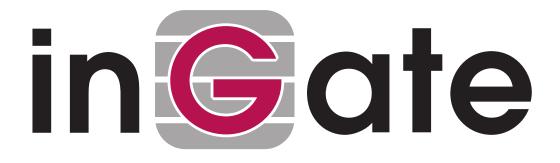

## Ingate Reference Guide

Version 6.1.4

## **Table of Contents**

| Authors                                        | 1  |
|------------------------------------------------|----|
| Part I. Introduction                           | 2  |
| 1. Introduction                                | 3  |
| 1.1. What is a firewall?                       | 3  |
| 1.2. What is a SIParator?                      | 4  |
| 1.3. Configuration alternatives                |    |
| 1.4. Demilitarized zones                       | 6  |
| 2. Getting started                             | 8  |
| 2.1. Installation Overview                     | 8  |
| 2.2. Configuration Overview                    | 8  |
| 2.3. Settings Overview.                        | 9  |
| 3. Installation                                | 11 |
| 3.1. Installation with a serial cable          | 11 |
| 3.2. Installation using the default IP address | 17 |
| 3.3. Installation with the Startup Tool        | 17 |
| 3.4. Installation with magic ping              | 17 |
| 3.5. Turning off the unit                      |    |
| 3.6. Remember to lock up the unit.             |    |
| 4. Configuring                                 |    |
| 4.1. Logging on                                | 20 |
| 4.2. Navigation                                | 21 |
| 4.3. Overview of configuration                 | 23 |
| 4.4. Preliminary and permanent configuration   |    |
| 4.5. Configuring IP addresses and masks.       |    |
| 4.6. Name queries                              | 27 |
| 4.7. Configuring the workstations              |    |
| Part II. Graphical Interface                   | 29 |
| 5. Administration                              | 30 |
| 5.1. Save/Load Configuration                   |    |
| 5.2. Show Configuration                        | 33 |
| 5.3. User Administration                       |    |
| 5.4. Upgrade                                   | 37 |
| 5.5. Downgrade                                 | 39 |
| 5.6. Fetch Licenses                            | 39 |
| 5.7. Table Look                                |    |
| 5.8. Date and Time                             | 41 |
| 5.9. Restart.                                  |    |
| 5.10. Change Language                          |    |

| 6. Basic Configuration          |
|---------------------------------|
| 6.1. Basic Configuration        |
| 6.2. Access Control. 50         |
| 6.3. RADIUS                     |
| 6.4. SNMP                       |
| 6.5. DHCP Options               |
| 6.6. DHCP Server                |
| 6.7. DHCP Server Status         |
| 6.8. Router Advertisement       |
| 6.9. Dynamic DNS update         |
| 6.10. Certificates              |
| 6.11. TLS                       |
| 6.12. Advanced Settings         |
| 6.13. SIParator Type            |
| 7. Network                      |
| 7.1. Networks and Computers. 91 |
| 7.2. Default Gateways           |
| 7.3. Interface (Eth0, Eth1,) 96 |
| 7.4. NAT                        |
| 7.5. VLAN                       |
| 7.6. Interface Status           |
| 7.7. PPPoE                      |
| 7.8. Tunnels                    |
| 7.9. Topology                   |
| 8. Rules and Relays             |
| 8.1. Rules                      |
| 8.2. Relays                     |
| 8.3. DHCP Relay                 |
| 8.4. Services                   |
| 8.5. Protocols                  |
| 8.6. Time Classes               |
| 9. SIP Services                 |
| 9.1. Basic                      |
| 9.2. Signaling Encryption       |
| 9.3. Media Encryption           |
| 9.4. Interoperability           |
| 9.5. Sessions and Media         |
| 9.6. Remote SIP Connectivity    |
| 9.7. VoIP Survival              |
| 9.8. VoIP Survival Status       |
| 10. SIP Traffic                 |

| 10.1. SIP Methods                                  |     |
|----------------------------------------------------|-----|
| 10.2. Filtering                                    |     |
| 10.3. Local Registrar                              |     |
| 10.4. Authentication and Accounting                |     |
| 10.5. SIP Accounts                                 |     |
| 10.6. Dial Plan                                    |     |
| 10.7. Routing                                      |     |
| 10.8. SIP Status                                   |     |
| 10.9. SIP IDS/IPS                                  |     |
| 10.10. SIP IDS/IPS Status                          |     |
| 11. SIP Trunks                                     |     |
| 11.1. SIP Trunks                                   | 236 |
| 11.2. Setting up SIP Trunking                      |     |
| 11.3. Field Descriptions for the SIP Trunking Page |     |
| 12. Failover                                       |     |
| 12.1. Introduction                                 |     |
| 12.2. Failover Setup                               |     |
| 12.3. Failover Settings                            |     |
| 12.4. Reference Hosts                              |     |
| 12.5. Failover Status                              |     |
| 12.6. Fault messages                               |     |
| 13. Virtual Private Networks                       |     |
| 13.1. Specification of Ingate VPN                  |     |
| 13.2. Ingate VPN technology                        |     |
| 13.3. IPsec Peers                                  |     |
| 13.4. IPsec Tunnels                                |     |
| 13.5. IPsec Advanced                               |     |
| 13.6. IPsec Cryptos                                |     |
| 13.7. IPsec Certificates                           |     |
| 13.8. IPsec Settings                               |     |
| 13.9. Authentication Server                        |     |
| 13.10. IPsec Status                                |     |
| 13.11. PPTP                                        |     |
| 13.12. PPTP Status                                 |     |
| 14. QoS                                            |     |
| 14.1. Specification of Ingate QoS                  |     |
| 14.2. Configuration of QoS                         |     |
| 14.3. QoS and SIP                                  |     |
| 14.4. QoS Classes                                  |     |
| 14.5. QoS Interfaces.                              |     |
| 14.6. TOS Modification                             |     |

| 15. Logging and Tools                                    |     |
|----------------------------------------------------------|-----|
| 15.1. Display Log                                        |     |
| 15.2. The log                                            |     |
| 15.3. Packet Capture                                     |     |
| 15.4. Check Network                                      |     |
| 15.5. Display Load                                       |     |
| 15.6. Logging Configuration                              |     |
| 15.7. Log Classes.                                       |     |
| 15.8. Log Sending                                        |     |
| Part III. Serial Console                                 | 332 |
| 16. Basic Administration                                 |     |
| 16.1. Connecting to the serial console.                  |     |
| 16.2. Main Menu                                          |     |
| 16.3. Basic configuration                                |     |
| 16.4. Save/Load configuration                            |     |
| 16.5. Join a failover team and become slave.             |     |
| 16.6. Leave the failover team and become standalone      |     |
| 16.7. Wipe email logs                                    |     |
| 16.8. Clear the log database                             |     |
| 16.9. Set password                                       |     |
| 16.10. Exit admin                                        |     |
| 17. Command Line Reference                               |     |
| 17.1. Command Reference                                  |     |
| 17.2. Table Definitions                                  |     |
| 17.3. Field Types                                        |     |
| 17.4. CLI command examples                               |     |
| Part IV. How To Guides                                   | 488 |
| 18. Network                                              |     |
| 18.1. Unit with two interfaces, using NAT                |     |
| 18.2. Unit with two interfaces, no NAT                   |     |
| 18.3. Unit with four interfaces and DMZ                  |     |
| 18.4. How To Configure VLANs                             |     |
| 18.5. How To Configure a Semi-transparent FTP Relay      |     |
| 19. Administration                                       |     |
| 19.1. Changing Password                                  |     |
| 19.2. Changing Password for Software SIParator/Firewalls |     |
| 19.3. Moving Configurations Between Ingate Units         |     |
| 20. SIP                                                  |     |
| 20.1. SIP and IPv4/IPv6                                  |     |
| 20.2. SIP Configuration                                  |     |
| 20.3. SIP server on the WAN                              |     |

|    | 20.4. SIP server                                                               | 530 |
|----|--------------------------------------------------------------------------------|-----|
|    | 20.5. SIP server on the LAN                                                    | 536 |
|    | 20.6. How To Use Your SIP Operator Account Via the Ingate Unit                 | 545 |
|    | 20.7. How To Use Your SIP Operator Account and Your IP-PBX Via the Ingate Unit | 550 |
|    | 20.8. How To Use Multiple SIP Operators or IP-PBXs Via the Ingate Unit         | 556 |
|    | 20.9. How To Use Ingate Call Admission Control                                 | 561 |
|    | 20.10. How To Translate SIP Signaling Between UDP and TCP                      | 564 |
|    | 20.11. How To Use RADIUS Accounting                                            | 568 |
|    | 20.12. How To Configure TLS                                                    | 571 |
|    | 20.13. How To Use SIP Media Encryption                                         | 574 |
|    | 20.14. The DMZ SIParator Type                                                  | 575 |
|    | 20.15. The DMZ/LAN SIParator Type                                              | 582 |
|    | 20.16. The Standalone SIParator Type                                           | 589 |
|    | 20.17. The WAN SIParator Type                                                  | 597 |
|    | 20.18. The LAN SIParator Type                                                  | 605 |
|    | 20.19. DMZ SIParator, SIP server on the WAN                                    | 611 |
|    | 20.20. DMZ SIParator, SIP server in the SIParator.                             | 615 |
|    | 20.21. DMZ SIParator, SIP server on the LAN                                    | 622 |
|    | 20.22. DMZ SIParator, SIP server in the SIParator, PSTN gateway inside         | 627 |
|    | 20.23. Standalone SIParator, SIP server on the WAN                             | 635 |
|    | 20.24. Standalone SIParator, SIP server in the SIParator                       | 638 |
|    | 20.25. Standalone SIParator, SIP server on the LAN                             | 643 |
|    | 20.26. Standalone SIParator, SIP server in the SIParator, PSTN gateway inside  | 646 |
|    | 20.27. DMZ/LAN SIParator, SIP server on the WAN                                | 653 |
|    | 20.28. DMZ/LAN SIParator, SIP server in the SIParator                          | 656 |
|    | 20.29. DMZ/LAN SIParator, SIP server on the LAN                                | 661 |
|    | 20.30. DMZ/LAN SIParator, SIP server in the SIParator, PSTN gateway inside     | 664 |
|    | 20.31. LAN SIParator.                                                          | 671 |
|    | 20.32. WAN SIParator                                                           | 676 |
|    | 20.33. Manual SIParator                                                        | 681 |
|    | 20.34. WebRTC                                                                  | 681 |
| 21 | I. VPN                                                                         | 684 |
|    | 21.1. VPN between two Ingate Units                                             | 684 |
|    | 21.2. VPN connection with road warrior                                         | 688 |
|    | 21.3. How to configure PPTP connections                                        | 694 |
|    | 21.4. How to configure IPsec connections                                       | 697 |
|    | 21.5. How to configure IPsec connections from a road warrior                   | 701 |
|    | 21.6. IPSec connections with RADIUS authentication.                            | 707 |
|    | 21.7. How to configure IPsec connections with NAT                              | 714 |
|    | 21.8. IPsec Connection With NAT, Client Side has a Dynamic IP Address          | 722 |
|    | 21.9. IPsec Connection With NAT, Server Side has a Dynamic IP Address          | 731 |

| 21.10. How To Configure PPTP Passthrough                      | 739 |
|---------------------------------------------------------------|-----|
| 21.11. VPN between Ingate and AWS (Amazon Web Services)       | 743 |
| 21.12. IPsec with road warriors using extended authentication | 748 |
| 22. Cloud Environment                                         | 758 |
| 22.1. Amazon Web Services (AWS)                               | 758 |
| 22.2. Openstack                                               | 758 |
| 22.3. Azure                                                   | 758 |
| 22.4. Google Cloud Platform (GCP)                             | 758 |
| Part V. Hardware Models                                       | 760 |
| 23. Ingate SIParator/Firewall S21 rev A                       | 761 |
| 24. Ingate SIParator/Firewall S21 rev B                       | 763 |
| 25. Ingate SIParator/Firewall S51                             | 765 |
| 26. Ingate SIParator/Firewall S52                             | 766 |
| 27. Ingate SIParator/Firewall S95/S96/S97/S98                 | 768 |
| 27.1. The front                                               | 768 |
| 27.2. The back                                                | 768 |
| Appendix A: IP Firewall                                       | 770 |
| General                                                       | 770 |
| Traffic Configuration                                         | 770 |
| NAT                                                           | 772 |
| Relays                                                        | 773 |
| Appendix B: Common services                                   | 777 |
| НТТР                                                          | 777 |
| HTTPS                                                         | 778 |
| FTP                                                           | 779 |
| DNS                                                           | 781 |
| SMTP                                                          | 783 |
| NNTP                                                          | 785 |
| Telnet                                                        | 785 |
| SSH                                                           | 786 |
| NTP                                                           | 786 |
| Traceroute                                                    | 788 |
| Incoming traceroute configuration                             | 790 |
| Ping                                                          | 790 |
| Real Audio/Video                                              | 792 |
| ICQ                                                           | 794 |
| Appendix C: More About SIP                                    | 796 |
| The SIP Protocol                                              | 796 |
| Managing Your Own SIP Domain                                  | 797 |
| SIP Sessions                                                  | 804 |
| SIP in Ingate SIParator/Firewall                              | 804 |

| Appendix D: More About VPN                     | 807 |
|------------------------------------------------|-----|
| VPN protocols                                  | 807 |
| VPN interoperability                           | 807 |
| VPN connections                                | 808 |
| VPN clients                                    | 808 |
| Appendix E: More about security                | 812 |
| Some of the most common types of attacks       | 812 |
| Security resources on the Internet             | 813 |
| Encryption                                     | 813 |
| Appendix F: Troubleshooting                    | 815 |
| Network troubleshooting                        | 815 |
| Firewall troubleshooting                       | 815 |
| SIP troubleshooting                            | 816 |
| VPN troubleshooting                            | 817 |
| Administration troubleshooting                 | 817 |
| Log Messages                                   | 818 |
| Performance Enhancements                       |     |
| Appendix G: Regular Expressions                | 822 |
| Matching Characters                            |     |
| Modifiers and Operators                        | 822 |
| Using Regular Expressions                      | 823 |
| Appendix H: Format Descriptions                | 825 |
| Log File Format                                |     |
| Ingate RADIUS Accounting                       | 834 |
| Appendix I: Definitions of terms               |     |
| Appendix J: License Conditions                 | 855 |
| GNU Lesser General Public License (LGPL) v 2.1 | 855 |
| GNU General Public License (GPL) v 2           |     |
| GNU Lesser General Public License (LGPL) v 3   |     |
| GNU General Public License (GPL) v 3           |     |
| GNU Library General Public License (LGPL) v 2  |     |
| GNU Free Documentation License (GFDL) v 1.3    |     |
| License exceptions for libgcc                  | 903 |
| License exceptions for libstdc++               |     |
| GCC RUNTIME LIBRARY EXCEPTION                  |     |
| Mozilla Public License Version 2.0             |     |
| Python 2.7 license                             |     |
| The Vovida Software License, Version 1.0       |     |
| Software developed by Cisco Systems            |     |
| Software developed at University of California |     |
| zlib                                           |     |

| ISC                                              |
|--------------------------------------------------|
| License for bzip2                                |
| License for lilo                                 |
| Software in the GNU C distribution               |
| Apache License                                   |
| OpenSSL                                          |
| License for ipmitool                             |
| License for libedit                              |
| License for libevent                             |
| License for libuuid                              |
| License for net-snmp                             |
| License for nginx                                |
| License for NTP                                  |
| PCRE2 LICENCE                                    |
| Software developed by Carnegie Mellon University |
| Software developed by Gregory M Christy          |
| Software developed by Google, Inc                |
| Software developed in the GIE DYADE cooperation  |
| Software developed by Tommi Komulainen           |
| Software developed by Paul Mackerras             |
| Software developed by Pedro Roque Marques        |
| Software developed by RSA Data Security, Inc     |
| Software developed by Sun Microsystems, Inc      |
| More software developed by Sun Microsystems, Inc |
| Software developed by Andrew Tridgell            |
| License for dropbear                             |
| License for kerberos                             |
| License for libcom_err                           |
| License for libss                                |
| License for libcurl                              |
| License for libffi                               |
| License for libverto                             |
| License for libxml2                              |
| License for ncurses                              |
| License for dnspython                            |
| License for pillow                               |
| License for wslay                                |
| License for libpcap                              |
| License for radvd                                |
| License for tcpdump                              |
| License for util-linux/agetty                    |

| License for util-linux/uuidgen | 981 |
|--------------------------------|-----|
| License for libselinux         | 982 |
| License for tzdata             | 982 |
| License for sqlite             | 983 |
| Licenses for mediafw           | 984 |
| Licenses for sipfw             | 986 |
| Appendix K: References         | 988 |
| Bibliography                   | 988 |

## Authors

- Lisa Hallingström
- Paul Donald
- Bogdan Musat
- Adnan Khalid
- Per Johnsson
- Rickard Nilsson

The contents of this documentation may not be duplicated, in whole or in part, without the express written permission of Ingate Systems AB, according to copyright law. This includes all forms of duplications, including but not limited to printing, photocopying, dittoing, recording on tape, etc. Copyright © 2018 Ingate Systems AB

# **Part I. Introduction**

## **Chapter 1. Introduction**

Once upon a time, a few people decided that they wanted to share their computer systems, so they laid cables all across the country to interconnect their computers. They wanted to form a union where they could share their computers in different time zones so that CPU time could flow freely between them. Hackers created the network, and they saw that it was good. And the users did rejoice, and connected themselves from coast to coast to use one another's systems, send messages to SF-LOVERS and enjoy life on the Net.

The network grew over the years, and more and more systems joined it for the common good. Tourism flourished, every man his own armchair-tourist. Everyone sought CPU time on others' systems. Passwords did not exist. No one knew what a cracker was.

Suddenly, the network was so huge, the systems so many, that the number of hackers was not enough. Users found themselves alone on their systems, left to their own devices and their company management. Then somebody was seized with the fear that others would ruin something and began blocking out tourists, setting passwords to keep others from accessing what had once been common resources.

Suspicion spread: More and more users felt it necessary to put ID checks on their systems. Soon, no one but a handful of die-hard hackers thought there was anything strange about passwords and encryption.

Suspicion bred spite. Some individuals tried to use the ID checks and security systems for their own purposes, trying to convince the systems that they were other users.

They came to be called 'crackers,' spiteful individuals who wanted to break into systems for their own purposes, without wanting or even seeing the old feeling of camaraderie.

Security checks were developed. Soon, protocols were available on the network to interrogate distant systems on the users of certain network programs (IDENT), smart cards (CP/8), one-time passwords (S/Key) and similar things (SSH, PGP). This development included the creation of firewalls.

## 1.1. What is a firewall?

A firewall in a network works just like a firewall in the construction industry: Since it has no holes, it prevents a fire from spreading. In this case, the fire is the spiteful individuals and their programs.

Take a relatively large computer, add at least two network interfaces, and with the correct software, you have a bridge between two networks that lets all traffic pass from the one to the other. Block this bridge and you have a firewall.

However, this firewall is of limited benefit, because it prevents data packets from coming in as well as going out. This makes the connection between the internal network, which you are trying to protect, and the external network, which you want to reach, completely pointless. No traffic can move between them.

So, instead of completely cutting off traffic between the external and internal networks, we equip

the firewall with software to filter the traffic. Most anything is allowed to come out, but the road in is extremely restrictive.

## 1.2. What is a SIParator?

A SIParator is a device which processes traffic under the SIP protocol (see RFC 3261). The SIParator receives SIP requests, processes them according to the rules you have set up, and forwards them to the receiver.

The SIParator connects to an existing enterprise firewall through a DMZ port, enabling the transmission of SIP-based communications without affecting firewall security. SIP messages are then routed through the firewall to the private IP addresses of authorized users on the internal network.

The SIParator can also be used as an extra gateway to the internal network without connecting to the firewall, transmitting only SIP-based communications.

Some of the functions of Ingate SIParator are:

- SIP proxy: Forwarding of SIP requests.
- SIP registrar: Registration of SIP users.
- Protection against such attacks as address spoofing.
- Logging/alarm locally on the unit, via email and/or via syslog.
- Managing several logical/directly-connected networks and several network connections/physical networks.
- Administration of the unit through a web browser using http or https.
- Choice of language. Choose between Swedish and English.
- QoS bandwidth limitation and traffic prioritizing (using the QoS module).
- Failover connect two units in parallel; one handles traffic and the other acts as a hot standby.
- STUN server and Remote SIP Connectivity for SIP clients behind NAT boxes which are not SIP aware (using the Remote SIP Connectivity module).

## 1.3. Configuration alternatives

The Ingate SIParator can be connected to your network in four different ways, depending on your needs.

Note that if the Standalone type is used, the interface which should receive traffic from the outside must have a public IP address (no NAT).

For a DMZ or DMZ/LAN type which uses a private IP address on the interface connected to the DMZ of the firewall, its corresponding public IP address must be entered on the Interoperability page.

### 1.3.1. DMZ Configuration

Using this configuration, the unit is located on the DMZ of your firewall, and connected to it with only one interface. The SIP traffic finds its way to the unit using DNS or by setting the unit as an outbound proxy on the clients.

This is the most secure configuration, since all traffic goes through both your firewall and your unit. It is also the most flexible, since all networks connected to any of your firewall's interfaces can be SIP-enabled.

The drawback is that the SIP traffic will pass the firewall twice, which can decrease performance.

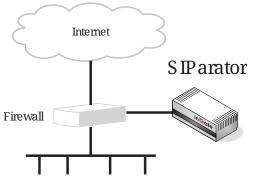

Figure 1. SIParator in DMZ configuration

### 1.3.2. DMZ/LAN Configuration

Using this configuration, the unit is located on the DMZ of your firewall, and connected to it with one of the interfaces. The other interfaces are connected to your internal networks. The unit can handle several networks on the internal interface even if they are hidden behind routers.

This configuration is used to enhance the data throughput, since the traffic only needs to pass your firewall once.

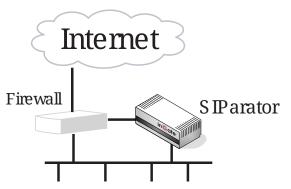

Figure 2. SIParator in DMZ/LAN configuration

### 1.3.3. Standalone Configuration

Using this configuration, the unit is connected to the outside on one interface and your internal networks on the others.

Use this configuration only if your firewall lacks a DMZ interface, or for some other reason cannot be configured for the DMZ or DMZ/LAN alternatives.

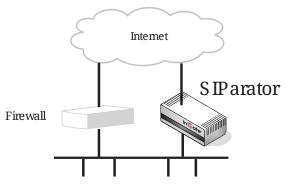

Figure 3. SIParator in Standalone configuration

### 1.3.4. WAN Configuration

Using this configuration, the unit is connected to the outside on one interface and your firewall on another interface. Between these two interfaces (marked as a Data Interfaces on the Topology page), only data will be sent. Other interfaces can be connected directly to your LAN, DMZ or other networks, and here SIP traffic will be sent.

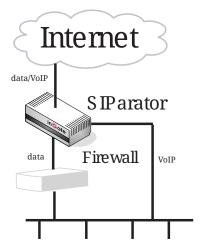

Figure 4. SIParator in WAN configuration

### 1.3.5. Manual Configuration

Using this configuration, the unit is connected to one or more networks. All the networks that you want to handle must be added to the Surroundings table (found on the page **Network**  $\rightarrow$  **Topology**). If you have default gateways defined, the outside world will be automatically configured. The Manual SIParator can be used when none of the other types match your scenario.

### 1.4. Demilitarized zones

In military and political situations there are buffer zones, demilitarized zones, between areas of unrest. One good example of this is the demilitarized zone between North and South Korea.

Demilitarized zones, or DMZs, are also found in computer networks. A DMZ is a computer network that is accessible from two other computer networks that have no direct contact with each other. Often, one of these networks is the Internet and the other is a local, internal network. There is no direct connection between the Internet and the local network, but both of them can access an intermediate network, a demilitarized zone.

DMZs are often used for special servers, such as WWW servers, which must be accessible from two separate networks.

It is easiest to create a DMZ using one firewall; the figure below shows an example. A DMZ can also be built as a network connected between two firewalls.

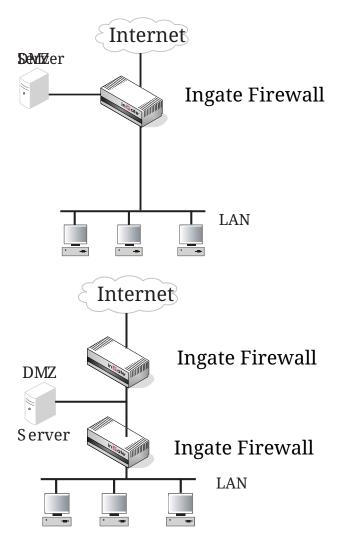

## **Chapter 2. Getting started**

### 2.1. Installation Overview

The recommended way to install the unit is to:

- Select an IP address for the unit on your network or use the default IP address set at factory (192.168.1.1 on Eth0).
- Plug in the power cord and turn on the unit.
- Wait while the unit boots up.
- Set the IP address of the unit and set a password.

This can be done in different ways:

- Use the default IP address (192.168.1.1 on Eth0).
- Connect to the unit with the serial cable. See Installation.
- Run the StartUp Tool TG.
- Set the IP address with magic ping. See Installation.
- Connect the network cables to the network interfaces.

The network interfaces are marked with Eth0, Eth1, .... These are the names of the physical interfaces and the ones which you should use in the installation program.

- Run the StartUp Tool TG.
- Register the product on https://account.ingate.com.
- Activate purchased licenses on https://account.ingate.com.

License codes are typically delivered by e-mail from Ingate and come with instructions how to register and install.

- Make extra configuration according to your requirements via the Web interface by directing your web browser to the IP address of the unit. See next chapter for the Configuration Overview.
- Save and backup the configuration.

## 2.2. Configuration Overview

This is an overview of the configuration needed to make your unit work.

Note that several of the steps below will be configured by StartUp Tool TG.

- Enter the IP address of the unit in your web browser. If you have set the IP address with magic ping you will be prompted to set a password for the unit admin user.
- The top page of the unit is the first page displayed. Go to the Eth0 page under Network and

configure this interface. See also the Interface (Eth0, Eth1, ...) section.

- Then, move on to the other interface pages and give the unit at least one IP address per active interface and state the networks connected to each interface. See also the Interface (Eth0, Eth1, ...) section.
- Then, go to the Default Gateways page and enter the default gateway of the unit.
- Click on the SIParator Type link and select the configuration for your unit. The types are described on the corresponding help page.
- If NAT is wanted for some traffic through the unit, go to the NAT page and make settings for this. See also the NAT section. Note, the NAT page is only shown in Firewall Mode.
- Go to the Networks and Computers page to define the networks that will send and receive traffic through the unit. Usually, at least one network per interface of the unit is needed. Some computers should be handled separately, and they therefore need their own networks.
- Go to the Topology page (for the DMZ SIParator Type) and state the networks connected to your *firewall*. See also the Topology section.
- Go to the Access Control page and make settings for the configuration of the unit.
- By default, all traffic through the unit is blocked. Go to the Rules page under Rules and Relays and make rules to allow the traffic. Traffic over TCP (e.g. smtp) works without any reply rules, but traffic over UDP and ICMP needs rules for both directions in order to work correctly. However, if NAT is used, only rules for the "start direction" is needed. See also the Rules and Services sections.
- If NAT is used for traffic from an interface, relays are needed to get packets through to this interface. Go to the Relays page and define relays for the traffic allowed. See also the Relays section.
- Press the Administration button and go to the Save/Load Configuration page. Select Apply configuration. First the new configuration is tested. When it is satisfactory, it can be saved permanently. If the configuration is not satisfactory, select **Revert** or restart the unit. The old configuration will remain.
- When the configuration has been applied, you should save a backup to file. Press **Save config to CLI file** to save the configuration.

## 2.3. Settings Overview

The unit uses two sets of configurations: preliminary and permanent configuration. The permanent configuration is what is used in the active unit. The preliminary configuration is where you change and set the configuration. See Configuring for more instructions.

The changes you make in the preliminary configuration are not stored in the permanent configuration until you click on **Apply configuration** on the Save/Load Configuration page under Administration.

The password configuration and time setting are the exceptions to this rule; they are saved immediately. Change the administrator passwords and create more administrator users on the User Administration page under Administration.

The unit displays serious errors in red, e.g., if mandatory information is not entered. Blank fields are shown in red. Fields that you correct remain red until you select **Save**, **Add new rows** or update the page in some other way.

If you have a web session with the unit that is inactive for 10 minutes, it will ask for a password again.

Always log out from the unit administration interface when you are not using it. Press the **Log out** button on the top right to log out.

## **Chapter 3. Installation**

The recommended way to install the unit is to use a serial cable connected to the serial console at the unit and via it set the IP address and password for the unit.

Installation with a serial cable requires being at the same place as the unit, this will give most options for the start configuration and it will always work.

A new alternative from SW version 5.0.6 is to use the default IP address, connect to the unit with a web browser, and set the password as first action when connected.

Installation using the default IP address does not require being on the same place as the unit (but the computer has to be connected to the same logical network as the unit).

Any of the two ways above is followed by running the StartUP Tool TG, that gives help with network and SIP configuration for the combination of IP-PBX and ITSP that will be used.

Installation with the StartUp Tool TG does not require being on the same place as the unit (but the computer has to be connected to the same logical network as the unit). This tool includes also the possibility to set the IP address and password for the unit.

Finally further configurations are done through the web GUI.

One more alternative way to set the IP Address of the unit is to perform a magic ping followed by creating all configuration manually via the web interface.

Installation with magic ping does not require being on the same place as the unit (but the computer has to be connected to the same logical network as the unit), but restricts the start configuration.

## 3.1. Installation with a serial cable

Connect the unit to your workstation with the enclosed serial cable, plug in the power cord and turn the unit on. You will have to wait a few minutes while the unit boots up.

You need a serial cable (one was included with the product), a serial adapter cable, and a terminal program on your workstation.

Connect the serial port at the unit to your workstation with the serial cable, using a serial adapter suiting your workstation.

When communicating via serial links with Ingate products, use 19200bps, 8N1 (i.e. 8 data, No parity, 1 stop bit), VT100.

### 3.1.1. Windows

If you use a Windows workstation, connect like this:

1. Start PUTTY (of course other terminal programs can be used, however only PUTTY is described here).

- 2. Check which Serial Port that is used by checking in the Device manager, for example it can be COM3.
- 3. Write in Serial line: COM3 (use the port that is in use, in this example COM3)
- 4. Select Connection Type: Serial
- 5. Among the port settings make sure that the Speed is 19200 bit/s.
- 6. Use the default values for all other settings.
- 7. Connect by clicking Open.
- 8. Wait for a login prompt. (In some cases you have to press Return to get the login prompt.)

#### 3.1.2. Linux

If you use a Linux workstation, connect like this:

- 1. Plug in your USB serial converter.
- 2. Determine the tty port the converter is on.

dmesg | grep tty

You should get something like this:

usb 2-1.5: pl2303 converter now attached to ttyUSB0

That means you should use /dev/ttyUSB0.

3. Use minicom to access the console.

```
minicom -8 -b 19200 -D /dev/ttyUSB0
```

You have to press Return to get the login prompt. If you get the following error:

minicom: cannot open /dev/ttyUSB0: Permission denied

You need to make sure you have permission to access the ttyUSB0 device. Consult the manual of your particular distribution.

#### 3.1.3. MAC

If you use a MAC workstation, connect like this:

- 1. Start Screen (of course other terminal programs can be used, however only Screen is described here).
- 2. Plug in your USB-serial adapter.

3. Find the right TTY device.

ls /dev/tty\*

You should get something like this:

/dev/tty /dev/tty.Bluetooth-Incoming-Port /dev/tty.Bluetooth-Modem /dev/tty.usbserial

Look for something like usbserial (or similar). That means you should use /dev/tty.usbserial. Alternatively use :

dmesg | grep tty

You should get something like this:

usb 2-1.5: pl2303 converter now attached to ttyUSB0

That means you should use /dev/ttyUSB0.

4. Use Screen to access the console.

screen /dev/tty.usbserial 19200

You have to press Return to get the login prompt.

Log on from your workstation as the user admin. The first time you log on, no password is required. You set the password when you run the **1. Basic configuration** from the menu, that is presented when you have logged on.

Each network interface is marked with a name (Eth0, Eth1, ...), which corresponds to a tab under **Network**. All eth interfaces belong to ethernet cards and should only be connected using ethernet cables.

Decide which computer(s) are allowed to configure the unit and enter the name of the network interface to which they are connected, for example, eth0. You must use the physical device name (eth0, eth1, ...).

Enter the IP address of the unit on this interface and the network mask for the network.

A network mask can be written in two ways in the unit:

• The first looks just like an IP address, for example 255.255.192.0 or 255.255.254.0.

• The other way is as a number between 0 and 32. An IP address has 32 bits, where network mask number indicates how many bits are used in the network's addresses. The rest of the bits identifies the computer on the network.

Now, you can select to deactivate any network interfaces. Select y to deactivate all interfaces but the one you just configured. The remaining network interfaces can be activated later when you complete the configuration via the web interface from your work station. This only applies to interfaces which was previously active; you can't activate interfaces with this setting.

Now enter the computer or computers from which the unit may be configured (the configuration computers).

Then enter a password for the unit. This is the password you use in your web browser to access and change the unit's configuration. Finally, you can reset all other configuration if you want to.

Following is a sample run of the installation program.

```
Administration
_____
(Navigation tip: You may use Ctrl-d to skip back to this menu.)
     1.
             Basic configuration
     2.
             Download/Upload
             Join a failover team and become slave
     3.
     5.
            Wipe email logs
            Set password
    6.
    7.
             Command line interface
    8.
            Clear the log database
            About
    a.
    reboot. Reboot
    reset. Factory reset
            Exit admin
    q.
==>
```

Select 1 to install your unit.

```
Basic unit installation program version 6.1.4
Press return to keep the default value
Network configuration inside:
Physical device name[eth0]:
IP address [0.0.0.0]: 10.47.2.242
Netmask/bits [255.255.0]: 255.255.0.0
Deactivate other interfaces? (y/n) [n]
Computers from which configuration is allowed:
You can select either a single computer or a network.
Configure from a single computer? (y/n) [y]
```

If you choose to allow only one computer to configure the unit, you are asked for the IP address (the mask is set automatically).

IP address [0.0.0.0]: 10.47.2.240

If this IP address is not on the same network as the IP address of the unit, you are asked for the router. Enter the IP address of the router on the network where the unit is connected. Then enter the network address and mask of the network containing the *configuring computer*.

Static routing: The computer allowed to configure from is not on a network local to this unit. You must configure a static route to it. Give the IP address of the router on the network the unit is on. The IP address of the router [0.0.0.0]: 10.47.3.1 Network address [10.47.0.0]: 10.10.0.0 Netmask [255.255.255.0]:

You can choose to allow several computers to configure the unit, by answering no to the question:

Configure from a single computer? (y/n) [y] n

The installation program then asks for the network number. The configuration computers must be entered as a complete subnet, i. e. a range which can be written as a network number and a netmask (like 10.47.2.128 with netmask 255.255.255.128, which means the computers 10.47.2.128-10.47.2.255). All computers on this subnet will be allowed to configure the unit. For more information about network numbers and netmasks, see Configuring.

Network number [0.0.0.0]: 10.47.2.0 Netmask/bits [255.255.255.0]: 255.255.255.0

If the network or partial network is not directly connected to the unit, you must enter the IP address of the router leading to that network. Then enter the network's address and mask.

Static routing: The network allowed to configure from is not on a network local to this unit. You must configure a static route to it. Give the IP address of the router on the network this unit is on.

The IP address of the router [0.0.0.0]: 10.47.3.1 Network address [10.47.0.0]: 10.10.0.0 Netmask [255.255.255.0]:

Then enter a password.

Password []:

Finally, you are asked if you want to reset other configuration.

```
Other configuration
Do you want to reset the rest of the configuration? (y/n) [n]
```

If you answer n, nothing is removed. If you answer y, you have three alternatives to select from:

- 1. Clear as little as possible. This is the alternative that is used if you answer n to the question above. Both the preliminary and the permanent configurations will be updated with the configuration specified above.
- 2. Revert to the factory configuration and then apply the configuration specified above. This will affect the permanent but not the preliminary configuration.
- 3. Revert to the factory configuration and empty all logs and then apply the configuration specified above. Both the preliminary and the permanent configurations will be affected.

Select the update mode, which is what you want to remove.

```
Update mode (1-3) [1]:
```

All configuration is now complete. The installation program shows the configuration and asks if it is correct.

yes saves the configuration.

no runs the installation program over again.

abort ends the installation program without saving.

```
You have now entered the following configuration
Network configuration inside:
Physical device name: eth0
IP address: 192.168.150.2
Netmask: 255.255.255.0
Deactivate other interfaces: no
Computer allowed to configure from:
IP address: 192.168.128.3
Password: eeyore
The rest of the configuration is kept.
Is this configuration correct (yes/no/abort)? yes
```

Now, finish configuration of the unit from the computer/computers specified in the installation program by log on to the web interface as admin, using the new password.

Connect the network cables to the network interfaces.

### 3.2. Installation using the default IP address

A new alternative from SW version 5.0.6 is to use the default IP address, connect to the unit with a web browser, and set the password as first action when connected.

The default IP address is 192.168.1.1 with netmask 255.255.255.0.

The configuration computer has to be connected to the same logical network as the unit.

There is no default password set from factory. You will be asked to set a password via the web user interface when you connect the first time.

## 3.3. Installation with the Startup Tool

The Ingate StartUp Tool TG is delivered on the CD you got with the unit. You can also download the latest Startup Tool version from https://account.ingate.com/.

The Startup Tool helps you to set the initial IP address, and with network and SIP configuration including SIP Trunking for the combination of IP-PBX and ITSP that will be used.

## 3.4. Installation with magic ping

You can use the magic ping to set an IP address for the unit. This is how to perform a magic ping:

- Plug in the power cord and turn the unit on.
- Wait while the unit boots up.
- Connect the network cables to the network interfaces.
- Find out the MAC address of the unit (printed on the unit label). This is the MAC address of Eth0.
- Add a static entry in your local ARP table consisting of the unit's MAC address and the IP address it should have on eth0. See below how to add the entry on a Windows workstation.
- Perform the magic ping:

Ping this IP address to give the unit its new IP address. You should receive one ping reply if the address distribution was successful.

The magic ping will not set any password. Set a password immediately via the web user interface. Before any configuration has been made, only the computer which performed the magic ping will be able to configure the unit.

#### 3.4.1. How to add a static ARP entry in Windows 7+

- Start a command (or cmd) window as administrator.
- In the command window, enter the command:

netsh interface ipv4 show addresses

by this you get the network adaptor name for which you want to add the route/static MAC mapping

• Then enter the command:

netsh interface ip add neighbors "networkadaptor" "ipaddress" "macaddress"

where networkadaptor is the network adaptor name that you just read out in previous step, ipaddress is the new IP address for the eth0 interface, and macaddress is the MAC address printed on the unit, but with all colons (:) replaced with dashes (-).

For example:

netsh interface ip add neighbors "USBEth" "10.10.10.1" "00-90-fb-3c-83-16"

#### 3.4.2. How to add a static ARP entry in older Windows

This is how to add a static ARP entry if you use an older Windows version.

- Start a command (or cmd) window as administrator.
- In the command window, enter the command:

where ipaddress is the new IP address for the eth0 interface, and macaddress is the MAC address printed on the unit, but with all colons (:) replaced with dashes (-).

## 3.5. Turning off the unit

Backup the unit configuration (just in case something should happen). You do this on the Save/Load Configuration page under Administration. Once this is done, just turn the computer off. The unit is specially designed so that you can switch it off without causing any problems in the file structure.

### 3.6. Remember to lock up the unit

The Ingate SIParator/Firewall is a computer with special software, and must be protected from unauthorized physical access just as other computers performing critical tasks. A locked up unit protects against:

- connecting to the console
- changing the administrator password using a reboot and the unit buttons.

For more information about the necessary configuration, see Configuring.

## **Chapter 4. Configuring**

You connect to your unit by entering its name or IP address in the Location box of your web browser.

## 4.1. Logging on

Before you can configure the unit, you must enter your administrator username and password or RADIUS username and password. The *admin* user is predefined with complete administration privileges.

You were not logged on.

#### Local password

| Username: admin |
|-----------------|
| Password:       |
|                 |

## 4.1.1. Log on again

Log in

If you have a web connection for unit configuration that is inactive for more than 10 minutes, you must enter the password again and click on one of the buttons **Keep changes below** and **Abandon changes below**.

You have been away more than 10 minutes. Please enter the local password for admin: Keep changes below and log in again Abandon changes below and log in again

On all pages where changes have been made, the two buttons **Keep changes below** and **Abandon changes below** will be shown when you log on again. **Keep changes below** connects you to the unit and stores the preliminary configuration you have changed. **Abandon changes below** connects you to the unit and discards the changes you have made on this page.

On pages where nothing has been changed, the **Log in again** button is displayed. Enter the password and click on the button to re-connect to the unit.

The unit's encryption key is changed every 24 hours. If you have a web connection for unit configuration when this happens, you must enter the password again. This works in the same way as when your connection has been inactive for more than 10 minutes (see above).

### 4.1.2. Log out

When you have finished looking at or adding settings, you should log out from the unit. At the top right of each web page there is a Log out button which will end your session.

### inGate Firewall

Ingate Firewall

Log Out

#### WARNING

You will not be logged out automatically just by directing your web browser to a different web address. You should log out using the button to make the browser forget your username and password.

### 4.2. Navigation

All pages have buttons for quick navigation to the other main pages. You also see the name of the unit above the line of buttons.

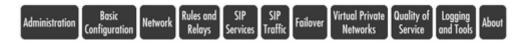

### 4.2.1. The top page

The top page is the first page displayed when you have logged on the unit. From this page, you can access **Basic Configuration**, **Administration**, **Network**, **Rules** and **Relays**, **Logging and Tools**, **SIP Services**, **SIP Traffic**, **Failover**, **Virtual Private Networks**, and **Quality of Service**. You can also access a special page by the text links below each category name. Go to the top page by clicking the logotype at the top left of a web page.

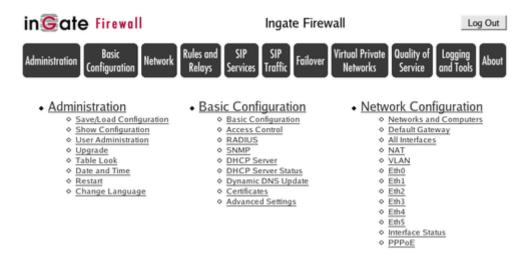

### 4.2.2. Administration Tab

Under **Administration**, you store or load a configuration. You can also test your configuration to see if it works the way you planned, upgrade or reboot your unit, set date, time and language, and configure administration users and passwords.

### 4.2.3. Basic Configuration Tab

Under **Basic Configuration**, enter the name of the unit and make settings for the configuration traffic. You can also enter IP addresses for DNS server, and switch the version control on or off. Here you also configure if the unit should interact with a RADIUS, a DynDNS or an SNMP server, and if it should run a DHCP server.

### 4.2.4. Network Tab

Under **Network**, you enter the unit's IP address, the routing for the different networks, and define groups of IP addresses which are used in various settings of the unit.

You also define what traffic should be NAT:ed through the unit.

### 4.2.5. Rules and Relays Tab

Under **Rules and Relays**, you create names for services, define protocols and time classes, and then set rules and relays that define what traffic is allowed or blocked from one net to another.

The DHCP relay is also configured here.

### 4.2.6. SIP Services Tab

Under **SIP Services**, you configure SIP encryption, interoperability settings, Remote SIP Connectivity and VoIP Survival.

### 4.2.7. SIP Traffic Tab

Under **SIP Traffic**, you configure the SIP traffic and the SIP registrar in the unit. You can also view current user registrations and SIP sessions.

### 4.2.8. Failover Tab

Under **Failover**, you configure the failover team and its dedicated network. You can also view the status of the other team member.

### 4.2.9. Virtual Private Networks Tab

Under **Virtual Private Networks**, you configure the encrypted traffic between your unit and other VPN gateways and clients. VPN connections can be made using IPSec or PPTP.

### 4.2.10. Quality of Service Tab

The Quality of Service module enables bandwidth limitation and prioritizing for different kinds of traffic through the unit. For each interface you can state a guaranteed and a maximum bandwidth for classes of traffic.

You can also set bandwidth limits for SIP calls and ensure that when there is not enough bandwidth for call media, the call will not be set up at all.

### 4.2.11. Logging and Tools Tab

Under **Logging and Tools**, you specify the type of traffic you want to log/alarm and how it should be logged. You can also view the logs and the traffic load here.

### 4.2.12. About Tab

Under About, you get basic information about the unit's serial number, software version, installed licenses and patches, and links to more information.

## 4.3. Overview of configuration

Start by installing the unit as described in Installation.

The unit must have at least one IP address per active network card to work. You must also set a routing, or path, for other networks on the **Interface** pages.

If you want the unit to have several IP addresses on one network, specify this under **Alias**, which is on the **Interface** pages under **Network**. When you use NAT, it is a good idea to have several IP addresses on the outside. For example, you can have several web servers that appear to be on these IP addresses but are actually on several machines on the other side of the unit.

If you want to hide the logical networks in the organization so that only the outside of the unit is visible, configure NAT on the NAT page under **Network**.

Once you have set the IP address and routing, it is time to name the networks. Make up good names and enter the network addresses for them. All these settings are configured on the **Networks and Computers** page under **Network**.

You must also define several services that you will use on the network. Some examples are WWW, email and file transfer. Many common services are already predefined. You define services on the **Services** page under **Rules and Relays**.

The Services are based on protocols, defined on the Protocols page under **Rules and Relays**. The common protocols TCP, UDP and ICMP are predefined.

You must also define time classes, which will make it possible to define rules that, for example, are active only during weekdays, or parts of a day. You define these on the **Time Classes** page under **Rules and Relays**.

Once you have defined networks, machines, protocols, time classes and services, you can set up firewall rules for the traffic to be allowed and blocked. Traffic that is not allowed by any rule is blocked. You set firewall rules on the **Rules** page.

If NAT is on, you must set relays for the services on the NAT:ed network that you want to expose to the outside world. Relays can also be used without NAT. You configure them on the Relays page.

Use logging to analyze the traffic that passes through the unit. Logging can be set to off, log all, or log only for the rules and relays for which you specified logging. A new unit logs for marked rules and relays; see Rules and Relays. You can choose to log locally on the unit, send logs to a syslog server or send them by e-mail to an e-mail address. Specify the type of logging you want under **Logging and Tools**. This is also where you view the logs of traffic through the unit.

When you have completed the configuration, apply it. Go to Administration and select the Save/Load Configuration tab. Select Apply configuration. Now you can test your new

configuration and save it permanently if you are satisfied with it. If the configuration is not satisfactory, select **Revert** or restart the unit. The old configuration will remain.

When the configuration has been applied, you should save a backup to file. Press **Save config to CLI file** to save the configuration.

### 4.4. Preliminary and permanent configuration

The unit has two kinds of settings: preliminary and permanent configuration. When the unit is running, the permanent configuration controls the unit functions.

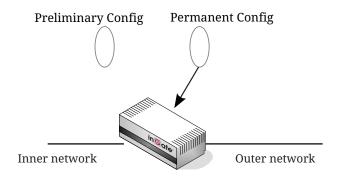

When you configure your unit, you are working with the preliminary configuration. As you change the preliminary configuration, the permanent configuration continues to control the unit functions.

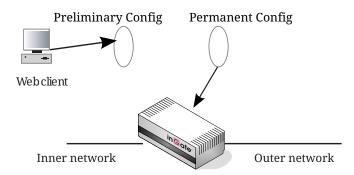

When you are done with the preliminary configuration, you can test it by selecting Apply configuration on the Save/Load Configuration page. Now the preliminary configuration controls the unit functions.

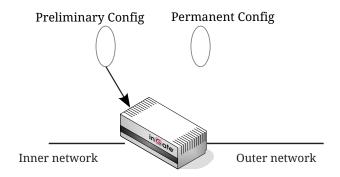

When you are satisfied with the preliminary configuration, you can apply it permanently, which copies the preliminary configuration to the permanent configuration. Now the new configuration controls the unit functions.

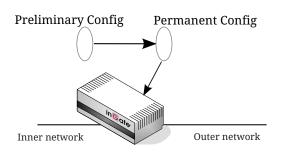

You can also copy the permanent configuration to the preliminary configuration. This does not affect the permanent configuration or the unit functions, which are still being run by the permanent configuration. You do this by selecting **Abort all edits** on the **Save/Load Configuration** page under **Administration**. This will discard all changes made in the preliminary configuration since last time you applied a configuration by pressing **Save configuration**.

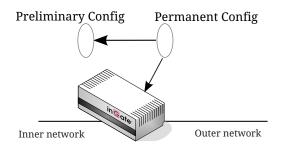

You can save the preliminary configuration to a file on your work station (the computer that is running your web browser). Select **Save to local file** or **Save config to CLI file** on the **Save/Load Configuration** page.

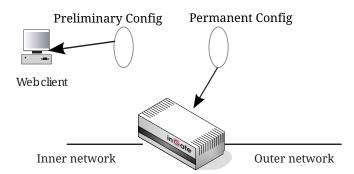

A saved configuration can be loaded to the preliminary configuration. Use Browse to search your local computer or enter path and file name in the box. When you have chosen the file you want to load, select **Load from local file** or **Load CLI file** on the **Save/Load Configuration** page.

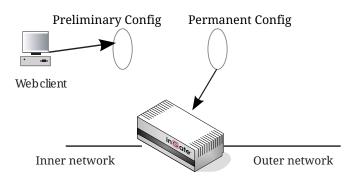

You can perform all of these functions on the Save/Load Configuration page under

## 4.5. Configuring IP addresses and masks

### 4.5.1. IP address

IP addresses are written as four groups of numbers with dots between them. The numbers must be between 0 and 255 (inclusive); for example, 192.168.129.17.

### 4.5.2. Mask/Bits

The binary system uses the numbers 0 and 1 to represent numbers. A binary digit is called a bit. Eight bits in the binary system can represent numbers from 0 to 255.

The mask indicates how much of the IP address is used for the network address and the computers' individual addresses, respectively. A mask consists of 8+8+8+8 = 32 bits. Below is a mask with 26 bits set to 1, which means that 26 bits of the IP address is locked to the network address and can't be changed within the network.

| Bits | 11111111 | 11111111 | 11111111 | 11000000 |
|------|----------|----------|----------|----------|
| No.  | 255      | 255      | 255      | 192      |

In the unit, a mask is written either as the number of bits that are 1 or as four numbers (0-255) with dots between the numbers.

Sometimes it can be convenient to give a group of computers a network name, such as Administration, or specify that only a handful of computers can change the unit configuration.

You can form a group of computers with a network name, if the computers have consecutive IP addresses. In order to do this, you must set the mask to indicate that the network group consists of those computers only. The lowest IP address for these computers tells the network number of the group.

This is easiest to explain with a simple example. You have 7 computers that will make up a group called Administration.

Take the nearest power of two above the amount of computers you want to include: 2, 4, 8, 16, 32, 64, 128 or 256. Since you have 7 computers, 8 is the nearest. In this example, one IP address is free for future use.

Give the computers consecutive IP addresses. Make the first IP address a multiple of the power of two number you selected, but under 255. In the above example, this means 0, 8, 16, 24, 32, 40, 48 and so on, up to 248. You might choose to start with 136 (17 x 8). This would give the computers the IP addresses 196.176.1.136, 196.176.1.137, 196.176.1.138, 196.176.1.139, 196.176.1.140, 196.176.1.141, 196.176.1.142 and 196.176.1.143.

One of the IP addresses is free and can be used for an eighth computer in the future. You must enter the first IP address in the series, 196.176.1.136, in the **Network/IP address** field.

Now you must set the mask so that only the computers with these eight IP addresses are included in this network. Take 256 and subtract the amount of IP addresses in the named network. In the example, we would have 256-8 = 248. The complete mask is 255.255.255.248.

Now you have created a group of computers (IP addresses) that you can give a single name, such as Administration.

| No. of computers | Mask            | Bits |
|------------------|-----------------|------|
| 1                | 255.255.255.255 | 32   |
| 2                | 255.255.255.254 | 31   |
| 4                | 255.255.255.252 | 30   |
| 8                | 255.255.255.248 | 29   |
| 16               | 255.255.255.240 | 28   |
| 32               | 255.255.255.224 | 27   |
| 64               | 255.255.255.192 | 26   |
| 128              | 255.255.255.128 | 25   |
| 256              | 255.255.255.0   | 24   |

Table 1. Table of netmasks

# 4.6. Name queries

A firewall should be as independent of other computers as possible. At the same time, the person who changes the configuration of the unit may want to use names for the computers instead of IP addresses. Also, the SIP module needs to look up names of SIP domains. This makes it necessary to use a DNS (name server) for SIP requests.

There are three instances when the unit uses a DNS server:

• When it receives a SIP request for a SIP domain.

The results of these DNS queries are stored for a short while in the unit.

• When you change names/IP addresses and save the page.

The results of these DNS queries are stored in the unit.

• When you click on Look up all IP addresses again.

The results of these DNS queries are stored in the unit.

• When negotiations start for an IPsec tunnel where the IPsec peer has a dynamic DNS name.

The results of these DNS queries are stored in the unit.

The unit is dependent of a working name server for the SIP functions. However, it doesn't automatically look up IP addresses in the configuration, which makes it necessary to click on **Look up all IP addresses again** every time a computer changes its IP address.

An exception to this is the **IPsec Peers** page, where you can configure the unit to look up IP addresses dynamically. The IP address of the peer is then looked up whenever an IPsec connection is negotiated.

When you enter IP addresses in the unit, they are not updated automatically. If you change a name/IP address in a row, the row is updated when you click on **Save**, switch to another page of the unit user interface, or click on **Look up all IP addresses again**.

# 4.7. Configuring the workstations

When the unit is connected to a network between a router and the organization's workstations, the default gateway of the work stations must be changed to be the unit's IP address instead.

In the figure below, a unit was connected between the router, which connects the organization to the Internet, and the organization's workstations. The workstations' settings must be changed so that the default gateway is no longer the router, but the unit's identity towards the internal network.

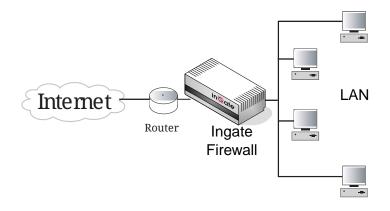

# Part II. Graphical Interface

This part contains complete descriptions of settings in the unit's GUI. The descriptions are grouped in the same way as they are in the GUI.

# **Chapter 5. Administration**

Under Administration, you

- apply your configuration
- define administrator users and change their passwords
- save the preliminary configuration to file
- load a saved configuration
- view the configuration
- reboot your unit
- restart the SIP module on your unit
- upgrade your unit
- set table formats
- set date, time, and time zone (manually or via NTP)
- select a language for the administration web pages

# 5.1. Save/Load Configuration

Here, you work with the preliminary and permanent configurations, save them and load new configurations from previously saved configurations.

## 5.1.1. Test Run and Apply Conf

The settings you make in the web GUI will not be used automatically, but you must apply them first. When there are settings which are not yet applied, a warning about this will be shown on the web pages.

When **Apply configuration** is pressed, the unit will test the configuration before you make it permanent.

During test, the unit waits for you to press one of the three buttons displayed. If you never see the three buttons, something in your preliminary configuration (now tested) is wrong, which makes it impossible for you to access the configuration web interface.

| Save/Load<br>Configuration | Show<br>Configuration | User<br>Administration | ι |
|----------------------------|-----------------------|------------------------|---|
|                            | nd Apply Co           |                        |   |
| 30 sec                     | conds                 |                        |   |
| Apply conf                 | iguration             |                        |   |

## Duration of limited test mode

Here, you enter the time limit for the testing. If you do not press any button within this time, the unit will assume that some part of your preliminary configuration makes connecting impossible. When the timeout is reached, the unit automatically reverts to the old permanent configuration. If this occurs, you will be informed when trying to press a button.

## Apply configuration

Saves the preliminary configuration to the permanent configuration and puts it into use. You can test your preliminary configuration before finalizing it.

Three buttons are displayed during the test:

```
Save configuration Continue testing Revert
```

**Save configuration** saves your preliminary configuration to the permanent configuration and puts it into use.

**Continue testing** shows a new page with only the other two buttons.

Revert cancels this test of the preliminary configuration without saving.

If you do not press any button within the time limit, the unit will revert to the old permanent configuration, just as if you had pressed **Revert**. This is useful if you happen to configure your unit so it isn't accessible from your browser.

After the timeout, pressing either of the three buttons will show a new page which will inform you that the test run was aborted.

Restarting the unit by cycling the power or pressing the RESET button also cancels the test.

## 5.1.2. Show Message About Unapplied Changes

When there are settings which are not yet applied, a warning about this will be shown on the web pages. Select here where this message should be shown. The options are **On every page**, **On the Save/Load Configuration page** (this page) and **Never**.

| Show Message About Unapplied Changes |
|--------------------------------------|
| ○ On every page                      |
| On the Save/Load Configuration page  |
| O Never                              |

## 5.1.3. Backup

All configurations can be saved to and loaded from file. This does not affect the permanent configuration.

| Backup (Help)         |                                  |        |
|-----------------------|----------------------------------|--------|
| The permanent configu | ration is not affected.          |        |
| Save to local file    | Load from local file Local file: | Browse |

### Save to local file

Press **Save to local file** to save the preliminary configuration to the file you have selected. A new window is opened where you enter the name of the file.

## Load from local file

Press Load from local file to load a new preliminary configuration from the file you have selected.

## Browse

**Browse** is used to scan your local disk. The web browser opens a new window where you can search among files and directories. Go to the right directory and select the file you want to upload.

## 5.1.4. Save/Load CLI Command File

All configurations can be saved to and loaded from a CLI file (see Command Line Reference, for more information about the CLI). You can also edit the CLI file before it is uploaded again.

Uploading a CLI file might affect the permanent configuration, as the CLI file can contain commands that applies the configuration.

| Save/Load CLI Comman        | nd File (Help)      |                |        |
|-----------------------------|---------------------|----------------|--------|
| The permanent configuration |                     | ng a CLI file. |        |
| Save config to CLI file     | Load CLI file file: |                | Browse |

## Save config to CLI file

Press **Save config to CLI file** to save the preliminary configuration to the file you have selected. A new window is opened where you enter the name of the file.

## Load CLI file

Press Load CLI file to upload a CLI file to the unit.

## Browse

**Browse** is used to scan your local disk. The web browser opens a new window where you can search among files and directories. Go to the right directory and select the file you want to upload.

## 5.1.5. Revert to Old Configurations

You can revert to old configurations of the unit, either back to the last configuration successfully applied, or to the configuration delivered with your unit from the factory.

| Abort All Edits (Help)                       | Reload Factory Configuration (Help)          |  |  |  |
|----------------------------------------------|----------------------------------------------|--|--|--|
| The permanent configuration is not affected. | The permanent configuration is not affected. |  |  |  |
| Abort all edits                              | Load factory configuration                   |  |  |  |

## **Abort All Edits**

**Abort all edits** copies the permanent configuration to the preliminary configuration. All changes made in the preliminary configuration are deleted.

### **Reload Factory Configuration**

The factory configuration is the standard configuration that is delivered with the unit. Click on this button to load this configuration into the preliminary configuration. The permanent configuration is not affected.

# **5.2. Show Configuration**

Shows both the preliminary and permanent configurations, in that order. Before the preliminary configuration, you see the unit's version, serial number, the time zone, language and table format you selected.

If there are any differences between the preliminary and the permanent configuration, the message "This setting has been changed but not applied." will be shown in red at the setting in question, in the Preliminary section. If there are any errors in the preliminary configuration, this will also be marked in red in the Preliminary section.

The heading before each table for the preliminary configuration is clickable and accesses the corresponding configuration page.

Print this list from your web browser and store it in a safe place.

| Save/Load<br>Configuration                                                  | Show<br>Configuration                                   | User<br>Administration        | Upgrade   |           | Date and<br>Time |  | Change<br>Language |  |  |
|-----------------------------------------------------------------------------|---------------------------------------------------------|-------------------------------|-----------|-----------|------------------|--|--------------------|--|--|
| Installed system: Ingate Firewall 4.8.2<br>Serial number: IG-400-205-2001-7 |                                                         |                               |           |           |                  |  |                    |  |  |
|                                                                             | Failover - Failover Status<br>Failover type: Standalone |                               |           |           |                  |  |                    |  |  |
|                                                                             | interface: N/A<br>network: N/A                          |                               |           |           |                  |  |                    |  |  |
| User Inter                                                                  | rface Settin                                            | gs                            |           |           |                  |  |                    |  |  |
| Adminis                                                                     | tration - Sav                                           | /e/Load Con                   | figuratio | <u>on</u> |                  |  |                    |  |  |
|                                                                             | sage about un<br>f limited test m                       | applied change<br>ode (s): 30 | s: On eve | ery pag   | e                |  |                    |  |  |
| Adminis                                                                     | tration - Tab                                           | ole Look                      |           |           |                  |  |                    |  |  |
| Table look:                                                                 | Always have                                             | an "Edit" colum               | n         |           |                  |  |                    |  |  |
| Tables with at least this many rows have an Edit column: 10                 |                                                         |                               |           |           |                  |  |                    |  |  |
| Adminis                                                                     | tration - Dat                                           | e and Time                    |           |           |                  |  |                    |  |  |
|                                                                             | Linköping (Eu                                           |                               |           |           |                  |  |                    |  |  |
| Adminis                                                                     | tration - Cha                                           | ange Langua                   | age       |           |                  |  |                    |  |  |
| Language:                                                                   | English                                                 |                               |           |           |                  |  |                    |  |  |

# 5.3. User Administration

On the **User Administration** page, you change the administration password for the admin account on your unit and create other administrator user accounts. The characters in the password are displayed as little stars. Remember that the password is sent unencrypted over the network if you use HTTP instead of HTTPS.

Settings made on this page (the admin password and other accounts) will not be included when saving the configuration to file. This means that you cannot move accounts defined on one unit onto another one.

You can authenticate administrators using a RADIUS server instead of a local password (select this on the **Access Control** page under **Basic Configuration**). When RADIUS is used, you must also enter a RADIUS server on the **RADIUS** page under **Basic Configuration**.

More information about how to configure the RADIUS server to authenticate administrators can be found in the RADIUS section.

## 5.3.1. Password For the admin Account

The *admin* user is predefined. That user can make changes, load configurations, apply configurations and log on the unit via the serial cable. You can't remove this user or change its privileges, only change its password.

| Save/Load<br>Configuration | Show<br>Configuration | User<br>Administration | Upgrade | Table Look | Date<br>and Time | Restart | Change Language |
|----------------------------|-----------------------|------------------------|---------|------------|------------------|---------|-----------------|
| Password I                 | For the 'admi         | n' Account             |         |            |                  |         |                 |
| Old password               | ::                    |                        |         |            |                  |         |                 |
| New passwo                 | rd:                   |                        |         |            |                  |         |                 |
| Confirm pass               | word:                 |                        |         |            |                  |         |                 |
| Change ad                  | ministration pa       | assword                |         |            |                  |         |                 |

## Old password

Enter the old password for the *admin* user.

### New password, Confirm password

Enter the new password in both fields. You must enter the exact same password in both fields, to make sure that you did not make a mistake.

## Change administration password

Click on this button to change the password for the *admin* user. The new password is now saved on the unit.

## 5.3.2. Other Accounts

Here, you define other user accounts that can access the unit. A user account can be restricted to only look at settings, or to change only some settings. Changes of configuration are logged by user name.

Changes in restrictions for an existing user account are immediate. The exception is changes for a currently logged on user, for which the changes will have effect the next time he/she logs on.

| Other Accounts<br>Here, you define more accounts that should be able to access the firewall administration interface. |          |                 |                  |            |  |  |  |
|----------------------------------------------------------------------------------------------------|----------|-----------------|------------------|------------|--|--|--|
|                                                                                                    | [        |                 |                  |            |  |  |  |
| Edit row                                                                                                    | User     | Password        | Account Type     | Delete row |  |  |  |
| R                                                                                                    | VPN-user | Change Password | VPN Admin 💌      | Г          |  |  |  |
|                                                                                                    | guest    | Change Password | View Config Only | Γ          |  |  |  |
| <b>V</b>                                                                                                    | hasse    | Change Password | SIP Admin 💌      | Γ          |  |  |  |

Add new rows 1 rows.

#### User

Enter the user name for this account. The name is used when the user logs on and for logging the changes.

### Password

Press the **Change password** button to enter the password for this user.

### Account Type

Select what privileges this user should have.

**View Config Only** means that the user can view any configuration and make log searches, but can't change any configuration.

Debug means that the user can view the unit logs.

**Backup/Restore Config** means that the user can download the configuration to file, and upload a configuration file to the unit. The user is also allowed to apply configurations.

**Full Access** means that the user can make any changes to the configuration. This is the same privileges as the admin user has in the web GUI, but only the admin user can log on via the serial cable.

**SIP Admin** means that the user can make any changes on the **SIP Services** and **SIP Traffic** pages and apply configurations, but can't change any other configuration.

**VPN Admin** means that the user can make any changes on the **Virtual Private Networks** pages and apply configurations, but can't change any other configuration.

**VPN Renegotiator** means that the user is allowed to press the **Renegotiate IPsec tunnels** button to negotiate new IPsec tunnels, but can't change any configuration.

**Off** means that the user is not allowed to log on to the web interface of the unit.

## 5.3.3. Currently Logged In Administrators

Here, all users logged on the unit web interface are shown. If your user has full access, you can log out other users here.

| Currently Logged In Administrators |             |                |                     |                     |        |         |  |  |
|------------------------------------|-------------|----------------|---------------------|---------------------|--------|---------|--|--|
| Account                            | Туре        | From           | Logged in           | Last access         | Status | Log out |  |  |
| admin                              | Full Access | 193.180.23.109 | 2005-10-03 18:06:21 | 2005-10-03 18:15:07 | Active |         |  |  |
| admin                              | Full Access | 193.180.23.181 | 2005-10-03 18:14:27 | 2005-10-03 18:14:27 | Active | Log out |  |  |

### Account

The name of the logged on user.

## Туре

Here, the account type for the user is shown. The account type tells you the user's access rights for the unit web interface.

### From

Here you see from which IP address the user connected to the unit.

## Logged In

Here you see when the user logged on to the unit.

### Last Access

Here you see when the user last accessed the unit web interface. Accesses could be a change of a parameter, a change of web page or a log search.

### Status

Here you see if the user is active or idle. The unit marks a user as idle if the user has not accessed the web interface in ten minutes.

## Log Out

If your user has full access to the web interface, you can log out other users. However, if you do not change their password (or change the Account type to Off), they can just log on again.

# 5.4. Upgrade

Read these instructions carefully before upgrading. You can find version upgrades for the unit at https://account.ingate.com/. The upgrade is signed with GNU Privacy Guard. When the unit is upgraded, it automatically checks the signing before accepting the upgrade. At https://account.ingate.com/ you will also find User Manuals for the unit.

At https://account.ingate.com/, you also find upgrade instructions for this particular upgrade. These instructions tell you exactly how to upgrade your unit. They also contain information about special things to do before upgrading. Read it carefully.

You should always upgrade your unit to the latest version. The unit can check for new versions automatically. See <u>Basic Configuration</u>.

Here, you also upgrade with extension modules (e.g. QoS) and licenses. Upgrading in this way is exactly the same procedure as upgrading to a new version.

Download the upgrade and browse to the downloaded file in the unit's interface. When you are ready to upgrade, select **Upgrade**, and await output messages.

| Save/Load<br>Configuration                                                                                                    | Show<br>Configuration | User<br>Administration | Upgrade |  | Date and<br>Time |  | Change<br>Language |  |
|----------------------------------------------------------------------------------------------------|-----------------------|------------------------|---------|--|------------------|--|--------------------|--|
| Upgrade                                                                                                    |                       |                        |         |  |                  |  |                    |  |
| To upgrade to a new version, apply a patch or add new licenses, specify the filename of the upgrade file below and press "Upgrade". Please make sure that you have read the upgrade instructions before you upgrade. |                       |                        |         |  |                  |  |                    |  |

## 5.4.1. Upgrade

This is the procedure to follow when upgrading the unit.

## Step 1

First save the upgrade to a file on your workstation. Enter the file name and path in the box or press **Browse** to search the disk. When you have selected a file, press **Upgrade**. The unit will read the upgrade file and check that it was correctly signed and is compatible with the current unit version.

## Step 2

If the upgrade file is correct, a text will appear at the top of the web page, informing about what version the upgrade is. Two new buttons will also be shown; **Apply upgrade** and **Remove upgrade**. You can still load new upgrades replacing the old one, which is useful if you for example have selected an upgrade which is too old.

## Apply upgrade

Pressing **Apply upgrade** will make the unit install the new upgrade.

## **Remove upgrade**

**Remove upgrade** removes the loaded upgrade from the unit. The upgrade will not be installed.

## Step 3

If Apply upgrade was pressed, the buttons Try the upgrade and Remove upgrade will appear.

## Try the upgrade

**Try the upgrade** will reboot the unit and test the loaded upgrade. When the reboot is done, log on to continue upgrading the unit.

## **Remove upgrade**

**Remove upgrade** removes the loaded upgrade from the unit. The upgrade will not be installed.

## Step 4

When you have pressed **Try the upgrade** and the unit has rebooted, you will see two buttons on top of every web page: **Accept upgrade** and **Abort upgrade**.

Now, you can choose to make the upgrade permanent or to revert to the old version. You can check the configuration, but no changes can be done before the upgrade is permanent. If the unit is rebooted before the upgrade is made permanent, it will revert to the old version.

## Accept upgrade

**Accept upgrade** will complete the upgrade. When you have accepted the upgrade, you must also go to **Save/Load Configuration** and **Apply configuration**, i. e. the new upgrade.

## Abort upgrade

Abort upgrade aborts the upgrade. The unit will revert to the old version.

# 5.5. Downgrade

If the unit has been upgraded before, it is possible to downgrade to the previous version.

When you downgrade, the unit will revert to the configuration it had before upgrading. All configuration changes made after the upgrade will be lost.

When you want to upgrade, the upgrade file must be uploaded again.

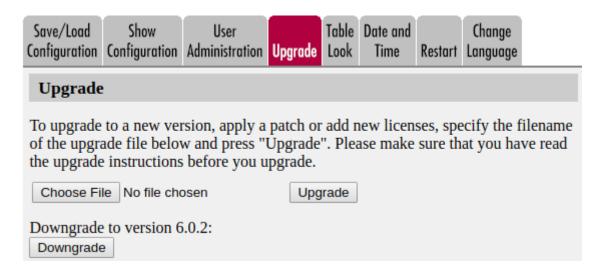

# 5.6. Fetch Licenses

**NOTE** This section is only shown in supported browsers.

Here you can fetch licenses if you have a license code (XXXX-XXXX).

The licenses are fetched by your browser and not by the unit. Thus, you can only fetch licenses if your browser has internet access.

Enter your credentials for your account at ingate.com. If you do not have an account you can create one here: https://account.ingate.com/

Fill in the license code and click on **Fetch**.

| Save/Load<br>Configuration                                                                                                    | Show<br>Configuration | User<br>Administration | Upgrade    |         | Date and<br>Time | Restart | Change<br>Language |  |
|----------------------------------------------------------------------------------------------------|-----------------------|------------------------|------------|---------|------------------|---------|--------------------|--|
| Upgrade                                                                                                    |                       |                        |            |         |                  |         |                    |  |
| To upgrade to a new version, apply a patch or add new licenses, specify the filename<br>of the upgrade file below and press "Upgrade". Please make sure that you have read<br>the upgrade instructions before you upgrade.<br>Choose File No file chosen Upgrade |                       |                        |            |         |                  |         |                    |  |
| Fetch Li                                                                                                    | censes                |                        |            |         |                  |         |                    |  |
| You can on                                                                                                    | ly fetch licer        | ises if your bi        | rowser h   | as inte | ernet acce       | ess.    |                    |  |
| Enter your                                                                                                    | credentials f         | or your accou          | int at ing | ate.co  | m.               |         |                    |  |
| Username:                                                                                                    | username              | 9                      |            |         |                  |         |                    |  |
| Password:                                                                                                    | •••••                 | •••••                  |            |         |                  |         |                    |  |
| License co                                                                                                    | de: LQ1V-71           | DU-3WGE                |            |         |                  |         |                    |  |
| Fetch                                                                                                    |                       |                        |            |         |                  |         |                    |  |

# 5.7. Table Look

There are two alternatives for tables in the unit: Either you can change the contents of the table directly, or else you must click on a box in the **Edit** column to allow the row to be changed. The image below shows how tables with an **Edit** column can look.

| All<br>All Interfaces | NAT VL                         | AN EthO Eth1                                  |                                                                                              |                                                                                                    | opology                                                                                                    |                                                                                                    |                                                                                                    |                                                                                                    |
|-----------------------|--------------------------------|-----------------------------------------------|----------------------------------------------------------------------------------------------|----------------------------------------------------------------------------------------------------|----------------------------------------------------------------------------------------------------|----------------------------------------------------------------------------------------------------|----------------------------------------------------------------------------------------------------|----------------------------------------------------------------------------------------------------|
| nd Comj               | pute                           | rs                                            |                                                                                              |                                                                                                    |                                                                                                    |                                                                                                    |                                                                                                    |                                                                                                    |
| Cuba                  |                                |                                               | wer Lim                                                                                      | it                                                                                                    |                                                                                                    |                                                                                                    | Interface 6/I AN                                                                                                    | Delete                                                                                                    |
| Subgr                 | roup                           | DNS N                                         |                                                                                              | IP<br>Address                                                                                                    | DNS Name<br>or IP Address                                                                                                    | IP Address                                                                                                    | Interface/vLAN                                                                                                    | Row                                                                                                    |
| - 0                   |                                | 0.0.0.0                                       | 0                                                                                            | .0.0.0                                                                                                    | 255.255.255.255                                                                                                    | 255.255.255.255                                                                                                    | - 0                                                                                                    |                                                                                                    |
| - •                   |                                | 10.10.10.0                                    | 1                                                                                            | 0.10.10.                                                                                                    | 0 10.10.10.255                                                                                                    | 10.10.10.255                                                                                                    | - 0                                                                                                    |                                                                                                    |
| - •                   |                                | 10.48.0.0                                     | 1                                                                                            | 0.48.0.0                                                                                                    | 10.48.255.255                                                                                                    | 10.48.255.255                                                                                                    | - 0                                                                                                    |                                                                                                    |
|                       | s Interfaces<br>nd Com<br>Subg | s Interfaces NAT VL<br>nd Compute<br>Subgroup | s Interfaces NAT VLAN Eth0 Eth1<br>nd Computers<br>Subgroup<br>DNS N<br>or IP Ac<br>- 0.00.0 | s Interfaces NAT VLAN Eth0 Eth1 Eth2 Status<br>nd Computers           Lower Lim           Subgroup         DNS Name<br>or IP Address         A           - 0         0.0.0.0         0           - 0         101010.0         1 | s Interfaces NAT VLAN Eth0 Eth1 Eth2 Status PPPoE T<br>nd Computers           Lower Limit           Subgroup         DNS Name<br>or IP Address         IP<br>Address           - • • • • • • • • • • • • • • • • • • • | s Interfaces NAT VLAN Eth0 Eth1 Eth2 Status PPPoE Topology<br>nd Computers<br>Subgroup           Lower Limit         Upper<br>(for IP           DNS Name<br>or IP Address         IP<br>Address         DNS Name<br>or IP Address           0.0.0.0         0.0.0.0         255.255.255           - 0         10.10.10.0         10.10.10.255 | Interfaces     NAT     VLAN     Eth0     Eth1     Eth2     Status     PPPoE     Topology       Interfaces       Subgroup       Interfaces       DNS Name<br>or IP Address       O.0.0.0       255.255.255       O.0.0.0       255.255.255.255       O.0.0.0       255.255.255       O.0.0.0       255.255.255       O.0.0.0       255.255.255       O.0.0.0 | Interfaces     NAT     VLAN     Eth0     Eth1     Eth2     Status     PPPoE     Topology       Interface/VLAN       Subgroup     Interface/VLAN       DNS Name<br>or IP Address     IP Address       O.0.0     255.255.255     255.255.255       -      0.0.0.0     255.255.255     255.255.255     - < |

Add new rows 1 groups with 1 rows per group.

To change a row, click in the **Edit** box for that row and click on **Save**, **Add new rows**, or the tab for the desired configuration page. The page is updated so that you can change the configurations on the row. You can select several rows to change.

With an Edit column, tables with many rows are loaded faster, provided that only few of the Edit boxes are checked.

## 5.7.1. Edit Column

Select if all, some or none of the unit tables should have an Edit column. If you select that some tables have an Edit column, you also enter the size required to add the Edit column.

If a table has an Edit column, and the **Edit** check box is not checked for one row, this row will still be editable if there are any errors on the row.

| Save/Load<br>Configuration        | Show<br>Configuration             | User<br>Administration                                                             | Upgrade                | Table<br>Look | Date and<br>Time  | Restart   | Change<br>Language | e     |
|-----------------------------------|-----------------------------------|------------------------------------------------------------------------------------|------------------------|---------------|-------------------|-----------|--------------------|-------|
|                                   |                                   |                                                                                    |                        |               |                   |           |                    |       |
| Edit Colum                        | ın                                |                                                                                    |                        |               |                   |           |                    |       |
| edited at all ti<br>editable. Man | mes, or there is<br>y web browser | n be edited in on<br>5 an <b>Edit</b> column<br>5 have problem:<br>ked in too many | that you<br>s handling | must ma       | ark to make       | e the con | tents of th        | e row |
| O Always                          | have an Edit co                   | olumn                                                                              |                        |               | with at lea       |           |                    | 5     |
| <ul> <li>Someting</li> </ul>      | nes have an Eo                    | dit column                                                                         |                        | rows na       | ave an <b>Edi</b> | t column  |                    |       |
| O Never h                         | ave an Edit col                   | umn                                                                                |                        |               |                   |           |                    |       |
|                                   |                                   |                                                                                    |                        |               |                   |           |                    |       |

## Always have an Edit column

Regardless of the table size, all tables will have an Edit column.

### Sometimes have an Edit column

Only the tables of the size entered below will have an Edit column.

### Never have an Edit column

Regardless of the table size, no table will have an Edit column.

### Tables with at least this many rows have an Edit column

This is an additional setting which only takes effect if you selected **Sometimes have an Edit column** above. Tables with at least the amount of rows as you enter in the box will have an **Edit** column. Tables with less rows than this are changeable directly.

The standard setting for new the unit is Tables with at least **10** rows have an Edit column.

It is not advisable to enter a value higher than 15 here, or the web browser won't be able to satisfactorily manage the tables.

## 5.7.2. Save

Saves the Table Look configuration to the preliminary configuration. The change takes effect immediately.

## 5.7.3. Undo

Reverts to the previous table configuration.

## 5.8. Date and Time

Set the unit clock to ensure that the information in the logs has the right date and time. The date

and time are displayed at the bottom of all pages. You can set the date and time manually or let the unit get the correct time from an NTP server.

Note that the unit will use these time settings when deciding whether a time class is active or not. If you change settings, configuration controlled by time classes will be affected.

## 5.8.1. Change Time Zone

Before you change the time in the unit, check that it uses the correct time zone. A change of time zone only affects the time displayed on the unit web pages; the unit clock is not changed. An effect of a time zone change is that time classes are applied differently, as they are used according to the time shown on the web pages.

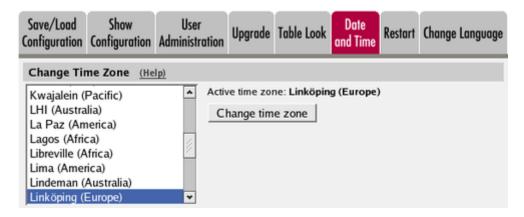

Active time zone shows the current time zone setting. Change time zone by selecting one in the left-hand box and press the **Change time zone** button.

Preferrably, select a city in your country as opposed to selecting a GMT time zone. With the location selection, the unit will also compensate for things like Daylight Saving Time.

## 5.8.2. Change Date and Time Manually

Here you change the unit clock manually. When you change time here, there will be a time gap in the log files (if you change time forwards) or the same time will be shown twice (if you change time backwards).

N.B. Before you change time here, make sure that the unit uses the correct time zone above.

| Change Date and Time Manually | (Help) |
|-------------------------------|--------|
| Date: 2005-10-03              |        |
| Time: 20:19:13                |        |
| Set date and time manually    |        |

## Date

The date is written as four digits for the year, two for the month and two for the day. The punctuation between year, month and day must be dashes (-).

## Time

Time is written as two digits for the hour, two digits for the minute and two digits for the second, although seconds can be left out. The punctuation between hours, minutes and seconds must be colon (:) or period (.). A 24-hour clock is used.

## Set date and time manually

Click on **Set date and time manually** to change the clock in the unit to what you entered in the **Date** and **Time** fields.

## 5.8.3. Change Date and Time With NTP

Instead of setting the time manually, you can let the unit get the correct time from an NTP server. The time for synchronizing will be notably shorter if the unit time is approximately correct when NTP is activated.

N.B. Before you change time here, make sure that the unit uses the correct time zone above.

| Change Date     | and Time With NTP         | (Help)      |               |
|-----------------|---------------------------|-------------|---------------|
| Synchronize tin | ne with NTP: 💿 Yes        | ○ No        |               |
| NTP Servers     | To Use If NTP Is En       | abled       |               |
| Dynamic         | DNS Name<br>or IP Address | IP Address  | Delete<br>Row |
| - 🔽             | 10.47.3.222               | 10.47.3.222 |               |
| Internet        |                           | Internet    |               |
| Add new row     | s 1 rows.                 |             |               |

## Synchronize time with NTP

Here, select if NTP synchronizing should be enabled or not.

Enter servers to sync with in the table below.

## Dynamic

If an interface will receive its IP address from a DHCP server, the unit can also get information about its NTP server from that server. In this case, select the corresponding IP address here and leave the other fields empty.

## 5.8.4. NTP Servers To Use If NTP Is Enabled

## **DNS Name or IP Address**

The name/IP address of the NTP server to which the unit should connect. If a name is entered, you must enter the IP address for a name server on the **Basic Configuration** page.

## **IP Address**

Shows the IP address of the DNS Name or IP Address you entered in the previous field.

## Delete

If you select this box, the row is deleted when you click on Add new rows, Save, or Look up all IP addresses again.

### Add new rows

Enter the amount of new rows you want to add to the table, and then click on Add new rows.

## 5.8.5. Save

Saves all Date and Time configuration to the preliminary configuration.

## 5.8.6. Undo

Clears and resets all fields in new rows and resets changes in old rows.

## 5.8.7. Look up all IP addresses again

Looks up the IP addresses for all DNS names on this page in the DNS servers you entered on the **Basic Configuration** page.

This button will only be visible if a DNS server has been configured.

## 5.9. Restart

Here, you can reboot the unit or restart certain modules.

When the unit is rebooted, all active sessions, including SIP sessions (SIP calls, video conferences etc), will be torn down. SIP user registrations are not affected.

When the SIP module is restarted, all active SIP sessions (SIP calls, video conferences etc) will be torn down and all SIP user registrations will be removed.

N.B! The reboot/restart will be instantaneous when the button is pressed.

| Save/Load Show User<br>Configuration Configuration Administrat |  | Date and<br>Time |  | Change<br>Language |  |
|----------------------------------------------------------------|--|------------------|--|--------------------|--|
|----------------------------------------------------------------|--|------------------|--|--------------------|--|

Here, you can reboot the firewall or restart selected modules.

| Reboot Your Software SIParator/Firewall                                                   | Restart the SIP Module                                                                                           |
|-------------------------------------------------------------------------------------------|----------------------------------------------------------------------------------------------------|
| When you reboot the firewall, all active sessions (including SIP sessions) are torn down. | When you restart the SIP module, all active SIP sessions<br>are torn down and all SIP registrations are removed. |
| Pressing the button will immediately reboot the firewall.                                 | Pressing the button will immediately restart the SIP module.                                                     |
| Force Checking Log Database on Reboot (Help)                                              |                                                                                                    |
| Check log database on reboot: 🔘 Yes 💿 No                                                  | Automatic Restart of the SIP Module (Help)                                                                       |
|                                                                                           | Automatically restart SIP module: 🔘 Yes 💿 No                                                                     |
| Save Undo                                                                                 |                                                                                                    |

## 5.9.1. Reboot Your Ingate SIParator/Firewall

When this button is pressed, the unit will immediately reboot.

All active sessions, including SIP sessions, will be torn down at the reboot.

## 5.9.2. Force Checking Log Database on Reboot

When this option is enabled the log database will always be checked for errors when the the firewall reboots. Checking the database will increase the boot time. Note, you need to **save any change** to this option before clicking the **Reboot** button in this configuration tab.

## 5.9.3. Restart the SIP Module

When this button is pressed, the SIP module of the unit will restart and all SIP registrations will be removed.

All active SIP sessions will be torn down and all SIP registrations will be removed at the restart.

## 5.9.4. Automatic Restart of the SIP Module

You can make the unit monitor the SIP module. If the module stops responding, it will be restarted.

This restart will not have the same effect as when you press the **Restart SIP module** button: all active SIP sessions are torn down, but SIP registrations will not be removed. If the module is not restarted, ongoing calls will usually be unharmed, but no new calls can be set up.

# 5.10. Change Language

Here, you can choose whether to display all configuration web pages text in English or Swedish. Select the language you want to use, then click on **Change language** to change.

| Save/Load<br>Configuration | Show<br>Configuration | User<br>Administration | Upgrade | Table Look | Date<br>and Time | Restart | Change Language |
|----------------------------|-----------------------|------------------------|---------|------------|------------------|---------|-----------------|
| Change La                  | 5 5                   |                        |         |            |                  |         |                 |
| Select the lan             | guage to use ii       | n your Ingate Fir      | ewall:  |            |                  |         |                 |
| English 💌                  | Change la             | inguage                |         |            |                  |         |                 |

# **Chapter 6. Basic Configuration**

Under **Basic Configuration**, you configure:

- The name of the unit
- The computers and networks from which the unit can be administered
- Policies for ping packets and packets not matching any rules
- Default domain
- DNS servers
- DNS Lookup Preference
- Version control
- RADIUS configuration
- SNMP configuration
- DHCP server options
- DHCP server
- Router Advertisement
- If the unit should use external services to update a DNS server dynamically when the unit changes its own IP address.
- Creation of unit certificates and upload of CA certificates
- TLS settings
- SIParator Type

This configuration is usually not changed very often.

# 6.1. Basic Configuration

On the **Basic Configuration** page, general settings for the unit are made. The most important one for getting started is the DNS server.

## 6.1.1. General

| Basic<br>ConfigurationAccess<br>ControlRADIUS                                        | SNMP DHCP<br>Options                            | DHCP<br>Server | DHCP<br>Server Status          | Router<br>Advertisement | Dynamic<br>DNS Update | Certificates                        | TLS | Advanced | SIParator<br>Type |
|--------------------------------------------------------------------------------------|-------------------------------------------------|----------------|--------------------------------|-------------------------|-----------------------|-------------------------------------|-----|----------|-------------------|
| General                                                                              | Version o                                       | f Soft         | ware SIPa                      | rator/Firew             | all                   |                                     |     |          |                   |
| Name of this firewall:<br>Ingate Firewall<br>Default domain:                         | Check for ne<br>Date of last s<br>Software vers | uccessf        | ul version che                 | are SIParator/<br>eck:  | No                    | Yes 💿 N<br>ot availabl<br>l.0-beta5 |     |          |                   |
|                                                                                      | Policy For                                      | r Ping         | g To the fii                   | ewall                   |                       |                                     |     |          |                   |
| <ul> <li>IP Policy</li> <li>Discard IP packets</li> <li>Reject IP packets</li> </ul> |                                                 | y to pii       | ng to the sam<br>all IP addres |                         |                       |                                     |     |          |                   |

## Name of this unit

Here, you can give your unit a name. The name of the unit is displayed in the title bar of your web browser. This can be a good idea if you administer several units. The name is also used if you use SNMP and when you export log files into the WELF format.

## Default domain

Here, you can enter a default domain for all settings. If a default domain is entered, the unit will automatically assume that an incomplete computer name should be completed with the default. If, for example, **Default domain** contains **company.com**, you could as the name of the computer axel.company.com use only **axel**. If no default domain should be used, the\* Default domain\* field should contain a single dot (.).

## 6.1.2. IP Policy

Here, you specify what will happen to IP packets that do not match any of the defined firewall rules (defined on the **Rules** page). This applies to all traffic in all directions between the different networks. **Discard IP packets** means that the unit ignores the IP packets without replying that the packet did not arrive. **Reject IP packets** makes the unit reply with an ICMP packet telling that the packet did not arrive.

## 6.1.3. Version

You can choose to turn the unit's version checker **On** or **Off** at **Check for new versions**. You must enter a **Default gateway** to enable the version checker. If a new version exists, the text "A new version exists. Check here for upgrades." will appear at the top of each configuration web page.

The unit checks for new versions every 24 hours and at reboot. **Date of last successful version check** shows when the last check was made.

## 6.1.4. Ping Policy

Here, you specify how the unit should reply to ping packets to its IP addresses. You can choose between **Never reply to ping**, **Only reply to ping from the same interface** and **Reply to ping to** 

**all IP addresses. Only reply to ping from the same interface** means that the ping request should originate from a network which is directly-connected to the pinged interface of the unit or from a network to which there exists a static route from the pinged interface, or the request will be ignored.

*Ping* is a way of finding out whether a computer is working. See <u>Definitions of terms</u>, for further information on ping.

## 6.1.5. DNS Servers

Here, you configure DNS servers for the unit. The servers are used in the order they appear in this table, which means that the unit uses the top server to resolve DNS records until it doesn't reply. Only then is server number two contacted.

| DNS Serv | /ers <u>(Help)</u> |                           |             |            |
|----------|--------------------|---------------------------|-------------|------------|
| No.      | Dynamic            | DNS Name<br>or IP Address | IP Address  | Delete Row |
| 1        | - 💌                | 172.16.0.3                | 172.16.0.3  |            |
| 2        | - 🔽                | 10.47.3.201               | 10.47.3.201 |            |
| 3        | Internet           |                           | Internet    |            |
| Add new  | rows 1 ro          | ws.                       |             |            |

No.

The DNS servers are used in the order they are presented in the table. To move a server to a certain row, enter the number on the row to which you want to move it. You need only renumber servers that you want to move; other servers are renumbered automatically. When you click on Save, the DNS servers are re-sorted.

## Dynamic

If an interface will receive its IP address from a DHCP server, the unit can also get information about its DNS server from that server. In this case, select the corresponding IP address here and leave the other fields empty.

## DNS Name or IP Address

The DNS name/IP address of the DNS server which the unit should use. Note that to use DNS names here, there must exist a DNS server in the unit's permanent configuration.

## **IP Address**

Shows the IP address of the **DNS Name or IP Address** you entered in the previous field.

## Delete

If you select this box, the row is deleted when you click on Add new rows, Save, or Look up all IP addresses again.

### Add new rows

Enter the amount of new rows you want to add to the table, and then click on Add new rows.

## 6.1.6. DNS Lookup Preference

Select the DNS Lookup Preference the unit should use. The selected preference determines in which order the DNS records (A and AAAA) in the DNS response should be treated.

# DNS Lookup Preference (Help) Auto •

The following preferences are available:

| Setting     | Description                                                                                                    |
|-------------|----------------------------------------------------------------------------------------------------|
| Auto        | If the unit is configured with IPv4 addresses<br>only, A records will be considered (no AAAA<br>records). If configured with IPv6 addresses only,<br>AAAA records will be considered (no A records).<br>If the unit is configured with both IPv4 and IPv6<br>addresses, AAAA records will be favoured. |
| Only IPv4   | Only A records will be considered.                                                                                                    |
| Prefer IPv4 | A records will be favoured over AAAA records.                                                                                                    |
| Only IPv6   | Only AAAA records will be considered.                                                                                                    |
| Prefer IPv6 | AAAA records will be favoured over A records.                                                                                                    |

## 6.1.7. Save

Saves the Basic Configuration configuration to the preliminary configuration.

## 6.1.8. Undo

Reverts all the above fields to their previous configuration.

## 6.1.9. Look up all IP addresses again

Looks up the IP addresses for all DNS names on this page in the DNS servers you entered above.

# 6.2. Access Control

On the **Access Control** page, settings are made which controls the access to the unit administration interfaces. The unit can be configured via the web (http and https) and via ssh or the serial cable (using the CLI, see Command Line Reference).

Select one or more configuration IP addresses for the unit. The configuration address is the IP address to which you direct your web browser to access the web interface of the unit, or connect your ssh client to.

For each network interface, you also specify whether or not the unit can be configured via this network interface.

You also select what kind of authentication will be performed for the users trying to access the administration interfaces.

To further increase security, the unit can only be configured from one or a few computers that are accessed from one of these interfaces. Enter the IP address or addresses that can configure the unit. The IP addresses can belong to one or more computers. For each IP address or interval of addresses, select which configuration protocols are allowed.

## 6.2.1. Configuration Transport

Here you define on which protocol, address and port configuration traffic should be available. You can choose between the protocols HTTP, HTTPS and SSH.

For HTTPS you need to select a local certificate and a TLS protocol. All local certificates for the unit are created on the **Certificates** page under **Basic Configuration**.

For SSH configuration, the Command Language Interface is used. See Command Line Reference.

You can use different IP addresses for HTTP, HTTPS, and SSH configuration.

| Protocol | IP Address                               | Port | Cert          | TLS       | Delete Row |
|----------|------------------------------------------|------|---------------|-----------|------------|
| HTTP 🔻   | eth0 (10.48.28.61)                       | 80   | . •           | . 🔻       |            |
| HTTPS 🔻  | eth1_inet6 (2001:470:dc8c:1000::28:61) ▼ | 443  | httpsconfig 🔻 | TLSv1.x V |            |
| SSH 🔻    | eth0 (10.48.28.61)                       | 22   | . 🔻           | . •       |            |

## Protocol

The protocol used for configuration traffic. Available protocols are HTTP, HTTPS and SSH.

## **IP Address**

The unit's IP addresses configured on the Interface pages under Network.

## Port

The port that will be used for configuration traffic. Default port for HTTP is 80, default for HTTPS is 443 and default for SSH is 22.

## Cert

A local private certificate. A certificate must be selected if you use HTTPS.

## TLS

Select the TLS protocol that will be used when configuring via HTTPS.

## Delete

If you select this box, the row is deleted when you click on Add new rows, Save, or Look up all IP addresses again.

## Add new rows

Enter the amount of new rows you want to add to the table, and then click on Add new rows.

## 6.2.2. Configuration Allowed Via Interface

This setting specifies whether configuration traffic is allowed via this interface. If you only allow configuration via eth1, configuration traffic will only be allowed from computers connected to the eth1 interface, regardless of which IP address the configuration traffic is directed to or which IP addresses the computers have. This configuration is a complement to the **Configuration Computers** setting below.

| Interface or Tunnel Allowed Delete Row |
|----------------------------------------|
|                                        |
| Ethernet0 (eth0) Ves V                 |
| Ethernet1 (eth1) Ves V                 |

## Interface or Tunnel

Interface or Tunnel on which configuration traffic should allowed/disallowed.

## Allowed

Allow configuration traffic on this Interface or Tunnel.

## Delete

If you select this box, the row is deleted when you click on Add new rows, Save, or Look up all IP addresses again.

## Add new rows

Enter the amount of new rows you want to add to the table, and then click on Add new rows.

## 6.2.3. User Authentication For Web Interface Access

| User Authentication | ı For Web | Interface Access | (Help) |
|---------------------|-----------|------------------|--------|
|---------------------|-----------|------------------|--------|

- Local users
- RADIUS database
- O Local users or RADIUS database

Select the mode of administrator authentication for logins via the web interface: Local users, via a **RADIUS database**, or a choice between the two alternatives at login (Local users or **RADIUS database**).

Local administrator users and their passwords are defined on the **User Administration** page under **Administration**. If the authentication should be made by help of a RADIUS server, you must enter one on the **RADIUS** page.

When connecting to the administration interface via SSH, you can only log in as admin.

## 6.2.4. Web Interface Access Settings

 Web Interface Access Settings
 (Help)

 Login timeout:
 28800
 seconds

The Login timeout setting specifies how long (in seconds) before a logged in web GUI user needs to re-authenticate. The range is 300-28800 seconds.

## 6.2.5. Configuration Computers

Enter the IP address or addresses that can configure the unit. The IP addresses can belong to one or more computers.

Note that you must also allow configuration via the unit interface that the computers are connected to. See Configuration Allowed Via Interface above.

| No. | DNS Name or<br>Network Address | Network Address      | Netmask / Bits | Range                                                            | Via<br>IPsec<br>Peer | SSH | HTTP | HTTPS | Log Class | Delete<br>Row |
|-----|--------------------------------|----------------------|----------------|------------------------------------------------------------------|----------------------|-----|------|-------|-----------|---------------|
| 1   | 0.0.0.0                        | 0.0.0.0              | 0.0.0.0        | 0.0.0.0 - 255.255.255.255                                        | . 🔻                  |     |      |       | . •       |               |
| 2   | 2001:470:dc8c:1000::           | 2001:470:dc8c:1000:: | 64             | 2001:470:dc8c:1000:: -<br>2001:470:dc8c:1000:ffff:ffff:ffff:ffff | . 🔻                  |     |      |       | . •       |               |

No.

The **No.** field determines the order of the lines. The order is important in deciding what is logged and warned for. The unit uses the first line that matches the configuration traffic.

Perhaps you want to configure the unit so that configuration traffic from one specific computer is simply logged while traffic from the rest of that computer's network is both logged and generates alarms.

The rules are used in the order in which they are listed, so if the network is listed first, all configuration traffic from that network is both logged and generates alarms, including the traffic

from that individual computer. But if the individual computer is listed on a separate line before the network, that line will be considered first and all configuration traffic from that computer is only logged while the traffic from the rest of the computer's network is both logged and generates alarms.

## DNS Name or Network Address

Enter the DNS name or IP address of the computer or network from which the unit can be configured. Avoid allowing configuration from a network or computer on the Internet or other insecure networks, or use HTTPS or IPsec to connect to the unit from these insecure networks.

## **Network Address**

Shows the network address of the **DNS Name or Network Address** you entered in the previous field.

## Netmask/Bits

**Netmask/Bits** is the mask that will be used to specify the configuration computers. See Configuring, for instructions on writing the netmask. To limit access so that only one computer can configure, use the netmask 255.255.255.255.255. You can also specify the netmask as a number of bits, which in this case would be 32. To allow configuration from an entire network, you must enter the network address under **Network Address**, and a netmask with a lower number here. To allow configuration from several computers or networks, create several lines for the information.

## Range

The **Range** shows all IP addresses from which the unit can be configured. The range is calculated from the configuration under **DNS Name or Network Address** and **Netmask/Bits**. Check that the correct information was entered in the **DNS Name or Network Address** and **Netmask/Bits** fields.

## Via IPsec Peer

Here, you can select an **IPsec Peer** from which this connection must be made. If an IPsec peer is selected, you will only be able to configure the unit from this IP address through an IPsec tunnel.

## SSH

Check the check box if this computer/network should be allowed to configure the unit via SSH.

## HTTP

Check the check box if this computer/network should be allowed to configure the unit via HTTP.

## HTTPS

Check the check box if this computer/network should be allowed to configure the unit via HTTPS.

## Log Class

Here, you enter what log class the unit should use to log the configuration traffic to the unit's web

server. Log classes are defined on the **Log Classes** page under **Logging and Tools**. See also Logging and Tools.

## Delete

If you select this box, the row is deleted when you click on **Add new rows**, **Save**, or **Look up all IP** addresses again.

## Add new rows

Enter the amount of new rows you want to add to the table, and then click on Add new rows.

## 6.2.6. Save

Saves the Access Control configuration to the preliminary configuration.

## 6.2.7. Undo

Reverts all the above fields to their previous configuration.

## 6.2.8. Look up all IP addresses again

Looks up the IP addresses for all DNS names on this page in the DNS servers you entered on the **Basic Configuration** page.

This button will only be visible if a DNS server has been configured.

# 6.3. RADIUS

RADIUS (Remote Authentication Dial-In User Service) is an authentication system consisting of one or more servers, and clients using the servers to authenticate users. You could, for example, equip the company modems with RADIUS clients, demanding that a user connecting to a modem first identifies himself to the RADIUS server. Servers and clients communicate via UDP.

The unit uses RADIUS for authentication for administration, for SIP users, and VPN connections from road warriors. If RADIUS is used for user authentication from VPN connections, you must do additional configuration on the **Authentication Server** page.

The unit can also send accounting information about SIP calls to a RADIUS server.

## 6.3.1. RADIUS Servers

Enter the server(s) that the unit should use. When more than one RADIUS server is entered, make sure that their databases contain the same data, since the unit regards them all alike and uses the server which first replies to a request.

| Basic<br>Configuratio | Access<br>Control RAD               | IUS SNMP   | DHCP<br>Server | DHCP<br>Server Stat | Dynan<br>tus DNS Upo | nic<br>date Certificates | s Advanced |  |
|-----------------------|-------------------------------------|------------|----------------|---------------------|----------------------|--------------------------|------------|--|
| RADIUS Servers (Help) |                                     |            |                |                     |                      |                          |            |  |
| Edit Row              | RADIUS<br>DNS Name<br>or IP Address | Server     | ss Po          | rt Secret           | Delete Rov           | v                        |            |  |
|                       | 193.180.23.77                       | 193.180.23 | 3.77 16        | 45                  |                      | _                        |            |  |
| Add new rows 1 rows.  |                                     |            |                |                     |                      |                          |            |  |

### **RADIUS server**

Enter the **DNS Name or IP Address** for the RADIUS server used for authentication.

In IP Address, the IP address of the server is shown. It is updated whenever **Look up all IP addresses** again is pressed, or the **DNS Name or IP Address** field is changed.

### Port

The official port for RADIUS is UDP port 1812. However, several RADIUS servers use port 1645, so you may have to change the port number either on the RADIUS server or in the table.

### Secret

A RADIUS authentication requires a *shared secret*, which must be the same on both sides. Since the secret is used as an encryption key, it is important that it is kept a secret. Since the secret is saved unencrypted in the unit configuration, you should be careful with where you store the configuration.

### Delete

If you select this box, the row is deleted when you click on Add new rows, Save, or Look up all IP addresses again.

### Add new rows

Enter the amount of new rows you want to add to the table, and then click on Add new rows.

## 6.3.2. Contact IP Address

Select the IP address from which the unit should make connections to RADIUS servers.

| Contact IP Address (Help)    | Identifier (Help)              |
|------------------------------|--------------------------------|
| Contact RADIUS servers from: | Use NAS-IP-Address: 📀 Yes 🌔 No |
| Outside (193.12.253.115)     | NAS-Identifier:                |

### **Contact RADIUS servers from**

Select an IP address from which the unit should make connections to the RADIUS server. A

convenient choice of address is one on the interface closest to the server. Select from the IP addresses configured for the unit interfaces under **Directly Connected Networks** and **Alias**.

## 6.3.3. Identifier

A RADIUS client may use either of two ways to identify itself for the RADIUS server: an IP address or a name (identifier). You must use at least one of these ways, or the authentication will fail.

Select here which method to use. The address or name in use must be registered at the RADIUS servers specified in the top table, and must be unique in that RADIUS database.

## Use NAS-IP-Address

If you select **Yes**, the unit's IP address (the address selected under **Contact IP Address**) will be enclosed as identity. If you select **No**, you must enter a **NAS-Identifier** for the unit.

## NAS-Identifier

You can enter a special identifier into this field. All characters except space are allowed according to the unit, but your RADIUS server may have some restrictions on the identifier.

## 6.3.4. Status for RADIUS Servers

At the bottom of the page the status for the RADIUS servers is shown. Radiusmux is the part that connects to the RADIUS servers.

If no authentication by RADIUS is configured, the radiusmux is not run. When you apply a configuration which involves contacting a RADIUS server, the radiusmux is started.

| Status for RADIUS Servers                                                                                                    |      |    |    |   |            |     |  |  |
|----------------------------------------------------------------------------------------------------|------|----|----|---|------------|-----|--|--|
| RADIUS<br>server         Score         Sent<br>requests         Received<br>replies         Consecutive<br>sends         Recent average<br>response time         Free<br>slots |      |    |    |   |            |     |  |  |
| 193.180.23.239                                                                                                    | 8.41 | 14 | 14 | 0 | 0.005755 s | 256 |  |  |

(Counters are reset when any RADIUS server is reconfigured or when the firewall reboots.)

## **RADIUS server**

The IP address for this RADIUS server.

## Score

Radiusmux gives points (the scale is 1 to 40, inclusive) to the different servers according to their performance. The better server performance, the higher score. Radiusmux uses the score to select which server to query primarily.

## Sent requests

The number of UDP packets sent to this server.

## **Received replies**

The number of UDP packets received from this server.

## **Consecutive sends**

The number of consecutive UDP packets sent without response from the server.

## Recent average response time

A calculated average of response time for packets for which response has been received.

## Free slots

The RADIUS server allocates a certain number of slots for each RADIUS client, and every pending request from the unit occupies a slot. Here you see the current number of free slots.

## 6.3.5. Save

Saves the RADIUS configuration to the preliminary configuration.

## 6.3.6. Undo

Reverts all of the above fields to their previous configuration.

## 6.3.7. Look up all IP addresses again

Looks up the IP addresses for all DNS names on this page in the DNS servers you entered on the **Basic Configuration** page.

This button will only be visible if a DNS server has been configured.

## 6.3.8. Configuration of a RADIUS server

In this section it is assumed that you know how to configure your RADIUS server. Consult your RADIUS manual for details.

Add the unit as a client in the RADIUS server. Make sure that the shared secret here is the same as in the unit.

The unit checks the permissions for a user by looking at its RADIUS attribute *Service-Type*.

If the Service-Type has the value Administrative (6), the user is allowed to configure the unit.

If the value is *Framed (2)*, the user is allowed to connect via VPN.

For the various privileges for users, there is an Ingate-specific RADIUS attribute defined thus:

```
VENDOR Ingate 13465
            IG-Admin-Account
ATTRIBUTE
                                1
                                     integer Ingate
#
#
  Type of administrator account.
#
VALUE
        IG-Admin-Account
                            Full-Access-Admin
                                                 1
VALUE
        IG-Admin-Account
                            Backup-Admin
                                                 2
VALUE
        IG-Admin-Account
                            Read-Only-Admin
                                                 3
        IG-Admin-Account
                            VPN-Admin
VALUE
                                                 4
VALUE
        IG-Admin-Account
                            SIP-Admin
                                                 5
        IG-Admin-Account
VALUE
                            VPN-Reneg-Admin
                                                 6
```

To be able to authenticate SIP users, the RADIUS server must support Digest authentication. You find a description of this in draft-sterman-aaa-sip-02 (Internet draft). This is all that is required for it to work with the unit.

More information about RADIUS can be found in RFC 2865.

# 6.4. SNMP

SNMP is a network monitoring protocol, which enables a single server to monitor one or more networks, including all network equipment like routers and firewalls. The unit supports SNMP and can accordingly be monitored automatically.

The monitoring signaling consists of two main parts. The SNMP server sends requests to the unit, which replies with a list of network parameters and their values for the unit. The unit can also send messages (traps) without the server prompting, when someone sends a request without valid authentication and when the unit boots. You can also configure the unit to send traps when certain threshold values are reached.

The unit can only send parameters to the server; no changes of configuration can be made through SNMP requests.

For more information about SNMP, read RFC 1157.

## 6.4.1. General

Here, select the IP addresses (local and remote) involved in the SNMP signaling. You can also enter contact information for the unit.

| Basic<br>Configuration                                           | Access<br>Control                                                    | RADIUS | SNMP | DHCP<br>Server | DHCP<br>Server Status | Dynamic<br>DNS Update | Certificates | Advanced |  |
|------------------------------------------------------------------|----------------------------------------------------------------------|--------|------|----------------|-----------------------|-----------------------|--------------|----------|--|
| General                                                          |                                                                      |        |      |                |                       |                       |              |          |  |
| The firewall I                                                   | The firewall IP address to respond to SNMP requests: Contact person: |        |      |                |                       |                       |              |          |  |
| Inside (10.                                                      | Inside (10.47.2.243) Charlie Jones                                   |        |      |                |                       |                       |              |          |  |
| Servers allowed to contact the firewall via SNMP: Node location: |                                                                      |        |      |                |                       |                       |              |          |  |
| SNMP ser                                                         | vers 🔽                                                               |        |      |                | Bui                   | lding 2, 7th fl       |              |          |  |

## The firewall IP address to respond to SNMP requests

Select the IP address of the unit to which the SNMP servers should direct their requests. Select from the addresses defined on the **Interface** pages under **Network**.

## Servers allowed to contact the firewall via SNMP

Select the SNMP server(s) which are allowed to contact the unit. You select from the network groups defined on the **Networks and Computers** page under **Network**.

## **Contact person**

Enter the name of the contact person for this unit. This information is sent with the parameter list as reply to an SNMP request from the server.

## **Node location**

Enter the location of the unit. This information is sent with the parameter list as reply to an SNMP request from the server.

## 6.4.2. SNMP v1 and v2c

In SNMP version 1 and 2c, the authentication is managed through an unencrypted password, a community. Here, you select if the unit should accept access via v1 or v2c, and enter the valid communities.

| SNMP v1      | and v2c                        |
|--------------|--------------------------------|
| Access via S | SNMPv1 and SNMPv2c: 💿 On 🔿 Off |
| Edit Row     | Community Delete Row           |
|              | ingate-common                  |
| Add new      | rows 1 rows.                   |

## Access via SNMPv1 and SNMPv2c

Select if access via SNMP version 1 or 2c (using communities as the autentication method) should be On or Off.

## Community

Enter a password. Note that this password is stored unencrypted.

## Delete

If you select this box, the row is deleted when you click on Add new rows, Save, or Look up all IP addresses again.

## Add new rows

Enter the amount of new rows you want to add to the table, and then click on Add new rows.

## 6.4.3. SNMP v3

In SNMP version 3, the authentication is managed through the server sending a username and an (in most cases) encrypted password to the unit, which verifies the validity of them.

Here, you select if the unit should accept access via v3, and select the authentication and encryption used for the SNMP reugests.

| 5 | SNMP v3                                                  |            |  |     |     |  |  |  |  |
|---|----------------------------------------------------------|------------|--|-----|-----|--|--|--|--|
| A | Access via SNMPv3: 💿 On 🔿 Off                            |            |  |     |     |  |  |  |  |
|   | Edit Row User Password Authentication Privacy Delete Row |            |  |     |     |  |  |  |  |
|   |                                                          | ingate-aes |  |     | AES |  |  |  |  |
|   | <u> </u>                                                 | ingate-v3  |  | MD5 | DES |  |  |  |  |
|   |                                                          |            |  |     |     |  |  |  |  |
|   | Add new rows                                             |            |  |     |     |  |  |  |  |

## Access via SNMPv3

Select if access via SNMP version 3 (using usernames and encrypted passwords as the autentication method) should be **On** or **Off**.

## User

Enter a username which the server should use when contacting the unit.

### Password

Press the **Change password** button to enter a password for this user.

## Authentication

Select the authentication algorithm to use for SNMP requests. The unit supports the **MD5** and **SHA-1** algorithms.

## Privacy

Select whether the SNMP request should be encrypted using AES or DES, or not be encrypted at all.

## Delete

If you select this box, the row is deleted when you click on Add new rows, Save, or Look up all IP addresses again.

## Add new rows

Enter the amount of new rows you want to add to the table, and then click on Add new rows.

## 6.4.4. SNMP Traps

If **Trap sending function** is On, the unit will send messages (traps) to the server(s) entered below whenever an SNMP authentication fails or the unit boots. They are also sent when the status is changed for an IPsec tunnel, and when the unit discovers that a new software version is available.

You can also configure the unit to send traps when certain levels are reached (see Resource Monitoring).

SNMP traps are sent from the IP address closest to the receiving SNMP server. If the unit has been assigned more than one IP address on that network, the address given in the **Directly Connected Networks** table will be used.

If the trap sending is disabled, no traps will be sent.

| SNMP Traps                        |                           |            |             |         |            |  |  |  |  |
|-----------------------------------|---------------------------|------------|-------------|---------|------------|--|--|--|--|
| Trap sending function: 🏈 On 🌈 Off |                           |            |             |         |            |  |  |  |  |
|                                   | Trap rec                  | eiver      | Community   | Version | Delete row |  |  |  |  |
| Edit row                          | DNS name<br>or IP address | IP address |             |         |            |  |  |  |  |
|                                   | 10.47.2.13                | 10.47.2.13 | server-mode | v2c     | Γ          |  |  |  |  |
| Add new                           | Add new rows 1 rows.      |            |             |         |            |  |  |  |  |

## Trap sending function

Select if trap sending (at boot and failed SNMP authentication) should be **On** or **Off**.

## Trap receiver

Enter the IP address, or a name in the DNS, of the server to which the unit should send traps. If you enter a DNS name instead of an IP address, you must enter the IP address of a DNS server on the **Basic Configuration** page.

IP Address shows the IP address of the **DNS Name or IP Address** you entered in the previous field.

## Community

Enter the password (community) which the unit should use when sending traps. The community is sent unencrypted over the network.

# Version

Select the SNMP version to be used for traps. You can select v1 or v2c.

# Delete

If you select this box, the row is deleted when you click on Add new rows, Save, or Look up all IP addresses again.

# Add new rows

Enter the amount of new rows you want to add to the table, and then click on Add new rows.

# 6.4.5. Resource Monitoring

Your unit can send SNMP traps when usage passes certain levels. Set the levels here. The trap receivers are configured in the **SNMP Traps** table.

For each usage, there is an **Alarm by** and a **Resume by** level. When the usage hits the **Alarm by** level, the unit sends a trap about this and locks the trap sending for that usage, which means that as long as the level stays high, no more traps are sent. When the level goes down to below the **Resume by** level, the lock is released. Next time the **Alarm by** level is reached, a new trap is sent.

To avoid excessive trap sending, it is recommended that the **Alarm by** and **Resume by** levels for a resource are not set too close.

| SIP Sessions Trap Levels (Help)           | CPU Load Trap Levels (Help)     |
|-------------------------------------------|---------------------------------|
| Alarm by: 60 Resume by: 50                | Alarm by: 70 % Resume by: 50 %  |
| SIP User Registrations Trap Levels (Help) | Memory Usage Trap Levels (Help) |
| Alarm by: 150 Resume by: 120              | Alarm by: 70 % Resume by: 50 %  |

# **SIP Sessions Trap Levels**

Enter the SIP sessions levels here. When the amount of SIP sessions reaches the Alarm by level, an SNMP trap is sent.

# SIP User Registrations Trap Levels

Enter the SIP user registrations levels here. When the amount of registered SIP users reaches the Alarm by level, an SNMP trap is sent.

# **CPU Load Trap Levels**

Enter the CPU load levels here. When CPU usage increases above the Alarm by limit, an SNMP trap is sent.

# Memory Usage Trap Levels

Enter the memory usage levels here. When memory usage increases above the Alarm by limit, an SNMP trap is sent.

# 6.4.6. Download the Ingate MIB

This link leads to the Ingate-specific MIB (Management Information Base) definition for your unit.

The unit also supports these standard MIBs:

- mibII.system
- mibII.interfaces
- mibII.at
- mibII.ip
- mibII.icmp
- mibII.tcp
- mibII.udp
- mibII.snmp

# 6.4.7. Save

Saves the SNMP configuration to the preliminary configuration.

# 6.4.8. Undo

Reverts all of the above fields to their previous configuration.

# 6.4.9. Look up all IP addresses again

Looks up the IP addresses for all DNS names on this page in the DNS servers you entered on the **Basic Configuration** page.

This button will only be visible if a DNS server has been configured.

# 6.5. DHCP Options

If you want your DHCP Server to pass custom DHCP options to the clients you can define them here.

# 6.5.1. DHCP Data Types

In this table you can define new DHCP data types and create structures (a.k.a. Records) using the built in standard types. Records can contain arbitrary number of standard types. STRING and TEXT types can only be present once within the same record. These types must be the last type in a record (highest order).

| Edit Row | Name                    | Order | Туре    | Delete Row |
|----------|-------------------------|-------|---------|------------|
|          | 🛨 Boolean               | 1     | BOOLEAN |            |
|          | 🛨 IPv4 address          | 1     | IPv4    |            |
|          | 🛨 IPv6 address          | 1     | IPv6    |            |
|          | 🛨 Integer (16)          | 1     | INT16   |            |
|          | 🛨 Integer (32)          | 1     | INT32   |            |
|          | 🛨 Integer (8)           | 1     | INT8    |            |
|          | String                  | 1     | STRING  |            |
|          | 🛨 Text                  | 1     | TEXT    |            |
|          | 🛨 Unsigned Integer (16) | 1     | UINT16  |            |
|          | 🛨 Unsigned Integer (32) | 1     | UINT32  |            |
|          | 🛨 Unsigned Integer (8)  | 1     | UINT8   |            |
|          | 🛨 sip-server            | 1     | UINT8   |            |
|          |                         | 2     | IPv4    |            |

A name for the Data Type. The name is used in the **Data Type** column when you create DHCP Options.

# Order

The order is used to specify the order of a **Type** within a record (structure). The **Type** with the lowest number will be first and the one with the highest number will be last.

# Туре

The type determines how the data type should be interpreted. The following types are available:

| Туре    | Description                                                  | Example    |
|---------|--------------------------------------------------------------|------------|
| BOOLEAN | A flag value that can be on or off (true or false).          | true       |
| UINT8   | Unsigned integer with width 8<br>(min: 0, max: 255).         | 250        |
| UINT16  | Unsigned integer with width 16<br>(min: 0, max: 65535).      | 33500      |
| UINT32  | Unsigned integer with width 32<br>(min: 0, max: 4294967295). | 1421331872 |
| INT8    | Signed integer with width 8<br>(min: -128, max: 127).        | 120        |
| INT16   | Signed integer with width 16<br>(min: -32768, max: 32767).   | -20000     |

| Туре   | Description                                                                                               | Example                               |
|--------|----------------------------------------------------------------------------------------------------|---------------------------------------|
| INT32  | Signed integer with width 32<br>(min: -2147483648, max:<br>2147483647).                                   | 145324                                |
| IPv4   | An IPv4 address. Can be<br>expressed as a domain name or<br>in dotted quad format.                        | 192.168.1.1 or sip.example.com        |
| IPv6   | An IPv6 address.                                                                                          | ::1 or 2001:470:dc8c:1000::66:22      |
| TEXT   | An ASCII text string. Must be quoted.                                                                     | "tftp.example.com"                    |
| STRING | A collection of bytes. Can be<br>specified as quoted text or as a<br>colon separated hexadecimal<br>list. | 9f:b6:54:ed:fa:b3 or "String of text" |

# Delete

If you select this box, the row is deleted when you click on Add new rows, Save, or Look up all IP addresses again.

# Add new rows

Enter the amount of new rows you want to add to the table, and then click on Add new rows.

# 6.5.2. DHCP Options

A DHCP option has a **Name**, a **Code** and a **Value**. The **Value** must match the selected **Data Type**. E.g. *true* for **BOOLEAN** and *"example text"* for **TEXT**.

Options can contain an **Array** of values (except for **STRING** and **TEXT** types). Multiple values are separated by comma. When adding values to a record all the values must be set. E.g. for a record of type *{IPv4, BOOLEAN, UINT8}* one legal value is *192.168.1.1, true, 254*. A legal array value for the same record could be *192.168.1.1, true, 254, 192.168.100.10, off, 0*.

**NOTE** A DHCPv6 option **Name** must be prefixed with *ipv6-*. E.g. *ipv6-vendor-opts*.

In order to use the created options, invoke the created *"opts-subnet-A"* or *"opts-subnet-B"* via the setting **Options** found in IP Ranges.

| Group Name      | Name                | Code | Value                    | Data Type      | Array | Delete<br>Row |
|-----------------|---------------------|------|--------------------------|----------------|-------|---------------|
| + opts-subnet-A | tftp-server         | 66   | "tftpserver.example.com" | Text 🔻         | No 🔻  |               |
|                 | tftp-file           | 67   | "/my/path/file.cfg"      | Text 🔻         | No 🔻  |               |
|                 | sip-options         | 120  | 1,192.168.1.1            | sip-server 🔻   | No 🔻  |               |
| + opts-subnet-B | ipv6-sip-servers-ad | 22   | 2001:470:dc8c:1100::1    | IPv6 address 🔹 | Yes 🔻 |               |

# **Group** Name

The group name is the name that will be used when the options in this group is referenced from other parts of the configuration, see IP Ranges. A group can contain one or more DHCP options.

# Name

The name of the DHCP option. Note that DHCPv6 option names must be prefixed with *ipv6*-.

# Code

The DHCP option code. The codes for different options are defined by the DHCP protocol.

# Value

The value that should be passed to the DHCP client. The value entered must match the selected **Data Type**.

# Data Type

A data type is defined in DHCP Data Types. Select the appropriate data type for the entered Value.

# Array

Set the array setting to *Yes* if the **Value** contains multiple values or if the DHCP option is defined as an *array* of a certain type.

# Delete

If you select this box, the row is deleted when you click on Add new rows, Save, or Look up all IP addresses again.

# Add new rows

Enter the amount of new rows you want to add to the table, and then click on Add new rows.

# 6.5.3. Save

Saves the DHCP Options configuration to the preliminary configuration.

# 6.5.4. Undo

Reverts all of the above fields to their previous configuration.

# 6.6. DHCP Server

The unit can act as a DHCP server for clients on one or more of its interfaces.

The DHCP server can not listen on an interface where the unit obtains its IP address dynamically. It is also not possible for it to listen to the same interface as the DHCP relay.

Note: Do not create DHCP ranges larger than 24 bits (256 addresses) on flash memory models, and lower internal memory. Doing so, you will receive strange errors and performance issues.

# 6.6.1. General

Turn the DHCP server in the unit on or off, and enter client lease times for the DHCP clients.

| Basic<br>Configuration | Access<br>Control | RADIUS    | SNMP    | DHCP<br>Server | DHCP<br>Server Status | Dynamic<br>DNS Update | Certificates | Advanced |
|------------------------|-------------------|-----------|---------|----------------|-----------------------|-----------------------|--------------|----------|
|                        |                   |           |         |                |                       |                       |              |          |
| DHCP serv              | er <u>(Hel</u>    | <u>p)</u> |         |                |                       |                       |              |          |
| Enable E               | DHCP se           | rver      |         |                |                       |                       |              |          |
| O Disable              | DHCP se           | erver     |         |                |                       |                       |              |          |
| Domain                 |                   | Client L  | .ease T | ïme (          | Help)                 |                       |              |          |
| ingate.com             |                   | Minimum   | 60      | 5              | econds                |                       |              |          |
|                        |                   | Default   | 4320    | 0 s            | econds                |                       |              |          |
|                        |                   | Maximun   | 8640    | 0 s            | econds                |                       |              |          |

# General

Select to turn the DHCP server **On** or **Off**.

# Domain

Enter the domain that the DHCP clients should use.

# **Client Lease Time**

Enter values for the client lease time. Clients can send a suggested lease time in their DHCP requests. If this time is lower than **Minimum**, the Minimum time is used as the lease time. If the suggested time is higher than **Maximum**, the Maximum time is used as the lease time. If the client does not suggest a lease time, the **Default** value is used. In other cases, the client's suggestion is used as the lease time.

# 6.6.2. IP Ranges

Here, you select the interface(s) on which the unit should listen for DHCP requests. For each interface selected, enter a range of IP addresses, which the DHCP server can lease to the clients on that interface, and a default gateway for the clients.

|                             | IP Range (lower           | limit)        | IP Range (uppe            | er limit)     | Gateway                   |               |                 | Delete |
|-----------------------------|---------------------------|---------------|---------------------------|---------------|---------------------------|---------------|-----------------|--------|
| Listen To                   | DNS Name<br>or IP Address | IP<br>Address | DNS Name<br>or IP Address | IP<br>Address | DNS Name<br>or IP Address | IP<br>Address | Options         | Row    |
| Ethernet1 (eth1 untagged) 🔻 | 10.5.1.20                 | 10.5.1.20     | 10.5.1.200                | 10.5.1.200    |                           |               | opts-subnet-A 🔻 |        |

# Listen To

Select an interface on which the unit DHCP server should listen for DHCP requests. Note that the DHCP server and the DHCP relay can't listen to the same interface.

# IP Range (lower limit)

Enter the first IP address in the range, or a corresponding DNS name.

# IP Range (upper limit)

Enter the last IP address in the range, or a corresponding DNS name.

#### Gateway

Enter the default gateway for this IP range, or a corresponding DNS name. If the unit should send its own IP as gateway, you enter "\*" here.

#### **Options**

Select an option that is defined in DHCP Options

#### Delete

If you select this box, the row is deleted when you click on Add new rows, Save, or Look up all IP addresses again.

#### Add new rows

Enter the amount of new rows you want to add to the table, and then click on Add new rows.

# 6.6.3. DNS Servers

Select how the DHCP clients should get DNS server information. You can use separate DNS servers for the DHCP clients. The Manual DNS Servers table will only be used if **Assign DNS servers** was set to **Manual**.

| DNS Servers (Help)         | 1         |      |          |               |            |            |
|----------------------------|-----------|------|----------|---------------|------------|------------|
| Assign DNS servers:        | Manual DN | S Se | rvers    |               |            |            |
| Auto Assign                |           |      |          | DNS Name      |            |            |
| <ul> <li>Manual</li> </ul> | Edit Row  | No.  | Dynamic  | or IP Address | IP Address | Delete Row |
| 🔿 Don't assign             |           | 1    | -        | 172.16.0.3    | 172.16.0.3 |            |
|                            |           | 2    | Internet |               | Internet   |            |
|                            | Add new   | row  | s 1 r    | ows.          |            |            |

#### **Assign DNS servers**

Select if the unit should assign DNS servers for the DHCP clients. **Auto Assign** will make the unit send the DNS servers entered on the **Basic Configuration** page. **Manual** will make it send the DNS servers entered in the table below. If **Off** is selected, no DNS servers are assigned.

#### **Manual DNS Servers**

No.

The DNS servers are assigned to the clients in the order presented in the table. To move a server to a certain row, enter the number on the row to which you want to move it. You need only renumber servers that you want to move; other server are renumbered automatically. When you click on **Save**, the DNS servers are re-sorted.

#### Dynamic

If an interface will receive its IP address from a DHCP server, the unit can also get information about DNS servers from the server for further distribution to the DHCP clients. In this case, select the corresponding IP address here.

#### **DNS Name or IP Address**

Enter the DNS name or IP address for the DNS server.

#### **IP Address**

Shows the IP address of the **DNS Name or IP Address** you entered in the previous field.

#### Delete

If you select this box, the row is deleted when you click on Add new rows, Save, or Look up all IP addresses again.

#### Add new rows

Enter the amount of new rows you want to add to the table, and then click on Add new rows.

# 6.6.4. NetBIOS Settings

Select NetBIOS node type and enter WINS servers for the DHCP clients.

| NetBIOS Settings (Help)                                                                                                    |             |      |                              |               |               |
|----------------------------------------------------------------------------------------------------|-------------|------|------------------------------|---------------|---------------|
| Assign NetBIOS node type:                                                                                                    | Manual Wi   | NS S | ervers                       |               |               |
| Hybrid - WINS, then broadcast                                                                                                   | Edit<br>Row | No.  | DNS Name<br>or IP<br>Address | IP<br>Address | Delete<br>Row |
| <ul> <li>Send option with value "Enabled"</li> <li>Send option with value "Disabled"</li> <li>Don't send this option</li> </ul> | Add new     |      |                              | 10.5.1.4      |               |

# Assign NetBIOS node type

The unit can tell the clients how to look up NetBIOs names by setting their NetBIOS node type. Available options are: **Off** (no node type is set), **Broadcast - no WINS**, **Peer - WINS only**, **Mixed - Broadcast**, **then WINS**, and **Hybrid - WINS**, **then broadcast**.

# **NetBIOS over TCP/IP**

If you run a modern network without NetBIOS, you can use a Microsoft specific DHCP option to request clients to disable NetBIOS. Select *Send option with value "Disabled"* to do this.

# **Manual WINS Servers**

#### No.

The WINS servers are assigned to the clients in the order presented in the table. To move a server to a certain row, enter the number on the row to which you want to move it. You need only renumber servers that you want to move; other server are renumbered automatically. When you click on Save, the WINS servers are re-sorted.

# **DNS Name or IP Address**

Enter the DNS name or IP address for the WINS server.

# **IP Address**

Shows the IP address of the **DNS Name or IP Address** you entered in the previous field.

# Delete

If you select this box, the row is deleted when you click on Add new rows, Save, or Look up all IP addresses again.

# Add new rows

Enter the amount of new rows you want to add to the table, and then click on Add new rows.

# 6.6.5. Save

Saves all DHCP Server configuration to the preliminary configuration.

# 6.6.6. Undo

Clears and resets all fields in new rows and resets changes in old rows.

# 6.6.7. Look up all IP addresses again

Looks up the IP addresses for all DNS names on this page in the DNS servers you entered on the **Basic Configuration** page.

This button will only be visible if a DNS server has been configured.

# 6.7. DHCP Server Status

On this page, details are shown about the IP addresses the unit DHCP server has leased out.

| Basic<br>Configuration | Access<br>Control | RADIUS    | SNMP     | DHCP<br>Server | DHCP<br>Server Status | Dynamic<br>DNS Update | Certific | cates | Advanced |
|------------------------|-------------------|-----------|----------|----------------|-----------------------|-----------------------|----------|-------|----------|
| DHCP Serv              | er Stat           | us        |          |                |                       |                       |          |       |          |
| IP Address             | State             | MAC A     | ldress   | Clien          | t Hostname            | Requested             | at       | Expir | es       |
| 10.5.1.199             | Free              | 00:0e:7b: | 84:17:1a |                |                       | 2006-03-27 13         | :34:23   | 01:34 | :23      |
| 10.5.1.200             | Active            | 00:0e:7b: | fe:17:1a | LISA.          | TOSHIBA               | 06:31:22              |          | 18:31 | :22      |

# 6.7.1. DHCP Server Status

# **IP Address**

The IP address leased to the DHCP client.

# State

The state for this IP address is shown here. If the client uses the address, the state is Active. If the client was assigned this address before, but isn't using it right now, the state is Free. The next time the same client requests an IP address, the same address will be assigned, provided that the unit did not run out of DHCP addresses during its absence.

# **MAC Address**

The MAC address for the client leasing, or which most recently leased, the IP address.

# **Client Hostname**

The hostname for the client leasing the IP address.

# **Requested** at

The time when this IP address was leased to the client.

# Expires

The time when this lease will expire.

# 6.8. Router Advertisement

If enabled the unit will listen to ICMPv6 *Router Solicitation* messages and respond with a ICMPv6 *Router Advertisement* message. The unit will also send periodic *Router Advertisement* messages. These messages are part of the IPv6 *Neighbor Discovery Protocol* (NDP). In addition to IPv6 router discovery the unit also supports *Stateless Address Autoconfiguration* (SLAAC).

#### IPv6 Router Advertisement (Help)

- Enable IPv6 Router Advertisement
- Disable IPv6 Router Advertisement

# 6.8.1. Interface Settings

Here you specify which interfaces and VLANs that should be enabled for processing Router solicitation and advertisement messages.

| Interface                | Default<br>Router | Managed          | Other<br>Config          | RDNSS                           | Delete<br>Row                   |
|--------------------------|-------------------|------------------|--------------------------|---------------------------------|---------------------------------|
| ernet1 (eth1 untagged) 🔻 | Yes 🔻             | No 🔻             | No 🔻                     | Yes ▼                           |                                 |
|                          |                   | Interface Router | Interface Router Managed | Interface Router Managed Config | Interface Router Managed Config |

Add new rows 1 rows.

#### Name

The name of the interface. This name will be referenced in setting Interface in table Prefix Settings.

#### Interface

The interface or VLAN that should listen for *Router Solicitation* messages and send *Router Advertisement* messages

# **Default Router**

Advertise as default router.

# Managed

Set the managed address configuration flag (M-bit).

# **Other Config**

Set the other configuration flag (O-bit).

# RDNSS

Send RDNSS (Recursive DNS Server) if available. DNS servers are read from **DNS Servers** on **Basic Configuration** page.

# Delete

If you select this box, the row is deleted when you click on Add new rows, Save, or Look up all IP addresses again.

# Add new rows

Enter the amount of new rows you want to add to the table, and then click on Add new rows.

# 6.8.2. Prefixes

Here you define network prefixes that should be advertised via router advertisement. The prefixes should have a 64 bit prefix length.

| ] | Prefixes (Help) |                           |                      |            |  |  |  |
|---|-----------------|---------------------------|----------------------|------------|--|--|--|
|   | Name            | DNS Name<br>or IP Address | IP Address           | Delete Row |  |  |  |
|   | lan_prefix      | 2001:470:dc8c:9000::      | 2001:470:dc8c:9000:: |            |  |  |  |
|   | Add new rows 1  | rows.                     |                      |            |  |  |  |

# Name

The name of the prefix. This name will be referenced in setting **Prefix** in table **Prefix Settings**.

# DNS Name or IP Address

The prefix to be advertised.

# Delete

If you select this box, the row is deleted when you click on Add new rows, Save, or Look up all IP addresses again.

# Add new rows

Enter the amount of new rows you want to add to the table, and then click on Add new rows.

# 6.8.3. Prefix Settings

Here you specify which prefixes that should be advertised. Select the interface where you want the

prefix to be advertised on.

| Prefix Settings (Help) |             |            |  |  |  |
|------------------------|-------------|------------|--|--|--|
| Prefix                 | Interface   | Delete Row |  |  |  |
| lan_prefix ▼           | lan_slaac ▼ |            |  |  |  |
| Add new rows           | 1 rows.     |            |  |  |  |

# Prefix

Select a prefix from Prefixes.

# Interface

Select an interface from Interface Settings.

# Delete

If you select this box, the row is deleted when you click on Add new rows, Save, or Look up all IP addresses again.

# Add new rows

Enter the amount of new rows you want to add to the table, and then click on Add new rows.

# 6.8.4. Save

Saves all Router Advertisement configuration to the preliminary configuration.

# 6.8.5. Undo

Clears and resets all fields in new rows and resets changes in old rows.

# 6.9. Dynamic DNS update

Usually, static DNS servers are used to associate a domain or host name with an IP address. If the unit gets its public IP address via DHCP or PPPoE, the static DNS servers will not work, as they do not automatically change bindings when the unit gets a new IP address.

The unit supports dynamic DNS update at DynDNS.org and Hurricane Electric Free DNS. You must purchase the update service at DynDNS.org before you can use it.

On this page you can also configure dynamic update of the client IPv4 address for the service *Hurricane Electric IPv6 Tunnel Broker*. Please refer to the GUI help for more information.

# 6.9.1. Dynamic DNS General Configuration

Here, make settings which the unit will use when updating IP addresses at DynDNS.org or Hurricane Electric. In the descriptions below, the example domain example.com is used.

| Basic<br>Configuration                                              | Access<br>Control                                                 | RADIUS | SNMP | DHCP<br>Options | DHCP<br>Server | DHCP<br>Server Status | Router<br>Advertisement | Dynamic<br>DNS Update | Certificates | TLS | Advanced | SIParator<br>Type |
|---------------------------------------------------------------------|-------------------------------------------------------------------|--------|------|-----------------|----------------|-----------------------|-------------------------|-----------------------|--------------|-----|----------|-------------------|
| Dynamic DNS (Help)                                                  |                                                                   |        |      |                 |                |                       |                         |                       |              |     |          |                   |
| <ul> <li>Enable Dynamic DNS</li> <li>Disable Dynamic DNS</li> </ul> |                                                                   |        |      |                 |                |                       |                         |                       |              |     |          |                   |
| Dynamic Dl                                                          | Dynamic DNS service: Use wildcard hostnames: 💿 Yes 🔘 No           |        |      |                 |                |                       |                         |                       |              |     |          |                   |
| Hurricane E                                                         | Hurricane Electric Free DNS 🔹 Offline URL redirection: 🕓 Yes 💿 No |        |      |                 |                |                       |                         |                       |              |     |          |                   |
| IP address f                                                        | or upda                                                           | ates:  |      |                 |                |                       |                         |                       |              |     |          |                   |
| eth0 (10.48                                                         | .28.61)                                                           | •      |      |                 |                |                       |                         |                       |              |     |          |                   |

# **Enable Dynamic DNS**

Select if the unit should use Dynamic DNS services to update IP addresses.

#### **Dynamic DNS service**

Select which service you use at DynDNS or Hurricane Electric.

#### IP address for updates

Select the IP address which the unit should send. If a dynamic IP address is selected, the unit will update the Dynamic DNS service every time the address changes.

#### Wildcard hostnames

If you select to turn this feature **On**, all DNS queries for any *hostname.example.com* will return your IP address. If this feature is **Off**, only queries for *example.com* will return your IP address.

#### **Offline URL redirection**

If **Offline URL redirection** is on, queries for your domain will be redirected to another URL if your server is down. The URL is entered on the dyndns.org web site. If no URL is set, queries will be redirected to a general web page at dyndns.org.

This is an add-on service at DynDNS.

# 6.9.2. User, SMTP Server

Enter user details needed when the unit updates information at the Dynamic DNS service.

You can also enter an SMTP server to report to DynDNS.

| User            | SMTP Server                       |
|-----------------|-----------------------------------|
| Username:       | SMTP server:                      |
| dmlisa          | mail.ingate.com                   |
| Password:       | SMTP server is backup: 🔘 Yes 💿 No |
| Change Password |                                   |

#### Username

Enter your Dynamic DNS service username. This is needed when the unit updates its IP address.

#### Password

Press the button to enter your Dynamic DNS service password. This is needed when the unit updates its IP address.

#### **SMTP server**

Enter the host name of your SMTP server. This is the name that SMTP DNS queries for example.com should return.

You can't enter an IP address here; neither can you enter a host name that is a CNAME (a kind of DNS alias), but must enter the server's primary name.

#### SMTP server is backup

If you selected **No** here, the DynDNS server will assume that the SMTP server entered above is the primary email server for *example.com*.

If you selected **Yes**, the DynDNS server will assume that your primary email server is the one associated with the DNS name *example.com*, and that the SMTP server entered above is a backup server to take over when the primary server is unreachable.

# 6.9.3. CA Certificate

Select a previously imported CA Certificate that is needed to verify the server certificate of the Dynamic DNS service. No verification will be done unless one is selected.

# 6.9.4. DNS Names to Update

Enumerate the domain and host names that should be connected to the IP address selected above. If **Wildcard hostnames** was selected as **On**, you only need to enter domain names; the Dynamic DNS server will return the same IP address for every hostname under the domain. If it is **Off**, you need to enter every hostname separately.

| CA Certificate    |            |
|-------------------|------------|
| )NS Names to      | Update ַ   |
| DNS Name          | Delete Row |
| ighome.dyndns.or  |            |
| tunnel282506.tunn |            |
| Add new rows      | rows.      |

# **DNS Name**

Enter the DNS name to be associated to the unit IP address.

# Delete

If you select this box, the row is deleted when you click on Add new rows or Save.

# Add new rows

Enter the amount of new rows you want to add to the table, and then click on Add new rows.

# 6.9.5. Save

Saves the Dynamic DNS update configuration to the preliminary configuration.

# 6.9.6. Undo

Reverts all of the above fields to their previous configuration.

# 6.10. Certificates

Here, you create X.509 certificates for the unit, to be used for authentication in various applications, like when configuration over HTTPS is performed.

On this page you also upload CA certificates to the unit. For the applications (HTTPS, VPN, RADIUS authentication of road warriors, and SIP over TLS), you select one or more CA certificates to trust.

Certificates can be built up from certificate chains. A certificate chain is a sequence of certificates, where each certificate in the chain is signed by the subsequent certificate.

Root Certificates are entered into **CA Certificates** while all other Certificates (including Intermediate Certificates and Peer Certificates) are entered into **Private Certificates**.

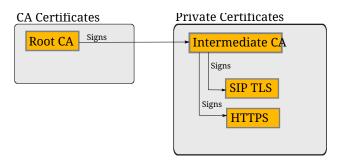

You do not upload certificates here for IPsec peers where you have the peer's own certificate (as opposed to a CA certificate). These certificates are uploaded on the **IPsec Peers** page.

# 6.10.1. Private Certificates

Here the private X.509 certificates of the unit are created. You can use the same certificate for all authentication purposes, or create different certificates for the various functions in the unit.

| Bas<br>onfigu |                            | Access<br>Control | RADIUS | SNMP        | DHCP<br>Server |        | atus DNS Update | ertificates Advanced                                                                                                    |   |  |
|---------------|----------------------------|-------------------|--------|-------------|----------------|--------|-----------------|----------------------------------------------------------------------------------------------------|---|--|
| Priva         | rivate Certificates (Help) |                   |        |             |                |        |                 |                                                                                                    |   |  |
| Edit<br>Row   |                            | lame              |        | Certificate |                | e      | Information     |                                                                                                    |   |  |
| ম             | Inside                     | •                 | C      | reate N     | ew             | Import | View/Download   | Subject: (CN=10.47.3.243<br>Issuer: (CN=10.47.3.243<br>MD5<br>Fingerprint: F0.28:F2:F6:56:00:A2:EE:AD:A6:0F:D1.88:97:9A:99<br>Viaid: to: 2006.03:05 13:58:07                                            |   |  |
| Г             | RADIU                      | IS                |        |             |                |        |                 | Subject: /ST=sweden(O=ingate/CN=sip.ingate.com<br>Issuer: /ST=sweden(O=ingate/CN=sip.ingate.com<br>M05<br>Fingesprint: 0C:23:74:2F-BA:73:96-98:28:E0:46:CC:3A:79:C4:18<br>Valid to: 2009-04-29 13:02:50 | Г |  |
| Г             | VPN c                      | ert               |        |             |                |        |                 | Subject: /CN+fw.ingate.com<br>Issuer: /CN+fw.ingate.com<br>MD5<br>Fingerprint: 86:F3:SD:88:DC:90:86:96:E2:F8:F8:AA:E9:8C:7A:15<br>Valid to: 2010-02:07 13:03:58                                         | Г |  |
| Г             | main c                     | ert               |        |             |                |        |                 | Subject: /O=ingate/CN+sip.ingate.com<br>Issuer: /O=ingate/CN+sip.ingate.com<br>MD5<br>Fingerprint: 57:45:30.EC:A3:87:5C:65:87:21:86:58:82:4F:84:80<br>Valid to: 2008.02:26 12:51:17                     | Г |  |

# Name

Enter a name for this certificate. The name is only used internally in the unit.

# Certificate

Create, import or download a private certificate. See more information about creating certificates below. Under **Import**, you upload unit certificates signed by an external CA or external intermediate CA.

Under **View/Download**, you download the private certificate, and you can also download the key pair.

# Information

Information about this certificate, such as the signing CA and expiration date.

# Delete

If you select this box, the row is deleted when you click on Add new rows or Save.

#### Add new rows

Enter the amount of new rows you want to add to the table, and then click on Add new rows.

# 6.10.2. Create certificate or certificate request

Press **Create New** to create a new X.509 certificate. A new page with a form appears, requesting information about the unit. Fill in the form to apply for a certificate or create a self-signed certificate. Fields marked \* are mandatory.

| Create Certificate o                                         | or Certificate Requ                                             | iest                                                  |                                       |                                                  |
|--------------------------------------------------------------|-----------------------------------------------------------------|-------------------------------------------------------|---------------------------------------|--------------------------------------------------|
| Fill in the certificate data f                               | or "" below, then create                                        | either a certificate or a certifi                     | cate request.                         |                                                  |
| After generating a certifica                                 | ate request, and having i                                       | t signed by a signing authority                       | , the certificate must be imported to | o the firewall.                                  |
| Expire in (days):  * 365 Common Name (CN):  * Email address  | Country code (C):<br>State/province (ST):<br>Locality/town (L): | Organization (O): Organizational Unit (OU):           |                                       |                                                  |
| SubjectAltName Ex                                            | xtension                                                        |                                                       |                                       |                                                  |
| Enter the alternative name<br>request. Multiple values ca    |                                                                 | to a certificate or a certificate<br>omma separation. |                                       |                                                  |
| Email:                                                       |                                                                 |                                                       |                                       |                                                  |
| URI:                                                         |                                                                 |                                                       |                                       |                                                  |
| DNS:                                                         |                                                                 |                                                       |                                       |                                                  |
| IP:                                                          |                                                                 |                                                       |                                       |                                                  |
| Key Length and Si                                            | gnature Algorithm                                               | ı                                                     |                                       |                                                  |
| Select the key length and t<br>creating a certificate or a c |                                                                 | hat you want to use when                              |                                       |                                                  |
| Key length (bits): 204                                       | 8 🔻                                                             |                                                       |                                       |                                                  |
| Signature algorithm: SHA                                     | A-256 ▼                                                         |                                                       |                                       |                                                  |
| If you generate several ce                                   | ertificates with identical                                      | data you should make sure the                         | ey have different serial numbers.     | Below you can enter an optional challenge passwo |
| Serial number:                                               |                                                                 |                                                       |                                       | Challenge password:                              |
| * 0                                                          |                                                                 |                                                       |                                       | Challenge password again:                        |
| Fields marked with "*" ar                                    | re mandatory.                                                   |                                                       |                                       |                                                  |
| Create a self-signed X.509                                   | 9 certificate Create a                                          | n X.509 certificate request                           | Abort                                 |                                                  |

# Expire in

The expiration time defines how many days the certificate will last. Default time is 365 days, one year.

#### **Common Name**

Here, you enter the host name or IP address of the unit.

#### Email address

Enter the email address of the unit administrator.

# **Country code**

Here, you enter the country code - not the top domain - for the country where the unit is located. The country code for the USA is US.

# State/province

The state or province where the unit is located.

#### Locality/town

The city or town where the unit is located.

#### Organization

The name of the organization/company owning the unit.

#### **Organizational Unit**

The department using the unit.

#### SubjectAltName Extension

Enter the alternative names that you want to add to a certificate or a certificate request. Multiple values can be added by using comma separation.

#### Email:

Enter one or more email adresses

# URI:

Enter one or more URI's

DNS:

Enter one or more DNS names

#### **IP-Adresses**

Enter one or more IP-Adresses

# Key Length and Signature Algorithm

Select the key length and the signature algorithm that you want to use when creating a certificate or a certificate request.

# Key length (bits):

The length of the generated keys.

#### Signature algorithm:

The hashing algorithm to use when signing the certificate.

#### Serial number

If you generate more than one certificate with the same information, and you want to give them separate names and treat them as different certificates, you need to give them different serial number. Enter a serial number for this certificate here.

#### **Challenge** password

Enter a password. This will be used only when revoking a signed certificate.

# Create a self-signed X.509 certificate

By entering the requested information above and pressing this button, you can create a certificate that isn't signed by any certificate authority (CA). Self-signed certificates are for free, while certificates signed by an official CA normally are not. Certificates signed by CAs are automatically accepted by web browsers, while you have to accept self-signed certificates manually when using them in your web browser.

#### Create an X.509 certificate request

When pressing this button, you make a certificate request which can be sent to a certificate authority for signing. The request is downloaded under View/Download on the certificate page. The signed certificate is uploaded under Import.

#### Abort

Press the Abort button to return to the Certificates page without creating a new certificate or certificate request.

# 6.10.3. CA Certificates

Here, you upload CA certificates and CRLs (Certificate Revocation Lists).

The CAs are used to authenticate peers using IPsec VPN or TLS. Upload one or more CA certificates here, and then select which CAs to trust for each function in the unit.

CRLs are used to let the unit know that some of the certificates signed by a certain CA should not be accepted. This could be useful when laptops with certificates are stolen. See instructions for your CA on how to make a CRL.

| Edit<br>Row | Name    | CA Certificate | CACRL       | Information                                                                                                    | Delete<br>Row |
|-------------|---------|----------------|-------------|----------------------------------------------------------------------------------------------------|---------------|
| R           | Main CA | Change/View    | Change/View | Subject: /CN+fw.ingate.com<br>Issuer. /CN+fw.ingate.com<br>M05<br>Fingerprint: 16:78:3D.DB:07:56:F4:AE:EB:BD:0D:0B:03:4E:4C:4C<br>Valid to: 2008-04-24 08:12:23 | Г             |

Enter a name for this CA certificate. The name is only used internally in the unit.

# **CA Certificate**

You upload the CA certificate to the unit, inspect the current certificate, or download it to use somewhere else, by pressing the **Change/View** button.

# CA CRL

A CRL (Certificate Revocation List) is used to tell the unit that some certificates issued by this CAs are not valid, even though they may not have expired yet. Upload a CRL for this CA by pressing the Change/View button.

# Information

Information about this certificate, such as the signing CA and expiration date.

# Delete

If you select this box, the row is deleted when you click on Add new rows or Save.

# Add new rows

Enter the amount of new rows you want to add to the table, and then click on Add new rows.

# 6.10.4. Save

Saves all Certificates configuration to the preliminary configuration.

# 6.10.5. Undo

Clears and resets all fields in new rows and resets changes in old rows.

# 6.11. TLS

# 6.11.1. TLS Settings

Here you group the TLS protocols, ciphers, Diffie-Hellman Group and ECDH Curve to a name that can be referenced from other pages.

| Name             | Protocols           | Ciphers       | Diffie-Hellman Group  | ECDH Curve               | Delete<br>Row |
|------------------|---------------------|---------------|-----------------------|--------------------------|---------------|
| DTLSv1.x         | DTLSv1.x V          | HIGH <b>T</b> | MODP2048 (Group 14) 🔻 | NIST P-256 (secp256r1) ▼ |               |
| SSLv3.0          | SSLv3.0 V           | HIGH <b>T</b> | MODP2048 (Group 14) 🔻 | NIST P-256 (secp256r1) ▼ |               |
| TLSv1.x          | TLSv1.x V           | HIGH <b>T</b> | MODP2048 (Group 14) 🔻 | NIST P-256 (secp256r1) ▼ |               |
| TLSv1.x & SSLv3. | TLSv1.x & SSLv3.0 V | HIGH <b>T</b> | MODP2048 (Group 14) V | NIST P-256 (secp256r1) ▼ |               |

Enter a name for this TLS setting. The name can be referenced from other pages.

# Protocols

Here you select the protocols for this setting. The protocols are defined in the **Protocols** table.

# Ciphers

Here you select the ciphers for this setting. The ciphers are defined in the **Ciphers** table.

# **Diffie-Hellman Group**

Here you optionally select the Diffie-Hellman Group for this setting.

# ECDH Curve

Here you select the ECDH curve for this setting.

# Delete

If you select this box, the row is deleted when you click on Add new rows or Save.

# Add new rows

Enter the amount of new rows you want to add to the table, and then click on Add new rows.

# 6.11.2. Protocols

Here you name a group of TLS protocols. The name can be referenced from the **TLS Settings** table.

| Name            | Protocol        | Delete Row |
|-----------------|-----------------|------------|
| + DTLSv1.x      | DTLSv1.0 V      |            |
|                 | DTLSv1.2 V      |            |
| + SSLv3.0       | SSLv3.0 V       |            |
| + TLSv1.x       | TLSv1.1 V       | 0          |
|                 | TLSv1.2 T       |            |
| TLSv1.x & SSLv3 | SSLv3.0 T       |            |
|                 | TLSv1.0 TLSv1.0 |            |
|                 | TLSv1.1 T       |            |
|                 | TLSv1.2 V       |            |

Enter a name for this protocol group. The name can be referenced from the **TLS Settings** table.

# Protocol

Here you select the protocol to use in this group. By clicking on the plus sign beside the name, you add more rows where you can specify more protocols for this group.

# Delete

If you select this box, the row is deleted when you click on **Add new rows** or **Save**.

# Add new rows

Enter the amount of new rows you want to add to the table, and then click on Add new rows.

# 6.11.3. Ciphers

Here you name a cipher list. The name can be referenced from the **TLS Settings** table.

| Ciphers (Help) |                  |            |  |  |  |  |  |
|----------------|------------------|------------|--|--|--|--|--|
| Name           | Ciphers          | Delete Row |  |  |  |  |  |
| HIGH           | HIGH:!aNULL:!MD5 |            |  |  |  |  |  |
| Add new rows 1 | rows.            |            |  |  |  |  |  |

# Name

Enter a name for this cipher list. The name can be referenced from the **TLS Settings** table.

# Ciphers

Here you enter a cipher list. The cipher list format is defined by OpenSSL.

You can read more about the cipher list format in the OpenSSL manual.

# Delete

If you select this box, the row is deleted when you click on Add new rows or Save.

# Add new rows

Enter the amount of new rows you want to add to the table, and then click on Add new rows.

# 6.11.4. Save

Saves all TLS configuration to the preliminary configuration.

# 6.11.5. Undo

Clears and resets all fields in new rows and resets changes in old rows.

# 6.12. Advanced Settings

# 6.12.1. Timeouts

The unit saves information (for example NAT information) about all connections made to other units. Here, you can set timeouts for different types of connections. The timeout defines how long the unit should wait after sending or receiving a packet for the connection before it discards the information about the connection.

Long timeouts consume memory for all connections.

They also keep holes open in the unit long after the traffic has ceased to flow.

Short timeouts kill connections that you might want to keep alive, like ssh tunnels through the unit.

| Basic<br>Configuration                                                        | Access<br>Control                                                  | RADIUS | SNMP | DHCP<br>Options | DHCP<br>Server |      | Router<br>Advertisement | Dynamic<br>DNS Update | Certificates | TLS | Advanced | SIParator<br>Type |
|-------------------------------------------------------------------------------|--------------------------------------------------------------------|--------|------|-----------------|----------------|------|-------------------------|-----------------------|--------------|-----|----------|-------------------|
| Timeouts (Help)                                                               |                                                                    |        |      |                 |                |      |                         |                       |              |     |          |                   |
| Timeout for one-way UDP connections: Timeout for established TCP connections: |                                                                    |        |      |                 |                |      |                         |                       |              |     |          |                   |
| 10                                                                            | se                                                                 | econds |      |                 | 432            | 2000 | seconds                 |                       |              |     |          |                   |
| Timeout fo                                                                    | Timeout for two-way UDP connections: Timeout for ICMP connections: |        |      |                 |                |      |                         |                       |              |     |          |                   |
| 180                                                                           | 180   seconds   30   seconds                                       |        |      |                 |                |      |                         |                       |              |     |          |                   |
| Timeout for ICMPv6 connections:                                               |                                                                    |        |      |                 |                |      |                         |                       |              |     |          |                   |
| 30                                                                            | se                                                                 | conds  |      |                 |                |      |                         |                       |              |     |          |                   |

#### Timeout for one-way UDP connections

The Timeout for one-way UDP connections regards UDP connections where packets have only been sent in one direction.

# Timeout for two-way UDP connections

The Timeout for two-way UDP connections regards UDP connections where packets have been sent in both directions.

# **Timeout for established TCP connections**

The Timeout for established TCP connections regards TCP connections where the three-way (SYN, SYN+ACK, ACK) handshake has been completed, which means that the connection is fully established.

# **Timeout for ICMP connections**

The Timeout for ICMP connections regards ICMP connections, like ping.

# **Timeout for ICMPv6 connections**

The Timeout for ICMPv6 connections regards ICMPv6 connections, like ping6.

# 6.12.2. Port Allocation Ranges

Local ports used by the unit for outgoing connections.

Any changes here require a restart of the unit to take full effect.

| Port Allocation Ranges (Help) |       |         |  |  |  |  |  |  |  |
|-------------------------------|-------|---------|--|--|--|--|--|--|--|
| Auto:                         | 1024  | - 32767 |  |  |  |  |  |  |  |
| FTP:                          | 57000 | - 58023 |  |  |  |  |  |  |  |
| NAT:                          | 61000 | - 65096 |  |  |  |  |  |  |  |
| RADIUS:                       | 65097 | - 65200 |  |  |  |  |  |  |  |

#### Auto

The port range that is used to automatically choose the local port for outgoing connections for services not listed below.

# FTP

The port range that is used to choose the local port for the FTP relay.

# NAT

The port range that is used to choose the local port for NAT.

#### RADIUS

The port range that is used to choose the local port for the RADIUS client.

# 6.12.3. IP Fragments

Select whether to discard weird IP fragments or process them. Weird IP fragments are fragments that shouldn't appear normally, e.g. overlapping fragments.

#### IP Fragments (Help)

- Process weird fragments
- Discard weird IP fragments

# 6.12.4. Enforce RFC 4890 ICMPv6 filter recommendations

Select *Yes* (the default) to enforce the ICMPv6 filter recommendations specified in RFC 4890 (section 4.3.1). The section specifies ICMPv6 messages that must not be dropped by the firewall. If these messages are dropped IPv6 communication to and from the unit might not work as expected. Note that this setting doesn't affect traffic flowing through the unit.

#### Enforce RFC 4890 ICMPv6 filter recommendations (Help)

- Yes
- No

The following ICMPv6 messages will be allowed to and from the unit:

| Name                    | Туре | Code |
|-------------------------|------|------|
| Destination Unreachable | 1    | All  |
| Packet Too Big          | 2    | All  |
| Time Exceeded           | 3    | 0    |
| Parameter Problem       | 4    | 1, 2 |
| Echo Request            | 128  | All  |
| Echo Response           | 129  | All  |

# **6.12.5. Options**

Table for entering advanced options after consultation with the Ingate support team.

| Options (Help)        |  |
|-----------------------|--|
| Name Value Delete Row |  |
| Add new rows 1 rows.  |  |

# 6.12.6. Save

Saves the Advanced Settings configuration to the preliminary configuration.

# 6.12.7. Undo

Reverts all of the above fields to their previous configuration.

# 6.13. SIParator Type

# 6.13.1. Type of SIParator (SIParator Mode)

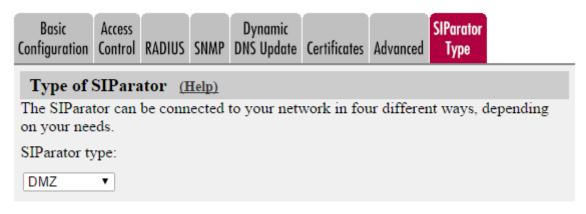

#### **SIParator Type**

There are five different types of SIParators. Please choose the one that fits your needs.

# 6.13.2. Type of SIParator (Firewall Mode)

Enable this setting if you want to use SIParator types in Firewall mode. There are five different types of SIParators. Please choose the one that fits your needs. When this setting is active, SIParator functionality is available in Firewall mode.

#### SIParator Type in Firewall Mode (Help)

- Enable SIParator
- Disable SIParator

There are four different types of SIParators. Please choose the one that fits your needs.

```
Standalone 🔻
```

# 6.13.3. Change Operational Mode

# Firewall Mode (Help)

To switch to SIParator mode and reboot: enable checkbox then press button

Change Operational mode:

#### SIParator and Reboot

NOTE: Change takes effect immediately (no preliminary configuration) and unit is restarted immediately upon press of the above button!

Check the Change Operational mode box, then press the button to set the new mode. This product can operate in two different operational modes: Firewall or SIParator. In Firewall mode all traffic (both SIP and data traffic) is going through this unit. In SIParator mode this unit only deals with SIP traffic - normal data traffic is handled by another firewall. There are several different SIParator modes available.

# NOTE

When pressing the button to switch operational mode the change is instant and the unit is immediately rebooted! The unit shall be in factory default mode when performing the operational mode change.

# **Chapter 7. Network**

Under Network, you configure:

- Network groups which are used for the unit configuration
- The unit's IP addresses on all network interfaces
- Routings for the networks so that computers behind routers can be contacted
- NAT (IP masquerading)
- VLAN settings
- PPPoE settings
- IPv4  $\rightarrow$  IPv6 transition tunnels.

# 7.1. Networks and Computers

# 7.1.1. Networks and Computers

Here, you name groups of computers and networks. Sometimes it can be useful to give a group of computers a network name, such as Administration. If you want to group some computers, this can be done here, even if they do not have consecutive IP addresses. You can also include a subgroup when defining a new network group.

These names are used when you configure Rules, Filtering, Local Registrar and other settings.

The rows are sorted in alphabetical order, except that all upper case letters are sorted before lower case letters (B comes before a).

When using an already defined group as a subgroup, select the name of the group under **Subgroup**. Set **Interface/VLAN** to "-" and leave the other fields empty.

| letworks and Defau<br>Computers Gatewo |          | AN EthO Eth1 Eth2 St      | erface<br>atus PPPoE Top | pology                    |                    |                |               |  |  |  |
|----------------------------------------|----------|---------------------------|--------------------------|---------------------------|--------------------|----------------|---------------|--|--|--|
| Networks and Computers                 |          |                           |                          |                           |                    |                |               |  |  |  |
| Name                                   | Cubaroun | Lower Li                  | imit                     |                           | ' Limit<br>ranges) | Interface/VLAN | Delete<br>Row |  |  |  |
| Name                                   | Subgroup | DNS Name<br>or IP Address | IP<br>Address            | DNS Name<br>or IP Address | IP Address         |                |               |  |  |  |
| 1 Any                                  | - •      | 0.0.0.0                   | 0.0.0.0                  | 255.255.255.255           | 255.255.255.255    | - 0            |               |  |  |  |
| 1 LAN                                  | - •      | 10.10.10.0                | 10.10.10.0               | 10.10.10.255              | 10.10.10.255       | - 0            |               |  |  |  |
| + WAN                                  |          | 10.48.0.0                 | 10.48.0.0                | 10.48.255.255             | 10.48.255.255      | - 0            |               |  |  |  |

Add new rows 1 groups with 1 rows per group.

# Name

Enter a name for the group of computers. You can use this name when you change configuration on the pages mentioned above. A group can consist of several rows of IP addresses or series of IP addresses. By clicking on the plus sign beside the name, you add more rows where you can specify more IP addresses for this group.

# Subgroup

An already defined group can be used as a subgroup to new groups. Select the old group here and leave the fields for **DNS name** empty. Select "-" as **Interface**. If you don't want to use a subgroup, select "-" here.

# Lower Limit

# **DNS Name or IP Address**

Enter the **DNS name or IP address** of the network or computer. For computers in an IP range that you want to give a network name, enter the first IP address in the range. DNS Name or IP Address must not be empty if you are not using a subgroup.

# **IP Address**

The IP address of the object you entered in the DNS Name or IP Address field is displayed here. This field is not updated until you click on **Look up all IP addresses again** or make changes in the **DNS Name or IP Address** field.

# **Upper Limit**

# **DNS Name or IP Address**

Here, enter the last DNS name/IP address of the network or group. For computers in an IP range that you want to give a network name, enter the last IP address in the seriesrange. The IP address in **Upper Limit** must be at least as high as the one in **Lower Limit**. If this field is left empty, only the IP address in **Lower Limit** is used. If you use a subgroup, leave this field empty.

# **IP Address**

The IP address of the object you entered in the **DNS Name or IP Address** field is displayed here. This field is not updated until you click on **Look up all IP addresses again** or make changes in the **DNS Name or IP Address** field.

# Interface/VLAN

Here, you can select an interface or a VLAN to restrict the IP range.

If "-" is chosen, the group will consist of all IP addresses in the interval between **Lower Limit** and **Upper Limit**, regardless of what interface they are connected to. By selecting an interface or a VLAN, you constrain the group to consist only of the IP addresses in the interval that really are connected to the selected interface/VLAN.

For example, if 10.20.0.0 - 10.20.0.255 are IP addresses behind the interface DMZ-1 and the lower and upper limits are 10.10.10.20 and 255.255.255 respectively, choosing DMZ-1 as Interface will cause the group to consist of the IP addresses 10.20.0.0 - 10.20.0.255, being the IP addresses in the interval actually connected to the selected interface.

If you have selected a subgroup, the **Interface/VLAN** should be "-". If you want to define a network group at the remote side of a VPN connection, the **Interface/VLAN** should be "-".

# Delete

If you select this box, the row is deleted when you click on Add new rows, Save, or Look up all IP addresses again.

# Add new rows

Enter the amount of new groups and rows you want to add to the table, and then click on **Add new** rows.

# 7.1.2. Save

Saves the Networks and Computers configuration to the preliminary configuration.

# 7.1.3. Undo

Clears and resets all fields in new rows and reset changes in old rows.

# 7.2. Default Gateways

# 7.2.1. Main Default Gateways

**Main Default Gateways** are IP addresses of routers that are used to contact the outside world. This IP address is usually assigned by your network provider. **Main Default Gateways** must be IP addresses from one of the Directly Connected Networks of the unit's interfaces. See Definitions of terms, for further description of routers/gateways.

If the **SIP module** is active, you must enter at least one default gateway.

If an interface gets its IP address dynamically, the default gateway is also assigned by the DHCP/PPPoE server. In this case, select the corresponding IP address under **Dynamic**.

You can enter more than one default gateway. The unit will use the one with the highest priority until it stops responding, and then switch to the next one.

| Main Default IPv4 Gateways (Help) |                                                                            |             |             |                    |  |  |  |  |  |
|-----------------------------------|----------------------------------------------------------------------------|-------------|-------------|--------------------|--|--|--|--|--|
| Priority                          | Priority Dynamic DNS Name<br>or IP Address IP Address Interface Delete Row |             |             |                    |  |  |  |  |  |
|                                   | . 🔻                                                                        | 10.48.255.1 | 10.48.255.1 | Ethernet0 (eth0) 🔻 |  |  |  |  |  |
| Add new rows 1 rows.              |                                                                            |             |             |                    |  |  |  |  |  |

| Main Default IPv6 Gateways (Help) |         |                           |                       |                    |               |  |  |  |  |
|-----------------------------------|---------|---------------------------|-----------------------|--------------------|---------------|--|--|--|--|
| Priority                          | Dynamic | DNS Name<br>or IP Address | IP Address            | Interface          | Delete<br>Row |  |  |  |  |
|                                   | . 🔻     | 2001:470:dc8c:1000::1     | 2001:470:dc8c:1000::1 | Ethernet0 (eth0) 🔻 |               |  |  |  |  |
| Add new r                         | rows 1  | rows.                     |                       |                    |               |  |  |  |  |

# Priority

If you entered more than one default gateway, you can assign a priority to each of them. The unit will use the gateway with the highest priority (lowest number) when it works. If it stops working, the unit will switch to the next in priority, while checking the first for availability. When the first gateway works again, the unit will switch back to using that.

#### Dynamic

If an interface will receive its IP address from a DHCP server, the unit will get its default gateway from the server. In this case, select the corresponding IP address here.

#### **DNS Name or IP Address**

Enter the DNS name or IP address for the default gateway. If an interface will receive its IP address from a DHCP server, the unit will get its default gateway from the server. In this case, leave this field empty.

#### **IP Address**

Shows the IP address of the **DNS Name or IP Address** you entered in the previous field.

#### Interface

Select the interface connected to the unit default gateway.

#### Delete

If you select this box, the row is deleted when you click on Add new rows, Save, or Look up all IP addresses again.

#### Add new rows

Enter the amount of new rows you want to add to the table, and then click on Add new rows.

# 7.2.2. Additional Default Gateways

You can list additional default gateways to be used for SIP traffic.

If an interface gets its IP address dynamically, the default gateway can also be assigned by the DHCP/PPPoE server. In this case, select the corresponding IP address under **Dynamic**.

| Additional Default Gateways (Help) |              |         |                           |             |              |            |  |  |  |  |
|------------------------------------|--------------|---------|---------------------------|-------------|--------------|------------|--|--|--|--|
| Edit Row                           | Name         | Dynamic | DNS Name<br>or IP Address | IP Address  | Interface    | Delete Row |  |  |  |  |
|                                    | SIP operator | -       | 15.22.3.30                | 15.22.3.30  | SIP-1 (eth4) |            |  |  |  |  |
|                                    | SIP-2        | -       | 10.20.30.29               | 10.20.30.29 | SIP-2 (eth5) |            |  |  |  |  |
|                                    |              |         |                           |             |              |            |  |  |  |  |

Add new rows 1 rows.

#### Dynamic

If an interface will receive its IP address from a DHCP server, the unit can also get its default gateway from the server. In this case, select the corresponding IP address here.

#### **DNS Name or IP Address**

Enter the DNS name or IP address for the default gateway. If an interface will receive its IP address from a DHCP server, the unit can also get its default gateway from the server. In this case, leave this field empty.

#### **IP Address**

Shows the IP address of the DNS Name or IP Address you entered in the previous field.

#### Interface

Select the interface connected to the unit default gateway.

#### Delete

If you select this box, the row is deleted when you click on Add new rows, Save, or Look up all IP addresses again.

#### Add new rows

Enter the amount of new rows you want to add to the table, and then click on Add new rows.

# 7.2.3. Policy For Packets From Unused Gateways

This policy controls how packets from the currently unused gateway(s) should be treated. The packet can be allowed (subject to the rest of the configuration) or discarded.

#### Policy For Packets From Unused Gateways (Help)

- Discard IP packets
- Accept IP packets

The **Discard IP packets** selection means that the unit ignores the IP packets without replying that the packet did not arrive.

The Allow IP packets selection makes the unit use the rest of the configuration to decide if the

packet should be allowed.

# 7.2.4. Gateway Reference Hosts

The gateway reference hosts are used by the unit to check if the gateways are alive. For each reference host, test ping packets are sent, using the different gateways.

Reference hosts are not needed if you have entered a single default gateway.

| Gateway Reference Hosts (Help) |               |            |  |  |  |  |  |  |
|--------------------------------|---------------|------------|--|--|--|--|--|--|
| DNS name<br>or IP address      | IP address    | Delete row |  |  |  |  |  |  |
| 193.180.23.12                  | 193.180.23.12 |            |  |  |  |  |  |  |
| Add new rows                   | rows.         |            |  |  |  |  |  |  |

# **DNS Name or IP Address**

Enter the DNS name or IP address for the reference host. The reference host must be located on the other side of the default gateway.

#### **IP Address**

Shows the IP address of the DNS Name or IP Address you entered in the previous field.

#### Delete

If you select this box, the row is deleted when you click on Add new rows, Save, or Look up all IP addresses again.

# Add new rows

Enter the amount of new rows you want to add to the table, and then click on Add new rows.

# 7.2.5. Save

Saves the Default Gateways configuration to the preliminary configuration.

# 7.2.6. Undo

Clears and resets all fields in new rows and reset changes in old rows.

# 7.3. Interface (Eth0, Eth1, ...)

There is a page for each network interface (Eth0, Eth1, ...) on the unit. Select a page to make configuration for that interface. There is also a page where configuration for all interfaces can be viewed and changed.

Here, you set the interface name, whether the interface is on or off, the IP address, alias, and static routing.

For each interface, go to **Directly Connected Networks** and state the IP address of the unit and the size of the network connected to this interface.

The figure below shows an example with two network interfaces. One of the interfaces is connected to the Internet via the provider's router, your default router, and the other is connected to the internal networks.

In the figure below, to access the two networks on the inside, the unit must know that Network 1 is accessible via Router 1 and that Network 2 is accessible via Router 2.

You do not need to enter a route for the computers on any of the unit's directly connected networks.

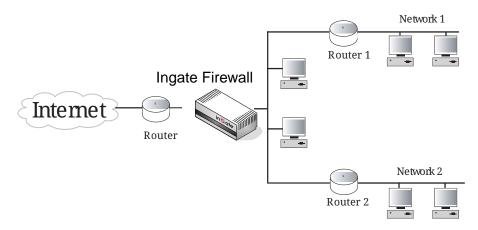

# 7.3.1. General

| Networks and<br>Computers    |          | All<br>Interfaces | NAT  | VLAN   | Eth0  | Eth 1   | Eth2   | Interface<br>Status                       | PPPoE | Topology  |          |  |
|------------------------------|----------|-------------------|------|--------|-------|---------|--------|-------------------------------------------|-------|-----------|----------|--|
| Gener                        | al       |                   |      |        |       |         |        | Spee                                      | d an  | d Dup     | lex      |  |
| Physical device: <b>eth0</b> |          |                   |      |        |       |         |        | <ul> <li>Automatic negotiation</li> </ul> |       |           |          |  |
| This inte                    | erface i | s:  A             | ctiv | e O    | Inac  | tive    | ;      | $\odot~100$ Mbit/s, full duplex           |       |           |          |  |
| Interfac                     | e name   | : Internal        |      |        |       |         |        | 0 100                                     | Mbi   | t/s, hal: | f duplex |  |
| Interface name: Internal     |          |                   |      |        |       |         |        | $\odot~10$ Mbit/s, full duplex            |       |           |          |  |
|                              |          |                   |      | 0 10 1 | Mbit/ | s, half | duplex |                                           |       |           |          |  |

# **Physical device**

**Physical device** tells the physical device name of the network interface.

# This interface is

Specify if this network interface is **On** or **Off**. If the interface is off, all configuration on this page is ignored, and the unit will behave as if this interface wasn't present (except when used for failover).

If the interface should be used for failover, you should select **Off**. In this case, it won't be available for other traffic than the synchronizing within the failover team. Read more about failover in Failover.

#### Interface name

The network **Interface name** is only used internally in the unit, e. g. when configuring **Networks** and **Computers**.

# 7.3.2. Obtain IP Address Dynamically

Specify if this network interface should obtain its IP address from a DHCP or PPPoE server instead of an address entered on this page. If **DHCP client ON** is selected, the unit will send out a DHCP request when you apply the configuration and at boot. The request is sent out to the network connected to this interface. If no IP address is obtained, the unit will keep on sending requests until an address lease is received.

The unit will accept an IP address and a netmask via DHCP. It will also accept a default gateway, if you configured for that in the **Main Default Gateways** table on the **Default Gateways** page.

If **PPPoE client ON** is selected, the unit will send out a PPPoE request both when you apply the configuration, and also at boot time. To obtain an IP address via PPPoE, you also need to enter the configuration on the **PPPoE** page.

More than one interface can obtain its IP address dynamically.

# 7.3.3. Speed and Duplex

The unit can negotiate interface speed and duplex automatically for Gbit interfaces, this setting must be set to *Automatic negotiation* to achieve Gbit speed.

Note that link partner must also be set to Automatic negotiation.

# 7.3.4. Directly Connected Networks

The unit must have an IP address on every network to which it is directly connected. This applies to all networks on the same physical network to which this interface is connected.

When the DHCP client is on, there must be a directly connected network with "\*" as the **DNS name/IP address**, and where the **Netmask/bits** field is left empty. No other directly connected networks are allowed for this interface.

| Directly Connected Networks (Help) |         |                 |                              |              |                   |                    |                      |    |              |               |  |
|------------------------------------|---------|-----------------|------------------------------|--------------|-------------------|--------------------|----------------------|----|--------------|---------------|--|
| Edit<br>Row                        | Name    | Address<br>Type | DNS Name<br>or IP<br>Address | IP Address   | Netmask<br>/ Bits | Network<br>Address | Broadcast<br>Address |    | VLAN<br>Name | Delete<br>Row |  |
|                                    | Admin-1 | Static          | 192.168.1.1                  | 192.168.1.1  | 24                | 192.168.1.0        | 192.168.1.255        | 27 | Admin        |               |  |
|                                    | Admin-2 | Static          | 192.168.20.1                 | 192.168.20.1 | 24                | 192.168.20.0       | 192.168.20.255       | 27 | Admin        |               |  |
|                                    | Inside  | Static          | 10.47.2.243                  | 10.47.2.243  | 16                | 10.47.0.0          | 10.47.255.255        |    | -            |               |  |
|                                    |         |                 |                              |              |                   |                    |                      |    |              |               |  |

Add new rows 1 rows.

# Name

A name for this IP address. You can use this name when configuring relays and VPN. This name is only used internally in the unit.

#### **DNS Name or IP Address**

The name/IP address of the unit on this network interface on this directly connected network. If a name is entered, you must enter the IP address for a name server on the **Basic Configuration** page.

#### **IP Address**

Shows the IP address of the DNS Name or IP Address you entered in the previous field.

#### Netmask/Bits

Enter the mask of the network where the DNS Name or IP Address applies.

#### **Network Address**

The IP address of the network where the DNS Name or IP Address applies.

#### **Broadcast Address**

Shows the broadcast address of the network in the Network address field.

#### VLAN Id

VLANs are used for clustering IP ranges into logical networks. A VLAN id is simply a number, which identifies the VLAN uniquely within your network.

Enter a VLAN id for this network. You don't need to use a named VLAN (defined on the VLAN page).

#### VLAN Name

If you entered the VLAN id of a named VLAN, the name will show here.

#### Delete

If you select this box, the row is deleted when you click on Add new rows, Save, or Look up all IP addresses again.

#### Add new rows

Enter the amount of new rows you want to add to the table, and then click on Add new rows.

If the interface should obtain its IP address from a DHCP server, the settings should be like in the image below. With a DHCP IP, no aliases can be defined for the interface.

| Networks and Defaul<br>Computers Gateway                     | t All<br>vs Interfaces N/ | AT VLAN E | EthO Eth1 Eth | 2 Interface<br>Status                                                        | PPPoE Topo                      | logy                                                                            |           |  |  |
|--------------------------------------------------------------|---------------------------|-----------|---------------|------------------------------------------------------------------------------|---------------------------------|---------------------------------------------------------------------------------|-----------|--|--|
| General<br>Physical devic<br>This interface<br>Interface nam | is: 🖲 Acti                | ve O In   | nactive       | <ul> <li>Aut</li> <li>100</li> <li>100</li> <li>100</li> <li>10 N</li> </ul> | Mbit/s,<br>Mbit/s,<br>Abit/s, f | Puplex<br>negotiation<br>full duplex<br>half duplex<br>ull duplex<br>alf duplex |           |  |  |
| Directly Co                                                  | nnected                   | Netwo     | orks (H       | <u>elp)</u>                                                                  |                                 |                                                                                 |           |  |  |
| Name                                                         | Address                   |           | S Name        | IP                                                                           |                                 | tmask /<br>Bite                                                                 | Broadcast |  |  |

Bits

Address

Address

Id

Name Row

Add new rows 1 rows.

Туре

DHCP \$

#### 7.3.5. Alias

Internet

The unit can use extra IP addresses, aliases, on its interfaces. All alias IP addresses must belong to one of the Directly Connected Networks you have specified.

Aliases are necessary for setting up multiple relays on different IP addresses.

or IP Address Address

If the interface obtains its IP address dynamically, no aliases can be defined.

| Alias (H                                          |          | from which we    |                | linene     |  |  |  |  |  |
|---------------------------------------------------|----------|------------------|----------------|------------|--|--|--|--|--|
| <b></b>                                           |          | s from which you | i can select a | llases.    |  |  |  |  |  |
| 10.47.0.1-10.47.255.254 192.168.1.1-192.168.1.254 |          |                  |                |            |  |  |  |  |  |
| 192.168.20.1-192.168.20.254                       |          |                  |                |            |  |  |  |  |  |
| DNS Name                                          |          |                  |                |            |  |  |  |  |  |
| Edit Row                                          | Name     | or IP Address    | IP Address     | Delete Row |  |  |  |  |  |
|                                                   | Inside-2 | 10.47.2.244      | 10.47.2.244    |            |  |  |  |  |  |
|                                                   | SIP-1    | 10.47.3.1        | 10.47.3.1      |            |  |  |  |  |  |
|                                                   | SIP-2    | 10.47.3.2        | 10.47.3.2      |            |  |  |  |  |  |
| Add new rows 1 rows.                              |          |                  |                |            |  |  |  |  |  |

#### Name

Enter the name of your alias. You can use this name when configuring relays and VPN. This name is only used internally in the unit.

#### **DNS Name or IP Address**

Enter the IP address of this alias, or a name in the DNS. If you enter a DNS name instead of an IP address, you must enter the IP address of a DNS server on the **Basic Configuration** page.

#### **IP Address**

Shows the IP address of the DNS Name or IP Address you entered in the previous field.

#### Delete

If you select this box, the row is deleted when you click on Add new rows, Save, or Look up all IP addresses again.

#### Add new rows

Enter the amount of new rows you want to add to the table, and then click on Add new rows.

#### 7.3.6. Proxy ARP

| Proxy | (ARP (Help)            |                                |                    |                |         |       |        |
|-------|------------------------|--------------------------------|--------------------|----------------|---------|-------|--------|
| Edit  |                        | Prox                           | y ARPed Netw       |                |         | VI AN | Delete |
| Row   | Get Network From       | DNS Name or<br>Network Address | Network<br>Address | Netmask / Bits | VLAN Id | Name  | Row    |
|       | boogah (10.48.49.50) 🗘 | 10.48.49.51                    | 10.48.49.51        | 32             |         | -     |        |

You can use parts of the same network on several interfaces.

This is especially useful if you want to split your public IP addresses, and use one part on the outside, and the rest on your DMZ.

Under Get Network From, you select from which directly connected network you want to use IP addresses. The network you select should not be located on this interface. Then enter the Proxy ARPed Network that you want to use on this interface.

#### Delete

If you select this box, the row is deleted when you click on Add new rows, Save, or Look up all IP addresses again.

#### Add new rows

Enter the amount of new rows you want to add to the table, and then click on Add new rows.

#### 7.3.7. Static Routing

If there is a router between the unit and a computer network which the unit is serving, you must name the router and the network here. The table is sorted by network number and network mask.

The **Default gateway**, configured on the **Default Gateways** page, will automatically be entered in this table on the corresponding interface page, when added to the **Main Default Gateways table**.

If the interface obtains its IP address dynamically, no other static routes can be defined.

|          |                                | Routed Network  |                |         |                           |            |            |
|----------|--------------------------------|-----------------|----------------|---------|---------------------------|------------|------------|
| Edit Row | DNS Name or<br>Network Address | Network Address | Netmask / Bits | Dynamic | DNS Name<br>or IP Address | IP Address | Delete Row |
|          | 10.10.0.0                      | 10.10.0.0       | 24             |         | 10.47.3.14                | 10.47.3.14 |            |

#### **Routed network**

Enter the DNS name or IP address of the routed network under DNS Name or Network Address.

The IP address of the routed network is shown under Network Address.

In the Netmask/Bits field, enter the netmask of the network.

#### Router

The name or IP address of the router that will be used for routing to the network. If there are several routers between the unit and the network, fill in the router closest to the unit.

If an interface will receive its IP address from a DHCP server, the unit will get its default gateway from the server. In this case, select the corresponding IP address under **Dynamic**.

#### Delete

If you select this box, the row is deleted when you click on Add new rows, Save, or Look up all IP addresses again.

#### Add new rows

Enter the amount of new rows you want to add to the table, and then click on Add new rows.

#### 7.3.8. Unreachable

Add IP networks to the Unreachable table for which the firewall never should allow traffic to or from, unless a more specific network (longer bit mask) is defined in **Directly Connected Networks** or **Static Routing**.

For example if a /48 IPv6 network is routed to the firewall, then it should be added to avoid route loops unless there exists a route in the **Static Routing** for the complete /48 network.

You may want to add the private networks from RFC 1918 here, i.e. 10.0.0.0/8, 172.16.0.0/12 and 192.168.0.0/16.

| τ                              | Inreachable Networ | k              |            |  |
|--------------------------------|--------------------|----------------|------------|--|
| DNS Name or<br>Network Address | Network Address    | Netmask / Bits | Delete Row |  |
| 172.16.0.0                     | 172.16.0.0         | 12             |            |  |
| 2002:470:dc8c::                | 2002:470:dc8c::    | 48             |            |  |

#### **DNS Name or Network Address**

A network for which the firewall never should allow traffic to or from.

#### Netmask / Bits

The netmask for the network.

#### Delete

If you select this box, the row is deleted when you click on Add new rows, Save, or Look up all IP addresses again.

#### Add new rows

Enter the amount of new rows you want to add to the table, and then click on Add new rows.

#### 7.3.9. Save

Saves all Interface configuration to the preliminary configuration.

#### 7.3.10. Undo

Clears and resets all fields in new rows and resets changes in old rows.

#### 7.3.11. Look up all IP addresses again

Looks up the IP addresses for all DNS names on this page in the DNS servers you entered on the **Basic Configuration** page.

This button will only be visible if a DNS server has been configured.

### 7.4. NAT

To hide IP addresses located behind one interface for a network behind another interface, turn on NAT (Network Address Translation, also known as masquerading) for that interface or only for that network.

NAT makes it more difficult to access the computers on a network directly from another network. For example, internal networks can be hidden from external networks such as the Internet. To access computers (e.g. a web server) you need a relay. See IP Firewall, for more information on how NAT and relays work.

If a network with private IP addresses is connected to eth0, traffic from these addresses must be NAT:ed when sent out to the Internet. You can also select to NAT traffic bound to a specific network behind the destination interface.

If you want to NAT traffic through an IPsec tunnel, configure this on the **IPsec Tunnels** page.

#### 7.4.1. NAT

letworks and Default All Computers Gateways Interfaces NAT VLAN Eth0 Eth1 Eth2 Status PPPoE Topology

NAT

Select if packets that originate from a unit behind the **From** interface should be NAT:ed when they are sent to a unit behind the **To** interface. Optionally you can also select specific networks to be NAT:ed, as well as the address to use.

|     |                   | Fron                              | 1                  |                   |                    | То                                |                    |                   |            |     |
|-----|-------------------|-----------------------------------|--------------------|-------------------|--------------------|-----------------------------------|--------------------|-------------------|------------|-----|
| No  |                   | Network (optional)                |                    |                   |                    | Netw                              | ork (optio         | NAT AS            | Delete     |     |
| No. | Interface         | DNS Name or<br>Network<br>Address | Network<br>Address | Netmask /<br>Bits | Interface          | DNS Name or<br>Network<br>Address | Network<br>Address | Netmask /<br>Bits | (optional) | Row |
| l.  | Internal (eth0) 0 |                                   |                    |                   | External2 (eth2) 0 |                                   |                    |                   | ) [- I ¢   |     |

Add new rows 1 TOWS

#### No.

This is a number that is used to identify each individual NAT rule. Rules are sorted in numerical order. To move a rule to a certain row, enter the number on the row to which you want to move it. You need only renumber rules that you want to move; other rules are renumbered automatically. When you click on Save, the rules are re-sorted. The order of the rules is important. Rules are used in the order in which they are displayed in the table; rule number 1 is first.

#### From

Select the interface and network from which traffic should originate if it should be NATed. If the network is omitted, all traffic from this interface will be NATed when sent to the destination under **To**.

#### Interface

Select the interface from which traffic should originate to be NATed.

#### Network

Enter the DNS name or network address for the network to be NAT:ed. If the network is omitted, all traffic from any computer connected to this interface will be NATed when sent to the destination under **To**.

Under Netmask/Bits, enter the netmask for the network to be NAT:ed.

#### То

Select the interface and network to which traffic should be destined if it should be NATed. If the network is omitted, all traffic to this interface will be NATed when originating from the network specified under **From**.

#### Interface

Select the interface behind which the destination network is located.

#### Network

Enter the DNS name or network address for the destination network. If no network is entered, all traffic to this interface will be NATed when originating from the network specified under **From**.

Under Netmask/Bits, enter the netmask for the destination network.

#### NAT as

You can select the IP address to be used when traffic is NAT:ed. Select from the IP addresses given to the unit under **Directly Connected Networks** and **Alias** for the destination interface. If no IP address is selected, the unit selects one at random.

#### 7.4.2. Save

Saves all NAT configuration to the preliminary configuration.

#### 7.4.3. Undo

Clears and resets all fields in new rows and resets changes in old rows.

### 7.5. VLAN

VLANs are used for clustering IP ranges into logical networks. A VLAN id is simply a number, which identifies the VLAN uniquely within your network.

#### 7.5.1. Named VLANs

Here, you can list the VLANs you wish to use and give them names, to make administration easier.

Named VLANs can also be selected instead of interfaces on the Networks and Computers page.

See also Part IV. How To Guides for more information about how to configure VLANs on your unit.

| Networks and<br>Computers                |                      | All<br>Interfaces | NAT | VLAN | Eth0 | Eth1 | Eth2 | Interface<br>Status | PPPoE | Topology |  |
|------------------------------------------|----------------------|-------------------|-----|------|------|------|------|---------------------|-------|----------|--|
| Named VLANs (Help)                       |                      |                   |     |      |      |      |      |                     |       |          |  |
| Name Interface VLAN Id Status Delete Row |                      |                   |     |      |      |      |      |                     |       |          |  |
| Add new r                                | Add new rows 1 rows. |                   |     |      |      |      |      |                     |       |          |  |

#### Name

The name of this VLAN. The name is only used in the unit web interface to help you keep track of the different VLANs.

#### Interface

Select an interface for this VLAN.

#### VLAN Id

Enter a VLAN id. A VLAN id is just a number. All packets for this VLAN are then marked with this number, enabling all network devices to recognize and route packets for the VLAN.

#### Status

The status for this VLAN. Status can be **On** (the VLAN is used on an active interface), **Off** (the VLAN is used on an inactive interface) and **Unused** (no **Directly Connected Networks** has been selected for this VLAN).

#### Delete

If you select this box, the row is deleted when you click on Add new rows or Save.

#### Add new rows

Enter the amount of new rows you want to add to the table, and then click on Add new rows.

#### 7.5.2. Save

Saves all VLAN configuration to the preliminary configuration.

#### 7.5.3. Undo

Clears and resets all fields in new rows and resets changes in old rows.

### 7.6. Interface Status

On this page, status about the physical interfaces and links are shown.

Status of dynamic IP addresses is also shown here.

#### 7.6.1. Interface Status

Interface Statue

| Networks and | Default  | All        |     |      |      |      |      | Interface |       |          |  |
|--------------|----------|------------|-----|------|------|------|------|-----------|-------|----------|--|
| Computers    | Gateways | Interfaces | NAT | VLAN | Eth0 | Eth1 | Eth2 | Status    | PPPoE | Topology |  |

| Interiati          | e status          |                   |                     |                            |        |      |        |               |        |
|--------------------|-------------------|-------------------|---------------------|----------------------------|--------|------|--------|---------------|--------|
| Physical<br>Device | Interface<br>Name | MAC Address       | Configured<br>State | Configured<br>Speed/Duplex | Active | Link | Туре   | Speed         | Duplex |
| eth0               | Ethernet0         | 00:d0:c9:b3:4e:44 | Yes                 | Autonegotiation            | Yes    | Yes  | 10/100 | 100<br>Mbit/s | Full   |
| eth1               | Ethernet1         | 00:d0:c9:b3:4e:45 | No                  | Autonegotiation            | No     |      | 10/100 |               |        |
| eth2               | Ethernet2         | 00:d0:c9:b3:4e:46 | No                  | Autonegotiation            | No     |      | 10/100 |               |        |

#### **Physical Device**

The name of the physical network interface.

#### Interface Name

The name you gave this interface.

#### **MAC Address**

The MAC address of the interface.

#### **Configured State**

Shows if the interface is configured to be On or Off.

#### Active

Shows if the interface is activated or not.

#### Link

Here you can see if the interface has physical link to the network.

#### Туре

Here the speed options for the interface are shown.

#### Speed

Here you can see the negotiated speed on the interface network.

#### Duplex

Here you can see the negotiated duplex for the interface.

#### 7.6.2. DHCP Client Status

When an interface is configured to obtain its IP via DHCP, the **DHCP Client Status** section is shown. Here you find information about the DHCP lease.

| DHCP client status    |                     |
|-----------------------|---------------------|
| IP address:           | 193.12.253.122      |
| Netmask:              | 255.255.255.240     |
| Default gateway:      | 193.12.253.115      |
| Lease obtained from:  | 193.12.253.115      |
| Lease time (seconds): | 43200               |
| Lease expires:        | 2005-10-21 22:23:37 |

#### **IP address**

The IP address obtained via DHCP.

#### Netmask

The netmask for the network on which the IP address is.

#### **Default gateway**

Default gateway for the network on which the IP address is.

#### Lease obtained from

The DHCP server which served the IP address to the unit.

#### Lease time

The time interval (in seconds) which the lease can be held.

#### Lease expires

The time when this lease expires. The unit will renew the lease automatically.

#### 7.6.3. PPPoE Client Status

When an interface is configured to obtain its IP via PPPoE, the **PPPoE Client Status** section is shown. Here you find information about the PPPoE address.

| PPPoE client  | PPPoE client status |  |  |  |  |  |  |  |  |
|---------------|---------------------|--|--|--|--|--|--|--|--|
| IP address:   | 193.12.253.123      |  |  |  |  |  |  |  |  |
| PPPoE server: | 193.12.253.107      |  |  |  |  |  |  |  |  |

#### **IP address**

The IP address of the unit obtained via PPPoE.

#### **PPPoE server**

The PPPoE server which leased the IP address.

### 7.7. **PPPoE**

PPPoE (Point-to-Point Protocol over Ethernet) is a modification of PPP and is used to assign an IP address to a computer as long as it is connected to the PPPoE server. When it disconnects, it instantly loses the IP address.

Many Internet providers use PPPoE instead of DHCP to distribute IP addresses.

#### 7.7.1. Authentication

The unit must be authenticated to get an IP address. Here, you enter authentication information for the unit to use.

| Networks and<br>Computers | Default<br>Gateways | All<br>Interfaces | NAT | VLAN  | Eth0 | Eth1 | Eth2 | Interface<br>Status | PPPoE | Topology |     |
|---------------------------|---------------------|-------------------|-----|-------|------|------|------|---------------------|-------|----------|-----|
| Authe                     | nticat              | ion               |     |       |      |      |      |                     |       |          |     |
| User:                     |                     |                   | ]   | PPPo  | E pa | SSW  | ord  | :                   |       |          |     |
| carol73                   |                     |                   | (   | ••••  |      | •    |      |                     |       |          |     |
| Service                   | Name (              | rarely            | (   | Confi | irm  | pass | swoi | d: (                | Chang | e passwo | ord |
| used):                    |                     |                   | (   | ••••  |      | •    |      |                     |       |          |     |
|                           |                     |                   |     |       |      |      |      |                     |       |          |     |

#### User

Enter the user name which the unit should use to identify itself to the PPPoE server.

#### Service Name

If your PPPoE server supports this, you can ask for a certain service. This parameter is rarely used.

#### PPPoE password, Confirm password

Enter the password for the user above. You must enter the same password in both fields. Press the **Change password** button to change to the entered password (do not press enter).

#### 7.7.2. Keep Alive

The unit can check the status of the PPPoE connection by sending LCP echo requests to the PPPoE server with regular intervals. If the server does not reply to three consecutive requests, the connection is assumed to be down, and the unit starts a new PPPoE negotiation.

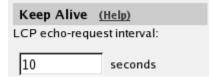

#### LCP echo-request interval

Enter the interval (in seconds) between two requests. Leave the field empty to turn this function off.

#### 7.7.3. Logging

The PPPoE negotiations generate log messages. Here, you can select how to log these messages.

| Logging      | (Help)                |  |
|--------------|-----------------------|--|
| Log class fo | r PPPoE negotiations: |  |
| Local        | <b>•</b>              |  |

#### Log class for PPPoE negotiations

Select a log class for PPPoE negotiations. Select from the log classes defined on the Log Classes page.

#### 7.7.4. Save

Saves all PPPoE configuration to the preliminary configuration.

#### 7.7.5. Undo

Reverts all of the above fields to their previous configuration.

### 7.8. Tunnels

Here you can configure IPv4  $\rightarrow$  IPv6 transition tunnels. The unit supports three different type of tunnels - *6in4*, *6to4* and *6rd*.

#### 7.8.1. 6in4 Tunnels

These statically configured tunnels encapsulate IPv6 in IPv4 - defined by standard RFC 4213.

To make use of the tunnel add the IPv6 address (supplied by the tunnel broker) to a **Directly Connected Network** (found on the page **Network**  $\rightarrow$  **All Interfaces**). The selected interface should be the **Name** of the tunnel.

You should also add the default IPv6 gateway that is given by the tunnel broker. Create a new **Main Default IPv6 Gateway** entry (found on the page **Network**  $\rightarrow$  **Default Gateways**), add the IPv6 gateway address and select the tunnel interface you created here.

| 6in4 Tunnels | <u>(Help)</u> |                      |                           |               |        |
|--------------|---------------|----------------------|---------------------------|---------------|--------|
|              |               |                      | Remote S                  | Side          | Delete |
| Name         | Active        | Local Side           | DNS Name<br>or IP Address | IP Address    | Row    |
| he           | Yes ▼         | eth0 (10.48.28.61) ¥ | 192.168.171.4             | 192.168.171.4 |        |
| Add new rows | rows.         |                      |                           |               |        |

#### Name

Name used for the interface, in **All Interfaces**.

#### Active

Set whether this tunnel is an active interface.

#### Local Side

Assign your local IPv4 address (usually your public IPv4 IP).

#### **Remote Side**

Assign your 6in4 tunnel provider IPv4 address.

#### Delete

If you select this box, the row is deleted when you click on Add new rows, Save, or Look up all IP addresses again.

#### Add new rows

Enter the amount of new rows you want to add to the table, and then click on Add new rows.

#### 7.8.2. 6to4 Tunnels

These tunnels are automatically configured, and encapsulate IPv6 within IPv4, with the address prefix 2002::/16 and where specific IPv4 hops are represented in IPv6 using the 32 bits following the prefix 2002::/16 using a defined method. The IPv4 address 192.0.2.119 becomes IPv6 hex representation  $192 \rightarrow C0 \ 0 \rightarrow 00 \ 2 \rightarrow 02 \ 119 \rightarrow 77$  thus 2002:C000:0277::/48. RFC 1918 private IPv4 addresses are undefined in this tunnel method. 6to4 relays are usually available via the standard 6to4 Anycast IP address which according to RFC 3068 is 192.88.99.1 e.g. 2002:c058:6301::/48. These tunnels typically route your local IPv6 network to the global IPv6 network via an IPv4 segment.

If your IPv4 address is **192.0.2.119** your 6to4 prefix will be **2002:c000:0277::/48**. The IPv6 address on the tunnel will be **2002:c000:0277::1/64**. If you want to have a IPv6 network on your LAN (protected by the unit) you can as an example choose the network **2002:c000:0277:1000::/64**.

To make use of the tunnel add the IPv6 address **2002:c000:0277::1/64** to a **Directly Connected Network** (found on the page **Network**  $\rightarrow$  **All Interfaces**). The selected interface should be the **Name** of the tunnel.

In order to reach other 6to4 IPv6 addresses you should add a static route. Create a new **Static Routing** entry (found in the tab Network → All Interfaces), enter 2002:: in **Network Address**, 16 in **Bits** and select the tunnel interface you created here. No IPv6 gateway address should be given.

In order to reach other IPv6 addresses than 2002::/16 you should add a default IPv6 gateway. Create a new **Main Default IPv6 Gateway** entry (found on the page **Network** → **Default Gateways**) and select the tunnel interface you created here. No IPv6 gateway address should be given.

| 6to4 Tunnels | <u>(Help)</u> |                      |            |
|--------------|---------------|----------------------|------------|
| Name         | Active        | Local Side           | Delete Row |
| 6to4tunnel   | Yes 🔻         | eth0 (10.48.28.61) V |            |
| Add new rows | rows.         |                      |            |

#### Name

Name used for the interface, in All interfaces.

#### Active

Set whether this tunnel is an active interface.

#### Local Side

Choose your local IPv4 address as your Local side.

#### Delete

If you select this box, the row is deleted when you click on Add new rows, Save, or Look up all IP addresses again.

#### Add new rows

Enter the amount of new rows you want to add to the table, and then click on Add new rows.

#### 7.8.3. 6rd Tunnels

IPv6 Rapid Deployment tunnels defined in RFC 5969. Similar to the above 6to4 tunnel method. 32 bit IPv4 addresses are mapped into the IPv6 address space with the provider ASN IPv6 prefix. You will need the prefix, e.g. 2001:DB8::/32, prefix length e.g. 32, the IPv4 address of the 6rd border router, then the amount of high-order bits (e.g. 10.0.0.0/8) that are identical across and available to all customer equipment (CE) IPv4 addresses within a given 6rd domain, eg. 8. RFC 1918 private IPv4 addresses are defined in this tunnel method, meaning that you and 6rd providers can use private IPv4 addresses.

For a full IPv4/32 address representation in an IPv6rd prefix, the IPv4 address 192.0.2.119/32 becomes the IPv6 hex representation  $192 \rightarrow C0 \ 0 \rightarrow 00 \ 2 \rightarrow 02 \ 119 \rightarrow 77$  thus 2001:DB8:C000:0277::/64 with IPv4 bits 32-32 = 0.

|       |        |                      | Remote S                  | Side          |                                | IDv/                | Delete         |      |     |
|-------|--------|----------------------|---------------------------|---------------|--------------------------------|---------------------|----------------|------|-----|
| Name  | Active | Local Side           | DNS Name<br>or IP Address | IP Address    | DNS Name or<br>Network Address | Network Address     | Netmask / Bits | bits | Row |
| my6rd | Yes 🔻  | eth0 (10.48.28.61) 🔻 | 192.168.171.4             | 192.168.171.4 | 2001:DB8:C000:0277:            | 2001:db8:c000:277:: | 64             | 0    |     |

Name

Name used for the interface, in **All interfaces**.

#### Active

Set whether this tunnel is an active interface.

#### Local Side

Assign your local customer equipment (CE) IPv4 address.

#### **Remote Side**

Assign your 6rd tunnel provider IPv4 address.

#### Network

Specify the parameters of the 6rd subnet assigned to you, including the size of the IPv6 subnet you will use, usually a 64 bit prefix.

#### IPv4 bits

Specify the amount of high-order bits that are identical across and available to all customer equipment (CE) IPv4 addresses within a given 6rd domain.

#### Delete

If you select this box, the row is deleted when you click on Add new rows, Save, or Look up all IP addresses again.

#### Add new rows

Enter the amount of new rows you want to add to the table, and then click on Add new rows.

#### 7.8.4. Save

Saves all Tunnel configuration to the preliminary configuration.

#### 7.8.5. Undo

Clears and resets all fields in new rows and resets changes in old rows.

## 7.9. Topology

State the topology around the unit on this page. Which type of topology is needed depends on which SIParator Type was selected.

#### 7.9.1. Surroundings

Settings in the **Surroundings** table are only required when the unit has been made the **DMZ** or the **Manual** type.

The unit must know what the networks around it look like. On this page, you list all networks which the unit should serve and which are not reached through the default gateway of the unit.

All computers that can reach each other without having to go through the firewall connected to the unit should be grouped in one network. When you are finished, there should be one line for each of

your firewall's network connections (not counting the default gateway).

One effect of this is that traffic between two users on different networks, or between one of the listed networks and a network not listed here, is NAT:ed.

Another effect is that for connections between two users on the same network, or on networks where neither is listed in Topology, no ports for RTP sessions will be opened, since the unit assumes that they are both on the same side of the firewall.

For DMZ and Manual units, at least one network should be listed here. If no networks are listed, the unit will not perform NAT for any traffic.

#### Surroundings (Help)

If your firewall type is not set to DMZ or Manual, the settings in this table cannot be used.

| Network Additional Negotiators Delete R | ete Row | Delete | Negotiators | Additional | Network |  |
|-----------------------------------------|---------|--------|-------------|------------|---------|--|
|-----------------------------------------|---------|--------|-------------|------------|---------|--|

Add new rows 1 rows.

#### Network

Select a network. The alternatives are the networks you defined on the **Networks and Computers page**.

#### Additional Negotiators

Sometimes you have SIP devices on a different network that needs to negotiate for this network. This happens when there is a SIP server on one network, and SIP-unaware phones on another. In this case, select the phone network under Network, and the SIP server as an Additional Negotiator. Select from the networks defined on the **Networks and Computers** page.

#### Delete

If you select this box, the row is deleted when you click on **Add new rows** or **Save**.

#### Add new rows

Enter the amount of new rows you want to add to the table, and then click on Add new rows.

#### 7.9.2. Data Interfaces

Settings in the **Data Interfaces** table are only required when the unit has been made the **WAN** type.

Between the Data Interfaces listed here, the unit will act as a plain router, and only forward traffic, with the exception that QoS will be performed if configured for the traffic in question.

The traffic sent between Data Interfaces will not be logged by the unit.

The unit will only send SIP traffic between the other interfaces.

### Data Interfaces (Help)

If your firewall type is not set to **WAN**, the settings in this section will have no effect.

#### Interface Delete Row

Add new rows 1 rows.

#### Interface

Select a data interface here.

#### Delete

If you select this box, the row is deleted when you click on Add new rows or Save.

#### Add new rows

Enter the amount of new rows you want to add to the table, and then click on Add new rows.

#### 7.9.3. Save

Saves all Topology configuration to the preliminary configuration.

#### 7.9.4. Undo

Clears and resets all fields in new rows and resets changes in old rows.

## **Chapter 8. Rules and Relays**

Under **Rules and Relays**, you configure which traffic is allowed from one network to another; for example, from an internal network to the Internet. You must use NAT and relays to transmit traffic to IP address series that can only be used locally.

Remember that the order of the firewall rules is important. The unit always uses the first rule that applies to a certain type of traffic.

All traffic that does not fit into any of the rules is rejected or discarded. Specify whether such traffic should be rejected or discarded under **IP Policy** on the **Basic Configuration** page.

Before you set the **Rules** and **Relays**, you must enter configuration for **Networks and Computers**, and maybe also for **Time Classes** and **Services**. Under **Networks and Computers**, specify the network interface where a computer or network can be accessed.

If NAT is not used, the rules for UDP traffic apply to one direction only. This means that you must set up a rule for each direction. In contrast to TCP traffic, UDP traffic requires no connections. All packets are sent as separate, small units. This makes this type of traffic harder to monitor.

The unit has a number of relay types: FTP relay, TCP relay, TCP port forwarding, semi-transparent TCP port forwarding, UDP relay, UDP port forwarding, semi-transparent UDP port forwarding, DHCP relay, and address rewriting HTTP relay. See IP Firewall, for more information on how these relays work.

### 8.1. **Rules**

On the **Rules** page, you set all the rules for traffic between the different network interfaces. The rules are made by combining the information from other pages (see below). Make sure that you have done all the necessary configuration on the **Networks and Computers**, **Time Classes** and **Services** pages before you set the rules. A rule regulates the traffic for a certain service from one network to another.

#### NOTE

The order of the rules is important. The unit uses the first rule that matches to decide how to handle received traffic.

If FTP or PPTP should be allowed through the unit, special rules for this (using services with Dynamic FTP or PPTP management) should be placed before any other, more general rules, allowing TCP between the same networks.

#### 8.1.1. Rules

| Rule        | s           |        |                   |                       |                   |                     |                                                         |              |         |                 |              |         |               |
|-------------|-------------|--------|-------------------|-----------------------|-------------------|---------------------|---------------------------------------------------------|--------------|---------|-----------------|--------------|---------|---------------|
| Edit<br>Row | Rule<br>No. | Active | Client            | From<br>IPsec<br>Peer | Server            | To<br>IPsec<br>Peer | Direction                                               | Service      | Action  | Time<br>Class   | Log Class    | Comment | Delete<br>Row |
|             | 1           | Yes    | Office<br>network | •                     | Internet          |                     | Internal -> External<br>(NAT:ed)                        | www          | Allow   | 24/7            | Local        |         |               |
|             | 2           | Yes    | Email<br>server   | •                     | Internet          | -                   | External2 -> External<br>(NAT:ed)                       | smtp         | Allow   | 24/7            | Local        |         |               |
|             | 3           |        | Office<br>network | -                     | Email<br>server   | -                   | Internal -> External2                                   | pop-3        | Allow   | 24/7            | Local        |         |               |
|             | 4           | Yes    | DNS<br>server     | •                     | Office<br>network | -                   | External2 -> Internal                                   | dns-reply    | Allow   | 24/7            | Local        |         |               |
|             | 5           | Yes    | DHCP<br>clients   | •                     | Internet          | •                   | DHCP clients -> External<br>(NAT:ed)                    | icmp/udp/tcp | Allow   | office<br>hours | Local        |         |               |
|             | 6           | Yes    | Atlantic<br>VPN   | Atlantic<br>City      | DMZ               | -                   | (VPN) -> External2                                      | icmp/udp/tcp | Allow   | 24/7            | Local        |         |               |
|             | 7           | Yes    | DNS<br>server     | •                     | Internet          | -                   | External2 -> External<br>(NAT:ed)                       | dns          | Allow   | 24/7            | Local        |         |               |
|             | 8           | Yes    | Office<br>network | •                     | Email<br>server   | •                   | Internal -> External2                                   | imap         | Allow   | 24/7            | Local        |         |               |
|             | 9           |        | Office<br>network |                       | DNS<br>server     | -                   | Internal -> External2                                   | dns          | Allow   | 24/7            | Local        |         |               |
|             | 10          | Yes    | DMZ               | •                     | Atlantic<br>VPN   | Atlantic<br>City    | External2 -> (VPN)                                      | icmp/udp/tcp | Allow   | 24/7            | Local        |         |               |
|             | 11          | Yes    | DMZ               | •                     | All               | •                   | External2 -> Indeterminate<br>interface (partly NAT:ed) | icmp/udp/tcp | Discard | 24/7            | Local+Syslog |         |               |

#### Rule No.

DHCP

Time

This is a number that is used to identify each individual rule. Rules are sorted in numerical order. To move a rule to a certain row, enter the number on the row to which you want to move it. You need only renumber rules that you want to move; other rules are renumbered automatically. When you click on Save or add a new row, the rules are re-sorted. The order of the rules is important. Rules are used in the order in which they are displayed in the table; rule number 1 is first.

#### **Rule State**

Select if this rule should be enabled or disabled. When disabled, the rule will remain in the same place in this rule list, but the unit will ignore it.

#### Client

Under **Client**, you can select one of the defined **Networks and Computers**. The rule regulates the traffic from **Client** to **Server**. If you want to define a connection with an IPsec peer, you must use a **Client** network with the interface "-".

#### From IPsec Peer

By selecting an **IPsec peer** here, the rule is restricted to only matching encrypted packets from a computer using this peer. In addition to this, the packets must originate from an IP address in the range of the selected **Client**. If no IPsec peer is selected ("-"), this rule will match regardless of whether the packet arrives via an IPsec connection or not.

When an IPsec peer is selected, the **Client** network must use "-" as interface. This is defined on the **Networks and Computers** page.

#### Server

Under Server, you can select one of the defined **Networks and Computers**. This regulates which computer(s) receive traffic under this rule. If you want to define a connection with an IPsec peer, you must use a **Server** network with the interface "-".

#### **To IPsec Peer**

If the **Server** should only be accessed via an IPsec connection, you select the **IPsec peer** here. The **Server** must have an IP address within the range of the **IPsec Tunnels** of the selected **IPsec peer**. This is used when a client behind the unit wants to access a network or a computer through an IPsec tunnel.

If the server receiving traffic is not behind an IPsec tunnel (from the unit's point of view), you select "-" here.

#### Direction

The direction shows from what network interface, to what network interface this rule regulates traffic. One example can be Outside  $\rightarrow$  Inside. If a rule regulates traffic to or from a network defined on several interfaces or no interface, the text "Indeterminate interface" is shown.

#### Service

The network service which should be let through/blocked with this rule. You configure services on the **Services** page. Examples of services are WWW and telnet.

#### Action

Here, you determine the action that the unit should take when a matching packet arrives. **Allow** lets all traffic of this type through the unit. **Reject** blocks all traffic of this type and sends an error message back as response, an ICMP packet. Discard blocks all traffic of this type and sends no response.

#### **Time Class**

For each rule you select a **Time class**, which regulate on what days and at what time of a day the rule will be active. Inactive rules are ignored when deciding what should be done with an arriving packet. You define the different time classes on the **Time Classes** page.

#### Log Class

Here, you set the **Log Class** to be used for packets matching this rule. For traffic let through by a dynamic management rule (that is, a rule where the service has a Dynamic management firewall type), only the first packet and rejected/discarded packets in the connection is logged.

Log classes are defined on the **Log Classes** page under **Logging and Tools**. See also Logging and Tools.

#### Comment

Enter a comment to remind yourself what this rule is meant to do.

#### Delete

If you select this box, the row is deleted when you click on Add new rows or Save.

#### Add new rows

Enter the amount of new rows you want to add to the table, and then click on Add new rows.

#### 8.1.2. Save

Saves the Rules configuration to the preliminary configuration. Rule numbers are changed if necessary so that the rules end up in the right order and each rule receives a unique number.

#### 8.1.3. Undo

Clears and resets all fields in new rows and resets changes in old rows.

### 8.2. Relays

A relay in the unit listens for traffic directed to a port on a specific IP address of the unit itself. Packets arriving on this address and port are forwarded by the unit to a server or other computer. The sender of the original packet doesn't know that the packet is forwarded.

Relays are mainly used to transfer traffic to servers located on a NAT:ed (masqueraded) network, where the IP addresses on the NAT:ed network cannot be accessed from the outside. When you use an IP address that is for local use only, you must use NAT and relays because these IP addresses cannot be accessed in any other way. Relays can also be used for non-NAT:ed networks. Relays in the unit do not save any information locally; they only transfer traffic to a server.

Relays contain access control, which makes it possible to restrict the relays to certain IP addresses and time intervals.

One example is a web server on a NAT:ed internal network. The only computer that is visible from the outside is the unit, so WWW traffic must go through it. In this case, you want to relay the outside traffic to the web server. Another example is an organization with its own name server on a NAT:ed network. For outsiders to search for names or IP addresses on the organization's servers, DNS (Domain Name System) traffic must be relayed in to the name server, which requires a UDP relay.

Relays are sorted by the name of the unit IP address and port number.

#### 8.2.1. Relays

|      | ys (Help)                   |             |                              |             |      |                                            |                      |               |                |               |              |        |
|------|-----------------------------|-------------|------------------------------|-------------|------|--------------------------------------------|----------------------|---------------|----------------|---------------|--------------|--------|
|      | Listen                      | To          | Re                           | lay To      |      |                                            | Allow Access<br>From |               | Certificate    |               |              |        |
| Edit | IP Address                  | Port        | DNS Name<br>or IP<br>Address | IP Address  | Port | Relay Type                                 | Network              | IPsec<br>Peer | for<br>TLS/SSL | Time<br>Class | Log<br>Class | Delete |
| Г    | Outside<br>(193.12.253.115) | 53          | 172.16.0.3                   | 172.16.0.3  | 53   | UDP relay                                  | Internet             | -             |                | 24/7          | Local        | Г      |
| Г    | Outside<br>(193.12.253.115) | 444         | 172.16.0.7                   | 172.16.0.7  | 3847 | TLS/SSL<br>decryption                      | Internet             | -             | main cert      | 24/7          | Local        | Г      |
| Г    | Outside<br>(193.12.253.115) | 35000-36000 | 172.16.0.7                   | 172.16.0.7  |      | TCP port<br>forwarding                     | Internet             | -             | •              | 24/7          | Local        | Г      |
| Г    | mail<br>(193.12.253.114)    | 25          | 172.16.0.4                   | 172.16.0.4  | 25   | TCP relay                                  | Internet             | -             |                | 24/7          | Local        | Г      |
| Г    | mail<br>(193.12.253.114)    | 25          | 172.16.0.5                   | 172.16.0.5  | 25   | TCP relay                                  | Internet             | -             |                | 24/7          | Local        | Г      |
| Г    | www<br>(193.12.253.113)     | 80          | 172.16.0.18                  | 172.16.0.18 | 80   | Semi-transparent<br>TCP port<br>forwarding | IIA                  | -             | -              | 24/7          | Local        | Г      |
| Г    | www<br>(193.12.253.113)     | 443         | 172.16.0.18                  | 172.16.0.18 | 443  | Semi-transparent<br>TCP port<br>forwarding | IIA                  | -             |                | 24/7          | Local        | Г      |

#### Listen To ...

Specify here the address and port to which others should send the packets which are to be forwarded to the unit you enter under **Relay to**.

#### **IP Address**

Select one of the names or aliases defined on the interface pages under **Network**.

#### Port

The port number for this relay on the outside. This is the port on which this relay listens for traffic.

You can enter an interval here, which will make this relay listen to all ports in that interval. This only works for the port forwarding relay types.

#### Relay To ...

This is the server to which the traffic should be forwarded.

If you want to add a backup server, add another row with the same IP address and port under **Listen To**. Enter a different IP (and port) here. The unit will use the server with the lowest IP address until it stops responding, and then switch to the other server.

#### **DNS Name or IP Address**

The name/address of the server to which traffic should be forwarded.

#### **IP Address**

This field shows the IP address of the server. The field is updated when you click on **Look up all IP** addresses again or change the **DNS Name or IP Address** field.

#### Port

The port number of the server to which traffic should be forwarded.

If a port interval was entered under **Listen To**, this field must be left empty. The incoming traffic will be forwarded to the same port as it was received on.

#### **Relay Type**

Select which relay type you want to use.

A **TCP relay** is a simple kind of forwarding. A relay listens to a port on a certain IP address in the unit and forwards all traffic to the specified server. A TCP relay only processes TCP traffic. Examples of services that can be processed by a TCP relay include Telnet (terminal connections), SMTP (email), POP (email), NNTP (news), and HTTP (www). From the client, the relay works as a server, and from the server, the relay works as a client program.

A relay is slightly more secure than port forwarding, as it rewrites the entire packet instead of just the sender address. The drawback is that the relay consumes more computer resources in the unit. The TCP relay is limited to maximum 512 sessions for each combination of IP address and port it listens to.

A standard **TCP relay** listens to a port on a certain IP address in the unit and intercepts all TCP packets. It generates a new TCP packet puts the unit's IP address as the sender, keeps all other information and forwards the new packet to the specified server.

**TCP port forwarding** is a simple kind of forwarding. It listens to a port on a certain IP address in the unit and forwards all TCP traffic to the specified server after rewriting the sender address to the unit's IP address.

**Semi-transparent TCP port forwarding** does the same as the TCP port forwarding, except that it doesn't rewrite the sender address. This means that the server will know which computer originally made the connection. The client still only sees the unit.

A **UDP relay** is a simple way of forwarding UDP traffic. A relay listens to a port at a certain IP address in the unit and forwards all traffic to the specified server. A UDP relay only processes UDP traffic. Examples of services that can be processed by a UDP relay are DNS (name/IP address queries) and SNMP (network monitoring).

A relay is slightly more secure than port forwarding, as it rewrites the entire packet instead of just the sender address. The drawback is that the relay consumes more computer resources in the unit.

A standard **UDP relay** listens to a port on a certain IP address in the unit and intercepts all UDP packets. It generates a new UDP packet puts the unit's IP address as the sender, keeps all other information and forwards the new packet to the specified server.

**UDP port forwarding** is a simple kind of forwarding. It listens to a port on a certain IP address in the unit and forwards all UDP traffic to the specified server after rewriting the sender address to the unit's IP address.

Semi-transparent UDP port forwarding does the same as the UDP port forwarding, except that it

doesn't rewrite the sender address. This means that the server will know which computer originally made the connection. The client still only sees the unit.

The FTP service is different because it uses one channel for commands and another to send data, so it needs a special relay.

The **FTP relay** receives attempts to connect from a network and tries to contact the FTP server. From the client, the relay works as an FTP server, and from the server, the relay works as a client program. The FTP relay can handle active and passive FTP (see IP Firewall, for details).

The **FTP relay** assumes for active FTP that FTP data is available at the port number under the one for FTP commands. Usually, the server uses port 21 for FTP commands and 20 for FTP data.

The **TLS/SSL decryption relays** works in approximately the same way as a TCP relay, except that they decrypts incoming TLS/SSL packets to normal TCP when forwarding to the IP address you set under **Relay To**.

A **TLSv1.x decryption relay** receives encrypted packets on a TLS connection, and forwards the decrypted TCP packets to the destination entered under **Relay To**.

A **TLSv1.x/SSLv3.0 decryption relay** receives encrypted packets on a TLS/SSL connection, and forwards the decrypted TCP packets to the destination entered under **Relay To**.

#### Allow Access From ...

#### Network

Here, you select a network group, defined on the **Networks and Computers** page under **Network**. Only the computers in the chosen group can use the relay.

#### **IPsec Peer**

Here, you can select an **IPsec peer**, defined on the IPsec Peers page. If an IPsec peer is selected, only encrypted traffic from this peer will be relayed. The **Local side** of the IPsec tunnel for this peer must contain the IP address in **Listen to IP Address**.

#### **Time Class**

The **Time Class** given defines when the relay is active. Inactive relays are ignored when handling arriving packets. You define time classes on the **Time Classes** page under **Rules and Relays**. See also <u>Time Classes</u> for more information.

#### Log Class

Here, you define which **Log Class** should be used to log the traffic through this relay. Log classes are defined on the Log Classes page under Logging and Tools. See also Log Classes in Logging and Tools, for more information.

#### Delete

If you select this box, the row is deleted when you click on Add new rows, Save, or Look up all IP

#### addresses again.

#### Add new rows

Enter the amount of new rows you want to add to the table, and then click on Add new rows.

#### 8.2.2. Save

Saves the Relays configuration to the preliminary configuration.

#### 8.2.3. Undo

Clears and resets all fields in new rows and reset changes in old rows.

#### 8.2.4. Look up all IP addresses again

Looks up the IP addresses for all DNS names on this page in the DNS servers you entered on the **Basic Configuration** page.

This button will only be visible if a DNS server has been configured.

### 8.3. DHCP Relay

You can enable relaying of DHCP requests to a server on a different network. The DHCP relay only forwards DHCP requests between the server and the clients. In some DHCP implementations, when a client has received an IP address from the DHCP server, it needs to communicate with the server regularly to keep the leased address. This communication is not sent via the relay, which means that you have to define a firewall rule for this traffic. This is done on the **Rules** page.

Many DHCP servers and clients try to send ping requests to the IP address that is allocated. Then a rule is needed to allow ping requests from the server network to the client network.

Many DHCP servers also want to look up the IP address to be leased in the DNS. In that case, that traffic too must be allowed from the DHCP server to the DNS server.

If you don't know what kind of traffic the server will send, you can create rules for all the alternatives stated above. If the server doesn't need them, nothing else will happen. You could also check the log to see if they are used.

#### 8.3.1. DHCP Relay

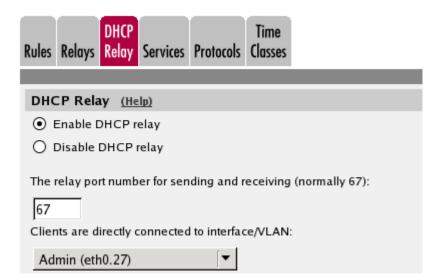

#### **DHCP relay function**

Here, you select whether the DHCP relay should be On or Off.

#### The relay port number for sending and recieving

Here, you enter which port number the DHCP relay should listen and send to. Usually, DHCP uses port 67.

#### Clients are directly connected to interface/VLAN

The computers making DHCP requests are called clients. The DHCP relay can only relay requests from one of the unit's interfaces/VLANs. Here, you select the unit interface/VLAN to which the clients are connected.

#### 8.3.2. DHCP Server

The DHCP server can be connected to any of the unit's interfaces. As the unit knows which IP addresses are connected to each interface, you don't have to select an interface here.

| DHCP Server               |                                               |
|---------------------------|-----------------------------------------------|
| Enter the DHCP serve      | r to which DHCP requests should be forwarded. |
| DNS Name<br>or IP Address | IP Address                                    |
| 10.47.7.22                | 10.47.7.22                                    |

Enter the DNS name or the IP address of the DHCP server.

#### 8.3.3. Save

Saves the DHCP Relay configuration to the preliminary configuration.

#### 8.3.4. Undo

Reverts all of the above fields to their previous configuration.

### 8.4. Services

A service is defined as an IP protocol and, where it is applicable, sender and receiver ports (TCP, UDP) or types (ICMP).

Usually, a service consists of port numbers for the client and server sides and a protocol. The WWW service may look like this:

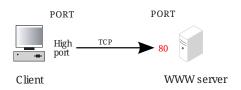

A connection is made from a client to a server where a standard protocol is used. The client machine uses an available port whose number is over 1023. The standard port for the service is used on the server. The WWW service usually uses port 80 on the server.

A large number of protocols can be used on IP. Common protocols are TCP, UDP and ICMP. Most services use the connection-oriented protocol, TCP. See <u>Definitions of terms</u>, for more details on the common protocols. In <u>Common services</u>, you can find examples on how to configure the unit for a lot of services.

UDP is usually used for mounting file systems over the network with NFS, name and IP address queries to a DNS server, or the SNMP network monitoring protocol.

ICMP is used to send error messages, for example, that the network or computer is not accessible, but is also used for other messages about the network. Remember that ICMP does not connect; it simply sends a short message in one direction. This is why you must turn on ICMP for the direction - from the inside out or from the outside in - in which you want to send ICMP messages.

When a connection is active, the server sends replies to the client. For this to work correctly, the unit creates a shadow rule applying to the reply traffic. The shadow rule, which only allows reply traffic, could be a fixed rule always existing and allowing reply traffic from all server ports to all client ports of all client computers, or it could be a dynamic rule, which is created when a connection is established and disappear at disconnection, and which is constrained to the server and client ports used by the established connection.

Select **Packet filter** for fixed shadow rules and **Dynamic session management** for dynamic shadow rules.

A special type, called **Dynamic FTP management**, exists for handling FTP traffic. This rule will create dynamic shadow rules when an FTP connection is established. It will also automatically create shadow rules for the data traffic, monitoring the traffic and deciding whether to make a shadow rule for active or passive FTP. When using Dynamic FTP management, no rule for the FTP data traffic is needed.

Another special type is called **Dynamic PPTP management** and is used to get PPTP traffic through the NATing unit.

When NAT is used, all shadow rules are dynamic.

#### 8.4.1. Services

Here, the services used on the **Rules** page are defined. The same services can also be used for QoS, if the unit has that extension module. Most common services are predefined.

| Rules      | Relays | DHCP<br>Relay Services | Protocols | Time<br>Classes |             |                 |                 |              |               |               |
|------------|--------|------------------------|-----------|-----------------|-------------|-----------------|-----------------|--------------|---------------|---------------|
| Ser        | vices  |                        |           |                 |             |                 |                 |              |               |               |
| E di<br>Ro |        | Name                   | Subgrou   | p Protocol      | Filter Type | Client<br>Ports | Server<br>Ports | ICMP<br>Type | Data<br>Ports | Delete<br>Row |

#### Name

Enter a name for the service. You can use this name when you change the rule configuration. The rows are sorted in alphabetical order, except that all upper case letters are sorted before lower case letters (B is sorted before a).

#### Subgroup

You can create a group of services, consisting of several services. This can be useful when you want groups of services to be treated the same by the unit. You name the group under **Name**, and then use already defined services, or define new ones. If you want to use a defined service, select its name under **Subgroup**. The other fields in that row should be left empty.

When defining new services in a group, do exactly as when defining a single service (see the "all" service in the image).

#### Protocol

**Protocol** is the protocol that is used by the defined service. Protocols are defined on the **Protocols** page.

When defining services based on TCP or UDP, the fields **Client ports** and **Server ports** should be filled in. When defining services based on ICMP the field **ICMP type** should be filled in. When defining services based on other protocols these fields should be left empty.

See Common services, for more information on services and protocols.

#### Filter Type

Select **Packet filter** to get a fixed shadow rule and **Dynamic session management** to get a dynamic shadow rule. When NAT is used, all shadow rules are dynamic and this column will be ignored.

Some services require a special set of rules, which is handled by special firewall types. **Dynamic FTP management** creates dynamic FTP shadow rules for control as well as data traffic. **Dynamic TFTP management** creates dynamic TFTP shadow rules for control as well as data traffic. Dynamic RTSP management creates dynamic RTSP shadow rules for control as well as media traffic. **Dynamic PPTP management** creates shadow rules for the PPTP negotiation and the encrypted PPTP traffic, which uses the GRE protocol.

#### **Client Ports**

Client ports are the ports that are used by the client computer. You can enter any number of ports or ranges of ports, or a combination of ports and port ranges. Separate the ports and ranges with commas. The value for a port must be a number between 0 and 65535 (inclusive). A range may lie somewhere between 0 and 65535, written as number-number. For client computers, the range is often 1024-65535. Client ports are used by TCP and UDP based services.

#### **Server Ports**

Server ports are the ports to which the client computer can connect on the server computer. You can enter any number of ports or ranges of ports, or a combination of ports and port ranges. Separate the ports and ranges with commas. The value for a port must be a number between 0 and 65535 (inclusive). A range may lie somewhere between 0 and 65535, written as number-number. Server ports are used by TCP and UDP based services.

#### ІСМР Туре

When defining services based on ICMP, enter the ICMP type here. It should be a number between 0 and 255 (inclusive). You can also enter a range of ICMP types. A range may lie somewhere between 0 and 255, written as number-number.

#### **Data Ports**

This column is used to specify what ranges the FTP server can use as source address when connecting the data port. When no data ports are entered the old behavior is kept, i.e. data port = control port - 1.

#### Delete

If you select this box, the row is deleted when you click on Add new rows or Save.

#### Add new rows

Enter the amount of new groups and rows you want to add to the table, and then click on **Add new** rows.

#### 8.4.2. Save

Saves the Services configuration to the preliminary configuration.

#### 8.4.3. Undo

Clears and resets all fields in new rows and reset changes in old rows.

### 8.5. Protocols

On the **Protocols** page, the protocols are defined. These consist of one or more of the existing Internet protocols.

#### 8.5.1. Protocols

| Rules | Rules Relays Relays |        | CP<br>ay | P Services |   | Protocols | Time Classes |
|-------|---------------------|--------|----------|------------|---|-----------|--------------|
| Prot  | locol               | s      |          |            |   |           |              |
| Edit  | row                 | Name   | P        | otocol     | D | elete row | ]            |
|       |                     | АН     | 51       | L          | ſ |           |              |
|       | ESP                 |        | 50       | 50         |   |           |              |
| Γ     |                     | GRE    | 47       | 47         |   |           |              |
| Γ     |                     | ICMP   | 1        | 1          |   |           |              |
|       |                     | IGMP   | 2        | 2          |   |           |              |
|       |                     | IPv6   | 41       | L          | ſ |           |              |
|       |                     | тср    | 6        |            | ſ |           |              |
|       |                     | UDP    | 17       | 7          | ſ |           |              |
| Ad    | ld nev              | w rows | ;        | 1 ro       | w | s.        | -            |

#### Name

Name is a name for the defined protocol.

#### Protocol

In the **Protocol** field, enter the number(s) of the Internet protocol(s) that the **Name** protocol will consist of. The value entered must be a number between 1 and 255 (inclusive). You can enter a single number, a range of numbers, written as number-number, a series of numbers separated by commas, or a combination of these alternatives.

#### Delete

If you select this box, the row is deleted when you click on **Add new rows** or **Save**.

#### Add new rows

Enter the amount of new rows you want to add to the table, and then click on Add new rows.

#### 8.5.2. Save

Saves the Protocols configuration to the preliminary configuration.

#### 8.5.3. Undo

Clears and resets all fields in new rows and reset changes in old rows.

## 8.6. Time Classes

When defining **Rules**, you can select in what periods they should be active. The periods are defined by named time classes. A time class can be defined using several rows consisting of different time intervals. A day begins at 00:00 and ends at 24:00.

If a row in the table contains more than one weekday, e. g., from Monday to Friday, the time interval **From time** - **To time** will be interpreted as several intervals, one for each day.

Note that every time a time interval of a time class in use starts or ends, settings are applied.

Example: **From weekday** Monday **To weekday** Wednesday, **From time** 08:00 **To time** 15:00 is the same as Mondays 08:00-15:00, Tuesdays 08:00-15:00 and Wednesdays 08:00-15:00.

#### 8.6.1. Time Classes

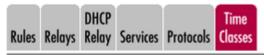

| Time Cla | sses             |              |            |           |         |            |
|----------|------------------|--------------|------------|-----------|---------|------------|
| Edit Row | Name             | From Weekday | To Weekday | From Time | To Time | Delete Row |
|          | ± 24/7           | Monday       | Sunday     | 00:00     | 24:00   |            |
|          | + off-duty hours | Monday       | Friday     | 00:00     | 07:00   |            |
|          |                  | Monday       | Friday     | 18:00     | 24:00   |            |
|          |                  | Saturday     | Sunday     | 00:00     | 24:00   |            |
|          | + office hours   | Monday       | Friday     | 07:00     | 18:00   |            |
|          |                  |              |            |           |         |            |

Add new rows 1 groups with 1 rows per group.

#### Name

Name is the name of the time class. By clicking on the plus sign you get more rows where you can define time intervals for this time class.

#### From Weekday

The day of the week when the time class starts.

#### To Weekday

The day of the week when the time class ends.

#### From Time

Starting time for the time class. Time is written as hours:minutes, where both hours and minutes are given with two digits. Hours are in the interval 00-24 and minutes in the interval 00-59. The day starts at 00:00.

#### To Time

Ending time for the time class. Time is written as hours:minutes, where both hours and minutes are given with two digits. Hours are in the interval 00-24 and minutes in the interval 00-59. The day ends at 24:00.

#### Delete

If you select this box, the row is deleted when you click on Add new rows or Save.

#### Add new rows

Enter the amount of new groups and rows you want to add to the table, and then click on **Add new** rows.

#### 8.6.2. Save

Saves the Time Classes configuration to the preliminary configuration.

### 8.6.3. Undo

Clears and resets all fields in new rows and reset changes in old rows.

## **Chapter 9. SIP Services**

SIP (Session Initiation Protocol) is a protocol for creating and terminating various media stream sessions over an IP network. It is for example used for Internet telephone calls and distribution of video streams.

SIP takes care of the initiation, modification and termination of a session with one or more participants. The protocol makes it possible for the participants to agree on what media types they should share. You can find more information about SIP in More About SIP, and in RFC 3261.

Find examples on how to configure your unit for SIP in Part IV. How To Guides.

The SIP module in the unit handles SIP requests for users who have registered on the unit itself or a machine connected to the unit (see also Local Registrar). The module forwards the request through the unit, which enables users behind different network interfaces to make contact. The SIP module controls the firewall rules to temporarily let through the media streams that the users agree on, on their assigned ports.

You must enter a **DNS server** and a **Default gateway** on the **Basic Configuration** page to make the SIP module work satisfactorily.

There are two SIP license types in the unit - SIP User Registration licenses and SIP Session licenses.

**SIP User Registration licenses** are used when the unit is the registrar for a domain. Each user registered on the unit consumes a license. When the user unregisters, the license is released.

**SIP Session licenses** are used when SIP media is forwarded by the unit. For each such call, one license is consumed. When the call is ended, the license is released.

To enable the SIP function of the unit, you must at least configure on the **Basic page**.

If the unit should act as SIP server or proxy for devices on the other side of a VPN tunnel, you must add the unit's outside IP address to the local side of the IPsec Tunnels of the VPN connection.

These SIP functions are configured in the SIP Services section:

- SIP module on/off
- SIP logging
- Encryption of SIP signaling and media
- Port range for SIP media
- Interoperability settings
- SIP timeouts
- Remote SIP Connectivity (requires a Remote SIP Connectivity Module)
- VoIP Survival (requires a VoIP Survival Module)

### 9.1. Basic

Here, you make basic settings for the unit SIP management.

#### 9.1.1. SIP Module

| B | asic | Signaling<br>Encryption | Media<br>Encryption      | Interoperability | Sessions<br>and Media | Remote SIP<br>Connectivity | VoIP Survival<br>Status |
|---|------|-------------------------|--------------------------|------------------|-----------------------|----------------------------|-------------------------|
|   | SI   | P Modul                 | l <b>e <u>(Help)</u></b> |                  |                       |                            |                         |
|   | •    | Enable SIF              | o module                 |                  |                       |                            |                         |
|   | 01   | Disable SI              | P module                 |                  |                       |                            |                         |

Here, select whether the SIP module should be enabled or disabled. If you select to **Disable SIP module**, no other SIP settings will have any effect.

#### 9.1.2. SIP Signaling Access Control

Specify the networks and computers from which the unit accepts SIP Signaling.

#### SIP Signaling Access Control (Help)

Specify the networks and computers from which the firewall accepts SIP Signaling.

lan

۲

If specified, only SIP signaling originating from any of the specified **Networks and Computers** will be accepted by the unit. Packets that are not accepted will either be "discarded" or "rejected" depending on the setting **IP Policy** specified under **Basic Configuration**. In the default setting ("-") the unit will accept SIP signaling from any client.

#### 9.1.3. SIP Media Port Range

State a port interval which the unit should use for SIP media streams. You can use any high ports except 4500 (reserved for NAT-T), 57000-58023 (reserved for FTP relays), 61000-65096 (reserved for NAT), and 65097-65200 (reserved for RADIUS).

NOTE

A change in the port interval will make the SIP module restart when the configuration change is applied. When the SIP module is restarted, all active SIP sessions (SIP calls, video conferences etc) will be torn down and all SIP user registrations will be removed.

| SIP    | Media | fedia Port Range (Help) |       |  |  |  |  |  |  |
|--------|-------|-------------------------|-------|--|--|--|--|--|--|
| Ports: | 58024 | ] -                     | 60999 |  |  |  |  |  |  |

Enter the lower and upper limit of the port range that the unit should use for media streams. The upper limit must be at least as high as the lower limit.

### 9.1.4. SIP Signaling Ports

Enter the ports the unit should listen for signaling on and select for each port which transports it should accept. Enable **Intercept** to intercept signaling addressed through the unit.

It is recommended to listen on the standard signaling ports which is 5060 for SIP and 5061 for TLS/SIPS, and to enable **Intercept** on these ports.

Selecting Intercept for TLS/WSS will discard packets not destined for the unit.

| SIP Signaling Ports (Help) |        |               |           |                   |               |  |  |  |  |  |
|----------------------------|--------|---------------|-----------|-------------------|---------------|--|--|--|--|--|
| Active                     | Port   | Transport     | Intercept | Comment           | Delete<br>Row |  |  |  |  |  |
| Yes ▼                      | 5060   | UDP and TCP ▼ | Yes ▼     | Standard SIP port |               |  |  |  |  |  |
| No 🔻                       | 5061   | TLS •         | Yes ▼     | Standard TLS port |               |  |  |  |  |  |
| Add new                    | rows 1 | rows.         |           |                   |               |  |  |  |  |  |

#### Active

Select if the signaling port should be active or not.

#### Port

Enter a port on which the unit should listen for SIP signaling. The unit will then receive SIP signaling on this port for all its IP addresses.

SIP signaling over TLS cannot be received on a unit port which is used for something else, like configuration of the unit.

#### Transport

Select which SIP signaling transports should be allowed on this port.

#### Intercept

Intercept signaling not destined for the unit. Selecting **Intercept** for TLS/WSS will discard packets not destined for the unit.

#### Comment

Enter a comment to remind yourself why you added the port.

#### Delete

If you select this box, the row is deleted when you click on **Add new rows** or **Save**.

#### Add new rows

Enter the amount of new rows you want to add to the table, and then click on Add new rows.

#### 9.1.5. SIP Media Port Range

State the range of ports that the firewall should use for SIP media streams.

Note that if you change this range, the SIP module will restart when the configuration is applied. When you restart the SIP module, all active SIP sessions are torn down and all SIP registrations are removed.

#### SIP Media Port Range (Help)

Ports: 58024 - 60999

#### 9.1.6. Public IP address for NATed firewall

Sometimes, the unit is located behind a NAT box that is not SIP-aware. This will make signaling go awry, with the result that in many cases there will be voice in only one direction.

This can be corrected by entering the public IP address that the unit will appear to have. When sending SIP signaling towards its default gateway, the unit will use that IP address instead of its private one, which will get media to the right place.

Note that the NATing device must also be configured to forward SIP signaling on that IP address to the unit.

If nothing is entered here, the unit will use its own IP addresses.

This setting is not supported for the Standalone configuration.

# DNS Name or IP Address IP Address

#### 9.1.7. SIP Logging

The same settings can also be found on the Logging Configuration page under Logging and Tools.

| SIP Logging                            | <u>(Help)</u>                        |
|----------------------------------------|--------------------------------------|
| Log class for SIP<br>signaling:        | Log class for SIP<br>packets:        |
| Local 🔻                                | Local 🔻                              |
| Log class for SIP<br>license messages: | Log class for SIP<br>errors:         |
| Local 🔻                                | Local 🔻                              |
| Log class for SIP<br>media messages:   | Log class for SIP<br>debug messages: |
| Local 🔻                                | Local 🔻                              |
| Log class for SIP<br>IDS/IPS:          |                                      |
| Local 🔻                                |                                      |
| Hide sensitive data                    | a: 🖲 Yes 🔘 No                        |

#### Log class for SIP signaling

For each SIP packet, the unit generates a message, containing the sender and receiver of the packet and what type of packet it is. Select a log class for these log messages.

#### Log class for SIP packets

The unit logs all SIP packets (one SIP packet is many lines). Select a log class for the SIP packets.

#### Log class for SIP license messages

The unit logs license messages. Select a log class for these messages.

#### Log class for SIP errors

The unit sends a message if there are any SIP errors. Select a log class for these log messages.

#### Log class for SIP media messages

The unit creates log messages about when media streams are set up and torn down. Select a log class for these messages.

#### Log class for SIP debug messages

The unit logs a lot of status messages, for example the SIP initiation phase of a reboot. Select a log class for these messages.

#### Log class for SIP IDS/IPS

The unit logs messages regarding IDS/IPS actions and events. Select a log class for these messages.

#### Hide sensitive data

Hides sensitive information in the log messages. E.g. encryption keys.

## 9.1.8. SIP Servers To Monitor

Your unit can monitor SIP servers, to check that they are alive. The information is used by the unit when SIP signaling should be passed on to the server in question. This is useful when a domain resolves to several individual hosts; the unit will know immediately if one of them is down, which will speed up the call connection.

The monitoring is done by that the unit sends SIP OPTIONS packets to the SIP server and the SIP server responds to them. In case the SIP server responds with an ICMP type 3 packet (Destination unreachable message) or when the other SIP server does not respond at all to previous SIP signaling, the unit will blacklist the SIP server. For the latter event, you can avoid the blacklisting by setting the **SIP blacklist interval** on the **Sessions and Media** page to zero(0). If the interval is set to zero (0) neither blacklisting nor monitoring will be done.

The monitoring interval (same as blacklist interval) can be set with the **SIP blacklist interval** option on the **SIP Services** > **Sessions and Media** page.

| SIP Servers To Monitor (Help) |             |      |           |               |  |  |
|-------------------------------|-------------|------|-----------|---------------|--|--|
| Edit<br>row                   | Server      | Port | Transport | Delete<br>row |  |  |
|                               | 10.47.2.246 | 5060 | -         | Γ             |  |  |
|                               | 10.47.2.248 | 5060 | -         |               |  |  |
| Γ                             | 10.47.2.250 | 5060 | -         | Γ             |  |  |
| Add new rows 1 rows.          |             |      |           |               |  |  |

#### Server

Enter the host name, domain name, or IP address of the server to be monitored.

#### Port

Enter the port to be monitored on that host. This should be the port to use for SIP signaling.

#### Transport

Select the transport to be monitored on that host. This should be the transport to use for SIP signaling.

#### Delete

If you select this box, the row is deleted when you click on Add new rows or Save.

#### Add new rows

Enter the amount of new rows you want to add to the table, and then click on Add new rows.

## 9.1.9. SIP Server Signature

Here you can set the signature used in the Server and User-Agent headers in locally generated messages from the unit.

%product and %version are special variables that will be translated into the product's name and version respectively.

The signature is made up of a product part and an optional product version separated by a slash sign /. E.g. sipserver/1.0. The allowed set of characters are specified by the rule *token* in Section 25.1 in RFC 3261.

If this field is left empty no Server or User-Agent header will be added to locally generated messages from the unit.

| SIP Server Signature | <u>(Help)</u> |
|----------------------|---------------|
| %product/%version    |               |

## 9.1.10. Save

Saves the Basic configuration to the preliminary configuration.

## 9.1.11. Undo

Clears and resets all fields in new rows and resets changes in old rows.

# 9.2. Signaling Encryption

To increase security, you can require that SIP users use TLS, which encrypts the connection. This makes it hard for eavesdroppers to read the SIP signaling.

## 9.2.1. SIP Transport

To make sure that no one can eavesdrop on the SIP signaling between your Ingate unit and its SIP peers, you can use encrypted SIP connections. This is managed by the TLS transport protocol (RFC 2246).

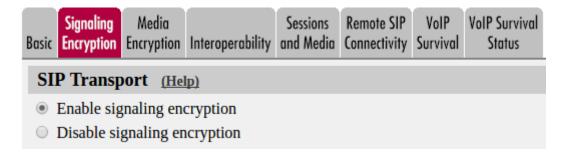

## 9.2.2. TLS CA Certificates

To authenticate peers for TLS connections, the unit needs certificates for the CAs used for signing

the peer certificates.

| TLS CA Certificates | (Help) |
|---------------------|--------|
| CA Delete Row       |        |
| Main CA             |        |
| Add new rows 1      | rows.  |

#### CA

Select a CA from which the unit should accept connections. The CA certificates are imported on the **Certificates** page.

#### Delete

If you select this box, the row is deleted when you click on Add new rows or Save.

#### Add new rows

Enter the amount of new rows you want to add to the table, and then click on Add new rows.

## 9.2.3. Check server domain match

Usually, the unit only checks that the server certificate is signed by a CA listed in the **TLS CA Certificates** table. This setting makes the unit also check that the domain presented in the certificate matches the domain which the unit tried to contact.

Check Server Domain Match (Help) Check if the server domain matches the certificate:

## 9.2.4. TLS Connections On Different IP Addresses

To receive TLS signaling, the unit must have an X.509 certificate, which works as an ID card, identifying the unit to your SIP peer. This will ensure that they are really communicating with your unit and not somebody else's computer. TLS uses an encryption method using two keys, one secret and one public. The secret key is kept in the unit and the public key is used in the certificate. If any of the keys are changed, the TLS connection won't work.

The unit can use different certificates to identify itself depending on which IP address the peer connected to. This is necessary when using TLS on more than one interface, as the certificate must match the used IP address. The selected certificate will be used for TLS on that IP address, for unitinitiated connections as well as connections initiated by a peer. The unit is identified by entering the interface hostname or IP address within the Common Name (CN) field of the certificate when it is created.

You can require that the connecting peer also identifies itself with a certificate (MTLS, mutual TLS). If you do that, the CA for the peer certificate must be uploaded in the **TLS CA Certificates** table.

You also select which TLS settings the unit should use when acting as server. TLS settings are defined on page TLS.

| ļ | TLS Connections On Different IP Addresses (Help) |                    |                |                           |           |               |
|---|--------------------------------------------------|--------------------|----------------|---------------------------|-----------|---------------|
|   | IP Address                                       | Own<br>Certificate | Use CN<br>FQDN | Require<br>Client<br>Cert | TLS       | Delete<br>Row |
|   | eth0 (10.48.28.61) ¥                             | MyCert ▼           | Yes ▼          | Yes 🔻                     | TLSv1.x V |               |
|   | Add new rows 1 rows.                             |                    |                |                           |           |               |

#### **IP Address**

Select an IP address on which the unit should be able to receive SIP signaling over TLS. You can select from the unit IP addresses configured on the **Interface** pages under **Network**.

## **Own Certificate**

Select the certificate to use when the unit initiates or receives TLS connections using the selected IP address. All local certificates for the unit are created on the **Certificates** page under **Basic Configuration**.

## Use CN FQDN

Use certificate's CN (Common Name) as FQDN (Fully Qualified Domain Name) in SIP URI headers like Contact and Record-Route instead of IP address.

## **Require Client Cert**

Select if clients connecting to the unit on this IP address should be required to present a certificate for identification. If you turn this on, you must have uploaded the X.509 certificate for the CA that signed the client certificates. This is done in the **TLS CA Certificates** table.

#### TLS

Select which methods the unit should accept when acting as server. TLS settings are defined on page TLS.

## 9.2.5. Making TLS Connections

To make TLS connections where the connecting part (the client) is required to authenticate, the unit must have a certificate. The certificate is a kind of ID card, that the unit uses to identify itself. This is to make sure that the SIP peers really are talking to your unit, and not someone else's computer.

| Making TLS Con           | ections (Help) |
|--------------------------|----------------|
| Default own certificate: | Use TLS:       |
| MyCert ▼                 | TLSv1.x V      |

#### Default own certificate

Select the certificate to use when the unit initiates TLS connections, using an IP address which is not listed in the **TLS Connections On Different IP Addresses** table. All local certificates for the unit are created on the **Certificates** page under **Basic Configuration**.

#### Use TLS

Select which method to use for the encrypted signaling. The unit can suggest one or more protocol versions for the signaling, and the peer will select one or reject the connection. TLS settings are defined on page TLS.

#### 9.2.6. Save

Saves the Signaling Encryption configuration to the preliminary configuration.

## 9.2.7. Undo

Clears and resets all fields in new rows and resets changes in old rows.

# 9.3. Media Encryption

You can select to not only encrypt the SIP signaling, but SIP media as well. This requires that the SIP device in the other end can decrypt the encrypted media streams.

If you select to encrypt media, mind that you also encrypt the SIP signaling (using TLS), or your encryption keys will be sent unencrypted over the network.

## 9.3.1. Media Encryption

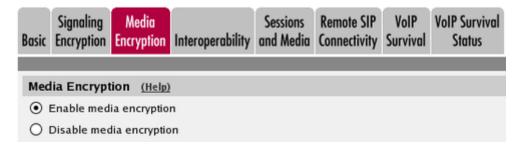

Select if media encryption should be enabled or disabled. When disabled, no other media encryption settings will have effect.

## 9.3.2. SIP Media Encryption Policy

For each interface or VLAN, you can select which crypto suites are allowed. This means that negotiations about media sent to and from this interface/VLAN will only contain these crypto offers. You also select whether transcoding is allowed or not, i.e. whether the unit is allowed to change the crypto offers in the SDP or not.

Traffic for interfaces/VLANs not entered in this table will be processed according to the defined **Default Encryption Policy**.

| SIP Media Encryption Policy (Help) |                          |                    |                   |            |  |
|------------------------------------|--------------------------|--------------------|-------------------|------------|--|
| Edit Row                           | Media Via Interface/VLAN | Suite Requirements | Allow Transcoding | Delete Row |  |
|                                    | Internal (eth0 untagged) | -                  | No                |            |  |
|                                    | External (eth1 untagged) | All encrypted      | Yes               |            |  |
|                                    |                          |                    |                   |            |  |

Add new rows 1 rows.

#### Media Via Interface/VLAN

Select the interface or VLAN for media according to this policy.

#### Suite Requirements

Select which crypto suites are required for the selected interface/VLAN. Select from the groups defined in the Crypto Suite Groups table.

#### **Allow Transcoding**

Select if the unit should be allowed to rewrite the crypto offers in the SIP packet to ensure that the allowed crypto suites are used. If transcoding is not allowed, and the incoming packet does not offer any of the allowed suites, the call will be denied and a SIP packet with error code will be returned.

If the SIP packet will be sent out from another interface/VLAN than the one which received it, the unit will check this setting for both interfaces/VLANs. If at least one of them allows transcoding, it will be allowed for the packet.

Transcoding can only be done for encryption algorithms which the unit can handle, as it needs to be able to encrypt and decrypt the media streams.

If this column is missing, it is a good indication that the license for **Enhanced security** is not installed on your unit. Please contact Support at Ingate to get the **Enhanced security** License.

#### Delete

If you select this box, the row is deleted when you click on Add new rows or Save.

#### Add new rows

Enter the amount of new rows you want to add to the table, and then click on Add new rows.

## 9.3.3. Default Encryption Policy

Packets that do not match any of the rows in the **SIP Media Encryption Policy** table are treated according to the Default Encryption Policy.

| Default Encryption  | Policy (Help)      |
|---------------------|--------------------|
| Suite requirements: | Allow transcoding: |
| Encrypted 🛛         | ⊙ Yes ○ No         |

#### Suite requirements

Select which crypto suites are required for other interfaces/VLANs. Select from the groups defined in the **Crypto Suite Groups** table.

#### Allow transcoding

Select if the unit should be allowed to rewrite the crypto offers in the SIP packet to ensure that the allowed crypto suites are used. If transcoding is not allowed, and the incoming packet does not offer any of the allowed suites, the call will be denied and a SIP packet with error code will be returned.

## 9.3.4. Require TLS

To support mixed configuration where devices contacted on TLS get mcrypto and devices on other protocols get cleartext. Or just ensure no crypto keys are sent in clear.

| Require TLS (Help)                        |
|-------------------------------------------|
| Require TLS for all cryptos but cleartext |
| On not require TLS                        |

## 9.3.5. RTP Profile

SRTP (Secure RTP), when set up with sdescriptions, uses a different RTP profile (RTP/SAVP) compared to normal RTP (RTP/AVP). When the unit sends an SDP offer it can only use a single profile in the SDP.

#### RTP Profile (Help)

- Prefer RTP/SAVP (sdescriptions)
- Prefer RTP/AVP (cleartext and legacy encryptions)
- Prefer RTP/AVP (together with sdescriptions)

If the selected policy only allows sdescriptions, the RTP/SAVP profile will be used. If sdescriptions are not allowed, the RTP/AVP profile will be used. If both are allowed in the selected policy, this setting will tell which profile to use.

Some clients can't understand the "RTP/SAVP" notation. In these cases, you might want to offer them as "RTP/AVP" together with the sdescription attributes (RTP/AVP (together with sdescriptions)). This violates the standard, but makes the offer compatible with clients unaware of sdescriptions.

## 9.3.6. Multi Profile

A nonstandard RTP profile negotiation method sometimes required for interoperability. When enabled the unit will send multiple m= lines in a SDP offer. One with a RTP/SAVP profile and one with a RTP/AVP profile. It will also handle SDPs containing such multi profiles.

Multi profiles will only work on networks that handle both cleartext and sdescriptions. E.g. networks that use the pre-defined suite "Any (transcodable)". The first m= line will always be

RTP/SAVP so the above RTP Profile setting doesn't have any effect when Multi Profile is enabled.

| Multi Profile     | <u>(Help)</u> |  |
|-------------------|---------------|--|
| 🔘 Enable Multi Pr | ofile         |  |
| 💿 Disable Multi P | ofile         |  |
| 9.3.7. DTLS-SR    | ГР            |  |

| DTLS-SRTP (Help)                                             |
|--------------------------------------------------------------|
| Certificate: DTLS to use:                                    |
| ·▼ DTLSv1.x ▼                                                |
| Ignore invalid dates in the client's certificate: 🔘 Yes 💿 No |

#### Certificate

The certificate to use when setting up the DTLS session. A certificate is required if this unit should transcode DTLS-SRTP. This is usually a self-signed certificate with an arbitrary common name.

#### DTLS to use

Which DTLS protocol to use.

#### Ignore invalid dates in the client's certificate

If the client's and server's clocks are not synchronized the date validation part of the DTLS handshake can go wrong. Enable this option to ignore invalid dates in the client's certificate.

## 9.3.8. Keep Established Crypto Within a Dialog

When generating an offer within a dialog (e.g. hold using re-INVITE) the same policy and profile apply as if it was the initial offer. This can cause problems with some clients in some media crypto scenarios where a call leg allows multiple crypto suites. Both cleartext and sdescriptions for instance. The profile will then be determined by the above RTP Profile setting. Which might not correspond to the previously established profile.

Setting this parameter to yes will keep the established crypto method within the SIP dialog.

#### Keep Established Crypto Within a Dialog (Help)

Keep established crypto within a dialog: 🔘 Yes 💿 No

## 9.3.9. Add Cryptos in the B2BUA

This is an interoperability setting that defaults to yes.

If you experience problems with media encryption together with the B2BUA you can try to toggle this setting.

## Add Cryptos in the B2BUA (Help)

Add cryptos in the B2BUA: 💿 Yes 💿 No

## 9.3.10. Crypto Suite Groups

Define the crypto suite groups to be used in the encryption policies. Select from the crypto suites that the unit can suggest, terminate and/or let through.

Note that one group can contain one or more suites. When a group with several suites is selected, the unit will allow any of the suites included in the group.

| Crypto Suite Groups (Help)                   |                 |                                   |            |  |
|----------------------------------------------|-----------------|-----------------------------------|------------|--|
| Edit Row                                     | Name            | Suite                             | Delete Row |  |
|                                              | + All encrypted | SRTP sdesc. (AES-CM 128, SHA1 32) |            |  |
|                                              |                 | SRTP sdesc. (AES-CM 128, SHA1 80) |            |  |
|                                              |                 | SRTP sdesc. (AES-f8 128, SHA1 80) |            |  |
|                                              |                 | SRTP SNOM (AES-CM 128, unknown)   |            |  |
|                                              |                 | Unknown k parameter (unknown)     |            |  |
|                                              | + Cleartext     | Cleartext (no encryption)         |            |  |
|                                              | + Encrypted     | SRTP sdesc. (AES-CM 128, SHA1 32) |            |  |
|                                              |                 | SRTP sdesc. (AES-CM 128, SHA1 80) |            |  |
| Add new rows 1 groups with 1 rows per group. |                 |                                   |            |  |

#### Name

A name for this combination of crypto suites. The name is only used internally in the unit.

#### Suite

Select from the suites the unit can recognize. The options are:

#### Cleartext (no encryption): No encryption.

**SRTP sdesc. (AES-CM 128, SHA1 80)**: This is SRTP (Secure RTP) as specified by RFC 3711. It uses sdescriptions for key exchange, the AES-CM algorithm with a 128 bit key for media encryption, and the HMAC-SHA1 algorithm with an 80 bit tag for authentication. The unit can terminate this type of encryption, which means that you can require it on one side (like the outside) and require cleartext on another side (like the inside).

**SRTP sdesc. (AES-CM 128, SHA1 32)**: This is SRTP (Secure RTP) as specified by RFC 3711. It uses sdescriptions for key exchange, the AES-CM algorithm with a 128 bit key for media encryption, and the HMAC-SHA1 algorithm with a 32 bit tag for authentication. The unit can terminate this type of encryption, which means that you can require it on one side (like the outside) and require cleartext on another side (like the inside).

SRTP sdesc. (AES-f8 128, SHA1 80): This is SRTP (Secure RTP) as specified by RFC 3711. It uses

sdescriptions for key exchange, the AES-f8 algorithm with a 128 bit key for media encryption, and the HMAC-SHA1 algorithm with an 80 bit tag for authentication. The unit cannot terminate this type of encryption, but can distinguish it in negotiations. This means that you can require this type on one side as long as you do not forbid it on another.

**SRTP SNOM (AES-CM 128, unknown)**: This is SNOM's legacy encryption suite. It uses SRTP with the AES-CM encryption algorithm and a 128 bit key. The unit cannot terminate this type of encryption, but can distinguish it in negotiations. This means that you can require this type on one side as long as you do not forbid it on another.

**Unknown k parameter (unknown)**: This means all other encryption offers using the k parameter that could be presented by a client. You can require this type on one side as long as you do not forbid it on another.

**Unknown sdescription (unknown)**: This means all other encryption offers using sdescriptions that could be presented by a client. You can require this type on one side as long as you do not forbid it on another.

## 9.3.11. Save

Saves the Media Encryption configuration to the preliminary configuration.

## 9.3.12. Undo

Clears and resets all fields in new rows and resets changes in old rows.

# 9.4. Interoperability

The SIP standard is still young and under considerable development. As an effect, several implementations of the standard omits parts of it, or makes guesses as to what will be accepted.

The unit adheres rather well to the standard (RFC 3261) per default, but you can also adjust the configuration to make more allowing for known issues in various SIP implementations.

## 9.4.1. Loose Routing

The unit uses the parameter "lr" in its SIP signaling to announce to other SIP devices that it uses loose routing. Some other SIP implementations incorrectly expect the lr parameter to be followed by a value, i.e. "lr=true". If you select that the unit should add this value to its SIP signaling, it will work with these implementations, too. This could affect its interaction with other SIP devices that conform to the SIP standard very strictly.

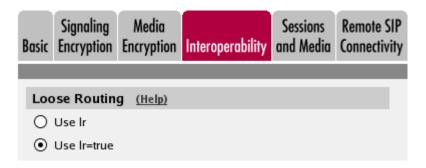

Select to use **lr** or **lr=true**.

## 9.4.2. Relaxed Refer-To

The SIP standard requires that a Refer-To header with a question mark in it must be contained within angle brackets. Some clients do not honor this.

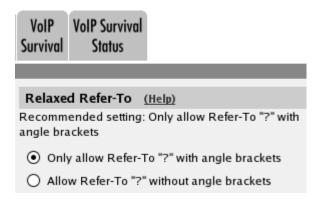

Select whether the unit should accept Refer-To headers without angle brackets, but containing question marks. The recommended setting is **Only allow Refer-To "?" with angle brackets**.

## 9.4.3. Remove Via Headers

Some servers refuse to accept requests with more than one Via header. List those servers in this table. Enable the checkbox to remove all but our own Via header for signaling destined to any SIP server.

When a request to a listed server is sent - or if the checkbox is checked - all Via headers except the one added by the unit will be removed. When a response from the server is received they will be re-inserted.

| Remove Via Headers (Help)   |               |  |
|-----------------------------|---------------|--|
| SIP Server                  |               |  |
| DNS Name<br>or IP Address   | Delete Row    |  |
| Add new rows 1 rows.        |               |  |
| □ Remove Via Headers for al | l SIP servers |  |

#### **SIP Server**

Enter the DNS name or IP address for the SIP servers that won't accept more than one Via header.

#### Delete

If you select this box, the row is deleted when you click on Add new rows, Save, or Look up all IP addresses again.

#### Add new rows

Enter the amount of new rows you want to add to the table, and then click on Add new rows.

## 9.4.4. Translation Exceptions

Usually, the unit rewrites IP addresses in the SIP signaling to hide it for the receiver. For some reasons, you might want to except certain IP addresses from being rewritten. Enter those IP addresses in the table.

| Translation Exceptions (Help) |                                 |            |        |
|-------------------------------|---------------------------------|------------|--------|
| Edit                          | Except This From<br>Translation |            | Delete |
| Row                           | DNS Name<br>or IP Address       | IP Address | Row    |
|                               | 1.2.3.4                         | 1.2.3.4    |        |
| Add new rows 1 rows.          |                                 |            |        |

#### Except this from translation

Enter the DNS name or IP address to be excepted from IP address translation. If you enter a DNS name, the corresponding IP address will be excepted from translation.

#### Delete

If you select this box, the row is deleted when you click on Add new rows, Save, or Look up all IP addresses again.

#### Add new rows

Enter the amount of new rows you want to add to the table, and then click on Add new rows.

## 9.4.5. Expires Header

Some SIP clients don't understand the expires: parameter in the Contact header. To set the expiration time for those clients, you can make the unit add to REGISTER request replies an Expires header with the expires value in it.

| Expires | Header | (Help) |
|---------|--------|--------|
|---------|--------|--------|

- Never add Expires header
- O Add Expires header if the request contained one
- Always add Expires header

Select to **Always add Expires header**, **Never add Expires header**, or **Add Expires header if the request contained one**. The last means that the unit will add an Expires header to the response if the request from the client contained one.

## 9.4.6. Force Translation

Normally, the unit does not translate domain names in Contact and Via headers, but lets them through without modification. However, there are situations when domains should be translated. Enter domain names that should be translated in this table.

| Force Tra | unslation (Help)                 |
|-----------|----------------------------------|
| Edit Row  | Always Translate This Delete Row |
|           | vega.ingate.com                  |
| Add new   | rows 1 rows.                     |

## 9.4.7. Always Translate This

Enter the domain that should always be translated. Wherever this domain is present in the Contact and Via header URIs, it will be replaced with the unit's own IP address.

#### Delete

If you select this box, the row is deleted when you click on Add new rows, Save, or Look up all IP addresses again.

#### Add new rows

Enter the amount of new rows you want to add to the table, and then click on Add new rows.

## 9.4.8. URI Encoding

When registering a SIP client on one side of the unit to a SIP server on the other side, the Contact header is normally encrypted and rewritten. By doing this, we make it possible for the SIP server to track when the same user is sending requests from different places. It is possible to turn encryption and rewriting off, and to shorten the encrypted URI in Contact headers passing through the unit.

## URI Encoding (Help) Recommended setting: Always encrypt URIs Always encrypt URIs

- Use shorter, encrypted URIs
- Escape URIs
- Keep username in URIs
- Self-made GRUUs
- Use registration

Select what to do with Contact headers.

Always encrypt URIs will make the unit encrypt the entire Contact header URI.

Use shorter, encrypted URIs will make the unit generate a random string for the incoming Contact

URI. This will then be used as the username part of the outgoing Contact header URI.

When you select this, the unit makes no checks of incoming SIP URIs. It becomes possible in theory to trick the unit to send SIP packets anywhere, so security is drastically reduced.

**Escape URIs** will make the unit escape the entire original URI and use that as the username part of the outgoing Contact.

The encryption of a Contact URI is changed when the Call-ID changes, when the client gets a new IP address, or when the user changes its Contact URI.

When you select this, the unit makes no checks of incoming SIP URIs. It becomes possible in theory to trick the unit to send SIP packets anywhere, so security is drastically reduced.

**Keep username in URIs** will make the unit keep the original username part of the Contact URI, and only replace the domain part.

When you select this, it will be impossible for the remote SIP server to tell if requests for a certain user belong to one or several clients, as it has no means of telling the client registrations for a user apart. This means that if a user registers from two clients, and then unregisters from one of them, the SIP server will remove its only registration record for that user.

The unit also makes no checks of incoming SIP URIs. It becomes possible in theory to trick the unit to send SIP packets anywhere, so security is drastically reduced.

**Self-made GRUUs** (Globally Routable UA URI, see RFC 5627) will be created to replace URIs that are not globally routable. This setting hides network topology information by encryption. The advantage with this setting is that it hides only the information needed for routing, numbers and other parameters are in clear text and can be interpreted by other systems.

**Use registration** No encoding, modifies the URI to the URI registered by the user. This will make the URI even shorter and hides network topology, but is also a setting for compatibility with system not accepting encoded URI:s. This setting requires that the caller is registered with same identity as used when calling.

## 9.4.9. Signaling Order of Re-INVITEs

When the unit acts as a B2BUA (e.g. almost always when performing SIP Trunking), it normally handles re-INVITEs by forwarding them and waiting for a response, just as for the original INVITE.

With some SIP devices, this can cause problems. For these situations, the unit can instead handle the re-INVITEs hop by hop, meaning that it sends a "200 OK" response back before forwarding the INVITE to the next SIP device.

The consequence will be that the unit will re-use the old SDP from the other end when sending the 200. For dialogs where the re-INVITE is used to change codec or some other RTP parameter, the recommended way is to send re-INVITEs all the way directly.

```
Signaling Order of Re-INVITEs (Help)
Recommended setting: Send re-INVITEs all the way
directly

  Send re-INVITEs all the way directly
```

Send response before re-INVITEs are forwarded

Select if the INVITEs should be sent all the way, or be processed hop by hop.

## 9.4.10. Loose Username Check

Normally, the unit checks that the authentication username equals the username in the From header. Some clients use their whole address as authentication username (ie: user@host.com), which means that the username "user" in the From header is compared with the authentication username "user@host.com". This authentication will fail. With this function, "@host.com" is stripped from the authentication username.

Loose Username Check (Help)
 Use the username as authentication name
 Use the entire address as authentication name

Select if the entire SIP address or only the username should be used as the authentication name.

## 9.4.11. User Matching

Here, you can select to match on username only or username as well as domain.

If you match on username only, users with the same username will be treated as the same, even when they are under different domains.

User Matching (Help)
O Match only on username

Match on username and domain

## 9.4.12. Force Record-Route for Outbound Requests

Here, you select if the unit should add a Record-Route header to all requests received by the unit, but whose Request-URI does not contain one of its **Local SIP Domains**.

The Record-Route header makes all subsequent SIP signaling for this session to be routed via the unit even if it is not the shortest route.

```
      Force Record-Route For Outbound Requests
      (Help)

      Recommended setting: No

      Force Record-Route for outbound requests:
      Yes
      No
```

Here, you select to add Record-Route headers for outbound requests or not.

## 9.4.13. Force Record-Route for All Requests

Here, you select if the unit should add a Record-Route header to all requests received by the unit, which should be passed on to another client/server.

The Record-Route header makes all subsequent SIP signaling for this session to be routed via the unit even if it is not the shortest route.

| Force Record-Route For All Requests (Help) |
|--------------------------------------------|
| Recommended setting: No                    |
| Always force Record-Route: 🌔 Yes ( No      |

Here, you select to add Record-Route headers for all requests or not.

## 9.4.14. Force Remote TLS Connection Reuse

Enter SIP servers to which the unit connects using TLS. For the listed servers, the unit will use the actual source port for the TLS connection instead of port 5061.

This is useful in the SIP signaling, where port numbers are used in Via and Route headers.

| Force Remote TLS Connection Reuse (Help) |                           |             |            |
|------------------------------------------|---------------------------|-------------|------------|
| Edit row                                 | DNS name<br>or IP address | IP address  | Delete row |
|                                          | 10.20.30.30               | 10.20.30.30 |            |
| Add new                                  | rows 1                    | rows.       |            |

#### **DNS Name or IP Address**

Enter the DNS name or IP address for a SIP server for which the unit should reuse TLS ports.

#### **IP Address**

Shows the IP address of the DNS Name or IP Address you entered in the previous field.

#### Delete

If you select this box, the row is deleted when you click on Add new rows, Save, or Look up all IP addresses again.

#### Add new rows

Enter the amount of new rows you want to add to the table, and then click on Add new rows.

## 9.4.15. Accept TCP Marked As TLS

When a TLS accelerator is used, SIP packets can be sent to the unit via TCP, but the packet content will look as if TLS was used.

```
Accept TCP Marked As TLS (Help)
Recommended setting: Only accept TLS transport for
TLS marked signaling

Only accept TLS transport for TLS marked
signaling

Accept TCP marked as TLS
```

Select if TCP packets with TLS content should be accepted. The recommended setting is not to accept them.

## 9.4.16. Allow Large UDP Packets

Sometimes, the SIP signaling UDP packets get larger than the standard (RFC 3261) allows. There are two ways to handle this; either send large UDP packets, which may become fragmented into several packets, or use TCP.

Some SIP devices may not be able to receive TCP packets, which is a violation of RFC 3261. This means that you have to allow large UDP packets (larger than 1300 byte), but to do this violates section 18.1.1 in RFC 3261.

Note that there also may be SIP devices that cannot handle fragmented UDP packets, even though this also violates RFC 3261.

This setting only affects SIP signaling packets.

```
Allow Large UDP Packets (Help)
Recommended setting: Use TCP for large packets
O Use TCP for large packets
Allow large UDP packets
```

Select if large UDP packets should be allowed. The recommended setting is to use TCP when the packets become too large.

## 9.4.17. Remove Headers in 180 Responses

Some SIP servers require that the Contact and Record-Route headers are removed from 180 responses.

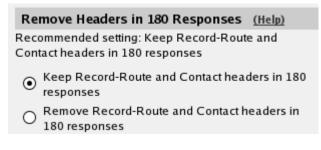

Select if the unit should remove these headers in 180 responses. The recommended setting is to keep the headers.

## 9.4.18. Forward CANCEL Body

Normally, a CANCEL request does not contain a body. There are some systems which put a body in these requests. As every SIP proxy generates a new CANCEL instead of just forwarding the incoming request, any body in the incoming request is usually dropped. Select here if the unit should forward any CANCEL body when the CANCEL itself is forwarded.

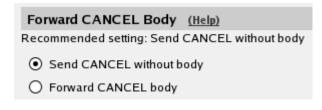

## 9.4.19. Use CANCEL Body In ACK

Normally, a CANCEL request does not contain a body. There are some systems which put a body in these requests. As every SIP proxy generates a new CANCEL instead of just forwarding the incoming request, any body in the incoming request is usually dropped.

For INVITE requests, an ACK is always required. Some systems require that the body from the CANCEL should also be used in the ACK. Select here if the unit should use the CANCEL body in the ACK.

```
Use CANCEL Body in ACK (Help)
Recommended setting: Send ACK without CANCEL
body

Send ACK without CANCEL body
```

O Use CANCEL body in ACK

## 9.4.20. Preserve RFC 2543 Hold

sendonly streams are defined differently in RFC 2543 and RFC 3264. The unit uses the RFC 3264 way, and converts SDPs when the old behaviour is seen. In particular, the c= line is modified, as was not defined in RFC 2543. Some clients aren't updated to RFC 3264 yet and will not understand what happens.

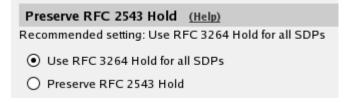

When Use RFC 3264 Hold is selected, the c= line with address 0.0.0.0 will be rewritten. When Use RFC 2543 Hold is selected, the c= line with address 0.0.0.0 will be left unmodified.

## 9.4.21. Force RFC 3264 Hold Compliance

A media stream may be of four different types: sendonly, recvonly, inactive or sendrecv (the default). When putting a call on hold the SIP user agent normally changes the type from sendrecv to sendonly or inactive. RFC 3264 specifies which stream types the peer may use in its answer. If the

offer for example contains "inactive", then the answer must be "inactive". Select "Force RFC 3264 hold compliance" when you want the unit to change the stream type to an allowed value if the received answer isn't allowed by RFC 3264. This setting has no effect when **Inhibit hold** is enabled.

# Force RFC 3264 Hold Compliance (Help)Recommended setting: Preserve RFC 3264 hold type• Preserve RFC 3264 hold type• Force RFC 3264 hold compliance

Recommended setting: Preserve RFC 3264 hold type.

## 9.4.22. Inhibit Hold

This setting controls if the unit should remove requests for on-hold from SDP offers before forwarding them. When **Inhibit hold** is used, the stream(s) in SDP offers will be converted from sendonly, recvonly or inactive to sendrecv before being forwarded by the unit. Forwarded SDP answers will only reflect the stream mode (sendonly, recvonly etc.) requested in the offer, and will not depend on the received SDP answer.

**Only inhibit hold for clients behind remote NAT**: As **Inhibit hold** but only for clients detected as being behind a NAT device - WAN and local LAN clients are thus unaffected. See Remote SIP Connectivity. Introduced in v6.0.

## Inhibit Hold (Help)

Recommended setting: Allow hold

- Allow hold
- Inhibit hold
- Only inhibit hold for clients behind remote NAT

Recommended setting: Allow hold.

## 9.4.23. Force Inactive Hold

When a SDP for putting a call on-hold is processed, this setting will change any "recvonly" and "sendonly" attributes to "inactive".

#### Force Inactive Hold (Help)

Recommended setting: No

Force "inactive" attribute for "on-hold" SDP: O Yes O No

Recommended setting: No

## 9.4.24. Convert Escaped Whitespaces in URIs

Sometimes, whitespaces in incoming URIs are escaped, which make them look like "%20". This is

most common in URIs in the Refer-To header used by the REFER method. As some other SIP devices cannot properly decrypt these escaped whitespaces, the unit can be made to convert them back to normal whitespaces.

```
      Convert Escaped Whitespaces in URIs
      (Help)

      Preserve "%20" in URIs
      Convert "%20" into whitespace in URIs
```

Select if "%20" should be converted into a whitespace or preserved in URIs.

## 9.4.25. Strip ICE Attributes

Some SIP clients, like Microsoft Communicator 2007, seem to prefer ICE "a=candidate" attributes in SDP over other information, and it doesn't perform STUN tests as it is supposed to in order to verify the connection. This may sometimes result in no media.

A way to avoid this is to make the unit remove these attributes for all requests.

```
      Strip ICE Attributes (Help)

        • Keep ICE attributes in SDPs
        • Strip ICE attributes in SDPs
        •
        • Strip ICE attributes in SDPs
        • Strip ICE attributes in SDPs
        • Strip ICE attributes in SDPs
        • Strip ICE attributes in SDPs
        • Strip ICE attributes in SDPs
        • Strip ICE attributes in SDPs
        • Strip ICE attributes in SDPs
        • Strip ICE attributes in SDPs
        • Strip ICE attributes in SDPs
        • Strip ICE attributes in SDPs
        • Strip ICE attributes in SDPs
        • Strip ICE attributes in SDPs
        • Strip ICE attributes in SDPs
        • Strip ICE attributes in SDPs
        • Strip ICE attributes in SDPs
        • Strip ICE attributes in SDPs
        • Strip ICE attributes in SDPs
        • Strip ICE attributes in SDPs
        • Strip ICE attributes in SDPs
        • Strip ICE attributes in SDPs
        • Strip ICE attributes in SDPs
        • Strip ICE attributes in SDPs
        • Strip ICE attributes in SDPs
        • Strip ICE attributes in SDPs
        • Strip ICE attributes in SDPs
        • Strip ICE attributes in SDPs
        • Strip ICE attributes in SDPs
        • Strip ICE attributes in SDPs
        • Strip ICE attributes in SDPs
        • Strip ICE attributes in SDPs
        • Strip ICE attributes in SDPs
        • Strip ICE attributes in SDPs
        • Strip ICE attributes in SDPs
        • Strip ICE attributes in SDPs
        • Strip ICE attributes in SDPs
        • Strip ICE attributes in SDPs
        • Strip ICE attributes in SDPs
        • Strip ICE attributes in SDPs
        • Strip ICE attributes in SDPs
        • Strip ICE attributes in SDPs
        • Strip ICE attributes in SDPs
        • Strip ICE attributes in SDPs
        • Strip ICE attributes in SDPs
        • Strip ICE attributes in SDPs
        • Strip ICE attributes in SDPs
        • Strip ICE attributes in SDPs
        • Strip ICE attributes in SDPs
        • Strip ICE attributes i
```

## 9.4.26. Add Ingate SIParator/Firewall as ICE Candidate

Some SIP clients require ICE and expect a list of ICE candidates. This setting can rewrite the SDP connection information and add the required relay candidates so that media will be sent to the unit instead.

```
Add Ingate SIParator/Firewall as ICE Candidate (Help)
```

- O not add Ingate SIParator/Firewall as ICE candidate
- Add Ingate SIParator/Firewall as ICE candidate

## 9.4.27. Ports and the maddr Attribute

The maddr attribute is used to point to a specific IP address, regardless of what the domain/IP address in the main URI should point to. This attribute only applies to the domain/IP address part according to RFC 3261, and other parameters in the original URI (like the port and transport) will still be used. However, some user agents expect that the maddr attribute will reset other URI parameters.

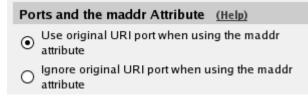

Select if the unit should use the original URI parameters (as is defined in RFC 3261) or if the port stated in the original URI should be ignored.

## 9.4.28. Remove SDP from 1xx Provisional Responses

Enable this setting if you want to remove the SDP from 1xx provisional responses. Solves scenarios when we get different SDPs in 1xx and 200 responses in the same dialog.

| Remove SDP from 1xx Provisional Responses | <u>(Help)</u> |
|-------------------------------------------|---------------|
| Recommended setting: No                   |               |
| Remove SDP from 1xx Responses: 🔘 Yes 💿 No |               |
|                                           |               |

Introduced in: v6.0.

Recommended setting: No

## 9.4.29. Match also port in Request-URI in Dial Plan

When matching on Request-URI in the Dial Plan using Reg Expr, append incoming port to the Request-URI used for the operation if the Request-URI contains the incoming IP address and the incoming port is not 5060. E.g. if additional **SIP Signaling Ports** have been added these can be matched in the Reg Expr field by appending :port to the IP address.

#### Match also port in Request-URI in Dial Plan (Help)

Recommended setting: No

Match also port in Request-URI: O Yes O No

Introduced in: v6.0.

Recommended setting: No

## 9.4.30. Use session identifier when comparing endpoint SDPs

Support SDPs differing only on the session identifier (sess-id).

Use session identifier when comparing endpoint SDPs(Help)Recommended setting: NoUse session identifier when comparing endpoint SDPs: YesYes

Introduced in: v6.0.

Recommended setting: No

## 9.4.31. Accept Late Media Source Change for RSC

Accept remaining media from pre-transfer source address while awaiting media from post-transfer source address after SIP REFER of Remote SIP Clients.

Only effective together with the setting SIP Services  $\rightarrow$  Sessions and Media  $\rightarrow$  Lock IP address and port to first sender.

Only one of the clients can be a Remote SIP Client.

Accept Late Media Source Change for RSC (Help)

Recommended setting: No

Accept Late Media Source Change for RSC: O Yes 💿 No

Introduced in: v6.0.

Recommended setting: No

## 9.4.32. Update Username Mapping on Refer-To

When using the URI Encoding: **Keep username in URIs**, update the username location mapping based on the Refer-To header in call transfer scenarios.

#### Update Username Mapping on Refer-To (Help)

Recommended setting: No

Update Username Mapping on Refer-To: 🔘 Yes 💿 No

Introduced in: v6.0.

Recommended setting: No

#### 9.4.33. Translate Refer-To

The Refer-To header is translated to be able to stay in the route and to hide topology. Here you can disable translation of the Refer-To header.

#### Translate Refer-To (Help)

Recommended setting: Yes

Translate Refer-To: 💿 Yes 🔘 No

Introduced in: v6.0.

Recommended setting: Yes

## 9.4.34. Convert 5xx Responses to 503

Convert all 5xx response codes to 503 in sent SIP messages.

Convert 5xx Responses to 503 (Help)

Recommended setting: No

Convert 5xx Responses to 503: 🔘 Yes 💿 No

Introduced in: v6.0.

## 9.4.35. Allow RTP before answer SDP

Allow RTP before we have received the answer SDP. Requires an empty 183 response. Requires the B2BUA or SIP Trunk to handle re-negotiation when the answer SDP is received.

#### Allow RTP before answer SDP (Help)

Recommended setting: No

Allow RTP before answer SDP: O Yes 💿 No

Introduced in: v6.0.

Recommended setting: No

## 9.4.36. Keep User-Agent Header When Acting as B2BUA

Usually, when the unit acts as a back to back user agent (B2BUA), it replaces the original User-Agent header with its own. This might cause problems if the other endpoint chooses what to do based on the User-Agent field and what is known about different user agent capabilities.

```
Keep User-Agent Header When Acting as B2BUA (Help)
```

Use Ingate Firewall as User-Agent header

```
O Keep existing User-Agent header
```

Select if the unit should rewrite the User-Agent field or not.

## 9.4.37. SDP Offer in re-INVITE

Some SIP servers sometimes send re-INVITEs without an SDP (session description), offer when they are performing a call transfer. This is allowed according to the SIP RFC (RFC 3261).

Some service providers, or other SIP servers, might not be able to handle INVITEs without an SDP offer, which means that the call cannot be set up/transferred.

To avoid this, the unit always adds an offer to the empty re-INVITE. Select here if it should re-use an old answer (which usually only contains one codec) as the new offer, or if it should add more common codecs to the new offer to provide more choices for the new SIP client.

```
SDP Offer in re-INVITE (Help)
```

Re-use old answer for SDP offer in re-INVITE

O Add codecs to new SDP offer in re-INVITE

Select if the unit should forward empty INVITEs, or add its own dummy SDP to the INVITE before forwarding it.

The dummy SDP will look something like this (addresses, ports and origin line will be changed and codecs may be removed by codec filtering functionality):

```
v=0
o=- 0 0 IN IP4 127.0.0.1
s=-
c=IN IP4 127.0.0.1
t=0 0
m=audio 9 RTP/AVP 0 18 96
a=rtpmap:0 PCMU/8000
a=rtpmap:18 G729/8000
a=fmtp:18 annexb=yes
a=rtpmap:96 telephone-event/8000
a=fmtp:96 0-15
a=ptime:20
a=sendrecv
```

## 9.4.38. Use RTCP Attribute in SDP

Some SIP devices support the RTCP attribute (RFC 3605), where you state a port on which to receive the RTCP packets. Normally, these are sent to the port next higher to the RTP port.

You can make the unit use this attribute when negotiating, and subsequentially receive the RTCP stream on a port quite different to the media port. The drawback is that if the SIP peer does not support the RTCP attribute, it will instead send the RTCP packets to the normal port, and thus RTCP won't work for the call.

#### Use RTCP Attribute in SDP (Help)

- Always receive RTCP one port number above RTP media
- O Use RTCP attribute in SDP

Select if the unit should always receive RTCP on the port adjacent to the media port, or if the RTCP attribute should be used.

## 9.4.39. Keep To Header in Forwarded Requests

When the unit back-to-back user agent (B2BUA) forwards requests, it usually changes the To header into the new target. If this target (a SIP operator or a PBX) makes decisions based on the To header, this can be an unwanted behaviour.

```
      Keep To Header in Forwarded Requests
      (Help)

      O
      Change To header into the forwarding target

      O
      Keep the To header when forwarding requests
```

Select to make the unit keep the original To header when forwarding requests via the B2BUA, or to rewrite it.

## 9.4.40. Media Stream Reuse Time

When the unit closes a media stream, for example when a call is put on hold, it normally forgets

about the stream. When the call is resumed, a new media stream is set up. This new stream may use different ports than the original stream. Some faulty SIP devices don't accept that.

Media Stream Reuse Time (Help) Recommended setting: 0 Remember media streams after use:

You can make the unit remember the streams, so that they can later be reused (and reopened). If they are remembered too long, the local ports may be exhausted. On the other hand, they must be remembered as long as the longest expected hold time.

## 9.4.41. Wildcard Server Domain Certificate Match

Certificates containing wildcard domain names are normally not used with SIP.

 Wildcard Server Domain Certificate Match (Help)

 Recommended setting: Don't allow wildcard in server certificates

 • Don't allow wildcard in server certificates

 • Allow wildcard in server certificates

Recommended setting: Don't allow wildcard in server certificates.

## 9.4.42. DNS Override When Redirecting on 3xx

When following 3xx redirects, DNS override may be used when processing the new target(s).

| DNS Override When Redirecting on 3xx  | (Help) |
|---------------------------------------|--------|
| Recommended setting: Use DNS Override |        |
| • Use DNS Override                    |        |
| ○ Skip DNS Override                   |        |

Recommended setting: Use DNS Override.

## 9.4.43. Open Port 6891 For File Transfer

Messenger clients do not always use the ports that are negotiated in the SIP signaling. In particular, the File Transfer function always uses the same port, regardless of what is negotiated. To make File Transfer work through the unit you must open port 6891, the Messenger File Transfer port.

You only need to do this if File Transfers are made between clients on different networks; if transfers are always only made between clients on the same network, no extra ports need to be opened.

Note: If more than one Messenger client performs file transfer through the unit at the same time, they could end up sending to each other's peers instead of their own. An attacker could possibly use this to intercept transfered files; don't use this mechanism to transfer sensistive data.

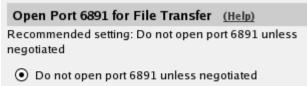

Open port 6891 at File transfer

Here, you select to open port 6891 automatically or not. The recommended setting is not to open it unless negotiated.

## 9.4.44. Allow RFC 2069 Authentication

Some SIP units can't handle Digest authentication as described in RFC 2617, but they still do authentication. The unit can allow the simpler form of authentication described in RFC 2069 to be able to interoperate with these units.

To allow this can decrease security. Use it only if units in your system need it.

| Allow RFC 2069 Authentication            | (Help)     |
|------------------------------------------|------------|
| Recommended setting: No                  |            |
| Allow RFC 2069 Digest<br>authentication: | ( Yes ( No |

Select if authentication according to RFC 2069 should be allowed (**On**) or not (**Off**). It is recommended to keep this setting off.

#### 9.4.45. Match Refer-To in Attended Transfers

Enable this setting if an external registrar requires the username of the Contact header, i.e. the address the registrar should send incoming calls to, to be equal to the To header, i.e. the user's SIP address.

#### Match Refer-To in attended transfers (Help)

Recommended setting: Match on Call-ID in Replaces overriding routing information

- Match on Call-ID in Replaces overriding routing information
- 🔘 Use routing information

Recommended setting: Match on Call-ID in Replaces overriding routing information

## 9.4.46. Pretend to Support "privacy" Option Tag in Proxy

Enable this setting if you want the unit to pretend it supports the "privacy" option tag without any real support.

Pretend to Support "privacy" Option Tag in Proxy (Help)Recommended setting: Don't pretend to support "privacy" option tag• Don't pretend to support "privacy" option tag

O Pretend to support "privacy" option tag

Recommended setting: Don't pretend to support "privacy" option tag.

## 9.4.47. Force Username in Registered Contact

Enable this setting if an external registrar requires the username of the Contact header, i.e. the address the registrar should send incoming calls to, to be equal to the To header, i.e. the user's SIP address.

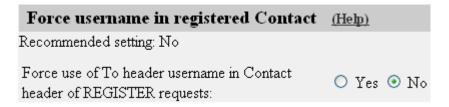

Recommended setting: No

## 9.4.48. Fix BYE Route set

Enable this setting to remove the topmost *Route:* entry of a BYE request before processing it. It should be used when the received BYE contains the ITSP IP/F.Q.D.N. as first entry of the *Route:* header.

| Fix BYE Route set | <u>(Help)</u> |
|-------------------|---------------|
|-------------------|---------------|

Recommended setting: No

Force remove of topmost Route set entry in BYE requests: 🔘 Yes 💿 No

Recommended setting: No

## 9.4.49. Fix Bad Route set

When enabled the B2BUA will ignore the routes if a dialog request matches a UA call. In proxy mode, the topmost routes not pointing to the unit are removed.

```
Fix Bad Route set (Help)
Recommended setting: No
Repair a bad route set: O Yes O No
```

Recommended setting: No

## 9.4.50. Detect unchanged session version in B2BUA

A B2BUA call has its own session version counter which is usually increased when forwarding a SDP. Enable this option to avoid increasing the session version if it's unchanged in the received SDP.

#### Detect unchanged session version in B2BUA (Help)

Recommended setting: Always increase session version

- Always increase session version
- O Detect unchanged session version

Recommended setting: Always increase session version

## 9.4.51. B2BUA Receive PRACK

When enabled the B2BUA will send all 1xx responses reliably by resending them until a matching PRACK is received. See RFC 3262.

B2BUA Receive PRACK (Help) Recommended setting: Yes Receive PRACK in B2BUA: • Yes • No

Recommended setting: Yes

## 9.4.52. B2BUA Send PRACK

When activated the B2BUA will announce support for RFC 3262 so that the recipient of a SIP INVITE can send 1xx responses reliably.

## B2BUA Send PRACK (Help) Recommended setting: Yes

Send PRACK in B2BUA: 💿 Yes 🔘 No

Recommended setting: Yes

## 9.4.53. Hide our Record-Route header

Some SIP servers won't accept requests with a Record-Route header. In order to be able to communicate with these servers, you can select to hide our Record-Route header in requests to those servers. The Record-Route header is restored when the reply passes the unit.

Here, list servers for which we need to hide our Record-Route header. Enable the checkbox if you want to hide our Record-Route header for all SIP servers.

## Hide our Record-Route header (Help)

| SIP Server                |            |            |
|---------------------------|------------|------------|
| DNS Name<br>or IP Address | ID Addroce | Delete Row |

Add new rows 1 rows.

□ Hide our Record-Route header for all SIP servers

#### **SIP Server**

Enter the DNS name or IP address of the SIP servers for which we need to hide our Record-Route header.

#### Delete

If you select this box, the row is deleted when you click on Add new rows, Save, or Look up all IP addresses again.

#### Add new rows

Enter the amount of new rows you want to add to the table, and then click on Add new rows.

## 9.4.54. Tear Down Media State on re-INVITE

Enable this setting to tear down the old media state (friendships) before the new one is setup when receiving a re-INVITE to a different RTP endpoint (i.e. call transfer).

| Tear Down Media State on re-INVITE                 | <u>(Help)</u> |
|----------------------------------------------------|---------------|
| Recommended setting: No                            |               |
| Tear down media state when handling<br>re-INVITEs: | 🔿 Yes 💿 No    |

Recommended setting: No

## 9.4.55. Disable re-INVITEs

Some devices does not support re-INVITES, by setting this setting to yes, you disable re-INVITES.

| Disable re-INVITEs (Help)      |  |
|--------------------------------|--|
| Recommended setting: No        |  |
| Disable re-INVITEs: 🔘 Yes 💿 No |  |

Recommended setting: No

## 9.4.56. Disable Supported Header in B2BUA

Use Don't add Supported Header in B2BUA to instruct the B2BUA to not add a Supported Header.

Disable Supported Header in B2BUA (Help)

Recommended setting: Add Supported Header in B2BUA

- Add Supported Header in B2BUA
- O Don't add Supported Header in B2BUA.

Recommended setting: Add Supported Header in B2BUA

## 9.4.57. Force RTP Packetization Time

Rewrite the RTP Packetization Time (ptime) value found in the SDP. This setting should only be used in very special cases.

| Force RTP Packetization Time (Help)                  |  |
|------------------------------------------------------|--|
| Recommended setting: Unspecified (default SDP value) |  |
| Packetization Time (ms):                             |  |

Recommended setting: Unspecified (default SDP value)

## 9.4.58. Sequential Register Delay

Add a delay between sequential registers. If the unit sees multiple register attempts with different call id within the specified time delay period, they will be dropped.

| Sequenti   | al Register Delay (He       | <u>ep)</u> |
|------------|-----------------------------|------------|
| Recommend  | ed setting: Unspecified (no | delay)     |
| Delay (s): |                             |            |

Recommended setting: Unspecified (no delay)

## 9.4.59. Resolve public GRUU locally

Enable Globally Routable UA URI (GRUU) passthrough if a user-agent uses GRUU and the server doesn't rewrite the request URI (as mandated in RFC 5627).

| Resolve public GRUU locally (Help)       |
|------------------------------------------|
| Recommended setting: No                  |
| Enable GRUU passthrough: <a>O</a> Yes No |

Recommended setting: No

## 9.4.60. Always add Path Header in REGISTERS

Always add the Path Extension Header Field in REGISTER requests. Please refer to RFC 3327 for more information.

#### Always add Path Header in REGISTERS (Help)

Recommended setting: No

```
Add Path Header in REGISTER requests: O Yes O No
```

## 9.4.61. Terminate Transferor on 183 session progress

Enable this setting if you want the B2BUA to terminate the call to transferor if it sees a 183 session progress from transfer target.

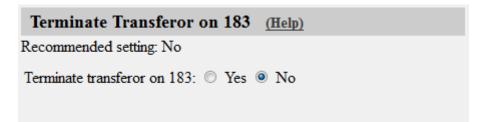

Recommended setting: No

## 9.4.62. Forward headers in 3xx responses in the B2BUA

Add headers which should be forward in 3xx responses by the B2BUA to this table.

| Forward headers in 3xx responses in the B2BUA | (Help) |
|-----------------------------------------------|--------|
| Header name Delete Row                        |        |
| Add new rows 1 rows.                          |        |

#### **SIP header**

Enter the name of the SIP header that you want to forward in SIP 3XX responses.

#### Delete

If you select this box, the row is deleted when you click on Add new rows, Save, or Look up all IP addresses again.

#### Add new rows

Enter the amount of new rows you want to add to the table, and then click on Add new rows.

## 9.4.63. B2BUA Offer in INVITE

Enable this setting to always send B2BUA offer in INVITE, by translating a re-INVITE without SDP offer to a re-INVITE with a SDP offer.

#### B2BUA Offer in INVITE (Help)

Recommended setting: No

```
Always send B2BUA offer in INVITE: O Yes O No
```

Recommended setting: No

## 9.4.64. Save

Saves the Interoperability configuration to the preliminary configuration.

## 9.4.65. Undo

Reverts all of the above fields to their previous configuration.

## 9.4.66. Look up all IP addresses again

Looks up the IP addresses for all DNS names on this page in the DNS servers you entered on the **Basic Configuration** page.

This button will only be visible if a DNS server has been configured.

## 9.5. Sessions and Media

Here, settings are made for the SIP timeouts and sessions negotiated via the unit.

Note that no DTMF settings are needed in the unit.

## 9.5.1. Session Configuration

| Basic | Signaling<br>Encryption | Media<br>Encryption | Interoperability | Sessions<br>and Media | Remote SIP<br>Connectivity | VolP<br>Survival | VoIP Survival<br>Status |
|-------|-------------------------|---------------------|------------------|-----------------------|----------------------------|------------------|-------------------------|
|       |                         |                     |                  |                       |                            |                  |                         |
| Ses   | sion Confi              | guration            |                  |                       |                            |                  |                         |
| 360   |                         | nds<br>over TCP/TL  | (leave blank     |                       | urrent sessior             | 15               |                         |
| 90    |                         | seconds             |                  |                       |                            |                  |                         |

#### Session timer

Enter the maximum time for a SIP initiated connection. When the timeout is reached, the unit discards the media streams. The clients won't notice, as the connection is still active, but you won't hear anything as no media streams are let through. To avoid this, clients can regularly ask for new timeouts.

The Session timer must be at least 90 seconds to comply with the Min-SE requirement (RFC 4028).

The Session timer can be at most 24 hours within the GUI.

#### **Timeout for SIP over TCP/TLS**

The Timeout for SIP over TCP/TLS decides how long a SIP connection over TCP with the unit may

exist without having received a complete SIP request.

"0" or an empty field means that SIP over TCP or TLS cannot be used to the unit.

#### Allowed number of concurrent sessions

Enter the amount of concurrent SIP sessions which the unit should handle.

Leave the field empty to allow as many sessions as there are SIP Session licenses on the unit (number displayed inside parantheses). You can purchase additional SIP Session licenses from your retailer.

## 9.5.2. Media Proxy

Here you can enable or disable the media proxy.

The media proxy is required for:

- IP version conversion.
- DTLS-SRTP termination.
- ICE termination.
- RTCP-MUX termination.
- Adding SSRC.

| Media Proxy | <u>(Help)</u> |
|-------------|---------------|
|-------------|---------------|

Enable Media Proxy
 Disable Media Proxy
 Always use the Media Proxy:

 Yes
 No

 Terminate ICE:

 Yes
 No

 Terminate RTCP-MUX:

 Yes
 No

 Add SSRC:

 Yes
 No

#### Always use the Media Proxy

Usually the media proxy will only be used when required. Here you can select to always use the media proxy when media is passed through the unit.

#### **ICE termination**

The unit can act as an ICE-lite agent against a full ICE agent. This is needed for interoperability between clients that require ICE and clients that doesn't support ICE.

#### **RTCP-MUX termination**

The unit can multiplex RTP and RTCP on a single port against clients that support it. Eases NAT traversal.

#### Add SSRC

The unit can add SSRC to the SDP if none exists and rewrite the corresponding RTP/RTCP packets.

**NOTE** The media proxy only supports UDP.

## 9.5.3. Media Configuration

The unit supports UDP and TCP media streams.

Set limitations for the media streams through the unit.

| Media Configuration (Help)                                                                                                    |                                               |
|----------------------------------------------------------------------------------------------------|-----------------------------------------------|
| Limitation of sender of media streams: <ul> <li>Lock IP address and port to first sender</li> <li>Only allow receiving IP address, but multiple ports</li> </ul> | Timeout for one-way media streams:<br>seconds |
| $ \odot $ Allow multiple sender IP addresses and ports                                                                                                    | Tear down media streams at RTP/RTCP timeouts: |
| Allowed number of senders:                                                                                                    | ○ Yes ● No<br>Timeout for RTP streams:        |
| Allowed amount of media streams per SIP session:                                                                                                    | seconds                                       |
| 6                                                                                                    | Timeout for RTCP streams:                     |
| Support forked media streams:<br>• Yes • No                                                                                                    | seconds                                       |

#### Limitation of sender of media streams

This setting allows you to define who can send media in a SIP call. This is never negotiated in the SIP signaling, and can theoretically be a completely different unit from the one receiving the media.

The unit usually locks a media stream to the first sender IP address and port (for security reasons). Some SIP clients change ports during the first media stream packets, which will block the media stream from being let through the unit. There are also scenarios where the media stream sender is changed to an entirely new sender.

You can select for the unit to **Lock IP address and port to first sender**, which will render the behaviour described above. **Only allow receiving IP address, but multiple ports** will allow media only from the IP address which will receive the media stream in the opposite direction, but allow for port changes on that IP address. **Allow multiple sender IP addresses and ports** lets the media stream through even if ports and/or IP addresses change.

#### Allowed number of media streams per SIP session

Enter the amount of media streams a single SIP session can handle. This restriction is primarily made for preventing DOS attacks.

#### Support forked media streams

If Support forked media streams is set to "yes", this allows setting up media streams for multiple endpoints where forked calls being answered simultaneously by multiple callees is supported by the endpoint.

#### Timeout for one-way media streams

This setting is used by the unit to detect when media is only sent in one direction. If no media packets are received in one direction during the configured amount of seconds, the unit creates a log message about this.

#### Tear down media streams at RTP/RTCP timeout

Here, you select if the unit should tear down media streams when the **Timeout for RTP streams** and **Timeout for RTCP streams** have been reached.

When the media streams are torn down, the session is still not terminated by the unit. This means that there will be no SIP messages sent out (like a BYE) to indicate that the streams were torn down.

#### **Timeout for RTP streams**

This setting is used by the unit to detect a closed media session, even when no signaling for this was made. If no RTP packets are received during the configured amount of seconds, the unit creates a log message about this. If **Tear down media streams at timeout** was selected, the unit will also tear down the session when the RTP and RTCP timeouts have been reached.

#### Timeout for RTCP streams

This setting is used by the unit to detect a closed media session, even when no signaling for this was made. If no RTCP packets are received during the configured amount of seconds, the unit creates a log message about this. If **Tear down media streams at timeout** was selected, the unit will also tear down the session when the RTP and RTCP timeouts have been reached.

## 9.5.4. Always Relay Media

#### Always Relay Media (Help)

Always relay media: 🔘 Yes 💿 No

Here you can select to always relay media through the unit. The default setting is "No".

## 9.5.5. Reuse Port Numbers When Changing Media

## Reuse Port Numbers When Changing Media (Help)

Reuse port numbers when changing media (e.g. T.38 FAX):

- Don't reuse port numbers
- Reuse port numbers

You can select to reuse the media port numbers after changes in media type and number of ports. This is needed for T.38 FAX with some service providers.

# 9.5.6. Reuse Port Numbers Within Same Session

### Reuse Port Numbers Within Same Session (Help)

Reuse port numbers within same session:

- Don't reuse port numbers
- Reuse port numbers
- Reuse port numbers even when IP has changed

You can select to always reuse the media port numbers within the same session.

The option to **Reuse the port even when IP has changed** should only be used together with the B2BUA or the SIP Trunk page and it only works for addresses that belong to the same network.

# 9.5.7. Detect codec changes

#### Detect codec changes (Help)

Detect codec changes in mid call answers in the B2BUA:

- O Detect only changes to the first payload type listed
- C Detect changes to all payload types (except dynamic)
- Do not detect changes to payload types in mid call answers

Enabling this setting will make the b2bua detect payload type changes in the SDP of answers to reinvite initiated by the unit and send a re-invite to the other end if something changed.

# 9.5.8. Third Party Call Control Codecs

### Third Party Call Control Codecs (Help)

| No.          | Name            | Payload<br>Type | Rate | Channels | Parameters | Delete<br>Row |
|--------------|-----------------|-----------------|------|----------|------------|---------------|
| 1            | PCMU            |                 |      |          |            |               |
| 2            | G729            |                 |      |          | annexb=yes |               |
| 3            | telephone-event | 96              | 8000 |          | 0-15       |               |
| Add new rows | s] 1 rows.      |                 |      |          |            |               |

These codecs are used when forwarding an initial INVITE without SDP, which are common in third party call control (3pcc) scenarios.

Some codecs have static payload types. They are defined in http://www.iana.org/assignments/rtpparameters. Other codecs have dynamic payload types, which are negotiated with the peer. Both types of codecs are allowed in this table.

Enter the clock rate (Hz) in the Rate column, often 8000 Hz. Both Payload Type and Rate columns need to be specified for all codecs with dynamic payload types. The Channels and Parameters (fmtp) columns are optional for all codecs.

The factory configuration contains three codecs: PCMU, G729 and telephone-event. PCMU and G729 with static payload types (0 and 18), and telephone-event with dynamic payload type 96.

# 9.5.9. Limitation of RTP Codecs

You might want to limit the use of some media codecs. There can be several reasons for this: some endpoints do not support the codecs, too many codec offers make the SIP request packet too large (which causes it to be fragmented), they consume too much bandwidth, or you want to allow only codecs with good enough voice quality.

| Limitation of RTP Codecs                       |            |       |         |         |     |            |
|------------------------------------------------|------------|-------|---------|---------|-----|------------|
| <ul> <li>Allow all codecs</li> </ul>           | Codecs     |       |         |         |     |            |
| <ul> <li>Limit codecs as configured</li> </ul> | Edit Row   | Туре  | Name    | Allowed | Add | Delete Row |
|                                                |            | audio | g723    | Yes     | No  |            |
|                                                |            | audio | g726-16 | Yes     | No  |            |
|                                                |            | audio | g726-24 | Yes     | No  |            |
|                                                |            | audio | g726-32 | Yes     | No  |            |
|                                                |            | audio | g726-40 | Yes     | No  |            |
|                                                |            | audio | g729    | Yes     | No  |            |
|                                                |            | audio | g729a   | Yes     | No  |            |
|                                                |            | audio | gsm     | Yes     | No  |            |
|                                                |            | audio | ilbc    | Yes     | No  |            |
|                                                |            | audio | pcma    | Yes     | No  |            |
|                                                |            | audio | pcmu    | Yes     | No  |            |
|                                                |            | audio | speex   | Yes     | No  |            |
|                                                |            | audio | *       | No      | No  |            |
|                                                |            | video | *       | No      | No  |            |
|                                                | Add new ro | ws 1  | ro      | ws.     |     |            |

Select if all codecs should be allowed, or just the codecs that are listed as allowed in the **Codecs** table.

Codec matching is performed by its type, and not by its IANA assigned number. Matching PCMA will remove all codecs with the name PCMA, both type 8, and any other types which share the name PCMA.

### Codecs

If you selected to only allow some codecs, enter the allowed codecs in the table.

Codecs that are not allowed can also be listed here, as long as you select "Off" under This Codec Is Allowed.

## Туре

Select the codec type. The "-" option will make this row match all media types where the codec name is defined.

## Name

Enter the name of the codec to be allowed. The codec name should be entered as it appears in the SDP (like PCMA or G723).

### Allowed

Select **On** to allow the codec and **Off** to block it.

### Add

You can also choose to add codecs to the SDP before forwarding it. This can be useful if you have a RTP Media Transcoder device which can transcode it to another codec supported by the endpoint.

## Delete

If you select this box, the row is deleted when you click on Add new rows or Save.

### Add new rows

Enter the amount of new rows you want to add to the table, and then click on Add new rows.

# 9.5.10. Allowed Media Ports

Here you specify which media ports are allowed in the SDP. Port 0 is always allowed. The port is always allowed if the address is 0.0.0.0 or :: or if the address belongs to this unit.

By default ports from 1024 are allowed for both UDP and TCP.

NOTE

This check is only performed when the unit process the SDP, e.g. when media is relayed by the unit.

| Allowed Media Ports (Help)                                                      |                            |       |           |       |  |  |  |
|---------------------------------------------------------------------------------|----------------------------|-------|-----------|-------|--|--|--|
| lata Datu                                                                       | Transport Ports Delete Row |       |           |       |  |  |  |
| lete Kow                                                                        | Delete F                   | Upper | Transport |       |  |  |  |
|                                                                                 |                            | 65535 | 1024      | UDP V |  |  |  |
|                                                                                 |                            | 65535 | 1024      | TCP V |  |  |  |
| TCP •         1024         65535           Add new rows         1         rows. |                            |       |           |       |  |  |  |

### Transport

The media transport protocol (UDP/TCP).

#### **Ports Lower**

The start of the allowed port range for the given transport.

### **Ports Upper**

The end of the allowed port range for the given transport.

### Delete

If you select this box, the row is deleted when you click on Add new rows or Save.

#### Add new rows

Enter the amount of new rows you want to add to the table, and then click on Add new rows.

## 9.5.11. Strip SDP Lines

Here you specify which lines to remove from the SDP by the unit.

## Strip SDP Lines (Help)

| R                    | eg Expr | Case | Delete Row |
|----------------------|---------|------|------------|
| b=.*                 |         |      |            |
| Add new rows 1 rows. |         |      |            |

#### **Reg Expr**

A regular expression to use when matching lines in the SDP (e.g. *b*=.\*).

### Case

The **Case** setting governs whether or not to perform case-sensitive matching.

### Delete

If you select this box, the row is deleted when you click on Add new rows or Save.

### Add new rows

Enter the amount of new rows you want to add to the table, and then click on Add new rows.

# 9.5.12. Local Ringback

When a call is transfered by the unit, the calling person normally does not hear any new ring tone. For various purposes, you might want the unit itself to play a ring tone for call transfers.

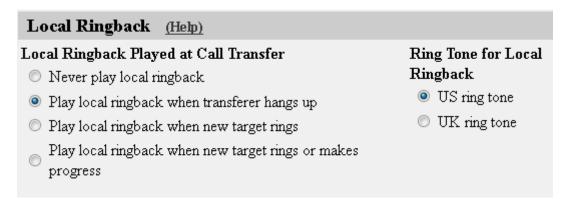

## Local Ringback Played at Call Transfer

Select to never play local ringback, to play it when the new target phone rings, or to play it when the transferer hangs up, or to play it when the target rings or makes progress.

## **Ring Tone for Local Ringback**

Select the ring tone to be used when the unit plays ringback at call transfers.

# 9.5.13. Music on Hold Redirection

When a call is put on hold, the phone is sometimes not redirected to a Music on Hold server by the phone putting it on hold. When this happens, the unit can redirect the phone on hold to an external Music on Hold server instead.

| Music on Hold   | Redirectio   | on (Help)            |
|-----------------|--------------|----------------------|
| Redirect calls  | on hold to   | Music on Hold server |
| C Leave calls o | n hold as th | ey are               |
| Music on Hold   | Server       |                      |
| SIP Address     | Port         | Transport            |
| moh@10.47.10    | 5090         | UDP -                |

Select if the unit should redirect calls on Hold to a Music on Hold server, or if the calls should be left as they are.

# 9.5.14. Music on Hold Server

Enter the address and port of the Music on Hold server.

In the **SIP Address** field, enter the SIP domain/IP address of the Music on Hold server, and possibly also a username/extension for Music on Hold. This could look like moh@10.47.10.17.

You can also select to direct the request to a specific port, and select which transport should be used for the Music on Hold request. If no port is given, the unit will use the port from the DNS lookup (if a domain is given) or the standard SIP ports (5060 for UDP/TCP, 5061 for TLS).

# 9.5.15. Resolve domain names in the SDP

A session description can contain domain names in various attributes that need to be resolved for media to pass the firewall. If you want to support SDPs that contain domain names you need to enable this setting.

# Resolve domain names in the SDP (Help)

- Resolve domain names in the SDP
- I Don't resolve domain names in the SDP

# 9.5.16. Requests

You can configure timeouts for the different functions of the unit's SIP module here. It is not recommended to change from the default values unless you really know what you're doing.

| Requests (Help)                                                                    |                                                                                                    |
|------------------------------------------------------------------------------------|----------------------------------------------------------------------------------------------------|
| Default timeout for INVITE requests:                                               | Base retransmission timeout for SIP requests:                                                                                  |
| 180 seconds                                                                        | 0.5 seconds                                                                                                    |
| $\ensuremath{Maximum}$ timeout for INVITE requests:                                | Maximum amount of retransmissions for INVITE requests:                                                                         |
| 300secondsSIP blacklist interval:4141secondsB2BUA request pending timeout:0seconds | 6<br>Maximum amount of retransmissions for non-INVITE requests:<br>10<br>Limit Max-Forwards:<br>70<br>Maximum SIP packet size: |
|                                                                                    | 131072 bytes                                                                                                    |

## **Default timeout for INVITE requests**

When sending an INVITE request you can specify a timeout, telling how long you can wait before getting an answer.

If no timeout is given when an INVITE request is sent, the unit sends the default timeout entered here.

#### Maximum timeout for INVITE requests

Here, enter the maximum timeout to allow for an INVITE request. If a higher timeout is given, the unit changes it to the value entered here.

## SIP blacklist interval

The **SIP blacklist interval** setting is used by the unit when it keeps track of bad SIP servers (servers not responding to SIP signaling). The blacklist interval is the time during which no new SIP packets are sent to the server because it didn't respond to previous SIP signaling. The blacklisting means that no new SIP requests will be sent to the unit, even if requests that should be routed to this unit is received by the unit. After that time, the unit will try the server again, in case it didn't respond due to some temporary problem. This time is also the interval between successive monitoring attempts.

If the SIP request which caused the blacklisting, or a subsequent SIP request for that unit, can be routed to another device instead, the unit will keep on sending those requests to the next known IP address for the domain/user in question. When the blacklist ends, the unit will go back to sending requests to the previously blacklisted unit again. If the interval is set to zero (0) neither blacklisting nor monitoring will be done.

The SIP Servers To Monitor are set on the **SIP Services** > **Basic** page.

## Base retransmission timeout for SIP requests

When the unit sends out a SIP request, it will expect a reply within a certain time. If no reply has been received within the **Base retransmission timeout**, the unit will start resending the request.

## **B2BUA request pending timeout**

The B2BUA request pending timeout setting configures the time to wait before responding 491 if an outgoing Re-INVITE has been sent on the other call leg. Allowing the pending request to complete. If the value is zero (0) the 491 response is sent immediately.

## Maximum number of retransmissions for INVITE requests

When the unit sends out an INVITE request, it will wait for a reply until the **Base retransmission timeout** and then start to retransmit the request. The time intervals between retransmissions will double for each new retransmission.

Example: If the **Base retransmission timeout** is 0.5 seconds and the **Maximum number of retransmissions** is 6, the INVITE requests will be sent with intervals of 0.5 s, 1 s, 2 s, 4 s, 8 s, and 16 s.

## Maximum number of retransmissions for non-INVITE requests

When the unit sends out a request which is not an INVITE request, it will wait for a reply until the **Base retransmission timeout** and then start to retransmit the request. The time intervals between retransmissions will double for each new retransmission until the interval reaches 4 seconds. After that, retransmissions will be made with a 4-second interval.

Example: If the **Base retransmission timeout** is 0.5 seconds and the **Maximum number of retransmissions** is 7, the requests will be sent with intervals of 0.5 s, 1 s, 2 s, 4 s, 4 s, 4 s, and 4 s.

## Limit Max-Forwards

The **Limit Max-Forwards** setting configures the limit of the Max-Forwards header value in a SIP Request. If a message that is being forwarded has a value larger than this limit it will be reset to the configured value.

### Maximum SIP packet size

This setting allows you to set a limit to the size of SIP packets. A high value will increase performance, but use more memory. A low value will decrease performance, but use less memory.

# 9.5.17. Save

Saves the Sessions and Media configuration to the preliminary configuration.

# 9.5.18. Undo

Reverts all of the above fields to their previous configuration.

# 9.6. Remote SIP Connectivity

If you are at a hotel or somewhere else where you find yourself behind a NAT-ing device that does not understand SIP, you will have use of the SIP Remote Connectivity. This will help your client to traverse the NAT, even if the device doing the NAT does not understand SIP.

If you have a STUN-capable SIP client, you need just turn on the STUN server of the unit to make the client work behind NAT. If you have a SIP client that does not do STUN (or if the STUN-capable client is located behind a Symmetric NAT device), you have to use the Remote NAT Traversal feature. This is easier for the client, but generates more network traffic for the unit.

# 9.6.1. STUN Server

Use the STUN server if you have STUN-aware SIP clients. You will need at least two public IP addresses to make it work with all client implementations of STUN.

STUN will not work properly if the NAT device uses Symmetric NAT (where the client's private IP/port pair translates to different public IP/port pairs depending on destination, and where computers other than the destination host are not allowed to reply on that IP/port pair).

The client also needs extra configuring for this; it must know which IP addresses and ports the STUN server has.

| Basic | Signaling<br>Encryption | Media<br>Encryption | Interoper | ability | Sessions<br>and Media | Remote SIP<br>Connectivity | VoIP Survival<br>Status |
|-------|-------------------------|---------------------|-----------|---------|-----------------------|----------------------------|-------------------------|
|       |                         |                     |           |         |                       |                            |                         |
| STU   | JN Server               | (Help)              |           |         |                       |                            |                         |
| ۲     | Enable STU              | N server            |           |         |                       |                            |                         |
| 0     | Disable STU             | JN server           |           |         |                       |                            |                         |
| STU   | N server IP a           | addresses:          |           | STUR    | server por            | ts:                        |                         |
| Ou    | tside (193.)            | 12.253.115)         | <b>\</b>  | 347     | 8 3491                |                            |                         |
| ww    | w (193.12.              | 253.113)            | [▼        |         |                       |                            |                         |

# 9.6.2. STUN server

Select if the STUN server should be switched **On** or **Off**.

### **STUN server IP addresses**

When activated, the STUN server requires two IP addresses, and a pair of ports on these two IP addresses, on the unit. STUN clients will then send test packets to these ports.

Select two IP addresses out of the ones assigned to the unit under **Directly Connected Networks** and **Alias** on the interface pages.

Note: for the STUN server to work properly, you need to select IP addresses which the clients can reach. In normal circumstances, this means that only public IP addresses can be used.

### STUN server ports

Enter the ports to use for the STUN server. These ports, on the IP addresses selected, will not be available for anything else.

# 9.6.3. Remote NAT Traversal

If your SIP client is not STUN-capable, you can use the built-in Remote NAT traversal feature of the unit. The client must register on the unit (or through it).

The SIP client needs to re-REGISTER, or respond to OPTIONS packets, rather often for this to work. The exact period for this depends on the NAT-ing device, but 20 seconds should be enough to get across most NAT boxes.

| Remote NAT Traversal (Help)                                                                                                    |                                                                                                    |
|----------------------------------------------------------------------------------------------------|----------------------------------------------------------------------------------------------------|
| <ul> <li>Enable Remote NAT Traversal</li> <li>Disable Remote NAT Traversal</li> </ul>                                                                                                    |                                                                                                    |
| IP address for remote clients:<br><br>IP port for remote clients:                                                                                                    | Forward signaling from IP address:<br>                                                                                                    |
| <ul> <li>NAT keepalive method:</li> <li>Use OPTIONS</li> <li>Use short registration times</li> <li>Use both OPTIONS and short registration times</li> <li>Use neither OPTIONS or short registration times</li> </ul> | Media Route:<br><ul> <li>Route media directly between clients<br/>behind the same NAT</li> <li>Always route media through the<br/>firewall</li> </ul> |
| NAT timeout for UDP:                                                                                                    |                                                                                                    |
| 20 seconds                                                                                                    |                                                                                                    |
| NAT timeout for TCP:<br>150 seconds                                                                                                    |                                                                                                    |

### **Remote NAT traversal**

Switch this function on or off.

### **Remote Clients Signaling Forwarding**

Many SIP servers need to separate signaling to and from remote clients from signaling to and from the SIP Trunk. For this purpose, you can specify which IP address and port the remote clients will connect to. This can't be the same IP address and port as what the SIP provider uses!

You also specify which IP address the unit will use when it forwards this SIP signaling to the server on the LAN. In this way, the trunk signaling and remote client signaling will be separated for the PBX.

#### **IP Address for Remote Clients**

Select which IP address remote clients connect to. This can be the same IP address as is used by the SIP provider, but then you need to select a different signaling port below.

#### **IP Port for Remote Clients**

Enter the signaling port to which remote SIP clients should connect. The unit will listen for SIP signaling on this port only for the IP address selected above.

If you select an alias IP address as the address to where remote clients should connect, you can't enter a port, but must use port 5060 (5061 for TLS connections). If you select an IP address that was entered in the **Directly Connected Networks** table, you must specify a port.

You cannot select a port that is already in use for something else, or specified in the **SIP Signaling Ports** table.

## Forward Signaling from IP Address

Select which IP address the unit should use as the sender IP address when forwarding signaling from remote clients.

As all other SIP signaling will be forwarded using the IP address entered in the **Directly Connected Networks**, you must select an **Alias** IP address here.

# NAT keepalive method

Clients using this function will have to send SIP packets very often, to keep the IP/port NAT binding. Select which method to use to force the clients to send packets frequently.

**OPTIONS** are sent from the unit to the client, and the client is required to respond to these OPTIONS packets to keep the NAT binding.

With **short registration times**, the unit tells the client to register with shorter intervals than it normally should have used, to keep the NAT binding. This will load the SIP registrar as well (if the unit is not the registrar), but is a method supported by all SIP clients.

If you use **Neither OPTIONS or short registration times** it's up to the clients behind the NAT box to keep the NAT hole open. One technique which is supported by the unit is CRLF Keep-Alive. This technique is described in RFC 5626.

## NAT timeout for UDP

Enter the timeout the NAT box uses for UDP connections. The unit uses this information when deciding the intervals with which to send OPTIONS or tell the client to re-register.

## NAT timeout for TCP

Enter the timeout the NAT box uses for TCP connections. The unit uses this information when deciding the intervals with which to send OPTIONS or tell the client to re-register.

## Media Route

Usually, media is always sent via the unit when the Remote NAT Traversal feature is used. For clients behind the same NAT, media can be made to go directly between the clients, to lower the unit and network load.

# 9.6.4. Unconditional NAT Traversal

In the standard Remote NAT Traversal, the unit looks into the SIP signaling to discover that a SIP device is NATed. With some NAT boxes, the SIP signaling will be partly changed to make it

impossible to detect the NATing, but still impossible to get media through to the device.

For this, you can use the Unconditional NAT Traversal feature, which will perform NAT traversal for all requests on the given interface regardless of what the signaling looks like.

d

| Unconditi   | oned NAT Traversal                                     | (Help)     |  |  |  |  |  |
|-------------|--------------------------------------------------------|------------|--|--|--|--|--|
| O Always    | use Remote NAT Travers                                 | sal        |  |  |  |  |  |
| 🔘 Only us   | O Only use Remote NAT Traversal when client looks NATe |            |  |  |  |  |  |
| Uncondition | ned NAT Interfaces                                     |            |  |  |  |  |  |
| Edit Row    | Interface/VLAN                                         | Delete Row |  |  |  |  |  |
|             | External (eth1 untagged)                               |            |  |  |  |  |  |
| Add new     | rows 1 rows.                                           |            |  |  |  |  |  |
| Unconditio  | ned NAT Exceptions                                     |            |  |  |  |  |  |
| Edit Row    | Exclude Network Delet                                  | e Row      |  |  |  |  |  |
|             | SIP Operator                                           |            |  |  |  |  |  |
| Add new     | Add new rows 1 rows.                                   |            |  |  |  |  |  |

### Always use NAT traversal

Select if Remote NAT Traversal should always be performed on the selected interfaces.

#### **Unconditional NAT Interfaces**

Select for which interfaces NAT traversal should always be used.

#### Interface/VLAN

SIP traffic coming in to this interface/VLAN will always be regarded as if the sending SIP device is located behind a SIP-unaware NAT box.

#### Delete

If you select this box, the row is deleted when you click on **Add new rows** or **Save**.

#### Add new rows

Enter the amount of new rows you want to add to the table, and then click on Add new rows.

#### **Unconditional NAT Exceptions**

If there are SIP devices on the selected interface that are known not to be located behind NAT boxes (like your ITSP or other Ingate units), you should list them here. Select from the networks you defined on the **Networks and Computers** page under **Network**.

You only need to list IP addresses on the selected interface.

### **Exclude Network**

Traffic from the IP address(es) listed here will not be handled as NATed SIP devices.

### Delete

If you select this box, the row is deleted when you click on Add new rows or Save.

### Add new rows

Enter the amount of new rows you want to add to the table, and then click on Add new rows.

# 9.6.5. Save

Saves the Remote SIP Connectivity configuration to the preliminary configuration.

# 9.6.6. Undo

Reverts all of the above fields to their previous configuration.

# 9.7. VoIP Survival

The unit can be made to monitor SIP domains to ensure that the servers managing the domains really are reachable. If a SIP domain server is unreachable, the unit will enter Survival mode, when it acts as a local registrar for the domain. This could be useful when you have a local office with a unit and all users register on a server at the main office.

When in Survival mode, the unit acts as a SIP registrar for the domain. It can also redirect SIP calls to a PSTN gateway, if the callee looks like a phone number (that is, if the URI user part contains nothing but digits, +, -, # and \*).

# 9.7.1. VoIP Survival

Here, the VoIP Survival module is switched on and off.

Note that the unit SIP module must be turned on for VoIP Survival to work.

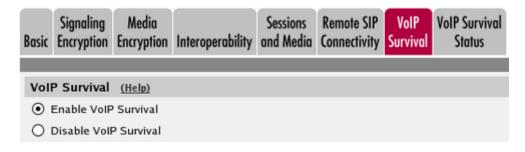

# 9.7.2. Server Check Interval

Enter here the interval for the unit to check on the SIP servers managing the SIP domains. The interval must be shorter than the **SIP blacklist interval** on the **Sessions and Media** page.

| Server Check | Interval |
|--------------|----------|
| 40           | seconds  |

# 9.7.3. Domains To Monitor

Here, you enter the SIP domains which the unit should monitor.

The unit must be able to query the monitored domains in DNS or find them in the **DNS Override For SIP Requests** table.

| Domains To Monitor |               |         |            |  |  |
|--------------------|---------------|---------|------------|--|--|
| Edit Row           | Domain Name   | Method  | Delete Row |  |  |
|                    | uk.ingate.com | Generic |            |  |  |
| Add new            | rows 1 ro     | ws.     |            |  |  |

#### Domain Name

Enter the SIP domain name which the unit should monitor. The domain name must not be a locally handled domain for this unit.

#### Method

Select which method the unit should use to obtain subscriber data for the users registering on the domain via the unit. The unit includes a request for the data in the REGISTER request to the server, and gets the information in the response.

# 9.7.4. Registrations

Here, you make settings for the registrations handled by the unit in survival mode.

| Registrations  |                               |                   |                |
|----------------|-------------------------------|-------------------|----------------|
| Re-REGISTER in | nterval during survival mode: | Time to store sub | oscriber data: |
| 60             | seconds                       | 14                | days           |

### **Re-REGISTER interval during survival mode**

When the unit works in survival mode, the clients should register more often than when the main server is accessible. This is to make the clients register on the main server very soon after it has become reachable again.

Here, you set the registration interval for the survival mode.

#### Time to store subscriber data

The unit stores the data sent from the main SIP server to be able to act as backup domain server. Enter the time interval after which the data will be discarded.

# 9.7.5. PSTN Settings

Here, settings are made which the unit uses for sending calls to a local PSTN gateway.

First, the Request-URI is compared to the contents of the **Survival Subscribers** list. If the Request-URI is found there, the request will be sent directly to the user, even if the URI looks like a phone number.

If a PSTN gateway is entered in the table below, other SIP requests are sent there if the Request-URI looks like a phone number (that is, if the URI user part contains nothing but digits, +, -, # and \*).

| PSTN (      | Gateways (Help)                     |               | PSTN Numbers (Help)                                                             |
|-------------|-------------------------------------|---------------|---------------------------------------------------------------------------------|
| Edit<br>row | Domain/IP<br>address<br>10.47.3.162 | Delete<br>row | Local area code:<br>013<br>Maximum length of local phone numbers (not including |
| Add ne      | ew rows 1 rov                       | ws.           | area code):<br>7 digits                                                         |

# 9.7.6. PSTN Gateways

Enter a domain name or IP address for the PSTN gateway to use when the unit encounters a phone number in a SIP request. Note that the PSTN gateway should preferrably not be located where the SIP server is that usually manages the SIP domain.

# 9.7.7. PSTN Numbers

Here, you enter some information about the local PSTN numbers. This information is used by the unit when calls are redirected to the PSTN gateway.

# Local area code

Enter the local area code for where the PSTN gateway is located.

## Maximum length of local phone numbers

Enter the maximum length of local phone numbers, area code not included.

If the phone number in the request is not longer than the Maximum length of local phone numbers, the area code is added to the Request-URI before it is compared to the survival database and before it is sent on to the PSTN gateway.

# 9.7.8. Save

Saves the VoIP Survival configuration to the preliminary configuration.

# 9.7.9. Undo

Reverts all of the above fields to their previous configuration.

# 9.8. VoIP Survival Status

Here, status is shown for the monitored domains and for users under those domains.

# 9.8.1. Survival Domain Status

Here, status is shown for all domains monitored using VoIP Survival.

| Basic | Signaling<br>Encryption | Media<br>Encryption | Interoperability | Sessions<br>and Media | Remote SIP<br>Connectivity | VolP<br>Survival | VoIP Survival<br>Status |  |  |  |  |
|-------|-------------------------|---------------------|------------------|-----------------------|----------------------------|------------------|-------------------------|--|--|--|--|
| Sur   | Survival Domain Status  |                     |                  |                       |                            |                  |                         |  |  |  |  |
|       | nitored Dom<br>ate.com  | nain Sta<br>Server  |                  |                       |                            |                  |                         |  |  |  |  |

### **Monitored Domain**

The name of the domain being monitored by the unit.

### Status

The status for the domain. **Server works** means that the unit can contact the SIP server for this domain. **Survival - local server** means that the unit can't contact the SIP server and hence has taken over the domain locally.

# 9.8.2. Survival Subscribers

Here, users are shown that register on a monitored domain via the unit, and if the server sends extra information about the users.

| Survival Subscribers |                  |  |  |  |
|----------------------|------------------|--|--|--|
| User                 | Survival aliases |  |  |  |
| lisa@ingate.com      | 1375             |  |  |  |
| henry@ingate.com     | 1728             |  |  |  |
| jane@ingate.com      | 1199             |  |  |  |
| mike@ingate.com      | 1349             |  |  |  |

#### User

This is the username of a registered user in a monitored domain. All users in monitored domains who register via the unit should appear in this table if the server sends information about them.

### Survival aliases

Here, aliases for the user are shown. These aliases are communicated from the server using the method selected on the **VoIP Survival** page.

# **Chapter 10. SIP Traffic**

SIP (Session Initiation Protocol) is a protocol for creating and terminating various media stream sessions over an IP network. It is for example used for Internet telephone calls and distribution of video streams.

SIP takes care of the initiation, modification and termination of a session with one or more participants. The protocol makes it possible for the participants to agree on what media types they should share. You can find more information about SIP in More About SIP, and in RFC 3261.

Find examples on how to configure your unit for SIP in Part IV. How To Guides.

The SIP module in the unit handles SIP requests for users who have registered on the unit itself or a machine connected to the unit (see also Local Registrar). The module forwards the request through the unit, which enables users behind different network interfaces to make contact. The SIP module controls the firewall rules to temporarily let through the media streams that the users agree on, on their assigned ports.

You must enter a DNS server and a Default gateway on the Basic Configuration page to make the SIP module work satisfactorily.

There are two SIP license types in the unit - SIP User Registration licenses and SIP Session licenses.

SIP User Registration licenses are used when the unit is the registrar for a domain. Each user registered on the unit consumes a license. When the user unregisters, the license is released.

SIP Session licenses are used when SIP media is forwarded by the unit. For each such call, one license is consumed. When the call is ended, the license is released.

These SIP functions are configured in the SIP Traffic section:

- Allowed SIP methods
- Filtering of SIP signaling
- Local SIP domains
- SIP users
- SIP user authentication
- RADIUS accounting for SIP
- Routing of outgoing SIP requests
- Routing of incoming SIP requests
- SIP IDS/IPS

# **10.1. SIP Methods**

# 10.1.1. SIP Methods

Enter the SIP methods you want to allow and/or authenticate. Methods that are not listed here will be blocked by the unit.

Common methods are predefined (from RFC 3261). Note that the standard methods **ACK** and **CANCEL** cannot be authenticated.

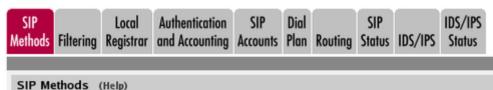

Please note that the SIP methods ACK and CANCEL cannot be authenticated according to the SIP RFC.

| Edit Row | Method    | Traffic To    | Allow | Auth | Delete Row |
|----------|-----------|---------------|-------|------|------------|
|          | BYE       | Both          | Yes   | No   |            |
|          | DO        | Both          | No    | No   |            |
|          | INFO      | Both          | Yes   | No   |            |
|          | INVITE    | Both          | Yes   | No   |            |
|          | MESSAGE   | Both          | Yes   | No   |            |
|          | NOTIFY    | Both          | Yes   | No   |            |
|          | OPTIONS   | Both          | Yes   | No   |            |
|          | PRACK     | Both          | Yes   | No   |            |
|          | REFER     | Both          | Yes   | No   |            |
|          | REGISTER  | Local domains | Yes   | Yes  |            |
|          | REGISTER  | Other domains | Yes   | No   |            |
|          | SERVICE   | Both          | Yes   | No   |            |
|          | SUBSCRIBE | Both          | Yes   | No   |            |

Add new rows 1 rows.

### Method

Enter the name of the SIP method. This should be the name used in RFC 3261.

### Traffic To

Here, you select the direction of the traffic. **Local domains** means that traffic to **Local SIP Domains** of this unit is affected by this row. **Other domains** means that traffic to all domains which are not **Local SIP Domains** of this unit is affected by this row. **Both** means that this row affects all traffic for the method, regardless of where the traffic is bound.

### Allow

Select if the method in this direction should be allowed or not. For methods that are not allowed, the unit sends a 403 (Forbidden) response.

### Auth

Select if the method in this direction should be authenticated or not. Note that SIP authentication must be turned on (on the **Authentication and Accounting** page), or authentication will not be performed.

## Delete

If you select this box, the row is deleted when you click on Add new rows or Save.

### Add new rows

Enter the amount of new rows you want to add to the table, and then click on Add new rows.

# 10.1.2. Save

Saves the SIP Methods configuration to the preliminary configuration.

# 10.1.3. Undo

Clears and resets all fields in new rows and reset changes in old rows.

# 10.2. Filtering

Under Filtering, you can filter out SIP requests based on various criteria. Filter based on sender IP address (Sender IP Filter Rules), sending and receiving SIP user (Header Filter Rules), or content type (Content Types).

# 10.2.1. Sender IP Filter Rules

Here, you set all the rules for SIP requests from different networks. Requests that do not match any rule are handled according to the **Default Policy For SIP Requests**.

| SIP<br>Methods | Filterin |                   | Authentication<br>and Accounting | SIP<br>Accounts | Dial<br>Plan | Routing | SIP<br>Status | IDS/IPS  | IDS/IPS<br>Status | SIP<br>Test | SIP<br>Test Status |
|----------------|----------|-------------------|----------------------------------|-----------------|--------------|---------|---------------|----------|-------------------|-------------|--------------------|
| _              |          |                   |                                  |                 |              |         |               |          |                   |             |                    |
| Sender         | IP Filt  | er Rules <u>(</u> | <u>Help)</u>                     |                 |              |         |               |          |                   |             |                    |
| Edit           | No.      | From              | Action                           | Delete          |              | Defaul  | t Polic       | y For SI | Reque             | sts         |                    |
| Row            |          | Network           |                                  | Row             |              | O Pro   | cess all      |          |                   |             |                    |
|                | 1        | Office netwo      | rk Process<br>all                | Local only      |              |         |               |          |                   |             |                    |
|                | 2        | DMZ               | Reject all                       |                 |              | () Rej  | ect all       |          |                   |             |                    |
| Add ne         | ew row   | s 1 row           | s.                               |                 |              |         |               |          |                   |             |                    |

No.

The **No.** field determines the order of the rules. Rules are used in the order in which they are displayed in the table; rule number 1 is first. The order is important if you used networks which partly contain the same IP addresses. To change order for a rule, enter the new number in the field

and press Save.

### From Network

The network name that the SIP request originates from. You can select between the networks defined on the **Networks and Computers** page under **Network**.

### Action

Under Action, you select what to do with a SIP request from the selected network. The choices are **Process all**, which handles all requests regardless of destination, **Local only**, which only handles requests to **Local SIP Domains** (entered on the **Local Registrar** page), and **Reject all**, which doesn't handle any requests at all.

### Delete

If you select this box, the row is deleted when you click on Add new rows or Save.

### Add new rows

Enter the amount of new rows you want to add to the table, and then click on Add new rows.

## **Default Policy For SIP Requests**

Select what to do with SIP requests that do not match any of the **Proxy Rules**. The choices are **Process all**, which handles all requests regardless of destination, **Local only**, which only handles requests to **Local SIP Domains** (entered on the Local Registrar page), and **Reject all**, which doesn't handle any requests at all.

# **10.2.2. Preloaded Route Rules**

A preloaded route is a set of route headers in an initial request. Usually you want to control how requests are routed and not allow a predefined path in the incoming request.

By default the unit rejects preloaded routes that do not point to itself. However, certain scenarios require a preloaded route set.

Here, you set all the rules for SIP requests from different networks. Requests that do not match any rule are handled according to the **Default Policy For Preloaded Routes**.

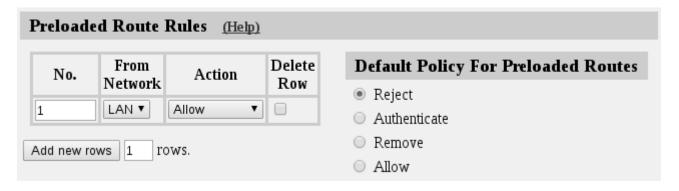

No.

The **No.** field determines the order of the rules. Rules are used in the order in which they are displayed in the table; rule number 1 is first. The order is important if you used networks which partly contain the same IP addresses. To change order for a rule, enter the new number in the field and press **Save**.

# From Network

The network name that the SIP request originates from. You can select between the networks defined on the **Networks and Computers** page under **Network**.

# Action

Under **Action**, you select what to do with a SIP request from the selected network. The following actions are defined:

| Action       | Description                                       |
|--------------|---------------------------------------------------|
| Reject       | Respond with 403 Forbidden                        |
| Authenticate | Respond with 407 Proxy Authentication<br>Required |
| Remove       | Remove the preloaded routes from the request      |
| Allow        | Allow requests with preloaded routes              |

# Delete

If you select this box, the row is deleted when you click on Add new rows or Save.

# Add new rows

Enter the amount of new rows you want to add to the table, and then click on Add new rows.

# 10.2.3. Allowed Origins for SIP over WebSocket

The Origin header can be used to mitigate against Cross-Site Request Forgery (CSRF) vulnerabilities.

Here you can specify the scheme://host[:port] that are allowed in the WebSocket handshake's Origin header. If the table is empty all origins are allowed.

For example, if your JavaScript SIP client is hosted at www.example.com you can enter that into the Host field.

If the handshake's Origin header contain an origin that is not included in this table the unit will respond with 400 Bad Request and log "Origin mismatch".

| Allowed Origins for SIP over WebSocket (Help) |                 |      |            |  |  |  |  |  |
|-----------------------------------------------|-----------------|------|------------|--|--|--|--|--|
| Scheme                                        | Host            | Port | Delete Row |  |  |  |  |  |
| https •                                       | www.example.com |      |            |  |  |  |  |  |
| Add new r                                     | ows 1 rows.     |      |            |  |  |  |  |  |

#### Scheme

The origin scheme - http or https.

### Host

The origin host.

Port

An optional port for the origin.

### Delete

If you select this box, the row is deleted when you click on Add new rows or Save.

### Add new rows

Enter the amount of new rows you want to add to the table, and then click on Add new rows.

# **10.2.4. Block SIP Traffic to NATed Networks**

SIP devices on a NATed network are usually hidden by the unit when sending out SIP traffic; the SIP devices on the outside will just see the IP address of the unit.

By various means, someone on the outside may still have guessed the IP addresses on the NATed network, and might try to send SIP traffic directly to these IP addresses instead of addressing the unit - but sending it to the unit which is the known gateway.

You might want to block this type of SIP traffic addressed directly to a NATed network, as it is probably only malicious traffic.

# Block SIP Traffic to NATed Networks (Help)

Allow SIP traffic directly to NATed networks

Block SIP traffic directly to NATed Networks

Select if the unit should allow or block traffic directly addressed to a NATed network.

# 10.2.5. Policy for Signaling and Media on different Networks

It is recommended to reject SIP Signaling, from one network, that contains media (SDP) that belongs to another network. Otherwise a malicious user could try to spoof media addresses.

This setting doesn't affect Remote SIP Connectivity as it doesn't use the media addresses from the SDP.

If the unit is set to DMZ this setting can be set to reject and additional negotiators can be configured on Network  $\rightarrow$  Topology  $\rightarrow$  Surroundings.

## Policy for Signaling and Media on different Networks (Help)

- Allow Signaling and Media on different Networks
- Reject Signaling and Media on different Networks

# 10.2.6. Content Type Filter Rules

The SIP packets present information in different ways, using content types (MIME types). Enter here which types the SIP proxy should accept. The most common MIME types are predefined and you only have to activate them.

The content types *application/sdp* (used for SIP requests), *application/xpidf+xml* (used for Presence) and *text/x-msmsgsinvite* (used by Messenger) are always accepted - you don't have to enter them into the table. You can find a complete list of MIME types at https://www.iana.org/assignments/ media-types/.

| Edit Row | Content Type    | Allowed | Delete Row |
|----------|-----------------|---------|------------|
|          | image/jpg       | Yes     |            |
|          | message/sipfrag | Yes     |            |
|          | text/html       | Yes     |            |
|          | text/lpidf      | Yes     |            |
|          | text/plain      | Yes     |            |

### **Content Type**

Enter the content type (only one in each row). The format is *category/type*, e.g. **text/plain**. You can also allow all content types by entering \*/\* in a row and allow it.

### Allowed

Select if the unit should allow (**On**) or reject (**Off**) this content type in SIP signaling.

### Delete

If you select this box, the row is deleted when you click on Add new rows or Save.

### Add new rows

Enter the amount of new rows you want to add to the table, and then click on Add new rows.

# 10.2.7. Header Filter Rules

Header Filter Rules lets you filter out SIP requests based on the contents of the To and From headers. This could be useful if you want to prevent groups of users to make calls through the unit.

Wild cards can be used: \* for any number (zero or more) characters, ? for exactly one character.

Requests that do not match any rule are handled according to the **Default header filter policy** set beside the table.

| To/Fi | To/From Header Filter Rules (Help) |              |        |        |                              |  |  |  |  |  |
|-------|------------------------------------|--------------|--------|--------|------------------------------|--|--|--|--|--|
| No.   | From<br>Header                     | To<br>Header | Action | Delete | Default Header Filter Policy |  |  |  |  |  |
|       | Header                             | Header       |        | Row    | Process                      |  |  |  |  |  |
| Add n | ew rows 1                          | rows.        |        |        | <ul> <li>Reject</li> </ul>   |  |  |  |  |  |

### No.

The No. field determines the order of the rules. Rules are used in the order in which they are displayed in the table; rule number 1 is first. To change order for a rule, enter the new number in the field and press **Save**.

### From Header

Enter an expression which the From header should match. If this rule should match all From headers, enter \*.

## To Header

Enter an expression which the To header should match. If this rule should match all To headers, enter \*.

### Action

Select if this rule should make the unit **Process** or **Reject** the matching requests. Rejected requests get a code 403 packet in reply.

## Delete

If you select this box, the row is deleted when you click on **Add new rows** or **Save**.

### Add new rows

Enter the amount of new rows you want to add to the table, and then click on Add new rows.

## **Default Header Filter Policy**

Select what to do with SIP requests that do not match any of the **Header Filter Rules**. The choices are **Process** and **Reject**. Rejected requests get a code 403 packet in reply.

# 10.2.8. Save

Saves the Filtering configuration to the preliminary configuration.

# 10.2.9. Undo

Reverts all of the above fields to their previous configuration.

# 10.3. Local Registrar

The SIP registrar keeps track of where a user is right now. The registrar receives registrations from the SIP user clients and discards them when they become obsolete. A user can register from several computers.

Here, you enter the SIP domains the unit should manage and set up the SIP user database. If authentication should be used, you also need to do some settings on the **Authentication and Accounting** page, and select which SIP methods should be authenticated on the **SIP Methods** page.

If you want to use a RADIUS server for SIP users instead of a local database, you select that on the **Authentication and Accounting** page.

# **10.3.1. Local SIP Domains**

Here, you enter the domains that the SIP registrar should handle. Only users in these domains can register on the unit.

Note that you should only list domains for which the users are expected to register on the unit itself. SIP requests for other domains will be forwarded by the unit to the server managing the domain in question.

| SIP<br>Methods | Filtering | Loco<br>Regist |             | Authentic<br>and Accor | <br>SIP<br>Accounts | Dial<br>Plan | Routing | SIP<br>Status | IDS/IPS | IDS/IPS<br>Status |
|----------------|-----------|----------------|-------------|------------------------|---------------------|--------------|---------|---------------|---------|-------------------|
| Local S        | SIP Dom   | ains           | <u>(Hel</u> | <u>p)</u>              |                     |              |         |               |         |                   |
| Edit Ro        | ow Dom    | nain           | Dele        | te Row                 |                     |              |         |               |         |                   |
|                | 10.47     | 2.243          |             |                        |                     |              |         |               |         |                   |
|                | ingate    | .com           |             |                        |                     |              |         |               |         |                   |
| Add no         | ew rows   | 1              | row         | s.                     |                     |              |         |               |         |                   |

### Domain

Enter the name of the domain, such as **ingate.com**. Sometimes you have to use an IP address (of the unit) as the domain as well, when the SIP client substitutes the domain for the IP address noted in DNS.

## Delete

If you select this box, the row is deleted when you click on Add new rows or Save.

#### Add new rows

Enter the amount of new rows you want to add to the table, and then click on Add new rows.

# 10.3.2. Registrar Limits

| Registrar Limits           |                          |                                           |
|----------------------------|--------------------------|-------------------------------------------|
| Timeout for registrations: | Allowed number of users: | Allowed number of registrations per user: |
| 3600 seconds               | (max 50)                 | 5                                         |

#### **Timeout for registrations**

Enter the timeout (in seconds) before a registration becomes obsolete. When the timeout is reached, the registrar discards the registration. This setting affects REGISTER messages both (proxied) through and to the unit.

#### Allowed amount of users

Enter the maximum amount of users allowed to register in the SIP registrar.

Leave the field empty to allow as many registrations as there are SIP Registrar User licenses on the unit (amount displayed inside parentheses). You can purchase additional SIP Registrar Users from your retailer.

#### Allowed amount of registrations per user

Enter the allowed amount of concurrent registrations for a user. A registration looks like user@computer, which means that if you re-register from the same computer, this won't count as another registration, but just an update to the existing one.

## 10.3.3. Local SIP User Database

You can restrict which users are allowed to use SIP. Here, you enter the users allowed, select a network from where the SIP traffic is allowed and give the password they should use for authentication.

If the authentication is **Off**, this list should consist of the users allowed to register on the unit. SIP authentication is turned on and off on the **Authentication and Accounting** page.

If you want to use a RADIUS server for SIP users instead of a local database, you select that on the **Authentication and Accounting** page.

| Edit Row | Username | Domain     | Authentication Name | Password | Register From  | Delete Row |
|----------|----------|------------|---------------------|----------|----------------|------------|
|          | arthur   | ingate.com | arth789             |          | All            |            |
|          | harry    | ingate.com | harry456            |          | All            |            |
|          | helen    | ingate.com | helen123            |          | All            |            |
|          | mark     | ingate.com | markj384            |          | All            |            |
|          | support  | ingate.com |                     |          | Office network |            |
|          | test     | ingate.com |                     |          | All            |            |

#### Username

Enter the name of a user allowed to use SIP. Note that only the user name should be entered. Enter "\*" to state that all SIP users in this domain should have the same limitations. The user name is used when contacting the user.

If **SIP authentication** is On, every user must be entered on a separate line.

#### Domain

Enter the domain that the user belongs to. An example of a domain is **ingate.com**. Enter "\*" to allow all SIP domains.

#### **Authentication Name**

If the user should use a different name than its user name for authentication purposes, please enter the authentication name here. It is only used for authentication.

### Password

If authentication is required for some methods, press the button to enter the password.

### **Register From**

Here, you can restrict from where this user's SIP traffic can come when he registers. Select a computer/group of computers. The available alternatives are the networks you defined on the **Networks and Computers** page under **Network**.

This restriction is only for the REGISTER method. Other SIP methods are not checked for originator according to this setting.

#### Delete

If you select this box, the row is deleted when you click on Add new rows or Save.

### Add new rows

Enter the amount of new rows you want to add to the table, and then click on Add new rows.

# 10.3.4. Save

Saves the Local Registrar configuration to the preliminary configuration

# 10.3.5. Undo

Clears and resets all fields in new rows and resets changes in old rows.

# **10.4. Authentication and Accounting**

You can require authentication from SIP users when they perform various SIP functions (register a user, start a call, hang up a call, send a message etc). Here you configure if the unit should require authentication, and which database should be used to authenticate the user.

To require authentication for registration is a good way of ensuring that no one claims to be another user. However, you should not always use authentication; if you do, people from outside can't call you or send messages via SIP without knowing the password.

You also have the possibility to send Account ticks to a RADIUS server, to enable billing of SIP calls.

# **10.4.1.** Authentication settings

| SIP<br>Methods | Filtering | Local<br>Registrar   | Authentication<br>and Accounting | SIP<br>Accounts | Dial<br>Plan | Routing      | SIP<br>Status | IDS/IPS  | IDS/IPS<br>Status | SIP<br>Test | SIP<br>Test Status |
|----------------|-----------|----------------------|----------------------------------|-----------------|--------------|--------------|---------------|----------|-------------------|-------------|--------------------|
| Brut           | e Force   | Auther               | ntication Pr                     | otectio         | n <u>(H</u>  | <u>lelp)</u> |               |          |                   |             |                    |
| Maxim          | num amo   | ount of at           | tempts:                          |                 |              |              |               |          |                   |             |                    |
| Time i         | nterval:  |                      |                                  |                 | sec          | onds         |               |          |                   |             |                    |
| Stop re        | espondin  | g after in           | terval:                          |                 | sec          | onds         |               |          |                   |             |                    |
| Max n          | umber o   | f clients:           | 128                              |                 |              |              |               |          |                   |             |                    |
|                |           |                      | ough authentio<br>bled below).   | cation (e       | .g. au       | ithentica    | ation b       | y servic | e provid          | er) a       | nd to              |
| SIP /          | Authen    | tication             | L                                |                 |              |              |               |          |                   |             |                    |
|                |           | authenti<br>Pauthent |                                  |                 |              |              |               |          |                   |             |                    |
| SIP            | Realm     |                      |                                  |                 |              |              |               |          |                   |             |                    |
| ingate.        | com       |                      |                                  |                 |              |              |               |          |                   |             |                    |

# **10.4.2. Brute Force Authentication Protection**

Enter a **Time interval** (in seconds) in which consecutive unsuccessful authentication attempts are counted. The **Maximum amount of attempts** field specifies the amount of failed attempts that should be allowed within the Time interval. If the threshold value is reached, login to the account

will be disabled for the given Time interval. In order to disable this protection mechanism, leave the fields Time interval and Maximum amount of attempts empty. The **Stop responding after interval** field specifies the interval in seconds after the threshold is reached when no more response should be sent. If this field is empty a response will always be sent. In order to disable this protection mechanism, leave the fields empty.

The **Max number of clients** field specifies how many clients (IP addresses) to keep track of. When the limit is reached all authentication attempts will be blocked.

Applies to both pass-through authentication (e.g. authentication by service provider) and to own authentication.

Pass-through authentication protection only works when requests are handled in a transaction stateful way. E.g. when the client and the server are on different directly connected networks.

# **10.4.3. SIP Authentication**

Decide whether SIP authentication should be **On** or **Off**. If **Off**, the unit will not ask clients for authentication for any SIP method, regardless of what settings are made in the **SIP Methods** table.

# 10.4.4. SIP Realm

When authentication is required for a method, the SIP client will ask for a password. The **Realm** is what the client will present on your screen when asking for a password. If you, for example, use **sip.ingate.com** as your **Realm**, the client will ask for password with a text which looks like this:

```
Enter the password for sip.ingate.com
```

# 10.4.5. SIP User Database

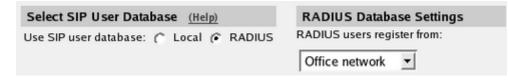

# 10.4.6. Select SIP User Database

You can either enter SIP users on the **Local Registrar** page to allow them to use SIP, or use an external RADIUS database to which the unit connects to verify users. You can only use a RADIUS database if the SIP authentication is turned on.

Select if the unit should use a local SIP user database (entered on the **Local Registrar** page) or an external RADIUS database.

If a RADIUS database is used, at least one RADIUS server must be entered on the **RADIUS** page under **Basic Configuration**.

Note that when a RADIUS database is used, the RADIUS server has no means of distinguishing different SIP domains, but will authenticate only the username. As a consequence, you can't have

users on different domains with the same username.

# **10.4.7. RADIUS Database Settings**

If RADIUS is used for SIP user authentication, all SIP users get the same privileges. Select the network from which they can register. Select from the networks defined on the **Networks and Computers** page under **Network**.

When RADIUS is used, you must also enter a RADIUS server on the **RADIUS** page under **Basic Configuration**.

More information about how to configure the RADIUS server to authenticate SIP users can be found in the RADIUS section.

# 10.4.8. P-Asserted-Identity

When the P-Asserted-Identity header is used, this header is added to all outgoing requests for which the unit has performed authentication. For incoming requests from untrusted domains, where this header is present, the header will be removed before the request is processed.

More information about the P-Asserted-Identity header can be found in RFC 3325.

| P-Asserted-Identity (Help)    |                                                                |  |  |  |  |  |  |  |  |
|-------------------------------|----------------------------------------------------------------|--|--|--|--|--|--|--|--|
| Enable P-Asserted-Identity    | Trusted Domains                                                |  |  |  |  |  |  |  |  |
| O Disable P-Asserted-Identity | Network Transport Certificates Group Delete Row                |  |  |  |  |  |  |  |  |
|                               | ITSP_NET V TLS V TestCA V Authenticated V                      |  |  |  |  |  |  |  |  |
|                               | Add new rows 1 rows.                                           |  |  |  |  |  |  |  |  |
|                               | Use From address in P-Asserted-Identity without authentication |  |  |  |  |  |  |  |  |
|                               | C Yes                                                          |  |  |  |  |  |  |  |  |
|                               | © N∘                                                           |  |  |  |  |  |  |  |  |

### **Use P-Asserted-Identity**

Select here if the unit should use the P-Asserted-Identity header or not. If it is not used, the **Trusted Domains** setting will have no effect.

### **Trusted Domains**

You can also list the trusted domains for this function. Servers within the trusted domain can add a P-Asserted-Identity header, just as the unit itself can. When such a request is received by the unit, it will not perform authentication itself, but consider the user already authenticated.

#### Network

Select a network. All IP addresses in this domain will be regarded as trusted servers, which means that if any of them add a P-Asserted-Identity header, the unit will trust it. The available alternatives are the networks you defined on the **Networks and Computers** page under **Network**.

### Transport

Select a transport for the request from a trusted server.

### Certificates

If TLS is used and a certificate is found that signed the peers certificate or the peers certificate itself is found, the peer is trusted. You can add several trusted certificates for the same Network by adding multiple rows.

### Groups

Users in trusted domains can be assigned one of two predefined groups, Authenticated and Friendly. Authenticated users are allowed to make both incoming and outgoing calls, friendly Users are allowed to make incoming calls.

### Delete

If you select this box, the row is deleted when you click on Add new rows or Save.

### Add new rows

Enter the amount of new rows you want to add to the table, and then click on Add new rows.

Use From address in P-Asserted-Identity without authentication

Select if the SIP URI and any display name in the From header of incoming requests is to be added in a P-Asserted-Identity header without authenticating the request.

# **10.4.9. RADIUS Accounting**

## RADIUS Accounting (Help)

| Enable RADIUS accounting                   |            |     |      |  |  |  |  |  |
|--------------------------------------------|------------|-----|------|--|--|--|--|--|
| <ul> <li>Disable RADIUS accourt</li> </ul> | nting      | ŝ   |      |  |  |  |  |  |
| Include media statistics:                  | $\bigcirc$ | Yes | ⊛ No |  |  |  |  |  |
| Include Remote-Party-Id:                   | $\bigcirc$ | Yes | ⊛ No |  |  |  |  |  |
| Include P-Asserted-Identity:               | $\bigcirc$ | Yes | ⊛ No |  |  |  |  |  |
| Include Diversion:                         | $\bigcirc$ | Yes | ⊛ No |  |  |  |  |  |

RADIUS Accounting can be used to keep track of user calls. This enables billing users for SIP calls. It can also be used to get information about the quality of user calls, by gathering statistical information from the media streams involved.

When RADIUS Accounting is turned on, the unit sends account ticks to notify the configured RADIUS server about when calls start and stop. RADIUS Accounting is defined in RFC 2866.

When RADIUS Accounting is used, you must also enter a RADIUS server on the **RADIUS** page under **Basic Configuration**.

# 10.4.10. Save

Saves the Authentication and Accounting configuration to the preliminary configuration.

# 10.4.11. Undo

Reverts all of the above fields to their previous configuration.

# **10.5. SIP Accounts**

The unit can register and autenticate to other SIP servers. Enter here the accounts to be used.

# **10.5.1. Registration Parameters**

| SIP<br>Methods                          | Filtering  | Local<br>Registrar | Authentication<br>and Accounting | SIP<br>Accounts | Dial<br>Plan | Routing | SIP<br>Status | SIP<br>Test | SIP<br>Test Status |
|-----------------------------------------|------------|--------------------|----------------------------------|-----------------|--------------|---------|---------------|-------------|--------------------|
| Registration Parameters (Help)          |            |                    |                                  |                 |              |         |               |             |                    |
| Registration interval:                  |            |                    |                                  | 3600            | s            | econds  |               |             |                    |
| Retry 1                                 | registrati | ion after:         | 300                              | s               | econds       |         |               |             |                    |
| Use exponential backoff timer on retry: |            |                    |                                  |                 | es 🧕         | No      |               |             |                    |

### **Registration interval**

When the unit registers to another SIP server, it will suggest how long the registration should last before a re-registration is necessary. The server can accept this or suggest a different interval.

Enter the registration interval to suggest here.

### **Retry registration after**

If the unit for some reason fails to register to the remote server, it will try again after the time interval entered here.

## Use exponential backoff timer on retry

When **Use exponential backoff timer on retry** is enabled the algorithms for retrying a failed REGISTER as specified in SIP Connect 1.1, section 15.4.1 are used. Exponential backoff timer and reconnecting with a new TCP connection in case the old was broken.

# **10.5.2. SIP Accounts**

In this table, the accounts to be used for registration and authentication are entered. You can use more than one account for one server.

The accounts are used in the Forward To and User Routing tables.

| Username  | Domain          | Authentication<br>Name | Display<br>Name | P-Asserted-<br>Identity | Password        | Account Type  | Delete<br>Row |
|-----------|-----------------|------------------------|-----------------|-------------------------|-----------------|---------------|---------------|
| 123456    | operator.com    |                        | +123456         |                         | Change Password | XF/Register 0 | 0             |
| 123457    | eperator.com    |                        | +123457         |                         | Change Password | XF/hegister 0 | 0             |
| voicemail | sip.ingate.com  | fr3849229              |                 |                         | Change Password | Register 0    |               |
| 1034      | test ingate.com |                        | [               |                         | Change Pessword | Domain 0      |               |

Add new rows 1 TOWB.

#### Username

Enter the user name of a SIP account. Note that only the user name should be entered.

#### Domain

Enter the domain that the account belongs to. An example of a domain is **ingate.com**. This is the domain to which the unit should register.

#### **Authentication Name**

If the unit should use a different name than its user name for authentication purposes, please enter the authentication name here. It is only used for authentication.

#### **Display Name**

If the unit should display a different name than the username (like a phone number or a complete name) to the callee, enter that name here.

#### **P-Asserted-Identity**

This is a SIP URI sent in a P-Asserted-Identity header in requests forwarded to the SIP server associated with the domain. This setting is optional.

#### Password

Press the button to enter the password.

#### Account Type

Select an account type for this username. The options are:

**Register:** Register on behalf of a client. When this account type is selected, the unit registers the entered username at the SIP server managing that domain.

**XF:** Rewrite From header. With this Account type, the unit replaces the From header with the username and domain of this user. The request is then forwarded to the SIP server associated with the domain.

**XF/Register:** With this Account type, the unit replaces the From header as described above, then registers as described under Register above.

**Domain:** For incoming requests for this domain, the unit requires authentication before passing them on. The request is sent to the SIP server associated with the domain or specified as the

Forward to address in the User Routing table.

**B2BUAWM:** With this Account type, the unit replaces the From header as described under XF. It also changes the SDPs to the effect that media is always sent via the unit.

**B2BUAWM/Register:** With this Account type, the unit acts as described under B2BUAWM above. It also registers the user as described under Register above.

## Delete

If you select this box, the row is deleted when you click on Add new rows or Save.

# Add new rows

Enter the amount of new rows you want to add to the table, and then click on Add new rows.

# 10.5.3. Save

Saves the SIP Accounts configuration to the preliminary configuration

# 10.5.4. Undo

Clears and resets all fields in new rows and resets changes in old rows.

# 10.6. Dial Plan

The Dial Plan lets you route incoming SIP calls based on the incoming From header and Request-URI.

When neither the *Advanced SIP Routing* nor the *SIP Trunking module* has been installed, this page presents only limited functionality.

# 10.6.1. General

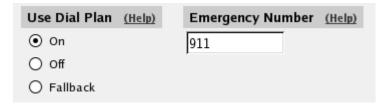

# 10.6.2. Use Dial Plan

The Dial Plan can be turned On, Off or used in Fallback mode. In fallback mode, the Dial Plan is inactive unless a particular SIP server to be routed to is out of order. As a backup, the Dial Plan then becomes active.

# **10.6.3. Emergency Number**

Enter the emergency phone number for your country (like 112 or 911). Calls to this number will be allowed even if all SIP Session licenses are used up. If you have multiple emergency numbers, you

can add each additional number separated by a space character.

# 10.6.4. Matching From Header

Here you create criterias for the From header of the SIP messages. This is used when matching requests in the **Dial Plan** table. For a request to match, all criterias must be fulfilled.

You can enter a username and domain or create a regular expression (reg exp) to match the From header.

| Matching From Header (Help) |        |          |            |          |            |                |            |  |  |  |
|-----------------------------|--------|----------|------------|----------|------------|----------------|------------|--|--|--|
| Edit Row                    | Name   | Use This |            | Or This  | Transport  | Network        | Delete Row |  |  |  |
| Eait Kow                    |        | Username | Domain     | Reg Expr | mansport   | Network        | Delete Kow |  |  |  |
|                             | Ingate | *        | ingate.com |          | Any        | -              |            |  |  |  |
|                             | Office | *        | *          |          | TCP or TLS | Office network |            |  |  |  |
|                             |        |          |            |          |            |                |            |  |  |  |

Add new rows 1 rows.

#### Name

Enter a Name for this From header pattern. The name is used in the **Dial Plan** table.

#### Username

Enter the username that the From header should contain. You can enter "\*" to match all usernames.

### Domain

Enter the domain that the From header should contain. You can enter "\*" to match all domains.

### **Reg Expr**

Instead of entering a username and domain, you can create regular expressions to match the From header.

Read about regular expressions at http://www.regular-expressions.info/. The unit supports Extended Regular Expressions.

### Transport

Select which transport protocol or protocols this should match.

#### Network

Select from which network the SIP traffic should be sent. Select from the networks created on the **Networks and Computers** page under **Network**.

### Delete

If you select this box, the row is deleted when you click on Add new rows or Save.

#### Add new rows

Enter the amount of new rows you want to add to the table, and then click on Add new rows.

# **10.6.5. Matching Request-URI**

Here you create criterias for the Request-URI of the SIP messages. This is used when matching requests in the **Dial Plan** table. For a request to match, all criterias must be fulfilled.

You can either enter the username parts and the domain, or create a regular expression to match the Request-URI.

| Matching Request-URI (Help) |            |        |      |                |           |            |          |            |  |  |
|-----------------------------|------------|--------|------|----------------|-----------|------------|----------|------------|--|--|
| Edit Row                    | Name       |        |      | Use This       | Or This   | Delete Row |          |            |  |  |
| Ealt Row                    |            | Prefix | Head | Tail           | Min. Tail | Domain     | Reg Expr | Delete Row |  |  |
|                             | 555 pstn   |        | 555  | 09, +, -, #, * |           | *local     |          |            |  |  |
|                             | Any number |        |      | 09             |           | *local     |          |            |  |  |
|                             | Swedish    | 011    | 46   | 09, +, -, #, * |           | *local     |          |            |  |  |

Add new rows 1 rows.

#### Name

Enter a **Name** for this Request-URI pattern. The name is used in the **Dial Plan** table.

#### Prefix

The **Prefix** part of the username is the first part of the username. You enter zero or more characters, where there should be an exact match. The characters entered in this column are stripped before the request is forwarded.

### Head

The **Head** part of the username is the first part of the username when the **Prefix** has been stripped. Here, too, there should be an exact match. The characters entered in this column are kept when the request is forwarded.

### Tail

The **Tail** part of the username is what is left after the **Prefix** and **Head** parts have been removed. Select here allowed characters in the Tail. The Tail is kept when the request is forwarded.

The "anything" option means that any character and any number of characters are allowed in the Tail. The "nothing" option means that the Tail must not contain any character, which means that the username consists only of the Prefix and Head parts.

If you use a Reg Exp, select "-" as the Tail.

When neither the Advanced SIP Routing or the SIP Trunking module has been installed, this column only offers a limited number of options.

#### Min. Tail

Enter the minimum number of characters in the Tail.

#### Domain

Enter the domain that the From header should contain. You can enter "\*" to match all domains, or "\*local" to match all **Local SIP Domains**.

#### **Reg Expr**

Instead of entering a username and domain, you can create regular expressions to match the incoming Request-URI.

In this expression, you can also make subexpressions, which can be used in the **Forward To** table. Subexpressions are made by putting the expression inside parantheses. In the expression (sip:(.+))@ingate.com, which matches any Request-URI like sip:user@ingate.com, there are two referable subexpressions: sip:user and user. You can create up to 9 subexpressions per row.

Read about regular expressions at http://www.regular-expressions.info/. The unit supports *Extended Regular Expressions*.

#### Delete

If you select this box, the row is deleted when you click on Add new rows or Save.

#### Add new rows

Enter the amount of new rows you want to add to the table, and then click on Add new rows.

## 10.6.6. Forward To

Here you may enter expressions for the Dial Plan, used to define where and how the unit should forward the request using the Dial Plan. Expressions can be defined either by selecting a non-User-account from the **Local SIP User Database** table, or by defining a replacement URI, port and transport.

| Name | Na    | Use This<br> | Or 1                  | This |           | Or<br>This  | Or<br>This | Use Alias | Delete |
|------|-------|--------------|-----------------------|------|-----------|-------------|------------|-----------|--------|
| Name | IN O. | Account      | Replacement<br>Domain | Port | Transport | Reg<br>Expr | Trunk      | IP        | Row    |

#### Name

This is the name for this destination. The name is used in the **Dial Plan** table.

#### Subno.

This field is used to sort rows within this destination group. The rows are used in the displayed order.

If the first receiver does not respond, or if the unit receives a 5xx response, the request is sent to the receiver on the next row.

#### Account

Select an account from the **User Routing** table to where the request should be sent.

#### **Replacement URI**

Instead of routing the request to a defined user, you can enter a new Request-URI for the request. Enter the new URI here.

With this setting, you can only change the domain part of the Request-URI, not the user part.

#### Port

Enter the port to where the request should be sent.

#### Transport

Select which transport should be used to send the request.

#### **Reg Expr**

Instead of routing the request to a defined user, or entering a fixed Request-URI, you can create an expression which forms a new Request-URI. The expression is built from subexpressions from the **Matching Request-URI** table. To use this, regular expressions must be used on the corresponding row in the **Matching Request-URI** table.

Subexpressions are numbered in the order of their starting parenthesis and referred to as \$number. In the expression **(sip:(.+))@ingate.com**, which matches any Request-URI like sip:user@ingate.com, there are two referable subexpressions: sip:user, which is referred to as \$1, and user, which is referred to as \$2. You can always refer to the entire Request-URI with \$0.

By adding the parameter ";b2bua" at the end of the expression, you force the request to the unit back-to-back user agent, which will make it stateful for all requests. This can be useful if you want the unit to send RADIUS accounting tickets for all calls.

If you just want to forward specific SIP methods, use the Forward To Reg Expr field and append a ";methods=" parameter. E.g. ;methods="NOTIFY" will disable the forward if the request is not a NOTIFY request. The methods parameter can contain several methods comma separated, e.g. ;methods="INVITE, ACK, CANCEL,BYE"

If you just want to rewrite the From header, use the **Forward To Reg Expr** field and append a ";from=" parameter as described below.

The from parameter value may contain references to **Reg Expr** sub-strings. It may reference both sub-strings in the **Matching From Header**, and the **Matching Request-URI Reg Expr** fields. Sub-strings of the From header are referenced as \$fx (where x is an integer, 0 or greater). And Request-URI sub-strings are referenced as \$rx.

The variables below can be used in the from parameter or when using generic header manipulation, the variables available are:

- cfg.user (The user part of the account matched (if any) by a request)
- cfg.host (The host part of the account matched (if any) by a request)
- ruri.user (The username in the incoming Request-URI)
- ruri.host (The domain in the incoming Request-URI)
- ruri.uriparams (URI parameters from Request-URI)
- header\_name.user (User of header "header\_name" e.g. to.user)
- header\_name.host (Host of header "header\_name" e.g. contact.host)
- header\_name.dname (Display name of header "header\_name" e.g. from.dname)
- **header\_name.uqdname** (Unquoted display name of header "header\_name" e.g. from.uqdname)
- header\_name.params (Header parameters of header "header\_name" e.g. contact.params)
- header\_name.uriparams (URI parameters of header "header\_name" e.g. contact.uriparams)
- header\_name.telnum (Tel-URI telephone number of header "header\_name" e.g. from.telnum)
- header\_name.uri (Complete URI of header "header\_name" e.g. contact.uri)
- hdr.header\_name (The complete header value of header "header\_name")
- rawhdr.header\_name (The complete header value of header "header\_name" (not escaped))
- ip.interface\_name (The IP adress of network interface "interface\_name", e.g. "ip.eth1")

#### **Examples:**

from="sip:\$(from.user)@\$(ip.eth1)" Replaces the From domain with the first IP address of interface eth1.

from="sip:\$(from.user)@example.com" Replaces the From domain with "example.com".

from="sip:\$f1@example.com" Replaces the From domain with "example.com" when matching on From Header Reg Expr "(.\*)@.\*".

If you are using SIP accounts and want to rewrite the from header you can specify the SIP account name as Reg Exp expression in the format:username@domain and use the variables shown above, the from header will be changed before the request is forwarded using your SIP account.

## Trunk

Select an Trunk from the SIP Trunks page to where the request should be sent.

#### **Use Alias IP**

Normally, SIP traffic is sent out from the main IP address (defined in the **Directly Connected Networks** table) of the interface closest to the destination.

With Use Alias IP you can select a different source address to use when forwarding the request.

This requires **Aliases** defined on the interface closest to the destination.

Introduced in: v6.0.

#### Delete

If you select this box, the row is deleted when you click on Add new rows or Save.

#### Add new rows

Enter the amount of new groups and rows you want to add to the table, and then click on **Add new** rows.

#### 10.6.7. Dial Plan

Here, you create the actual Dial Plan. For each line, select a From entry and Request-URI to match. Then select an Action and, optionally, a Forward to entry to define how the matching requests should be handled by the unit.

You may define lines without a Forward to definition. This is useful if you for example are forwarding by ENUM.

| Edit | No. | From   | Request-URI |                   | Forward             | Add P   | refix | ENUM | NUM Time | Comment                   | Delete |
|------|-----|--------|-------------|-------------------|---------------------|---------|-------|------|----------|---------------------------|--------|
| Row  | NO. | Header | Request-ORI | Action            | То                  | Forward | ENUM  | Root | Class    | Comment                   | Row    |
|      | 1   | Ingate |             |                   | Swedish<br>operator |         |       | -    | -        | Redirect calls for Sweden |        |
|      | 2   | Office | Any number  | Forward           | Local<br>PSTN       |         |       | -    | -        | Forward calls from Office |        |
|      | 3   | -      |             | Auth &<br>Forward | Local<br>PSTN       |         |       | -    | -        | Auth if not from Office   |        |

Add new rows 1 rows.

#### No.

This is a number that is used to identify each individual Dial Plan rule. Rules are sorted in numerical order. To move a rule to a certain row, enter the number on the row to which you want to move it. You need only renumber rules that you want to move; other rules are renumbered automatically. When you click on **Save** or add a new row, the rules are re-sorted. The order of the rules is important. Rules are used in the order in which they are displayed in the table; rule number 1 is first.

#### **From Header**

Select a matching From header pattern, created in the **Matching From Header** table;

Selecting "-" means that no restrictions are made on the From header or sending IP address.

#### **Request-URI**

Select a matching Request-URI pattern, created in the Matching Request-URI table;

#### Action

Select actions for this request. The unit can do the following:

**Forward**: The request is sent to the destination selected under Forward To.

Auth: The unit asks the requestor for authentication.

**ENUM**: The unit performs an ENUM lookup to get the new destination.

**Allow**: The Forward To column is ignored and the request is processed according to the unit settings outside the **Dial Plan** table.

**Reject**: The request is rejected. The unit sends a 403 (Forbidden) response.

A lot of combinations of the above actions are available in the drop-down menu.

When neither the *Advanced SIP Routing* or the *SIP Trunking module* has been installed, this column only offers a limited number of options.

#### Forward To

Select a Forward To pattern, created in the Forward To table;

#### Add Prefix

Sometimes, you might want to add something to a Request-URI when sending the request on to certain servers. Under **Forward**, you can enter a prefix which will be added to the Request-URI when the Forward action is performed. Under **ENUM**, you can enter a prefix which will be added to the Request-URI when the ENUM action is performed.

#### **ENUM Root**

If ENUM should be performed for this request, you must select an **ENUM Root**. Select from the roots created in the ENUM Root table.

#### Time Class

For each rule you select a **Time class**, which regulate on what days and at what time of a day the rule will be active. Inactive rules are ignored when deciding what should be done with the incoming SIP signaling. You define the different time classes on the **Time Classes** page under **Rules and Relays**.

#### Comment

Enter a comment to remind yourself what this row is meant to do.

#### Delete

If you select this box, the row is deleted when you click on Add new rows or Save.

#### Add new rows

Enter the amount of new rows you want to add to the table, and then click on Add new rows.

## 10.6.8. Methods in Dial Plan

In this table, enumerate which SIP methods the **Dial Plan** should handle.

The ACK, PRACK, CANCEL, BYE, UPDATE and INFO methods can't be handled by the **Dial Plan**. These methods are routed in other ways according to the session they belong to.

| Methods in D  | ial Plan <u>(Help</u> | 1                                                                             |
|---------------|-----------------------|-------------------------------------------------------------------------------|
| ie ACK, PRACI | <, CANCEL, BY         | E, UPDATE and INFO methods cannot be handled by the Dial Plan.                |
| Method        | Delete Row            | REGISTER in Dial Plan (Help)                                                  |
| INVITE        |                       | Keep To headers for REGISTER requests passed through the Dial Plan            |
| OPTIONS       |                       | $\odot$ Rewrite To headers for REGISTER requests passed through the Dial Plan |
| SUBSCRIBE     |                       | Keep From headers for REGISTER requests passed through the Dial Plan          |
| MESSAGE       |                       | Rewrite From headers for REGISTER requests passed through the Dial Plan       |
| REFER         |                       |                                                                               |
| NOTIFY        |                       |                                                                               |

#### Method

Enter the method name. Standard SIP methods can be found in RFC 3261.

#### Delete

If you select this box, the row is deleted when you click on **Add new rows** or **Save**.

#### Add new rows

Enter the amount of new rows you want to add to the table, and then click on Add new rows.

## 10.6.9. REGISTER in Dial Plan

REGISTER requests can be handled by the Dial Plan, but require some special processing.

The REGISTER request is the standard method to connect a SIP username to an IP address. For this, the To header is used to convey the SIP username, and the Request-URI is used to tell the server to which the request should be sent. For this reason, To headers in REGISTER requests forwarded through the Dial Plan may no longer match the server to which they are sent.

When **Rewrite To headers for REGISTER requests passed through the Dial Plan** is selected, the domain part of the To header is rewritten to match the new Request-URI.

When **Rewrite From headers for REGISTER requests passed through the Dial Plan** is selected, the domain part of the From header is rewritten to match the new Request-URI.

## 10.6.10. ENUM Root

In this table, ENUM roots can be listed. The ENUM root is something like a DNS top domain.

Normally, only the standard ENUM root e164.arpa. is used, but other roots can be added, e.g. for test purposes. Read more on ENUM in RFC 3824

| ENUM R   | ENUM Root (Help) |          |            |            |  |  |
|----------|------------------|----------|------------|------------|--|--|
| Edit Row | Name             | Subno.   | ENUM Root  | Delete Row |  |  |
|          | 🕈 e164.arpa.     | 1        | e164.arpa. |            |  |  |
| Add new  | rows 1 gr        | oups wit | h 1 rows p | per group. |  |  |

#### Name

Enter a name for this combination of ENUM roots.

#### Subno.

This field is used to sort rows within this ENUM root group The rows are used in the displayed order; if the first server does not respond, the request is sent to the next one.

#### **ENUM Root**

The ENUM root to use.

#### Delete

If you select this box, the row is deleted when you click on Add new rows or Save.

#### Add new rows

Enter the amount of new groups and rows you want to add to the table, and then click on **Add new** rows.

## 10.6.11. Save

Saves the Dial Plan configuration to the preliminary configuration.

## 10.6.12. Undo

Reverts all of the above fields to their previous configuration.

## 10.7. Routing

Here, you configure routing of the SIP signaling received by the unit. The options are: to forward all

SIP requests to a server, regardless of what they concern (**Outbound Proxy**), to forward requests to a specific user to other users as well (**Static Registrations**), and to forward all requests addressed to a specific SIP domain to a SIP server (**DNS Override For SIP Requests**).

You can also configure how incoming calls for local SIP users should be processed. You can restrict allowed callers and send the calls on to a voice mail server.

You can also select to process class 3xx messages in the unit or pass them on to the client.

When the Advanced SIP Routing module is not installed, this page presents only limited functionality.

## **10.7.1. DNS Override For SIP Requests**

Here, you can register SIP domains to which the unit should be able to forward requests, but which for some reason cannot be resolved in DNS. Enter an IP address and port to which the requests should be forwarded. You can also select to use a specific protocol.

The unit uses the Request-URI of the incoming SIP packet to match for the domains in this table. When it matches a domain, the packet will be forwarded to the IP address entered here. Note that the Request-URI will not be rewritten!

You can also enter subdomains to **Local SIP Domains**, if you want the subdomain to be handled by a separate SIP proxy. This table has a higher priority than Local SIP Domains, which means that if you register a subdomain to a domain registered under **Local SIP Domains**, the unit will forward SIP requests to the subdomain instead of processing them itself.

You can enter more than one IP address or host name for a domain, and set weights and priorities for these.

| DNS O      | verride For                  | SIP Req       | uests | <u>(Help)</u> |          |        |      |                |               |
|------------|------------------------------|---------------|-------|---------------|----------|--------|------|----------------|---------------|
|            |                              |               |       | Relay T       | 0        |        |      |                |               |
| Domain     | DNS Name<br>or IP<br>Address | IP<br>Address | Port  | Transport     | Priority | Weight | Auth | Modify<br>RURI | Delete<br>Row |
| Add new re | ows 1 grou                   | ps with 1     | row   | s per group.  |          |        |      |                |               |

#### Domain

Enter the domain name of the SIP domain. This domain is compared to the domain in the Request-URI of the incoming SIP packet.

You can't enter a domain that was entered in the Local SIP Domains table.

#### **Relay To**

#### **DNS Name or IP Address**

Enter the IP address for the SIP server handling the domain. You can also enter a DNS name for the SIP server, if it has a DNS-resolvable host name, even if the SIP domain is not possible to look up in DNS.

#### **IP Address**

Shows the IP address of the DNS Name or IP Address you entered in the previous field.

#### Port

Here, enter the port on which the SIP server listens for SIP traffic. The standard port is 5060 (5061 for TLS).

#### Transport

You can select which transport protocol to use between the unit and the SIP server. Under **Transport**, select from UDP, TCP and TLS.

#### Priority

If you entered more than one IP address/host name for the same domain, you should also assign them **Priority** and **Weight**. A low **Priority** value means that the unit should have a high priority.

#### Weight

If more than one unit has the same **Priority**, the signaling sent to them is distributed between them according to their **Weight**. If two units have the same priority, and Unit 1 has weight 4, and Unit 2 has weight 9, 4/13 of the signaling will be sent to Unit 1, and 9/13 will be sent to Unit 2.

#### Auth

The unit asks the requestor for authentication.

#### **Modify RURI**

Modify RURI means the Request-URI of the SIP request will be rewritten with the new destination before it is forwarded.

#### Delete

If you select this box, the row is deleted when you click on Add new rows, Save, or Look up all IP addresses again.

#### Add new rows

Enter the amount of new groups and rows you want to add to the table, and then click on **Add new** rows.

## 10.7.2. SIP Routing Order

You can configure the order between some SIP routing functions.

For most standard setups this is not needed, but special complicated scenarios may require a change of order.

| SIP Rou | ting Order (Help) |
|---------|-------------------|
| No.     | Routing Function  |
| 1       | DNS Override      |
| 2       | Local Registrar   |
| 3       | Dial Plan         |

No.

The order of the function. You change order of the functions by giving them new order numbers.

#### **Routing Function**

These are the functions to be ordered. **DNS Override** means the **DNS Override For SIP Requests** table. **Local Registrar** means all locally registered users (but not registration requests) and the **Static Registrations** table. **Dial Plan** means the **Dial Plan** table.

## 10.7.3. Class 3xx Message Processing

Sometimes during negotiation for a connection, status messages about this process will be sent. Here you select whether to forward these to the client or process them in the unit.

A class 3xx message from a server means that the connection attempt was terminated, but no connection was established, e.g. due to use of the wrong address or service. The unit as well as some clients can use this information to make new attempts which might have a better chance to succeed.

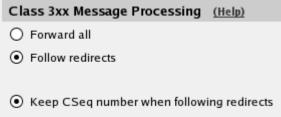

O Increase CSeq number when following redirects

The choices are **Forward all**, which forwards all class 3xx messages to the client (which might be able to use this information), and **Follow redirects**, which means that the unit itself uses the information and might make new connection attempts. In this case, it will only inform the client when the connection finally is established or the attempt has failed totally.

Normally, the CSeq number of the request is kept when SIP devices follow redirects. In some situations, other SIP equipment might require the CSeq number to increase when the unit follows

redirects. Select here if it should do so.

## **10.7.4. Static Registrations**

You can specify that calls to a certain user address should also be redirected to another address, or that calls to a non-person user name (like *support@company.com*) should be redirected to one or more other addresses.

Static registrations only affect SIP requests addressed to Local SIP Domains.

Even if a call should be forwarded, the unit will try to put it through to the original addressee.

Note that this table should not be used for your own XF or XF/Register accounts. Use the **User Routing** table to forward calls for these accounts instead.

| E dia annu | Descusate to user        | Also forwa             | rd to    |           | Delete cou |
|------------|--------------------------|------------------------|----------|-----------|------------|
| Edit row   | Requests to user         | User                   | sip/sips | Transport | Delete row |
| Г          | tronald@sip.ingate.com   | ronald@home.ingate.com | sip      | UDP       | Г          |
| Г          | • support@sip.ingate.com | charlie@ingate.com     | sip      | -         | Г          |
| Г          |                          | emmie@ingate.com       | sips     | TLS       | Г          |

Add new rows 1 groups with 1 rows per group.

#### **Requests To User**

Enter the user address. Calls to this user are sent to the user, but also forwarded to users listed under **Also forward to**. The address should be entered on the form *user@domain*.

#### Also Forward To

#### User

Enter the address to which the calls should be forwarded. The address should be entered on the form *user@domain*. You can forward to more than one address by creating several rows for the same **Request to user** name.

You can add parameters to the destination address to limit what is sent to that user. Parameters are added after the address, separated by semicolon. The following parameters exist:

**methods**=: Enumerate the SIP methods that should be sent on to this user. If this parameter is not used, all requests are forwarded regardless of which method is used.

**audio**: Audio calls are forwarded to the user. Audio calls are defined as requests with an SDP where a "m=audio" line is present.

**video**: Video calls are forwarded to the user. Video calls are defined as requests with an SDP where a "m=video" line is present.

+**sip.message**: Requests are forwarded to the user if the body contains a line with "m=message" in it.

Example: If audio calls should be forwarded to *adam@sip.ingate.com*, enter *adam@sip.ingate.com;audio*. If only the NOTIFY and SUBSCRIBE methods should be forwarded to *emmie@sip.ingate.com*, enter *emmie@sip.ingate.com;methods=NOTIFY,SUBSCRIBE*.

#### sip/sips

Select if the request to this address should be sent by SIP or SIPS (SIP Secure). With SIPS, you require that the request is sent over TLS all the way to the addressee.

#### Transport

Select the protocol to use when sending the request.

#### Delete

If you select this box, the row is deleted when you click on Add new rows, Save, or Look up all IP addresses again.

#### Add new rows

Enter the amount of new groups and rows you want to add to the table, and then click on **Add new** rows.

## **10.7.5. Local REFER Handling**

Some SIP clients and servers are unable to handle the REFER method, which is used when transferring calls between users. You can make the unit handle the REFERs locally instead of forwarding them to the inept client.

Check boxes for the REFER requests that the unit should handle locally. If no boxes are checked, all REFER requests are forwarded to the destination indicated in the request.

| Local REP | FER Handling (He   | : <u>lp)</u>     |                                                       |
|-----------|--------------------|------------------|-------------------------------------------------------|
| Always    | handle REFER loca  | lly 🗹 For client | ts not supporting REFER                               |
|           |                    | For client       | ts not supporting replaces                            |
|           |                    | ✓ For dialog     | gs with specified From URI                            |
|           |                    | For dialog       | gs with specified User-Agent                          |
| From URIs | For Which REFER is | Handled Locally  | User-Agent Headers For Which REFER is Handled Locally |
| Edit Row  | URI                | Delete Row       | Edit Row User-Agent Delete Row                        |
|           | *@testingate.com   |                  | RTC/1.*                                               |
|           | martin@ingate.com  |                  | Add new rows                                          |
| Add new   | rows 1 rows.       |                  |                                                       |

#### Always handle REFER locally

With this option, all REFER requests through the unit will be intercepted and handled by the unit instead of the intended destination.

#### For clients not supporting REFER

When SIP clients start a dialog, they provide a list of supported SIP methods. With this option, the unit will intercept REFER requests bound to client that did not list REFER as a supported method.

#### For clients not supporting replaces

When SIP clients start a dialog, they provide a list of supported SIP methods and parameters. With this option, the unit will intercept REFER requests bound to client that did not list "replaces" as a supported parameter.

#### For dialogs with specified From URI

With this option, all REFER requests with a From header matching a URI listed in the **From URIs For Which REFER is Handled Locally** table will be handled locally by the unit.

#### For dialogs with specified User-Agent header

Some clients or servers may have a limited or erroneous handling of REFER requests. With this option, all REFER requests bound to a client with a User-Agent header matching one listed in the **User-Agent headers for which REFER is handled locally** table will be handled locally by the unit.

#### From URIs For Which REFER is Handled Locally

Here, URIs are listed that should match From headers for which the unit should handle REFER requests locally.

If the **For dialogs with specified From URI** check box is not checked, this table will be ignored.

#### URI

Enter the SIP URI here. The "\*" wildcard can be used for the entire or part of the URI, like \*@ingate.com.

#### Delete

If you select this box, the row is deleted when you click on Add new rows, Save, or Look up all IP addresses again.

#### Add new rows

Enter the amount of new rows you want to add to the table, and then click on Add new rows.

#### User-Agent headers for which REFER is handled locally

Here, User-Agent names are listed for which the unit should handle REFER requests locally.

If the **For dialogs with specified User-Agent header** check box is not checked, this table will be ignored.

#### **User-Agent**

Enter the User-Agent name here. The "\*" wildcard can be used for the entire or part of the name, like *snom*\*.

#### Delete

If you select this box, the row is deleted when you click on Add new rows, Save, or Look up all IP addresses again.

#### Add new rows

Enter the amount of new rows you want to add to the table, and then click on Add new rows.

#### 10.7.6. User Routing

This table makes it possible to allow advanced routing options to be enabled per user. You may enter aliases that are used to match incoming request to a specific user. Additionally you may define that the request should be forwarded to other users, and also set up connections to voice mail.

| Edit | User              | Alias              | Restrict            |         | Forward                  | Send<br>To         | Time  | Comment | Delete |
|------|-------------------|--------------------|---------------------|---------|--------------------------|--------------------|-------|---------|--------|
| Row  | User              | Alias              | Incoming<br>Callers | Action  | То                       | Voice<br>Mail      | Class | Comment | Row    |
|      | arthur@ingate.com | 1324               | No                  | -       |                          | Busy<br>or 15<br>s | -     |         |        |
|      | harry@ingate.com  | 1733,harry.smith   | No                  |         |                          | When<br>Busy       | -     |         |        |
|      | helen@ingate.com  | 1294,helen.younger | No                  | -       |                          | After<br>15 s      | -     |         |        |
|      | mark@ingate.com   | 1387               | Yes                 | Forward | mark.jones@uk.ingate.com | •                  | -     | Moved   |        |

User

Select a user here from the users defined in the Local SIP User Database table.

When you have selected to use a RADIUS database for authentication purposes, there will be a special option here called "\*local domain users". This selection goes for all users on the domain, even when they are not registered. This means that all usernames, even those not configured in the RADIUS database, will be included in this selection, as the unit has no access to the entire user list.

#### Alias

Enter aliases for the user, such as short extensions or optional SIP call names.

#### **Restrict Incoming Callers**

You can select to restrict which external users are allowed to make calls. If you turn Restrict Incoming Callers **On**, only locally defined users (in the **Local SIP User Database** table) and users in the **Allow Calls From Unauthenticated Users** table are allowed to call this user.

#### Forward

You can send the request to other users. Select here how and whom it should be sent.

#### Action

One of the following actions can be selected:

**Reject**: The call is rejected. Nothing is forwarded.

**Forward**: The call will only be forwarded to the users under **To**; if there are any registrations for the user selected under **User**, they will not receive the call.

**Parallel**: The call is forwarded to all users under **To** and all local registrations for the user selected under **User**. Requests for all these users are sent in parallel.

**Sequence**: The call is forwarded to all users under **To** and all local registrations for the user selected under **User**. First, the request is sent to all local registrations. If there is no final response after 25 seconds, the request is sent on to the first user in the To list. After another 25 seconds, the request is sent to the second user in the To list.

**Random**: The call is forwarded to all users under **To** and all local registrations for the user selected under **User**. First, the request is sent to a randomly chosen user in the list. If there is no final response after 25 seconds, the request is sent on to another user in the list.

This can be useful for support centres.

#### То

Enter a comma-separated list of the users to forward the request to.

## Send To Voice Mail

Select when to send the SIP request on to a Voice Mail server.

#### Time Class

For each rule you select a **Time class**, which regulate on what days and at what time of a day the rule will be active. Inactive rules are ignored when deciding what should be done with the incoming SIP signaling. You define the different time classes on the **Time Classes** page under **Rules and Relays**.

#### Comment

Enter a comment to remind yourself what this row is meant to do.

## Delete

If you select this box, the row is deleted when you click on Add new rows, Save, or Look up all IP addresses again.

#### Add new rows

Enter the amount of new rows you want to add to the table, and then click on Add new rows.

## 10.7.7. Allow Calls From Unauthenticated Users

If Restrict Incoming Callers was turned on for a user in the **User Routing** table, only local users are allowed to make calls to that user. You can enter external users in this table who should also be allowed to make calls for that user.

| Allow Ca | alls From Unauthentica | ted Users  | (Help) |
|----------|------------------------|------------|--------|
| Edit row | SIPURL                 | Delete row |        |
| Γ        | mary.jones@exsiple.com |            |        |
| Γ        | sales@stockholm.net    |            |        |
| Add new  | rows 1 rows.           |            |        |

#### SIP URL

Enter allowed SIP URLs. A SIP URL can look like this: sip:lisa@ingate.com.

#### Delete

If you select this box, the row is deleted when you click on Add new rows, Save, or Look up all IP addresses again.

#### Add new rows

Enter the amount of new rows you want to add to the table, and then click on Add new rows.

#### 10.7.8. Voice Mail Server

Here you configure which voice mail server to use for the users in the **User Routing** table. You can also enter the Request-URI to use when connecting to the voice mail server. The Request-URI must start with a sip: or sips:, and can contain references to various usernames and domains.

| Voice Ma | ul S | erver (Help)                                       |            |
|----------|------|----------------------------------------------------|------------|
| Edit row | No.  | Request-URI                                        | Delete row |
|          | 1    | sip:\$(to.user)@\$(to.host);maddr=vmail.ingate.com |            |
| Add new  | row  | /s 1 rows.                                         |            |

No.

The Voice Mail servers are used in the order they are presented in the table. To move a server to a certain row, enter the number on the row to which you want to move it. You need only renumber servers that you want to move; other servers are renumbered automatically. When you click on **Save**, the servers are re-sorted.

#### **Request-URI**

Enter a fixed Request-URI or one containing references to the current call. The following references are available:

**cfg.user**: The username from the current line in the User Routing table.

**cfg.host**: The domain from the current line in the User Routing table.

ruri.user: The username in the incoming Request-URI.

ruri.host: The domain in the incoming Request-URI.

to.user: The username in the incoming To header.

**to.host**: The domain in the incoming To header.

from.user: The username in the incoming From header.

**from.host**: The domain in the incoming From header.

When you want to reference one of the above entities, you put them in \$().

If you want to use the username from the current line in the **User Routing** table, and send it to this user at *vmserver.com*, it should look like this:

sip:\$(cfg.user)@vmserver.com

If you want to use the username and domain from the incoming Request-URI and just send the request on to *vmserver.com*, it should look like this.

sip:\$(ruri.user)@\$(ruri.host);maddr=vmserver.com

#### Delete

If you select this box, the row is deleted when you click on Add new rows, Save, or Look up all IP addresses again.

#### Add new rows

Enter the amount of new rows you want to add to the table, and then click on Add new rows.

## **10.7.9. Sender IP Address Per Destination**

Normally, SIP traffic is sent out from the main IP address (defined in the **Directly Connected Networks** table) of the interface closest to the destination.

With **Send From IP Address** you can select a different source address to use when forwarding the request.

This requires **Aliases** defined on the interface closest to the destination.

|          | SIP Dest                  | ination    |                      |            |
|----------|---------------------------|------------|----------------------|------------|
| Edit Row | DNS Name<br>or IP Address | IP Address | Send From IP Address | Delete Row |
|          | 10.47.4.3                 | 10.47.4.3  | SIP-2                |            |
|          | 10.47.4.22                | 10.47.4.22 | SIP-1                |            |

#### **SIP Destination**

Enter the DNS name or IP address of the unit to which SIP signaling should be sent.

#### Send From IP Address

Select which IP address to use as the sender address when sending SIP signaling to this unit. Select from the IP addresses defined in the **Alias** table.

#### Delete

If you select this box, the row is deleted when you click on **Add new rows, Save**, or **Look up all IP** addresses again.

#### Add new rows

Enter the amount of new rows you want to add to the table, and then click on Add new rows.

## 10.7.10. SIP Default Gateway

Normally, SIP traffic is sent out via the **Main Default Gateways**. If you want SIP traffic sent out via a different default gateway, you can define **Additional Default Gateways** and select one of them here.

This can be useful if you use a managed line to connect to your SIP Trunk operator.

| SIP Default Gatewa   | ay <u>(Help)</u> |
|----------------------|------------------|
| SIP default gateway: | SIP operator ▼   |

Select a SIP default gateway. If you select "-", the unit will use the **Main Default Gateways** configuration for SIP traffic.

## 10.7.11. Outbound Proxy

Here, you can enter one or more external SIP proxies to which all or part of the SIP requests should be sent. This could be useful e.g. if the unit separates two local departments of a company, and all SIP requests should be processed by the *main firewall* connected to the Internet. This setting should only be used when the unit should not try to re-route requests, as it will only be able to send to the outbound proxy entered here.

You can direct requests to different SIP proxies based on the sender and receiver domain of the request.

| Outbound       | Proxy (Help)          |                         |      |         |                      |               |
|----------------|-----------------------|-------------------------|------|---------|----------------------|---------------|
| From<br>Domain | Request-URI<br>Domain | Domain or IP<br>Address | Port | Gateway | Sender IP<br>Address | Delete<br>Row |
| Add new rows   | s 1 rows.             |                         |      |         |                      |               |

#### From Domain

Enter a SIP domain here. When an incoming SIP request originates from a user in this domain (the domain is in the From field), the unit will send it on to the SIP proxy entered on this row.

You can send all requests to the same external SIP proxy. Enter "\*" here to match all SIP domains.

#### **Request-URI Domain**

Enter a SIP domain here. When an incoming SIP request is bound to a user in this domain (the domain is in the Request-URI), the unit will send it on to the SIP proxy entered on this row.

You can send all requests to the same external SIP proxy. Enter "\*" here to match all SIP domains.

#### **Domain or IP Address**

Enter the domain name or IP address of the external SIP proxy. If you want to use a SIP proxy assigned by DHCP (option 120 for IPv4 and option 22 for IPv6), use the following syntax in the **Domain or IP Address** field: num.name.\_sip-servers, where *num* is the index of available sip-servers and *name* is the name of a DHCP enabled Directly Connected Network. E.g. *0.eth0\_dhcp6.\_sip-servers* will use the first available SIP server from the DHCP enabled network *eth0\_dhcp6*.

#### Port

Enter the port number of the external SIP proxy.

If no port number is entered, the unit will make a DNS query for an SRV record. If a port number is entered, it will query for an A record.

#### Gateway

Enter the gateway for the external SIP proxy.

You can select which default gateway should be used for requests sent to this SIP proxy. If you select "-", the requests will be sent to the SIP Default Gateway.

#### **Sender IP Address**

You can select which IP address to use when sending the requests to this SIP proxy. If you select "-", the primary IP address will be used.

#### Delete

If you select this box, the row is deleted when you click on Add new rows, Save, or Look up all IP addresses again.

#### Add new rows

Enter the amount of new rows you want to add to the table, and then click on Add new rows.

## 10.7.12. tel: URIs

tel: URIs is a different URI scheme than the *user@domain* scheme, where the URIs contain only the phone number itself, and the SIP server is expected to know what to do with them.

The unit has no built-in support for tel: URIs itself, but if your outbound proxy can resolve them, you can have the unit send them there.

tel: URIs (Help)

O Send requests with tel: URIs to outbound proxy

Reject requests with tel: URIs

You can select to **Send requests with tel: URIs to outbound proxy**. If you entered a SIP server to receive requests from all domains in the **Outbound Proxy** table, this is also where all tel: URI requests will be sent. You must ensure that this SIP server will know how to handle these requests.

If you have no access to a SIP server which handles tel: URIs, you can instead select to **Reject requests with tel: URIs.** In this case, when the unit receives a request with a tel: URI, it will respond with the code 416.

## 10.7.13. Refer-To Replacement Domain

This setting applies to REFER requests for transfers with Refer-To headers containing a domain (for which this unit is responsible) or an IP address configured on one of its interfaces. This can for example be used to ensure that the user name is left unchanged in REFERs where the PBX needs to match the user name in its dial plan. Choose the transfer type and enter the domain, host name or IP address of the PBX here.

| Refer-To Replacement Domain              | <u>(Help)</u> |
|------------------------------------------|---------------|
| Replace Refer-To Domain:                 |               |
| C Never                                  |               |
| In blind transfers                       |               |
| $^{m C}$ In blind and attended transfers |               |
| Refer-To replacement domain:             |               |

## 10.7.14. Automatic assignment of Sender IP address

You can select to assign sender IP address based on the From header of the SIP request. The address is chosen from the primary address or any alias.

| Automatic assignment of sender IP address                | <u>(Help</u> |
|----------------------------------------------------------|--------------|
| ⊙ Don't assign sender IP address automatically           |              |
| $\bigcirc$ Assign sender IP address based on From header |              |
| Save Undo Look up all IP addresses again                 |              |
|                                                          |              |

You can select between two different algorithms for distributing the sender IP address among available addresses. The first algorithm doesn't make any assumptions of the username format. The second algorithm assumes that usernames are selected from consecutive telephone numbers.

## 10.7.15. Save

Saves the Routing configuration to the preliminary configuration.

## 10.7.16. Undo

Reverts all of the above fields to their previous configuration.

## 10.7.17. Look up all IP addresses again

Looks up the IP addresses for all DNS names on this page in the DNS servers you entered on the **Basic Configuration** page.

This button will only be visible if a DNS server has been configured.

## **10.8. SIP Status**

## 10.8.1. SIP Status

You can monitor the current SIP activity. The tables are updated when you select the page or reload it.

Active Sessions

Here the currently active sessions are listed.

| SIP<br>Aethods | Filtering | Local<br>Registr                                                                                                    | and Accounting      |            | Dial<br>Plan I | SIP<br>Routing Status                                                                                                    |                                                                                                    | IDS/IPS<br>Status |                                                      |
|----------------|-----------|----------------------------------------------------------------------------------------------------|---------------------|------------|----------------|----------------------------------------------------------------------------------------------------|----------------------------------------------------------------------------------------------------|-------------------|------------------------------------------------------|
| Active         | Session   | s (2 se                                                                                                    | ssions)             |            |                |                                                                                                    |                                                                                                    |                   |                                                      |
|                | Start     |                                                                                                    | Call                | er         |                | Ca                                                                                                    | illee                                                                                                    | State             | Call-ID / Media Type                                 |
| 2008-1         | 1-03 13:1 | 03 13:14:24 <sip:+4613143558@88.1< td=""><td>88.131.15</td><td>8.218</td><td><sip:conf2 d<="" td=""><td colspan="2"><sip:cont2@ingate.com< td=""><td>d 1066bd00-490eeb2066462-1553f863@sipgt<br/>33a70b2a</td></sip:cont2@ingate.com<></td></sip:conf2></td></sip:+4613143558@88.1<> |                     | 88.131.15  | 8.218          | <sip:conf2 d<="" td=""><td colspan="2"><sip:cont2@ingate.com< td=""><td>d 1066bd00-490eeb2066462-1553f863@sipgt<br/>33a70b2a</td></sip:cont2@ingate.com<></td></sip:conf2> | <sip:cont2@ingate.com< td=""><td>d 1066bd00-490eeb2066462-1553f863@sipgt<br/>33a70b2a</td></sip:cont2@ingate.com<> |                   | d 1066bd00-490eeb2066462-1553f863@sipgt<br>33a70b2a  |
|                |           | 12                                                                                                    | 7.0.0.1:59590 - (19 | 3.180.23.1 | 15:5905        | ))                                                                                                    |                                                                                                    | UDP Audio         | )                                                    |
| 2008-1         | 1-03 13:1 | 135 <                                                                                                    | ip:+4613143558@     | 88.131.15  | 8.218          | <sip:conf2d< td=""><td>Pingate.com</td><td>&gt; Established</td><td>d 3d796090-490eea77c0f1a-2a0513f5@sipgt-<br/>33a70b2a</td></sip:conf2d<>                               | Pingate.com                                                                                                    | > Established     | d 3d796090-490eea77c0f1a-2a0513f5@sipgt-<br>33a70b2a |
|                |           | 12                                                                                                    | 7.0.0.1:59586 + (19 | 3.180.23.1 | 15:59048       | 3)                                                                                                    |                                                                                                    | UDP Audio         |                                                      |

#### Start

The time when the call started.

#### Caller

The SIP and IP addresses of the calling user.

#### Callee

The SIP and IP addresses of the called user.

#### State

Shows if the call is established or under negotiation.

#### Call ID/Media Type

Each SIP session has a unique ID, which is shown here. You can also see what media type is used in the call.

## **10.8.2. Monitored SIP Servers**

Here, status is shown for all domains monitored according to the **SIP Servers To Monitor** table.

| Monitored  | Monitored SIP Servers |           |        |  |  |  |  |  |
|------------|-----------------------|-----------|--------|--|--|--|--|--|
| Server     | Port                  | Transport | Status |  |  |  |  |  |
| ingate.com |                       | UDP       | Online |  |  |  |  |  |

#### Server

The name of the SIP server being monitored by the unit.

#### Port

The port of the SIP server being monitored by the unit.

#### Transport

The transport being monitored by the unit for this SIP server.

#### Status

The status for the monitored SIP server. **Online** means that the unit can contact the SIP server. **Offline** means that the unit can't contact the SIP server.

## 10.8.3. Registered Users

Here the currently registered users are listed.

| Registered Users (6 registrations) |                  |                  |  |  |  |  |  |  |  |
|------------------------------------|------------------|------------------|--|--|--|--|--|--|--|
| User                               | Registered From  | Survival Aliases |  |  |  |  |  |  |  |
| arthur@ingate.com                  | 62.181.235.250   | -                |  |  |  |  |  |  |  |
| harry@ingate.com                   | 10.47.2.227:5060 | -                |  |  |  |  |  |  |  |
| harry@ingate.com                   | 10.47.2.232:5060 | -                |  |  |  |  |  |  |  |
| helen@ingate.com                   | 10.47.2.201:2051 | -                |  |  |  |  |  |  |  |
| helen@ingate.com                   | 10.47.2.123:5060 | -                |  |  |  |  |  |  |  |
| mark@ingate.com                    | 10.47.2.111:5060 | -                |  |  |  |  |  |  |  |

#### User

The SIP address of the registered user. The address looks like *name@domain*, where *name* is a user name or a telephone number, and *domain* is a domain name or the IP address of the SIP registrar (the unit).

#### **Registered from**

The IP address of the computer from which the user registered.

#### Survival aliases

If the VoIP Survival module is installed, aliases for this user is shown here. The aliases shown are the ones configured for the user on the main server.

## 10.9. SIP IDS/IPS

SIP IDS/IPS allows you to detect intrusions and DOS attacks aimed at your SIP infrastructure, and to block malicious SIP signaling packets designed to attack certain SIP clients or servers.

You write your own rules which define what should be regarded as an attack.

## **10.9.1. SIP IDS/IPS**

| SIP<br>Methods | Filtering | Local<br>Registrar | Authentication and Accounting | <br>Dial<br>Plan | Routing | SIP<br>Status | IDS/IPS | IDS/IPS<br>Status |
|----------------|-----------|--------------------|-------------------------------|------------------|---------|---------------|---------|-------------------|
| SIP I          | DS/IP     | S <u>(Help)</u>    | 1                             |                  |         |               |         |                   |
| • Ena          | able SIP  | IDS/IPS            |                               |                  |         |               |         |                   |
| O Dis          | able SIP  | DS/IPS             | ;                             |                  |         |               |         |                   |

Select to turn the SIP IDS/IPS module on or off.

## **10.9.2. Packet Match Definition**

Here you specify criteria to match SIP signaling packets. For a packet to match, all criteria must be fulfilled. Note: Sub-rows in a rule specify additional match criteria - that is to say: the rows are additive, and not successive, and all sub-rows must match for the rule to match. In other words, if one sub-row does not match, yet two other sub-rows do match, the whole rule will not match.

The default option "-" means "match everything".

| Packet Match I | Definiti | on <u>(Help)</u> |            |           |          |                                                           |      |               |
|----------------|----------|------------------|------------|-----------|----------|-----------------------------------------------------------|------|---------------|
| Name           | Neg      | Network          | Transport  | Message   | Part     | Reg Expr                                                  | Case | Delete<br>Row |
| + Scanners     |          | . 🔻              | . •        | Request 🔻 | Header 🔻 | User-Agent:(friendly-scanner sundayddr sipvicious sipcli) |      |               |
| Add new rows 1 | grouds w | ith 1 rows       | Der group. |           |          |                                                           |      |               |

#### Name

Name for this packet match.

#### Neg

Logical negation operator (NOT match).

#### Network

The IP source of the SIP packet.

#### Transport

The transport protocol of the SIP packet. TLS/WS/WSS use TCP.

#### Message

The message type (Request/Response).

#### Part

The part of the SIP message to match against using the regular expression (**Reg Expr**). If "-" is selected it will match on the whole message.

• **Start-line**: The first line of the SIP message.

- Method: The method of a SIP request, e.g. INVITE or REGISTER.
- **Request-URI**: The Request-URI of a SIP request.
- Header: A specific header of the SIP message.
- Body: The body of the SIP message, e.g. the SDP.

If the **Header** message part is selected, the regular expression must start with the header name followed by a colon (e.g. "From:" ). After the colon follows the regular expression to match against the header value.

The header name can not be a regular expression and it can only appear once at the start of the regular expression.

Header names that have a compact form will match both versions. For example if you write "From:" it will match both "From" and "f" headers.

Example: **Part** is set to *Header* and **Reg Expr** is "User-Agent:.\*friendly.\*". This will match all SIP messages with a User-Agent header that contains "friendly".

#### **Reg Expr**

Regular expression to match against the whole message or only a part of it.

#### Case

Whether or not to perform case-sensitive matching.

#### Delete

If you select this box, the row is deleted when you click on Add new rows, Save, or Look up all IP addresses again.

#### Add new rows

Enter the amount of new rows you want to add to the table, and then click on Add new rows.

## 10.9.3. Packet Rate Thresholds

Here, you define thresholds which the unit should regard as intrusion/DOS attacks.

Select a **Match** or leave blank ("-") to match everything. Then supply a **Window** value and the amount of **Hits** during this window that should constitute an undesirable threshold. Hits are counted per origin. An origin is a client/source IP address and transport protocol (UDP/TCP).

If you enter a value in the **Blacklist** field, the origin which reaches a defined rate threshold will be blacklisted for this duration. While they are blacklisted, all SIP signaling from an origin will be discarded.

If ("-") is selected, any SIP packet will be counted as a hit; Requests, responses and even malformed packets.

If **Auto** is enabled, SIP packets are subjected to an "automatic hits" configuration. The true value is not shown on the web page but is calculated based on the unit's performance and session licenses. The shown value (500) is used as a normative constant only and may be in/decreased to tune the calculated threshold value up or down. In case you do not want this "automatic hits" setting, but still want all SIP packets counted, then disable **Auto** and enter your own **Hits** value.

#### Capturing group hits counting (CC)

By default hits counting is based on the source IP address, but it is also possible to count based on the message's content. This is done using regular expression capturing groups.

Example: **CC** is checked and **Match** refers to a definition where **Part** is set to *Header* and **Reg Expr** is *User-Agent:(.\*)*. This will count hits based on the captured string between the parentheses.

If multiple capturing groups are used their results will be concatenated.

Note, CC requires the message to match the definition and the definition must contain a **Reg Expr** with at least one capturing group. The definition can not use the logical negation operator **Neg** together with the **Reg Expr** capturing groups. If the capturing groups results in an empty string it will also be counted which can be an indication that something is wrong with the capturing groups.

| Packet Rate T    | hreshol | <b>ds</b> <u>(Help)</u> |            |      |      |               |    |            |
|------------------|---------|-------------------------|------------|------|------|---------------|----|------------|
| Name             | Active  | Match                   | Window (s) | Hits | Auto | Blacklist (s) | CC | Delete Row |
| Default auto     | Yes ▼   | •                       | 10         | 500  |      | 300           |    |            |
| Default not auto | No 🔻    | •                       | 10         | 500  |      | 300           |    |            |
|                  |         |                         |            |      |      |               |    |            |

Add new rows 1 rows.

#### Name

The name of the packet rate threshold rule.

#### Active

If the rule is active or not.

#### Match

A reference to the Packet Match Definition table or "-" to match everything.

#### Window

The time frame used when counting packets (measured in seconds).

#### Hits

The amount of hits during the specified time window.

#### Auto

Automatic hits configuration.

#### Blacklist

The blacklist interval in seconds.

#### СС

Count based on Reg Expr capturing groups instead of IP address.

#### Delete

If you select this box, the row is deleted when you click on Add new rows, Save, or Look up all IP addresses again.

#### Add new rows

Enter the amount of new rows you want to add to the table, and then click on Add new rows.

## 10.9.4. Packet Filter Rules

Here you can match on SIP packets and select how they should be handled.

Rules are evaluated in an ordinal fashion where 1 is first. If a match is found for a packet the evaluation stops and the specified **Action** is taken.

| Packet H | ilter Rules | <u>(Help)</u> |            |                  |            |
|----------|-------------|---------------|------------|------------------|------------|
| No.      | Name        | Active        | Match      | Action           | Delete Row |
| 1        | Scanners    | Yes 🔻         | Scanners ▼ | Discard <b>v</b> |            |
|          |             |               |            |                  |            |

Add new rows 1 rows.

#### No.

The order of the rule in relation to other rules.

#### Name

The name of the packet filter rule.

#### Active

Whether or not the rule is active.

#### Match

A reference to a Packet Match Definition. "-" matches everything.

#### Action

The action to perform when a matching packet arrives.

- Discard: The packet is dropped and no response is sent.
- Reject: The packet is blocked and a SIP "403 Forbidden" response is sent.

• Allow: The packet is allowed.

## 10.9.5. SIP System Limits

Here you define limits for the SIP subsystem.

```
    SIP System Limits
    (Help)

    Max SIP system load:
    80
    %
```

### Max SIP system load

The max allowed load of the SIP subsystem. The value can be within 0 and 100 percent. If the limit is reached new SIP connections will be discarded.

## 10.9.6. Save

Saves the SIP IDS/IPS configuration to the preliminary configuration.

## 10.9.7. Undo

Clears and resets all fields in new rows and resets changes in old rows.

## 10.10. SIP IDS/IPS Status

You can monitor the activities of the SIP IDS/IPS module. The tables are updated when you select the page or reload it.

## 10.10.1. Packet Rate Thresholds

Here you can view the Packet Rate Thresholds hit counters.

## **Packet Rate Thresholds**

Name Hits Default auto 0

## Name

This is the name of the Packet Rate Threshold.

## Hits

The number of hits for this rule.

## 10.10.2. Packet Filter Rules

Here you can view the Packet Filter Rules hit counters.

## **Packet Filter Rules**

 No.
 Name
 Hits

 1
 Scanners
 0

No.

The order of the rule.

#### Name

This is the name of the Packet Filter Rule.

#### Hits

The number of hits for this rule.

## 10.10.3. Blacklistings

Here you can view the current blacklistings.

#### Blacklistings

```
Transport IP Address/CC Time Left (s)
```

#### Transport

The transport protocol of the SIP packet. TCP/UDP.

#### **IP Address/CC**

The IP address or a CC (Capturing group hits counting).

#### Time Left (s)

The time span (in seconds) left of the blacklisting period.

# **Chapter 11. SIP Trunks**

## 11.1. SIP Trunks

A more extensive description is found in the separate: How To SIP Trunking Using the SIP Trunk Page.

Using the SIP Trunk page will always invoke the B2BUA for the connection of the PBX to the service provider's SIP Trunk and offers the following advantages:

- The IP-PBX only talks to the Ingate
- Wider separation between the PBX and the Trunk Service
- The SIP Trunking Service Credentials (User IDs and Passwords) are stored only in the Ingate
- More SIP normalization possibilities
- Individual or main CallerID (number) presented to the called party
- If a new SIP Trunking Service platform is introduced, only the Ingate has to be reconfigured

There can be up to nine SIP Trunk pages with individual PBXs, trunks and interoperability settings.

When using the SIP Trunk page, there will be a clear demarcation point for the SIP Trunking service hand off.

Using the SIP Trunk page improves the previous way of configuring the Ingate. It offers simplicity, additional functionality and a wider support of various PBXs and Trunk Services. (It is still possible to configure SIP Trunking the previous way, just leaving this SIP Trunking page empty.)

Both the PBX with its Phones and Other SIP Clients Can Use the SIP Trunk.

The SIP Trunk page also offers a simple way to allow SIP clients (SIP phones and Soft SIP clients for PCs) to register to the Ingate and use the SIP Trunk. This is done in addition to supporting the PBX and its extension phones.

## 11.1.1. Licenses/Modules Required for the SIP Trunk Page

You can have up to nine SIP Trunk pages for different PBXs and or SIP Trunk Services, but usually only one is required. The SIP Trunking Module license is required to use SIP Trunk pages and one page is included with that license. To get more SIP Trunk pages, you buy Additional Trunk Group licenses.

## 11.1.2. Steps to Configure SIP Trunking

There are four steps to connect the PBX to the SIP Trunking service. Each of these steps is simple and straightforward:

- Define on the Dial Plan page which outgoing calls to send to the SIP Trunk
- Enter the SIP Service parameters (at the top of the SIP Trunk page)

- Enter the PBX parameters (at the bottom of the SIP Trunk page)
- Define the registration and authentication towards the Trunk Service and the number routing between the Trunk Service and the PBX (in the middle of the SIP Trunk page)

Note that there are help texts available in the Ingate for each setting . just press the .Help. links on the SIP Trunking page.

The Ingate Startup Tool TG, will use the SIP Trunk page when configuring SIP Trunking. (Use the previous Ingate Startup Tool - without the .TG. postfix - if you want to configure the previous way, without using the SIP Trunk page.)

For more details, see the separate: "How To SIP Trunking Using the SIP Trunk Page" found under the Account Login on https://www.ingate.com.

## 11.2. Setting up SIP Trunking

## 11.2.1. Defining Outgoing Call Handling in the Dial Plan

Outgoing calls are processed through the Dial Plan, which must be On. At a minimum, the fields exemplified below must be entered. The actual Dial Plan table is searched line by line from the top for a match from the PBX of the dialed number where after it is forwarded to the SIP Trunk page.

- 1. Calls from the PBX connected to network "ShoreTel".
- 2. ...with a any dialed number send sent to this unit (regular expression (.\*)@10.100.0.13).
- 3. ...will be forward for further processing to "Gamma Trunk".
- 4. ...which is defined on SIP Trunk page 1.

|   |                                                                         | ocal Authenticatio                                  |             | Routing Classes Sta                      |         | IDS/IPS SIP<br>Status Test | SIP<br>Test Status |            |             |                        |         |             |
|---|-------------------------------------------------------------------------|-----------------------------------------------------|-------------|------------------------------------------|---------|----------------------------|--------------------|------------|-------------|------------------------|---------|-------------|
|   | Use Dial Plan                                                           |                                                     | -           | umber (Help)                             |         | 1010                       |                    |            |             |                        |         |             |
| 5 | On                                                                      | 911                                                 | 1           |                                          |         |                            |                    |            |             |                        |         |             |
|   | ⊙ Off                                                                   |                                                     |             |                                          |         |                            |                    |            |             |                        |         |             |
|   | Fallback                                                                |                                                     |             |                                          |         |                            |                    |            |             |                        |         |             |
|   | Matching Fro                                                            | m Header (H                                         | elp)        |                                          |         |                            |                    |            |             |                        |         |             |
|   |                                                                         | Use                                                 | This        | Or ]                                     | This    |                            | · · · · · ·        |            |             |                        |         |             |
|   | Name                                                                    | Username                                            | Domain      |                                          |         | Transport                  | Net                | vork       | Delete Row  |                        |         |             |
| ) | PBX                                                                     | •                                                   | •           |                                          |         | UDP 💌                      | ShoreTel           |            |             |                        |         |             |
| + | WAN                                                                     | •                                                   |             |                                          |         | Any -                      | WAN                |            |             |                        |         |             |
|   |                                                                         |                                                     |             |                                          | 1-      |                            |                    |            |             |                        |         |             |
|   | Add new rows 1                                                          | 1 rows.                                             |             |                                          |         |                            |                    |            |             |                        |         |             |
|   |                                                                         |                                                     |             |                                          |         |                            |                    |            |             |                        |         |             |
|   | Matching Rec                                                            | quest-URI (III                                      | <u>elp)</u> |                                          |         |                            |                    |            |             |                        |         |             |
|   | Name                                                                    |                                                     |             | Use This                                 |         |                            |                    | (          | Or This     | Delete Row             |         |             |
|   | Name                                                                    | Prefix                                              | Head        | Tail                                     | Min.    | Tail I                     | Domain             | Re         | g Expr      | Delete Kow             |         |             |
|   | Callout                                                                 | 1                                                   |             | •                                        | •       |                            |                    | sip:(.*)@1 | 0.100.0.13  | 8                      |         |             |
| Т | [                                                                       |                                                     |             |                                          |         |                            |                    |            |             |                        | -       |             |
|   | Add new rows                                                            | 1 rows.                                             |             |                                          |         |                            |                    |            |             |                        |         |             |
|   | Forward To                                                              | (Halp)                                              |             |                                          |         |                            |                    |            |             |                        |         |             |
|   | A OTHERO TO                                                             |                                                     |             |                                          |         |                            |                    |            |             |                        |         |             |
|   |                                                                         |                                                     |             |                                          |         |                            | -                  |            |             |                        |         |             |
|   | Name                                                                    |                                                     | Use This    |                                          | or This |                            | Or                 |            |             | . Or This              | Delet   | te Rov      |
| _ |                                                                         | Subno.                                              | Account R   | O<br>eplacement Domai                    |         | Transport                  | Or<br>Reg          |            |             | Trunk                  |         | te Ro       |
|   | Name<br>* Gamma Trunk                                                   | Subno.                                              |             |                                          |         | Transport                  |                    |            |             |                        |         | te Ron      |
| 1 |                                                                         | Subno.                                              | Account R   |                                          |         |                            |                    |            |             | Trunk                  |         | te Ro       |
| F | Gamma Trunk     Add new rows                                            | Subno.                                              | Account R   | eplacement Domai                         |         |                            |                    |            |             | Trunk                  |         | te Ro       |
| , | Gamma Trunk     Add new rows     1     Dial Plan (He     Fr             | Subno.                                              | Account R   | eplacement Domai<br>per group.           | in Port |                            |                    | Expr       | SIP Trunk 1 | Trunk<br>Gamma;Shoret  | tel 💌 🛛 |             |
| • | Gamma Trunk     Add new rows     T     Dial Plan (He     No Fr          | Subno.                                              | Account R   | eplacement Domai                         |         |                            | Reg<br>Add Pre     | Expr       |             | Trunk<br>Gamma;Shoret  |         | Dele        |
| , | Gamma Trunk     Add new rows     1      Dial Plan (He     No. Fr     He | Subno. 1<br>c 1 groups with<br>elp)<br>rom Request- | Account R   | eplacement Domai<br>per group.<br>.ction | in Port | • For                      | Reg<br>Add Pre     | Expr       | SIP Trunk 1 | Trunk<br>Gamma, Shoret | tel 💌 🛛 | Dele<br>Rov |

## 11.2.2. The SIP Trunk Page

The SIP Trunk pages are found under SIP Trunks. Several SIP Trunk pages may be defined if you have several PBXs or Trunk Services. You need to purchase Additional Trunk Group licensees to get more than one SIP Trunk page.

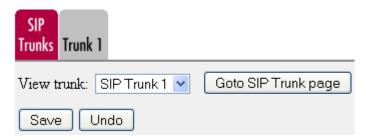

#### View trunk

Click to open the list of available Trunks.

#### Goto SIP Trunk page

Click to view the specified Trunk page.

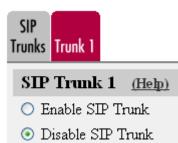

#### Enable the SIP Trunk

Details and examples are found in the separate: "How To SIP Trunking Using the SIP Trunk Page" under the Account Login on https://www.ingate.com.

## **11.3. Field Descriptions for the SIP Trunking Page**

These descriptions are also found in the Ingate product GUI help texts.

## 11.3.1. SIP Trunking Service

This section contains settings for the interface towards the ITSP, the SIP Trunk.

| 1)       O Use parameters from other SIP trunk         • Define SIP trunk parameters         2)       Service name:         3)       Service Provider Domain:         4)       Restrict to calls from: |                   |
|----------------------------------------------------------------------------------------------------|-------------------|
| Optime SIP trunk parameters         2)       Service name:       TService       (Descriptive name)         3)       Service Provider Domain:       tservice.com       (FQDN or IP address)             |                   |
| 3) Service Provider Domain: tservice.com (FQDN or IP address)                                                                                                    |                   |
|                                                                                                    |                   |
| 4) Restrict to calls from:       - ▼       ('-' = No restriction)                                                                                                    |                   |
|                                                                                                    |                   |
| 5) Outbound Proxy: (FQDN or IP address)                                                                                                    |                   |
| 6) Use alias IP address: - ▼ (Forces this source addre                                                                                                    | ss from our side) |
| 7)     Outbound Gateway:     - ▼     ('-' = Use Default Gateway)                                                                                                    | ay)               |
| 8) Signaling Transport: ('-' = Automatic)                                                                                                    |                   |
| 9) Port number:                                                                                                    |                   |
| Provider domain                                                                                                    |                   |
| 10) From header domain:                                                                                                    |                   |
| <ul> <li>External IP address</li> <li>as entered:</li> </ul>                                                                                                    |                   |
| 11)       Host name in Request-URI of incoming calls:       (Trunk ID - Domain name)                                                                                                    | 19)               |
| Remote Trunk Group Parameters (RFC 4904):                                                                                                    |                   |
| Used as: $ \checkmark$ ('-' = Don't use TGP)                                                                                                    |                   |
| 12)                                                                                                    |                   |
| Local Trunk Group Parameters (RFC 4904):                                                                                                    |                   |
| Used as: -                                                                                                    |                   |
| 13) Preserve Max-Forwards: No -                                                                                                    |                   |
| 14) Relay media for remote users: No -                                                                                                    |                   |
| 15) Exactly one Via header: No -                                                                                                    |                   |
| 16) 'gin' registration (RFC 6140): No -                                                                                                    |                   |
| 17) Hide Record-Route: No 👻                                                                                                    |                   |
| 18) Show only one To tag: No -                                                                                                    |                   |
| 19) SIP 3xx redirection to provider domain: No -                                                                                                    |                   |
| 20) SIP 3xx redirection to caller domain: No -                                                                                                    |                   |
| 21) Route incoming based on: Request-URI -                                                                                                    |                   |
| 22) Service Provider domain is trusted: No - (For P-Asserted-Identity)                                                                                                    | )                 |
| 23) Use P-Preferred-Identity: No ▼ (Instead of P-Asserted-Identity:                                                                                                    | lentity)          |
| 24) Max simultaneous calls: (Call Admission Control)                                                                                                    |                   |
| 25) Max simultaneous calls per Trunk Line:                                                                                                    |                   |

- 1. Use parameters from other SIP trunk / Define SIP trunk parameters Determines whether the settings for the SIP Trunking Service should be taken from this page or another SIP Trunk page.
- 2. Service Name Define a name for the service on this trunk.
- 3. **Service Provider Domain** The FQDN or IP address of the ITSP SIP server. This domain name will be used in the Request-URI and To header field for outgoing SIP requests. If there are two redundant SIP Servers, you should enter both here, separated by comma. (Do not enter both SIP Servers, if these instead are addressed by DNS SRV records for the Outbound Proxy.) If the first SIP Server is out of service, the second will be tried. You should also add these SIP Servers to the

table "SIP Services" > Basic > "SIP Servers To Monitor" to speed up failover. You can also specify URI parameters by appending a semicolon followed by the URI parameter, for example ;user=phone multiple parameters can be appended separated by semicolons.

- 4. **Restrict to calls from** If specified, only calls originating from any of the specified networks will be handled as an incoming call to this SIP Trunk page. If not specified, a call may origin from anywhere as long as the called number matches any numbers configured here.
- 5. Outbound Proxy Optional. Outbound SIP proxy for this trunk.
- 6. **Use alias IP address** If IP aliases have been configured, you can select one of them for usage when communicating on the SIP Trunk.
- 7. **Outbound Gateway** If an extra WAN interface has been configured for specific SIP traffic, you can select to use this WAN interface when communicating over this SIP trunk.
- 8. **Signaling transport** The transport protocol for SIP messages on the SIP trunk. Automatic means the transport protocol is determined by automatic means as defined in RFC 3263 based on "Outbound Proxy" or "Service Provider Domain" settings.
- 9. **Port number** The port number for SIP messages on the SIP trunk.
- 10. **From header domain** This setting selects the domain name to use in the From header field for outgoing SIP requests on the SIP Trunk. You can also specify URI parameters by appending a semicolon followed by the URI parameter, for example ;user=phone multiple parameters can be appended separated by semicolons.
  - Provider domain = Use domain name from "Service Provider Domain" setting.
  - Enterprise domain = The domain name is kept as received from the caller.
  - External IP address = The IP address of the network interface on which the request is sent.
  - As entered = Use the manually entered "From domain" name.
- 11. **Host name in Request-URI of incoming calls** The host part of Request-URI is usually one of this units IP addresses and this setting should then not be used. However, if the SIP Trunk Provider uses the host name as a "trunk ID", this setting has to be set to the trunk ID you get from your provider.
- 12. Local/Remote Trunk Group Parameters (RFC 4904) Optional, with this setting you enable according for trunk group parameters (TGP) to RFC 4904. Enter support ";tgrp=the\_trunk\_group;trunk-context=the\_trunk\_context" (replace the\_trunk\_group and the\_trunk\_context with whatever you have got from the SIP Trunk Provider). Remote TGP refers to parameters placed in R-URI of egress calls to service provider and parameters received in Contact of ingress calls from service provider. Local TGP is the opposite, parameters found in R-URI of ingress calls from service provider and parameters placed in Contact of egress calls to service provider.

Used as - This selection lets you choose how to use the Trunk Group Parameters:

- Originating Trunk Group Parameters = The TGP will be used for matching incoming calls from the provider. If they match, the call will be forwarded using any matching line or the main trunk line. If the incoming call contains TGP that don't match the call will not be considered for forwarding by any line on this page.
- Destination Trunk Group Parameters = The TGP will be used to signal the destination trunk

group and trunk context for outgoing calls to the trunk provider.

• Originating and Destination T.G.P = The TGP will be used for both of the above.

Reading TGP found in ingress calls means that the TGP found is matched to the configured values here. If they match the call will be forwarded using any matching line or the main trunk line. If the incoming call contains TGP that don't match the call will not be considered for forwarding by any line on this page.

- 13. **Preserve Max-Forwards** Don't decrease Max-Forwards value of the SIP message as it passes through this trunk interface. Recommended setting is No as Max-Forwards helps detecting message loops resulting from bad configuration. But for interoperability with trunks using a very low Max-Forwards, this setting is required. If your calls fail with a "483 Too many hops" message and you don't think there is a message loop, this setting may help.
- 14. **Relay media for remote users** Makes this unit relay the media so that the ITSP gets it from this unit, although the media endpoint may be located anywhere on the Internet. Solves interoperability problems with some ITSPs. Try this if you have problems with media (one or no way audio) when users are connected to your LAN from a remote location or calls are transferred externally.
- 15. **Exactly one Via header** This unit has a built-in SIP proxy that adds a Via header to SIP requests. Some ITSP's do not expect the SIP request to have been routed by a SIP proxy and this setting is intended to solve such interoperability problems.
- 16. **"gin" registration (RFC 6140)** Enables support for gin, see draft-ietf-martini-gin. The registration will then contain bulk number contact URI's and require that intermediate proxies and the registrar supports gin.
- 17. **Hide Record-Route** For the same reasons as for the Via header, the Record-Route is a SIP proxy header field that can be hidden.
- 18. **Show only one To tag** In case the SIP request is sent to a proxy that forks the call to multiple targets, this setting makes sure the caller becomes unaware of that several phones are ringing for the same call. This is also an interop setting for systems not expecting a SIP proxy in call path.
- 19. **SIP 3xx redirection to provider domain** If domain in Contact header of 3xx responses should be modified to the domain of service provider.
- 20. **SIP 3xx redirection to caller domain** If domain in Contact header of 3xx responses should be modified to the domain of the caller (From URI).
- 21. **Route incoming based on** Defines where to look for the called number for matching an incoming call in the tables below. Request-URI is the default but some ITSPs put this information in To or P-Called-Party-ID headers.
- 22. **Service Provider domain is trusted** Select this to enable usage of P-Asserted-Identity header field on the SIP Trunk as defined in RFC 3325. See setting for Identity in the tables below. Some trunks may use this field as caller-ID.
- 23. **Use P-Preferred-Identity** Puts the identity found in the table below into a P-Preferred-Identity field instead of P-Asserted-Identity for outgoing calls.
- 24. **Max simultaneous calls** Optional CAC (Call Admission Control). Amount of calls supported on the SIP Trunk. If the limit is reached, new calls will not be tried, instead a busy response is sent

back to the caller.

25. **Max simultaneous calls per Trunk Line** - Optional. This defines how many calls each line supports before it should be regarded as busy.

# 11.3.2. Number Routing, Registration and Authentication

**Outgoing Calls** to the trunk are sent to a specific SIP Trunking page via **Forward To** in the **Dial Plan**. The from header in an outgoing call is searched for a match in the **From**-columns.

**Incoming Calls** from the trunk are first scanned through the **Incoming Trunk Match** columns and only sent to the **Dial Plan** if no match is found.

# 11.3.3. Main Trunk Line

Used as the default if no match or an empty field is encountered in the tables below. This line should be configured for the main telephone number, and should contain the User ID and Password for the service if only one set is given. Registration shall be enabled on this line (only) if the service uses "implicit registration".

| 1)   | 2)    | 3)           | 4)           | 5)         | 6)                    | 7)        | 8)              | 9)                   | 10)        |
|------|-------|--------------|--------------|------------|-----------------------|-----------|-----------------|----------------------|------------|
| Main | Trunk | .ine (Help)  |              |            |                       |           |                 |                      |            |
| No   | Reg   |              | Outgoing O   | alls       |                       | Authe     | tication        | Incomin              | Calls      |
| 1.00 | Tree  |              | Display Name | User Name  | Identity              | User ID   | Password        | Incoming Trunk Match | Forward to |
| 1    | Yes 💌 | LEAVE EMPTY! |              | 1305670700 | 1305670700@tservice.c | 305670700 | Change Password |                      |            |

NOTE

The From-field for outgoing calls must be empty on this line. The columns for incoming calls may be left empty on this line.

# 11.3.4. PBX Lines

This table is used for DID numbers that are mapped to the PBX.

| 1)    | 2)     | 3)                      | 4)            | 5)                 | 6)       | 7)             | 8)              | 9)                    | 10)                       |
|-------|--------|-------------------------|---------------|--------------------|----------|----------------|-----------------|-----------------------|---------------------------|
| PBX I | ines ( | (elp)                   |               |                    |          |                |                 |                       |                           |
|       |        |                         | Outgoin Calls |                    |          | Authentication |                 | Incoming Calls        |                           |
| No.   | Reg    | From PBX<br>Number/User | Display Name  | User Name          | Identity | User ID        | Password        | Incoming Trunk Match  | Forward to PBX<br>Account |
| 1     | No 💌   | 13056707([0-8][0-9])    | 13056707\$1   | 13056707\$1        |          |                | Change Password | 0(13056707[0-8][0-9]) | \$1                       |
| 2     | No 💌   | anonymous               |               | anonymous@anonymou |          |                | Change Password |                       |                           |

# 11.3.5. SIP Lines

This table is used for DID numbers that are directly mapped to SIP clients registered to (or through) this device, i.e. not to phones that are connected to the PBX.

| 1)    | 2)             | 3)                      | 4)           | 5)          | 6)             | 7)      | 8)              | 9)                   | 10)                       |
|-------|----------------|-------------------------|--------------|-------------|----------------|---------|-----------------|----------------------|---------------------------|
| SIP L | nes 🕧          | lelp)                   |              |             |                |         |                 |                      |                           |
|       | Outgoin: Calls |                         | Calls        |             | Authentication |         | Incoming Calls  |                      |                           |
| No.   | Reg            | From SIP<br>Number/User | Display Name | User Name   | Identity       | User ID | Password        | Incoming Trunk Match | Forward to SIP<br>Account |
| 1     | No 💌           | steven                  | Steven Brown | 01305670790 |                |         | Change Password | 01305670790          | steven                    |
| 2     | No 💌           | /+1305670799            | Fax          | 01305670799 |                |         | Change Password | 01305670799          | +1305670799               |
| 3     | No 💌           | pda(9[0-9])             |              | 13066707\$1 |                |         | Change Password | 013066707(9[0-9])    | pda\$1                    |

- 1. No. Line number used for sorting the rows. Change numbers if you want to change the order of rows.
- 2. **Reg** Set to Yes if this account should be registered at the ITSP SIP Server, e.g if implicit registration (or registration for all DID numbers) is used.
- 3. **From Number/User** Can contain a number/name or regular expression. For outgoing calls, this field is matched to the calling user's user name in the From SIP URI (often a number but can also be aname). If there is a match, this line is selected for usage for the outgoing call. This field does not exist for Main Trunk Line as it is defined as the line to use if there is no match on any individual line.
- 4. **Display Name** Optional SIP display name to use for outgoing calls, intended for presentation to the called party as a human readable string. In this field you can use the result of a subexpression from a match in a regular expression defined in the **From Number/User** field on the same row. E.g. dialing from 1306770713 having 1306(7707[0-9]{2}) in **From Number/User** with 0\$1 in **Display Name**, will show 0770713 to the called party.
- 5. **User Name** The SIP user name to use in the From SIP URI for outgoing calls and registrations. This is usually the telephone number of the ITSP SIP account and usually the number displayed as caller ID on the PSTN. In this field you can use the result of a subexpression from a match in a regular expression defined in the **From Number/User** field on the same row. E.g. dialing from 1306770713 having 1306(7707[0-9]{2}) in **From Number/User** with +\$0 in **User Name**, will result in +1306770713 in the From header to the ITSP. Generic Header Manipulation can be used in this field. See "How To use Generic Header Manipulation" under the Account Login on https://www.ingate.com.
- 6. Identity Optional value to use in P-Asserted-Identity or P-Preferred-Identity for outgoing calls. See "Use P-Preferred-Identity" above. The ITSP may take this as the caller ID to use on the PSTN. In this field you can use the result of a subexpression from a match in a regular expression defined in the From Number/User field on the same row. E.g. dialing from 1306770713 having 1306(7707[0-9]{2}) in From Number/User with +\$0@goodservice.com in Identity, will result in +1306770713@goodservice.com in the P-Asserted- or P-Preferred-Identity header to the ITSP.
- 7. **User ID** Optional digest authentication user id if the trunk requires authentication. The Main Line settings will be used if empty in a matching line.
- 8. **Password** Optional digest authentication password if the trunk requires authentication. The Main Line settings will be used if empty in a matching line.
- 9. **Incoming Trunk Match** The number or regular expression entered here has to match an incoming call to enable forwarding as specified in the **Forward to**. field.
- 10. Forward to For PBX Lines, this is the number an incoming call will be forwarded to on the PBX. For SIP Lines, this is the SIP address (complete SIP URI or a SIP user name/number on this unit's SIP Server) an incoming call will be forwarded to. In this field you can use the result of a subexpression from a match in a regular expression defined in the Incoming Trunk Match field on the same row. E.g. an incoming call to +1306770713 having \+1306(7707[0-9]{2}) in Incoming Trunk Match with 0\$1 in Forward to... will result in forwarding to the PBX number 0770713. Generic Header Manipulation can be used in this field. See "How To use Generic Header Manipulation" under the Account Login on https://www.ingate.com.

See "How To use Regular Expressions" under the Account Login on https://www.ingate.com for

information and help regarding Regular Expressions.

# 11.3.6. Setup for the PBX

This section contains settings for the interface towards the PBX.

|     | Setup for the PBX (Help)                                                      |               |                       |                              |                           |              |                 |
|-----|-------------------------------------------------------------------------------|---------------|-----------------------|------------------------------|---------------------------|--------------|-----------------|
| 1)  | <ul> <li>Use PBX from other SIP trunk</li> <li>Define PBX settings</li> </ul> |               |                       |                              |                           |              |                 |
| 2)  | PBX Name: ThePBX (Descriptive name)                                           |               |                       | scriptive name)              |                           |              |                 |
| 3)  | Use alias IP address: 🕞 🗸                                                     |               | (For                  | rces this source address fro | om our side)              |              |                 |
|     |                                                                               |               | Aut                   | hentication                  | PBX IP Ad                 | ldress       |                 |
| 4)  | PBX Registration SIP Address                                                  |               | er ID                 | Password                     | DNS Name<br>or IP Address | IP Address   | PBX Domain Name |
|     |                                                                               |               |                       | Change Password              | 10.10.10.150              | 10.10.10.150 |                 |
|     | (At least one of PBX Registration, I                                          | P address     | or Doma               | in Name is required to loc   | ate the PBX)              |              |                 |
| 5)  | PBX Network:                                                                  | I             | PBX_Net               | •                            |                           |              |                 |
| 6)  | Signaling transport:                                                          | ŀ             | • •                   |                              | ('-' = Automat            | tic)         |                 |
| 7)  | Port number:                                                                  |               |                       |                              |                           |              |                 |
| 8)  | Match From Number/User in field                                               | t: I          | From URI              | •                            |                           |              |                 |
|     |                                                                               | (             | Sam                   | e as Request-URI             |                           |              |                 |
| 9)  | To header field:                                                              | (             | 🔍 Сор                 | y from Trunk                 |                           |              |                 |
| -,  | To notation include                                                           | (             | O Initial Request-URI |                              |                           |              |                 |
|     | © as entered:                                                                 |               |                       |                              |                           |              |                 |
|     | Remote Trunk Group Parameters                                                 | meters usage: |                       |                              | ✓ ('-' = Don't us         | e TGP)       |                 |
| 10) | 10) Local Trunk Group Parameters usage:                                       |               | -                     |                              | ✓ ('-' = Don't use TGP)   |              |                 |
|     |                                                                               |               |                       |                              |                           |              |                 |

- 1. Use PBX from other SIP Trunk / Define PBX settings Determines whether the settings for the PBX should be taken from this page or from another SIP Trunk page.
- 2. PBX Name Defines a name for the PBX on this page.
- 3. Use alias IP address Optional. If IP aliases have been configured, you can select one of them for usage when communicating with the PBX.
- 4. PBX account
  - a. **PBX Registration SIP Address** Optional. If the PBX registers on this unit, this defines the SIP account (address-of-record) it registers to.
  - b. **Authentication User ID and Password** Will be used for digest authentication of registration by the PBX, if entered. Will also be used for Digest Authentication of invites for outgoing calls, if enforced by the Dial Plan.
  - c. PBX IP address The IP address of the PBX. Recommended to always enter if fixed.
  - d. **PBX Domain Name** Optional SIP domain name of the PBX in case the PBX wants incoming calls be addressed to *sip:number@domain* instead of *sip:number@ip-address*. You shall also use this field if you have two redundant PBXs. Then add the IP address or FQDN of both PBXs in this field, separated by comma. (Do not fill in the PBX IP Address field then.) If the first PBX is out of service, the second will be tried. You should also enter these PBXs for

monitoring at the **SIP Services** > **VoIP Survival** page to speed up failover. You can also specify URI parameters by appending a semicolon followed by the URI parameter, for example ;*user=phone* multiple parameters can be appended separated by semicolons.

- 5. **PBX Network** Specifies which "Network and Computers" the PBX is connected to.
- 6. **Signaling transport** The transport protocol (optional) for SIP messages sent to the PBX. Automatic means the transport protocol is determined automatically by applying the rules of RFC 3263 on the SIP URI sent to PBX.
- 7. **Port number** The port number (optional) for SIP messages sent to the PBX.
- 8. **Match From Number/User in field** Sets which field in the SIP message that will used as the callers number when matching the **From Number/User** column in the table specifications above.
- 9. To header field Set the To header field to use for incoming calls to the PBX:
  - Same as Request-URI = The To header field is set to the same value as the Request-URI.
  - Copy from Trunk = Copies the To URI from the incoming call on the Trunk interface.
  - Initial Request-URI = Set to equal the Request-URI as it looks initially before passing internal SIP proxy.
  - As entered = Enter the URI to use in To header manually in the box to the right. Variable substitution as described above is available in this box.
- 10. Local/Remote Trunk Group Parameters usage Optional setting for using the Trunk Group Parameters defined above also on the PBX interface.
  - Originating Trunk G.roup Parameters = The TGP will be used for signaling originating TGP when forwarding calls to the PBX.
  - Destination Trunk Group Parameters = The TGP will be used for matching destination TGP on outgoing calls. If they match, the configuration in this page will be used regardless of what is written is Dial Plan. If there is no match, nothing happens.
  - Originating and Destination T.G.P = The TGP will be used for both of the above.

# Chapter 12. Failover

The failover function makes it possible to have a hot standby unit which always has the current configuration and which automatically takes over when the active unit goes down. The two units become a failover team.

This function requires that one interface on the unit is dedicated for failover and can't be used for anything else.

# 12.1. Introduction

This is a short description of what Ingate Failover can do and what is required to make it work.

# 12.1.1. Requirements

Failover requires two units - each of which MUST;

- have at least three interfaces
- run the same software version
- have the same expansion modules i.e. licenses.

The units must be located in a way so as to connect them with a cross-over network cable. You must also connect all other interfaces on the standby unit to the same Layer 2 network segments (i.e. routers/switches) as the active unit.

# 12.1.2. Features

The Failover function allows you to create failover teams out of two units, where one unit is active and the other a standby unit. The standby stays in constant contact with the active unit to check if it is working and to get new configuration whenever the configuration is changed on the active unit. When the active unit fails, the standby takes over, with the same configuration (including IP addresses). It's possible to encrypt the communication (including configuration transfers) between the active and the standby unit. Configuration transfers occur on the dedicated failover interface. Note, the encryption setting (including the passphrase) cannot be changed after the team is created.

If either of the units stops working, or if the active unit can't connect to the standby unit via the cross-over cable, the unit won't accept new changes to the configuration. This is because there is no way for the active unit to transfer the changes to the standby unit. If this should happen, and there is no way to reestablish the connection between the two units, the mode of the active unit must be changed to a standalone unit (which breaks the failover team) to allow changes in the configuration.

| Update interval                       | 30 s                              |
|---------------------------------------|-----------------------------------|
| Maximum failover time                 | 7 s + time to apply configuration |
| SIP registrations kept after failover | Yes                               |
| SIP calls kept after failover         | No                                |

To improve fault detection within the failover team, reference hosts are used to help to diagnose failure of the interfaces. It is recommended to configure 2 reference hosts per interface. At least one reference host is required per interface. All networks in the units in a failover team send out heartbeat packets. This provides monitoring to detect failure of single interfaces as well as noticing complete service failures in any of the team members.

# 12.1.3. Example

Unit 1 and unit 2 are a failover pair. Eth2 is the dedicated interface. eth0-1 of both unit 1 & 2 connect to the same network equipment, as required for normal failover operation.

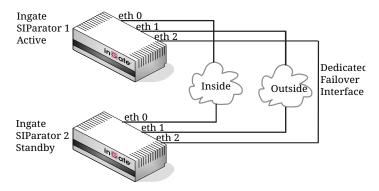

If the dedicated interface, i.e. eth2 on unit 1 & 2 were to be severed, this simply means that unit 1 & 2 are no longer able to exchange configuration changes and updates between each-other. The two units will continue to exchange heartbeat messages with each-other over the remaining, active interfaces, i.e. eth0-1. When the dedicated interface ceases normal operation, a GUI message will be displayed to the effect that the configuration can no longer be modified, and configuration changes in the GUI are no longer permitted. The units will both remain operational, in their active/standby modes as long as they continue to exchange heartbeat messages on eth0-1.

If one of the remaining interfaces over which the heartbeat messages are exchanged were to fail on the active unit, the failover standby unit will take over, i.e. fail over. This is where failover reference hosts are useful: they confirm the detection of this type of fault. If all of the remaining interfaces on the active unit were to fail, OR, if eth0-1 on unit 1 cannot establish heartbeat contact with eth0-1 on unit 2 (e.g. VLANs were to prevent such contact), the standby unit becomes active, based on the assumption that the active unit has failed totally. Normal state resumes when heartbeat contact is (re)established and/or when the dedicated interface is (re)connected. Heartbeats are also sent over the dedicated interface.

Unit 1 and unit 2 should have direct layer2 contact with each other on interfaces eth0-1 respectively i.e. unit 1 eth0  $\rightarrow$  unit 2 eth0, unit 1 eth1  $\rightarrow$  unit 2 eth1, and so on. Where layer 2 contact is not available or possible, reference hosts must be used per interface to enable detection of interface failure.

Summary: if heartbeat and dedicated connections all fail, unit 1 & 2 fail over.

# 12.2. Failover Setup

For the failover function to work properly, you must configure the units in the right way, and connect them correctly. Here is a short guide on how to do this.

# 12.2.1. Create a new failover team

To create a new failover team, you must initiate the two units in different ways. The first unit is made team master via web interface configuration, the second is added to the team via either web interface configuration or by connecting to it via the serial cable.

## Unit 1

The following procedure will produce a correctly configured team master:

- On the **Failover Settings** page, select the interface which should be directly connected to the other unit as **Dedicated Interface** to use.
- Check the default **Dedicated Interface Network** to see that it doesn't clash with any of your internal networks.
- To enable encryption of communication between the active and the standby unit, set **Enable encryption** to *yes* and press the **Change Passphrase** button to enter a *passphrase*.
- To be able to access the standby unit's web interface you must set up a relay from the active unit. This can be done below **Standby Unit Access Relay**.

WARNING

If you enable encryption, you need to enable encryption and enter the same *passphrase* when joining unit 2 (the standby unit). Otherwise, the communication won't work and the failover team will be broken.

• Press the **Become master** button to create a new failover team with this unit as its first member. This will cause the unit to reboot.

## Unit 2

To make unit 2 (the standby unit) slave member of the failover team, you can either configure it using the web interface or connect to it using the serial cable. See Installation, for a thorough description on how to do this.

## **Either Web Interface**

- Go to the **Failover Settings** page and select the same interface that was selected as **Dedicated Interface** for unit 1.
- The **Dedicated Interface Network** should also match the network used on unit 1.
- If you enabled encryption of communication when you created the team on unit 1 you must enable encryption with the **same** *passphrase* that was entered on unit 1.
- Press the **Become slave** button to join an existing failover team as the slave.

## **Or Serial Console**

- Log on from your terminal as *admin* and select **3. Join a failover team and become slave**.
- Select the same interface that was selected as **Dedicated Interface** for unit 1.
- The IP network address and IP netmask must also match the Dedicated Interface Network

used on unit 1.

• If you enabled encryption of communication when you created the team on unit 1 you must enable encryption with the **same** *passphrase* that was entered on unit 1.

WARNINGIf there is a configuration mismatch on the encryption setting, the<br/>communication won't work and the failover team will be broken. In this case<br/>you need to re-join unit 2 with a matching configuration (i.e. same passphrase).

All existing configuration will be removed and the unit will reboot. It will then obtain its configuration from unit 1.

# 12.2.2. Connecting the units

After installing the units, you must also connect them properly.

The **Dedicated Interface** on unit 1 which was reserved for failover must be connected to the corresponding interface on unit 2. If you for example selected eth2 as the **Dedicated Interface** to use, you must connect eth2 on unit 1 with eth2 on unit 2.

The other interfaces must be connected in parallel to the networks on which the unit should operate. If you configured eth0 to be on the Inside and eth1 on the Outside, both eth0 interfaces should be connected to the local network and both eth1 interfaces to the Internet network.

## WARNING

You can't have a router between any pair of interfaces; they must be located on the same logical IP network, i.e. on the same Layer 2 segment.

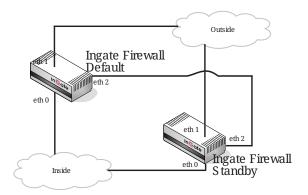

# 12.2.3. Leaving a failover team

If you for some reason want to quit using failover and use the units as standalone units, you must do things in the right order to release the team which uses a direct cable connection:

- 1. The **Standby** unit must be taken away first using one of these methods:
  - a. Log in to the standby unit's web interface using the **Standby Unit Access Relay**, go to the **Failover Settings** page and press the **Become standalone** button.
  - b. Log on as **admin** via the serial cable and select **4**. Leave the failover team and become standalone.
- 2. Change type of the Active unit on the Failover Settings page by pressing the Become

**NOTE** The standby unit will keep the configuration after leaving the team. Thus if both units are kept running after the standby unit becomes standalone they will have the same IP addresses and you will get an IP address conflict. Disconnecting all interfaces except the Dedicated Interface prevents this.

# 12.2.4. Replacing a unit in the failover team

You might want to replace a unit if it breaks or for other maintenance reasons.

If you want to replace a unit in the failover team, you must first split the team and then make a new one.

## NOTE

Be careful to check which one of the team members that is Active, so that you don't disconnect it instead of the faulty one. Check this on the **Failover Status** page.

- See Leaving a failover team for how to split the team.
- See Create a new failover team for how to create a new team with the new replacement unit.

# 12.2.5. Upgrading a failover team

Both units in a team must use the same software version.

- 1. Go to the Failover Status page to see the serial numbers of the units in the team.
- 2. Download the upgrade file from https://account.ingate.com/.
- 3. Use the **Standby Unit Access Relay** and log in to the standby unit's web interface.
- 4. Follow the instructions to Upgrade the standby unit.
- 5. Make sure you can access the standby unit's web interface using the **Standby Unit Access Relay** and check that it is upgraded.
- 6. Follow the instructions to Upgrade the active unit.
- 7. When the active unit reboots a failover will happen. The current standby unit will become active and when the previous active unit has rebooted it will become the standby unit.
- 8. Make sure you can access the *new* standby unit's web interface using the **Standby Unit Access Relay** and check that it is upgraded. You must accept the upgrade by pressing **Accept upgrade**.

Now both units should have the same software version.

# 12.3. Failover Settings

Here, you configure the unit to enable it to communicate with the other unit of the failover team. Here is also where you change type between a standalone unit and one which is a team member.

To ensure that the two units will successfully operate as a failover team both the units should adhere to the identifier shown in the **Failover Settings** tab. If the identifier doesn't match please

compare the information found on the **About** page.

**NOTE** The identifier **437c94d0** shown in the picture below is just an example.

## 12.3.1. Failover Dedicated Interface

To synchronize settings between two units in a failover team, each unit needs an interface dedicated to synchronization. This interface cannot be used for any other traffic.

Note, this setting cannot be changed after the team is created.

FailoverReferenceFailoverSettingsHostsStatus

To minimize the downtime in case the firewall hardware breaks down it is possible to designate two units to the same services. Here, settings are made for this.

To ensure that the two units will successfully operate as a failover team both the units should adhere to the identifier **437c94d0**. If the identifier doesn't match please compare the information found on the About page.

### Failover Dedicated Interface (Help)

The dedicated interface to use: Ethernet1 (eth1)

### The dedicated interface to use

Select the interface to be used for communication with the other unit of the team. This interface must be connected to the corresponding interface of the other unit.

## 12.3.2. Failover Dedicated Interface Network

A small network must be reserved for use over the dedicated interface. This is used for communication within the failover team and cannot be used for anything else.

This network must contain at least four addresses (one for each unit, one network address and one broadcast address). You can dedicate a larger network if you like, but since the interfaces will be directly connected to each other, no more than four addresses will be used.

Note, this setting cannot be changed after the team is created.

| Failover Dedicated Interface Network (Help) |                    |                 |                                  |  |  |
|---------------------------------------------|--------------------|-----------------|----------------------------------|--|--|
| DNS Name or<br>Network Address              | Network<br>Address | Netmask / Bits  | Range                            |  |  |
| 10.120.121.64                               | 10.120.121.64      | 255.255.255.252 | 10.120.121.64 -<br>10.120.121.67 |  |  |

#### **DNS Name or Network Address**

Enter the DNS name or IP address of the dedicated network.

#### **Network Address**

Shows the IP address of the **DNS Name or Network Address** you entered in the previous field.

### Netmask/Bits

**Netmask/Bits** is the netmask that will be used to specify the size of the dedicated network. You must use an IPv4 netmask of maximum 30 (255.255.255.252). See Configuring, for instructions on writing the netmask.

## Range

The **Range** shows all IP addresses of the dedicated network. The range is calculated from the configuration under **DNS Name or Network Address** and **Netmask/Bits**. Check that the correct information was entered in these fields.

## 12.3.3. Encryption of Communication

Enable this setting if you want to encrypt the communication (including configuration transfers) between the active and the standby unit. Configuration transfers occur via the **Failover Dedicated Interface**. Enter a passphrase that will be used when encrypting the communication (the **same** passphrase must be used when joining the slave). Note, this setting cannot be changed after the team is created.

## Encryption of Communication (Help)

Enable this setting if you want to encrypt the communication (including configuration transfers) between the active and the standby unit. Enter a passphrase that will be used when encrypting the communication (the **same** passphrase must be used when joining the slave).

### Enable encryption: Yes No

Change Passphrase

# 12.3.4. Standby Unit Access Relay

Here you can set up a relay to the standby unit's web interface. This allows you to log in to the standby unit and perform administrative tasks such as applying an upgrade or license, displaying the log and rebooting the unit.

The team must be operational before you can access the standby unit.

You can not access the standby using the relay if one unit leaves the team.

No configuration changes can be made on the standby unit.

This setting can be set up or changed after the team is created.

| Standby Unit Access Relay (Help)               |                      |      |      |     |       |               |  |
|------------------------------------------------|----------------------|------|------|-----|-------|---------------|--|
| Protocol                                       | IP Address           | Port | Cert | TLS | Allow | Delete<br>Row |  |
| HTTP T eth0 (192.168.1.1) T 8080 - T - T LAN T |                      |      |      |     |       |               |  |
| Add new row                                    | Add new rows 1 rows. |      |      |     |       |               |  |

#### Protocol

The protocol to use (HTTP/HTTPS).

#### **IP Address**

The IP address to listen on.

#### Port

The port to listen on.

#### Cert

Select the certificate to use for HTTPS.

If HTTPS is used it is terminated on the standby unit, thus the traffic between the browser and the standby unit will be encrypted.

### TLS

The TLS protocol to use.

### Allow

Here, you select a network group, defined on the Networks and Computers page. Only the computers in the chosen group can use the relay.

### Delete

If you select this box, the row is deleted when you choose **Add new rows** or **Save**.

#### Add new rows

Enter the amount of new rows you want to add to the table, and then choose Add new rows.

The standby unit shows an information bar at the header of each page.

No configuration changes can be made on the standby unit.

| Administration Basic Network Rules and SIP SIP Failover Virtual Private Quality of Logging Administration Configuration Network Relays Services Traffic Failover Networks Service and Tools |                                                       |  |  |  |  |  |
|----------------------------------------------------------------------------------------------------|-------------------------------------------------------|--|--|--|--|--|
|                                                                                                    | STANDBY UNIT                                          |  |  |  |  |  |
| <ul> <li>No action taken as you do not have sufficient access rights.</li> </ul>                                                                                                    |                                                       |  |  |  |  |  |
| Save/LoadShowUserConfigurationConfigurationAdministrationUpgrade                                                                                                    | TableDate and<br>TimeChange<br>RestartLookTimeRestart |  |  |  |  |  |
| Test Run and Apply Conf (Help)                                                                                                    | Show Message About Unapplied Changes                  |  |  |  |  |  |
| Duration of limited test mode:                                                                                                    | On every page                                         |  |  |  |  |  |
| 30 seconds                                                                                                    | On the Save/Load Configuration page                   |  |  |  |  |  |
| Apply configuration                                                                                                    | O Never                                               |  |  |  |  |  |

# 12.3.5. Create, Join or Leave a Failover Team

The unit can work as **Standalone** or as a **Master/Slave**. In Standalone mode, it works as a standard unit. As a **Master/Slave**, it still performs the usual functionality, but in addition, it communicates with the other team member to transfer configuration when changed. The team members constantly check whether the other unit is alive.

Here you change failover type for the unit from **Standalone** to **Master/Slave** or from **Master/Slave** to **Standalone**. When you change type, the unit will reboot.

| Create a new Team (Help)                         | Join an existing Team (Help)                     |
|--------------------------------------------------|--------------------------------------------------|
| The change will be immediate and cause a reboot. | The change will be immediate and cause a reboot. |
| Become master                                    | Become slave                                     |
| Leave Team (Help)                                |                                                  |
| The change will be immediate and cause a reboot. |                                                  |
| Become standalone                                |                                                  |

### Create a new Team

Press **Become master** to create a new failover team, with this unit as master.

If the unit was standalone, it will reboot and then listen for its team partner on the dedicated interface, to transfer its configuration.

### Join an existing Team

Press **Become slave** to join an existing failover team as the slave. The change will be immediate, cause a reset of the configuration and a reboot.

### Leave Team

Disconnect the other unit in the team (or turn off the power) and press **Become standalone** to make the unit standalone again.

The change will be immediate and cause a reboot.

## NOTE

The standby unit will keep the configuration after leaving the team. Thus if both units are kept running after the standby unit becomes standalone they will have the same IP addresses and you will get an IP address conflict. Disconnecting all interfaces except the Dedicated Interface prevents this.

## 12.3.6. Save

Saves all Failover Settings configuration to the preliminary configuration.

# 12.3.7. Undo

Clears and resets all fields in new rows and resets changes in old rows.

# 12.3.8. Look up all IP addresses again

Looks up the IP addresses for all DNS names on this page in the DNS servers you entered on the **Basic Configuration** page.

This button will only be visible if a DNS server has been configured.

# **12.4. Reference Hosts**

The standby unit in the failover pair can become active if a network interface on the active unit is faulty. For the unit to detect a faulty interface, it needs to be aware of some reference hosts which it should be able to contact. Requirements for reference hosts are that they sit on the same logical IP segment, i.e. Layer 2 as the chosen interface IP. Reference hosts on any WAN segment must sit within the same gateway.

Each interface in use (except for the dedicated interface) must have one or two reference hosts. The replies from them are used to determine which interface in the active or the standby unit is broken. Without reference hosts, should a situation arise in which there are no heartbeats flowing in one or both directions between two interfaces, there is no way to know whether the TX on one unit is broken or if RX on the other unit is broken or if there is a combination of errors. Replies from reference hosts can decisively break the tie. When performing shape comparison, each interface's RX and TX are looked at separately.

The shape of RX and TX for a particular interface, for example eth1 on both units is calculated, then a decision is made as to which unit is in better shape with regards to that particular interface. Sometimes it's clear that one of the interfaces is broken and that that unit is in worse shape than the other with regards to that interface.

Comparisons are made for each interface in use of a unit, except for the dedicated interface, and for

each error detected its shape deteriorates. For each error, a log message is also generated telling what is broken on which unit. After comparison, the units determine if they are in equal shape or if one unit is in better shape than the other. If it is determined that the active unit is in worse shape than the standby unit, a failover is initiated. If the standby unit is in worse shape, an alert log message is generated and the active unit continues to run as before.

On this page, enter IP addresses of reference hosts that will reply to ping from the unit. As faulty reference hosts will cause the failover pair to repeatedly change the active unit, you should select the reference hosts with care. It is recommended that you enter two hosts for each interface.

| Failover Settings Hosts Status |                                                |          |                           |                |            |  |  |
|--------------------------------|------------------------------------------------|----------|---------------------------|----------------|------------|--|--|
|                                |                                                |          |                           |                |            |  |  |
| Fallover                       | Failover Reference Hosts (Help) Reference Host |          |                           |                |            |  |  |
| Edit Row                       | Interface                                      |          | Dalata Daw                |                |            |  |  |
|                                | internace                                      | Dynamic  | DNS Name<br>or IP Address | IP Address     | Delete Row |  |  |
|                                | Internal (eth0)                                | -        | 10.47.2.1                 | 10.47.2.1      |            |  |  |
|                                | External (eth1)                                | -        | 193.12.253.118            | 193.12.253.118 |            |  |  |
|                                | External2 (eth2)                               | Internet |                           | Internet       |            |  |  |
|                                |                                                |          |                           |                |            |  |  |

Add new rows 1 rows.

## 12.4.1. Interface

Select the interface to be tested. The reference host entered on this line must be reachable via this interface, i.e. not located behind another interface of the unit.

# 12.4.2. Reference Host

## Dynamic

If an interface will receive its IP address from a DHCP server, the unit can use its default gateway as a reference host for that interface. In this case, select the corresponding IP address here and leave the other fields empty.

## **DNS Name or IP Address**

The name/IP address of the reference host used to test this interface.

## **IP Address**

Shows the IP address of the **DNS Name or IP Address** you entered in the previous field.

## 12.4.3. Delete

If you select this box, the row is deleted when you choose **Add new rows**, **Save**, or **Look up all IP** addresses again.

## 12.4.4. Add new rows

Enter the amount of new rows you want to add to the table, and then choose Add new rows.

## 12.4.5. Save

Saves all Reference Hosts configuration to the preliminary configuration.

## 12.4.6. Undo

Clears and resets all fields in new rows and resets changes in old rows.

## 12.4.7. Look up all IP addresses again

Looks up the IP addresses for all DNS names on this page in the DNS servers you entered on the **Basic Configuration** page.

This button will only be visible if a DNS server has been configured.

# 12.5. Failover Status

Here the configuration used by the failover team is shown. Here, you can also view the status of the units in the team.

## 12.5.1. Failover Status

Here are the settings used by the unit for failover communication.

| Failover<br>SettingsReference<br>HostsFailover<br>Status |                  |  |  |  |
|----------------------------------------------------------|------------------|--|--|--|
| Failover Status                                          |                  |  |  |  |
| Туре:                                                    | Master           |  |  |  |
| Status:                                                  | Active           |  |  |  |
| Failover identifier:                                     | b8d95e97         |  |  |  |
| Dedicated interface:                                     | Ethernet3        |  |  |  |
| Dedicated network:                                       | 10.120.121.64/30 |  |  |  |
| Configuration Transport Encryption status: Success       |                  |  |  |  |

### Туре

A unit can be **Standalone**, **Master** or **Slave**.

### Status

The unit's failover status. It can be **Active** or **Standby**.

### Failover identifier

To ensure that the two units will successfully operate as a failover team both the units must adhere to this identifier. If the identifier doesn't match please compare the information found on the **About** page.

### **Dedicated interface**

If the unit is a member of a failover team, the interface used for failover communication is shown here.

### **Dedicated network**

If the unit is a member of a failover team, the network used for failover communication is shown here.

### **Configuration Transport Encryption status**

The status of the configuration transport encryption.

- N/A if encryption of failover communication is disabled.
- Success
- Failure (please check the encryption passphrase)

## 12.5.2. Failover Team

Here, you can see a list of the members of this failover team and their status.

### **Failover Team**

A failover team consists of two units connected in parallel. Technically, a team can consist of just one unit, but then no failover is possible, of course. The unit that is currently running the show is in active mode.

This failover team consists of:

| Serial Number     | Status  |
|-------------------|---------|
| IG-200-627-1020-7 | Active  |
| IG-200-627-1021-5 | Standby |

#### Serial number

The serial number of each team member.

#### Status

A team member can have one of the following statuses. Switching between them is done automatically.

## Active

A team of failover units can only have one unit active. This is the unit that owns the configuration that is currently is in use. The unit that is in active mode may not necessarily be completely functional. If both the active and standby units have malfunctions, the best choice is used.

## Standby

A team of failover units can have only one unit in standby mode. The unit in standby mode is ready to take over, in case of a failure of the active one. It continuously gets all configuration changes from the unit in active mode.

## Unavailable

Unavailable indicates that the team member is inaccessible, that is, it may be turned off, could be failing for some reason or all cables could have been disconnected.

# 12.6. Fault messages

If either of the units stops working, or if the active unit can't connect to the standby unit via the cross-over cable, the unit won't accept new changes to the configuration. This is because there is no way for the active unit to transfer the changes to the standby unit. If this should happen, and there is no way to reestablish the connection between the two units, the mode of the active unit must be changed to a standalone unit (which breaks the failover team) to allow changes in the configuration.

In top of the GUI the reason for the fault that has occurred is displayed. Repair actions can be different depending on the reason for the fault. Following are examples of what is presented in the GUI.

# 12.6.1. No contact over the dedicated interface!

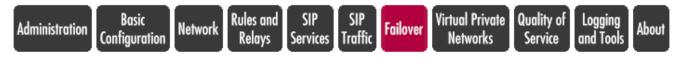

No contact over the dedicated interface! You can display all pages, but you cannot make any changes until the other member becomes online or this unit is changed to standalone operation. Warnings exist: Go to warning 1

Check the cabling for the dedicated interface before changing to standalone mode.

# 12.6.2. No contact with failover standby unit!

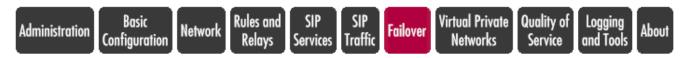

**No contact with failover standby unit!** You can display all pages, but you cannot make any changes until the other member becomes online or this unit is changed to standalone operation.

Warnings exist: Go to warning 1

Wait for a while to see if the faulty unit comes back into service, if not it needs to be repaired. For each error, log messages are also generated telling what is broken on which unit, check those for better diagnosis for what should be repaired.

Example log messages regarding heartbeats - each interface sends heartbeats to its respective partner interface to determine their shape - that is functioning or broken:

```
--- Warning: heartbeatd: Interface eth3 error[9/1]. No contact between RX of
this unit
and TX of other unit.
Other unit IG-000-000-0000-0:
0 lost beats, 0 unsolicited RX
---- Warning: heartbeatd: Interface eth3 error[1/9]. TX of other unit is broken.
--- Warning: heartbeatd: Interface eth3 error[1/9]. TX of other unit is broken.
0 lost beats, 1 unsolicited RX
This unit IG-111-111-111-1:
3 lost beats, 1 unsolicited RX
```

TX = Transmit / RX = Receive

"3 lost beats" = the number of heart-beats I have not received from the Other unit

"1 unsolicited RX" = I received something, which means my Receive is working.

# 12.6.3. Standby unit has lower version than active unit

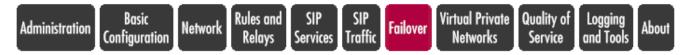

**Standby unit has lower version than active unit!** You can display all pages, but you cannot make any changes until the standby unit is upgraded or this unit is changed to standalone operation.

The members of a team must have the same software version.

Upgrade the standby unit to the same version as the active unit using the **Standby Unit Access Relay** feature.

# **Chapter 13. Virtual Private Networks**

VPN (Virtual Private Network) is a method of creating a secure private network via an insecure network such as Internet.

Assume that a company with several offices that are geographically distributed - for example, one office in Washington D.C. and one in Atlantic City - wants to connect its local networks to a company network. One relatively inexpensive way of doing this is through Internet. The firewalls in the offices create encrypted connections, tunnels, between the different offices. The users do not need to manage the encryption or set a new configuration. This kind of VPN is called Branch Office VPN.

VPN is also used when a single computer on an insecure network wants to connect to the office network through Internet. The client computer, also called a Road Warrior, must have special VPN software compatible with the unit VPN software. The client connects to the Internet and creates an encrypted connection to the office firewall.

In More About VPN, you find more information about the configuration of VPN clients.

You can find examples on how to configure VPN in Part IV. How To Guides.

# **13.1. Specification of Ingate VPN**

This is a short description of what Ingate VPN can do and what is required of other devices to be able to set up a VPN connection with the unit.

## Features

- Supports connections to other IPSec compliant gateways and to IPSec clients (with or without a NAT:ed IP address)
- Supports connections to PPTP clients
- No user licenses
- Key negotiation protocol (IPSec peers): IKEv1 and IKEv2
- Connection negotiation protocol: IPSec
- Encryption algorithm (IPSec peers): AES or 3DES
- Authentication algorithm (IPSec peers): SHA-1, SHA2-256, SHA2-512 or MD5
- Diffie-Hellman groups 2, 5, 14, 15, 16, 17, 18, 19, 20, 21, 23 and 24 are supported.
- Authentication (IPSec peers): Shared secret, X.509 certificates or XAUTH+PSK
- Customizable key lifetimes (maximum 172800 s for IKE keys, 86400 s for IPSec keys)
- Dead Peer Detection
- IKE Mode Configuration (MODECFG)
- Authentication (PPTP peers): Password

You can have several networks behind one VPN peer, provided that they are proper subnets.

If you have defined **Alias** for the interface closest to the VPN peer, you can select which unit address to use when connecting to a peer.

IPSec clients connections can be configured to require user authentication using a RADIUS server.

You must define firewall rules for VPN traffic. You can group peers that should have the same privileges.

Requirements for IPSec peers

- Key negotiation protocol: IKEv1 and IKEv2
- Connection negotiation protocol: IPSec
- Encryption algorithm: AES or 3DES
- Authentication algorithm: SHA-1, SHA2-256, SHA2-512 or MD5
- Authentication: Shared secret (VPN gateways only), X.509 certificates or XAUTH+PSK
- Preferably support PFS (Perfect Forward Secrecy) group 2, 5, 14, 15, 16, 17, 18, 19, 20, 21, 23 or 24
- Support Main mode (phase 1)
- Support Tunnel mode (phase 2)

# 13.2. Ingate VPN technology

Ingate VPN supports IPSec and IKE, which are standards developed by IETF (Internet Engineering Task Force). More and more software developers base their products on these protocols.

Ingate VPN also supports PPTP connections, another protocol for making private connections over insecure networks.

You can read more about IPSec, IKE, and PPTP in More About VPN.

# 13.2.1. Network security

*Authentication* is the process of making sure that the message you receive really originates from the right sender, and that it hasn't been corrupted during transmission. Authentication also protects against resending of packets, but not against eavesdropping.

*Encryption* is the process of distorting data so that only the desired receiver can read the message.

Different methods of authentication and encryption exist. Ingate VPN supports the authentication algorithms MD5 and SHA-1, and the encryption algorithms 3DES (triple DES) with a key length of 168 bits, and AES with a key length of 128 bits.

# 13.3. IPsec Peers

Here, all parts communicating with the unit via IPsec are defined. The machines you define here are the units and road warriors which set up the encrypted IPsec tunnel to the unit. The networks using the **IPsec tunnels** are defined on the IPsec Tunnels page.

These settings are called *Phase 1 settings* in some other IPsec products.

 IPsec
 IPsec
 IPsec
 IPsec
 IPsec
 Authentication
 IPsec
 PPTP

 Peers
 Tunnels
 Cryptos
 Certificates
 Settings
 Server
 Status
 PPTP
 Status

|             | : Peers (Help)<br>settings are calle |                  | setting | s" in some other IP         | sec products.             |         |                    |        |           |
|-------------|--------------------------------------|------------------|---------|-----------------------------|---------------------------|---------|--------------------|--------|-----------|
|             |                                      |                  |         | Remote Side                 |                           | k       |                    |        |           |
| Edit<br>Row | Name                                 | Subgroup         | Active  | Local Side                  | DNS Name<br>or IP Address | Dynamic | IP Address         | RADIUS | Blacklist |
|             | • Atlantic City                      | -                | Yes     | Outside<br>(193.12.253.115) | 198.122.30.2              | No      | 198.122.30.2       | No     |           |
|             | Boston                               | -                | Yes     | Outside<br>(193.12.253.115) | 13.7.3.22                 | No      | 13.7.3.22          | No     |           |
|             | + Chicago                            | -                | Yes     | Outside<br>(193.12.253.115) | chicago.ingate.com        | Yes     | chicago.ingate.com | No     |           |
|             | 🖲 Juliet                             | -                | Yes     | Outside<br>(193.12.253.115) | #                         | No      | *                  | No     |           |
|             | • Offices                            | -                | Yes     | Outside<br>(193.12.253.115) | 197.35.2.2                | No      | 197.35.2.2         | No     |           |
|             |                                      | Atlantic<br>City | -       | -                           |                           | No      |                    | -      |           |
|             |                                      | Chicago          | -       | -                           |                           | No      |                    | -      |           |

Add new rows 1 groups with 1 rows per group.

| ISAKMP                       |                       |            |                     | Authentication                                                                                                    |               |
|------------------------------|-----------------------|------------|---------------------|----------------------------------------------------------------------------------------------------|---------------|
| Key<br>Lifetime<br>(seconds) | Initiate<br>Re-keying | Encryption | Туре                | Info                                                                                                    | Delete<br>Row |
| 3600                         | Yes                   |            |                     | MD5 Fingerprint:<br>4D:B9:D6:CF:9E:BE:CC:37:4E:25:ED:7B:0F:80:C2:12                                                                                                    |               |
| 3600                         | Yes                   |            | Preshared<br>secret | MD5 Fingerprint:<br>C9:97:87:1F:9E:BF:7C:38:BE:25:85:D6:04:84:2F:F6                                                                                                    |               |
| 3600                         | Yes                   | AES/3DES   |                     | Subject: /C=US/O=Ingate Systems/CN=chicago.ingate.se<br>Issuer: /C=US/O=Ingate Systems/CN=chicago.ingate.se<br>MD5<br>Fingerprint 81:0C:01:C2:63:09:B1:23:F0:E3:25:EE:D7:DE:D4:09<br>Valid to: 2008-07-16 15:43:05 |               |
| 3600                         | Yes                   |            | Trusted<br>CA       | Main CA                                                                                                    |               |
| 3600                         | Yes                   |            |                     | MD5 Fingerprint:<br>4D:B9:D6:CF:9E:BE:CC:37:4E:25:ED:7B:0F:80:C2:12                                                                                                    |               |
|                              | -                     | -          |                     |                                                                                                    |               |
|                              | -                     | -          | •                   |                                                                                                    |               |

You can create a group consisting of several peers by defining them directly in the group row (see first row in the **Offices** group) or by defining them separately and adding them to the group (see second row in the **Offices** group). Defining them in the group will give all peers in the group the name of the group when appearing in the logs, which could be inconvenient. Subgroups defined separately will be logged as their own names.

In the example above, the key negotiations with **Atlantic City** will appear as **Atlantic City** negotiations in the log, regardless of the negotiations coming through the **Atlantic City** or the **Offices** alternative. Negotiations with the unnamed subgroup will appear as Offices negotiations in the log.

## 13.3.1. Name

Enter a name for the IPSec peer. Name is only used internally in the unit.

# 13.3.2. Subgroup

Here, you can select an already defined IPSec peer in order to form a group of several peers. Assign more than one row to a name by clicking the plus sign to the left of the name, or by creating a group with several rows.

If you select a subgroup here, the rest of the fields in the row should be left empty.

## 13.3.3. Status

Select whether this tunnel should be active or not. If **Off** is selected, no IPSec connection will be established with this IPSec peer. If you selected a peer under **Subgroup**, select "-" here.

## 13.3.4. Local Side

Select the unit IP address which should manage the IPsec traffic. This is the IP address to which the IPsec peer connects.

You must select an IP address from the logical network closest to the IPsec peer. Usually this means an IP address on the outside of the unit on the network with your **Default gateway**. If more than one **Directly connected networks** are defined, an IP address on the network directed to the IPsec peer must be selected, i.e. the direction in which the IPsec packets will be sent.

## 13.3.5. Remote Side

### **DNS Name or IP Address**

Here, enter the host name or IP address of the IPsec peer. If the peer is a road warrior, having no fixed IP address, you enter "\*" here.

If the peer IP address changes, but it keeps the same host name, you can enter the host name here, and select to do runtime DNS lookups of the name (see **Dynamic**).

The information in this field is used by the unit as the peer IP address as well as the peer ID. This could cause problems when the peer is NATed. If you have a peer where the ID can be set manually, it should be set to the public IP which the peer appears to have. The public IP address is also what should be entered here.

If the peer is a NATed unit, you cannot enter an IP address here, but must use the "\*", even if the public and the private IP addresses of the unit are known. This also means that you cannot use a preshared secret for this peer, but must use X.509 certificates.

### Dynamic

Check the box here if the IP address of this peer should be looked up every time the unit wants to use it. If the box is not checked, the unit will only perform a DNS lookup for this address at configuration and when you click on **Look up all IP addresses** again.

This feature can only be used when the peers authenticate with X.509 certificates. You can't use this if you want to use a Preshared secret.

## **IP Address**

Here the IP address of the computer, entered in **DNS Name or IP Address**, is shown. If the peer is a road warrior, only "\*" is shown here. This field is only updated when you click on **Save** or **Look up all IP addresses again**.

## 13.3.6. RADIUS

Select for road warriors whether RADIUS authentication is required for a successful connection. If you want to use RADIUS, you must also configure a RADIUS server on the **RADIUS** page under **Basic Configuration**, and an authentication server on the **Authentication Server** page. If you selected a peer under **Subgroup**, select "-" here.

## 13.3.7. Blacklist

Blacklisting means that if a IPsec connection to a road warrior (marked with "\*" in the **IP address** field) is broken, the unit will block unencrypted traffic to this IP address for a certain time period; the IP address is blacklisted.

The encrypted IPsec connection is established between the road warrior and the unit, though usually the computer you want to connect to isn't the unit, but another computer on a network behind the unit. This computer does not detect the IPsec tunnel, but sends data unencrypted to the road warrior as in any open connection. If the IPsec tunnel is disconnected, the computer on the internal network will not detect this, and keep on sending unencrypted data to the IP address of the road warrior. As the IPsec tunnel no longer exist, the data will be sent unencrypted to the insecure network. Blacklisting prevents this by blocking all packets for a certain time period.

When blacklisting of a connection is possible, an asterisk ("\*") will appear in the **Blacklist** field. The time interval for blacklisting is set on the **IPsec Settings** page.

Blacklisting can produce unwanted effects if a computer allows access from both IPsec clients and unencrypted clients, and where the clients share the same IP address. The effect is that the unencrypted clients can't reach the computer for the blacklisting interval. The chance that this occurs is small, and it is no security threat.

# 13.3.8. ISAKMP Key Lifetime

Here, the lifetime for encryption keys is set. A common value for this parameter is 1 hour (3600 seconds) and the maximum value is 48 hours (172,800 seconds). The time interval must be the same on both computers creating the VPN tunnel.

The length of this time interval is a balance between security and fast data flow. The longer time the same key is used, the more vulnerable the system is for cracking of this key. On the other hand, if the time interval is very short, a high rate of the data traffic is used for negotiating new encryption keys.

Some implementations of IPsec name this parameter **IKE key lifetime**.

# 13.3.9. Initiate Re-keying

Sometimes, an IPsec peer might want to always start the key renegotiation. Some types of IPsec clients do not support that the peer initiates a renegotiation, but must always initate themselves. Normally, you cannot predict which end of the IPsec connection will start, as the timeout for when to start the renegotiation has an element of randomness included.

If **Initiate Re-keying** is On, the unit will start renegotiate whenever the keys are getting obsolete.

If **Initiate Re-keying** is Off, the unit will never start renegotiate keys if it was the responder in the initial negotiation (like when it is connected to a Road Warrior), but only wait for the peer to start. If it was the initiator, it will start renegotiate if there has been traffic sent through the IPsec connection recently. If there has been no recent traffic, it will wait for the peer to start.

# 13.3.10. IKEv2

This setting specifies how the IKE protocol version 2 is handled. Select **Allow** if you want to allow IKEv1 but use IKEv2 if the other end wants to use it. **Suggest** will allow IKEv2 and use it as default over IKEv1. Use **Force** to allow IKEv2 but not IKEv1. **Disallow** will allow IKEv1 but not allow IKEv2.

# 13.3.11. Encryption

Select which encryption algorithms the unit should propose or accept in phase 1. Select from the definitions made on the **IPsec Cryptos** page.

# 13.3.12. Authentication

## Туре

You can select **Preshared secret**, **X.509 certificate**, **Trusted CA**, **with DN**, **Trusted CA** or **XAUTH+PSK** as the **Authentication type**. All except Preshared secret and XAUTH+PSK are different ways of using X.509 certificates. Road warriors, and peers whose IP addresses are looked up dynamically, must not use **Preshared secret**. If you selected a **Subgroup**, you should select "-" here.

If X.509 certificates are used, the unit must also have a certificate of its own. All local certificates for the unit are created on the **Certificates** page under **Basic Configuration**.

**Preshared secret** is like a password which the IPSec peer and the unit use to recognize each other.

**XAUTH+PSK** is Extended Authentication and a preshared secret. Users will authenticate with a preshared secret, a username and a password.

**X.509 certificate** is an ordered list of details about the computer, digitally signed to ensure the authenticity of the information.

If **Trusted CA**, **with DN** was selected, the client is expected to authenticate using an X.509 certificate signed by a CA of which the unit knows (the CA certificate should be uploaded on the **Certificates** page and listed on the **IPsec Certificates** page). You must also enter the client's Distinguished Name (DN) here.

If **Trusted CA** was selected, the client is expected to authenticate using an X.509 certificate signed by a CA of which the unit knows (the CA certificate should be uploaded on the **Certificates** page). On the **IPsec Certificates** page, all certificates for trusted VPN CA should be listed.

## Info

Here, you enter the information the unit should use to identify the IPSec peer. Press the **Change/view** button to insert the information. The look of the form appearing when you press the button depends on which **Authentication type** you selected.

If you selected **Preshared secret** or XAUTH+PSK, you will see a simple form where you enter the secret twice. As the secret is like a password or an encryption key, it is important that it is kept a secret. If an eavesdropper gets your secret, he can easily decrypt all your traffic encrypted with the help of this secret.

| Change of Shared Secret                   |
|-------------------------------------------|
| Change shared secret for "Atlantic City": |
|                                           |
| Please repeat the secret:                 |
|                                           |
| Change secret Abort                       |

As the secret is saved unencrypted in the unit configuration, you should be careful with where you store the configuration.

If you selected **X.509 certificate**, you will see a form where you upload the public certificate of the IPSec peer. If the peer is another Ingate unit, you get its public certificate by downloading it on the **IPsec Certificates** page for that unit.

| Current X.509 Certificate                                                                                                    | Upload X.509 Certificate                                                                                                    |
|----------------------------------------------------------------------------------------------------|----------------------------------------------------------------------------------------------------|
| Current X.509 Certificate<br>Current certificate:<br>• Subject: /C=US/O=Ingate<br>Systems/CN=chicago.ingate.se<br>• Issuer: /C=US/O=Ingate<br>Systems/CN=chicago.ingate.se<br>• Serial Number: 1<br>• MDS Fingerprint<br>81:0C:01:C2:63:09:B1:23:F0:E3:25:EE:D7:DE:D4:09<br>• SHA1 Fingerprint SF7C 022C 55B7 A569 81E4 86BB 4183<br>38BC F131 4BAB<br>• Valid from 2005-10-20 15:43:05 to 2008-07-16 15:43:05 GMT. | Upload X.509 Certificate Specify the local file, in PEM (.pem) or DER (.cer) format, containing the certificate for "Chicago" below, then press the import button. Local file containing certificate: Browse Import certificate Abort |
| Download current certificate (DER format)                                                                                                    |                                                                                                    |
| Download current certificate (PEM format)                                                                                                    |                                                                                                    |

If you selected **Trusted CA**, **with DN**, you will see a form where you enter the Distinguished Name (DN) in LDAP format of the client certificate. You can use the wildcard "\*" for one or more RDNs.

You must enter all RDNs of the client certificate which are supported by the unit. The following RDNs are supported:

| C  | Country code |
|----|--------------|
| CN | Common Name  |

| D                                                                                                    | Description                    |
|----------------------------------------------------------------------------------------------------|--------------------------------|
| DC                                                                                                    | Domain Component               |
| E                                                                                                    | E-mail                         |
| GN                                                                                                    | Given name                     |
| I                                                                                                    | Initials                       |
| ID                                                                                                    | X.500 Unique Identifier        |
| L                                                                                                    | Locality or town               |
| Ν                                                                                                    | Name                           |
| 0                                                                                                    | Organisation                   |
| OU                                                                                                    | Organisational Unit            |
| SN                                                                                                    | Surname                        |
| SERIALNUMBER                                                                                                    | Serial Number                  |
| ST                                                                                                    | State or province              |
| Т                                                                                                    | Personal title                 |
| UID                                                                                                    | User ID                        |
| Enter Distinguished Name<br>Specify the Distinguished Name of the peer certificate(s) for "Juliet" below,<br>Change button. | in LDAP format, then press the |
| Distinguished Name:                                                                                                    |                                |

C=US, O=Ingate Systems, CN=\* Change Distinguished Name Abort

If you selected **Trusted CA**, select one of the CAs whose certificates were imported on the **Certificates** page. You can also select "-", which means that the client certificate could be signed by any of the trusted CAs.

| Authentication |           |  |  |  |  |  |
|----------------|-----------|--|--|--|--|--|
| Туре           | Info      |  |  |  |  |  |
| Trusted CA     | Main CA 💌 |  |  |  |  |  |

# 13.3.13. Delete

If you select this box, the row is deleted when you click on Add new rows, Save, or Look up all IP addresses again.

# 13.3.14. Add new rows

Enter the amount of new rows you want to add to the table, and then click on Add new rows.

# 13.3.15. Save

Saves the IPsec Peers configuration to the preliminary configuration.

# 13.3.16. Undo

Clears and resets all fields in new rows and resets changes in old rows.

## 13.3.17. Look up all IP addresses again

Looks up the IP addresses for all DNS names on this page in the DNS servers you entered on the **Basic Configuration** page.

This button will only be visible if a DNS server has been configured.

# 13.4. IPsec Tunnels

Here, you specify which networks and computers should use the IPsec connection. Several networks can use the same IPsec connection.

You must enter the networks here, even if you just configure the unit for a road warrior. See also **Remote network**.

These settings are called *Phase 2 settings* in some other IPsec products.

If you want to use the SIP functions in the unit through an IPsec connection, you must add a line with Local side address (the one entered as the **Local Side** on the **IPsec Peers** page) as the **Local Network** for each of the remote networks for this IPsec connection (IPsec peer).

## 13.4.1. IPsec Tunnels

Here, you enter the remote networks which are allowed to use an IPsec connection, and which local networks they can access via the connection.

|             | Tunnels (He     |                 | es Setting      | is Server                   | Status PPTP St            | atus                |              |          |                          |     |
|-------------|-----------------|-----------------|-----------------|-----------------------------|---------------------------|---------------------|--------------|----------|--------------------------|-----|
|             |                 |                 | 2 settings'     | ' in some other IPs         | ec products.              |                     |              |          |                          |     |
|             |                 |                 | Local Ne        | twork                       | Remote Ne                 | twork               | IPsec<br>Key |          |                          |     |
| Edit<br>Row | Peer            | Address<br>Type | Network         | NATAs                       | Address Type              | Network             | Lifetime     |          | PFS Group                | Row |
|             | • Atlantic City | Network         | DMZ<br>network  | -                           | Network                   | Atlantic<br>network | 1800         |          | MODP1024<br>(Group 2)    |     |
|             |                 | Network         | Home<br>network | -                           | Network                   | Atlantic<br>network | 1800         |          | MODP1024<br>(Group 2)    |     |
|             | + Boston        | Network         |                 | Outside<br>(193.12.253.115) | Network                   | Boston<br>side      |              |          | Same as<br>Phase 1<br>DH |     |
|             | 🖲 Juliet        | Network         | Home<br>network | -                           | Remote/private<br>address | -                   | 300          | AES/3DES | Same as<br>Phase 1<br>DH |     |
|             | • Offices       | Network         | Home<br>network | -                           | Network                   | Chicago<br>network  | 1800         | AES/3DES | Off                      |     |
|             |                 | Network         | Home<br>network | -                           | Network                   | Chicago<br>network  | 1800         | AES/3DES | Off                      |     |

### Peer

Select an IPsec tunnel from the list of defined IPsec Peers.

If you want several networks to share the same IPsec tunnel, you add new rows by clicking the plus sign to the left of the network name.

## Local Network

## Address Type

Here, you select if the IPsec tunnel to this peer should be used by the unit itself, or by a network behind it. **Local side address** means that the IP address selected under **Local side** on the **IPsec Peers** page is the only local address that can be reached through this tunnel. If **Network** is selected, a network behind the unit can use the tunnel.

### Network

If **Network** was selected in the previous field, you must also select a network here. Select from the networks defined in the **IPsec Networks** table below.

## NAT as

If the network behind the other VPN gateway is the same as the local network, you will need to perform NAT for traffic between these networks. Select here which IP address to use when NATting the traffic.

If no IP address is selected, NAT is not performed for this traffic.

## **Remote Network**

### Address Type

Here, you select the type of network that is found on the other side of this IPsec tunnel. This is the network that can be reached through the tunnel, and which can reach the Local network.

The following options exist:

• **Network**. Behind the IPsec peer there is a network which is supposed to use the IPsec tunnel. This could be an office network behind a firewall.

For this choice, you must also select a network in the next field.

• Network, allow subset. Behind the IPsec peer there is an IPsec client using a dynamic IP address, and the network of this IP address is known to you. Allow subset means that the unit will accept IPsec negotiations for the entire given network or parts of it.

This is also what to select if you have a NATed IPsec client which is always located on the same IP network.

For this choice, you must also select a network in the next field.

• **Remote side address**. The IPsec peer itself will use the tunnel, but there is no network behind it allowed to access the tunnel. This could be a road warrior which always has a public IP address.

- Any private address. The IPsec peer is a NATed road warrior. Note: this option only works when the peer client is NATed, and its IP is a private address. If it is sometimes not NATed, Remote/private address should be used instead. If the NATed address is not in one of the private IP address spans, Network, allow subset should be used.
- **Remote/private address**. The IPsec peer is a road warrior which sometimes has a public IP address and sometimes a NATed private IP address.

#### Network

If **Network** or **Network**, **allow subset** was selected in the previous field, you must also select a network here. Select from the networks defined in the **IPsec Networks** table below.

If the traffic is NATed, the Remote network must be an IP address of the remote gateway - not the remote network that is the same as the local network.

### **IPsec Key Lifetime**

The time interval between IPsec key expirations. This field can be empty. Recommended values are 5 minutes for road warriors and 8 hours for networks with fixed IP addresses. If you have many road warriors (a hundred or more), the key lifetime should be increased. Usually, moderately small values should be used for road warriors, making it easier for the unit to detect a broken connection.

The time interval must be the same on both computers creating the IPsec tunnel.

#### Encryption

Select which encryptions to use for the data traffic through the IPsec tunnel. The recommended action is to encrypt the traffic. The key negotiations are encrypted regardless of what is selected here.

The encryption options are defined on the **IPsec Cryptos** page.

#### **PFS Group**

Select if PFS should be proposed in the negotiations, and if so, which PFS group to use.

Regardless of this setting, the unit will always accept PFS proposals (for group 2, 5, 14, 15, 16, 17, 18, 19, 20, 21, 23 or 24) from the IPsec peer.

#### Delete

If you select this box, the row is deleted when you click on Add new rows or Save.

#### Add new rows

Enter the amount of new groups and rows you want to add to the table, and then click on **Add new** rows.

# 13.4.2. IPsec Networks

If you selected Network anywhere above, you have to define networks here. These networks are what the unit negotiates when the IPsec connection is made.

| IPsec Net | IPsec Networks (Help) |                                |                 |                |            |  |  |  |  |
|-----------|-----------------------|--------------------------------|-----------------|----------------|------------|--|--|--|--|
| Edit Row  | Name                  | DNS Name or<br>Network Address | Network Address | Netmask / Bits | Delete Row |  |  |  |  |
|           | Atlantic network      | 10.20.30.0                     | 10.20.30.0      | 24             |            |  |  |  |  |
|           | Boston side           | 13.7.3.22                      | 13.7.3.22       | 32             |            |  |  |  |  |
|           | Chicago network       | 192.168.10.0                   | 192.168.10.0    | 24             |            |  |  |  |  |
|           | DMZ network           | 172.16.0.0                     | 172.16.0.0      | 24             |            |  |  |  |  |
|           | Home network          | 10.47.0.0                      | 10.47.0.0       | 16             |            |  |  |  |  |

Add new rows 1 rows.

#### Name

Give the network a name. The name could be anything, like Our office or 10.0.0/23. The name is only used internally in the unit.

### **DNS Name or Network Address**

Enter the DNS name or network address for the network which will use the IPsec tunnel.

#### **Network Address**

Shows the IP address of the DNS Name or Network Address you entered in the previous field.

#### Netmask/Bits

Netmask/Bits is the mask that will be used to specify this network.

#### Delete

If you select this box, the row is deleted when you click on Add new rows or Save.

### Add new rows

Enter the amount of new groups and rows you want to add to the table, and then click on **Add new** rows.

## 13.4.3. Save

Saves the IPsec Tunnels configuration to the preliminary configuration.

## 13.4.4. Undo

Clears and resets all fields in new rows and resets changes in old rows.

# 13.4.5. Look up all IP addresses again

Looks up the IP addresses for all DNS names on this page in the DNS servers you entered on the **Basic Configuration** page.

This button will only be visible if a DNS server has been configured.

# 13.5. IPsec Advanced

Here you can define advanced settings related to IPsec.

# 13.5.1. IPsec Peers

Here you find advanced settings for **IPsec Peers**.

| Psec IPsec<br>eers Tunne | c IPsec<br>els Advanced                  | IPsec<br>Cryptos | IPsec<br>Certificates |         | Authentication<br>Server |          | c PPTP<br>us PPTP Status |    |                  |             |                  |              |               |
|--------------------------|------------------------------------------|------------------|-----------------------|---------|--------------------------|----------|--------------------------|----|------------------|-------------|------------------|--------------|---------------|
| IPsec P                  | <b>'eers</b> <u>(Hel</u><br>can define a |                  | sottings fo           | n IDeec | Deers                    |          |                          |    |                  |             |                  |              |               |
| rere you c               | can ucinic a                             | uvanceu          | setungs to            | ripsec  | Peers.                   |          |                          |    |                  |             |                  |              |               |
| Deer                     | NAT                                      |                  | Dead P                |         |                          |          | Mode                     | Lo | ocal ID          | Ren         | iote ID          | IKEv2        | Delete        |
| Deer                     |                                          |                  | Dead P                | eer Det |                          | on       | Mode<br>Configuration    |    | ocal ID<br>Value | Ren<br>Type | iote ID<br>Value | IKEv2<br>ESN | Delete<br>Row |
| Door                     | NAT<br>Traversal                         |                  | Dead P                | eer Det | ection                   | <u> </u> |                          |    | Value            |             |                  | ESN          |               |

#### Peer

The peer for which the advanced settings applies. An IPsec peer is defined on the **IPsec Peers** page.

### NAT Traversal

Select Auto to detect if NAT-T should be used. Select Force to force NAT-T (ESP encapsulated in UDP).

### **Dead Peer Detection**

| Setting | Description                                                                                                    |
|---------|----------------------------------------------------------------------------------------------------|
| Enabled | Enable/Disable Dead Peer Detection.                                                                                                    |
| Delay   | Delay (in seconds) between DPD keepalives.                                                                                                    |
| Timeout | Timeout (in seconds) before the peer is considered dead.                                                                                                    |
| Action  | Action to take when the peer is considered dead.<br><i>Hold:</i> Try to re-negotiate the connection if<br>matching traffic arrives. <i>Clear:</i> The connection is<br>closed and no re-negotiation will happen.<br><i>Restart:</i> The connection will be re-negotiated. |

#### Mode Configuration

Select the mode configuration that should apply to clients connecting to the Peer. A Mode

Configuration is created in the table IKE Mode Configuration (MODECFG).

## Local ID

The local id that should be sent when using preshared secret authentication.

| Setting | Description                                                |
|---------|------------------------------------------------------------|
| Туре    | The type of local id.<br><i>IP Address:</i> An IP address. |
|         |                                                            |
| Value   | The value of the local id. E.g. an IP address.             |

### **Remote ID**

The remote id that should be expected when using preshared secret authentication.

| Setting | Description                                     |
|---------|-------------------------------------------------|
| Туре    | The type of remote id.                          |
|         | <i>IP Address:</i> An IP address.               |
| Value   | The value of the remote id. E.g. an IP address. |

### IKEv2 ESN

If you want to enable IKEv2 Extended Sequence Number (ESN) transforms select *Yes* or *Either*. If either is selected, as an initiator, the responder will make the decision. As a responder, no will be chosen.

## Delete

If you select this box, the row is deleted when you click on Add new rows or Save.

### Add new rows

Enter the amount of new groups and rows you want to add to the table, and then click on **Add new** rows.

## 13.5.2. Save

Saves the IPsec Advanced configuration to the preliminary configuration.

# 13.5.3. Undo

Clears and resets all fields in new rows and resets changes in old rows.

# 13.6. IPsec Cryptos

On this page you define the IPsec crypto options to be selected on the IPsec Peers and IPsec

# 13.6.1. IKE/ISAKMP (Phase 1) Encryption Proposals

In this table the IPsec proposals for Phase 1 are defined.

|             | IPsec IPsec IPsec IPsec Crypto                   |        | s IPsec Authentication IPsec Server Status | PPTP Status          |               |  |  |  |  |  |
|-------------|--------------------------------------------------|--------|--------------------------------------------|----------------------|---------------|--|--|--|--|--|
| IKE         | IKE/ISAKMP (Phase 1) Encryption Proposals (Help) |        |                                            |                      |               |  |  |  |  |  |
| Edit<br>Row | Name                                             | Subno. | Encryption/Authentication                  | Diffie-Hellman Group | Delete<br>Row |  |  |  |  |  |
|             | + AES                                            | 1      | AES256-SHA256 V                            | MODP2048 (Group 14)  |               |  |  |  |  |  |
|             |                                                  | 2      | AES256-SHA512                              | MODP2048 (Group 14)  |               |  |  |  |  |  |
|             | 1                                                | 3      | AES128-SHA256                              | MODP2048 (Group 14)  |               |  |  |  |  |  |
|             | 1                                                | 4      | AES128-SHA512                              | MODP2048 (Group 14)  |               |  |  |  |  |  |
|             | + AES/3DES                                       | 1      | AES128-SHA256                              | MODP2048 (Group 14)  |               |  |  |  |  |  |
|             | 1                                                | 2      | AES128-SHA256                              | MODP1536 (Group 5)   |               |  |  |  |  |  |
|             | 1                                                | 3      | AES128-SHA256                              | MODP1024 (Group 2)   |               |  |  |  |  |  |
|             | 1                                                | 4      | AES128-SHA1                                | MODP1536 (Group 5)   |               |  |  |  |  |  |
|             | 1                                                | 5      | AES128-SHA1                                | MODP1024 (Group 2)   |               |  |  |  |  |  |
|             | 1                                                | 6      | AES128-MD5                                 | MODP1536 (Group 5)   |               |  |  |  |  |  |
|             |                                                  | 7      | AES128-MD5                                 | MODP1024 (Group 2)   |               |  |  |  |  |  |
|             |                                                  | 8      | 3DES-SHA256                                | MODP2048 (Group 14)  |               |  |  |  |  |  |
|             | 1                                                | 9      | 3DES-SHA256                                | MODP1536 (Group 5)   |               |  |  |  |  |  |
|             |                                                  | 10     | 3DES-SHA256                                | MODP1024 (Group 2)   |               |  |  |  |  |  |
|             |                                                  | 11     | 3DES-SHA1                                  | MODP1536 (Group 5)   |               |  |  |  |  |  |
|             |                                                  | 12     | 3DES-SHA1                                  | MODP1024 (Group 2)   |               |  |  |  |  |  |
|             | 1                                                |        |                                            |                      |               |  |  |  |  |  |

Add new rows 1 groups with 1

13

14

### Name

The name of this encryption option. This name is only used internally in the unit.

3DES-MD5

3DES-MD5

rows per group.

### Subno.

The order of the proposed encryption/authentication algorithms is important, as this shows which preferences the unit has, and should have impact on which option the peer selects.

MODP1536 (Group 5)

MODP1024 (Group 2)

This field is used to sort rows within the encryption proposal group. The rows are used in the displayed order.

## **Encryption/Authentication**

Select an encryption/authentication combination from the ones defined in the Crypto Definitions

table.

## Diffie-Hellman Group

Select which Diffie-Hellman group to use for this proposal. Group 2, 5, 14, 15, 16, 17, 18, 19, 20, 21, 23 or 24 are supported.

## Delete

If you select this box, the row is deleted when you click on Add new rows or Save.

## Add new rows

Enter the amount of new groups and rows you want to add to the table, and then click on **Add new** rows.

# 13.6.2. ESP/IPsec (Phase 2) Encryption Proposals

In this table the IPsec proposals for Phase 2 are defined.

| Edit Row | Name       | Subno. | Encryption/Authentication | Delete Row |
|----------|------------|--------|---------------------------|------------|
|          | + AES      | 1      | AES128-SHA256             |            |
|          |            | 2      | AES128-SHA512             |            |
|          |            | 3      | AES256-SHA256             |            |
|          |            | 4      | AES256-SHA512             |            |
|          | • AES/3DES | 1      | AES128-SHA256             |            |
|          |            | 2      | AES128-SHA1               |            |
|          |            | 3      | AES128-MD5                |            |
|          |            | 4      | 3DES-SHA256               |            |
|          |            | 5      | 3DES-SHA1                 |            |
|          |            | 6      | 3DES-MD5                  |            |

### Name

The name of this encryption option. This name is only used internally in the unit.

### Subno.

The order of the proposed encryption/authentication algorithms is important, as this shows which preferences the unit has, and should have impact on which option the peer selects.

This field is used to sort rows within the encryption proposal group. The rows are used in the displayed order.

### **Encryption/Authentication**

Select an encryption/authentication combination from the ones defined in the **Crypto Definitions** table.

### Delete

If you select this box, the row is deleted when you click on Add new rows or Save.

## Add new rows

Enter the amount of new groups and rows you want to add to the table, and then click on **Add new** rows.

# 13.6.3. Crypto Definitions

In this table the encryption/authentication combinations to be used in the IKE/ISAKMP (Phase 1) Encryption Proposals and ESP/IPsec (Phase 2) Encryption Proposals tables are defined.

| dit Row | Name          | Encryption | Authentication Hash | Delete Row |
|---------|---------------|------------|---------------------|------------|
|         | 3DES-MD5      | 3DES       | MD5                 |            |
|         | 3DES-SHA1     | 3DES       | SHA1                |            |
|         | 3DES-SHA256   | 3DES       | SHA2(256)           |            |
|         | 3DES-SHA512   | 3DES       | SHA2(512)           |            |
|         | AES128-MD5    | AES(128)   | MD5                 |            |
|         | AES128-SHA1   | AES(128)   | SHA1                |            |
|         | AES128-SHA256 | AES(128)   | SHA2(256)           |            |
|         | AES128-SHA512 | AES(128)   | SHA2(512)           |            |
|         | AES192-MD5    | AES(192)   | MD5                 |            |
|         | AES192-SHA1   | AES(192)   | SHA1                |            |
|         | AES192-SHA256 | AES(192)   | SHA2(256)           |            |
|         | AES192-SHA512 | AES(192)   | SHA2(512)           |            |
|         | AES256-MD5    | AES(256)   | MD5                 |            |
|         | AES256-SHA1   | AES(256)   | SHA1                |            |
|         | AES256-SHA256 | AES(256)   | SHA2(256)           |            |
|         | AES256-SHA512 | AES(256)   | SHA2(512)           |            |

Add new rows 1 rows.

## Name

The name of this combination.

### Encryption

Select an encryption algorithm.

### **Authentication Hash**

Select an authentication algorithm. Currently, SHA-1, SHA2-256, SHA2-512 and MD5 are supported.

### Delete

If you select this box, the row is deleted when you click on **Add new rows** or **Save**.

### Add new rows

Enter the amount of new groups and rows you want to add to the table, and then click on **Add new** rows.

### 13.6.4. Save

Saves the IPsec Cryptos configuration to the preliminary configuration.

### 13.6.5. Undo

Clears and resets all fields in new rows and resets changes in old rows.

### 13.6.6. Look up all IP addresses again

Looks up the IP addresses for all DNS names on this page in the DNS servers you entered on the **Basic Configuration** page.

This button will only be visible if a DNS server has been configured.

## **13.7. IPsec Certificates**

When X.509 certificates are used to establish the identity of a remote IPsec peer, the unit must also have an X.509 certificate itself. The same certificate is used for all peers. Here you select what certificate to use. All local certificates for the unit are created on the **Certificates** page under **Basic Configuration**.

| IPsec<br>Peers                  | IPsec<br>Tunnels | IPsec<br>Cryptos | IPsec<br>Certificates |                            | Authentication<br>Server | IPsec<br>Status | PPTP   | PPTP<br>Status |
|---------------------------------|------------------|------------------|-----------------------|----------------------------|--------------------------|-----------------|--------|----------------|
| Local X.509 Certificate (Help)  |                  |                  |                       |                            | ec CA Certific           | ates            | (Help) |                |
| Use this certificate for IPsec: |                  |                  | Edi                   | <b>t Row CA</b><br>Main CA | Delete                   | Row             |        |                |
|                                 |                  |                  | Ad                    | d new rows                 | 1 ro                     | ws.             |        |                |

### 13.7.1. Local X.509 Certificate

Select which of the unit certificates to use for IPsec authentication. The same certificate is used for all peers.

### 13.7.2. CA Certificates

You can select to trust peer certificates signed by trusted CA servers. List the trusted CAs here. This is required if you want to use Trusted CA or Trusted CA, with DN as authentication types.

CA

Select a CA from which the unit should accept connections. The CA certificates are imported on the **Certificates** page.

### Delete

If you select this box, the row is deleted when you click on Add new rows or Save.

### Add new rows

Enter the amount of new rows you want to add to the table, and then click on Add new rows.

### 13.7.3. Save

Saves all IPsec Certificates configuration to the preliminary configuration.

### 13.7.4. Undo

Clears and resets all fields in new rows and resets changes in old rows.

## 13.8. IPsec Settings

When IPsec VPN is used, additional settings are needed. You can make settings for the blacklist function, NAT-T and various log events.

### 13.8.1. Local Extended Authentication Database

Here you add local users available for extended authentication (XAUTH).

| Local Extended                            | Local Extended Authentication Database (Help)                          |                        |       |  |  |
|-------------------------------------------|------------------------------------------------------------------------|------------------------|-------|--|--|
| Here you add local                        | ere you add local users available for extended authentication (XAUTH). |                        |       |  |  |
| Username Password Peer Enabled Delete Row |                                                                        |                        |       |  |  |
| alice                                     | Change Password                                                        | RemoteWorkers <b>▼</b> | Yes ▼ |  |  |
| john                                      | Change Password                                                        | RemoteWorkers <b>*</b> | Yes ▼ |  |  |
| Add new rows 1                            | rows.                                                                  |                        |       |  |  |

#### Username

The authentication name for the user.

#### Password

The password for the user.

#### Peer

The IPsec peer that the user should be available for. If "-" is chosen the user will be available to all peers configured for extended authentication.

### Enabled

Select if the user should be able to log in or not.

### Delete

If you select this box, the row is deleted when you click on Add new rows or Save.

#### Add new rows

Enter the amount of new rows you want to add to the table, and then click on Add new rows.

### 13.8.2. IKE Mode Configuration (MODECFG)

Here you add settings for client configuration via IKE Mode Configuration.

#### IKE Mode Configuration (MODECFG) (Help)

Here you add settings for client configuration via IKE Mode Configuration.

|              |              | DNS 1                     |               | DNS 2                     |               |        |        | Delete |
|--------------|--------------|---------------------------|---------------|---------------------------|---------------|--------|--------|--------|
| Name         | IP Range     | DNS Name<br>or IP Address | IP<br>Address | DNS Name<br>or IP Address | IP<br>Address | Domain | Banner | Row    |
| RemoteConfig | RemotePool * | 10.10.10.5                | 10.10.10.5    |                           | ]             |        |        |        |

Add new rows 1 rows.

#### Name

The name for the setting. The name is referenced in the table **IPsec Peers** in the tab **IPsec** Advanced.

### **IP Range**

The address pool from which the clients are assigned addresses. A range is created on the page Networks and Computers.

### DNS 1

The first DNS server that should be assigned to clients.

### DNS 2

The second DNS server that should be assigned to clients.

### Domain

The domain that should be assigned to clients.

### Banner

The banner that should be shown to clients.

### Delete

If you select this box, the row is deleted when you click on Add new rows or Save.

### Add new rows

Enter the amount of new rows you want to add to the table, and then click on Add new rows.

### 13.8.3. Blacklisting

When a road warrior disconnects, its IP address will be blacklisted for a while. Here, you specify the time interval for the blacklisting and what to do with the blocked packets.

You can read more about blacklisting in the IPsec Peers section.

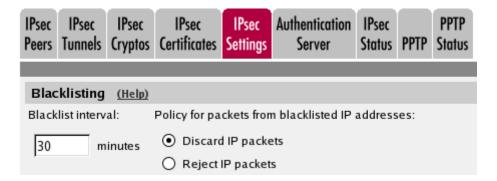

### **Blacklist interval**

Specify the time interval (in minutes) for the blacklisting of an IP address.

### Policy for packets from blacklisted IP addresses

When an IP address is blacklisted, all packets to and from this address (except for new tunnel negotiations) are blocked. Here, you specify whether they should be rejected or discarded. **Discard IP packets** means that the unit ignores the IP packets without replying that the packet did not arrive. **Reject IP** packets makes the unit reply with an ICMP packet telling that the packet did not arrive.

### 13.8.4. NAT Traversal (NAT-T)

The unit supports IPsec NAT-T as defined in the Internet-Drafts ietf-ipsec-nat-t-ike and ietf-ipsec-

udp-encaps.

NAT-T means that IPsec uses UDP ports 500 and 4500, instead of UDP port 500 and the ESP protocol. This makes it possible for NAT-T capable IPsec peers to connect to the unit even if they are located behind a non-IPsec-aware NAT device. It also makes it possible for the unit to connect to NAT-T capable peers if it is itself located behind such a NAT device. This also means that the unit's UDP ports 500 and 4500 are blocked from other use.

When the unit is located behind a NAT device, it sends keep alive packets to maintain the connection. You can also force it to send keep alive packets for all NAT-T connections.

| NAT Traversal (NAT-T) | <u>(Help)</u> |
|-----------------------|---------------|
| Keep alive interval:  |               |

60 seconds

### **Keep alive interval**

Enter the time interval (in seconds) the unit should use when sending keep alive packets.

### Interoperability

Enable Preshared secret authentication for Road Warriors in order to authenticate multiple IPSec clients with the same secret. Notice that the use of this setting incorporates security risks, and it's use should be avoided.

### Interoperability (Help)

Enable Preshared secret authentication for Road Warriors:

🔘 Yes 💿 No

### 13.8.5. Logging

The unit generates log messages for different events and for the traffic that arrives at the unit. By selecting proper log classes, you can instruct the unit how it should handle these messages.

The same settings can also be found on the Logging Configuration page under Logging and Tools.

| Logging (Help)                                                   |                                                                                                    |
|------------------------------------------------------------------|----------------------------------------------------------------------------------------------------|
| Log class for IPsec key negotiations:                            | Log class for IKE and NAT-T packets:                                                                          |
| Local<br>Log class for IPsec key negotiation debug messages:<br> | Local<br>Log class for IPsec user<br>authentications:<br>Local<br>Log class for blacklisting events:<br>Local |
| Local                                                            |                                                                                                    |

### Log class for IPsec key negotiations

Here, you set the log class for new negotiations of IPsec connection keys.

### Log class for IPsec key negotiation debug messages

Here, you set the log class for debug information about negotiations of IPsec connection keys.

### Log class for ESP packets

Specify what log class the unit should use for encrypted packets (ESP packets to the unit). Logging of encrypted packets will generate a lot of log events.

### Log class for packets to and from blacklisted IP addresses

Here, you set the log class for the packets that are rejected or discarded according to the blacklisting policy selected above.

### Log class for IKE and NAT-T packets

Here, you set the log class for the packets used for IKE key negotiations and for NAT-T packets. As they both use the same port on the unit, it will log both using the same log class.

### Log class for IPsec user authentications

Here, you set the log class for unit messages about road warrior authentications via RADIUS and their disconnections.

### Log class for blacklisting events

Here, you specify how the unit should report beginnings and ends of blacklisting events.

### 13.8.6. Save

Saves the IPsec Settings configuration to the preliminary configuration.

### 13.8.7. Undo

Reverts all of the above fields to their previous configuration.

## **13.9. Authentication Server**

When a Road Warrior IPsec client that requires RADIUS authentication establishes an IPsec tunnel to the unit, it only gets access to an authentication server in the unit. The user must connect to it (using a web browser) and authenticate himself. Once that is done, rules and relays are set up properly.

This means that there must be a row in the **IPsec Tunnels** table containing the authentication server on the **Local side**, or the RADIUS authentication won't work.

When you want to disconnect, you should log out from the authentication server using the web browser. This will create a blacklisting of this IP address, which means that you will not be able to contact the unit during the blacklist period. A result of the blacklist is that you will not receive any **Logout succeeded** message when the **Log out** button is pressed, since the unit is blocking all traffic to the client.

If you do not log out, only disconnect, the unit eventually will detect that the IPsec client is unreachable. The user is then logged off. This is done when the unit tries to negotiate a new IPsec key. The IPsec key lifetime should be rather short because of this.

| IPsec<br>Peers                         | IPsec<br>Tunnels     | IPsec<br>Advanced | IPsec<br>Cryptos | IPsec<br>Certificates |  | Authentication<br>Server |   | PPTP  | PPTP<br>Status |
|----------------------------------------|----------------------|-------------------|------------------|-----------------------|--|--------------------------|---|-------|----------------|
| Authentication Server (Help)           |                      |                   |                  |                       |  |                          |   |       |                |
|                                        | IP Address           |                   |                  | Cert                  |  | TLS                      | D | elete | Row            |
| eth0 (10.48.28.61)  443 MyCert TLSv1.x |                      |                   |                  |                       |  |                          |   |       |                |
| Add                                    | Add new rows 1 rows. |                   |                  |                       |  |                          |   |       |                |

### 13.9.1. Authentication Server

Select the IP address and port that the IPsec users should use to identify themselves for the RADIUS server. You cannot select the same combination of IP address and port as is used for configuring the unit.

### **IP Address**

The IP address to listen on.

### Port

The port to listen on.

### Cert

The authentication server is contacted via HTTPS (HTTP over TLS). To use TLS, the server must have an X.509 certificate, which works as an ID card, identifying the server to your web browser. This will ensure that you are really communicating with your server and not somebody else's computer. TLS uses an encryption method using two keys, one secret and one public. The secret key is kept in the server and the public key is used in the certificate. If any of the keys are changed, the TLS connection won't work.

Select which of the unit certificates to use for road warrior RADIUS authentication. All local certificates for the unit are created on the **Certificates** page under **Basic Configuration**.

### TLS

The TLS protocol to use.

### Delete

If you select this box, the row is deleted when you click on Add new rows or Save.

### Add new rows

Enter the amount of new rows you want to add to the table, and then click on Add new rows.

### 13.9.2. Save

Saves the Authentication Server configuration to the preliminary configuration.

### 13.9.3. Undo

Reverts all of the above fields to their previous configuration.

## 13.10. IPsec Status

Here, status for the IPsec connections is shown. The unit shows active blacklistings and the status for configured IPsec tunnels.

### 13.10.1. Current Blacklistings

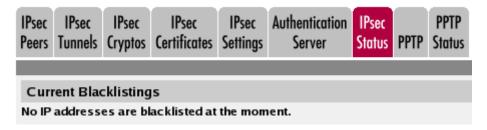

Here a list of current blacklistings is shown. You can select to end a blacklisting by selecting the button **Remove** in the **Remove blacklisting** column.

### 13.10.2. IPsec Tunnel Status

Here, the IPsec tunnels configured for this unit are shown. You can see the status for the tunnels or renegotiate tunnels for a peer.

The unit considers the tunnel down if no SA has been negotiated, if the SA expired without successful renegotiation, or if one of the tunnel endpoints requested that the tunnel should be torn down.

| IPsec T      | Psec Tunnel Status |             |                 |               |                |                        |
|--------------|--------------------|-------------|-----------------|---------------|----------------|------------------------|
| Peer<br>Name | Peer IP<br>Address | Renegotiate | Local Net       | Remote<br>Net | Tunnel Status  | Certificate<br>Subject |
| t1           | 3.1.1.3:500        |             |                 |               | ISAKMP is down |                        |
|              |                    |             | 193.180.23.0/24 | 10.1.1.0/24   | IPsec is down  |                        |
| t2           | 3.1.1.3:500        |             |                 |               | ISAKMP is down |                        |
|              |                    |             | 193.180.23.0/24 | 10.1.1.0/24   | IPsec is down  |                        |

Renegotiate IPsec tunnels

#### Peer name

Peer name, configured on the IPsec Peers page.

#### **Peer IP address**

The IP address used by the peer when connecting to the unit.

#### **Renegotiate IPsec tunnels**

Press this button to renegotiate all IPsec tunnels for this peer.

#### Local net

The local network for this IPsec tunnel.

#### **Remote net**

The remote network for this IPsec tunnel

#### **Tunnel status**

Here, the status for the connection is shown. On the Peer line, status for the ISAKMP SA is shown. Each IPsec tunnel line shows status for that tunnel.

#### **Certificate subject**

If a certificate is used for authentication, this field shows for whom it was issued.

### 13.10.3. Forbidden Private Addresses for Road Warriors

Forbidden means that they are directly connected, configured as a static route, an explicit remote IPsec network, or the dedicated failover network. If your Road Warriors cannot connect beyond Phase 1, and receive errors regarding private or virtual IPs, it is likely due to its address belonging to a range in this table.

#### Forbidden Private Addresses for Road Warriors (Help)

Forbidden means that they are directly connected, configured as a static route, an explicit remote IPsec network, or the dedicated failover network.

| Network Address     | Netmask / Bits |
|---------------------|----------------|
| 10.48.0.0           | 16             |
| 192.168.100.0       | 24             |
| 192.168.200.0       | 24             |
| 2001:678:5d8:1000:: | 64             |
| fec0::              | 64             |
| fec3::              | 64             |

## 13.11. PPTP

PPTP (Point-to-Point Tunneling Protocol) is one way of setting up a virtual private network (VPN). It originates from the PPP protocol, which was meant to be used between two end peers, but the PPTP is constructed for connections between a road warrior and a VPN gateway.

In the unit, you can accept connections over PPTP from a road warrior. To other internal computers, this traffic will appear to originate from the internal network configured below.

The unit supports:

- up to 100 simultaneous PPTP client connections
- only 128bit MPPE encryption
- only MSCHAPv2 authentication

To actually permit traffic coming through the connection, into your networks you also have to create rules for the connections on the **Rules** page under **Rules and Relays**. The rules should be for the network selected under Client IP addresses.

### 13.11.1. PPTP server

|                      | IPsec<br>Tunnels      | IPsec<br>Cryptos | IPsec<br>Certificates |  | Authentication<br>Server | IPsec<br>Status | PPTP | PPTP<br>Status |
|----------------------|-----------------------|------------------|-----------------------|--|--------------------------|-----------------|------|----------------|
|                      |                       |                  |                       |  |                          |                 |      |                |
| РРТ                  | PPTP server (Help)    |                  |                       |  |                          |                 |      |                |
| • Enable PPTP server |                       |                  |                       |  |                          |                 |      |                |
| 0 0                  | O Disable PPTP server |                  |                       |  |                          |                 |      |                |

Select here if the PPTP server should be **On** or **Off**. When the server is on, the unit listens for connection attempts over TCP on port 1723. This will block this port from other use.

### 13.11.2. PPTP Connection IP Address

| PPTP Connection IP Address         |  |
|------------------------------------|--|
| Which IP address should PPTP clien |  |
| Outside (193.12.253.115)           |  |

Select one of the unit's IP addresses (defined on the interface pages under Network. This is the IP

address to which the PPTP clients should direct their connections.

### 13.11.3. Client Network

You must assign a network to the connected PPTP clients. When a client connects, it will be assigned an IP address on the selected network. The clients must also have an endpoint to the tunnel, which is a unit IP address on the same directly connected network as the assigned PPTP network.

If all IP addresses assigned for PPTP clients are already used when yet another user tries to connect, that connection attempt will fail until an IP address is released by another user.

| Client Network (Help)      |  |
|----------------------------|--|
| PPTP local IP address:     |  |
| Dynamic clients (10.5.1.1) |  |
| Client IP addresses:       |  |
| PPTP clients               |  |

### **PPTP local IP address**

Select one of the unit's IP addresses, which will act as an endpoint for the PPTP tunnel.

#### **Client IP addresses**

Select a network from which the PPTP clients will be assigned IP addresses for local usage. You select from the networks configured on the **Networks and Computers** page under **Network**. The network must not contain more than 100 IP addresses, which must be part of the same directly connected network as the **PPTP local IP** selected above.

### 13.11.4. Keep Alive

The unit can be made to send packets to the PPTP clients to check the PPTP connection. When a client has not responded to three consecutive packets, the connection is considered broken and the PPTP tunnel is removed.

The unit uses LCP echo request packets for this. If you want to disable this feature, just leave the input field blank.

| Keep Alive    | (Help)        |
|---------------|---------------|
| LCP echo-requ | est interval: |
| 120           | seconds       |

#### LCP echo request interval

Enter the interval with which the unit should send LCP echo request packets to check PPTP connections. If you want to disable this feature, just leave the input field blank.

### 13.11.5. Client Parameters

You can give the connected clients information about what DNS and/or WINS servers to use when accessing computers on the local network.

| DNS Servers (Hel          | <u>p)</u>  | WINS Servers (He          | elp)       |
|---------------------------|------------|---------------------------|------------|
| Primary DNS:              |            | Primary WINS:             |            |
| DNS name<br>or IP address | IP address | DNS name<br>or IP address | IP address |
| 10.7.0.7                  | 10.7.0.7   | 10.7.0.9                  | 10.7.0.9   |
| Secondary DNS:            |            | Secondary WINS:           |            |
| DNS name<br>or IP address | IP address | DNS name<br>or IP address | IP address |
|                           |            | 10.7.0.12                 | 10.7.0.12  |

### **DNS Servers**

One or two DNS servers can be specified, which the clients can use to look up domain names.

#### **WINS Servers**

One or two WINS servers can be specified, which the clients can use to access Windows computers.

### 13.11.6. PPTP Users

Specify which users can connect to the unit using PPTP.

| Edit Row | User   | Password | Enabled | Delete Row |
|----------|--------|----------|---------|------------|
|          | bob    |          | Yes     |            |
|          | cindy  |          | Yes     |            |
|          | fred   |          | Yes     |            |
|          | lucy   |          | Yes     |            |
|          | minnie |          | Yes     |            |
|          | steve  |          | Yes     |            |

#### User

Enter the name of the user which can connect.

#### Password

Each user must authenticate himself with a password. Press **Change** to enter the password for this user.

### Enabled

Select if PPTP connections with this user should be enabled (**On**) or not (**Off**).

### Delete

If you select this box, the row is deleted when you click on Add new rows or Save.

### Add new rows

Enter the amount of new rows you want to add to the table, and then click on Add new rows.

### 13.11.7. Logging

Select here how the negotiation and tunnel traffic should be logged. Choose between the log classes configured on the **Log Classes** page under **Logging and Tools**.

The same settings can also be found on the Logging Configuration page under Logging and Tools.

| Logging (Help)                   |                             |
|----------------------------------|-----------------------------|
| Log class for PPTP negotiations: | Log class for PPTP packets: |
| Local                            | Local                       |
|                                  | Log class for GRE packets:  |
|                                  | -                           |

### Log class for PPTP negotiations

The unit generates log messages about the progress of the PPTP negotiations. Here, you select a log class for these messages.

### Log class for PPTP packets

PPTP clients wanting to establish a VPN tunnel connects to the unit on port 1723. Here, you select a log class for these packets.

### Log class for GRE packets

The encrypted traffic through the VPN tunnel is sent as GRE packets. Here, you select a log class for these packets.

### 13.11.8. Save

Saves the PPTP configuration to the preliminary configuration.

### 13.11.9. Undo

Clears and resets all fields in new rows and resets changes in old rows.

## 13.12. PPTP Status

On this page, you can view information about active PPTP connections to the unit.

### 13.12.1. Active PPTP tunnels

| IPse<br>Peer | c IPsec<br>rs Tunnels |      |      | sec<br>icates |          | Authenti<br>Serv |  | IPsec<br>Status | PPTP | PPTP<br>Status |
|--------------|-----------------------|------|------|---------------|----------|------------------|--|-----------------|------|----------------|
| A            | Active PPTP Tunnels   |      |      |               |          |                  |  |                 |      |                |
| Γ            | Connect               | time | User | Assig         | ned IP a | dress            |  |                 |      |                |
| 20           | 05-10-21 1            |      |      |               |          |                  |  |                 |      |                |

### **Connect Time**

The time when the user connected to the unit.

### User

The name of the connected PPTP user.

### **Assigned IP Address**

The local IP address the PPTP user was assigned.

# Chapter 14. QoS

## 14.1. Specification of Ingate QoS

The QoS (Quality of Service) extension module enables bandwidth limitation and prioritizing for different kinds of traffic through the unit. You can also set priority bits (TOS or DSCP) in the packets to force prioritisation in the receiving network equipment. For each interface you can state a guaranteed and a maximum bandwidth for the total outgoing traffic of this interface and for classes of traffic. The traffic can be classified on sender, receiver, whether it is SIP traffic or not, DSCP and TOS marking, type of service (e-mail, www, ftp etc) and packet size. You can also prioritize traffic based on the traffic classes.

Normally, DSCP bits get stripped upon traversing interfaces. SIP signalling is received by the unit. Outgoing SIP messages don't always correspond to incoming messages since SIP messages are most often handled state full. For example 100 Trying is sent hop-by-hop, and when using the B2BUA then there are two separate call legs and a reINVITE on one leg doesn't necessarily cause a reINVITE on the other leg.

A service is defined as an IP protocol and, where it is applicable, sender and receiver ports (TCP, UDP) or types (ICMP).

## 14.2. Configuration of QoS

In order to limit or prioritize the traffic, the unit must be able to classify packets. This is done using the traffic classes which you define on the **QoS Classes** page. After that, the bandwidth limitation and prioritizing for outgoing traffic is configured on the interface pages.

You can also set a priority which receiving network equipment can use. This is configured on the **TOS Modification** page by modifying the TOS or DSCP field of the packet.

## 14.3. QoS and SIP

On this page, you can make the unit reject SIP calls when there is not bandwidth enough to get a good audio and video quality.

If a call is rejected for this reason, the unit sends the response 486 (Busy Here) to the client.

### 14.3.1. Call Admission Control

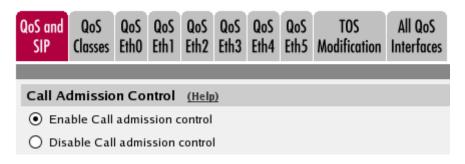

Select here to turn the call admission on and off.

### 14.3.2. Bandwidths For SIP Media

Enter here reserved bandwidths for SIP media for the different interfaces. The entered values are used when the unit determines if there is enough bandwidth left for a new SIP call.

| Sandwidths For SIP Media (Help) |                               |                                   |                               |                                   |  |  |  |  |  |  |
|---------------------------------|-------------------------------|-----------------------------------|-------------------------------|-----------------------------------|--|--|--|--|--|--|
|                                 | Outgo                         | ing (kbit/s)                      | Incoming (kbit/s)             |                                   |  |  |  |  |  |  |
| Interface                       | Allowed for<br>Media (kbit/s) | Allowed for<br>Emergency (kbit/s) | Allowed for<br>Media (kbit/s) | Allowed for<br>Emergency (kbit/s) |  |  |  |  |  |  |
| Internal (eth0)                 | 1000                          |                                   | 1000                          |                                   |  |  |  |  |  |  |
| External<br>(eth1)              | 600                           | 200                               | 700                           |                                   |  |  |  |  |  |  |
| External2<br>(eth2)             |                               |                                   |                               |                                   |  |  |  |  |  |  |
| DHCP clients<br>(eth3)          | 1500                          |                                   | 1500                          |                                   |  |  |  |  |  |  |
| SIP-1 (eth4)                    |                               |                                   |                               |                                   |  |  |  |  |  |  |
| SIP-2 (eth5)                    |                               |                                   |                               |                                   |  |  |  |  |  |  |

### Interface

The interface for which bandwidth limits are set.

#### Outgoing

Enter here the bandwidth that can be used for outgoing SIP media from this interface.

### Allowed for Media

The **Allowed** bandwidth is the guaranteed bandwidth as well as the limit for outgoing SIP media for the interface. If there is not SIP media to fill that reserve, the bandwidth can be used for other traffic.

#### **Allowed for Emergency**

The **Emergency** bandwidth is bandwidth that is reserved for calling the **Emergency Number** set on the **Dial Plan** page.

#### Incoming

Enter here the bandwidth that can be used for incoming SIP media to this interface.

### **Allowed for Media**

The **Allowed** bandwidth is the guaranteed bandwidth as well as the limit for incoming SIP media for the interface. If there is not SIP media to fill that reserve, the bandwidth can be used for other traffic.

#### **Allowed for Emergency**

The **Emergency** bandwidth is bandwidth that is reserved for calling the **Emergency Number** set on the **Dial Plan** page.

### 14.3.3. Codec Bandwidths

Enter bandwidths used by the various codecs. This will be used by the unit when calculating if there is enough bandwidth left for new calls.

| Codec Bandwidths (Help) |       |            |                    |         |            |  |  |  |  |
|-------------------------|-------|------------|--------------------|---------|------------|--|--|--|--|
| Edit Row                | Туре  | Codec Name | Bandwidth (kbit/s) | Allowed | Delete Row |  |  |  |  |
|                         | audio | *          | 32                 | Yes     |            |  |  |  |  |
|                         | video | *          | 150                | No      |            |  |  |  |  |
|                         |       |            |                    |         |            |  |  |  |  |

Add new rows 1 rows.

### Туре

Select the codec type. The "-" option will make this row match all media types where the codec name is defined.

#### **Codec** Name

Enter the name of the codec. The codec name should be entered as it appears in the SDP (like *PCMA* or *G723*).

### Bandwidth

Enter the bandwidth used by this codec.

#### This Codec Is Allowed

Select **On** to allow the codec and **Off** to block it.

This setting will only be used if **Codec Filtering** is set to **Yes**.

#### Delete

If you select this box, the row is deleted when you click on Add new rows or Save.

#### Add new rows

Enter the amount of new rows you want to add to the table, and then click on Add new rows.

### 14.3.4. Codec Filtering

Codec Filtering (Help)

Allow all codecs

Filter out codecs

Select to let the unit filter certain codecs when forwarding SIP signaling.

### 14.3.5. Save

Saves the QoS and SIP configuration to the preliminary configuration.

### 14.3.6. Undo

Reverts all the above fields to their previous configuration.

## 14.4. QoS Classes

### 14.4.1. Type of QoS

| QoS and<br>SIP |                   |         |     |  | QoS<br>Eth3 |  |  | TOS<br>Modification | All QoS<br>Interfaces |  |
|----------------|-------------------|---------|-----|--|-------------|--|--|---------------------|-----------------------|--|
|                |                   |         |     |  |             |  |  |                     |                       |  |
| Туре о         | f Qo S            | (Help)  |     |  |             |  |  |                     |                       |  |
| O Prio         | O Priority queues |         |     |  |             |  |  |                     |                       |  |
| ⊙ Bar          | ndwidth a         | allocat | ion |  |             |  |  |                     |                       |  |

Specify which type of QoS you want to use.

Using *Priority queues*, you assign different priority to different types of traffic. Lower priority traffic will be delayed when higher priority traffic fills the bandwidth.

Using *Bandwidth allocation*, you assign guaranteed bandwidth and bandwidth limits for different types of traffic.

### 14.4.2. QoS Classes

Create traffic classes for packets sent through the unit. The classes are used for prioritizing and limiting different types of traffic or traffic from different networks. The traffic can be classified on sender, receiver, type of service (e-mail, www, ftp etc) and packet size.

When determining what class a packet belongs to, the unit reads the table from the top, and uses the first match.

| QoSC        | las          | ses (Help)                     |                   |          |         |           |     |                           |     |       |               |
|-------------|--------------|--------------------------------|-------------------|----------|---------|-----------|-----|---------------------------|-----|-------|---------------|
| Edit<br>Row | No.          | Class Name                     | Client            | Server   | Service | c ID      |     | Packet<br>Size<br>(bytes) |     | Octet | Delete<br>Row |
|             |              |                                |                   |          |         |           | Min | Max                       | TOS | DSCP  |               |
|             | 1            | TCP out                        | Office<br>network | Internet | tcp     | Non-SIP   |     |                           | -   |       |               |
|             | 2            | UDP DHCP<br>(small<br>packets) | DHCP<br>clients   | Internet | udp     | Non-SIP   | 20  | 300                       | MR  |       |               |
|             | 3            | UDP SIP<br>signaling           | -                 | -        | udp     | Signaling |     |                           | -   |       |               |
| Add r       | Add new rows |                                |                   |          |         |           |     |                           |     |       |               |

### No.

This is a number that is used to rank each individual class. To move a class to a certain row, enter the number on the row to which you want to move it. You need only renumber classes that you want to move; other classes are renumbered automatically. When you click on **Save**, the classes are re-sorted. The order of the classes is important. *Classes are used in the order in which they are displayed in the table*; class number 1 is always first.

### **Class Name**

Enter a name for this class. The name is only used internally in the unit.

### Client

Under **Client**, you can select from defined **Networks and Computers**. The class comprises the traffic from **Client** to **Server**. If you want to define traffic from a VPN tunnel, you must use a client network with the interface "-".

If you want this class to comprise all traffic regardless of origin, select "-" here. If you select SIP signaling in this class, you must select "-" here.

### Server

Under **Server**, you can select from defined **Networks and Computers**. The class comprises the traffic from **Client** to **Server**. Traffic which goes out from the unit through a VPN tunnel is classified before encryption. The encrypted packet then keeps the class which the unencrypted packet had.

If you want this class to comprise all traffic regardless of destination, select "-" here.

### Service

The network service for this class. If the class should comprise all IP traffic for this **Client** and **Server**, select "-" here.

You configure services on the **Services** page under **Rules and Relays**. Examples of services are WWW and telnet.

Select whether this class should comprise SIP **Signaling**, SIP **Media** or **Non-SIP** traffic. If you select Signaling or Media, make sure that the **Service** comprises this type of traffic. If you don't want to restrict the services, select "-" as the **Service**.

### **Packet Size**

Enter the minimum and maximum packet size for this class. This can be useful if you for example want to prioritize smaller packets higher than bigger ones.

Valid values for this field are numbers between 20 and 65535.

#### **TOS Octet**

Select if the class defined here should only match packets which have some kind of priority mark.

Here, packets are only examined to see if the TOS octet already has a certain value. To set the octet to give packets priority in subsequent network equipment, go to the **TOS Modification** page.

#### TOS

Select a value for the TOS (Type of Service) field of the packet. Select between **Empty** (no TOS bit set), **MD** (Minimize Delay; the packet is forwarded as quickly as possible), **MT** (Maximize Throughput; data throughput is maximized), and **MR** (Maximize Reliability; data is forwarded as reliably as possible). If the packet should belong to this class regardless of the TOS value, select "-".

For more information about TOS, read RFC 791 & 795.

### DSCP

Enter a value for the DSCP (Differentiated Services CodePoint) field of the packet. DSCP, like TOS, is a standard for telling network equipment how the packet should be treated. The DSCP field has 6 bits, which means that only the numbers 0-63 (inclusive) are valid.

For more information about DSCP, read RFC 2474.

### Delete

If you select this box, the row is deleted when you click on **Add new rows** or **Save**.

#### Add new rows

Enter the amount of new rows you want to add to the table, and then click on Add new rows.

### 14.4.3. Save

Saves the QoS Classes configuration to the preliminary configuration. Class numbers are changed if necessary so that the classes end up in the right order and each class receives a unique number.

#### SIP

### 14.4.4. Undo

Clears and resets all fields in new rows and resets changes in old rows.

## 14.5. QoS Interfaces

There is a page for each network interface (Eth0, Eth1, ...) on the unit. Select a page to make configuration for that interface. There is also a page where configuration for all interfaces can be viewed and changed.

Here, you make QoS settings for outbound traffic from this interface, such as maximum bandwidth for the interface and how various traffic types should be prioritized.

### 14.5.1. Loose Priority

You can enter bandwidth limits (in kbit/s) for each of the eight priority queues in the unit, where queue number 1 has the highest priority. This can be useful if you don't want to cut off low-priority traffic entirely. If no bandwidth is stated for a priority queue, traffic with lower priority will only be forwarded if there is any bandwidth left when all traffic in this queue has been forwarded.

This setting is only available if you selected Priority queues as the Type of QoS.

| QoS and<br>SIP       |               |                        |  |  |  | All QoS<br>Interfaces |
|----------------------|---------------|------------------------|--|--|--|-----------------------|
| <b>Loose</b><br>Save | Priority<br>5 | <b>y (glo</b><br>% for |  |  |  |                       |

You can select to save some bandwidth for lower priority traffic.

This setting is recursive. Example: An interface has a limit of 1000 kbit/s. Traffic on this interface has been given priority levels 1, 2, and 3. If you select to save 5 % for lower priority traffic, the priority 1 traffic will always be able to use up to 95 % of the bandwidth (950 kbit/s). Priority 2 and 3 traffic then has 5 % (50 kbit/s) left to use. From these 50 kbit/s, 95 % (47.5 kbit/s) is alloted to priority 2 traffic, and 5 % (2.5 kbit/s) is left for priority 3 traffic.

This means that traffic with a low priority gets very little bandwidth, but some traffic will always be let through. When there is less higher priority traffic, the traffic with a lower priority will be able to use more bandwidth.

The same setting is used for all interfaces.

Incoming and outgoing traffic can have different QoS configuration.

### 14.5.2. General

| General    | (Help)    |           |        |
|------------|-----------|-----------|--------|
| Outgoing C | 205: 🖲 Ad | tive 🔿 In | active |

#### **Outgoing/Incoming QoS**

Select here to turn QoS **On** or **Off** for outbound/incoming traffic from this interface. If **Off** is selected, no other settings in this column will affect the performance of the unit.

### 14.5.3. Bandwidths

| Bandwidths (Help)                   |
|-------------------------------------|
| Total bandwidth limit: 6000 kbit/s  |
| Reserved for SIP media: 1000 kbit/s |
| Available bandwidth: 5000 kbit/s    |

#### Total bandwidth limit

You can enter an upper limit (in kbit/s) for the bandwidth of outbound/incoming traffic for this interface. Packets outside this bandwidth limit are discarded.

The lowest limit allowed is 12 kbit/s.

#### **Reserved for SIP media**

This is the bandwidth reserved on the **QoS and SIP** page.

#### Available bandwidth

This is the bandwidth available when all reserved bandwidth has been subtracted. This bandwidth can be used in the **Classification** and **Unclassified Traffic** tables.

### 14.5.4. Classification

Here you select how this interface should treat packets in different classes.

The table will contain different columns depending on your choice of **Type of QoS** on the **QoS Classes** page.

#### **Priority queues**

| Classification (Help) |                   |                |               |  |  |  |  |  |  |  |
|-----------------------|-------------------|----------------|---------------|--|--|--|--|--|--|--|
| Edit<br>Row           | Class             | Priority       | Delete<br>Row |  |  |  |  |  |  |  |
|                       | UDP SIP signaling | 1<br>(highest) |               |  |  |  |  |  |  |  |
|                       | TCP out           | 2              |               |  |  |  |  |  |  |  |
| UDP DHCP (small 4     |                   |                |               |  |  |  |  |  |  |  |
| Add ne                | w rows 1 rows.    |                |               |  |  |  |  |  |  |  |

Class

Select a class for which to assign a priority. The classes are defined on the **QoS Classes** page.

### Priority

Select a priority queue for this class. There are eight priority levels, where level 1 has the highest priority.

### Delete

If you select this box, the row is deleted when you click on Add new rows or Save.

### Add new rows

Enter the amount of new rows you want to add to the table, and then click on Add new rows.

### **Bandwidth allocation**

|             |                      |    | Band   |     |        |               |
|-------------|----------------------|----|--------|-----|--------|---------------|
| Edit<br>Row | Class                | As | signed | Max |        | Delete<br>Row |
|             |                      | %  | kbit/s | %   | kbit/s | ROW           |
|             | UDP SIP<br>signaling | 10 | 220    | 15  | 450    |               |
|             | TCP out              | 25 | 550    |     |        |               |

### Class

Select a class for which to state bandwidth limits. The classes are defined on the **QoS Classes** page.

### Bandwidth

Enter bandwidth limits (in % of the available bandwidth) for this class. **Guaranteed** bandwidth states a bandwidth which this class is always allowed. This field must not be left empty. The total guaranteed bandwidth for a priority queue (here and for the **Unclassified Traffic**) must not be more than 100 %.

The **Limit** for this class is an upper limit for the bandwidth utilization.

### Delete

If you select this box, the row is deleted when you click on Add new rows or Save.

### Add new rows

Enter the amount of new rows you want to add to the table, and then click on Add new rows.

### 14.5.5. Unclassified Traffic

Here you state how traffic on this interface should be treated when it is not in any of the classes stated above.

The table will contain different columns depending on your choice of Type of QoS on the QoS

Classes page.

### **Priority queues**

| Unc | Unclassified Traffic (Help) |  |  |  |  |  |  |
|-----|-----------------------------|--|--|--|--|--|--|
|     | Priority                    |  |  |  |  |  |  |
| 2   |                             |  |  |  |  |  |  |

Priority

Select a priority level for the unclassified traffic. There are eight priority levels, where level 1 has the highest priority.

### **Bandwidth allocation**

| Unclassified Traffic (Help) |        |     |        |  |  |  |
|-----------------------------|--------|-----|--------|--|--|--|
| Bandwidth                   |        |     |        |  |  |  |
| Assi                        | gned   | Max |        |  |  |  |
| %                           | kbit/s | %   | kbit/s |  |  |  |
| 10                          | 220    |     |        |  |  |  |

### Bandwidth

Enter bandwidth limits (in % of available bandwidth) for the unclassified traffic. **Guaranteed** bandwidth states a bandwidth which the traffic is always allowed. This field must not be left empty. The total guaranteed bandwidth for a priority queue (here and under **Classification**) must not be more than 100 %.

The **Limit** for the unclassified traffic is an upper limit for the bandwidth utilization.

### 14.5.6. Save

Saves all Interface configuration to the preliminary configuration.

### 14.5.7. Undo

Clears and resets all fields in new rows and resets changes in old rows.

## **14.6. TOS Modification**

On this page, you can set the TOS or DSCP value for outgoing packets in a class.

### 14.6.1. TOS/DSCP Modification

TOS (Type of Service) and DSCP (Differentiated Service CodePoint) are two ways of telling network equipment how to treat and prioritize packets. TOS and DSCP are two different standards and cannot be used simultaneously.

For more information about TOS, read RFC 791 & 795. For more information about DSCP, read RFC 2474.

| QoS and<br>SIP | QoS<br>Classes                                                                                                    | QoS<br>EthO |        |         |        |   | QoS<br>Eth5   | TOS<br>Modification | All QoS<br>Interfaces |  |
|----------------|----------------------------------------------------------------------------------------------------|-------------|--------|---------|--------|---|---------------|---------------------|-----------------------|--|
|                |                                                                                                    |             |        |         |        |   |               |                     |                       |  |
| TOS/D          | SCP M                                                                                                    | odific      | ation  |         |        |   |               |                     |                       |  |
| bit) TOS       | You can modify the TOS octet of packets leaving the firewall. You can either specify a value for the (3 bit) TOS field (RFC 791), or you can specify a value for the (6 bit) Differentiated Services field (RFC 2474). Note that the DSCP value is entered in decimal form in this table. |             |        |         |        |   |               |                     |                       |  |
| Edit Ro        | w                                                                                                    |             | Class  |         | 12     |   | Octet<br>DSCP | Delete Row          |                       |  |
|                | UDP                                                                                                    | DHCF        | o (sma | ll pack | ets) - | 2 | 24            |                     |                       |  |
| Add no         | Add new rows 1 rows.                                                                                                    |             |        |         |        |   |               |                     |                       |  |

#### Class

Select a class for which the packets should be modified. Select from the classes defined on the **QoS Classes** page.

### **TOS Octet**

#### TOS

Select a new TOS value for packets in this class. Select between **Empty** (no TOS bit set), **MD** (Minimize Delay; the packet is forwarded as quickly as possible), **MT** (Maximize Throughput; data throughput is maximized), and **MR** (Maximize Reliability; data is forwarded as reliably as possible). If the packet should have a DSCP value instead, select "-" here.

#### DSCP

Enter a new DSCP value for packets in this class. The DSCP field has 6 bits, which means that only the numbers 0-63 (inclusive) are possible to set for this field.

In addition to this, only some of the numbers are valid values for the DSCP field. There is also no simple linear scale of the type "a larger value means a higher priority". Do not enter a value in this field if you do not know that the value is valid.

Note that in this field, you enter a decimal number. In most tracing applications, the DSCP value is shown as a hexadecimal number.

### Delete

If you select this box, the row is deleted when you click on Add new rows or Save.

### 14.6.2. Save

Saves the TOS Modification configuration to the preliminary configuration.

### 14.6.3. Undo

Clears and resets all fields in new rows and reset changes in old rows.

# **Chapter 15. Logging and Tools**

The unit can log different types of traffic, attempts to connect and other events. You can select to have the logs stored on the unit's local hard drive, in which case they can be queried. When the unit's hard drive gets full, it removes the oldest data to make space for saving new data.

You can also clear the logs manually by running the installation program (see **Basic Administration**) and select to **Reset the rest of the configuration** and **3. Revert to the factory configuration**. NB: This will clear the logs, remove all configuration on the unit and then apply the configuration set during the running of the installation program.

Ingate SIParator/Firewall S21 has no hard drive, but save the logs to the memory, which means that the log disappears at reboot.

For traffic that uses the TCP protocol, only the first packet is logged, the one that initiates the connection. For the UDP and ICMP protocols, all packets are logged, except when the UDP packets are let through using Dynamic session management, in which case only the first packet is logged. In this section, you specify what you want to log and alarm and study the logs. Logging of events is also configured under **Access Control**, **Rules** and **Relays**.

## 15.1. Display Log

On this page, you can view the logs. You select the type of traffic you want to study by selecting which packets should be displayed.

### 15.1.1. Search the Log

Extracts from the log can be displayed in your web browser for troubleshooting or monitoring.

Below the search form, you can also export log extracts to a file.

| Display<br>Log                                |                                                 |  |  | Hardware<br>Monitoring | Logging<br>Configuration | Log<br>Classes | Log<br>Sending |  |
|-----------------------------------------------|-------------------------------------------------|--|--|------------------------|--------------------------|----------------|----------------|--|
|                                               |                                                 |  |  |                        |                          |                |                |  |
| Sear                                          | Search the Log (Help)                           |  |  |                        |                          |                |                |  |
| Display log 300 rows/page (timeout 15 seconds |                                                 |  |  |                        |                          |                | seconds)       |  |
| 🗌 Р                                           | Periodical search 180 seconds until next search |  |  |                        |                          |                |                |  |

### Display log

For screen display, enter the desired number of lines per page and press **Display log**.

If you enter a large number of lines, and there are only a few entries per day of the event you selected, the unit will keep on searching through the entire log. You can limit this by entering a timeout in seconds, after which the unit should stop searching regardless of progress.

### **Periodical search**

**Periodical search** will cause new events to appear automatically in the log display. You enter the time interval for updating in the **Seconds until next search** field. This will only affect log display on your screen.

### **15.1.2. Support Report**

When you press Export support report, the unit will create a compressed file with a log for the time period selected, and configuration files. This is the preferred way of sending information to the Ingate support team.

If the time interval entered does not contain any log files, the unit will display an error message. Check that you entered the correct date.

Units without a hard drive rotate out the logs quickly, as there is a very limited space to keep them. This could be a reason for the Support Report not containing any logs. In this case, make the test again and download the Support Report directly after that.

| Support Report (Help)                                                                                   |
|----------------------------------------------------------------------------------------------------|
| Include configuration database:                                                                         |
| 🔿 Yes 🖲 No                                                                                              |
| Make sure the Log class for SIP<br>debug messages is set to Local if you<br>have a SIP-related problem. |
| Export support report                                                                                   |

### 15.1.3. Packet Selection

You can select packets by IP addresses, IP protocols, IP version and whether they were allowed to pass the unit or not. Only packets matching all three criteria are shown.

| Packet Type Selection                        |
|----------------------------------------------|
| All packets                                  |
| IP Version Selection                         |
| All Versions <b>T</b>                        |
| IP Address Selection (Help)                  |
| A: 192.168.0.10                              |
| Protocol/Port Selection                      |
| TCP All ports     UDP Selected ports: (Help) |
| A: 2655                                      |
| <ul><li>□ ICMP</li><li>□ ICMPv6</li></ul>    |
| ○ ESP                                        |
| O Protocol number: <u>(Help)</u> 6,17 📃 not  |

### **Packet Type Selection**

You can limit the selection to only allowed packets or rejected/discarded packets, or a subset of these. For example, you can select allowed, un-NAT:ed packets only.

#### **IP Version Selection**

Select between IPv4, IPv6 or both versions.

### **IP Address Selection**

You can limit the selection by specifying certain IP addresses.

In these fields, enter a single IP address (e. g., 10.3.27.3), a range of IP addresses (e. g., 10.3.27.1-

10.3.28.254), an IP address followed by a netmask (e.g.,10.3.27.0/24), a combination of these, or nothing at all. If a field is empty, all IP addresses are selected.

If you want to study all traffic except the one to or from a specific computer or group of computers, enter the IP address(es) here and mark the "not this address" box.

The selection can be modified by the control boxes under the fields A and B:

| A src                | Packets from the IP address in field A matches.<br>Field B is ignored.           |
|----------------------|----------------------------------------------------------------------------------|
| A dst                | Packets to the IP address in field A matches.<br>Field B is ignored.             |
| A any                | Packets to or from the IP address in field A matches. Field B is ignored.        |
| A to B               | Packets from A to B matches.                                                     |
| B to A               | Packets from B to A matches.                                                     |
| Between A&B          | Packets from A to B, or from B to A, matches.                                    |
| not this combination | Packets that do not match the given combination of A and B are shown in the log. |

If you, for example, want to study all packets to or from 10.3.27.18, except those to the file server 10.3.27.2, you should fill in the form like this:

| IP | IP Address Selection                 |  |       |                        |  |  |  |  |
|----|--------------------------------------|--|-------|------------------------|--|--|--|--|
| A: | 10.3.27.18                           |  |       | not this address       |  |  |  |  |
| B: | 10.3.27.2                            |  | ~     | not this address       |  |  |  |  |
|    | A src O A dst (<br>A to B O B to A ( |  | en A8 | B not this combination |  |  |  |  |

### **Protocol/Port Selection**

You can limit the selection by specifying certain protocols.

All IP protocols

No restriction regarding protocols.

### TCP/UDP

When selecting TCP or UDP, you can choose all packets or packets to certain ports only.

In these fields, you can enter a single port number (32), a range of port numbers (1-1023), a list of port numbers and ranges separated by commas (53, 1024-65535) or nothing at all. If the field is empty, any port will match.

If you want to study all traffic except the one to or from a specific port or group of ports, enter the port number(s) here and mark the "not this port" box.

The selection can be modified by the control boxes under the fields A and B:

| A src                | Packets from the port number in field A matches. Field B is ignored.             |
|----------------------|----------------------------------------------------------------------------------|
| A dst                | Packets to the port number in field A matches.<br>Field B is ignored.            |
| A any                | Packets to or from the port number in field A matches. Field B is ignored.       |
| A to B               | Packets from A to B matches.                                                     |
| B to A               | Packets from B to A matches.                                                     |
| Between A&B          | Packets from A to B, or from B to A, matches.                                    |
| not this combination | Packets that do not match the given combination of A and B are shown in the log. |

If you, for example, want to search for all packets to a web server, but not packets on the "normal" client and server ports in your environment, fill in the form like this:

| Protocol/Port Selection |               |
|-------------------------|---------------|
| TCP O All ports         |               |
| ○ UDP                   |               |
| A: 80, 443              | not this port |
| В:                      | not this port |
| 🔵 A src 🔵 A dst 💿 A     | any           |
| 🔵 A to B 🔵 B to A 🔵 Be  | etween A&B    |

### ICMP/ICMPv6

ICMP packets contain a type field and a code field. When searching for ICMP packets, you can select all packets or only those matching certain criteria.

In the type and code fields, you can enter a single number (e. g., 5), a range of numbers (e. g., 5-10), a list of numbers and ranges, separated by commas (e.g., 5, 10-20) or nothing at all. If the field is empty, any type or code will match.

If you want to study all traffic except the one of a certain type/code, enter the type/code number(s) here and mark the "not" box.

### ESP

ESP is an authentication/encryption protocol. Select this if you want to search for encrypted packets.

Note that you must have selected a log class which saves to local file, for encrypted packets, to be able to display them here.

### Protocol number

Here, you enter the number(s) of the protocols you want to search for. You can enter a single number (e. g., 5), a range of numbers (e. g., 5-10), a list of numbers and ranges, separated by commas (e.g., 5, 10-20) or nothing at all. If the field is empty, any protocol will match.

If you want to study all traffic except the one over a certain protocol or protocols, enter the protocol number(s) here and mark the "not" box.

### **15.1.4. SIP Packet Selection**

In this section, you can filter out certain SIP messages based on Call-ID, SIP method, sending or receiving IP address and the content of the To and From headers.

This selection will only have effect on the SIP choices **SIP signaling** and **SIP packets** under Show This.

| SIP Packet Selection (Help) |                  |                             |  |  |  |  |
|-----------------------------|------------------|-----------------------------|--|--|--|--|
| Call-ID:                    | 19fd10-4937b0b   | Show internal SIP signaling |  |  |  |  |
| SIP Methods:                | invite, ack, bye |                             |  |  |  |  |
| IP addresses:               |                  |                             |  |  |  |  |
| From Header:                |                  |                             |  |  |  |  |
| To Header:                  |                  |                             |  |  |  |  |

### Call-ID

Enter the Call-ID for the event you want to examine. Matching is done only on entire Call-IDs (no substrings).

### SIP Methods

Enter the SIP methods that should be displayed, separated by commas. If you enter INVITE, REGISTER, the log will show all INVITE and REGISTER requests, and all responses for these requests. Note that if you want to see ACKs for a call, you have to enter that method as well as INVITE to see the entire call setup.

### **IP addresses**

Enter one or more IP addresses for which you want to see SIP traffic. For the IP addresses entered, all SIP signaling received from and sent to the addresses will be shown.

### From Header

Enter one or more URIs that appear in the From headers for the event you want to examine. The From headers typically contain usernames and domains, like george@ingate.com.

### **To Header**

Enter one or more URIs that appear in the To headers for the event you want to examine. The To headers typically contain usernames and domains, like <a href="mailto:george@ingate.com">george@ingate.com</a>.

### Show internal SIP signaling

The unit often loops SIP messages to itself when processing and routing SIP signaling. Normally, the looped messages are not shown, but when this checkbox is checked, the log will display all steps in the message processing.

### 15.1.5. Time Limits

On the right-hand side of the boxes, select time interval and order for the log display.

| Time Limits                           |                         |  |  |  |  |
|---------------------------------------|-------------------------|--|--|--|--|
| Show log from: (clear)                |                         |  |  |  |  |
| date (YYYY-<br>MM-DD) time (HH:MM:SS) |                         |  |  |  |  |
|                                       | 11:28:10                |  |  |  |  |
| Show log                              | until: ( <u>clear</u> ) |  |  |  |  |
| date (YYYY-<br>MM-DD) time (HH:MM:SS) |                         |  |  |  |  |
|                                       |                         |  |  |  |  |
| Show newest at top                    |                         |  |  |  |  |

### Show log from

You can limit the selection by a time interval.

The date is written as a year with two or four digits, month (01-12) and day (01-31). The optional punctuation between year, month and day must be dash (-). Time is written as two digits for the hour, two digits for the minute and possibly two digits for the second, although the seconds can be left out. The optional punctuation between hours, minutes and seconds must be colon (:) or period (.).

You can enter a date, a time or both to set a start time for the log display. If you leave the date field blank and enter a time in the corresponding time field, today's date is used. If you leave the time field blank and enter a date in the date field, the time is set to 00:00:00. If both fields are left blank, all events back to the log start will be displayed.

### Show log until

You can enter a date, a time or both to set an end time for the log display. If you leave the date field blank and enter a time in the corresponding time field, today's date is used. If you leave the time field blank and enter a date in the date field, the time is set to 23:59:59. If both fields are left blank, all events until the latest log event will be displayed.

### Show newest at top

Choosing Show newest at top will display the log in reverse order, i. e., the latest log event will be displayed first.

### 15.1.6. Show This

You can select the events you want to search for. NB: You must select **IP packets as selected** to get a log display of the packets selected in the boxes.

| - 1      |                                                        |
|----------|--------------------------------------------------------|
|          | now This                                               |
|          | ect: <u>All, None, SIP</u> .<br>IP packets as selected |
|          | Configuration server logins                            |
| <b>√</b> | Administration and configuration                       |
|          | Time-controlled reconfigurations                       |
|          | Manual reconfigurations and<br>reboots                 |
|          | Time changes                                           |
|          | DHCP/PPPoE client                                      |
|          | RADIUS errors                                          |
|          | SNMP problems                                          |
|          | Hardware errors                                        |
|          | Mail errors                                            |
| •        | Negotiated IPsec tunnels                               |
|          | Blacklisting events                                    |
|          | IPsec key negotiations                                 |
|          | IPsec key negotiation debug<br>messages                |
|          | IPsec user authentication                              |
|          | PPTP negotiations                                      |
|          | SIP errors                                             |
|          | SIP signaling                                          |
|          | SIP packets                                            |
|          | SIP license messages                                   |
|          | SIP media messages                                     |
|          | SIP IDS/IPS                                            |
|          | SIP debug messages                                     |
|          |                                                        |

### 15.1.7. Export the Log

Extracts from the log can be exported to a text file for processing in external tools.

| Export the L | og <u>(Help)</u>   |      |        |
|--------------|--------------------|------|--------|
| Export log   | TAB-separated file | ▼ 25 | MB max |

You can also save the log to a file. Enter the maximum size of the log file. If you must have the latest log events, select **Show newest at top**.

You can choose between different file formats; TAB-separated file, comma-separated file and WELF (WebTrends Enhanced Log Format). These are text formats, which means that you can import the files in a text editor for analysis. TAB- and comma-separated files contain all information from the log file. WELF is an open standard used by several log analyzer tools. However, all WELF compatible syslog messages will not be exported. You can find a thorough description of the file formats in Format Descriptions.

WELF uses the unit name you enter on the **Basic Configuration** page. Some WELF applications have licenses restricted to a certain number of units. This can cause trouble if you change the name of your unit.

If you export a log to WELF with **Show newest at top** selected, this may become troublesome when using some WELF applications, which cannot handle events in reverse order.

Press **Export log** and enter the file name and path to export to file.

### **Clear form**

Resets the form.

## 15.2. The log

The log shows every packet and event on a separate row.

The rows displaying IP packets show the date and time, type of protocol, from interface, computer and port, to interface, computer and port, ICMP type for ICMP traffic, flags, whether the packet was accepted, rejected or discarded, and the reason for this. For TCP traffic, and for UDP traffic which is session managed, only the connection packet is displayed. SIP media streams are not logged.

The unit's own IP address is displayed in the log with a purple background color. Rejected and discarded packets are displayed with a yellowish background.

| Time                    | Destand  |        | From           |       | То     |                |       | Type: | Flags | Decision | Reason           |
|-------------------------|----------|--------|----------------|-------|--------|----------------|-------|-------|-------|----------|------------------|
| Time                    | Protocol | Iface  | IP address     | Port  | Iface  | IP address     | Port  | Code  | riags | Decision | Reason           |
| 2005-10-21 08:09:15.239 | UDP      | eth4   | 193.12.253.50  | 123   | eth0   | 193.180.23.12  | 123   |       |       | Rejected | IP policy        |
| 2005-10-21 08:09:14.827 | тср      | eth0   | 193.180.23.109 | 55716 |        | 193.180.23.3   | 80    |       | s     | Accepted | Config<br>server |
| 2005-10-21 08:09:14.277 | UDP      | eth0   | 193.180.23.249 | 138   |        | 193.180.23.255 | 138   |       |       | Rejected | IP policy        |
| 2005-10-21 08:09:13.821 | UDP      | eth4   | 193.12.253.49  | 20031 | eth0   | 193.180.23.12  | 20031 |       |       | Accepted | Rule 57          |
| 2005-10-21 08:09:13.669 | TCP      | eth0   | 193.180.23.180 | 1099  | ipsec0 | 10.48.254.2    | 80    |       | s     | Accepted | Rule 2           |
| 2005-10-21 08:09:13.165 | TCP      | eth0   | 193.180.23.180 | 1099  | ipsec0 | 10.48.254.2    | 80    |       | s     | Accepted | Rule 2           |
| 2005-10-21 08:09:12.734 | ICMP     | ipsec0 | 10.48.254.2    |       | eth0   | 193.180.23.180 |       | 0:0   |       | Accepted | Rule 1           |

### The following flags are used:

| S | SYN | Request for connection        |
|---|-----|-------------------------------|
| A | ACK | Response to a previous packet |
| U | URG | Contains out-of-band data     |

| Р | PUSH | Packets that must be delivered quickly |
|---|------|----------------------------------------|
| F | FIN  | Disconnect request                     |
| R | RST  | Reset - response to incorrect packet   |

For more information on flags, see RFC 793.

When the clock is reset, the log shows this on a separate line like this:

2008-12-05 08:17:07.340 >>> Info: fuego\_run: admin [193.180.23.63] changed date and time.

If the unit is restarted, the log shows this on a line like this:

2008-12-05 08:18:10 >>> Restart

## 15.3. Packet Capture

The unit has a built-in packet capturer which can produce pcap trace files. This sniffer will capture all IP packets according to your selections, even those you can't see in the log (like RTP packets).

The unit capturer needs to be manually activated and deactivated. As this produces a log which usually contains a lot more packets than the standard log, it is advisable only to run the capturer for short time periods.

The capture of the packets can be downloaded and analyzed in any tool that handles pcap traces, like Ethereal/Wireshark.

### **15.3.1. Network Interface Selection**

|                             |                       | Check<br>Network | Logging<br>Configuration | Log<br>Classes | Log<br>Sending |  |
|-----------------------------|-----------------------|------------------|--------------------------|----------------|----------------|--|
| Captur                      | e status:             | : Ina            | active                   |                |                |  |
| Captur                      | Captured data size: - |                  |                          |                |                |  |
| Captured when: -            |                       |                  |                          |                |                |  |
| Network Interface Selection |                       |                  |                          |                |                |  |
| All interfaces              |                       |                  |                          |                |                |  |

Select on which interface or VLAN the sniffer should listen for packets. You can also select to listen on all interfaces.

Some network cards have VLAN hardware support. For this type of cards, incoming VLAN tagged traffic is not logged on the main interface, but only on the VLAN interface. Outgoing VLAN tagged traffic is logged on the main interface.

Other interfaces do not have VLAN hardware support. For this type of interface, VLAN traffic is logged on the main interface.

Currently, the only network cards in Ingate products to support VLAN are the Gigabit network cards.

## **15.3.2. IP Version Selection**

# IP Version Selection

Select between IPv4, IPv6 or both versions.

## **15.3.3. IP Address Selection**

You can limit the selection by specifying certain IP addresses.

In these fields, enter a single IP address (e.g., 10.3.27.3), a range of IP addresses (e. g., 10.3.27.1-10.3.28.254), an IP address followed by a netmask (e.g.,10.3.27.0/24), a combination of these, or nothing at all. If a field is empty, all IP addresses are selected.

If you want to study all traffic except the one to or from a specific computer or group of computers, enter the IP address(es) here and mark the "not this address" box.

The selection can be modified by the control boxes under the fields A and B:

| A src                | Packets from the IP address in field A matches.<br>Field B is ignored.           |
|----------------------|----------------------------------------------------------------------------------|
| A dst                | Packets to the IP address in field A matches.<br>Field B is ignored.             |
| A any                | Packets to or from the IP address in field A matches. Field B is ignored.        |
| A to B               | Packets from A to B matches.                                                     |
| B to A               | Packets from B to A matches.                                                     |
| Between A&B          | Packets from A to B, or from B to A, matches.                                    |
| not this combination | Packets that do not match the given combination of A and B are shown in the log. |

If you, for example, want to study all packets to or from 10.3.27.18, except those to the file server 10.3.27.2, you should fill in the form like this:

| IP | Address Selec                        | tion |       |                        |
|----|--------------------------------------|------|-------|------------------------|
| A: | 10.3.27.18                           |      |       | not this address       |
| B: | 10.3.27.2                            |      | 4     | not this address       |
|    | A src O A dst (<br>A to B O B to A ( |      | en Að | B not this combination |

#### **Protocol/Port Selection**

You can limit the selection by specifying certain protocols.

#### All IP protocols

No restriction regarding protocols.

#### TCP/UDP

When selecting TCP or UDP, you can choose all packets or packets to certain ports only.

In these fields, you can enter a single port number (32), a range of port numbers (1-1023), a list of port numbers and ranges separated by commas (53, 1024-65535) or nothing at all. If the field is empty, any port will match.

If you want to study all traffic except the one to or from a specific port or group of ports, enter the port number(s) here and mark the "not this port" box.

The selection can be modified by the control boxes under the fields A and B:

| A src                | Packets from the port number in field A matches. Field B is ignored.             |
|----------------------|----------------------------------------------------------------------------------|
| A dst                | Packets to the port number in field A matches.<br>Field B is ignored.            |
| A any                | Packets to or from the port number in field A matches. Field B is ignored.       |
| A to B               | Packets from A to B matches.                                                     |
| B to A               | Packets from B to A matches.                                                     |
| Between A&B          | Packets from A to B, or from B to A, matches.                                    |
| not this combination | Packets that do not match the given combination of A and B are shown in the log. |

If you, for example, want to search for all packets to a web server, but not packets on the "normal" client and server ports in your environment, fill in the form like this:

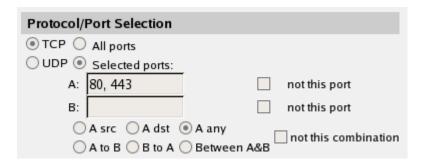

#### ICMP/ICMPv6

ICMP packets contain a type field and a code field. When searching for ICMP packets, you can select all packets or only those matching certain criteria.

In the type and code fields, you can enter a single number (e.g., 5), a range of numbers (e.g., 5-10), a list of numbers and ranges, separated by commas (e.g., 5, 10-20) or nothing at all. If the field is empty, any type or code will match.

If you want to study all traffic except the one of a certain type/code, enter the type/code number(s) here and mark the "not" box.

ESP

ESP is an authentication/encryption protocol. Select this if you want to search for encrypted packets.

Note that you must have selected a log class which saves to local file, for encrypted packets, to be able to display them here.

### Protocol number

Here, you enter the number(s) of the protocols you want to search for. You can enter a single number (e. g., 5), a range of numbers (e. g., 5-10), a list of numbers and ranges, separated by commas (e. g., 5, 10-20) or nothing at all. If the field is empty, any protocol will match.

If you want to study all traffic except the one over a certain protocol or protocols, enter the protocol number(s) here and mark the "not" box.

## 15.3.4. Collect data

| Start capture | Download captured data |
|---------------|------------------------|
| Stop capture  | Delete captured data   |

Below the selection boxes, you activate and deactivate the capture function by pressing the **Start capture** and **Stop capture** buttons.

When the capturer has been stopped, the captured log can be downloaded by pressing the **Download captured data** button. The captured data can be deleted by pressing the **Delete captured** data button.

## 15.4. Check Network

You can perform ping and trace a network path from the unit to another IP address to check that the network connection is working.

## 15.4.1. Check Network

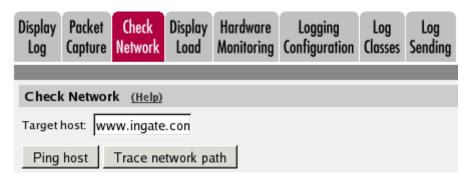

#### **Target host**

Enter the IP address of the computer for which you want to check the network connectivity.

#### **Ping host**

When you press this button, the unit will send ten ping packets to the target host and register the replies from that host.

Note that the target host must be configured to respond to ping packets for this test to succeed. Most common computers do that by default, but Ingate units do not respond to ping request unless they have been configured to do so.

#### Trace network path

When you press this button, the unit will send packets to the target host and register which path is used by those packets.

For this test to succeed, there must not be more than 30 network elements between the unit and the target host.

#### 15.4.2. Test Results

Below the buttons, the result of the latest test run is shown. A ping test will result in the ten sent packets and their response times.

```
PING 88.131.69.225 (88.131.69.225) 56(84) bytes of data.
64 bytes from 88.131.69.225: icmp_seq=1 ttl=63 time=1.54 ms
64 bytes from 88.131.69.225: icmp_seq=2 ttl=63 time=1.57 ms
64 bytes from 88.131.69.225: icmp_seq=3 ttl=63 time=1.22 ms
64 bytes from 88.131.69.225: icmp_seq=4 ttl=63 time=1.58 ms
64 bytes from 88.131.69.225: icmp_seq=5 ttl=63 time=0.843 ms
64 bytes from 88.131.69.225: icmp_seq=6 ttl=63 time=0.842 ms
64 bytes from 88.131.69.225: icmp_seq=6 ttl=63 time=0.842 ms
64 bytes from 88.131.69.225: icmp_seq=7 ttl=63 time=0.869 ms
64 bytes from 88.131.69.225: icmp_seq=8 ttl=63 time=1.63 ms
64 bytes from 88.131.69.225: icmp_seq=9 ttl=63 time=0.633 ms
64 bytes from 88.131.69.225: icmp_seq=9 ttl=63 time=0.771 ms
--- 88.131.69.225 ping statistics ---
10 packets transmitted, 10 received, 0% packet loss, time 9048ms
rtt min/avg/max/mdev = 0.633/1.150/1.630/0.381 ms
```

MAC address for 88.131.69.225: not local

A trace test will result in a list of all network elements the packets use to get to the target host.

traceroute to 88.131.69.225 (88.131.69.225), 30 hops max, 38 byte packets 1 193.180.23.3 0.563 ms 0.446 ms 0.493 ms 2 88.131.69.225 1.492 ms 0.721 ms 1.974 ms

## 15.5. Display Load

On this page, you can see statistics on the traffic load to and from the unit's interfaces and the memory and CPU load. This feature is available for all models except Ingate SIParator/Firewall S21.

Once every 10 seconds, the load on all interfaces is scanned and saved to a local file. Every file contains 240 samples and a file generation consists of 42 files and has a size of approximately 20 MB. The first generation of files contains samples for the last week (approximately). Every new file generation is created by merging two consecutive samples, enabling the storing of samples for the double time period in the same disk space. Merging the samples include calculation of the minimum, average and maximum values for the time interval covered by the samples. After ten generations (about 3 years) the samples are deleted.

## 15.5.1. Packet Load

| Display<br>Log |                | Check<br>Network | Display<br>Load |            | Logging<br>Configuration |
|----------------|----------------|------------------|-----------------|------------|--------------------------|
| Pack           | et Load        |                  |                 |            |                          |
| Inter          | rface          |                  | Directi         | on         |                          |
| $\checkmark$   | Internal       |                  | 🗸 Sen           | t          |                          |
|                | External       |                  | 🗸 Rec           | eived      |                          |
|                | External2      |                  | √ Sen           | t+Received |                          |
|                | DHCP di        | ents             | Unit            |            |                          |
|                | SIP-1<br>SIP-2 |                  | Bit/s           |            |                          |
|                | Total          |                  | O Pack          | ets/s      |                          |
|                | VPN            |                  |                 |            |                          |
|                |                |                  | Max Va          | lue (empty | y for auto)              |
|                |                |                  |                 | kbi        | t/s or                   |
|                |                |                  |                 | pa         | ckets/s                  |

#### Interface

You can select one or more of the unit's interfaces or the total traffic. Selecting more than one interface will generate one graph per interface. You can also select to view only VPN traffic.

#### Direction

Select one or more of **Sent**, **Received** and **Sent+Received**. Each selection generates a separate graph in the diagram.

#### Unit

Select between displaying packets/second or bits/second. The graphs may look different, because all packets aren't the same size.

#### Max Value

Enter the maximum value to show in the diagram. If no value is entered, the diagram automatically scales to a suitable value.

## 15.5.2. Time Period

Select a time period or enter a period of your own choice in the bottom fields. The date is written as a year with two or four digits, month (01-12) and day (01-31). The optional punctuation between year, month and day must be dash (-). Time is written as two digits for the hour, two digits for the minute and possibly two digits for the second, although the seconds can be left out. The optional punctuation between hours, minutes and seconds must be colon (:) or period (.).

| Tim                   | e Period             |  |
|-----------------------|----------------------|--|
| 0                     | Last hour            |  |
| 0                     | Last 24 hours        |  |
| Ο                     | Today                |  |
| Ο                     | Yesterday            |  |
| Ο                     | This week            |  |
| Ο                     | Previous week        |  |
| Ο                     | This month           |  |
| Ο                     | Previous month       |  |
| $\odot$               | Other period:        |  |
| From                  | n date (YYYY-MM-DD): |  |
| 20                    | 08-10-27             |  |
| From                  | n time (HH:MM):      |  |
| 16:                   | 00:00                |  |
| To date (YYYY-MM-DD): |                      |  |
| 2008-10-28            |                      |  |
| To time (HH:MM):      |                      |  |
| 07:                   | 55:00                |  |

### 15.5.3. Value

Select maximum, average or minimum value of each sample period. If viewing load for time periods within the last week, all three selections will result in the same graph.

| Value     |  |
|-----------|--|
| 🗌 Max     |  |
| ✓ Average |  |
| Min       |  |

## 15.5.4. Show This

The unit also stores load values for CPU, memory and swap usage. These values can also be shown in the diagram. Check the boxes for the values to be shown. Each selection generates a separate graph in the diagram.

| Show This         |  |
|-------------------|--|
| ✓ CPU load        |  |
| Memory load (RAM) |  |
| Swap usage        |  |

## 15.5.5. The Diagram

| Diagram Siz | e         |     |                 | Diagram Heading  |
|-------------|-----------|-----|-----------------|------------------|
| 600         | (width) × | 400 | (height) pixels | Internal + Total |

#### Diagram Size

Enter the desired width and height of the resulting load diagram.

#### **Diagram Heading**

You can enter a heading for the load diagram. This is useful if you view several diagrams and save them.

#### View diagram

Creates a diagram at the top of the page.

For each combination of selections, a graph will be generated. Example: You selected **eth0** and **Total** as interfaces, and **Sent**, **Received** and **Sent**+**Received** as directions. This will generate a total of six graphs of different colours in the diagram.

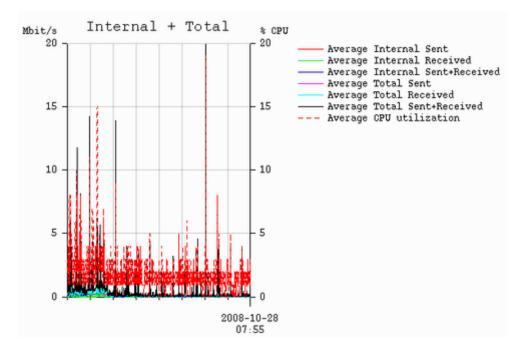

## **15.6. Logging Configuration**

Your unit generates log messages for various events and for the traffic to and through the unit.

Here, you select log classes to state what to do with the log messages.

When an IP packet is received by the unit, a log message is generated, containing sender and receiver IP addresses and other information such as the protocol used and if the packet was allowed, rejected or discarded. The unit then uses the log settings for Rules, Relays, Configuration Transport and Log class when no rule matches to know how to process the log message.

The unit also produces log messages for SIP-related and VPN-related events as well as administrator events (when the administrator logs on or when a setting is changed). Here, you configure what will happen to these log messages.

## 15.6.1. Traffic

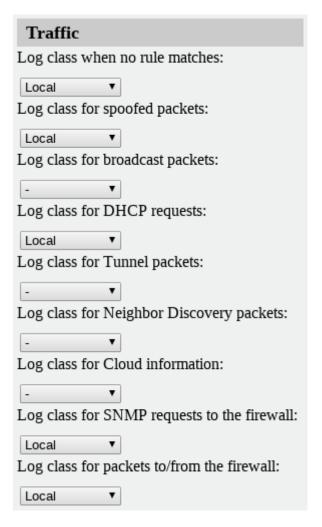

#### Log class when no rule matches

Here, you select a log class for packets addressed through the unit that do not match any rules and are therefore processed by the **IP policy** (discard or reject) that you selected on the **Basic Configuration** page.

#### Log class for spoofed packets

Here, you select a log class for packets with obviously spoofed addresses. A spoofed IP address can be a non-existing IP address on a network connection or packets where the sender or receiver address is an IP address in the range 127.0.0.0 - 127.255.255.255.

#### Log class for broadcast packets

Here, you select a log class for broadcast packets. Broadcast is a method of sending packets when you don't know the actual recipient. The packets are sent to all computers on the network. See Definitions of terms for more information about broadcast.

#### Log class for DHCP requests

Here, you select a log class for DHCP requests. DHCP is a protocol used for dynamic allocation of IP addresses. Requests are sent by broadcast from computers wanting an IP address to a DHCP server. The unit logs all DHCP related packets using the log class you select here. There are usually a lot of these packets, so we recommend using the log class "None", meaning that no packets are logged at all.

#### Log class for Tunnel packets

Here, you select a log class for Tunnel packets. Tunnel packets are sent to and from the unit when any of the tunnel types 6in4, 6to4 or 6rd are configured and used.

#### Log class for Neighbor Discovery packets

Here, you select a log class for Neighbor Discovery packets. The Neighbor Discovery Protocol is used in IPv6 to find hosts and routers. The following ICMPv6 messages are part of NDP:

- Router Solicitation (Type 133)
- Router Advertisement (Type 134)
- Neighbor Solicitation (Type 135)
- Neighbor Advertisement (Type 136)
- Redirect (Type 137)

#### Log class for Cloud information

Here, you select a log class for Cloud information. Cloud information will include traffic to and from the meta-data server and additional services managing the cloud environment.

#### Log class for SNMP requests to the firewall

Here, you select a log class for SNMP requests to the unit. SNMP is a protocol for monitoring network equipment such as firewalls and routers.

#### Log class for packets to/from the firewall

Here, you select a log class for traffic addressed to/from the unit itself. Even if you select not to log this traffic, the configuration traffic to the unit will be logged according to the log class set on the **Access Control** page.

### 15.6.2. Warnings

| Warnings         |                |
|------------------|----------------|
| Log class for ha | rdware errors: |
| Local            |                |
| Log class for em | ail errors:    |
| Local            | ▼              |
| Log class for RA | DIUS errors:   |
| Local            | ▼              |
| Log class for SN | IMP errors:    |
| Local            |                |

#### Log class for hardware errors

Some units have hardware monitoring, and will generate log messages when the hardware fails in some way. Here, you select a log class for these messages.

#### Log class for email errors

If the unit is unable to send email messages, for example, if the mail server won't reply, the unit generates a log message. Here, you select a log class for these messages.

#### Log class for RADIUS errors

Radiusmux (see the RADIUS section in Basic Configuration) generates messages for incomprehensible RADIUS server responses and for denying logins on account of permissions (a user defined for road warriors is not automatically allowed to log onto the configuration server). Here, you select a log class for these messages.

#### Log class for SNMP errors

The unit generates messages about SNMP errors. Here, you select a log class for these messages.

### 15.6.3. Master Log

You can select to temporarily log all traffic, regardless of the log classes selected for various rules, or not to log anything.

The master log function affects all log messages from rules, relays and configuration traffic.

| Master Log (Help) |                                                             |
|-------------------|-------------------------------------------------------------|
| Master log mode:  | Log class for master logging (used if Log all is selected): |
| 🔿 No logging      | Local 🔽                                                     |
| 🔘 Log as marked   | Local                                                       |
| ● Log all         |                                                             |

#### Master log mode

Select not to log anything, to log all traffic no matter its marking, or only log for marked rules/relays

that are marked under **Log class** in **Rules**, **Relays** and **Configuration Computers** (on the **Access Control** page).

#### Log class for master logging

If **Log all** is selected, you must select a log class for this logging. This log class will be used for all rules, relays and configuration server logins, instead of the separate log classes selected for those settings.

## 15.6.4. VPN Events

The same settings can also be found on the **IPsec Settings** and **PPTP** pages under **Virtual Private Networks**.

| VPN Events (Help)                                              |
|----------------------------------------------------------------|
| Log class for IPsec key negotiations:                          |
| Local                                                          |
| Log class for IPsec key negotiation debug messages:            |
| - [▼                                                           |
| Log class for IKE and NAT-T packets:                           |
| Local                                                          |
| Log class for ESP packets:                                     |
| - [▼                                                           |
| Log class for IPsec user authentications:                      |
| Local                                                          |
| Log class for packets to and from blacklisted IP<br>addresses: |
| Local 🗸                                                        |
| Log class for blacklisting events:                             |
| Local                                                          |
| Log class for PPTP negotiations:                               |
| Local                                                          |
| Log class for PPTP packets:                                    |
| Local                                                          |
| Log class for GRE packets:                                     |
| - •                                                            |

#### Log class for IPsec key negotiations

Here, you set the log class for new negotiations of IPsec connection keys.

#### Log class for IPsec key negotiation debug messages

Here, you set the log class for debug information about negotiations of IPsec connection keys.

#### Log class for ESP packets

Specify what log class the unit should use for encrypted packets (ESP packets to the unit). Logging of encrypted packets will generate a lot of log events.

#### Log class for packets to and from blacklisted IP addresses

Here, you set the log class for the packets that are rejected or discarded according to the blacklisting policy selected above.

#### Log class for IKE and NAT-T packets

Here, you set the log class for the packets used for IKE key negotiations and for NAT-T packets. As they both use the same port on the unit, it will log both using the same log class.

#### Log class for IPsec user authentications

Here, you set the log class for unit messages about road warrior authentications via RADIUS and their disconnections.

#### Log class for blacklisting events

Here, you specify how the unit should report beginnings and ends of blacklisting events.

#### Log class for packets to and from blacklisted IP addresses

Here, you set the log class for the packets that are rejected or discarded according to the blacklisting policy selected above.

#### Log class for PPTP negotiations

The unit generates log messages about the progress of the PPTP negotiations. Here, you select a log class for these messages.

#### Log class for PPTP packets

PPTP clients wanting to establish a VPN tunnel connects to the unit on port 1723. Here, you select a log class for these packets.

#### Log class for GRE packets

The encrypted traffic through the VPN tunnel is sent as GRE packets. Here, you select a log class for these packets.

### 15.6.5. SIP Events

The same settings can also be found on the Basic page under SIP Services.

| SIP Events        | <u>(Help)</u>     |
|-------------------|-------------------|
| Log class for SIP | signaling:        |
| Local 🔻           |                   |
| Log class for SIP | packets:          |
| Local 🔻           |                   |
| Log class for SIP | license messages: |
| Local 🔻           |                   |
| Log class for SIP | errors:           |
| Local 🔻           |                   |
| Log class for SIP | media messages:   |
| Local 🔻           |                   |
| Log class for SIP | IDS/IPS:          |
| Local 🔻           |                   |
| Log class for SIP | debug messages:   |
| Local 🔻           |                   |
| Hide sensitive da | ta: 🖲 Yes 🔵 No    |

#### Log class for SIP signaling

For each SIP packet, the unit generates a message, containing the sender and receiver of the packet and what type of packet it is. Select a log class for these log messages.

#### Log class for SIP packets

The unit logs all SIP packets (one SIP packet is many lines). Select a log class for the SIP packets.

#### Log class for SIP license messages

The unit logs license messages. Select a log class for these messages.

#### Log class for SIP errors

The unit sends a message if there are any SIP errors. Select a log class for these log messages.

#### Log class for SIP media messages

The unit creates log messages about when media streams are set up and torn down. Select a log class for these messages.

#### Log class for SIP IDS/IPS

The unit logs messages regarding IDS/IPS actions and events. Select a log class for these messages.

#### Log class for SIP debug messages

The unit logs a lot of status messages, for example the SIP initiation phase of a reboot. Select a log

class for these messages.

#### Hide sensitive data

Hides sensitive information in the log messages. E.g. encryption keys.

#### 15.6.6. Other

| Other                                              |
|----------------------------------------------------|
| Log class for configuration server logins          |
| Local                                              |
| Log class for administration and<br>configuration: |
| Local                                              |
| Log class for PPPoE negotiations:                  |
| Local                                              |

#### Log class for configuration server logins

Each time a user logs onto the unit configuration server, a message is generated, containing information about the type of login and more. Here, you select a log class for these messages.

#### Log class for administration and configuration

Each time a user logs onto the unit configuration server, a message is generated, containing information about the type of login and more. Here, you select a log class for these messages.

#### Log class for PPPoE negotiations

The unit generates log messages for its own PPPoE negotiations. Here, you select a log class for these messages.

#### 15.6.7. Save

Saves the Logging Configuration configuration to the preliminary configuration.

#### 15.6.8. Undo

Reverts all of the above fields to their previous configuration.

## 15.7. Log Classes

Log classes determine the handling of traffic logs, other event logs and alarms. You can select no logging, log to a local file (on the unit), send the log messages via syslog to a syslog server and send the log messages as emails. When configuring logging on all other pages, you select between the different log classes defined here.

| isplay<br>Log | Packe<br>Captur | t Check<br>e Network | Display<br>Load |       | dware<br>itoring | Loggii<br>Configur | •             | Log<br>Classes | Log<br>Sending |            |
|---------------|-----------------|----------------------|-----------------|-------|------------------|--------------------|---------------|----------------|----------------|------------|
| Log Classes   |                 |                      |                 |       |                  |                    |               |                |                |            |
| Edit R        |                 | Name                 | Log Loc         | ally2 | Sys              | slog               | E             | mail Add       | Irocc          | Delete Row |
|               |                 | Hume                 |                 |       | Fac ility        | Level              | Email Address |                |                |            |
|               | En              | nail                 | Yes             |       | -                | -                  | pepp          | i@try.ing      | gate.com       |            |
|               | Lo              | cal                  | Yes             |       | -                | -                  |               |                |                |            |
|               | Lo              | cal+Syslog           | Yes             |       | Auth             | Notice             |               |                |                |            |
|               | Sy              | slog                 | No              |       | Auth             | Notice             |               |                |                |            |
|               |                 | 1                    |                 |       |                  |                    |               |                |                |            |

## 15.7.1. Name

Add new rows 1

Here, you give the log class a **Name**.

rows.

### 15.7.2. Local Log

Select to save log messages to a local file on the unit. Locally saved logs can be searched on the **Display Log** page. **On** will cause the log messages using this log class to be saved to file. **Off** will cause the log messages not to be saved on the unit and thus also not possible to search under **Display Log**.

### 15.7.3. Syslog

Syslog sends log messages to a syslog server. You enter the IP address of the syslog server on the **Log Sending** page. Select **Facility** and **Level** for the syslog message. See your syslog server manual for more information on facility and level. Selecting **None** for both **Facility** and **Level** turns the syslog alternative off. **None** must be selected for both or none of **Facility** and **Level**. The unit will display a red warning text until both or none of them are **None**.

### 15.7.4. Email Address

The unit may also send the log messages by email to one or more email addresses. Enter the addresses here (separated by comma). You must specify a mail server on the **Log Sending** page for the unit to send the emails properly.

### 15.7.5. Delete

If you select this box, the row is deleted when you click on Add new rows or Save.

### 15.7.6. Add new rows

Enter the amount of new rows you want to add to the table, and then click on **Add new rows**.

### 15.7.7. Save

Saves the Log Classes configuration to the preliminary configuration.

## 15.7.8. Undo

Clears and resets all fields in new rows and resets changes in old rows.

## 15.8. Log Sending

In the unit, there are two ways of sending log messages automatically to somewhere outside the box; to send to a syslog server and to send an email to an email address. If either method is used, the unit must know where to send this. On this page, servers for log sending are configured.

| Display<br>Log | Packet<br>Capture  | Check<br>Network | Display<br>Load        | Hardware<br>Monitoring | Logging<br>Configuratio | Log<br>n Classes S           | Log<br>Gending  |               |
|----------------|--------------------|------------------|------------------------|------------------------|-------------------------|------------------------------|-----------------|---------------|
|                |                    |                  |                        |                        |                         |                              |                 |               |
| SMTR           | 9 Server           | (Help)           |                        | Syslog                 | Servers                 | (Help)                       |                 |               |
| -              | NS Nam<br>IP Addre | ss A             | IP<br>ddress<br>47.0.3 | Edit<br>Row            | Dynamic                 | DNS Name<br>or IP<br>Address | e IP<br>Address | Delete<br>Row |
| ,              |                    |                  |                        |                        | -                       | 10.47.3.20                   | 10.47.3.20      |               |
|                |                    |                  |                        |                        | Internet                |                              | Internet        |               |
|                |                    |                  |                        | Add n                  | ew rows                 | rows.                        |                 |               |
| Status         | for Out            | bound E          | mail                   |                        |                         |                              |                 |               |
|                |                    | tions hav        |                        |                        |                         |                              |                 |               |

## 15.8.1. SMTP Server

Here, you set an SMTP server for the log messages that the unit generates. This server will send the email messages to the email addresses set on the **Log Classes** page. If the connection between the unit and the SMTP server isn't working, an error message will be shown on this page, and be logged according to the log class set on the **Logging Configuration** page. However, no error message will be shown here if the primary SMTP server can't connect to other mail servers. Therefore you should test if email log messages to the addresses set under **Log Classes** really reach their destination addresses.

Every log message does not create a separate email; the unit collects log messages and sends them every 5 minutes. The first message is sent within a minute.

Email sent from the unit has the From address "Ingate Firewall".

Enter the DNS name or IP address of the SMTP server.

## 15.8.2. Status for Outbound Email

A message is shown here if the unit can't connect to the mail server selected under SMTP Server,

or if other errors concerning email occur. To indicate this error further, the activity LEDs on the unit front go out and the ALERT LED is lit. On an Ingate SIParator/Firewall S21, only the **ALERT** LED is lit..

## 15.8.3. Syslog Servers

Here, you enter one or more syslog servers for the syslog messages that the unit generates. This is the computer which receives and stores the syslog log messages.

#### Dynamic

If an interface will receive its IP address from a DHCP server, the unit can also get information about its syslog server from that server. In this case, select the corresponding IP address here and leave the other fields empty.

#### **DNS Name or IP Address**

Enter the DNS name or IP address for the syslog server.

#### **IP Address**

Shows the IP address of the DNS Name or IP Address you entered in the previous field.

#### Delete

If you select this box, the row is deleted when you click on Add new rows, Save, or Look up all IP addresses again.

#### Add new rows

Enter the amount of new rows you want to add to the table, and then click on Add new rows.

### 15.8.4. Save

Saves the configuration for Log Sending to the preliminary configuration.

## 15.8.5. Undo

Reverts the fields to the previous configuration.

## Part III. Serial Console

This part contains complete descriptions of settings in the unit terminal interface.

## **Chapter 16. Basic Administration**

Some settings are available without having to log on the web interface, but instead connecting to the unit console via the serial cable. Here, the settings available from the console are listed.

The serial console is a text user interface which requires a terminal software on your workstation, such as Hyperterm in Windows.

## 16.1. Connecting to the serial console

Connect the unit to your workstation with the enclosed serial cable, plug in the power cord and turn the unit on. You will have to wait a few minutes while the unit boots up.

If you use a **Windows workstation**, connect like this: Start *PUTTY* (of course other terminal programs can be used, however only PUTTY is described here).

Check which Serial Port that is used by checking in the Device manager, for example it can be COM3.

Write in Serial line: COM3 (use the port that is in use, in this example COM3)

Select Connection Type: Serial

Among the port settings make sure that the Speed is 19200 bit/s.

Use the default values for all other settings.

Connect by clicking Open.

Wait for a login prompt. (In some cases you have to press Return to get the login prompt.)

If you use a Linux workstation, connect like this:

- 1. Plug in your USB serial converter.
- 2. Determine the tty port the converter is on.

dmesg | grep tty

You should get something like this:

usb 2-1.5: pl2303 converter now attached to ttyUSB0

That means you should use /dev/ttyUSB0.

3. Use minicom to access the console.

minicom -8 -b 19200 -D /dev/ttyUSB0

You have to press Return to get the login prompt.

If you get the following error:

minicom: cannot open /dev/ttyUSB0: Permission denied

You need to make sure you have permission to access the ttyUSB0 device. Consult the manual of your particular distribution.

Log on from your workstation as the user *admin*. The first time you log on, no password is required. You set the password when you run the **1. Basic configuration** from the menu, that is presented when you have logged on.

## 16.2. Main Menu

The first thing you see after logging on as admin is the main menu. Here, you can change password, make a basic configuration of the unit, enter the unit into a failover team, save or load configuration, or remove all log messages from the e-mail queue.

```
Administration
=================
(Navigation tip: You may use Ctrl-d to skip back to this menu.)
        1.
                Basic configuration
        2.
                Download/Upload
        3.
                Join a failover team and become slave
        4.
                Leave the failover team and become standalone
        5.
                Wipe email logs
        6.
                Set password
        7.
                Command line interface
        8.
                Clear the log database
                About
        a.
        reboot. Reboot
        reset. Factory reset
               Exit admin
        q.
==>
```

#### 1. Basic configuration

Basic settings for the unit, such as the IP address and the password.

This is one of two ways of giving the unit an IP address. The other way is to perform a *magic ping* (see Installation).

#### 2. Save/Load configuration

Save or upload the configuration using the Zmodem protocol.

3. Join a failover team and become slave

Make this unit member of a failover team.

4. Leave the failover team and become standalone

Make this unit leave its failover team. Only shown if member of a failover team.

5. Wipe email logs

Remove all log messages queued to be sent by e-mail.

6. Set password

Set a new password for the admin user.

7. Command line interface

Enter the Command Line Interface (CLI). See Command Line Reference, for more information about the CLI.

8. Clear the log database

Clear the log database. Note, all logs will be removed.

a. About

Under **About**, you get basic information about the unit's serial number, software version, installed licenses and patches, and links to more information.

reboot. Reboot

Restart the unit.

reset. Reset

Perform a factory reset on the unit and reset all settings.

q. Exit admin

Log out from the admin program.

## 16.3. Basic configuration

Use **Basic configuration** to give the unit a start configuration. You can assign an IP address to it (for the web GUI), enter the IP addresses of computers allowed to connect to the web GUI and change the administrator password.

Wherever you can enter a value, there will be a default one in brackets, which is the current value. Press Return to select the default value. This is an easy way to fast-forward if you only want to change one of the parameters.

## 16.3.1. IP address

Give the unit an IP address. The IP address will be added to any addresses already configured on

the unit. The IP address entered here is the one that should be used to access the web GUI.

```
Basic unit installation program version 6.1.4
Press return to keep the default value
Network configuration inside:
Physical device name[eth0]:
IP address [0.0.0.0]: 10.47.2.242
Netmask/bits [255.255.255.0]: 255.255.0.0
Deactivate other interfaces? (y/n) [n]
```

#### **Physical device name**

Select which interface should get the IP address. The interfaces are named as on the exterior of the unit, such as eth0 and eth1.

#### **IP address**

Enter the IP address for the unit on the interface above. If the unit didn't have an IP address before, the default address will be 0.0.0.0. Enter a different address, or the unit will be unreachable via the web GUI.

#### Netmask/bits

At Netmask/bits, enter the netmask for the network to which the IP address above belongs. The netmask can be written as an IP address or a number of bits (see also Configuring).

#### **Deactivate other interfaces**

If the unit has been used one or more interfaces are active. Select here if all interfaces but the one selected above should be deactivated. You can activate them again via the web GUI.

#### 16.3.2. Configuration computers

Enter here the computers from which it is allowed to configure the unit. The computers entered here are the only ones allowed to access the web GUI.

Select between allowing a single computer or an entire network.

```
Computers from which configuration is allowed:
You can select either a single computer or a network.
Configure from a single computer? (y/n) [y]
```

#### Configure from a single computer

If configuration of the unit should be allowed from a single computer only, answer **y** to the question above. Then enter the IP address of the configuration computer.

IP address [0.0.0.0]: 10.47.2.240

If the configuration computer is on the same network as the unit, these are all configuration settings needed. If the configuration computer is on a different network, the unit will ask for routing to that network.

Static routing: The computer allowed to configure from is not on a network local to this unit. You must configure a static route to it. Give the IP address of the router on the network the unit is on. The IP address of the router [0.0.0.0]: 10.47.3.1 Network address [10.47.0.0]: 10.10.0.0 Netmask [255.255.255.0]:

To let the unit know where traffic to the configuration computer should be sent to, you must enter the router it should use here. Enter the router which is on the same network as the unit and which is used to route traffic to the configuration computer.

You should also enter the network to which the configuration computer is connected.

#### Configure from multiple computers

If configuration of the unit should be allowed from more than one computer, answer  $\mathbf{n}$  to the question above. Then enter the network address of the network to which the configuration computers are connected. This will allow all computers on this network to configure the unit.

Network number [0.0.0.0]: 10.47.2.0 Netmask/bits [255.255.255.0]: 255.255.255.0

Enter the network address and netmask for the configuration computer network. If they are on the same network as the unit, these are all configuration settings needed. If the configuration computers are on a different network, the unit will ask for routing to that network.

Static routing: The network allowed to configure from is not on a network local to this unit. You must configure a static route to it. Give the IP address of the router on the network this unit is on. The IP address of the router [0.0.0.0]: 10.47.3.1

Network address [10.47.0.0]: 10.10.0.0 Netmask [255.255.255.0]:

Enter the IP address of the router and the network to which the configuration computers are connected. This could be a bigger network than the one entered to distinguish the configuration computers.

#### Password

Set a password for the unit here.

Password []:

Note that the password will be printed on the screen when entered. It will also be shown when all settings are made.

#### Other

You can also select if all other configuration should be removed or not.

```
Other configuration
Do you want to reset the rest of the configuration? (y/n) [n]
```

If you answer **n**, nothing is removed. If you answer **y**, you have three alternatives to select from:

- 1. Clear as little as possible. This is the alternative that is used if you answer  $\mathbf{n}$  to the question above. Both the preliminary and the permanent configurations will be updated with the configuration specified above.
- 2. Revert to the factory configuration and then apply the configuration specified above. This will affect the permanent but not the preliminary configuration.
- 3. Revert to the factory configuration and empty all logs and then apply the configuration specified above. Both the preliminary and the permanent configurations will be affected.

Update mode (1-3) [1]:

When all settings are entered, they are shown on the screen to be confirmed.

Is this configuration correct (yes/no/abort)?

yes will make the unit reboot using the new settings.

**no** will make the unit go through the Basic configuration questions again and allow you to change settings.

abort will make the Basic configuration script end without changing any settings.

## 16.4. Save/Load configuration

Here, you can save your configuration to a file or load a configuration from a file. The transfer is made using the Zmodem protocol, which can be found in terminal software such as Hyperterminal.

## 16.4.1. Load preliminary configuration

The configuration file selected here will be uploaded as a preliminary configuration. The permanent configuration will not be affected.

To load the configuration, select this alternative and then start the transfer in your terminal program.

## 16.4.2. Load both configurations and apply

The configuration file selected here will be uploaded as both the preliminary and the permanent configuration. When the upload is finished, the configuration will be applied.

To load the configuration, select this alternative and then start the transfer in your terminal program.

## 16.4.3. Save preliminary configuration

Save the preliminary configuration to a file. If your terminal program starts the transfer automatically, the file will be named config.cfg.

## 16.4.4. Save permanent configuration

Save the permanent configuration to a file. If your terminal program starts the transfer automatically, the file will be named config.cfg.

## 16.4.5. Main menu

Select this alternative to return to the main menu.

## 16.5. Join a failover team and become slave

Here, you make the unit the second member of a failover team (a slave). All current configuration will be removed. The unit will receive its new configuration from the first member of the team (the master).

Dedicated network interface [eth0]:

Enter the network interface which will be directly connected to the other unit in the team. This interface will be used to synchronize the configurations and can't be used for anything else.

IP network address for eth0 [10.120.121.64]:

Enter the network address for this interface. The network address must be the same as the one entered for the first member of the failover team. If you used the default values for that unit you can do the same here.

IP netmask for eth0 [255.255.255.252]:

Enter the netmask for the network. The netmask must be big enough to comprise IP addresses for two computers, a network address and a broadcast address, i.e. at least four addresses. The default netmask (255.255.255.252) should suffice. There is no use in assigning a larger network, since the units should be connected via a crossover TP cable.

```
Current configuration:
Dedicated interface: eth0
Network address: 10.120.121.64
Network mask: 255.255.252
Is this configuration correct (yes/no/abort)?
```

When all settings are made they are shown.

**yes** will make the unit reboot, remove all current configuration and apply the new settings. It will then wait for configuration from the other team member.

**no** will make the unit start over again asking for new settings, starting with the dedicated interface.

**abort** will abort the failover configuration and return to the main menu without changing any settings on the unit.

## 16.6. Leave the failover team and become standalone

Here, you make the unit leave its failover team. The unit will keep the configuration from the team except the failover settings.

```
This will change the operation mode from being a member of
a failover team to become a standalone unit.
The unit will reboot to complete this procedure.
Do you want to proceed (yes/no)?
```

yes will make the unit leave the failover team and reboot as a standalone unit.

no will make you return to the main menu without changing any settings.

## 16.7. Wipe email logs

Here, you can erase all log messages queued for sending via email to one or more receivers. This could be useful if you by mistake made settings where lots of events are logged via email, which fill the queue rapidly.

```
This will remove all email logs that are waiting to be sent.
```

```
Do you want to proceed (yes/no)?
```

**yes** will remove all log messages from the email queue. These messages are not saved to file or similar before removed. If you log locally as well as via email, the local log will not be affected by this.

Note that this will only remove messages already queued up for sending. To prevent further queue jams, you must also change log classes for the events in question (see Logging and Tools).

no will make you return to the main menu without removing anything.

## 16.8. Clear the log database

Clear the log database, note all logs will be removed.

```
This will discard the log database! Note that this operation can take several minutes. Please do not interrupt.
```

```
Do you want to proceed (yes/no)?
```

## 16.9. Set password

Here, you can change password for the *admin* user.

Old password: New password: New password again:

As this option requires that you are logged on as *admin*, you need to know the current password in order to change into a new one. If you have forgotten the password, you must reset it using the **FD** button to set a new one.

## 16.10. Exit admin

Select Exit admin to log out.

## **Chapter 17. Command Line Reference**

This is a reference for the Command Line Interface (CLI), which can be accessed via the serial console or SSH (see <u>Basic Administration</u>).

## **17.1. Command Reference**

Here is a list of the commands available in the Command Line Interface (CLI).

Commands are presented like this: **command [--flag] parameter1**|**parameter2 [parameter3 ...]**. An example is:

ping ip-address

--flag means that the flag can modify the command in some way.

parameter1 means that the parameter1 (like "ip-address" in the example) should be replaced with a specified parameter of that type (like a real IP address, 193.180.23.23).

parameter1|parameter2 means that either parameter1 or parameter2 can be used.

[parameter3] means that this parameter is optional.

parameter3 ... means that this type of parameter can be used multiple times.

## 17.1.1. Help and Troubleshooting

#### datetime

Usage: datetime [--list-zones] [date=DATE] [time=TIME] [zone=TIMEZONE]

With this command, you set or display the current date, time and/or timezone.

If the assignment parameters **date**= or **time**= are given, the current date and/or time is changed. The assignment parameter **zone**= changes the timezone used by the unit.

When no parameters are given, the current date and time is displayed.

The --list-zones flag, lists all available timezones.

This flag can not be combined with any setting of time, date or timezone.

exit

Usage: exit

With this command, you exit from the command line interface.

#### help

#### Usage: help [command ...]

When this command is given without parameters, you get a list of available commands and tips about how to exit and how to interrupt a command.

If you enter a command, you will get information about how to use that command.

#### interface-status \*

#### Usage: interface-status [interface ...]

With this command, you display status information for network interfaces.

If no interface is specified, status information for all interfaces are displayed.

\* Note that **interface-status [interface ...]** is not available for Ingate Software SIParator/Firewalls.

#### list-errors

#### Usage: list-errors [--verbose] [table ...]

List errors in a table. If no table name is entered, all errors in tables in the preliminary configuration are listed.

With the --verbose flag, a longer description of each error is displayed.

#### operational-mode

#### Usage: operational-mode firewall|siparator

This command selects operational mode firewall or SIParator.

#### ping

#### Usage: ping ip-address | dns-name

Check if a host is reachable using ICMP Echo Request (ping). To use DNS names, a DNS server must be configured for the unit.

#### reboot

```
Usage: reboot [--now]
```

This command reboots the unit.

#### terminal-coding

#### Usage: terminal-coding encoding

Sets the character encoding used by the terminal. Supported encodings are ascii, iso-8859-1 and utf-8.

#### terminal-speed

### Usage: terminal-speed bits/second

Sets the speed (in bits/second) used by the terminal. This is only effective on the serial port console. The speed will be reset to the default when you logout from the console.

### traceroute

### Usage: traceroute ip-address|dns-name

Check the route for a packet to a remote host. To use DNS names, a DNS server must be configured for the unit.

### unit-information

### Usage: unit-information

Shows information about this unit.

## 17.1.2. Modifying Tables

#### add-row

#### Usage: add-row table [field=value ...]

With this command, you add a row to a table and enter values into the listed fields for that row.

Note that this command cannot be used on tables with a fixed number of rows. These tables are marked with "Fixed" or "Single row" in the **Table Definitions** section.

#### clear-table

#### Usage: clear-table table

Remove all rows from a table.

Note that this command cannot be used on tables with a fixed number of rows. These tables are marked with "Fixed" or "Single row" in the **Table Definitions** section.

#### delete-row

## Usage: delete-row table rowid [rowid ...]

With this command, you delete one or more rows from a table. You get row IDs with the **dump-table** command.

Note that this command cannot be used on tables with a fixed number of rows. These tables are marked with "Fixed" or "Single row" in the **Table Definitions** section.

#### describe-table

#### Usage: describe-table [--all] [table ...]

Describe a table (or all tables) with its fields and field types.

#### dump-table

#### Usage: dump-table [--all] [--single-line] [table ...]

With this command, you show the contents of one or more tables. This is done as a number of commands that will re-create the data.

For tables with a fixed number of rows, a number of **modify-row** commands will be shown. For tables with a dynamic number of rows, there will be a **clear-table** command followed by a number of **add-row** commands.

The --all flag will make the unit show all tables. When this flag is used, you must not enter a table name.

The **--single-line** flag formats the output to make each command a single line. Otherwise, long commands will be split over multiple lines to make them easier to read and edit manually.

#### list-tables

#### Usage: list-tables pattern

List all tables matching the given pattern. The wildcard character "\*" can be used in the pattern.

If you would like to find all tables with the string "forward" somewhere in the name, enter this:

#### list-tables \*forward\*

#### load-factory

```
Usage: load-factory [--all]
```

With this command, you reset the preliminary configuration to the factory default.

The --all flag resets all tables to their default values. Currently this flag is mandatory.

#### modify-row

### Usage: modify-row table [rowid] field=value [field=value ...]

With this command, you modify the listed fields of an existing row in a table. You get row IDs with the **dump-table** command.

If the table has a single fixed row ("Single row"), no row ID is required.

#### revert-edits

#### Usage: revert-edits [--all]

With this command, you reset the preliminary configuration to the permanent configuration.

The --all flag resets all tables to their permanent configuration. Currently this flag is mandatory.

## 17.1.3. Test Run and Apply Conf

#### abort-testrun

#### Usage: abort-testrun

With this command, you abort the ongoing test run.

#### acknowledge-event

#### Usage: acknowledge-event

Some events need to be acknowledged before you can enter any new commands. These events include when the unit ends a time-limited test mode.

Whenever you need to acknowledge an event, you will be prompted to do so by the CLI.

#### confirm-testrun

#### Usage: confirm-testrun

With this command, you confirm the ongoing test run, making the preliminary configuration permanent.

#### continue-testrun

#### Usage: continue-testrun

With this command, you enter an unlimited test mode. This can only be done when a test run is in progress. When in the unlimited test mode, you can make the preliminary configuration permanent using the **confirm-testrun** command, or abort the test run using the **abort-testrun** command.

#### start-testrun

#### Usage: start-testrun [timelimit]

With this command, you enter a limited test run of the unit's preliminary configuration. The test run will be automatically aborted when the time limit has expired, unless you enter the unlimited test mode using the **continue-testrun** command, or make the configuration permanent using the **confirm-testrun** command.

The test run can also be manually aborted using the **abort-testrun** command.

The time limit is specified in seconds. If no time limit is entered, the limit set in the

webgui.testmode table is used.

## **17.2. Table Definitions**

Here, the tables used in the Command Line Interface (CLI) are defined. For each table, the fields in the table are defined. Types and selections are defined in subsequent sections.

## 17.2.1. db.cert.cas

A list of CA certificates for use in the Ingate.

| Field Name | Field Type       | Explanation                              |
|------------|------------------|------------------------------------------|
| cert       | OptCACertificate | The CA certificate.                      |
| crl        | OptCertCrl       | A certificate revocation list.           |
| name       | Name             | The reference name for this certificate. |

#### 17.2.2. db.cert.own\_certs

A list of own X.509 certificates.

| Field Name | Field Type  | Explanation                              |
|------------|-------------|------------------------------------------|
| cert       | OptPrivCert | An X.509 certificate.                    |
| name       | Name        | The reference name for this certificate. |

## 17.2.3. db.config.allow\_config

A list of networks allowed to connect to the Ingate via HTTP or HTTPs for administration purposes.

| Field Name     | Field Type            | Explanation                                                                     |
|----------------|-----------------------|---------------------------------------------------------------------------------|
| client_network | DnsIpNetwork_Filter   | The network allowed to connect<br>to the Ingate for administration<br>purposes. |
| from_tunnel    | OptIpsecPeerReference | Select if configuration traffic must be sent via an IPsec peer.                 |
| http           | OnOffButton           | Select if this row should apply to HTTP.                                        |
| https          | OnOffButton           | Select if this row should apply to HTTPS.                                       |
| logclass       | LogclassReference     | The logclass for this configuration traffic.                                    |
| number         | Integer               | The rule number.                                                                |
| ssh            | OnOffButton           | Select if this row should apply to SSH.                                         |

## 17.2.4. db.config.allow\_via\_interface

Select to allow configuration traffic (HTTP, HTTPs, and SSH) via the different interfaces of the Ingate.

| Field Name | Field Type          | Explanation                             |
|------------|---------------------|-----------------------------------------|
| config_on  | OnOffToggle         | Allow configuration via this interface. |
| interface  | TunnelOrIfReference | An interface on the Ingate.             |

## 17.2.5. db.config.auth\_logclass

The log class for configuration server logins.

| Field Name | Field Type        | Explanation  |
|------------|-------------------|--------------|
| logclass   | LogclassReference | A log class. |

## 17.2.6. db.config.authentication

Select how administrator logins via HTTP and HTTPs should be authenticated.

| Field Name | Field Type    | Explanation                                          |
|------------|---------------|------------------------------------------------------|
| auth_type  | ConfigAuthSel | The authentication method to use for administrators. |

## 17.2.7. db.config.authentication\_session

Settings regarding authenticated web GUI sessions.

| Field Name  | Field Type      | Explanation                            |
|-------------|-----------------|----------------------------------------|
| pwd_timeout | PasswordTimeout | The authentication timeout in web GUI. |

## 17.2.8. db.config.mgmt\_logclass

The log class for administration and configuration.

| Field Name | Field Type        | Explanation  |
|------------|-------------------|--------------|
| logclass   | LogclassReference | A log class. |

## 17.2.9. db.config.servers

The IP address, port, cert and TLS settings which should allow connections to the administrator interface,

| Field Name | Field Type        | Explanation                                           |
|------------|-------------------|-------------------------------------------------------|
| cert       | OptCertReference  | A certificate to use for this IP/port combination.    |
| ip         | OptOwnIpReference | An IP address of this unit.                           |
| port       | PortNumber        | A port number of the IP address.                      |
| protocol   | ConfigProtoSel    | The protocol to allow connection to.                  |
| tls        | OptTlsReference   | The TLS settings to use for this IP/port combination. |

## 17.2.10. db.ems.cwmp\_acs

Settings for ACS.

| Field Name   | Field Type          | Explanation                                                    |
|--------------|---------------------|----------------------------------------------------------------|
| acs_password | cwmp_acs_password   | Authentication password to use against the ACS.                |
| acs_username | OptName             | Authentication username to use against the ACS.                |
| cacert       | OptCaReference      | The CA certificate to use for verifying the ACS's certificate. |
| path         | OptString           | The ACS's URI path component.                                  |
| port         | cwmp_port           | The ACS's port.                                                |
| server       | OptDnsReachableHost | The ACS's IP address.                                          |
| sslver       | cwmp_acs_sslver     | The TLS version to use against the ACS.                        |
| urischeme    | cwmp_urischeme      | The ACS's URI scheme.                                          |

## 17.2.11. db.ems.cwmp\_acs\_hidden

Hidden settings for ACS.

| Field Name   | Field Type | Explanation   |
|--------------|------------|---------------|
| parameterkey | OptString  | ParameterKey. |

## 17.2.12. db.ems.cwmp\_acs\_misc

Misc settings for ACS.

| Field Name | Field Type         | Explanation             |
|------------|--------------------|-------------------------|
| p_enable   | OnOffToggle        | PeriodicInformEnable.   |
| p_interval | PositiveSysInteger | PeriodicInformInterval. |

| Field Name | Field Type     | Explanation         |
|------------|----------------|---------------------|
| p_time     | OptDateISO8601 | PeriodicInformTime. |

#### 17.2.13. db.ems.cwmp\_cpe

Settings for CPE.

| Field Name  | Field Type        | Explanation                                            |
|-------------|-------------------|--------------------------------------------------------|
| cr_password | cwmp_cpe_password | Connection Request password.                           |
| cr_username | OptName           | Connection Request username.                           |
| local_ip    | OptOwnIpReference | IP address to listen for<br>Connection Requests.       |
| local_port  | cwmp_port         | Port to listen for Connection<br>Requests.             |
| privcert    | OptCertReference  | Private certificate to use for<br>Connection Requests. |

### 17.2.14. db.ems.cwmp\_cpe\_gui\_access

GUI Access settings for CPE.

| Field Name  | Field Type        | Explanation                                           |
|-------------|-------------------|-------------------------------------------------------|
| access_type | AdminTypeSel      | The administrator type to use when accessing the GUI. |
| local_ip    | OptOwnIpReference | The IP address to use for accessing the GUI.          |
| local_port  | OptPortNumber     | The port to use for accessing the GUI.                |
| urischeme   | cwmp_urischeme    | URI scheme to use for accessing the GUI.              |

#### 17.2.15. db.ems.cwmp\_cpe\_gui\_access\_active

Enable/Disable GUI Access via ACS.

| Field Name | Field Type  | Explanation                  |
|------------|-------------|------------------------------|
| enabled    | OnOffToggle | Turns the setting on or off. |

### 17.2.16. db.ems.cwmp\_cpe\_misc

Misc settings for CPE.

| Field Name   | Field Type         | Explanation         |
|--------------|--------------------|---------------------|
| bkl_duration | PositiveSysInteger | Blacklist duration. |

| Field Name   | Field Type         | Explanation                                                               |
|--------------|--------------------|---------------------------------------------------------------------------|
| bkl_interval | PositiveSysInteger | A time interval (in seconds)<br>where connection attempts are<br>counted. |
| bkl_max      | NonNegativeInteger | The maximum number of connection attempts within the time interval.       |

## 17.2.17. db.ems.cwmp\_debug\_logclass

The log class for CWMP debug messages.

| Field Name | Field Type        | Explanation  |
|------------|-------------------|--------------|
| logclass   | LogclassReference | A log class. |

### 17.2.18. db.ems.cwmp\_error\_logclass

The log class for CWMP error messages.

| Field Name | Field Type        | Explanation  |
|------------|-------------------|--------------|
| logclass   | LogclassReference | A log class. |

### 17.2.19. db.ems.cwmp\_info\_logclass

The log class for CWMP informational messages.

| Field Name | Field Type        | Explanation  |
|------------|-------------------|--------------|
| logclass   | LogclassReference | A log class. |

### 17.2.20. db.ems.ems\_active

Enable/Disable CWMP.

| Field Name | Field Type  | Explanation                  |
|------------|-------------|------------------------------|
| enabled    | OnOffToggle | Turns the setting on or off. |

### 17.2.21. db.failover.iface\_ref\_hosts

A list of reference hosts for the failover team.

| Field Name | Field Type        | Explanation                                             |
|------------|-------------------|---------------------------------------------------------|
| address    | DnsDynIpOtherHost | The IP address of the reference host.                   |
| interface  | InterfaceSel      | The interface to which the reference host is connected. |

### 17.2.22. db.failover.servers

The IP address, port, cert and TLS settings which should allow connections to the standby unit's web interface.

| Field Name | Field Type            | Explanation                                               |
|------------|-----------------------|-----------------------------------------------------------|
| cert       | OptCertReference      | A certificate to use for this IP/port combination.        |
| ip         | OwnIpReference        | An IP address of this unit.                               |
| port       | PortNumber            | A port number of the IP address.                          |
| protocol   | StandbyAccessProtoSel | The protocol to allow connection to.                      |
| src        | NetgroupReference     | The source addresses which are allowed to use this relay. |
| tls        | OptTlsReference       | The TLS settings to use for this IP/port combination.     |

### 17.2.23. db.fent.always\_fent

Always enable SIP NAT Traversal for selected addresses.

| Field Name | Field Type  | Explanation                  |
|------------|-------------|------------------------------|
| enabled    | OnOffToggle | Turns the setting on or off. |

### 17.2.24. db.fent.always\_fent\_exceptions

Addresses to exclude from always activate SIP NAT Traversal.

| Field Name       | Field Type        | Explanation             |
|------------------|-------------------|-------------------------|
| exclude_netgroup | NetgroupReference | The network to exclude. |

### 17.2.25. db.fent.always\_fent\_interfaces

Interfaces and VLANs on which to always activate SIP NAT Traversal.

| Field Name | Field Type      | Explanation                       |
|------------|-----------------|-----------------------------------|
| interface  | VlanIfReference | The interface or VLAN to include. |

## 17.2.26. db.fent.fent

Turn the SIP NAT Traversal on or off.

| Field Name | Field Type  | Explanation                  |
|------------|-------------|------------------------------|
| enabled    | OnOffToggle | Turns the setting on or off. |

## 17.2.27. db.fent.fent\_keepalive

Type of keepalive to use for fented clients.

| Field Name  | Field Type         | Explanation                                        |
|-------------|--------------------|----------------------------------------------------|
| tcp_timeout | PositiveSysInteger | Timeout for TCP - adapt to the NAT used (seconds). |
| type        | FentKeepaliveSel   | Use which method to keep fented clients alive.     |
| udp_timeout | PositiveSysInteger | Timeout for UDP - adapt to the NAT used (seconds). |

### 17.2.28. db.fent.map\_signal\_address

Map signaling address for remote users.

| Field Name  | Field Type          | Explanation                      |
|-------------|---------------------|----------------------------------|
| listen_ip   | OptOwnIpReference   | Incoming destination IP address. |
| listen_port | OptPortNumber       | Incoming destination port.       |
| send_ip     | OptAliasIpReference | Outgoing source IP address.      |

#### 17.2.29. db.fent.media\_release

Route media directly between clients behind the same NAT.

| Field Name | Field Type  | Explanation                  |
|------------|-------------|------------------------------|
| enabled    | OnOffToggle | Turns the setting on or off. |

### 17.2.30. db.fent.reset\_friend

Accept late media source change for RSC.

| Field Name | Field Type  | Explanation                  |
|------------|-------------|------------------------------|
| enabled    | OnOffToggle | Turns the setting on or off. |

### 17.2.31. db.fent.stun

Settings for the builtin STUN server.

| Field Name | Field Type    | Explanation                                             |
|------------|---------------|---------------------------------------------------------|
| enabled    | OnOffToggle   | Turn the STUN server on or off.                         |
| port1      | OptPortNumber | One port of the STUN server, used by both IP addresses. |

| Field Name | Field Type           | Explanation                                                       |
|------------|----------------------|-------------------------------------------------------------------|
| port2      | OptPortNumber        | Another port of the STUN<br>server, used by both IP<br>addresses. |
| server1    | OptDepOwnIpReference | One IP address of the STUN server.                                |
| server2    | OptDepOwnIpReference | Another IP address of the STUN server.                            |

### 17.2.32. db.firewall.allow\_icmpv6\_rfc4890

Allow ICMPv6 types and codes specified in RFC 4890, section 4.3.1, to the firewall.

| Field Name | Field Type  | Explanation                  |
|------------|-------------|------------------------------|
| enabled    | OnOffToggle | Turns the setting on or off. |

### 17.2.33. db.firewall.blind\_route\_policy

This policy controls how packets from currently unused gateways should be treated.

| Field Name | Field Type | Explanation                                         |
|------------|------------|-----------------------------------------------------|
| action     | BlindSel   | The policy to use for packets from unused gateways. |

### 17.2.34. db.firewall.broadcast\_logclass

The log class for broadcast packets received by the Ingate.

| Field Name | Field Type        | Explanation  |
|------------|-------------------|--------------|
| logclass   | LogclassReference | A log class. |

### 17.2.35. db.firewall.cloud\_logclass

The log class for cloud information.

| Field Name | Field Type        | Explanation  |
|------------|-------------------|--------------|
| logclass   | LogclassReference | A log class. |

### 17.2.36. db.firewall.default\_policy

This setting specifies how the Ingate should treat packets that do not match any other configured rule.

| Field Name | Field Type | Explanation                                        |
|------------|------------|----------------------------------------------------|
| action     | -          | The policy to use for packets that don't match any |

## 17.2.37. db.firewall.dhcp\_logclass

The log class for DHCP packets received by the Ingate.

| Field Name | Field Type        | Explanation  |
|------------|-------------------|--------------|
| logclass   | LogclassReference | A log class. |

### 17.2.38. db.firewall.dhcp\_relay

Define forwarding of DHCP requests from one network to a server on a different network.

| Field Name | Field Type                | Explanation                                                             |
|------------|---------------------------|-------------------------------------------------------------------------|
| enabled    | OnOffToggle               | The status of the DHCP relay.                                           |
| interface  | OptDepUsableVlanInterface | The interface on which to listen for DHCP requests.                     |
| port       | PortNumber                | The server port to which DHCP requests should be forwarded.             |
| server     | OptDnsReachableHost       | The server IP address to which<br>DHCP requests should be<br>forwarded. |

### 17.2.39. db.firewall.forwarding\_rules

The firewall rules allowing or blocking traffic through the Ingate.

| Field Name      | Field Type                | Explanation                                                |
|-----------------|---------------------------|------------------------------------------------------------|
| action          | FunctionSel               | The policy for how this type of traffic should be treated. |
| client_netgroup | NetgroupReference         | The source network for the traffic.                        |
| comment         | OptComment                | A comment field for the administrator.                     |
| enabled         | OnOffToggleOn             | Turns this rule on or off.                                 |
| from_tunnel     | OptIpsecPeerReference     | An optional source IPsec tunnel.                           |
| logclass        | FirewallLogclassReference | How traffic matching this rule should be logged.           |
| number          | Integer                   | The rule number.                                           |
| server_netgroup | NetgroupReference         | The destination network for the traffic.                   |
| service         | ServicesReference         | The service to allow or block.                             |
| timeclass       | TimeclassReference        | When this rule is active.                                  |
| to_tunnel       | OptIpsecPeerReference     | An optional destination IPsec tunnel.                      |

### 17.2.40. db.firewall.master\_logclass

| Field Name | Field Type                | Explanation                                                    |
|------------|---------------------------|----------------------------------------------------------------|
| logclass   | FirewallLogclassReference | The log class to use when <i>always</i> is selected.           |
| override   | OverrideSel               | Select how much of the traffic through the firewall is logged. |

The master log function affects all log messages from rules, relays and configuration traffic.

### 17.2.41. db.firewall.nd\_logclass

The log class for Neighbor Discovery packets sent/received by the Ingate.

| Field Name | Field Type        | Explanation  |
|------------|-------------------|--------------|
| logclass   | LogclassReference | A log class. |

### 17.2.42. db.firewall.network\_groups

In this table all groups of computers/IP addresses are defined, to be used when configuring the rest of the Ingate.

| Field Name | Field Type                 | Explanation                                                                                                    |
|------------|----------------------------|----------------------------------------------------------------------------------------------------|
| interface  | OptVlanTunnelOrIfReference | The interface or VLAN of the<br>Ingate on which this IP range is<br>located.                                                |
| lower_ip   | OptDnsIpAddress            | The first IP address in the range for this group.                                                                           |
| name       | GroupName                  | A name of the network group. It<br>is used when referring to it<br>from this or other tables.                               |
| subgroup   | SubGroup                   | A reference to the <i>name</i> field.<br>Used when building a network<br>group from multiple other<br>groups.               |
| upper_ip   | OptDnsIpAddress            | The last IP address in the range<br>for this group. This field can be<br>left empty if the group is a<br>single IP address. |

### 17.2.43. db.firewall.own\_logclass

The log class for packets addressed to the Ingate.

| Field Name | Field Type        | Explanation  |
|------------|-------------------|--------------|
| logclass   | LogclassReference | A log class. |

### 17.2.44. db.firewall.ping\_policy

This setting specifies how the Ingate should reply to ping packets to its own IP addresses.

| Field Name | Field Type    | Explanation        |
|------------|---------------|--------------------|
| policy     | PingPolicySel | Select the policy. |

### 17.2.45. db.firewall.policy\_logclass

The log class for packets that are processed according to the default policy of the Ingate.

| Field Name | Field Type        | Explanation  |
|------------|-------------------|--------------|
| logclass   | LogclassReference | A log class. |

### 17.2.46. db.firewall.protocols

Defines IP protocols used when building up services.

| Field Name | Field Type        | Explanation                                                                                  |
|------------|-------------------|----------------------------------------------------------------------------------------------|
| name       | Name              | The name of this protocol. This<br>name is used to refer to the<br>protocol in other tables. |
| protocol   | ProtocolRangeList | The protocol number. Should be a number between 1 and 255.                                   |

### 17.2.47. db.firewall.relays

The relays forwarding traffic received by the Ingate.

| Field Name      | Field Type                | Explanation                                               |
|-----------------|---------------------------|-----------------------------------------------------------|
| cert            | OptCertReference          | A certificate to use, only for certain relay types.       |
| client_netgroup | NetgroupReference         | The computers which are allowed to use this relay.        |
| from_tunnel     | OptIpsecPeerReference     | An IPsec peer from which the traffic should originate.    |
| listen_ip       | OwnIpReference            | The IP address on which the Ingate should listen.         |
| listen_port     | PortRange                 | The port or port range on which the Ingate should listen. |
| logclass        | FirewallLogclassReference | How traffic matching this relay should be logged.         |
| relay_type      | RelayTypeSel              | The relay type to use when forwarding the traffic.        |
| server_ip       | DnsReachableHost          | The IP address to which traffic should be forwarded.      |

| Field Name  | Field Type         | Explanation                                                                                      |
|-------------|--------------------|--------------------------------------------------------------------------------------------------|
| server_port | OptPortNumber      | The port to which traffic should<br>be forwarded. May be empty to<br>preserve the original port. |
| timeclass   | TimeclassReference | When this relay is active.                                                                       |
| tls         | OptTlsReference    | The TLS settings to use, only for certain relay types.                                           |

### 17.2.48. db.firewall.services

Defines services used when building up firewall rules.

| Field Name   | Field Type           | Explanation                                                                                            |
|--------------|----------------------|----------------------------------------------------------------------------------------------------|
| client_ports | OptPortRangeList     | Ports from which the traffic originates.                                                               |
| data_ports   | OptPortRangeList     | Related data_ports used by Dynamic FTP management                                                      |
| fwtype       | FilterTypeSel        | The filter type to use for this service.                                                               |
| ixmptype     | OptIcmpRangeList     | Type for ICMP packets.                                                                                 |
| name         | GroupName            | A name of the service. It is used to refer to this service.                                            |
| protocol     | OptProtocolReference | A reference to the <i>name</i> field of the <i>db.firewall.protocols</i> table.                        |
| server_ports | OptPortRangeList     | Ports to which the traffic is destined.                                                                |
| subgroup     | SubGroup             | A reference to the <i>name</i> field.<br>Used when building a service<br>from multiple other services. |

### 17.2.49. db.firewall.spoofing\_logclass

The log class for spoofed packets received by the Ingate.

| Field Name | Field Type        | Explanation  |
|------------|-------------------|--------------|
| logclass   | LogclassReference | A log class. |

#### 17.2.50. db.firewall.timeclasses

Time classes are defined to make time-limited rules and SIP routing possible.

| Field Name | Field Type | Explanation                         |
|------------|------------|-------------------------------------|
| from_day   | WeekdaySel | The day when the time class starts. |

| Field Name | Field Type | Explanation                                                                        |
|------------|------------|------------------------------------------------------------------------------------|
| from_time  | Time_HH_MM | The time when the time class starts.                                               |
| name       | GroupName  | A name of the time class. It is<br>used when referring to it from<br>other tables. |
| to_day     | WeekdaySel | The day when the time class ends.                                                  |
| to_time    | Time_HH_MM | The time when the time class end.                                                  |

### 17.2.51. db.firewall.tunnel\_logclass

The log class for Tunnel packets sent/received by the Ingate.

| Field Name | Field Type        | Explanation  |
|------------|-------------------|--------------|
| logclass   | LogclassReference | A log class. |

### 17.2.52. db.idsips.active

Switches the IDS/IPS module on and off.

| Field Name | Field Type  | Explanation                  |
|------------|-------------|------------------------------|
| enabled    | OnOffToggle | Turns the setting on or off. |

### 17.2.53. db.idsips.limits

Table for SIP system limits.

| Field Name | Field Type | Explanation                     |
|------------|------------|---------------------------------|
| max_load   | Percent    | Max allowed SIP subsystem load. |

### 17.2.54. db.idsips.packet\_filtering

Table for user specified IDS/IPS packet filtering rules.

| Field Name | Field Type                        | Explanation                                |
|------------|-----------------------------------|--------------------------------------------|
| action     | FunctionSel                       | The action to take for this packet filter. |
| enabled    | OnOffToggleOn                     | Turns this packet filter on or off.        |
| match      | OptIDSIPSPacketMatchingRefer ence | What to match on for this packet filter.   |
| name       | IpsRuleName                       | User-defined name.                         |

| Field Name | Field Type | Explanation               |
|------------|------------|---------------------------|
| number     | Integer    | The packet filter number. |

### 17.2.55. db.idsips.packet\_matching

Table for user specified IDS/IPS packet matching rules.

| Field Name | Field Type           | Explanation                                                                                           |
|------------|----------------------|----------------------------------------------------------------------------------------------------|
| case       | OnOffButton          | Make the regexp case sensitive.                                                                       |
| message    | OptSipMessageSel     | The SIP message type to match on.                                                                     |
| name       | GroupName            | A name of the packet matching<br>group. It is used when referring<br>to it from this or other tables. |
| neg        | OnOffButton          | The logical negation of the match.                                                                    |
| part       | OptSipMessagePartSel | The SIP message part to match on.                                                                     |
| regexp     | OptLongRegexp        | The regexp to match on.                                                                               |
| source     | OptNetgroupReference | The source network to match on.                                                                       |
| transport  | OptTransportSel      | The transport protocol to match on.                                                                   |

## 17.2.56. db.idsips.rate\_limiting

Table for user specified IDS/IPS rate limiting rules.

| Field Name | Field Type                        | Explanation                                      |
|------------|-----------------------------------|--------------------------------------------------|
| auto       | OnOffButton                       | Makes the hits number<br>hardware agnostic.      |
| blacklist  | Blacklist                         | The blacklist interval (in seconds).             |
| СС         | OnOffButton                       | Count hits based on match with capturing groups. |
| enabled    | OnOffToggleOn                     | Turns this rule on or off.                       |
| hits       | Hits                              | The number of hits inside the given window.      |
| match      | OptIDSIPSPacketMatchingRefer ence | What to match on.                                |
| name       | IpsRuleName                       | User-defined name.                               |
| window     | Window                            | Time interval (in seconds) for hits.             |

### 17.2.57. db.ipsec.blacklisted\_packets

| Field Name | Field Type           | Explanation                           |
|------------|----------------------|---------------------------------------|
| action     | PolicySel            | Action taken for blacklisted packets. |
| logclass   | VPNLogclassReference | Log class for blacklisted packets.    |

Settings for IPsec blacklisted packets.

### 17.2.58. db.ipsec.blacklisting

IPsec blacklisting settings.

| Field Name | Field Type           | Explanation                        |
|------------|----------------------|------------------------------------|
| duration   | Integer              | The blacklist interval (seconds).  |
| logclass   | VPNLogclassReference | Log class for IPsec blacklistings. |

### 17.2.59. db.ipsec.crypto\_def

A list of IPsec crypto definitions, to be used in other tables.

| Field Name | Field Type   | Explanation                                                                                                |
|------------|--------------|----------------------------------------------------------------------------------------------------|
| auth       | IpsecAuthSel | The authentication algorithm to use.                                                                       |
| encryption | IpsecEncSel  | The encryption algorithm to use.                                                                           |
| name       | Name         | The name of this crypto<br>definition. This name is used to<br>refer to the definition in other<br>tables. |

#### 17.2.60. db.ipsec.esp\_proposals

A list of ESP crypto proposals.

| Field Name | Field Type         | Explanation                                                                                  |
|------------|--------------------|----------------------------------------------------------------------------------------------|
| crypto     | CryptoDefReference | A crypto definition.                                                                         |
| name       | GroupName          | The name of this proposal. This<br>name is used to refer to the<br>proposal in other tables. |
| number     | Integer            | The order of cryptos in this proposal.                                                       |

### 17.2.61. db.ipsec.espah\_logclass

The log class for ESP packets.

| Field Name | Field Type           | Explanation  |
|------------|----------------------|--------------|
| logclass   | VPNLogclassReference | A log class. |

### 17.2.62. db.ipsec.ike\_logclass

The log class for IKE and NAT-T packets.

| Field Name | Field Type           | Explanation  |
|------------|----------------------|--------------|
| logclass   | VPNLogclassReference | A log class. |

### 17.2.63. db.ipsec.ike\_proposals

A list of IKE crypto proposals.

| Field Name | Field Type         | Explanation                                                                                  |
|------------|--------------------|----------------------------------------------------------------------------------------------|
| crypto     | CryptoDefReference | A crypto definition.                                                                         |
| group      | IsakmpGroupSel     | Diffie-Hellman group.                                                                        |
| name       | GroupName          | The name of this proposal. This<br>name is used to refer to the<br>proposal in other tables. |
| number     | Integer            | The order of cryptos in this proposal.                                                       |

### 17.2.64. db.ipsec.interop

Interoperability settings.

| Field Name    | Field Type  | Explanation                                   |
|---------------|-------------|-----------------------------------------------|
| enable_psk_rw | OnOffToggle | Enable PSK authentication from Road Warriors. |

### 17.2.65. db.ipsec.ipsec\_nets

A list of networks which will use IPsec connections.

| Field Name | Field Type          | Explanation                                                 |
|------------|---------------------|-------------------------------------------------------------|
| name       | Name                | A name of the network. It is used to refer to this network. |
| network    | DnsIpNetwork_Filter | The network to be tunneled through an IPsec tunnel.         |

# 17.2.66. db.ipsec.modecfg

A list of modecfg configurations.

| Field Name | Field Type        | Explanation                              |
|------------|-------------------|------------------------------------------|
| banner     | OptString         | Authorization banner text.               |
| dns1       | OptDnsIpAddress   | First DNS server.                        |
| dns2       | OptDnsIpAddress   | Second DNS server.                       |
| domain     | OptDomainName     | A domain name.                           |
| iprange    | NetgroupReference | The IP address range.                    |
| name       | Name              | The name for this modecfg configuration. |

# 17.2.67. db.ipsec.nat\_t\_keepalive

NAT-T keepalive settings.

| Field Name | Field Type | Explanation                                           |
|------------|------------|-------------------------------------------------------|
| interval   | Integer    | The interval between two keepalive packets (seconds). |

### 17.2.68. db.ipsec.peers

A list of IPsec peers for the Ingate.

| Field Name     | Field Type                      | Explanation                                              |
|----------------|---------------------------------|----------------------------------------------------------|
| auth_type      | AuthTypeSel                     | The authentication type for this peer.                   |
| enabled        | OptOnOffToggleOn                | Activate this peer.                                      |
| ikev2          | Ikev2Sel                        | IKEv2 settings.                                          |
| isakmp_sa_life | IsakmpSALife                    | ISAKMP key lifetime.                                     |
| local_addr     | OptOwnIpReference               | The Ingate's IP address to which this peer must connect. |
| name           | GroupName                       | A name of the peer. It is used to refer to this peer.    |
| proposal       | IkeCryptoReference              | Crypto algorithms to use.                                |
| radius         | OptOnOffToggle                  | Activate RADIUS authentication for a road warrior peer.  |
| rekey          | OptOnOffToggleOn                | Re-key tunnel when it exipres.                           |
| remote_addr    | OptDnsAutoRuntimeNoPARPHo<br>st | The peer's IP address.                                   |
| secret         | AuthData                        | Authentication data for this peer.                       |

| Field Name | Field Type | Explanation                                                                                      |
|------------|------------|--------------------------------------------------------------------------------------------------|
| subgroup   | 1          | A reference to the <i>name</i> field.<br>Used when building a peer from<br>multiple other peers. |

### 17.2.69. db.ipsec.peers\_advanced

Advanced settings for IPsec Peers.

| Field Name     | Field Type               | Explanation                                              |
|----------------|--------------------------|----------------------------------------------------------|
| dpd_action     | DpdActionSel             | Action to take when the peer is considered dead.         |
| dpd_delay      | DpdDelay                 | Delay (in seconds) between DPD keepalives.               |
| dpd_enabled    | OnOffToggle              | Enable/Disable Dead Peer<br>Detection.                   |
| dpd_timeout    | DpdTimeout               | Timeout (in seconds) before the peer is considered dead. |
| ikev2_esn      | Ikev2EsnSel              | Select support for IKEv2 ESN.                            |
| localid_type   | IdTypeSel                | Local ID type.                                           |
| localid_value  | OptString                | Local ID value.                                          |
| modecfg        | OptIpsecModeCfgReference | Enable/Disable IKE Mode-<br>Configuration.               |
| nat_t          | NatTraversalSel          | Detect or force NAT Traversal.                           |
| peer           | OptIpsecPeerReference    | The peer for which the advanced settings applies to.     |
| remoteid_type  | IdTypeSel                | Remote ID type.                                          |
| remoteid_value | OptString                | Remote ID value.                                         |

### 17.2.70. db.ipsec.pluto\_logclass

The log class for IPsec key negotiations.

| Field Name | Field Type           | Explanation  |
|------------|----------------------|--------------|
| logclass   | VPNLogclassReference | A log class. |

### 17.2.71. db.ipsec.plutoverbose\_logclass

The log class for verbose messages from IPsec key negotiations.

| Field Name | Field Type           | Explanation  |
|------------|----------------------|--------------|
| logclass   | VPNLogclassReference | A log class. |

# 17.2.72. db.ipsec.radiusauth\_server

The Ingate IP address and port to use for road warrior RADIUS authentication. A certificate must also be selected.

| Field Name | Field Type        | Explanation                                           |
|------------|-------------------|-------------------------------------------------------|
| cert       | OptCertReference  | A certificate to use for this<br>IP/port combination. |
| ip         | OptOwnIpReference | An IP address of this unit.                           |
| port       | PortNumber        | A port number of the IP address.                      |
| tls        | TlsReference      | The TLS settings to use for this IP/port combination. |

### 17.2.73. db.ipsec.tunneled\_nets

Definitions of which networks can use each IPsec connection.

| Field Name     | Field Type           | Explanation                                                                                                    |
|----------------|----------------------|----------------------------------------------------------------------------------------------------|
| ipsec_sa_life  | IpsecSALife          | IPsec key lifetime.                                                                                                    |
| local_net      | OptIpsecNetReference | The local network which can use the connection.                                                                                                    |
| local_type     | IpsecNetLocalSel     | The type of IP for which the<br>IPsec connection is negotiated<br>and which can use the<br>connection.                                                                             |
| nat_as_address | OptOwnIpReference    | What address traffic through<br>this tunnel should be NAT:ed as,<br>if set. The IPsec SA will be<br>negotiated for this address too,<br>instead of the specified local<br>network. |
| peer           | IpsecPeerGroup       | The peer for which network definitions are made.                                                                                                    |
| pfs            | PfsGroupSel          | The PFS group to use when initiating.                                                                                                    |
| proposal       | EspCryptoReference   | Crypto algorithms we propose.                                                                                                    |
| remote_net     | OptIpsecNetReference | The remote network which can use the connection.                                                                                                    |
| remote_type    | IpsecNetRemoteSel    | The type of IP for which the<br>IPsec connection is negotiated<br>and which can use the<br>connection.                                                                             |

### 17.2.74. db.ipsec.userauth\_logclass

The log class for IPsec user authentications.

| Field Name | Field Type           | Explanation  |
|------------|----------------------|--------------|
| logclass   | VPNLogclassReference | A log class. |

#### 17.2.75. db.ipsec.x509\_cacerts

Certificates for CAs which have signed IPsec peer certificates.

| Field Name | Field Type  | Explanation       |
|------------|-------------|-------------------|
| са         | CaReference | A CA certificate. |

#### 17.2.76. db.ipsec.x509\_cert

The X.509 certificate to use for IPsec connections.

| Field Name | Field Type       | Explanation                 |
|------------|------------------|-----------------------------|
| cert       | OptCertReference | A certificate of this unit. |

#### 17.2.77. db.ipsec.xauth\_users

A list of XAUTH users in the system.

| Field Name | Field Type            | Explanation                             |
|------------|-----------------------|-----------------------------------------|
| enabled    | OnOffToggleOn         | Activate the user.                      |
| password   | XauthPassword         | The password for this user.             |
| peer       | OptIpsecPeerReference | The peer for which the user applies to. |
| username   | Name                  | The username of the XAUTH user.         |

### 17.2.78. db.misc.conntrack\_timeouts

Timeouts for connections through the Ingate.

| Field Name      | Field Type         | Explanation                              |
|-----------------|--------------------|------------------------------------------|
| icmp            | PositiveSysInteger | Timeout for ICMP connections.            |
| icmp6           | PositiveSysInteger | Timeout for ICMPv6 connections.          |
| tcp_established | PositiveSysInteger | Timeout for established TCP connections. |
| udp             | PositiveSysInteger | Timeout for one-way UDP connections.     |

| Field Name | Field Type         | Explanation                          |
|------------|--------------------|--------------------------------------|
| udp_stream | PositiveSysInteger | Timeout for two-way UDP connections. |

### 17.2.79. db.misc.default\_domain

The default domain when entering configuration.

| Field Name | Field Type | Explanation                           |
|------------|------------|---------------------------------------|
| domain     | 1          | A domain name to use in the settings. |

### 17.2.80. db.misc.dhcp\_server

Configuration for the DHCP server.

| Field Name | Field Type                    | Explanation                                                  |
|------------|-------------------------------|--------------------------------------------------------------|
| gateway    | OptDnsAutoIpAddress           | The default gateway for DHCP clients.                        |
| interface  | OptDepUsableVlanInterface     | The Ingate interface to listen for DHCP requests.            |
| lower_ip   | DnsIpAddress                  | The first IP address in the range reserved for DHCP clients. |
| options    | dhcp_server_options_reference | DHCP Server options.                                         |
| upper_ip   | DnsIpAddress                  | The last IP address in the range reserved for DHCP clients.  |

## 17.2.81. db.misc.dhcp\_server\_data\_type

Grouping DHCP data types.

| Field Name | Field Type                | Explanation              |
|------------|---------------------------|--------------------------|
| name       | GroupName                 | A name of the data type. |
| order      | Integer                   | The order of this row.   |
| type       | dhcp_server_data_type_sel | A data type.             |

#### 17.2.82. db.misc.dhcp\_server\_dns\_servers

The DNS servers to give out to clients, if others than the Ingate uses itself.

| Field Name | Field Type            | Explanation               |
|------------|-----------------------|---------------------------|
| number     | Integer               | The priority of this row. |
| server     | DnsDynIpReachableHost | A DNS server.             |

### 17.2.83. db.misc.dhcp\_server\_domain

The domain which the DHCP server should give out.

| Field Name | Field Type    | Explanation        |
|------------|---------------|--------------------|
| domain     | OptDomainName | The domain to use. |

#### 17.2.84. db.misc.dhcp\_server\_give\_ns

Controls if the DHCP server should give out DNS servers to clients.

| Field Name | Field Type     | Explanation                       |
|------------|----------------|-----------------------------------|
| enabled    | AutoConfOffSel | Select how to assign DNS servers. |

### 17.2.85. db.misc.dhcp\_server\_leasetime

Lease intervals for the DHCP server.

| Field Name | Field Type    | Explanation       |
|------------|---------------|-------------------|
| default    | DhcpLeaseTime | The default time. |
| max        | DhcpLeaseTime | The maximum time. |
| min        | DhcpLeaseTime | The minimum time. |

### 17.2.86. db.misc.dhcp\_server\_netbios\_enabled

Enable or disable NetBIOS over TCP/IP for Microsoft clients.

| Field Name | Field Type       | Explanation                  |
|------------|------------------|------------------------------|
| enabled    | OptOnOffToggleOn | NetBIOS over TCP/IP setting. |

### 17.2.87. db.misc.dhcp\_server\_netbios\_nodetype

The NetBIOS node type to give out to clients.

| Field Name | Field Type         | Explanation            |
|------------|--------------------|------------------------|
| type       | NetbiosNodeTypeSel | The NetBIOS node type. |

### 17.2.88. db.misc.dhcp\_server\_options

DHCP Server options.

| Field Name | Field Type  | Explanation               |
|------------|-------------|---------------------------|
| array_of   | OnOffToggle | Allow multiple values.    |
| group_name | GroupName   | Name of the option group. |

| Field Name    | Field Type                          | Explanation              |
|---------------|-------------------------------------|--------------------------|
| opt_code      | DhcpOptionCode                      | DHCP option code.        |
| opt_data_type | dhcp_server_data_type_referen<br>ce | DHCP data type.          |
| opt_name      | Name                                | Name of the option.      |
| opt_value     | LongStringListQuote                 | The value of the option. |

#### 17.2.89. db.misc.dhcp\_server\_status

Activate the built-in DHCP server.

| Field Name | Field Type  | Explanation                  |
|------------|-------------|------------------------------|
| enabled    | OnOffToggle | Turns the setting on or off. |

#### 17.2.90. db.misc.dhcp\_server\_wins\_servers

WINS server which the DHCP server should give out.

| Field Name | Field Type       | Explanation               |
|------------|------------------|---------------------------|
| number     | Integer          | The priority of this row. |
| server     | DnsReachableHost | The WINS server.          |

### 17.2.91. db.misc.dns\_preference

A list of DNS lookup preferences which the Ingate can use.

| Field Name | Field Type       | Explanation              |
|------------|------------------|--------------------------|
| preference | DnsPreferenceSel | A DNS lookup preference. |

#### 17.2.92. db.misc.dns\_servers

A list of DNS servers which the Ingate can use.

| Field Name | Field Type            | Explanation               |
|------------|-----------------------|---------------------------|
| number     | Integer               | The priority of this row. |
| server     | DnsDynIpReachableHost | A DNS server.             |

#### 17.2.93. db.misc.dyndns

Settings for the DynDNS service.

| Field Name | Field Type  | Explanation                                      |
|------------|-------------|--------------------------------------------------|
| backup     | OnOffToggle | The SMTP server entered here is a backup server. |

| Field Name | Field Type           | Explanation                                                                                |
|------------|----------------------|--------------------------------------------------------------------------------------------|
| са         | OptCaReference       | The CA certificate used to verify<br>the server certificate of the<br>Dynamic DNS service. |
| enabled    | OnOffToggle          | Activate update via DynDNS.                                                                |
| ip         | OptDepOwnIpReference | The local IP address to be<br>referred to for the host names<br>listed here.               |
| mx         | OptDomainName        | The SMTP server for the domain(s).                                                         |
| offline    | OnOffToggle          | Use offline URL redirection.                                                               |
| password   | DyndnsPassword       | The DynDNS password.                                                                       |
| service    | DyndnsServiceSel     | The DynDNS service to use.                                                                 |
| user       | OptName              | The DynDNS user name.                                                                      |
| wildcard   | OnOffToggle          | Use wildcard host names.                                                                   |

### 17.2.94. db.misc.dyndns\_name

A list of host and domain names to be updated at DynDNS.

| Field Name | Field Type | Explanation            |
|------------|------------|------------------------|
| name       | DomainName | A host or domain name. |

### 17.2.95. db.misc.force\_nlck

Force running nlck on reboot.

| Field Name | Field Type  | Explanation                  |
|------------|-------------|------------------------------|
| enabled    | OnOffToggle | Turns the setting on or off. |

#### 17.2.96. db.misc.fversion

Activate version control on the Ingate.

| Field Name | Field Type  | Explanation                  |
|------------|-------------|------------------------------|
| enabled    | OnOffToggle | Turns the setting on or off. |

#### 17.2.97. db.misc.ntp\_servers

A list of NTP servers to use.

| Field Name | Field Type            | Explanation                  |
|------------|-----------------------|------------------------------|
| server     | DnsDynIpReachableHost | A server name or IP address. |

## 17.2.98. db.misc.options

List advanced options.

| Field Name | Field Type | Explanation       |
|------------|------------|-------------------|
| name       | Identifier | The option name.  |
| value      | OptString  | The option value. |

### 17.2.99. db.misc.radvd\_interface\_settings

RA interface settings.

| Field Name   | Field Type          | Explanation                                        |
|--------------|---------------------|----------------------------------------------------|
| def_router   | OptOnOffToggleOn    | Advertise as default router.                       |
| interface    | UsableVlanInterface | The interface for which RA should be enabled.      |
| managed_flag | OptOnOffToggle      | Managed address configuration flag (M-bit).        |
| name         | Name                | Name of the RA interface.                          |
| other_flag   | OptOnOffToggle      | Other configuration flag (O-bit).                  |
| rdnss        | OptOnOffToggleOn    | Send RDNSS (Recursive DNS<br>Server) if available. |

## 17.2.100. db.misc.radvd\_prefix\_settings

RA prefix settings.

| Field Name | Field Type          | Explanation                                       |
|------------|---------------------|---------------------------------------------------|
| interface  | radvd_interface_ref | The interface that the prefix will advertised on. |
| prefix     | radvd_prefix_ref    | The prefix to be advertised via RA.               |

### 17.2.101. db.misc.radvd\_prefixes

A list of prefixes which can be advertised via RA.

| Field Name | Field Type   | Explanation                                                |
|------------|--------------|------------------------------------------------------------|
| name       | Name         | A name of the prefix. It is used to refer to this network. |
| prefix     | DnsIpAddress | The prefix to be advertised via RA.                        |

### 17.2.102. db.misc.radvd\_status

Activate the radvd daemon.

| Field Name | Field Type  | Explanation                  |
|------------|-------------|------------------------------|
| enabled    | OnOffToggle | Turns the setting on or off. |

### 17.2.103. db.misc.unitname

The name of this Ingate unit.

| Field Name | Field Type | Explanation            |
|------------|------------|------------------------|
| unitname   | OptString  | The user-defined name. |

### 17.2.104. db.misc.use\_ntp

Activate NTP for the Ingate system clock.

| Field Name | Field Type  | Explanation                  |
|------------|-------------|------------------------------|
| enabled    | OnOffToggle | Turns the setting on or off. |

### 17.2.105. db.monitor.cpuload\_level\_alarm

When to create alarm messages for high CPU load.

| Field Name  | Field Type | Explanation                                                                           |
|-------------|------------|---------------------------------------------------------------------------------------|
| max_cpuload | OptPercent | The load level when an alarm<br>message should be created and<br>the alarm state set. |
| ok_cpuload  | OptPercent | The load level when the alarm state is reset.                                         |

#### 17.2.106. db.monitor.email\_alert\_logclass

The log class for email errors.

| Field Name | Field Type        | Explanation  |
|------------|-------------------|--------------|
| logclass   | LogclassReference | A log class. |

### 17.2.107. db.monitor.email\_server

The SMTP server to use when log messages are sent to an email address.

| Field Name | Field Type          | Explanation                  |
|------------|---------------------|------------------------------|
| server     | OptDnsReachableHost | A server name or IP address. |

## 17.2.108. db.monitor.fan\_level\_alarms

| Field Name | Field Type | Explanation                                                                          |
|------------|------------|--------------------------------------------------------------------------------------|
| alarmby    | Integer    | The fan speed when an alarm<br>message should be created and<br>the alarm state set. |
| resumeby   | Integer    | The fan speed when the alarm state is reset.                                         |

When to create alarm messages for slow-going fans.

### 17.2.109. db.monitor.hardware\_logclass

The log class for hardware errors.

| Field Name | Field Type        | Explanation  |
|------------|-------------------|--------------|
| logclass   | LogclassReference | A log class. |

### 17.2.110. db.monitor.logclasses

A list of log classes used in the Ingate.

| Field Name | Field Type        | Explanation                                                                         |
|------------|-------------------|-------------------------------------------------------------------------------------|
| email      | OptString         | Enter email address(es) which<br>the log message should be sent<br>to.              |
| facility   | SyslogFacilitySel | Select the syslog facility to use.                                                  |
| level      | SyslogLevelSel    | Select the syslog level to use.                                                     |
| local      | OnOffToggle       | Turn on or off logging to local disk/memory.                                        |
| name       | Name              | The name of the log class. The<br>name is used when referring to<br>this log class. |

### 17.2.111. db.monitor.memory\_level\_alarm

When to create alarm messages for high memory usage.

| Field Name | Field Type | Explanation                                                                                   |
|------------|------------|-----------------------------------------------------------------------------------------------|
| max_memory | OptPercent | The memory usage level when<br>an alarm message should be<br>created and the alarm state set. |
| ok_memory  | OptPercent | The memory usage level when the alarm state is reset.                                         |

### 17.2.112. db.monitor.radius\_errors\_logclass

The log class for RADIUS errors.

| Field Name | Field Type        | Explanation  |
|------------|-------------------|--------------|
| logclass   | LogclassReference | A log class. |

### 17.2.113. db.monitor.sip\_level\_alarms

When to create alarm messages for used SIP User Registration and Session licenses.

| Field Name           | Field Type            | Explanation                                                                                              |
|----------------------|-----------------------|----------------------------------------------------------------------------------------------------|
| max_registered_users | OptNonNegativeInteger | The number of registered users<br>when an alarm message should<br>be created and the alarm state<br>set. |
| max_sessions         | OptNonNegativeInteger | The number of sessions when<br>an alarm message should be<br>created and the alarm state set.            |
| ok_registered_users  | OptNonNegativeInteger | The number of registered users when the alarm state is reset.                                            |
| ok_sessions          | OptNonNegativeInteger | The number of sessions when the alarm state is reset.                                                    |

### 17.2.114. db.monitor.snmp\_agent\_address

The IP address of the Ingate which responds to SNMP requests.

| Field Name  | Field Type           | Explanation                                 |
|-------------|----------------------|---------------------------------------------|
| snmpagentip | OptDepOwnIpReference | The IP address to respond to SNMP requests. |

### 17.2.115. db.monitor.snmp\_agent\_logclass

The log class for SNMP errors.

| Field Name | Field Type        | Explanation  |
|------------|-------------------|--------------|
| logclass   | LogclassReference | A log class. |

### 17.2.116. db.monitor.snmp\_contact\_person

The contact person for this Ingate.

| Field Name          | Field Type   | Explanation              |
|---------------------|--------------|--------------------------|
| snmp_contact_person | OptDepString | The name of the contact. |

### 17.2.117. db.monitor.snmp\_management\_stations

The servers allowed to send SNMP requests to the Ingate.

| Field Name      | Field Type           | Explanation         |
|-----------------|----------------------|---------------------|
| client_netgroup | OptNetgroupReference | The server network. |

### 17.2.118. db.monitor.snmp\_node\_location

The location of this Ingate.

| Field Name         | Field Type   | Explanation   |
|--------------------|--------------|---------------|
| snmp_node_location | OptDepString | The location. |

### 17.2.119. db.monitor.snmp\_packet\_logclass

The log class for SNMP requests received by the Ingate.

| Field Name | Field Type        | Explanation  |
|------------|-------------------|--------------|
| logclass   | LogclassReference | A log class. |

### 17.2.120. db.monitor.snmp\_trap\_cwmp\_sending

Turn SNMP trap sending via CWMP on or off.

| Field Name | Field Type  | Explanation                  |
|------------|-------------|------------------------------|
| enabled    | OnOffToggle | Turns the setting on or off. |

### 17.2.121. db.monitor.snmp\_trap\_receivers

A list of SNMP trap receivers.

| Field Name | Field Type         | Explanation                                   |
|------------|--------------------|-----------------------------------------------|
| community  | NonWhiteName       | The SNMP community to use when sending traps. |
| server     | DnsReachableHost   | The server to receive traps.                  |
| version    | SnmpTrapVersionSel | The SNMP version to use when sending traps.   |

### 17.2.122. db.monitor.snmp\_trap\_sending

Turn SNMP trap sending on or off.

| Field Name | Field Type  | Explanation                  |
|------------|-------------|------------------------------|
| enabled    | OnOffToggle | Turns the setting on or off. |

### 17.2.123. db.monitor.snmp\_v1v2c\_access

Turn SNMP access using version 1 or version 2c on or off.

| Field Name | Field Type  | Explanation                  |
|------------|-------------|------------------------------|
| enabled    | OnOffToggle | Turns the setting on or off. |

#### 17.2.124. db.monitor.snmp\_v1v2c\_auth

Authentication for SNMP requests v1 and v2c.

| Field Name | Field Type   | Explanation  |
|------------|--------------|--------------|
| community  | NonWhiteName | A community. |

#### 17.2.125. db.monitor.snmp\_v3\_access

Turn SNMP access using version 3 on or off.

| Field Name | Field Type  | Explanation                  |
|------------|-------------|------------------------------|
| enabled    | OnOffToggle | Turns the setting on or off. |

### 17.2.126. db.monitor.snmp\_v3\_auth

Authentication for SNMP requests v3.

| Field Name     | Field Type       | Explanation                                  |
|----------------|------------------|----------------------------------------------|
| authentication | SnmpV3AuthSel    | Authentication algorithm used for this user. |
| password       | SnmpPassword     | The password for this user.                  |
| privacy        | SnmpV3PrivacySel | Encryption algorithm used for this user.     |
| user           | NonWhiteName     | A user allowed to make SNMP requests.        |

#### 17.2.127. db.monitor.syslog\_servers

A list of syslog servers where log messages should be sent.

| Field Name | Field Type            | Explanation                  |
|------------|-----------------------|------------------------------|
| server     | DnsDynIpReachableHost | A server name or IP address. |

### 17.2.128. db.monitor.watchdogs

Watchdog settings.

| Field Name | Field Type   | Explanation                    |
|------------|--------------|--------------------------------|
| enabled    | OnOffToggle  | Turns this watchdog on or off. |
| service    | NonWhiteName | The service monitored.         |

### 17.2.129. db.network.alias\_addresses

A list of extra Ingate IP addresses on the networks defined in the *db.network.local\_nets* table.

| Field Name | Field Type   | Explanation                                                        |
|------------|--------------|--------------------------------------------------------------------|
| address    | DnsIpAddress | The IP address to use.                                             |
| interface  | InterfaceSel | The interface to which the network is connected.                   |
| name       | Name         | A name for this IP address. It is used to refer to the IP address. |

### 17.2.130. db.network.discard\_weird\_fragments

Activate discarding of weird fragments, typically overlaps.

| Field Name | Field Type  | Explanation                  |
|------------|-------------|------------------------------|
| enabled    | OnOffToggle | Turns the setting on or off. |

### 17.2.131. db.network.extra\_default\_gateways

A list of additional default routers.

| Field Name | Field Type      | Explanation                                |
|------------|-----------------|--------------------------------------------|
| gateway    | DnsDynIpAddress | The router to use for this network.        |
| interface  | InterfaceSel    | The interface where the router is located. |
| name       | Name            | The name of this default gateway.          |

### 17.2.132. db.network.interfaces

Interface settings.

| Field Name | Field Type   | Explanation                             |
|------------|--------------|-----------------------------------------|
| autoneg    | AutonegSel   | Set speed and duplex for the interface. |
| enabled    | OnOffToggle  | Enable the interface.                   |
| interface  | InterfaceSel | The physical interface.                 |
| name       | Name         | A name for this interface.              |

## 17.2.133. db.network.local\_nets

A list of IP networks directly connected to the Ingate, and the Ingate's IP addresses on these networks.

| Field Name | Field Type                | Explanation                                                            |
|------------|---------------------------|------------------------------------------------------------------------|
| address    | DnsDynIpNetwork_Interface | The IP address of the interface,<br>and the netmask of the<br>network. |
| interface  | TunnelOrIfReference       | The interface to which the network is connected.                       |
| name       | Name                      | A name for this IP address. It is used to refer to the IP address.     |
| vlanid     | OptVlanId                 | The VLAN associated with the network.                                  |

## 17.2.134. db.network.masquerading

A list of the directions in which traffic should be NATed.

| Field Name            | Field Type             | Explanation                                                |
|-----------------------|------------------------|------------------------------------------------------------|
| destination_interface | TunnelOrIfReference    | The destination computer is located behind this interface. |
| destination_network   | OptDnsIpNetwork_Filter | The destination computer is located on this network.       |
| nat_as_address        | OptOwnIpReference      | Use this IP address when this traffic is NATed.            |
| number                | Integer                | The priority of this row.                                  |
| source_interface      | TunnelOrIfReference    | The source computer is located behind this interface.      |
| source_network        | OptDnsIpNetwork_Filter | The source computer is located on this network.            |

## 17.2.135. db.network.port\_allocations

#### Local port ranges

| Field Name | Field Type | Explanation                                |
|------------|------------|--------------------------------------------|
| auto_lower | PortNumber | The lowest port number in the auto range.  |
| auto_upper | PortNumber | The highest port number in the auto range. |
| ftp_lower  | PortNumber | The lowest port number in the FTP range.   |

| Field Name  | Field Type | Explanation                                 |
|-------------|------------|---------------------------------------------|
| ftp_upper   | PortNumber | The highest port number in the FTP range.   |
| local_lower | PortNumber | The lowest port number in the local range.  |
| local_upper | PortNumber | The highest port number in the local range. |
| nat_lower   | PortNumber | The lowest port number in the NAT range.    |
| nat_upper   | PortNumber | The highest port number in the NAT range.   |

### 17.2.136. db.network.pppoe

PPPoE settings.

| Field Name        | Field Type                | Explanation                                  |
|-------------------|---------------------------|----------------------------------------------|
| lcp_echo_interval | OptPositiveSysInteger     | Keep alive packet interval<br>(seconds).     |
| logclass          | FirewallLogclassReference | The log class to use for PPPoE negotiations. |
| password          | OptPassword               | The PPPoE password.                          |
| service           | OptNonWhiteString         | The PPPoE service.                           |
| user              | OptNonWhiteString         | The name of the PPPoE user.                  |

## 17.2.137. db.network.proxy\_arp

A list of proxy ARP entries.

| Field Name | Field Type           | Explanation                                           |
|------------|----------------------|-------------------------------------------------------|
| interface  | InterfaceSel         | The interface where extruded addresses are located.   |
| local_addr | OwnIp4Reference      | Directly connected network to extrude addresses from. |
| network    | DnsIp4Network_Filter | Subnet or address to extrude to another interface.    |
| vlanid     | OptVlanId            | The VLAN where extruded addresses are located.        |

# 17.2.138. db.network.route\_test\_servers

A list of reference servers to use when determining if a default gateway is alive.

| Field Name | Field Type   | Explanation                  |
|------------|--------------|------------------------------|
| server     | DnsIpAddress | The reference server to use. |

### 17.2.139. db.network.routes

A list of static routes for networks not directly connected to the Ingate.

| Field Name  | Field Type          | Explanation                                |
|-------------|---------------------|--------------------------------------------|
| destination | RouteDestination    | The routed network.                        |
| gateway     | OptDnsDynIpAddress  | The router to use for this network.        |
| interface   | TunnelOrIfReference | The interface where the router is located. |
| priority    | RoutePriority       | The priority of the gateway.               |

## 17.2.140. db.network.tunnels\_6in4

Tunnel settings.

| Field Name  | Field Type       | Explanation             |
|-------------|------------------|-------------------------|
| enabled     | OnOffToggle      | Enable the tunnel.      |
| local_addr  | OwnIp4Reference  | Local tunnel endpoint.  |
| name        | TunnelIdentifier | A name for this tunnel. |
| remote_addr | DnsReachableHost | Remote tunnel endpoint. |

## 17.2.141. db.network.tunnels\_6rd

Tunnel settings.

| Field Name    | Field Type          | Explanation                                                                                                    |
|---------------|---------------------|----------------------------------------------------------------------------------------------------|
| enabled       | OnOffToggle         | Enable the tunnel.                                                                                                |
| ipv4_mask_len | IPv4MaskLen         | The number of high-order bits<br>that are identical across all CE<br>IPv4 addresses within a given<br>6rd domain. |
| local_addr    | OwnIp4Reference     | Local tunnel endpoint.                                                                                            |
| name          | TunnelIdentifier    | A name for this tunnel.                                                                                           |
| network       | DnsIpNetwork_Filter | The IPv6 network                                                                                                  |
| remote_addr   | DnsReachableHost    | Remote tunnel endpoint.                                                                                           |

### 17.2.142. db.network.tunnels\_6to4

Tunnel settings.

| Field Name | Field Type       | Explanation             |
|------------|------------------|-------------------------|
| enabled    | OnOffToggle      | Enable the tunnel.      |
| local_addr | OwnIp4Reference  | Local tunnel endpoint.  |
| name       | TunnelIdentifier | A name for this tunnel. |

#### 17.2.143. db.network.unreachable

A list of unreachable routes.

| Field Name  | Field Type       | Explanation              |
|-------------|------------------|--------------------------|
| destination | RouteDestination | The unreachable network. |

### 17.2.144. db.network.vlans

A list of VLANs used on the different interfaces.

| Field Name | Field Type   | Explanation                                           |
|------------|--------------|-------------------------------------------------------|
| interface  | InterfaceSel | The interface on which the VLAN is defined.           |
| name       | Name         | A name of the VLAN. It is used to refer to this VLAN. |
| vlanid     | VlanId       | The id of this VLAN.                                  |

# 17.2.145. db.pptp.gre\_logclass

The log class for GRE packets received by the Ingate.

| Field Name | Field Type           | Explanation  |
|------------|----------------------|--------------|
| logclass   | VPNLogclassReference | A log class. |

### 17.2.146. db.pptp.pptp\_enable

Turn the PPTP function on or off.

| Field Name | Field Type  | Explanation                  |
|------------|-------------|------------------------------|
| enabled    | OnOffToggle | Turns the setting on or off. |

# 17.2.147. db.pptp.pptp\_logclass

The log class for PPTP packets received by the Ingate.

| Field Name | Field Type           | Explanation  |
|------------|----------------------|--------------|
| logclass   | VPNLogclassReference | A log class. |

## 17.2.148. db.pptp.pptp\_nets

Settings for the built-in PPTP server.

| Field Name        | Field Type              | Explanation                                            |
|-------------------|-------------------------|--------------------------------------------------------|
| client_netgroup   | OptDepNetgroupReference | The range of IP addresses for PPTP clients.            |
| dns1              | OptDnsIpAddress         | The DNS server which PPTP clients should use.          |
| dns2              | OptDnsIpAddress         | A second DNS server which<br>PPTP clients should use.  |
| lcp_echo_interval | OptPositiveSysInteger   | Keep alive packet interval<br>(seconds).               |
| local_addr        | OptDepOwnIpReference    | The local gateway for PPTP clients.                    |
| wins1             | OptDnsIpAddress         | The WINS server which PPTP clients should use.         |
| wins2             | OptDnsIpAddress         | A second WINS server which<br>PPTP clients should use. |

## 17.2.149. db.pptp.pptp\_serverip

The IP address for the PPTP server in the Ingate.

| Field Name | Field Type           | Explanation            |
|------------|----------------------|------------------------|
| ip         | OptDepOwnIpReference | The server IP address. |

### 17.2.150. db.pptp.pptp\_users

A list of PPTP users in the system.

| Field Name | Field Type    | Explanation                  |
|------------|---------------|------------------------------|
| enabled    | OnOffToggleOn | Activate the user.           |
| password   | PptpPassword  | PPTP password for this user. |
| user       | Name          | The name of the PPTP user.   |

## 17.2.151. db.pptp.pptpneg\_logclass

The log class for PPTP negotiations to the Ingate PPTP server.

| Field Name | Field Type           | Explanation  |
|------------|----------------------|--------------|
| logclass   | VPNLogclassReference | A log class. |

# 17.2.152. db.qos.bandwidths

QoS bandwidth settings per interface.

| Field Name                              | Field Type   | Explanation                                                                                              |
|-----------------------------------------|--------------|----------------------------------------------------------------------------------------------------|
| egress_bandwidth                        | OptBandWidth | Egress bandwidth limit for the interface (kbit/s).                                                       |
| egress_enabled                          | OnOffToggle  | Use egress QoS for this interface.                                                                       |
| egress_reserve_sip_media                | OptBandWidth | Bandwidth reservation for<br>outgoing SIP media (kbit/s).<br>Currently only applies to UDP.              |
| egress_reserve_sip_media_emer<br>gency  | OptBandWidth | Bandwidth reservation for<br>outgoing emergency SIP media<br>(kbit/s). Currently only applies<br>to UDP. |
| ingress_bandwidth                       | OptBandWidth | Ingress bandwidth limit for the interface (kbit/s).                                                      |
| ingress_enabled                         | OnOffToggle  | Use ingress QoS for this interface.                                                                      |
| ingress_reserve_sip_media               | OptBandWidth | Bandwidth reservation for<br>incoming SIP media (kbit/s).<br>Currently only applies to UDP.              |
| ingress_reserve_sip_media_eme<br>rgency | OptBandWidth | Bandwidth reservation for<br>incoming emergency SIP media<br>(kbit/s). Currently only applies<br>to UDP. |
| interface                               | InterfaceSel | The interface for which QoS settings are made.                                                           |

## 17.2.153. db.qos.classes

A list of QoS classes used for matching incoming traffic.

| Field Name      | Field Type           | Explanation                                                                            |
|-----------------|----------------------|----------------------------------------------------------------------------------------|
| client_netgroup | OptNetgroupReference | The source network for the traffic.                                                    |
| dscp            | OptDSCPInteger       | The DSCP field of the packets.                                                         |
| max_packet_size | OptPacketSize        | The maximum packet size for the traffic.                                               |
| min_packet_size | OptPacketSize        | The minimum packet size for the traffic.                                               |
| name            | Name                 | The name of this class. This<br>name is used to refer to the<br>class in other tables. |

| Field Name      | Field Type           | Explanation                              |
|-----------------|----------------------|------------------------------------------|
| number          | Integer              | The priority of this row.                |
| server_netgroup | OptNetgroupReference | The destination network for the traffic. |
| service         | OptServicesReference | The service matching the traffic.        |
| sip             | SipSel               | The traffic type.                        |
| tos             | OptTosSel            | The TOS field of the packets.            |

### 17.2.154. db.qos.egress\_default\_queueing

Assign priority and bandwidth for traffic not listen in the *db.qos.egress\_queueing* table.

| Field Name | Field Type       | Explanation                             |
|------------|------------------|-----------------------------------------|
| interface  | InterfaceSel     | The interface for the outgoing traffic. |
| limit      | OptPercentFloat  | Bandwidth limit (kbit/s).               |
| queue      | PriorityQueueSel | Priority queue for the traffic.         |
| rate       | OptPercentFloat  | Bandwidth assignment (kbit/s).          |

### 17.2.155. db.qos.egress\_queueing

Assign priority and bandwidth for different types of traffic.

| Field Name | Field Type        | Explanation                                             |
|------------|-------------------|---------------------------------------------------------|
| cname      | QoSClassReference | The traffic for which bandwidth is assigned or limited. |
| interface  | InterfaceSel      | The interface for the outgoing traffic.                 |
| limit      | OptPercentFloat   | Bandwidth limit (kbit/s).                               |
| queue      | PriorityQueueSel  | Priority queue for the traffic.                         |
| rate       | OptPercentFloat   | Bandwidth assignment (kbit/s).                          |

## 17.2.156. db.qos.ingress\_default\_queueing

Assign priority and bandwidth for traffic not listen in the *db.qos.ingress\_queueing* table.

| Field Name | Field Type       | Explanation                             |
|------------|------------------|-----------------------------------------|
| interface  | InterfaceSel     | The interface for the outgoing traffic. |
| limit      | OptPercentFloat  | Bandwidth limit (kbit/s).               |
| queue      | PriorityQueueSel | Priority queue for the traffic.         |
| rate       | OptPercentFloat  | Bandwidth assignment (kbit/s).          |

### 17.2.157. db.qos.ingress\_queueing

| Field Name | Field Type        | Explanation                                             |
|------------|-------------------|---------------------------------------------------------|
| cname      | QoSClassReference | The traffic for which bandwidth is assigned or limited. |
| interface  | InterfaceSel      | The interface for the outgoing traffic.                 |
| limit      | OptPercentFloat   | Bandwidth limit (kbit/s).                               |
| queue      | PriorityQueueSel  | Priority queue for the traffic.                         |
| rate       | OptPercentFloat   | Bandwidth assignment (kbit/s).                          |

Assign priority and bandwidth for different types of traffic.

#### 17.2.158. db.qos.sip\_cac

Call Admission Control settings.

| Field Name | Field Type  | Explanation                 |
|------------|-------------|-----------------------------|
| enabled    | OnOffToggle | Use Call Admission control. |

## 17.2.159. db.qos.status

Global QoS settings.

| Field Name | Field Type | Explanation                                               |
|------------|------------|-----------------------------------------------------------|
| prio_save  | Percent    | Save this amount of bandwidth for lower priority traffic. |
| type       | QosTypeSel | Type of QoS to use.                                       |

### 17.2.160. db.qos.tagging

A list of traffic to mark up by setting the TOS or DSCP field.

| Field Name | Field Type        | Explanation             |
|------------|-------------------|-------------------------|
| cname      | QoSClassReference | The traffic to mark up. |
| dscp       | OptDSCPInteger    | Set the DSCP field.     |
| tos        | OptTosSel         | Set the TOS field.      |

### 17.2.161. db.qturn.accounting

Accounting level.

| Field Name | Field Type         | Explanation       |
|------------|--------------------|-------------------|
| level      | QTurnAccountingSel | Accounting level. |

# 17.2.162. db.qturn.active

Turns the Q-TURN module on and off.

| Field Name | Field Type  | Explanation                  |
|------------|-------------|------------------------------|
| enabled    | OnOffToggle | Turns the setting on or off. |

# 17.2.163. db.qturn.allow\_unauthenticated

Allow unauthenticated users.

| Field Name      | Field Type           | Explanation                     |
|-----------------|----------------------|---------------------------------|
| client_netgroup | OptNetgroupReference | Allowed networks and computers. |

### 17.2.164. db.qturn.cert

The X.509 certificate to use for Q-Turn connections.

| Field Name | Field Type       | Explanation                 |
|------------|------------------|-----------------------------|
| cert       | OptCertReference | A certificate of this unit. |

#### 17.2.165. db.qturn.debug\_level

Debug level.

.

| Field Name | Field Type         | Explanation      |
|------------|--------------------|------------------|
| level      | QTurnDebugLevelSel | Verbosity level. |

### 17.2.166. db.qturn.default\_password

| Field Name | Field Type        | Explanation         |
|------------|-------------------|---------------------|
| password   | QTurnUserPassword | Turn user password. |

### 17.2.167. db.qturn.listen

A list of additional ports for incoming Q-Turn signaling to the Ingate.

| Field Name | Field Type  | Explanation                            |
|------------|-------------|----------------------------------------|
| comment    | OptComment  | A comment field for the administrator. |
| enabled    | OnOffToggle | Enable to listen.                      |
| port       | PortNumber  | The port on which to listen.           |

| Field Name | Field Type              | Explanation                                  |
|------------|-------------------------|----------------------------------------------|
| transport  | QTurnTransportListenSel | The accepted Q-Turn transports on this port. |

### 17.2.168. db.qturn.media\_ports

The port range the Ingate should use for Q-Turn.

| Field Name  | Field Type | Explanation                           |
|-------------|------------|---------------------------------------|
| ports_lower | PortNumber | The lowest port number in the range.  |
| ports_upper | PortNumber | The highest port number in the range. |

### 17.2.169. db.qturn.relay\_device

| Field Name | Field Type             | Explanation                                      |
|------------|------------------------|--------------------------------------------------|
| interface  | OptUsableVlanInterface | The interface to which the network is connected. |

# 17.2.170. db.qturn.signaling\_acl

Q-Turn signaling access control.

.

| Field Name      | Field Type           | Explanation          |
|-----------------|----------------------|----------------------|
| client_netgroup | OptNetgroupReference | Allowed networks and |
|                 |                      | computers.           |

### 17.2.171. db.qturn.users

A list of Q-Turn users for this Ingate.

| Field Name | Field Type        | Explanation                   |
|------------|-------------------|-------------------------------|
| password   | QTurnUserPassword | The password for the user.    |
| user       | QTurnUserName     | The name of this Q-Turn user. |

# 17.2.172. db.sip.accelerated\_tls

Accept TCP marked as TLS.

| Field Name | Field Type  | Explanation                  |
|------------|-------------|------------------------------|
| enabled    | OnOffToggle | Turns the setting on or off. |

### 17.2.173. db.sip.active

Turns the SIP module on and off.

| Field Name | Field Type  | Explanation                  |
|------------|-------------|------------------------------|
| enabled    | OnOffToggle | Turns the setting on or off. |

### 17.2.174. db.sip.add\_expire\_header

Select if an Expires header should be added to the response to a SIP REGISTER request.

| Field Name | Field Type         | Explanation                     |
|------------|--------------------|---------------------------------|
| action     | AddExpireHeaderSel | Select which action to perform. |

### 17.2.175. db.sip.add\_ice\_candidates

Add ourself as an ICE candidate to the SDP.

| Field Name | Field Type  | Explanation                  |
|------------|-------------|------------------------------|
| enabled    | OnOffToggle | Turns the setting on or off. |

### 17.2.176. db.sip.add\_incoming\_port\_to\_ruri

Interop fix for Ingate Bug #4923.

| Field Name | Field Type  | Explanation                  |
|------------|-------------|------------------------------|
| enabled    | OnOffToggle | Turns the setting on or off. |

### 17.2.177. db.sip.allow\_rtp\_before\_answer\_sdp

Allow RTP before receiving the answer SDP.

| Field Name | Field Type  | Explanation                  |
|------------|-------------|------------------------------|
| enabled    | OnOffToggle | Turns the setting on or off. |

### 17.2.178. db.sip.allowed\_codecs

| Field Name | Field Type            | Explanation                     |
|------------|-----------------------|---------------------------------|
| add        | OnOffToggle           | Add this codec                  |
| allow      | OnOffToggle           | Allow this codec.               |
| bandwidth  | OptPositiveSysInteger | Bandwidth needed by this codec. |
| name       | WildcardIdentifier    | Name of codec.                  |
| type       | OptCodecTypeSel       | Type of codec.                  |

### 17.2.179. db.sip.allowed\_media

| Field Name  | Field Type   | Explanation                           |
|-------------|--------------|---------------------------------------|
| ports_lower | PortNumber   | The lowest port number in the range.  |
| ports_upper | PortNumber   | The highest port number in the range. |
| transport   | TransportSel | The transport protocol.               |

### 17.2.180. db.sip.allowed\_origins

Allowed WebSocket Origins.

| Field Name | Field Type        | Explanation          |
|------------|-------------------|----------------------|
| host       | DomainNameOrIpStr | The origin's host.   |
| port       | OptPortNumber     | The origin's port.   |
| scheme     | OriginSchemeSel   | The origin's scheme. |

### 17.2.181. db.sip.always\_add\_path

Interop fix for Ingate Bug #1938.

| Field Name | Field Type  | Explanation                  |
|------------|-------------|------------------------------|
| enabled    | OnOffToggle | Turns the setting on or off. |

# 17.2.182. db.sip.always\_relay\_media

Always relay media.

| Field Name | Field Type  | Explanation                  |
|------------|-------------|------------------------------|
| enabled    | OnOffToggle | Turns the setting on or off. |

### 17.2.183. db.sip.asserted\_identity

Turn use of P-Asserted-Identity on or off.

| Field Name | Field Type  | Explanation                  |
|------------|-------------|------------------------------|
| enabled    | OnOffToggle | Turns the setting on or off. |

### 17.2.184. db.sip.assign\_ip\_alias\_by\_user

Automatically assign an IP alias based on From.

| Field Name | Field Type  | Explanation                  |
|------------|-------------|------------------------------|
| enabled    | OnOffToggle | Turns the setting on or off. |

### 17.2.185. db.sip.auth\_methods

| Field Name | Field Type    | Explanation                                          |
|------------|---------------|------------------------------------------------------|
| allow      | OnOffToggleOn | Allow this type of SIP request.                      |
| auth       | OnOffToggle   | Require authentication for this type of SIP request. |
| method     | SipMethod     | The SIP method for which the settings are made.      |
| traffic_to | SipAuthDirSel | The direction of the SIP request.                    |

Allow and authenticate SIP requests based on which SIP method is used.

#### 17.2.186. db.sip.b2bua\_answer\_pt\_changes

Setting for b2bua to detect codec changes in mid call answers.

| Field Name | Field Type   | Explanation                |
|------------|--------------|----------------------------|
| cond       | PtChangesSel | When to detect pt changes. |

### 17.2.187. db.sip.b2bua\_detect\_noop\_sdp

Keep session version in B2BUA when unchanged by remote endpoint.

| Field Name | Field Type  | Explanation                  |
|------------|-------------|------------------------------|
| enabled    | OnOffToggle | Turns the setting on or off. |

### 17.2.188. db.sip.b2bua\_fwd\_3xx\_hdrs

Forward 3xx headers in the B2BUA.

| Field Name | Field Type     | Explanation        |
|------------|----------------|--------------------|
| header     | NonemptyString | Header to forward. |

#### 17.2.189. db.sip.b2bua\_offer\_from\_template

The B2BUA can use a template SDP if it needs an offer and no other is available.

| Field Name | Field Type  | Explanation                  |
|------------|-------------|------------------------------|
| enabled    | OnOffToggle | Turns the setting on or off. |

#### 17.2.190. db.sip.b2bua\_offer\_in\_invite

Should B2BUA always send offer in INVITE, also when there is no offer in the incoming INVITE.

| Field Name | Field Type  | Explanation                  |
|------------|-------------|------------------------------|
| enabled    | OnOffToggle | Turns the setting on or off. |

### 17.2.191. db.sip.b2bua\_send\_prack

Send PRACK in the B2BUA.

| Field Name | Field Type  | Explanation                  |
|------------|-------------|------------------------------|
| enabled    | OnOffToggle | Turns the setting on or off. |

#### 17.2.192. db.sip.b2bua\_pending\_timeout

SIP B2bua\_pending\_timeout configuration.

| Field Name | Field Type         | Explanation                        |
|------------|--------------------|------------------------------------|
| timeout    | NonNegativeInteger | Timeout in seconds, 0 is disabled. |

#### 17.2.193. db.sip.b2bua\_receive\_prack

Receive PRACK in the B2BUA.

| Field Name | Field Type  | Explanation                  |
|------------|-------------|------------------------------|
| enabled    | OnOffToggle | Turns the setting on or off. |

#### 17.2.194. db.sip.b2bua\_reinvites\_end\_to\_end

Should B2BUA wait for response from real UAS before responding to re-INVITE.

| Field Name | Field Type  | Explanation                  |
|------------|-------------|------------------------------|
| enabled    | OnOffToggle | Turns the setting on or off. |

### 17.2.195. db.sip.bpc\_auth

Brute force authentication protection.

| Field Name   | Field Type               | Explanation                                                                   |
|--------------|--------------------------|-------------------------------------------------------------------------------|
| interval     | OptPositiveSysInteger    | A time interval (in seconds)<br>where authentication attempts<br>are counted. |
| max_attempts | OptPositiveSysInteger    | The maximum number of authentication attempts within the time interval.       |
| noresp       | OptNonNegativeSysInteger | Do not respond with a challenge after this interval.                          |
| size         | MaxBPCSize               | The maximum number of IP<br>addresses (clients) to keep track<br>of.          |

### 17.2.196. db.sip.break\_friendships

When a reIVITE to a different RTP endpoint (i.e. call transfer) reaches the B2BUA the old media state (friendships) is torn down before the new one is setup.

| Field Name | Field Type  | Explanation                  |
|------------|-------------|------------------------------|
| enabled    | OnOffToggle | Turns the setting on or off. |

#### 17.2.197. db.sip.codec\_filtering

Turn codec filtering on or off.

| Field Name | Field Type  | Explanation                  |
|------------|-------------|------------------------------|
| enabled    | OnOffToggle | Turns the setting on or off. |

#### 17.2.198. db.sip.convert\_5xx\_to\_503

Convert 5xx response codes to 503.

| Field Name | Field Type  | Explanation                  |
|------------|-------------|------------------------------|
| enabled    | OnOffToggle | Turns the setting on or off. |

#### 17.2.199. db.sip.data\_interfaces

Interfaces between which data traffic should be allowed in WAN mode.

| Field Name | Field Type             | Explanation    |
|------------|------------------------|----------------|
| interface  | DepUsableVlanInterface | The interface. |

#### 17.2.200. db.sip.default\_gateway

Specify which default gateway should SIP should use by default.

| Field Name | Field Type          | Explanation                    |
|------------|---------------------|--------------------------------|
| gateway    | OptExtraGwReference | The additional gateway to use. |

### 17.2.201. db.sip.dialing\_domains

List domain names/IP addresses that should not be rewritten when forwarded by the Ingate.

| Field Name | Field Type   | Explanation      |
|------------|--------------|------------------|
| ip         | DnsIpAddress | The domain name. |

#### 17.2.202. db.sip.dns\_override\_on\_recursion

DNS Override when recusing on 3xx.

| Field Name | Field Type  | Explanation                  |
|------------|-------------|------------------------------|
| enabled    | OnOffToggle | Turns the setting on or off. |

# 17.2.203. db.sip.emergency

PSTN emergency number.

| Field Name | Field Type    | Explanation           |
|------------|---------------|-----------------------|
| emergency  | NoCommaString | The emergency number. |

# 17.2.204. db.sip.extern\_radius\_db

Settings for SIP authorization and authentication.

| Field Name      | Field Type           | Explanation                                                                     |
|-----------------|----------------------|---------------------------------------------------------------------------------|
| client_netgroup | OptNetgroupReference | The network from which<br>RADIUS database SIP users are<br>allowed to register. |
| db_type         | SipRadiusSel         | Which database to use for SIP<br>authorization and<br>authentication.           |

### 17.2.205. db.sip.external\_relay

Match on the domain in the Request-URI, and send the request on to a different server.

| Field Name  | Field Type       | Explanation                                                                                         |
|-------------|------------------|----------------------------------------------------------------------------------------------------|
| auth        | OnOffToggle      | Require authentication.                                                                             |
| domain      | DomainGroup      | Matches the domain in the Request-URI.                                                              |
| modify_ruri | OnOffToggle      | Modify the Request-URI of the<br>SIP request with the new<br>destination before it is<br>forwarded. |
| port        | OptPortNumber    | Port to forward the request to.                                                                     |
| priority    | Rfc2782Priority  | Priority of this IP address. A<br>lower number is a higher<br>priority.                             |
| relay_to    | DnsReachableHost | SIP domain or IP address to forward the request to.                                                 |
| transport   | SipTransportSel  | Transport to use when forwarding the request.                                                       |

| Field Name | Field Type    | Explanation                                                                                                    |
|------------|---------------|----------------------------------------------------------------------------------------------------|
| weight     | Rfc2782Weight | Weight of this IP address. For IP<br>addresses of the same priority,<br>requests are forwarded<br>according to their weight. A<br>higher number means more<br>requests. |

### 17.2.206. db.sip.fake\_proxy\_supported\_privacy

Fake that the proxy supports the privacy option tag.

| Field Name | Field Type  | Explanation                  |
|------------|-------------|------------------------------|
| enabled    | OnOffToggle | Turns the setting on or off. |

# 17.2.207. db.sip.find\_gruu\_locally

Interop fix for Ingate Bug #1263.

| Field Name | Field Type  | Explanation                  |
|------------|-------------|------------------------------|
| enabled    | OnOffToggle | Turns the setting on or off. |

#### 17.2.208. db.sip.fix\_bad\_route\_set

Interop fix for Ingate Bug #2261.

| Field Name | Field Type  | Explanation                  |
|------------|-------------|------------------------------|
| enabled    | OnOffToggle | Turns the setting on or off. |

# 17.2.209. db.sip.fix\_bye\_route\_set

Interop fix for Ingate Bug #4593.

| Field Name | Field Type  | Explanation                  |
|------------|-------------|------------------------------|
| enabled    | OnOffToggle | Turns the setting on or off. |

### 17.2.210. db.sip.fix\_file\_transfer\_port

Always open port 6891 for file transfer.

| Field Name | Field Type  | Explanation                  |
|------------|-------------|------------------------------|
| enabled    | OnOffToggle | Turns the setting on or off. |

### 17.2.211. db.sip.force\_3264\_hold

Force compliance to RFC 3264 in SDP answers for hold.

| Field Name | Field Type  | Explanation                  |
|------------|-------------|------------------------------|
| enabled    | OnOffToggle | Turns the setting on or off. |

### 17.2.212. db.sip.force\_inactive\_hold

Interop fix for Ingate Bug #4825.

| Field Name | Field Type  | Explanation                  |
|------------|-------------|------------------------------|
| enabled    | OnOffToggle | Turns the setting on or off. |

#### 17.2.213. db.sip.force\_modify

List domain names/IP addresses that should always be rewritten when forwarded by the Ingate.

| Field Name | Field Type         | Explanation      |
|------------|--------------------|------------------|
| domain     | WildcardDomainOrIp | The domain name. |

#### 17.2.214. db.sip.force\_ptime

Interop fix for Ingate Bug #4673.

| Field Name | Field Type              | Explanation             |
|------------|-------------------------|-------------------------|
| ptime      | OptRtpPacketizationTime | Packetization time (ms) |

### 17.2.215. db.sip.forward\_cancel\_body

Forward packet body from incoming CANCEL to outgoing CANCEL.

| Field Name | Field Type  | Explanation                  |
|------------|-------------|------------------------------|
| enabled    | OnOffToggle | Turns the setting on or off. |

# 17.2.216. db.sip.forward\_to\_header

Forward the To header through B2BUA instead of replacing it.

| Field Name | Field Type  | Explanation                  |
|------------|-------------|------------------------------|
| enabled    | OnOffToggle | Turns the setting on or off. |

#### 17.2.217. db.sip.forward\_user\_agent

Forward the User-agent header through B2BUA instead of replacing it.

| Field Name | Field Type  | Explanation                  |
|------------|-------------|------------------------------|
| enabled    | OnOffToggle | Turns the setting on or off. |

# 17.2.218. db.sip.fw\_siparator\_nat

Enable or disable SIParator NAT in Firewall mode.

| Field Name | Field Type  | Explanation                  |
|------------|-------------|------------------------------|
| enabled    | OnOffToggle | Turns the setting on or off. |

### 17.2.219. db.sip.global\_policies

Miscellaneous SIP settings.

| Field Name            | Field Type     | Explanation                                                                                      |
|-----------------------|----------------|--------------------------------------------------------------------------------------------------|
| sip_policy            | SipFunctionSel | The default policy for SIP requests. Exceptions are made in the <i>db.sip.relay_rules</i> table. |
| sipauth_allow_rfc2069 | OnOffToggle    | Turn on or off support for<br>authentication according to RFC<br>2069.                           |
| sipauth_enabled       | OnOffToggle    | Turn SIP Authentication on or off.                                                               |
| sipauth_realm         | OptString      | The SIP realm to use for authentication.                                                         |

### 17.2.220. db.sip.header\_filter\_default

Default rule for processing SIP requests based on the From and To headers.

| Field Name | Field Type         | Explanation                      |
|------------|--------------------|----------------------------------|
| action     | SipFilterActionSel | The action to take for requests. |

#### 17.2.221. db.sip.header\_filter\_rules

Rules for processing SIP requests based on the From and To headers.

| Field Name  | Field Type         | Explanation                                                    |
|-------------|--------------------|----------------------------------------------------------------|
| action      | SipFilterActionSel | The action to take for this request.                           |
| from_header | HeaderPattern      | A pattern to match the From header of the request.             |
| number      | Integer            | Priority of this rule. A lower<br>number is a higher priority. |
| to_header   | HeaderPattern      | A pattern to match the To<br>header of the request.            |

### 17.2.222. db.sip.hide\_rr

Peers for which we need to hide our Record-Route header.

| Field Name | Field Type | Explanation                                       |
|------------|------------|---------------------------------------------------|
| ip         |            | The server for which to hide Record-Route header. |

#### 17.2.223. db.sip.hide\_rr\_all

Hide Record-Route for all servers..

| Field Name | Field Type  | Explanation                        |
|------------|-------------|------------------------------------|
| enabled    | OnOffButton | Hide Record-Route for all servers. |

### 17.2.224. db.sip.hide\_sensitive

Hide sensitive information in sip log messages (bug 2222).

| Field Name | Field Type  | Explanation                  |
|------------|-------------|------------------------------|
| enabled    | OnOffToggle | Turns the setting on or off. |

### 17.2.225. db.sip.ignore\_uri\_port\_when\_maddr

Ignore port in URI when an maddr parameter is present.

| Field Name | Field Type  | Explanation                  |
|------------|-------------|------------------------------|
| enabled    | OnOffToggle | Turns the setting on or off. |

### 17.2.226. db.sip.inhibit\_hold

Replace hold SDP with sendrecv.

| Field Name | Field Type     | Explanation                     |
|------------|----------------|---------------------------------|
| action     | InhibitHoldSel | Select which action to perform. |

### 17.2.227. db.sip.is\_multiple\_2xx\_media

Fix for Ingate Bug #3779.

| Field Name | Field Type  | Explanation                  |
|------------|-------------|------------------------------|
| enabled    | OnOffToggle | Turns the setting on or off. |

### 17.2.228. db.sip.large\_udp

Select to allow larger UDP packets than the standard allows, instead of switching to TCP signaling.

| Field Name | Field Type  | Explanation                  |
|------------|-------------|------------------------------|
| enabled    | OnOffToggle | Turns the setting on or off. |

### 17.2.229. db.sip.listen

A list of ports for incoming SIP signaling to the Ingate.

| Field Name  | Field Type            | Explanation                                      |
|-------------|-----------------------|--------------------------------------------------|
| comment     | OptComment            | A comment field for the administrator.           |
| enabled     | OnOffToggle           | If this row is active.                           |
| port        | PortNumber            | The port on which to listen.                     |
| transparent | OnOffToggle           | Enable transparent proxy mode using a DNAT trap. |
| transport   | SipTransportListenSel | The accepted SIP transports on this port.        |

### 17.2.230. db.sip.local\_domains

The SIP domains that this Ingate should be registrar for.

| Field Name | Field Type        | Explanation   |
|------------|-------------------|---------------|
| domain     | DomainNameOrIpStr | A SIP domain. |

### 17.2.231. db.sip.loose\_refer\_to

Accept Refer-To headers with ? but no angle brackets.

| Field Name | Field Type  | Explanation                  |
|------------|-------------|------------------------------|
| enabled    | OnOffToggle | Turns the setting on or off. |

#### 17.2.232. db.sip.loose\_user\_name\_check

Only use the username, not the domain, when authenticating.

| Field Name | Field Type  | Explanation                  |
|------------|-------------|------------------------------|
| enabled    | OnOffToggle | Turns the setting on or off. |

### 17.2.233. db.sip.lr\_true

Select to use *lr=true* in routing headers.

| Field Name | Field Type  | Explanation                  |
|------------|-------------|------------------------------|
| enabled    | OnOffToggle | Turns the setting on or off. |

### 17.2.234. db.sip.media\_encryption\_dtls\_srtp

| Field Name     | Field Type       | Explanation                                 |
|----------------|------------------|---------------------------------------------|
| cert           | OptCertReference | The X.509 certificate to use for DTLS-SRTP. |
| dtls           | TlsReference     | The DTLS settings to use.                   |
| ign_cert_dates | OnOffToggle      | Ignore invalid DTLS-SRTP certificate dates. |

SIP media encryption DTLS-SRTP settings.

### 17.2.235. db.sip.media\_encryption\_policy

Standard encryption settings. Exceptions are made in the *db.sip.media\_encryption\_rules* table.

| Field Name        | Field Type                        | Explanation                     |
|-------------------|-----------------------------------|---------------------------------|
| allow_transcoding | OnOffToggle                       | Allow transcoding of signaling. |
| allowed_suites    | OptMediaEncryptionSuiteRefer ence | The crypto group allowed.       |

### 17.2.236. db.sip.media\_encryption\_rules

Encryption settings per networks and computers. Exceptions from the standard policy set in *db.sip.media\_encryption\_policy*.

| Field Name        | Field Type                        | Explanation                                                       |
|-------------------|-----------------------------------|-------------------------------------------------------------------|
| allow_transcoding | OnOffToggle                       | Allow transcoding of signaling for this network.                  |
| allowed_suites    | OptMediaEncryptionSuiteRefer ence | The crypto group allowed via this network.                        |
| media_netgroup    | NetgroupReference                 | The network and computers for which encryption settings are made. |
| number            | Integer                           | Rule number.                                                      |

### 17.2.237. db.sip.media\_encryption\_settings

SIP media encryption settings.

| Field Name    | Field Type  | Explanation                                  |
|---------------|-------------|----------------------------------------------|
| b2bua         | OnOffToggle | Add cryptos in the b2bua.                    |
| enabled       | OnOffToggle | Turn media encryption on or off.             |
| multi_profile | OnOffToggle | Enable multi profile (SAVP/AVP)<br>handling. |

| Field Name        | Field Type          | Explanation                                |
|-------------------|---------------------|--------------------------------------------|
| prefer_rtp_savp   | RtpProfileSelection | Use RTP/SAVP descriptions.                 |
| require_tls       | OnOffToggle         | Require TLS for all cryptos but cleartext. |
| use_last_computed | OnOffToggle         | Keep established crypto within a dialog.   |

### 17.2.238. db.sip.media\_encryption\_suite

Grouping crypto methods.

| Field Name | Field Type              | Explanation                         |
|------------|-------------------------|-------------------------------------|
| name       | GroupName               | A name of the crypto methods group. |
| suite      | MediaEncryptionSuiteSel | An encryption method.               |

### 17.2.239. db.sip.media\_ports

The port range the Ingate should use for SIP media.

| Field Name  | Field Type | Explanation                           |
|-------------|------------|---------------------------------------|
| ports_lower | PortNumber | The lowest port number in the range.  |
| ports_upper | PortNumber | The highest port number in the range. |

### 17.2.240. db.sip.media\_proxy

SIP media proxy settings.

| Field Name         | Field Type  | Explanation                 |
|--------------------|-------------|-----------------------------|
| add_ssrc           | OnOffToggle | Add SSRC.                   |
| enabled            | OnOffToggle | Turn media proxy on or off. |
| force              | OnOffToggle | Always use the Media Proxy. |
| terminate_ice      | OnOffToggle | Terminate ICE.              |
| terminate_rtcp_mux | OnOffToggle | Terminate RTCP-MUX.         |

### 17.2.241. db.sip.media\_restriction

Limit where SIP media can be sent from.

| Field Name  | Field Type   | Explanation                |
|-------------|--------------|----------------------------|
| max_senders | MaxSenders   | Allowed number of senders. |
| medialock   | MediaLockSel | Media sender limitation.   |

### 17.2.242. db.sip.media\_stream\_linger

Behaviour for no longer used media streams.

| Field Name | Field Type         | Explanation                                 |
|------------|--------------------|---------------------------------------------|
| time       | NonNegativeInteger | Linger time for unreferenced media streams. |

#### 17.2.243. db.sip.media\_timeouts

SIP media timeouts.

| Field Name | Field Type            | Explanation                                               |
|------------|-----------------------|-----------------------------------------------------------|
| oneway     | OptPositiveSysInteger | One-way media stream timeout (seconds).                   |
| rtcp       | OptPositiveSysInteger | RTCP stream timeout (seconds).                            |
| rtp        | OptPositiveSysInteger | RTP stream timeout (seconds).                             |
| tear_down  | OnOffToggle           | Select to tear down media<br>streams at RTP/RTCP timeout. |

#### 17.2.244. db.sip.message

Set the maximum SIP message size that the Ingate should accept.

| Field Name         | Field Type            | Explanation                                                   |
|--------------------|-----------------------|---------------------------------------------------------------|
| limit_max_forwards | NonNegativeInteger    | The limit of the Max-Forwards header value.                   |
| max_message_size   | MaxMessageSizeInteger | The maximum size of SIP messages.                             |
| servername         | ServerName            | The value to use in our own<br>Server and User-Agent headers. |

### 17.2.245. db.sip.mfull

Select to match incoming SIP requests on username and domain instead of only on username.

| Field Name | Field Type  | Explanation                  |
|------------|-------------|------------------------------|
| enabled    | OnOffToggle | Turns the setting on or off. |

### 17.2.246. db.sip.mimetypes

A list of content types to allow or reject in SIP packets.

| Field Name | Field Type  | Explanation                       |
|------------|-------------|-----------------------------------|
| allowed    | OnOffToggle | Allow or reject packets with this |
|            |             | content type.                     |

| Field Name | Field Type | Explanation                     |
|------------|------------|---------------------------------|
| mimetype   | MimeType   | A content type in a SIP packet. |

### 17.2.247. db.sip.modify\_referto

Interop fix for Ingate Bug #5433.

| Field Name | Field Type  | Explanation                  |
|------------|-------------|------------------------------|
| enabled    | OnOffToggle | Turns the setting on or off. |

#### 17.2.248. db.sip.monitor\_server

Monitored SIP servers.

| Field Name | Field Type              | Explanation                                  |
|------------|-------------------------|----------------------------------------------|
| port       | OptPortNumber           | The port to be monitored on the server.      |
| server     | UnresolvedReachableHost | The server to be monitored.                  |
| transport  | OptSipTransportSel      | The transport to be monitored on the server. |

#### 17.2.249. db.sip.music\_on\_hold

Play music on hold.

| Field Name | Field Type  | Explanation                  |
|------------|-------------|------------------------------|
| enabled    | OnOffToggle | Turns the setting on or off. |

### 17.2.250. db.sip.music\_on\_hold\_servers

The music on hold servers to use (currently no more than one).

| Field Name | Field Type         | Explanation                                                                      |
|------------|--------------------|----------------------------------------------------------------------------------|
| port       | OptPortNumber      | The port of the MOH server.                                                      |
| transport  | OptSipTransportSel | The transport used by the MOH server.                                            |
| userdomain | OptSipUri          | The IP address or SIP domain of<br>the MOH server, optionally<br>including user. |

### 17.2.251. db.sip.no\_sip\_to\_nat

Do not redirect packets to NATed addresses to sipfw, block them.

| Field Name | Field Type  | Explanation                  |
|------------|-------------|------------------------------|
| enabled    | OnOffToggle | Turns the setting on or off. |

### 17.2.252. db.sip.option\_timeout

SIP blacklist/monitoring interval. If the interval is set to zero (0) neither blacklisting nor monitoring will be done.

| Field Name | Field Type    | Explanation                   |
|------------|---------------|-------------------------------|
| timeout    | OptionTimeout | Blacklist interval (seconds). |

### 17.2.253. db.sip.outbound\_proxy

Where to send SIP requests. Multiple outbound proxies can be used based on the domains in the From header and request-URI of the request.

| Field Name   | Field Type                         | Explanation                                           |
|--------------|------------------------------------|-------------------------------------------------------|
| from_domain  | SipUserDomainDefaultAll            | Matches the domain part of the From header.           |
| gateway      | OptExtraGwReference                | Optional extra gateway to use instead of default one. |
| proxy_domain | UnresolvedReachableOrLocalH<br>ost | IP address or SIP domain to forward the request to.   |
| proxy_port   | OptPortNumber                      | Port to forward the request to.                       |
| ruri_domain  | SipUserDomainDefaultAll            | Matches the domain part of the request-URI.           |
| send_ip      | OptAliasIpReference                | Optional IP alias used as sender address.             |

### 17.2.254. db.sip.pai\_use\_from

Copy From header to P-Asserted-Identity on or off.

| Field Name | Field Type  | Explanation                  |
|------------|-------------|------------------------------|
| enabled    | OnOffToggle | Turns the setting on or off. |

### 17.2.255. db.sip.percent20\_to\_whitespace

Turns the conversion of %20 to a real whitespace on and off in sipfw.

| Field Name | Field Type  | Explanation                  |
|------------|-------------|------------------------------|
| enabled    | OnOffToggle | Turns the setting on or off. |

# 17.2.256. db.sip.preloaded\_route\_default

Default rule for processing preloaded routes.

| Field Name | Field Type                 | Explanation                      |
|------------|----------------------------|----------------------------------|
| action     | SipPreloadedRouteActionSel | The action to take for requests. |

### 17.2.257. db.sip.preloaded\_route\_rules

Rules for processing preloaded routes based on the source network.

| Field Name | Field Type                 | Explanation                         |
|------------|----------------------------|-------------------------------------|
| action     | SipPreloadedRouteActionSel | The action to take for the request. |
| number     | Integer                    | Rule number.                        |
| source     | NetgroupReference          | The source network of the request.  |

### 17.2.258. db.sip.preserve\_2543\_hold

Perform Hold according to the old RFC2543.

| Field Name | Field Type  | Explanation                  |
|------------|-------------|------------------------------|
| enabled    | OnOffToggle | Turns the setting on or off. |

### 17.2.259. db.sip.public\_ip

The public IP for a NATed Ingate box. Used in SIP signaling.

| Field Name | Field Type          | Explanation    |
|------------|---------------------|----------------|
| ip         | OptDnsReachableHost | An IP address. |

### 17.2.260. db.sip.radius\_acct

RADIUS accounting on the unit.

| Field Name          | Field Type  | Explanation                                                    |
|---------------------|-------------|----------------------------------------------------------------|
| diversion           | OnOffToggle | Include first Diversion header in RADIUS accounting.           |
| enabled             | OnOffToggle | Turns RADIUS accounting on or off.                             |
| media               | OnOffToggle | Include media statistics in RADIUS accounting.                 |
| p_asserted_identity | OnOffToggle | Include first P-Asserted-Identity header in RADIUS accounting. |

| Field Name      | Field Type  | Explanation                                                   |
|-----------------|-------------|---------------------------------------------------------------|
| remote_party_id | OnOffToggle | Include first Remote-Party-Id<br>header in RADIUS accounting. |

### 17.2.261. db.sip.radius\_acct\_interfaces

In this table the interfaces available for media accounting are defined.

| Field Name | Field Type         | Explanation                    |
|------------|--------------------|--------------------------------|
| if_enabled | OptVlanIfReference | Do account for this interface. |

#### 17.2.262. db.sip.recurse\_on\_3xx\_in\_b2bua

Enables recursion on 3xx in the B2BUA, instead of the proxy, if recursion is enabled in reply\_config.

| Field Name | Field Type  | Explanation                  |
|------------|-------------|------------------------------|
| enabled    | OnOffToggle | Turns the setting on or off. |

#### 17.2.263. db.sip.redirect\_server

SIP redirect server.

| Field Name | Field Type          | Explanation                  |
|------------|---------------------|------------------------------|
| server     | OptDnsReachableHost | A server name or IP address. |

#### 17.2.264. db.sip.referto\_replacement

Specify replacement domain used in Refer-To header for domains/IPs this server is responsible for.

| Field Name | Field Type            | Explanation                                          |
|------------|-----------------------|------------------------------------------------------|
| domain     | OptDomainNameOrIpStr  | The replacement domain name.                         |
| type       | ReferToReplacementSel | One of <i>never</i> , <i>blind</i> and <i>both</i> . |

#### 17.2.265. db.sip.referto\_with\_b2bua\_callid

Handle INVITE with Replaces containing a Call-Id known by a B2BUA regardless if the Request URI belongs to the B2BUA or not.

| Field Name | Field Type  | Explanation                  |
|------------|-------------|------------------------------|
| enabled    | OnOffToggle | Turns the setting on or off. |

### 17.2.266. db.sip.register\_force\_aor\_user

Force use of To header username in Contact header of REGISTER requests.

| Field Name | Field Type  | Explanation                  |
|------------|-------------|------------------------------|
| enabled    | OnOffToggle | Turns the setting on or off. |

#### 17.2.267. db.sip.register\_wait

Interop fix for Ingate Bug #4673.

| Field Name | Field Type              | Explanation |
|------------|-------------------------|-------------|
| delay      | OptRtpPacketizationTime | Delay (s)   |

#### 17.2.268. db.sip.registrar\_limits

Limitations for the built-in SIP registrar.

| Field Name           | Field Type            | Explanation                                   |
|----------------------|-----------------------|-----------------------------------------------|
| max_registrations    | MaxReg                | The allowed number of registrations per user. |
| max_users            | OptNonNegativeInteger | The allowed number of registered users.       |
| registration_timeout | RegTimeout            | Registration timeout (seconds).               |

#### 17.2.269. db.sip.reinvites\_disable

Interop fix for Ingate Bug #4673.

| Field Name | Field Type  | Explanation                  |
|------------|-------------|------------------------------|
| enabled    | OnOffToggle | Turns the setting on or off. |

# 17.2.270. db.sip.relay\_rules

Rules for processing SIP requests based on the source network.

| Field Name      | Field Type        | Explanation                                                    |
|-----------------|-------------------|----------------------------------------------------------------|
| action          | SipFunctionSel    | The action to take for this request.                           |
| client_netgroup | NetgroupReference | The source network of the request.                             |
| number          | Integer           | Priority of this rule. A lower<br>number is a higher priority. |

### 17.2.271. db.sip.remove\_sdp\_from\_1xx

Interop fix for Ingate Bug #4955.

| Field Name | Field Type  | Explanation                  |
|------------|-------------|------------------------------|
| enabled    | OnOffToggle | Turns the setting on or off. |

### 17.2.272. db.sip.remove\_via

Remove Via headers from requests sent to the listed servers.

| Field Name | Field Type       | Explanation                                    |
|------------|------------------|------------------------------------------------|
| ip         | DnsReachableHost | The server for which to remove<br>Via headers. |

#### 17.2.273. db.sip.remove\_via\_all

Remove Via headers from requests sent to all servers.

| Field Name | Field Type  | Explanation                |
|------------|-------------|----------------------------|
| enabled    | OnOffButton | Remove Via headers for all |
|            |             | servers.                   |

#### 17.2.274. db.sip.reply\_config

Select if 3xx messages (redirection messages) should be forwarded to the endpoint or used in the Ingate box.

| Field Name | Field Type | Explanation                     |
|------------|------------|---------------------------------|
| class3     | Class3Sel  | Select how to use 3xx messages. |

#### 17.2.275. db.sip.req\_same\_signal\_media\_grp

Reject Signaling and Media on different Networks

| Field Name | Field Type  | Explanation                  |
|------------|-------------|------------------------------|
| enabled    | OnOffToggle | Turns the setting on or off. |

#### 17.2.276. db.sip.resolve\_domains\_in\_sdp

Resolve domain names in the SDP

| Field Name | Field Type  | Explanation                  |
|------------|-------------|------------------------------|
| enabled    | OnOffToggle | Turns the setting on or off. |

### 17.2.277. db.sip.reuse\_media\_port

Reuse media port numbers.

| Field Name   | Field Type        | Explanation                            |
|--------------|-------------------|----------------------------------------|
| ignore_media | OnOffToggle       | when changing media (e.g. T.38<br>FAX) |
| in_session   | ReuseMediaPortSel | within same session                    |

### 17.2.278. db.sip.rewrite\_from\_for\_register\_in\_dp

Rewrite From headers for REGISTER requests passed through the Dial Plan.

| Field Name | Field Type  | Explanation                  |
|------------|-------------|------------------------------|
| enabled    | OnOffToggle | Turns the setting on or off. |

### 17.2.279. db.sip.rewrite\_to\_for\_register\_in\_dp

Rewrite To headers for REGISTER requests passed through the Dial Plan.

| Field Name | Field Type  | Explanation                  |
|------------|-------------|------------------------------|
| enabled    | OnOffToggle | Turns the setting on or off. |

### 17.2.280. db.sip.ringback

Ringback settings.

| Field Name | Field Type      | Explanation                            |
|------------|-----------------|----------------------------------------|
| action     | RingbackSel     | Select when ringback should be played. |
| tone_type  | RingToneTypeSel | Type of ring tone to play (US or UK).  |

### 17.2.281. db.sip.route180

Make the unit remove the Record-Route and Contact headers in 180 responses to SIP requests.

| Field Name | Field Type  | Explanation                  |
|------------|-------------|------------------------------|
| enabled    | OnOffToggle | Turns the setting on or off. |

### 17.2.282. db.sip.route\_use\_sport

A list of SIP servers for which the actual source port of previous TLS connections will be reused when connecting with TLS, instead of port 5061.

| Field Name | Field Type       | Explanation                   |
|------------|------------------|-------------------------------|
| ip         | DnsReachableHost | The IP address of the server. |

### 17.2.283. db.sip.routing\_order

| Field Name | Field Type         | Explanation                                    |
|------------|--------------------|------------------------------------------------|
| function   | RoutingPrioritySel | The routing method to be prioritized.          |
| number     | Integer            | Priority number of the row.<br>Must be unique. |

Prioritization of routing methods in the Ingate.

#### 17.2.284. db.sip.rroute\_always

Make the unit add a Record-Route header for all SIP requests.

| Field Name | Field Type  | Explanation                  |
|------------|-------------|------------------------------|
| enabled    | OnOffToggle | Turns the setting on or off. |

#### 17.2.285. db.sip.rroute\_outbound

Make the unit add a Record-Route header for all non-local SIP requests.

| Field Name | Field Type  | Explanation                  |
|------------|-------------|------------------------------|
| enabled    | OnOffToggle | Turns the setting on or off. |

#### 17.2.286. db.sip.session\_limits

Limitations for SIP sessions.

| Field Name          | Field Type            | Explanation                                                                |
|---------------------|-----------------------|----------------------------------------------------------------------------|
| max_sipsessions     | OptNonNegativeInteger | The allowed number of concurrent sessions. If left blank, no limit is set. |
| max_streams_per_req | MaxStreamsPerSession  | The allowed number of media streams per SIP session.                       |
| session_timeout     | SessionTimeout        | Session timeout (seconds).                                                 |

### 17.2.287. db.sip.signaling\_acl

SIP signaling access control.

| Field Name      | Field Type           | Explanation                     |
|-----------------|----------------------|---------------------------------|
| client_netgroup | OptNetgroupReference | Allowed networks and computers. |

### 17.2.288. db.sip.signal\_address\_for\_destination

| Field Name | Field Type       | Explanation                      |
|------------|------------------|----------------------------------|
| send_ip    | AliasIpReference | Outgoing source IP address.      |
| server     | DnsReachableHost | Outgoing destination IP address. |

Select signaling address based on destination.

### 17.2.289. db.sip.sip\_alias

Set up forwarding of SIP requests to local SIP users.

| Field Name | Field Type                       | Explanation                                         |
|------------|----------------------------------|-----------------------------------------------------|
| alias      | SipAliasAlias                    | The user to which requests should be forwarded.     |
| sips_sel   | SipsSel                          | Select SIP/SIPS for the forwarded request.          |
| transport  | OptSipTransportSel               | Select the transport to use for forwarded requests. |
| user       | SipUriWithUserWildcardDomai<br>n | The user for which requests should be forwarded.    |

# 17.2.290. db.sip.sip\_errors\_logclass

The log class for SIP errors.

| Field Name | Field Type           | Explanation  |
|------------|----------------------|--------------|
| logclass   | SIPLogclassReference | A log class. |

### 17.2.291. db.sip.sip\_idsips\_logclass

The log class for SIP IDS/IPS messages.

| Field Name | Field Type           | Explanation  |
|------------|----------------------|--------------|
| logclass   | SIPLogclassReference | A log class. |

### 17.2.292. db.sip.sip\_license\_logclass

The log class for SIP license messages.

| Field Name | Field Type           | Explanation  |
|------------|----------------------|--------------|
| logclass   | SIPLogclassReference | A log class. |

### 17.2.293. db.sip.sip\_media\_logclass

The log class for SIP media messages.

| Field Name | Field Type           | Explanation  |
|------------|----------------------|--------------|
| logclass   | SIPLogclassReference | A log class. |

#### 17.2.294. db.sip.sip\_message\_logclass

The log class for SIP packets.

| Field Name | Field Type           | Explanation  |
|------------|----------------------|--------------|
| logclass   | SIPLogclassReference | A log class. |

### 17.2.295. db.sip.sip\_signaling\_logclass

The log class for SIP signaling.

| Field Name | Field Type           | Explanation  |
|------------|----------------------|--------------|
| logclass   | SIPLogclassReference | A log class. |

### 17.2.296. db.sip.sip\_verbose\_logclass

The log class for SIP debug messages.

| Field Name | Field Type           | Explanation  |
|------------|----------------------|--------------|
| logclass   | SIPLogclassReference | A log class. |

#### 17.2.297. db.sip.st\_type

Sets the SIParator type.

| Field Name | Field Type | Explanation         |
|------------|------------|---------------------|
| st_type    | StTypeSel  | The SIParator type. |

### 17.2.298. db.sip.strip\_ice\_attributes

Remove ICE attributes from SDP.

| Field Name | Field Type  | Explanation                  |
|------------|-------------|------------------------------|
| enabled    | OnOffToggle | Turns the setting on or off. |

### 17.2.299. db.sip.strip\_sdp\_lines

Strip SDP Lines.

| Field Name | Field Type  | Explanation                     |
|------------|-------------|---------------------------------|
| case       | OnOffButton | Make the regexp case sensitive. |
| regexp     | LongRegexp  | The regexp to match on.         |

### 17.2.300. db.sip.supported\_disable

Interop fix for Ingate Bug #4673.

| Field Name | Field Type  | Explanation                  |
|------------|-------------|------------------------------|
| enabled    | OnOffToggle | Turns the setting on or off. |

### 17.2.301. db.sip.surroundings

A list of Surroundings for a DMZ SIParator. Used to group networks which are on the same side of the connected firewall.

| Field Name           | Field Type           | Explanation                                        |
|----------------------|----------------------|----------------------------------------------------|
| negotiator_netgroup  | OptNetgroupReference | Additional network allowed without spoofing block. |
| surrounding_netgroup | NetgroupReference    | A Surrounding network for a DMZ SIParator.         |

### 17.2.302. db.sip.tcp\_timeout

Timeout for SIP connections over TCP/TLS.

| Field Name  | Field Type         | Explanation                |
|-------------|--------------------|----------------------------|
| tcp_timeout | PositiveSysInteger | Timeout for TCP (seconds). |

### 17.2.303. db.sip.tel\_to\_outbound\_proxy

Select to send all TEL URI requests to the outbound proxy.

| Field Name | Field Type  | Explanation                  |
|------------|-------------|------------------------------|
| enabled    | OnOffToggle | Turns the setting on or off. |

### 17.2.304. db.sip.terminate\_transferor\_on\_183

Interop fix for Ingate Bug #4762.

| Field Name | Field Type  | Explanation                  |
|------------|-------------|------------------------------|
| enabled    | OnOffToggle | Turns the setting on or off. |

### 17.2.305. db.sip.testua

SIP TestUA configuration.

| Field Name   | Field Type          | Explanation          |
|--------------|---------------------|----------------------|
| display_name | OptString           | TestUA display name. |
| uri          | OptSipUriWithScheme | TestUA SIP URI.      |

### 17.2.306. db.sip.testua\_acl

SIP TestUA server access control list.

| Field Name      | Field Type         | Explanation                                |
|-----------------|--------------------|--------------------------------------------|
| client_netgroup | NetgroupReference  | Allowed netgroups for clients.             |
| transport       | TestuaTransportSel | Allowed SIP transport for incoming INVITE. |

### 17.2.307. db.sip.testua\_active

Turns the SIP TestUA on and off.

| Field Name | Field Type  | Explanation                  |
|------------|-------------|------------------------------|
| enabled    | OnOffToggle | Turns the setting on or off. |

### 17.2.308. db.sip.testua\_client

SIP TestUA client configuration.

| Field Name        | Field Type           | Explanation                  |
|-------------------|----------------------|------------------------------|
| call_duration     | TestuaDurationLimit  | Test call duration.          |
| call_interval     | PositiveSysInteger   | Interval between test calls. |
| call_preferred_pt | RtpPayloadTypeSel    | Preferred payload type.      |
| call_ptime        | RtpPacketizationTime | Packetization time.          |
| call_to           | OptSipUriWithScheme  | Test call destination URI.   |

# 17.2.309. db.sip.testua\_client\_active

Turns the SIP TestUA call client on and off.

| Field Name | Field Type  | Explanation                  |
|------------|-------------|------------------------------|
| enabled    | OnOffToggle | Turns the setting on or off. |

### 17.2.310. db.sip.testua\_server\_active

Turns the SIP TestUA echo server on and off.

| Field Name | Field Type  | Explanation                  |
|------------|-------------|------------------------------|
| enabled    | OnOffToggle | Turns the setting on or off. |

## 17.2.311. db.sip.thirdpcc\_codecs

Codecs in dummy SDP used when forwarding initial INVITEs without SDP, i.e. in third party call control (3pcc) scenarios.

| Field Name | Field Type            | Explanation                                 |
|------------|-----------------------|---------------------------------------------|
| fmtp       | OptString             | Fmtp attribute.                             |
| name       | Identifier            | Name of codec.                              |
| number     | Integer               | Order of preference.                        |
| params     | OptString             | Encoding parameters.                        |
| pt         | OptRtpPayloadType     | Payload type, not needed for static codecs. |
| rate       | OptPositiveSysInteger | Clock rate, not needed for static codecs.   |

### 17.2.312. db.sip.tls\_cacerts

List of CA certificates for TLS connections.

| Field Name | Field Type  | Explanation       |
|------------|-------------|-------------------|
| са         | CaReference | A CA certificate. |

### 17.2.313. db.sip.tls\_client\_cfg

Default settings for making TLS connections. Exceptions for certain IP addresses listed in *db.sip.tls\_server\_cfg*.

| Field Name   | Field Type       | Explanation                                                                     |
|--------------|------------------|---------------------------------------------------------------------------------|
| default_cert | OptCertReference | The X.509 certificate to use for<br>TLS connections initiated by the<br>Ingate. |
| tls          | TlsReference     | The TLS settings to use for connections initiated by the Ingate.                |

### 17.2.314. db.sip.tls\_server\_cfg

List of IP addresses on which to accept TLS connections. For the listed IP addresses, the corresponding certificate is also used when making TLS connections from this IP address.

| Field Name | Field Type     | Explanation                                                    |
|------------|----------------|----------------------------------------------------------------|
| cert       | CertReference  | The certificate to use for TLS connections on this IP address. |
| ip         | OwnIpReference | An IP address for TLS connections.                             |

| Field Name          | Field Type   | Explanation                                         |
|---------------------|--------------|-----------------------------------------------------|
| require_client_cert | OnOffToggle  | Require that the client present a certificate.      |
| tls                 | TlsReference | The TLS settings to use for connections to this IP. |
| use_fqdn            | OnOffToggle  | Present the FQDN from certificate CN.               |

### 17.2.315. db.sip.tls\_settings

Check that the remote certificate matches the domain.

| Field Name                 | Field Type  | Explanation                       |
|----------------------------|-------------|-----------------------------------|
| check_x509_server_subject  | OnOffToggle | Turn the setting on or off.       |
| check_x509_server_wildcard | OnOffToggle | Turn wildcard matching on or off. |
| enabled                    | OnOffToggle | Turn TLS on or off.               |

# 17.2.316. db.sip.transaction\_config

Timeouts for SIP requests.

| Field Name      | Field Type               | Explanation                                                      |
|-----------------|--------------------------|------------------------------------------------------------------|
| default_timeout | PositiveSysInteger       | Default timeout for INVITE requests (seconds).                   |
| inv_rt          | InviteRetransmitCount    | Maximum number of retransmissions for INVITE requests.           |
| max_timeout     | PositiveSysInteger       | Maximum timeout for INVITE requests (seconds).                   |
| ninv_rt         | NonInviteRetransmitCount | Maximum number of<br>retransmissions for non-INVITE<br>requests. |
| timer_a         | TimerA_Float             | Base retransmission timeout for SIP requests (seconds).          |

### 17.2.317. db.sip.trusted\_domain

A list of trusted servers and networks for the P-Asserted-Identity header.

| Field Name | Field Type                | Explanation                                  |
|------------|---------------------------|----------------------------------------------|
| cert       | OptCaReference            | A trusted certificate.                       |
| group      | AuthGroupSel              | Authorized group.                            |
| transport  | TrustedDomainTransportSel | The transport used by the trusted server(s). |

| Field Name       | Field Type        | Explanation                  |
|------------------|-------------------|------------------------------|
| trusted_netgroup | NetgroupReference | A trusted server or network. |

### 17.2.318. db.sip.ua\_register

Values used when the UA registers.

| Field Name  | Field Type        | Explanation                                            |
|-------------|-------------------|--------------------------------------------------------|
| expires     | UaRegisterInteger | Expires used when registering ourselves.               |
| reg_retries | OnOffToggle       | Enables the algorithms for retrying a failed REGISTER. |
| retry_time  | UaRegisterInteger | Retry a failed registration after this long.           |

### 17.2.319. db.sip.uri\_encode\_update\_on\_refer\_to

Interop fix for Ingate Bug #5255.

| Field Name | Field Type  | Explanation                  |
|------------|-------------|------------------------------|
| enabled    | OnOffToggle | Turns the setting on or off. |

#### 17.2.320. db.sip.uri\_encoding

How to encode URIs.

| Field Name | Field Type     | Explanation                 |
|------------|----------------|-----------------------------|
| type       | UriEncodingSel | Type of URI encoding to do. |

# 17.2.321. db.sip.use\_cancel\_body\_in\_ack

Use packet body of CANCEL in corresponding ACK.

| Field Name | Field Type  | Explanation                  |
|------------|-------------|------------------------------|
| enabled    | OnOffToggle | Turns the setting on or off. |

### 17.2.322. db.sip.use\_endpoint\_session\_id

Interop fix for Ingate Bug #5109.

| Field Name | Field Type  | Explanation                  |
|------------|-------------|------------------------------|
| enabled    | OnOffToggle | Turns the setting on or off. |

#### 17.2.323. db.sip.use\_rtcp\_attribute

Use the rtcp attribute in the SDP.

| Field Name | Field Type  | Explanation                  |
|------------|-------------|------------------------------|
| enabled    | OnOffToggle | Turns the setting on or off. |

#### 17.2.324. db.sip.username\_is\_consecutive\_numbers

Choose algorithm used for selecting IP alias.

| Field Name | Field Type  | Explanation                  |
|------------|-------------|------------------------------|
| enabled    | OnOffToggle | Turns the setting on or off. |

### 17.2.325. db.sipswitch.accounts

A list of SIP accounts for this Ingate.

| Field Name    | Field Type      | Explanation                                                                    |
|---------------|-----------------|--------------------------------------------------------------------------------|
| auth_name     | OptString       | The authentication name for<br>the account, if different from<br>the username. |
| comment       | OptComment      | A comment field for the administrator.                                         |
| display_name  | OptString       | The display name for the account.                                              |
| domain        | SipUserDomain   | The domain for the account.                                                    |
| p_asserted_id | OptSipUri       | The P-Asserted-Identity for the account.                                       |
| password      | SipUserPassword | The password for the account.                                                  |
| type          | AccountTypeSel  | The account type for the account.                                              |
| user          | SipUserName     | The username for this SIP account.                                             |

#### 17.2.326. db.sipswitch.b2bua\_transfer\_enable

A list of criteria of when to handle REFER locally.

| Field Name           | Field Type  | Explanation                                 |
|----------------------|-------------|---------------------------------------------|
| always               | OnOffButton | Always                                      |
| clients_lack_refer   | OnOffButton | For clients that cannot handle REFER.       |
| clients_lack_replace | OnOffButton | For clients that cannot handle<br>Replaces. |
| use_from_uri         | OnOffButton | For requests with listed From URIs.         |

| Field Name     | Field Type  | Explanation                               |
|----------------|-------------|-------------------------------------------|
| use_user_agent | OnOffButton | For requests from listed User-<br>Agents. |

### 17.2.327. db.sipswitch.b2bua\_transfer\_for\_client

A list of the User-Agents for which REFER requests should be handled locally.

| Field Name | Field Type          | Explanation           |
|------------|---------------------|-----------------------|
| client     | NoDoubleQuoteString | The User-Agent field. |

### 17.2.328. db.sipswitch.b2bua\_transfer\_from\_user

A list of the From headers for which REFER requests should be handled locally.

| Field Name | Field Type  | Explanation      |
|------------|-------------|------------------|
| user       | SipFromUser | The From header. |

### 17.2.329. db.sipswitch.dial\_plan

A list of request types and how to process them.

| Field Name     | Field Type              | Explanation                                                             |
|----------------|-------------------------|-------------------------------------------------------------------------|
| action         | DialPlanActionSel       | The action to take for this type of SIP request.                        |
| comment        | OptComment              | A comment field for the administrator.                                  |
| enum_prefix    | OptString               | A prefix to add to the Request-<br>URI before looking it up in<br>ENUM. |
| enum_root      | EnumReference           | The ENUM root to use when performing ENUM lookups.                      |
| forward_prefix | OptString               | A prefix to add to the Request-<br>URI before it is forwarded.          |
| forward_to     | OptForwardToReference   | Where to forward the SIP request.                                       |
| number         | Integer                 | The priority of this row.                                               |
| reqfrom        | OptRequestFromReference | The sender of the SIP request.                                          |
| ruri           | OptRequestToReference   | The Request-URI of the SIP request.                                     |
| timeclass      | OptTimeclassReference   | When this row is active.                                                |

# 17.2.330. db.sipswitch.dial\_plan\_enable

Use the Dial Plan.

| Field Name | Field Type  | Explanation        |
|------------|-------------|--------------------|
| enabled    | FallbackSel | Use the Dial Plan. |

### 17.2.331. db.sipswitch.dial\_plan\_methods

A list of methods which should be routed using the Dial Plan.

| Field Name | Field Type     | Explanation                                                                   |
|------------|----------------|-------------------------------------------------------------------------------|
| method     | NonemptyString | A SIP method. Cannot be any of<br>ACK, CANCEL, PRACK, BYE<br>UPDATE, or INFO. |

### 17.2.332. db.sipswitch.enum\_root

A list of ENUM roots to use.

| Field Name | Field Type | Explanation                                                                               |
|------------|------------|-------------------------------------------------------------------------------------------|
| name       | GroupName  | The name of this ENUM root.<br>This name is used to refer to the<br>root in other tables. |
| number     | Integer    | The priority of this row.                                                                 |
| root       | DomainName | The ENUM root.                                                                            |

### 17.2.333. db.tls.ciphers

A table of TLS ciphers.

| Field Name | Field Type     | Explanation                                                  |
|------------|----------------|--------------------------------------------------------------|
| ciphers    | NonemptyString | A cipher string understood by<br>OpenSSL.                    |
| name       | Name           | A name of the ciphers. It is used to refer to these ciphers. |

### 17.2.334. db.sipswitch.forward\_to

A list of SIP destinations for the Dial Plan.

| Field Name | Field Type                            | Explanation                                                                |
|------------|---------------------------------------|----------------------------------------------------------------------------|
| account    | OptAccountReference                   | The SIP account to use when the request is forwarded.                      |
| alias_ip   | OptAliasIpReference                   | The IP alias to use as source<br>address when the request is<br>forwarded. |
| domain     | OptUnresolvedReachableOrLoc<br>alHost | The replacement domain to use when the request is forwarded.               |

| Field Name | Field Type         | Explanation                                                                                        |
|------------|--------------------|----------------------------------------------------------------------------------------------------|
| name       | GroupName          | The name of this destination.<br>This name is used to refer to the<br>destination in other tables. |
| number     | SmallInteger       | The priority of this row.                                                                          |
| port       | OptPortNumber      | The destination port to use when the request is forwarded.                                         |
| regexp     | OptString          | An expression for the Request-<br>URI to use when the request is<br>forwarded.                     |
| transport  | OptSipTransportSel | The SIP transport to use when the request is forwarded.                                            |
| trunk      | OptTrunkReference  | The SIP trunk to use when the request is forwarded.                                                |

### 17.2.335. db.sipswitch.incoming\_unauth

A list of SIP users allowed to call local users for which the *restrict\_incoming* function in *db.sipswitch.user\_routing* is enabled.

| Field Name | Field Type     | Explanation             |
|------------|----------------|-------------------------|
| url        | SipWildcardUrl | A matching From header. |

### 17.2.336. db.sipswitch.request\_from

A list of matchings on the From header and sending computer.

| Field Name      | Field Type           | Explanation                                                                                    |
|-----------------|----------------------|------------------------------------------------------------------------------------------------|
| client_netgroup | OptNetgroupReference | Computer or network from which the request was sent.                                           |
| domain          | OptSipUserDomain     | The SIP domain name in the From header.                                                        |
| name            | NonemptyString       | The name of this sender match.<br>This name is used to refer to the<br>sender in other tables. |
| regexp          | OptRegexpWithAt      | A regular expression to match the From header.                                                 |
| transport       | BypassTransportSel   | The SIP transport of the incoming request.                                                     |
| username        | OptString            | The SIP user name in the From header.                                                          |

### 17.2.337. db.sipswitch.request\_to

A list of matchings on the Request-URI.

| Field Name      | Field Type            | Explanation                                                                                                 |
|-----------------|-----------------------|----------------------------------------------------------------------------------------------------|
| domain          | OptSipUserDomain      | The Request-URI domain part.                                                                                |
| head            | HeadString            | The start of the Request-URI<br>username part (when the prefix<br>has been stripped).                       |
| min_tail_length | OptPositiveSysInteger | The minimum number of characters in the tail.                                                               |
| name            | NonemptyString        | The name of this Request-URI<br>match. This name is used to<br>refer to the Request-URI in<br>other tables. |
| prefix          | OptString             | The start of the Request-URI<br>username part. The prefix is<br>stripped when the request is<br>forwarded.  |
| regexp          | OptRegexpWithAt       | Regular expression to match the Request-URI.                                                                |
| tail            | RestFuncSel           | The rest of the Request-URI<br>username part (after the prefix<br>and head).                                |

# 17.2.338. db.sipswitch.trunk\_main\_lines

New SIP Trunk main lines configuration.

| Field Name          | Field Type         | Explanation                                                      |
|---------------------|--------------------|------------------------------------------------------------------|
| aliases             | OptRegexp          | Incoming Trunk Match.                                            |
| auth_name           | OptString          | Optional authentication user id.                                 |
| from_dn             | UseRegexp          | Optional SIP display name to use for outgoing calls.             |
| from_user           | OptRegexp          | From Number/User.                                                |
| fwd                 | UseRegexp          | Forward to.                                                      |
| is_reg              | OnOffToggle        | Set to Yes if this account should be registered at the ITSP.     |
| number              | SmallInteger       | Row number.                                                      |
| p_asserted_identity | UseRegexp          | Optional value to use in P-<br>Asserted-Identity.                |
| password            | TrunkUserPassword  | Optional authentication password.                                |
| trunk               | PositiveSysInteger | Trunk id.                                                        |
| user                | UseRegexp          | The SIP user name to use in the From SIP URI for outgoing calls. |

# 17.2.339. db.sipswitch.trunk\_params

New SIP Trunk parameters configuration.

| Field Name             | Field Type            | Explanation                                         |
|------------------------|-----------------------|-----------------------------------------------------|
| alias_ip               | OptAliasIpReference   | Use alias IP address.                               |
| domain                 | OptLongStringList     | Service Provider Domain.                            |
| domain_id              | OptLongString         | Trunk ID - Domain name.                             |
| enabled                | OnOffToggle           | Use parameters from other SIP trunk                 |
| from_domain            | FromDomainSel         | From header domain selection.                       |
| from_domain_str        | OptLongString         | From domain string.                                 |
| fwd_refer              | OnOffToggle           | Forward outgoing REFER to the ITSP.                 |
| gin_reg                | OnOffToggle           | gin registration (RFC 6140).                        |
| hide_rr                | OnOffToggle           | Hide Record-Route.                                  |
| hide_to_tags           | OnOffToggle           | Show only one To tag.                               |
| itsp_host_addrs        | OptNetgroupReference  | Restrict to calls from.                             |
| ltrunk_group_param     | OptLongString         | Local Trunk Group Parameters<br>(RFC 4904).         |
| ltrunk_group_usage     | OptTrunkGroupUsageSel | Local Trunk Group Parameters<br>(RFC 4904) used as. |
| max_calls_per_line     | OptPositiveSysInteger | Max simultaneous calls per<br>Trunk Line.           |
| max_calls_total        | OptPositiveSysInteger | Max simultaneous calls (Call<br>Admission Control). |
| name                   | OptLongString         | Service name.                                       |
| outbound_gw            | OptExtraGwReference   | Outbound Gateway.                                   |
| outbound_proxy         | OptLongString         | Outbound Proxy.                                     |
| port                   | OptPortNumber         | Port number.                                        |
| preserve_max_forwards  | OnOffToggle           | Preserve Max-Forwards.                              |
| redirect_caller_domain | OnOffToggle           | SIP 3xx redirection to caller domain.               |
| redirect_home_domain   | OnOffToggle           | SIP 3xx redirection to provider domain.             |
| referto_domain         | OptSipUriAfterAt      | Refer-To header domain.                             |
| relay_media            | OnOffToggle           | Relay media.                                        |
| remove_via             | OnOffToggle           | Exactly one Via header.                             |
| route_incoming         | RouteIncomingSel      | Route incoming based on.                            |
| send_dtmf_via_sip_info | OnOffToggle           | Send DTMF via SIP INFO.                             |

| Field Name              | Field Type            | Explanation                                  |
|-------------------------|-----------------------|----------------------------------------------|
| transport               | OptSipTransportSel    | Signaling Transport.                         |
| trunk                   | PositiveSysInteger    | SIP Trunk to use parameters from.            |
| trunk_group_param       | OptLongString         | Remote Trunk Group<br>Parameters (RFC 4904). |
| trunk_group_usage       | OptTrunkGroupUsageSel | Remote Trunk Group<br>Parameters used as.    |
| trusted_networks_enable | OnOffToggle           | Service Provider domain is trusted.          |
| use_preferred_identity  | OnOffToggle           | Use P-Preferred-Identity.                    |

# 17.2.340. db.sipswitch.trunk\_pbx

New SIP Trunks pbx configuration.

| Field Name             | Field Type            | Explanation                          |
|------------------------|-----------------------|--------------------------------------|
| alias_ip               | OptAliasIpReference   | Alias IP address from our side.      |
| auth_name              | OptString             | Authentication user ID.              |
| common_user_suffix     | OptLongString         | Common User Name suffix.             |
| domain                 | OptLongStringList     | PBX Domain Name.                     |
| enabled                | OnOffToggle           | Use PBX from other SIP trunk.        |
| from_matching          | FromMatchingSel       | Match From Number/User in field.     |
| from_matching_str      | OptLongString         | Match From Number/User field string. |
| fwd_refer              | OnOffToggle           | Forward incoming REFER to the PBX.   |
| incoming_fwd_port      | OptPortNumber         | PBX port number.                     |
| incoming_fwd_transport | OptSipTransportSel    | PBX Signaling transport.             |
| ipaddr                 | OptDnsReachableHost   | PBX IP Address.                      |
| ltrunk_group_usage     | OptTrunkGroupUsageSel | Local Trunk Group Parameters usage.  |
| name                   | OptLongString         | PBX name.                            |
| password               | SipUserPassword       | Authentication password.             |
| pbx_host_addrs         | OptNetgroupReference  | PBX Network.                         |
| referto_domain         | OptSipUriAfterAt      | Refer-To header domain.              |
| send_dtmf_via_sip_info | OnOffToggle           | Send DTMF via SIP INFO.              |
| to_str                 | OptLongString         | To header field string.              |
| to_type                | PbxToHeaderSel        | To header field.                     |

| Field Name        | Field Type            | Explanation                             |
|-------------------|-----------------------|-----------------------------------------|
| trunk             | PositiveSysInteger    | Trunk id to use PBX settings from.      |
| trunk_group_usage | OptTrunkGroupUsageSel | Remote Trunk Group<br>Parameters usage. |
| uri               | OptLongString         | PBX Registration SIP Address.           |

# 17.2.341. db.sipswitch.trunk\_pbx\_lines

New SIP Trunk PBX lines configuration.

| Field Name          | Field Type         | Explanation                                                      |
|---------------------|--------------------|------------------------------------------------------------------|
| aliases             | OptRegexp          | Incoming Trunk Match.                                            |
| auth_name           | OptString          | Optional authentication user id.                                 |
| from_dn             | UseRegexp          | Optional SIP display name to use for outgoing calls.             |
| from_user           | OptRegexp          | From Number/User.                                                |
| fwd                 | UseRegexp          | Forward to.                                                      |
| is_reg              | OnOffToggle        | Set to Yes if this account should be registered at the ITSP.     |
| number              | SmallInteger       | Row number.                                                      |
| p_asserted_identity | UseRegexp          | Optional value to use in P-<br>Asserted-Identity.                |
| password            | TrunkUserPassword  | Optional authentication password.                                |
| trunk               | PositiveSysInteger | Trunk id.                                                        |
| user                | UseRegexp          | The SIP user name to use in the From SIP URI for outgoing calls. |

# 17.2.342. db.sipswitch.trunk\_sip\_lines

New SIP Trunk SIP lines configuration.

| Field Name | Field Type  | Explanation                                                  |
|------------|-------------|--------------------------------------------------------------|
| aliases    | OptRegexp   | Incoming Trunk Match.                                        |
| auth_name  | OptString   | Optional authentication user id.                             |
| from_dn    | UseRegexp   | Optional SIP display name to use for outgoing calls.         |
| from_user  | OptRegexp   | From Number/User.                                            |
| fwd        | UseRegexp   | Forward to.                                                  |
| is_reg     | OnOffToggle | Set to Yes if this account should be registered at the ITSP. |

| Field Name          | Field Type         | Explanation                                                      |
|---------------------|--------------------|------------------------------------------------------------------|
| number              | SmallInteger       | Row number.                                                      |
| p_asserted_identity | UseRegexp          | Optional value to use in P-<br>Asserted-Identity.                |
| password            | TrunkUserPassword  | Optional authentication password.                                |
| trunk               | PositiveSysInteger | Trunk id.                                                        |
| user                | UseRegexp          | The SIP user name to use in the From SIP URI for outgoing calls. |

# 17.2.343. db.sipswitch.trunks

New SIP Trunks configuration.

| Field Name | Field Type                 | Explanation               |
|------------|----------------------------|---------------------------|
| enabled    | OnOffToggle                | Enable SIP Trunk.         |
| id         | PositiveSysInteger         | SIP Trunk id.             |
| params     | OptSipTrunkParamsReference | SIP Trunk parameters.     |
| pbx        | OptSipPbxParamsReference   | SIP Trunk PBX parameters. |

# 17.2.344. db.sipswitch.user\_routing

Routing settings for calls to local SIP users.

| Field Name        | Field Type            | Explanation                                                                                                    |
|-------------------|-----------------------|----------------------------------------------------------------------------------------------------|
| action            | AccountFwdActionSel   | How to process the call.                                                                                                    |
| aliases           | OptAliasList          | Other SIP names for this user (connections etc.).                                                                                     |
| comment           | OptComment            | A comment field for the administrator.                                                                                                |
| forward_to        | FwdToList             | Where to send the call.                                                                                                    |
| restrict_incoming | OnOffToggle           | Select to restrict incoming calls<br>to only local users and users<br>defined in the<br><i>db.sipswitch.incoming_unauth</i><br>table. |
| timeclass         | OptTimeclassReference | When this row is active.                                                                                                    |
| user              | SipLocalUserReference | The user for which routing settings are made.                                                                                         |
| voice_mail        | AccountVoiceMailSel   | When to send calls to a voice mail server.                                                                                            |

# 17.2.345. db.sipswitch.users

A list of SIP users for this Ingate.

| Field Name      | Field Type        | Explanation                                                                 |
|-----------------|-------------------|-----------------------------------------------------------------------------|
| auth_name       | OptString         | The authentication name for<br>the user, if different from the<br>username. |
| client_netgroup | NetgroupReference | The network from which the user can register.                               |
| comment         | OptComment        | A comment field for the administrator.                                      |
| domain          | SipUserDomain     | The SIP domain for the user.                                                |
| password        | SipUserPassword   | The password for the user.                                                  |
| user            | SipUserName       | The name of this SIP user.                                                  |

# 17.2.346. db.sipswitch.voicemail

A list of Request-URIs to use for sending calls to voice mail servers.

| Field Name  | Field Type    | Explanation                                                                                                    |
|-------------|---------------|----------------------------------------------------------------------------------------------------|
| number      | Integer       | The priority of this row.                                                                                                    |
| request_uri | NoCommaString | The Request-URI to use when<br>the call is sent to the voice mail<br>server. The Request-URI must in<br>some way point to the voice<br>mail server. |

# 17.2.347. db.tls.dhparams

A table of DH parameters.

| Field Name | Field Type     | Explanation                                                |
|------------|----------------|------------------------------------------------------------|
| dhparam    | NonemptyString | PEM encoded Diffie-Hellman<br>group.                       |
| name       | Name           | A name of the DH group. It is used to refer to this group. |

# 17.2.348. db.tls.protocols

A table of TLS protocols.

| Field Name | Field Type     | Explanation                                                      |
|------------|----------------|------------------------------------------------------------------|
| name       | GroupName      | A name of the protocols. It is used to refer to these protocols. |
| protocol   | TlsProtocolSel | A TLS protocol.                                                  |

#### 17.2.349. db.tls.tls

| A table of TLS | protocols  | cinhers  | and DH  | grouns  |
|----------------|------------|----------|---------|---------|
| A table of TLS | protocois, | cipiters | anu Dii | groups. |

| Field Name | Field Type           | Explanation                                                   |
|------------|----------------------|---------------------------------------------------------------|
| ciphers    | TlsCipherReference   | A cipher string understood by OpenSSL.                        |
| dhparam    | OptDhParamsReference | A reference to a predefined<br>Diffie-Hellman Group.          |
| ecdh       | EcdhCurveSel         | A ECDH curve.                                                 |
| name       | Name                 | A name of the TLS config. It is used to refer to this config. |
| protocols  | TlsProtocolReference | A reference to a name in the TLS Protocols table.             |

# 17.2.350. db.userdb.radius\_local\_endpoint

IP address and identifier to use when connecting to a RADIUS server.

| Field Name         | Field Type        | Explanation                                      |
|--------------------|-------------------|--------------------------------------------------|
| nas_identifier     | NasIdentifier     | A NAS-Identifier.                                |
| radius_local_ip    | OptOwnIpReference | The IP address to use when contacting the RADIUS |
| use_nas_ip_address | OnOffToggle       | Use NAS-IP-Address as identifier.                |

# 17.2.351. db.userdb.radius\_servers

A list of RADIUS servers to use for authentication and accounting.

| Field Name | Field Type       | Explanation                             |
|------------|------------------|-----------------------------------------|
| port       | RadiusServerPort | The port of the RADIUS server.          |
| secret     | RadiusSecret     | The shared secret of the RADIUS server. |
| server     | DnsReachableHost | The IP address of the RADIUS server.    |

#### 17.2.352. db.voipsm.voipsm

Settings for VoIP Survival.

| Field Name | Field Type            | Explanation                           |
|------------|-----------------------|---------------------------------------|
| areacode   | OptDigitString        | The local phone area code.            |
| cachettl   | OptPositiveSysInteger | Time to store subscriber data (days). |

| Field Name        | Field Type            | Explanation                                                                          |
|-------------------|-----------------------|--------------------------------------------------------------------------------------|
| enabled           | OnOffToggle           | Turns the setting on and off.                                                        |
| maxnrlen          | OptPositiveSysInteger | The maximum number of digits<br>in local phone numbers (not<br>including area code). |
| registration_time | OptPositiveSysInteger | Registration time for clients<br>during survival mode (seconds).                     |
| timeout           | OptPositiveSysInteger | How often the servers are checked (seconds).                                         |

# 17.2.353. db.voipsm.voipsm\_domains

A list of the domains monitored for VoIP Survival.

| Field Name       | Field Type            | Explanation                                         |
|------------------|-----------------------|-----------------------------------------------------|
| domain           | DomainNameOrIpStr     | The SIP domain to be monitored.                     |
| user_data_method | VoipSurvivalMethodSel | The method to use when requesting user information. |

#### 17.2.354. db.voipsm.voipsm\_pstn\_gateways

A list of PSTN gateways to use when in Survival mode.

| Field Name | Field Type              | Explanation     |
|------------|-------------------------|-----------------|
| gateway    | UnresolvedReachableHost | A PSTN gateway. |

#### 17.2.355. db.webgui.certparams

Create Certificate or Certificate Request.

| Field Name | Field Type        | Explanation               |
|------------|-------------------|---------------------------|
| alt_dns    | OptLongStringList | SubjectAltName DNS.       |
| alt_email  | OptLongStringList | SubjectAltName email.     |
| alt_ip     | OptLongStringList | SubjectAltName IP.        |
| alt_uri    | OptLongStringList | SubjectAltName URI.       |
| с          | OptCountryCode    | Country code ©.           |
| cn         | OptString         | Common Name (CN).         |
| email      | OptString         | Email address.            |
| key_length | KeyLengthSel      | Key length.               |
| 1          | OptString         | Locality/town (L).        |
| 0          | OptString         | Organization (O).         |
| ou         | OptString         | Organizational Unit (OU). |

| Field Name    | Field Type         | Explanation          |
|---------------|--------------------|----------------------|
| serial        | NonNegativeInteger | Serial number.       |
| sig_algorithm | SigAlgorithmSel    | Signature algorithm. |
| st            | OptString          | State/province (ST). |
| validity      | CertValidity       | Expire in (days).    |

# 17.2.356. db.webgui.editcol\_settings

Edit Column.

| Field Name | Field Type         | Explanation                                              |
|------------|--------------------|----------------------------------------------------------|
| limit      | NonNegativeInteger | Tables with at least this many rows have an Edit column. |
| show       | EditcolSel         | Show the edit column.                                    |

# 17.2.357. db.webgui.failover\_dedicated

Failover Settings.

| Field Name | Field Type          | Explanation                     |
|------------|---------------------|---------------------------------|
| interface  | InterfaceSel        | The dedicated interface to use. |
| network    | DnsIpNetwork_Filter | Dedicated Failover Network.     |

# 17.2.358. db.webgui.loadview\_interfaces

Display load interface.

| Field Name | Field Type        | Explanation             |
|------------|-------------------|-------------------------|
| interface  | LoadviewInterface | Display load interface. |
| use        | OnOffButton       | Show this interface.    |

# 17.2.359. db.webgui.loadview\_params

Display Load.

| Field Name      | Field Type         | Explanation            |
|-----------------|--------------------|------------------------|
| diagram_heading | OptLatin1String    | Diagram heading.       |
| diagram_height  | PositiveSysInteger | Diagram height.        |
| diagram_width   | PositiveSysInteger | Diagram width.         |
| dir_rcvd        | OnOffButton        | Show received.         |
| dir_sent        | OnOffButton        | Show sent.             |
| dir_sum         | OnOffButton        | Show sent+received.    |
| from_date       | OptDate            | Time period from date. |

| Field Name       | Field Type            | Explanation                 |
|------------------|-----------------------|-----------------------------|
| from_time        | OptTime               | Time period from time.      |
| max_kbps         | OptPositiveSysInteger | Max value (empty for auto). |
| max_pps          | OptPositiveSysInteger | Max value (empty for auto). |
| measure_avg      | OnOffButton           | Show average values.        |
| measure_max      | OnOffButton           | Show max values.            |
| measure_min      | OnOffButton           | Show min values.            |
| measurement_unit | LoadviewUnitSel       | Packet unit.                |
| period_sel       | LoadviewPeriodSel     | Time period.                |
| show_cpuuse      | OnOffButton           | Show CPU load.              |
| show_memuse      | OnOffButton           | Show memory load (RAM).     |
| show_swapuse     | OnOffButton           | Show swap usage.            |
| to_date          | OptDate               | Time period to date.        |
| to_time          | OptTime               | Time period to time.        |

# 17.2.360. db.webgui.logview

Display Log.

| Field Name      | Field Type             | Explanation                  |
|-----------------|------------------------|------------------------------|
| addr_a          | OptIpRangeList         | IP address A.                |
| addr_b          | OptIpRangeList         | IP address B.                |
| addr_direction  | LogviewDirectionSel    | IP address direction.        |
| addr_not_a      | OnOffButton            | Not IP address A.            |
| addr_not_b      | OnOffButton            | Not IP address B.            |
| addr_not_op     | OnOffButton            | Not this address combination |
| autorefresh     | OnOffButton            | Periodical search.           |
| export_format   | LogviewExportFormatSel | Export log format.           |
| from_date       | OptDate                | Time limits from date.       |
| from_time       | OptTime                | Time limits from time.       |
| function        | LogviewFunctionSel     | Packet type selection.       |
| icmp_not_code   | OnOffButton            | Not ICMP code.               |
| icmp_not_type   | OnOffButton            | Not ICMP type.               |
| icmpcode        | OptIcmpRangeList       | ICMP code.                   |
| icmptype        | OptIcmpRangeList       | ICMP type.                   |
| ipproto_not_num | OnOffButton            | Not protocol number.         |
| ipproto_num     | OptProtocolRangeList   | Protocol number.             |
| ipproto_sel     | LogviewIpProtoSel      | Protocol selection.          |

| Field Name                  | Field Type           | Explanation                                |
|-----------------------------|----------------------|--------------------------------------------|
| ipver_sel                   | LogviewIpVerSel      | IP version.                                |
| max_export_size             | LogviewExportMaxSize | Max export size.                           |
| max_lines                   | PositiveSysInteger   | Max display log lines.                     |
| ports_a                     | OptPortRangeList     | Ports for A.                               |
| ports_b                     | OptPortRangeList     | Ports for B.                               |
| ports_direction             | LogviewDirectionSel  | port direction.                            |
| ports_not_a                 | OnOffButton          | Not ports for A.                           |
| ports_not_b                 | OnOffButton          | Not ports for B.                           |
| ports_not_op                | OnOffButton          | Not this port combination.                 |
| ports_sel                   | LogviewPortsSel      | Selected ports.                            |
| refresh_interval            | NonNegativeInteger   | Periodical search interval in seconds.     |
| reverse                     | OnOffButton          | Show newest at top.                        |
| show_blacklistings          | OnOffButton          | Show IPsec Blacklisting events.            |
| show_cfg_auth               | OnOffButton          | Show Configuration server logins.          |
| show_cfg_mgmt               | OnOffButton          | Show Administration and configuration.     |
| show_cwmp_debug             | OnOffButton          | Show CWMP debug messages.                  |
| show_cwmp_error             | OnOffButton          | Show CWMP error messages.                  |
| show_cwmp_info              | OnOffButton          | Show CWMP info messages.                   |
| show_dhcp_client            | OnOffButton          | Show DHCP/PPPoE client.                    |
| show_hardware_errors        | OnOffButton          | Show Hardware errors.                      |
| show_ipsec_tunnels          | OnOffButton          | Show Negotiated IPsec tunnels.             |
| show_ipsec_userauth         | OnOffButton          | Show IPsec user authentication.            |
| show_mail_errors            | OnOffButton          | Show Mail errors.                          |
| show_pluto_messages         | OnOffButton          | Show IPsec key negotiations.               |
| show_pluto_verbose_messages | OnOffButton          | Show IPsec key negotiation debug messages. |
| show_pptp_negotiations      | OnOffButton          | Show PPTP negotiations.                    |
| show_radius_errors          | OnOffButton          | Show RADIUS errors.                        |
| show_reconfig               | OnOffButton          | Manual reconfigurations and reboots.       |
| show_sip_debug              | OnOffButton          | Show SIP debug messages.                   |
| show_sip_errors             | OnOffButton          | Show SIP errors.                           |
| show_sip_idsips             | OnOffButton          | Show SIP IDS/IPS messages.                 |
| show_sip_license            | OnOffButton          | Show SIP license messages.                 |

| Field Name                | Field Type         | Explanation                                       |
|---------------------------|--------------------|---------------------------------------------------|
| show_sip_media            | OnOffButton        | Show SIP media messages.                          |
| show_sip_packets          | OnOffButton        | Show SIP packets.                                 |
| show_sip_signalling       | OnOffButton        | Show SIP signaling.                               |
| show_snmp_agent           | OnOffButton        | Show SNMP problems.                               |
| show_time_settings        | OnOffButton        | Show Time changes.                                |
| show_timed_reconfig       | OnOffButton        | Show Time-controlled reconfigurations.            |
| show_traffic              | OnOffButton        | Show IP packets as selected.                      |
| sip_query_call_ids        | OptStringList      | SIP Call-ID.                                      |
| sip_query_cseq_methods    | OptStringList      | SIP Methods.                                      |
| sip_query_from_uris       | OptStringList      | SIP From header.                                  |
| sip_query_peer_ips        | OptStringList      | SIP IP addresses.                                 |
| sip_query_show_associated | OnOffButton        | SIP show associated.                              |
| sip_query_show_loopback   | OnOffButton        | Show internal SIP signaling.                      |
| sip_query_to_uris         | OptStringList      | SIP To header.                                    |
| support_includes_db       | OnOffButton        | Include configuration database in support report. |
| timeout                   | PositiveSysInteger | Display log timeout.                              |
| to_date                   | OptDate            | Time limits to date.                              |
| to_time                   | OptTime            | Time limits to time.                              |

# 17.2.361. db.webgui.netsniff\_selection

Packet capture.

| Field Name      | Field Type           | Explanation                   |
|-----------------|----------------------|-------------------------------|
| addr_a          | OptIpRangeList       | IP address A.                 |
| addr_b          | OptIpRangeList       | IP address B.                 |
| addr_direction  | LogviewDirectionSel  | Address direction.            |
| addr_not_a      | OnOffButton          | Not IP address A.             |
| addr_not_b      | OnOffButton          | Not IP address B.             |
| addr_not_op     | OnOffButton          | Not this address combination. |
| icmp_not_code   | OnOffButton          | Not ICMP code.                |
| icmp_not_type   | OnOffButton          | Not ICMP type.                |
| icmpcode        | OptIcmpRangeList     | ICMP code.                    |
| icmptype        | OptIcmpRangeList     | ICMP type.                    |
| interface       | NetsniffInterfaceSel | Interface.                    |
| ipproto_not_num | OnOffButton          | Not protocol number.          |

| Field Name      | Field Type           | Explanation                |
|-----------------|----------------------|----------------------------|
| ipproto_num     | OptProtocolRangeList | Protocol number.           |
| ipproto_sel     | LogviewIpProtoSel    | Protocol selection.        |
| ipver_sel       | LogviewIpVerSel      | IP version.                |
| ports_a         | OptPortRangeList     | Ports for A.               |
| ports_b         | OptPortRangeList     | Ports for B.               |
| ports_direction | LogviewDirectionSel  | Ports direction.           |
| ports_not_a     | OnOffButton          | Not ports for A.           |
| ports_not_b     | OnOffButton          | Not ports for B.           |
| ports_not_op    | OnOffButton          | Not this port combination. |
| ports_sel       | LogviewPortsSel      | Port selection.            |

# 17.2.362. db.webgui.pending\_apply

Show Message About Unapplied Changes.

| Field Name | Field Type      | Explanation              |
|------------|-----------------|--------------------------|
| verbosity  | PendingApplySel | Pending apply selection. |

# 17.2.363. db.webgui.ping\_parameters

Ping host.

| Field Name  | Field Type    | Explanation          |
|-------------|---------------|----------------------|
| target_host | OptDomainOrIp | Target host to ping. |

# 17.2.364. db.webgui.testmode

Test Run and Apply Conf.

| Field Name | Field Type         | Explanation                               |
|------------|--------------------|-------------------------------------------|
| timelimit  | Testmode_TimeLimit | Duration of limited test mode in seconds. |

# 17.2.365. db.webgui.testua

Test Agent.

| Field Name        | Field Type           | Explanation                  |
|-------------------|----------------------|------------------------------|
| call_duration     | TestuaDurationLimit  | Duration.                    |
| call_preferred_pt | RtpPayloadTypeSel    | Preferred payload type (pt). |
| call_ptime        | RtpPacketizationTime | Packetization time (ptime).  |
| call_to           | OptSipUriWithScheme  | To URI.                      |

## 17.2.366. db.webgui.trunk\_selection

Trunk selection.

| Field Name | Field Type | Explanation |
|------------|------------|-------------|
| id         | TrunkSel   | Trunk id.   |

#### 17.2.367. db.password.admin\_password

The password for the *admin* user.

| Field Name | Field Type  | Explanation |
|------------|-------------|-------------|
| password   | OptPassword | A password. |

#### 17.2.368. db.password.admin\_users

A list of the users allowed to access the Ingate web administrator interface.

| Field Name | Field Type    | Explanation                               |
|------------|---------------|-------------------------------------------|
| password   | AdminPassword | The password for this administrator user. |
| type       | AdminTypeSel  | The administrator type.                   |
| user       | AdminUser     | The name of this administrator user.      |

#### 17.2.369. db.password.config\_transfer\_encryption

Settings for encrypted failover communication.

| Field Name | Field Type          | Explanation                                            |
|------------|---------------------|--------------------------------------------------------|
| enabled    | OnOffToggle         | Enable encryption of failover communication.           |
| passphrase | ConfigEncPassphrase | The passphrase used when encrypting the communication. |

# 17.3. Field Types

Here, all field types used in the tables are listed. For **selection** types, you can only use the listed keywords. Note that the CLI is case sensitive!

#### 17.3.1. AdminPassword

A password for an admin user.

### 17.3.2. AdminUser

A user name for an admin user.

# 17.3.3. AliasIpReference

A reference to the *name* field of *db.network.alias\_addresses*. In other words, one of the machine's own IP alias addresses.

### 17.3.4. AuthData

Authentication data for IPsec peers.

The first character of the secret column determines the type of the secret: *s*: Shared secret (aka PSK, pre-shared key). *x*: X.509 certificate in PEM format. *a*: The name of an X.509 CA certificate. *c*: X.509 Distinguished Name. *p*: XAUTH + PSK

#### 17.3.5. Blacklist

An optional non negative integer.

# 17.3.6. CaReference

A reference to the *name* field of *db.cert.cas*. In other words, a CA certificate.

### 17.3.7. CertReference

A reference to one of the Ingate's private certificates.

# 17.3.8. CertValidity

An integer denoting certificate validity in days.

# 17.3.9. ConfigEncPassphrase

A failover passphrase.

# 17.3.10. CryptoDefReference

A reference to the *name* field of *db.ipsec.crypto\_def*.

In other words, a crypto definition.

# 17.3.11. DepUsableVlanInterface

A reference to a defined VLAN or interface, with an internal key.

A VLAN will look like *eth0.27* where eth0 is the physical interface for which this VLAN is defined, and 27 is the number assigned to this VLAN.

An interface will look like *eth2*, where eth2 is the name of the physical interface.

# 17.3.12. DhcpLeaseTime

An integer between 60 and 604800.

# 17.3.13. DhcpOptionCode

An integer between 1 and 254.

# 17.3.14. DnsDynIpAddress

A datatype for DNS/ipaddr values.

The address may be dynamically assigned.

The cooked value can be:

- FieldError an error has occured.
- DynipAssignedIP for dynamically assigned addresses.
- ipaddr.ipaddr for manually configured IP addresses.
- AutoAssignedIP only in derived classes that specify AUTOAVAIL = True.

# 17.3.15. DnsDynIpNetwork\_Interface

A datatype for DNS/ipaddr and netmask values.

DEMAND\_INTERFACE: The netmask must be 1-30 The host part must **not** be all zeroes (the network address) or all ones (the broadcast address).

# 17.3.16. DnsDynIpOtherHost

A DNS name or IP address that does not belong to this unit, but is on a directly connected network.

#### 17.3.17. DnsDynIpReachableHost

A DNS name or IP address that does not belong to this unit, with the option of getting it dynamically through DHCP/PPPoE.

# 17.3.18. DnsIp4Network\_Filter

A datatype for DNS/IPv4 ipaddr and netmask values.

DEMAND\_FILTER: The host part must be all zeroes.

#### 17.3.19. DnsIpAddress

A datatype for DNS/ipaddr values.

#### 17.3.20. DnsIpNetwork\_Filter

A datatype for DNS/ipaddr and netmask values.

DEMAND\_FILTER: The host part must be all zeroes.

# 17.3.21. DnsReachableHost

A DNS name or IP address that does not belong to this unit.

### 17.3.22. DomainGroup

SIP domain group.

# 17.3.23. DomainName

Datatype used for domain names.

# 17.3.24. DomainNameOrIpStr

Datatype used for domain names (or IP addresses).

# 17.3.25. DpdDelay

An integer between 0 and 172800.

#### 17.3.26. DpdTimeout

An integer between 0 and 172800.

#### 17.3.27. DyndnsPassword

A password for a DynDNS user.

#### 17.3.28. EnumReference

A reference to the *name* field of *db.sipswitch.enum\_root*. In other words, an ENUM root.

# 17.3.29. EspCryptoReference

A reference to the *name* field of *db.ipsec.esp\_proposals*.

In other words, an ESP crypto proposal.

#### 17.3.30. FirewallLogclassReference

A reference to the *name* field of *db.monitor.logclasses*. In other words, a log class.

#### 17.3.31. FwdToList

A list of SIP addresses separated by comma.

#### 17.3.32. GroupName

Datatype used as name of groups.

#### 17.3.33. HeadString

A string to define the Head of the SIP URI.

Without a SIP Trunk or Advanced SIP Routing module, the only allowed characters are *1234567890+-#\**.

#### 17.3.34. HeaderPattern

A SIP URI header. Can contain wildcards.

#### 17.3.35. Hits

A positive integer with standard value 30.

#### 17.3.36. IPv4MaskLen

An IPv4 mask length (0-31).

#### 17.3.37. Identifier

An identifier.

#### 17.3.38. IkeCryptoReference

A reference to the *name* field of *db.ipsec.ike\_proposals*.

In other words, an IKE crypto proposal.

#### 17.3.39. Integer

An integer, possibly within a specified interval.

This class specifies no limits, so any integer is OK. Subclasses can specify the interval by setting either or both of \_MIN and \_MAX.

#### 17.3.40. InterfaceSel

Select one of the installed physical interfaces.

This behaves as if it were a reference to the *interface* column on *db.network.interfaces*.

### 17.3.41. InviteRetransmitCount

An integer between 1 and 16.

## 17.3.42. IpsRuleName

Datatype used for rate limited IPS rule names.

# 17.3.43. IpsecPeerGroup

A reference to the *name* field of *db.ipsec.peers*.

In other words, an IPsec peer.

# 17.3.44. IpsecSALife

An integer between 60 and 172800.

# 17.3.45. IsakmpSALife

An integer between 60 and 172800.

# 17.3.46. LoadviewInterface

An interface name (may also include specials for VPN and total).

# 17.3.47. LogclassReference

A reference to the *name* field of *db.monitor.logclasses*. In other words, a log class.

# 17.3.48. LogviewExportMaxSize

Megabytes. Must fit in a signed int after conversion to bytes.

#### 17.3.49. LongRegexp

A non-empty regular expression.

# 17.3.50. LongStringListQuote

A comma separated list of strings (long). Allows comma in quoted strings.

#### 17.3.51. MaxBPCSize

An integer between 0 and 10000.

#### 17.3.52. MaxMessageSizeInteger

An integer between 1024 and 67108864.

### 17.3.53. MaxReg

An integer between 1 and 100.

## 17.3.54. MaxSenders

An integer between 0 and 65535. Zero (0) means an unlimited number of senders.

### 17.3.55. MaxStreamsPerSession

An integer between 1 and 10.

# 17.3.56. MimeType

A MIME type. The format is *type/name*. The \* wildcard is accepted to use as a type/name.

#### 17.3.57. Name

Datatype used for names. Names must not be empty, and must not be a dash (-).

# 17.3.58. NasIdentifier

A NAS-Identifier string, as defined in RFC 2138.

#### 17.3.59. NetgroupReference

A reference to the *name* field of *db.firewall.network\_groups*.

In other words, the name of a group defined in the Networks and Computers table.

# 17.3.60. NetsniffInterfaceSel

Select one of the active interfaces or the special value *any*.

#### 17.3.61. NoCommaString

A string. The comma character (,) is not allowed.

# 17.3.62. NoDoubleQuoteString

A string. The double quote character is not allowed.

# 17.3.63. NonInviteRetransmitCount

An integer between 1 and 32.

# 17.3.64. NonNegativeInteger

A positive or zero integer.

#### 17.3.65. NonWhiteName

Datatype used for names without whitespace. Names must not be empty, a dash (-), or contain whitespace.

### 17.3.66. NonemptyString

A string.

# 17.3.67. OptAccountReference

A reference to an account defined in *db.sipswitch.accounts*. The reference is written on the form *accountname@domain*.

# 17.3.68. OptAliasIpReference

An optional reference to the *name* field of *db.network.alias\_addresses*. In other words, one of the machine's own IP alias addresses.

# 17.3.69. OptAliasList

An optional list of SIP user names.

# 17.3.70. OptBandWidth

An optional integer with a minimum value of 12.

# 17.3.71. OptCACertificate

An optional X.509 CA certificate.

#### 17.3.72. OptCaReference

A reference to the *name* field of *db.cert.cas*. In other words, a CA certificate.

# 17.3.73. OptCertCrl

An optional X.509 CRL.

# 17.3.74. OptCertReference

An optional reference to one of the Ingate's private certificates.

#### 17.3.75. OptComment

An optional comment field for user consumption only.

# 17.3.76. OptCountryCode

Optional country code.

# 17.3.77. OptDSCPInteger

An optional integer between 0 and 63.

# 17.3.78. OptDate

An optional date (year, month, day). The cooked value is a datetime.date object or None.

# 17.3.79. OptDateISO8601

An optional ISO 8601 date-time. Example: 2012-03-26T15:56:00+02:00).

# 17.3.80. OptDepNetgroupReference

Optional reference to the *name* field of *db.firewall.network\_groups*.

In other words, the name of a group defined in the Networks and Computers table.

# 17.3.81. OptDepOwnIpReference

An optional reference to the *name* field of *db.network.interfaces* or *db.network.alias\_addresses*. In other words, one of the machine's own IP addresses.

# 17.3.82. OptDepString

An optional string.

Unlike most other optional types, the cooked value when no value is given isn't None. It is the empty string.

Subclasses may override CHARSET to specify a character set the string must be able to be encoded as. (Note that the cooked value is always UTF-8, regardless of CHARSET).

# 17.3.83. OptDepUsableVlanInterface

An optional reference to a defined VLAN or interface, with an internal key.

A VLAN will look like *eth0.27* where eth0 is the physical interface for which this VLAN is defined, and 27 is the number assigned to this VLAN.

An interface will look like *eth2*, where eth2 is the name of the physical interface.

# 17.3.84. OptDhParamsReference

A reference to a Diffie-Hellman group.

# 17.3.85. OptDigitString

An optional string that may only contain numeric data.

This may be practical e.g. when storing telephone numbers that may start with 0.

#### 17.3.86. OptDnsAutoIpAddress

A datatype for optional DNS/ipaddr values.

The address may be automatically assigned.

#### 17.3.87. OptDnsAutoRuntimeNoPARPHost

An optional DNS name or IP address that does not belong to this unit, with the option of doing the DNS lookup at runtime, and additional requirement that it is not on a proxy ARPed interface.

#### 17.3.88. OptDnsDynIpAddress

A datatype for optional DNS/ipaddr values.

The address may be dynamically assigned.

The cooked value can be:

- None no value suppplied.
- FieldError an error has occured.
- DynipAssignedIP for dynamically assigned addresses.
- ipaddr.ipaddr for manually configured IP addresses.
- AutoAssignedIP only in derived classes that specify AUTOAVAIL = True.

#### 17.3.89. OptDnsIpAddress

A datatype for optional DNS/ipaddr values.

Note: the DNS lookup is performed by the client of dbserver, such as the web server or CLI process. This ensures that the dbserver process is never blocked for long periods of time.

Derived classes may define the following attributes:

```
_OPTIONAL -- True if the network is optional.
```

AUTOAVAIL -- True if the IP address may be AUTO\_IP\_STR. Exactly what it means is not specified here.

# 17.3.90. OptDnsIpNetwork\_Filter

A datatype for optional DNS/ipaddr and netmask values.

DEMAND\_FILTER: The host part must be all zeroes.

# 17.3.91. OptDnsReachableHost

An optional DNS name or IP address that does not belong to this unit.

# 17.3.92. OptDomainName

Datatype used for optional domain names.

# 17.3.93. OptDomainNameOrIpStr

Datatype used for optional domain names (or IP addresses).

# 17.3.94. OptDomainOrIp

An optional domain name, or IP address.

This datatype is used for domains that are resolved at runtime. The cooked value is an unresolved\_domain object (or None or FieldError).

# 17.3.95. OptDynipReference

An optional reference to a dynamic IP address.

#### 17.3.96. OptExtraGwReference

A reference to the *name* field of *db.network.extra\_gw*. In other words, an additional default gateway.

#### 17.3.97. OptForwardToReference

A reference to the *name* field of *db.sipswitch.forward\_to*. In other words, a destination for the SIP request.

#### 17.3.98. OptIDSIPSPacketMatchingReference

A reference to the *name* field of *db.idsips.packet\_matching*. In other words, a SIP packet matching rule.

# 17.3.99. OptIcmpRangeList

An optional list of ICMP numbers.

# 17.3.100. OptIpRangeList

Datatype class for a list of IP addresses and address ranges.

The raw value is a comma-separated list, possibly empty, of numeric IP addresses (dotted quads) or address ranges. A range is two numeric IP addresses (dotted quads) with a minus sign inbetween.

Grammar: optiprangelist ::= "" | iprangelist iprangelist ::= ip-or-iprange | ip-or-iprange "," iprangelist ip-or-iprange ::= ipaddr | ipaddr "-" ipaddr ipaddr ::= octet "." octet "." octet "." octet "."

The cooked value is an ipaddr.ip\_set object (even if it is empty).

# 17.3.101. OptIpsecModeCfgReference

A reference to the *name* field of *db.ipsec.modecfg*.

#### 17.3.102. OptIpsecNetReference

A reference to the *name* field of *db.ipsec.ipsec\_nets*. In other words, an IPsec network.

#### 17.3.103. OptIpsecPeerReference

A reference to the *name* field of *db.ipsec.peers*. In other words, an IPsec peer.

#### 17.3.104. OptLatin1String

An optional string that must be valid ISO-8859-1.

#### 17.3.105. OptLongRegexp

An optional regular expression.

#### 17.3.106. OptLongString

An optional string (long).

Unlike most other optional types, the cooked value when no value is given isn't None. It is the empty string.

Subclasses may override CHARSET to specify a character set the string must be able to be encoded as. (Note that the cooked value is always UTF-8, regardless of CHARSET).

#### 17.3.107. OptLongStringList

An optional comma separated list of strings (long).

#### 17.3.108. OptMediaEncryptionSuiteReference

Refers to the *name* field in *db.sip.media\_encryption\_suite*.

# 17.3.109. OptName

Datatype used for optional names.

### 17.3.110. OptNetgroupReference

Optional reference to the *name* field of *db.firewall.network\_groups*.

In other words, the name of a group defined in the Networks and Computers table.

#### 17.3.111. OptNonNegativeInteger

An optional positive or zero integer.

#### 17.3.112. OptNonNegativeSysInteger

An optional positive or zero integer that fits in an "int".

#### 17.3.113. OptNonWhiteString

An optional string with no whitespace allowed.

#### 17.3.114. OptOwnIpReference

An optional reference to the *name* field of *db.network.interfaces* or *db.network.alias\_addresses*. In other words, one of the machine's own IP addresses.

#### 17.3.115. OptPacketSize

A optional packet size in the range 1-65535 bytes.

#### 17.3.116. OptPassword

Datatype for optional passwords.

#### 17.3.117. OptPercent

An optional integer from nothing to everything in percent (0-100).

#### 17.3.118. OptPercentFloat

An optional float from nothing to everything in percent (0-100).

Values are normalized to integers if possible.

#### 17.3.119. OptPortNumber

A optional port number in the range 1-65535. Zero not normally allowed.

# 17.3.120. OptPortRangeList

An optional list of TCP or UDP ports.

# 17.3.121. OptPositiveSysInteger

An optional strictly positive integer that fits in an "int".

# 17.3.122. OptPrivCert

A datatype for optional private key/certificate pairs.

The cooked value can be either of:

- an fuegoutils.x509.privcert object, possibly with an extra "req" attribute that is an fuegoutils.x509.request object.
- an fuegoutils.x509.privreq object.
- FieldError
- None (only if the datatype is optional)

# 17.3.123. OptProtocolRangeList

An optional list of protocol numbers.

### 17.3.124. OptProtocolReference

An optional reference to the *name* field of *db.firewall.protocols*. In other words, a transport protocol.

# 17.3.125. OptRegexp

A regular expression.

#### 17.3.126. OptRegexpWithAt

A regular expression, which requires exactly one @.

#### 17.3.127. OptRequestFromReference

A reference to the *name* field of *db.sipswitch.request\_from*. In other words, a matching From header.

#### 17.3.128. OptRequestToReference

A reference to the *name* field of *db.sipswitch.request\_to*. In other words, a matching Request-URI.

# 17.3.129. OptRtpPacketizationTime

Optional RTP Packet size in milliseconds, represented by an integer between 1 and 1000.

# 17.3.130. OptRtpPayloadType

Optional RTP payload type.  $0 \leftarrow pt \leftarrow 127$ .

# 17.3.131. OptServicesReference

An optional reference to the *name* field of *db.firewall.services*. In other words, a defined service.

# 17.3.132. OptSipPbxParamsReference

A reference to the *sipswitch.trunk\_pbx* compiler.

# 17.3.133. OptSipTrunkParamsReference

A reference to the *sipswitch.trunk\_params* compiler.

# 17.3.134. OptSipUri

An optional SIP URI that doesn't require a SIP scheme.

# 17.3.135. OptSipUriAfterAt

An optional part of a SIP URI after the @-sign.

# 17.3.136. OptSipUriWithScheme

An optional SIP URI that requires a SIP scheme.

# 17.3.137. OptSipUserDomain

An optional domain name or IP address. The \* wildcard can be used, meaning any SIP domain. \**local* means any SIP domain for which this Ingate acts as registrar.

# 17.3.138. OptString

An optional string.

Unlike most other optional types, the cooked value when no value is given isn't None. It is the empty string.

Subclasses may override CHARSET to specify a character set the string must be able to be encoded as. (Note that the cooked value is always UTF-8, regardless of CHARSET).

# 17.3.139. OptStringList

An optional comma separated list of strings.

### 17.3.140. OptTime

An optional time of day (hour, minute, second). The cooked value is a datetime.time object or None.

### 17.3.141. OptTlsReference

A reference to a TLS setting.

# 17.3.142. OptTimeclassReference

A reference to the *name* field of *db.firewall.timeclasses*. In other words, the name of a time class.

# 17.3.143. OptTrunkReference

A reference to the *sipswitch.trunks* compiler.

# 17.3.144. OptUnresolvedReachableOrLocalHost

An optional DNS name or IP address that may belong to this unit.

# 17.3.145. OptUsableVlanInterface

An optional reference to a defined VLAN or interface, with an internal key.

A VLAN will look like *eth0.27* where eth0 is the physical interface for which this VLAN is defined, and 27 is the number assigned to this VLAN.

An interface will look like *eth2*, where eth2 is the name of the physical interface.

# 17.3.146. OptVlanId

An integer between 1 and 4094.

# 17.3.147. OptVlanIfReference

An optional reference to a defined VLAN or interface, with an internal key.

A VLAN will look like *eth0.27* where eth0 is the physical interface for which this VLAN is defined, and 27 is the number assigned to this VLAN.

An interface will look like *eth2*, where eth2 is the name of the physical interface.

# 17.3.148. OptVlanTunnelOrIfReference

An optional reference to a tunnel or interface, with an internal key.

TODO explain format of tunnel name.

An interface will look like *eth2*, where eth2 is the name of the physical interface.

# 17.3.149. OptionTimeout

An integer between 0 and 600.

# 17.3.150. OwnIp4Reference

An reference to the *name* field of *db.network.interfaces* or *db.network.alias\_addresses*. In other words, one of the machine's own IPv4 addresses.

# 17.3.151. OwnIpReference

A reference to the *name* field of *db.network.interfaces* or *db.network.alias\_addresses*. In other words, one of the machine's own IP addresses.

# 17.3.152. PasswordTimeout

Authenticated session timeout in seconds, represented by an integer between 300 and 28800.

#### 17.3.153. Percent

An integer from nothing to everything in percent (0-100).

#### 17.3.154. PortNumber

A port number in the range 1-65535. Zero not normally allowed.

#### 17.3.155. PortRange

A port range. Zero not normally allowed.

#### 17.3.156. PositiveSysInteger

A strictly positive integer that fits in an "int".

#### 17.3.157. PptpPassword

A password for a PPTP user.

#### 17.3.158. ProtocolRangeList

A list of protocol numbers.

#### 17.3.159. QTurnUserName

A Q-Turn user name.

#### 17.3.160. QTurnUserPassword

A password for a Q-Turn user.

# 17.3.161. QoSClassReference

A reference to the *name* column of *db.qos.classes*.

In other words, a QoS class.

#### 17.3.162. RadiusSecret

A RADIUS server secret.

#### 17.3.163. RadiusServerPort

A port number. The default value is 1812.

#### 17.3.164. RegTimeout

An integer between 1 and 86400.

#### 17.3.165. Rfc2782Priority

An integer between 0 and 65535.

# 17.3.166. Rfc2782Weight

An integer between 0 and 65535.

#### 17.3.167. RouteDestination

A network (network address and netmask), or *default*.

#### 17.3.168. RoutePriority

An optional integer between 1 and 9.

#### 17.3.169. RtpPacketizationTime

RTP Packet size in milliseconds, represented by an integer between 1 and 1000.

#### 17.3.170. SIPLogclassReference

A reference to the *name* field of *db.monitor.logclasses*. In other words, a log class.

#### 17.3.171. ServerName

Server/User-Agent value for locally generated messages.

#### 17.3.172. ServicesReference

A reference to the *name* field of *db.firewall.services*. In other words, a defined service.

## 17.3.173. SessionTimeout

An integer between 90 and 86400.

# 17.3.174. SipAliasAlias

A SIP URI/username (including domain) that must not have a sip scheme.

# 17.3.175. SipFromUser

A SIP URI/username (including domain).

# 17.3.176. SipLocalUserReference

A reference to a locally handled SIP user or an account. This looks at *db.sipswitch.users* and *db.sipswitch.accounts*. The reference is written on the form *user@domain*.

# 17.3.177. SipMethod

A SIP method (uppercase).

# 17.3.178. SipUriWithUserWildcardDomain

A SIP URI that doesn't require a SIP scheme but that must contain a user.

### 17.3.179. SipUserDomain

A domain name or IP address. The \* wildcard can be used, meaning any SIP domain. \**local* means any SIP domain for which this Ingate acts as registrar.

# 17.3.180. SipUserDomainDefaultAll

A domain name or IP address. The default value for this field is \*.

#### 17.3.181. SipUserName

A SIP user name.

# 17.3.182. SipUserPassword

A password for a SIP user.

# 17.3.183. SipWildcardUrl

SIP URL with wildcards.

? represents any single character while \* represents a string of characters of any length. \* is only allowed first, last and just before or after @.

#### 17.3.184. SmallInteger

Input for *small* integers. Allows size < 6 for INPUT boxes. (see programs/webserver/webdatatype.py)

#### 17.3.185. SnmpPassword

A password for a SNMP v3 user.

#### 17.3.186. SubGroup

A reference to another group in the same table. The default is to reference the column *name*, but a subclass may set the class attribute REFERRED\_COLUMN to specify another column. REFERRED\_TABLE must not be touched.

See class OptReference for additional attributes that may be set.

#### 17.3.187. Testmode\_TimeLimit

An integer between 10 and 3600.

#### 17.3.188. TestuaDurationLimit

An integer between 1 and 3600.

#### 17.3.189. Time\_HH\_MM

A time of day (00:00  $\leftarrow$  value  $\leftarrow$  24:00).

The cooked value is a tuple (h, m, s) where h, m and s are ints representing hour, minute and second. s will always be 0.

Since 24:00 is acceptable, we cannot use the standard time class from the datetime module introduced in Python 2.3.

#### 17.3.190. TimeclassReference

A reference to the *name* field of *db.firewall.timeclasses*. In other words, the name of a time class.

#### 17.3.191. TimerA\_Float

A number between 0.1 and 16.0.

#### 17.3.192. TlsCipherReference

A reference to a TLS cipher group.

#### 17.3.193. TlsProtocolReference

A reference to a TLS protocol group.

### 17.3.194. TlsReference

A reference to a TLS setting.

# 17.3.195. TrunkSel

Select one of the SIP Trunks.

#### 17.3.196. TrunkUserPassword

A password for a SIP user.

# 17.3.197. TunnelIdentifier

An tunnel identifier.

#### 17.3.198. TunnelOrIfReference

A reference to a tunnel or interface, with an internal key.

TODO explain format of tunnel name.

An interface will look like *eth2*, where eth2 is the name of the physical interface.

#### 17.3.199. UaRegisterInteger

An integer between 60 and 86400.

#### 17.3.200. UnresolvedReachableHost

A DNS name or IP address that does not belong to this unit.

#### 17.3.201. UnresolvedReachableOrLocalHost

A DNS name or IP address that may belong to this unit.

#### 17.3.202. UsableVlanInterface

A reference to a defined VLAN or interface, with an internal key.

A VLAN will look like *eth0.27* where eth0 is the physical interface for which this VLAN is defined, and 27 is the number assigned to this VLAN.

An interface will look like *eth2*, where eth2 is the name of the physical interface.

# 17.3.203. UseRegexp

Input where regexp matches (substrings) can be used. Allows size > 12 for INPUT boxes. (see programs/webserver/webdatatype.py)

#### 17.3.204. VPNLogclassReference

A reference to the *name* field of *db.monitor.logclasses*. In other words, a log class.

# 17.3.205. VlanId

An integer between 1 and 4094.

# 17.3.206. VlanIfReference

A reference to a defined VLAN or interface, with an internal key.

A VLAN will look like *eth0.27* where eth0 is the physical interface for which this VLAN is defined, and 27 is the number assigned to this VLAN.

An interface will look like *eth2*, where eth2 is the name of the physical interface.

# 17.3.207. WildcardDomainOrIp

Datatype used for domain names or IP addresses which may contain wildcard characters (\* and ?).

# 17.3.208. WildcardIdentifier

Identifier, or wildcard "\*".

#### 17.3.209. Window

A positive integer with standard value 60.

#### 17.3.210. XauthPassword

A password for a XAUTH user.

#### 17.3.211. cwmp\_acs\_password

ACS password.

#### 17.3.212. cwmp\_cpe\_password

CPE password.

# 17.3.213. cwmp\_port

ACS/CPE CWMP port number. The default value is 7547.

# 17.3.214. dhcp\_server\_data\_type\_reference

Refers to the *name* field in *db.misc.dhcp\_server\_data\_type*.

# 17.3.215. dhcp\_server\_options\_reference

Refers to the *name* field in *db.misc.dhcp\_server\_options*.

# 17.3.216. radvd\_interface\_ref

Refers to the *name* field in *db.misc.radvd\_interface\_settings*.

# 17.3.217. radvd\_prefix\_ref

Refers to the *name* field in *db.misc.radvd\_prefixes*.

# 17.3.218. AccountFwdActionSel

A selection of actions to take for SIP requests.

| Selection | Explanation                                                                                                    |
|-----------|----------------------------------------------------------------------------------------------------|
| -         | Not applicable.                                                                                                    |
| reject    | Reject the request.                                                                                                    |
| forward   | Forward the request to listed users, not to the original user.                                                                                                    |
| parallel  | Forward the request to the original user and all listed users.                                                                                                    |
| sequence  | Forward the request to the original user, then to listed users in sequence.                                                                                             |
| random    | Forward the request to a randomly selected user<br>among the listed and original users. If there is<br>no response a new user is selected to forward<br>the request to. |

# 17.3.219. AccountTypeSel

A selection of SIP account types.

| Selection | Explanation                                                                                                    |
|-----------|----------------------------------------------------------------------------------------------------|
| reg       | A registration account. The Ingate registers the account with the server managing that domain.                                                                                                    |
| xf        | A forwarding account. The Ingate replaces the<br>From header in the incoming request with the<br>username and domain of this account. The<br>request is then forwarded to the address entered<br>in the <i>db.sipswitch.dial_plan</i> table. |
| xf+reg    | A combination of the <i>xf</i> and <i>reg</i> accounts.                                                                                                    |
| domain    | An authentication account. When this account is<br>used, the Ingate will respond with<br>authentication details to authentication requests<br>from the domain.                                                                               |

| Selection | Explanation                                                                                                    |
|-----------|----------------------------------------------------------------------------------------------------|
| mr        | A B2BUA account. The Ingate replaces the From<br>header as for an <i>xf</i> account. The SDPs are<br>rewritten to make SIP media always go via the<br>Ingate. |
| mr+reg    | A combination of the <i>mr</i> and <i>reg</i> accounts.                                                                                                    |

#### 17.3.220. AccountVoiceMailSel

A selection of when to forward calls.

| Selection | Explanation                    |
|-----------|--------------------------------|
| -         | Not applicable.                |
| on        | Always.                        |
| after5    | After 5 seconds.               |
| after10   | After 10 seconds.              |
| after15   | After 15 seconds.              |
| after25   | After 25 seconds.              |
| busy      | When busy.                     |
| busy5     | When busy or after 5 seconds.  |
| busy10    | When busy or after 10 seconds. |
| busy15    | When busy or after 15 seconds. |
| busy25    | When busy or after 25 seconds. |

# 17.3.221. AddExpireHeaderSel

A selection of when to perform certain actions based on the SIP request.

| Selection     | Explanation                                                         |
|---------------|---------------------------------------------------------------------|
| always        | Always perform this action.                                         |
| never         | Never perform this action.                                          |
| if_in_request | Only perform this action when the request matched certain criteria. |

# 17.3.222. AddressTypeSel

| Selection | Explanation                       |
|-----------|-----------------------------------|
| static    | Static IP address.                |
| dhcp      | Acquire an IP address via DHCP.   |
| dhcp6     | Acquire an IP address via DHCPv6. |
| pppoe     | Acquire an IP address via PPPoE.  |

# 17.3.223. AdminTypeSel

A list of administrator account types.

| Selection | Explanation                                                                                                    |
|-----------|----------------------------------------------------------------------------------------------------|
| off       | The user is disabled.                                                                                                    |
| ro        | The user can view any configuration and make<br>log searches, but cannot change any<br>configuration.                                                                    |
| debug     | The user can take packet captures, download support reports, and view internal dump pages.                                                                               |
| bk        | The user can download the configuration to file,<br>and upload a configuration file to the Ingate. The<br>user is also allowed to apply configurations.                  |
| rw        | The user can make any changes to the configuration.                                                                                                    |
| vpn       | The user can make any changes in the VPN<br>settings and apply configurations, but cannot<br>change any other configuration.                                             |
| sip       | The user can make any changes in the SIP settings and apply configurations, but cannot change any other configuration.                                                   |
| vpnreneg  | The user is allowed to press the <i>Renegotiate</i><br><i>IPsec tunnels</i> button in the GUI to negotiate new<br>IPsec tunnels, but cannot change any<br>configuration. |

#### 17.3.224. AuthGroupSel

A selection of authorization groups.

| Selection     | Explanation                                     |
|---------------|-------------------------------------------------|
| authenticated | Authenticated users (digest or trusted).        |
| friendly      | Users which are allowed to make incoming calls. |

# 17.3.225. AuthTypeSel

A selection of IPsec authentication methods.

| Selection | Explanation           |
|-----------|-----------------------|
| -         | Not applicable.       |
| psk       | A shared secret.      |
| x509      | An X.509 certificate. |
| x509ca    | A trusted CA.         |

| Selection | Explanation                                               |
|-----------|-----------------------------------------------------------|
| _         | A trusted CA, with added Distinguished Name for the peer. |
| xauth_psk | Extended Authentication + A shared secret.                |

#### 17.3.226. AutoConfOffSel

| Selection  | Explanation                                          |
|------------|------------------------------------------------------|
| auto       | Assign automatically from other configuration.       |
| configured | Assign from configuration connected to this setting. |
| off        | Do not assign.                                       |

#### 17.3.227. AutonegSel

| Selection | Explanation                   |
|-----------|-------------------------------|
| auto      | Automatic negotiation.        |
| 1000half  | Use 1000 Mbit/s, half duplex. |
| 1000full  | Use 1000 Mbit/s, full duplex. |
| 100half   | Use 100 Mbit/s, half duplex.  |
| 100full   | Use 100 Mbit/s, full duplex.  |
| 10half    | Use 10 Mbit/s, half duplex.   |
| 10full    | Use 10 Mbit/s, full duplex.   |

#### 17.3.228. BlindSel

A selection of policies for packets from inactive gateways.

| Selection | Explanation                |
|-----------|----------------------------|
| discard   | Drop the packets silently. |
| accept    | Accept the packets.        |

#### 17.3.229. BypassTransportSel

A selection of SIP transports.

| Selection | Explanation        |
|-----------|--------------------|
| tcp       | TCP.               |
| udp       | UDP.               |
| any       | Any SIP transport. |
| WS        | WS.                |
| tls       | TLS.               |

| Selection | Explanation |
|-----------|-------------|
| wss       | WSS.        |
| tcp,tls   | TCP or TLS. |

# 17.3.230. Class3Sel

| Selection | Explanation                                  |
|-----------|----------------------------------------------|
| all       | Send all messages on.                        |
| recurse   | Use the information in the messages locally. |

# 17.3.231. ConfigAuthSel

A selection of authentication types for configuring the unit.

| Selection | Explanation                                            |
|-----------|--------------------------------------------------------|
| local     | A local database.                                      |
| radius    | A RADIUS database.                                     |
| any       | Use the local database as well as the RADIUS database. |

#### 17.3.232. ConfigProtoSel

A selection of protocols for configuring the unit.

| Selection | Explanation |
|-----------|-------------|
| http      | HTTP.       |
| https     | HTTPS.      |
| ssh       | SSH.        |

#### 17.3.233. DialPlanActionSel

A selection of forwarding actions.

| Selection    | Explanation                                                           |
|--------------|-----------------------------------------------------------------------|
| fwd          | Forward the request to the selected destination.                      |
| a+fwd        | Authenticate, then forward the request.                               |
| enum/a+allow | Look up destination in ENUM, then authenticate and allow the request. |
| deny         | Reject the request.                                                   |
| enum/allow   | Look up destination in ENUM, then allow the request.                  |
| allow        | Allow the request.                                                    |

| Selection      | Explanation                                                                                          |
|----------------|----------------------------------------------------------------------------------------------------|
| enum/a+fwd     | Look up destination in ENUM, then authenticate and forward the request.                              |
| a+enum/a+fwd   | Authenticate and look up destination in ENUM,<br>then authenticate again and forward the<br>request. |
| enum/fwd       | Look up destination in ENUM, then forward the request.                                               |
| a+enum/a+allow | Authenticate and look up destination in ENUM,<br>then authenticate again and allow the request.      |
| a+allow        | Authenticate, the allow the request.                                                                 |

#### 17.3.234. DnsPreferenceSel

A selection of DNS lookup preferences.

| Selection | Explanation        |
|-----------|--------------------|
| auto      | Automatic          |
| ipv4      | Only resolve IPv4. |
| ipv4_ipv6 | Prefer IPv4.       |
| ipv6      | Only resolve IPv6. |
| ipv6_ipv4 | Prefer IPv6.       |

# 17.3.235. DpdActionSel

A selection that selects which action that should be taken when a peer is detected as dead.

| Selection | Explanation                                                     |
|-----------|-----------------------------------------------------------------|
| hold      | Try to re-negotiate the connection if matching traffic arrives. |
| clear     | The connection is closed and no re-negotiation will happen.     |
| restart   | The connection will be re-negotiated.                           |

# 17.3.236. DyndnsServiceSel

A selection of DynDNS services.

| Selection | Explanation     |
|-----------|-----------------|
| -         | Not applicable. |
| dyndns    | Dynamic DNS.    |
| statdns   | Static DNS.     |
| custom    | Custom DNS.     |

| Selection | Explanation                           |
|-----------|---------------------------------------|
| he_tun    | Hurricane Electric IPv6 Tunnel Broker |
| he_dns    | Hurricane Electric Free DNS           |

#### 17.3.237. EcdhCurveSel

TLS ECDH curve to use.

| Selection  | Explanation            |
|------------|------------------------|
| prime256v1 | NIST P-256 (secp256r1) |
| secp384r1  | NIST P-384 (secp384r1) |

#### 17.3.238. EditcolSel

Edit column.

| Selection | Explanation                    |
|-----------|--------------------------------|
| always    | Always have an Edit column.    |
| sometimes | Sometimes have an Edit column. |
| never     | Never have an Edit column.     |

#### 17.3.239. FallbackSel

A selection of dial plan modes.

| Selection | Explanation                   |
|-----------|-------------------------------|
| off       | Turned off.                   |
| on        | Turned on.                    |
| fallback  | Used if nothing else matches. |

# 17.3.240. FentKeepaliveSel

A selection of how to keep bindings for fented clients alive.

| Selection     | Explanation                                      |
|---------------|--------------------------------------------------|
| options       | Use OPTIONS.                                     |
| registrations | Use short registration times.                    |
| both          | Use both OPTIONS and short registration times.   |
| off           | Use neither OPTIONS or short registration times. |

# 17.3.241. FilterTypeSel

A selection of the firewall types in the Ingate.

| Selection | Explanation                 |
|-----------|-----------------------------|
| -         | Not applicable.             |
| dynamic   | Dynamic session management. |
| static    | Packet filtering.           |
| ftp       | Dynamic FTP management.     |
| pptp      | Dynamic PPTP management.    |
| rtsp      | Dynamic RTSP management.    |
| tftp      | Dynamic TFTP management.    |

#### 17.3.242. FromDomainSel

Replace From Domain:

| Selection | Explanation            |
|-----------|------------------------|
| pdomain   | Provider domain        |
| edomain   | Enterprise domain      |
| ifaddr    | External IP address    |
| other     | As entered by the user |

# 17.3.243. FromMatchingSel

Match From Number/User in field:

| Selection  | Explanation                  |
|------------|------------------------------|
| from_uri   | From URI                     |
| from_dname | From Display Name            |
| pai_uri    | P-Asserted-Id. URI           |
| pai_dname  | P-Asserted-Id. Display Name  |
| pref_uri   | P-Preferred-Id. URI          |
| pref_dname | P-Preferred-Id. Display Name |
| other      | As entered by user           |

# 17.3.244. FunctionSel

A selection of policies for traffic through the Ingate.

| Selection | Explanation                                     |
|-----------|-------------------------------------------------|
| discard   | Drop the packets silently.                      |
| reject    | Drop the packets and send an ICMP message back. |
| accept    | Allow the packets.                              |

# 17.3.245. IdTypeSel

A selection that selects which ID type to use.

| Selection | Explanation                 |
|-----------|-----------------------------|
| -         | Not applicable.             |
| ipaddress | An IPv4 or an IPv6 address. |

#### 17.3.246. Ikev2EsnSel

A selection that selects support for IKEv2 Extended Sequence Number (ESN) transforms.

| Selection | Explanation                                                                                     |
|-----------|-------------------------------------------------------------------------------------------------|
| no        | Don't support ESN.                                                                              |
| yes       | Support ESN.                                                                                    |
| either    | Sent as an initiator, the responder will decide.<br>Received as a responder, no will be picked. |

#### 17.3.247. Ikev2Sel

A selection of IKEv2 modes.

| Selection | Explanation                                                 |
|-----------|-------------------------------------------------------------|
| -         | Not applicable.                                             |
| allow     | Allow IKEv1 but use IKEv2 if the other end wants to use it. |
| suggest   | Allow IKEv2 and use it as default over IKEv1.               |
| force     | Allow IKEv2 but do not allow IKEv1.                         |
| disallow  | Allow IKEv1 but do not allow IKEv2.                         |

# 17.3.248. InhibitHoldSel

Inhibit hold options.

| Selection   | Explanation                           |
|-------------|---------------------------------------|
| no          | Do not inhibit hold.                  |
| yes         | Inhibit hold.                         |
| only_fented | Only inhibit hold for FENTed clients. |

# 17.3.249. IpsecAuthSel

Authentication algorithm to use.

| Selection | Explanation        |
|-----------|--------------------|
| sha1      | SHA1 HMAC.         |
| sha2_256  | SHA2 256 bit HMAC. |
| sha2_512  | SHA2 512 bit HMAC. |
| md5       | MD5 HMAC.          |

#### 17.3.250. IpsecEncSel

Encryption algorithm to use.

| Selection | Explanation                    |
|-----------|--------------------------------|
| aes128    | AES with 128 bits key.         |
| aes192    | AES with 192 bits key.         |
| aes256    | AES with 256 bits key.         |
| 3des      | 3DES (112 effective bits key). |

# 17.3.251. IpsecNetLocalSel

A selection of which local IP addresses can use the IPsec connection.

| Selection | Explanation                              |
|-----------|------------------------------------------|
| exact     | The exact network selected.              |
| peerip    | The IP address used for the negotiation. |

# 17.3.252. IpsecNetRemoteSel

A selection of which remote IP addresses can use the IPsec connection.

| Selection      | Explanation                                                                                          |
|----------------|----------------------------------------------------------------------------------------------------|
| exact          | The exact network selected.                                                                          |
| subset         | The network selected, or a subset of the network.                                                    |
| peerip         | The IP address used for the negotiation.                                                             |
| private        | One IP address from the private IP address ranges.                                                   |
| peerip/private | One IP address from the private IP address<br>ranges, or the IP address used for the<br>negotiation. |

# 17.3.253. IsakmpGroupSel

Diffie-Hellman (DH) group to use.

| Selection | Explanation |
|-----------|-------------|
| modp1024  | Group 2.    |
| modp1536  | Group 5.    |
| modp2048  | Group 14.   |
| modp3072  | Group 15.   |
| modp4096  | Group 16.   |
| modp6144  | Group 17.   |
| modp8192  | Group 18.   |
| dh19      | Group 19.   |
| dh20      | Group 20.   |
| dh21      | Group 21.   |
| dh23      | Group 23.   |
| dh24      | Group 24.   |

# 17.3.254. KeyLengthSel

Certificate key length.

| Selection | Explanation |
|-----------|-------------|
| 2048      | 2048 bits.  |
| 4096      | 4096 bits.  |
| 8192      | 8192 bits.  |

# 17.3.255. LoadviewPeriodSel

Load view time period.

| Selection | Explanation     |
|-----------|-----------------|
| lasth     | Last hour.      |
| last24    | Last 24 hours.  |
| today     | Today.          |
| yesterday | Yesterday.      |
| thisweek  | This week.      |
| lastweek  | Previous week.  |
| thismonth | This month.     |
| lastmonth | Previous month. |
| other     | Other period.   |

# 17.3.256. LoadviewUnitSel

Load view packet units.

| Selection | Explanation |
|-----------|-------------|
| bps       | Bit/s.      |
| pps       | Packets/s.  |

# 17.3.257. LogviewDirectionSel

Log view IP address direction.

| Selection | Explanation  |
|-----------|--------------|
| a_src     | A src.       |
| a_dst     | A dst.       |
| a_any     | A any.       |
| a_to_b    | A to B.      |
| b_to_a    | B to A.      |
| between   | Between A&B. |

# 17.3.258. LogviewExportFormatSel

Log view export format.

| Selection      | Explanation           |
|----------------|-----------------------|
| commaseparated | Comma-separated file. |
| tabseparated   | TAB-separated file.   |
| welf           | WELF.                 |

# 17.3.259. LogviewFunctionSel

Log view packet type selection.

| Selection      | Explanation                 |
|----------------|-----------------------------|
| all            | All packets.                |
| all_accepted   | Accepted.                   |
| accepted_nonat | Accepted (no NAT).          |
| accepted_nat   | Accepted (NAT).             |
| all_denied     | Not accepted.               |
| dropped        | Not accepted (discarded).   |
| rejected       | Not accepted (rejected).    |
| blacklisted    | Not accepted (blacklisted). |

# 17.3.260. LogviewIpProtoSel

Log view IP protocol selection.

| Selection  | Explanation       |
|------------|-------------------|
| all        | All IP protocols. |
| tcp        | TCP.              |
| udp        | UDP.              |
| tcp_or_udp | TCP/UDP.          |
| icmp       | ICMP.             |
| icmpv6     | ICMPv6.           |
| esp        | ESP.              |
| numeric    | Protocol number.  |

# 17.3.261. LogviewIpVerSel

Log view IP version selection.

| Selection | Explanation   |
|-----------|---------------|
| all       | All versions. |
| ipv4      | Version 4.    |
| ipv6      | Version 6.    |

# 17.3.262. LogviewPortsSel

Log view port selection.

| Selection | Explanation     |
|-----------|-----------------|
| all       | All ports.      |
| selected  | Selected ports. |

# 17.3.263. MediaEncryptionSuiteSel

A selection of the crypto algorithms which the Ingate can handle.

| Selection                             | Explanation                                                                                                    |
|---------------------------------------|----------------------------------------------------------------------------------------------------|
| cleartext                             | The media is unencrypted.                                                                                                    |
| dtls-srtp                             | DTLS-SRTP (requires a certificate and mediafw).                                                                                           |
| microsoft-wm5-DES_CBC_56_NONE         | Windows Messenger's standard encryption.                                                                                                  |
| sdescriptions-AES_256_CM_HMAC_SHA1_32 | SRTP using the AES-CM algorithm with a 256 bit<br>key for encryption and the HMAC-SHA1<br>algorithm with a 32 bit tag for authentication. |
| sdescriptions-AES_256_CM_HMAC_SHA1_80 | SRTP using the AES-CM algorithm with a 256 bit<br>key for encryption and the HMAC-SHA1<br>algorithm with a 80 bit tag for authentication. |

| Selection                             | Explanation                                                                                                    |
|---------------------------------------|----------------------------------------------------------------------------------------------------|
| sdescriptions-AES_CM_128_HMAC_SHA1_32 | SRTP using the AES-CM algorithm with a 128 bit<br>key for encryption and the HMAC-SHA1<br>algorithm with a 32 bit tag for authentication. |
| sdescriptions-AES_CM_128_HMAC_SHA1_80 | SRTP using the AES-CM algorithm with a 128 bit<br>key for encryption and the HMAC-SHA1<br>algorithm with a 80 bit tag for authentication. |
| sdescriptions-F8_128_HMAC_SHA1_80     | SRTP using the AES-f8 algorithm with a 128 bit<br>key for encryption and the HMAC-SHA1<br>algorithm with a 80 bit tag for authentication. |
| snom-srtp-AES_CM_128_NONE             | SRTP using the AES-CM algorithm with a 128 bit<br>key for encryption and an unknown<br>authentication algorithm.                          |
| unknown-k-param                       | All other encryption offers using the k parameter.                                                                                        |
| unknown-sdescriptions                 | All other encryption offers using sdescriptions.                                                                                          |

#### 17.3.264. MediaLockSel

Media stream limitation options.

| Selection      | Explanation                                          |
|----------------|------------------------------------------------------|
| any            | Allow multiple sender IP addresses and ports.        |
| lock           | Lock IP address and port to first sender.            |
| any_restricted | Only allow receiving IP address, but multiple ports. |

# 17.3.265. NatTraversalSel

A selection that selects if NAT Traversal should be automatically detected or if it should be forced.

| Selection | Explanation                                    |
|-----------|------------------------------------------------|
| auto      | Automatically detect NAT Traversal.            |
| force     | Fore NAT traversal (ESP in UDP encapsulation). |

# 17.3.266. NetbiosNodeTypeSel

| Selection | Explanation                   |
|-----------|-------------------------------|
| -         | Not applicable.               |
| b_node    | Broadcast: no WINS.           |
| p_node    | Peer: WINS only.              |
| m_node    | Mixed: broadcast, then WINS.  |
| h_node    | Hybrid: WINS, then broadcast. |

# 17.3.267. OnOffButton

| Selection | Explanation               |
|-----------|---------------------------|
| on        | This setting is enabled.  |
| off       | This setting is disabled. |

# 17.3.268. OnOffToggle

| Selection | Explanation               |
|-----------|---------------------------|
| on        | This setting is enabled.  |
| off       | This setting is disabled. |

#### 17.3.269. OnOffToggleOn

| Selection | Explanation               |
|-----------|---------------------------|
| on        | This setting is enabled.  |
| off       | This setting is disabled. |

# 17.3.270. OptCodecTypeSel

| Selection   | Explanation                |
|-------------|----------------------------|
| -           | Not applicable.            |
| audio       | An audio type codec.       |
| video       | A video type codec.        |
| text        | A text type codec.         |
| application | An application type codec. |

# 17.3.271. OptOnOffToggle

| Selection | Explanation               |
|-----------|---------------------------|
| on        | This setting is enabled.  |
| off       | This setting is disabled. |
| -         | Not applicable.           |

# 17.3.272. OptOnOffToggleOn

| Selection | Explanation               |
|-----------|---------------------------|
| on        | This setting is enabled.  |
| off       | This setting is disabled. |
| -         | Not applicable.           |

# 17.3.273. OptSipMessagePartSel

| Selection | Explanation             |
|-----------|-------------------------|
| -         | Whole SIP message.      |
| startline | SIP message start-Line. |
| method    | SIP request method.     |
| ruri      | SIP request-uri.        |
| header    | SIP message header.     |
| body      | SIP message body.       |

#### 17.3.274. OptSipMessageSel

| Selection | Explanation       |
|-----------|-------------------|
| -         | Not applicable.   |
| request   | Use the request.  |
| response  | Use the response. |

# 17.3.275. OptSipTransportSel

| Selection | Explanation           |
|-----------|-----------------------|
| -         | Not applicable.       |
| tcp       | Use TCP as transport. |
| udp       | Use UDP as transport. |
| ws        | Use WS as transport.  |
| tls       | Use TLS as transport. |
| wss       | Use WSS as transport. |

#### 17.3.276. OptTosSel

A selection of TOS values. The field can also be set to -.

| Selection | Explanation                                   |
|-----------|-----------------------------------------------|
| -         | Not applicable.                               |
| empty     | The TOS field is not set.                     |
| md        | The TOS field is set to Minimize Delay.       |
| mt        | The TOS field is set to Maximize Throughput.  |
| mr        | The TOS field is set to Maximize Reliability. |

# 17.3.277. OptTransportSel

| Selection | Explanation           |
|-----------|-----------------------|
| -         | Not applicable.       |
| tcp       | Use TCP as transport. |
| udp       | Use UDP as transport. |

# 17.3.278. OptTrunkGroupUsageSel

Trunk Group Parameter Usage

| Selection   | Explanation                        |
|-------------|------------------------------------|
| -           | Request URI                        |
| origin      | Originating Trunk Group Parameters |
| dest        | Destination Trunk Group Parameters |
| origin_dest | Originating and Destination T.G.P. |

# 17.3.279. OriginSchemeSel

The allowed WebSocket Origin's scheme.

| Selection | Explanation |
|-----------|-------------|
| http      | http.       |
| https     | https.      |

#### 17.3.280. OverrideSel

Options of logging of firewall traffic.

| Selection | Explanation                                          |
|-----------|------------------------------------------------------|
| never     | Don't log traffic regardless of other configuration. |
| marked    | Log traffic according to other configuration.        |
| always    | Log traffic according to selected master log class.  |

#### 17.3.281. PbxToHeaderSel

PBX To header field:

| Selection | Explanation         |
|-----------|---------------------|
| ruri      | Request URI         |
| trunk     | Copy from trunk     |
| init_ruri | Initial Request URI |
| other     | As entered by user  |

# 17.3.282. PendingApplySel

Show Message About Unapplied Changes.

| Selection  | Explanation                          |
|------------|--------------------------------------|
| always     | On every page.                       |
| apply_page | On the Save/Load Configuration page. |
| never      | Never.                               |

#### 17.3.283. PfsGroupSel

Perfect Forward Secrecy (PFS) group to use.

| Selection | Explanation                                   |
|-----------|-----------------------------------------------|
| -         | Do not use Perfect Forward Secrecy.           |
| modp1024  | Group 2.                                      |
| modp1536  | Group 5.                                      |
| modp2048  | Group 14.                                     |
| modp3072  | Group 15.                                     |
| modp4096  | Group 16.                                     |
| modp6144  | Group 17.                                     |
| modp8192  | Group 18.                                     |
| dh19      | Group 19.                                     |
| dh20      | Group 20.                                     |
| dh21      | Group 21.                                     |
| dh23      | Group 23.                                     |
| dh24      | Group 24.                                     |
| phase1    | Use the same group as the DH group in phase1. |

#### 17.3.284. PingPolicySel

A selection of the ping policies that can be used by the Ingate.

| Selection | Explanation                                          |
|-----------|------------------------------------------------------|
| local     | Only reply to ping from units on the same interface. |
| never     | Never reply to ping.                                 |
| always    | Reply to ping on all IP addresses.                   |

#### 17.3.285. PolicySel

A selection of policies for blocked traffic.

| Selection | Explanation                                     |
|-----------|-------------------------------------------------|
| discard   | Drop the packets silently.                      |
| reject    | Drop the packets and send an ICMP message back. |

# 17.3.286. PriorityQueueSel

A selection of priority queues.

| Selection | Explanation                 |
|-----------|-----------------------------|
| prio1     | Priority queue 1 (highest). |
| prio2     | Priority queue 2.           |
| prio3     | Priority queue 3.           |
| prio4     | Priority queue 4.           |
| prio5     | Priority queue 5.           |
| prio6     | Priority queue 6.           |
| prio7     | Priority queue 7.           |
| prio8     | Priority queue 8 (lowest).  |

# 17.3.287. PtChangesSel

A selection of when to detect pt changes.

| Selection | Explanation                                                                                              |
|-----------|----------------------------------------------------------------------------------------------------|
| first     | It will only detect changes to the first pt listed.<br>Endpoints typically uses this first payload type. |
| all       | All payload types (except dynamic) are compared.                                                         |
| none      | Will not detect pt changes in mid call answers.                                                          |

#### 17.3.288. QTurnAccountingSel

A selection of accounting for Q-Turn.

| Selection | Explanation |
|-----------|-------------|
| off       | Off.        |
| on        | On.         |
| verbose   | Verbose.    |

# 17.3.289. QTurnDebugLevelSel

A selection of debug level for Q-Turn.

| Selection | Explanation   |
|-----------|---------------|
| 0         | normal.       |
| 1         | verbose.      |
| 2         | very verbose. |

# 17.3.290. QTurnTransportListenSel

A selection of transports for Q-Turn signaling.

| Selection | Explanation |
|-----------|-------------|
| udp       | UDP.        |
| tcp       | TCP.        |
| tls       | TLS.        |
| dtls      | DTLS.       |

# 17.3.291. QosTypeSel

Type of QoS to use.

| Selection | Explanation                       |
|-----------|-----------------------------------|
| priority  | Use strict priority queues.       |
| dynamic   | Use dynamic bandwidth allocation. |

#### 17.3.292. ReferToReplacementSel

Replace Refer-To Domain:

| Selection | Explanation                     |
|-----------|---------------------------------|
| never     | Never                           |
| blind     | In blind transfers              |
| both      | In blind and attended transfers |

# 17.3.293. RelayTypeSel

The relays available in the Ingate.

| Selection            | Explanation                                                                               |
|----------------------|-------------------------------------------------------------------------------------------|
| tcp_relay            | TCP relay. Will rewrite the entire packet.                                                |
| tcp_relay_nat        | TCP port forwarding. Will rewrite the source and destination addresses of the packet.     |
| tcp_relay_nat_transp | Semi-transparent TCP port forwarding. Will rewrite the destination address of the packet. |
| udp_relay            | UDP relay. Will rewrite the entire packet.                                                |

| Selection            | Explanation                                                                               |
|----------------------|-------------------------------------------------------------------------------------------|
| udp_relay_nat        | UDP port forwarding. Will rewrite the source and destination addresses of the packet.     |
| udp_relay_nat_transp | Semi-transparent UDP port forwarding. Will rewrite the destination address of the packet. |
| ftp                  | FTP relay. Monitors FTP signaling and opens a channel for data transport.                 |
| tls_relay_server     | TLS decrypting TCP relay.                                                                 |

#### 17.3.294. RestFuncSel

A selection of SIP URI tails.

| Selection | Explanation                          |
|-----------|--------------------------------------|
| telchar   | 0-9, +, -, #, *                      |
| digit     | 0-9.                                 |
| nothing   | No tail.                             |
| alpha     | a-z, A-Z.                            |
| -         | Not applicable.                      |
| alnum     | a-z, A-Z, 0-9.                       |
| anychar   | Any character.                       |
| xdigit    | 0-9, a-f, A-F (hexadecimal numbers). |

#### 17.3.295. ReuseMediaPortSel

Reuse Port Numbers Within Same Session options.

| Selection | Explanation                           |
|-----------|---------------------------------------|
| off       | Don't reuse port numbers.             |
| on        | Reuse port numbers.                   |
| ip        | Reuse port numbers also on IP change. |

#### 17.3.296. RingToneTypeSel

A selection of ring tone type.

| Selection | Explanation   |
|-----------|---------------|
| us        | US ring tone. |
| uk        | UK ring tone. |

#### 17.3.297. RingbackSel

A selection of when to play ringback RTP to transferee.

| Selection                   | Explanation                                                   |
|-----------------------------|---------------------------------------------------------------|
| never                       | Never play ringback RTP to transferee.                        |
| if_transfer_target_rings    | Play ringback RTP if transfer target rings.                   |
| if_transferer_hangs_up      | Play ringback RTP if transferer hangs up.                     |
| if_transfer_target_progress | Play ringback RTP if transfer target rings or makes progress. |

# 17.3.298. RouteIncomingSel

Route incoming based on:

| Selection | Explanation       |
|-----------|-------------------|
| ruri      | Request URI       |
| to        | To header         |
| pcpid     | P-Called-Party-ID |

#### 17.3.299. RoutingPrioritySel

A list of different routing methods in the Ingate.

| Selection    | Explanation                                                           |
|--------------|-----------------------------------------------------------------------|
| dns_override | Use the <i>db.sip.external_relay</i> table.                           |
| registrar    | Use the local registrar, including the <i>db.sip.sip_alias</i> table. |
| dialplan     | Use the <i>db.sipswitch.dial_plan</i> table.                          |

# 17.3.300. RtpPayloadTypeSel

A selection of RTP payload types used by RTP player.

| Selection | Explanation |
|-----------|-------------|
| pcmu      | PCMU.       |
| pcma      | PCMA.       |

#### 17.3.301. RtpProfileSelection

**RTP** Profile options.

| Selection      | Explanation                                       |
|----------------|---------------------------------------------------|
| savp           | Prefer RTP/SAVP (sdescriptions)                   |
| avp            | Prefer RTP/AVP (cleartext and legacy encryptions) |
| avp_with_sdesc | Prefer RTP/AVP (together with sdescriptions)      |

# 17.3.302. SigAlgorithmSel

Certificate signature algorithm.

| Selection | Explanation |
|-----------|-------------|
| sha1      | SHA-1.      |
| sha224    | SHA-224.    |
| sha256    | SHA-256.    |
| sha384    | SHA-384.    |
| sha512    | SHA-512.    |

#### 17.3.303. SipAuthDirSel

| Selection | Explanation                 |
|-----------|-----------------------------|
| in        | Requests for local domains. |
| out       | Requests for other domains. |
| both      | All requests.               |

#### 17.3.304. SipFilterActionSel

| Selection | Explanation         |
|-----------|---------------------|
| process   | Allow the request.  |
| reject    | Reject the request. |

# 17.3.305. SipFunctionSel

A selection of which SIP requests to process, based on the Request-URI domain.

| Selection | Explanation                                          |
|-----------|------------------------------------------------------|
| proxy     | Process all requests.                                |
| process   | Only process requests to domains local to this unit. |
| reject    | Process no requests.                                 |

#### 17.3.306. SipPreloadedRouteActionSel

| Selection | Explanation                  |
|-----------|------------------------------|
| reject    | Reject the request.          |
| auth      | Require authentication.      |
| remove    | Remove the preloaded routes. |
| allow     | Allow the request.           |

# 17.3.307. SipRadiusSel

A selection of SIP user databases.

| Selection | Explanation        |
|-----------|--------------------|
| local     | A local database.  |
| radius    | A RADIUS database. |

#### 17.3.308. SipSel

A selection of traffic types.

| Selection | Explanation      |
|-----------|------------------|
| nonsip    | Non-SIP traffic. |
| signaling | SIP signaling.   |
| media     | SIP media.       |

# 17.3.309. SipTransportListenSel

A selection of transports for SIP signaling.

| Selection | Explanation  |
|-----------|--------------|
| tcp       | TCP.         |
| udp       | UDP.         |
| udp,tcp   | UDP and TCP. |
| WS        | WS.          |
| tls       | TLS.         |
| WSS       | WSS.         |

# 17.3.310. SipTransportSel

| Selection | Explanation           |
|-----------|-----------------------|
| tcp       | Use TCP as transport. |
| udp       | Use UDP as transport. |
| WS        | Use WS as transport.  |
| tls       | Use TLS as transport. |
| wss       | Use WSS as transport. |

#### 17.3.311. SipsSel

| Selection | Explanation                        |
|-----------|------------------------------------|
| sip       | Use <i>SIP</i> in the Request-URI. |

| Selection | Explanation                         |
|-----------|-------------------------------------|
| sips      | Use <i>SIPS</i> in the Request-URI. |

# 17.3.312. SnmpTrapVersionSel

A selection of SNMP versions.

| Selection | Explanation |
|-----------|-------------|
| v1        | Version 1.  |
| v2c       | Version 2c. |

#### 17.3.313. SnmpV3AuthSel

A selection of authentication algorithms.

| Selection | Explanation |
|-----------|-------------|
| sha-1     | SHA-1.      |
| md5       | MD5.        |

#### 17.3.314. SnmpV3PrivacySel

A selection of encryption algorithms.

| Selection | Explanation     |
|-----------|-----------------|
| aes       | AES encryption. |
| des       | DES encryption. |
| none      | No encryption.  |

#### 17.3.315. StTypeSel

A selection of the SIParator types available.

| Selection  | Explanation                                                              |
|------------|--------------------------------------------------------------------------|
| DMZ        | DMZ type. Uses only one interface.                                       |
| DMZ/LAN    | DMZ/LAN type. Uses two or more interfaces.                               |
| standalone | Standalone type. Uses two or more interfaces.                            |
| manual     | Manual type. Uses two or more interfaces with manual surroundings setup. |
| WAN        | SIParator in front of firewall. Uses three or more interfaces.           |

#### 17.3.316. StandbyAccessProtoSel

A selection of protocols for accessing the standby unit's gui.

| Selection | Explanation |
|-----------|-------------|
| http      | HTTP.       |
| https     | HTTPS.      |

# 17.3.317. SyslogFacilitySel

A selection of syslog facilities.

| Selection | Explanation     |
|-----------|-----------------|
| -         | Not applicable. |
| Kern      | Kernel.         |
| User      | User.           |
| Mail      | Mail.           |
| Daemon    | Daemon.         |
| Auth      | Auth.           |
| Lpr       | Lpr.            |
| News      | News.           |
| Uucp      | Uucp.           |
| Cron      | Cron.           |
| Local0    | Local0.         |
| Local1    | Local1.         |
| Local2    | Local2.         |
| Local3    | Local3.         |
| Local4    | Local4.         |
| Local5    | Local5.         |
| Local6    | Local6.         |
| Local7    | Local7.         |

# 17.3.318. SyslogLevelSel

A selection of syslog levels.

| Selection | Explanation     |
|-----------|-----------------|
| -         | Not applicable. |
| Emerg     | Emergency.      |
| Alert     | Alert.          |
| Crit      | Critical.       |
| Err       | Error.          |
| Warning   | Warning.        |
| Notice    | Notice.         |

| Selection | Explanation     |
|-----------|-----------------|
| Info      | Informational.  |
| Debug     | Debug messages. |

#### 17.3.319. TestuaTransportSel

A selection of SIP transports.

| Selection | Explanation        |
|-----------|--------------------|
| udp,tcp   | TCP or UDP.        |
| any       | Any SIP transport. |
| tls       | TLS.               |

#### 17.3.320. TlsProtocolSel

TLS Protocol to use.

| Selection | Explanation |
|-----------|-------------|
| DTLSv1    | DTLSv1.     |
| DTLSv1_2  | DTLSv1.2.   |
| TLSv1     | TLSv1.0.    |
| TLSv1_1   | TLSv1.1.    |
| TLSv1_2   | TLSv1.2.    |
| SSLv3     | SSLv3.0.    |

#### 17.3.321. TransportSel

| Selection | Explanation           |
|-----------|-----------------------|
| tcp       | Use TCP as transport. |
| udp       | Use UDP as transport. |

#### 17.3.322. TrustedDomainTransportSel

A selection of transports for SIP signaling.

| Selection | Explanation |
|-----------|-------------|
| any       | TCP or TLS. |
| tcp       | TCP.        |
| tls       | TLS.        |

# 17.3.323. UriEncodingSel

URI encoding options.

| Selection             | Explanation                                               |
|-----------------------|-----------------------------------------------------------|
| encrypt               | Always encrypt URIs.                                      |
| db                    | Store URI and generate random username, only when needed. |
| escape                | Escape URIs as usernames, only when needed.               |
| preserve_db           | Store URI and preserve username, only when needed.        |
| gruu                  | "self-made GRUU"                                          |
| preserve_registration | "Use registration"                                        |

#### 17.3.324. VoipSurvivalMethodSel

A selection of codings to request extra user information with REGISTER messages.

| Selection | Explanation                                                                                                    |
|-----------|----------------------------------------------------------------------------------------------------|
| generic   | A generic XML coding.                                                                                                    |
| Broadsoft | A Broadsoft specific XML coding.                                                                                                    |
| swisscom  | Constructs an alias using the value of display<br>name in To header, appending a swisscom suffix<br>that is found in user part of to URI. |
| dname     | Use aliases in To header display name.                                                                                                    |

#### 17.3.325. WeekdaySel

The days of the week.

| Selection | Explanation |
|-----------|-------------|
| monday    | Monday      |
| tuesday   | Tuesday     |
| wednesday | Wednesday   |
| thursday  | Thursday    |
| friday    | Friday      |
| saturday  | Saturday    |
| sunday    | Sunday      |

# 17.3.326. cwmp\_acs\_sslver

TLS version used when connecting to the ACS through https.

| Selection | Explanation     |
|-----------|-----------------|
| -         | Not applicable. |
| sslv3     | SSLv3.          |

| Selection | Explanation     |
|-----------|-----------------|
| tlsv1     | TLSv1.0.        |
| tlsv1_1   | TLSv1.1.        |
| tlsv1_2   | TLSv1.2.        |
| tlsv1_x   | Any of TLSv1.x. |

#### 17.3.327. cwmp\_urischeme

Protocol used when connecting to the ACS/CPE.

| Selection | Explanation         |
|-----------|---------------------|
| -         | Not applicable.     |
| http      | The HTTP protocol.  |
| https     | The HTTPS protocol. |

#### 17.3.328. dhcp\_server\_data\_type\_sel

DHCP server data types.

| Selection | Explanation                                                                                                    |
|-----------|----------------------------------------------------------------------------------------------------|
| BOOLEAN   | An option of type boolean is a flag with a value of either on or off (or true or false).                                                                                                    |
| UINT8     | Unsigned integer with width 8.                                                                                                    |
| UINT16    | Unsigned integer with width 16.                                                                                                    |
| UINT32    | Unsigned integer with width 32.                                                                                                    |
| INT8      | Signed integer with width 8.                                                                                                    |
| INT16     | Signed integer with width 16.                                                                                                    |
| INT32     | Signed integer with width 32.                                                                                                    |
| IPv4      | IPv4 address.                                                                                                    |
| IPv6      | IPv6 address.                                                                                                    |
| TEXT      | An option whose type is text will encode an ASCII text string.                                                                                                    |
| STRING    | An option whose type is a data string is<br>essentially just a collection of bytes, and can be<br>specified either as quoted text, like the text type,<br>or as a list of hexadecimal contents separated by<br>colons whose values must be between 0 and FF. |

# 17.4. CLI command examples

In this section, you can find some examples of how to use the CLI commands to create and change your configuration.

The CLI commands can be entered directly via the serial console or an ssh connection to the unit configuration interface. You can also enter all commands in a text file and upload it via the unit web GUI.

#### 17.4.1. Add and change firewall rules

To add new firewall rules, you first need network definitions for the networks that will send and receive the traffic. These are made in the **firewall.netdefs** table.

If you just want to add rows to an existing configuration, use the **add-row**. If you want to remove old configuration in this table first, use the **clear-table** command before you start adding rows. This example will remove old networks and then add two new network rows:

```
clear-table firewall.netdefs
add-row firewall.netdefs interface=eth3 lower_ip=10.5.1.0 name=LAN subgroup=- \
    upper_ip=10.5.1.255
add-row firewall.netdefs interface=eth0 lower_ip=0.0.0.0 name=internet \
    subgroup=- upper_ip=255.255.255.255
```

After that, the firewall rule can be added to the **firewall.forwarding\_rules** table. Here too, the **clear-table** command can be used to remove all old rules.

The commands below clears the table and adds two firewall rules for traffic from the LAN to the Internet.

clear-table firewall.forwarding\_rules

add-row firewall.forwarding\_rules (id 4) client=LAN comment="" enabled=on \
 fromtunnel=- function=accept logclass=Local number=3 server=internet \
 service=tcp timeclass=24/7 totunnel=-

add-row firewall.forwarding\_rules (id 4) client=LAN comment="" enabled=on \
 fromtunnel=- function=accept logclass=Local number=3 server=internet \
 service=udp timeclass=24/7 totunnel=-

#### 17.4.2. Apply a configuration

You can use CLI commands to apply the changed settings. Note that you need to perform approximately the same steps as when you apply in the web GUI; first start a test run (corresponds to pressing the **Apply configuration** button in the web GUI), and then confirm it (corresponds to pressing the **Save configuration** button on the test run page). If you need to test the new configuration for a longer period than you originally set as the test mode duration, you can enter a command to extend the test run (corresponds to pressing the **Continue test run** button on the test run page).

This command sequence will start a test run with a test mode duration of 200 seconds, then extend

the test run and finally confirm it.

start-testrun 200

continue-testrun

confirm-testrun

# Part IV. How To Guides

# **Chapter 18. Network**

# 18.1. Unit with two interfaces, using NAT

A sample company (Example Company) will be used in this example. Company has a small local network with a server and some workstations at one location. This network connects to the Internet through a gateway. To protect the local network, an Ingate unit is installed between this gateway and the local network.

The internal server has the IP address 195.12.12.2 and the workstations have 195.12.12.3, 195.12.12.4, and 195.12.12.5. The IP address given to the unit on the inside is 195.12.12.1. For the outside, the unit will request an IP address from a DHCP server.

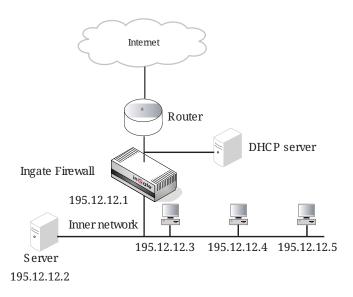

The first thing to do is to install the unit. Connect a computer to the unit with a serial cable and turn the unit on. Access the administration interface (see also Installation). Log on as the user admin. The installation program will start automatically.

The first thing to do is to install the unit. Connect a computer to the unit with a serial cable and turn the unit on. Access the administration interface (see also Installation). Log on as the user admin. The installation program will start automatically.

#### Administration

```
=================
(Navigation tip: You may use Ctrl-d to skip back to this menu.)
       1.
                Basic configuration
       2.
               Download/Upload
       3.
               Join a failover team and become slave
       5.
               Wipe email logs
       6.
               Set password
       7.
               Command line interface
       8.
               Clear the log database
               About
       a.
       reboot. Reboot
       reset. Factory reset
       q. Exit admin
==>
```

```
Basic unit installation program version 6.1.4
Press return to keep the default value
Network configuration inside:
Physical device name[eth0]:
IP address [0.0.0.0]: 195.12.12.1
Netmask/bits [255.255.255.0]:
Deactivate other interfaces? (y/n) [n]
Computers from which configuration is allowed:
You can select either a single computer or a network.
Configure from a single computer? (y/n) [y]
IP address [0.0.0.0]: 195.12.12.3
Password [ ]: mopscot
Other configuration
Do you want to reset the rest of the configuration? (y/n) [n]
```

```
You have now entered the following configuration
Network configuration inside:
Physical device: eth0
IP address: 195.12.12.1
Netmask: 255.255.255.0
Deactivate other interfaces: no
Computer allowed to configure from:
IP address: 195.12.12.3
Password: mopscot
The rest of the configuration is kept.
Is this configuration correct (yes/no/abort)? yes
```

Now, exit the administration program. The unit will boot with the configuration just entered. As it boots, disconnect the serial cable, go to the client computer 195.12.12.3 to start a web browser and log on the unit.

You were not logged on.

#### Local password

| Username: | admin |
|-----------|-------|
| Password: |       |
|           |       |

Log in

If you want to change language in the web interface, go to the **Change Language** page.

| Save/Load<br>Configuration | Show<br>Configuration | User<br>Administration | Upgrade | Table Look | Date<br>and Time | Restart | Change Language |
|----------------------------|-----------------------|------------------------|---------|------------|------------------|---------|-----------------|
| Change La                  | nguage                |                        |         |            |                  |         |                 |
| Select the lan             | guage to use in       | n your Ingate Fir      | rewall: |            |                  |         |                 |
| English 💌                  | Change la             | nguage                 |         |            |                  |         |                 |

Now go to **Network** and check the **Eth0** configuration. Most of it was made by the installation program. The configuration will be as follows:

| Networks and<br>Computers | Default<br>Gateways | All<br>Interfaces               | NAT | VLAN | Eth0 | Eth1   | Eth2     | Interface<br>Status   | PPPoE | Topology  |        |  |
|---------------------------|---------------------|---------------------------------|-----|------|------|--------|----------|-----------------------|-------|-----------|--------|--|
| Gener                     | al                  |                                 |     |      |      |        |          | Spee                  | d an  | d Dup     | lex    |  |
| Physical                  | device              | : eth0                          |     | Aut  | omat | ic neg | otiation |                       |       |           |        |  |
| This inte                 | )                   | $\odot$ 100 Mbit/s, full duplex |     |      |      |        |          |                       |       |           |        |  |
| Interfac                  | e name              | : Internal                      |     |      |      |        |          | ○ 100 Mbit/s, half du |       |           |        |  |
|                           |                     |                                 |     |      |      |        |          | $\odot$ 10 I          | Mbit/ | s, full o | duplex |  |
|                           |                     |                                 |     |      |      |        |          | 0 10 1                | Mbit/ | s, half   | duplex |  |
|                           |                     |                                 |     |      |      |        |          |                       |       |           |        |  |
| <b>Directly Conne</b>     | cted Networ         | ks (Help)                       |     |      |      |        |          |                       |       |           |        |  |

| Direc       | uy Co  | nnected         | vetworks (                   | <u>Help)</u> |                   |                    |                      |                  |               |
|-------------|--------|-----------------|------------------------------|--------------|-------------------|--------------------|----------------------|------------------|---------------|
| Edit<br>Row | Name   | Address<br>Type | DNS Name<br>or IP<br>Address | IP Address   | Netmask<br>/ Bits | Network<br>Address | Broadcast<br>Address | <br>VLAN<br>Name | Delete<br>Row |
|             | Inside | Static          | 195.12.12.1                  | 195.12.12.1  | 24                | 195.12.12.0        | 195.12.12.255        | -                |               |

Continue with the configuration for **Eth1**. Activate the DHCP client and create a directly connected network.

| Networks and<br>Computers          | Default<br>Gateways | All<br>Interfaces | NAT    | VLAN | Eth0                                       | Eth 1  | Eth2  | Eth3    | Eth4 | Eth5 | Interface<br>Status | PPPoE  |
|------------------------------------|---------------------|-------------------|--------|------|--------------------------------------------|--------|-------|---------|------|------|---------------------|--------|
| General                            |                     |                   |        | 5    | Speed                                      | and    | Duple | x       |      |      |                     |        |
| Physical devi                      | ce: eth1            |                   |        | 0    | Aut                                        | omatio | nego  | tiation |      |      |                     |        |
| This interface                     | e is: 💿 Ad          | tive 🔿 In         | active | (    | O 100 Mbit/s, full duplex                  |        |       |         |      |      |                     |        |
| Interface nan                      | e Exter             | val               |        | (    | 🔿 100 Mbit/s, half duplex                  |        |       |         |      |      |                     |        |
| internet num                       | iner Jestien        |                   |        | (    | 10 Mbit/s, full duplex                     |        |       |         |      |      |                     |        |
|                                    |                     |                   |        | (    | <ul> <li>10 Mbit/s, half duplex</li> </ul> |        |       |         |      |      |                     |        |
|                                    |                     |                   |        |      |                                            |        |       |         |      |      |                     |        |
| Directly Connected Networks (Help) |                     |                   |        |      |                                            |        |       |         |      |      |                     |        |
| Edit                               | Address             | DNS<br>Name       | IP     | . N  | etmas                                      | ik Ne  |       | Broa    |      |      |                     | Delete |

| Edit<br>Row | Name    | Address<br>Type | <br>Address |   | Broadcast<br>Address | <br>VLAN<br>Name |  |
|-------------|---------|-----------------|-------------|---|----------------------|------------------|--|
|             | Outside | DHCP            | dhcp        | - | -                    | -                |  |

On the **NAT** page, turn NAT on from the eth0 interface to the eth1 interface. Since all IP addresses behind eth0 should be NATed, no networks are required.

| Networks and<br>Computers                      |   | All<br>Interfaces | NAT    | VLAN   | EthO | Eth 1 | Eth2 | Eth3 | Eth4        | Eth5   | Interface<br>Status | PPPoE |        |
|------------------------------------------------|---|-------------------|--------|--------|------|-------|------|------|-------------|--------|---------------------|-------|--------|
| NAT<br>Select if pack<br>behind the To<br>use. | - |                   |        |        |      |       |      |      |             |        |                     |       |        |
| Edit                                           |   | From<br>Networ    | k (opt | ional) |      |       |      |      | To<br>twork | (optio | nal)                | NATAs | Delete |

|    |          |     |                    | Network (optional) |         |                   |                    | Net | work (opti         |         |                     |  |
|----|----------|-----|--------------------|--------------------|---------|-------------------|--------------------|-----|--------------------|---------|---------------------|--|
| Ro | lit<br>w | No. |                    |                    | Address | Netmask<br>/ Bits |                    |     | Network<br>Address | Netmask | NATAs<br>(optional) |  |
|    | ]        |     | Internal<br>(eth0) |                    |         |                   | External<br>(eth1) |     |                    |         | -                   |  |

Go to the **Networks and Computers** page and name the internal server. The network on the inside is called Company network and includes all computers on the local network. The outside world is called Internet and is connected to the External interface. Make a separate network for the server, since much of the traffic from the outside should only be allowed to reach the server.

| Networl<br>Compi |                           | All<br>terfaces N/ | T VLAN EIHO                  | ) Eth1 Eth2 | e Eth3 Eth4 Eth5          | Interface<br>Status PPPoE |                             |               |
|------------------|---------------------------|--------------------|------------------------------|-------------|---------------------------|---------------------------|-----------------------------|---------------|
| Netw             | orks and Compute          | rs                 |                              |             |                           |                           |                             |               |
|                  | Edit<br>Row Name Subgroup |                    | Lowe                         | r Limit     |                           | r Limit<br>ranges)        |                             |               |
| Row              |                           |                    | DNS Name<br>or IP<br>Address | IP Address  | DNS Name<br>or IP Address | IP Address                | Interface/VLAN              | Delete<br>Row |
|                  | t Company netwo           | k -                | 195.12.12.1                  | 195.12.12.  | 1 195.12.12.254           | 195.12.12.254             | Internal (eth0<br>untagged) |               |
|                  | • Everywhere              | ŀ                  | 0.0.0                        | 0.0.0       | 255.255.255.255           | 255.255.255.255           | -                           |               |
|                  | + Internet                |                    | 0.0.0.0                      | 0.0.0       | 255.255.255.255           | 5.255.255.255 255.255.255 |                             |               |
|                  | + Server                  |                    | 195.12.12.2                  | 195.12.12.  | 2                         |                           | Internal (eth0<br>untagged) |               |

Go to the **Default Gateways** page and enter a default gateway for the unit. Note that in this case, you must enter "\*" as the **Default gateway**, for the unit to use the default gateway assigned by the DHCP server.

| Networks and<br>Computers                                                        |  | ult Al<br>ays Interf |  | NAT | VLAN | EthO   | Eth1 | Eth2    | Eth3     | Eth4 | Eth5 | Interface<br>Status | PPPoE |
|----------------------------------------------------------------------------------|--|----------------------|--|-----|------|--------|------|---------|----------|------|------|---------------------|-------|
| Main Default Gateways (Help)                                                     |  |                      |  |     |      |        |      |         |          |      |      |                     |       |
| Edit Row Priority Dynamic DNS Name or IP Address IP Address Interface Delete Row |  |                      |  |     |      |        |      |         |          |      |      |                     |       |
|                                                                                  |  | Outside              |  |     |      | utside |      | Externa | ıl (eth1 |      |      |                     |       |

On the **Basic Configuration** page under **Basic Configuration** the unit is given a name. Select to reject all traffic to which no rules apply. The unit should reply to ping only to the interface receiving the original ping packet, i.e., should not "tunnel" the ping request to another interface or alias.

| Basic<br>ConfigurationAccess<br>ControlR                                    | ADIUS  | SNMP                                                                                                    | DHCP<br>Server | DHCP<br>Server Status                        | Dynamic<br>DNS Update | Certificates | Advanced |  |
|-----------------------------------------------------------------------------|--------|----------------------------------------------------------------------------------------------------|----------------|----------------------------------------------|-----------------------|--------------|----------|--|
| General                                                                     | Ve     | ersion                                                                                                    | of Inga        | ate Firewall                                 |                       |              |          |  |
| Name of this firewall:<br>Ingate Firewall<br>Default domain:                | Dat    | Check for new versions of Ingate Firewall:          • Yes        No          Date of last successful version check:          2009-10-31 23:23:02           A.8.2 |                |                                              |                       |              |          |  |
|                                                                             | Po     | Policy For Ping to Your Ingate Firewall                                                                                                    |                |                                              |                       |              |          |  |
| IP Policy <ul> <li>Discard IP packets</li> <li>Reject IP packets</li> </ul> | 0<br>0 | Only                                                                                                    |                | o ping<br>ping to the sar<br>to all IP addre |                       |              |          |  |

The unit also needs a DNS server. Enter "\*" to use DNS server information from the DHCP server. It could also use the DNS server located on the LAN.

| DNS Servers (Help) |     |         |                           |            |            |  |  |  |  |  |
|--------------------|-----|---------|---------------------------|------------|------------|--|--|--|--|--|
| Edit Row           | No. | Dynamic | DNS Name<br>or IP Address | IP Address | Delete Row |  |  |  |  |  |
|                    | 1   | Outside |                           | Outside    |            |  |  |  |  |  |

Go to the **Access Control** page and select the unit IP address to use for access to the web interface. Specify that configuration traffic can only be sent to the unit via the Eth0 interface and that only the computer with the IP address 192.12.12.3 on the inner network can configure the unit. Select authentication via local password only as there is no RADIUS server being used.

| Basic<br>Configuration                        | Access<br>Control     | RADIUS       | SNMP    | DHCP<br>Server | DH(<br>Server ! |
|-----------------------------------------------|-----------------------|--------------|---------|----------------|-----------------|
| Configurat<br>Configuration<br>Direct your w  | n via HT              | TP           |         | ss: Por        | t:              |
| Inside (19)<br>Configuration<br>Direct your w | 5.12.12.1<br>n via HT | l) [ˈ<br>TPS | •       | 80             |                 |
| -<br>Certificate to                           | 1150.                 | [            | •       | 44             | 3               |
| - ['                                          | <b>-</b>              |              |         |                |                 |
| Configuration<br>Connect you                  |                       |              | s addre | ss: Por        | t:              |
| Inside (19                                    | 5.12.12.1             | 1) [         | •       | 22             | !               |

| User Authentication For Web Interface Access                                         | (Help)        |  |
|--------------------------------------------------------------------------------------|---------------|--|
| <ul> <li>Local users</li> </ul>                                                      |               |  |
| ○ RADIUS database                                                                    |               |  |
| O Local users or RADIUS database                                                     |               |  |
|                                                                                      |               |  |
|                                                                                      |               |  |
| <b>Configuration Allowed Via Interface</b>                                           | <u>(Help)</u> |  |
| <b>Configuration Allowed Via Interface</b><br>Interface or Tunnel Allowed Delete Row | <u>(Help)</u> |  |
|                                                                                      | <u>(Нер)</u>  |  |

| Confi       | Configuration Computers (Help) |                                      |                    |                   |             |                      |     |      |       |              |               |
|-------------|--------------------------------|--------------------------------------|--------------------|-------------------|-------------|----------------------|-----|------|-------|--------------|---------------|
| Edit<br>Row | No.                            | DNS Name<br>or<br>Network<br>Address | Network<br>Address | Netmask<br>/ Bits | Range       | Via<br>IPsec<br>Peer | ssн | нттр | HTTPS | Log<br>Class | Delete<br>Row |
|             | 1                              | 195.12.12.3                          | 195.12.12.3        | 32                | 195.12.12.3 | -                    | Yes | Yes  | No    | Local        |               |

To help other computers find the unit outside, when its IP address is acquired via DHCP, you must use the DynDNS service. Go to the Dynamic DNS update page to make configuration for this.

This service must be ordered from DynDNS.org.

Turn the DynDNS service on and select which DynDNS service you have ordered. Also select which IP address of the unit should be updated. For this example , it is the outside IP of the unit.

| Basic<br>Configuration     | Access<br>Control | RADIUS | SNMP | DHCP<br>Server | DHCP<br>Server Status | Dynamic<br>DNS Update | Certificates | Advanced |
|----------------------------|-------------------|--------|------|----------------|-----------------------|-----------------------|--------------|----------|
|                            |                   |        |      |                |                       |                       |              |          |
| DynDNS (                   | Help)             |        |      |                |                       |                       |              |          |
| Enable D                   | ynDNS             |        |      |                |                       |                       |              |          |
| ○ Disable D                | ynDNS             |        |      |                |                       |                       |              |          |
| DynDNS serv                | /ice:             |        | U    | se wildc       | ard hostnames         | : 🔿 Yes 🧿             | No No        |          |
| Dynamic D<br>IP address fo |                   |        | 0    | ffline UR      | L redirection:        | 🔾 Yes 🤅               | ) No         |          |
| Outside (et                | th1)              | [      | •    |                |                       |                       |              |          |

Enter the username and password at DynDNS.org.

| User            | SMTP Server                       |
|-----------------|-----------------------------------|
| Username:       | SMTP server:                      |
| tester          |                                   |
| Password:       | SMTP server is backup: 🔘 Yes 💿 No |
| Change Password |                                   |

Enter the domain(s) to be associated with the unit.

When any computer on the Internet wants to contact the unit or the server behind it, they will get the IP address from DynDNS.

| DNS Nan  | DNS Names to Update at DynDNS (Help) |        |     |  |  |  |  |  |  |  |  |  |  |
|----------|--------------------------------------|--------|-----|--|--|--|--|--|--|--|--|--|--|
| Edit Row | DNS Name                             | Delete | Row |  |  |  |  |  |  |  |  |  |  |
|          | company.dyndns.org                   |        |     |  |  |  |  |  |  |  |  |  |  |

For Log Classes, Logging Configuration and Protocols, use the standard settings of the unit.

Check **Time Classes** under **Rules and Relays** to make sure everything is OK. Here, new time classes for office hours and off-duty hours are defined.

| Rules  | Relays | DHCP<br>Relay Services | s Protocols Class |            |           |         |            |
|--------|--------|------------------------|-------------------|------------|-----------|---------|------------|
| Time   | Class  |                        |                   |            |           |         |            |
| Time   | Class  | ses                    |                   |            |           |         |            |
| Edit I | Row    | Name                   | From Weekday      | To Weekday | From Time | To Time | Delete Row |
|        | 6      | ± 24/7                 | Monday            | Sunday     | 00:00     | 24:00   |            |
|        | 6      | 🕈 off-duty hours       | Monday            | Friday     | 00:00     | 07:00   |            |
|        |        |                        | Monday            | Friday     | 18:00     | 24:00   |            |
|        |        |                        | Saturday          | Sunday     | 00:00     | 24:00   |            |
|        | 6      | + office hours         | Monday            | Friday     | 07:00     | 18:00   |            |
|        |        |                        |                   |            |           |         |            |

Add new rows 1 groups with 1 rows per group.

After networks, computers, and services are defined, it is time to set up rules for the traffic that is allowed.

Since NAT is used, no computers on the Internet will know about the computers on the local network. Rules that allow traffic from the Internet to the Company network are therefore worthless. Also, when NAT is used, the reply traffic will automatically have rules, so there is no need to specify them separately. These are the **Rules** needed:

- Allow SMTP from the server so that email can come out.
- Allow retrieval of files from the Internet via FTP, but only during off-duty hours.
- Allow DNS from the server to enable name queries on the Internet. DNS queries from the company network go through the internal server.
- Allow WWW to the Internet.
- Allow Company network to make terminal connections outwards through SSH.

|       |        | DHCP  |          |           | Time    |
|-------|--------|-------|----------|-----------|---------|
| Rules | Relays | Relay | Services | Protocols | Classes |

| Rule        | ules        |        |                    |                       |          |                     |                                  |         |        |                   |              |         |               |
|-------------|-------------|--------|--------------------|-----------------------|----------|---------------------|----------------------------------|---------|--------|-------------------|--------------|---------|---------------|
| Edit<br>Row | Rule<br>No. | Active | Client             | From<br>IPsec<br>Peer | Server   | To<br>IPsec<br>Peer | Direction                        | Service | Action | Time<br>Class     | Log<br>Class | Comment | Delete<br>Row |
|             | 1           | Yes    | Server             | -                     | Internet | •                   | Internal -> External<br>(NAT:ed) | smtp    | Allow  | 24/7              | Local        |         |               |
|             | 2           | Yes    | Server             | -                     | Internet | -                   | Internal -> External<br>(NAT:ed) | dns     | Allow  | 24/7              | Local        |         |               |
|             | 3           | Yes    | Company<br>network | -                     | Internet | -                   | Internal -> External<br>(NAT:ed) | ssh     | Allow  | 24/7              | Local        |         |               |
|             | 4           | Yes    | Company<br>network | -                     | Internet | -                   | Internal -> External<br>(NAT:ed) | www     | Allow  | 24/7              | Local        |         |               |
|             | s           |        | Company<br>network | -                     | Internet | -                   | Internal -> External<br>(NAT:ed) | ftp     |        | off-duty<br>hours | Local        |         |               |

To let traffic in from the Internet, **Relays** must be used instead. Define one relay to forward smtp traffic (on port 25) and two relays for the WWW traffic (ports 80 and 443). All smtp and WWW traffic is forwarded to the server.

|      | Relays DHCP<br>Relays Relay | Servio | es Protocols                 | Time<br>Classes |      | _                                          |                  |               |                |               |              |       |
|------|-----------------------------|--------|------------------------------|-----------------|------|--------------------------------------------|------------------|---------------|----------------|---------------|--------------|-------|
| Edit | Listen To                   |        | Re                           | lay To          |      |                                            | Allow Ad<br>From |               | Certificate    | Time          |              | Delet |
| Row  | IP Address                  | Port   | DNS Name<br>or IP<br>Address | IP Address      | Port | Relay Type                                 | Network          | IPsec<br>Peer | for<br>TLS/SSL | Time<br>Class | Log<br>Class |       |
|      | Outside<br>(119.15.17.2)    |        | 195.12.12.2                  | 195.12.12.2     | 25   | TCP relay                                  | Internet         | •             |                | 24/7          | Local        |       |
|      | Outside<br>(119.15.17.2)    |        | 195.12.12.2                  | 195.12.12.2     | 80   | Semi-transparent<br>TCP port<br>forwarding | Internet         | -             | -              | 24/7          | Local        |       |
|      | Outside<br>(119.15.17.2)    |        | 195.12.12.2                  | 195.12.12.2     | 443  | Semi-transparent<br>TCP port<br>forwarding | Internet         |               | -              | 24/7          | Local        |       |

Once configuration is complete, go to **Administration** and select **Apply configuration**, then during the test run, select **Save configuration**. Store the configuration to a file as a backup, by clicking on **Save to local file**. The unit is now up and running.

| Save/Load<br>Configuration | Show<br>Configuration | User<br>Administration | U |
|----------------------------|-----------------------|------------------------|---|
|                            | nd Apply Co           |                        |   |
| 30 sec                     | conds                 |                        |   |
| Apply cont                 | figuration            |                        |   |

## 18.2. Unit with two interfaces, no NAT

In this example, the same network configuration is used as in the previous one (example 1a). The only difference is that here, NAT is turned off from the Inside to the Outside. These are the pages on which the configuration differs from the previous example.

Since NAT is not used, rules for the UDP reply traffic will also need to be specified (TCP has a built-

in session management which handles this automatically). Specify the following:

## 18.2.1. Incoming traffic

- Allow WWW traffic from the outside to the server to make the WWW server run on the server available for the outside (rule 9).
- Allow SMTP traffic to the server to enable incoming email (rule 11).
- Allow DNS traffic to the server so that name queries are possible (rules 7 and 10).
- To protect from NFS mounting from the Internet, block out incoming NFS traffic (rule 1). Insert this rule before the DNS reply rule (rule 4) from the Internet to the Server on the Inside.

There are no more services that must be blocked.

## 18.2.2. Outgoing traffic

DHCP Time

- Allow DNS from the server (rules 3-4) to enable name queries on the Internet. DNS queries from the company network go through the internal server.
- Allow SMTP from the server so that email can come out (rule 6).
- Allow Company network to make terminal connections outward through SSH (rule 2).
- Allow WWW to the Internet (rule 5).
- Allow retrieval of files from the Internet via FTP, but only during off-duty hours (rule 8).

| ules        | Relays      | Relay  | Services           | Protocol              | s Classes          |                     |                      |           |         |                   |              |         |               |
|-------------|-------------|--------|--------------------|-----------------------|--------------------|---------------------|----------------------|-----------|---------|-------------------|--------------|---------|---------------|
| Rule        | s           |        |                    |                       |                    |                     |                      |           |         |                   |              |         |               |
| Edit<br>Row | Rule<br>No. | Active | Client             | From<br>IPsec<br>Peer | Server             | To<br>IPsec<br>Peer | Direction            | Service   | Action  | Time<br>Class     | Log<br>Class | Comment | Delete<br>Row |
|             | 1           | Yes    | Internet           | -                     | Company<br>network | -                   | External -> Internal | nfs-tcp   | Discard | 24/7              | Local        |         |               |
|             | 2           | Yes    | Company<br>network | -                     | Internet           | -                   | Internal -> External | ssh       | Allow   | 24/7              | Local        |         |               |
|             | 3           | Yes    | Server             | -                     | Internet           | -                   | Internal -> External | dns       | Allow   | 24/7              | Local        |         |               |
|             | 4           | Yes    | Internet           | -                     | Server             | -                   | External -> Internal | dns-reply | Allow   | 24/7              | Local        |         |               |
|             | 5           | Yes    | Company<br>network | -                     | Internet           | -                   | Internal -> External | www       | Allow   | 24/7              | Local        |         |               |
|             | 6           | Yes    | Server             | -                     | Internet           | -                   | Internal -> External | smtp      | Allow   | 24/7              | Local        |         |               |
|             | 7           | Yes    | Company<br>network | -                     | Internet           | -                   | Internal -> External | ftp       | Allow   | off-duty<br>hours | Local        |         |               |
|             | 8           | Yes    | Internet           | •                     | Server             | -                   | External -> Internal | dns       | Allow   | 24/7              | Local        |         |               |
|             | 9           | Yes    | Server             |                       | Internet           | -                   | Internal -> External | dns-reply | Allow   | 24/7              | Local        |         |               |
|             | 10          | Yes    | Internet           | •                     | Server             | -                   | External -> Internal | www       | Allow   | 24/7              | Local        |         |               |
|             | 11          | Yes    | Internet           | -                     | Server             | -                   | External -> Internal | smtp      | Allow   | 24/7              | Local        |         |               |

As the inside computers are visible to the Internet, no relays are needed.

The rest of the configuration is the same as for the previous example. Make sure to apply the configuration on the **Save/Load Configuration** page.

# 18.3. Unit with four interfaces and DMZ

For this example, the sample company "Company" will be used. Company has two servers that it wants to make available from the Internet. Company also has an internal network with workstations and internal servers, and a local network for the service department. The service department's network is accessible via a router from Company's internal network. This router has the IP address 172.22.1.2. Company has an Internet connection through a router with the IP address 119.15.17.1.

This example will illustrate how to set up Company's firewall. A unit with four interfaces is used, though only three of the interfaces are activated.

The servers that are to be accessible both from the Internet and the two internal networks are placed on a separate network. This makes it easy to set up different rules for the computers on the Internet and for the computers on the internal networks to access these servers. This separate network is a DMZ (Demilitarized Zone).

Company currently has a public network with 16 IP addresses. These will be divided evenly; half for the network between the unit and the gateway to the Internet; other half as a DMZ, making the network masks 255.255.255.248. The network supplier gave the gateway the IP address 119.15.17.1 and Company gives the unit the IP address 119.15.17.2 on the network interface connected to this gateway.

Assign the IP address 119.15.17.9 to the unit's network interface that is linked to the DMZ (119.15.17.8 is the network address of the half used as the DMZ).

Make sure that the network supplier knows that the IP addresses 119.15.17.8 - 15 are located behind the unit 119.15.17.2, or the routing won't work for these addresses.

Company's internal network, to which most of the workstations and internal servers are connected, has the network address 172.22.1.0. The unit receives the IP address 172.22.1.1 on the network interface that is connected to this network. There is also a service network with network address 172.22.2.0. Since Company uses IP addresses reserved for private use, the internal networks are NAT:ed.

The diagram shows this network.

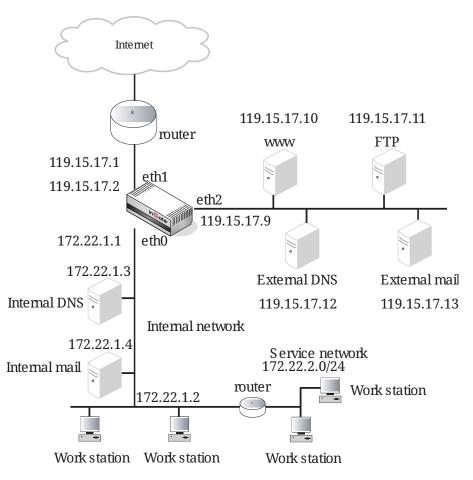

Run the installation program.

The unit receives the IP address 172.22.1.1 and network interface eth0 is connected to the internal network. The other network interfaces should not be active yet.

The unit can be configured from all computers on the service department's network, 172.22.2.0. The mask for allowing all computers on this network to configure is 255.255.255.0. This network is accessed via a router with the IP address 172.22.1.2.

For the unit to contact the service network, and to enable configuration from the service network, set up a static route. Also set a temporary password and choose not to remove other configuration.

```
Static routing:
The network allowed to configure from is not on a network local to
the firewall. You must configure a static route for it. Give the IP
number of the router on the network the firewall is on.
The IP address of the router [0.0.0.0]: 172.22.1.2
Network address [172.22.2.0]:
Netmask [255.255.255.0]:
Password []: advent
Other configuration on the firewall
Do you want to reset the rest of the configuration? (y/n) [n]
```

The installation program now shows where the configuration was changed. If it looks good, answer **yes**.

```
Network configuration inside:

Physical device: eth0

IP address: 172.22.1.1

Netmask: 255.255.255.0

Deactivate other interfaces: yes

Network allowed to configure from:

IP address: 172.22.2.0

Netmask: 255.255.255.0

Password: advent

Static routing:

Network address: 172.22.2.0

Netmask: 255.255.255.0

Router: 172.22.1.2

The rest of the configuration is kept.

Is this configuration correct (yes/no/abort)? yes
```

After the installation program has been run, go to a workstation on the service network to finish configuration. Eth0 is connected to the inside, so start with checking the configuration for **Eth0**. Most configuration has already been made by the installation program. The unit can be configured via this interface.

| Networks and<br>Computers | Default<br>Gateways | All<br>Interfaces | NAT  | VLAN | EthO | Eth1 | Eth2 | Interface<br>Status                       | PPPoE | Topology  |          |  |
|---------------------------|---------------------|-------------------|------|------|------|------|------|-------------------------------------------|-------|-----------|----------|--|
| Gener                     | al                  |                   |      |      |      |      |      | Spee                                      | d an  | d Dup     | lex      |  |
| Physical                  | device              | : eth0            |      |      |      |      |      | <ul> <li>Automatic negotiation</li> </ul> |       |           |          |  |
| This inte                 | erface i            | s:   A            | ctiv | e O  | Inac | tive | )    | O 100                                     | Mbi   | t/s, full | duplex   |  |
| Interfac                  | e name              | : Internal        |      |      |      |      |      | O 100                                     | Mbi   | t/s, hal  | f duplex |  |
|                           |                     |                   |      |      |      |      |      | $\odot$ 10 Mbit/s, full duplex            |       |           |          |  |
|                           |                     |                   |      |      |      |      |      | 0 10 1                                    | Mbit/ | 's, half  | duplex   |  |

| Direc       | tly Co | nnected I       | Networks                        | (Help)        |    |                    |                      |              |  |
|-------------|--------|-----------------|---------------------------------|---------------|----|--------------------|----------------------|--------------|--|
| Edit<br>Row | Name   | Address<br>Type | DNS<br>Name<br>or IP<br>Address | IP<br>Address |    | Network<br>Address | Broadcast<br>Address | VLAN<br>Name |  |
|             | Inside | Static          | 172.22.1.1                      | 172.22.1.1    | 24 | 172.22.1.0         | 172.22.1.255         | -            |  |

A static route to the service network should be found under Static Routing.

| : | Static R    | outing (Help)                     |                    |                   |         |                              |               |               |
|---|-------------|-----------------------------------|--------------------|-------------------|---------|------------------------------|---------------|---------------|
| Ī |             | F                                 | outed Network      |                   |         |                              |               |               |
|   | Edit<br>Row | DNS Name or<br>Network<br>Address | Network<br>Address | Netmask /<br>Bits | Dynamic | DNS Name<br>or IP<br>Address | IP<br>Address | Delete<br>Row |
|   |             | 172.22.2.0                        | 172.22.2.0         | 24                | -       | 172.22.1.2                   | 172.22.1.2    |               |

Network interface Eth1 is connected to the outside. The unit has the IP address 119.15.17.2 on this interface. Divide the network between 119.15.17.0 and 119.15.17.15 into two parts, one of which will be used as the DMZ network. This makes the network mask 255.255.258.248.

| Networks and<br>Computers | Default<br>Gateways | All<br>Interfaces | NAT        | VLAN                      | Eth0                      | Eth1    | Eth2             | Eth3    | Eth4             |  | Interface<br>Status | PPPoE         |
|---------------------------|---------------------|-------------------|------------|---------------------------|---------------------------|---------|------------------|---------|------------------|--|---------------------|---------------|
| General                   | _                   | _                 | 5          | peed                      | and I                     | Duple   | x                |         |                  |  |                     |               |
| Physical devi             | ce: eth1            |                   |            | (                         | Aut                       | omatio  | : nego           | tiation | 1                |  |                     |               |
| This interface            | e is: 💿 Ad          | ctive 🔿 In        | active     | (                         | 🔿 100 Mbit/s, full duplex |         |                  |         |                  |  |                     |               |
| Interface nan             | ne: Exter           | nal               |            | 🔿 100 Mbit/s, half duplex |                           |         |                  |         |                  |  |                     |               |
|                           | jenen               |                   |            | (                         | ) 10                      | Mbit/s, | full du          | plex    |                  |  |                     |               |
|                           |                     |                   |            | (                         | 🔿 10 Mbit/s, half duplex  |         |                  |         |                  |  |                     |               |
|                           |                     |                   |            |                           |                           |         |                  |         |                  |  |                     |               |
| Directly Con              | nected Net          | tworks (He        | <u>(ql</u> |                           |                           |         |                  |         |                  |  |                     |               |
| Edit<br>Row Name          | Address<br>Type     | ONS Name<br>or IP | IP Addr    | ress                      | Netma<br>/ Bits           |         | etworl<br>ddres: |         | oadcas<br>ddress |  |                     | Delete<br>Row |

Address Outside Static 119.15.17.2 119.15.17.2 29 119.15.17.0 119.15.17.7 

Give Eth2 the name DMZ, IP address 119.15.17.9 and mask 255.255.255.248. The unit should have an additiona IP address, an Alias, to NAT traffic from the internal mail server to a specific IP address.

| Computers Gateways Interfaces NAT VLAN Eth0 Eth1 Eth2 Eth3 Eth4 Eth5 Stat | re<br>PPPoE |
|---------------------------------------------------------------------------|-------------|
|                                                                           |             |
| General Speed and Duplex                                                  |             |
| Physical device: eth2   Automatic negotiation                             |             |
| This interface is:      Active      Inactive      100 Mbit/s, full duplex |             |
| Interface name: DMZ O 100 Mbit/s, half duplex                             |             |
| O 10 Mbit/s, full duplex                                                  |             |
| 🔿 10 Mbit/s, half duplex                                                  |             |

| Direc       | tly Co | nnected I       | Networks (                   | Help)       |                   |                    |                      |              |  |
|-------------|--------|-----------------|------------------------------|-------------|-------------------|--------------------|----------------------|--------------|--|
| Edit<br>Row | Name   | Address<br>Type | DNS Name<br>or IP<br>Address | IP Address  | Netmask<br>/ Bits | Network<br>Address | Broadcast<br>Address | VLAN<br>Name |  |
|             | DMZ    | Static          | 119.15.17.9                  | 119.15.17.9 | 29                | 119.15.17.8        | 119.15.17.15         | -            |  |

#### Alias (Help)

Below are the ranges from which you can select aliases.

| 119.15.17.9-119.15.17.14 |      |                           |              |            |  |  |  |  |  |  |  |  |
|--------------------------|------|---------------------------|--------------|------------|--|--|--|--|--|--|--|--|
| Edit Row                 | Name | DNS Name<br>or IP Address | IP Address   | Delete Row |  |  |  |  |  |  |  |  |
|                          | Mail | 119.15.17.14              | 119.15.17.14 |            |  |  |  |  |  |  |  |  |

**NAT** should be used for traffic from eth0 to the other active network interfaces. Traffic from the internal to the external SMTP (email) server should use a specified IP address.

Create one row where traffic come from the internal mail server and is destined to the external mail server. Select to NAT this traffic as the alias created on the **Eth2** page.

Below this row, create two rows where all other traffic from eth0 destined to eth1 or eth2 is NATed. This is all NATing the unit should perform.

| etwor<br>Comp |           |                    |                   | IS NAT VU          | NN EthO                     | Eih1 Eih2          | Eth3 E             | eth4 E            | Interface<br>th5 Status       | PPPoE         |                        |               |
|---------------|-----------|--------------------|-------------------|--------------------|-----------------------------|--------------------|--------------------|-------------------|-------------------------------|---------------|------------------------|---------------|
|               |           |                    |                   |                    |                             |                    |                    |                   | T:ed when th<br>s the address |               | to a unit behind       | the <b>To</b> |
|               | $\square$ |                    | Fre               | om<br>vork (option | naD                         |                    | · [ ]              |                   |                               |               |                        |               |
| Edit<br>Row   | No.       | DNS                | Netmask<br>/ Bits | Interface          | DNS N<br>or<br>Netw<br>Addr | r<br>vork          | Network<br>Address | Netmask<br>/ Bits | NAT As<br>(optional)          | Delete<br>Row |                        |               |
|               | 1         | Internal<br>(eth0) | 172.22.1.4        | 172.22.1.4         | 32                          | DMZ<br>(eth2)      | 119.15             | .17.13            | 119.15.17.13                  | 32            | Mail<br>(119.15.17.14) |               |
|               | 2         | Internal<br>(eth0) |                   |                    |                             | DMZ<br>(eth2)      |                    |                   |                               |               | -                      |               |
|               | 3         | Internal<br>(eth0) |                   |                    |                             | External<br>(eth1) |                    |                   |                               |               |                        |               |

The default gateway out to the Internet is 119.15.17.1. You enter this on the **Default Gateways** page.

| Networks and<br>Computers |                              |       | All<br>terfaces | NAT            | VLAN      | EthO   | Eth 1 | Eth2   | Eth3    | Eth4 | Eth5   | Interface<br>Status | PPPoE |  |
|---------------------------|------------------------------|-------|-----------------|----------------|-----------|--------|-------|--------|---------|------|--------|---------------------|-------|--|
| Main Defa                 | Main Default Gateways (Help) |       |                 |                |           |        |       |        |         |      |        |                     |       |  |
| Edit Row                  | Priority                     | Dynam | nic DN<br>or IP | S Nan<br>Addre | 1e<br>ess | P Addr | ess   | Inte   | rface   | De   | lete R | ow                  |       |  |
|                           |                              | -     | 119.            | 15.17.         | 1 1       | 19.15. | 17.1  | Extern | al (eth | 1)   | ]      |                     |       |  |

To establish different rules for the computers on the DMZ, these computers should be defined on separate lines on the **Networks and Computers** page. The same applies to the internal DNS server and the internal mail server. Define the three networks; DMZ, Internal network and Internet.

| etwork<br>Compi | ks and Default<br>uters Gateways Ir | All<br>nterfaces N | IAT VLAN I                  | EthO | Eth 1   | Eth2   | Eth3                           | Eth4          | Eth 5 | Interface<br>Status | PPPoE   |                             |              |
|-----------------|-------------------------------------|--------------------|-----------------------------|------|---------|--------|--------------------------------|---------------|-------|---------------------|---------|-----------------------------|--------------|
| Netw            | orks and Comput                     | ers                |                             |      |         |        |                                |               |       |                     |         |                             |              |
|                 |                                     |                    | Lou                         | wer  | Limit   |        | Upper Limit<br>(for IP ranges) |               |       |                     |         |                             |              |
| Edit<br>Row     | Name                                | Subgroup           | DNS Nam<br>or IP<br>Address |      | IP Ada  | iress  |                                | NS Na<br>PAdd |       | IP Ada              | lress   | Interface/VLAN              | Delet<br>Row |
|                 | * DMZ                               | -                  | 119.15.17.                  | 9    | 119.15  | .17.9  | 119.1                          | 15.17.        | 14    | 119.15.1            | 7.14    | DMZ (eth2<br>untagged)      |              |
|                 | • Everything                        | -                  | 0.0.0.0                     |      | 0.0.0.0 |        | 255.2                          | 255.25        | 5.255 | 255.255.            | 255.255 |                             |              |
|                 | External DNS                        | -                  | 119.15.17.                  | 12   | 119.15  | .17.12 |                                |               |       |                     |         | DMZ (eth2<br>untagged)      |              |
|                 | 🗄 External email                    | -                  | 119.15.17.                  | 13   | 119.15  | .17.13 |                                |               |       |                     |         | DMZ (eth2<br>untagged)      |              |
|                 | + FTP server                        |                    | 119.15.17.                  | 11   | 119.15  | .17.11 |                                |               |       |                     |         | DMZ (eth2<br>untagged)      |              |
|                 | • Internal DNS                      | •                  | 172.22.1.3                  |      | 172.22  | .1.3   |                                |               |       |                     |         | Internal (eth0<br>untagged) |              |
|                 | 🖲 Internal email                    | •                  | 172.22.1.4                  |      | 172.22  | .1.4   |                                |               |       |                     |         | Internal (eth0<br>untagged) |              |
|                 | Internal network                    | -                  | 172.22.0.0                  |      | 172.22  | .0.0   | 172.2                          | 2.255         | .255  | 172.22.2            | \$5.255 | Internal (eth0<br>untagged) |              |
|                 | 1 Internet                          |                    | 0.0.0.0                     |      | 0.0.0.0 |        | 255.2                          | 55.25         | 5.255 | 255.255.            | 255.255 | External (eth1<br>untagged) |              |
|                 | Internet + DMZ                      | DMZ                |                             |      |         |        |                                |               |       |                     |         |                             |              |
|                 |                                     | Internet           |                             |      |         |        |                                |               |       |                     |         | •                           |              |
|                 | • Web server                        | -                  | 119.15.17.                  | 10   | 119.15  | .17.10 |                                |               |       |                     |         | DMZ (eth2<br>untagged)      |              |

Go to the **Access Control** page under **Basic Configuration** and make settings for accessing the unit web interface.

The configuration IP address (the IP address you direct your web browser to) was set by the installation program. You have also already entered which computers should be allowed to configure the unit.

The administrator should be able to use a local password or RADIUS as authentication methods.

Access traffic to the unit web interface should only be allowed via Eth0 - no one on the Internet should be allowed to browse or change the settings.

| Configur       | Configuration Transport (Help) |      |      |     |            |  |  |  |  |  |  |  |
|----------------|--------------------------------|------|------|-----|------------|--|--|--|--|--|--|--|
| Protocol       | IP Address                     | Port | Cert | TLS | Delete Row |  |  |  |  |  |  |  |
| HTTP 🔻         | eth0 (172.22.1.1) ¥            | 80   | . 🔻  | . • |            |  |  |  |  |  |  |  |
| HTTPS <b>V</b> |                                | 443  | •    | . • |            |  |  |  |  |  |  |  |
| SSH 🔻          | · •                            | 22   | •    | . • |            |  |  |  |  |  |  |  |
| Add new row    | rs 1 rows.                     |      |      |     |            |  |  |  |  |  |  |  |

#### User Authentication For Web Interface Access (Help)

- Local users
- RADIUS database
- Local users or RADIUS database

| Configuration Allowed Via Interface    | <u>(Help)</u> |
|----------------------------------------|---------------|
| Interface or Tunnel Allowed Delete Row |               |
| Ethernet0 (eth0)  Yes                  |               |
| Add new rows 1 rows.                   |               |

Configuration Computers (Help)

| Edit<br>Row | No. | DNS<br>Name or<br>Network<br>Address | Network<br>Address | Netmask<br>/ Bits | Range                        | Via<br>IPsec<br>Peer | ssн | нттр | HTTPS | Log<br>Class | Delete<br>Row |
|-------------|-----|--------------------------------------|--------------------|-------------------|------------------------------|----------------------|-----|------|-------|--------------|---------------|
|             | 1   | 172.22.2.0                           | 172.22.2.0         | 24                | 172.22.2.0 -<br>172.22.2.255 | -                    | No  | Yes  | Yes   | Local        |               |

To enable authentication of the administrator via RADIUS, a **RADIUS** server must be defined on the **RADIUS** page under **Basic Configuration**. Remember to add the unit and the administrator to the RADIUS server database.

| Basic<br>Configuratio | Access<br>n Control   | RADIUS         | SNMP     | DHCP<br>Server | DH<br>Server |              | Dyna<br>DNS Up |      | Certificates | Advanced |
|-----------------------|-----------------------|----------------|----------|----------------|--------------|--------------|----------------|------|--------------|----------|
| RADIUS                | Servers               | (Help)         |          |                |              |              |                |      |              |          |
|                       | RAD                   | IUS serv       | er       |                |              |              |                |      |              |          |
| Edit row              | DNS nan<br>or IP addr | IID a          | ddress   | Port           | Secret       | Delete       | row            |      |              |          |
| Γ                     | 172.22.1.1            | .3 172         | .22.1.13 | 1645           |              | Γ            |                |      |              |          |
| Add new               | rows 1                | rows           |          |                |              |              |                |      |              |          |
| Contact               | IP Addres             | s <u>(Help</u> | 2        | 1              | dentifie     | r <u>(He</u> | <u>lp)</u>     |      |              |          |
| Contact RA            | DIUS serv             | ers from:      |          | U              | lse NAS-     | IP-Ad        | dress: (       | • Ye | es (^ No     |          |
| Inside (1             | 72.22.1.1)            |                | •        | N              | IAS-Iden     | tifier:      | Γ              |      |              |          |

When all network interfaces and the RADIUS server are set up, there is still some **Basic Configuration** left. Give the unit the name Ingate Firewall and set it to use the IP policy Reject IP packets. The unit should only reply to ping from the same interface.

| Basic<br>ConfigurationAccess<br>ControlRA                                   | ADIUS | SNMP     | DHCP<br>Server | DHCP<br>Server Status                          | Dynamic<br>DNS Update | Certificates | Advanced     |
|-----------------------------------------------------------------------------|-------|----------|----------------|------------------------------------------------|-----------------------|--------------|--------------|
| General                                                                     | V     | ersion   | of Inga        | ate Firewall                                   |                       |              |              |
| Name of this firewall:<br>Ingate Firewall<br>Default domain:                | Da    | te of la |                | rsions of Ingate<br>ssful version c<br>in use: |                       | 09-10-31 23  | No<br>:23:02 |
|                                                                             | P     |          |                | g to Your Ing                                  | jate Firewall         |              |              |
| IP Policy <ul> <li>Discard IP packets</li> <li>Reject IP packets</li> </ul> | 0     | Only     |                | o ping<br>ping to the sar<br>to all IP addre   |                       |              |              |

The log classes used by the unit are defined on the **Log Classes page**. Some log classes are predefined; Company defines some new ones.

| Display<br>Log | Packet<br>Capture | Check<br>Network | Display Hardware Logging Log<br>Load Monitoring Configuration Classes Sendin |      |        |            |      |        |        | ıg         |
|----------------|-------------------|------------------|------------------------------------------------------------------------------|------|--------|------------|------|--------|--------|------------|
| Log C          | lasses            |                  |                                                                              |      |        |            |      |        |        |            |
| Edit R         |                   | Name             |                                                                              | 11-2 | Sys    | log        | Em   |        |        | Delete Row |
|                | .ow               | vame             | Log Locally? Facility Level Email Address                                    |      | ess    | Delete Kow |      |        |        |            |
|                | Alar              | m                | Yes                                                                          |      | Local0 | Alert      | admi | n@inga | te.com |            |
|                | Loca              | ıl               | Yes                                                                          |      | -      | -          |      |        |        |            |
|                | Loca              | al+Syslog        | Yes                                                                          |      | Auth   | Notice     |      |        |        |            |
|                | Sys               | og               | No                                                                           |      | Auth   | Notice     |      |        |        |            |

Syslog is used; the IP address of a syslog server must be given.

For logging via email, give the DNS name or IP address of the mail server.

| Display<br>Log | Packet<br>Capture  | Check<br>Network | Display<br>Load          | Hardware<br>Monitoring | Logging<br>Configuratio | Log<br>n Classes <mark>S</mark> e | Log<br>nding  |               |
|----------------|--------------------|------------------|--------------------------|------------------------|-------------------------|-----------------------------------|---------------|---------------|
| SMTR           | ? Server           | (Help)           |                          | Syslog                 | g Servers               | (Help)                            |               |               |
| -              | NS Nam<br>IP Addre | ss A             | IP<br>ddress<br>2.22.1.4 | Edit<br>Row            | Dynamic                 | DNS Name<br>or IP<br>Address      | IP<br>Address | Delete<br>Row |
|                |                    |                  |                          | Add n                  | ew rows                 | 172.22.2.4                        | 172.22.2.4    |               |

A number of **Services** are needed: dns and dns-reply for name server queries, ftp for FTP transfers, icmp for network analysis, nfs-udp for NFS mounting, smtp to send e-mail, ssh to ensure encrypted connections to other computers over the network, and www to view WWW pages. All of these are predefined in the unit. Services for all UDP, all TCP and all ICMP, UDP and TCP are defined here.

| Edit<br>Row | Name           | Subgroup | Protocol | Firewall type                    | Client ports  | Server ports  | ICMP<br>type | Delete<br>Row |
|-------------|----------------|----------|----------|----------------------------------|---------------|---------------|--------------|---------------|
| Г           | + dns          | -        | UDP      | Packet filter                    | 53,1024-65535 | 53            |              | Г             |
| Г           | + dns-reply    | -        | UDP      | Packet filter                    | 53            | 53,1024-65535 |              | Г             |
| Г           | 🕀 ftp          |          | тср      | Dynamic<br>FTP<br>management     | 1024-65535    | 21            |              | Г             |
| Г           | + icmp         | -        | ICMP     | Packet filter                    |               |               | 0-120        | Г             |
| Г           | + icmp/udp/tcp | icmp     | -        | -                                |               |               |              | Г             |
| Г           |                | tcp      | -        | -                                |               |               |              | Г             |
| Г           |                | udp      | -        | -                                |               |               |              | Г             |
| Г           | + nfs-udp      | -        | UDP      | Packet filter                    | 1024-65535    | 2049          |              | Г             |
| Г           | 🕀 smtp         | -        | тср      | Dynamic<br>session<br>management | 1024-65535    | 25            |              | Г             |
| Г           | + ssh          |          | тср      | Dynamic<br>session<br>management | 1024-65535    | 22            |              | Г             |
| Г           | 🕈 tcp          | -        | тср      | Dynamic<br>session<br>management | 0-65535       | 0-65535       |              | Г             |
| Г           | + udp          | -        | UDP      | Packet filter                    | 0-65535       | 0-65535       |              | Γ             |
| Г           | + www          | -        | тср      | Dynamic<br>session<br>management | 1024-65535    | 80,443        |              | Г             |

**Time Classes** are also needed. There is a predefined class "24/7" (always). Here, classes for office hours and off-duty hours (evenings, nights and weekends) are defined.

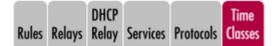

| Edit Row | Name             | From Weekday | To Weekday | From Time | To Time | Delete Row |
|----------|------------------|--------------|------------|-----------|---------|------------|
|          | ± 24/7           | Monday       | Sunday     | 00:00     | 24:00   |            |
|          | + off-duty hours | Monday       | Friday     | 00:00     | 07:00   |            |
|          |                  | Monday       | Friday     | 18:00     | 24:00   |            |
|          |                  | Saturday     | Sunday     | 00:00     | 24:00   |            |
|          | + office hours   | Monday       | Friday     | 07:00     | 18:00   |            |

Once computers, networks, time classes, and services are defined, Rules can be set up. Computers on the Internet should not have access to anything other than the services on the DMZ network's servers: WWW, FTP, email and DNS.

Set up rules to grant everyone on the Internet access to the DMZ services FTP and WWW (rules 9 and 10).

On the DMZ network, the name server must be able to query other name servers on the Internet (rules 1-2), and receive and reply on queries from other name servers (rules 4-5).

Enable queries from the internal name server to the external name server (rule 3). The reply traffic

for those queries will automatically be let through as the internal networks are NAT:ed. The computers on the internal networks use the internal name server for name queries. The internal name server queries external names and IP addresses via the external name server.

The external mail server is set up to receive email from the Internet (rule 13) and forward it to the internal mail server (via a TCP relay). The internal mail server forwards external emails to the external mail server (rule 11), which in turn forwards the emails to other mail servers on the Internet (rule 12).

Enable the internal viewing of WWW pages on own web server and external (Internet) web servers, but the latter only during off-duty hours (rules 6-7). Retrieve files with FTP from Company's FTP server and FTP servers on the Internet (rule 8).

No one on the Internet should be allowed to connect to Company's servers with ssh. Reject this traffic and alert the administrator via syslog (rule 14).

Since the internal networks are NAT:ed to the Internet and to the DMZ network, set-up of blocking rules for services like NFS and X-Window System is not necessary. Last, set up a rule to warn if any unexpected traffic is sent from the DMZ to the Internet (rule 15). This would probably mean that a cracker attack to a DMZ computer was successful, and the cracker now uses the computer to reach other computers on the Internet. To alert Company, the unit will send an email at any attempt and warn via syslog. Also reject the packets.

| ules        | Relays      | DHCP<br>Relay | Services            | Protoc                | Time<br>ols Class |                     |                                                 |              |        |                 |              |         |               |
|-------------|-------------|---------------|---------------------|-----------------------|-------------------|---------------------|-------------------------------------------------|--------------|--------|-----------------|--------------|---------|---------------|
| Rule        | s           |               |                     |                       |                   |                     |                                                 |              |        |                 |              |         |               |
| Edit<br>Row | Rule<br>No. | Active        | Client              | From<br>IPsec<br>Peer | Server            | To<br>IPsec<br>Peer | Direction                                       | Service      | Action | Time<br>Class   | Log Class    | Comment | Delete<br>Row |
|             | 1           | Yes           | External<br>DNS     | •                     | Internet          | •                   | DMZ -> External                                 | dns          | Allow  | 24/7            | Local        |         |               |
|             | 2           | Yes           | Internet            | •                     | External<br>DNS   | -                   | External -> DMZ                                 | dns-reply    | Allow  | 24/7            | Local        |         |               |
|             | 3           | Yes           | Internal<br>DNS     | •                     | External<br>DNS   | •                   | Internal -> DMZ<br>(NAT:ed)                     | dns          | Allow  | 24/7            | Local        |         |               |
|             | 4           | Yes           | Internet            |                       | External<br>DNS   | -                   | External -> DMZ                                 | dns          | Allow  | 24/7            | Local        |         |               |
|             | 5           | Yes           | Internal<br>network | •                     | Internet          | -                   | Internal -> External<br>(NAT:ed)                | www          | Reject | Office<br>hours | Local        |         |               |
|             | 6           | Yes           | External<br>DNS     | -                     | Internet          | -                   | DMZ -> External                                 | dns-reply    | Allow  | 24/7            | Local        |         |               |
|             | 7           | Yes           | Internal<br>network | -                     | Internet<br>+ DMZ | -                   | Internal -> Indeterminate<br>interface (NAT:ed) | ftp          | Allow  | 24/7            | Local        |         |               |
|             | 8           | Yes           | Internal<br>network | •                     | Internet<br>+ DMZ | -                   | Internal -> Indeterminate<br>Interface (NAT:ed) | www          | Allow  | 24/7            | Local        |         |               |
|             | 9           | Yes           | Internet            | -                     | Web<br>server     | -                   | External -> DMZ                                 | www          | Allow  | 24/7            | Local        |         |               |
|             | 10          | Yes           | Internet            |                       | FTP<br>server     | -                   | External -> DMZ                                 | ftp          | Allow  | 24/7            | Local        |         |               |
|             | 11          | Yes           | External<br>email   | -                     | Internet          | -                   | DMZ -> External                                 | smtp         | Allow  | 24/7            | Local        |         |               |
|             | 12          | Yes           | Internet            | •                     | External<br>email | •                   | External -> DMZ                                 | smtp         | Allow  | 24/7            | Local        |         |               |
|             | 13          | Yes           | Internal<br>email   | -                     | External<br>email | -                   | Internal -> DMZ<br>(NAT:ed)                     | smtp         | Allow  | 24/7            | Local        |         |               |
|             | 14          | Yes           | Internet            | ·                     | DMZ               |                     | External -> DMZ                                 | ssh          | Reject | 24/7            | Local+Syslog |         |               |
|             | 15          | Yes           | DMZ                 | -                     | Internet          | -                   | DMZ -> External                                 | icmp/udp/tcp | Reject | 24/7            | Alarm        |         |               |

The external mail server will not be able to forward mails to the internal mail server via rules, as the internal networks are NAT:ed. Therefore, go to the **Relays** page and define a TCP relay for the e-mail traffic from the external mail server to the internal mail server. The relay listens for traffic on port 25 (SMTP traffic) to the DMZ network interface. Only the external mail server can use this relay.

| lles        | Relays Relay         | Servic | es Protocols                    | Time Class    | ies  |               |                   |   |               |       |               |
|-------------|----------------------|--------|---------------------------------|---------------|------|---------------|-------------------|---|---------------|-------|---------------|
| Relay       | rs                   |        |                                 |               |      |               |                   |   |               |       |               |
|             | Listen to .          |        | Re                              | lay to        |      |               | Allow ac          |   |               |       |               |
| Edit<br>row | IP address           | Port   | DNS<br>name<br>or IP<br>address | IP<br>address | Port | Relay<br>type | Network Peer      |   | Time<br>class |       | Delete<br>row |
|             | DMZ<br>(119.15.17.9) | 25     | 172.22.1.4                      | 172.22.1.4    |      | TCP<br>relay  | External<br>email | - | 24/7          | Local | Г             |

Now all configuration is done. Store all this on a file for safekeeping, then click on **Apply** configuration.

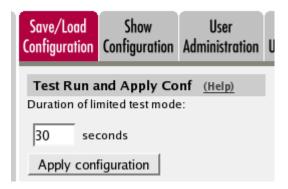

# **18.4. How To Configure VLANs**

In the unit you can use VLANs to mark IP packets. Here is a short description of what you need to do to make it work.

## 18.4.1. VLAN

On the **VLAN** page, you define and name the VLANs you want to use.

You must name VLANs that should be used in any network defined on the **Networks and Computers** page, which means all networks that should be used in **Rules** or **Relays**, from which SIP users should register, or any units allowed to send SNMP queries to the unit.

| Networks an<br>Computers |          | All<br>All Interfaces | NAT VLAI | Eth0   | Eth1 | Eth2   | Eth3 | Interface<br>Status | PPPoE |  |
|--------------------------|----------|-----------------------|----------|--------|------|--------|------|---------------------|-------|--|
| Named V                  | LANS (H  | elp)                  |          |        |      |        |      |                     |       |  |
| Edit row                 | Name     | Interface             | VLAN id  | Status | Dele | te row |      |                     |       |  |
| Γ                        | admin    | Internal (eth0)       | 14       | On     | Г    |        |      |                     |       |  |
| Γ                        | company1 | Internal (eth0)       | 20       | On     | Г    |        |      |                     |       |  |
| Г                        | company2 | Internal (eth0)       | 30       | On     | Г    |        |      |                     |       |  |

## 18.4.2. Interface

On the **Interface** page for the interface where the VLANs are, you enter your networks and assign VLANs to them.

| Edit<br>Row | Name             | Address<br>Type | DNS Name<br>or IP<br>Address | IP Address   | Netmask<br>/ Bits | Network<br>Address | Broadcast<br>Address | VLAN<br>Kİ | VLAN<br>Name | Delete<br>Row |
|-------------|------------------|-----------------|------------------------------|--------------|-------------------|--------------------|----------------------|------------|--------------|---------------|
|             | Company1<br>lab  | Static          | 192.168.15.1                 | 192.168.15.1 | 24                | 192.168.15.0       | 192.168.15.255       | 20         | companyl     |               |
|             | Company1<br>main | Static          | 192.168.10.1                 | 192.168.10.1 | 24                | 192.168.10.0       | 192.168.10.255       | 20         | companyl     |               |
|             | Company2         | Static          | 192.168.18.1                 | 192.168.18.1 | 24                | 192.168.18.0       | 192.168.18.255       | 30         | company2     |               |
|             | Inside           | Static          | 10.47.2.243                  | 10.47.2.243  | 16                | 10.47.0.0          | 10.47.255.255        | 14         | admin        |               |

## 18.4.3. Networks and Computers

On the **Networks and Computers** page, you enter the networks that will use the VLANs, and select the proper VLAN for each of them.

This is needed for all VLAN networks that should be used in **Rules** or **Relays**, from which SIP users should register, or any units allowed to send SNMP queries to the unit.

| etworl<br>Comp | ks and<br>uters Gateways | All<br>Interfaces | NAT VLAN                    | EthO  | Eth 1   | Eth2  | Eth3  | Eth4           | Eth 5 | Interface<br>Status | PPPoE   |                             |     |
|----------------|--------------------------|-------------------|-----------------------------|-------|---------|-------|-------|----------------|-------|---------------------|---------|-----------------------------|-----|
| Netw           | orks and Compu           | ters              |                             |       |         |       |       |                |       |                     |         |                             |     |
|                |                          |                   | Lo                          | wer L | .imit   |       |       |                |       | r Limit<br>ranges)  |         |                             |     |
| Edit<br>Row    | Name                     | Subgroup          | DNS Nam<br>or IP<br>Address |       | IP Addr | ess   |       | IS Na<br>PAddr |       | IP Add              | ress    | Interface/VLAN              | Row |
|                | + Admin network          |                   | 10.47.0.0                   | 1     | 0.47.0. | 0     | 10.47 | .255.2         | 55    | 10.47.255           | 5.255   | admin (eth0.14)             |     |
|                | 1 All                    | ŀ                 | 0.0.0.0                     | 0     | .0.0.0  |       | 255.2 | 55.25          | 5.255 | 255.255.2           | 255.255 | •                           |     |
|                | • Company 1              |                   | 192.168.10                  | 0.0 1 | 92.168  | .10.0 | 192.1 | 68.10          | .255  | 192.168.1           | 10.255  | company1<br>(eth0.20)       |     |
|                |                          |                   | 192.168.19                  | 5.0 1 | 92.168  | .15.0 | 192.1 | 68.15          | .255  | 192.168.1           | 15.255  | company1<br>(eth0.20)       |     |
|                | + Company 2              |                   | 192.168.18                  | 3.0 1 | 92.168  | .18.0 | 192.1 | 68.18          | .255  | 192.168.1           | 18.255  | company2<br>(eth0.30)       |     |
|                | ⊕ dmz                    |                   | 172.16.0.0                  | 1     | 72.16.0 | 0.0   | 172.1 | 6.0.25         | 5     | 172.16.0.           | 255     | DMZ (eth2<br>untagged)      |     |
|                | Internet                 |                   | 0.0.0.0                     | 0     | .0.0.0  |       | 255.2 | 55.25          | 5.255 | 255.255.2           | 255.255 | External (eth1<br>untagged) |     |
|                | • VPN everything         | ·                 | 0.0.0.0                     | 0     | .0.0.0  |       | 255.2 | 55.25          | 5.255 | 255.255.2           | 255.255 | ·                           |     |

Then, you use the networks as usual in the configuration. Note that when the unit is configured to use a VLAN on a network, untagged packets coming in to the unit on that network will not be accepted.

## 18.4.4. Save/Load Configuration

Finally, go to the **Save/Load Configuration** page under **Administration** and apply the new settings by pressing **Apply configuration**.

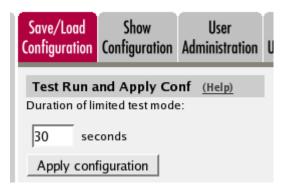

When the configuration has been applied, you should save a backup to file. Press **Save config to CLI file** to save the configuration.

| Save/Load CLI Comman        | nd File (Help)              |                |        |
|-----------------------------|-----------------------------|----------------|--------|
| The permanent configuration | might be affected by loadin | ng a CLI file. |        |
| Save config to CLI file     | Load CLI file Local file:   |                | Browse |

# 18.5. How To Configure a Semi-transparent FTP Relay

With an FTP server on the inside or a DMZ, incoming traffic is normally conveyed using an FTP relay. The flaw of this relay is that for the FTP server, all connections look like they originate from the unit, which means that the server has no possibility of authenticating or blocking units based on their IP addresses.

The ideal function in this situation would be a semi-transparent FTP relay, analogous with the semitransparent TCP relay, where the original sender IP address is kept when the packet is forwarded to the FTP server. Unfortunately, there is no such relay today, but with a combination of settings, the function can be achieved. Here are the necessary settings for a semi-transparent FTP relay.

## 18.5.1. Networks and Computers

On the **Networks and Computers** page, you need a network containing all IP addresses allowed to access the FTP server. Usually, this is the entire Internet.

| Networl<br>Comp |              | lt All<br>rys Interfac | es NAT VI                       | LAN EthO I    | Eth1 Eth2         | Eth3            | Eth4 |          | iterface<br>Status | PPPoE                      |               |
|-----------------|--------------|------------------------|---------------------------------|---------------|-------------------|-----------------|------|----------|--------------------|----------------------------|---------------|
| Netw            | orks and Cor | nputers                |                                 |               |                   |                 |      |          |                    |                            |               |
|                 |              |                        | Lowe                            | r Limit       |                   | Uppe<br>(for IP |      |          |                    |                            |               |
| Edit<br>Row     | Name         | Subgroup               | DNS<br>Name<br>or IP<br>Address | IP<br>Address | DNS N<br>or IP Ad |                 |      | IP Addre |                    | nterface/VLAN              | Delete<br>Row |
|                 | • FTP server | -                      | 172.16.0.4                      | 172.16.0.4    | 1                 |                 |      |          |                    | MZ (eth4<br>ntagged)       |               |
|                 | + Internet   | -                      | 0.0.0.0                         | 0.0.0.0       | 255.255.2         | 255.25          | 25   | 5.255.25 |                    | xternal (eth1<br>intagged) |               |

You also need a network with the IP address of the FTP server itself.

### 18.5.2. Relays

Then, go to the **Relays** page under **Rules and Relays** and add a new row to the table. Select the outside IP address and port 21 to listen for FTPrequests. It is very important to use port 21, or this won't work properly. Enter the FTP server's private IP address to forward to, and select a Semi-transparent TCP port forwarding.

| ules<br>Relay | Relays Relay Ser            | vices |                                 | Time<br>lasses |      |                                            | _        |               |                               |               |              |       |
|---------------|-----------------------------|-------|---------------------------------|----------------|------|--------------------------------------------|----------|---------------|-------------------------------|---------------|--------------|-------|
|               | Listen To                   |       | Re                              | lay To         | _    |                                            | Allow Ac |               |                               |               |              |       |
| Edit          | IP Address                  | Port  | DNS<br>Name<br>or IP<br>Address | IP<br>Address  | Port | Relay Type                                 | Network  | IPsec<br>Peer | Certificate<br>for<br>TLS/SSL | Time<br>Class | Log<br>Class | Delet |
|               | Outside<br>(193.12.253.115) | 21    | 172.16.0.4                      | 172.16.0.4     |      | Semi-transparent<br>TCP port<br>forwarding | Internet | -             | -                             | 24/7          | Local        | Г     |

## 18.5.3. Rules

Go to the **Rules** page and create a rule for traffic from Internet to the FTP server. Use FTP as the service.

| tules       | Relays      | DHCP<br>Relay | Services | Proto                 |               | me<br>sses          |                 |         |        |               |              |         |               |
|-------------|-------------|---------------|----------|-----------------------|---------------|---------------------|-----------------|---------|--------|---------------|--------------|---------|---------------|
| Rule        | s           |               |          |                       |               |                     |                 |         |        |               |              |         |               |
| Edit<br>Row | Rule<br>No. | Active        | Client   | From<br>IPsec<br>Peer | Server        | To<br>IPsec<br>Peer | Direction       | Service | Action | Time<br>Class | Log<br>Class | Comment | Delete<br>Row |
|             | 1           | Yes           | Internet |                       | FTP<br>server | •                   | External -> DMZ | ftp     | Allow  | 24/7          | Local        |         |               |

## 18.5.4. Save/Load Configuration

Finally, go to the **Save/Load Configuration** page under **Administration** and apply the new settings by pressing **Apply configuration**.

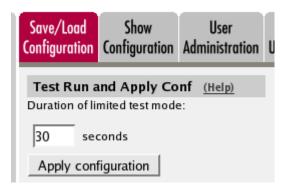

When the configuration has been applied, you should save a backup to file. Press **Save config to CLI file** to save the configuration.

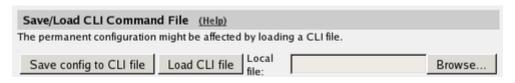

# **Chapter 19. Administration**

In this chapter, you find guidance for setting a new password for the unit's administrator user, whether you know the old password or not.

You also find a guide about moving configuration files between units.

# **19.1. Changing Password**

To change the password via the web interface see Password For the admin Account.

If you forgot the old *admin* password, you need physical access to the unit to set a new one. This also requires a reboot of the unit to make it accept a new password.

In short the procedure to change password is to:

- 1. Change the unit to Unconfigured mode by special actions during a reboot.
- 2. Connect to the unit via a serial console.
- 3. Change the password.

**NOTE** During this reset sequence there will be no traffic through the unit.

## 19.1.1. Reboot the unit and change it to Unconfigured mode

Depending on the model of the unit the reboot is done in different ways. See below:

#### Reboot an Ingate SIParator/Firewall S21 rev A

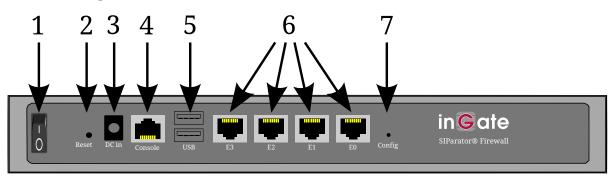

The unit can be rebooted in several ways. You can switch the Power button (item 1 in the figure) off and on or you can press the RESET button (item 2 in the figure) located at the back (a bent steel paper clip or other thin device is needed).

When the unit is booting up, the CONFIG button (item 7 in the figure) should be pressed at a certain time.

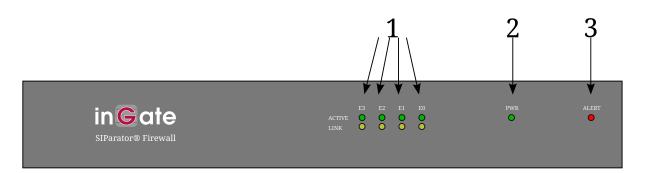

The Alert LED (item 3 in the figure) on the unit front will light up, go out and then light up again. The second time it is lit, the CONFIG button should be pressed. The LED will then go out to indicate that the pressed CONFIG button was detected, and you can stop pressing the button.

If you find it hard to find the right timing, you can start pressing the CONFIG button when the Alert LED is lit the first time. You must then keep on pressing it until the LED has been lit and gone out twice.

Wait until the unit has finished booting. Now, the Alert LED should double blink (two blinks followed by a short pause) to indicate that it has changed to Unconfigured mode, that implies it can receive a new password, and also a new IP address, if required.

#### Reboot an Ingate SIParator/Firewall S21 rev B

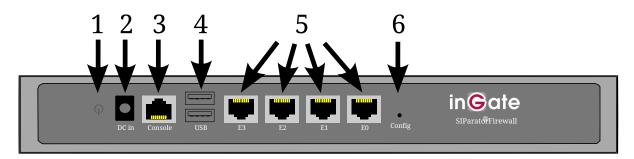

The unit can be rebooted by pressing the Power button once (item 1 in the figure), wait about 10 seconds until the Power button turns blue and then press it again.

When the unit is booting up, the CONFIG button (item 6 in the figure) should be pressed at a certain time.

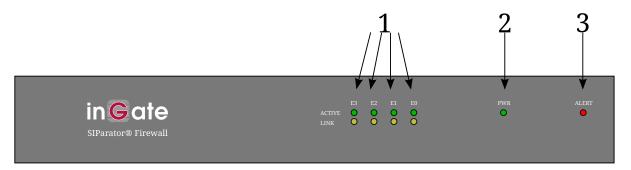

The Alert LED (item 3 in the figure) on the unit front will light up, go out and then light up again. The second time it is lit, the CONFIG button should be pressed. The LED will then go out to indicate that the pressed CONFIG button was detected, and you can stop pressing the button.

If you find it hard to find the right timing, you can start pressing the CONFIG button when the Alert

LED is lit the first time. You must then keep on pressing it until the LED has been lit and gone out twice.

Wait until the unit has finished booting. Now, the Alert LED should double blink (two blinks followed by a short pause) to indicate that it has changed to Unconfigured mode, that implies it can receive a new password, and also a new IP address, if required.

#### Reboot an Ingate SIParator/Firewall S51

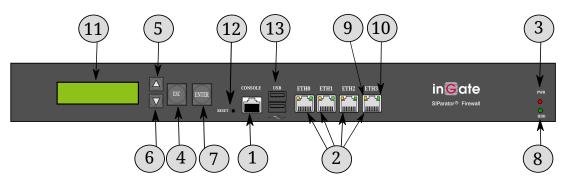

The unit can be rebooted in several ways. You can switch the Power button, located at the back, off and on or you can press the RESET button (item 12 in the figure) on the front (a bent steel paper clip or other thin device is needed).

At a certain time during boot, the text "PRESS ESC for UNCONFIGURED" will be displayed on the LCD display. When ESC is pressed, the text "UNCONFIGURED STATE CONFIRMED" will be shown.

When the unit is ready to receive new configuration, the text "UNCONFIGURED" and the first line of a menu is shown on the LCD display. You cannot set a new password via that menu.

#### Reboot an Ingate SIParator/Firewall S52

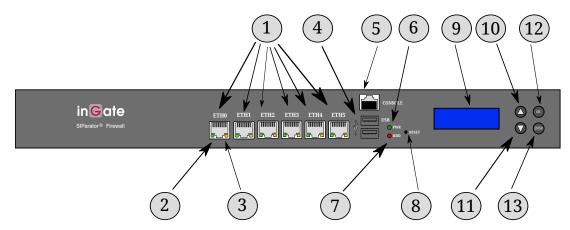

The unit can be rebooted in several ways. You can switch the Power button, located at the back, off and on or you can press the RESET button (item 8 in the figure) on the front (a bent steel paper clip or other thin device is needed).

At a certain time during boot, the text "ESC+ENTER for UNCONFIGURED" will be displayed on the LCD display. When ESC and Enter are pressed at the same time, the text "UNCONFIGURED STATE CONFIRMED" will be shown.

When the unit is ready to receive new configuration, the text "UNCONFIGURED" and the first line of a menu is shown on the LCD display. You cannot set a new password via that menu.

Reboot an Ingate SIParator/Firewall S95/S96/S97/S98

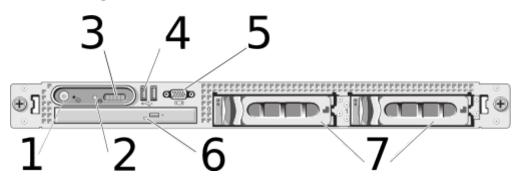

Reboot the unit with the Ingate CD, that includes a factory reset function, in the drive during the boot sequence. This is the CD, including the user documentation, that was delivered together with your unit in the box. To reboot the unit switch the Power button, located at the back, off and on.

The admin password is erased and the unit is placed into an UNCONFIGURED state.

**NOTE** Eject the CD before next reboot.

## 19.1.2. Connect to the unit with a serial cable and a terminal program

See Installation with a serial cable for how to connect to the unit with a serial cable.

## 19.1.3. Enter a new password

Log on as admin from the serial console. You will see this menu:

```
Administration
(Navigation tip: You may use Ctrl-d to skip back to this menu.)
       1.
               Basic configuration
               Download/Upload
       2.
               Join a failover team and become slave
       3.
       5.
               Wipe email logs
               Set password
       6.
               Command line interface
       7.
               Clear the log database
       8.
               About
       a.
       reboot. Reboot
       reset. Factory reset
               Exit admin
       q.
==>
```

Select 6. Set password and set a new password, you will be asked to write it again.

#### Select **q. Exit admin**.

After that, log on to the web interface as *admin*, using the new password.

# 19.2. Changing Password for Software SIParator/Firewalls

If you forgot the old *admin* password, this procedure describes how to set a new password. This requires a reboot of the unit with some special actions taken.

In short the procedure to change password is to:

- 1. Change the unit to Unconfigured mode by special actions during a reboot.
- 2. Connect to the unit via a serial console.
- 3. Change the password.

**NOTE** During this reset sequence there will be no traffic through the unit.

# 19.2.1. Reboot the Software SIParator/Firewall and change it to Unconfigured mode

Reboot the Ingate Software SIParator/Firewall with the ISO file from the installation as the second alternative in the boot order. Installed SW should still be the first alternative.

The admin password is erased and the unit is placed into an UNCONFIGURED state.

Note: Unselect the ISO file afterwards, so next boot will be from the installed software instead of the ISO file (how this is done differs depending on hypervisor you have).

## 19.2.2. Connect to the Ingate Software SIParator/Firewall via the console

You will use the console of your virtual machine as terminal.

Click at the console tab in your virtual machine.

You have to press Return to get the login prompt in the console window.

### 19.2.3. Enter a new password

Log on as admin from the serial console. You will see this menu:

```
Administration
==================
(Navigation tip: You may use Ctrl-d to skip back to this menu.)
        1.
                Basic configuration
        2.
                Download/Upload
        3.
                Join a failover team and become slave
        5.
                Wipe email logs
        6.
                Set password
        7.
                Command line interface
                Clear the log database
        8.
                About
        a.
        reboot. Reboot
        reset. Factory reset
           Exit admin
        q.
==>
```

Select 6. Set password and set a new password, you will be asked to write it again.

#### Select **q. Exit admin**.

After that, log on to the web interface as *admin*, using the new password.

# **19.3. Moving Configurations Between Ingate Units**

There are two types of configuration files that can be downloaded from Ingate products; configuration databases (.cfg files) and CLI files (.cli files).

## **19.3.1. Configuration Databases**

Configuration databases can generally be moved between units. These are the criteria for a successful configuration move from unit A to unit B:

- The units must be of the same type (you can't move a firewall configuration to a SIParator or vice versa).
- Unit A must not have a higher version number than unit B.
- Unit A must not have more interfaces than unit B.

### 19.3.2. CLI Files

CLI files can be moved between units, with slightly different criteria for the move. The criteria also change depending on if you edit the CLI file before you upload it again.

If you just download and upload again, these are the criteria for a successful move:

• The units must be of the same type (you can't move a firewall configuration to a SIParator or vice versa).

- Unit A must not have a higher version number than unit B. (However, when moving a configuration from a newer version into an older, the CLI file can be used if any settings for new functions are removed from the CLI file.)
- Unit A must not have more interfaces than unit B.
- Unit B must have all the extra software modules that unit A has.

If you edit the CLI file, you can remove all the SIParator- or firewall-specific settings, all extra interface settings and all extra module settings, and by this overcome restrictions for moving the CLI file. You can also make it not remove the old configuration on the box.

All the descriptions below are for the 4.6 (and higher) version of the CLI.

## 19.3.3. Keep Configuration

This is the command to remove from the CLI file if the old configuration should be kept.

```
load-factory --all
```

## 19.3.4. Firewall-specific Settings

When moving a configuration from a firewall to a SIParator, you must remove all lines concerning these settings.

- firewall.dhcp\_relay
- firewall.forwarding\_rules
- firewall.master\_logclass
- firewall.protocols
- firewall.relays
- firewall.services (if the SIParator does not have the Quality of Service module)
- firewall.timeclasses (if the SIParator does not have the SIP Trunking or Advanced SIP Routing module)
- ipsec.blacklisted\_packets
- ipsec.blacklisting
- misc.dhcp\_server
- misc.dhcp\_server\_dns\_servers
- misc.dhcp\_server\_domain
- misc.dhcp\_server\_give\_ns
- misc.dhcp\_server\_leasetime
- misc.dhcp\_server\_netbios\_nodetype
- misc.dhcp\_server\_status
- misc.dhcp\_server\_wins\_servers

• network.masquerading

## 19.3.5. SIParator-specific Settings

When moving a configuration from a SIParator to a firewall, you must remove all lines concerning these settings.

- sip.public\_ip
- sip.st\_type
- sip.surroundings

## 19.3.6. Fewer Interfaces

When moving a configuration to a box with fewer interfaces, you need to look for the settings below and remove the lines for the extra interfaces.

If you move a configuration to a box with only three interfaces, there will only be eth0, eth1, and eth2 on that box. All configuration lines for eth3 and higher must be removed.

- config.allow\_via\_interface
- failover.iface\_ref\_hosts
- firewall.network\_groups
- network.alias\_addresses
- network.interfaces
- network.local\_nets
- network.masquerading
- network.routes
- network.vlans
- qos.egress\_default\_queueing
- qos.egress\_queueing
- qos.ingress\_default\_queueing
- qos.ingress\_queueing

## 19.3.7. Settings for SIP Trunking

When moving a configuration from a unit with the SIP Trunking module onto one without it, you must remove all lines concerning these settings.

- sipswitch.b2bua\_transfer\_enable
- sipswitch.b2bua\_transfer\_from\_user
- sipswitch.dial\_plan\_methods
- sipswitch.enum\_root

- sipswitch.incoming\_unauth
- sipswitch.request\_from
- sipswitch.user\_routing

From the sipswitch.dial\_plan settings, you must remove the "reqfrom", "enum\_prefix" and "forward\_prefix" fields.

From the sipswitch.forward\_to settings, you must remove the "account" and "regexp" fields.

From the sipswitch.request\_to settings, you must remove the "prefix", "min\_tail\_length" and "regexp" fields.

From the sipswitch.users settings, you must remove all lines where the "type" field is not set to "user".

## 19.3.8. Settings for Remote SIP Connectivity

When moving a configuration from a unit with the Remote SIP Connectivity module onto one without it, you must remove all lines concerning these settings.

- fent.fent
- fent.fent\_keepalive
- fent.media\_release

## **19.3.9. Settings for Advanced SIP Routing**

When moving a configuration from a unit with the Advanced SIP Routing module onto one without it, but with the SIP Trunking module, you must remove all lines concerning these settings.

- sipswitch.incoming\_unauth
- sipswitch.voicemail

From the sipswitch.user\_routing settings, you must remove the "aliases", "timeclass", "restrict\_incoming", and "voice\_mail" fields.

When moving a configuration from a unit with the Advanced SIP Routing module onto one without it, and without the SIP Trunking module, you must also remove all lines concerning these settings.

sipswitch.user\_routing

From the sipswitch.users settings, you must remove all lines where the "type" field is not set to "user".

## **19.3.10. Settings for Enhanced Security**

When moving a configuration from a unit with the Enhanced Security module onto one without it, you must remove all lines concerning these settings.

• idsips.active

- idsips.predefined\_ips\_rules
- idsips.rate\_limited\_ips
- sip.tls\_cacerts
- sip.tls\_client\_cfg
- sip.tls\_server\_cfg
- sip.tls\_settings
- sip.use\_tls

From the sip.media\_encryption\_rules and sip.media\_encryption\_policy settings, you must remove the "allow\_transcoding" field.

## 19.3.11. Settings for VoIP Survival

When moving a configuration from a unit with the VoIP Survival module onto one without it, you must remove all lines concerning these settings.

- voipsm.voipsm
- voipsm.voipsm\_domains
- voipsm.voipsm\_pstn\_gateways

# Chapter 20. SIP

# 20.1. SIP and IPv4/IPv6

To be able to separate IPv4-only/IPv6-only hosts the following settings must be enabled.

- Select a SIParator Type.
- Enable the Media Proxy.

# 20.2. SIP Configuration

Here is a complete SIP configuration for a unit with three active interfaces. The network looks like this:

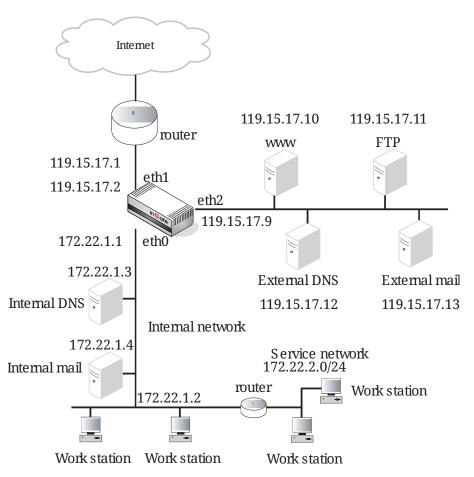

First, make sure that the IP address for a **Default gateway** is entered on the **Default Gateways** page. This is needed when the SIP requests are routed.

| Networks and<br>Computers         Default<br>Gateways         All<br>Interfaces         NAT         VLAN         Eth0         Eth1         Eth2         Eth3         Eth5         Interface         Press |                                                                                     |               |              |       |      |        |      |        |         |    |   |  | PPPoE |
|----------------------------------------------------------------------------------------------------|-------------------------------------------------------------------------------------|---------------|--------------|-------|------|--------|------|--------|---------|----|---|--|-------|
| Main Defa                                                                                                    | ult Gatew                                                                           | ays <u>(H</u> | <u>telp)</u> |       |      |        |      |        |         |    |   |  |       |
| Edit Row                                                                                                    | Edit Row Priority Dynamic DNS Name<br>or IP Address IP Address Interface Delete Row |               |              |       |      |        |      |        |         |    |   |  |       |
|                                                                                                    | -                                                                                   |               | 119.1        | 15.17 | .1 1 | 19.15. | 17.1 | Extern | al (eth | 1) | ) |  |       |

Enter a **DNS server** on the **Basic Configuration page**. This is needed to look up other SIP domains.

| DNS Serv | /ers | (Help)  |                           |              |            |
|----------|------|---------|---------------------------|--------------|------------|
| Edit Row | No.  | Dynamic | DNS Name<br>or IP Address | IP Address   | Delete Row |
|          | 1    | -       | 119.15.17.12              | 119.15.17.12 |            |

On the **Basic** page under **SIP Services**, you make the unit SIP-aware.

| Basi | Signaling<br>Encryption | Media<br>Encryption      | Interoperability |  |  |
|------|-------------------------|--------------------------|------------------|--|--|
| S    | IP Modul                | l <b>e <u>(Help)</u></b> |                  |  |  |
| ۲    | Enable SIF              | o module                 |                  |  |  |
| 0    | Disable SI              | P module                 |                  |  |  |

## 20.2.1. SIP registrar handled by the unit

Go to the **Filtering** page. SIP requests from the internal network should always be processed. Enter a Proxy rule for this. All other requests should only be processed if they are directed to a local domain. To ensure this, select **Local only** as the **Default policy for requests**.

| SIP<br>Methods | Filterinç                                                                  |             | Authentication<br>and Accounting | SIP<br>Accounts | Dial<br>Plan | Routing | SIP<br>Status     | IDS/IPS | IDS/IPS<br>Status |  |  |
|----------------|----------------------------------------------------------------------------|-------------|----------------------------------|-----------------|--------------|---------|-------------------|---------|-------------------|--|--|
| Proxy R        | ules                                                                       | (Help)      |                                  |                 | -1           |         |                   |         |                   |  |  |
| Edit<br>Row    |                                                                            | From Networ |                                  | Delete<br>Row   |              | -       | Policy<br>ess all | For SIP | Requests          |  |  |
|                | Internal     Process     Internal     network     all     C     Reject all |             |                                  |                 |              |         |                   |         |                   |  |  |
| Add ne         | Add new rows 1 rows.                                                       |             |                                  |                 |              |         |                   |         |                   |  |  |

Enter the SIP domain handled by the unit on the **Local Registrar** page. Usually, the SIP domain looks just like the ordinary Internet domain for the company.

Some IP telephones register on IP addresses (their own or that of the registrar) instead of domains. If you use this type of telephones, add the IP address of the registrar as a **Locally handled domain**.

| SIP<br>Methods | Filtering | Local<br>Registrar | Authentication<br>and Accounting | Dial<br>Plan | Routing | SIP<br>Status | IDS/IPS | IDS/IPS<br>Status |
|----------------|-----------|--------------------|----------------------------------|--------------|---------|---------------|---------|-------------------|
|                |           | ains <u>(He</u>    | 1                                |              |         |               |         |                   |
| Edit Ro        |           | ain Dele           | te Row                           |              |         |               |         |                   |
|                | ingate    | .com               |                                  |              |         |               |         |                   |

To enable SIP clients to receive SIP requests, they must be allowed to register. Add one row for each

domain, where all users in the domains are allowed to register. With this setting, you can allow users to register without authentication, or use authentication, but all users have the same password. Note that with the settings shown in the image, users who use the IP address of the unit as their SIP domain can only register from the Internal network.

| Local SIP User Database (Help) |          |            |                        |          |                     |               |  |  |  |  |  |
|--------------------------------|----------|------------|------------------------|----------|---------------------|---------------|--|--|--|--|--|
| Edit<br>Row                    | Username | Domain     | Authentication<br>Name | Password | Register From       | Delete<br>Row |  |  |  |  |  |
|                                | *        | 172.22.1.1 |                        |          | Internal<br>network |               |  |  |  |  |  |
|                                | *        | ingate.com |                        |          | Everything          |               |  |  |  |  |  |

The recommended setting is to let all SIP proxies perform authentication. Go to the **Authentication and Accounting** page to turn authentication on.

| SIP<br>Methods | Filtering | Local<br>Registrar | Authentication<br>and Accounting | SIP<br>Accounts | Dial<br>Plan | Routing      | SIP<br>Status | IDS/IPS  | IDS/IPS<br>Status | SIP<br>Test | SIP<br>Test Status |
|----------------|-----------|--------------------|----------------------------------|-----------------|--------------|--------------|---------------|----------|-------------------|-------------|--------------------|
| Brut           | e Force   | e Authe            | ntication Pr                     | otectio         | n <u>(I</u>  | <u>lelp)</u> |               |          |                   |             |                    |
| Maxim          | num amo   | ount of at         | tempts:                          |                 |              |              |               |          |                   |             |                    |
| Time i         | nterval:  |                    |                                  |                 | sec          | onds         |               |          |                   |             |                    |
| Stop re        | espondin  | ig after in        | nterval:                         |                 | sec          | onds         |               |          |                   |             |                    |
| Max n          | umber o   | f clients:         | 128                              |                 |              |              |               |          |                   |             |                    |
|                |           |                    | ough authentio<br>bled below).   | cation (e       | .g. aı       | ıthentica    | ation b       | y servic | e provid          | er) a       | nd to              |
| SIP A          | Authen    | tication           | l I                              |                 |              |              |               |          |                   |             |                    |
| • En           | able SIP  | authenti           | cation                           |                 |              |              |               |          |                   |             |                    |
| O Dis          | sable SI  | P authent          | ication                          |                 |              |              |               |          |                   |             |                    |
| SIP            | Realm     |                    |                                  |                 |              |              |               |          |                   |             |                    |
| ingate.        | com       |                    |                                  |                 |              |              |               |          |                   |             |                    |

If you want the unit to authenticate users you must also decide what to authenticate for. Select the methods to allow and authenticate on the **SIP Methods** page.

| SIP     |           | Local     | Authentication | SIP      | Dial |         | SIP    |         | IDS/IPS |
|---------|-----------|-----------|----------------|----------|------|---------|--------|---------|---------|
| Methods | Filtering | Registrar | and Accounting | Accounts | Plan | Routing | Status | IDS/IPS | Status  |

#### SIP Methods (Help)

Please note that the SIP methods ACK and CANCEL cannot be authenticated according to the SIP RFC.

| Edit Row | Method    | Traffic To    | Allow | Auth | Delete Row |
|----------|-----------|---------------|-------|------|------------|
|          | BYE       | Both          | Yes   | No   |            |
|          | DO        | Both          | Yes   | Yes  |            |
|          | INFO      | Both          | Yes   | No   |            |
|          | INVITE    | Both          | Yes   | No   |            |
|          | MESSAGE   | Both          | Yes   | No   |            |
|          | NOTIFY    | Both          | Yes   | No   |            |
|          | OPTIONS   | Both          | Yes   | No   |            |
|          | PRACK     | Both          | Yes   | No   |            |
|          | PUBLISH   | Both          | Yes   | No   |            |
|          | REFER     | Both          | Yes   | No   |            |
|          | REGISTER  | Local domains | Yes   | Yes  |            |
|          | REGISTER  | Other domains | Yes   | No   |            |
|          | SERVICE   | Both          | Yes   | No   |            |
|          | SUBSCRIBE | Both          | Yes   | No   |            |
|          | UPDATE    | Both          | Yes   | No   |            |

Then go to the **Local Registrar** page and list the SIP users. You must enter all users on separate lines to give them individual passwords.

| Local SI    | Local SIP User Database (Help) |            |                        |          |                     |               |  |  |
|-------------|--------------------------------|------------|------------------------|----------|---------------------|---------------|--|--|
| Edit<br>Row | Username                       | Domain     | Authentication<br>Name | Password | Register From       | Delete<br>Row |  |  |
|             | lab1                           | 172.22.1.1 |                        |          | Internal<br>network |               |  |  |
|             | lab2                           | 172.22.1.1 |                        |          | Internal<br>network |               |  |  |
|             | charlie                        | ingate.com | c5481                  |          | Everything          |               |  |  |
|             | chris                          | ingate.com | c2089                  |          | Everything          |               |  |  |
|             | linda                          | ingate.com | 12731                  |          | Everything          |               |  |  |
|             | maude                          | ingate.com | m2247                  |          | Everything          |               |  |  |
|             | tom                            | ingate.com | t8738                  |          | Everything          |               |  |  |

This is all configuration needed for the unit to manage SIP traffic. Apply the configuration on the **Save/Load Configuration** page.

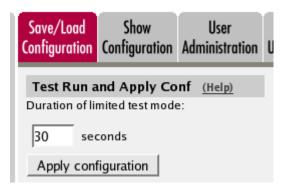

## 20.2.2. SIP server on the LAN

If you don't want to use the built-in SIP registrar in the unit, you will have to do some other settings. Maybe you also want to use an external SIP server, and use the unit just as a SIP proxy.

On the **Filtering page**, all SIP requests must be processed, as the unit does not have any **Locally handled domains**. If any of the other options are selected, no requests will be processed.

| SIP<br>Methods                              | Filtering | Local<br>Registrar | Authentication<br>and Accounting | SIP<br>Accounts | Dial<br>Plan |                                 | SIP<br>Status | IDS/IPS | IDS/IPS<br>Status |  |
|---------------------------------------------|-----------|--------------------|----------------------------------|-----------------|--------------|---------------------------------|---------------|---------|-------------------|--|
|                                             |           |                    |                                  |                 |              |                                 |               |         |                   |  |
| Proxy                                       | Rules (   | Help)              |                                  |                 |              |                                 |               |         |                   |  |
| _                                           |           |                    |                                  | 1               | _            |                                 |               |         |                   |  |
| Edit Row No. From Network Action Delete Row |           |                    |                                  |                 | D            | Default Policy For SIP Requests |               |         |                   |  |
|                                             |           |                    |                                  |                 |              | Proces                          | s all         |         |                   |  |
| Add n                                       | ew rows   | 1 rov              | ws.                              |                 | C            | ) Local o                       | nly           |         |                   |  |
|                                             |           |                    |                                  |                 | C            | Reject                          | all           |         |                   |  |

On the **Routing** page, enter the SIP domain used, and the SIP server (IP address and port) you want to forward your SIP requests to.

| SIP<br>Methods | Filtering                            | Local<br>Registra | Authenticat<br>and Accoun    | tion SIP<br>ting Account | Dia<br>Plar |           | SIP<br>Status | IDS/IPS | IDS/IPS<br>Status |
|----------------|--------------------------------------|-------------------|------------------------------|--------------------------|-------------|-----------|---------------|---------|-------------------|
| DNS O          | DNS Override For SIP Requests (Help) |                   |                              |                          |             |           |               |         |                   |
|                | Relay To                             |                   |                              |                          |             |           |               |         |                   |
|                |                                      |                   |                              |                          | ceay        | 0         |               |         |                   |
| Edit<br>Row    | Don                                  | nain              | DNS Name<br>or IP<br>Address | IP<br>Address            |             | Transport | Priority      | Weight  | Delete<br>Row     |

Some SIP server do not accept SIP elements between themselves and the SIP clients. The SIP server deduce that other SIP elements are involved by counting Via headers in the received SIP packet.

On the **Interoperability** page, you can make the unit remove all Via headers for certain servers, to trick them to believe that there are no other elements involved.

| Remove Via Headers (Help) |                           |            |        |  |
|---------------------------|---------------------------|------------|--------|--|
|                           |                           |            |        |  |
| Edit                      | DNS Name<br>or IP Address | IP Address | Delete |  |
|                           | 172.22.1.4                | 172.22.1.4 |        |  |

These are the SIP settings needed. Apply the configuration on the Save/Load Configuration page.

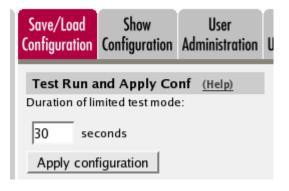

# 20.3. SIP server on the WAN

The simplest SIP scenario is when the SIP server is managed by someone else, and the unit SIP function is only used to traverse NAT.

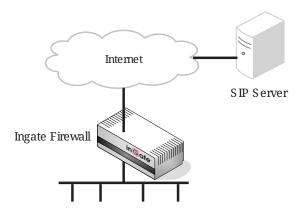

Here are the settings needed for this. It is assumed that the unit already has a network configuration. Only the additional SIP settings are listed.

### 20.3.1. Basic

Go to the **Basic** page under **SIP Services** and turn the SIP module on. Here you also select log classes for SIP event logging.

This setting is made by the Startup Tool

| SIP Logging                     | <u>(Help)</u>                 |
|---------------------------------|-------------------------------|
| Log class for SIP<br>signaling: | Log class for SIP<br>packets: |
| Local 🔻                         | Local 🔻                       |
| Log class for SIP               | Log class for SIP             |
| license messages:               | errors:                       |
| Local 🔻                         | Local 🔻                       |
| Log class for SIP               | Log class for SIP             |
| media messages:                 | debug messages:               |
| Local 🔻                         | Local 🔹                       |
| Log class for SIP               |                               |
| IDS/IPS:                        |                               |
| Local 🔻                         |                               |
| Hide sensitive data             | : 🖲 Yes 🔾 No                  |

## 20.3.2. Filtering

To allow SIP traffic through the unit, you must change the **Default Policy For SIP Requests** on the **Filtering** page.

As the unit does not manage any SIP domains, there are no **Local SIP Domains**. This means that you must select **Process all** for this setting.

This setting is made by the Startup Tool

| SIP<br>Methods | Filtering          | Local<br>Registrar | Authentication<br>and Accounting | SIP<br>Accounts | Dial<br>Plan | Routing                                               | SIP<br>Status | IDS/IPS  | IDS/IPS<br>Status |
|----------------|--------------------|--------------------|----------------------------------|-----------------|--------------|-------------------------------------------------------|---------------|----------|-------------------|
| Proxy          | Proxy Rules (Help) |                    |                                  |                 |              |                                                       |               |          |                   |
|                | ow No. F           |                    | ork Action Del                   | ete Row         | •            | <b>efault Po</b><br>) Proces<br>) Local o<br>) Reject | s all<br>nly  | or SIP R | equests           |

### 20.3.3. Routing

On the **Routing** page, you can enter the SIP server managing your SIP domain. Enter the name or IP address of the SIP server under **Outbound proxy**.

If you enter the server name here, all SIP traffic from the inside will be directed to this server, regardless of where it is bound to.

| Outbound Proxy (Help) |                |                       |                         |      |         |               |  |
|-----------------------|----------------|-----------------------|-------------------------|------|---------|---------------|--|
| Edit<br>Row           | From<br>Domain | Request-URI<br>Domain | Domain or IP<br>Address | Port | Gateway | Delete<br>Row |  |
|                       | ÷              | ÷                     | 3.22.39.7               | 5060 | -       |               |  |

## 20.3.4. Basic Configuration

If no Outbound proxy is entered, the unit must be able to look up SIP domains in DNS. DNS servers are entered on the **Basic Configuration** page under **Basic Configuration**.

| DNS Servers (Help)   |          |                           |             |            |  |
|----------------------|----------|---------------------------|-------------|------------|--|
| No.                  | Dynamic  | DNS Name<br>or IP Address | IP Address  | Delete Row |  |
| 1                    | - 🔽      | 172.16.0.3                | 172.16.0.3  |            |  |
| 2                    | - 🔽      | 10.47.3.201               | 10.47.3.201 |            |  |
| 3                    | Internet |                           | Internet    |            |  |
| Add new rows 1 rows. |          |                           |             |            |  |

## 20.3.5. Save/Load Configuration

Finally, go to the **Save/Load Configuration** page under **Administration** and apply the new settings by pressing **Apply configuration**.

| Save/Load<br>Configuration                                       | Show<br>Configuration | User<br>Administration | U |  |  |  |  |
|------------------------------------------------------------------|-----------------------|------------------------|---|--|--|--|--|
| Test Run and Apply Conf (Help)<br>Duration of limited test mode: |                       |                        |   |  |  |  |  |
| 30 seconds                                                       |                       |                        |   |  |  |  |  |
| Apply configuration                                              |                       |                        |   |  |  |  |  |

When the configuration has been applied, you should save a backup to file. Press **Save config to CLI file** to save the configuration.

| Save/Load CLI Command File (Help)                                    |                           |        |  |  |  |  |
|----------------------------------------------------------------------|---------------------------|--------|--|--|--|--|
| The permanent configuration might be affected by loading a CLI file. |                           |        |  |  |  |  |
| Save config to CLI file                                              | Load CLI file Local file: | Browse |  |  |  |  |

## 20.4. SIP server

You might want to have most SIP functions in one box. The unit can manage most common SIP functions, like user registration, SIP traffic routing and rewriting of NATed packets.

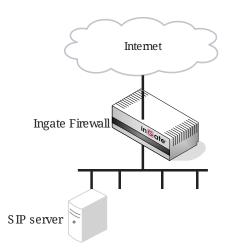

Here are the settings needed for this. It is assumed that the unit already has a network configuration. Only the additional SIP settings are listed.

### 20.4.1. Basic

Go to the **Basic** page under **SIP Services** and turn the SIP module on. Here you also select log classes for SIP event logging.

This setting is made by the Startup Tool

| SIP Logging                            | <u>(Help)</u>                        |
|----------------------------------------|--------------------------------------|
| Log class for SIP<br>signaling:        | Log class for SIP<br>packets:        |
| Local 🔻                                | Local 🔻                              |
| Log class for SIP<br>license messages: | Log class for SIP<br>errors:         |
| Local 🔻                                | Local 🔻                              |
| Log class for SIP<br>media messages:   | Log class for SIP<br>debug messages: |
| Local 🔻                                | Local 🔻                              |
| Log class for SIP<br>IDS/IPS:          |                                      |
| Local 🔻                                |                                      |
| Hide sensitive data                    | a: 🖲 Yes 🔘 No                        |

### 20.4.2. Authentication and Accounting

If the unit should handle user registration, it should require that users authenticate themselves. Go to the **Authentication and Accounting** page and turn SIP authentication on. Enter your SIP domain as the **Realm**.

| SIP<br>Methods                               | Filtering                               | Local<br>Registrar | Authentication<br>and Accounting | SIP<br>Accounts | Dial<br>Plan | Routing  | SIP<br>Status | IDS/IPS   | IDS/IPS<br>Status |       | SIP<br>Test Status |
|----------------------------------------------|-----------------------------------------|--------------------|----------------------------------|-----------------|--------------|----------|---------------|-----------|-------------------|-------|--------------------|
| Brute Force Authentication Protection (Help) |                                         |                    |                                  |                 |              |          |               |           |                   |       |                    |
| Maximum amount of attempts:                  |                                         |                    |                                  |                 |              |          |               |           |                   |       |                    |
| Time interval: seconds                       |                                         |                    |                                  |                 |              |          |               |           |                   |       |                    |
| Stop re                                      | Stop responding after interval: seconds |                    |                                  |                 |              |          |               |           |                   |       |                    |
| Max n                                        | umber o                                 | f clients:         | 128                              |                 |              |          |               |           |                   |       |                    |
|                                              |                                         |                    | ough authentio<br>bled below).   | cation (e       | .g. au       | thentica | ation b       | y service | e provid          | er) a | nd to              |
| SIP /                                        | Authen                                  | tication           | L                                |                 |              |          |               |           |                   |       |                    |
| • En                                         | able SIF                                | o authenti         | cation                           |                 |              |          |               |           |                   |       |                    |
| O Di                                         | O Disable SIP authentication            |                    |                                  |                 |              |          |               |           |                   |       |                    |
| SIP                                          | Realm                                   |                    |                                  |                 |              |          |               |           |                   |       |                    |

ingate.com

Then, select where the SIP user database is. If you run a RADIUS server, you can let the unit use that for user authentication. Usually a local database is used.

| Select SIP User Database (Help)         | <b>RADIUS Database Settings</b> |  |  |  |  |
|-----------------------------------------|---------------------------------|--|--|--|--|
| Use SIP user database: ( Local ( RADIUS | RADIUS users register from:     |  |  |  |  |
|                                         | Office network                  |  |  |  |  |

### 20.4.3. SIP Methods

Go to the **SIP Methods** page under **SIP Traffic**. You should require authentication of the REGISTER method for local domains. This means that if a user tries to register on your SIP domain, the unit will ask for authentication. Calls and instant messages can then be sent without further authentication.

| SIP     |           | Local     | Authentication | SIP      | Dial |         | SIP    |         | IDS/IPS |
|---------|-----------|-----------|----------------|----------|------|---------|--------|---------|---------|
| Methods | Filtering | Registrar | and Accounting | Accounts | Plan | Routing | Status | IDS/IPS | Status  |

#### SIP Methods (Help)

Please note that the SIP methods ACK and CANCEL cannot be authenticated according to the SIP RFC.

| Edit Row | Method               | Traffic To    | Allow | Auth | Delete Row |  |  |  |  |
|----------|----------------------|---------------|-------|------|------------|--|--|--|--|
|          | BYE                  | Both          | Yes   | No   |            |  |  |  |  |
|          | DO                   | Both          | No    | No   |            |  |  |  |  |
|          | INFO                 | Both          | Yes   | No   |            |  |  |  |  |
|          | INVITE               | Both          | Yes   | No   |            |  |  |  |  |
|          | MESSAGE              | Both          | Yes   | No   |            |  |  |  |  |
|          | NOTIFY               | Both          | Yes   | No   |            |  |  |  |  |
|          | OPTIONS              | Both          | Yes   | No   |            |  |  |  |  |
|          | PRACK                | Both          | Yes   | No   |            |  |  |  |  |
|          | REFER                | Both          | Yes   | No   |            |  |  |  |  |
|          | REGISTER             | Local domains | Yes   | Yes  |            |  |  |  |  |
|          | REGISTER             | Other domains | Yes   | No   |            |  |  |  |  |
|          | SERVICE              | Both          | Yes   | No   |            |  |  |  |  |
|          | SUBSCRIBE            | Both          | Yes   | No   |            |  |  |  |  |
| Add new  | Add new rows 1 rows. |               |       |      |            |  |  |  |  |

### 20.4.4. Local Registrar

On the **Local Registrar** page, you define which SIP domains are managed by the unit. If you selected to use a local database for SIP users, you enter the users here.

Create a new row in the Local SIP Domains table and enter your SIP domain.

| SIP<br>Methods | Filtering        | Loca<br>Registr | Authentic<br>ar and Accou | <br>SIP<br>Accounts | Dial<br>Plan | Routing | SIP<br>Status | IDS/IPS | IDS/IPS<br>Status |
|----------------|------------------|-----------------|---------------------------|---------------------|--------------|---------|---------------|---------|-------------------|
| Local S        | 5IP Dom          | ains            | (Help)                    |                     |              |         |               |         |                   |
| Edit Ro        |                  |                 | Delete Row                |                     |              |         |               |         |                   |
|                | 10.47.<br>ingate | 2.243           |                           |                     |              |         |               |         |                   |
| Add no         | ew rows          |                 | rows.                     |                     |              |         |               |         |                   |

Then, create the local SIP user database. Enter all user names, passwords, and from which network they are allowed to register.

If you selected to use a RADIUS server, you don't need to fill in the local database.

| Local S     | ocal SIP User Database (Help) |                |                        |          |                  |               |  |  |  |  |  |  |
|-------------|-------------------------------|----------------|------------------------|----------|------------------|---------------|--|--|--|--|--|--|
| Edit<br>Row | Username                      | Domain         | Authentication<br>Name | Password | Register<br>From | Delete<br>Row |  |  |  |  |  |  |
|             | arthur                        | sip.ingate.com | arth789                |          | All              |               |  |  |  |  |  |  |
|             | harry                         | sip.ingate.com | harry456               |          | All              |               |  |  |  |  |  |  |
|             | helen                         | sip.ingate.com | helen123               |          | All              |               |  |  |  |  |  |  |
|             | mark                          | sip.ingate.com |                        |          | All              |               |  |  |  |  |  |  |
|             | test                          | sip.ingate.com |                        |          | Office network   |               |  |  |  |  |  |  |

### 20.4.5. RADIUS

If you selected to use an external RADIUS server for the SIP user authentication, you must instead enter the name or IP address of that server. This is done on the **RADIUS** page under **Basic Configuration**. See also **RADIUS** for more information on how the RADIUS server should be configured for SIP authentication.

| Basic<br>Configuration | Access<br>Control RAD          | IUS SNMP | DHCP<br>Server |            | Dynami<br>tus DNS Upda |  | Advanced |  |  |  |
|------------------------|--------------------------------|----------|----------------|------------|------------------------|--|----------|--|--|--|
| RADIUS                 | RADIUS Servers (Help)          |          |                |            |                        |  |          |  |  |  |
| Edit Row               | DNS Name                       | 5 Server | Po             | ort Secret | Delete Row             |  |          |  |  |  |
|                        | or IP Address<br>193.180.23.77 |          | 3.77 16        | 45         |                        |  |          |  |  |  |
| Add new                | Add new rows 1 rows.           |          |                |            |                        |  |          |  |  |  |

### 20.4.6. Filtering

On the **Filtering** page, you set **Proxy rules**. If the unit should process all SIP traffic regardless of sender or receiver, you only need to set the Default policy for requests under **Proxy rules** to Process all.

Usually, you want to assign different privileges to different groups of users. One fairly standard configuration is to allow users on the local network to communicate with users on any SIP domain, but SIP traffic from the outside should only be processed if it bound to a local SIP domain.

There should be no SIP requests originating from the DMZ network (if there are, it is fairly safe to suppose that a server on the network was used by a cracker). Set the policy for the DMZ network to **Reject all**.

Create rules for traffic from the inside (Process all) and the DMZ (Reject all). Let the Default policy for requests be Local only, which means that SIP traffic from other networks will only be processed if it is bound to a local domain.

| SIP<br>Aethods F | ilterin                                                                        | Local /<br>g Registrar a | Authentication<br>and Accounting | SIP<br>Accounts | Dial<br>Plan | Routing                        | SIP<br>Status       | IDS/IPS   | IDS/IPS<br>Status | SIP<br>Test | SIP<br>Test Status |  |  |
|------------------|--------------------------------------------------------------------------------|--------------------------|----------------------------------|-----------------|--------------|--------------------------------|---------------------|-----------|-------------------|-------------|--------------------|--|--|
| Sender I         | Sender IP Filter Rules (Help) Edit From Delete Default Policy For SIP Requests |                          |                                  |                 |              |                                |                     |           |                   |             |                    |  |  |
| Edit<br>Row      | No.                                                                            | From<br>Network          | Action                           | Delete<br>Row   |              |                                | t Polic<br>cess all | y For SII | P Reque           | sts         |                    |  |  |
|                  | 1                                                                              | Office network           | Process<br>all                   |                 |              | <ul> <li>Local only</li> </ul> |                     |           |                   |             |                    |  |  |
|                  | 2                                                                              | DMZ                      | Reject all                       |                 |              | 🔘 Rej                          | ect all             |           |                   |             |                    |  |  |
| Add net          | Add new rows 1 rows.                                                           |                          |                                  |                 |              |                                |                     |           |                   |             |                    |  |  |

### 20.4.7. Basic Configuration

The unit must be able to look up SIP domains in DNS. DNS servers are entered on the **Basic Configuration** page under **Basic Configuration**.

This setting is made by the Startup Tool

| DNS Servers (Help) |                      |                           |             |            |  |  |  |  |  |  |
|--------------------|----------------------|---------------------------|-------------|------------|--|--|--|--|--|--|
| No.                | Dynamic              | DNS Name<br>or IP Address | IP Address  | Delete Row |  |  |  |  |  |  |
| 1                  | - 🔽                  | 172.16.0.3                | 172.16.0.3  |            |  |  |  |  |  |  |
| 2                  | - 🔽                  | 10.47.3.201               | 10.47.3.201 |            |  |  |  |  |  |  |
| 3                  | Internet             |                           | Internet    |            |  |  |  |  |  |  |
| Add new            | Add new rows 1 rows. |                           |             |            |  |  |  |  |  |  |

### 20.4.8. Save/Load Configuration

Finally, go to the **Save/Load Configuration** page under **Administration** and apply the new settings by pressing **Apply configuration**.

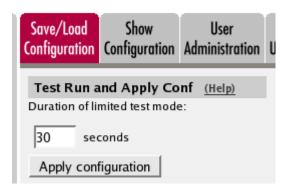

When the configuration has been applied, you should save a backup to file. Press **Save config to CLI file** to save the configuration.

| Save/Load CLI Command File (Help)                                    |                     |        |  |  |  |  |  |
|----------------------------------------------------------------------|---------------------|--------|--|--|--|--|--|
| The permanent configuration might be affected by loading a CLI file. |                     |        |  |  |  |  |  |
| Save config to CLI file                                              | Load CLI file file: | Browse |  |  |  |  |  |

# 20.5. SIP server on the LAN

For various reasons, you might want to use a separate SIP server instead of the built-in server in the unit. That SIP server would be located on the inside or maybe on a DMZ.

If the SIP server is located on a NATed network, DNS queries for the SIP domain should point to the unit, which in turn will forward the SIP traffic to the server.

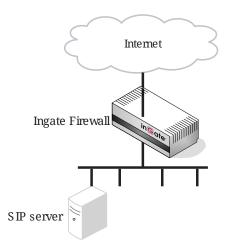

Here are the settings needed for this. It is assumed that the unit already has a network configuration. Only the additional SIP settings are listed.

### 20.5.1. Basic

Go to the **Basic** page under **SIP Services** and turn the SIP module on. Here you also select log classes for SIP event logging.

This setting is made by the Startup Tool

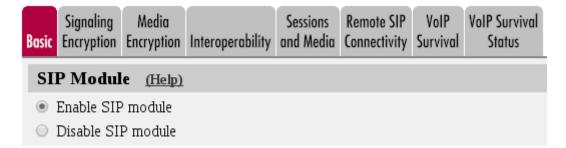

### 20.5.2. Routing

If the SIP server is located on a NATed network, all SIP traffic from the outside will be directed to the unit, which must know where to forward it.

One way to do this is to enter the SIP domain in the **DNS Override For SIP Requests** table on the **Routing** page, to link the SIP server IP address to the name. The unit will look up the domain here instead of in the DNS server, and send the SIP traffic to the correct IP address.

| SIP<br>Methods | Loo<br>Filtering Regi                |                              | ation SIP<br>nting Account | Dial<br>s Plan |           | SIP<br>Status I | DS/IPS | IDS/IPS<br>Status |  |  |
|----------------|--------------------------------------|------------------------------|----------------------------|----------------|-----------|-----------------|--------|-------------------|--|--|
| DNS O          | DNS Override For SIP Requests (Help) |                              |                            |                |           |                 |        |                   |  |  |
|                |                                      |                              | Relay To                   |                |           |                 |        |                   |  |  |
| Edit<br>Row    | Domain                               | DNS Name<br>or IP<br>Address | IP Address                 | Port           | Transport | Priority        | Weight | Delete<br>Row     |  |  |
|                | 🕂 ingate.co                          | n 10.47.2.246                | 10.47.2.246                | 5060           | UDP       |                 |        |                   |  |  |

### 20.5.3. Interoperability

If Windows Messenger is used for SIP communication, you need to set a parameter on the **Interoperability** page. Set lr=true status to On under **Loose routing**.

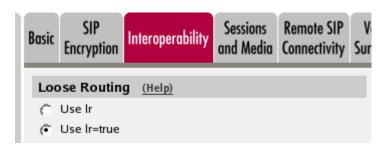

If the SIP server is an LCS (Live Communications Server) or some other server that does not accept more than one Via header in SIP packets, you must enter the SIP server IP address in the **Remove Via Headers** table. This will make the unit strip SIP packets of extra Via headers when it sends those packets to the server, and add the Via headers when the response packets are received.

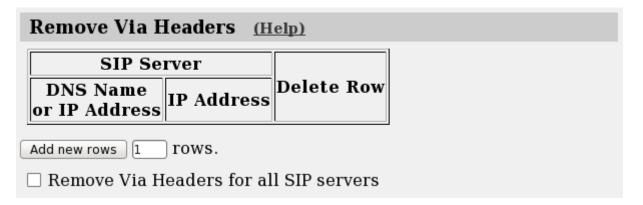

### 20.5.4. Filtering

To allow SIP traffic through the unit, you must change the **Default Policy For SIP Requests** on the **Filtering** page.

As the unit does not manage any SIP domains, there are no **Local SIP Domains**. This means that you must select **Process all** for this setting.

This setting is made by the Startup Tool

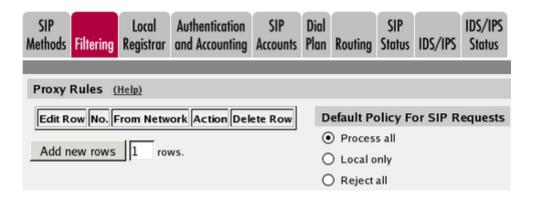

### 20.5.5. Basic Configuration

If no Outbound proxy is entered, the unit must be able to look up SIP domains in DNS. DNS servers are entered on the **Basic Configuration** page under **Basic Configuration**.

| DNS Servers (Help) |          |                           |             |            |  |  |  |  |  |  |  |
|--------------------|----------|---------------------------|-------------|------------|--|--|--|--|--|--|--|
| No.                | Dynamic  | DNS Name<br>or IP Address | IP Address  | Delete Row |  |  |  |  |  |  |  |
| 1                  | - 🔽      | 172.16.0.3                | 172.16.0.3  |            |  |  |  |  |  |  |  |
| 2                  | - 🔽      | 10.47.3.201               | 10.47.3.201 |            |  |  |  |  |  |  |  |
| 3                  | Internet |                           | Internet    |            |  |  |  |  |  |  |  |

Add new rows 1 rows.

### 20.5.6. Save/Load Configuration

Finally, go to the **Save/Load Configuration** page under **Administration** and apply the new settings by pressing **Apply configuration**.

| Save/Load<br>Configuration | Show<br>Configuration                  | User<br>Administration |  |  |  |
|----------------------------|----------------------------------------|------------------------|--|--|--|
|                            | <b>Ind Apply Co</b><br>mited test mode |                        |  |  |  |
| 30 sec                     | conds                                  |                        |  |  |  |
| Apply cont                 | figuration                             |                        |  |  |  |

When the configuration has been applied, you should save a backup to file. Press **Save config to CLI file** to save the configuration.

| Save/Load CLI Command File (Help) |                           |                |        |  |  |  |  |  |
|-----------------------------------|---------------------------|----------------|--------|--|--|--|--|--|
| The permanent configuration       |                           | ng a CLI file. |        |  |  |  |  |  |
| Save config to CLI file           | Load CLI file Local file: |                | Browse |  |  |  |  |  |

SIP server in the unit, PSTN gateway inside \_\_\_\_\_~ You might want to have most SIP functions in one box. The unit can manage most common SIP functions, like user registration, SIP traffic routing and rewriting of NATed packets.

A function not included in the unit is to connect to the PSTN network. If you want to do this, you must use a PSTN gateway.

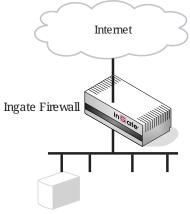

PSTN gateway

Here are the settings needed for this. It is assumed that the unit already has a network configuration. Only the additional SIP settings are listed.

### 20.5.7. Basic

Go to the **Basic** page under **SIP Services** and turn the SIP module on. Here you also select log classes for SIP event logging.

This setting is made by the Startup Tool

| SIP Logging                          | <u>(Help)</u>                        |
|--------------------------------------|--------------------------------------|
| Log class for SIP<br>signaling:      | Log class for SIP<br>packets:        |
| Local 🔻                              | Local 🔻                              |
| Log class for SIP                    | Log class for SIP                    |
| license messages:                    | errors:                              |
| Local 🔻                              | Local 🔻                              |
| Log class for SIP<br>media messages: | Log class for SIP<br>debug messages: |
| Local 🔻                              | Local 🔻                              |
| Log class for SIP<br>IDS/IPS:        |                                      |
| Local 🔻                              |                                      |
| Hide sensitive data                  | a: 🖲 Yes 🔘 No                        |

### 20.5.8. Authentication and Accounting

If the unit should handle user registration, it should require that users authenticate themselves. Go to the **Authentication and Accounting** page and turn SIP authentication on. Enter your SIP domain as the **Realm**.

| SIP<br>Methods         | Filtering                               | Local<br>Registrar | Authentication<br>and Accounting | SIP<br>Accounts | Dial<br>Plan |              | SIP<br>Status | IDS/IPS   | IDS/IPS<br>Status | SIP<br>Test | SIP<br>Test Status |
|------------------------|-----------------------------------------|--------------------|----------------------------------|-----------------|--------------|--------------|---------------|-----------|-------------------|-------------|--------------------|
| Brut                   | e Force                                 | e Authe            | ntication Pr                     | otectio         | n <u>(I</u>  | <u>lelp)</u> |               |           |                   |             |                    |
| Maxim                  | num amo                                 | ount of at         | tempts:                          |                 |              |              |               |           |                   |             |                    |
| Time interval: seconds |                                         |                    |                                  |                 |              |              |               |           |                   |             |                    |
| Stop re                | Stop responding after interval: seconds |                    |                                  |                 |              |              |               |           |                   |             |                    |
| Max n                  | umber o                                 | f clients:         | 128                              |                 |              |              |               |           |                   |             |                    |
|                        |                                         |                    | ough authentio<br>bled below).   | cation (e       | .g. au       | ıthentica    | tion b        | y service | e provid          | er) a       | nd to              |
| SIP /                  | Authen                                  | tication           | l .                              |                 |              |              |               |           |                   |             |                    |
| • En                   | able SIP                                | authenti           | cation                           |                 |              |              |               |           |                   |             |                    |
| O Di                   | sable SI                                | P authent          | ication                          |                 |              |              |               |           |                   |             |                    |
| SIP                    | Realm                                   |                    |                                  |                 |              |              |               |           |                   |             |                    |
| ingate.                | com                                     |                    |                                  |                 |              |              |               |           |                   |             |                    |

### 20.5.9. SIP Methods

Go to the **SIP Methods** page under **SIP Traffic**. You should require authentication of the REGISTER method for local domains. This means that if a user tries to register on your SIP domain, the unit will ask for authentication. Calls and instant messages can then be sent without further authentication.

| SIP     |           | Local     | Authentication | SIP      | Dial |         | SIP    |         | IDS/IPS |
|---------|-----------|-----------|----------------|----------|------|---------|--------|---------|---------|
| Methods | Filtering | Registrar | and Accounting | Accounts | Plan | Routing | Status | IDS/IPS | Status  |

#### SIP Methods (Help)

Please note that the SIP methods ACK and CANCEL cannot be authenticated according to the SIP RFC.

| Edit Row | Method               | Traffic To    | Allow | Auth | Delete Row |  |  |  |  |  |
|----------|----------------------|---------------|-------|------|------------|--|--|--|--|--|
|          | BYE                  | Both          | Yes   | No   |            |  |  |  |  |  |
|          | DO                   | Both          | No    | No   |            |  |  |  |  |  |
|          | INFO                 | Both          | Yes   | No   |            |  |  |  |  |  |
|          | INVITE               | Both          | Yes   | No   |            |  |  |  |  |  |
|          | MESSAGE              | Both          | Yes   | No   |            |  |  |  |  |  |
|          | NOTIFY               | Both          | Yes   | No   |            |  |  |  |  |  |
|          | OPTIONS              | Both          | Yes   | No   |            |  |  |  |  |  |
|          | PRACK                | Both          | Yes   | No   |            |  |  |  |  |  |
|          | REFER                | Both          | Yes   | No   |            |  |  |  |  |  |
|          | REGISTER             | Local domains | Yes   | Yes  |            |  |  |  |  |  |
|          | REGISTER             | Other domains | Yes   | No   |            |  |  |  |  |  |
|          | SERVICE              | Both          | Yes   | No   |            |  |  |  |  |  |
|          | SUBSCRIBE            | Both          | Yes   | No   |            |  |  |  |  |  |
| Add new  | Add new rows 1 rows. |               |       |      |            |  |  |  |  |  |

### 20.5.10. Local Registrar

On the **Local Registrar** page, you define which SIP domains are managed by the unit. If you selected to use a local database for SIP users, you enter the users here.

Create a new row in the Local SIP Domains table and enter your SIP domain.

| SIP<br>Methods | Filtering | Loca<br>Regist | Authenti<br>and Acco |  | Dial<br>Plan | Routing | SIP<br>Status | IDS/IPS | IDS/IPS<br>Status |
|----------------|-----------|----------------|----------------------|--|--------------|---------|---------------|---------|-------------------|
| Local S        | SIP Dom   | ains           | (Help)               |  |              |         |               |         |                   |
| Edit Ro        |           |                | Delete Row           |  |              |         |               |         |                   |
|                |           | 2.243          |                      |  |              |         |               |         |                   |
|                | ingate    | .com           |                      |  |              |         |               |         |                   |
| Add no         | ew rows   | 1              | rows.                |  |              |         |               |         |                   |

Then, create the local SIP user database. Enter all user names, passwords, and from which network they are allowed to register.

If you selected to use a RADIUS server, you don't need to fill in the local database.

| Local S     | Local SIP User Database (Help) |                |                        |          |                  |               |  |  |  |  |  |  |
|-------------|--------------------------------|----------------|------------------------|----------|------------------|---------------|--|--|--|--|--|--|
| Edit<br>Row | Username                       | Domain         | Authentication<br>Name | Password | Register<br>From | Delete<br>Row |  |  |  |  |  |  |
|             | arthur                         | sip.ingate.com | arth789                |          | All              |               |  |  |  |  |  |  |
|             | harry                          | sip.ingate.com | harry456               |          | All              |               |  |  |  |  |  |  |
|             | helen                          | sip.ingate.com | helen123               |          | All              |               |  |  |  |  |  |  |
|             | mark                           | sip.ingate.com |                        |          | All              |               |  |  |  |  |  |  |
|             | test                           | sip.ingate.com |                        |          | Office network   |               |  |  |  |  |  |  |

### 20.5.11. RADIUS

If you selected to use an external RADIUS server for the SIP user authentication, you must instead enter the name or IP address of that server. This is done on the **RADIUS** page under **Basic Configuration**. See also **RADIUS** for more information on how the RADIUS server should be configured for SIP authentication.

| Basic<br>onfiguration | Access<br>Control RAD               | US SNMP   | DHCP<br>Server | DHCP<br>Server Stat | Dynamic<br>tus DNS Upda | Advanced |
|-----------------------|-------------------------------------|-----------|----------------|---------------------|-------------------------|----------|
| RADIUS                | Servers (Help                       | -         |                |                     | ]                       |          |
| Edit Row              | RADIUS<br>DNS Name<br>or IP Address | Server    | ss Po          | ort Secret          | Delete Row              |          |
|                       | 193.180.23.77                       | 193.180.2 | 3.77 16        | 45                  |                         |          |
| Add new               | rows 1 ro                           | ws.       |                |                     |                         |          |

### 20.5.12. Filtering

On the **Filtering** page, you set **Proxy rules**. If the unit should process all SIP traffic regardless of sender or receiver, you only need to set the Default policy for requests under **Proxy rules** to Process all.

Usually, you want to assign different privileges to different groups of users. One fairly standard configuration is to allow users on the local network to communicate with users on any SIP domain, but SIP traffic from the outside should only be processed if it bound to a local SIP domain.

There should be no SIP requests originating from the DMZ network (if there are, it is fairly safe to suppose that a server on the network was used by a cracker). Set the policy for the DMZ network to **Reject all**.

Create rules for traffic from the inside (Process all) and the DMZ (Reject all). Let the Default policy for requests be Local only, which means that SIP traffic from other networks will only be processed if it is bound to a local domain.

| SIP<br>Nethods Fi | lterin                                                                         | Local A<br>Registrar a | uthentication<br>nd Accounting | SIP<br>Accounts | Dial<br>Plan | Routing | SIP<br>Status        | IDS/IPS | IDS/IPS<br>Status |     | SIP<br>Test Status |
|-------------------|--------------------------------------------------------------------------------|------------------------|--------------------------------|-----------------|--------------|---------|----------------------|---------|-------------------|-----|--------------------|
| Sender II         | Sender IP Filter Rules (Help) Edit From Delete Default Policy For SIP Requests |                        |                                |                 |              |         |                      |         |                   |     |                    |
| Edit<br>Row       | No.                                                                            | From<br>Network        | Action                         | Delete<br>Row   |              |         | t Policy<br>cess all |         | P Reque           | sts |                    |
|                   | 1                                                                              | Office network         | Process<br>all                 |                 |              | ⊙ Loc   |                      |         |                   |     |                    |
|                   | 2                                                                              | DMZ                    | Reject all                     |                 |              | () Rej  | ect all              |         |                   |     |                    |
| Add nev           | Add new rows 1 rows.                                                           |                        |                                |                 |              |         |                      |         |                   |     |                    |

### 20.5.13. Routing

To redirect traffic to the PSTN network, you can use the **Dial Plan**. You can state that all SIP traffic to user names that consist of digits only (that is, the user names are phone numbers) to be redirected to the local PSTN gateway. You can also direct different numbers to different gateways.

If there are SIP clients which can't use authentication for INVITE (the method used to start calls), you can except these from authentication when calling to PSTN. Select the network for these clients in the **Matching From Header** table and create a row in the **Dial Plan** table, where Forward is selected as the **Action** (which means that authentication is not required).

| Matching | Matching From Header (Help) |          |        |          |            |                |            |  |  |  |
|----------|-----------------------------|----------|--------|----------|------------|----------------|------------|--|--|--|
| Edit Row | Name                        | Use Th   | is     | Or This  | Transport  | Network        | Delete Row |  |  |  |
| Lait Kow | Name                        | Username | Domain | Reg Expr | mansport   | Network        | Delete KOW |  |  |  |
|          | Office                      | *        | *      |          | TCP or TLS | Office network |            |  |  |  |

In the example below, all phone numbers beginning with 01146 or +46 are redirected to a server in Sweden, numbers beginning with 01144 or +44 are redirected to a server in England, and calls to all other phone numbers are directed to the local PSTN gateway. Note that the table is read from the top and down, and the first matching row is used to route the call.

You should also restrict the redirections to only calls for local domains. Enter "\*local" under **Domain** when creating patterns in the **Matching Request-URI** table.

| Matching | Matching Request-URI (Help) |        |       |       |           |            |          |            |  |  |  |  |
|----------|-----------------------------|--------|-------|-------|-----------|------------|----------|------------|--|--|--|--|
| Edit Row | Name                        |        | U     | lse T | Or This   | Delete Row |          |            |  |  |  |  |
|          | Name                        | Prefix | Head  | Tail  | Min. Tail | Domain     | Reg Expr | Delete Row |  |  |  |  |
|          | Any number                  |        |       | 09    |           | *local     |          |            |  |  |  |  |
|          | Sweden1                     |        | 01146 | 09    |           | *local     |          |            |  |  |  |  |
|          | Sweden2                     |        | +46   | 09    |           | *local     |          |            |  |  |  |  |
|          | UK1                         |        | 01144 | 09    |           | *local     |          |            |  |  |  |  |
|          | UK2                         |        | +44   | 09    |           | *local     |          |            |  |  |  |  |

| Forward <sup>*</sup> | Forward To (Help) |        |          |                       |      |           |         |            |  |  |  |  |
|----------------------|-------------------|--------|----------|-----------------------|------|-----------|---------|------------|--|--|--|--|
| Edit Row             | Name              | Subno. | Use This | Or Th                 | is   |           | Or This | Delete Row |  |  |  |  |
| Call Row Name        |                   | Subno. | Account  | Replacement Domain    | Port | Transport |         |            |  |  |  |  |
|                      | + Local PSTN      | 1      | -        | pstn.us.ingate.com    |      | -         |         |            |  |  |  |  |
|                      | E London PSTN     | 1      | -        | pstn.uk.ingate.com    |      | -         |         |            |  |  |  |  |
|                      | E Stockholm PSTN  | 1      | -        | pstn.sthlm.ingate.com |      | UDP       |         |            |  |  |  |  |

To prevent unauthorized use of your PSTN gateway, you should require authentication for all these redirections. Select Auth&Forward as the **Action** to manage this.

| Edit |     | From   |             |                   | Forward           | Add P   | refix | ENUM | Time  | 6                        | Delete |
|------|-----|--------|-------------|-------------------|-------------------|---------|-------|------|-------|--------------------------|--------|
| Row  | No. | Header | Request-URI | Action            | То                | Forward | ENUM  | Root | Class | Comment                  | Row    |
|      | 1   | Office | UK1         | Forward           | London<br>PSTN    |         |       | -    | -     | Redirect calls to UK     |        |
|      | 2   | Office | UK2         | Forward           | London<br>PSTN    |         |       | -    | -     |                          |        |
|      | 3   | -      | UK1         | Auth &<br>Forward | London<br>PSTN    |         |       | -    | -     | Auth if not from Office  |        |
|      | 4   | -      | UK2         | Auth &<br>Forward | London<br>PSTN    |         |       | -    | -     |                          |        |
|      | 5   | Office | Sweden1     | Forward           | Stockholm<br>PSTN |         |       | -    | -     | Redirect calls to Sweden |        |
|      | 6   | Office | Sweden2     | Forward           | Stockholm<br>PSTN |         |       | -    | -     |                          |        |
|      | 7   | -      | Sweden1     | Auth &<br>Forward | Stockholm<br>PSTN |         |       | -    | -     | Auth if not from Office  |        |
|      | 8   | -      | Sweden2     | Auth &<br>Forward | Stockholm<br>PSTN |         |       | -    | -     |                          |        |
|      | 9   | Office | Any number  | Forward           | Local<br>PSTN     |         |       | •    | -     | Redirect to local PSTN   |        |
|      | 10  | -      | Any number  | Auth &<br>Forward | Local<br>PSTN     |         |       | •    | -     | Auth if not from Office  |        |

### 20.5.14. Basic Configuration

The unit must be able to look up SIP domains in DNS. DNS servers are entered on the **Basic Configuration** page under **Basic Configuration**.

This setting is made by the Startup Tool

| DNS Serve | ers <u>(Help)</u> |                           |             |            |
|-----------|-------------------|---------------------------|-------------|------------|
| No.       | Dynamic           | DNS Name<br>or IP Address | IP Address  | Delete Row |
| 1         | - 🔽               | 172.16.0.3                | 172.16.0.3  |            |
| 2         | - 🔽               | 10.47.3.201               | 10.47.3.201 |            |
| 3         | Internet 💌        |                           | Internet    |            |

Add new rows 1 rows.

# 20.5.15. Save/Load Configuration

Finally, go to the **Save/Load Configuration** page under **Administration** and apply the new settings by pressing **Apply configuration**.

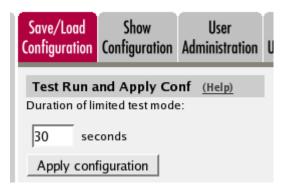

When the configuration has been applied, you should save a backup to file. Press **Save config to CLI file** to save the configuration.

| Save/Load CLI Comman        | Save/Load CLI Command File (Help) |                |        |  |  |  |  |  |  |  |
|-----------------------------|-----------------------------------|----------------|--------|--|--|--|--|--|--|--|
| The permanent configuration | - ,                               | ng a CLI file. |        |  |  |  |  |  |  |  |
| Save config to CLI file     | Load CLI file Local file:         |                | Browse |  |  |  |  |  |  |  |

# 20.6. How To Use Your SIP Operator Account Via the Ingate Unit

This is how to configure your unit to register at your SIP operator, and to use that SIP account for your local users.

Enter your SIP operator account on the **Local Registrar** page. You enter the username and password from the operator, and select the XF/Register account type. This account type will make the unit register at the SIP operator with the credentials you enter.

Some operators don't require registration. In this case, select the *XF* account type instead.

You can select any network in the Register from field, as it is not used for these account types.

| Edit<br>Row | Username | Domain          | Authentication<br>Name | Display<br>Name | Password | Account<br>Type | Delete<br>Row |
|-------------|----------|-----------------|------------------------|-----------------|----------|-----------------|---------------|
|             | 24285722 | sipoperator.com | 123456789              |                 |          | XF/Register     |               |
|             | 24285723 | sipoperator.com | 123456789              |                 |          | XF/Register     |               |
|             | 24285724 | sipoperator.com | 123456789              |                 |          | XF/Register     |               |
|             | 24285725 | sipoperator.com | 123456789              |                 |          | XF/Register     |               |

If the unit should act as the registrar, define a local SIP domain. This can be any domain name you like, as long as it isn't an existing domain somewhere else. A good choice is to use your company www domain, but replace the "www" with "sip", like *sip.ingate.com*. The same domain can also be used in pure SIP-to-SIP calls.

This domain should be entered on the Local Registrar page under SIP Traffic.

| SIP<br>Methods                                                     | Filtering | Local<br>Registrar | Authentication<br>and Accounting | SIP<br>Accounts | Dial<br>Plan | Routing | SIP<br>Status | IDS/IPS | IDS/IPS<br>Status |
|--------------------------------------------------------------------|-----------|--------------------|----------------------------------|-----------------|--------------|---------|---------------|---------|-------------------|
| Local SIP Domains (Help)                                           |           |                    |                                  |                 |              |         |               |         |                   |
| Edit Row     Domain     Delete Row       Image: Com     Image: Com |           |                    |                                  |                 |              |         |               |         |                   |

Then, you define your local users in the **Local SIP User Database** table. These users will register on the unit with the usernames you enter here. Enter also their passwords and select a network from which they are allowed to register.

Note that no local user can have the same username as any of your operator account names.

| Local SIP | ocal SIP User Database (Help) |            |                     |          |                |            |  |  |  |  |  |  |
|-----------|-------------------------------|------------|---------------------|----------|----------------|------------|--|--|--|--|--|--|
| Edit Row  | Username                      | Domain     | Authentication Name | Password | Register From  | Delete Row |  |  |  |  |  |  |
|           | arthur                        | ingate.com |                     |          | All            |            |  |  |  |  |  |  |
|           | harry                         | ingate.com |                     |          | All            |            |  |  |  |  |  |  |
|           | helen                         | ingate.com |                     |          | All            |            |  |  |  |  |  |  |
|           | mark                          | ingate.com |                     |          | All            |            |  |  |  |  |  |  |
|           | test                          | ingate.com |                     |          | Office network |            |  |  |  |  |  |  |

Go to the **Authentication and Accounting** page and turn authentication on. Also enter your SIP domain as the Realm.

| SIP<br>Methods | Filtering  | Local<br>Registrar | Authentication<br>and Accounting | SIP<br>Accounts | Dial<br>Plan | Routing | SIP<br>Status | IDS/IPS | IDS/IPS<br>Status |
|----------------|------------|--------------------|----------------------------------|-----------------|--------------|---------|---------------|---------|-------------------|
|                |            |                    |                                  |                 |              |         |               |         |                   |
| SIP Au         | ıthentica  | tion               |                                  |                 |              |         |               |         |                   |
| • Ena          | uble SIP a | uthenticati        | on                               |                 |              |         |               |         |                   |
| O Dis          | able SIP a | uthenticat         | ion                              |                 |              |         |               |         |                   |
| _              |            |                    |                                  |                 |              |         |               |         |                   |
| SIP R          | ealm       |                    |                                  |                 |              |         |               |         |                   |
| ingate.        | com        |                    |                                  |                 |              |         |               |         |                   |

### 20.6.1. Outgoing Calls

For outgoing calls, you have to define when your SIP operator account should be used. Usually, you use this type of account to call to the PSTN network ("ordinary telephones").

On the **Dial Plan** page, you define what type of calls should be redirected to your SIP operator. First, turn the Dial Plan on.

| Use Dial Plan (Help) | Emergency Number | (Help) |
|----------------------|------------------|--------|
| On                   | 911              |        |
| ⊖ Off                | ,                |        |
| ○ Fallback           |                  |        |

# 20.6.2. Show One Number When Calling

You can select to show one single calling number regardless of which user makes the call. This is useful when you want others to use your Answering service/Auto Attendant when calling back to you.

In the **Matching From Header** table, you define from which network the calls can come. You can also select what the From header (that tells who is calling) should look like. This is used when matching requests in the **Dial Plan** table below. Name each definition properly, to make it easier to use further on.

| Matching | Matching From Header (Help)                                |          |            |         |            |                |            |  |  |  |  |
|----------|------------------------------------------------------------|----------|------------|---------|------------|----------------|------------|--|--|--|--|
| Edit Row | Name                                                       | Use This |            | Or This | Transport  | Network        | Delete Row |  |  |  |  |
| Edit Kow | Row Name Username Domain Reg Expr Transport Network Delete |          |            |         |            |                |            |  |  |  |  |
|          | Ingate                                                     | *        | ingate.com |         | Any        | -              |            |  |  |  |  |
|          | Office                                                     | ė        | *          |         | TCP or TLS | Office network |            |  |  |  |  |
| Add new  | Add new rows                                               |          |            |         |            |                |            |  |  |  |  |

In the **Matching Request-URI** table, you define callees. This is used when matching requests in the **Dial Plan** table below.

In this case, you want to define the calls that should be routed to your SIP operator, which is call destinations where the usernames consist of numbers only, as these most likely are intended to go to the PSTN network. Call destinations that look like helen@sip.ingate.comshould not be routed via the SIP operator, but be handled by the unit itself.

You can let users call international numbers with a + sign instead of the international prefix. For this, define the + sign as a **Prefix**, which means that it will be stripped before the call is forwarded.

The **Min. Tail** is set to 4 here, to open for the possibility of three-digit local extensions, which should not be handled by the **Dial Plan**.

| Matching Request-URI (Help)           |                       |        |      |      |           |        |          |            |  |  |
|---------------------------------------|-----------------------|--------|------|------|-----------|--------|----------|------------|--|--|
| Edit Row Name Use This Or This Delete |                       |        |      |      |           |        |          |            |  |  |
| Ealt Row                              | Name                  | Prefix | Head | Tail | Min. Tail | Domain | Reg Expr | Delete Row |  |  |
|                                       | External numbers      |        |      | 09   | 4         | *local |          |            |  |  |
|                                       | International numbers | +      |      | 09   | 4         | *local |          |            |  |  |

In the **Forward To** table, you define where calls should be forwarded. This is used in the **Dial Plan** table below.

In this case, the calls should be forwarded to your SIP operator account that was defined before. You select the account under **Account**.

The calls can also be forwarded to your SIP operator using the operator's IP address in the **Replacement URI** field.

| Forward | Forward To (Help) |        |                          |                       |      |           |             |        |  |  |  |  |
|---------|-------------------|--------|--------------------------|-----------------------|------|-----------|-------------|--------|--|--|--|--|
| Edit    |                   |        | Use This                 | Or Th                 | is   |           | Or<br>This  | Delete |  |  |  |  |
| Row     | Name              | Subno. | Account                  | Replacement<br>Domain | Port | Transport | Reg<br>Expr | Row    |  |  |  |  |
|         | SIP Operator      | 1      | 24285722@sipoperator.com |                       |      | -         |             |        |  |  |  |  |

At last, you combine these definitions in the **Dial Plan** table. Make one line for international calls and one for other calls, because we need to add the international prefix for international calls only.

| Dial I      | Plan | (Help)         |                       |         |                 |    |  |   |      |                                       |  |                            |  |              |  |         |               |
|-------------|------|----------------|-----------------------|---------|-----------------|----|--|---|------|---------------------------------------|--|----------------------------|--|--------------|--|---------|---------------|
| Edit<br>Row | No.  | From<br>Header | Request-URI           | Action  | Forward<br>To   |    |  |   |      |                                       |  | Add Prefix<br>Forward ENUM |  | ENUM<br>Root |  | Comment | Delete<br>Row |
|             | 1    | Office         | International numbers | Forward | SIP<br>Operator | 00 |  | - | 24/7 | Change prefix for international calls |  |                            |  |              |  |         |               |
|             | 2    |                | External<br>numbers   | Forward | SIP<br>Operator |    |  | - | 24/7 | External calls sent to operator       |  |                            |  |              |  |         |               |

Now, when a local user calls an external phone number, the unit will route this call to your SIP operator and rewrite the signaling to use your SIP operator account.

# 20.6.3. Show Different Numbers When Calling

You can select to show different calling numbers based on which user makes the call. This is useful when you want to let the called person use number presentation to see who is calling.

In the **Matching From Header** table, you define from which network the calls can come. You can also select what the From header (that tells who is calling) should look like. This is used when matching requests in the **Dial Plan** table below. Name each definition properly, to make it easier to use further on.

Create one row per user. These will be used to present the correct calling number for the called user.

| Matching | Matching From Header (Help) |          |        |          |           |                |            |  |  |  |  |
|----------|-----------------------------|----------|--------|----------|-----------|----------------|------------|--|--|--|--|
| Edit Row | Name                        | Use Th   | is     | Or This  | Transport | Network        | Delete Row |  |  |  |  |
| Luit Kow | Name                        | Username | Domain | Reg Expr | mansport  | Network        | Delete Row |  |  |  |  |
|          | From Arthur                 | arthur   | *local |          | Any       | Office network |            |  |  |  |  |
|          | From Harry                  | harrry   | *local |          | Any       | Office network |            |  |  |  |  |
|          | From Helen                  | helen    | *local |          | Any       | Office network |            |  |  |  |  |
|          | From Mark                   | mark     | *local |          | Any       | Office network |            |  |  |  |  |

In the **Matching Request-URI** table, you define callees. This is used when matching requests in the **Dial Plan** table below.

In this case, you want to define the calls that should be routed to your SIP operator, which is call destinations where the usernames consist of numbers only, as these most likely are intended to go to the PSTN network. Call destinations that look like helen@sip.ingate.com should not be routed via the SIP operator, but be handled by the unit itself.

You can let users call international numbers with a + sign instead of the international prefix. For this, define the + sign as a **Prefix**, which means that it will be stripped before the call is forwarded.

The **Min. Tail** is set to 4 here, to open for the possibility of three-digit local extensions, which should not be handled by the **Dial Plan**.

| Matching Request-URI (Help) |                       |        |      |       |           |        |          |             |  |  |
|-----------------------------|-----------------------|--------|------|-------|-----------|--------|----------|-------------|--|--|
|                             | Neme                  |        | ι    | Jse 1 | his       |        | Or This  | Dalata Dave |  |  |
| Edit Row                    | Name                  | Prefix | Head | Tail  | Min. Tail | Domain | Reg Expr | Delete Row  |  |  |
|                             | External numbers      |        |      | 09    | 4         | *local |          |             |  |  |
|                             | International numbers | +      |      | 09    | 4         | *local |          |             |  |  |

In the **Forward To** table, you define where calls should be forwarded. This is used in the **Dial Plan** table below.

In this case, calls from one user should be forwarded to the corresponding SIP operator account. Create one row per user and select the account under **Account**.

| Edit Row | Nome         | Subno. | Use This                 | Or Thi             | s    |           | Or This  | Delete Row |
|----------|--------------|--------|--------------------------|--------------------|------|-----------|----------|------------|
| Edit Kow | Name         | Subno. | Account                  | Replacement Domain | Port | Transport | Reg Expr | Delete Row |
|          | Arthur PSTN  | 1      | 24285723@sipoperator.com |                    |      | -         |          |            |
|          | Harry PSTN   | 1      | 24285724@sipoperator.com |                    |      | -         |          |            |
|          | 🗄 Helen PSTN | 1      | 24285725@sipoperator.com |                    |      | -         |          |            |
|          | Mark PSTN    | 1      | 24285722@sipoperator.com |                    |      | -         |          |            |

At last, you combine these definitions in the **Dial Plan** table. For each user, make one line for international calls and one for other calls, because we need to add the international prefix for international calls only.

| Edit | No.      | From           | Request-URI              | Action  | Forward        | Add P   | refix | ENUM | Time  | Comment                                | Delete |
|------|----------|----------------|--------------------------|---------|----------------|---------|-------|------|-------|----------------------------------------|--------|
| Row  | <u> </u> | Header         | Requestion               | ACCON   | То             | Forward | ENUM  | Root | Class | Connen                                 | Row    |
|      |          | From<br>Helen  | International<br>numbers | Forward | Helen<br>PSTN  | 00      |       | •    | 24/7  | Change prefix for international calls. |        |
|      |          | From<br>Helen  | External<br>numbers      | Forward | Helen<br>PSTN  |         |       | -    | 24/7  | External calls sent to operator.       |        |
|      |          | From<br>Arthur | International<br>numbers | Forward | Arthur<br>PSTN |         |       | -    | 24/7  |                                        |        |
|      |          | From<br>Arthur | External<br>numbers      | Forward | Arthur<br>PSTN |         |       | -    | 24/7  |                                        |        |
|      |          | From<br>Harry  | International<br>numbers | Forward | Harry<br>PSTN  |         |       | -    | 24/7  |                                        |        |
|      | -        | From<br>Harry  | External<br>numbers      | Forward | Harry<br>PSTN  |         |       | -    | 24/7  |                                        |        |
|      |          | From<br>Mark   | International<br>numbers | Forward | Mark<br>PSTN   |         |       | -    | 24/7  |                                        |        |
|      | -        | From<br>Mark   | External<br>numbers      | Forward | Mark<br>PSTN   |         |       |      | 24/7  |                                        |        |

Now, when a local user calls an external phone number, the unit will route this call to your SIP operator and rewrite the signaling to use your SIP operator account.

# 20.6.4. Incoming Calls

If your SIP account provides several phone numbers, you can assign separate numbers for your local users. You do that on the **Routing** page.

There are two different ways of mapping phone numbers to users; either the PSTN numbers are mapped to users or the users are given numbers as aliases. The latter only works when the

Advanced SIP Routing module has been installed and the SIP operator does not require registration.

In the **User Routing** table, you can select a local user and assign a SIP operator phone number as an Alias for that user. This will only work when the Advanced SIP Routing module has been installed and the SIP operator does not require registration.

| Edit |                       |          | Restrict            | Forwa  | rd | Send<br>To                 | Time | - | Delete |  |
|------|-----------------------|----------|---------------------|--------|----|----------------------------|------|---|--------|--|
| Row  | User                  | Alias    | Incoming<br>Callers | Action | То | Voice Class Commer<br>Mail |      |   | Row    |  |
|      | arthur@sip.ingate.com | 24285723 | No                  | -      |    | -                          | -    |   |        |  |
|      | harry@sip.ingate.com  | 24285724 | No                  | -      |    | -                          | -    |   |        |  |
|      | helen@sip.ingate.com  | 24285725 | No                  | -      |    | -                          | -    |   |        |  |
|      | mark@sip.ingate.com   | 24285722 | No                  | -      |    | -                          | -    |   |        |  |

You can also select each phone number, and enter which user calls should be forwarded to.

| Edit |                          |       | Restrict            |         | Forward               | Send<br>To    | Time  |         | Delete |
|------|--------------------------|-------|---------------------|---------|-----------------------|---------------|-------|---------|--------|
| Row  | User                     | Alias | Incoming<br>Callers | Action  | То                    | Voice<br>Mail | Class | Comment | Row    |
|      | 24285722@sipoperator.com |       | No                  | Forward | mark@sip.ingate.com   | -             | -     |         |        |
|      | 24285723@sipoperator.com |       | No                  | Forward | arthur@sip.ingate.com | -             | -     |         |        |
|      | 24285724@sipoperator.com |       | No                  | Forward | harry@sip.ingate.com  | -             | -     |         |        |
|      | 24285725@sipoperator.com |       | No                  | Forward | helen@sip.ingate.com  | -             | -     |         |        |

Now, when someone calls 34382753, the call will be routed from the SIP operator to the unit and finally to harry@sip.ingate.com.

Note that you can only use the **User Routing** table for incoming call forwarding. The **Static Registrations** should not be used when XF or XF/Register accounts are involved.

Finally, go to the **Save/Load Configuration** page under **Administration** and apply the new settings by pressing **Apply configuration**.

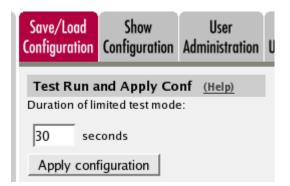

# 20.7. How To Use Your SIP Operator Account and Your IP-PBX Via the Ingate Unit

This is how to configure your unit to forward requests between your SIP operator and your local IP-PBX.

The configuration varies slightly depending on if the operator uses accounts or IP addresses for the authentication.

Instead of configuring this manually, you can use the Ingate Startup Tool, which can be found at https://www.ingate.com/Startup\_Tool\_TG.php.

### 20.7.1. Outgoing Calls

### Authentication by Accounts a.k.a SIP Trunk via SIP accounts

Enter your SIP operator account on the **Local Registrar** page. You enter the username and password from the operator, and select the XF/Register account type. This account type will make the unit register at the SIP operator with the credentials you enter.

Some operators don't require registration. In this case, select the XF account type instead.

You can select any network in the Register from field, as it is not used for these account types.

| SIP A       | ccounts ( | Help)           |                        |                 |          |                 |               |
|-------------|-----------|-----------------|------------------------|-----------------|----------|-----------------|---------------|
| Edit<br>Row | Username  | Domain          | Authentication<br>Name | Display<br>Name | Password | Account<br>Type | Delete<br>Row |
|             | 24285722  | sipoperator.com | 123456789              |                 |          | XF/Register     |               |
|             | 24285723  | sipoperator.com | 123456789              |                 |          | XF/Register     |               |
|             | 24285724  | sipoperator.com | 123456789              |                 |          | XF/Register     |               |
|             | 24285725  | sipoperator.com | 123456789              |                 |          | XF/Register     |               |

For outgoing calls, you have to define when your SIP operator account should be used. Usually, you use this type of account to call to the PSTN network ("ordinary telephones").

On the **Dial Plan** page, you define what type of calls should be redirected to your SIP operator. First, turn the Dial Plan on.

| Use Dial Plan (Help) | Emergency Number (Help) |
|----------------------|-------------------------|
| ⊙ On                 | 911                     |
| ⊖ off                | ,                       |
| ○ Fallback           |                         |

In the **Matching From Header** table, you define from which network the calls can come. You can also select what the From header (that tells who is calling) should look like. This is used when matching requests in the **Dial Plan** table below. Name each definition properly, to make it easier to use further on.

In this case, we want to match on calls coming from the IP-PBX. This will ensure that only users who have been autorized by the PBX to use the SIP trunk will be able to make outgoing calls.

| N | Matching From Header (Help) |        |          |        |          |           |         |            |  |  |
|---|-----------------------------|--------|----------|--------|----------|-----------|---------|------------|--|--|
|   | Edit Dow                    | Name   | Use Th   | is     | Or This  | Transport | Natuark | Delete Row |  |  |
| ľ | Edit Row                    |        | Username | Domain | Reg Expr | Transport | Network | Delete Row |  |  |
|   |                             | ІР-РВХ | *        | *      |          | Any       | IP-PBX  |            |  |  |

In the **Matching Request-URI** table, you define callees. This is used when matching requests in the **Dial Plan** table below.

In this case, you want to define the calls that should be routed to your SIP operator, which is call destinations where the usernames consist of numbers only, as these most likely are intended to go to the PSTN network. Call destinations that look like helen@sip.ingate.comshould not be routed via the SIP operator, but be handled by the unit itself.

You can let users call international numbers with a + sign instead of the international prefix. For this, define the + sign as a **Prefix**, which means that it will be stripped before the call is forwarded.

The **Min. Tail** is set to 4 here, to open for the possibility of three-digit local extensions, which should not be handled by the **Dial Plan**.

| Matching Request-URI (Help) |                       |          |      |      |           |         |            |            |  |  |
|-----------------------------|-----------------------|----------|------|------|-----------|---------|------------|------------|--|--|
|                             | Neme                  | Use This |      |      |           | Or This | Delete Row |            |  |  |
| Edit Row                    | Name                  | Prefix   | Head | Tail | Min. Tail | Domain  | Reg Expr   | Delete Row |  |  |
|                             | External numbers      |          |      | 09   | 4         | *local  |            |            |  |  |
|                             | International numbers | +        |      | 09   | 4         | *local  |            |            |  |  |

In the **Forward To** table, you define where calls should be forwarded. This is used in the **Dial Plan** table below.

In this case, the calls should be forwarded to your SIP operator account that was defined before. You select the account under **Account**.

The calls can also be forwarded to your SIP operator using the operator's IP address in the **Replacement URI** field.

| Edit |              |   | Use This                 | Or T                  | Or<br>This | Delete |  |     |  |
|------|--------------|---|--------------------------|-----------------------|------------|--------|--|-----|--|
| Row  | Name Sub     |   | Account                  | Replacement<br>Domain | Port       |        |  | Row |  |
|      | SIP Operator | 1 | 24285722@sipoperator.com |                       |            | · .    |  |     |  |

At last, you combine these definitions in the **Dial Plan** table. Make one line for international calls and one for other calls, because we need to add the international prefix for international calls only.

| Edit | No.      | From           | Request-URI              | Action  | Forward        | Add P   | refix | ENUM | Time  | Comment                                | Delete |
|------|----------|----------------|--------------------------|---------|----------------|---------|-------|------|-------|----------------------------------------|--------|
| Row  | <u> </u> | Header         | Requestori               | ACCON   | То             | Forward | ENUM  | Root | Class | Comment                                | Row    |
|      | 1        | From<br>Helen  | International<br>numbers | Forward | Helen<br>PSTN  | 00      |       | •    | 24/7  | Change prefix for international calls. |        |
|      | 2        | From<br>Helen  | External<br>numbers      | Forward | Helen<br>PSTN  |         |       | -    | 24/7  | External calls sent to operator.       |        |
|      | 3        | From<br>Arthur | International<br>numbers | Forward | Arthur<br>PSTN |         |       | -    | 24/7  |                                        |        |
|      | 4        | From<br>Arthur | External<br>numbers      | Forward | Arthur<br>PSTN |         |       | •    | 24/7  |                                        |        |
|      | 5        | From<br>Harry  | International<br>numbers | Forward | Harry<br>PSTN  |         |       |      | 24/7  |                                        |        |
|      | 6        | From<br>Harry  | External<br>numbers      | Forward | Harry<br>PSTN  |         |       | -    | 24/7  |                                        |        |
|      | 7        | From<br>Mark   | International<br>numbers | Forward | Mark<br>PSTN   |         |       | •    | 24/7  |                                        |        |
|      | 8        | From<br>Mark   | External<br>numbers      | Forward | Mark<br>PSTN   |         |       | •    | 24/7  |                                        |        |

Now, when a local user calls an external phone number, the unit will route this call to your SIP operator and rewrite the signaling to use your SIP operator account.

### Authentication by IP Addresses a.k.a SIP Trunk via IP address

On the **Dial Plan** page, you define what type of calls should be redirected to your SIP operator. First, turn the Dial Plan on.

| Use Dial Plan (Help) | Emergency Number (Help) |
|----------------------|-------------------------|
| ⊙ On                 | 911                     |
| ⊖ off                | ,                       |
| ○ Fallback           |                         |

In the **Matching From Header** table, you define from which network the calls can come. You can also select what the From header (that tells who is calling) should look like. This is used when matching requests in the **Dial Plan** table below. Name each definition properly, to make it easier to use further on.

| Matching | From   | Header <u>(I</u> | <u>telp)</u> |          |            |                |            |  |
|----------|--------|------------------|--------------|----------|------------|----------------|------------|--|
| Edit Row | Name   |                  | ĥis          | Or This  | Transport  | Network        | Delete Row |  |
| Eult KOW |        | Username         | Domain       | Reg Expr | mansport   | Network        | Delete Kow |  |
|          | Ingate | *                | ingate.com   |          | Any        | -              |            |  |
|          | Office | ¢.               | *            |          | TCP or TLS | Office network |            |  |
|          |        |                  |              |          |            |                |            |  |

Add new rows 1 rows.

In the **Matching Request-URI** table, you define callees. This is used when matching requests in the **Dial Plan** table below.

In this case, you want to define the calls that should be routed to your SIP operator, which is call destinations where the usernames consist of numbers only, as these most likely are intended to go to the PSTN network. Call destinations that look like helen@sip.ingate.com should not be routed via the SIP operator, but be handled by the unit itself.

You can let users call international numbers with a + sign instead of the international prefix. For this, define the + sign as a **Prefix**, which means that it will be stripped before the call is forwarded.

The **Min. Tail** is set to 4 here, to open for the possibility of three-digit local extensions, which should not be handled by the **Dial Plan**.

| Matching Request-URI (Help) |                       |        |      |       |           |            |          |            |  |  |
|-----------------------------|-----------------------|--------|------|-------|-----------|------------|----------|------------|--|--|
|                             | Neme                  |        | ι    | Jse 1 | Or This   | Delete Row |          |            |  |  |
| Edit Row                    | Name                  | Prefix | Head | Tail  | Min. Tail | Domain     | Reg Expr | Delete Row |  |  |
|                             | External numbers      |        |      | 09    | 4         | *local     |          |            |  |  |
|                             | International numbers | +      |      | 09    | 4         | *local     |          |            |  |  |

In the **Forward To** table, you define where calls should be forwarded. This is used in the **Dial Plan** table below.

In this case, the calls should be forwarded to your SIP operator account that was defined before. You select the account under **Account**.

The calls can also be forwarded to your SIP operator using the operator's IP address in the **Replacement URI** field.

| Forward <sup>•</sup> | To (Help)      |        |         |                    |      |           |          |            |
|----------------------|----------------|--------|---------|--------------------|------|-----------|----------|------------|
| E da D au            | Name           |        | Or This |                    |      |           |          |            |
| Edit Row             | Name           | Subno. |         | Replacement Domain | Port | Transport | Reg Expr | Delete Row |
|                      | + SIP Operator | 1      | -       | 202.202.202.202    |      | •         |          |            |

At last, you combine these definitions in the **Dial Plan** table. Make one line for international calls and one for other calls, because we need to add the international prefix for international calls only.

| Dial I | Plan | (Help) |                          |         |                 |         |       |      |       |                                        |        |
|--------|------|--------|--------------------------|---------|-----------------|---------|-------|------|-------|----------------------------------------|--------|
| Edit   | No.  | From   | Request-URI              | Action  | Forward         | Add P   | refix | ENUM | Time  | Comment                                | Delete |
| Row    | NO.  | Header | Requestori               | Action  | То              | Forward | ENUM  | Root | Class | Comment                                | Row    |
|        | 1    | IP-PBX | International<br>numbers | Forward | SIP<br>Operator | 00      |       | -    | 24/7  | Change prefix for international calls. |        |
|        | 2    | IP-PBX | External<br>numbers      | Forward | SIP<br>Operator |         |       | -    | 24/7  | External calls sent to operator.       |        |

Now, when a local user calls an external phone number, the unit will route this call to your SIP operator and rewrite the signaling to use your SIP operator account.

### 20.7.2. Incoming Calls

All incoming calls from the operator should be forwarded to the PBX. This is done on the Dial Plan page.

On the **Dial Plan** page, you define what type of calls should be redirected to your SIP operator. First, turn the Dial Plan on.

| Use Dial Plan (Help) | Emergency Number | (Help) |
|----------------------|------------------|--------|
| ⊙ On                 | 911              |        |
| ⊖ off                | ,                |        |
| ○ Fallback           |                  |        |

In the Matching From Header table, you define from which network the calls can come. You can

also select what the From header (that tells who is calling) should look like. This is used when matching requests in the **Dial Plan** table below. Name each definition properly, to make it easier to use further on.

In this case, we only need to define the operator by its sending network.

| Matching | From Head    | er <u>(Help)</u> |        |          |           |              |            |
|----------|--------------|------------------|--------|----------|-----------|--------------|------------|
| Edit Row |              | Use Th           | is     | Or This  | Transport | Network      | Delete Row |
| Ealt Row |              | Username         | Domain | Reg Expr | Transport | Network      | Delete Kow |
|          | SIP Operator | *                | *      |          | Any       | SIP Operator |            |

In the **Matching Request-URI** table, you define callees. This is used when matching requests in the **Dial Plan** table below.

In this case, you want to define the calls that should be routed to your PBX, which is call destinations where the usernames consist of numbers only. For extra matching, enter the outside IP address of the unit, which the operator will be using.

| Matching | Matching Request-URI (Help) |        |      |      |           |                |          |            |  |  |  |
|----------|-----------------------------|--------|------|------|-----------|----------------|----------|------------|--|--|--|
|          | Name                        |        |      | U    | Or This   |                |          |            |  |  |  |
| Edit Row | Name                        | Prefix | Head | Tail | Min. Tail | Domain         | Reg Expr | Delete Row |  |  |  |
|          | Incoming calls              |        |      | 09   | 4         | 193.12.253.115 |          |            |  |  |  |

In the **Forward To** table, you define where calls should be forwarded. This is used in the **Dial Plan** table below.

In this case, the calls should be forwarded to your SIP operator account that was defined before. You select the account under **Account**.

Enter the IP address of the IP-PBX in the **Replacement URI** field. This will make the unit replace the domain part in the incoming call with this IP address. The username part of the URI will be kept.

| Forward  | To (He | <u>lp)</u> |          |                    |      |           |          |            |
|----------|--------|------------|----------|--------------------|------|-----------|----------|------------|
| Edit Row |        | Cubac      | Use This | Or Thi             | is   |           | Or This  |            |
| Ealt Row | Name   | Subno.     | Account  | Replacement Domain | Port | Transport | Reg Expr | Delete Row |
|          | + PBX  | 1          | -        | 10.47.2.77         |      | -         |          |            |

At last, you combine these definitions in the **Dial Plan** table. Select the operator and the Request-URI, and forward to the PBX.

| Dial        | Plan | (Help)          |             |         |               |                  |               |              |               |         |               |
|-------------|------|-----------------|-------------|---------|---------------|------------------|---------------|--------------|---------------|---------|---------------|
| Edit<br>Row | INO. | From<br>Header  | Request-URI | Action  | Forward<br>To | Add P<br>Forward | refix<br>ENUM | ENUM<br>Root | Time<br>Class | Comment | Delete<br>Row |
|             | 1    | SIP<br>Operator |             | Forward | PBX           |                  |               | -            | 24/7          |         |               |

Finally, go to the **Save/Load Configuration** page under **Administration** and apply the new settings by pressing **Apply configuration**.

| Save/Load<br>Configuration                                       | Show<br>Configuration | User<br>Administration |  |  |  |  |  |  |  |  |
|------------------------------------------------------------------|-----------------------|------------------------|--|--|--|--|--|--|--|--|
| Test Run and Apply Conf (Help)<br>Duration of limited test mode: |                       |                        |  |  |  |  |  |  |  |  |
| 30 seconds                                                       |                       |                        |  |  |  |  |  |  |  |  |
| Apply cont                                                       | figuration            |                        |  |  |  |  |  |  |  |  |

# 20.8. How To Use Multiple SIP Operators or IP-PBXs Via the Ingate Unit

This is how to configure your unit to forward requests between your SIP operator and your local IP-PBX.

The configuration varies slightly depending on if the operator uses accounts or IP addresses for the authentication.

This description is targeted for multiple operators or PBXs where the unit selects destination based on the called number and the caller.

### 20.8.1. Multiple Operators (Least Cost Routing)

If any of the SIP operators use accounts, enter that on the **Local Registrar** page. You enter the username and password from the operator, and select the XF/Register account type. This account type will make the unit register at the SIP operator with the credentials you enter.

Some operators don't require registration. In this case, select the XF account type instead.

You can select any network in the Register from field, as it is not used for these account types.

| SIP A       | ccounts ( | Help)           |                        |                 |          |                 |               |
|-------------|-----------|-----------------|------------------------|-----------------|----------|-----------------|---------------|
| Edit<br>Row | Username  | Domain          | Authentication<br>Name | Display<br>Name | Password | Account<br>Type | Delete<br>Row |
|             | 24285722  | sipoperator.com | 123456789              |                 |          | XF/Register     |               |

On the Dial Plan page, you define what type of calls should be redirected to your SIP operator. First, turn the Dial Plan on.

| Use Dial Plan (Help) | Emergency Number (Help) |
|----------------------|-------------------------|
| ⊙ On                 | 911                     |
| ⊖ off                | ,                       |
| ○ Fallback           |                         |

In the **Matching From Header** table, you define from which network the calls can come. You can also select what the From header (that tells who is calling) should look like. This is used when matching requests in the **Dial Plan** table below. Name each definition properly, to make it easier to use further on.

In this office, there is a group of phones that always put a "+" first in the phone number when dialing a non-US number. We need to match on these to handle them specially.

| Matching | Matching From Header (Help) |          |        |          |            |                |            |  |  |  |  |  |  |  |
|----------|-----------------------------|----------|--------|----------|------------|----------------|------------|--|--|--|--|--|--|--|
| Edit Dow | Name                        | Use Th   | is     | Or This  | Transport  | Natural        | Delete Row |  |  |  |  |  |  |  |
| Edit Row | Name                        | Username | Domain | Reg Expr | Transport  | Network        | Delete Row |  |  |  |  |  |  |  |
|          | + phones                    | *        | *      |          | Any        | + phones       |            |  |  |  |  |  |  |  |
|          | Office                      | *        | *      |          | TCP or TLS | Office network |            |  |  |  |  |  |  |  |

In the **Matching Request-URI** table, you define callees. This is used when matching requests in the **Dial Plan** table below.

In this case, you want to sort out calls that should be routed to the different operators. You might have a UK operator and a US operator, and thus you want to be able to recognize these calls.

The basic way of recognizing calls is to check the country code, which is the first part of the phone number. In the table, there are three rows for matching UK calls. The two "UK numbers 00" rows give the same result, as does the two "US numbers" rows. The 10.47.2.243 IP address is that of the unit itself.

The ".\*" expression in the **Reg Expr** fields match 0 or more characters of any kind. The parantheses show how much of the incoming Request-URI we want to keep when forwarding the request.

For more information about regular expressions see Regular Expressions.

| Edit Row | Name                 |        |      | Use Th         | is        | Or This     | Delete Row               |            |
|----------|----------------------|--------|------|----------------|-----------|-------------|--------------------------|------------|
|          |                      | Prefix | Head | Tail           | Min. Tail | Domain      | Reg Expr                 | Delete Kow |
|          | UK numbers +         | +      | 44   | 09             | 8         | 10.47.2.243 |                          |            |
|          | UK numbers 00        |        | 0044 | 09, +, -, #, * |           | 10.47.2.243 |                          |            |
|          | UK numbers 00 regexp |        |      | -              |           |             | sip:(0044.*)@10.47.2.243 |            |
|          | US numbers           |        | 1    | 09             | 10        | 10.47.2.243 |                          |            |
|          | US numbers regexp    |        |      | -              |           |             | sip:(1.*)@10.47.2.243    |            |

In the **Forward To** table, you define where calls should be forwarded. This is used in the **Dial Plan** table below.

In this case, define your two SIP operators. One may use accounts and the other IP addresses for authentication.

The two "UK Operator" rows are nearly the same.

With the "UK Operator" row, the Request-URI in the incoming call will have the domain part replaced with what is entered in the **Replacement URI** field. The username part of the URI will be kept.

With the "UK Operator regexp" row, the unit will get whatever was in the first set of parantheses in the **Matching Request-URI** table, and use that as the username part. The domain part is "sipoperator.co.uk;b2bua". The ";b2bua" parameter makes the unit handle all REFER requests itself; instead of forwarding them. This can be useful as many operators do not support the REFER method, which is used for call transfers.

For more information about regular expressions see Regular Expressions.

| Edit<br>Row | Name               |        | Use This                 | Or                    | This |           | Or This                         |               |
|-------------|--------------------|--------|--------------------------|-----------------------|------|-----------|---------------------------------|---------------|
|             |                    | Subno. | Account                  | Replacement<br>Domain | Port | Transport | Reg Expr                        | Delete<br>Row |
|             | UK Operator        | 1      | -                        | sipoperator.co.uk     |      | -         |                                 |               |
|             | UK Operator regexp | 1      | -                        |                       |      | -         | sip:\$1@sipoperator.co.uk;b2bua |               |
|             | • US Operator      | 1      | 24285722@sipoperator.com |                       |      | -         |                                 |               |

At last, you combine these definitions in the **Dial Plan** table.

For UK calls, the operator requires that the phone number begins with "00", which means that some calls can be forwarded directly (row 2), but for calls where the number starts with "+", this has to be replaced with "00" (row 3). This means the calls that originate from the "+ phones".

For US calls, use any of the defined US Request-URIs, and forward to the US operator.

Note that if you want to use a Reg Expr definition for **Forward To**, you also need to use a Reg Expr definition for the **Request-URI**.

| Dial Pl     | al Plan (Hclp) |                |                         |         |                       |    |                            |   |   |                            |  |  |               |         |               |
|-------------|----------------|----------------|-------------------------|---------|-----------------------|----|----------------------------|---|---|----------------------------|--|--|---------------|---------|---------------|
| Edit<br>Row | No.            | From<br>Header | Request-URI             | Action  | Forward To            |    | Add Prefix<br>Forward ENUM |   |   |                            |  |  | Time<br>Class | Comment | Delete<br>Row |
|             | 1              | + phones       | UK numbers +            | Forward | UK Operator           | 00 |                            | - | • | Change prefix for UK calls |  |  |               |         |               |
|             | 2              | Office         | UK numbers 00<br>regexp |         | UK Operator<br>regexp |    |                            | - | - | UK calls                   |  |  |               |         |               |
|             | 3              | Office         | US numbers              | Forward | US Operator           |    |                            | - | • | US calls                   |  |  |               |         |               |

### 20.8.2. Multiple PBXs

If you have multiple PBXs on the inside, you might want to send calls to different servers based on the sender or the called number.

On the Dial Plan page, you define which calls should be redirected to which PBX. First, turn the **Dial Plan** on.

| Use Dial Plan (Help) | Emergency Number (Help) |
|----------------------|-------------------------|
| ⊙ On                 | 911                     |
| ⊖ off                | ,                       |
| ○ Fallback           |                         |

In the **Matching From Header** table, you define from which network the calls can come. You can also select what the From header (that tells who is calling) should look like. This is used when matching requests in the **Dial Plan** table below. Name each definition properly, to make it easier to use further on.

In this case, we define one entry for each operator.

| Matching | Matching From Header (Help) |          |        |         |           |               |            |  |  |  |  |  |  |  |
|----------|-----------------------------|----------|--------|---------|-----------|---------------|------------|--|--|--|--|--|--|--|
| Edit Row | Name                        | Use Th   | is     | Or This |           | Network       | Delete Row |  |  |  |  |  |  |  |
| Eait Row |                             | Username | Domain |         | Transport | Network       |            |  |  |  |  |  |  |  |
|          | UK operator                 | *        | *      |         | Any       | UK server IPs |            |  |  |  |  |  |  |  |
|          | US operator                 | *        | *      |         | Any       | US server IPs |            |  |  |  |  |  |  |  |

In the **Matching Request-URI** table, you define callees. This is used when matching requests in the **Dial Plan** table below.

In this case, you want to sort out which calls go to which PBX.

Assuming that each PBX manage a phone number range where the leading digits are different, it is easy to make matching definitions.

As the UK operator will send phone numbers that start with a "1", we allow for that, but by putting the "1" in the **Prefix** column, it will be stripped from the phone number when the unit forwards the call.

| Matching | Matching Request-URI (Help) |        |      |      |           |                |          |            |  |  |  |  |  |  |
|----------|-----------------------------|--------|------|------|-----------|----------------|----------|------------|--|--|--|--|--|--|
| Edit Row | Name                        |        |      | U    | Or This   | Delete Row     |          |            |  |  |  |  |  |  |
| Edit Kow |                             | Prefix | Head | Tail | Min. Tail | Domain         | Reg Expr | Delete Kow |  |  |  |  |  |  |
|          | Phone range 1358            | 1      | 358  | 09   |           | 193.12.253.115 |          |            |  |  |  |  |  |  |
|          | Phone range 177             | 1      | 77   | 09   |           | 193.12.253.115 |          |            |  |  |  |  |  |  |
|          | Phone range 358             |        | 358  | 09   |           | 193.12.253.115 |          |            |  |  |  |  |  |  |
|          | Phone range 77              |        | 77   | 09   |           | 193.12.253.115 |          |            |  |  |  |  |  |  |

The same matching definitions can be made with regular expressions. Here, each number range only needs one definition, as the "?" sign marks that the previous character can appear 0 or 1 times. The part of the number that we want to forward should be within parantheses.

For more information about regular expressions see Regular Expressions.

| Matchin | Matching Request-URI (Help) |        |      |      |              |        |                                  |               |  |  |  |  |  |  |
|---------|-----------------------------|--------|------|------|--------------|--------|----------------------------------|---------------|--|--|--|--|--|--|
| Edit    | Name                        |        | U    | se T | his          |        | Or This                          | Dalata        |  |  |  |  |  |  |
| Row     |                             | Prefix | Head | Tail | Min.<br>Tail | Domain | Reg Expr                         | Delete<br>Row |  |  |  |  |  |  |
|         | Phone range<br>358          |        |      | -    |              |        | sip:1?<br>(358.*)@193.12.253.115 |               |  |  |  |  |  |  |
|         | Phone range<br>77           |        |      | -    |              |        | sip:1?(77.*)@193.12.253.115      |               |  |  |  |  |  |  |

In the **Forward To** table, you define where calls should be forwarded. This is used in the **Dial Plan** table below.

In this case, define your two PBXs, simply by entering their respective IP addresses in the **Replacement URI** field.

| Forward | To (Help) |        |              |                       |            |           |             |     |
|---------|-----------|--------|--------------|-----------------------|------------|-----------|-------------|-----|
| Edit    | Name      | Subno. | Use This<br> | Or Th                 | Or<br>This | Delete    |             |     |
| Row     |           | Subno. | Account      | Replacement<br>Domain | Port       | Transport | Reg<br>Expr | Row |
|         | + PBX 358 | 1      | -            | 10.47.2.58            |            | -         |             |     |
|         | + PBX 77  | 1      | -            | 10.47.2.77            |            | -         |             |     |

The same forwarding definitions can be made with regular expressions. The "\$1" expression collects the number that matched the expression inside the parantheses in the **Matching Request-URI** table.

For more information about regular expressions see Regular Expressions.

| Forward To (Help) |           |        |              |                       |         |           |                    |        |  |  |
|-------------------|-----------|--------|--------------|-----------------------|---------|-----------|--------------------|--------|--|--|
| Edit              |           |        | Use This<br> | Or                    | Or This |           |                    | Delete |  |  |
| Row               | Name      | Subno. | Account      | Replacement<br>Domain | Port    | Transport | Reg Expr           | Row    |  |  |
|                   | + PBX 358 | 1      | -            |                       |         | -         | sip:\$1@10.47.2.58 |        |  |  |
|                   | + PBX 77  | 1      | -            |                       |         | -         | sip:\$1@10.47.2.77 |        |  |  |

At last, you combine these definitions in the Dial Plan table.

Select the operator, range, and then select to which PBX to send this call.

| Dial        | Dial Plan (Help) |                |                     |         |               |                  |  |              |   |         |               |  |
|-------------|------------------|----------------|---------------------|---------|---------------|------------------|--|--------------|---|---------|---------------|--|
| Edit<br>Row | INO.             | From<br>Header | Request-URI         | Action  | Forward<br>To | Add P<br>Forward |  | ENUM<br>Root |   | Comment | Delete<br>Row |  |
|             | 1                | UK<br>operator | Phone range<br>1358 | Forward | PBX<br>358    |                  |  | -            | - |         |               |  |
|             | 2                | US<br>operator | Phone range<br>358  | Forward | PBX<br>358    |                  |  | -            | - |         |               |  |
|             |                  | UK<br>operator | Phone range<br>177  | Forward | PBX 77        |                  |  | -            | - |         |               |  |
|             |                  | US<br>operator | Phone range<br>77   | Forward | PBX 77        |                  |  | -            | - |         |               |  |

If regular expressions were used, you only need one line per PBX. As the expressions were designed to match calls from both operators, you don't need to select an operator here.

| Dial I          | Dial Plan (Help) |                |                    |         |            |      |      |       |         |        |  |  |
|-----------------|------------------|----------------|--------------------|---------|------------|------|------|-------|---------|--------|--|--|
| Edit<br>Row No. | From             | Request-URI    | Action             | Forward | Add Prefix |      | ENUM | Time  | Comment | Delete |  |  |
| Row             | W Header         |                | То                 |         | Forward    | ENUM | Root | Class | Comment | Row    |  |  |
|                 |                  | US<br>operator | Phone range<br>358 |         | PBX<br>358 |      |      | -     | -       |        |  |  |
|                 |                  | US<br>operator | Phone range<br>77  | Forward | PBX 77     |      |      | -     | -       |        |  |  |

Finally, go to the **Save/Load Configuration** page under **Administration** and apply the new settings by pressing **Apply configuration**.

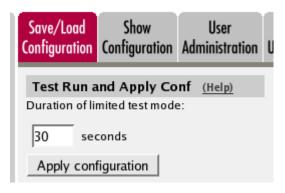

### 20.8.3. Successive Failover with multiple Operators or PBXs

If you wish to try multiple destinations in a sequential failover manner as part of a single call attempt, click on the "+" symbol in the Forward-To rule, and add the destinations in order of precedence under the same rule.

|                   |        | Use This      | 0                     |      | Or This      | Dalata   |                 |
|-------------------|--------|---------------|-----------------------|------|--------------|----------|-----------------|
| Name              | Subno. | Account       | Replacement<br>Domain | Port | Transport    | Reg Expr | – Delete<br>Row |
| Multi-destination | 1      |               | abc.com               |      | -  +         |          |                 |
|                   | 2      | . ×           | def.com               |      | - I <b>-</b> |          |                 |
|                   | 3      | · ·           | ghi.com               |      | · ·          |          |                 |
|                   | 4      | abc@xyz.com 👻 |                       |      | - I <b>-</b> |          |                 |

When this Forward-To rule is invoked, each destination is tried successively until all rules are exhausted. Cases where processing will stop are when previous destinations return 5xx or 6xx SIP error responses and successive destinations will not be tried, since they might also produce similar errors.

Cases where you may wish to try this include

- routing single call attempts to different providers
- routing inbound calls to multiple PBXs during busy periods

# 20.9. How To Use Ingate Call Admission Control

This is how to configure your unit to keep track of SIP calls through it and to reject new calls when there is not enough bandwidth for the new media.

On the **QoS and SIP** page, you turn the Call admission control on.

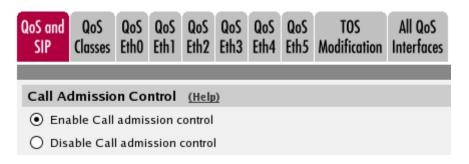

For each interface where Call admission control should be used, enter bandwidth limits for media

#### streams.

|                        | Outgo                         | ing (kbit/s)                      | Incoming (kbit/s)             |                                   |  |  |  |
|------------------------|-------------------------------|-----------------------------------|-------------------------------|-----------------------------------|--|--|--|
| Interface              | Allowed for<br>Media (kbit/s) | Allowed for<br>Emergency (kbit/s) | Allowed for<br>Media (kbit/s) | Allowed for<br>Emergency (kbit/s) |  |  |  |
| Internal (eth0)        | 1000                          |                                   | 1000                          |                                   |  |  |  |
| External<br>(eth1)     | 600                           | 200                               | 700                           |                                   |  |  |  |
| External2<br>(eth2)    |                               |                                   |                               |                                   |  |  |  |
| DHCP clients<br>(eth3) | 1500                          |                                   | 1500                          |                                   |  |  |  |
| SIP-1 (eth4)           |                               |                                   |                               |                                   |  |  |  |
| SIP-2 (eth5)           |                               |                                   |                               |                                   |  |  |  |

For the unit to know when to reject calls, it needs to know how much bandwidth an audio or video stream will consume. The bandwidth largely depends on which codecs are used.

Enter bandwidths used for the variouis codecs. There is also a generic bandwidth for each codec type, which is used by the unit when a specific codec can't be found in the table.

| Codec Bandwidths (Help) |       |            |                    |         |            |  |  |  |  |  |
|-------------------------|-------|------------|--------------------|---------|------------|--|--|--|--|--|
| Edit Row                | Туре  | Codec Name | Bandwidth (kbit/s) | Allowed | Delete Row |  |  |  |  |  |
|                         | audio | *          | 32                 | Yes     |            |  |  |  |  |  |
|                         | video | *          | 150                | No      |            |  |  |  |  |  |
| Add new rows 1 rows.    |       |            |                    |         |            |  |  |  |  |  |

When a new call request is received by the unit, it calculates the bandwidth still free and which media streams the new call asks for. If there is enough bandwidth left for all media streams, the call is allowed. If there is not bandwidth enough, the call will be denied. The response 486 (Busy Here) will be sent to the call requestor.

The settings hitherto explained will ensure that SIP media is allowed a certain bandwidth, and also limit it to that bandwidth. If you want to control SIP signaling too, more settings are needed.

First, select to control traffic through prioritization (different types of traffic are assigned different priorities), or bandwidth limitation (different types of traffic are assigned bandwidth limits).

In this example, traffic prioritization is used.

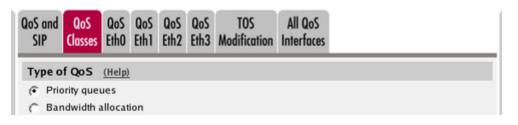

Then, create **QoS Classes** for the types of traffic you want to prioritize. There is no need to create a class for SIP media; as soon as priorities are made for other traffic, the unit will automatically give

SIP media traffic the highest priority.

| QoS C       | QoS Classes (Help) |                      |                   |        |         |           |                           |     |     |       |               |
|-------------|--------------------|----------------------|-------------------|--------|---------|-----------|---------------------------|-----|-----|-------|---------------|
| Edit<br>Row | No.                | Class<br>Name        | Client            | Server | Service | SIP       | Packet<br>Size<br>(bytes) |     | TOS | Octet | Delete<br>Row |
|             |                    |                      |                   |        |         |           | Min                       | Max | TOS | DSCP  |               |
|             | 1                  | TCP out              | Office<br>network | -      | tcp     | Non-SIP   |                           |     | -   |       |               |
|             |                    | UDP SIP<br>signaling | -                 | -      | udp     | Signaling |                           |     | -   |       |               |
|             |                    | TCP SIP<br>signaling | -                 | -      | tcp     | Signaling |                           |     | -   |       |               |

For every interface where QoS should be used, you need to define how much bandwidth can be used for different types of traffic. You do that on the **QoS Interfaces** pages.

As prioritization is used here, there is a setting called **Loose Priority**. With this setting, you control if a higher priority traffic can use the entire bandwidth, or if some lower priority traffic should be allowed even if there is high priority traffic enough to fill the bandwidth.

Here, we select to allow 5 % of lower priority traffic.

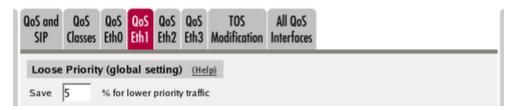

Turn **Egress QoS** on and enter a **Total bandwidth** for the interface. Due to the configuration previously made on the **QoS and SIP** page, some bandwidth is already reserved for SIP media.

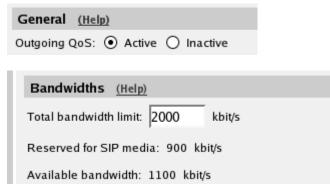

Assign priorities for the traffic classes you created. We want SIP signaling to have a high priority.

| Classification (Help) |                   |             |        |  |  |  |  |  |  |  |  |
|-----------------------|-------------------|-------------|--------|--|--|--|--|--|--|--|--|
| Edit                  | Class             | Priority    | Delete |  |  |  |  |  |  |  |  |
| Γ                     | TCP out           | 1 (highest) |        |  |  |  |  |  |  |  |  |
| Γ                     | UDP SIP signaling | 1 (highest) |        |  |  |  |  |  |  |  |  |
|                       | TCP SIP signaling | 2           | Γ      |  |  |  |  |  |  |  |  |

You also need to assign a priority for traffic that is not defined in the **Classification** table.

| Unclassified Traffic | (Help) |
|----------------------|--------|
| Priority             |        |
| 3                    |        |

Finally, go to the **Save/Load Configuration** page under **Administration** and apply the new settings by pressing **Apply configuration**.

| Save/Load<br>Configuration                                       | Save/Load Show<br>Configuration |  |  |  |  |  |  |  |  |  |
|------------------------------------------------------------------|---------------------------------|--|--|--|--|--|--|--|--|--|
| Test Run and Apply Conf (Help)<br>Duration of limited test mode: |                                 |  |  |  |  |  |  |  |  |  |
| 30 sec                                                           | conds                           |  |  |  |  |  |  |  |  |  |
| Apply conf                                                       | iguration                       |  |  |  |  |  |  |  |  |  |

# 20.10. How To Translate SIP Signaling Between UDP and TCP

This is how to configure your unit to translate SIP signaling between UDP and TCP.

This is useful when some SIP units can only send and receive SIP signaling over UDP, and others can only send and receive over TCP.

The simplest case is when the unit should only translate SIP traffic between two specific servers.

The settings are slightly different depending on how the sending server addresses the SIP messages when sending to the unit, especially what the Request-URI looks like. The two main cases are that the Request-URI domain is either the final receiving IP address, or the unit IP address. This is how to configure for these two cases.

# 20.10.1. The Request-URI Contains the Final Receiving IP Address

### **Networks and Computers**

Start on the **Networks and Computers** page and define one network for each of the involved SIP servers.

| letwork<br>Compu       | ks and<br>uters |          | All<br>s Interface | s NAT               | VLAN   | Eth0    | Eth1   | Eth2 | Eth3                       | Eth4       | Eth5 | Interface<br>Status       | PPP | ъE            |
|------------------------|-----------------|----------|--------------------|---------------------|--------|---------|--------|------|----------------------------|------------|------|---------------------------|-----|---------------|
| Networks and Computers |                 |          |                    |                     |        |         |        |      |                            |            |      |                           |     |               |
|                        |                 |          |                    |                     | Lowe   | r Limit | t      |      | Upper<br>(for IP i         |            |      |                           |     |               |
| Edit<br>Row            | Name            | ıme      | Subgroup           | DNS I<br>or<br>Addi | IP     | IP Ad   | ddress | N.   | NS<br>ame<br>r IP<br>dress | IF<br>Addr | ·    | Interface/VLAN            |     | Delete<br>Row |
|                        | + тсі           | P server | -                  | 192.16              | 8.0.28 | 192.1   | 68.0.2 | 8    |                            |            |      | nternal (eth<br>untagged) | 0   |               |
|                        | • ud            | P server | -                  | 192.16              | 8.0.25 | 192.1   | 68.0.2 | 5    |                            |            |      | nternal (eth<br>untagged) | 0   |               |

### Dial Plan

Then go to the **Dial Plan** page.

First, switch the Dial Plan on.

| Use Dial Plan (Help) | Emergency Number | (Help) |
|----------------------|------------------|--------|
| ⊙ On                 | 911              |        |
| ⊖ off                |                  |        |
| ○ Fallback           |                  |        |

Add two rows to the **Matching From Header** table. One of the rows should match traffic coming from the UDP server, and the other row matches traffic coming from the TCP server.

| Matching From Header (Help) |            |          |        |          |            |            |            |  |  |
|-----------------------------|------------|----------|--------|----------|------------|------------|------------|--|--|
| Edit Row                    |            | Use This |        | Or This  | Transport  | Network    | Delete Row |  |  |
| Luit KOW                    |            | Username | Domain | Reg Expr | Папэрон    | Network    | Delete Kow |  |  |
|                             | TCP server | *        | ÷      |          | TCP or TLS | TCP server |            |  |  |
|                             | UDP server | *        | *      |          | UDP        | UDP server |            |  |  |

Add one row in the **Matching Request-URI** table. This row should match all incoming requests to this unit. We want the Request-URI to be untouched when forwarding it, as the ultimate receiver IP address is already there. This is best achieved by using a regular expression.

| Matching Request-URI (Help) |      |          |      |      |           |        |               |            |
|-----------------------------|------|----------|------|------|-----------|--------|---------------|------------|
|                             | Name | Use This |      |      |           |        | Or This       | Delete Row |
| Edit Row                    |      | Prefix   | Head | Tail | Min. Tail | Domain | Reg Expr      | Delete Row |
|                             | All  |          |      | -    |           |        | sip:(.*)@(.*) |            |

After that, add two rows to the **Forward To** table. One row makes the traffic using that row to be sent out over UDP, and the other sends traffic over TCP. The Request-URI is unchanged (the \$1 and \$2 expressions refer back to the first and second pairs of parantheses in the **Matching Request-URI** table), including the IP address of the other server.

| Forward To (Help) |              |        |             |                       |      |           |                           |        |  |  |
|-------------------|--------------|--------|-------------|-----------------------|------|-----------|---------------------------|--------|--|--|
| Edit<br>Row       | Name         | Subno. | Use<br>This | Or This               |      |           | Or This                   | Delete |  |  |
|                   |              |        | Account     | Replacement<br>Domain | Port | Transport | Reg Expr                  | Row    |  |  |
|                   | + TCP server | 1      | -           |                       |      | -         | sip:\$1@\$2;transport=tcp |        |  |  |
|                   | + UDP server | 1      | -           |                       |      | -         | sip:\$1@\$2;transport=udp |        |  |  |

These lines are combined in the **Dial Plan** table. Traffic from the UDP server is forwarded to the TCP server, and vice versa.

| Dial F   | Dial Plan (Help) |             |            |         |            |         |      |      |         |         |     |
|----------|------------------|-------------|------------|---------|------------|---------|------|------|---------|---------|-----|
| Edit No. | From             | Request-URI | Action     | Forward | Add Prefix |         | ENUM | Time | Comment | Delete  |     |
| Row      | 140.             | Header      | Requestion | Action  | То         | Forward | ENUM | Root | Class   | comment | Row |
|          | 1                | тср         | All        | Forward | UDP        |         |      | -    | -       |         |     |
|          |                  | server      |            |         | server     |         |      |      |         |         |     |
|          | 2                | UDP         | All        | Forward | TCP        |         |      | -    | -       |         |     |
|          |                  | server      |            |         | server     |         |      |      |         |         |     |

### Save/Load Configuration

Finally, go to the **Save/Load Configuration** page under **Administration** and apply the new settings by pressing **Apply configuration**.

| Save/Load<br>Configuration | Show<br>Configuration                  | User<br>Administration |  |  |  |
|----------------------------|----------------------------------------|------------------------|--|--|--|
|                            | <b>Ind Apply Co</b><br>mited test mode |                        |  |  |  |
| 30 sec                     | conds                                  |                        |  |  |  |
| Apply conf                 | figuration                             |                        |  |  |  |

When the configuration has been applied, you should save a backup to file. Press **Save config to CLI file** to save the configuration.

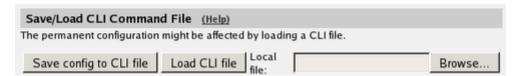

### 20.10.2. The Request-URI Contains the Unit's IP Address

#### **Networks and Computers**

Start on the **Networks and Computers** page and define one network for each of the involved SIP servers.

| Network<br>Compu | ks and<br>uters | Default<br>Gateway |          | s NAT              | VLAN   | Eth0    | Eth1    | Eth2 | Eth3                         | Eth4       | Eth5 | Interface<br>Status       | PPP | ъE            |
|------------------|-----------------|--------------------|----------|--------------------|--------|---------|---------|------|------------------------------|------------|------|---------------------------|-----|---------------|
| Netwo            | orks a          | nd Com             | puters   |                    |        |         |         |      |                              |            |      |                           |     |               |
|                  |                 |                    |          |                    | Lowe   | r Limit | t       |      | Upper<br>(for IP)            |            |      |                           |     |               |
| Edit<br>Row      | Na              | ıme                | Subgroup | DNS I<br>or<br>Add | IP     | IP Ad   | ddress  | N    | ONS<br>ame<br>or IP<br>dress | IP<br>Addr | ·    | nterface/VI               | LAN | Delete<br>Row |
|                  | + тся           | o server           | -        | 192.16             | 8.0.28 | 192.1   | 68.0.2  | 8    |                              |            |      | nternal (eth<br>untagged) | 0   |               |
|                  | • ud            | P server           | -        | 192.16             | 8.0.25 | 192.1   | .68.0.2 | 5    |                              |            |      | nternal (eth<br>untagged) | 0   |               |

#### Dial Plan

Then go to the **Dial Plan** page.

First, switch the Dial Plan on.

| Use Dial Plan (Help) | Emergency Number | (Help) |
|----------------------|------------------|--------|
| ⊙ On                 | 911              |        |
| ⊖ off                |                  |        |
| ○ Fallback           |                  |        |

Add two rows to the **Matching From Header** table. One of the rows should match traffic coming from the UDP server, and the other row matches traffic coming from the TCP server.

| Matching | From Head  | der <u>(Help)</u> |        |          |            |            |            |
|----------|------------|-------------------|--------|----------|------------|------------|------------|
| Edit Row | Name       | Use Th            | is     | Or This  | Transport  | Network    | Delete Row |
| Edit Kow | Name       | Username          | Domain | Reg Expr | Transport  | Network    | Delete Kow |
|          | TCP server | *                 | *      |          | TCP or TLS | TCP server |            |
|          | UDP server | *                 | *      |          | UDP        | UDP server |            |

Add one row in the **Matching Request-URI** table. This row should match all incoming requests. We want to replace the domain part of the Request-URI when forwarding it, as it now contains unit's IP address. The most convenient way of doing this is to select "any character" and enter the unit's IP address as the Domain.

| Matching | Requ | est-UR | <u>(He</u> | <u>p)</u>     |           |              |          |            |
|----------|------|--------|------------|---------------|-----------|--------------|----------|------------|
| Edit Row | Name |        |            | Use Thi       | s         |              | Or This  | Delete Row |
| Eait Row | Name | Prefix | Head       | Tail          | Min. Tail | Domain       | Reg Expr |            |
|          | All  |        |            | any character |           | 192.168.0.22 |          |            |

After that, add two rows to the **Forward To** table. One row makes the traffic using that row to be sent out over UDP, and the other sends traffic over TCP. The domain part is replaced by entering the target IP address as the Replacement URI.

| 1 | Forward | To (Help)    |        |              |                       |      |           |             |        |
|---|---------|--------------|--------|--------------|-----------------------|------|-----------|-------------|--------|
|   | Edit    | Nama         | Subno. | Use This<br> | Or T                  | his  |           | Or<br>This  | Delete |
|   | Row     | Name         | Subno. | Account      | Replacement<br>Domain | Port | Transport | Reg<br>Expr | Row    |
|   |         | + TCP server | 1      | -            | 192.168.0.28          |      | тср       |             |        |
|   |         | + UDP server | 1      | -            | 192.168.0.25          |      | UDP       |             |        |

These lines are combined in the **Dial Plan** table. Traffic from the UDP server is forwarded to the TCP server, and vice versa.

| Dial F | Plan | (Help) |             |         |         |         |       |      |       |             |        |
|--------|------|--------|-------------|---------|---------|---------|-------|------|-------|-------------|--------|
| Edit   | No   | From   | Request-URI | Action  | Forward | Add P   | refix | ENUM | Time  | Company out | Delete |
| Row    |      | Header |             | , icion | То      | Forward | ENUM  | Root | Class | Connent     | Row    |
|        | 1    | тср    | All         | Forward | UDP     |         |       | ·    | -     |             |        |
|        |      | server |             |         | server  |         |       |      |       |             |        |
|        | 2    | UDP    | All         | Forward | тср     |         |       | -    | -     |             |        |
|        |      | server |             |         | server  |         |       |      |       |             |        |

#### Save/Load Configuration

Finally, go to the **Save/Load Configuration** page under **Administration** and apply the new settings by pressing **Apply configuration**.

| Save/Load<br>Configuration | Show<br>Configuration | User<br>Administration | U |
|----------------------------|-----------------------|------------------------|---|
|                            | and Apply Co          |                        |   |
| 30 sec                     | conds                 |                        |   |
| Apply cont                 | figuration            |                        |   |

When the configuration has been applied, you should save a backup to file. Press **Save config to CLI file** to save the configuration.

| Save/Load CLI Comman        | d File (Help)                            |        |
|-----------------------------|------------------------------------------|--------|
| The permanent configuration | might be affected by loading a CLI file. |        |
| Save config to CLI file     | Load CLI file                            | Browse |

## 20.11. How To Use RADIUS Accounting

This is how to configure your unit to use RADIUS Accounting for calls to or from local users.

If you are only interested in accounting for calls to other domains, you only have to turn the RADIUS Accounting on.

If you want to bill for local calls too, you will have to force the users to go via the unit even when they are both on the same side. For this, the unit will have to act as a back-to-back user agent (B2BUA) for all calls.

First, define the RADIUS server to receive accounting ticks. This is done on the **RADIUS** page. If the RADIUS server should only be used for accounting, you can enter any port number in the table. The unit will use port 1813 for accounting.

If you use the unit as the SIP registrar, and the RADIUS server should be used for SIP authentication as well, you need to enter the port number on which the RADIUS server listens for authentication requests (usually ports 1812 or 1645).

| Basic<br>Configuration | Access<br>Control | RADIUS            | SNMP  | DHCP<br>Server |     | DHCP<br>ver Status | Dynamic<br>DNS Update | Certifico | ates A | dvanced |
|------------------------|-------------------|-------------------|-------|----------------|-----|--------------------|-----------------------|-----------|--------|---------|
| RADIUS                 | Servers           | (Help)            |       |                |     |                    |                       |           |        |         |
|                        |                   | RADIUS            | serve | r              |     |                    |                       |           |        |         |
| Edit Row               |                   | 5 name<br>address |       | Paddres        | -   | Port               | Secre                 | t         | Delete | e Row   |
| 2                      | 193.180.          | 23.77             | 19    | 3.180.23       | .77 | 1812               | Change S              | ecret     | Γ      |         |
| Add new                | rows 1            | rows.             |       |                |     |                    |                       |           |        |         |
| Contact I              | P Addres          | s (Help)          |       |                |     | Identifier         | (Help)                |           |        |         |
| Contact RA             | DIUS serv         | ers from:         |       |                | l   | Jse NAS-I          | P-Address: (          | Yes       | 0      | No      |
| Inside (10             | .47.2.243         | 3)                | •     |                |     | NAS-Identi         | ifier:                |           |        |         |

If the unit should act as the registrar, define a local SIP domain. This can be any domain name you like, as long as it isn't an existing domain somewhere else. A good choice is to use your company www domain, but replace the "www" with "sip", like sip.ingate.com. The same domain can also be used in pure SIP-to-SIP calls.

This domain should be entered on the Local Registrar page under SIP Traffic.

| SIP<br>Methods | Filtering | Local<br>Registrar | Authentication<br>and Accounting | SIP<br>Accounts | Dial<br>Plan | Routing | SIP<br>Status | IDS/IPS | IDS/IPS<br>Status |
|----------------|-----------|--------------------|----------------------------------|-----------------|--------------|---------|---------------|---------|-------------------|
| Local S        | SIP Dom   | ains <u>(He</u>    | l <u>p)</u>                      |                 |              |         |               |         |                   |
| Edit Ro        | ow C      | omain<br>2.com     | Delete Row                       |                 |              |         |               |         |                   |

Go to the **Authentication and Accounting** page and turn authentication on. Also enter your SIP domain as the Realm.

| SIP<br>Methods | Filtering  | Local<br>Registrar | Authentication<br>and Accounting | Dial<br>Plan | Routing | SIP<br>Status | IDS/IPS | IDS/IPS<br>Status |
|----------------|------------|--------------------|----------------------------------|--------------|---------|---------------|---------|-------------------|
|                |            |                    |                                  |              |         |               |         |                   |
| SIP Au         | Ithentica  | tion               |                                  |              |         |               |         |                   |
| • Ena          | uble SIP a | uthenticati        | on                               |              |         |               |         |                   |
| O Dis          | able SIP a | uthenticat         | ion                              |              |         |               |         |                   |
| 0              |            |                    |                                  |              |         |               |         |                   |
| SIP R          | ealm       |                    |                                  |              |         |               |         |                   |
| ingate.        | com        |                    |                                  |              |         |               |         |                   |

If the unit should be used as registrar, you select to use the RADIUS user database for SIP users and also select which network the SIP users can register from.

| Select SIP User Database (Help)         | <b>RADIUS Database Settings</b> |
|-----------------------------------------|---------------------------------|
| Use SIP user database: ( Local ( RADIUS | RADIUS users register from:     |
|                                         | Office network                  |

On the Dial Plan page, you define how calls should be routed through the unit. First, turn the Dial Plan on.

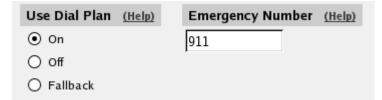

In the **Matching Request-URI** table, you define call destinations. This is used when matching requests in the **Dial Plan** table below.

In this case, you want to define a **Reg Exp** (regular expression) which matches all Request-URIs. Enter "(.+)@(.+)" in the Reg Exp field.

| Matching Request-URI (Help) |      |        |          |      |           |         |            |            |
|-----------------------------|------|--------|----------|------|-----------|---------|------------|------------|
|                             | Name |        | Use This |      |           | Or This | Delete Row |            |
| Ealt Row                    |      | Prefix | Head     | Tail | Min. Tail | Domain  | Reg Expr   | Delete Row |
|                             | Any  |        |          | -    |           |         | (.+)@(.+)  |            |

In the **Forward To** table, you define where calls should be forwarded. This is used in the **Dial Plan** table below.

In this case, the calls should be forwarded to their original destination, but the unit should forward them as a B2BUA. Enter "\$0;b2bua" in the Reg Exp field. This will reuse the incoming Request-URI, but make the unit act as a B2BUA instead of a proxy.

| Forward To (Help) |                  |        |                  |                    |      |           |            |            |  |  |  |
|-------------------|------------------|--------|------------------|--------------------|------|-----------|------------|------------|--|--|--|
| E da D au         | Name             | Subno. | Use This Or This |                    |      | Or This   | Delete Row |            |  |  |  |
| Edit Row          | Name             | Subno. |                  | Replacement Domain | Port | Transport | Reg Expr   | Delete Row |  |  |  |
|                   | 🕈 Same but b2bua | 1      | -                |                    |      | -         | \$0;b2bua  |            |  |  |  |

At last, you combine these definitions in the **Dial Plan** table. Make a new row in the table and select the definitions from the tables above.

| Dial I      | Dial Plan (Help) |                |             |         |                      |                  |  |              |   |                        |               |
|-------------|------------------|----------------|-------------|---------|----------------------|------------------|--|--------------|---|------------------------|---------------|
| Edit<br>Row | No.              | From<br>Header | Request-URI | Action  | Forward<br>To        | Add P<br>Forward |  | ENUM<br>Root |   | Comment                | Delete<br>Row |
|             | 1                | -              | Any         | Forward | Same<br>but<br>b2bua |                  |  | -            | - | Use the built-in B2BUA |               |

Now, when a SIP user calls another SIP user, the unit will step in and always stay in the path for the call. Both SIP clients will signal to the unit only, and the unit will forward signaling between them.

Media will still go directly between the clients.

Finally, go to the **Save/Load Configuration** page under **Administration** and apply the new settings by pressing **Apply configuration**.

| Save/Load<br>Configuration | Show<br>Configuration | User<br>Administration | ι |
|----------------------------|-----------------------|------------------------|---|
|                            | nd Apply Co           |                        |   |
| 30 sec                     | conds                 |                        |   |
| Apply conf                 | iguration             |                        |   |

## 20.12. How To Configure TLS

Prerequisites:

- You have access to a CA that will sign your certificate requests
- You have each signing-CAs public certificate
- You understand the GNU X.509 trust model

This is how to configure your unit to encrypt SIP media or force the SIP clients to use signaling encryption with TLS.

The settings for SIP signaling encryption are made on the **Signaling Encryption** page under SIP Services. You also need a certificate, which is created on the **Certificates** page under **Basic Configuration**.

### 20.12.1. Certificates

Create certificates on the Certificates page.

Add a new row to the **Private Certificates** table and enter a name for this certificate. Press **Create new** and enter the certificate information.

If you want to make TLS connections on the LAN and the Internet, you will need one certificate for each interface. Note: set the certificates CN= field to the IP/DNS name of the interface.

| Private     | Private Certificates (Help) |             |                                                                                                    |               |  |  |  |  |
|-------------|-----------------------------|-------------|----------------------------------------------------------------------------------------------------|---------------|--|--|--|--|
| Edit<br>Row | Name                        | Certificate | Information                                                                                                    | Delete<br>Row |  |  |  |  |
| Γ           | Inside                      |             | Subject: /CN=10.47.3.243<br>Issuer: /CN=10.47.3.243<br>MD5<br>Fingerprint: 96:3F:8A:4A:90:A4:7C:C4:4D:E2:E9:03:51:AD:FA:37<br>Valid to: 2010-07-21 14:24:58       | Г             |  |  |  |  |
|             | main<br>cert                |             | Subject: /CN=sip.ingate.com<br>Issuer: /CN=sip.ingate.com<br>MD5<br>Fingerprint: 5E:5A:C8:DC:A0:DC:42:FE:C0:BB:FA:B5:5C:60:5E:D0<br>Valid to: 2010-07-01 14:25:20 | Г             |  |  |  |  |

If the unit should use TLS to connect to another SIP server, you must upload the CA certificate for that server here. You don't need CA certificates for SIP clients.

Create a new row in the **CA Certificates** table and upload the CA certificate.

| CA Certificates (Help) |                     |                   |           |                                                                                                    |               |  |  |  |
|------------------------|---------------------|-------------------|-----------|----------------------------------------------------------------------------------------------------|---------------|--|--|--|
| Edit<br>Row            | Name                | CA<br>Certificate | CA<br>CRL | Information                                                                                                    | Delete<br>Row |  |  |  |
|                        | SIP<br>server<br>CA |                   |           | Subject: /CN=ca.example.com<br>Issuer: /CN=ca.example.com<br>MD5<br>Fingerprint: 37:8D:16:82:CD:8C:D4:D9:4F:64:7C:75:9B:78:D0:DF<br>Valid to: 2010-07-01 14:17:46 | Г             |  |  |  |

## 20.12.2. Signaling Encryption

Go to the **Signaling Encryption** page to make TLS settings.

First, select the allowed SIP transports. If you want to allow signaling via TCP or UDP e.g. on the "inside", select "Any".

To initiate TLS signaling, set transport to TLS in the Dial-Plan or DNS override table if the DNS record for a domain has no TLS entry.

If "TLS" is selected, no connections via UDP or TCP will be initiated or accepted, on **any** interface. In this case, you must make sure that all clients and servers that the unit should communicate with can be reached via TLS.

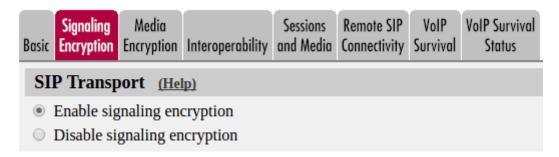

If the unit should communicate with other SIP servers, you have already imported their CA certificates. In the **TLS CA Certificates** table, you select these certificates to allow them to be used in TLS connections.

| TLS CA   | Certificates  | (Help)     |
|----------|---------------|------------|
| Edit Row | CA            | Delete Row |
|          | SIP server CA |            |

In the **TLS Connections On Different IP Addresses** table, create one row for the inside and one for the outside IP address. For each IP address, select which certificate should be used for authentication when a TLS connection is made to that IP address, and if the unit should require the client to send its own certificate for authentication, too.

You also select which TLS methods should be accepted for each IP address.

Note that the unit will not accept TLS connections to an IP address which is not listed in this table!

|   | TLS Connections On Different IP Addresses (Help) |                    |                |                           |           |               |  |  |  |
|---|--------------------------------------------------|--------------------|----------------|---------------------------|-----------|---------------|--|--|--|
|   | IP Address                                       | Own<br>Certificate | Use CN<br>FQDN | Require<br>Client<br>Cert | TLS       | Delete<br>Row |  |  |  |
|   | eth0 (10.48.28.61) ¥                             | MyCert ▼           | Yes ▼          | Yes ▼                     | TLSv1.x V |               |  |  |  |
| [ | Add new rows 1 rows.                             |                    |                |                           |           |               |  |  |  |

## 20.12.3. Save/Load Configuration

Finally, go to the **Save/Load Configuration** page under **Administration** and apply the new settings by pressing **Apply configuration**.

| Save/Load<br>Configuration | Show<br>Configuration           | User<br>Administration |  |
|----------------------------|---------------------------------|------------------------|--|
|                            | and Apply Co<br>mited test mode |                        |  |
| 30 sec                     | conds                           |                        |  |
| Apply con                  | figuration                      |                        |  |

When the configuration has been applied, you should save a backup to file. Press **Save config to CLI file** to save the configuration.

| Save/Load CLI Command File (Help)                                    |               |  |        |  |  |  |
|----------------------------------------------------------------------|---------------|--|--------|--|--|--|
| The permanent configuration might be affected by loading a CLI file. |               |  |        |  |  |  |
| Save config to CLI file                                              | Load CLI file |  | Browse |  |  |  |

## 20.12.4. Settings in the Other Server

You need to upload the unit certificate to the other SIP server if the unit should be able to make connections to the server.

# 20.13. How To Use SIP Media Encryption

This is how to configure your unit to encrypt SIP media or force the SIP clients to use media encryption.

The settings for SIP media encryption are made on the **Media Encryption** page under **SIP Services**.

First, switch the media encryption on.

| Basic | Signaling<br>Encryption | Media<br>Encryption | Interoperability | Sessions<br>and Media | Remote SIP<br>Connectivity | VolP<br>Survival | VoIP Survival<br>Status |  |  |
|-------|-------------------------|---------------------|------------------|-----------------------|----------------------------|------------------|-------------------------|--|--|
| Med   | lia Encrypt             | tion (Help)         | !                |                       |                            |                  |                         |  |  |
| ۲     | Enable media encryption |                     |                  |                       |                            |                  |                         |  |  |
| 0     | Disable med             | dia encryptio       | n                |                       |                            |                  |                         |  |  |

Group the encryption algorithms that you want to use. There are predefined crypto suite groups, but you might need to define your own if you have special requirements.

| Crypto Suite Groups (Help) |                    |                                   |            |  |  |  |  |  |
|----------------------------|--------------------|-----------------------------------|------------|--|--|--|--|--|
| Edit Row                   | Name               | Suite                             | Delete Row |  |  |  |  |  |
|                            | + All transcodable | Cleartext (no encryption)         |            |  |  |  |  |  |
|                            |                    | SRTP sdesc. (AES-CM 128, SHA1 32) |            |  |  |  |  |  |
|                            |                    | SRTP sdesc. (AES-CM 128, SHA1 80) |            |  |  |  |  |  |
|                            | + Cleartext        | Cleartext (no encryption)         |            |  |  |  |  |  |
|                            | + SRTP encryption  | SRTP sdesc. (AES-CM 128, SHA1 32) |            |  |  |  |  |  |
|                            |                    | SRTP sdesc. (AES-CM 128, SHA1 80) |            |  |  |  |  |  |

Select for each interface or VLAN if media going in or out from that interface/VLAN should be encrypted, and which encryption algorithms to allow.

If the unit should terminate encrypted media streams coming in to one interface (and send it out unencrypted or encrypted with a different algorithm), you must allow transcoding for that interface.

| SIP Media Encryption Policy (Help) |                                                                          |                 |     |  |  |  |  |  |  |  |  |
|------------------------------------|--------------------------------------------------------------------------|-----------------|-----|--|--|--|--|--|--|--|--|
| Edit Row                           | Media Via Interface/VLAN Suite Requirements Allow Transcoding Delete Row |                 |     |  |  |  |  |  |  |  |  |
|                                    | Internal (eth0 untagged)                                                 | -               | No  |  |  |  |  |  |  |  |  |
|                                    | External (eth1 untagged)                                                 | SRTP encryption | Yes |  |  |  |  |  |  |  |  |

For interfaces (VLANs) not explicitly configured above, you need to select a default media encryption.

| Default Encryption P | olicy (Help)       |
|----------------------|--------------------|
| Suite requirements:  | Allow transcoding: |
| All transcodable 🔽   | ⊙ Yes ○ No         |

When SIP media encryption is used, the SIP signaling should also be encrypted (using TLS). If it isn't, the encryption keys will be sent unencrypted over the network.

Finally, go to the **Save/Load Configuration** page under **Administration** and apply the new settings by pressing **Apply configuration**.

| Save/Load<br>Configuration | Show<br>Configuration                  | User<br>Administration | U |
|----------------------------|----------------------------------------|------------------------|---|
|                            | <b>Ind Apply Co</b><br>mited test mode |                        |   |
| 30 sec                     | conds                                  |                        |   |
| Apply cont                 | figuration                             |                        |   |

# 20.14. The DMZ SIParator Type

The DMZ SIParator Type requires that the unit is connected to the *firewall* on an interface separate from the Internet and internal network interfaces.

Note that the unit must have a public (non-NAT:ed) IP address.

In this example, the company has two internal networks, each one connected to a separate interface on the company *firewall*. One internal network (10.0.0.0/16) is used for office workstations and servers, and the other (10.1.0.0/16) is used for lab purposes. They also have a DMZ (193.12.253.200/29) where some public servers are located. The unit is connected to the DMZ interface.

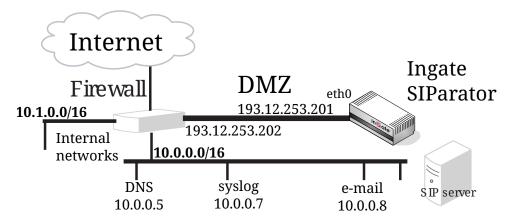

If you have made any configuration on the unit, revert to the factory configuration and apply the configuration. After that, start the new unit configuration.

The first thing to do is to set the **SIParator Type** under **Basic Configuration**.

| Basic<br>Configuration                 | Access<br>Control | RADIUS | SNMP | Dynamic<br>DNS Update | Certificates |             | SIParator<br>Type |           |
|----------------------------------------|-------------------|--------|------|-----------------------|--------------|-------------|-------------------|-----------|
| Type of S<br>The SIPara<br>on your nee | tor can           |        | -    | to your netv          | vork in fou  | ur differer | it ways, d        | lepending |
| SIParator ty<br>DMZ                    | ype:              |        |      |                       |              |             |                   |           |

On the **Eth0** page under **Network**, the interface name and IP address are set.

| Networks and<br>Computers |            | All<br>Interfaces | VLAN   | Eth0    | Eth1                                      | Eth2    | Eth3     | Eth4   | Eth5 | Interface<br>Status | PPPoE | Topology |
|---------------------------|------------|-------------------|--------|---------|-------------------------------------------|---------|----------|--------|------|---------------------|-------|----------|
| _                         | _          | _                 | _      |         | -                                         | -       | -        | -      |      |                     |       |          |
| General                   |            |                   |        | S       | peed                                      | and D   | Duple    | x      |      |                     |       |          |
| Physical devi             | ce: eth0   |                   |        |         | <ul> <li>Automatic negotiation</li> </ul> |         |          |        |      |                     |       |          |
| This interface            | e is: 💿 Ac | tive 🔿 In         | active | C       | ) 100                                     | Mbit/s  | , full d | luplex |      |                     |       |          |
| Interface nan             | ne: DMZ    |                   |        | C       | ) 100                                     | Mbit/s  | , half ( | duple> | c    |                     |       |          |
|                           | 1          |                   | C      | ) 101   | Mbit/s,                                   | full du | plex     |        |      |                     |       |          |
|                           |            | C                 | ) 101  | Mbit/s, | half dı                                   | uplex   |          |        |      |                     |       |          |
|                           |            |                   |        |         |                                           |         |          |        |      |                     |       |          |

| Direc       | Directly Connected Networks (Help) |        |                |                |    |                |                |  |   |  |  |  |
|-------------|------------------------------------|--------|----------------|----------------|----|----------------|----------------|--|---|--|--|--|
| Edit<br>Row | Name IP Address                    |        |                |                |    |                |                |  |   |  |  |  |
|             | DMZ                                | Static | 193.12.253.201 | 193.12.253.201 | 29 | 193.12.253.200 | 193.12.253.207 |  | - |  |  |  |

Define groups of computers on the **Networks and Computers** page.

All computers which are on the same network (meaning that they can reach each other without going through the *firewall* to which the unit is connected) should have a separate network group.

| Networks and | Default  | All        |      |      |      |      |      |      |      | Interface |       |          |
|--------------|----------|------------|------|------|------|------|------|------|------|-----------|-------|----------|
| Computers    | Gateways | Interfaces | VLAN | Eth0 | Eth1 | Eth2 | Eth3 | Eth4 | Eth5 | Status    | PPPoE | Topology |

| Edit | Name           | Eukaraun   | Lower                     | Limit          | Upper<br>(for IP r        | r Limit<br>anges) |                | Delete |
|------|----------------|------------|---------------------------|----------------|---------------------------|-------------------|----------------|--------|
| Row  | Name           | Subgroup   | DNS Name<br>or IP Address | IP Address     | DNS Name<br>or IP Address | IP Address        | Interface/VLAN | Row    |
|      | + All          | -          | 0.0.0                     | 0.0.0          | 255.255.255.255           | 255.255.255.255   | -              |        |
|      | + DMZ          | -          | 193.12.253.201            | 193.12.253.201 | 193.12.253.207            | 193.12.253.207    | -              |        |
|      | + Internet     | -          | 0.0.0.0                   | 0.0.0          | 9.255.255.255             | 9.255.255.255     | -              |        |
|      |                | -          | 11.0.0.0                  | 11.0.0.0       | 193.12.253.183            | 193.12.253.183    | -              |        |
|      |                | -          | 193.12.254.0              | 193.12.254.0   | 255.255.255.255           | 255.255.255.255   | -              |        |
|      | + Lab+Office   | Laboratory |                           |                |                           |                   | -              |        |
|      |                | Office     |                           |                |                           |                   | -              |        |
|      | + Laboratory   | -          | 10.1.0.0                  | 10.1.0.0       | 10.1.255.255              | 10.1.255.255      | -              |        |
|      | + Office       | -          | 10.0.0.0                  | 10.0.0.0       | 10.0.255.255              | 10.0.255.255      | -              |        |
|      | PPTP clients   | -          | 10.2.0.100                | 10.2.0.100     | 10.2.0.150                | 10.2.0.150        | -              |        |
|      | • SNMP servers | -          | 10.0.0.7                  | 10.0.0.7       |                           |                   | -              |        |
|      |                | -          | 10.1.0.17                 | 10.1.0.17      |                           |                   | -              |        |

#### Networks and Computers

Select the networks connected to the *firewall* on the **Topology** page. Select only the networks which are not reached via the *firewall's* default gateway.

|   | etworks an<br>Computers |              | All<br>Interfaces | VLAN      | Eth0    | Eth1     | Eth2    | Eth3        | Eth4    | Eth5   | Interface<br>Status | PPPoE | Topology |
|---|-------------------------|--------------|-------------------|-----------|---------|----------|---------|-------------|---------|--------|---------------------|-------|----------|
| 5 |                         |              |                   |           |         |          |         |             |         |        |                     |       |          |
|   | Surround                | <u> </u>     |                   | 17 that   | ++ :    | n in th  | is so s | tion        |         |        | fa et               |       |          |
| П |                         | ator type is | not set to DN     | iz, the s | setting | is in th | is sec  | uon wi<br>1 | iii nav | e no e | iect.               |       |          |
|   | Edit Row                | Network      | Additional I      | legotia   | tors    | Delete   | Row     |             |         |        |                     |       |          |
|   |                         | Office       | -                 |           |         |          |         |             |         |        |                     |       |          |
|   |                         | DMZ          | -                 |           |         |          |         |             |         |        |                     |       |          |
|   |                         | Laboratory   | -                 |           |         |          |         |             |         |        |                     |       |          |

After that, set **Default gateway** on the **Default Gateways** page. The default gateway for the unit is the *firewall*.

| Networks an<br>Computers |                              | ult /<br>/ays Inter | All<br>rfaces | VLAN              | Eth0 | Eth 1  | Eth2   | Eth3 | Eth4    | Eth5 | Interface<br>Status | PPPoE | Topology |
|--------------------------|------------------------------|---------------------|---------------|-------------------|------|--------|--------|------|---------|------|---------------------|-------|----------|
| Main Defa                | Main Default Gateways (Help) |                     |               |                   |      |        |        |      |         |      |                     |       |          |
| Edit Row                 | Priority                     | Dynamic             | -             | NS Nam<br>P Addre |      | IP A   | ddres  | s    | Inter   | face | Delete R            | low   |          |
|                          | 1                            | -                   | 193.          | 12.253.           | 202  | 193.12 | .253.2 | 202  | )MZ (et | h0)  |                     |       |          |
| Add new                  | Add new rows 1 rows.         |                     |               |                   |      |        |        |      |         |      |                     |       |          |

Enter a **DNS server** on the **Basic Configuration** page. This is needed to look up other SIP domains.

| DNS Servers (Help) |          |                           |             |            |  |  |  |  |  |  |
|--------------------|----------|---------------------------|-------------|------------|--|--|--|--|--|--|
| No.                | Dynamic  | DNS Name<br>or IP Address | IP Address  | Delete Row |  |  |  |  |  |  |
| 1                  | - 🔽      | 172.16.0.3                | 172.16.0.3  |            |  |  |  |  |  |  |
| 2                  | - 🔻      | 10.47.3.201               | 10.47.3.201 |            |  |  |  |  |  |  |
| 3                  | Internet |                           | Internet    |            |  |  |  |  |  |  |
|                    |          |                           |             |            |  |  |  |  |  |  |

Add new rows 1 rows.

Go to the **Access Control** page and select the IP address the unit's web interface should have. Also enter the IP addresses of the computers allowed to configure the unit.

We select to configure via HTTP. Only a small group of workstations are allowed to configure the unit.

| Basic<br>Configuration | Basic Access<br>guration Control RADIUS SNMP |             |          |           |  |  |
|------------------------|----------------------------------------------|-------------|----------|-----------|--|--|
|                        |                                              |             |          |           |  |  |
| Configurat             | tion Tra                                     | nsport      | (Help)   |           |  |  |
| Configuratio           | n via HT                                     | TP          |          |           |  |  |
| Direct your w          | veb brow                                     | ser to this | s addres | ss: Port: |  |  |
| DMZ (193               | .12.253.                                     | 201)        | •        | 80        |  |  |
| Configuratio           | n via HT                                     | TPS         |          |           |  |  |
| Direct your w          | veb brow                                     | ser to this | s addres | ss: Port: |  |  |
| -                      |                                              | [           | •        | 443       |  |  |
| Certificate to         | use:                                         |             |          |           |  |  |
| -                      | •                                            |             |          |           |  |  |
| Configuratio           | n via SSI                                    | н           |          |           |  |  |
| Connect you            | r SSH cli                                    | ent to this | s addre  | ss: Port: |  |  |
| -                      |                                              | [           | •        | 22        |  |  |

| Config      | Configuration Computers (Help) |                                      |                    |                   |                          |                      |     |      |       |              |               |  |  |  |
|-------------|--------------------------------|--------------------------------------|--------------------|-------------------|--------------------------|----------------------|-----|------|-------|--------------|---------------|--|--|--|
| Edit<br>Row | No.                            | DNS<br>Name or<br>Network<br>Address | Network<br>Address | Netmask /<br>Bits | Range                    | Via<br>IPsec<br>Peer | SSH | нттр | HTTPS | Log<br>Class | Delete<br>Row |  |  |  |
|             | 1                              | 10.0.1.32                            | 10.0.1.32          | 28                | 10.0.1.32 -<br>10.0.1.47 | -                    | No  | Yes  | Yes   | Local        |               |  |  |  |
|             | 2                              | 10.0.2.0                             | 10.0.2.0           | 27                | 10.0.2.0 -<br>10.0.2.31  | -                    | No  | Yes  | Yes   | Local        |               |  |  |  |

On the **Basic** page under **SIP Services**, you make the unit SIP-aware.

| Basia      | Signaling<br>Encryption |                          | Interoperability | Remote SIP<br>Connectivity |  |
|------------|-------------------------|--------------------------|------------------|----------------------------|--|
| S          | P Modul                 | l <b>e <u>(Help)</u></b> |                  |                            |  |
| ۲          | Enable SI               | o module                 |                  |                            |  |
| $\bigcirc$ | Disable SI              | P module                 |                  |                            |  |

Here, you also set the port interval which should be used for media streams. This interval should be let through in the *firewall*.

| SIP Media Port Rang  | e <u>(Help)</u> |
|----------------------|-----------------|
| Ports: 58024 - 60999 | ]               |

Go to the **Filtering** page. SIP requests from the internal networks should always be processed. Enter a Proxy rule for this. All other requests should only be processed if they are directed to a local domain. To ensure this, select **Local only** as the **Default policy for requests**.

There should be no SIP requests originating from the DMZ network (if there are, it is fairly safe to suppose that a server on the network was used by a cracker). Set the policy for the DMZ network to **Reject all**.

|   | SIP<br>thods | Filt | erinç | Local<br>Registrar | Authentication<br>and Accounting | SIP<br>Accounts | Dial<br>Plan | Routing | Time<br>Classes | SIP<br>Status | IDS/IPS | IDS/IPS<br>Status |
|---|--------------|------|-------|--------------------|----------------------------------|-----------------|--------------|---------|-----------------|---------------|---------|-------------------|
|   |              |      | -     |                    |                                  |                 | -            |         |                 |               |         |                   |
| P | roxy F       | tul  | es    | <u>(Help)</u>      |                                  |                 |              | _       |                 |               |         |                   |
| [ | Edit Ro      | w    | No.   | From Netwo         | ork Action                       | Delete Ro       | ow           | Defau   | lt Policy       | y For S       | IP Requ | ests              |
|   |              |      | 1     | Lab+Office         | Process all                      |                 |              | O Pro   | ocess all       |               |         |                   |
| ĺ |              |      | 2     | DMZ                | Reject all                       |                 |              | ⊙ Lo    | cal only        |               |         |                   |
|   |              |      |       |                    |                                  |                 |              | 🔘 Re    | ject all        |               |         |                   |
|   | Add ne       | ew   | row   | 5 1 rov            | vs.                              |                 |              |         |                 |               |         |                   |

Allow the content types which are allowed in SIP media streams. Note that the content types application/sdp, application/xpidf+xml and text/x-msmsgsinvite are always allowed, regardless of what is entered here.

| Edit Row | Content Type    | Allowed | Delete Row |
|----------|-----------------|---------|------------|
|          | image/jpg       | Yes     |            |
|          | message/sipfrag | Yes     |            |
|          | text/html       | Yes     |            |
|          | text/lpidf      | Yes     |            |
|          | text/plain      | Yes     |            |

Enter the SIP domain handled by the unit on the **Local Registrar** page. Usually, the SIP domain looks just like the ordinary Internet domain for the company.

Some IP telephones register on IP addresses (their own or that of the registrar) instead of domains. If you use this type of telephones, add the IP address of the registrar as a **Locally handled domain**.

| SIP<br>Methods           | Filtering         | Local<br>Registrar | Authentication<br>and Accounting |  | Dial<br>Plan | Routing | Time<br>Classes | SIP<br>Status | IDS/IPS | IDS/IPS<br>Status |  |  |  |
|--------------------------|-------------------|--------------------|----------------------------------|--|--------------|---------|-----------------|---------------|---------|-------------------|--|--|--|
| Local SIP Domains (Help) |                   |                    |                                  |  |              |         |                 |               |         |                   |  |  |  |
| Add n                    | ingate<br>ew rows | .com               | /5.                              |  |              |         |                 |               |         |                   |  |  |  |

To enable SIP clients to receive SIP requests, they must be allowed to register. Add one row for each domain, where all users in the domains are allowed to register. With this setting, you can allow users to register without authentication, or use authentication, but all users have the same password. Note that with the settings shown in the image, users who use the IP address of the unit as their SIP domain can only register from the Internal network.

| Local SIP User Database (Help) |          |                |                        |          |                  |               |  |  |  |  |  |  |
|--------------------------------|----------|----------------|------------------------|----------|------------------|---------------|--|--|--|--|--|--|
| Edit<br>row                    | Username | Domain         | Authentication<br>name | Password | Register<br>from | Delete<br>row |  |  |  |  |  |  |
|                                | *        | ingate.com     |                        |          | Everywhere       |               |  |  |  |  |  |  |
| Γ                              | *        | 193.12.253.201 |                        |          | Lab+Office       |               |  |  |  |  |  |  |

This is the configuration needed in the unit. Apply the configuration on the **Save/Load Configuration** page.

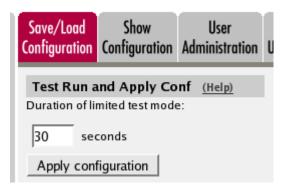

The *firewall* to which the unit is connected also requires additional configuration. Let through TCP and UDP traffic on port 5060 between Internet and the unit as well as between the unit and the internal networks. UDP traffic between Internet (all high ports) and the unit (the port interval for media streams) must also be let through. Make the corresponding changes for traffic between the internal networks and the unit. NAT between the unit and the internal networks must not be used.

The DNS server used must have a record for the SIP domain, which states that the unit handles the domain, or the SIP clients won't be able to use it.

## 20.14.1. The Firewall

The *firewall* to which the unit is connected should have the following configuration:

SIP over UDP

- Let through UDP traffic between the Internet (all high ports) and the unit (port 5060). You must allow traffic in both directions.
- Let through UDP traffic between the internal networks (all high ports) and the unit (port 5060). You must allow traffic in both directions.
- Let through UDP traffic between the Internet (all high ports) and the unit (the port interval for media streams which was set on the **Basic** page). You must allow traffic in both directions.
- Let through UDP traffic between the internal networks (all high ports) and the unit (the port interval for media streams which was set on the **Basic** page). You must allow traffic in both directions.
- Let through UDP traffic between the unit (all high ports) and the Internet (port 53). You must allow traffic in both directions. This enables the unit to make DNS queries to DNS servers on the Internet. If the DNS server is located on the same network as the unit, you don't have to do this step.
- NAT between the unit and the Internet must not be used.
- NAT between the unit and the internal networks must not be used.

#### SIP over TCP/TLS

- Let through TCP traffic between the Internet (all high ports) and the unit (ports 1024-32767). You must allow traffic in both directions.
- Let through TCP traffic between the internal networks (all high ports) and the unit (ports 1024-32767). You must allow traffic in both directions.

- Let through UDP traffic between the Internet (all high ports) and the unit (the port interval for media streams which was set on the **Basic** page). You must allow traffic in both directions.
- Let through UDP traffic between the internal networks (all high ports) and the unit (the port interval for media streams which was set on the **Basic** page). You must allow traffic in both directions.
- Let through UDP traffic between the unit (all high ports) and the Internet (port 53). You must allow traffic in both directions. This enables the unit to make DNS queries to DNS servers on the Internet. If the DNS server is located on the same network as the unit, you don't have to do this step.
- NAT between the unit and the Internet must not be used.
- NAT between the unit and the internal networks must not be used.

## 20.14.2. The SIP clients

SIP clients will use the unit as their outgoing SIP proxy and as their registrar (if they can't be configured with the domain only). If you don't want to use the unit as the registrar, you should point the clients to the SIP registrar you want to use.

## 20.15. The DMZ/LAN SIParator Type

The DMZ/LAN SIParator Type is connected to the *firewall* with one interface and to an internal network with the other interface. The unit can only handle requests from this internal network and the Internet.

Note that the unit must have a public (non-NAT:ed) IP address.

In this example, the company has two internal networks, each one connected to a separate interface on the company *firewall*. One internal network (10.0.0.0/16) is used for office workstations and servers, and the other (10.1.0.0/16) is used for lab purposes. They also have a DMZ (193.12.253.200/29) where some public servers are located. The unit is connected to the DMZ interface and the office network interface. This means that no one on the lab network will be able to use the unit, since it can only manage one internal network.

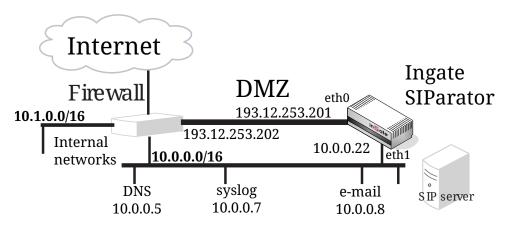

The first thing to do is to set the **SIParator Type** under **Basic Configuration**.

| Basic<br>Configuration    | Access<br>Control | RADIUS         | SNMP         | Dynamic<br>DNS Update | Certificates | Advanced    | SIParator<br>Type |           |
|---------------------------|-------------------|----------------|--------------|-----------------------|--------------|-------------|-------------------|-----------|
| Type of                   | SIPara            | ntor <u>(I</u> | <u>Help)</u> |                       |              |             |                   |           |
| The SIPara<br>on your nee |                   | be conn        | ected        | to your net           | work in fou  | ur differei | nt ways, o        | lepending |
| SIParator ty              | pe:               |                |              |                       |              |             |                   |           |
| DMZ/LAN                   | T                 |                |              |                       |              |             |                   |           |

On the **Eth0** page under **Network**, the interface name and IP address are set. Eth0 is connected to the DMZ interface of the *firewall*.

| Networks and<br>Computers | Default<br>Gateways | All<br>Interfaces | VLAN                     | Eth0                      | Eth1                                      | Eth2  | Eth3 | Eth4 | Eth5 | Interface<br>Status | PPPoE | Topology |  |
|---------------------------|---------------------|-------------------|--------------------------|---------------------------|-------------------------------------------|-------|------|------|------|---------------------|-------|----------|--|
|                           |                     |                   |                          |                           |                                           |       |      |      |      |                     |       |          |  |
| General                   |                     |                   |                          | s                         | peed                                      | and [ | uple | x    |      |                     |       |          |  |
| Physical devi             | ce: eth0            |                   |                          |                           | <ul> <li>Automatic negotiation</li> </ul> |       |      |      |      |                     |       |          |  |
| This interface            | e is: 💿 Ad          | tive 🔿 In         | active                   | 🔿 100 Mbit/s, full duplex |                                           |       |      |      |      |                     |       |          |  |
| Interface nan             |                     |                   |                          | 100 Mbit/s, half duplex   |                                           |       |      |      |      |                     |       |          |  |
| internatee fram           |                     |                   | ○ 10 Mbit/s, full duplex |                           |                                           |       |      |      |      |                     |       |          |  |
|                           |                     |                   | ○ 10 Mbit/s, half duplex |                           |                                           |       |      |      |      |                     |       |          |  |
|                           |                     |                   |                          |                           |                                           |       |      |      |      |                     |       |          |  |

| D | Directly Connected Networks (Help) |      |                 |                           |                |                   |                    |                      |  |              |               |  |  |
|---|------------------------------------|------|-----------------|---------------------------|----------------|-------------------|--------------------|----------------------|--|--------------|---------------|--|--|
|   | Edit<br>Row                        | Name | Address<br>Type | DNS Name<br>or IP Address | IP Address     | Netmask<br>/ Bits | Network<br>Address | Broadcast<br>Address |  | VLAN<br>Name | Delete<br>Row |  |  |
|   |                                    | DMZ  | Static          | 193.12.253.201            | 193.12.253.201 | 29                | 193.12.253.200     | 193.12.253.207       |  | -            |               |  |  |

On the **Eth1** page, the interface name and IP address are set. Eth1 is connected to the internal office network.

| Networks and<br>Computers | Default<br>Gateways | All<br>Interfaces | VLAN   | Eth0 | Eth 1  | Eth2    | Eth3     | Eth4    | Eth5 | Interface<br>Status | PPPoE | Topology |
|---------------------------|---------------------|-------------------|--------|------|--------|---------|----------|---------|------|---------------------|-------|----------|
|                           |                     |                   |        |      |        |         |          |         |      |                     |       |          |
| General                   |                     |                   |        | s    | peed   | and [   | Duple    | x       |      |                     |       |          |
| Physical devi             | ce: <b>eth1</b>     |                   |        | 0    | Aut    | omatic  | nego     | tiation |      |                     |       |          |
| This interface            | e is: 💿 Ad          | tive 🔿 In         | active | C    | ) 100  | Mbit/s  | , full d | uplex   |      |                     |       |          |
| Interface nan             | ne: Intern          | al                |        | C    | ) 100  | Mbit/s  | , half   | duple>  | c    |                     |       |          |
|                           | ine princeria       |                   |        | C    | ) 101  | Mbit/s, | full du  | plex    |      |                     |       |          |
|                           |                     |                   |        | C    | ) 10 1 | Mbit/s, | half d   | uplex   |      |                     |       |          |
|                           |                     |                   |        |      |        |         |          |         |      |                     |       |          |

| Direc       | tly Co | nnected N | letworks  | <u>(Help)</u> |    |                    |                      |              |  |
|-------------|--------|-----------|-----------|---------------|----|--------------------|----------------------|--------------|--|
| Edit<br>Row | Name   | Туре      |           | IP<br>Address |    | Network<br>Address | Broadcast<br>Address | VLAN<br>Name |  |
|             | Inside | Static    | 10.0.0.22 | 10.0.0.22     | 16 | 10.0.0.0           | 10.0.255.255         | -            |  |

Define groups of computers on the Networks and Computers page.

| etwork<br>Compu        | ks and Default<br>uters Gateway |          | s VLAN           | Eth0   | Eth 1  | Eth2   | Eth3   | Eth4   | Eth5            | Interfa<br>Statu:  |          | E Topolo | bgy                         |        |
|------------------------|---------------------------------|----------|------------------|--------|--------|--------|--------|--------|-----------------|--------------------|----------|----------|-----------------------------|--------|
| Networks and Computers |                                 |          |                  |        |        |        |        |        |                 |                    |          |          |                             |        |
| Edit                   |                                 |          |                  | Low    | er Lir | nit    |        |        |                 | Upper<br>(for IP r |          |          |                             | Delete |
| Row                    | Name                            | Subgroup | DNS I<br>or IP A |        |        | PAdd   | ress   |        | NS Na<br>IP Add |                    | IP Ad    | dress    | Interface/VLAN              | Row    |
|                        | + DMZ                           | -        | 193.12.2         | 253.20 | 1 193  | 3.12.2 | 53.201 | l 193. | 12.253          | 3.207              | 193.12.2 | 53.207   | DMZ (eth0<br>untagged)      |        |
|                        | + Everywhere                    | -        | 0.0.0.0          |        | 0.0    | .0.0   |        | 255.   | 255.2           | 55.255             | 255.255. | 255.255  | -                           |        |
|                        | + Internet                      | -        | 0.0.0.0          |        | 0.0    | .0.0   |        | 9.25   | 5.255           | 255                | 9.255.25 | 5.255    | DMZ (eth0<br>untagged)      |        |
|                        |                                 | -        | 11.0.0.0         |        | 11.    | 0.0.0  |        | 193.   | 12.253          | 3.183              | 193.12.2 | 53.183   | DMZ (eth0<br>untagged)      |        |
|                        |                                 | -        | 193.12.2         | 254.0  | 193    | 3.12.2 | 54.0   | 255.   | 255.2           | 55.255             | 255.255. | 255.255  | DMZ (eth0<br>untagged)      |        |
|                        | + Office                        | -        | 10.0.0.0         |        | 10.    | 0.0.0  |        | 10.0   | .255.2          | 55                 | 10.0.255 | .255     | Internal (eth1<br>untagged) |        |

After that, set **Default gateway** on the **Default Gateways** page. The default gateway for the unit is the *firewall*.

| letworks an<br>Computers |          |                 | l<br>aces VLAN      | l EthO | Eth1   | Eth2   | Eth | 3 Eth4  | Eth5     | Interface<br>Status | PPPoE | Topology |
|--------------------------|----------|-----------------|---------------------|--------|--------|--------|-----|---------|----------|---------------------|-------|----------|
| Main Defa                | ault Gat | eways <u>(H</u> | lelp)               |        |        |        |     |         |          |                     |       |          |
| Edit Row                 | Priority | Dynamic         | DNS Na<br>or IP Add |        | IP A   | ddres  | s   | Inter   | face     | Delete R            | low   |          |
|                          | 1        | -               | 193.12.25           | 3.202  | 193.12 | .253.2 | 202 | DMZ (et | h0)      |                     |       |          |
|                          | 2        | Outside         |                     |        | Outsid | e      |     | Externa | l (eth1) |                     |       |          |
| Add new rows 1 rows.     |          |                 |                     |        |        |        |     |         |          |                     |       |          |

Enter a **DNS server** on the **Basic Configuration** page. This is needed to look up other SIP domains.

| DNS Serv             | ers (Help) |                           |             |            |  |  |  |  |  |  |
|----------------------|------------|---------------------------|-------------|------------|--|--|--|--|--|--|
| No.                  | Dynamic    | DNS Name<br>or IP Address | IP Address  | Delete Row |  |  |  |  |  |  |
| 1                    | - 🔽        | 172.16.0.3                | 172.16.0.3  |            |  |  |  |  |  |  |
| 2                    |            | 10.47.3.201               | 10.47.3.201 |            |  |  |  |  |  |  |
| 3                    | 3 Internet |                           |             |            |  |  |  |  |  |  |
| Add new rows 1 rows. |            |                           |             |            |  |  |  |  |  |  |

Go to the **Access Control** page and select the IP address the unit's web interface should have. Also enter the IP addresses of the computers allowed to configure the unit.

We select to configure via HTTP and select an IP address. Configuration traffic is only allowed via Eth1 (the inside interface).

Only a small group of workstations are allowed to configure the unit.

| Configuration Transport (Help)                                                                                                    |
|----------------------------------------------------------------------------------------------------|
| Configuration via HTTP     Configuration via HTTPS       Direct the web browser to this address:     Direct the web browser to this address: |
|                                                                                                    |
| Port:     Port:     Certificate to use:       80     443     -                                                                               |
| Configuration Allowed Via Interface (Help)                                                                                                   |
| Eth0 Eth1 Eth2 Eth3                                                                                                    |
| $\bigcirc$ on $\bigcirc$ on $\bigcirc$ on $\bigcirc$ on                                                                                      |
|                                                                                                    |
| Eth4 Eth5                                                                                                    |
|                                                                                                    |
| ⊙ off ⊙ off                                                                                                    |

| Con        | Configuration Computers (Help) |                                      |                    |                   |                          |                      |     |      |       |              |               |  |
|------------|--------------------------------|--------------------------------------|--------------------|-------------------|--------------------------|----------------------|-----|------|-------|--------------|---------------|--|
| Edi<br>Rov | NO.                            | DNS<br>Name or<br>Network<br>Address | Network<br>Address | Netmask /<br>Bits | Range                    | Via<br>IPsec<br>Peer | SSH | нттр | HTTPS | Log<br>Class | Delete<br>Row |  |
|            | 1                              | 10.0.1.32                            | 10.0.1.32          | 28                | 10.0.1.32 -<br>10.0.1.47 | -                    | No  | Yes  | Yes   | Local        |               |  |
|            | 2                              | 10.0.2.0                             | 10.0.2.0           | 27                | 10.0.2.0 -<br>10.0.2.31  | -                    | No  | Yes  | Yes   | Local        |               |  |

On the **Basic** page under **SIP Services**, you make the unit SIP-aware.

| Basic      | Signaling<br>Encryption | Media<br>Encryption | Interoperability | <br>Remote SIP<br>Connectivity | <br>VoIP Survival<br>Status |
|------------|-------------------------|---------------------|------------------|--------------------------------|-----------------------------|
| SI         | P Modul                 | e <u>(Help)</u>     |                  |                                |                             |
| ۲          | Enable SIF              | , module            |                  |                                |                             |
| $\bigcirc$ | Disable SI              | P module            |                  |                                |                             |

Here, you also set the port interval which should be used for media streams. This interval should be let through in the *firewall*.

| SIP Media Port Range | <u>(Help)</u> |
|----------------------|---------------|
| Ports: 58024 - 60999 |               |

Go to the **Filtering** page. SIP requests from the internal network should always be processed. Enter a Proxy rule for this. All other requests should only be processed if they are directed to a local domain. To ensure this, select **Local only** as the **Default policy for requests**.

There should be no SIP requests originating from the DMZ network (if there are, it is fairly safe to suppose that a server on the network was used by a cracker). Set the policy for the DMZ network to **Reject all**.

| SIP<br>Methods | Filt | eriną | Local<br>Registrar | Authentication<br>and Accounting | SIP<br>Accounts | Dial<br>Plan | Routing | Time<br>Classes | SIP<br>Status | IDS/IPS | IDS/IPS<br>Status |
|----------------|------|-------|--------------------|----------------------------------|-----------------|--------------|---------|-----------------|---------------|---------|-------------------|
|                |      |       |                    |                                  |                 |              |         |                 |               |         |                   |
| Proxy          | Ru   | es    | (Help)             |                                  |                 |              |         |                 |               |         |                   |
| Edit R         | ow   | No.   | From Netw          | ork Action                       | Delete R        | ow           | Defau   | It Policy       | y For S       | IP Requ | ests              |
|                |      | 1     | Office             | Process all                      |                 |              | O Pro   | ocess all       |               |         |                   |
|                | _    | 2     | DMZ                | Reject all                       |                 |              | ⊙ Lo    | cal only        |               |         |                   |
|                |      |       |                    |                                  |                 |              | O Re    | ject all        |               |         |                   |
| Add r          | iew  | row   | s 1 rov            | ws.                              |                 |              |         |                 |               |         |                   |

Allow the content types which are allowed in SIP media streams. Note that the content types *application/sdp, application/xpidf+xml* and *text/x-msmsgsinvite* are always allowed, regardless of what is entered here.

| Content              | Type Filter Rule | s <u>(Help)</u> |            |  |  |  |  |  |  |
|----------------------|------------------|-----------------|------------|--|--|--|--|--|--|
| Edit Row             | Content Type     | Allowed         | Delete Row |  |  |  |  |  |  |
|                      | image/jpg        | Yes             |            |  |  |  |  |  |  |
| message/sipfrag Yes  |                  |                 |            |  |  |  |  |  |  |
| text/html Yes        |                  |                 |            |  |  |  |  |  |  |
|                      | text/lpidf       | Yes             |            |  |  |  |  |  |  |
| text/plain Yes       |                  |                 |            |  |  |  |  |  |  |
| Add new rows 1 rows. |                  |                 |            |  |  |  |  |  |  |

Enter the SIP domain handled by the unit on the **Local Registrar** page. Usually, the SIP domain looks just like the ordinary Internet domain for the company.

Some IP telephones register on IP addresses (their own or that of the registrar) instead of domains. If you use this type of telephones, add the IP address of the registrar as a **Locally handled domain**.

| SIP<br>Methods | Filtering | Local<br>Registrar | Authentication<br>and Accounting | Dial<br>Plan | Routing | Time<br>Classes | SIP<br>Status | IDS/IPS | IDS/IPS<br>Status |
|----------------|-----------|--------------------|----------------------------------|--------------|---------|-----------------|---------------|---------|-------------------|
| Edit R         | ow Dom    | .com               | te Row                           |              |         |                 |               |         |                   |

Now you can enter users in the **Local SIP User Database** table. You can use the "\*" wildcard for any number of characters. However, you must enter all users on separate lines to give them individual passwords.

| Edit<br>row | Username | Domain         | Authentication<br>name | Password | Register<br>from | Delete<br>row |
|-------------|----------|----------------|------------------------|----------|------------------|---------------|
| Γ           | charlie  | ingate.com     |                        |          | Everywhere       | Γ             |
| Γ           | charlie  | 193.12.253.201 |                        |          | Office           | Γ             |
| Γ           | molly    | ingate.com     |                        |          | Everywhere       | Γ             |
| Γ           | molly    | 193.12.253.201 |                        |          | Office           | Γ             |
| Γ           | brutus   | ingate.com     |                        |          | Everywhere       | Γ             |
| Г           | brutus   | 192.12.253.201 |                        |          | Office           | Γ             |

Go to the **Authentication and Accounting** page. Here, authentication is activated. Select to make the authentication active and enter a **Realm**, which is a name which the unit uses to tell the clients which device is requiring authentication.

| SIP<br>Methods | Filtering  | Local<br>Registrar | Authentication<br>and Accounting | SIP<br>Accounts | Dial<br>Plan | Routing | Time<br>Classes | SIP<br>Status | IDS/IPS | IDS/IPS<br>Status |
|----------------|------------|--------------------|----------------------------------|-----------------|--------------|---------|-----------------|---------------|---------|-------------------|
|                |            |                    |                                  |                 |              |         |                 |               |         |                   |
| SIP Au         | uthentica  | tion               |                                  |                 |              |         |                 |               |         |                   |
| • Ena          | able SIP a | uthenticati        | on                               |                 |              |         |                 |               |         |                   |
| 🔿 Dis          | able SIP a | uthenticat         | ion                              |                 |              |         |                 |               |         |                   |
|                |            |                    |                                  |                 |              |         |                 |               |         |                   |
| SIP R          | ealm       |                    |                                  |                 |              |         |                 |               |         |                   |
| ingate.        | com        |                    |                                  |                 |              |         |                 |               |         |                   |

If you want the unit to authenticate users you must also decide what to authenticate for. Select the methods to allow and authenticate on the **SIP Methods** page.

Here, we require authentication for REGISTER to local domains, which means when a user tries to register on a domain handled by the unit. Authentication is also required for INVITE to other domain, which means that a user who wants to call someone on a domain not handled by the unit needs to provide a password.

| SIP<br>Methods | Filtering                                                | Local<br>Registra | Authenticati<br>and Account |       | SIP<br>.ccounts | Dial<br>Plan | Routing  | Time<br>Classes | SIP<br>Status | IDS/IPS    | IDS/IPS<br>Status |
|----------------|----------------------------------------------------------|-------------------|-----------------------------|-------|-----------------|--------------|----------|-----------------|---------------|------------|-------------------|
|                | P Methods (Help)<br>ase note that the SIP methods ACK ar |                   |                             |       | NCEL ca         | annot l      | oe authe | nticated a      | accordin      | g to the S | IP RFC.           |
| Edit Ro        | w Me                                                     | thod              | Traffic To                  | Allow | Auth            | Delete       | Row      |                 |               |            |                   |
|                | BYE                                                      | В                 | oth                         | Yes   | No              |              |          |                 |               |            |                   |
|                | INFO                                                     | В                 | oth                         | Yes   | No              |              |          |                 |               |            |                   |
|                | INVIT                                                    | E L               | ocal domains                | Yes   | No              |              |          |                 |               |            |                   |
|                | INVIT                                                    | E O               | ther domains)               | Yes   | Yes             |              |          |                 |               |            |                   |
|                | MESS                                                     | AGE               | oth                         | Yes   | No              |              |          |                 |               |            |                   |
|                | NOTIF                                                    | Y B               | oth                         | Yes   | No              |              |          |                 |               |            |                   |
|                | OPTIC                                                    | DNS B             | oth                         | Yes   | No              |              |          |                 |               |            |                   |
|                | PRAC                                                     | КВ                | oth                         | Yes   | No              |              |          |                 |               |            |                   |
|                | PUBL                                                     | ISH B             | oth                         | Yes   | No              |              |          |                 |               |            |                   |
|                | REFE                                                     | R B               | oth                         | Yes   | No              |              |          |                 |               |            |                   |
|                | REGIS                                                    | STER L            | ocal domains                | Yes   | Yes             |              |          |                 |               |            |                   |
|                | REGIS                                                    | STER O            | ther domains)               | Yes   | No              |              |          |                 |               |            |                   |
|                | SERV                                                     | ICE B             | oth                         | Yes   | No              |              |          |                 |               |            |                   |
|                | SUBS                                                     | CRIBE             | oth                         | Yes   | No              |              |          |                 |               |            |                   |
|                | UPDA                                                     | TE B              | oth                         | Yes   | No              |              |          |                 |               |            |                   |

This is the configuration needed in the unit. Apply the configuration on the **Save/Load Configuration** page.

| Save/Load<br>Configuration | Show<br>Configuration                                            | User<br>Administration | U |  |  |  |  |  |  |  |  |
|----------------------------|------------------------------------------------------------------|------------------------|---|--|--|--|--|--|--|--|--|
|                            | Test Run and Apply Conf (Help)<br>Duration of limited test mode: |                        |   |  |  |  |  |  |  |  |  |
| 30 sec                     |                                                                  |                        |   |  |  |  |  |  |  |  |  |
| Apply configuration        |                                                                  |                        |   |  |  |  |  |  |  |  |  |

The *firewall* to which the unit is connected also requires additional configuration. Let through TCP and UDP traffic on port 5060 between Internet and the unit. UDP traffic between Internet (all high ports) and the unit (the port interval for media streams) must also be let through. The SIP clients on the internal office network should have 10.0.0.22 (the units's IP address on the network) as outgoing SIP proxy.

## 20.15.1. The Firewall

The *firewall* to which the unit is connected should have the following configuration:

SIP over UDP

- Let through UDP traffic between the Internet (all high ports) and the unit (port 5060). You must allow traffic in both directions.
- Let through UDP traffic between the Internet (all high ports) and the unit (the port interval for media streams which was set on the **Basic** page). You must allow traffic in both directions.
- Let through UDP traffic between the unit (all high ports) and the Internet (port 53). You must allow traffic in both directions. This enables the unit to make DNS queries to DNS servers on the Internet. If the DNS server is located on the same network as the unit, you don't have to do this step.
- NAT between the unit and the Internet must not be used.

SIP over TCP/TLS

- Let through TCP traffic between the Internet (all high ports) and the unit (ports 1024-32767). You must allow traffic in both directions.
- Let through UDP traffic between the Internet (all high ports) and the unit (the port interval for media streams which was set on the **Basic** page). You must allow traffic in both directions.
- Let through UDP traffic between the unit (all high ports) and the Internet (port 53). You must allow traffic in both directions. This enables the unit to make DNS queries to DNS servers on the Internet. If the DNS server is located on the same network as the unit, you don't have to do this step.
- NAT between the unit and the Internet must not be used.

## 20.15.2. SIP clients

The SIP clients on the internal network should have the unit's IP address on that network as their outgoing SIP proxy and registrar.

## 20.15.3. Other

The DNS server used must have a record for the SIP domain, which states that the unit handles the domain, or many SIP clients won't be able to use it (if you don't use plain IP addresses as domains).

## 20.16. The Standalone SIParator Type

The Standalone SIParator Type is connected to the Internet with one interface and an internal network with the other interface. The unit can only handle SIP requests on and between these two networks. The traffic through the unit will not pass through the *firewall*.

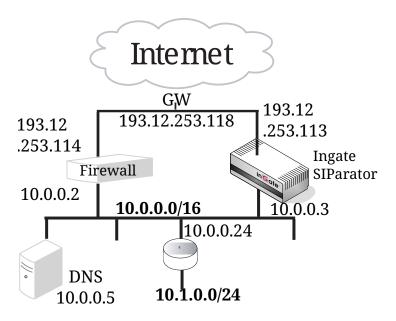

The first thing to do is to set the **SIParator Type** under **Basic Configuration**.

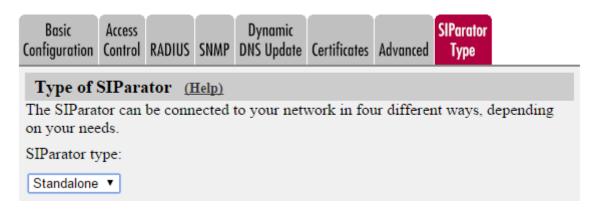

On the **Eth0** page under **Network**, the interface name and IP address are set. Eth0 is connected to the internal network. There is a system administration network, 10.1.0.0/24, behind the router 10.0.0.24. Configuration is allowed via this interface.

|                  | Default<br>Gateways      | All<br>Interfaces | VLAN   | Eth0 | Eth1   | Eth2     | Eth3      | Eth4    | Eth5 | Interface<br>Status | PPPoE | Topology |
|------------------|--------------------------|-------------------|--------|------|--------|----------|-----------|---------|------|---------------------|-------|----------|
|                  |                          |                   |        |      |        |          |           |         |      |                     |       |          |
| General          |                          |                   |        | s    | peed   | and [    | Duple     | x       |      |                     |       |          |
| Physical device  | e:eth0                   |                   |        |      | Auto   | omatic   | negot     | tiation |      |                     |       |          |
| This interface i | s: 💿 Ac                  | tive 🔿 In         | active | C    | ) 100  | Mbit/s   | s, full d | luplex  |      |                     |       |          |
| Interface name   | : Interna                | 1                 |        | C    | ) 100  | Mbit/s   | s, half ( | duple>  | c .  |                     |       |          |
|                  | Interface name: Internal |                   |        |      | ) 10 1 | Mbit/s,  | full du   | plex    |      |                     |       |          |
|                  |                          |                   |        | C    | ) 10 1 | ∕lbit/s, | half di   | uplex   |      |                     |       |          |

| Direc       | Directly Connected Networks (Help) |                 |          |               |                   |                    |              |  |              |               |  |
|-------------|------------------------------------|-----------------|----------|---------------|-------------------|--------------------|--------------|--|--------------|---------------|--|
| Edit<br>Row | Name                               | Address<br>Type |          | IP<br>Address | Netmask<br>/ Bits | Network<br>Address |              |  | VLAN<br>Name | Delete<br>Row |  |
|             | Inside                             | Static          | 10.0.0.3 | 10.0.0.3      | 16                | 10.0.0.0           | 10.0.255.255 |  | -            |               |  |

| Static Routing (Help) |                                   |                    |                   |         |                              |               |               |  |  |  |  |  |
|-----------------------|-----------------------------------|--------------------|-------------------|---------|------------------------------|---------------|---------------|--|--|--|--|--|
|                       | Routed Network Router             |                    |                   |         |                              |               |               |  |  |  |  |  |
| Edit<br>Row           | DNS Name or<br>Network<br>Address | Network<br>Address | Netmask /<br>Bits | Dynamic | DNS Name<br>or IP<br>Address | IP<br>Address | Delete<br>Row |  |  |  |  |  |
|                       | 10.1.0.0                          | 10.1.0.0           | 24                | -       | 10.0.0.24                    | 10.0.0.24     |               |  |  |  |  |  |

On the **Eth1** page, the interface name and IP address are set. Eth1 is connected to the Internet.

| Networks and<br>Computers | Default<br>Gateways          | All<br>Interfaces | VLAN   | Eth0 | Eth1  | Eth2                     | Eth3     | Eth4   | Eth5 | Interface<br>Status | PPPoE | Topology |
|---------------------------|------------------------------|-------------------|--------|------|-------|--------------------------|----------|--------|------|---------------------|-------|----------|
|                           |                              |                   |        |      |       |                          |          |        |      |                     |       |          |
| General                   |                              |                   |        | S    | peed  | and [                    | Duple    | x      |      |                     |       |          |
| Physical devi             | Physical device: <b>eth1</b> |                   |        |      |       |                          | negot    | iation |      |                     |       |          |
| This interface            | e is: 💿 Ad                   | tive 🔿 In         | active | C    | ) 100 | Mbit/s                   | , full d | uplex  |      |                     |       |          |
| Interface nan             | ne: Extern                   | al                |        | C    | ) 100 | Mbit/s                   | , half d | duple> | c    |                     |       |          |
| interface fram            | nterface name: External      |                   |        |      |       | Mbit/s,                  | full du  | plex   |      |                     |       |          |
|                           |                              |                   |        |      |       | 🔘 10 Mbit/s, half duplex |          |        |      |                     |       |          |
|                           |                              |                   |        |      |       |                          |          |        |      |                     |       |          |

| Direc       | Directly Connected Networks (Help) |                 |                           |                |                   |                    |                      |  |              |               |  |
|-------------|------------------------------------|-----------------|---------------------------|----------------|-------------------|--------------------|----------------------|--|--------------|---------------|--|
| Edit<br>Row | Name                               | Address<br>Type | DNS Name<br>or IP Address | IP Address     | Netmask<br>/ Bits | Network<br>Address | Broadcast<br>Address |  | VLAN<br>Name | Delete<br>Row |  |
|             | Outside                            | Static          | 193.12.253.113            | 193.12.253.113 | 29                | 193.12.253.112     | 193.12.253.119       |  | -            |               |  |

Define groups of computers on the Networks and Computers page.

| Networks and | Default  | All        |      |      |      |      |      |      |      | Interface |       |          |  |
|--------------|----------|------------|------|------|------|------|------|------|------|-----------|-------|----------|--|
| Computers    | Gateways | Interfaces | VLAN | Eth0 | Eth1 | Eth2 | Eth3 | Eth4 | Eth5 | Status    | PPPoE | Topology |  |

| Networks and Computers |                    |          |          |               |                           |                 |                             |               |  |  |  |
|------------------------|--------------------|----------|----------|---------------|---------------------------|-----------------|-----------------------------|---------------|--|--|--|
|                        |                    |          | Lowe     | r Limit       | Upper<br>(for IP r        | Limit<br>anges) |                             |               |  |  |  |
| Edit<br>Row            | Name               | Subgroup | Name     | IP<br>Address | DNS Name<br>or IP Address | IP Address      | Interface/VLAN              | Delete<br>Row |  |  |  |
|                        | + Everywhere       | -        | 0.0.0.0  | 0.0.0.0       | 255.255.255.255           | 255.255.255.255 | -                           |               |  |  |  |
|                        | + Internal network | -        | 10.0.0.0 | 10.0.0.0      | 10.1.255.255              |                 | Internal (eth0<br>untagged) |               |  |  |  |
|                        | + Internet         | -        | 0.0.0.0  | 0.0.0.0       | 255.255.255.255           |                 | External (eth1<br>untagged) |               |  |  |  |

After that, set **Default gateway** on the **Default Gateways** page. The default gateway for the unit is the same as for the *firewall*; 193.12.253.118.

| Networks an<br>Computers | d Defa<br>Gatew              |      | All<br>Interfaces | VLAN   | EthO | Eth1   | Eth2   | Eth3 | B Eth4  | Eth5    | Interface<br>Status | PPPoE | Topology |
|--------------------------|------------------------------|------|-------------------|--------|------|--------|--------|------|---------|---------|---------------------|-------|----------|
| Main Defa                | Main Default Gateways (Help) |      |                   |        |      |        |        |      |         |         |                     |       |          |
| Edit Row                 | Priority                     | Dyna | DNS Name          |        |      |        |        |      |         | low     |                     |       |          |
|                          |                              | -    | 193.              | 12.253 | .118 | 193.12 | .253.1 | 18 E | Externa | l (eth1 |                     |       |          |

Enter a **DNS server** on the **Basic Configuration** page. This is needed to look up other SIP domains.

| DNS Servers (Help) |                      |                           |             |            |  |  |  |  |  |  |  |
|--------------------|----------------------|---------------------------|-------------|------------|--|--|--|--|--|--|--|
| No.                | Dynamic              | DNS Name<br>or IP Address | IP Address  | Delete Row |  |  |  |  |  |  |  |
| 1                  | - 🔽                  | 172.16.0.3                | 172.16.0.3  |            |  |  |  |  |  |  |  |
| 2                  | - 🔽                  | 10.47.3.201               | 10.47.3.201 |            |  |  |  |  |  |  |  |
| 3                  | Internet             |                           | Internet    |            |  |  |  |  |  |  |  |
| Add new            | Add new rows 1 rows. |                           |             |            |  |  |  |  |  |  |  |

Go to the **Access Control** page and select the IP address the unit's web interface should have. Also enter the IP addresses of the computers allowed to configure the unit.

We select to configure via HTTP and select the inside IP address. Configuration traffic is only allowed via Eth0 (the inside interface).

Only workstations on the system administration network are allowed to configure the unit.

| Basic<br>Configura |                         | RAIII    | JS SNMP         | Certificates           | SIParator<br>Type        |                      |
|--------------------|-------------------------|----------|-----------------|------------------------|--------------------------|----------------------|
| Config             | uration 1               | Franspor | t <u>(Help)</u> |                        |                          |                      |
|                    | ration via<br>e web bro |          | is address      |                        | ation via H<br>web brows | ser to this address: |
| Inside             | (10.0.0.3               | 3)       | -               | -                      |                          | <b>•</b>             |
| Port:              |                         |          |                 | Port:                  | Certificat               | e to use:            |
| 80                 | _                       |          |                 | 443                    |                          | <b>•</b>             |
| ,                  |                         |          |                 | ,                      | ,                        | _                    |
| Configu            | ration A                | llowed V | a Interfa       | <b>e</b> <u>(Help)</u> |                          |                      |
| Eth0               | Eth1                    | Eth2     | Eth3            |                        |                          |                      |
| ⊙ On               | 🔿 On                    | 🔿 On     | 🔿 On            |                        |                          |                      |
| ⊖ off              | ⊙ Off                   | ⊙ off    | ⊙ Off           |                        |                          |                      |
| Eth4               | Eth5                    |          |                 |                        |                          |                      |
| 🔾 On               | 🔿 On                    |          |                 |                        |                          |                      |
| ⊙ off              | ⊙ off                   |          |                 |                        |                          |                      |
|                    |                         |          |                 |                        |                          |                      |

| Conf        | ìgura | tion Com                             | puters <u>(H</u>   | lelp)             |                          |                      |     |      |       |              |               |
|-------------|-------|--------------------------------------|--------------------|-------------------|--------------------------|----------------------|-----|------|-------|--------------|---------------|
| Edit<br>Row | No.   | DNS<br>Name or<br>Network<br>Address | Network<br>Address | Netmask /<br>Bits | Range                    | Via<br>IPsec<br>Peer | ssн | нттр | HTTPS | Log<br>Class | Delete<br>Row |
|             | 1     | 10.1.0.0                             | 10.1.0.0           | 255.255.255.0     | 10.1.0.0 -<br>10.1.0.255 | -                    | No  | Yes  | Yes   | Local        |               |

On the **Basic** page under **SIP Services**, you make the unit SIP-aware.

| Basic   | Signaling<br>Encryption | Media<br>Encryption | Interoperability | <br>Remote SIP<br>Connectivity | VoIP Survival<br>Status |
|---------|-------------------------|---------------------|------------------|--------------------------------|-------------------------|
| SI      | P Modul                 | e <u>(Help)</u>     |                  |                                |                         |
| ۲       | Enable SIF              | , module            |                  |                                |                         |
| $\odot$ | Disable SI              | P module            |                  |                                |                         |

Go to the **Filtering** page. SIP requests from the internal network should always be processed. Enter a Proxy rule for this. All other requests should only be processed if they are directed to a local domain. To ensure this, select **Local only** as the **Default policy for requests**.

| SIP<br>Methods | Filtering | Local<br>Registrar | Authentication<br>and Accounting | SIP<br>Accounts | Dial<br>Plan | Routing | Time<br>Classes | SIP<br>Status | IDS/IPS | IDS/IPS<br>Status |
|----------------|-----------|--------------------|----------------------------------|-----------------|--------------|---------|-----------------|---------------|---------|-------------------|
|                |           |                    |                                  |                 |              |         |                 |               |         |                   |
| Proxy          | Rules     | (Help)             |                                  |                 |              |         |                 |               |         |                   |
|                |           |                    |                                  |                 | 1            | _       |                 |               |         | _                 |
| Edit R         | ow No.    | From Netw          | ork Action                       | Delete F        | ٥w           | Defa    | ult Polie       | y For         | SIP Req | uests             |
|                | 1         | Internal net       | work Process al                  |                 |              | ΟP      | rocess a        | I             |         |                   |
|                |           |                    |                                  |                 |              | ΟL      | ocal only       |               |         |                   |
| Add n          | ew rows   | ; 1 rov            | ws.                              |                 |              | OR      | eject all       |               |         |                   |

Allow the content types which are allowed in SIP media streams. Note that the content types *application/sdp, application/xpidf+xml* and *text/x-msmsgsinvite* are always allowed, regardless of what is entered here.

| Edit Row | Content Type    | Allowed | Delete Row |
|----------|-----------------|---------|------------|
|          | image/jpg       | Yes     |            |
|          | message/sipfrag | Yes     |            |
|          | text/html       | Yes     |            |
|          | text/lpidf      | Yes     |            |
|          | text/plain      | Yes     |            |

The SIP traffic can be made more secure by encrypting the SIP signaling between the unit and its SIP peers. For this, the TLS protocol is used. Select to **Allow TLS** on the **Signaling Encryption** page.

To use TLS, the unit needs an SSL certificate, which is created on the Certificates page. Select the certificate on this page.

When TLS is used, the unit must also be able to verify the SSL certificates of its SIP peers. To do this, it must have the certificate of the signing CA for the peer certificate. You load the CA certificate on the **Certificates** page. Then, list the trusted TLS CAs on the **Authentication and Accounting** page.

| SIP<br>Methods | Filtering  | Local<br>Registrar | Authentication<br>and Accounting | SIP<br>Accounts | Dial<br>Plan | Routing | Time<br>Classes | SIP<br>Status | IDS/IPS | IDS/IPS<br>Status |
|----------------|------------|--------------------|----------------------------------|-----------------|--------------|---------|-----------------|---------------|---------|-------------------|
|                |            |                    |                                  |                 |              |         |                 |               |         |                   |
| SIP Au         | uthentica  | tion               |                                  |                 |              |         |                 |               |         |                   |
| • Ena          | able SIP a | uthenticati        | on                               |                 |              |         |                 |               |         |                   |
| 🔿 Dis          | able SIP a | uthenticat         | ion                              |                 |              |         |                 |               |         |                   |
| _              |            |                    |                                  |                 |              |         |                 |               |         |                   |
| SIP R          | ealm       |                    |                                  |                 |              |         |                 |               |         |                   |
| ingate.        | com        |                    |                                  |                 |              |         |                 |               |         |                   |

If you want the unit to authenticate users you must also decide what to authenticate for. Select the methods to allow and authenticate on the **SIP Methods** page.

Here, we require authentication for REGISTER to local domains, which means when a user tries to register on a domain handled by the unit. Authentication is also required for INVITE to other domain, which means that a user who wants to call someone on a domain not handled by the unit needs to provide a password.

| SIP<br>Methods Fi | Loca<br>Itering Regist | -              |       | SIP<br>ccounts | Dial<br>Plan | Routing  | Time<br>Classes | SIP<br>Status | IDS/IPS     | IDS/IPS<br>Status |
|-------------------|------------------------|----------------|-------|----------------|--------------|----------|-----------------|---------------|-------------|-------------------|
| SIP Meth          | ods <u>(Help)</u>      | _              |       |                |              | -        | -               | -             |             |                   |
| Please not        | e that the SIP r       | nethods ACK an | d CAN | ICEL c         | annot l      | oe authe | enticated a     | ccordin       | ig to the S | IP RFC.           |
| Edit Row          | Method                 | Traffic To     | Allow | Auth           | Delete       | Row      |                 |               |             |                   |
|                   | BYE                    | Both           | Yes   | No             |              |          |                 |               |             |                   |
|                   | INFO                   | Both           | Yes   | No             |              |          |                 |               |             |                   |
|                   | INVITE                 | Local domains  | Yes   | No             |              |          |                 |               |             |                   |
|                   | INVITE                 | Other domains  | Yes   | Yes            |              |          |                 |               |             |                   |
|                   | MESSAGE                | Both           | Yes   | No             |              |          |                 |               |             |                   |
|                   | NOTIFY                 | Both           | Yes   | No             |              |          |                 |               |             |                   |
|                   | OPTIONS                | Both           | Yes   | No             |              |          |                 |               |             |                   |
|                   | PRACK                  | Both           | Yes   | No             |              |          |                 |               |             |                   |
|                   | PUBLISH                | Both           | Yes   | No             |              |          |                 |               |             |                   |
|                   | REFER                  | Both           | Yes   | No             |              |          |                 |               |             |                   |
|                   | REGISTER               | Local domains  | Yes   | Yes            |              |          |                 |               |             |                   |
|                   | REGISTER               | Other domains  | Yes   | No             |              |          |                 |               |             |                   |
|                   | SERVICE                | Both           | Yes   | No             |              |          |                 |               |             |                   |
|                   | SUBSCRIBE              | Both           | Yes   | No             |              |          |                 |               |             |                   |
|                   | UPDATE                 | Both           | Yes   | No             |              |          |                 |               |             |                   |

Enter the SIP domain handled by the unit on the **Local Registrar** page. Usually, the SIP domain looks just like the ordinary Internet domain for the company.

Some IP telephones register on IP addresses (their own or that of the registrar) instead of domains. If you use this type of telephones, add the IP address of the registrar as a **Locally handled domain**.

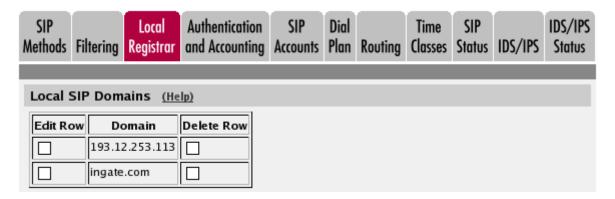

Now you can enter users in the **Local SIP User Database** table. You can use the "\*" wildcard for any number of characters. However, you must enter all users on separate lines to give them individual passwords.

| Edit<br>row | Username | Domain         | Authentication<br>name | Password | Register from       | Delete<br>row |
|-------------|----------|----------------|------------------------|----------|---------------------|---------------|
| Γ           | lisa     | ingate.com     | 17631                  |          | Everywhere          |               |
|             | lab1     | 193.12.253.113 |                        |          | Internal<br>network | Γ             |
|             | harry    | ingate.com     | h1837                  |          | Everywhere          |               |
| Γ           | annie    | ingate.com     | a4419                  |          | Everywhere          |               |
|             | john     | ingate.com     | j2700                  |          | Everywhere          |               |
|             | martin   | ingate.com     | m5882                  |          | Everywhere          |               |
| Γ           | lab2     | 193.12.253.113 |                        |          | Internal<br>network | Γ             |

The SIP domain admin.ingate.com is handled by a separate SIP registrar on the IP address 10.0.0.27, and must be defined thus under **DNS Override For SIP Requests** on the **Routing** page (or DNS must point to 10.0.0.27 for the SIP domain admin.ingate.com).

| SIP<br>ethods | Filtering | Local<br>Registrar | Authentication<br>and Accounting |         | Dial<br>Plan R |           | me Sl<br>sses Stat |        | IDS/IPS<br>Status |
|---------------|-----------|--------------------|----------------------------------|---------|----------------|-----------|--------------------|--------|-------------------|
| DNS O         | verride I | For SIP R          | equests (Help)                   | 2       |                |           |                    |        |                   |
|               |           |                    |                                  |         | Relay          | То        |                    |        |                   |
| Edit          | D         | omain              | DNS Name                         | IP      |                |           |                    |        | Delete<br>Row     |
| Row           |           |                    | or IP<br>Address                 | Address | Port           | Transport | Priority           | Weight | ROW               |

This is the configuration needed in the unit. Apply the configuration on the **Save/Load Configuration** page.

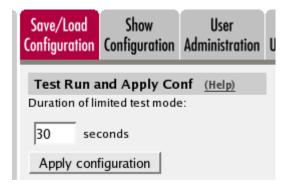

SIP clients will use the unit's internal IP address 10.0.0.3 as their outgoing SIP proxy and as their registrar (if they can't be configured with the domain only). If you don't want to use the unit as the registrar, you should point the clients to the SIP registrar you want to use.

The DNS server used must have a record for the SIP domain, which states that the unit handles the domain, or many SIP clients won't be able to use it (if you don't use plain IP addresses as domains).

# 20.17. The WAN SIParator Type

The WAN SIParator Type is connected to the outside on one interface and your *firewall* on another interface. Between these two interfaces (marked as a Data Interfaces on the Topology page), only data will be sent. Other interfaces can be connected directly to your LAN, DMZ or other networks, and here SIP traffic will be sent.

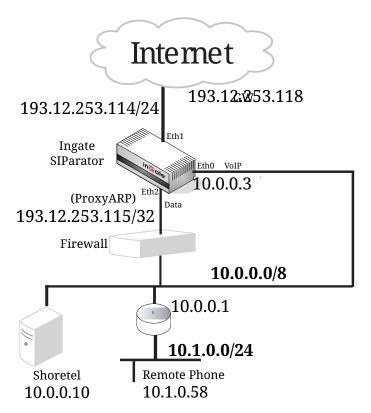

The first thing to do is to set the **SIParator Type** under **Basic Configuration**.

| Basic<br>Configuration                   | Access<br>Control | RADIUS | SNMP | Dynamic<br>DNS Update | SIParator<br>Type |             |            |           |
|------------------------------------------|-------------------|--------|------|-----------------------|-------------------|-------------|------------|-----------|
| Type of S<br>The SIParat<br>on your need | tor can           | -      |      | to your netv          | vork in fot       | ur differer | nt ways, o | lepending |
| SIParator ty                             | /pe:              |        |      |                       |                   |             |            |           |
| WAN                                      | ¥                 |        |      |                       |                   |             |            |           |

On the **Eth0** page under **Network**, the interface name and IP address are set. Eth0 is connected to the internal network. There is a system administration network, 10.1.0.0/24, behind the router 10.0.0.1. Configuration is allowed via this interface.

| Networks and<br>Computers                             | Default<br>Gateways                                                                                                    | All<br>Interfaces | VLAN Eth( | Eth1 E | th2 Et | h3 Eth4  | Eth5 | PPPoE 1 | Topology |                 |               |            |   |  |  |
|-------------------------------------------------------|----------------------------------------------------------------------------------------------------|-------------------|-----------|--------|--------|----------|------|---------|----------|-----------------|---------------|------------|---|--|--|
| General<br>Physical de<br>This interfa<br>Interface n | evice: eth                                                                                                    | 0<br>Active       |           |        |        |          |      |         |          |                 |               |            |   |  |  |
| Directly                                              |                                                                                                    |                   |           |        |        |          |      |         |          |                 |               |            |   |  |  |
| Nar                                                   | Directly Connected Networks (Help)<br>Name Address DNS Name IP<br>or IP Address Address Address Netmask / Bits Network Broadcast Address VLAN VLAN Delete<br>Address Id Name Row |                   |           |        |        |          |      |         |          |                 |               |            |   |  |  |
| inside                                                |                                                                                                    | Static •          | 10.0.0.3  |        |        | 10.0.0   | .3 8 | }       |          | 10.0.0.0        | 10.255.255.25 | 5          | - |  |  |
| Add new ro                                            | ws 1                                                                                                    | rows.             |           |        |        |          |      |         |          |                 |               |            |   |  |  |
| Alias (H                                              | (nla)                                                                                                    |                   |           |        |        |          |      |         |          |                 |               |            |   |  |  |
| Static Ro                                             | outing (                                                                                                    | <u>Help)</u>      |           |        |        |          |      |         |          |                 |               |            |   |  |  |
|                                                       |                                                                                                    | Route             | ed Netwo  | rk     |        |          |      |         | R        | outer           |               |            | ] |  |  |
|                                                       | Name or<br>k Addres                                                                                                    | s Netwo           | rk Addr   | ess N  | letma  | sk / Bit | s    | Dynami  | C        | Name<br>Address | IP Address    | Delete Row |   |  |  |
| 10.1.0.0                                              |                                                                                                    | 10.1.0            | .0        | 24     |        |          |      | - 7     | 10.0.0.1 |                 | 10.0.0.1      |            | ] |  |  |
| Add new ro                                            | ws 1                                                                                                    | fows.             |           |        |        |          |      |         |          |                 |               |            | _ |  |  |

On the **Eth1** page, the interface name and IP address are set. Eth1 is connected to the Internet.

| Networks and<br>Computers |                                                                                                    | All<br>Interfaces           | VLAN  | Eth0 Eth          | Eth2   | Eth3 | Eth4 | Eth5 | PPPoE | Topology       |         |         |    |  |      |
|---------------------------|----------------------------------------------------------------------------------------------------|-----------------------------|-------|-------------------|--------|------|------|------|-------|----------------|---------|---------|----|--|------|
| This interf               | Omputers Gateways Interfaces VLAN Eth1 Eth2 Eth3 Eth4 Eth5 PPPoE Topology    General hysical device: eth1 This interface is: <ul> <li>Active</li> <li>Inactive</li> <li>Inactive</li> <li>Interface is:  <ul> <li>Active</li> <li>Inactive</li> <li>Inactive</li> <li>Interface is:  <ul> <li>Address</li> <li>Type</li> </ul> </li> <li>DNS Name<br/>or IP Address</li> <li>IP Address</li> <li>Netmask / Bits</li> <li>Network</li> <li>Address</li> <li>Address</li> <li>IP Address</li> </ul> </li> </ul> |                             |       |                   |        |      |      |      |       |                |         |         |    |  |      |
| Directly                  | Connect                                                                                                    | ted Netw                    | orks  | (Heln)            |        |      |      |      |       |                |         |         |    |  |      |
| 2110011                   |                                                                                                    |                             | 01115 | (meip)            |        |      |      |      |       |                |         |         |    |  |      |
|                           |                                                                                                    | Address                     |       | DNS N             |        |      | IP A | ddre | ss    | Netmask / Bits |         |         |    |  | 1 11 |
|                           |                                                                                                    | Address                     |       | DNS N             | ldress |      |      |      |       |                | Address | Address | Id |  | 1 11 |
| Nai                       | me                                                                                                    | Address<br>Type             |       | DNS N<br>or IP Ac | ldress |      |      |      |       |                | Address | Address | Id |  | 1 11 |
| Nai                       | me<br>ws 1                                                                                                    | Address<br>Type<br>Static ▼ |       | DNS N<br>or IP Ac | ldress |      |      |      |       |                | Address | Address | Id |  | 1 11 |

| [ |                                | Routed Network  |                |         | Router                    |                |            |
|---|--------------------------------|-----------------|----------------|---------|---------------------------|----------------|------------|
|   | DNS Name or<br>Network Address | Network Address | Netmask / Bits | Dynamic | DNS Name<br>or IP Address | IP Address     | Delete Row |
|   | default                        | default         |                | - •     | 193.12.253.118            | 193.12.253.118 |            |

Add new rows 1 rows.

On the **Eth2** page, the interface name and Proxy ARP are set. Eth2 is connected to the Firewall.

| Networks and<br>Computers                                   |                         | All<br>Interfaces | VLAN | Eth0   | Eth1 | Eth2 | Eth3 | Eth4 | Eth5 | PPPoE | Topology |  |  |  |
|-------------------------------------------------------------|-------------------------|-------------------|------|--------|------|------|------|------|------|-------|----------|--|--|--|
| <b>General</b><br>Physical de<br>This interf<br>Interface n | evice: eth<br>àce is: • | Active            | ⊖ In | active | e    |      |      |      |      |       |          |  |  |  |
| Directly Connected Networks (Heln)                          |                         |                   |      |        |      |      |      |      |      |       |          |  |  |  |

| Proxy ARP (Help)                   |                                |                    |                |      |               |      |  |  |  |  |  |
|------------------------------------|--------------------------------|--------------------|----------------|------|---------------|------|--|--|--|--|--|
|                                    | Pro                            | ork                | VIAN           | VLAN | Ditt          |      |  |  |  |  |  |
| Get Network From                   | DNS Name or<br>Network Address | Network<br>Address | Netmask / Bits |      | V LAN<br>Name | I II |  |  |  |  |  |
| external (193.12.253.114) <b>•</b> | 193.12.253.115                 | 193.12.253.115     | 32             |      | -             |      |  |  |  |  |  |
| Add new rows 1 rows.               |                                |                    |                |      |               |      |  |  |  |  |  |

On the **Topology** page, set the **Data Interfaces**. Between the Data Interfaces listed here, the unit will act as a plain router, and only forward traffic.

| Networks and<br>Computers |  | VLAN | Eth0 | Eth1 | Eth2 | Eth3 | Eth4 | Eth5 | PPPoE | Topology |  |
|---------------------------|--|------|------|------|------|------|------|------|-------|----------|--|
| ~                         |  |      |      |      |      |      |      |      |       |          |  |

### Data Interfaces (Help)

If your SIParator type is not set to WAN, the settings in this section will have no effect.

| Interface                   | Delete Row |
|-----------------------------|------------|
| outside (eth1 untagged) 🔻   |            |
| Ethernet2 (eth2 untagged) V |            |
| Add new rows 1 rows.        |            |

Define groups of computers on the Networks and Computers page.

| Networks and | Default  | All        |      |      |      |      |      |      |      | Interface |       |          |  |
|--------------|----------|------------|------|------|------|------|------|------|------|-----------|-------|----------|--|
| Computers    | Gateways | Interfaces | VLAN | Eth0 | Eth1 | Eth2 | Eth3 | Eth4 | Eth5 | Status    | PPPoE | Topology |  |

Networks and Computers

|             |                    | Lower Limit (for IP ranges) |          |               |                           |                 |                             |               |  |
|-------------|--------------------|-----------------------------|----------|---------------|---------------------------|-----------------|-----------------------------|---------------|--|
| Edit<br>Row | Name               | Subgroup                    | Name     | IP<br>Address | DNS Name<br>or IP Address | IP Address      | Interface/VLAN              | Delete<br>Row |  |
|             | + Everywhere       | -                           | 0.0.0.0  | 0.0.0.0       | 255.255.255.255           | 255.255.255.255 | -                           |               |  |
|             | + Internal network | -                           | 10.0.0.0 | 10.0.0.0      | 10.1.255.255              |                 | Internal (eth0<br>untagged) |               |  |
|             | + Internet         | -                           | 0.0.0.0  | 0.0.0.0       | 255.255.255.255           | 255.255.255.255 | External (eth1<br>untagged) |               |  |

After that, set **Default gateway** on the **Default Gateways** page. The default gateway for the unit is the same as for the *firewall*; 193.12.253.118.

| Networks and<br>Computers                                                                                                    |  | ult A<br>ays Inter |        | VLAN   | Eth0 | Eth1   | Eth2   | Eth3 | Eth4   |          | Interface<br>Status | PPPoE | Topology |
|----------------------------------------------------------------------------------------------------|--|--------------------|--------|--------|------|--------|--------|------|--------|----------|---------------------|-------|----------|
| Main Default Gateways (Help)                                                                                                    |  |                    |        |        |      |        |        |      |        |          |                     |       |          |
| Edit Row         Priority         Dynamic         DNS Name<br>or IP Address         IP Address         Interface         Delete Row |  |                    |        |        |      |        |        |      |        |          |                     |       |          |
|                                                                                                    |  | -                  | 193.12 | 2.253. | 118  | 193.12 | .253.1 | 18 E | xterna | l (eth1) |                     |       |          |

Enter a **DNS server** on the **Basic Configuration** page. This is needed to look up other SIP domains.

| DNS Servers (Help) |          |                           |             |            |  |  |  |  |  |  |  |  |
|--------------------|----------|---------------------------|-------------|------------|--|--|--|--|--|--|--|--|
| No.                | Dynamic  | DNS Name<br>or IP Address | IP Address  | Delete Row |  |  |  |  |  |  |  |  |
| 1                  | - [•     | 172.16.0.3                | 172.16.0.3  |            |  |  |  |  |  |  |  |  |
| 2                  | - 🔽      | 10.47.3.201               | 10.47.3.201 |            |  |  |  |  |  |  |  |  |
| 3                  | Internet |                           | Internet    |            |  |  |  |  |  |  |  |  |
|                    |          |                           |             |            |  |  |  |  |  |  |  |  |

Add new rows 1 rows.

Go to the **Access Control** page and select the IP address the unit's web interface should have. Also enter the IP addresses of the computers allowed to configure the unit.

We select to configure via HTTP and select the inside IP address. Configuration traffic is only allowed via Eth0 (the inside interface).

Only workstations on the system administration network are allowed to configure the unit.

| Basic<br>Configuration                                                                                                    | Access<br>Control | RADIUS | SNMP   | Certificates | SIParator<br>Type   |  |  |  |  |  |  |
|----------------------------------------------------------------------------------------------------|-------------------|--------|--------|--------------|---------------------|--|--|--|--|--|--|
| Configurati                                                                                                    | ion Trar          | sport  | (Help) |              |                     |  |  |  |  |  |  |
| Configuration via HTTP Configuration via HTTPS Direct the web browser to this address: Direct the web browser to this address: |                   |        |        |              |                     |  |  |  |  |  |  |
| Inside (10.                                                                                                    | 0.0.3)            |        | •      | -            | <b>_</b>            |  |  |  |  |  |  |
| Port:                                                                                                    |                   |        |        | Port:        | Certificate to use: |  |  |  |  |  |  |
| 80                                                                                                    |                   |        |        | 443          | -                   |  |  |  |  |  |  |

#### Configuration Allowed Via Interface (Help)

| Eth0  | Eth1  | Eth2  | Eth3  |
|-------|-------|-------|-------|
| ⊙ On  | 🔿 On  | 🔿 On  | 🔿 On  |
| ⊖ off | ⊙ off | ⊙ off | ⊙ Off |
| Eth4  | Eth5  |       |       |
| 🔿 On  | 🔾 On  |       |       |
| ⊙ off | ⊙ off |       |       |

| Confi       | Configuration Computers (Help) |                                      |                    |                   |                          |                      |     |      |       |              |               |  |
|-------------|--------------------------------|--------------------------------------|--------------------|-------------------|--------------------------|----------------------|-----|------|-------|--------------|---------------|--|
| Edit<br>Row | No.                            | DNS<br>Name or<br>Network<br>Address | Network<br>Address | Netmask /<br>Bits | Range                    | Via<br>IPsec<br>Peer | SSH | нттр | HTTPS | Log<br>Class | Delete<br>Row |  |
|             | 1                              | 10.1.0.0                             | 10.1.0.0           | 255.255.255.0     | 10.1.0.0 -<br>10.1.0.255 | -                    | No  | Yes  | Yes   | Local        |               |  |

On the **Basic** page under **SIP Services**, you make the unit SIP-aware.

| Basic                | Signaling<br>Encryption | Media<br>Encryption | Interoperability |  |  |  | VoIP Survival<br>Status |  |  |  |  |
|----------------------|-------------------------|---------------------|------------------|--|--|--|-------------------------|--|--|--|--|
| SIP Module (Help)    |                         |                     |                  |  |  |  |                         |  |  |  |  |
| •                    | Enable SIF              | o module            |                  |  |  |  |                         |  |  |  |  |
| O Disable SIP module |                         |                     |                  |  |  |  |                         |  |  |  |  |

Go to the **Filtering** page. SIP requests from the internal network should always be processed. Enter a Proxy rule for this. All other requests should only be processed if they are directed to a local domain. To ensure this, select **Local only** as the **Default policy for requests**.

| SIP<br>Methods       | Filtering                      | Local<br>Registrar | Authentication<br>and Accounting |          | Dial<br>Plan | Routing                        | Time<br>Classes | SIP<br>Status | IDS/IPS | IDS/IPS<br>Status |  |  |
|----------------------|--------------------------------|--------------------|----------------------------------|----------|--------------|--------------------------------|-----------------|---------------|---------|-------------------|--|--|
| Proxy Rules (Help)   |                                |                    |                                  |          |              |                                |                 |               |         |                   |  |  |
| Edit R               | ow No.                         | From Netw          | ork Action                       | Delete F | low          | Defa                           | ult Polic       | y For         | SIP Req | uests             |  |  |
|                      | 1 Internal network Process all |                    |                                  |          |              | 0 Р                            | ○ Process all   |               |         |                   |  |  |
| Add new rows 1 rows. |                                |                    |                                  |          |              | <ul> <li>Local only</li> </ul> |                 |               |         |                   |  |  |
|                      |                                |                    |                                  |          |              | ○ Reject all                   |                 |               |         |                   |  |  |

Allow the content types which are allowed in SIP media streams. Note that the content types application/sdp, application/xpidf+xml and text/x-msmsgsinvite are always allowed, regardless of what is entered here.

| Edit Row | Content Type    | Allowed | Delete Row |
|----------|-----------------|---------|------------|
|          | image/jpg       | Yes     |            |
|          | message/sipfrag | Yes     |            |
|          | text/html       | Yes     |            |
|          | text/lpidf      | Yes     |            |
|          | text/plain      | Yes     |            |

The SIP traffic can be made more secure by encrypting the SIP signaling between the unit and its SIP peers. For this, the TLS protocol is used. Select to **Allow TLS** on the **Signaling Encryption** page. To use TLS, the unit needs an SSL certificate, which is created on the Certificates page. Select the certificate on this page.

When TLS is used, the unit must also be able to verify the SSL certificates of its SIP peers. To do this, it must have the certificate of the signing CA for the peer certificate. You load the CA certificate on the **Certificates** page. Then, list the trusted TLS CAs on the **Authentication and Accounting** page.

| SIP<br>Methods               | Filtering | Local<br>Registrar | Authentication<br>and Accounting | SIP<br>Accounts | Dial<br>Plan | Routing | Time<br>Classes | SIP<br>Status | IDS/IPS | IDS/IPS<br>Status |
|------------------------------|-----------|--------------------|----------------------------------|-----------------|--------------|---------|-----------------|---------------|---------|-------------------|
| SIP AI                       | Ithentica | tion               | _                                | -               | -            | -       | -               | -             | -       |                   |
| Enable SIP authentication    |           |                    |                                  |                 |              |         |                 |               |         |                   |
| O Disable SIP authentication |           |                    |                                  |                 |              |         |                 |               |         |                   |
| SIP R                        | ealm      |                    |                                  |                 |              |         |                 |               |         |                   |
| ingate.                      | com       |                    |                                  |                 |              |         |                 |               |         |                   |

If you want the unit to authenticate users you must also decide what to authenticate for. Select the methods to allow and authenticate on the **SIP Methods** page.

Here, we require authentication for REGISTER to local domains, which means when a user tries to register on a domain handled by the unit. Authentication is also required for INVITE to other domain, which means that a user who wants to call someone on a domain not handled by the unit needs to provide a password.

| SIP<br>lethods Fil | Loca<br>tering Registr                                                                                                | Authenticati<br>ard Account |       | SIP<br>counts | Dial<br>Plan | Routing | Time<br>Classes | SIP<br>Status | IDS/IPS | IDS/IPS<br>Status |  |  |
|--------------------|----------------------------------------------------------------------------------------------------|-----------------------------|-------|---------------|--------------|---------|-----------------|---------------|---------|-------------------|--|--|
|                    | SIP Methods (Help)<br>ease note that the SIP methods ACK and CANCEL cannot be authenticated according to the SIP RFC. |                             |       |               |              |         |                 |               |         |                   |  |  |
| Edit Row           | Method                                                                                                    | Traffic To                  | Allow | Auth          | Delete       | Row     |                 |               |         |                   |  |  |
|                    | BYE                                                                                                    | Both                        | Yes   | No            |              |         |                 |               |         |                   |  |  |
|                    | INFO                                                                                                    | Both                        | Yes   | No            |              |         |                 |               |         |                   |  |  |
|                    | INVITE                                                                                                    | Local domains               | Yes   | No            |              |         |                 |               |         |                   |  |  |
|                    | INVITE                                                                                                    | Other domains               | Yes   | Yes           |              |         |                 |               |         |                   |  |  |
|                    | MESSAGE                                                                                                    | Both                        | Yes   | No            |              |         |                 |               |         |                   |  |  |
|                    | NOTIFY                                                                                                    | Both                        | Yes   | No            |              |         |                 |               |         |                   |  |  |
|                    | OPTIONS                                                                                                    | Both                        | Yes   | No            |              |         |                 |               |         |                   |  |  |
|                    | PRACK                                                                                                    | Both                        | Yes   | No            |              |         |                 |               |         |                   |  |  |
|                    | PUBLISH                                                                                                    | Both                        | Yes   | No            |              |         |                 |               |         |                   |  |  |
|                    | REFER                                                                                                    | Both                        | Yes   | No            |              |         |                 |               |         |                   |  |  |
|                    | REGISTER                                                                                                    | Local domains               | Yes   | Yes           |              |         |                 |               |         |                   |  |  |
|                    | REGISTER                                                                                                    | Other domains               | Yes   | No            |              |         |                 |               |         |                   |  |  |
|                    | SERVICE                                                                                                    | Both                        | Yes   | No            |              |         |                 |               |         |                   |  |  |
|                    | SUBSCRIBE                                                                                                    | Both                        | Yes   | No            |              |         |                 |               |         |                   |  |  |
|                    | UPDATE                                                                                                    | Both                        | Yes   | No            |              |         |                 |               |         |                   |  |  |

Enter the SIP domain handled by the unit on the **Local Registrar** page. Usually, the SIP domain looks just like the ordinary Internet domain for the company.

Some IP telephones register on IP addresses (their own or that of the registrar) instead of domains. If you use this type of telephones, add the IP address of the registrar as a **Locally handled domain**.

|   | SIP<br>ethods | Filtering | Local<br>Registrar | Authentication<br>and Accounting | Dial<br>Plan | Routing | Time<br>Classes | SIP<br>Status | IDS/IPS | IDS/IPS<br>Status |
|---|---------------|-----------|--------------------|----------------------------------|--------------|---------|-----------------|---------------|---------|-------------------|
|   |               |           |                    |                                  |              |         |                 |               |         |                   |
| L | ocal S        | SIP Dom   | ains <u>(He</u>    | lp)                              |              |         |                 |               |         |                   |
| [ | Edit Ro       | w Do      | omain              | Delete Row                       |              |         |                 |               |         |                   |
|   |               | 193.12    | 2.253.113          |                                  |              |         |                 |               |         |                   |
| [ |               | ingate    | .com               |                                  |              |         |                 |               |         |                   |

Now you can enter users in the **Local SIP User Database** table. You can use the "\*" wildcard for any number of characters. However, you must enter all users on separate lines to give them individual

passwords.

| Edit<br>row | Username | Domain         | Authentication<br>name | Password | Register from       | Delete<br>row |
|-------------|----------|----------------|------------------------|----------|---------------------|---------------|
|             | lisa     | ingate.com     | 17631                  |          | Everywhere          |               |
|             | lab1     | 193.12.253.113 |                        |          | Internal<br>network | Γ             |
| Γ           | harry    | ingate.com     | h1837                  |          | Everywhere          |               |
| Γ           | annie    | ingate.com     | a4419                  |          | Everywhere          | Γ             |
|             | john     | ingate.com     | j2700                  |          | Everywhere          |               |
|             | martin   | ingate.com     | m5882                  |          | Everywhere          |               |
| Γ           | lab2     | 193.12.253.113 |                        |          | Internal<br>network | Γ             |

The SIP domain admin.ingate.com is handled by a separate SIP registrar on the IP address 10.0.0.27, and must be defined thus under **DNS Override For SIP Requests** on the **Routing** page (or DNS must point to 10.0.0.27 for the SIP domain admin.ingate.com).

|   | SIP<br>ethods | Filtering                           |       | Authentication<br>and Accounting | SIP<br>Accounts | Dial<br>Plan | Routing  | Time<br>Classes | SIP<br>Status | IDS/II | PS Status     |  |  |
|---|---------------|-------------------------------------|-------|----------------------------------|-----------------|--------------|----------|-----------------|---------------|--------|---------------|--|--|
| C | ONS O         | NS Override For SIP Requests (Help) |       |                                  |                 |              |          |                 |               |        |               |  |  |
|   |               |                                     |       |                                  | Relay To        |              |          |                 |               |        |               |  |  |
|   |               |                                     |       |                                  |                 |              | _        |                 |               |        |               |  |  |
|   | Edit<br>Row   | D                                   | omain | DNS Name<br>or IP<br>Address     | IP<br>Addres    | s Por        | t Transp | ort Prie        | ority V       | /eight | Delete<br>Row |  |  |

This is the configuration needed in the unit. Apply the configuration on the **Save/Load Configuration** page.

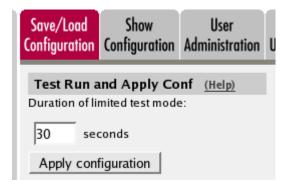

SIP clients will use the unit's internal IP address 10.0.0.3 as their outgoing SIP proxy and as their registrar (if they can't be configured with the domain only). If you don't want to use the unit as the registrar, you should point the clients to the SIP registrar you want to use.

The DNS server used must have a record for the SIP domain, which states that the unit handles the domain, or many SIP clients won't be able to use it (if you don't use plain IP addresses as domains).

# 20.18. The LAN SIParator Type

The LAN SIParator Type is connected to the internal network. The unit handles all SIP requests on the LAN. All traffic goes through the *firewall*. LAN based SIP servers should set the SIP gateway to the LAN SIParator Type. The (Shoretel) SIP PBX at 10.0.0.12 can have clients on both 10.0.0/16 and 10.1.0.0/24 subnets and the Ingate will negotiate media for all.

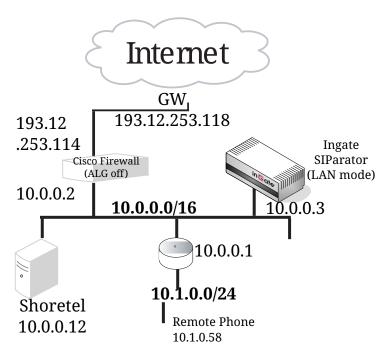

The first thing to do is to set the **SIParator Type** under **Basic Configuration**.

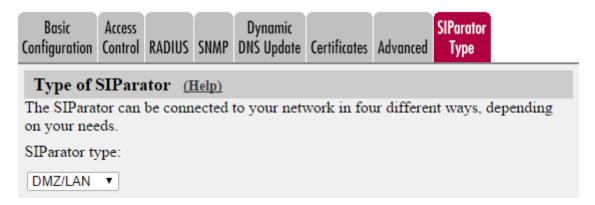

On the **Eth0** page under **Network**, the interface name and IP address are set. Eth0 is connected to the internal network. There is a system administration network, 10.1.0.0/24, behind the router 10.0.0.24. Configuration is allowed via this interface.

| Networks and<br>Computers | Default<br>Gateways     | All<br>Interfaces | VLAN    | Eth0    | Eth 1 | Eth2    | Eth3     | Eth4   | Eth5 | Interface<br>Status | PPPoE | Topology |
|---------------------------|-------------------------|-------------------|---------|---------|-------|---------|----------|--------|------|---------------------|-------|----------|
|                           |                         |                   |         |         |       |         |          |        |      |                     |       |          |
| General                   |                         |                   |         | s       | peed  | and [   | Duple    | x      |      |                     |       |          |
| Physical devi             | ce: eth0                |                   |         |         | Aut   | omatic  | negot    | iation |      |                     |       |          |
| This interface            | eis: 💿 Ad               | tive 🔿 In         | active  | C       | ) 100 | Mbit/s  | , full d | uplex  |      |                     |       |          |
| Interface nan             | ne: Intern              | al                |         | C       | ) 100 | Mbit/s  | , half   | duple> | c    |                     |       |          |
| internace man             | nterface name: Internal |                   |         |         |       | Mbit/s, | full du  | plex   |      |                     |       |          |
|                           | C                       | ) 10 1            | Mbit/s, | half di | uplex |         |          |        |      |                     |       |          |

Directly Connected Networks (Help)

| Edit<br>Row | Name   | Туре   |          | Address  |    | Network<br>Address | Broadcast<br>Address | VLAN<br>Name |  |
|-------------|--------|--------|----------|----------|----|--------------------|----------------------|--------------|--|
|             | Inside | Static | 10.0.0.3 | 10.0.0.3 | 16 | 10.0.0.0           | 10.0.255.255         | -            |  |

#### Static Routing (Help)

|             | R                                 | outed Network      |                   |         | Router                       |               |               |
|-------------|-----------------------------------|--------------------|-------------------|---------|------------------------------|---------------|---------------|
| Edit<br>Row | DNS Name or<br>Network<br>Address | Network<br>Address | Netmask /<br>Bits | Dynamic | DNS Name<br>or IP<br>Address | IP<br>Address | Delete<br>Row |
|             | 10.1.0.0                          | 10.1.0.0           | 24                | -       | 10.0.0.24                    | 10.0.0.24     |               |

Define groups of computers on the Networks and Computers page.

| Networks and | Default  | All        |      |      |      |      |      |      |      | Interface |       |          |
|--------------|----------|------------|------|------|------|------|------|------|------|-----------|-------|----------|
| Computers    | Gateways | Interfaces | VLAN | Eth0 | Eth1 | Eth2 | Eth3 | Eth4 | Eth5 | Status    | PPPoE | Topology |

#### Networks and Computers

|             |                    |         | Lower    | Limit         | Upper<br>(for IP r        |                 |                             |               |  |
|-------------|--------------------|---------|----------|---------------|---------------------------|-----------------|-----------------------------|---------------|--|
| Edit<br>Row | Name               | Address |          | IP<br>Address | DNS Name<br>or IP Address | IP Address      | Interface/VLAN              | Delete<br>Row |  |
|             | + Everywhere       | -       | 0.0.0.0  | 0.0.0.0       | 255.255.255.255           | 255.255.255.255 | -                           |               |  |
|             | + Internal network | -       | 10.0.0.0 | 10.0.0.0      | 10.1.255.255              | 10.1.255.255    | Internal (eth0<br>untagged) |               |  |
|             | + Internet         | -       | 0.0.0.0  | 0.0.0.0       | 255.255.255.255           |                 | External (eth1<br>untagged) |               |  |

After that, set **Default gateway** on the **Default Gateways** page. The default gateway for the unit is the same as for the *firewall*; 193.12.253.118.

| Networks and<br>Computers |          |      | All<br>Interfaces | VLAN             | Eth0 | Eth1         | Eth2   | Eth3 | B Eth4  | Eth5         | Interface<br>Status | PPPoE | Topology |
|---------------------------|----------|------|-------------------|------------------|------|--------------|--------|------|---------|--------------|---------------------|-------|----------|
| Main Defa                 | ult Gate | eway | s <u>(Help)</u>   |                  |      |              |        |      |         |              |                     |       |          |
| Edit Row                  | Priority | Dyna | mic               | NS Nan<br>P Addr |      | IP Address I |        |      |         | Interface De |                     | ow    |          |
|                           |          | -    | 193.              | 12.253           | .118 | 193.12       | .253.1 | 18   | Externa | (eth1        |                     |       |          |

Enter a **DNS server** on the **Basic Configuration** page. This is needed to look up other SIP domains.

| DNS Servers (Help) |                      |                           |             |            |  |  |  |  |  |  |  |
|--------------------|----------------------|---------------------------|-------------|------------|--|--|--|--|--|--|--|
| No.                | Dynamic              | DNS Name<br>or IP Address | IP Address  | Delete Row |  |  |  |  |  |  |  |
| 1                  | - 🔽                  | 172.16.0.3                | 172.16.0.3  |            |  |  |  |  |  |  |  |
| 2                  | - 🔽                  | 10.47.3.201               | 10.47.3.201 |            |  |  |  |  |  |  |  |
| 3                  | Internet             |                           | Internet    |            |  |  |  |  |  |  |  |
| Add new            | Add new rows 1 rows. |                           |             |            |  |  |  |  |  |  |  |

Go to the **Access Control** page and select the IP address the unit's web interface should have. Also enter the IP addresses of the computers allowed to configure the unit.

We select to configure via HTTP and select the inside IP address. Configuration traffic is only allowed via Eth0 (the inside interface).

Only workstations on the system administration network are allowed to configure the unit.

| Basic<br>Configura | ntion Con                                                                                                    | ess<br>trol | US SNMP         | Certificates | SIParator<br>Type |           |  |  |  |  |  |
|--------------------|----------------------------------------------------------------------------------------------------|-------------|-----------------|--------------|-------------------|-----------|--|--|--|--|--|
| Config             | uration 1                                                                                                    | Franspor    | t <u>(Help)</u> |              |                   |           |  |  |  |  |  |
|                    | Configuration via HTTP       Configuration via HTTPS         Direct the web browser to this address:       Direct the web browser to this address: |             |                 |              |                   |           |  |  |  |  |  |
| Inside             | (10.0.0.3                                                                                                    | 3)          | -               | -            |                   | <b>•</b>  |  |  |  |  |  |
| Port:              |                                                                                                    |             |                 | Port:        | Certificat        | e to use: |  |  |  |  |  |
| 80                 | -                                                                                                    |             |                 | 443          | -                 | <b>•</b>  |  |  |  |  |  |
| ,                  |                                                                                                    |             |                 | ,            | ,                 | _         |  |  |  |  |  |
| Configu            | ration A                                                                                                    | llowed V    | ia Interfa      | ce (Help)    |                   |           |  |  |  |  |  |
| Eth0               | Eth1                                                                                                    | Eth2        | Eth3            |              |                   |           |  |  |  |  |  |
| ⊙ On               | 🔿 On                                                                                                    | 🔾 On        | 🔾 On            |              |                   |           |  |  |  |  |  |
| ⊖ off              | ⊙ off                                                                                                    | ⊙ off       | ⊙ Off           |              |                   |           |  |  |  |  |  |
| Eth4               | Eth5                                                                                                    |             |                 |              |                   |           |  |  |  |  |  |
| 🔿 On               | 🔿 On                                                                                                    |             |                 |              |                   |           |  |  |  |  |  |
| ⊙ off              | ⊙ off                                                                                                    |             |                 |              |                   |           |  |  |  |  |  |
|                    |                                                                                                    |             |                 |              |                   |           |  |  |  |  |  |

| Conf        | ìgura | tion Com                             | puters <u>(H</u>   | lelp)             |                          |                      |     |      |       |              |               |
|-------------|-------|--------------------------------------|--------------------|-------------------|--------------------------|----------------------|-----|------|-------|--------------|---------------|
| Edit<br>Row | No.   | DNS<br>Name or<br>Network<br>Address | Network<br>Address | Netmask /<br>Bits | Range                    | Via<br>IPsec<br>Peer | ssh | нттр | HTTPS | Log<br>Class | Delete<br>Row |
|             | 1     | 10.1.0.0                             | 10.1.0.0           | 255.255.255.0     | 10.1.0.0 -<br>10.1.0.255 | -                    | No  | Yes  | Yes   | Local        |               |

On the **Basic** page under **SIP Services**, you make the unit SIP-aware.

| B | asic | Signaling<br>Encryption | Media<br>Encryption      | Interoperability | <br>Remote SIP<br>Connectivity | <br>VoIP Survival<br>Status |
|---|------|-------------------------|--------------------------|------------------|--------------------------------|-----------------------------|
|   | SI   | P Modul                 | l <b>e <u>(Help)</u></b> |                  |                                |                             |
|   | •    | Enable SIF              | o module                 |                  |                                |                             |
|   | 01   | Disable SI              | P module                 |                  |                                |                             |

Go to the **Filtering** page. SIP requests from the internal network should always be processed. Enter a Proxy rule for this. All other requests should only be processed if they are directed to a local domain. To ensure this, select **Local only** as the **Default policy for requests**.

| SIP<br>Methods | Filtering | Local<br>Registrar | Authentication<br>and Accounting | SIP<br>Accounts | Dial<br>Plan | Routing | Time<br>Classes | SIP<br>Status | IDS/IPS | IDS/IPS<br>Status |
|----------------|-----------|--------------------|----------------------------------|-----------------|--------------|---------|-----------------|---------------|---------|-------------------|
|                |           |                    |                                  |                 |              |         |                 |               |         |                   |
| Proxv          | Rules     | (Help)             |                                  |                 |              |         |                 |               |         |                   |
|                |           |                    |                                  |                 |              |         |                 |               |         |                   |
| Edit R         | ow No.    | From Netw          | ork Action                       | Delete F        | ١ow          | Defa    | ult Polic       | cy For        | SIP Req | uests             |
|                | 1         | Internal net       | work Process al                  |                 |              | ΟP      | rocess a        | II            |         |                   |
|                |           |                    |                                  |                 |              | ΟL      | ocal only       | ,             |         |                   |
| Add n          | ew rows   | i 1 rov            | vs.                              |                 |              | OR      | eject all       |               |         |                   |

Allow the content types which are allowed in SIP media streams. Note that the content types *application/sdp, application/xpidf+xml* and *text/x-msmsgsinvite* are always allowed, regardless of what is entered here.

| Edit Row            | Content Type | Allowed | Delete Row |  |  |  |  |  |  |  |  |  |
|---------------------|--------------|---------|------------|--|--|--|--|--|--|--|--|--|
|                     | image/jpg    | Yes     |            |  |  |  |  |  |  |  |  |  |
| message/sipfrag Yes |              |         |            |  |  |  |  |  |  |  |  |  |
| text/html Yes       |              |         |            |  |  |  |  |  |  |  |  |  |
|                     | text/lpidf   | Yes     |            |  |  |  |  |  |  |  |  |  |
|                     | text/plain   | Yes     |            |  |  |  |  |  |  |  |  |  |

The SIP traffic can be made more secure by encrypting the SIP signaling between the unit and its SIP peers. For this, the TLS protocol is used. Select to **Allow TLS** on the **Signaling Encryption** page.

To use TLS, the unit needs an SSL certificate, which is created on the Certificates page. Select the certificate on this page.

When TLS is used, the unit must also be able to verify the SSL certificates of its SIP peers. To do this, it must have the certificate of the signing CA for the peer certificate. You load the CA certificate on the **Certificates** page. Then, list the trusted TLS CAs on the **Authentication and Accounting** page.

| SIP<br>Methods | Filtering  | Local<br>Registrar | Authentication<br>and Accounting | SIP<br>Accounts | Dial<br>Plan | Routing | Time<br>Classes | SIP<br>Status | IDS/IPS | IDS/IPS<br>Status |
|----------------|------------|--------------------|----------------------------------|-----------------|--------------|---------|-----------------|---------------|---------|-------------------|
|                |            |                    |                                  |                 |              |         |                 |               |         |                   |
| SIP Au         | ıthentica  | tion               |                                  |                 |              |         |                 |               |         |                   |
| 💿 Ena          | able SIP a | uthenticati        | on                               |                 |              |         |                 |               |         |                   |
| 🔿 Dis          | able SIP a | uthenticat         | ion                              |                 |              |         |                 |               |         |                   |
| _              |            |                    |                                  |                 |              |         |                 |               |         |                   |
| SIP R          | ealm       |                    |                                  |                 |              |         |                 |               |         |                   |
| ingate.        | com        |                    |                                  |                 |              |         |                 |               |         |                   |

If you want the unit to authenticate users you must also decide what to authenticate for. Select the methods to allow and authenticate on the **SIP Methods** page.

Here, we require authentication for REGISTER to local domains, which means when a user tries to register on a domain handled by the unit. Authentication is also required for INVITE to other domain, which means that a user who wants to call someone on a domain not handled by the unit needs to provide a password.

| SIP<br>Methods Fi | Loca<br>Itering Registr |                |       | SIP<br>ccounts | Dial<br>Plan | Routing  | Time<br>Classes | SIP<br>Status | IDS/IPS    | IDS/IPS<br>Status |
|-------------------|-------------------------|----------------|-------|----------------|--------------|----------|-----------------|---------------|------------|-------------------|
| SIP Meth          | ods <u>(Help)</u>       |                |       |                |              |          |                 |               |            |                   |
| Please note       | e that the SIP n        | nethods ACK an | d CAN | ICEL ca        | annot l      | be authe | enticated a     | ccordin       | g to the S | IP RFC.           |
| Edit Row          | Method                  | Traffic To     | Allow | Auth           | Delete       | e Row    |                 |               |            |                   |
|                   | BYE                     | Both           | Yes   | No             |              |          |                 |               |            |                   |
|                   | INFO                    | Both           | Yes   | No             |              |          |                 |               |            |                   |
|                   | INVITE                  | Local domains  | Yes   | No             |              |          |                 |               |            |                   |
|                   | INVITE                  | Other domains  |       | Yes            |              |          |                 |               |            |                   |
|                   | MESSAGE                 | Both           | Yes   | No             |              |          |                 |               |            |                   |
|                   | NOTIFY                  | Both           | Yes   | No             |              |          |                 |               |            |                   |
|                   | OPTIONS                 | Both           | Yes   | No             |              |          |                 |               |            |                   |
|                   | PRACK                   | Both           | Yes   | No             |              |          |                 |               |            |                   |
|                   | PUBLISH                 | Both           | Yes   | No             |              |          |                 |               |            |                   |
|                   | REFER                   | Both           | Yes   | No             |              |          |                 |               |            |                   |
|                   | REGISTER                | Local domains  | Yes   | Yes            |              |          |                 |               |            |                   |
|                   | REGISTER                | Other domains  | Yes   | No             |              |          |                 |               |            |                   |
|                   | SERVICE                 | Both           | Yes   | No             |              |          |                 |               |            |                   |
|                   | SUBSCRIBE               | Both           | Yes   | No             |              |          |                 |               |            |                   |
|                   | UPDATE                  | Both           | Yes   | No             |              |          |                 |               |            |                   |

Enter the SIP domain handled by the unit on the **Local Registrar** page. Usually, the SIP domain looks just like the ordinary Internet domain for the company.

Some IP telephones register on IP addresses (their own or that of the registrar) instead of domains. If you use this type of telephones, add the IP address of the registrar as a **Locally handled domain**.

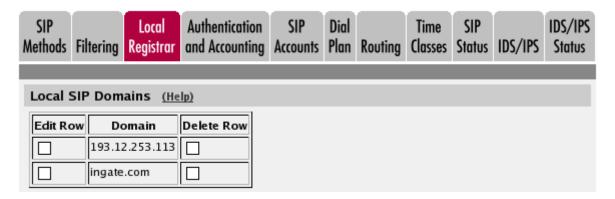

Now you can enter users in the **Local SIP User Database** table. You can use the "\*" wildcard for any number of characters. However, you must enter all users on separate lines to give them individual passwords.

| Edit<br>row | Username | Domain         | Authentication<br>name | Password | Register from       | Delete<br>row |
|-------------|----------|----------------|------------------------|----------|---------------------|---------------|
|             | lisa     | ingate.com     | 17631                  |          | Everywhere          |               |
| Γ           | lab1     | 193.12.253.113 |                        |          | Internal<br>network | Γ             |
| Γ           | harry    | ingate.com     | h1837                  |          | Everywhere          |               |
| Γ           | annie    | ingate.com     | a4419                  |          | Everywhere          |               |
|             | john     | ingate.com     | j2700                  |          | Everywhere          |               |
| Γ           | martin   | ingate.com     | m5882                  |          | Everywhere          |               |
| Γ           | lab2     | 193.12.253.113 |                        |          | Internal<br>network | Γ             |

The SIP domain admin.ingate.com is handled by a separate SIP registrar on the IP address 10.0.0.27, and must be defined thus under **DNS Override For SIP Requests** on the **Routing page** (or DNS must point to 10.0.0.27 for the SIP domain admin.ingate.com).

| S<br>Met |             | Filtering | Local<br>Registrar | Authentication<br>and Accounting | SIP<br>Accounts | Dial<br>Plan R |           |          | IP<br>itus IDS/ | /IPS Status   |
|----------|-------------|-----------|--------------------|----------------------------------|-----------------|----------------|-----------|----------|-----------------|---------------|
| DI       | NS O        | verride I | For SIP Re         | equests (Help)                   | 2               |                |           |          |                 | 1             |
|          |             |           |                    |                                  |                 | Relay          | То        |          |                 |               |
|          | Edit<br>Row | D         | omain              | DNS Name<br>or IP<br>Address     | IP<br>Addres:   | s Port         | Transport | Priority | / Weight        | Delete<br>Row |
|          | 7           | <b>H</b>  |                    | m 10.0.0.27                      | 10.0.0.27       | 7              | UDP       |          |                 |               |

This is the configuration needed in the unit. Apply the configuration on the **Save/Load Configuration** page.

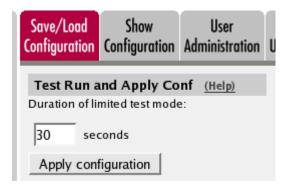

The SIP clients should have the unit's internal IP address 10.0.0.3 as their outgoing SIP proxy.

## 20.19. DMZ SIParator, SIP server on the WAN

The simplest SIP scenario is when the SIP server is managed by someone else, and the unit's SIP function is only used to traverse NAT.

Note that the unit must have a public (non-NATed) IP address for the SIP signaling to work correctly.

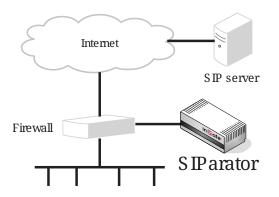

Here are the settings needed for this. It is assumed that the unit already has a network configuration. Only the additional SIP settings are listed.

#### 20.19.1. Networks and Computers

The unit must know the network structure to be able to function properly. On the **Networks and Computers** page, you define all networks which the unit should serve and which are not reached through the default gateway of the *firewall*. All computers that can reach each other without having to go through the *firewall* connected to the unit should be grouped in one network.

You can also define networks and parts of networks for other configuration purposes.

| letworl<br>Comp |                       | All<br>Interfaces | VLAN  | Eth0           | Eth1   | Eth2   | Eth3   | Eth4 | Eth5    | Interface<br>Status | PPPoE             | Topology  |                |        |
|-----------------|-----------------------|-------------------|-------|----------------|--------|--------|--------|------|---------|---------------------|-------------------|-----------|----------------|--------|
| Netw            | etworks and Computers |                   |       |                |        |        |        |      |         |                     |                   |           |                |        |
| Edit            |                       |                   |       |                | Lower  | Limit  |        |      |         |                     | r Limit<br>anges) |           |                | Delete |
| Row             | Name                  | Subgroup          | DN    | IS Na<br>P Add |        | IP A   | ddres  | s    |         | Name<br>Address     | IP A              | ddress    | Interface/VLAN | Row    |
|                 | + All                 | -                 | 0.0.0 | .0             |        | 0.0.0. | 0      |      | 255.25  | 5.255.255           | 255.25            | 5.255.255 | -              |        |
|                 | + dmz                 | -                 | 193.  | 12.253         | 3.201  | 193.1  | 2.253. | 201  | 193.12  | .253.207            | 193.12            | .253.207  | -              |        |
|                 | + Internet            | -                 | 0.0.0 | .0             |        | 0.0.0. | 0      | 9    | 9.255.2 | 55.255              | 9.255.2           | 55.255    | -              |        |
|                 |                       | -                 | 11.0  | 0.0            |        | 11.0.0 | ).0    |      | 193.12  | 253.183             | 193.12            | .253.183  | -              |        |
|                 |                       | -                 | 193.  | 12.254         | 4.0    | 193.1  | 2.254. | 0    | 255.25  | 5.255.255           | 255.25            | 5.255.255 | -              |        |
|                 | + Lab+Office          | Laboratory        |       |                |        |        |        |      |         |                     |                   |           | -              |        |
|                 |                       | Office            |       |                |        |        |        |      |         |                     |                   |           | -              |        |
|                 | + Laboratory          | -                 | 10.1  | .0.0           |        | 10.1.0 | ).0    |      | 10.1.25 | 5.255               | 10.1.25           | 5.255     | -              |        |
|                 | + Office              | -                 | 10.0  | 0.0            |        | 10.0.0 | ).0    |      | 10.0.25 | 5.255               | 10.0.25           | 5.255     | -              |        |
|                 | + PPTP clients        | -                 | 10.2  | .0.100         |        | 10.2.0 | 0.100  | 1    | 10.2.0. | 150                 | 10.2.0.           | 150       | -              |        |
|                 | + SNMP servers        | -                 | 10.0  | .0.7           |        | 10.0.0 | ).7    |      |         |                     |                   |           | -              |        |
|                 |                       | -                 | 10.1. | .0.17          |        | 10.1.0 | ).17   |      |         |                     |                   |           | -              |        |
| Add             | new rows 1            | groups with       | 1 r   | ows p          | er gro | up.    |        |      |         |                     |                   |           |                |        |

#### 20.19.2. Topology

To make the unit aware of the network structure, the networks defined above should be listed on the **Topology** page.

Settings in the **Surroundings** table are only required when the unit has been made the **DMZ** or the **Manual** SIParator type.

The unit must know what the networks around it look like. On this page, you list all networks which the unit should serve and which are not reached through the default gateway of the *firewall*.

All computers that can reach each other without having to go through the *firewall* connected to the unit should be grouped in one network. When you are finished, there should be one line for each of your *firewall's* network connections (not counting the default gateway).

One effect of this is that traffic between two users on different networks, or between one of the listed networks and a network not listed here, is NAT:ed.

Another effect is that for connections between two users on the same network, or on networks where neither is listed in Topology, no ports for RTP sessions will be opened, since the unit assumes that they are both on the same side of the *firewall*.

For DMZ, Manual and LAN SIParators, at least one network should be listed here. If no networks are listed, the unit will not perform NAT for any traffic.

| Networks and |          |            |     |      |      |      |      |      |      |      | Interface |       |         |          |
|--------------|----------|------------|-----|------|------|------|------|------|------|------|-----------|-------|---------|----------|
| Computers    | Gateways | Interfaces | NAT | VLAN | Eth0 | Eth1 | Eth2 | Eth3 | Eth4 | Eth5 | Status    | PPPoE | Tunnels | Topology |

#### Surroundings (Help)

If your firewall type is not set to DMZ or Manual, the settings in this table cannot be used.

| Network      | Additional Negotiators | Delete Row |
|--------------|------------------------|------------|
| DMZ 🔻        | - •                    |            |
| Lab+Office ▼ | - •                    |            |
| Add new rows | 1 rows.                |            |

#### 20.19.3. Basic

Go to the **Basic** page under **SIP Services** and turn the SIP module on. Here you also select log classes for SIP event logging.

This setting is made by the Startup Tool

| Basic | Signaling<br>Encryption  | Media<br>Encryption | Interoperability | Remote SIP<br>Connectivity | VoIP Survival<br>Status |
|-------|--------------------------|---------------------|------------------|----------------------------|-------------------------|
| SI    | P Modul                  | e <u>(Help)</u>     |                  |                            |                         |
| _     | Enable SIF<br>Disable SI | mount               |                  |                            |                         |

#### SIP Logging (Help) Log class for SIP Log class for SIP signaling: packets: ۲ Local v Local Log class for SIP Log class for SIP license messages: errors: Local ۳ Local ۲ Log class for SIP Log class for SIP media messages: debug messages: Local Local ۲ ۲ Log class for SIP IDS/IPS: Local ۳ Hide sensitive data: 💿 Yes 💿 No

#### 20.19.4. Filtering

To allow SIP traffic through the unit, you must change the **Default Policy For SIP Requests** on the **Filtering page**.

As the unit does not manage any SIP domains, there are no **Local SIP Domains**. This means that you must select **Process all** for this setting.

This setting is made by the Startup Tool

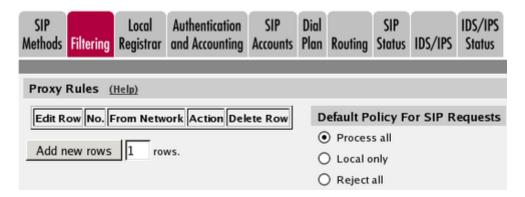

#### 20.19.5. Routing

On the **Routing** page, you can enter the SIP server managing your SIP domain. Enter the name or IP address of the SIP server under **Outbound proxy**.

If you enter the server name here, all SIP traffic from the inside will be directed to this server, regardless of where it is bound to.

| Outbour     | Outbound Proxy (Help) |                       |                         |      |         |               |  |  |  |  |  |  |
|-------------|-----------------------|-----------------------|-------------------------|------|---------|---------------|--|--|--|--|--|--|
| Edit<br>Row | From<br>Domain        | Request-URI<br>Domain | Domain or IP<br>Address | Port | Gateway | Delete<br>Row |  |  |  |  |  |  |
|             | ÷                     | *                     | 3.22.39.7               | 5060 | -       |               |  |  |  |  |  |  |

#### 20.19.6. Basic Configuration

If no Outbound proxy is entered, the unit must be able to look up SIP domains in DNS. DNS servers are entered on the **Basic Configuration** page under **Basic Configuration**.

| DNS Servers (Help) |           |                           |             |            |  |  |  |  |  |  |  |  |
|--------------------|-----------|---------------------------|-------------|------------|--|--|--|--|--|--|--|--|
| No.                | Dynamic   | DNS Name<br>or IP Address | IP Address  | Delete Row |  |  |  |  |  |  |  |  |
| 1                  | - 🔽       | 172.16.0.3                | 172.16.0.3  |            |  |  |  |  |  |  |  |  |
| 2                  | - 🔽       | 10.47.3.201               | 10.47.3.201 |            |  |  |  |  |  |  |  |  |
| 3                  | Internet  |                           | Internet    |            |  |  |  |  |  |  |  |  |
| Add new            | rows 1 ro | ws.                       |             |            |  |  |  |  |  |  |  |  |

## 20.19.7. Save/Load Configuration

Finally, go to the **Save/Load Configuration** page under **Administration** and apply the new settings by pressing **Apply configuration**.

| Save/Load<br>Configuration | Show<br>Configuration           | User<br>Administration | ι |
|----------------------------|---------------------------------|------------------------|---|
|                            | and Apply Co<br>mited test mode |                        |   |
| 30 se                      | conds                           |                        |   |
| Apply con                  | figuration                      |                        |   |

When the configuration has been applied, you should save a backup to file. Press **Save config to CLI file** to save the configuration.

| Save/Load CLI Command File (Help) |                                                                      |  |        |  |  |  |  |  |  |
|-----------------------------------|----------------------------------------------------------------------|--|--------|--|--|--|--|--|--|
| The permanent configuration       | The permanent configuration might be affected by loading a CLI file. |  |        |  |  |  |  |  |  |
| Save config to CLI file           | Load CLI file Local file:                                            |  | Browse |  |  |  |  |  |  |

## 20.20. DMZ SIParator, SIP server in the SIParator

You might want to have most SIP functions in one box. The Ingate SIParator/Firewall can manage most common SIP functions, like user registration, SIP traffic routing and rewriting of NATed

packets.

Note that the unit must have a public (non-NATed) IP address for the SIP signaling to work correctly.

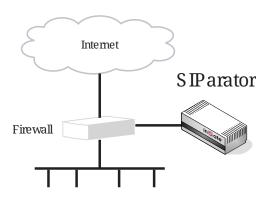

Here are the settings needed for this. It is assumed that the unit already has a network configuration. Only the additional SIP settings are listed.

#### 20.20.1. Networks and Computers

The unit must know the network structure to be able to function properly. On the **Networks and Computers** page, you define all networks which the unit should serve and which are not reached through the default gateway of the *firewall*. All computers that can reach each other without having to go through the *firewall* connected to the unit should be grouped in one network.

You can also define networks and parts of networks for other configuration purposes.

| etworl<br>Comp | cs and Default<br>uters Gateways | All<br>Interfaces                         | VLAN  | Eth0             | Eth1  | Eth2    | Eth3   | Eth4  | Eth5           | Interface<br>Status | PPPoE   | Topology  |                |     |
|----------------|----------------------------------|-------------------------------------------|-------|------------------|-------|---------|--------|-------|----------------|---------------------|---------|-----------|----------------|-----|
| Netw           | orks and Compu                   | iters                                     |       |                  |       |         |        |       |                |                     |         |           |                |     |
| Edit           | N                                | Iame Subgroup Lower Limit (for IP ranges) |       |                  |       |         |        |       | Interface/VLAN | Delete              |         |           |                |     |
| Row            | Name                             | Subgroup                                  | DN    | NS Nai<br>P Addi |       | IP A    | ddres  | s     |                | Name<br>Address     | IP A    | ddress    | Internace/vLAN | Row |
|                | + All                            | -                                         | 0.0.0 | 0.0              |       | 0.0.0.0 | )      | 2     | 55.25          | 5.255.255           | 255.25  | 5.255.255 | -              |     |
|                | + DMZ                            | -                                         | 193.  | 12.253           | 3.201 | 193.12  | 2.253. | 201 1 | 93.12.         | 253.207             | 193.12  | .253.207  | -              |     |
|                | + Internet                       | -                                         | 0.0.0 | 0.0              |       | 0.0.0.0 | )      | 9     | .255.2         | 55.255              | 9.255.2 | 55.255    | -              |     |
|                |                                  | -                                         | 11.0  | .0.0             |       | 11.0.0  | .0     | 1     | 93.12.         | 253.183             | 193.12  | .253.183  | -              |     |
|                |                                  | -                                         | 193.  | 12.254           | 1.0   | 193.12  | 2.254. | 0 2   | 55.25          | 5.255.255           | 255.25  | 5.255.255 | -              |     |
|                | + Lab+Office                     | Laboratory                                | r     |                  |       |         |        |       |                |                     |         |           | -              |     |
|                |                                  | Office                                    |       |                  |       |         |        |       |                |                     |         |           | -              |     |
|                | + Laboratory                     | -                                         | 10.1  | .0.0             |       | 10.1.0  | .0     | 1     | 0.1.25         | 5.255               | 10.1.25 | 5.255     | -              |     |
|                | + Office                         | -                                         | 10.0  | .0.0             |       | 10.0.0  | .0     | 1     | 0.0.25         | 5.255               | 10.0.25 | 5.255     | -              |     |
|                | + PPTP clients                   | -                                         | 10.2  | .0.100           |       | 10.2.0  | .100   | 1     | 0.2.0.1        | 150                 | 10.2.0. | 150       | -              |     |
|                | • SNMP servers                   | -                                         | 10.0  | .0.7             |       | 10.0.0  | .7     |       |                |                     |         |           | -              |     |
|                |                                  | -                                         | 10.1  | .0.17            |       | 10.1.0  | .17    |       |                |                     |         |           | -              |     |

Add new rows 1 groups with 1 rows per group.

#### 20.20.2. Topology

To make the unit aware of the network structure, the networks defined above should be listed on the **Topology** page.

Settings in the **Surroundings** table are only required when the unit has been made the **DMZ** or the **Manual** SIParator type.

The unit must know what the networks around it look like. On this page, you list all networks which the unit should serve and which are not reached through the default gateway of the *firewall*.

All computers that can reach each other without having to go through the *firewall* connected to the unit should be grouped in one network. When you are finished, there should be one line for each of your *firewall's* network connections (not counting the default gateway).

One effect of this is that traffic between two users on different networks, or between one of the listed networks and a network not listed here, is NAT:ed.

Another effect is that for connections between two users on the same network, or on networks where neither is listed in Topology, no ports for RTP sessions will be opened, since the unit assumes that they are both on the same side of the *firewall*.

For DMZ, Manual and LAN SIParators, at least one network should be listed here. If no networks are listed, the unit will not perform NAT for any traffic.

| Networks and |          |            |     |      |      |      |      |      |      |      | Interface |       |         |          |
|--------------|----------|------------|-----|------|------|------|------|------|------|------|-----------|-------|---------|----------|
| Computers    | Gateways | Interfaces | NAT | VLAN | Eth0 | Eth1 | Eth2 | Eth3 | Eth4 | Eth5 | Status    | PPPoE | Tunnels | Topology |

#### Surroundings (Help)

If your firewall type is not set to DMZ or Manual, the settings in this table cannot be used.

| Network      | Additional Negotiators | Delete Row |
|--------------|------------------------|------------|
| DMZ 🔻        | - •                    |            |
| Lab+Office ▼ | - •                    |            |
| Add new rows | 1 rows.                |            |

#### 20.20.3. Basic

Go to the **Basic** page under **SIP Services** and turn the SIP module on. Here you also select log classes for SIP event logging.

This setting is made by the Startup Tool

| Basic      | Signaling<br>Encryption | Media<br>Encryption | Interoperability | Sessions<br>and Media | Remote SIP<br>Connectivity | <br>VoIP Survival<br>Status |
|------------|-------------------------|---------------------|------------------|-----------------------|----------------------------|-----------------------------|
| SI         | P Modul                 | e <u>(Help)</u>     |                  |                       |                            |                             |
| ۲          | Enable SIP              | , module            |                  |                       |                            |                             |
| $\bigcirc$ | Disable SI              | P module            |                  |                       |                            |                             |

#### SIP Logging (Help) Log class for SIP Log class for SIP signaling: packets: Local ۲ Local v Log class for SIP Log class for SIP license messages: errors: Local ۳ Local ۲ Log class for SIP Log class for SIP debug messages: media messages: Local ۳ Local ۲ Log class for SIP IDS/IPS: Local ۳ Hide sensitive data: 💿 Yes 💿 No

#### 20.20.4. Authentication and Accounting

If the unit should handle user registration, it should require that users authenticate themselves. Go to the **Authentication and Accounting** page and turn SIP authentication on. Enter your SIP domain as the **Realm**.

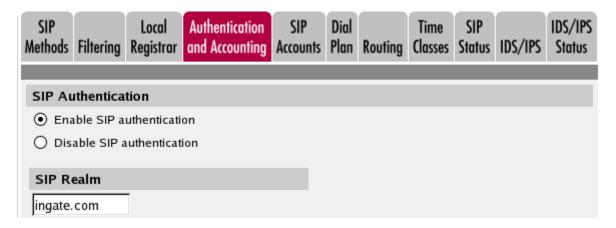

Then, select where the SIP user database is. If you run a RADIUS server, you can let the unit use that for user authentication. Usually a local database is used.

| Select SIP User Database (Help)         | <b>RADIUS Database Settings</b> |  |  |  |
|-----------------------------------------|---------------------------------|--|--|--|
| Use SIP user database: 🔶 Local 🌔 RADIUS | RADIUS users register from:     |  |  |  |
|                                         | Lab+Office 🔽                    |  |  |  |

#### 20.20.5. SIP Methods

Go to the **SIP Methods** page under **SIP Traffic**. You should require authentication of the REGISTER method for local domains. This means that if a user tries to register on your SIP domain, the unit will ask for authentication. Calls and instant messages can then be sent without further authentication.

| SIP<br>Aethods Fil | Loca<br>tering Registr                                                                                                |               |       | SIP<br>counts | Dial<br>Plan | Routing | Time<br>Classes | SIP<br>Status | IDS/IPS | IDS/IPS<br>Status |  |  |  |
|--------------------|----------------------------------------------------------------------------------------------------|---------------|-------|---------------|--------------|---------|-----------------|---------------|---------|-------------------|--|--|--|
|                    | SIP Methods (Help)<br>ease note that the SIP methods ACK and CANCEL cannot be authenticated according to the SIP RFC. |               |       |               |              |         |                 |               |         |                   |  |  |  |
| Edit Row           | Method                                                                                                    | Traffic To    | Allow | Auth          | Delete       | Row     |                 |               |         |                   |  |  |  |
|                    | BYE                                                                                                    | Both          | Yes   | No            |              |         |                 |               |         |                   |  |  |  |
|                    | DO                                                                                                    | Both          | Yes   | No            |              |         |                 |               |         |                   |  |  |  |
|                    | INFO                                                                                                    | Both          | Yes   | No            |              |         |                 |               |         |                   |  |  |  |
|                    | INVITE                                                                                                    | Both          | Yes   | No            |              |         |                 |               |         |                   |  |  |  |
|                    | MESSAGE                                                                                                    | Both          | Yes   | No            |              |         |                 |               |         |                   |  |  |  |
|                    | NOTIFY                                                                                                    | Both          | Yes   | No            |              |         |                 |               |         |                   |  |  |  |
|                    | OPTIONS                                                                                                    | Both          | Yes   | No            |              |         |                 |               |         |                   |  |  |  |
|                    | PRACK                                                                                                    | Both          | Yes   | No            |              |         |                 |               |         |                   |  |  |  |
|                    | PUBLISH                                                                                                    | Both          | Yes   | No            |              |         |                 |               |         |                   |  |  |  |
|                    | REFER                                                                                                    | Both          | Yes   | No            |              |         |                 |               |         |                   |  |  |  |
|                    | REGISTER                                                                                                    | Local domains | Yes   | Yes           |              |         |                 |               |         |                   |  |  |  |
|                    | REGISTER                                                                                                    | Other domains | Yes   | No            |              |         |                 |               |         |                   |  |  |  |
|                    | SERVICE                                                                                                    | Both          | Yes   | No            |              |         |                 |               |         |                   |  |  |  |
|                    | SUBSCRIBE                                                                                                    | Both          | Yes   | No            |              |         |                 |               |         |                   |  |  |  |
|                    | UPDATE                                                                                                    | Both          | Yes   | No            |              |         |                 |               |         |                   |  |  |  |
| Add new            | rows 1                                                                                                    | rows.         |       |               |              |         |                 |               |         |                   |  |  |  |

#### 20.20.6. Local Registrar

On the **Local Registrar** page, you define which SIP domains are managed by the unit. If you selected to use a local database for SIP users, you enter the users here.

Create a new row in the Local SIP Domains table and enter your SIP domain.

| SIP<br>Methods             | Filtering            | Local<br>Registrar | Authentication<br>and Accounting |  | Dial<br>Plan |  | Time<br>Classes | SIP<br>Status | IDS/IPS | IDS/IPS<br>Status |  |  |
|----------------------------|----------------------|--------------------|----------------------------------|--|--------------|--|-----------------|---------------|---------|-------------------|--|--|
| Local SIP Domains (Help)   |                      |                    |                                  |  |              |  |                 |               |         |                   |  |  |
| Edit Row Domain Delete Row |                      |                    |                                  |  |              |  |                 |               |         |                   |  |  |
| ingate.com                 |                      |                    |                                  |  |              |  |                 |               |         |                   |  |  |
| Add no                     | Add new rows 1 rows. |                    |                                  |  |              |  |                 |               |         |                   |  |  |

Then, create the local SIP user database. Enter all user names, passwords, and from which network they are allowed to register.

If you selected to use a RADIUS server, you don't need to fill in the local database.

| Local SI    | Local SIP User Database (Help) |                |                        |          |                  |               |  |  |  |  |  |  |  |  |
|-------------|--------------------------------|----------------|------------------------|----------|------------------|---------------|--|--|--|--|--|--|--|--|
| Edit<br>Row | Username                       | Domain         | Authentication<br>Name | Password | Register<br>From | Delete<br>Row |  |  |  |  |  |  |  |  |
|             | arthur                         | sip.ingate.com | arth789                |          | All              |               |  |  |  |  |  |  |  |  |
|             | harry                          | sip.ingate.com | harry456               |          | All              |               |  |  |  |  |  |  |  |  |
|             | helen                          | sip.ingate.com | helen123               |          | All              |               |  |  |  |  |  |  |  |  |
|             | mark                           | sip.ingate.com |                        |          | All              |               |  |  |  |  |  |  |  |  |
|             | test                           | sip.ingate.com |                        |          | Office network   |               |  |  |  |  |  |  |  |  |

#### 20.20.7. RADIUS

If you selected to use an external RADIUS server for the SIP user authentication, you must instead enter the name or IP address of that server. This is done on the **RADIUS** page under **Basic Configuration**. See also the RADIUS section for more information on how the RADIUS server should be configured for SIP authentication.

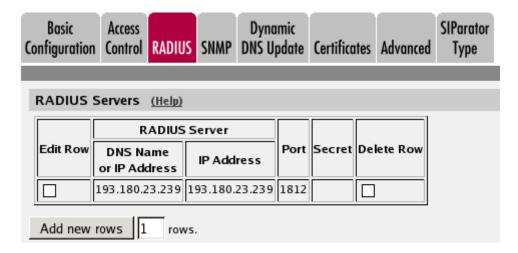

#### 20.20.8. Filtering

On the **Filtering** page, you set **Proxy rules**. If the unit should process all SIP traffic regardless of sender or receiver, you only need to set the Default policy for requests under **Proxy rules** to **Process all**.

Usually, you want to assign different privileges to different groups of users. One fairly standard configuration is to allow users on the local network to communicate with users on any SIP domain, but SIP traffic from the outside should only be processed if it bound to a local SIP domain.

There should be no SIP requests originating from the DMZ network (if there are, it is fairly safe to suppose that a server on the network was used by a cracker). Set the policy for the DMZ network to **Reject all**.

Create rules for traffic from the inside (Process all) and the DMZ (Reject all). Let the Default policy for requests be Local only, which means that SIP traffic from other networks will only be processed if it is bound to a local domain.

|   | iP<br>thods                   | Filtering | Local<br>Registrar       | Authentication<br>and Accounting | SIP<br>Accounts | Dial<br>Plan | Routing | Time<br>Classes                | SIP<br>Status | IDS/IPS | IDS/IPS<br>Status |
|---|-------------------------------|-----------|--------------------------|----------------------------------|-----------------|--------------|---------|--------------------------------|---------------|---------|-------------------|
| S | Sender IP Filter Rules (Help) |           |                          |                                  |                 |              |         |                                |               |         |                   |
|   | Edit Ro                       | w No.     | From Netwo<br>Lab+Office | ork Action<br>Process all        | Delete Ro       | ow           | -       | <b>It Polic</b> y<br>ocess all |               | IP Requ | ests              |
|   |                               | 2         | DMZ                      | Reject all                       |                 |              | -       | cal only                       |               |         |                   |
|   | Add new rows 1 rows.          |           |                          |                                  |                 |              |         |                                |               |         |                   |

## 20.20.9. Basic Configuration

The unit must be able to look up SIP domains in DNS. DNS servers are entered on the **Basic Configuration** page under **Basic Configuration**.

This setting is made by the Startup Tool

| DNS Servers (Help)   |          |                           |             |            |  |  |  |  |  |  |
|----------------------|----------|---------------------------|-------------|------------|--|--|--|--|--|--|
| No.                  | Dynamic  | DNS Name<br>or IP Address | IP Address  | Delete Row |  |  |  |  |  |  |
| 1                    | - 💌      | 172.16.0.3                | 172.16.0.3  |            |  |  |  |  |  |  |
| 2                    | - 🔻      | 10.47.3.201               | 10.47.3.201 |            |  |  |  |  |  |  |
| 3                    | Internet |                           | Internet    |            |  |  |  |  |  |  |
| Add new rows 1 rows. |          |                           |             |            |  |  |  |  |  |  |

#### 20.20.10. Save/Load Configuration

Finally, go to the **Save/Load Configuration** page under **Administration** and apply the new settings by pressing **Apply configuration**.

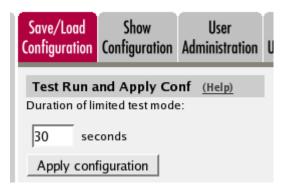

When the configuration has been applied, you should save a backup to file. Press **Save config to CLI file** to save the configuration.

| Save/Load CLI Command File (Help)                                    |                     |  |        |  |  |  |  |  |
|----------------------------------------------------------------------|---------------------|--|--------|--|--|--|--|--|
| The permanent configuration might be affected by loading a CLI file. |                     |  |        |  |  |  |  |  |
| Save config to CLI file                                              | Load CLI file file: |  | Browse |  |  |  |  |  |

## 20.21. DMZ SIParator, SIP server on the LAN

For various reasons, you might want to use a separate SIP server instead of the built-in server in the unit. That SIP server would be located on the inside or maybe on a DMZ.

If the SIP server is located on a NATed network, DNS queries for the SIP domain should point to the unit, which in turn will forward the SIP traffic to the server.

Note that the unit must have a public (non-NATed) IP address for the SIP signaling to work correctly.

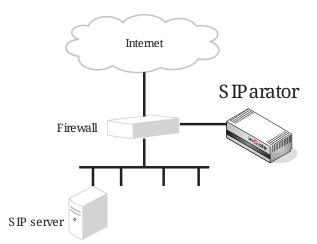

Here are the settings needed for this. It is assumed that the unit already has a network configuration. Only the additional SIP settings are listed.

## 20.21.1. Networks and Computers

The unit must know the network structure to be able to function properly. On the **Networks and Computers** page, you define all networks which the unit should serve and which are not reached through the default gateway of the *firewall*. All computers that can reach each other without having

to go through the *firewall* connected to the unit should be grouped in one network.

You can also define networks and parts of networks for other configuration purposes.

| Vetw     | orks and Compu | iters      |                                      |                |                           |                           |                |        |
|----------|----------------|------------|--------------------------------------|----------------|---------------------------|---------------------------|----------------|--------|
| Edit     |                | Cubarra    | Lowe                                 | r Limit        |                           | r <b>Limit</b><br>ranges) | Interface/VLAN | Delete |
| Row Name |                | Subgroup   | DNS Name<br>or IP Address IP Address |                | DNS Name<br>or IP Address | IP Address                |                | Row    |
|          | + All          | -          | 0.0.0                                | 0.0.0          | 255.255.255.255           | 255.255.255.255           | -              |        |
|          | + DMZ          | -          | 193.12.253.201                       | 193.12.253.201 | 193.12.253.207            | 193.12.253.207            | -              |        |
|          | + Internet     | -          | 0.0.0                                | 0.0.0.0        | 9.255.255.255             | 9.255.255.255             | -              |        |
|          |                | -          | 11.0.0.0                             | 11.0.0.0       | 193.12.253.183            | 193.12.253.183            | -              |        |
|          |                | -          | 193.12.254.0                         | 193.12.254.0   | 255.255.255.255           | 255.255.255.255           | -              |        |
|          | + Lab+Office   | Laboratory |                                      |                |                           |                           | -              |        |
|          |                | Office     |                                      |                |                           |                           | -              |        |
|          | + Laboratory   | -          | 10.1.0.0                             | 10.1.0.0       | 10.1.255.255              | 10.1.255.255              | -              |        |
|          | + Office       | -          | 10.0.0.0                             | 10.0.0.0       | 10.0.255.255              | 10.0.255.255              | -              |        |
|          | + PPTP clients | -          | 10.2.0.100                           | 10.2.0.100     | 10.2.0.150                | 10.2.0.150                | -              |        |
|          | + SNMP servers | -          | 10.0.0.7                             | 10.0.0.7       |                           |                           | -              |        |
|          |                | -          | 10.1.0.17                            | 10.1.0.17      |                           |                           | -              |        |

#### 20.21.2. Topology

To make the unit aware of the network structure, the networks defined above should be listed on the **Topology** page.

Settings in the **Surroundings** table are only required when the unit has been made the **DMZ** or the **Manual** type.

The unit must know what the networks around it look like. On this page, you list all networks which the unit should serve and which are not reached through the default gateway of the *firewall*.

All computers that can reach each other without having to go through the *firewall* connected to the unit should be grouped in one network. When you are finished, there should be one line for each of your *firewall*'s network connections (not counting the default gateway).

One effect of this is that traffic between two users on different networks, or between one of the listed networks and a network not listed here, is NAT:ed.

Another effect is that for connections between two users on the same network, or on networks where neither is listed in Topology, no ports for RTP sessions will be opened, since the unit assumes that they are both on the same side of the *firewall*.

For DMZ, Manual and LAN SIParators, at least one network should be listed here. If no networks are listed, the unit will not perform NAT for any traffic.

| Networks and<br>Computers    | Default<br>Gateways                                                                                          | All<br>Interfaces | NAT   | VLAN  | Eth0 | Eth 1 | Eth2 | Eth3 | Eth4 | Eth5 | Interface<br>Status | PPPoE | Tunnels | Topology |
|------------------------------|----------------------------------------------------------------------------------------------------|-------------------|-------|-------|------|-------|------|------|------|------|---------------------|-------|---------|----------|
| Surroundings ( <u>Help</u> ) |                                                                                                    |                   |       |       |      |       |      |      |      |      |                     |       |         |          |
| If your firew                | If your firewall type is not set to <b>DMZ</b> or <b>Manual</b> , the settings in this table cannot be used. |                   |       |       |      |       |      |      |      |      |                     |       |         |          |
| Network                      | c Add                                                                                                    | itional N         | egoti | ators | Dele | te Ro | ow   |      |      |      |                     |       |         |          |
| DMZ                          | ۰ -                                                                                                    | ¥                 |       |       |      |       |      |      |      |      |                     |       |         |          |
| Lab+Office                   | ۰ -                                                                                                    | Ŧ                 |       |       |      |       |      |      |      |      |                     |       |         |          |
| Add new row                  | Add new rows 1 rows.                                                                                         |                   |       |       |      |       |      |      |      |      |                     |       |         |          |

#### 20.21.3. Basic

Go to the **Basic** page under **SIP Services** and turn the SIP module on. Here you also select log classes for SIP event logging.

This setting is made by the Startup Tool

| B | asic                 | Signaling<br>Encryption | Media<br>Encryption | Interoperability |  |  |  |  |  |
|---|----------------------|-------------------------|---------------------|------------------|--|--|--|--|--|
| I | SIP Module (Help)    |                         |                     |                  |  |  |  |  |  |
|   | Enable SIP module    |                         |                     |                  |  |  |  |  |  |
|   | O Disable SIP module |                         |                     |                  |  |  |  |  |  |

| SIP Logging                            | <u>(Help)</u>                        |
|----------------------------------------|--------------------------------------|
| Log class for SIP<br>signaling:        | Log class for SIP<br>packets:        |
| Local 🔻                                | Local 🔻                              |
| Log class for SIP<br>license messages: | Log class for SIP<br>errors:         |
| Local 🔻                                | Local 🔻                              |
| Log class for SIP<br>media messages:   | Log class for SIP<br>debug messages: |
| Local 🔻                                | Local 🔻                              |
| Log class for SIP<br>IDS/IPS:          |                                      |
| Local 🔻                                |                                      |
| Hide sensitive data                    | a: 🖲 Yes 🔘 No                        |

#### 20.21.4. Routing

If the SIP server is located on a NATed network, all SIP traffic from the outside will be directed to the unit, which must know where to forward it.

One way to do this is to enter the SIP domain in the **DNS Override For SIP Requests** table on the **Routing** page, to link the SIP server IP address to the name. The unit will look up the domain here instead of in the DNS server, and send the SIP traffic to the correct IP address.

| M | SIP<br>ethods                        | Filtering | Local<br>Registrar | Authenticat<br>and Account   | tion SIP<br>ting Account | Dial<br>s Plan |           | SIP<br>Status | IDS/IPS | IDS/IPS<br>Status |               |
|---|--------------------------------------|-----------|--------------------|------------------------------|--------------------------|----------------|-----------|---------------|---------|-------------------|---------------|
| I | DNS Override For SIP Requests (Help) |           |                    |                              |                          |                |           |               |         |                   |               |
|   |                                      |           |                    |                              | F                        | Relay T        | o         |               |         |                   | Delete<br>Row |
|   | Edit<br>Row                          | Dom       | nain               | DNS Name<br>or IP<br>Address | IP Address               | Port           | Transport | Priorit       | y Weigh |                   |               |
| Ì |                                      | 🕂 inga    | te.com 1           | 0.47.2.246                   | 10.47.2.246              | 5060           | UDP       |               |         |                   |               |

## 20.21.5. Interoperability

If Windows Messenger is used for SIP communication, you need to set a parameter on the **Interoperability** page. Set lr=true status to On under **Loose routing**.

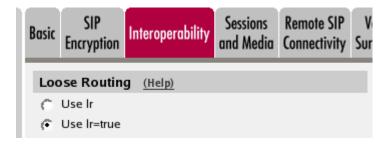

If the SIP server is an LCS (Live Communications Server) or some other server that does not accept more than one Via header in SIP packets, you must enter the SIP server IP address in the **Remove Via Headers** table. This will make the unit strip SIP packets of extra Via headers when it sends those packets to the server, and add the Via headers when the response packets are received.

| Remove Via Headers (Help)                |                      |            |  |  |  |  |  |  |
|------------------------------------------|----------------------|------------|--|--|--|--|--|--|
| SIP Se                                   | rver                 |            |  |  |  |  |  |  |
| DNS Name<br>or IP Address                | IP Address           | Delete Row |  |  |  |  |  |  |
| Add new rows 1                           | Add new rows 1 rows. |            |  |  |  |  |  |  |
| □ Remove Via Headers for all SIP servers |                      |            |  |  |  |  |  |  |

#### 20.21.6. Filtering

To allow SIP traffic through the unit, you must change the **Default Policy For SIP Requests** on the

#### Filtering page.

As the unit does not manage any SIP domains, there are no **Local SIP Domains**. This means that you must select **Process all** for this setting.

This setting is made by the Startup Tool

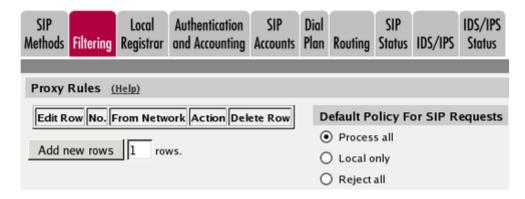

#### 20.21.7. Basic Configuration

If no Outbound proxy is entered, the unit must be able to look up SIP domains in DNS. DNS servers are entered on the **Basic Configuration** page under **Basic Configuration**.

| DNS Servers (Help)   |          |                           |             |            |  |  |  |  |  |  |
|----------------------|----------|---------------------------|-------------|------------|--|--|--|--|--|--|
| No.                  | Dynamic  | DNS Name<br>or IP Address | IP Address  | Delete Row |  |  |  |  |  |  |
| 1                    | - 🔽      | 172.16.0.3                | 172.16.0.3  |            |  |  |  |  |  |  |
| 2                    | - 🔽      | 10.47.3.201               | 10.47.3.201 |            |  |  |  |  |  |  |
| 3                    | Internet |                           | Internet    |            |  |  |  |  |  |  |
| Add new rows 1 rows. |          |                           |             |            |  |  |  |  |  |  |

## 20.21.8. Save/Load Configuration

Finally, go to the **Save/Load Configuration** page under **Administration** and apply the new settings by pressing **Apply configuration**.

| Save/Load<br>Configuration                                       | Show<br>Configuration | User<br>Administration | U |  |  |  |  |  |  |
|------------------------------------------------------------------|-----------------------|------------------------|---|--|--|--|--|--|--|
| Test Run and Apply Conf (Help)<br>Duration of limited test mode: |                       |                        |   |  |  |  |  |  |  |
| 30 seconds                                                       |                       |                        |   |  |  |  |  |  |  |
| Apply configuration                                              |                       |                        |   |  |  |  |  |  |  |

When the configuration has been applied, you should save a backup to file. Press **Save config to CLI file** to save the configuration.

| Save/Load CLI Command File (Help)                                    |               |  |        |  |  |  |  |  |
|----------------------------------------------------------------------|---------------|--|--------|--|--|--|--|--|
| The permanent configuration might be affected by loading a CLI file. |               |  |        |  |  |  |  |  |
| Save config to CLI file                                              | Load CLI file |  | Browse |  |  |  |  |  |

# 20.22. DMZ SIParator, SIP server in the SIParator, PSTN gateway inside

You might want to have most SIP functions in one box. The Ingate SIParator/Firewall can manage most common SIP functions, like user registration, SIP traffic routing and rewriting of NATed packets.

A function not included in the unit is to connect to the PSTN network. If you want to do this, you must use a PSTN gateway.

Note that the unit must have a public (non-NATed) IP address for the SIP signaling to work correctly.

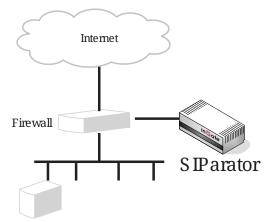

PSTN gateway

Here are the settings needed for this. It is assumed that the unit already has a network configuration. Only the additional SIP settings are listed.

#### 20.22.1. Networks and Computers

The unit must know the network structure to be able to function properly. On the **Networks and Computers** page, you define all networks which the unit should serve and which are not reached through the default gateway of the *firewall*. All computers that can reach each other without having to go through the *firewall* connected to the unit should be grouped in one network.

You can also define networks and parts of networks for other configuration purposes.

| Networks and | Default  | All        |      |      |      |      |      |      |      | Interface |       |          |  |
|--------------|----------|------------|------|------|------|------|------|------|------|-----------|-------|----------|--|
| Computers    | Gateways | Interfaces | VLAN | Eth0 | Eth1 | Eth2 | Eth3 | Eth4 | Eth5 | Status    | PPPoE | Topology |  |

| Edit | Name           | Eukaraun   | Lower                     | Limit          | Upper<br>(for IP r        | r Limit<br>anges) |                | Delete |
|------|----------------|------------|---------------------------|----------------|---------------------------|-------------------|----------------|--------|
| Row  | Name           | Subgroup   | DNS Name<br>or IP Address | IP Address     | DNS Name<br>or IP Address | IP Address        | Interface/VLAN | Row    |
|      | + All          | -          | 0.0.0                     | 0.0.0          | 255.255.255.255           | 255.255.255.255   | -              |        |
|      | + DMZ          | -          | 193.12.253.201            | 193.12.253.201 | 193.12.253.207            | 193.12.253.207    | -              |        |
|      | + Internet     | -          | 0.0.0                     | 0.0.0          | 9.255.255.255             | 9.255.255.255     | -              |        |
|      |                | -          | 11.0.0.0                  | 11.0.0.0       | 193.12.253.183            | 193.12.253.183    | -              |        |
|      |                | -          | 193.12.254.0              | 193.12.254.0   | 255.255.255.255           | 255.255.255.255   | -              |        |
|      | + Lab+Office   | Laboratory |                           |                |                           |                   | -              |        |
|      |                | Office     |                           |                |                           |                   | -              |        |
|      | + Laboratory   | -          | 10.1.0.0                  | 10.1.0.0       | 10.1.255.255              | 10.1.255.255      | -              |        |
|      | + Office       | -          | 10.0.0.0                  | 10.0.0.0       | 10.0.255.255              | 10.0.255.255      | -              |        |
|      | + PPTP clients | -          | 10.2.0.100                | 10.2.0.100     | 10.2.0.150                | 10.2.0.150        | -              |        |
|      | + SNMP servers | -          | 10.0.0.7                  | 10.0.0.7       |                           |                   | -              |        |
|      |                | -          | 10.1.0.17                 | 10.1.0.17      |                           |                   | -              |        |

#### Networks and Computers

#### 20.22.2. Topology

To make the unit aware of the network structure, the networks defined above should be listed on the **Topology** page.

Settings in the **Surroundings** table are only required when the unit has been made the **DMZ** or the **Manual** type.

The unit must know what the networks around it look like. On this page, you list all networks which the unit should serve and which are not reached through the default gateway of the *firewall*.

All computers that can reach each other without having to go through the *firewall* connected to the unit should be grouped in one network. When you are finished, there should be one line for each of your *firewall's* network connections (not counting the default gateway).

One effect of this is that traffic between two users on different networks, or between one of the listed networks and a network not listed here, is NAT:ed.

Another effect is that for connections between two users on the same network, or on networks where neither is listed in Topology, no ports for RTP sessions will be opened, since the unit assumes that they are both on the same side of the *firewall*.

For DMZ, Manual and LAN SIParators, at least one network should be listed here. If no networks are listed, the unit will not perform NAT for any traffic.

| Networks and |          | All        |     |      |      |      |      |      |      |      | Interface |       |         |          |
|--------------|----------|------------|-----|------|------|------|------|------|------|------|-----------|-------|---------|----------|
| Computers    | Gateways | Interfaces | NAT | VLAN | Eth0 | Eth1 | Eth2 | Eth3 | Eth4 | Eth5 | Status    | PPPoE | Tunnels | Topology |

#### Surroundings (Help)

If your firewall type is not set to DMZ or Manual, the settings in this table cannot be used.

| Network      | Additional Negotiators | Delete Row |
|--------------|------------------------|------------|
| DMZ 🔻        | - •                    |            |
| Lab+Office ▼ | - •                    |            |
|              |                        |            |

Add new rows 1 TOWS.

#### 20.22.3. Basic

Go to the **Basic** page under **SIP Services** and turn the SIP module on. Here you also select log classes for SIP event logging.

This setting is made by the Startup Tool

| Basic                                  | Signaling<br>Encryption | Media<br>Encryption      | Interoperability |  | Remote SIP<br>Connectivity |  | VoIP Survival<br>Status |  |  |
|----------------------------------------|-------------------------|--------------------------|------------------|--|----------------------------|--|-------------------------|--|--|
| SI                                     | P Modul                 | l <b>e <u>(Help)</u></b> |                  |  |                            |  |                         |  |  |
| ۲                                      | Enable SIF              | o module                 |                  |  |                            |  |                         |  |  |
| <ul> <li>Disable SIP module</li> </ul> |                         |                          |                  |  |                            |  |                         |  |  |

| SIP Logging                     | <u>(Help)</u>                 |
|---------------------------------|-------------------------------|
| Log class for SIP<br>signaling: | Log class for SIP<br>packets: |
| Local 🔻                         | Local 🔻                       |
| Log class for SIP               | Log class for SIP             |
| license messages:               | errors:                       |
| Local 🔻                         | Local 🔻                       |
| Log class for SIP               | Log class for SIP             |
| media messages:                 | debug messages:               |
| Local 🔻                         | Local 🔻                       |
| Log class for SIP               |                               |
| IDS/IPS:                        |                               |
| Local 🔻                         |                               |
| Hide sensitive data             | a: 🖲 Yes 🔘 No                 |

#### 20.22.4. Authentication and Accounting

If the unit should handle user registration, it should require that users authenticate themselves. Go to the **Authentication and Accounting** page and turn SIP authentication on. Enter your SIP domain

as the **Realm**.

| SIP<br>Metho | ls Filtering | Local<br>Registrar | Authentication<br>and Accounting | Dial<br>Plan | Routing | Time<br>Classes | SIP<br>Status | IDS/IPS | IDS/IPS<br>Status |
|--------------|--------------|--------------------|----------------------------------|--------------|---------|-----------------|---------------|---------|-------------------|
|              |              |                    |                                  |              |         |                 |               |         |                   |
| SIP          | Authentica   | ation              |                                  |              |         |                 |               |         |                   |
| • E          | nable SIP a  | uthenticati        | on                               |              |         |                 |               |         |                   |
| 0 0          | isable SIP   | authenticat        | tion                             |              |         |                 |               |         |                   |
|              |              |                    |                                  |              |         |                 |               |         |                   |
| SIP          | Realm        |                    |                                  |              |         |                 |               |         |                   |
| inga         | e.com        |                    |                                  |              |         |                 |               |         |                   |

Then, select where the SIP user database is. If you run a RADIUS server, you can let the unit use that for user authentication. Usually a local database is used.

| Select SIP User Database (Help)         | <b>RADIUS Database Settings</b> |
|-----------------------------------------|---------------------------------|
| Use SIP user database: ( Local ( RADIUS | RADIUS users register from:     |
|                                         | Lab+Office 💌                    |

#### 20.22.5. SIP Methods

Go to the **SIP Methods** page under **SIP Traffic**. You should require authentication of the REGISTER method for local domains. This means that if a user tries to register on your SIP domain, the unit will ask for authentication. Calls and instant messages can then be sent without further authentication.

| SIP<br>Nethods Fi | Loca<br>Itering Registr               |                |       | SIP<br>ccounts | Dial<br>Plan | Routing  | Time<br>Classes | SIP<br>Status | IDS/IPS    | IDS/IPS<br>Status |
|-------------------|---------------------------------------|----------------|-------|----------------|--------------|----------|-----------------|---------------|------------|-------------------|
|                   | ods <u>(Help)</u><br>e that the SIP n | nethods ACK an | d CAN | ICEL ca        | annot l      | oe authe | nticated a      | ccordin       | g to the S | IP RFC.           |
| Edit Row          | Method                                | Traffic To     | Allow | Auth           | Delete       | Row      |                 |               |            |                   |
|                   | BYE                                   | Both           | Yes   | No             |              |          |                 |               |            |                   |
|                   | DO                                    | Both           | Yes   | No             |              |          |                 |               |            |                   |
|                   | INFO                                  | Both           | Yes   | No             |              |          |                 |               |            |                   |
|                   | INVITE                                | Both           | Yes   | No             |              |          |                 |               |            |                   |
|                   | MESSAGE                               | Both           | Yes   | No             |              |          |                 |               |            |                   |
|                   | NOTIFY                                | Both           | Yes   | No             |              |          |                 |               |            |                   |
|                   | OPTIONS                               | Both           | Yes   | No             |              |          |                 |               |            |                   |
|                   | PRACK                                 | Both           | Yes   | No             |              |          |                 |               |            |                   |
|                   | PUBLISH                               | Both           | Yes   | No             |              |          |                 |               |            |                   |
|                   | REFER                                 | Both           | Yes   | No             |              |          |                 |               |            |                   |
|                   | REGISTER                              | Local domains  | Yes   | Yes            |              |          |                 |               |            |                   |
|                   | REGISTER                              | Other domains  | Yes   | No             |              |          |                 |               |            |                   |
|                   | SERVICE                               | Both           | Yes   | No             |              |          |                 |               |            |                   |
|                   | SUBSCRIBE                             | Both           | Yes   | No             |              |          |                 |               |            |                   |
|                   | UPDATE                                | Both           | Yes   | No             |              |          |                 |               |            |                   |
| Add new           | rows 1                                | rows.          |       |                |              |          |                 |               |            |                   |

#### 20.22.6. Local Registrar

On the **Local Registrar** page, you define which SIP domains are managed by the unit. If you selected to use a local database for SIP users, you enter the users here.

Create a new row in the Local SIP Domains table and enter your SIP domain.

| SIP<br>Methods | Filtering | Local<br>Registrar | Authentication<br>and Accounting | Dial<br>Plan | Routing | Time<br>Classes | SIP<br>Status | IDS/IPS | IDS/IPS<br>Status |
|----------------|-----------|--------------------|----------------------------------|--------------|---------|-----------------|---------------|---------|-------------------|
|                |           |                    |                                  |              |         |                 |               |         |                   |
| Local S        | SIP Dom   | ains <u>(He</u>    | lp)                              |              |         |                 |               |         |                   |
| Edit Ro        |           | ain Dele<br>.com   | te Row                           |              |         |                 |               |         |                   |
| Add n          | ew rows   | 1 row              | /5.                              |              |         |                 |               |         |                   |

Then, create the local SIP user database. Enter all user names, passwords, and from which network they are allowed to register.

If you selected to use a RADIUS server, you don't need to fill in the local database.

| Local S     | ocal SIP User Database (Help) |                |                        |          |                  |               |  |  |  |  |  |  |
|-------------|-------------------------------|----------------|------------------------|----------|------------------|---------------|--|--|--|--|--|--|
| Edit<br>Row | Username                      | Domain         | Authentication<br>Name | Password | Register<br>From | Delete<br>Row |  |  |  |  |  |  |
|             | arthur                        | sip.ingate.com | arth789                |          | All              |               |  |  |  |  |  |  |
|             | harry                         | sip.ingate.com | harry456               |          | All              |               |  |  |  |  |  |  |
|             | helen                         | sip.ingate.com | helen123               |          | All              |               |  |  |  |  |  |  |
|             | mark                          | sip.ingate.com |                        |          | All              |               |  |  |  |  |  |  |
|             | test                          | sip.ingate.com |                        |          | Office network   |               |  |  |  |  |  |  |

#### 20.22.7. RADIUS

If you selected to use an external RADIUS server for the SIP user authentication, you must instead enter the name or IP address of that server. This is done on the **RADIUS** page under **Basic Configuration**. See also the **RADIUS** section for more information on how the RADIUS server should be configured for SIP authentication.

| Basic<br>Configuration | Access<br>Control RADIU   | S SNMP D   | Dynai<br>)NS Up |      | Certifica | tes / | Advanced | SIParator<br>Type |  |  |
|------------------------|---------------------------|------------|-----------------|------|-----------|-------|----------|-------------------|--|--|
| RADIUS                 | Servers (Help)            |            |                 |      |           |       |          |                   |  |  |
|                        | RADIUS                    |            |                 |      |           |       |          |                   |  |  |
| Edit Row               | DNS Name<br>or IP Address | IP Addre   | ss              | Port | Secret    | Dele  | te Row   |                   |  |  |
|                        | 193.180.23.239            | 193.180.23 | 3.239           | 1812 |           |       |          |                   |  |  |
| Add new                | Add new rows 1 rows.      |            |                 |      |           |       |          |                   |  |  |

## 20.22.8. Filtering

On the **Filtering** page, you set **Proxy rules**. If the unit should process all SIP traffic regardless of sender or receiver, you only need to set the Default policy for requests under **Proxy rules** to **Process all**.

Usually, you want to assign different privileges to different groups of users. One fairly standard configuration is to allow users on the local network to communicate with users on any SIP domain, but SIP traffic from the outside should only be processed if it bound to a local SIP domain.

There should be no SIP requests originating from the DMZ network (if there are, it is fairly safe to suppose that a server on the network was used by a cracker). Set the policy for the DMZ network to **Reject all**.

Create rules for traffic from the inside (Process all) and the DMZ (Reject all). Let the Default policy for requests be Local only, which means that SIP traffic from other networks will only be processed if it is bound to a local domain.

| SIP<br>Methods | Filterinç                     |             | uthentication<br>nd Accounting | SIP<br>Accounts | Dial<br>Plan | Routing | Time<br>Classes | SIP<br>Status | IDS/IPS | IDS/IPS<br>Status |
|----------------|-------------------------------|-------------|--------------------------------|-----------------|--------------|---------|-----------------|---------------|---------|-------------------|
| Sender         | Sender IP Filter Rules (Help) |             |                                |                 |              |         |                 |               |         |                   |
| Edit Ro        | w No.                         | From Networ | k Action                       | Delete Ro       | w            | Defau   | lt Policy       | y For S       | IP Requ | ests              |
|                | 1                             | Lab+Office  | Process all                    |                 |              | O Pro   | ocess all       |               |         |                   |
|                | 2                             | DMZ         | Reject all                     |                 |              | ⊙ Lo    | cal only        |               |         |                   |
| Add ne         | Add new rows 1 rows.          |             |                                |                 |              |         |                 |               |         |                   |

#### 20.22.9. Routing

To redirect traffic to the PSTN network, you can use the **Dial Plan**. You can state that all SIP traffic to user names that consist of digits only (that is, the user names are phone numbers) to be redirected to the local PSTN gateway. You can also direct different numbers to different gateways.

If there are SIP clients which can't use authentication for INVITE (the method used to start calls), you can except these from authentication when calling to PSTN. Select the network for these clients in the **Matching From Header** table and create a row in the **Dial Plan** table, where Forward is selected as the **Action** (which means that authentication is not required).

| Matching | Matching From Header (Help) |          |        |          |            |                |            |  |
|----------|-----------------------------|----------|--------|----------|------------|----------------|------------|--|
| Edit Row | Name                        | Use Th   | is     | Or This  | Transport  | Network        | Delete Row |  |
| Lait Kow | Name                        | Username | Domain | Reg Expr | Transport  | Network        | Delete KOW |  |
|          | Office                      | *        | *      |          | TCP or TLS | Office network |            |  |

In the example below, all phone numbers beginning with 01146 or +46 are redirected to a server in Sweden, numbers beginning with 01144 or +44 are redirected to a server in England, and calls to all other phone numbers are directed to the local PSTN gateway. Note that the table is read from the top and down, and the first matching row is used to route the call.

You should also restrict the redirections to only calls for local domains. Enter "\*local" under **Domain** when creating patterns in the **Matching Request-URI** table.

| Matching | Matching Request-URI (Help) |          |       |      |           |        |          |            |  |
|----------|-----------------------------|----------|-------|------|-----------|--------|----------|------------|--|
| Edit Row | Name                        | Use This |       |      |           |        | Or This  | Delete Row |  |
|          | Name                        | Prefix   | Head  | Tail | Min. Tail | Domain | Reg Expr | Delete Row |  |
|          | Any number                  |          |       | 09   |           | *local |          |            |  |
|          | Sweden1                     |          | 01146 | 09   |           | *local |          |            |  |
|          | Sweden2                     |          | +46   | 09   |           | *local |          |            |  |
|          | UK1                         |          | 01144 | 09   |           | *local |          |            |  |
|          | UK2                         |          | +44   | 09   |           | *local |          |            |  |

| Forward To (Help) |                  |        |          |                                   |    |     |         |            |  |
|-------------------|------------------|--------|----------|-----------------------------------|----|-----|---------|------------|--|
| Edit Row          | Name             | Eulana | Use This | Or Th                             | is |     | Or This | Delete Row |  |
| Ealt Row          | Name             | Subno. | Account  | Replacement Domain Port Transport |    |     |         |            |  |
|                   | + Local PSTN     | 1      | -        | pstn.us.ingate.com                |    | -   |         |            |  |
|                   | E London PSTN    | 1      | -        | pstn.uk.ingate.com                |    | -   |         |            |  |
|                   | E Stockholm PSTN | 1      | -        | pstn.sthlm.ingate.com             |    | UDP |         |            |  |

To prevent unauthorized use of your PSTN gateway, you should require authentication for all these redirections. Select **Auth&Forward** as the **Action** to manage this.

| Edit |     | From   |             |                   | Forward           | Add P   | refix | ENUM | Time  | 6                        | Delete |
|------|-----|--------|-------------|-------------------|-------------------|---------|-------|------|-------|--------------------------|--------|
| Row  | No. | Header | Request-URI | Action            | То                | Forward | ENUM  | Root | Class | Comment                  | Row    |
|      | 1   | Office | UK1         | Forward           | London<br>PSTN    |         |       | -    | -     | Redirect calls to UK     |        |
|      | 2   | Office | UK2         | Forward           | London<br>PSTN    |         |       | -    | -     |                          |        |
|      | 3   | -      | UK1         | Auth &<br>Forward | London<br>PSTN    |         |       | -    | -     | Auth if not from Office  |        |
|      | 4   | -      | UK2         | Auth &<br>Forward | London<br>PSTN    |         |       | -    | -     |                          |        |
|      | 5   | Office | Sweden1     | Forward           | Stockholm<br>PSTN |         |       | -    | -     | Redirect calls to Sweden |        |
|      | 6   | Office | Sweden2     | Forward           | Stockholm<br>PSTN |         |       | -    | -     |                          |        |
|      | 7   | -      | Sweden1     | Auth &<br>Forward | Stockholm<br>PSTN |         |       | -    | -     | Auth if not from Office  |        |
|      | 8   | -      | Sweden2     | Auth &<br>Forward | Stockholm<br>PSTN |         |       | -    | -     |                          |        |
|      | 9   | Office | Any number  | Forward           | Local<br>PSTN     |         |       | •    | -     | Redirect to local PSTN   |        |
|      | 10  | -      | Any number  | Auth &<br>Forward | Local<br>PSTN     |         |       | •    | -     | Auth if not from Office  |        |

#### 20.22.10. Basic Configuration

The unit must be able to look up SIP domains in DNS. DNS servers are entered on the **Basic Configuration** page under **Basic Configuration**.

This setting is made by the Startup Tool.

| DNS Servers (Help) |            |                           |             |            |  |  |  |  |
|--------------------|------------|---------------------------|-------------|------------|--|--|--|--|
| No.                | Dynamic    | DNS Name<br>or IP Address | IP Address  | Delete Row |  |  |  |  |
| 1                  | - [▼       | 172.16.0.3                | 172.16.0.3  |            |  |  |  |  |
| 2                  | - 🔽        | 10.47.3.201               | 10.47.3.201 |            |  |  |  |  |
| 3                  | Internet 💌 |                           | Internet    |            |  |  |  |  |

Add new rows 1 rows.

## 20.22.11. Save/Load Configuration

Finally, go to the **Save/Load Configuration** page under **Administration** and apply the new settings by pressing **Apply configuration**.

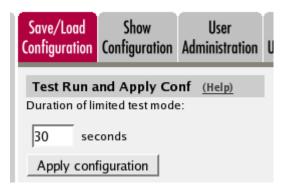

When the configuration has been applied, you should save a backup to file. Press **Save config to CLI file** to save the configuration.

| Save/Load CLI Command File (Help)                                    |                     |  |        |  |  |  |  |
|----------------------------------------------------------------------|---------------------|--|--------|--|--|--|--|
| The permanent configuration might be affected by loading a CLI file. |                     |  |        |  |  |  |  |
| Save config to CLI file                                              | Load CLI file file: |  | Browse |  |  |  |  |

# 20.23. Standalone SIParator, SIP server on the WAN

The simplest SIP scenario is when the SIP server is managed by someone else, and the unit SIP function is only used to traverse NAT.

Note that the unit must have a public (non-NATed) IP address for the SIP signaling to work correctly.

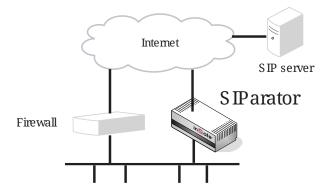

Here are the settings needed for this. It is assumed that the unit already has a network configuration. Only the additional SIP settings are listed.

#### 20.23.1. Basic

Go to the **Basic** page under **SIP Services** and turn the SIP module on. Here you also select log classes for SIP event logging.

This setting is made by the Startup Tool

| Basic | Signaling<br>Encryption  | Media<br>Encryption | Interoperability | Remote SIP<br>Connectivity | VoIP Survival<br>Status |
|-------|--------------------------|---------------------|------------------|----------------------------|-------------------------|
| SI    | P Modul                  | e <u>(Help)</u>     |                  |                            |                         |
| _     | Enable SIF<br>Disable SI | mount               |                  |                            |                         |

#### SIP Logging (Help) Log class for SIP Log class for SIP signaling: packets: ۲ Local v Local Log class for SIP Log class for SIP license messages: errors: Local ۳ Local ۲ Log class for SIP Log class for SIP media messages: debug messages: Local Local ۲ ۲ Log class for SIP IDS/IPS: Local ۳ Hide sensitive data: 💿 Yes 💿 No

#### 20.23.2. Filtering

To allow SIP traffic through the unit, you must change the **Default Policy For SIP Requests** on the **Filtering** page.

As the unit does not manage any SIP domains, there are no **Local SIP Domains**. This means that you must select **Process all** for this setting.

This setting is made by the Startup Tool.

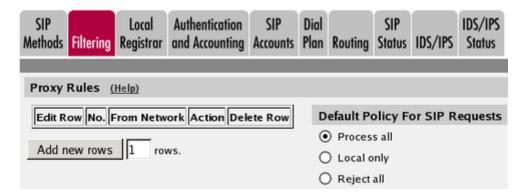

#### 20.23.3. Routing

On the **Routing** page, you can enter the SIP server managing your SIP domain. Enter the name or IP address of the SIP server under **Outbound proxy**.

If you enter the server name here, all SIP traffic from the inside will be directed to this server, regardless of where it is bound to.

| Outbour     | Outbound Proxy (Help) |                       |                         |      |         |               |  |  |  |
|-------------|-----------------------|-----------------------|-------------------------|------|---------|---------------|--|--|--|
| Edit<br>Row | From<br>Domain        | Request-URI<br>Domain | Domain or IP<br>Address | Port | Gateway | Delete<br>Row |  |  |  |
|             | ÷                     | *                     | 3.22.39.7               | 5060 | -       |               |  |  |  |

#### 20.23.4. Basic Configuration

If no Outbound proxy is entered, the unit must be able to look up SIP domains in DNS. DNS servers are entered on the **Basic Configuration** page under **Basic Configuration**.

| DNS Servers (Help) |                      |                           |             |            |  |  |  |  |  |
|--------------------|----------------------|---------------------------|-------------|------------|--|--|--|--|--|
| No.                | Dynamic              | DNS Name<br>or IP Address | IP Address  | Delete Row |  |  |  |  |  |
| 1                  | - 🔽                  | 172.16.0.3                | 172.16.0.3  |            |  |  |  |  |  |
| 2                  | - 💌                  | 10.47.3.201               | 10.47.3.201 |            |  |  |  |  |  |
| 3                  | Internet             |                           | Internet    |            |  |  |  |  |  |
| Add new            | Add new rows 1 rows. |                           |             |            |  |  |  |  |  |

#### 20.23.5. Save/Load Configuration

Finally, go to the **Save/Load Configuration** page under **Administration** and apply the new settings by pressing **Apply configuration**.

| Save/Load<br>Configuration                                       | Show<br>Configuration | User<br>Administration |  |  |  |  |  |  |
|------------------------------------------------------------------|-----------------------|------------------------|--|--|--|--|--|--|
| Test Run and Apply Conf (Help)<br>Duration of limited test mode: |                       |                        |  |  |  |  |  |  |
| 30 seconds                                                       |                       |                        |  |  |  |  |  |  |
| Apply configuration                                              |                       |                        |  |  |  |  |  |  |

When the configuration has been applied, you should save a backup to file. Press **Save config to CLI file** to save the configuration.

| Save/Load CLI Command File (Help)                                    |                     |        |  |  |  |  |  |
|----------------------------------------------------------------------|---------------------|--------|--|--|--|--|--|
| The permanent configuration might be affected by loading a CLI file. |                     |        |  |  |  |  |  |
| Save config to CLI file                                              | Load CLI file file: | Browse |  |  |  |  |  |

## 20.23.6. Client Settings

SIP clients will use the unit as their outgoing SIP proxy and the SIP domain as the registrar.

# 20.24. Standalone SIParator, SIP server in the SIParator

You might want to have most SIP functions in one box. The Ingate SIParator/Firewall can manage most common SIP functions, like user registration, SIP traffic routing and rewriting of NATed packets.

Note that the unit must have a public (non-NATed) IP address for the SIP signaling to work correctly.

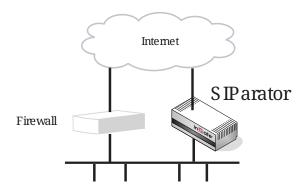

Here are the settings needed for this. It is assumed that the unit already has a network configuration. Only the additional SIP settings are listed.

#### 20.24.1. Basic

Go to the **Basic** page under **SIP Services** and turn the SIP module on. Here you also select log classes for SIP event logging.

This setting is made by the Startup Tool

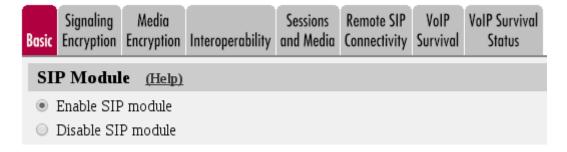

| <u>(Help)</u>                        |
|--------------------------------------|
| Log class for SIP<br>packets:        |
| Local 🔻                              |
| Log class for SIP<br>errors:         |
| Local 🔻                              |
| Log class for SIP<br>debug messages: |
| Local 🔻                              |
|                                      |
|                                      |
| a: 🖲 Yes 🔘 No                        |
|                                      |

#### 20.24.2. Authentication and Accounting

If the unit should handle user registration, it should require that users authenticate themselves. Go to the **Authentication and Accounting** page and turn SIP authentication on. Enter your SIP domain as the **Realm**.

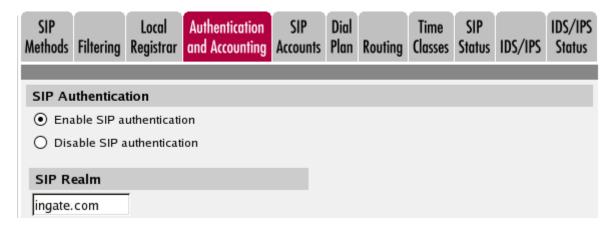

Then, select where the SIP user database is. If you run a RADIUS server, you can let the unit use that for user authentication. Usually a local database is used.

| Select SIP User Database (Help)         | <b>RADIUS Database Settings</b> |
|-----------------------------------------|---------------------------------|
| Use SIP user database: ( Local ( RADIUS | RADIUS users register from:     |
|                                         | Lab+Office 💌                    |

#### 20.24.3. SIP Methods

Go to the **SIP Methods** page under **SIP Traffic**. You should require authentication of the REGISTER method for local domains. This means that if a user tries to register on your SIP domain, the unit will ask for authentication. Calls and instant messages can then be sent without further authentication.

| SIP<br>Aethods Fi | Loca<br>Itering Registr                       |                |       | SIP<br>ccounts | Dial<br>Plan | Routing  | Time<br>Classes | SIP<br>Status | IDS/IPS    | IDS/IPS<br>Status |
|-------------------|-----------------------------------------------|----------------|-------|----------------|--------------|----------|-----------------|---------------|------------|-------------------|
|                   | o <b>ds</b> <u>(Help)</u><br>e that the SIP n | nethods ACK an | d CAN | ICEL ca        | annot k      | pe authe | enticated a     | ccordin       | g to the S | IP RFC.           |
| Edit Row          | Method                                        | Traffic To     | Allow | Auth           | Delete       | Row      |                 |               |            |                   |
|                   | BYE                                           | Both           | Yes   | No             |              |          |                 |               |            |                   |
|                   | DO                                            | Both           | Yes   | No             |              |          |                 |               |            |                   |
|                   | INFO                                          | Both           | Yes   | No             |              |          |                 |               |            |                   |
|                   | INVITE                                        | Both           | Yes   | No             |              |          |                 |               |            |                   |
|                   | MESSAGE                                       | Both           | Yes   | No             |              |          |                 |               |            |                   |
|                   | NOTIFY                                        | Both           | Yes   | No             |              |          |                 |               |            |                   |
|                   | OPTIONS                                       | Both           | Yes   | No             |              |          |                 |               |            |                   |
|                   | PRACK                                         | Both           | Yes   | No             |              |          |                 |               |            |                   |
|                   | PUBLISH                                       | Both           | Yes   | No             |              |          |                 |               |            |                   |
|                   | REFER                                         | Both           | Yes   | No             |              |          |                 |               |            |                   |
|                   | REGISTER                                      | Local domains  | Yes   | Yes            |              |          |                 |               |            |                   |
|                   | REGISTER                                      | Other domains  | Yes   | No             |              |          |                 |               |            |                   |
|                   | SERVICE                                       | Both           | Yes   | No             |              |          |                 |               |            |                   |
|                   | SUBSCRIBE                                     | Both           | Yes   | No             |              |          |                 |               |            |                   |
|                   | UPDATE                                        | Both           | Yes   | No             |              |          |                 |               |            |                   |
| Add new           | rows 1                                        | rows.          |       |                |              |          |                 |               |            |                   |

#### 20.24.4. Local Registrar

On the **Local Registrar** page, you define which SIP domains are managed by the unit. If you selected to use a local database for SIP users, you enter the users here.

Create a new row in the Local SIP Domains table and enter your SIP domain.

| SIP<br>Methods | Filtering        | Local<br>Registrar | Authentication<br>and Accounting | Dial<br>Plan | Routing | Time<br>Classes | SIP<br>Status | IDS/IPS | IDS/IPS<br>Status |
|----------------|------------------|--------------------|----------------------------------|--------------|---------|-----------------|---------------|---------|-------------------|
| Local S        | SIP Dom          | ains <u>(He</u>    | <u>lp)</u>                       |              |         |                 |               |         |                   |
| Edit Ro        | ow Dom<br>ingate |                    | te Row                           |              |         |                 |               |         |                   |
| Add no         | ew rows          | 1 row              | /5.                              |              |         |                 |               |         |                   |

Then, create the local SIP user database. Enter all user names, passwords, and from which network they are allowed to register.

If you selected to use a RADIUS server, you don't need to fill in the local database.

| Local S     | ocal SIP User Database (Help) |                |                        |          |                  |               |  |  |  |  |  |  |  |
|-------------|-------------------------------|----------------|------------------------|----------|------------------|---------------|--|--|--|--|--|--|--|
| Edit<br>Row | Username                      | Domain         | Authentication<br>Name | Password | Register<br>From | Delete<br>Row |  |  |  |  |  |  |  |
|             | arthur                        | sip.ingate.com | arth789                |          | All              |               |  |  |  |  |  |  |  |
|             | harry                         | sip.ingate.com | harry456               |          | All              |               |  |  |  |  |  |  |  |
|             | helen                         | sip.ingate.com | helen123               |          | All              |               |  |  |  |  |  |  |  |
|             | mark                          | sip.ingate.com |                        |          | All              |               |  |  |  |  |  |  |  |
|             | test                          | sip.ingate.com |                        |          | Office network   |               |  |  |  |  |  |  |  |

#### 20.24.5. RADIUS

If you selected to use an external RADIUS server for the SIP user authentication, you must instead enter the name or IP address of that server. This is done on the **RADIUS** page under **Basic Configuration**. See also the **RADIUS** section for more information on how the RADIUS server should be configured for SIP authentication.

| Basic<br>Configuration | Access<br>Control RADIU   |            | Dynai<br>)NS Up |      | Certifica | ites | Advanced | SIParator<br>Type |
|------------------------|---------------------------|------------|-----------------|------|-----------|------|----------|-------------------|
| RADIUS                 | Servers (Help)            |            |                 |      |           |      |          |                   |
|                        | RADIUS                    | Server     |                 |      |           |      |          |                   |
| Edit Row               | DNS Name<br>or IP Address | IP Addre   | ss              | Port | Secret    | Dele | te Row   |                   |
|                        | 193.180.23.239            | 193.180.23 | 3.239           | 1812 |           |      |          |                   |
| Add new                | rows 1 rov                | vs.        |                 |      |           |      |          |                   |

#### 20.24.6. Filtering

On the **Filtering** page, you set **Proxy rules**. If the unit should process all SIP traffic regardless of sender or receiver, you only need to set the Default policy for requests under **Proxy rules** to **Process all**.

Usually, you want to assign different privileges to different groups of users. One fairly standard configuration is to allow users on the local network to communicate with users on any SIP domain, but SIP traffic from the outside should only be processed if it bound to a local SIP domain.

Create rules for traffic from the inside (Process all) and let the Default policy for requests be Local only, which means that SIP traffic from other networks will only be processed if it is bound to a local domain.

| SIP<br>Aethods Fil                                                          | Itering                       | Local Au<br>Registrar an   | uthentication<br>d Accounting | SIP<br>Accounts | Dial<br>Plan | Routing | Time<br>Classes                | SIP<br>Status | IDS/IPS | IDS/IPS<br>Status |
|-----------------------------------------------------------------------------|-------------------------------|----------------------------|-------------------------------|-----------------|--------------|---------|--------------------------------|---------------|---------|-------------------|
| Sender IF                                                                   | Sender IP Filter Rules (Help) |                            |                               |                 |              |         |                                |               |         |                   |
| Edit Row No. From Network Action Delete Row Default Policy For SIP Requests |                               |                            |                               |                 |              |         |                                |               |         |                   |
| Edit Row                                                                    | No.                           | From Network               | Action                        | Delete R        | w            | Defau   | lt Policy                      | y For S       | IP Requ | ests              |
| Edit Row                                                                    |                               | From Network<br>Lab+Office | Action<br>Process all         |                 | w            | -       | <b>It Polic</b> y<br>ocess all | y For S       | IP Requ | ests              |
| Edit Row                                                                    | 1                             |                            |                               |                 | w            |         |                                | y For S       | IP Requ | ests              |

### 20.24.7. Basic Configuration

The unit must be able to look up SIP domains in DNS. DNS servers are entered on the **Basic Configuration** page under **Basic Configuration**.

This setting is made by the Startup Tool.

| DNS Serve | DNS Servers (Help) |                           |             |            |  |  |  |  |  |  |  |  |
|-----------|--------------------|---------------------------|-------------|------------|--|--|--|--|--|--|--|--|
| No.       | Dynamic            | DNS Name<br>or IP Address | IP Address  | Delete Row |  |  |  |  |  |  |  |  |
| 1         | - 🔽                | 172.16.0.3                | 172.16.0.3  |            |  |  |  |  |  |  |  |  |
| 2         | - 🔽                | 10.47.3.201               | 10.47.3.201 |            |  |  |  |  |  |  |  |  |
| 3         | Internet           |                           | Internet    |            |  |  |  |  |  |  |  |  |
| Add new r | rows 1 ro          | ws.                       |             |            |  |  |  |  |  |  |  |  |

#### 20.24.8. Save/Load Configuration

Finally, go to the **Save/Load Configuration** page under **Administration** and apply the new settings by pressing **Apply configuration**.

| Save/Load<br>Configuration | Show<br>Configuration                  | User<br>Administration | U |
|----------------------------|----------------------------------------|------------------------|---|
|                            | <b>Ind Apply Co</b><br>mited test mode |                        |   |
| 30 sec                     | conds                                  |                        |   |
| Apply cont                 | iguration                              |                        |   |

When the configuration has been applied, you should save a backup to file. Press **Save config to CLI file** to save the configuration.

| Save/Load CLI Command File (Help) |                                          |        |  |  |  |  |  |  |
|-----------------------------------|------------------------------------------|--------|--|--|--|--|--|--|
| The permanent configuration       | might be affected by loading a CLI file. |        |  |  |  |  |  |  |
| Save config to CLI file           | Load CLI file Local file:                | Browse |  |  |  |  |  |  |

#### 20.24.9. Client Settings

SIP clients will use the unit as their outgoing SIP proxy and the SIP domain as the registrar.

## 20.25. Standalone SIParator, SIP server on the LAN

For various reasons, you might want to use a separate SIP server instead of the built-in server in the unit. That SIP server would be located on the inside or maybe on a DMZ.

If the SIP server is located on a NATed network, DNS queries for the SIP domain should point to the unit, which in turn will forward the SIP traffic to the server.

Note that the unit must have a public (non-NATed) IP address for the SIP signaling to work correctly.

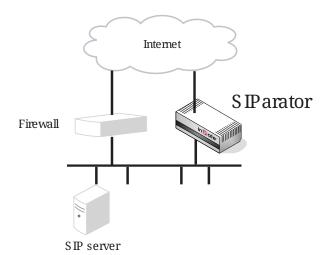

Here are the settings needed for this. It is assumed that the unit already has a network configuration. Only the additional SIP settings are listed.

#### 20.25.1. Basic

Go to the **Basic** page under **SIP Services** and turn the SIP module on. Here you also select log classes for SIP event logging.

This setting is made by the Startup Tool.

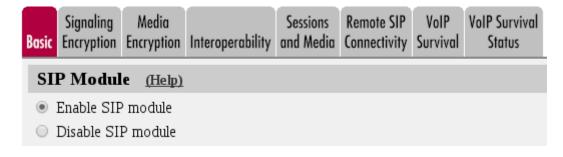

| SIP Logging                     | <u>(Help)</u>                 |
|---------------------------------|-------------------------------|
| Log class for SIP<br>signaling: | Log class for SIP<br>packets: |
| Local 🔻                         | Local 🔻                       |
| Log class for SIP               | Log class for SIP             |
| license messages:               | errors:                       |
| Local 🔻                         | Local 🔻                       |
| Log class for SIP               | Log class for SIP             |
| media messages:                 | debug messages:               |
| Local 🔻                         | Local 🔻                       |
| Log class for SIP<br>IDS/IPS:   |                               |
| Local 🔻                         |                               |
| Hide sensitive data             | a: 🖲 Yes 🔘 No                 |

#### 20.25.2. Routing

If the SIP server is located on a NATed network, all SIP traffic from the outside will be directed to the unit, which must know where to forward it.

One way to do this is to enter the SIP domain in the **DNS Override For SIP Requests** table on the **Routing** page, to link the SIP server IP address to the name. The unit will look up the domain here instead of in the DNS server, and send the SIP traffic to the correct IP address.

| SIP<br>Methods | Loc<br>Filtering Regi                |               | ntion SIP<br>nting Account | Dial<br>s Plan |     | SIP<br>Status | IDS/IPS       | IDS/IPS<br>Status |  |
|----------------|--------------------------------------|---------------|----------------------------|----------------|-----|---------------|---------------|-------------------|--|
| DNS O          | DNS Override For SIP Requests (Help) |               |                            |                |     |               |               |                   |  |
|                |                                      |               | R                          | elay T         | o   |               |               |                   |  |
| Edit<br>Row    | Domain                               |               |                            |                |     |               | Delete<br>Row |                   |  |
|                | + ingate.co                          | n 10.47.2.246 | 10.47.2.246                | 5060           | UDP |               |               |                   |  |

#### 20.25.3. Interoperability

If Windows Messenger is used for SIP communication, you need to set a parameter on the **Interoperability** page. Set lr=true status to On under **Loose routing**.

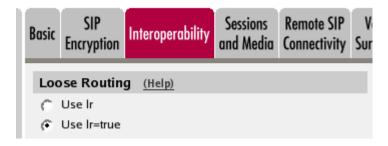

If the SIP server is an LCS (Live Communications Server) or some other server that does not accept more than one Via header in SIP packets, you must enter the SIP server IP address in the **Remove Via Headers** table. This will make the unit strip SIP packets of extra Via headers when it sends those packets to the server, and add the Via headers when the response packets are received.

| Remove Via Headers (Help) |                |               |  |  |  |  |  |  |
|---------------------------|----------------|---------------|--|--|--|--|--|--|
| SIP Se                    | rver           |               |  |  |  |  |  |  |
| DNS Name<br>or IP Address | IP Address     | Delete Row    |  |  |  |  |  |  |
| Add new rows 1            | ) rows.        |               |  |  |  |  |  |  |
| 🗌 Remove Via H            | leaders for al | l SIP servers |  |  |  |  |  |  |

#### 20.25.4. Filtering

To allow SIP traffic through the unit, you must change the **Default Policy For SIP Requests** on the **Filtering** page.

As the unit does not manage any SIP domains, there are no **Local SIP Domains**. This means that you must select **Process all** for this setting.

This setting is made by the Startup Tool.

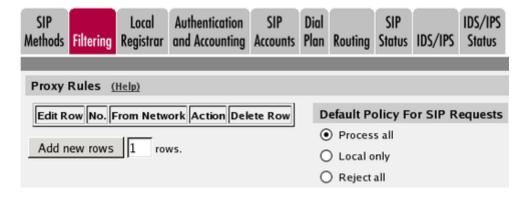

#### 20.25.5. Basic Configuration

If no Outbound proxy is entered, the unit must be able to look up SIP domains in DNS. DNS servers are entered on the **Basic Configuration** page under **Basic Configuration**.

| DNS Serv | DNS Servers (Help) |                           |             |            |  |  |  |  |  |  |  |  |
|----------|--------------------|---------------------------|-------------|------------|--|--|--|--|--|--|--|--|
| No.      | Dynamic            | DNS Name<br>or IP Address | IP Address  | Delete Row |  |  |  |  |  |  |  |  |
| 1        | - 🔽                | 172.16.0.3                | 172.16.0.3  |            |  |  |  |  |  |  |  |  |
| 2        | - 🔽                | 10.47.3.201               | 10.47.3.201 |            |  |  |  |  |  |  |  |  |
| 3        | Internet           |                           | Internet    |            |  |  |  |  |  |  |  |  |
|          |                    |                           |             |            |  |  |  |  |  |  |  |  |

Add new rows 1 rows.

#### 20.25.6. Save/Load Configuration

Finally, go to the **Save/Load Configuration** page under **Administration** and apply the new settings by pressing **Apply configuration**.

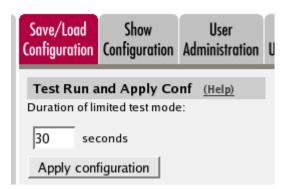

When the configuration has been applied, you should save a backup to file. Press **Save config to CLI file** to save the configuration.

| Save/Load CLI Comman        | d File (Help)                |                |        |
|-----------------------------|------------------------------|----------------|--------|
| The permanent configuration | might be affected by loading | ng a CLI file. |        |
| Save config to CLI file     | Load CLI file Local          |                | Browse |

#### 20.25.7. Client Settings

SIP clients will use the unit as their outgoing SIP proxy and the SIP domain as the registrar.

## 20.26. Standalone SIParator, SIP server in the SIParator, PSTN gateway inside

You might want to have most SIP functions in one box. The Ingate SIParator/Firewall can manage most common SIP functions, like user registration, SIP traffic routing and rewriting of NATed packets.

A function not included in the unit is to connect to the PSTN network. If you want to do this, you must use a PSTN gateway.

Note that the unit must have a public (non-NATed) IP address for the SIP signaling to work correctly.

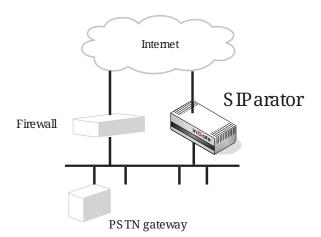

Here are the settings needed for this. It is assumed that the unit already has a network configuration. Only the additional SIP settings are listed.

#### 20.26.1. Basic

Go to the **Basic** page under **SIP Services** and turn the SIP module on. Here you also select log classes for SIP event logging.

This setting is made by the Startup Tool.

| Signalin<br>Basic Encryption                  | ~        | Media<br>cryption | Interoperability              | Sessions<br>and Media | Remote SIP<br>Connectivity | VoIP<br>Survival | VoIP Survival<br>Status |
|-----------------------------------------------|----------|-------------------|-------------------------------|-----------------------|----------------------------|------------------|-------------------------|
| SIP Mod                                       | ule      | <u>(Help)</u>     |                               |                       |                            |                  |                         |
| <ul> <li>Enable 5</li> <li>Disable</li> </ul> |          |                   |                               |                       |                            |                  |                         |
| SIP Logg                                      | ing      | <u>(Help)</u>     |                               | 1                     |                            |                  |                         |
| Log class for<br>signaling:                   | SIP      | Log<br>pack       | class for SIP<br>(ets:        |                       |                            |                  |                         |
| Local                                         | •        | Loc               | al 🔻                          |                       |                            |                  |                         |
| Log class for<br>license messa                |          | Log<br>erroi      | class for SIP<br>rs:          |                       |                            |                  |                         |
| Local                                         | •        | Loc               |                               |                       |                            |                  |                         |
| Log class for<br>media messa                  |          | _                 | class for SIP<br>1g messages: |                       |                            |                  |                         |
| Local<br>Log class for<br>IDS/IPS:            | ▼<br>SIP | Loc               | al 🔻                          |                       |                            |                  |                         |
| Local                                         | •        |                   |                               |                       |                            |                  |                         |
| Hide sensitiv                                 | e dat    | a: 🖲 Y            | es 🔘 No                       |                       |                            |                  |                         |

#### 20.26.2. Authentication and Accounting

If the unit should handle user registration, it should require that users authenticate themselves. Go to the **Authentication and Accounting** page and turn SIP authentication on. Enter your SIP domain as the **Realm**.

| SIP<br>Methods | Filtering  | Local<br>Registrar | Authentication<br>and Accounting | SIP<br>Accounts | Dial<br>Plan | Routing | Time<br>Classes | SIP<br>Status | IDS/IPS | IDS/IPS<br>Status |
|----------------|------------|--------------------|----------------------------------|-----------------|--------------|---------|-----------------|---------------|---------|-------------------|
|                |            |                    |                                  |                 |              |         |                 |               |         |                   |
| SIP Au         | uthentica  | tion               |                                  |                 |              |         |                 |               |         |                   |
| • Ena          | able SIP a | uthenticati        | on                               |                 |              |         |                 |               |         |                   |
| 🔿 Dis          | able SIP a | uthenticat         | ion                              |                 |              |         |                 |               |         |                   |
|                |            |                    |                                  |                 |              |         |                 |               |         |                   |
| SIP R          | ealm       |                    |                                  |                 |              |         |                 |               |         |                   |
| ingate.        | com        |                    |                                  |                 |              |         |                 |               |         |                   |

Then, select where the SIP user database is. If you run a RADIUS server, you can let the unit use that for user authentication. Usually a local database is used.

| Select SIP User Database (Help)         | <b>RADIUS Database Settings</b> |  |  |  |
|-----------------------------------------|---------------------------------|--|--|--|
| Use SIP user database: 📀 Local 🌔 RADIUS | RADIUS users register from:     |  |  |  |
|                                         | Lab+Office 💌                    |  |  |  |

#### 20.26.3. SIP Methods

Go to the **SIP Methods** page under **SIP Traffic**. You should require authentication of the REGISTER method for local domains. This means that if a user tries to register on your SIP domain, the unit will ask for authentication. Calls and instant messages can then be sent without further authentication.

| SIP<br>Aethods Fi | Loca<br>Itering Registr               |                |       | SIP<br>ccounts | Dial<br>Plan | Routing  | Time<br>Classes | SIP<br>Status | IDS/IPS     | IDS/IPS<br>Status |
|-------------------|---------------------------------------|----------------|-------|----------------|--------------|----------|-----------------|---------------|-------------|-------------------|
|                   | ods <u>(Help)</u><br>e that the SIP n | nethods ACK an | d CAN | ICEL c         | annot l      | oe authe | nticated a      | ccordin       | ig to the S | IP RFC.           |
| Edit Row          | Method                                | Traffic To     | Allow | Auth           | Delete       | Row      |                 |               |             |                   |
|                   | BYE                                   | Both           | Yes   | No             |              |          |                 |               |             |                   |
|                   | DO                                    | Both           | Yes   | No             |              |          |                 |               |             |                   |
|                   | INFO                                  | Both           | Yes   | No             |              |          |                 |               |             |                   |
|                   | INVITE                                | Both           | Yes   | No             |              |          |                 |               |             |                   |
|                   | MESSAGE                               | Both           | Yes   | No             |              |          |                 |               |             |                   |
|                   | NOTIFY                                | Both           | Yes   | No             |              |          |                 |               |             |                   |
|                   | OPTIONS                               | Both           | Yes   | No             |              |          |                 |               |             |                   |
|                   | PRACK                                 | Both           | Yes   | No             |              |          |                 |               |             |                   |
|                   | PUBLISH                               | Both           | Yes   | No             |              |          |                 |               |             |                   |
|                   | REFER                                 | Both           | Yes   | No             |              |          |                 |               |             |                   |
|                   | REGISTER                              | Local domains  | Yes   | Yes            |              |          |                 |               |             |                   |
|                   | REGISTER                              | Other domains  | Yes   | No             |              |          |                 |               |             |                   |
|                   | SERVICE                               | Both           | Yes   | No             |              |          |                 |               |             |                   |
|                   | SUBSCRIBE                             | Both           | Yes   | No             |              |          |                 |               |             |                   |
|                   | UPDATE                                | Both           | Yes   | No             |              |          |                 |               |             |                   |
| Add new           | rows 1                                | rows.          |       |                |              |          |                 |               |             |                   |

#### 20.26.4. Local Registrar

On the **Local Registrar** page, you define which SIP domains are managed by the unit. If you selected to use a local database for SIP users, you enter the users here.

Create a new row in the Local SIP Domains table and enter your SIP domain.

| SIP<br>Methods | Filtering | Local<br>Registrar | Authentication<br>and Accounting | Dial<br>Plan | Routing | Time<br>Classes | SIP<br>Status | IDS/IPS | IDS/IPS<br>Status |
|----------------|-----------|--------------------|----------------------------------|--------------|---------|-----------------|---------------|---------|-------------------|
|                |           |                    |                                  |              |         |                 |               |         |                   |
| Local S        | SIP Dom   | ains <u>(He</u>    | lp)                              |              |         |                 |               |         |                   |
| Edit Ro        |           | ain Dele<br>.com   | te Row                           |              |         |                 |               |         |                   |
| Add n          | ew rows   | 1 row              | /s.                              |              |         |                 |               |         |                   |

Then, create the local SIP user database. Enter all user names, passwords, and from which network they are allowed to register.

If you selected to use a RADIUS server, you don't need to fill in the local database.

| Local S     | ocal SIP User Database (Help) |                |                        |          |                  |               |  |  |  |  |  |  |  |
|-------------|-------------------------------|----------------|------------------------|----------|------------------|---------------|--|--|--|--|--|--|--|
| Edit<br>Row | Username                      | Domain         | Authentication<br>Name | Password | Register<br>From | Delete<br>Row |  |  |  |  |  |  |  |
|             | arthur                        | sip.ingate.com | arth789                |          | All              |               |  |  |  |  |  |  |  |
|             | harry                         | sip.ingate.com | harry456               |          | All              |               |  |  |  |  |  |  |  |
|             | helen                         | sip.ingate.com | helen123               |          | All              |               |  |  |  |  |  |  |  |
|             | mark                          | sip.ingate.com |                        |          | All              |               |  |  |  |  |  |  |  |
|             | test                          | sip.ingate.com |                        |          | Office network   |               |  |  |  |  |  |  |  |

#### 20.26.5. RADIUS

If you selected to use an external RADIUS server for the SIP user authentication, you must instead enter the name or IP address of that server. This is done on the **RADIUS** page under **Basic Configuration**. See also the **RADIUS** section for more information on how the RADIUS server should be configured for SIP authentication.

| Basic<br>Configuration | Access<br>Control RADIU   | S SNMP D   | Dynamic<br>DNS Update |      | Certificates |      | Advanced | SIParator<br>Type |  |  |  |
|------------------------|---------------------------|------------|-----------------------|------|--------------|------|----------|-------------------|--|--|--|
| RADIUS                 | Servers (Help)            |            |                       |      |              |      |          |                   |  |  |  |
|                        | RADIUS                    |            |                       |      |              |      |          |                   |  |  |  |
| Edit Row               | DNS Name<br>or IP Address | IP Addre   | ss                    | Port | Secret       | Dele | te Row   |                   |  |  |  |
|                        | 193.180.23.239            | 193.180.23 | 3.239                 | 1812 |              |      |          |                   |  |  |  |
| Add new                | Add new rows 1 rows.      |            |                       |      |              |      |          |                   |  |  |  |

#### 20.26.6. Filtering

On the **Filtering** page, you set **Proxy rules**. If the unit should process all SIP traffic regardless of sender or receiver, you only need to set the Default policy for requests under **Proxy rules** to Process all.

Usually, you want to assign different privileges to different groups of users. One fairly standard configuration is to allow users on the local network to communicate with users on any SIP domain, but SIP traffic from the outside should only be processed if it bound to a local SIP domain.

There should be no SIP requests originating from the DMZ network (if there are, it is fairly safe to suppose that a server on the network was used by a cracker). Set the policy for the DMZ network to **Reject all**.

Create rules for traffic from the inside (Process all) and the DMZ (Reject all). Let the Default policy for requests be Local only, which means that SIP traffic from other networks will only be processed if it is bound to a local domain.

| SIP<br>Methods | Filtering                     |             | uthentication<br>nd Accounting | SIP<br>Accounts | Dial<br>Plan                   | Routing | Time<br>Classes | SIP<br>Status | IDS/IPS | IDS/IPS<br>Status |  |
|----------------|-------------------------------|-------------|--------------------------------|-----------------|--------------------------------|---------|-----------------|---------------|---------|-------------------|--|
| Sender         | Sender IP Filter Rules (Help) |             |                                |                 |                                |         |                 |               |         |                   |  |
| Edit Ro        | ow No.                        | From Networ | k Action                       | Delete Ro       | w                              | Defau   | lt Polic        | y For S       | IP Requ | ests              |  |
|                | 1                             | Lab+Office  | Process all                    |                 |                                | O Pro   | ocess all       |               |         |                   |  |
|                | 2                             | DMZ         | Reject all                     |                 | <ul> <li>Local only</li> </ul> |         |                 |               |         |                   |  |
| Add no         | Add new rows 1 rows.          |             |                                |                 |                                |         |                 |               |         |                   |  |

#### 20.26.7. Routing

To redirect traffic to the PSTN network, you can use the **Dial Plan**. You can state that all SIP traffic to user names that consist of digits only (that is, the user names are phone numbers) to be redirected to the local PSTN gateway. You can also direct different numbers to different gateways.

If there are SIP clients which can't use authentication for INVITE (the method used to start calls), you can except these from authentication when calling to PSTN. Select the network for these clients in the **Matching From Header** table and create a row in the **Dial Plan** table, where Forward is selected as the **Action** (which means that authentication is not required).

| Matching From Header (Help) |        |          |          |          |            |                |            |  |  |  |
|-----------------------------|--------|----------|----------|----------|------------|----------------|------------|--|--|--|
| Edit Row                    | Name   |          | Use This |          | Transport  | Network        | Delete Row |  |  |  |
| Lait Kow                    | Name   | Username | Domain   | Reg Expr | mansport   | Network        | Delete KOW |  |  |  |
|                             | Office | *        | *        |          | TCP or TLS | Office network |            |  |  |  |

In the example below, all phone numbers beginning with 01146 or +46 are redirected to a server in Sweden, numbers beginning with 01144 or +44 are redirected to a server in England, and calls to all other phone numbers are directed to the local PSTN gateway. Note that the table is read from the top and down, and the first matching row is used to route the call.

You should also restrict the redirections to only calls for local domains. Enter "\*local" under **Domain** when creating patterns in the **Matching Request-URI** table.

| Matching | Matching Request-URI (Help) |        |       |       |           |        |          |            |
|----------|-----------------------------|--------|-------|-------|-----------|--------|----------|------------|
| Edit Row | Name                        |        | U     | lse T | his       |        | Or This  | Delete Row |
|          | Name                        | Prefix | Head  | Tail  | Min. Tail | Domain | Reg Expr | Delete Kow |
|          | Any number                  |        |       | 09    |           | *local |          |            |
|          | Sweden1                     |        | 01146 | 09    |           | *local |          |            |
|          | Sweden2                     |        | +46   | 09    |           | *local |          |            |
|          | UK1                         |        | 01144 | 09    |           | *local |          |            |
|          | UK2                         |        | +44   | 09    |           | *local |          |            |

| Forward To (Help) |                  |                |          |                       |         |           |  |            |
|-------------------|------------------|----------------|----------|-----------------------|---------|-----------|--|------------|
| Edit Row          | Nama             |                | Use This | Or Th                 | Or This |           |  | Delete Row |
| Edit Row Name     |                  | Subno. Account |          | Replacement Domain    | Port    | Transport |  |            |
|                   | + Local PSTN     | 1              | -        | pstn.us.ingate.com    |         | -         |  |            |
|                   | E London PSTN    | 1              | -        | pstn.uk.ingate.com    |         | -         |  |            |
|                   | E Stockholm PSTN | 1              | -        | pstn.sthlm.ingate.com |         | UDP       |  |            |

To prevent unauthorized use of your PSTN gateway, you should require authentication for all these redirections. Select **Auth&Forward** as the **Action** to manage this.

| Dial | Plan | (Help) |             |                   |                   |         |                 |      |       |                          |        |
|------|------|--------|-------------|-------------------|-------------------|---------|-----------------|------|-------|--------------------------|--------|
| Edit |      | From   | Request-URI | Action            | Forward           | Add P   | Add Prefix ENUM |      | Time  | Comment                  | Delete |
| Row  | No.  | Header | RequestORI  | Action            | То                | Forward | ENUM            | Root | Class | Comment                  | Row    |
|      | 1    | Office | UK1         | Forward           | London<br>PSTN    |         |                 | -    | -     | Redirect calls to UK     |        |
|      | 2    | Office | UK2         | Forward           | London<br>PSTN    |         |                 | -    | -     |                          |        |
|      | 3    | -      | UK1         | Auth &<br>Forward | London<br>PSTN    |         |                 | -    | -     | Auth if not from Office  |        |
|      | 4    | •      | UK2         | Auth &<br>Forward | London<br>PSTN    |         |                 | -    | -     |                          |        |
|      | 5    | Office | Sweden1     | Forward           | Stockholm<br>PSTN |         |                 | -    | -     | Redirect calls to Sweden |        |
|      | 6    | Office | Sweden2     | Forward           | Stockholm<br>PSTN |         |                 | -    | -     |                          |        |
|      | 7    | -      | Sweden1     | Auth &<br>Forward | Stockholm<br>PSTN |         |                 | -    | -     | Auth if not from Office  |        |
|      | 8    | -      | Sweden2     | Auth &<br>Forward | Stockholm<br>PSTN |         |                 | -    | -     |                          |        |
|      | 9    | Office | Any number  | Forward           | Local<br>PSTN     |         |                 | -    | -     | Redirect to local PSTN   |        |
|      | 10   | -      | Any number  | Auth &<br>Forward | Local<br>PSTN     |         |                 |      | -     | Auth if not from Office  |        |

#### 20.26.8. Basic Configuration

The unit must be able to look up SIP domains in DNS. DNS servers are entered on the **Basic Configuration** page under **Basic Configuration**.

This setting is made by the Startup Tool.

| DNS Servers (Help) |            |                           |             |            |  |
|--------------------|------------|---------------------------|-------------|------------|--|
| No.                | Dynamic    | DNS Name<br>or IP Address | IP Address  | Delete Row |  |
| 1                  | - 🔽        | 172.16.0.3                | 172.16.0.3  |            |  |
| 2                  | - 🔽        | 10.47.3.201               | 10.47.3.201 |            |  |
| 3                  | Internet 💌 |                           | Internet    |            |  |

Add new rows 1 rows.

#### 20.26.9. Save/Load Configuration

Finally, go to the **Save/Load Configuration** page under **Administration** and apply the new settings by pressing **Apply configuration**.

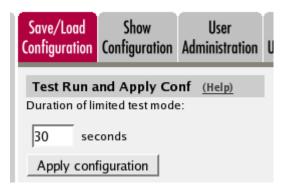

When the configuration has been applied, you should save a backup to file. Press **Save config to CLI file** to save the configuration.

| Save/Load CLI Command File (Help) |                             |                |        |  |  |  |
|-----------------------------------|-----------------------------|----------------|--------|--|--|--|
| The permanent configuration       | might be affected by loadir | ng a CLI file. |        |  |  |  |
| Save config to CLI file           | Load CLI file file:         |                | Browse |  |  |  |

#### 20.26.10. Client Settings

SIP clients will use the unit as their outgoing SIP proxy and the SIP domain as the registrar.

## 20.27. DMZ/LAN SIParator, SIP server on the WAN

The simplest SIP scenario is when the SIP server is managed by someone else, and the unit SIP function is only used to traverse NAT.

Note that the unit must have a public (non-NATed) IP address for the SIP signaling to work correctly.

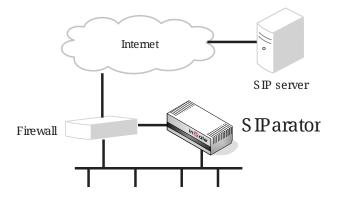

Here are the settings needed for this. It is assumed that the unit already has a network configuration. Only the additional SIP settings are listed.

#### 20.27.1. Basic

Go to the **Basic** page under **SIP Services** and turn the SIP module on. Here you also select log classes for SIP event logging.

This setting is made by the Startup Tool.

|       | naling<br>ryption | Media<br>Encryption             | Interoperability | <br>Remote SIP<br>Connectivity | <br>VoIP Survival<br>Status |
|-------|-------------------|---------------------------------|------------------|--------------------------------|-----------------------------|
| SIP N | lodul             | e <u>(Help)</u>                 |                  |                                |                             |
|       |                   | <sup>9</sup> module<br>P module |                  |                                |                             |

#### SIP Logging (Help) Log class for SIP Log class for SIP signaling: packets: ۲ Local v Local Log class for SIP Log class for SIP license messages: errors: Local ۳ Local ۲ Log class for SIP Log class for SIP media messages: debug messages: Local Local ۲ ۳ Log class for SIP IDS/IPS: Local ۳ Hide sensitive data: 💿 Yes 💿 No

#### 20.27.2. Filtering

To allow SIP traffic through the unit, you must change the **Default Policy For SIP Requests** on the **Filtering** page.

As the unit does not manage any SIP domains, there are no **Local SIP Domains**. This means that you must select **Process all** for this setting.

This setting is made by the Startup Tool.

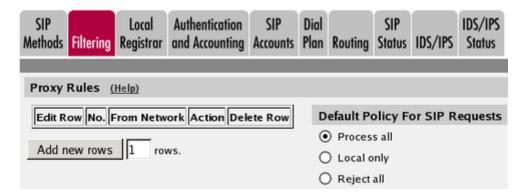

#### 20.27.3. Routing

On the **Routing** page, you can enter the SIP server managing your SIP domain. Enter the name or IP address of the SIP server under **Outbound proxy**.

If you enter the server name here, all SIP traffic from the inside will be directed to this server, regardless of where it is bound to.

| Outbound Proxy (Help) |                |                       |                         |      |         |               |
|-----------------------|----------------|-----------------------|-------------------------|------|---------|---------------|
| Edit<br>Row           | From<br>Domain | Request-URI<br>Domain | Domain or IP<br>Address | Port | Gateway | Delete<br>Row |
|                       | ÷              | *                     | 3.22.39.7               | 5060 | -       |               |

#### 20.27.4. Basic Configuration

If no Outbound proxy is entered, the unit must be able to look up SIP domains in DNS. DNS servers are entered on the **Basic Configuration** page under **Basic Configuration**.

| DNS Servers (Help)   |          |                           |             |            |  |
|----------------------|----------|---------------------------|-------------|------------|--|
| No.                  | Dynamic  | DNS Name<br>or IP Address | IP Address  | Delete Row |  |
| 1                    | - 🔽      | 172.16.0.3                | 172.16.0.3  |            |  |
| 2                    | - 🔽      | 10.47.3.201               | 10.47.3.201 |            |  |
| 3                    | Internet |                           | Internet    |            |  |
| Add new rows 1 rows. |          |                           |             |            |  |

#### 20.27.5. Save/Load Configuration

Finally, go to the **Save/Load Configuration** page under **Administration** and apply the new settings by pressing **Apply configuration**.

| Save/Load<br>Configuration                                       | Show<br>Configuration | User<br>Administration |  |  |  |
|------------------------------------------------------------------|-----------------------|------------------------|--|--|--|
| Test Run and Apply Conf (Help)<br>Duration of limited test mode: |                       |                        |  |  |  |
| 30 seconds                                                       |                       |                        |  |  |  |
| Apply configuration                                              |                       |                        |  |  |  |

When the configuration has been applied, you should save a backup to file. Press **Save config to CLI file** to save the configuration.

| Save/Load CLI Command File (Help)                                    |                     |        |  |  |  |  |
|----------------------------------------------------------------------|---------------------|--------|--|--|--|--|
| The permanent configuration might be affected by loading a CLI file. |                     |        |  |  |  |  |
| Save config to CLI file                                              | Load CLI file file: | Browse |  |  |  |  |

#### 20.27.6. Client Settings

SIP clients will use the unit as their outgoing SIP proxy and the SIP domain as the registrar.

## 20.28. DMZ/LAN SIParator, SIP server in the SIParator

You might want to have most SIP functions in one box. The Ingate SIParator/Firewall can manage most common SIP functions, like user registration, SIP traffic routing and rewriting of NATed packets.

Note that the unit must have a public (non-NATed) IP address for the SIP signaling to work correctly.

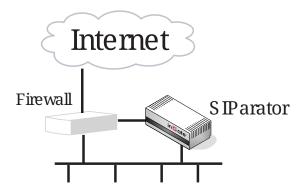

Here are the settings needed for this. It is assumed that the unit already has a network configuration. Only the additional SIP settings are listed.

#### 20.28.1. Basic

Go to the **Basic** page under **SIP Services** and turn the SIP module on. Here you also select log classes for SIP event logging.

This setting is made by the Startup Tool.

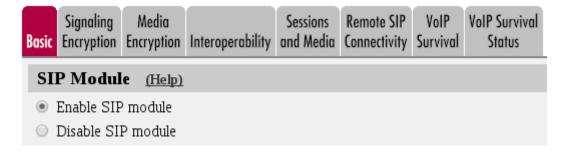

| <u>(Help)</u>                        |
|--------------------------------------|
| Log class for SIP<br>packets:        |
| Local 🔻                              |
| Log class for SIP<br>errors:         |
| Local 🔻                              |
| Log class for SIP<br>debug messages: |
| Local 🔻                              |
|                                      |
|                                      |
| a: 🖲 Yes 🔘 No                        |
|                                      |

#### 20.28.2. Authentication and Accounting

If the unit should handle user registration, it should require that users authenticate themselves. Go to the **Authentication and Accounting** page and turn SIP authentication on. Enter your SIP domain as the **Realm**.

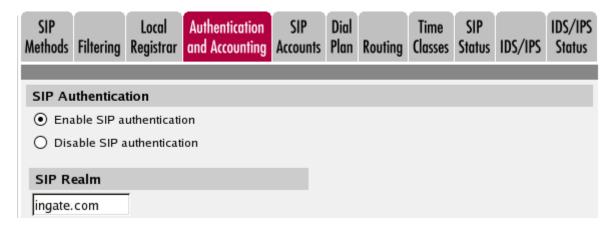

Then, select where the SIP user database is. If you run a RADIUS server, you can let the unit use that for user authentication. Usually a local database is used.

| Select SIP User Database (Help)         | <b>RADIUS Database Settings</b> |  |  |
|-----------------------------------------|---------------------------------|--|--|
| Use SIP user database: ( Local ( RADIUS | RADIUS users register from:     |  |  |
|                                         | Lab+Office 💌                    |  |  |

#### 20.28.3. SIP Methods

Go to the **SIP Methods** page under **SIP Traffic**. You should require authentication of the REGISTER method for local domains. This means that if a user tries to register on your SIP domain, the unit will ask for authentication. Calls and instant messages can then be sent without further authentication.

| SIP<br>Aethods Fi | Loca<br>Itering Registr                       |                |       | SIP<br>ccounts | Dial<br>Plan | Routing  | Time<br>Classes | SIP<br>Status | IDS/IPS    | IDS/IPS<br>Status |
|-------------------|-----------------------------------------------|----------------|-------|----------------|--------------|----------|-----------------|---------------|------------|-------------------|
|                   | o <b>ds</b> <u>(Help)</u><br>e that the SIP n | nethods ACK an | d CAN | ICEL ca        | annot k      | pe authe | enticated a     | ccordin       | g to the S | IP RFC.           |
| Edit Row          | Method                                        | Traffic To     | Allow | Auth           | Delete       | Row      |                 |               |            |                   |
|                   | BYE                                           | Both           | Yes   | No             |              |          |                 |               |            |                   |
|                   | DO                                            | Both           | Yes   | No             |              |          |                 |               |            |                   |
|                   | INFO                                          | Both           | Yes   | No             |              |          |                 |               |            |                   |
|                   | INVITE                                        | Both           | Yes   | No             |              |          |                 |               |            |                   |
|                   | MESSAGE                                       | Both           | Yes   | No             |              |          |                 |               |            |                   |
|                   | NOTIFY                                        | Both           | Yes   | No             |              |          |                 |               |            |                   |
|                   | OPTIONS                                       | Both           | Yes   | No             |              |          |                 |               |            |                   |
|                   | PRACK                                         | Both           | Yes   | No             |              |          |                 |               |            |                   |
|                   | PUBLISH                                       | Both           | Yes   | No             |              |          |                 |               |            |                   |
|                   | REFER                                         | Both           | Yes   | No             |              |          |                 |               |            |                   |
|                   | REGISTER                                      | Local domains  | Yes   | Yes            |              |          |                 |               |            |                   |
|                   | REGISTER                                      | Other domains  | Yes   | No             |              |          |                 |               |            |                   |
|                   | SERVICE                                       | Both           | Yes   | No             |              |          |                 |               |            |                   |
|                   | SUBSCRIBE                                     | Both           | Yes   | No             |              |          |                 |               |            |                   |
|                   | UPDATE                                        | Both           | Yes   | No             |              |          |                 |               |            |                   |
| Add new           | rows 1                                        | rows.          |       |                |              |          |                 |               |            |                   |

#### 20.28.4. Local Registrar

On the Local Registrar page, you define which SIP domains are managed by the unit. If you selected to use a local database for SIP users, you enter the users here.

Create a new row in the Local SIP Domains table and enter your SIP domain.

| SIP<br>Methods | Filtering | Local<br>Registrar | Authentication<br>and Accounting | <br>Dial<br>Plan | Routing | Time<br>Classes | SIP<br>Status | IDS/IPS | IDS/IPS<br>Status |
|----------------|-----------|--------------------|----------------------------------|------------------|---------|-----------------|---------------|---------|-------------------|
|                |           |                    |                                  |                  |         |                 |               |         |                   |
| Local S        | SIP Dom   | ains <u>(He</u>    | lp)                              |                  |         |                 |               |         |                   |
| Edit Ro        |           | ain Dele           | te Row                           |                  |         |                 |               |         |                   |
| Add no         | ew rows   | 1 row              | /s.                              |                  |         |                 |               |         |                   |

Then, create the local SIP user database. Enter all user names, passwords, and from which network they are allowed to register.

If you selected to use a RADIUS server, you don't need to fill in the local database.

| Local SIP User Database (Help) |          |                |                        |          |                  |               |  |  |  |
|--------------------------------|----------|----------------|------------------------|----------|------------------|---------------|--|--|--|
| Edit<br>Row                    | Username | Domain         | Authentication<br>Name | Password | Register<br>From | Delete<br>Row |  |  |  |
|                                | arthur   | sip.ingate.com | arth789                |          | All              |               |  |  |  |
|                                | harry    | sip.ingate.com | harry456               |          | All              |               |  |  |  |
|                                | helen    | sip.ingate.com | helen123               |          | All              |               |  |  |  |
|                                | mark     | sip.ingate.com |                        |          | All              |               |  |  |  |
|                                | test     | sip.ingate.com |                        |          | Office network   |               |  |  |  |

#### 20.28.5. RADIUS

If you selected to use an external RADIUS server for the SIP user authentication, you must instead enter the name or IP address of that server. This is done on the **RADIUS** page under **Basic Configuration**. See also the **RADIUS** section for more information on how the RADIUS server should be configured for SIP authentication.

| Basic<br>Configuration | Access<br>Control RADIU   |              | vnamic<br>Update | Certifica | tes Advanced | SIParator<br>Type |  |  |  |
|------------------------|---------------------------|--------------|------------------|-----------|--------------|-------------------|--|--|--|
| RADIUS                 | Servers (Help)            |              |                  |           |              |                   |  |  |  |
|                        | RADIUS Server             |              |                  |           |              |                   |  |  |  |
| Edit Row               | DNS Name<br>or IP Address | IP Address   | Port             | Secret    | Delete Row   |                   |  |  |  |
|                        | 193.180.23.239            | 193.180.23.2 | 39 1812          |           |              |                   |  |  |  |
| Add new                | Add new rows 1 rows.      |              |                  |           |              |                   |  |  |  |

#### 20.28.6. Filtering

On the **Filtering** page, you set Proxy rules. If the unit should process all SIP traffic regardless of sender or receiver, you only need to set the Default policy for requests under **Proxy rules** to **Process all**.

Usually, you want to assign different privileges to different groups of users. One fairly standard configuration is to allow users on the local network to communicate with users on any SIP domain, but SIP traffic from the outside should only be processed if it bound to a local SIP domain.

Create rules for traffic from the inside (Process all) and let the Default policy for requests be Local only, which means that SIP traffic from other networks will only be processed if it is bound to a local domain.

| SIP<br>Nethods Fi                                                           | iltering | Local Au<br>Registrar an   | uthentication<br>ad Accounting |           | Dial<br>Plan | Routing | Time<br>Classes                | SIP<br>Status | IDS/IPS | IDS/IPS<br>Status |
|-----------------------------------------------------------------------------|----------|----------------------------|--------------------------------|-----------|--------------|---------|--------------------------------|---------------|---------|-------------------|
| Sender IP Filter Rules (Help)                                               |          |                            |                                |           |              |         |                                |               |         |                   |
| Edit Row No. From Network Action Delete Row Default Policy For SIP Requests |          |                            |                                |           |              |         |                                |               |         |                   |
| Edit Row                                                                    | No.      | From Network               | Action                         | Delete Ro | w            | Defau   | lt Policy                      | y For S       | IP Requ | ests              |
| Edit Row                                                                    |          | From Network<br>Lab+Office | Action<br>Process all          |           | w            | -       | <b>It Polic</b> y<br>ocess all | y For S       | IP Requ | ests              |
| Edit Row                                                                    | 1        |                            |                                |           | w            |         |                                | y For S       | IP Requ | ests              |

#### 20.28.7. Basic Configuration

The unit must be able to look up SIP domains in DNS. DNS servers are entered on the **Basic Configuration** page under **Basic Configuration**.

This setting is made by the Startup Tool.

| DNS Servers (Help) |                      |                           |             |            |  |  |  |  |  |
|--------------------|----------------------|---------------------------|-------------|------------|--|--|--|--|--|
| No.                | Dynamic              | DNS Name<br>or IP Address | IP Address  | Delete Row |  |  |  |  |  |
| 1                  | - 🔽                  | 172.16.0.3                | 172.16.0.3  |            |  |  |  |  |  |
| 2                  | - 🔽                  | 10.47.3.201               | 10.47.3.201 |            |  |  |  |  |  |
| 3                  | Internet             |                           | Internet    |            |  |  |  |  |  |
| Add new r          | Add new rows 1 rows. |                           |             |            |  |  |  |  |  |

#### 20.28.8. Save/Load Configuration

Finally, go to the **Save/Load Configuration** page under **Administration** and apply the new settings by pressing **Apply configuration**.

| Save/Load<br>Configuration                                    | Show<br>Configuration | User<br>Administration | U |  |  |  |  |  |
|---------------------------------------------------------------|-----------------------|------------------------|---|--|--|--|--|--|
| Test Run and Apply Conf (Help) Duration of limited test mode: |                       |                        |   |  |  |  |  |  |
| 30 sec                                                        | conds                 |                        |   |  |  |  |  |  |
| Apply cont                                                    | figuration            |                        |   |  |  |  |  |  |

When the configuration has been applied, you should save a backup to file. Press **Save config to CLI file** to save the configuration.

| Save/Load CLI Command File (Help) |                              |                |        |  |  |  |  |  |
|-----------------------------------|------------------------------|----------------|--------|--|--|--|--|--|
| The permanent configuration       | might be affected by loading | ng a CLI file. |        |  |  |  |  |  |
| Save config to CLI file           | Load CLI file Local file:    |                | Browse |  |  |  |  |  |

#### 20.28.9. Client Settings

SIP clients will use the unit as their outgoing SIP proxy and the SIP domain as the registrar.

## 20.29. DMZ/LAN SIParator, SIP server on the LAN

For various reasons, you might want to use a separate SIP server instead of the built-in server in the unit. That SIP server would be located on the inside or maybe on a DMZ.

If the SIP server is located on a NATed network, DNS queries for the SIP domain should point to the unit, which in turn will forward the SIP traffic to the server.

Note that the unit must have a public (non-NATed) IP address for the SIP signaling to work correctly.

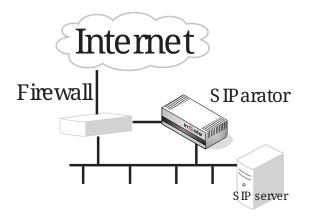

Here are the settings needed for this. It is assumed that the unit already has a network configuration. Only the additional SIP settings are listed.

#### 20.29.1. Basic

Go to the **Basic** page under **SIP Services** and turn the SIP module on. Here you also select log classes for SIP event logging.

This setting is made by the Startup Tool.

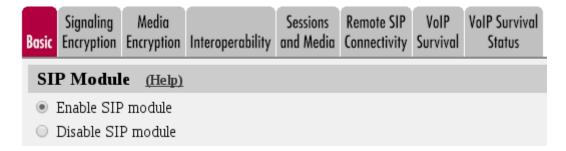

| SIP Logging                     | <u>(Help)</u>                 |
|---------------------------------|-------------------------------|
| Log class for SIP<br>signaling: | Log class for SIP<br>packets: |
| Local 🔻                         | Local 🔻                       |
| Log class for SIP               | Log class for SIP             |
| license messages:               | errors:                       |
| Local 🔻                         | Local 🔻                       |
| Log class for SIP               | Log class for SIP             |
| media messages:                 | debug messages:               |
| Local 🔻                         | Local 🔻                       |
| Log class for SIP               |                               |
| IDS/IPS:                        |                               |
| Local 🔻                         |                               |
| Hide sensitive data             | a: 🖲 Yes 🔵 No                 |
|                                 |                               |

#### 20.29.2. Routing

If the SIP server is located on a NATed network, all SIP traffic from the outside will be directed to the unit, which must know where to forward it.

One way to do this is to enter the SIP domain in the **DNS Override For SIP Requests** table on the **Routing** page, to link the SIP server IP address to the name. The unit will look up the domain here instead of in the DNS server, and send the SIP traffic to the correct IP address.

| SIP<br>Methods | Loc<br>Filtering Regis               |                              | ntion SIP<br>nting Account | Dial<br>s Plan |           | SIP<br>Status | IDS/IPS  | IDS/IPS<br>Status |  |
|----------------|--------------------------------------|------------------------------|----------------------------|----------------|-----------|---------------|----------|-------------------|--|
| DNS O          | DNS Override For SIP Requests (Help) |                              |                            |                |           |               |          |                   |  |
|                |                                      |                              | Relay To                   |                |           |               |          |                   |  |
| Edit<br>Row    | Domain                               | DNS Name<br>or IP<br>Address | IP Address                 | Port           | Transport | Priorit       | y Weight | Delete<br>Row     |  |
|                | + ingate.com                         | 10.47.2.246                  | 10.47.2.246                | 5060           | UDP       |               |          |                   |  |

#### 20.29.3. Interoperability

If Windows Messenger is used for SIP communication, you need to set a parameter on the **Interoperability** page. Set lr=true status to On under **Loose routing**.

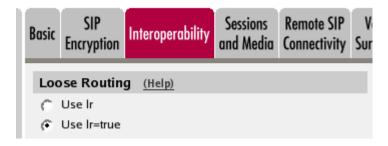

If the SIP server is an LCS (Live Communications Server) or some other server that does not accept more than one Via header in SIP packets, you must enter the SIP server IP address in the **Remove Via Headers** table. This will make the unit strip SIP packets of extra Via headers when it sends those packets to the server, and add the Via headers when the response packets are received.

| Remove Via Headers (Help)            |                |  |  |  |  |  |
|--------------------------------------|----------------|--|--|--|--|--|
| SIP Server                           |                |  |  |  |  |  |
| DNS Name<br>or IP Address IP Address | Delete Row     |  |  |  |  |  |
| Add new rows 1 rows.                 |                |  |  |  |  |  |
| □ Remove Via Headers for al          | ll SIP servers |  |  |  |  |  |

#### 20.29.4. Filtering

To allow SIP traffic through the unit, you must change the **Default Policy For SIP Requests** on the **Filtering** page.

As the unit does not manage any SIP domains, there are no Local SIP Domains. This means that you must select **Process all** for this setting.

This setting is made by the Startup Tool.

| SIP<br>Methods | Filtering            | Local<br>Registrar | Authentication<br>and Accounting | SIP<br>Accounts | Dial<br>Plan                    | Routing | SIP<br>Status | IDS/IPS | IDS/IPS<br>Status |  |  |
|----------------|----------------------|--------------------|----------------------------------|-----------------|---------------------------------|---------|---------------|---------|-------------------|--|--|
| Description    |                      |                    |                                  |                 |                                 |         |               |         |                   |  |  |
| Proxy          | Rules (              | <u>Help)</u>       |                                  |                 |                                 |         |               |         |                   |  |  |
| Edit R         | ow No. F             | rom Netw           | ork Action Del                   | ete Row         | Default Policy For SIP Requests |         |               |         |                   |  |  |
|                |                      |                    |                                  |                 | <ul> <li>Process all</li> </ul> |         |               |         |                   |  |  |
| Add n          | Add new rows 1 rows. |                    |                                  |                 | <ul> <li>Local only</li> </ul>  |         |               |         |                   |  |  |
|                |                      |                    |                                  |                 | ○ Reject all                    |         |               |         |                   |  |  |

#### 20.29.5. Basic Configuration

If no Outbound proxy is entered, the unit must be able to look up SIP domains in DNS. DNS servers are entered on the **Basic Configuration** page under **Basic Configuration**.

| DNS Servers (Help) |          |                           |             |            |  |  |  |  |  |  |
|--------------------|----------|---------------------------|-------------|------------|--|--|--|--|--|--|
| No.                | Dynamic  | DNS Name<br>or IP Address | IP Address  | Delete Row |  |  |  |  |  |  |
| 1                  | - 🔽      | 172.16.0.3                | 172.16.0.3  |            |  |  |  |  |  |  |
| 2                  | - 🔽      | 10.47.3.201               | 10.47.3.201 |            |  |  |  |  |  |  |
| 3                  | Internet |                           | Internet    |            |  |  |  |  |  |  |
|                    |          |                           |             |            |  |  |  |  |  |  |

Add new rows 1 rows.

#### 20.29.6. Save/Load Configuration

Finally, go to the **Save/Load Configuration** page under **Administration** and apply the new settings by pressing **Apply configuration**.

| Save/Load<br>Configuration | Show<br>Configuration           | User<br>Administration | ι |
|----------------------------|---------------------------------|------------------------|---|
|                            | und Apply Co<br>mited test mode |                        |   |
| 30 sec                     | conds                           |                        |   |
| Apply cont                 | figuration                      |                        |   |

When the configuration has been applied, you should save a backup to file. Press **Save config to CLI file** to save the configuration.

| Save/Load CLI Comman        | d File (Help)                |                |        |
|-----------------------------|------------------------------|----------------|--------|
| The permanent configuration | might be affected by loading | ng a CLI file. |        |
| Save config to CLI file     | Load CLI file Local          |                | Browse |

#### 20.29.7. Client Settings

SIP clients will use the unit as their outgoing SIP proxy and the SIP domain as the registrar.

# 20.30. DMZ/LAN SIParator, SIP server in the SIParator, PSTN gateway inside

You might want to have most SIP functions in one box. The Ingate SIParator/Firewall can manage most common SIP functions, like user registration, SIP traffic routing and rewriting of NATed packets.

A function not included in the unit is to connect to the PSTN network. If you want to do this, you must use a PSTN gateway.

Note that the unit must have a public (non-NATed) IP address for the SIP signaling to work correctly.

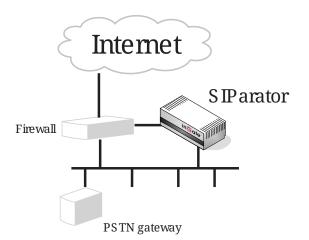

Here are the settings needed for this. It is assumed that the unit already has a network configuration. Only the additional SIP settings are listed.

#### 20.30.1. Basic

Go to the **Basic** page under **SIP Services** and turn the SIP module on. Here you also select log classes for SIP event logging.

This setting is made by the Startup Tool.

| Basic | Signaling<br>Encryption  | Media<br>Encryption | Interoperability | Sessions<br>and Media | Remote SIP<br>Connectivity | <br>VoIP Survival<br>Status |
|-------|--------------------------|---------------------|------------------|-----------------------|----------------------------|-----------------------------|
| SI    | P Modul                  | e <u>(Help)</u>     |                  |                       |                            |                             |
|       | Enable SIF<br>Disable SI |                     |                  |                       |                            |                             |

| SIP Logging                                            | <u>(Help)</u>                                   |
|--------------------------------------------------------|-------------------------------------------------|
| Log class for SIP<br>signaling:                        | Log class for SIP<br>packets:                   |
| Local 🔻                                                | Local 🔻                                         |
| Log class for SIP<br>license messages:                 | Log class for SIP<br>errors:                    |
| Local <b>v</b><br>Log class for SIP<br>media messages: | Local •<br>Log class for SIP<br>debug messages: |
| Local<br>Log class for SIP<br>IDS/IPS:                 | Local 🔻                                         |
| Local 🔻                                                |                                                 |
| Hide sensitive data                                    | a: 🖲 Yes 🔘 No                                   |

#### 20.30.2. Authentication and Accounting

If the unit should handle user registration, it should require that users authenticate themselves. Go to the **Authentication and Accounting** page and turn SIP authentication on. Enter your SIP domain as the **Realm**.

| SIP<br>Methods | Filtering  | Local<br>Registrar | Authentication<br>and Accounting | SIP<br>Accounts | Dial<br>Plan | Routing | Time<br>Classes | SIP<br>Status | IDS/IPS | IDS/IPS<br>Status |
|----------------|------------|--------------------|----------------------------------|-----------------|--------------|---------|-----------------|---------------|---------|-------------------|
|                |            |                    |                                  |                 |              |         |                 |               |         |                   |
| SIP Au         | uthentica  | tion               |                                  |                 |              |         |                 |               |         |                   |
| • Ena          | able SIP a | uthenticati        | on                               |                 |              |         |                 |               |         |                   |
| 🔿 Dis          | able SIP a | uthenticat         | ion                              |                 |              |         |                 |               |         |                   |
|                |            |                    |                                  |                 |              |         |                 |               |         |                   |
| SIP R          | ealm       |                    |                                  |                 |              |         |                 |               |         |                   |
| ingate.        | com        |                    |                                  |                 |              |         |                 |               |         |                   |

Then, select where the SIP user database is. If you run a RADIUS server, you can let the unit use that for user authentication. Usually a local database is used.

| Select SIP User Database (Help)         | <b>RADIUS Database Settings</b> |  |  |  |
|-----------------------------------------|---------------------------------|--|--|--|
| Use SIP user database: 📀 Local 🌔 RADIUS | RADIUS users register from:     |  |  |  |
|                                         | Lab+Office 💌                    |  |  |  |

#### 20.30.3. SIP Methods

Go to the **SIP Methods** page under **SIP Traffic**. You should require authentication of the REGISTER method for local domains. This means that if a user tries to register on your SIP domain, the unit will ask for authentication. Calls and instant messages can then be sent without further authentication.

| SIP<br>Nethods Fi                                                                                                    | Loca<br>Itering Registr |               |       | SIP<br>ccounts | Dial<br>Plan | Routing | Time<br>Classes | SIP<br>Status | IDS/IPS | IDS/IPS<br>Status |
|----------------------------------------------------------------------------------------------------|-------------------------|---------------|-------|----------------|--------------|---------|-----------------|---------------|---------|-------------------|
| SIP Methods (Help)<br>lease note that the SIP methods ACK and CANCEL cannot be authenticated according to the SIP RFC. |                         |               |       |                |              |         |                 |               |         |                   |
| Edit Row                                                                                                    | Method                  | Traffic To    | Allow | Auth           | Delete       | Row     |                 |               |         |                   |
|                                                                                                    | BYE                     | Both          | Yes   | No             |              |         |                 |               |         |                   |
|                                                                                                    | DO                      | Both          | Yes   | No             |              |         |                 |               |         |                   |
|                                                                                                    | INFO                    | Both          | Yes   | No             |              |         |                 |               |         |                   |
|                                                                                                    | INVITE                  | Both          | Yes   | No             |              |         |                 |               |         |                   |
|                                                                                                    | MESSAGE                 | Both          | Yes   | No             |              |         |                 |               |         |                   |
|                                                                                                    | NOTIFY                  | Both          | Yes   | No             |              |         |                 |               |         |                   |
|                                                                                                    | OPTIONS                 | Both          | Yes   | No             |              |         |                 |               |         |                   |
|                                                                                                    | PRACK                   | Both          | Yes   | No             |              |         |                 |               |         |                   |
|                                                                                                    | PUBLISH                 | Both          | Yes   | No             |              |         |                 |               |         |                   |
|                                                                                                    | REFER                   | Both          | Yes   | No             |              |         |                 |               |         |                   |
|                                                                                                    | REGISTER                | Local domains | Yes   | Yes            |              |         |                 |               |         |                   |
|                                                                                                    | REGISTER                | Other domains | Yes   | No             |              |         |                 |               |         |                   |
|                                                                                                    | SERVICE                 | Both          | Yes   | No             |              |         |                 |               |         |                   |
|                                                                                                    | SUBSCRIBE               | Both          | Yes   | No             |              |         |                 |               |         |                   |
|                                                                                                    | UPDATE                  | Both          | Yes   | No             |              |         |                 |               |         |                   |
| Add new                                                                                                    | rows 1                  | rows.         |       |                |              |         |                 |               |         |                   |

#### 20.30.4. Local Registrar

On the **Local Registrar** page, you define which SIP domains are managed by the unit. If you selected to use a local database for SIP users, you enter the users here.

Create a new row in the Local SIP Domains table and enter your SIP domain.

| SIP<br>Methods | Filtering | Local<br>Registrar | Authentication<br>and Accounting |  | Dial<br>Plan | Routing | Time<br>Classes | SIP<br>Status | IDS/IPS | IDS/IPS<br>Status |
|----------------|-----------|--------------------|----------------------------------|--|--------------|---------|-----------------|---------------|---------|-------------------|
| _              |           |                    |                                  |  | -            |         |                 |               |         |                   |
| Local S        | SIP Dom   | ains <u>(He</u>    | lp)                              |  |              |         |                 |               |         |                   |
| Edit Ro        | ow Dom    | ain Dele           | te Row                           |  |              |         |                 |               |         |                   |
| ingate.com     |           |                    |                                  |  |              |         |                 |               |         |                   |
| Add no         | ew rows   | 1 row              | /5.                              |  |              |         |                 |               |         |                   |

Then, create the local SIP user database. Enter all user names, passwords, and from which network they are allowed to register.

If you selected to use a RADIUS server, you don't need to fill in the local database.

| Local S     | ocal SIP User Database (Help) |                |                        |          |                  |               |  |  |  |  |  |  |
|-------------|-------------------------------|----------------|------------------------|----------|------------------|---------------|--|--|--|--|--|--|
| Edit<br>Row | Username                      | Domain         | Authentication<br>Name | Password | Register<br>From | Delete<br>Row |  |  |  |  |  |  |
|             | arthur                        | sip.ingate.com | arth789                |          | All              |               |  |  |  |  |  |  |
|             | harry                         | sip.ingate.com | harry456               |          | All              |               |  |  |  |  |  |  |
|             | helen                         | sip.ingate.com | helen123               |          | All              |               |  |  |  |  |  |  |
|             | mark                          | sip.ingate.com |                        |          | All              |               |  |  |  |  |  |  |
|             | test                          | sip.ingate.com |                        |          | Office network   |               |  |  |  |  |  |  |

#### 20.30.5. RADIUS

If you selected to use an external RADIUS server for the SIP user authentication, you must instead enter the name or IP address of that server. This is done on the **RADIUS** page under **Basic Configuration**. See also the **RADIUS** section for more information on how the RADIUS server should be configured for SIP authentication.

| Basic<br>Configuration | Access<br>Control RADIU   | S SNMP [   | Dynamic<br>DNS Update |      | Certificates |      | Advanced | SIParator<br>Type |  |  |  |
|------------------------|---------------------------|------------|-----------------------|------|--------------|------|----------|-------------------|--|--|--|
| RADIUS                 | RADIUS Servers (Help)     |            |                       |      |              |      |          |                   |  |  |  |
|                        | RADIUS Server             |            |                       |      |              |      |          |                   |  |  |  |
| Edit Row               | DNS Name<br>or IP Address | IP Address |                       | Port | Secret       | Dele | te Row   |                   |  |  |  |
|                        | 193.180.23.239            | 193.180.23 | 3.239                 | 1812 |              |      |          |                   |  |  |  |
| Add new                | Add new rows 1 rows.      |            |                       |      |              |      |          |                   |  |  |  |

#### 20.30.6. Filtering

On the **Filtering** page, you set **Proxy rules**. If the unit should process all SIP traffic regardless of sender or receiver, you only need to set the Default policy for requests under **Proxy rules** to **Process all**.

Usually, you want to assign different privileges to different groups of users. One fairly standard configuration is to allow users on the local network to communicate with users on any SIP domain, but SIP traffic from the outside should only be processed if it bound to a local SIP domain.

There should be no SIP requests originating from the DMZ network (if there are, it is fairly safe to suppose that a server on the network was used by a cracker). Set the policy for the DMZ network to **Reject all**.

Create rules for traffic from the inside (Process all) and the DMZ (Reject all). Let the Default policy for requests be Local only, which means that SIP traffic from other networks will only be processed if it is bound to a local domain.

| SIP<br>Methods | Filtering                     |             | uthentication<br>nd Accounting | SIP<br>Accounts | Dial<br>Plan | Routing | Time<br>Classes | SIP<br>Status | IDS/IPS | IDS/IPS<br>Status |
|----------------|-------------------------------|-------------|--------------------------------|-----------------|--------------|---------|-----------------|---------------|---------|-------------------|
| Sender         | Sender IP Filter Rules (Help) |             |                                |                 |              |         |                 |               |         |                   |
| Edit Ro        | ow No.                        | From Networ | k Action                       | Delete Ro       | w            | Defau   | lt Polic        | y For S       | IP Requ | ests              |
|                | 1                             | Lab+Office  | Process all                    |                 |              | O Pro   | ocess all       |               |         |                   |
|                | 2                             | DMZ         | Reject all                     |                 |              | ⊙ Lo    | cal only        |               |         |                   |
| Add no         | ew row                        | s 1 rows    |                                | ⊖ Re            | ject all     |         |                 |               |         |                   |

#### 20.30.7. Routing

To redirect traffic to the PSTN network, you can use the **Dial Plan**. You can state that all SIP traffic to user names that consist of digits only (that is, the user names are phone numbers) to be redirected to the local PSTN gateway. You can also direct different numbers to different gateways.

If there are SIP clients which can't use authentication for INVITE (the method used to start calls), you can except these from authentication when calling to PSTN. Select the network for these clients in the **Matching From Header** table and create a row in the **Dial Plan** table, where Forward is selected as the Action (which means that authentication is not required).

| Matching From Header (Help) |        |          |        |          |            |                |            |  |  |  |
|-----------------------------|--------|----------|--------|----------|------------|----------------|------------|--|--|--|
| Edit Row                    | Name   | Use Th   | is     | Or This  | Transport  | Network        | Delete Row |  |  |  |
| Eait Kow                    | Name   | Username | Domain | Reg Expr | Transport  | Network        | Delete KOW |  |  |  |
|                             | Office | *        | *      |          | TCP or TLS | Office network |            |  |  |  |

In the example below, all phone numbers beginning with 01146 or +46 are redirected to a server in Sweden, numbers beginning with 01144 or +44 are redirected to a server in England, and calls to all other phone numbers are directed to the local PSTN gateway. Note that the table is read from the top and down, and the first matching row is used to route the call.

You should also restrict the redirections to only calls for local domains. Enter "\*local" under **Domain** when creating patterns in the **Matching Request-URI** table.

| Matching | latching Request-URI (Help) |  |       |       |           |        |          |            |  |  |  |  |  |
|----------|-----------------------------|--|-------|-------|-----------|--------|----------|------------|--|--|--|--|--|
| Edit Row | Name                        |  | U     | lse T | his       |        | Or This  | Delete Row |  |  |  |  |  |
|          | III ROW NAME                |  | Head  | Tail  | Min. Tail | Domain | Reg Expr | Delete Kow |  |  |  |  |  |
|          | Any number                  |  |       | 09    |           | *local |          |            |  |  |  |  |  |
|          | Sweden1                     |  | 01146 | 09    |           | *local |          |            |  |  |  |  |  |
|          | Sweden2                     |  | +46   | 09    |           | *local |          |            |  |  |  |  |  |
|          | UK1                         |  | 01144 | 09    |           | *local |          |            |  |  |  |  |  |
|          | UK2                         |  | +44   | 09    |           | *local |          |            |  |  |  |  |  |

| Forward <sup>*</sup> | Forward To (Help) |        |          |                       |      |           |            |  |  |  |  |  |  |  |
|----------------------|-------------------|--------|----------|-----------------------|------|-----------|------------|--|--|--|--|--|--|--|
| Edit Row             | Name              | Subno. | Use This | Or Th                 |      | Or This   | Delete Row |  |  |  |  |  |  |  |
| Ealt Row             | Name              | Subno. | Account  | Replacement Domain    | Port | Transport |            |  |  |  |  |  |  |  |
|                      | + Local PSTN      | 1      | -        | pstn.us.ingate.com    |      | -         |            |  |  |  |  |  |  |  |
|                      | E London PSTN     | 1      | -        | pstn.uk.ingate.com    |      | -         |            |  |  |  |  |  |  |  |
|                      | E Stockholm PSTN  | 1      | -        | pstn.sthlm.ingate.com |      | UDP       |            |  |  |  |  |  |  |  |

To prevent unauthorized use of your PSTN gateway, you should require authentication for all these redirections. Select **Auth&Forward** as the **Action** to manage this.

| Dial | Plan | (Help) |             |                   |                   |         |       |      |       |                          |        |
|------|------|--------|-------------|-------------------|-------------------|---------|-------|------|-------|--------------------------|--------|
| Edit |      | From   | Request-URI | Action            | Forward           | Add P   | refix | ENUM | Time  | Comment                  | Delete |
| Row  | No.  | Header | RequestOKI  | Action            | То                | Forward | ENUM  | Root | Class | Comment                  | Row    |
|      | 1    | Office | UK1         | Forward           | London<br>PSTN    |         |       | -    | -     | Redirect calls to UK     |        |
|      | 2    | Office | UK2         | Forward           | London<br>PSTN    |         |       | -    | -     |                          |        |
|      | 3    | -      | UK1         | Auth &<br>Forward | London<br>PSTN    |         |       | -    | -     | Auth if not from Office  |        |
|      | 4    | •      | UK2         | Auth &<br>Forward | London<br>PSTN    |         |       | -    | -     |                          |        |
|      | 5    | Office | Sweden1     | Forward           | Stockholm<br>PSTN |         |       | -    | -     | Redirect calls to Sweden |        |
|      | 6    | Office | Sweden2     | Forward           | Stockholm<br>PSTN |         |       | -    | -     |                          |        |
|      | 7    | -      | Sweden1     | Auth &<br>Forward | Stockholm<br>PSTN |         |       | -    | -     | Auth if not from Office  |        |
|      | 8    | -      | Sweden2     | Auth &<br>Forward | Stockholm<br>PSTN |         |       | -    | -     |                          |        |
|      | 9    | Office | Any number  | Forward           | Local<br>PSTN     |         |       | -    | -     | Redirect to local PSTN   |        |
|      | 10   | -      | Any number  | Auth &<br>Forward | Local<br>PSTN     |         |       | -    | -     | Auth if not from Office  |        |

#### 20.30.8. Basic Configuration

The unit must be able to look up SIP domains in DNS. DNS servers are entered on the **Basic Configuration** page under **Basic Configuration**.

This setting is made by the Startup Tool.

| DNS Servers (Help) |            |                           |             |            |  |  |  |  |  |  |  |
|--------------------|------------|---------------------------|-------------|------------|--|--|--|--|--|--|--|
| No.                | Dynamic    | DNS Name<br>or IP Address | IP Address  | Delete Row |  |  |  |  |  |  |  |
| 1                  | - 🔽        | 172.16.0.3                | 172.16.0.3  |            |  |  |  |  |  |  |  |
| 2                  | - 🔽        | 10.47.3.201               | 10.47.3.201 |            |  |  |  |  |  |  |  |
| 3                  | Internet 💌 |                           | Internet    |            |  |  |  |  |  |  |  |

Add new rows 1 rows.

#### 20.30.9. Save/Load Configuration

Finally, go to the **Save/Load Configuration** page under **Administration** and apply the new settings by pressing **Apply configuration**.

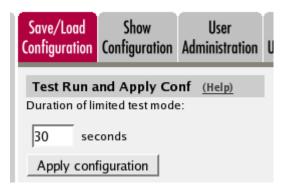

When the configuration has been applied, you should save a backup to file. Press **Save config to CLI file** to save the configuration.

| Save/Load CLI Comman        | d File (Help)               |                |        |
|-----------------------------|-----------------------------|----------------|--------|
| The permanent configuration | might be affected by loadin | ng a CLI file. |        |
| Save config to CLI file     | Load CLI file file:         |                | Browse |

#### 20.30.10. Client Settings

SIP clients will use the unit as their outgoing SIP proxy and the SIP domain as the registrar.

## 20.31. LAN SIParator

For various reasons, you might want to use a separate SIP server instead of the built-in server in the unit. That SIP server would be located on the inside or maybe on a DMZ.

With the LAN SIParator, you connect the unit to a NATed network.

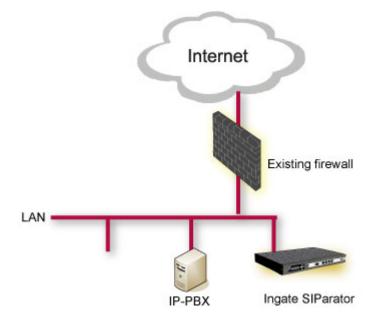

Here are the settings needed for this. It is assumed that the unit already has a network configuration. Only the additional SIP settings are listed.

In the instructions below, some settings are marked like this

This setting is made by the Startup Tool

This means that if you started by configuring your unit using the Ingate Startup Tool, this setting will already be correct.

#### 20.31.1. Networks and Computers

The unit must know the network structure to be able to function properly. On the **Networks and Computers** page, you define all networks which the unit should serve and which are not reached through the default gateway of the *firewall*. All computers that can reach each other without having to go through the *firewall* connected to the unit should be grouped in one network.

You can also define networks and parts of networks for other configuration purposes.

This setting is made by the Startup Tool

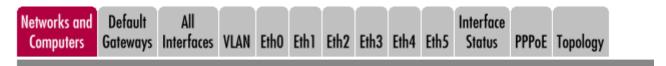

#### Networks and Computers

| E | Edit<br>Row Name |       |          | Lower                        | Limit        | Upper<br>(for IP r        | r Limit<br>anges) | Interface/VLAN | Delete        |
|---|------------------|-------|----------|------------------------------|--------------|---------------------------|-------------------|----------------|---------------|
|   |                  | Name  | Subgroup | DNS Name<br>or IP<br>Address | IP Address   | DNS Name<br>or IP Address | IP Address        |                | Delete<br>Row |
|   |                  | + LAN | -        | 192.168.50.0                 | 192.168.50.0 | 192.168.50.255            | 192.168.50.255    | -              |               |

#### 20.31.2. Topology

To make the unit aware of the network structure, the networks defined above should be listed on the **Topology** page.

Settings in the **Surroundings** table are only required when the unit has been made the **DMZ** or the **Manual** type.

The unit must know what the networks around it look like. On this page, you list all networks which the unit should serve and which are not reached through the default gateway of the *firewall*.

All computers that can reach each other without having to go through the *firewall* connected to the unit should be grouped in one network. When you are finished, there should be one line for each of your *firewall's* network connections (not counting the default gateway).

One effect of this is that traffic between two users on different networks, or between one of the listed networks and a network not listed here, is NAT:ed.

Another effect is that for connections between two users on the same network, or on networks where neither is listed in Topology, no ports for RTP sessions will be opened, since the unit assumes that they are both on the same side of the *firewall*.

For DMZ, Manual and LAN SIParators, at least one network should be listed here. If no networks are listed, the unit will not perform NAT for any traffic.

This setting is made by the Startup Tool

| Networks and<br>Computers | Default<br>Gateways                                                                                                    | All<br>Interfaces | NAT   | VLAN  | Eth0 | Eth 1 | Eth2 | Eth3   | Eth4  | Eth5   | Interface<br>Status | PPPoE    | Tunnels | Topology |
|---------------------------|----------------------------------------------------------------------------------------------------|-------------------|-------|-------|------|-------|------|--------|-------|--------|---------------------|----------|---------|----------|
|                           | Surroundings ( <u>Help</u> )<br>If your firewall type is not set to DMZ or Manual, the settings in this table cannot be used. |                   |       |       |      |       |      |        |       |        |                     |          |         |          |
|                           |                                                                                                    |                   |       |       |      | ,     | _    | ttings | in th | is tab | le canno            | t be use | ed.     |          |
| Networ<br>LAN             | k Add                                                                                                    | itional No<br>•   | egoti | ators | Dele | te Ro | ow   |        |       |        |                     |          |         |          |
| Add new row               | vs 1                                                                                                    | rows.             |       |       |      |       |      |        |       |        |                     |          |         |          |

#### 20.31.3. Basic

Go to the **Basic** page under **SIP Services** and turn the SIP module on. Here you also select log classes for SIP event logging.

This setting is made by the Startup Tool

| Basic Signaling Encryption E                        | Media<br>Encryption | Interoperability              | Sessions<br>and Media | Remote SIP<br>Connectivity | VoIP<br>Survival | VoIP Survival<br>Status |
|-----------------------------------------------------|---------------------|-------------------------------|-----------------------|----------------------------|------------------|-------------------------|
| SIP Module                                          | <u>(Help)</u>       |                               |                       |                            |                  |                         |
| <ul> <li>Enable SIP</li> <li>Disable SIP</li> </ul> |                     |                               |                       |                            |                  |                         |
| SIP Logging                                         | <u>(Help)</u>       |                               | 1                     |                            |                  |                         |
| Log class for SIP<br>signaling:                     | P Log<br>pack       | class for SIP<br>tets:        |                       |                            |                  |                         |
| Local 🔻                                             | Loc                 | al 🔻                          |                       |                            |                  |                         |
| Log class for SIP<br>license messages               | -                   | class for SIP<br>rs:          |                       |                            |                  |                         |
| Local 🔻                                             | Loc                 | al 🔻                          |                       |                            |                  |                         |
| Log class for SIP<br>media messages:                | -                   | class for SIP<br>1g messages: |                       |                            |                  |                         |
| Local •<br>Log class for SIF<br>IDS/IPS:            | Loc                 | al 🔻                          |                       |                            |                  |                         |
| Local 🔻                                             | ]                   |                               |                       |                            |                  |                         |
| Hide sensitive da                                   | ata: 🖲 Y            | es 🔍 No                       |                       |                            |                  |                         |
|                                                     |                     |                               |                       |                            |                  |                         |

#### 20.31.4. Filtering

To allow SIP traffic through the unit, you must change the **Default Policy For SIP Requests** on the

Filtering page.

As the unit does not manage any SIP domains, there are no **Local SIP Domains**. This means that you must select Process all for this setting.

This setting is made by the Startup Tool

|   | SIP<br>thods | Filte | erinç | Local<br>Registrar | Authentication<br>and Accounting | SIP<br>Accounts | Dial<br>Plan | Routing | Time<br>Classes | SIP<br>Status | IDS/IPS | IDS/IPS<br>Status |
|---|--------------|-------|-------|--------------------|----------------------------------|-----------------|--------------|---------|-----------------|---------------|---------|-------------------|
|   |              |       |       |                    |                                  |                 |              |         |                 |               |         |                   |
| s | ender        | IP    | Filt  | er Rules 🤇         | Help)                            |                 |              |         |                 |               |         |                   |
| Γ | <b></b>      |       |       | From Netwo         | all A ation                      | Dalata D        |              | Dofau   | lt Polic        | - Ear S       | IP Requ | osts              |
| Ľ | Ealt Ro      | w     | NO.   | From Netwo         |                                  | Delete Ro       | w            | Delau   | it Folic        | y FUI S       | пг кеңи | 2515              |
|   |              |       | 1     | Lab+Office         | Process all                      |                 |              | ⊖ Pro   | ocess all       |               |         |                   |
| Ì |              | Ī     | 2     | DMZ                | Reject all                       |                 |              | ⊙ Lo    | cal only        |               |         |                   |
|   |              |       |       |                    | •                                |                 |              | 🔘 Re    | ject all        |               |         |                   |
|   | Add ne       | ew    | row   | 5 1 row            | /5.                              |                 |              |         |                 |               |         |                   |

#### 20.31.5. Basic Configuration

The unit must be able to look up SIP domains in DNS. DNS servers are entered on the **Basic Configuration** page under **Basic Configuration**.

This setting is made by the Startup Tool

| DNS Servers (Help) |          |                           |             |            |  |  |  |  |  |  |  |
|--------------------|----------|---------------------------|-------------|------------|--|--|--|--|--|--|--|
| No.                | Dynamic  | DNS Name<br>or IP Address | IP Address  | Delete Row |  |  |  |  |  |  |  |
| 1                  | - 🔽      | 172.16.0.3                | 172.16.0.3  |            |  |  |  |  |  |  |  |
| 2                  | - 🔽      | 10.47.3.201               | 10.47.3.201 |            |  |  |  |  |  |  |  |
| 3                  | Internet |                           | Internet    |            |  |  |  |  |  |  |  |
|                    |          |                           |             |            |  |  |  |  |  |  |  |

Add new rows 1 rows.

#### 20.31.6. Remote SIP Connectivity

If you have remote SIP clients behind other NAT boxes, you need to activate **Remote NAT** Traversal.

| Remote NAT Traversal (Help)                      |                                                                                  |
|--------------------------------------------------|----------------------------------------------------------------------------------|
| <ul> <li>Enable Remote NAT Traversal</li> </ul>  |                                                                                  |
| O Disable Remote NAT Traversal                   |                                                                                  |
| IP address for remote clients:                   | Forward signaling from IP address:                                               |
| STUN (193.12.253.203)                            | SIP inside (10.2.0.7)                                                            |
| IP port for remote clients:                      |                                                                                  |
| NAT keepalive method:                            | Media Route:                                                                     |
|                                                  | <ul> <li>Route media directly between clients behind<br/>the same NAT</li> </ul> |
| <ul> <li>Use short registration times</li> </ul> | <ul> <li>Always route media through the SIParator</li> </ul>                     |
| O Use both OPTIONS and short registration times  |                                                                                  |
| NAT timeout for UDP:                             |                                                                                  |
| 20 seconds                                       |                                                                                  |
| NAT timeout for TCP:                             |                                                                                  |
| 20 seconds                                       |                                                                                  |
|                                                  |                                                                                  |

#### 20.31.7. Interoperability

You need to enter the public IP that corresponds to the unit under **Public IP address for NATed SIParator**. This will make the unit able to rewrite outgoing SIP packets properly.

This setting is made by the Startup Tool

# Keep User-Agent Header When Acting as B2BUA (Help)

- Use Ingate SIParator as User-Agent header
- Keep existing User-Agent header

# 20.31.8. Save/Load Configuration

Finally, go to the **Save/Load Configuration** page under **Administration** and apply the new settings by pressing **Apply configuration**.

| Save/Load<br>Configuration | Show<br>Configuration                  | User<br>Administration | U |
|----------------------------|----------------------------------------|------------------------|---|
|                            | <b>und Apply Co</b><br>mited test mode |                        |   |
| 30 sec                     | conds                                  |                        |   |
| Apply con                  | figuration                             |                        |   |

When the configuration has been applied, you should save a backup to file. Press **Save config to CLI file** to save the configuration.

| Save/Load CLI Comman                                                 | d File (Help)       |  |        |  |  |  |  |  |
|----------------------------------------------------------------------|---------------------|--|--------|--|--|--|--|--|
| The permanent configuration might be affected by loading a CLI file. |                     |  |        |  |  |  |  |  |
| Save config to CLI file                                              | Load CLI file Local |  | Browse |  |  |  |  |  |

# 20.31.9. The Firewall

The firewall in front of the LAN SIParator must be configured in this way:

- There must be a static IP address that can be mapped to the unit's private IP address. All traffic to this IP address must be forwarded to the unit.
- When the *firewall* forwards traffic to the unit, it must not NAT this traffic, i.e. the unit needs to see the original sender IP address.
- All outgoing traffic from the unit should be allowed through the *firewall*.
- For outgoing traffic from the unit, the *firewall* needs to use the same IP address as above when performing NAT. If another IP address is used, some SIP signaling will go awry, and Remote SIP Connectivity will not always work properly.
- For outgoing traffic from the unit the *firewall* must not change sender port when performing NAT. If it does change port, Remote SIP Connectivity will not always work properly.

# 20.32. WAN SIParator

With the WAN SIParator, you connect the unit to a public network and to your *firewall's* outside. The other interfaces can be connected to LANs, DMZs or other networks, which can be NATed.

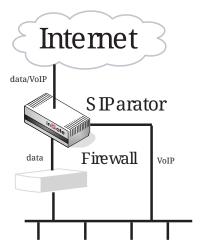

Figure 5. WAN SIParator connected to a LAN.

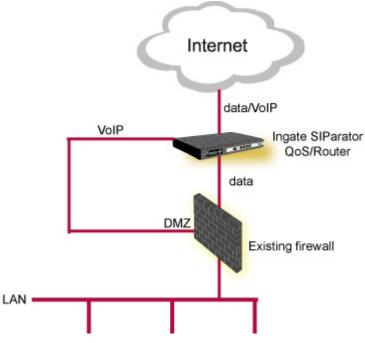

Figure 6. WAN SIParator connected to a DMZ.

# 20.32.1. Networks and Computers

The unit must know the network structure to be able to function properly. On the **Networks and Computers** page, you define all networks which the unit should serve and which are not reached through the default gateway of the *firewall*. All computers that can reach each other without having to go through the *firewall* connected to the unit should be grouped in one network.

You can also define networks and parts of networks for other configuration purposes.

This setting is made by the Startup Tool

| letworl<br>Compu                   | ks and<br>uters | Default<br>Gateways | All<br>Interfaces         | VLAN | Eth0            | Eth1   | Eth2  | Eth3            | Eth4 | Eth5   | Interface<br>Status | PPPoE | Topology       | , |
|------------------------------------|-----------------|---------------------|---------------------------|------|-----------------|--------|-------|-----------------|------|--------|---------------------|-------|----------------|---|
| Networks and Computers Upper Limit |                 |                     |                           |      |                 |        |       |                 |      |        |                     |       |                |   |
| Edit                               |                 | Lower Limit         |                           |      | (for IP ranges) |        |       |                 |      |        | Delete              |       |                |   |
| Row                                | Name            | Subgroup            | DNS Na<br>or IP<br>Addres | ,    | IP Add          | ress   |       | IS Nar<br>PAddr |      | IP A   | IP Address          |       | Interface/VLAN |   |
|                                    | + LAN           | -                   | 192.168.                  | 50.0 | 192.168         | 3.50.0 | 192.3 | 168.50          | .255 | 192.10 | 58.50.255           | -     |                |   |

# 20.32.2. Topology

To make the unit aware of the network structure, the networks defined above should be listed on the **Topology** page.

Settings in the **Surroundings** table are only required when the unit has been made the **DMZ** or the **Manual** type.

The unit must know what the networks around it look like. On this page, you list all networks which the unit should serve and which are not reached through the default gateway of the *firewall*.

All computers that can reach each other without having to go through the *firewall* connected to the unit should be grouped in one network. When you are finished, there should be one line for each of your *firewall's* network connections (not counting the default gateway).

One effect of this is that traffic between two users on different networks, or between one of the listed networks and a network not listed here, is NAT:ed.

Another effect is that for connections between two users on the same network, or on networks where neither is listed in Topology, no ports for RTP sessions will be opened, since the unit assumes that they are both on the same side of the *firewall*.

For DMZ, Manual and LAN SIParators, at least one network should be listed here. If no networks are listed, the unit will not perform NAT for any traffic.

This setting is made by the Startup Tool

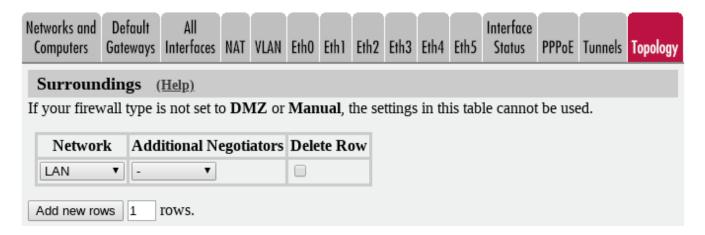

#### 20.32.3. Basic

Go to the **Basic** page under **SIP Services** and turn the SIP module on. Here you also select log classes for SIP event logging.

This setting is made by the Startup Tool

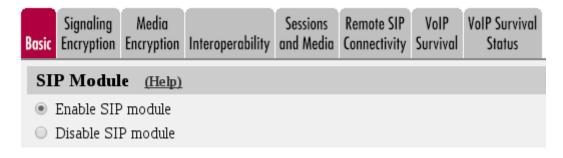

## 20.32.4. Filtering

To allow SIP traffic through the unit, you must change the **Default Policy For SIP Requests** on the Filtering page.

As the unit does not manage any SIP domains, there are no **Local SIP Domains**. This means that you must select **Process all** for this setting.

This setting is made by the Startup Tool

| SIP<br>Methods | Filte | ering | Local<br>Registrar | Authentication<br>and Accounting | SIP<br>Accounts | Dial<br>Plan | Routing | Time<br>Classes | SIP<br>Status | IDS/IPS | IDS/IPS<br>Status |
|----------------|-------|-------|--------------------|----------------------------------|-----------------|--------------|---------|-----------------|---------------|---------|-------------------|
| Sende          | r IP  | Filte | er Rules           | (Help)                           |                 |              |         |                 |               |         |                   |
| Edit R         | ow    | No.   | From Netw          | ork Action                       | Delete R        | ow           | Defau   | lt Policy       | y For S       | IP Requ | ests              |
|                | :     | 1     | Lab+Office         | Process all                      |                 |              | O Pro   | ocess all       |               |         |                   |
|                | 2     | 2     | DMZ                | Reject all                       |                 |              | ⊙ Lo    | cal only        |               |         |                   |
| Add n          | iew i | rows  | 5 1 rov            | vs.                              |                 |              | () Re   | ject all        |               |         |                   |

#### 20.32.5. Basic Configuration

The unit must be able to look up SIP domains in DNS. DNS servers are entered on the **Basic Configuration** page under **Basic Configuration**.

This setting is made by the Startup Tool

| DNS Serve | DNS Servers (Help)   |                           |             |            |  |  |  |  |  |  |
|-----------|----------------------|---------------------------|-------------|------------|--|--|--|--|--|--|
| No.       | Dynamic              | DNS Name<br>or IP Address | IP Address  | Delete Row |  |  |  |  |  |  |
| 1         | - 🔽                  | 172.16.0.3                | 172.16.0.3  |            |  |  |  |  |  |  |
| 2         | - 🔽                  | 10.47.3.201               | 10.47.3.201 |            |  |  |  |  |  |  |
| 3         | Internet             |                           | Internet    |            |  |  |  |  |  |  |
| Add new r | Add new rows 1 rows. |                           |             |            |  |  |  |  |  |  |

#### 20.32.6. Remote SIP Connectivity

If you have remote SIP clients behind other NAT boxes, you need to activate **Remote NAT** Traversal.

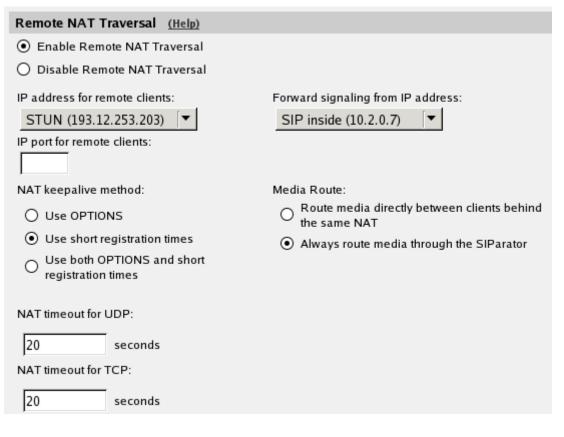

# 20.32.7. Interoperability

You need to enter the public IP that corresponds to the unit under **Public IP address for NATed SIParator**. This will make the unit able to rewrite outgoing SIP packets properly.

This setting is made by the Startup Tool

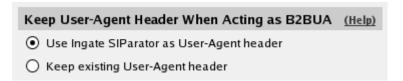

# 20.32.8. Save/Load Configuration

Finally, go to the **Save/Load Configuration** page under **Administration** and apply the new settings by pressing **Apply configuration**.

| Save/Load<br>Configuration | Show<br>Configuration           | User<br>Administration | ι |
|----------------------------|---------------------------------|------------------------|---|
|                            | und Apply Co<br>mited test mode |                        |   |
| 30 sec                     | conds                           |                        |   |
| Apply cont                 | figuration                      |                        |   |

When the configuration has been applied, you should save a backup to file. Press **Save config to CLI file** to save the configuration.

| Save/Load CLI Comman        | d File (Help)               |                |        |
|-----------------------------|-----------------------------|----------------|--------|
| The permanent configuration | might be affected by loadin | ng a CLI file. |        |
| Save config to CLI file     | Load CLI file Local file:   |                | Browse |

# 20.33. Manual SIParator

The Manual SIParator type is designed to be flexible and fit various scenarios and network environments.

Using this configuration, the unit is connected to one or more networks. All the networks that you want to handle must be added to the Surroundings table (found on the Topology page). If you have default gateways defined, the outside world will be automatically configured.

An example of how the Manual SIParator can be used is found in the howto SIP communication and road warriors.

# 20.34. WebRTC

The Ingate unit supports making calls from a WebRTC enabled web browser. The unit handles the interoperability in both the signaling and media plane.

The unit has support for the WebSocket protocol as a transport for SIP. It can terminate ICE and DTLS-SRTP. Techniques used by WebRTC clients but not supported by all SIP endpoints. This makes it possible for a JavaScript SIP client, running in a web browser, to make calls to SIP endpoints that do not support WebRTC.

It is thus possible to WebRTC-enable current SIP equipment and add features like Click-To-Call to a web page.

Configure the unit for WebRTC:

• Enable the SIP Module.

- Configure Signaling Encryption, see How To Configure TLS.
- Add SIP Signaling Ports for WebSockets over TLS (WSS).
- Set up Allowed Origins for SIP over WebSocket.
- Configure Media Encryption.
- Enable the Media Proxy on the Sessions and Media page.
- Enable ICE termination and RTCP-MUX termination.
- Allow multiple sender IP addresses and ports, see Media Configuration on the Sessions and Media page.
- Set Always Relay Media on the Sessions and Media page.
- Set Use RTCP Attribute in SDP on the Interoperability page.
- Set Strip ICE Attributes on the Interoperability page.

| Active | Port | Transport     | Intercept | Comment           | Delete<br>Row |
|--------|------|---------------|-----------|-------------------|---------------|
| Yes •  | 443  | WSS •         | No 🔻      |                   |               |
| Yes ▼  | 5060 | UDP and TCP ▼ | Yes ▼     | Standard SIP port |               |
| No 🔻   | 5061 | TLS 🔻         | Yes ▼     | Standard TLS port |               |

Figure 7. SIP signaling port for WSS.

#### 20.34.1. Media Encryption

WebRTC uses DTLS-SRTP for media encryption. If the other endpoint doesn't support DTLS-SRTP the unit can be configured to do media encryption transcoding. See the Media Encryption page.

In this example we use the Require TLS setting to separate WebRTC clients from cleartext clients.

- Allow transcoding.
- Require TLS for all cryptos but cleartext.
- Prefer RTP/SAVP.
- Add a certificate for DTLS-SRTP. Can be self-signed. See Create certificate or certificate request.

| Media Encryp | tion (Help) |
|--------------|-------------|
|--------------|-------------|

- Enable media encryption
- Disable media encryption

#### SIP Media Encryption Policy (Help)

No. Media Network Suite Requirements Allow Transcoding Delete Row

Add new rows 1 rows.

#### Default Encryption Policy (Help)

Suite requirements: Allow transcoding:

Yes O No

#### Require TLS (Help)

-

- Require TLS for all cryptos but cleartext
- O not require TLS

#### RTP Profile (Help)

- Prefer RTP/SAVP (sdescriptions)
- Prefer RTP/AVP (cleartext and legacy encryptions)
- Prefer RTP/AVP (together with sdescriptions)

#### Multi Profile (Help)

- Enable Multi Profile
- Disable Multi Profile

# DTLS-SRTP (Help)

Certificate: DTLS to use:

example.com V DTLSv1.x V

Ignore invalid dates in the client's certificate: O Yes O No

Figure 8. Media encryption example.

#### 20.34.2. Examples

Example JavaScript application.

Check out the demo page here: https://www.ingate.com/webrtc-examples.html

You can download the example from here: https://www.ingate.com/webrtc-examples.zip

# Chapter 21. VPN

# 21.1. VPN between two Ingate Units

Example Company, Inc. has offices in Denver and Colorado Springs. Company wants to connect the two local networks into a secure private network, using two Ingate units with VPN. All computers on both networks need to communicate with each other through the VPN connection. Here, the extra VPN configuration is presented.

The unit at the Denver office is called Company Firewall 1. It has the IP address 10.72.1.1 on the inside and 194.137.2.50 on the outside. The computers on the office network have the IP addresses 10.72.1.2 to 10.72.1.30. A web server runs on the IP address 10.72.1.4. The router to Internet has the IP address 194.137.2.49 on the office side. There is also a service network behind a router with the IP address 10.72.1.3. The computers on this network have the IP addresses 10.72.2.2 and 10.72.2.3.

The Colorado Springs unit, Company Firewall 2, has three active interfaces. It has the IP address 119.168.54.41 on inside1, 192.168.72.1 on inside2 and 119.168.54.35 on the outside. The computers on the office networks have the IP addresses 119.168.54.42 to 119.168.54.46 and 192.168.72.2 to 192.168.72.15, respectively. The router to the Internet has the IP address 119.168.54.33 on the office side.

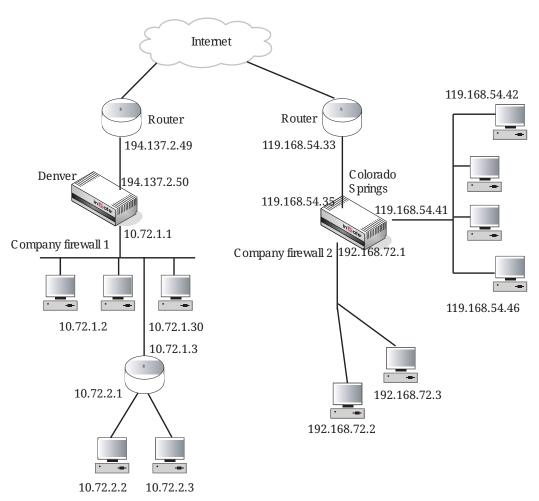

# 21.1.1. Denver office

At the Denver office, Company Firewall 1 is configured. Company Firewall 2 (Colorado Springs) is

defined as an IPsec peer on the **IPsec Peers page**. Select **Preshared secret** and type the secret under **Info**.

| IPsec<br>Peers | IPsec<br>Tunnels    | IPsec<br>Cryptos | IPsec<br>Certificates |           | Authentication<br>Server | n IPsec<br>Status P   | PTP   | PPTP<br>Status     |               |        |           |  |
|----------------|---------------------|------------------|-----------------------|-----------|--------------------------|-----------------------|-------|--------------------|---------------|--------|-----------|--|
|                | c Peers<br>settings |                  | i "Phase 1 :          | settings" | in some other li         | Psec produ            | icts. |                    |               |        |           |  |
| -              |                     |                  |                       |           |                          |                       | R     | emote Sid          | e             |        |           |  |
| Edit<br>Row    | Name Subgro         |                  | Subgroup              |           |                          | DNS Nar<br>or IP Addr |       | Dynamic IP Address |               | RADIUS | Blacklist |  |
|                |                     |                  |                       |           | Outside                  | 119.168.5             |       |                    | 119.168.54.35 |        |           |  |

| ISAKMP                       |           |            |      | Authentication                                                      |               |
|------------------------------|-----------|------------|------|---------------------------------------------------------------------|---------------|
| Key<br>Lifetime<br>(seconds) | Re-keying | Encryption | Туре | Info                                                                | Delete<br>Row |
| 3600                         | Yes       |            |      | MD5 Fingerprint:<br>4D:B9:D6:CF:9E:BE:CC:37:4E:25:ED:7B:0F:80:C2:12 |               |

Go on to the **IPsec Tunnels** page. In the **IPsec Networks** table, you define the networks which should use the IPsec tunnel.

| Edit row | Name             | DNS name or<br>network address | Network address | Netmask / bits | Delete row |
|----------|------------------|--------------------------------|-----------------|----------------|------------|
| Г        | Local admin net  | 10.72.2.0                      | 10.72.2.0       | 29             | Г          |
| Γ        | Local office net | 10.72.1.0                      | 10.72.1.0       | 27             | Г          |
| Γ        | Springs-119      | 119.168.54.40                  | 119.168.54.40   | 29             | Г          |
| Г        | Springs-192      | 192.168.72.0                   | 192.168.72.0    | 28             | Г          |

Define the IPsec tunnels for this peers. Since there are two networks at each office, there are a total of four tunnels to define, one for each combination of networks.

| sec<br>ers  | IPsec<br>Tunnels | IPsec<br>Cryptos                     | IPsec<br>Certificate | IPsec<br>s Settings    |           | nentication<br>Server | IPsec<br>Status | PPTP   | PPTP<br>Status                     |            |                             |               |
|-------------|------------------|--------------------------------------|----------------------|------------------------|-----------|-----------------------|-----------------|--------|------------------------------------|------------|-----------------------------|---------------|
|             |                  | <b>ls</b> <u>(Help</u><br>are called | -                    | settings" i            | in son    | ne other IP           | sec proc        | ducts. |                                    |            |                             |               |
|             |                  |                                      | Loca                 | l Network              | :         | Remot                 | e Netwo         | rk     | IPsec<br>Key                       |            |                             |               |
| Edit<br>Row | Pe               | er                                   | Address<br>Type      | Network                | NAT<br>As | Address<br>Type       | Netwo           | ork    | Lifetime<br>(seconds,<br>optional) | Encryption | PFS<br>Group                | Delete<br>Row |
|             | + Sprin          | ngs-VPN                              |                      | Local<br>admin<br>net  | -         | Network               | Springs         | -119   |                                    | AES/3DES   | Same<br>as<br>Phase<br>1 DH |               |
|             |                  |                                      |                      | Local<br>admin<br>net  | -         | Network               | Springs         | -192   |                                    | AES/3DES   | Same<br>as<br>Phase<br>1 DH |               |
|             |                  |                                      |                      | Local<br>office<br>net | -         | Network               | Springs         | -119   |                                    | AES/3 DES  | Same<br>as<br>Phase<br>1 DH |               |
|             |                  |                                      |                      | Local<br>office<br>net | -         | Network               | Springs         | -192   |                                    | AES/3 DES  | Same<br>as<br>Phase<br>1 DH |               |

On the **Networks and Computers** page, the networks that are using VPN are defined. Please note that the remote networks that will use VPN must have "-" as the interface.

| etwork<br>Compi | uters Default<br>Gateways | All<br>Interfaces | NAT   | VLAN           | EthO  | Eth 1  | Eth2    | Eth3 | Eth4            | Eth5   | Interface<br>Status | PPPoE    |                             |        |
|-----------------|---------------------------|-------------------|-------|----------------|-------|--------|---------|------|-----------------|--------|---------------------|----------|-----------------------------|--------|
| Netw            | orks and Compu            | uters             |       |                |       |        |         |      |                 |        |                     |          |                             |        |
| Edit            |                           | <b>F</b>          |       | Lo             | wer L | imit   |         |      |                 |        | r Limit<br>ranges)  |          | Interface/VLAN              | Delete |
| Row             | Name                      | Subgroup          | DNS   | S Nam<br>Addre |       | IP Add | dress   |      | NS Na<br>IP Add |        | IP Ad               | dress    | Interface/vLAN              | Row    |
|                 | • Internet                | -                 | 0.0.0 | .0             | 0     | .0.0.0 |         | 255. | 255.2           | 55.255 | 255.255             | .255.255 | External (eth1<br>untagged) |        |
|                 | E Local network           | -                 | 10.72 | 2.1.0          | 1     | 0.72.1 | .0      | 10.7 | 2.1.30          | )      | 10.72.1.            | 30       | Internal (eth0<br>untagged) |        |
|                 |                           | -                 | 10.72 | 2.2.0          | 1     | 0.72.2 | .0      | 10.7 | 2.2.7           |        | 10.72.2.            | 7        | Internal (eth0<br>untagged) |        |
|                 | • Server                  | -                 | 10.72 | 2.1.4          | 1     | 0.72.1 | .4      |      |                 |        |                     |          | Internal (eth0<br>untagged) |        |
|                 | • Springs                 | -                 | 119.1 | 68.54          | .41 1 | 19.168 | 8.54.41 | 119  | 168.5           | 4.46   | 119.168             | .54.46   | -                           |        |
|                 |                           | -                 | 192.1 | 68.72          | 1 1   | 92.168 | 8.72.1  | 192  | 168.7           | 2.15   | 192.168             | .72.15   | -                           |        |

Finally, **Rules** for the traffic are defined. The Colorado Springs unit is consistently used as peer when running VPN.

| ules | Relays      | DHCP<br>Relay | Services         | Protocols Cla      | ime<br>255es     |                  |                                  |              |        |                 |              |         |               |
|------|-------------|---------------|------------------|--------------------|------------------|------------------|----------------------------------|--------------|--------|-----------------|--------------|---------|---------------|
| Rule | s           |               |                  |                    |                  |                  |                                  |              |        |                 |              |         |               |
|      | Rule<br>No. | Active        | Client           | From IPsec<br>Peer | Server           | To IPsec<br>Peer | Direction                        | Service      | Action | Time<br>Class   | Log<br>Class | Comment | Delete<br>Row |
|      | 1           | Yes           | Server           | -                  | Internet         | -                | Internal -> External<br>(NAT:ed) | smtp         | Allow  | 24/7            | Local        |         |               |
|      | 2           | Yes           | Server           |                    | Internet         | -                | Internal -> External<br>(NAT:ed) | dns          | Allow  | 24/7            | Local        |         |               |
|      | 3           | Yes           | Local<br>network | -                  | Internet         | -                | Internal -> External<br>(NAT:ed) | ssh          | Allow  | 24/7            | Local        |         |               |
|      | 4           | Yes           | Local<br>network | -                  | Internet         | -                | Internal -> External<br>(NAT:ed) | www          | Allow  | Office<br>hours | Local        |         |               |
|      | 5           | Yes           | Local<br>network |                    | Internet         | -                | Internal -> External<br>(NAT:ed) | tp           | Allow  | 24/7            | Local        |         |               |
|      | 6           | Yes           | Springs          | Springs-VPN        | Local<br>network | -                | (VPN) -> Internal                | ssh          | Allow  | 24/7            | Local        |         |               |
|      | 7           | Yes           | Local<br>network | -                  | Springs          | Springs-VPN      | Internal -> (VPN)                | ssh          | Allow  | 24/7            | Local        |         |               |
|      | 8           | Yes           | Springs          | Springs-VPN        | Local<br>network | -                | (VPN) -> Internal                | tp           | Allow  | 24/7            | Local        |         |               |
|      | 9           | Yes           | Local<br>network | -                  | Springs          | Springs-VPN      | Internal -> (VPN)                | ŧφ           | Allow  | 24/7            | Local        |         |               |
|      | 10          | Yes           | Springs          | Springs-VPN        | Local<br>network | -                | (VPN) -> Internal                | x11-display0 | Allow  | 24/7            | Local        |         |               |
|      | 11          | Yes           | Local<br>network | -                  | Springs          | Springs-VPN      | Internal -> (VPN)                | x11-display0 | Allow  | 24/7            | Local        |         |               |

# 21.1.2. Colorado Springs office

The corresponding configuration is done for Company Firewall 2. First the connection is defined on the **IPsec Peers** page. Use the same secret under **Info**.

| 'sec<br>ers |                       | IPsec<br>Cryptos | IPsec<br>Certificates |           | Authentication<br>Server   | IPsec<br>Status F          | PPTP  | PPTP<br>Status |              |        |           |
|-------------|-----------------------|------------------|-----------------------|-----------|----------------------------|----------------------------|-------|----------------|--------------|--------|-----------|
|             | c Peers<br>settings a |                  | d "Phase 1            | settings" | ' in some other IP         | sec produ                  | ucts. |                |              |        |           |
|             |                       |                  |                       |           |                            |                            | R     | ernote Sid     | le           |        |           |
| Edit<br>Row | Nan                   | ne               | Subgroup              | Active    | Local Side                 | DNS Nat<br>or IP<br>Addres |       | Dynamic        |              | RADIUS | Blacklist |
|             | + Denv                | er VPN           | •                     |           | Outside<br>(119.168.54.35) | 194.137.2                  | 2.50  | No             | 194.137.2.50 | No     |           |

| БАКМР                        |                       |            |      | Authentication                                                      |               |
|------------------------------|-----------------------|------------|------|---------------------------------------------------------------------|---------------|
| Key<br>Lifetime<br>(seconds) | Initiate<br>Re-keying | Encryption | Туре | Info                                                                | Delete<br>Row |
| 3600                         | Yes                   |            |      | MD5 Fingerprint:<br>4D:B9:D6:CF:9E:BE:CC:37:4E:25:ED:7B:0F:80:C2:12 |               |

The VPN connected networks are defined on the **IPsec Tunnels** page. Since there are two networks at each office, there is a total of four tunnels to define, one for each combination of networks.

| Edit row | Name          | DNS name or<br>network address | Network address | Netmask / bits | Delete row |
|----------|---------------|--------------------------------|-----------------|----------------|------------|
| Γ        | Denver admin  | 10.72.2.0                      | 10.72.2.0       | 29             | Г          |
| Г        | Denver office | 10.72.1.0                      | 10.72.1.0       | 27             | Г          |
| Γ        | Local DMZ     | 119.168.54.40                  | 119.168.54.40   | 29             |            |
| Г        | Local inside  | 192.168.72.0                   | 192.168.72.0    | 28             | Г          |

| <b>IPsec</b> | IPsec   | IPsec   | IPsec        | IPsec    | Authentication | IPsec  |      | PPTP   |  |
|--------------|---------|---------|--------------|----------|----------------|--------|------|--------|--|
| Peers        | Tunnels | Cryptos | Certificates | Settings | Server         | Status | PPTP | Status |  |

IPsec Tunnels (Help)

These settings are called "Phase 2 settings" in some other IPsec products.

|             |              | Loca            | l Network       | (         | Remote          | Network          | IPsec<br>Key |            |                             |               |
|-------------|--------------|-----------------|-----------------|-----------|-----------------|------------------|--------------|------------|-----------------------------|---------------|
| Edit<br>Row | Peer         | Address<br>Type | Network         | NAT<br>As | Address<br>Type | Network          |              | Encryption | PFS<br>Group                | Delete<br>Row |
|             | + Denver VPN | Network         | Local<br>DMZ    | -         | Network         | Denver<br>admin  |              | AES/3DES   | Same<br>as<br>Phase<br>1 DH |               |
|             |              | Network         | Local<br>DMZ    | -         | Network         | Denver<br>office |              | AES/3DES   | Same<br>as<br>Phase<br>1 DH |               |
|             |              |                 | Local<br>inside | -         | Network         | Denver<br>admin  |              | AES/3DES   | Same<br>as<br>Phase<br>1 DH |               |
|             |              |                 | Local<br>inside | -         | Network         | Denver<br>office |              | AES/3DES   | Same<br>as<br>Phase<br>1 DH |               |

After that, configure the traffic under **Rules** as for Company Firewall 1.

The VPN connection between Company Firewall 1 and Company Firewall 2 will be established as

soon as both configurations have been applied.

# 21.2. VPN connection with road warrior

Juliet works as a seller at Example Company, Inc. She does a lot of travelling, so she has a laptop with a VPN client. This enables her to connect to the Denver office network in a secure way. To increase security even more, she is required to identify herself to a RADIUS server with the IP address 10.72.1.5, to be allowed to connect to Company Firewall 1. She also wants to be able to telnet to a computer at the Colorado Springs office, which is enabled by setting up a relay in Company Firewall 2.

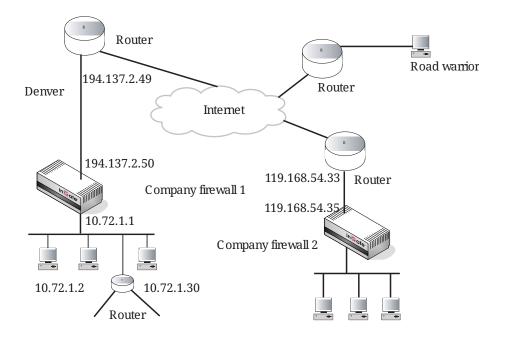

Both units need additional configuration for this.

# 21.2.1. Denver office

Begin with Company Firewall 1 and start configuration on the **RADIUS** page under **Basic Configuration**. The RADIUS server has the IP address 10.72.1.5.

| Basic<br>Configuratio | Access<br>Control         | DIUS SNMP  | DHCP<br>Server | DHCP<br>Server Status | Dynamic<br>DNS Update | Certificates | Advanced |
|-----------------------|---------------------------|------------|----------------|-----------------------|-----------------------|--------------|----------|
| RADIUS                | Servers (He               | :1p)       |                |                       |                       |              |          |
|                       | RADIUS                    | server     |                |                       |                       |              |          |
|                       | DNS name<br>or IP address | IP address | Port           | Secret Delete         | row                   |              |          |
| Γ                     | 10.72.1.5                 | 10.72.1.5  | 1812           | Г                     |                       |              |          |
| Add new               | rows 1                    | rows.      |                |                       |                       |              |          |
| Contact               | IP Address                | (Help)     |                | Identifier (He        | <u>lp)</u>            |              |          |
| Contact RA            | DIUS servers              | from:      | U              | Jse NAS-IP-Ado        | dress: ( Y            | es (^ No     |          |
| Inside (1             | 0.72.1.1)                 | •          |                | NAS-Identifier:       |                       |              |          |

The unit will need at least one X.509 certificate to manage the RADIUS authentication. All local

certificates for the unit are created on the **Certificates** page under **Basic Configuration**.

| Bas<br>onfigu | ic Acce<br>ration Cont | ss<br>rol RJ | ADIUS  | SNMP  | DHCP<br>Server | DHCP<br>Server Sto | Dynamic<br>tus DNS Update | ertificates Advanced                                                                                                    |               |
|---------------|------------------------|--------------|--------|-------|----------------|--------------------|---------------------------|----------------------------------------------------------------------------------------------------|---------------|
| Priva         | te Certifica           | tes          | (Help) |       |                |                    |                           |                                                                                                    |               |
| Edit<br>Row   | Name                   |              |        |       |                | Certificate        |                           | Information                                                                                                    | Delete<br>Row |
| R             | RADIUS                 |              | Cre    | ate N | ew             | Import             | View/Download             | Subject: /OU=Sysadmin/CN=fw.ingate.com<br>Issuer: /OU=Sysadmin/CN=fw.ingate.com<br>MD5<br>Fingerprint: 2F:50:A0:4C:46:76:80:35:26:18:58:9C:41:46:70:61<br>Valid to: 2009-04:29:15:44:39 | Г             |
| Г             | VPN cert               |              |        |       |                |                    |                           | Subject: /CN+6w.ingate.com<br>Issuer: /CN+6w.ingate.com<br>MDS<br>Fingerprint: ZA.DG:3A:DG:2E:D1:7D:39:30.CE:F1:53:80:87:E3:2E<br>Valid to: 2009-04-29 15:44:54                         | Г             |

Then, go to the **Eth0** page under **Network** and create an **Alias** for the inside of the unit. The IP address used here must not be used for any other computer on the network.

This alias is used for the authentication server of the unit, which is the part that connects to the RADIUS server to authenticate users.

| Alias (H             | elp)          |                           |                |            |  |  |  |  |  |  |  |  |
|----------------------|---------------|---------------------------|----------------|------------|--|--|--|--|--|--|--|--|
| Below are t          | he ranges fro | om which you ca           | n select alias | ses.       |  |  |  |  |  |  |  |  |
| 10.72.1.1-10.72.1.30 |               |                           |                |            |  |  |  |  |  |  |  |  |
| Edit Row             | Name          | DNS Name<br>or IP Address | IP Address     | Delete Row |  |  |  |  |  |  |  |  |
|                      | Auth server   | 10.72.1.2                 | 10.72.1.2      |            |  |  |  |  |  |  |  |  |

Then go to the **Authentication Server** page under **Virtual Private Networks**. An IP address for the unit is selected, which is used for Juliet's authentication. Select 10.72.1.2, an alias for the inside interface. A certificate for the authentication server is also required. Select a certificate from the ones created on the **Certificates** page.

| IPsec<br>Peers | IPsec<br>Tunnels |           | IPsec<br>Certificates |           | Authentication<br>Server | IPsec<br>Status | PPTP | PPTP<br>Status |
|----------------|------------------|-----------|-----------------------|-----------|--------------------------|-----------------|------|----------------|
|                |                  |           |                       |           |                          |                 |      |                |
| Aut            | nenticati        | on Serv   | er <u>(Help)</u>      |           |                          |                 |      |                |
| Authe          | entication       | server IF | address:              | Authentic | ation server po          | rt:             |      |                |
| Aut            | h server         | (10.72.1  | 2) 🔽                  | 443       |                          |                 |      |                |

Road warriors must use the authentication type X.509 certificates, which means that an X.509 certificate for the unit itself must be created (and, of course, certificates for each laptop wanting to connect to it). Go to the **IPsec Certificates** page and select from the certificates created on the **Certificates** page.

| Bas<br>Infigu |             | trol | RADIUS | SNMP   | DHCP<br>Server |             | Dynamic<br>tus DNS Update | ertificates Advanced                                                                                                    |        |
|---------------|-------------|------|--------|--------|----------------|-------------|---------------------------|----------------------------------------------------------------------------------------------------|--------|
| Priva         | te Certific | ates | (Help) |        |                |             |                           |                                                                                                    |        |
| Edit<br>Row   | Nam         | 1e   |        |        |                | Certificate |                           | Information                                                                                                    | Delete |
| ব             | Inside      |      | Cr     | eate N | ew             | Import      | View/Downloa              | Subject: /CN=10.47.3.243<br>Insuer: /CN=10.47.3.243<br>MD5<br>Fegegerint: Pc-28: F2: F6: 96: 00: A2: EE: AD: A6: 0F: D1: 88: 97: 9A: 5<br>Valid to: 2008: 03: 05: 13: 58: 07                          | 。<br>「 |
| Г             | RADIUS      |      |        |        |                |             |                           | Subject: /ST=sweden/O=ingate/CN=sip.ingate.com<br>Issuer: /ST=sweden/O=ingate/CN=sip.ingate.com<br>MD5<br>Fingesprint: 0C:23:74:2F:BA-73:96:98:28:E0:46:CC:3A-79:C4:<br>Valid to: 2009-04-29 13:02:50 | 8      |
| Г             | VPN cert    |      |        |        |                |             |                           | Subject: /CN=fw.ingate.com<br>Issuer: /CN=fw.ingate.com<br>MD5<br>Fingesprint: B6:F3:5D:B8:DC:90:86:96:E2:FB:F8:AA:E9:BC:7A:<br>Valid to: 2010-02:07 13:03:58                                         | 15     |
| Г             | main cert   |      |        |        |                |             |                           | Subject: /O=ingate/CN+sip.ingate.com<br>Issuer: /O=ingate/CN+sip.ingate.com<br>MDS<br>Fingenprint: 57:45:30:ECA3:87:5C:65:87:21:86:58:82:4F:84:8<br>Valid to: 2008-02-26 12:51:17                     | , 「    |

#### Juliet's laptop must be defined on the **IPsec Peers** page. Remember to turn **RADIUS** on.

list

| IPsec<br>Peers | IPsec IPsec<br>Tunnels Cryptos                       | IPsec<br>Certificates | IPsec<br>Settings |                           | IPsec<br>Status PP     | PPTP<br>Status |               |        |         |
|----------------|------------------------------------------------------|-----------------------|-------------------|---------------------------|------------------------|----------------|---------------|--------|---------|
| - Internet     | : <b>Peers</b> ( <u>Help)</u><br>settings are called | d "Phase 1 :          | settings"         | in some other If          | Psec produc            | 15.            |               |        |         |
| Edit<br>Row    | Name                                                 | Subgroup              | Active            | Local Side                | DNS Nam<br>or IP Addre | Dynamic        |               | RADIUS | Blackli |
|                | 🕀 Juliet                                             |                       |                   | Outside<br>(194.137.2.50) | ÷                      | No             | *             | Yes    | •       |
|                | • Springs-VPN                                        | -                     |                   | Outside<br>(194.137.2.50) | 119.168.54             | 35 No          | 119.168.54.35 | No     |         |

| ISAKMP                       |                              |          |             | Authentication                                                                                                    |               |
|------------------------------|------------------------------|----------|-------------|----------------------------------------------------------------------------------------------------|---------------|
| Key<br>Lifetime<br>(seconds) | ne Re-keying Encryption Type |          |             | Info                                                                                                    | Delete<br>Row |
| 3600                         | Yes                          | AES/3DES | certificate | Subject: /CN=juliet.home.ingate.com<br>Issuer: /CN=juliet.home.ingate.com<br>MD5<br>Fingerprint: 70:C0:F0:2F:2B:8F:25:1F:21:FD:E6:B7:C9:34:33:C0<br>Valid to: 2011-04-09 12:40:18 |               |
| 3600                         | Yes                          |          |             | MD5 Fingerprint:<br>4D:89:D6:CF:9E:8E:CC:37:4E:25:ED:7B:0F:80:C2:12                                                                                                    |               |

Press the Change/View button to load the X.509 certificate for Juliet's laptop.

| Upload X.509 Certificate                                                                                                    |
|----------------------------------------------------------------------------------------------------|
| Specify the local file, in PEM (.pem) or DER (.cer) format,<br>containing the certificate for "Juliet" below, then press the<br>import button. |
| Local file containing certificate:                                                                                                    |
| Browse                                                                                                    |
| Import certificate Abort                                                                                                    |

On the **IPsec Tunnels** page, define the new IPsec tunnel. It consists of the Denver office network and Juliet's laptop. The laptop's IP will probably be NAT:ed, but we don't know that for sure, so we select Remote/private address, which will allow public as well as private IP addresses for Juliet's laptop.

| Psec<br>eers | IPsec<br>Tunnels Cryptos                                                                                  | IPsec<br>Certificates | IPsec<br>Settings      |           | nentication IPse<br>Server Statu |             |                                    |            |                             |               |  |  |  |  |
|--------------|----------------------------------------------------------------------------------------------------|-----------------------|------------------------|-----------|----------------------------------|-------------|------------------------------------|------------|-----------------------------|---------------|--|--|--|--|
|              | Psec Tunnels ( <u>Help</u> )<br>nese settings are called "Phase 2 settings" in some other IPsec products. |                       |                        |           |                                  |             |                                    |            |                             |               |  |  |  |  |
|              |                                                                                                    | Loca                  | l Network              | :         | Remote N                         | letwork     | IPsec<br>Key                       |            |                             |               |  |  |  |  |
| Edit<br>Row  | Peer                                                                                                    | Address<br>Type       | Network                | NAT<br>As | Address Type                     | Network     | Lifetime<br>(seconds,<br>optional) | Encryption | PFS<br>Group                | Delete<br>Row |  |  |  |  |
|              | Juliet                                                                                                    |                       | Local<br>office<br>net | -         | Remote/private<br>address        | -           |                                    | AES/3DES   | Same<br>as<br>Phase<br>1 DH |               |  |  |  |  |
|              | * Springs-VPN                                                                                             |                       | Local<br>admin<br>net  | -         | Network                          | Springs-119 |                                    | AES/3DES   | Same<br>as<br>Phase<br>1 DH |               |  |  |  |  |
|              |                                                                                                    |                       | Local<br>admin<br>net  | -         | Network                          | Springs-192 |                                    | AES/3DES   | Same<br>as<br>Phase<br>1 DH |               |  |  |  |  |
|              |                                                                                                    |                       | Local<br>office<br>net | -         | Network                          | Springs-119 |                                    | AES/3DES   | Same<br>as<br>Phase<br>1 DH |               |  |  |  |  |
|              |                                                                                                    |                       | Local<br>office<br>net | -         | Network                          | Springs-192 |                                    | AES/3DES   | Same<br>as<br>Phase<br>1 DH |               |  |  |  |  |

A new network must be defined on the **Networks and Computers** page to make rules for Juliet's laptop. The network, Internet-VPN, must have the interface "-" to work with VPN.

| etwork<br>Comp | ks and<br>uters | Default<br>Gateways | All<br>Interfaces | NAT   | VLAN            | EthO | Eth 1  | Eth2    | Eth3 | Eth4            | Eth 5   | Interface<br>Status | PPPoE    |                             |        |
|----------------|-----------------|---------------------|-------------------|-------|-----------------|------|--------|---------|------|-----------------|---------|---------------------|----------|-----------------------------|--------|
| Netw           | orks ar         | nd Comp             | uters             |       |                 |      |        |         |      |                 |         |                     |          |                             |        |
| Edit           | <u> </u>        | ame                 |                   |       | Lo              | werl | .imit  |         |      |                 |         | er Limit<br>ranges) |          | Interface/VLAN              | Delete |
| Row            | <b>N</b>        | ame                 | Subgroup          | DN    | IS Nam<br>Addre |      | IP Add | iress   | -    | NS N.<br>IP Ada |         | IP Ad               | kdress   | Interface/vLAN              | Row    |
|                | 🖲 Inter         | met                 | -                 | 0.0.0 | 0.0             | 0    | .0.0.0 |         | 255. | 255.2           | \$5.255 | 255.255             | .255.255 | External (eth1<br>untagged) |        |
|                | 🕀 Inter         | met-VPN             | -                 | 0.0.0 | 0.0             | 0    | .0.0.0 |         | 255. | 255.2           | 55.255  | 255.255             | .255.255 |                             |        |
|                | • Loci          | al network          | -                 | 10.7  | 2.1.0           | 1    | 0.72.1 | .0      | 10.7 | 2.1.30          | )       | 10.72.1             | 30       | Internal (eth0<br>untagged) |        |
|                |                 |                     | -                 | 10.7  | 2.2.0           | 1    | 0.72.2 | .0      | 10.7 | 2.2.7           |         | 10.72.2.            | 7        | Internal (eth0<br>untagged) |        |
|                | 🕈 Serv          | /er                 | -                 | 10.7  | 2.1.4           | 1    | 0.72.1 | .4      |      |                 |         |                     |          | Internal (eth0<br>untagged) |        |
|                | 🗄 Spri          | ngs                 | -                 | 119.  | 168.54          | 41 1 | 19.168 | 8.54.41 | 119  | 168.5           | 4.46    | 119.168             | .54.46   |                             |        |
|                |                 |                     | -                 | 192.  | 168.72          | 1 1  | 92.168 | 8.72.1  | 192  | 168.7           | 2.15    | 192.168             | .72.15   |                             |        |

Add **Rules** (No. 12-17) to allow Juliet to work on the office network.

| ۲ule | s           |        |                  |                    |                  |                  |                                  |              |        |                 |              |         |               |
|------|-------------|--------|------------------|--------------------|------------------|------------------|----------------------------------|--------------|--------|-----------------|--------------|---------|---------------|
|      | Rule<br>No. | Active | Client           | From IPsec<br>Peer | Server           | To IPsec<br>Peer | Direction                        | Service      | Action | Time<br>Class   | Log<br>Class | Comment | Delete<br>Row |
|      | 1           | Yes    | Server           |                    | internet         |                  | Internal -> External<br>(NAT:ed) | smtp         | Allow  | 24/7            | Local        |         |               |
|      | 2           | Yes    | Server           | -                  | Internet         |                  | Internal -> External<br>(NAT:ed) | dns          | Allow  | 24/7            | Local        |         |               |
|      | 3           | Yes    | Local<br>network | -                  | Internet         |                  | Internal -> External<br>(NAT:ed) | ssh          | Allow  | 24/7            | Local        |         |               |
|      | 4           | Yes    | Local<br>network | -                  | Internet         | -                | Internal -> External<br>(NAT:ed) | www          | Allow  | Office<br>hours | Local        |         |               |
|      | s           | Yes    | Local<br>network |                    | Internet         | -                | Internal -> External<br>(NAT:ed) | tτρ          | Allow  | 24/7            | Local        |         |               |
|      | 6           | Yes    | Springs          | Springs-VPN        | Local<br>network | -                | (VPN) -> Internal                | ssh          | Allow  | 24/7            | Local        |         |               |
|      | 7           | Yes    | Local<br>network |                    | Springs          | Springs-VPN      | internal -> (VPN)                | ssh          | Allow  | 24/7            | Local        |         |               |
|      | 8           | Yes    | Springs          | Springs-VPN        | Local<br>network |                  | (VPN) -> Internal                | ŧφ           | Allow  | 24/7            | Local        |         |               |
|      | 9           | Yes    | Local<br>network |                    | Springs          | Springs-VPN      | internal -> (VPN)                | tφ           | Allow  | 24/7            | Local        |         |               |
|      | 10          | Yes    | Springs          | Springs-VPN        | Local<br>network |                  | (VPN) -> Internal                | x11-display0 | Allow  | 24/7            | Local        |         |               |
|      | 11          | Yes    | Local<br>network |                    | Springs          | Springs-VPN      | internal -> (VPN)                | x11-display0 | Allow  | 24/7            | Local        |         |               |
|      | 12          | Yes    | Internet-VPN     | Juliet             | Local<br>network |                  | (VPN) -> Internal                | dns          | Allow  | 24/7            | Local        |         |               |
|      | 13          | Yes    | Local<br>network |                    | Internet-VPN     | Juliet           | internal -> (VPN)                | dns-reply    | Allow  | 24/7            | Local        |         |               |
|      | 14          | Yes    | Internet-VPN     | Juliet             | Local<br>network |                  | (VPN) -> Internal                | www          | Allow  | 24/7            | Local        |         |               |
|      | 15          | Yes    | Internet-VPN     | Juliet             | Local<br>network |                  | (VPN) -> Internal                | ssh          | Allow  | 24/7            | Local        |         |               |
|      | 16          | Yes    | Internet-VPN     | Juliet             | Local<br>network | -                | (VPN) -> Internal                | ttp          | Allow  | 24/7            | Local        |         |               |
|      | 17          | Yes    | Internet-VPN     | Juliet             | Local<br>network | -                | (VPN) -> Internal                | imap         | Allow  | 24/7            | Local        |         |               |

With road warriors connecting to the unit, blacklisting is possible. Configure blacklisting parameters on the **IPsec Settings** page.

| IPsec<br>Peers | IPsec<br>Tunnels | IPsec<br>Cryptos | IPsec<br>Certificates       | IPsec<br>Settings | Authentication<br>Server | IPsec<br>Status | PPTP | PPTP<br>Status |
|----------------|------------------|------------------|-----------------------------|-------------------|--------------------------|-----------------|------|----------------|
|                |                  |                  |                             |                   |                          |                 |      |                |
| Blac           | klisting         | (Help)           |                             |                   |                          |                 |      |                |
| Black          | list interv      | al:              | Policy for pa               | ckets fror        | n blacklisted IP         | address         | es:  |                |
| 30             | m                | inutes           | <ul> <li>Discard</li> </ul> | l IP packe        | ets                      |                 |      |                |
| ,              |                  |                  | 🔘 Reject                    | IP packet         | s                        |                 |      |                |

# 21.2.2. Colorado office

DHCP Relays Relay S

Juliet wants to telnet to a workstation with the IP address 174.25.30.3 on the Colorado Springs office network. Enable this by setting up a relay listening to the outside of Company Firewall 2. Since this traffic should be encrypted, too, a VPN tunnel between the laptop and the unit should be defined. First, select a certificate for Company Firewall 2 on the **IPsec Certificates** page.

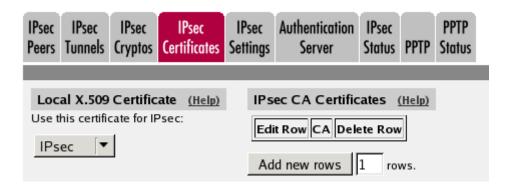

After that, define Juliet's laptop on the **IPsec Peers** page for Company Firewall 2. The X.509 certificate to Juliet's laptop is imported as before.

| Psec<br>eers | IPsec<br>Tunnels  | IPsec<br>Cryptos                               | IPsec<br>Certificates | IPsec<br>Setting           |                            | IPsec<br>Status                      | PPTP   | PPTP<br>Status |              |    |           |  |
|--------------|-------------------|------------------------------------------------|-----------------------|----------------------------|----------------------------|--------------------------------------|--------|----------------|--------------|----|-----------|--|
|              | Peers<br>settings |                                                | d "Phase 1            | settings"                  | in some other IP           | sec proc                             | lucts. |                |              |    |           |  |
|              |                   |                                                |                       |                            |                            |                                      | R      | emote Sid      | le           |    |           |  |
| Edit<br>Row  | Na                | me                                             | Subgroup              | Subgroup Active Local Side |                            | DNS Name<br>or IP Dynamic<br>Address |        | Dynamic        |              |    | Blacklist |  |
|              | 🕀 Dem             | ver VPN                                        |                       |                            | Outside<br>(119.168.54.35) | 194.137                              | .2.50  | No             | 194.137.2.50 | No |           |  |
|              | 🛨 Julie           | Juliet     Yes     Outside     (119.168.54.35) |                       | *                          |                            | No                                   | ŵ.     | No             | •            |    |           |  |

| ISAKMP                       |           |            |      | Authentication                                                                                                    |  |  |  |  |
|------------------------------|-----------|------------|------|----------------------------------------------------------------------------------------------------|--|--|--|--|
| Key<br>Lifetime<br>(seconds) | Re-keying | Encryption | Туре | Info                                                                                                    |  |  |  |  |
| 3600                         | Yes       | AES/3DES   |      | MD5 Fingerprint:<br>4D:89:D6:CF:9E:8E:CC:37:4E:25:ED:7B:0F:80:C2:12                                                                                                    |  |  |  |  |
| 3600                         | Yes       | AES/3DES   |      | Subject: /CN=juliet.home.ingate.com<br>Issuer: /CN=juliet.home.ingate.com<br>MD5<br>Fingerprint: 70:C0:F0:2F:2B:8F:25:1F:21:FD:E6:B7:C9:34:33:C0<br>Valid to: 2011-04-09 12:40:18 |  |  |  |  |

A new IPsec tunnel is required, in this case from the laptop to the unit itself. This is done on the **IPsec Tunnels** page. As we don't know for sure if Juliet's laptop will have a NATed IP address, we select Remote/private address as the **Remote side**.

| IPsec<br>Tunnels | IPsec<br>Certificates | Authentication<br>Server | PPTP | PPTP<br>Status |  |
|------------------|-----------------------|--------------------------|------|----------------|--|
|                  |                       | <br>                     | <br> |                |  |

| IPsec Tunnels | (Help) |
|---------------|--------|
|---------------|--------|

These settings are called "Phase 2 settings" in some other IPsec products.

|             |              | Loca                     | l Network       | ¢         | Remote Ne                 | twork            | IPsec<br>Key |            |                             |               |
|-------------|--------------|--------------------------|-----------------|-----------|---------------------------|------------------|--------------|------------|-----------------------------|---------------|
| Edit<br>Row | Peer         | Address<br>Type          | Network         | NAT<br>As | Address Type              | Network          |              | Encryption | PFS<br>Group                | Delete<br>Row |
|             | + Denver VPN | Network                  | Local<br>DMZ    | -         | Network                   | Denver<br>admin  |              | AES/3DES   | Same<br>as<br>Phase<br>1 DH |               |
|             |              | Network                  | Local<br>DMZ    | -         | Network                   | Denver<br>office |              | AES/3DES   | Same<br>as<br>Phase<br>1 DH |               |
|             |              | Network                  | Local<br>inside | -         | Network                   | Denver<br>admin  |              | AES/3DES   | Same<br>as<br>Phase<br>1 DH |               |
|             |              | Network                  | Local<br>inside | -         | Network                   | Denver<br>office |              | AES/3DES   | Same<br>as<br>Phase<br>1 DH |               |
|             | 🕀 Juliet     | Local<br>side<br>address | -               | -         | Remote/private<br>address | -                |              | AES/3DES   | Same<br>as<br>Phase<br>1 DH |               |

Finally, define a TCP relay on the **Relays page**, listening to a high port which is reserved for this telnet connection. The traffic is relayed to port 23 on the workstation.

| ules  | Relays DHCP Se             | rvices | Protocols Tin            | ne Classes       |      |              |              |               |       |       |        |
|-------|----------------------------|--------|--------------------------|------------------|------|--------------|--------------|---------------|-------|-------|--------|
| ₹elay | /s                         |        | [                        |                  |      |              | Allow access | s from        |       |       | [      |
| Edit  | Listen to .                | -      |                          | Relay to         |      | Relay        |              |               | Time  |       | Delete |
| row   | IP address                 | Port   | DNS name<br>or IP addres | IP address       | Port | type         | Network      | IPsec<br>peer | class | class | row    |
| Г     | Outside<br>(119.168.54.35) | 1027   | 192.168.72.1             | 10 192.168.72.10 | 23   | TCP<br>relay | Internet-VPN | Juliet        | 24/7  | Local | Г      |

# 21.3. How to configure PPTP connections

When a VPN connection using PPTP is established, the unit will assign a local IP address to the PPTP client, which then can look like it is located on the local network.

Follow these steps to configure the unit for PPTP connections.

# 21.3.1. Networks and Computers

Go to the **Networks and Computers** page under **Network** and create a new network. The new network should contain IP addresses from the local network which the PPTP clients can use. Select "-" as the Interface for this network.

Also, make sure that there are networks for the computers which the PPTP clients should be allowed to access. These networks are used when rules are set up for the PPTP traffic.

| letworl<br>Comp | ks and Defau<br>uters Gatewa |          | NAT VLAI                        | N EthO Eth    | n1 Eth2 | Eth3             | Eth4 | Eth 5          | Interface<br>Status | PPPoE                       |               |
|-----------------|------------------------------|----------|---------------------------------|---------------|---------|------------------|------|----------------|---------------------|-----------------------------|---------------|
| Netw            | orks and Cor                 | nputers  |                                 |               |         |                  |      |                |                     |                             |               |
|                 |                              |          | Lowe                            | r Limit       |         |                  |      | Limit<br>nges) |                     |                             |               |
| Edit<br>Row     | Name                         | Subgroup | DNS<br>Name<br>or IP<br>Address | IP<br>Address |         | 5 Name<br>Addres |      | IP A           | ddress              | Interface/VLAN              | Delete<br>Row |
|                 | 🗄 All                        | -        | 0.0.0.0                         | 0.0.0.0       | 255.25  | 5.255.2          | 55 2 | 255.25         | 5.255.255           | -                           |               |
|                 | Ŧ Internet                   | -        | 0.0.0.0                         | 0.0.0.0       | 255.25  | 5.255.2          | 55 2 | 255.25         | 5.255.255           | External (eth1<br>untagged) |               |
|                 | • Office                     | -        | 10.7.0.0                        | 10.7.0.0      | 10.7.0. | 255              | 1    | 10.7.0.2       | 255                 | Internal (eth0<br>untagged) |               |
|                 | • PPTP clien                 | ts -     | 10.7.0.220                      | 10.7.0.220    | 10.7.0. | 240              | 1    | 10.7.0.2       | 240                 | -                           |               |

#### 21.3.2. PPTP

Go to the **PPTP** page under **Virtual Private Networks** to do settings for the PPTP server in the unit.

First, select that the PPTP server should be On and select an IP address for it. This IP address is one of the unit's own IP addresses and is the one which PPTP clients should access, which means that it must be available from the Internet. It is recommended that you select one of the addresses on the unit outside.

| IPsec<br>Peers | IPsec<br>Tunnels | IPsec<br>Cryptos | IPsec<br>Certificates | Authentication<br>Server | IPsec<br>Status | PPTP | PPTP<br>Status |
|----------------|------------------|------------------|-----------------------|--------------------------|-----------------|------|----------------|
|                |                  |                  |                       |                          |                 |      |                |
| РРТ            | P serve          | r <u>(Help)</u>  |                       |                          |                 |      |                |
| • E            | Enable Pf        | PTP serv         | er                    |                          |                 |      |                |
| 0              | Disable P        | PTP serv         | er                    |                          |                 |      |                |

Then, select a unit IP address which will act as a local peer for the PPTP clients. You must select an IP address on the same unit interface and logical network as the IP addresses in the PPTP client network.

Select the network created above as the Client IP addresses. When a PPTP client connects, it will be assigned one of these IP addresses on the local network.

| Client Network (Help)      |  |
|----------------------------|--|
| PPTP local IP address:     |  |
| Dynamic clients (10.5.1.1) |  |
| Client IP addresses:       |  |
| PPTP clients               |  |

You can enter local DNS and WINS servers for the PPTP clients to use. This will enable the clients to use local network services.

| DNS Servers (Hel          | <u>p)</u>  | WINS Servers (He                       | elp)       |
|---------------------------|------------|----------------------------------------|------------|
| Primary DNS:              |            | Primary WINS:                          |            |
| DNS name<br>or IP address | IP address | DNS name<br>or IP address              | IP address |
| 10.7.0.7                  | 10.7.0.7   | 10.7.0.9                               | 10.7.0.9   |
| Secondary DNS:            |            | Secondary WINS:                        |            |
| DNS name<br>or IP address | IP address | DNS name<br>or IP address<br>10.7.0.12 | IP address |
|                           |            | 10.7.0.12                              | 10.7.0.12  |

Enter the users allowed to connect using PPTP, and their passwords. The user must enter this username and password in her PPTP client.

| PPTP Us  | ers <u>(H</u> | elp)     |         |            |
|----------|---------------|----------|---------|------------|
| Edit Row | User          | Password | Enabled | Delete Row |
|          | bob           |          | Yes     |            |
|          | cindy         |          | Yes     |            |
|          | fred          |          | Yes     |            |
|          | lucy          |          | Yes     |            |
|          | minnie        |          | Yes     |            |
|          | steve         |          | Yes     |            |
| Add new  | rows          | 1 rows.  |         |            |

#### 21.3.3. Rules

Go to the **Rules** page under **Rules and Relays** and create rules for the traffic between the PPTP clients and the local network. The PPTP clients are represented by the network of local PPTP IP addresses.

If the PPTP clients should initiate all traffic (i.e., they are not supposed to act as servers), you don't need a reply rule for TCP.

| ules        | Relays      | DHCP<br>Relay | Service         | s Prot                | ocols Cla       | ime<br>osses        |                                        |         |        |               |              |         |               |
|-------------|-------------|---------------|-----------------|-----------------------|-----------------|---------------------|----------------------------------------|---------|--------|---------------|--------------|---------|---------------|
| Rule        | s           |               |                 |                       |                 |                     |                                        |         |        |               |              |         |               |
| Edit<br>Row | Rule<br>No. | Active        | Client          | From<br>IPsec<br>Peer | Server          | To<br>IPsec<br>Peer | Direction                              | Service | Action | Time<br>Class | Log<br>Class | Comment | Delete<br>Row |
|             | 1           | Yes           | PPTP<br>clients | -                     | Office          |                     | Indeterminate<br>interface -> Internal | tcp     | Allow  | 24/7          | Local        |         |               |
|             | 2           | Yes           | PPTP<br>clients | -                     | Office          |                     | Indeterminate<br>interface -> Internal | udp     | Allow  | 24/7          | Local        |         |               |
|             | 3           | Yes           | Office          | -                     | PPTP<br>clients |                     | Internal -> Indeterminate<br>interface | udp     | Allow  | 24/7          | Local        |         |               |

# 21.3.4. Save/Load Configuration

Finally, go to the **Save/Load Configuration** page under **Administration** and apply the new settings by pressing **Apply configuration**.

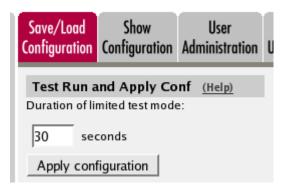

# 21.3.5. Configuring the Client

When the unit has been configured, you also need to configure the PPTP client. This is, of course, done differently with different clients. A Windows XP computer has a built-in PPTP client which is configured under Control Panel  $\rightarrow$  Network connections.

# 21.4. How to configure IPsec connections

With a VPN connection between two firewalls or other VPN gateways, several offices can share servers and other resources without exposing the traffic openly on the Internet.

This is how to set up an IPsec VPN connection to the unit.

# 21.4.1. Certificates

If the units should authenticate using X.509 certificates, the unit needs a certificate of its own. All local certificates for the unit are created on the **Certificates** page under **Basic Configuration**.

Make a new row in the **Private Certificates** table, press **Create new**, and fill in the form. The password fields are only relevant if you want to be able to revoke the certificate.

You can select to let the unit sign its own certificate (this is the simple way) or create a certificate request and make a CA sign it for you. If you use an outside CA, the signed certificate must be uploaded to the unit.

|      | ration Control | (Help)      |        |    |            | atus DNS Update |                                                                                                    |               |
|------|----------------|-------------|--------|----|------------|-----------------|----------------------------------------------------------------------------------------------------|---------------|
| Edit | Name           | <u>thep</u> | _      | _  | Certificat | e               | Information                                                                                                    | Delete<br>Row |
| শ    | Inside         | Cre         | ate Ne | sw | Import     | View/Download   | Subject: /CN=10.47.3.243<br>Issuer: /CN=10.47.3.243<br>MD5<br>Fingespint: F0:28:F2:F6:96:00:A2:EE:AD:A6:0F:D1:88:97:9A:99<br>Valid to: 2008:03:05:13:58:07                                              | Г             |
| Г    | RADIUS         |             |        |    |            |                 | Subject: /ST=sweden/O=ingate/CN=sip.ingate.com<br>Issuer: /ST=sweden/O=ingate/CN=sip.ingate.com<br>MD5<br>Fingerprint: 0C:23:74:2F:BA:73:96:9B:2B:E0:46:CC:3A:79:C4:18<br>Valid to: 2009-04:29:13:02:50 | Г             |
| Г    | VPN cert       |             |        |    |            |                 | Subject: /CN=fw.ingate.com<br>Issuer: /CN=fw.ingate.com<br>MD5<br>Fingespint: II6:F3:50:IB:DC:90:86:96:E2:FB:FB:AA:E9:IIC:7A:15<br>Valid to: 2010-02:07 13:03:58                                        | Г             |
| Г    | main cert      |             |        |    |            |                 | Subject: /O=ingate/CN=sip.ingate.com<br>Issuer /O=ingate/CN=sip.ingate.com<br>MD5<br>Fingerpint: 57:45:30:EC:A3:87:5C:65:87:21:86:58:82:4F:84:80<br>Viaid to ::2006-02:26 12:51:17                      | Г             |

## 21.4.2. IPsec Peers

Start on the **IPsec Peers** page under **Virtual Private Networks**, where you define the IP addresses between which the VPN connection should be established. You also define how the VPN peers should authenticate themselves to each other.

Under **Authentication:Type**, select authentication with a Preshared secret or X.509 certificates. To use X.509 certificates, either both units must be able to sign their own certificates, or you must have access to a CA server which will sign certificate requests. If you have your own CA server, you can upload its certificate to the unit and then trust all certificates signed by that CA (select Trusted CA).

Under **Info**, enter the secret or upload the certificate that should be used for authentication. If you use certificates, you should upload the other unit's certificate here, not the unit's own one.

Under Local side, select a public IP address of the unit, and enter a public IP address of the other VPN gateway under **Remote side**.

Select On under **Status**, select Off under **RADIUS**, and enter a lifetime for the ISAKMP (IKE) keys. The lifetime must be the same on both VPN peers.

| Psec<br>eers |                       | IPsec<br>Cryptos | IPsec<br>Certificate | IPse<br>Settin |                     | IPsec<br>Status P          | PTP  | PPTP<br>Status       |        |           |
|--------------|-----------------------|------------------|----------------------|----------------|---------------------|----------------------------|------|----------------------|--------|-----------|
|              | c Peers<br>settings a |                  | d "Phase 1           | settings       | s" in some other IP | sec produ                  | cts. |                      |        |           |
|              |                       |                  |                      |                |                     |                            |      |                      |        |           |
| Edit         | l                     |                  |                      |                |                     | DNS Nat                    |      | emote Sid            |        |           |
| Edit<br>Row  | Nan                   | ne               | Subgroup             | Active         | Local Side          | DNS Nar<br>or IP<br>Addres | me   | emote Sid<br>Dynamic | RADIUS | Blacklist |

| ISAKMP                       |           |            |      | Authentication                                                      |               |
|------------------------------|-----------|------------|------|---------------------------------------------------------------------|---------------|
| Key<br>Lifetime<br>(seconds) | Re-keying | Encryption | Туре | Info                                                                | Delete<br>Row |
| 3600                         | Yes       |            |      | MD5 Fingerprint:<br>4D:B9:D6:CF:9E:BE:CC:37:4E:25:ED:7B:0F:80:C2:12 |               |

# 21.4.3. IPsec Tunnels

Next, go to the IPsec Tunnels page and enter the networks which will use the IPsec tunnel.

In the **IPsec Networks** table, define the networks that will connect through the IPsec tunnel. You must define the local office network as well as the network behind the other VPN gateway.

| Edit Row | Name             | DNS name or<br>network address | Network address | Netmask / bits | Delete Row |
|----------|------------------|--------------------------------|-----------------|----------------|------------|
| Г        | Atlantic network | 10.20.30.0                     | 10.20.30.0      | 24             | Γ          |
| Г        | DMZ network      | 172.16.0.0                     | 172.16.0.0      | 24             | Г          |
| Г        | Home network     | 10.47.0.0                      | 10.47.0.0       | 16             | Г          |

Then, create a new row in the IPsec Tunnels table. Under Peer, select the newly created VPN

tunnel.

Under Local network, select Network as the Address type and the local network (connected to the unit) that you defined below under Network.

Under **Remote network**, select Network and the network defined below, which is connected to the remote VPN gateway.

The IPSec key lifetime is optional, but if you enter a lifetime, it must be the same on both IPsec peers.

Select AES/3DES as encryption algorithm.

| Psec<br>eers | IPsec<br>Tunnels | IPsec<br>Cryptos | IPsec<br>Certificat | IPsec<br>es Setting |           | thentication<br>Server | n IPsec<br>Status   | PPTP      | PPTP<br>Statu: |            |                             |               |
|--------------|------------------|------------------|---------------------|---------------------|-----------|------------------------|---------------------|-----------|----------------|------------|-----------------------------|---------------|
| IPse         | c Tunne          | ls <u>(He</u> l  | <u>p)</u>           |                     |           |                        |                     |           |                |            |                             |               |
| nese         | settings         | are calle        | d "Phase            | 2 settings          | " in so   | me other I             | Psec proc           | lucts.    |                |            |                             |               |
|              |                  |                  | Loca                | l Network           | (         | Remote                 | Network             | IPs<br>Ke |                |            |                             |               |
| Edit<br>Row  | l Pe             | er               | Address<br>Type     | Network             | NAT<br>As | Address<br>Type        | Network             | Lifet     | ime<br>onds,   | Encryption | PFS<br>Group                | Delete<br>Row |
|              | + Atlar          | ntic City        |                     | DMZ<br>network      | -         |                        | Atlantic<br>network | 1800      |                | AES/3DES   | Same<br>as<br>Phase<br>1 DH |               |
|              |                  |                  |                     | Home<br>network     | -         |                        | Atlantic<br>network | 1800      |                |            | Same<br>as<br>Phase<br>1 DH |               |

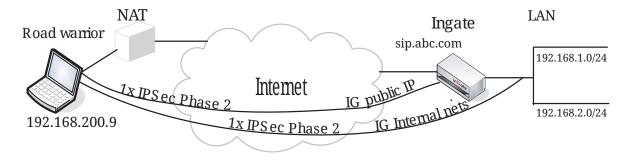

Additionally, for SIP to work over your IPsec connections, you require a tunnel under **IPsec tunnels** between the client and the **public** IP address of the unit, i.e. the Local side address under **IPsec Peers**. This requires a Phase 2 connection in the client (The Greenbow) also.

Example: if your DNS record sip.abc.com points to the WAN IP of the unit then you must have a tunnel between the client and this IP address.

This is so that all SIP and RTP media through the b2bua or proxy is permitted.

Ensure that:

• The remote (road warrior) client also has a tunnel/Phase2 to the external IP of the unit. This means "the same IP address as on the IPsec Peers page". Optionally, a tunnel to a network or

subnet that includes the external IP of the unit, i.e. to a DMZ range.

• The external IP (or DMZ range) of the unit is a network in the IPsec Networks table. In the IPsec Tunnels table, select Network under Address type and select the network you just created under IPsec Networks.

#### 21.4.4. IPsec Certificates

Go to the **IPsec Certificates** page under **Virtual Private Networks** and select which certificate the unit should use for VPN connections. Also add all CA servers which have signed certificates for the VPN clients.

| IPsec<br>Peers | IPsec<br>Tunnels | IPsec<br>Cryptos | IPsec<br>Certificates |     | Authentication<br>Server | IPsec<br>Status | PPTP   | PPTP<br>Status |
|----------------|------------------|------------------|-----------------------|-----|--------------------------|-----------------|--------|----------------|
|                |                  |                  |                       |     |                          |                 |        |                |
| Loc            | al X.509         | Certific         | ate <u>(Help)</u>     | IPs | ec CA Certific           | ates            | (Help) |                |
| Use t          | his certifi      | cate for If      | sec:                  | Edi | t Row CA                 | Delete          | Row    |                |
| VP             | N cert 🔽         | ·                |                       |     | Main CA                  |                 |        |                |
|                |                  | _                |                       |     |                          |                 |        | ]              |
|                |                  |                  |                       | Ad  | d new rows               | 1 ro            | ws.    |                |

## 21.4.5. Networks and Computers

Go to **Networks and Computers** under **Network** to create network groups for the networks that will use the VPN tunnel. These are used for building rules for the VPN traffic.

The network on the other side of the VPN tunnel (see Atlantic network in the example) must have "-" selected under Interface.

| etwork<br>Compi |          | Default<br>ateways | All<br>Interfaces | NAT VLAN                        | EthO Eth      | 1 Eth2  | Eth3            | Eth4  | Eth 5           | Interface<br>Status | PPPoE           |                                   |               |
|-----------------|----------|--------------------|-------------------|---------------------------------|---------------|---------|-----------------|-------|-----------------|---------------------|-----------------|-----------------------------------|---------------|
| Netw            | orks and | Comp               | uters             |                                 |               |         |                 |       |                 |                     |                 |                                   |               |
|                 |          |                    |                   | Lowe                            | r Limit       |         |                 |       | Limit<br>anges) |                     |                 |                                   |               |
| Edit<br>Row     | Nar      | ne                 | Subgroup          | DNS<br>Name<br>or IP<br>Address | IP<br>Address |         | IS Nar<br>PAddr |       | IP /            | Address             | Interf          | ace/VLAN                          | Delete<br>Row |
|                 | 🗄 All    |                    | -                 | 0.0.0.0                         | 0.0.0.0       | 255.2   | 55.25           | 5.255 | 255.2           | 55.255.25           | 5 -             |                                   |               |
|                 | + Atlant | ic VPN             | -                 | 10.20.30.0                      | 10.20.30.     | 0 10.20 | .30.25          | 5     | 10.20           | .30.255             | -               |                                   |               |
|                 | • онср   | clients            | -                 | 10.5.1.0                        | 10.5.1.0      | 10.5.   | 1.255           |       | 10.5.1          | .255                |                 | <sup>o</sup> clients<br>untagged) |               |
|                 | • DNS 5  | server             | -                 | 172.16.0.3                      | 172.16.0.     | 3       |                 |       |                 |                     | Ext2 (<br>untag |                                   |               |
|                 | Internet | et                 | -                 | 0.0.0.0                         | 0.0.0.0       | 255.2   | \$5.25          | 5.255 | 255.2           | 55.255.25           | Extern<br>untag | nal (eth1<br>ged)                 |               |
|                 | + Office | network            | -                 | 10.10.0.0                       | 10.10.0.0     | 10.10   | .0.255          |       | 10.10           | .0.255              | Intern<br>untag | al (eth0<br>ged)                  |               |
|                 |          |                    | -                 | 10.47.0.0                       | 10.47.0.0     | 10.47   | .255.2          | 55    | 10.47           | .255.255            | Intern<br>untag | al (eth0<br>ged)                  |               |

# 21.4.6. Rules

Go to the **Rules** page and create rules to let traffic through the VPN tunnel. If there are no rules, no traffic will be let through, even if the tunnel is established.

Select the VPN tunnel under **From IPsec peer** if the **Client** network is located behind the VPN peer. Select the VPN tunnel under **To IPsec peer** if the **Server** network is located behind the VPN peer.

| ules | Relays      | DHCP<br>Relay | Services          | Protoco               | Time<br>Is Classe |                     |                   |              |          |               |       |         |               |
|------|-------------|---------------|-------------------|-----------------------|-------------------|---------------------|-------------------|--------------|----------|---------------|-------|---------|---------------|
| Rule | s           |               |                   |                       |                   |                     |                   |              |          |               |       |         |               |
|      | Rule<br>No. | Active        | Client            | From<br>IPsec<br>Peer | Server            | To<br>IPsec<br>Peer | Direction         | Service      | laction. | Time<br>Class | -     | Comment | Delete<br>Row |
|      | 1           | Yes           | Atlantic<br>VPN   |                       | Office<br>network |                     | (VPN) -> Internal | icmp/udp/tcp | Allow    | 24/7          | Local |         |               |
|      | 2           | Yes           | Office<br>network |                       |                   | Atlantic<br>City    | Internal -> (VPN) | icmp/udp/tcp | Allow    | 24/7          | Local |         |               |

# 21.4.7. Save/Load Configuration

Finally, go to the **Save/Load Configuration** page under **Administration** and apply the new settings by pressing **Apply configuration**.

When the configuration has been applied, you should save a backup to file. Press **Save config to CLI** file to save the configuration.

| Save/Load CLI Comman        | d File (Help)               |                |        |
|-----------------------------|-----------------------------|----------------|--------|
| The permanent configuration | might be affected by loadin | ng a CLI file. |        |
| Save config to CLI file     | Load CLI file Local file:   |                | Browse |

# 21.5. How to configure IPsec connections from a road warrior

With an IPsec connection between the unit and a road warrior, the user can use servers and other resources from home or a hotel without exposing the traffic openly on the Internet.

Connections with a road warrior require X.509 certificates.

This is how to set up an IPSec VPN connection to the unit.

# 21.5.1. Certificates

If you have many road warriors connecting to the unit and you don't want to upload every client X.509 certificate separately, you can choose to trust certificates signed by a certain CA. For this, the unit requires the CA certificate instead. You upload the CA certificate on the **Certificates** page.

Enter a name for the CA certificate. The name is only used internally in the unit.

| Edit<br>Row | Name    | CA Certificate | CACRL       | Information                                                                                                    | Delete<br>Row |
|-------------|---------|----------------|-------------|----------------------------------------------------------------------------------------------------|---------------|
| 7           | Main CA | Change/View    | Change/View | Subject: /CN-fw.ingate.com<br>Issuer. /CN-fw.ingate.com<br>MD5<br>Fingerprint: 16:78:3D:06:D7:56:14:AE:EB:8D:0D:0B:03:4E:4C:4C<br>Yuala to: 2008-04:24:08:12:23 | Г             |

To authenticate itself, the unit needs an X.509 certificate. This is created on the same page.

Make a new row in the **Private Certificates** table, press **Create new**, and fill in the form. The password fields are only relevant if you want to be able to revoke the certificate.

You can select to let the unit sign its own certificate (this is the simple way) or create a certificate request and make a CA sign it for you. If you use an outside CA, the signed certificate must be uploaded to the unit.

| Create Certificate or                              | Certificate Request     |                 |                                  |                                 |
|----------------------------------------------------|-------------------------|-----------------|----------------------------------|---------------------------------|
| Fill in the certificate data                       | for "RADIUS" below, th  | nen create eith | er a certificate or a certificat | e request.                      |
| After generating a certific<br>firewall.           | cate request, and havin | ig it signed by | a signing authority, the certi   | ficate must be imported to the  |
| Expire in (days):                                  | Country code (C):       | Organization    | n (O):                           |                                 |
| * 365                                              |                         |                 |                                  |                                 |
| Common Name (CN):                                  | State/province (ST):    | Organization    | al Unit (OU):                    |                                 |
| * client.ingate.con                                |                         |                 |                                  |                                 |
| Email address                                      | Locality/town (L):      |                 |                                  |                                 |
|                                                    |                         |                 |                                  |                                 |
|                                                    |                         |                 | Del.                             |                                 |
| If you generate several<br>should make sure they h |                         |                 | certificate requests.            | optional challenge password for |
| Serial number:                                     |                         |                 | Challenge password:              |                                 |
| * 0                                                |                         |                 | Challenge password               |                                 |
| Fields marked with "*" a                           | re mandatory.           |                 | again:                           | 1                               |
| Create a self-signed                               |                         | - · · · · ·     | 509 certificate request          | Abort                           |

# 21.5.2. IPsec Certificates

Go to the **IPsec Certificates** page under **Virtual Private Networks** and select which certificate the unit should use for VPN connections. Also add all CA servers which have signed certificates for the VPN clients.

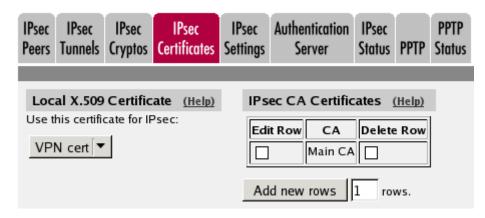

# 21.5.3. IPsec Peers

Go to the **IPsec Peers** page under **Virtual Private Networks** to define the IP addresses between which the VPN connection should be established. You also define how the VPN peers should authenticate themselves to each other.

Select On under **Status**. Under **Authentication:Type**, select the authentication method. Road warriors must use X.509 certificates, and you can select to upload the client's certificate or trust the CA which signed the client certificate. To use X.509 certificates, you must have access to a CA server (or purchase signings) which will sign certificate requests. If you have your own CA server, you can upload its certificate to the unit and then trust all certificates signed by that CA (select Trusted CA).

Under **Info**, upload the client certificate or enter the CA/DN, depending on the authentication type selected above. N.B.: The X.509 certificate you upload here is the client certificate, not the unit's own one.

Under **Local side**, select a public IP address of the unit, and enter a "\*" under **Remote side**. This means that the peer is a road warrior.

Enter a lifetime for the ISAKMP (IKE) keys. The lifetime must be the same on both VPN peers.

|             |                                 |        | IPsec<br>ertificates |                     | Authentic<br>Serve |                              |             | PPTP               | PPTP<br>Status |     |           |
|-------------|---------------------------------|--------|----------------------|---------------------|--------------------|------------------------------|-------------|--------------------|----------------|-----|-----------|
|             | : <b>Peers</b> (<br>settings ar |        | 'Phase 1 s           | ettings" ir         | n some oth         | ner IPs                      | ec pro      | ducts.             |                |     |           |
| Edit<br>Row | Name                            | Subgro | up Active            | Loca                | l Side             | DNS<br>Nam<br>or IF<br>Addre | s<br>e<br>D | note Sic<br>ynamic | пр             |     | Blacklist |
|             | + Martin                        | -      | Yes                  | Internet<br>(193.12 | 253.113)           | ×                            | N           | 0                  | ż              | Yes | Ŕ         |

| ISAKMP |           |            | Authe | ntication               |               |
|--------|-----------|------------|-------|-------------------------|---------------|
| Key    | Re-keying | Encryption | Туре  | Info                    | Delete<br>Row |
| 3600   | Yes       | AES/3DES   |       | /CN=ingate<br>/O=Ingate |               |

# 21.5.4. IPsec Tunnels

Next, go to the **IPsec Tunnels** page and enter the networks which will use the VPN tunnel.

In the **IPsec Networks** table, define the local office network that will be used through the VPN tunnel.

You must also enter the IP address of the authentication server here, either as a part of the office network or as a separate network.

| Edit Row | Name             | DNS Name or<br>Network Address | Network Address | Netmask / Bits | Delete Row |
|----------|------------------|--------------------------------|-----------------|----------------|------------|
|          | Atlantic network | 10.20.30.0                     | 10.20.30.0      | 24             |            |
|          | Boston side      | 13.7.3.22                      | 13.7.3.22       | 32             |            |
|          | Chicago network  | 192.168.10.0                   | 192.168.10.0    | 24             |            |
|          | DMZ network      | 172.16.0.0                     | 172.16.0.0      | 24             |            |
|          | Home network     | 10.47.0.0                      | 10.47.0.0       | 16             |            |

Add new rows 1 rows.

Under **Peer**, select the newly created VPN tunnel.

Under Local network, select Network as the Address type and the local network (connected to the unit) that you defined below under IPsec Networks.

Under **Remote network**, you have the following options:

- The road warrior has a public IP address on the Internet. Select Remote side address under Address type. This means "the same IP address as on the IPsec Peers page".
- The road warrior is located behind a NAT:ing device, and you know which IP network it belongs to. Enter that network in the **IPsec Networks** table. In the **IPsec Tunnels** table, select Network, allow subset under **Address type** and select the network you just created under **Network**.
- Usually, you won't know the private IP address of the road warrior in advance, or it will change a lot. You might not even know if the client is NAT:ed or not.

Select Remote/private address as the **Address type**. This will allow all private IP addresses as well as the public address presented by the client at the negotiation.

When **Network** or **Network**, **allow subset** was selected, there must be a line for every pair of networks that should be able to communicate with each other through the VPN connection.

The IPsec key lifetime is optional, but if you enter a lifetime, it must be the same on both VPN peers.

| Psec<br>eers |                                 | IPsec<br>ryptos C | IPsec<br>ertificates | IPsec<br>Setting | Authentication<br>Server  | IPsec<br>Status | PPTP                    | PPTP<br>Status |            |                             |               |
|--------------|---------------------------------|-------------------|----------------------|------------------|---------------------------|-----------------|-------------------------|----------------|------------|-----------------------------|---------------|
|              | : <b>Tunnels</b><br>settings ar |                   | 'Phase 2 s           | ettings"         | in some other IF          | sec prod        | ucts.                   |                |            |                             |               |
| <b>F</b> 42  |                                 | Los               | al Networ            | k                | Remote Net                | work            | IPs<br>Ke               |                |            |                             | Dalata        |
| Edit<br>Row  | Peer                            | Addres<br>Type    | s<br>Network         |                  | Address Type              | Network         | Lifet<br>(seco<br>optio | onds,          | Encryption | PFS<br>Group                | Delete<br>Row |
|              | • Martin                        | Network           | Office<br>network    |                  | Remote/private<br>address | -               | 1800                    |                |            | Same<br>as<br>Phase<br>1 DH |               |

# 21.5.5. SIP through IPsec

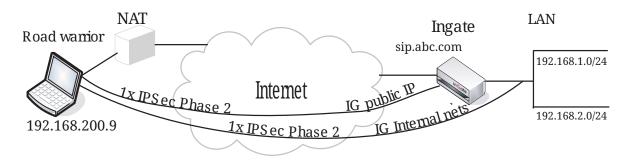

Additionally, for SIP to work over your IPsec connections, you require a tunnel under **IPsec tunnels** between the client and the **public** IP address of the unit, i.e. the Local side address under **IPsec Peers**. This requires a Phase 2 connection in the client (The Greenbow) also.

Example: if your DNS record sip.abc.com points to the WAN IP of the unit then you must have a tunnel between the client and this IP address.

This is so that all SIP and RTP media through the b2bua or proxy is permitted.

Ensure that:

- The remote (road warrior) client also has a tunnel/Phase2 to the external IP of the unit. This means "the same IP address as on the IPsec Peers page". Optionally, a tunnel to a network or subnet that includes the external IP of the unit, i.e. to a DMZ range.
- The external IP (or DMZ range) of the unit is a network in the **IPsec Networks** table. In the **IPsec Tunnels** table, select Network under **Address type** and select the network you just created under **IPsec Networks**.

# 21.5.6. Networks and Computers

Go to the **Networks and Computers** page under **Network** and make sure that there are groups for all networks that will use the VPN tunnel. These are used for building rules for the VPN traffic. You don't need a network for the authentication server.

The network on the other side of the VPN tunnel (see VPN network in the example) must have "-" selected under **Interface**.

| etwork<br>Compi | ks and<br>uters | Default<br>Gateways | All<br>Interfaces | NAT   | VLAN                     | EthO       | Eth 1 | Eth2   | Eth3          | Eth4  | Eth5               | Interface<br>Status | PPPoE             |                   |               |
|-----------------|-----------------|---------------------|-------------------|-------|--------------------------|------------|-------|--------|---------------|-------|--------------------|---------------------|-------------------|-------------------|---------------|
| Netw            | orks a          | nd Comp             | uters             |       |                          |            |       |        |               |       |                    |                     |                   |                   |               |
|                 |                 |                     |                   |       | Lower                    | r Limit    |       |        |               |       | r Limit<br>ranges) |                     |                   |                   |               |
| Edit<br>Row     | ,               | lame                | Subgroup          | Na    | NS<br>Ime<br>IP<br>Iress | IF<br>Addr |       |        | S Nar<br>Addr |       | IP.                | Address             | Interf            | ace/VLAN          | Delete<br>Row |
|                 | • DH            | CP clients          | -                 | 10.22 | 2.0.0                    | 10.22      | .0.0  | 10.22  | .0.255        |       | 10.22              | .0.255              | DHCF              | P (eth3<br>ged)   |               |
|                 | ⊕ DM            | z                   | -                 | 172.1 | 16.0.0                   | 172.1      | 6.0.0 | 172.1  | 6.0.25        | 5     | 172.1              | 6.0.255             | DMZ (<br>untag    |                   |               |
|                 | + Eve           | rywhere             | -                 | 0.0.0 | .0                       | 0.0.0.     | 0     | 255.2  | 55.25         | 5.255 | 255.2              | 55.255.25           | 5 -               |                   |               |
|                 | • Inte          | rnet                | -                 | 0.0.0 | .0                       | 0.0.0.     | 0     | 255.2  | 55.25         | 5.255 | 255.2              | 55.255.25           | 5 Extern<br>untag | nal (eth1<br>ged) |               |
|                 | <b>⊕</b> ма     | il server           | -                 | 10.47 | 7.2.13                   | 10.47      | .2.13 |        |               |       |                    |                     | Internuntag       | al (eth0<br>ged)  |               |
|                 | • offi          | ce network          | -                 | 10.47 | 7.0.0                    | 10.47      | .0.0  | 10.47  | .255.2        | 55    | 10.47              | .255.255            | Internuntag       | al (eth0<br>ged)  |               |
|                 | + pp            | TP                  | -                 | 10.7. | 0.100                    | 10.7.0     | 0.100 | 10.7.0 | 0.150         |       | 10.7.0             | 0.150               | -                 |                   |               |
|                 | • vP            | N network           | -                 | 0.0.0 | .0                       | 0.0.0.     | 0     | 255.2  | 55.25         | 5.255 | 255.2              | 55.255.25           | 5 -               |                   |               |

#### 21.5.7. Rules

Go to the **Rules** page and create rules to let traffic through the VPN tunnel. If there are no rules, no traffic will be let through, even if the tunnel is established.

Select the VPN tunnel under **From VPN** if the **Client** network is the road warrior network. Select the VPN tunnel under **To VPN** if the **Server** network is the road warrior network.

| ules        | Relays      | DHCP<br>Relay | Services          | Protoc                | ols Class         | -                   |                   |         |        |               |              |         |               |
|-------------|-------------|---------------|-------------------|-----------------------|-------------------|---------------------|-------------------|---------|--------|---------------|--------------|---------|---------------|
| Rule        | Rules       |               |                   |                       |                   |                     |                   |         |        |               |              |         |               |
| Edit<br>Row | Rule<br>No. | Active        | Client            | From<br>IPsec<br>Peer | Server            | To<br>IPsec<br>Peer | Direction         | Service | Action | Time<br>Class | Log<br>Class | Comment | Delete<br>Row |
|             | 1           | Yes           | VPN<br>network    | Martin                | Office<br>network | -                   | (VPN) -> Internal | tcp     | Allow  | 24/7          | Local        |         |               |
|             | 2           | Yes           | VPN<br>network    | Martin                | Office<br>network | -                   | (VPN) -> Internal | udp     | Allow  | 24/7          | Local        |         |               |
|             | 3           | Yes           | Office<br>network |                       | VPN<br>network    | Martin              | Internal -> (VPN) | udp     | Allow  | 24/7          | Local        |         |               |

# 21.5.8. Save/Load Configuration

Finally, go to the **Save/Load Configuration** page under **Administration** and apply the new settings by pressing **Apply configuration**.

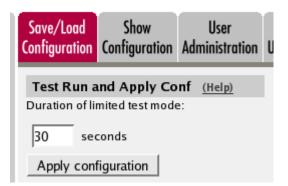

# 21.5.9. Configuring the Client

The road warrior itself must also be configured. The exact moves for this is of course dependant of what client software you use. See <a href="http://www.ingate.com/Interaction.php">http://www.ingate.com/Interaction.php</a> for configuration instructions for several VPN clients.

# **21.6. IPSec connections with RADIUS authentication**

Connections with a road warrior require X.509 certificates.

If you want to make the connection even more secure, you can require that the VPN users also authenticate to a local RADIUS server before they can use the IPsec connection.

This is how to set up an IPSec VPN connection with RADIUS authentication to the unit.

#### 21.6.1. Certificates

If you have many road warriors connecting to the unit and you don't want to upload every client X.509 certificate separately, you can choose to trust certificates signed by a certain CA. For this, the unit requires the CA certificate instead. You upload the CA certificate on the **Certificates** page.

Enter a name for the CA certificate. The name is only used internally in the unit.

| Edit<br>Row | Name    | CA Certificate | CACRL       | Information                                                                                                    | Delete<br>Row |
|-------------|---------|----------------|-------------|----------------------------------------------------------------------------------------------------|---------------|
| R           | Main CA | Change/View    | Change/View | Subject: /ON-fix-ingate.com<br>Issuer: /ON-fix-ingate.com<br>MD5<br>Fingerprint: 16:78:3D:06:D7:56:F4:AE:EB:BD:0D:0B:03:4E:4C:4C<br>Valid to: 2008-04-24:08:12:23 | Г             |

To authenticate itself, the unit needs an X.509 certificate. This is created on the same page.

Make a new row in the **Private Certificates** table, press **Create new**, and fill in the form. The password fields are only relevant if you want to be able to revoke the certificate.

You can select to let the unit sign its own certificate (this is the simple way) or create a certificate request and make a CA sign it for you. If you use an outside CA, the signed certificate must be uploaded to the unit.

| Create Certificate or                              | Certificate Request     |                   |                                                 |                                 |
|----------------------------------------------------|-------------------------|-------------------|-------------------------------------------------|---------------------------------|
| Fill in the certificate data                       | for "RADIUS" below, th  | hen create eithe  | r a certificate or a certifica                  | te request.                     |
| After generating a certific<br>firewall.           | cate request, and havin | ng it signed by a | signing authority, the cert                     | ficate must be imported to the  |
| Expire in (days):<br>* 365                         | Country code (C):       | Organization      | (O):                                            |                                 |
| Common Name (CN): * client.ingate.con              | State/province (ST):    | Organization      | al Unit (OU):                                   |                                 |
| Email address                                      | Locality/town (L):      |                   |                                                 |                                 |
| If you generate several<br>should make sure they b |                         |                   | Below you can enter an<br>certificate requests. | optional challenge password for |
| Serial number:                                     |                         |                   | Challenge password:                             |                                 |
| * 0<br>Fields marked with "*" a                    | re mandatory.           |                   | Challenge password<br>again:                    |                                 |
| Create a self-signed                               | X.509 certificate       | Create an X.5     | 09 certificate request                          | Abort                           |

You have now created the certificate that should be used when the unit authenticates itself to the connecting IPsec client.

The unit also needs a certificate to authenticate itself for the connecting web browser when performing the RADIUS authentication. You can use the same certificate for both purposes, or create separate certificates.

#### 21.6.2. RADIUS

When RADIUS authentication is used, the unit must know which RADIUS server to contact. Go to the **RADIUS** page under **Basic Configuration** and enter the RADIUS server to use.

| Bas<br>onfigu                  |        | Access<br>Control | RADIUS    | SNMP  | DHCP<br>Server | DHCP<br>Server Status | Dynamic<br>DNS Update | Certificates | Advanced |  |
|--------------------------------|--------|-------------------|-----------|-------|----------------|-----------------------|-----------------------|--------------|----------|--|
| RADIUS Servers (Help)          |        |                   |           |       |                |                       |                       |              |          |  |
| Edit DNS Name<br>or IP Address |        |                   |           | ss Po | rt Secr        | et Delete             |                       |              |          |  |
| Г                              | 10.47. | 2.32              | 10.47.2.3 | 2 164 | 5              | Г                     |                       |              |          |  |

You must also select which IP address the unit should use when contacting the RADIUS server.

| C  | ontact IP Address    | (Help)  |
|----|----------------------|---------|
| Co | ntact RADIUS servers | s from: |
| Ir | side (10.47.2.243)   | •       |

#### 21.6.3. Interface

When the IPsec user wants to use the IPsec connection, she will need to connect to an IP address on the unit itself, to make the RADIUS authentication. This connection is made in a web browser over https.

You must select an IP address of the unit to which the user can connect. This IP address must be one

that can be accessed by the user via the IPsec connection. Usually, this means that you need an IP address on the LAN.

You can either use the unit's main IP address (as defined in the **Directly Connected Networks** table), or create an **Alias** to use for this purpose. This is done on the **Interface** pages.

| Alias (H                | elp)                                                    |             |             |  |  |  |  |  |  |  |  |
|-------------------------|---------------------------------------------------------|-------------|-------------|--|--|--|--|--|--|--|--|
| Below are t             | Below are the ranges from which you can select aliases. |             |             |  |  |  |  |  |  |  |  |
| 10.47.0.1-10.47.255.254 |                                                         |             |             |  |  |  |  |  |  |  |  |
|                         |                                                         |             |             |  |  |  |  |  |  |  |  |
| Edit Row                | Edit Row Name ONS Name or IP Address Delete Row         |             |             |  |  |  |  |  |  |  |  |
|                         | RADIUS                                                  | 10.47.2.247 | 10.47.2.247 |  |  |  |  |  |  |  |  |

## 21.6.4. Authentication Server

If RADIUS is used to authenticate the user, the unit must have an SSL certificate for its authentication server.

Go to the **Authentication Server** page and select a public IP address and port of the unit. This is the IP address and port which the user should connect to when opening the IPsec connection.

| IPsec<br>Peers | IPsec<br>Tunnels | IPsec<br>Cryptos | IPsec<br>Certificates |          | Authentication<br>Server | IPsec<br>Status | PPTP | PPTP<br>Status |
|----------------|------------------|------------------|-----------------------|----------|--------------------------|-----------------|------|----------------|
|                |                  |                  |                       |          |                          |                 |      |                |
| Auth           | nenticati        | on Serv          | er <u>(Help)</u>      |          |                          |                 |      |                |
| Authe          | entication       | server IF        | address:              | Authenti | cation server po         | rt:             |      |                |
| RA             | DIUS (1          | 0.47.2.24        | 47) 🔽                 | 4033     |                          |                 |      |                |

You must also select which certificate the authentication server of the unit should use to identify itself to the connecting client.

| Authentication Server Certificate           | (Help)  |
|---------------------------------------------|---------|
| Use this certificate for the authentication | server: |
| VPN cert 💌                                  |         |

#### 21.6.5. IPsec Certificates

Go to the **IPsec Certificates** page under **Virtual Private Networks** and select which certificate the unit should use for VPN connections. Also add all CA servers which have signed certificates for the VPN clients.

| IPsec | IPsec                                       | IPsec       | IPsec        | IPsec    | Authentication                                      | IPsec  | PPTP            | PPTP   |
|-------|---------------------------------------------|-------------|--------------|----------|-----------------------------------------------------|--------|-----------------|--------|
| Peers | Tunnels                                     | Cryptos     | Certificates | Settings | Server                                              | Status |                 | Status |
| Use t | <b>al X.509</b><br>his certifi<br>N cert [▼ | cate for IF | <u> </u>     | Edi      | ec CA Certific<br>t Row CA<br>Main CA<br>d new rows | Delete | (Help)<br>e Row |        |

#### 21.6.6. IPsec Peers

Go to the **IPsec Peers** page under **Virtual Private Networks** to define the IP addresses between which the VPN connection should be established. You also define how the VPN peers should authenticate themselves to each other.

Select On under **Status**. Under **Authentication:Type**, select the authentication method. Road warriors must use X.509 certificates, and you can select to upload the client's certificate or trust the CA which signed the client certificate. To use X.509 certificates, you must have access to a CA server (or purchase signings) which will sign certificate requests. If you have your own CA server, you can upload its certificate to the unit and then trust all certificates signed by that CA (select Trusted CA).

Under **Info**, upload the client certificate or enter the CA/DN, depending on the authentication type selected above. N.B.: The X.509 certificate you upload here is the client certificate, not the unit's own one.

Under Local side, select a public IP address of the unit, and enter a "\*" under **Remote side**. This means that the peer is a road warrior.

Enter a lifetime for the ISAKMP (IKE) keys. The lifetime must be the same on both VPN peers.

Select "On" under **RADIUS** to activate RADIUS authentication for this peer.

Note that when RADIUS authentication is used, the peer name must be the same as the user's RADIUS username. This means that you have to create one row per IPsec user.

| IPsec<br>Peers |                                                                                                  | IPsec<br>ryptos | IPsec<br>Certificates | IPsec<br>Settings     | Authentic<br>Serve |                                | osec<br>atus | PPTP    | PPTP<br>Status |     |           |
|----------------|--------------------------------------------------------------------------------------------------|-----------------|-----------------------|-----------------------|--------------------|--------------------------------|--------------|---------|----------------|-----|-----------|
|                | IPsec Peers (Help)<br>These settings are called "Phase 1 settings" in some other IPsec products. |                 |                       |                       |                    |                                |              |         |                |     |           |
| Edit<br>Row    | Name                                                                                             | Subgro          | up Active             | Local                 |                    | DNS<br>Name<br>or IP<br>Addres | Dy           | ote Sic | IP             |     | Blacklist |
|                | Ŧ Martin                                                                                         |                 | Yes                   | Internet<br>(193.12.2 |                    |                                | No           | ,       | *              | Yes | *         |

| БАКМР |           |            | Authe | ntication               |               |
|-------|-----------|------------|-------|-------------------------|---------------|
| Key   | Re-keying | Encryption | Туре  | Info                    | Delete<br>Row |
| 3600  | Yes       | AES/3DES   |       | /CN=ingate<br>/O=Ingate |               |

# 21.6.7. IPsec Tunnels

Next, go to the **IPsec Tunnels** page and enter the networks which will use the VPN tunnel.

In the **IPsec Networks** table, define the local office network that will be used through the VPN tunnel.

You must also enter the IP address of the authentication server here, either as a part of the office network or as a separate network.

| Edit Row | Name             | DNS Name or<br>Network Address | Network Address | Netmask / Bits | Delete Row |
|----------|------------------|--------------------------------|-----------------|----------------|------------|
|          | Atlantic network | 10.20.30.0                     | 10.20.30.0      | 24             |            |
|          | Boston side      | 13.7.3.22                      | 13.7.3.22       | 32             |            |
|          | Chicago network  | 192.168.10.0                   | 192.168.10.0    | 24             |            |
|          | DMZ network      | 172.16.0.0                     | 172.16.0.0      | 24             |            |
|          | Home network     | 10.47.0.0                      | 10.47.0.0       | 16             |            |

Under **Peer**, select the newly created VPN tunnel.

Under Local network, select Network as the Address type and the local network (connected to the unit) that you defined below under IPsec Networks.

Under **Remote network**, you have the following options:

- The road warrior has a public IP address on the Internet. Select Remote side address under Address type. This means "the same IP address as on the IPsec Peers page".
- The road warrior is located behind a NAT:ing device, and you know which IP network it belongs to. Enter that network in the **IPsec Networks** table. In the **IPsec Tunnels** table, select Network, allow subset under **Address type** and select the network you just created under **Network**.
- Usually, you won't know the private IP address of the road warrior in advance, or it will change a lot. You might not even know if the client is NAT:ed or not.

Select Remote/private address as the **Address type**. This will allow all private IP addresses as well as the public address presented by the client at the negotiation.

When Network or Network, allow subset was selected, there must be a line for every pair of

networks that should be able to communicate with each other through the VPN connection.

The IPsec key lifetime is optional, but if you enter a lifetime, it must be the same on both VPN peers.

| Psec<br>Peers | IPsec I<br>Tunnels G                                                                              |         | IPsec<br>rtificates | IPsec<br>Setting |                            |   | PPT<br>PPTP Stat                                  | - |                             |               |  |  |
|---------------|---------------------------------------------------------------------------------------------------|---------|---------------------|------------------|----------------------------|---|---------------------------------------------------|---|-----------------------------|---------------|--|--|
|               | IPsec Tunnels (Help)<br>hese settings are called "Phase 2 settings" in some other IPsec products. |         |                     |                  |                            |   |                                                   |   |                             |               |  |  |
| Edit<br>Row   | Peer                                                                                              |         | al Networ           |                  | Remote Net<br>Address Type |   | IPsec<br>Key<br>Lifetime<br>(seconds<br>optional) | , | PFS<br>Group                | Delete<br>Row |  |  |
|               | • Martin                                                                                          | Network | Office<br>network   |                  | Remote/private<br>address  | - | 1800                                              |   | Same<br>as<br>Phase<br>1 DH |               |  |  |

# 21.6.8. SIP through IPsec

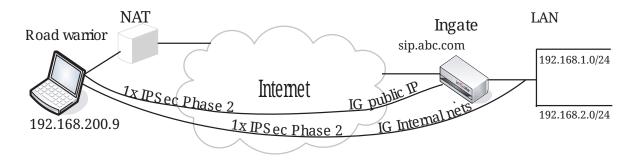

Additionally, for SIP to work over your IPsec connections, you require a tunnel under **IPsec tunnels** between the client and the **public** IP address of the unit, i.e. the Local side address under **IPsec Peers**. This requires a Phase 2 connection in the client (The Greenbow) also.

Example: if your DNS record sip.abc.com points to the WAN IP of the unit then you must have a tunnel between the client and this IP address.

This is so that all SIP and RTP media through the b2bua or proxy is permitted.

Ensure that:

- The remote (road warrior) client also has a tunnel/Phase2 to the external IP of the unit. This means "the same IP address as on the IPsec Peers page". Optionally, a tunnel to a network or subnet that includes the external IP of the unit, i.e. to a DMZ range.
- The external IP (or DMZ range) of the unit is a network in the **IPsec Networks** table. In the **IPsec Tunnels** table, select Network under **Address type** and select the network you just created under **IPsec Networks**.

# 21.6.9. Networks and Computers

Go to the **Networks and Computers** page under **Network** and make sure that there are groups for all networks that will use the VPN tunnel. These are used for building rules for the VPN traffic. You

don't need a network for the authentication server.

The network on the other side of the VPN tunnel (see VPN network in the example) must have "-" selected under **Interface**.

| etwork<br>Compi | ters Default<br>Gateways | All<br>Interfaces | NAT VLAN   | EthO Eth1  | Eth2 Eth3 Eth4  | Eth5 Interface<br>Status | PPPoE                       |  |
|-----------------|--------------------------|-------------------|------------|------------|-----------------|--------------------------|-----------------------------|--|
| Netw            | orks and Comp            | uters             |            |            |                 |                          |                             |  |
|                 |                          |                   | Lowe       | r Limit    |                 | r Limit<br>ranges)       |                             |  |
| Edit<br>Row     | Name                     | Subgroup          | DWG        |            | IP Address      | Interface/VLAN           | Delete<br>Row               |  |
|                 | DHCP clients             | -                 | 10.22.0.0  | 10.22.0.0  | 10.22.0.255     | 10.22.0.255              | DHCP (eth3<br>untagged)     |  |
|                 | • DMZ                    | -                 | 172.16.0.0 | 172.16.0.0 | 172.16.0.255    | 172.16.0.255             | DMZ (eth2<br>untagged)      |  |
|                 | + Everywhere             | -                 | 0.0.0.0    | 0.0.0.0    | 255.255.255.255 | 255.255.255.255          | -                           |  |
|                 | 🛨 Internet               | -                 | 0.0.0.0    | 0.0.0.0    | 255.255.255.255 | 255.255.255.255          | External (eth1<br>untagged) |  |
|                 | Mail server              | -                 | 10.47.2.13 | 10.47.2.13 |                 |                          | Internal (eth0<br>untagged) |  |
|                 | • Office network         | -                 | 10.47.0.0  | 10.47.0.0  | 10.47.255.255   | 10.47.255.255            | Internal (eth0<br>untagged) |  |
|                 | • РРТР                   | -                 | 10.7.0.100 | 10.7.0.100 | 10.7.0.150      | 10.7.0.150               | -                           |  |
|                 | • VPN network            | -                 | 0.0.0.0    | 0.0.0.0    | 255.255.255.255 | 255.255.255.255          |                             |  |

# 21.6.10. Rules

Go to the **Rules** page and create rules to let traffic through the VPN tunnel. If there are no rules, no traffic will be let through, even if the tunnel is established.

Select the VPN tunnel under **From VPN** if the **Client** network is the road warrior network. Select the VPN tunnel under **To VPN** if the **Server** network is the road warrior network.

| ules        | Relays      | DHCP<br>Relay | Services          | Protoc                | ols Class         | -                   |                   |         |        |               |              |         |               |
|-------------|-------------|---------------|-------------------|-----------------------|-------------------|---------------------|-------------------|---------|--------|---------------|--------------|---------|---------------|
| Rules       |             |               |                   |                       |                   |                     |                   |         |        |               |              |         |               |
| Edit<br>Row | Rule<br>No. | Active        | Client            | From<br>IPsec<br>Peer | Server            | To<br>IPsec<br>Peer | Direction         | Service | Action | Time<br>Class | Log<br>Class | Comment | Delete<br>Row |
|             | 1           | Yes           | VPN<br>network    | Martin                | Office<br>network |                     | (VPN) -> Internal | tcp     | Allow  | 24/7          | Local        |         |               |
|             | 2           | Yes           | VPN<br>network    | Martin                | Office<br>network |                     | (VPN) -> Internal | udp     | Allow  | 24/7          | Local        |         |               |
|             | 3           | Yes           | Office<br>network |                       | VPN<br>network    | Martin              | Internal -> (VPN) | udp     | Allow  | 24/7          | Local        |         |               |

# 21.6.11. Save/Load Configuration

Finally, go to the **Save/Load Configuration** page under **Administration** and apply the new settings by pressing **Apply configuration**.

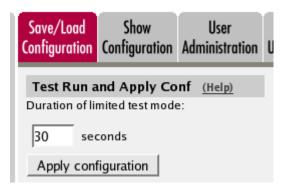

# 21.6.12. Configuring the RADIUS Server

Add the unit as a client in the RADIUS server. Make sure that the shared secret here is the same as in the unit.

The unit checks the permissions for a user by looking at its RADIUS attribute *Service-Type*.

If the value is *Framed (2)*, the user is allowed to connect via VPN.

# 21.6.13. Configuring the Client

The road warrior itself must also be configured. The exact moves for this is of course dependant of what client software you use. See <a href="http://www.ingate.com/Interaction.php">http://www.ingate.com/Interaction.php</a> for configuration instructions for several VPN clients.

When the user wants to use the IPsec connection, she starts with directing her web browser to the IP address selected under Authentication Server. Note that https must be used!

This will present a RADIUS login page where the user enters her RADIUS username and password/PIN code.

| Welcome to Ingate Firewall |
|----------------------------|
| VPN client authentication  |
| You are not logged in.     |
|                            |
| Username: Martin           |
| Password: Meteoreteide     |
| Login                      |
|                            |

When the username and password/PIN code has been verified by the RADIUS server, the connection is set up for the user.

# 21.7. How to configure IPsec connections with NAT

You might want to NAT the traffic through an IPsec tunnel. A reason for wanting this could be that the networks on each side of the tunnel clash, thus making routing decisions tricky.

In this example we assume that computers on one side (client side) wants to contact servers on the other side of the tunnel (server side). The configuration needed for this is presented here.

NB! If the IPsec peer is not an Ingate unit, some settings might differ from what is shown here. The primary setting which will not look the same is which networks are involved in the IPsec negotiation. The local networks (sharing the same IP interval) will never be used in the negotiation; only the IP addresses used to NAT the traffic.

# 21.7.1. Client Side

On the client side, the IPsec connection must be defined, and rules to allow traffic going through the tunnel to the server side.

## **IPsec Peers**

Start on the **IPsec Peers** page under **Virtual Private Networks**, where you define the IP addresses between which the VPN connection should be established. You also define how the VPN peers should authenticate themselves to each other.

Under **Authentication:Type**, select authentication with a Preshared secret or X.509 certificates. To use X.509 certificates, either both units must be able to sign their own certificates, or you must have access to a CA server which will sign certificate requests. If you have your own CA server, you can upload its certificate to the unit and then trust all certificates signed by that CA (select Trusted CA).

Under **Info**, enter the secret or upload the certificate that should be used for authentication. If you use certificates, you should upload the other unit's certificate here, not the unit's own one.

Under Local side, select a public IP address of the unit, and enter a public IP address of the other VPN gateway under **Remote side**.

Select On under **Status**, select Off under **RADIUS**, and enter a lifetime for the ISAKMP (IKE) keys. The lifetime must be the same on both VPN peers.

| Psec<br>eers |                          | Psec IP<br>yptos Certi     | sec<br>ficates |                             | Authentico<br>Server |          | sec<br>atus | PPTP               | PPTP<br>Status |        |           |
|--------------|--------------------------|----------------------------|----------------|-----------------------------|----------------------|----------|-------------|--------------------|----------------|--------|-----------|
|              | Peers ()<br>settings are | <u>telp)</u><br>called "Ph | ase 1 se       | ettings" in                 | some oth             | er IPsec |             |                    |                |        |           |
| Edit<br>Row  | Name                     | Subgroup                   | Active         | Loca                        | Local Side           |          |             | mote Si<br>)ynamic | пр             | RADIUS | Blacklist |
|              | + Boston                 | -                          | Yes            | Outside<br>(193.12.253.115) |                      | 13.7.3.2 | 2 1         | 10                 | 13.7.3.22      | No     |           |

| БАКМР |           |            | Authentication |                                                                     |               |  |  |  |
|-------|-----------|------------|----------------|---------------------------------------------------------------------|---------------|--|--|--|
| Key   | Re-keying | Encryption | Туре           | Info                                                                | Delete<br>Row |  |  |  |
| 3600  | Yes       |            |                | MD5 Fingerprint:<br>C9:97:87:1F:9E:BF:7C:38:BE:25:85:D6:04:84:2F:F6 |               |  |  |  |

## **IPsec Tunnels**

Next, go to the **IPsec Tunnels** page and enter the networks which will use the IPsec tunnel.

In the **IPsec Networks** table, define the networks that will connect through the IPsec tunnel. You must define the local office network as well as the IP address or addresses used by the IPsec peer for NATing traffic for its local network.

As the two networks clash, you can't define the remote network directly here. Instead, the local computers need to contact an IP address on the peer outside. The peer then forwards the traffic to the server.

| Psec<br>eers | IPsec I<br>Tunnels C          |                 | IPsec<br>rtificates | IPsec Authentica<br>Settings Server |                 | s PPTP S       | PPTP<br>Status                     |            |              |     |
|--------------|-------------------------------|-----------------|---------------------|-------------------------------------|-----------------|----------------|------------------------------------|------------|--------------|-----|
|              | <b>Tunnels</b><br>settings ar |                 | Phase 2 se          | ttings" in some othe                | er IPsec pr     | oducts.        |                                    |            |              |     |
| Edit         |                               |                 | Local N             | etwork                              | Remote          | Network        | IPsec<br>Key                       |            |              |     |
| Row          | Peer                          | Addres:<br>Type | Network             | NATAs                               | Address<br>Type | Network        | Lifetime<br>(seconds,<br>optional) | Encryption | PFS<br>Group | Row |
|              | + Boston                      | Network         | Home                | Outside<br>(193.12.253.115)         | Network         | Boston<br>side | 1800                               | AES/3DES   | Same<br>as   |     |

Then, create a new row in the **IPsec Tunnels** table. Under **Peer**, select the newly created IPsec peer.

Under **Local network**, select Network as the **Address type** and the local network (connected to the unit) that you defined below under **Network**.

Under **Remote network**, select Network and the network defined below, which consists of the IP address(es) connected to the remote VPN gateway.

Select to NAT as the outside IP address (the one selected on the **IPsec Peers** page.

The IPSec key lifetime is optional, but if you enter a lifetime, it must be the same on both IPsec peers.

Select AES/3DES as encryption algorithm.

| IPsec Ne | tworks (Help) |                                |                 |                |            |
|----------|---------------|--------------------------------|-----------------|----------------|------------|
| Edit Row | Name          | DNS name or<br>network address | Network address | Netmask / bits | Delete Row |
| Г        | Boston side   | 13.7.3.22                      | 13.7.3.22       | 32             | Γ          |
| Г        | Home network  | 10.47.0.0                      | 10.47.0.0       | 16             | Г          |

SIP through IPsec

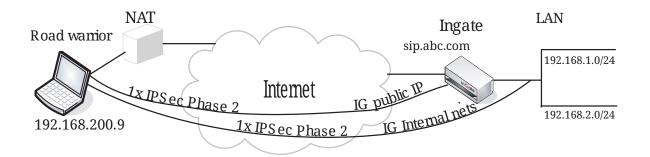

Additionally, for SIP to work over your IPsec connections, you require a tunnel under **IPsec tunnels** between the client and the **public** IP address of the unit, i.e. the Local side address under **IPsec Peers**. This requires a Phase 2 connection in the client (The Greenbow) also.

Example: if your DNS record sip.abc.com points to the WAN IP of the unit then you must have a tunnel between the client and this IP address.

This is so that all SIP and RTP media through the b2bua or proxy is permitted.

Ensure that:

- The remote (road warrior) client also has a tunnel/Phase2 to the external IP of the unit. This means "the same IP address as on the IPsec Peers page". Optionally, a tunnel to a network or subnet that includes the external IP of the unit, i.e. to a DMZ range.
- The external IP (or DMZ range) of the unit is a network in the **IPsec Networks** table. In the **IPsec Tunnels** table, select Network under **Address type** and select the network you just created under **IPsec Networks**.

## **Networks and Computers**

Go to **Networks and Computers** under **Network** to create network groups for the networks that will use the IPsec tunnel. These are used for building rules for the IPsec traffic.

The network on the server side of the IPsec tunnel must consist of the IP address(es) that are used to NAT the traffic on that side. This network must have "-" selected under **Interface/VLAN**.

| etwork<br>Compu | ks and Default All<br>uters Gateways Interfa | ces NAT V | LAN EthO                        | Eth1 Eth      | 2 Eth3  | Eth4 Et            | h5 Status                        | PPPoE |                             |               |
|-----------------|----------------------------------------------|-----------|---------------------------------|---------------|---------|--------------------|----------------------------------|-------|-----------------------------|---------------|
| Netwo           | orks and Computers                           |           |                                 |               |         |                    |                                  |       |                             |               |
|                 |                                              |           | Lowe                            | r Limit       |         |                    | er Limit<br><sup>9</sup> ranges) |       |                             |               |
| Edit<br>Row     | Name                                         | Subgroup  | DNS<br>Name<br>or IP<br>Address | IP<br>Address |         | š Name<br>Address  | IP Addre                         |       | Interface/VLAN              | Delete<br>Row |
|                 | Boston VPN endpoint                          | -         | 13.7.3.22                       | 13.7.3.22     |         |                    |                                  |       | -                           |               |
|                 | 🖲 Internet                                   | -         | 0.0.0                           | 0.0.0.0       | 255.25  | 255.255.255.255 25 |                                  |       | External (eth1<br>untagged) |               |
|                 | Office network                               | -         | 10.47.0.0                       | 10.47.0.0     | 10.47.2 | 255.255            | 10.47.255.2                      |       | Internal (eth0<br>untagged) |               |

## Rules

Go to the **Rules** page and create rules to let traffic through the IPsec tunnel. If there are no rules, no traffic will be let through, even if the tunnel is established.

Select the local network under **Client**. Select the IPsec peer under **To IPsec peer** and the peer's network under **Server**. Create rules like this for the services that should be allowed to the server side.

| ules        | Relays      | DHCP<br>Relay | Services          | Protoc                | Time<br>cols Classe       |                     |                   |         |        |               |       |         |               |
|-------------|-------------|---------------|-------------------|-----------------------|---------------------------|---------------------|-------------------|---------|--------|---------------|-------|---------|---------------|
| Rule        | s           |               |                   |                       |                           |                     |                   |         |        |               |       |         |               |
| Edit<br>Row | Rule<br>No. | Active        | Client            | From<br>IPsec<br>Peer | Server                    | To<br>IPsec<br>Peer | Direction         | Service | Action | Time<br>Class |       | Comment | Delete<br>Row |
|             | 1           |               | Office<br>network |                       | Boston<br>VPN<br>endpoint | Boston              | internal -> (VPN) | www     | Allow  | 24/7          | Local |         |               |
|             | 2           | Yes           | Office<br>network |                       | Boston<br>VPN<br>endpoint | Boston              | internal -> (VPN) | ftp     | Allow  | 24/7          | Local |         |               |

## Save/Load Configuration

Finally, go to the **Save/Load Configuration** page under **Administration** and apply the new settings by pressing **Apply configuration**.

| Save/Load<br>Configuration                                       | Save/Load Show<br>Configuration |  | U |  |  |  |  |  |  |  |  |
|------------------------------------------------------------------|---------------------------------|--|---|--|--|--|--|--|--|--|--|
| Test Run and Apply Conf (Help)<br>Duration of limited test mode: |                                 |  |   |  |  |  |  |  |  |  |  |
| 30 sec                                                           | conds                           |  |   |  |  |  |  |  |  |  |  |
| Apply con                                                        | figuration                      |  |   |  |  |  |  |  |  |  |  |

# 21.7.2. Server Side

On the server side, the IPsec connection must be defined, and relays to forward the received traffic to the servers on the inside.

## **IPsec Peers**

Start on the **IPsec Peers** page under **Virtual Private Networks**, where you define the IP addresses between which the VPN connection should be established. You also define how the VPN peers should authenticate themselves to each other.

Under **Authentication:Type**, select authentication with a Preshared secret or X.509 certificates. To use X.509 certificates, either both units must be able to sign their own certificates, or you must have access to a CA server which will sign certificate requests. If you have your own CA server, you can upload its certificate to the unit and then trust all certificates signed by that CA (select Trusted CA).

Under Info, enter the secret or upload the certificate that should be used for authentication. If you

use certificates, you should upload the other unit's certificate here, not the unit's own one.

Under Local side, select a public IP address of the unit, and enter a public IP address of the other VPN gateway under **Remote side**.

Select On under **Status**, select Off under **RADIUS**, and enter a lifetime for the ISAKMP (IKE) keys. The lifetime must be the same on both VPN peers.

| Psec<br>eers                                                                                           | IPsec<br>Tunnels | IPsec<br>Cryptos |                    | sec<br>ficates |           | uthentication<br>Server |             | s PPTP  | PPTP<br>Status |        |           |
|----------------------------------------------------------------------------------------------------|------------------|------------------|--------------------|----------------|-----------|-------------------------|-------------|---------|----------------|--------|-----------|
| Psec Peers ( <u>Help)</u><br>nese settings are called "Phase 1 settings" in some other IPsec products. |                  |                  |                    |                |           |                         |             |         |                |        |           |
|                                                                                                    |                  |                  |                    |                |           |                         | Remote Side |         |                |        |           |
| Edit<br>Row                                                                                            | Name             | Name Subgrou     | ubgroup Active Loo |                | Local Sid | DNS National Or IP Add  |             | Dynamic |                | RADIUS | Blacklist |
|                                                                                                    | + Seat           | 10 -             |                    | Yes            | Outside   | 193.12.253              | 3.115       | No      | 193.12.253.115 | No     |           |

| ISAKMP |           |            |      | Authentication                                                      |               |
|--------|-----------|------------|------|---------------------------------------------------------------------|---------------|
| Key    | Re-keying | Encryption | Туре | Info                                                                | Delete<br>Row |
| 3600   | Yes       |            |      | MD5 Fingerprint:<br>C9:97:87:1F:9E:BF:7C:38:BE:25:85:D6:04:84:2F:F6 |               |

## **IPsec Tunnels**

Next, go to the **IPsec Tunnels** page and enter the networks which will use the IPsec tunnel.

In the **IPsec Networks** table, define the networks that will connect through the IPsec tunnel. You must define the local office network as well as the IP address or addresses used by the IPsec peer for NATing traffic from its local network.

As the two networks clash, you can't define the remote network directly here. Instead, use the IP address from which the traffic seems to be sent.

| Psec Networks (Help) |              |                                |                 |                |            |  |  |  |  |
|----------------------|--------------|--------------------------------|-----------------|----------------|------------|--|--|--|--|
| Edit Row             | Name         | DNS name or<br>network address | Network address | Netmask / bits | Delete Row |  |  |  |  |
| Г                    | Home network | 10.47.0.0                      | 10.47.0.0       | 16             | Γ          |  |  |  |  |
| Г                    | Seattle side | 193.12.253.115                 | 193.12.253.115  | 32             | Г          |  |  |  |  |

Then, create a new row in the **IPsec Tunnels** table. Under **Peer**, select the newly created IPsec peer.

Under Local network, select Network as the Address type and the local network (connected to the unit) that you defined below under Network.

Under **Remote network**, select Network and the network defined below, which consists of the IP address(es) connected to the remote VPN gateway.

Select to NAT as the outside IP address (the one selected on the IPsec Peers page.

The IPSec key lifetime is optional, but if you enter a lifetime, it must be the same on both IPsec peers.

Select AES/3DES as encryption algorithm.

|             | IPsec II<br>Tunnels Cry                                                                          |                 | Psec<br>tificates |                      | Authentication<br>Server |                 | PPTP Status  |            |                             |               |  |  |
|-------------|--------------------------------------------------------------------------------------------------|-----------------|-------------------|----------------------|--------------------------|-----------------|--------------|------------|-----------------------------|---------------|--|--|
|             | Psec Tunnels (Help)<br>nese settings are called "Phase 2 settings" in some other IPsec products. |                 |                   |                      |                          |                 |              |            |                             |               |  |  |
|             |                                                                                                  | Local Net       |                   | vork Remote          |                          | Network         | IPsec<br>Key |            |                             |               |  |  |
| Edit<br>Row | Peer                                                                                             | Address<br>Type | Network           |                      | s Address<br>Type        | Network         |              | Encryption | PFS<br>Group                | Delete<br>Row |  |  |
|             | 🗄 Seattle                                                                                        | Network         | Home<br>network   | Outside<br>(13.7.3.2 |                          | Seattle<br>side |              | AES/3DES   | Same<br>as<br>Phase<br>1 DH |               |  |  |

## SIP through IPsec

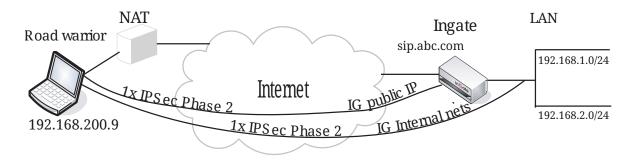

Additionally, for SIP to work over your IPsec connections, you require a tunnel under **IPsec tunnels** between the client and the **public** IP address of the unit, i.e. the Local side address under **IPsec Peers**. This requires a Phase 2 connection in the client (The Greenbow) also.

Example: if your DNS record sip.abc.com points to the WAN IP of the unit then you must have a tunnel between the client and this IP address.

This is so that all SIP and RTP media through the b2bua or proxy is permitted.

Ensure that:

- The remote (road warrior) client also has a tunnel/Phase2 to the external IP of the unit. This means "the same IP address as on the IPsec Peers page". Optionally, a tunnel to a network or subnet that includes the external IP of the unit, i.e. to a DMZ range.
- The external IP (or DMZ range) of the unit is a network in the **IPsec Networks** table. In the **IPsec Tunnels** table, select Network under **Address type** and select the network you just created under **IPsec Networks**.

## **Networks and Computers**

Go to **Networks and Computers** under **Network** to create a network group for the remote network

that will use the IPsec tunnel. This will be used to define which computers can use the relay that will forward traffic to the inside servers.

The network on the client side of the IPsec tunnel must consist of the IP address(es) that are used to NAT the traffic on that side. This network must have "-" selected under **Interface/VLAN**.

| etwork<br>Compi | <mark>ss and</mark> Default All<br>uters Gateways Interfa | ces NAT V | 'LAN EthO Eth1            | Eth2 Eth3 Eth4 | Eth5 Interface<br>Status  | PPPoE              |                             |        |
|-----------------|-----------------------------------------------------------|-----------|---------------------------|----------------|---------------------------|--------------------|-----------------------------|--------|
| Netwo           | orks and Computers                                        |           |                           |                |                           |                    |                             |        |
| Edit            |                                                           |           | Lower Limit               |                |                           | r Limit<br>ranges) | Interface/VLAN              | Delete |
| Row             | Name                                                      | Subgroup  | DNS Name<br>or IP Address | IP Address     | DNS Name<br>or IP Address | IP Address         | Internace/vLAN              | Row    |
|                 | Internet                                                  | -         | 0.0.0.0                   | 0.0.0.0        | 255.255.255.255           | 255.255.255.255    | External (eth1<br>untagged) |        |
|                 | Office network                                            | -         | 10.47.0.0                 | 10.47.0.0      | 10.47.255.255             | 10.47.255.255      | Internal (eth0<br>untagged) |        |
|                 | E Seattle VPN endpoint                                    |           | 193.12.253.115            | 193.12.253.115 |                           |                    | -                           |        |

## Relays

Go to the **Relays** page and create relays to forward traffic from the IPsec tunnel to the inside servers.

Select to Listen to an IP address on the outside. This IP address must be listed among the IP addresses for which the client side makes the IPsec negotiation.

Enter the IP address and port for the server under **Relay to** and select the appropriate relay type. Select the **IPsec peer** under IPsec peer and the client network under **Network**.

| ules        | Relays DHC<br>Rela     | <b>\0</b> | rvices Proto                    | cols Time C   | lasses |               |                            |               |               |       |               |
|-------------|------------------------|-----------|---------------------------------|---------------|--------|---------------|----------------------------|---------------|---------------|-------|---------------|
| Relay       | /S                     |           |                                 |               |        |               |                            |               |               |       |               |
|             | Listen to              | •         | Re                              | lay to        |        |               | Allow access<br>from       |               |               |       |               |
| Edit<br>Row | IP<br>address          | Port      | DNS<br>name<br>or IP<br>address | IP<br>address | Port   | Relay<br>type | Network                    | IPsec<br>peer | Time<br>class |       | Delete<br>Row |
| Г           | Outside<br>(13.7.3.22) | 80        | 10.47.4.38                      | 10.47.4.38    | 80     | TCP<br>relay  | Seattle<br>VPN<br>endpoint | Seattle       | 24/7          | Local | Г             |
|             | Outside<br>(13.7.3.22) | 21        | 10.47.4.75                      | 10.47.4.75    | 21     | FTP<br>relay  | Seattle<br>VPN<br>endpoint | Seattle       | 24/7          | Local | Γ             |

## Save/Load Configuration

Finally, go to the **Save/Load Configuration** page under **Administration** and apply the new settings by pressing **Apply configuration**.

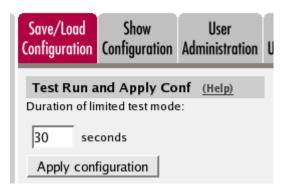

When the configuration has been applied, you should save a backup to file. Press **Save config to CLI** file to save the configuration.

| Save/Load CLI Command File (Help)                                    |                     |  |        |  |  |  |  |  |  |
|----------------------------------------------------------------------|---------------------|--|--------|--|--|--|--|--|--|
| The permanent configuration might be affected by loading a CLI file. |                     |  |        |  |  |  |  |  |  |
| Save config to CLI file                                              | Load CLI file file: |  | Browse |  |  |  |  |  |  |

# 21.8. IPsec Connection With NAT, Client Side has a Dynamic IP Address

You might want to NAT the traffic through an IPsec tunnel. A reason for wanting this could be that the networks on each side of the tunnel clash, thus making routing decisions tricky.

In this example we assume that computers on one side (client side) wants to contact servers on the other side of the tunnel (server side), and that the IPsec peer of the client side has a dynamic IP address. The configuration needed for this is presented here.

NB! If the IPsec peer is not an Ingate unit, some settings might differ from what is shown here. The primary setting which will not look the same is which networks are involved in the IPsec negotiation. The local networks (sharing the same IP interval) will never be used in the negotiation; only the IP addresses used to NAT the traffic.

# 21.8.1. Client Side

On the client side, the IPsec connection must be defined, and rules to allow traffic going through the tunnel to the server side.

## Certificates

As one of the IPsec peers has a dynamic IP address, the IPsec authentication must be performed with X.509 certificates. Create a certificate on the **Certificates** page.

Add a new row to the **Private Certificates** table and enter a name for this certificate. Press **Create new**.

| Name     |            | Certificat | te            | Information                                                                                                    | Delete |
|----------|------------|------------|---------------|----------------------------------------------------------------------------------------------------|--------|
| VPN cert | Create New | Import     | View/Download | Subject: /CN=home.ingate.com<br>Issuer: /CN=home.ingate.com<br>MDS<br>Fingerprint: CD:6F:19:99:1C:4E:3C:94:C0:98:F8:37:AD:58:41:E0<br>Valid to: 2009-07-24 11:53:57 | Г      |

Enter information about the unit in the form, and press **Create a self-signed X.509 certificate**.

| Create Certificate or                                 | Certificate Request     |                                      |                                                                                 |
|-------------------------------------------------------|-------------------------|--------------------------------------|---------------------------------------------------------------------------------|
| Fill in the certificate data                          | for "VPN cert" below, t | hen create either a certificate or a | a certificate request.                                                          |
| After generating a certific                           | cate request, and havin | g it signed by a signing authority   | , the certificate must be imported to the firewall.                             |
| Expire in (days):<br>* 365                            | Country code (C):       | Organization (O):                    |                                                                                 |
| Common Name (CN): * ome.ingate.com                    | State/province (ST):    | Organizational Unit (OU):            |                                                                                 |
| Email address                                         | Locality/town (L):      |                                      |                                                                                 |
| If you generate several of they have different serial |                         | al data you should make sure         | Below you can enter an optional challenge password for<br>certificate requests. |
| serial number:                                        |                         |                                      | Challenge password:<br>Challenge password again:                                |
| Fields marked with "*" a                              | re mandatory.           |                                      | ,                                                                               |
| Create a self-signed                                  | X.509 certificate       | Create an X.509 certificate re       | quest Abort                                                                     |

When the certificate has been created, download it as a PEM or DER certificate. This certificate should then be uploaded on the **IPsec Peers** page of the other unit.

## **IPsec Certificates**

Go to **IPsec Certificates** under Virtual Private Networks and select that the unit should use the newly created certificate for IPsec negotiations.

| IPsec<br>Peers |             | IPsec<br>Cryptos | IPsec<br>Certificates |     | Authentication<br>Server |         | PPTP   | PPTP<br>Status |
|----------------|-------------|------------------|-----------------------|-----|--------------------------|---------|--------|----------------|
|                |             |                  |                       |     |                          |         |        |                |
| Loc            | al X.509    | Certific         | ate <u>(Help)</u>     | IPs | ec CA Certific           | ates    | (Help) |                |
| 0000           | his certifi | -                | osec:                 | Edi | t Row CA Dele            | ete Row | v      |                |
| VP             | N cert [▼   | ·                |                       | Ad  | d new rows               | 1 roy   | ws.    |                |

#### **IPsec Peers**

Go to the **IPsec Peers** page under **Virtual Private Networks**, where you define the IP addresses between which the IPsec connection should be established. You also define how the IPsec peers should authenticate themselves to each other.

Under Authentication:Type, select X.509 certificates.

Under **Info**, upload the other unit's certificate.

Under **Local side**, select the interface with the dynamic IP address, and enter a public IP address of the other IPsec gateway under **Remote side**.

Select On under **Status**, select Off under **RADIUS**, and enter a lifetime for the ISAKMP (IKE) keys. The lifetime must be the same on both IPsec peers.

|       | IPsec<br>Tunnels |         | IPsec<br>Certificates |          | Authentication<br>Server |       | PPTP | PPTP<br>Status |  |
|-------|------------------|---------|-----------------------|----------|--------------------------|-------|------|----------------|--|
| I COL | TUINIEIS         | crypius | cermitures            | sennings | 301401                   | Juius |      | JIUIUS         |  |

#### IPsec Peers (Help)

These settings are called "Phase 1 settings" in some other IPsec products.

|             |               |          | Remote Side |                    | le                        |         |               |        |           |
|-------------|---------------|----------|-------------|--------------------|---------------------------|---------|---------------|--------|-----------|
| Edit<br>Row | Name          | Subgroup | Active      | Local<br>Side      | DNS Name<br>or IP Address | Dynamic |               | RADIUS | Blacklist |
|             | 🕀 Main office | -        | Yes         | Internet<br>(eth1) | 88.131.69.205             | No      | 88.131.69.205 | No     |           |

| ISAKMP                       | Initiate  |            |             |                                                                                                    |               |
|------------------------------|-----------|------------|-------------|----------------------------------------------------------------------------------------------------|---------------|
| Key<br>Lifetime<br>(seconds) | Re-keying | Encryption | Туре        | Info                                                                                                    | Delete<br>Row |
| 3600                         | Yes       | AES/3DES   | certificate | Subject: /CN=vpn.ingate.com<br>Issuer: /CN=vpn.ingate.com<br>MD5<br>Fingerprint: A1:D7:A3:07:43:6C:07:7D:F0:C6:61:7A:CA:88:48:C9<br>Valid to: 2009-07-24 11:47:47 |               |

#### **IPsec Tunnels**

Next, go to the **IPsec Tunnels** page and enter the networks which will use the IPsec tunnel.

In the **IPsec Networks** table, define the networks that will connect through the IPsec tunnel. You must define the local office network as well as the IP address or addresses used by the IPsec peer for NATing traffic for its local network.

As the two networks clash, you can't define the remote network directly here. Instead, the local computers need to contact an IP address on the peer outside. The peer then forwards the traffic to the server.

| IPse | c Networks  | (Help)                         |                 |                |        |
|------|-------------|--------------------------------|-----------------|----------------|--------|
| Edit | Name        | DNS Name or<br>Network Address | Network Address | Netmask / Bits | Delete |
| Γ    | LAN         | 192.168.0.0                    | 192.168.0.0     | 24             |        |
| Γ    | Remote side | 88.131.69.205                  | 88.131.69.205   | 32             |        |

Then, create a new row in the **IPsec Tunnels** table. Under **Peer**, select the newly created IPsec peer.

Under Local network, select Network as the Address type and the local network (connected to the unit) that you defined below under Network.

Under **Remote network**, select Network and the network defined below, which consists of the IP address(es) connected to the remote VPN gateway.

Select to NAT as the outside IP address (the one selected on the **IPsec Peers** page.

The IPSec key lifetime is optional, but if you enter a lifetime, it must be the same on both IPsec peers.

Select AES/3DES as encryption algorithm.

| Psec<br>eers                                                                                      | IPsec<br>Tunnels | IPsec<br>Cryptos | IPsec<br>Certifica     |          |                    | entication<br>Server      | IPsec<br>Status I | PPTP       | PPTP<br>Status |            |                             |               |
|---------------------------------------------------------------------------------------------------|------------------|------------------|------------------------|----------|--------------------|---------------------------|-------------------|------------|----------------|------------|-----------------------------|---------------|
| IPsec Tunnels (Help)<br>hese settings are called "Phase 2 settings" in some other IPsec products. |                  |                  |                        |          |                    |                           |                   |            |                |            |                             |               |
| Edit<br>Row                                                                                       | Pee              | r                | Loc<br>Address<br>Type | al Netwo |                    | Remote<br>Address<br>Type |                   | Lif<br>Lif |                | Encryption | PFS<br>Group                | Delete<br>Row |
|                                                                                                   | ⊕ Main           | office           | Network                | LAN      | Internet<br>(eth1) |                           | Remote<br>side    |            |                |            | Same<br>as<br>Phase<br>1 DH |               |

## SIP through IPsec

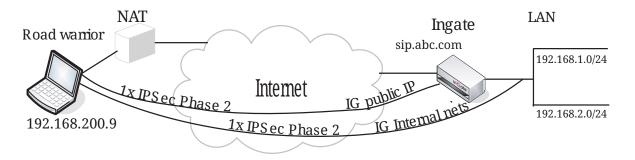

Additionally, for SIP to work over your IPsec connections, you require a tunnel under **IPsec tunnels** between the client and the **public** IP address of the unit, i.e. the Local side address under **IPsec Peers**. This requires a Phase 2 connection in the client (The Greenbow) also.

Example: if your DNS record sip.abc.com points to the WAN IP of the unit then you must have a tunnel between the client and this IP address.

This is so that all SIP and RTP media through the b2bua or proxy is permitted.

Ensure that:

- The remote (road warrior) client also has a tunnel/Phase2 to the external IP of the unit. This means "the same IP address as on the IPsec Peers page". Optionally, a tunnel to a network or subnet that includes the external IP of the unit, i.e. to a DMZ range.
- The external IP (or DMZ range) of the unit is a network in the **IPsec Networks** table. In the **IPsec Tunnels** table, select Network under **Address type** and select the network you just created under **IPsec Networks**.

#### **Networks and Computers**

Go to **Networks and Computers** under **Network** to create network groups for the networks that will use the IPsec tunnel. These are used for building rules for the IPsec traffic.

The network on the server side of the IPsec tunnel must consist of the IP address(es) that are used

to NAT the traffic on that side. This network must have "-" selected under Interface/VLAN.

| etworl<br>Comp | ks and Default<br>uters Gateways | All<br>Interfaces | NAT VLAN                 | EthO Eth | 1 Eth2  | Eth3                           | Eth4             | ith5 | Interface<br>Status | PPPoE                          |        |
|----------------|----------------------------------|-------------------|--------------------------|----------|---------|--------------------------------|------------------|------|---------------------|--------------------------------|--------|
| Netw           | orks and Comp                    | uters             |                          |          |         |                                |                  |      |                     |                                |        |
| Edit           |                                  |                   | Lower Limit              |          |         | Upper Limit<br>(for IP ranges) |                  |      |                     | Interface/VLAN                 | Delete |
| Row            | Name                             | Subgroup          | DNS Name<br>or IP Addres | IP Ad    | kdress  |                                | š Name<br>Addres |      | IP Address          |                                | Row    |
|                | 1 LAN                            |                   | 192.168.0.0              | 192.16   | 8.0.0   | 192.1                          | 68.0.25          | 5 1  | 92.168.0.25         | 5 Ethernet2 (eth2<br>untagged) |        |
|                | + Remote VPN                     | •                 | 88.131.69.20             | 5 88.131 | .69.205 |                                |                  |      |                     | -                              |        |

#### Rules

Go to the **Rules** page and create rules to let traffic through the IPsec tunnel. If there are no rules, no traffic will be let through, even if the tunnel is established.

Select the local network under **Client**. Select the IPsec peer under **To IPsec peer** and the peer's network under **Server**. Create rules like this for the services that should be allowed to the server side.

| Rules Relays Relay Services Protocols Classes | Rules | Relays | DHCP<br>Relay | Services | Protocols | Time<br>Classes |
|-----------------------------------------------|-------|--------|---------------|----------|-----------|-----------------|
|-----------------------------------------------|-------|--------|---------------|----------|-----------|-----------------|

| Rules       |             |        |        |                       |               |                     |                    |         |        |               |              |         |               |
|-------------|-------------|--------|--------|-----------------------|---------------|---------------------|--------------------|---------|--------|---------------|--------------|---------|---------------|
| Edit<br>Row | Rule<br>No. | Active | Client | From<br>IPsec<br>Peer | Server        | To<br>IPsec<br>Peer | Direction          | Service | Action | Time<br>Class | Log<br>Class | Comment | Delete<br>Row |
|             | 1           | Yes    | LAN    |                       | Remote<br>VPN | Main<br>office      | Ethernet2 -> (VPN) | рор3    | Allow  | 24/7          | Local        |         |               |

## Save/Load Configuration

Finally, go to the **Save/Load Configuration** page under **Administration** and apply the new settings by pressing **Apply configuration**.

| Save/Load<br>Configuration | Show<br>Configuration | User<br>Administration | U |
|----------------------------|-----------------------|------------------------|---|
|                            | and Apply Co          |                        |   |
| 30 sec                     | conds                 |                        |   |
| Apply con                  | figuration            |                        |   |

When the configuration has been applied, you should save a backup to file. Press **Save config to CLI** file to save the configuration.

| Save/Load CLI Comman        | d File (Help)               |                |        |
|-----------------------------|-----------------------------|----------------|--------|
| The permanent configuration | might be affected by loadir | ng a CLI file. |        |
| Save config to CLI file     | Load CLI file Local file:   |                | Browse |

# 21.8.2. Server Side

On the server side, the IPsec connection must be defined, and relays to forward the received traffic to the servers on the inside.

## Certificates

As one of the IPsec peers has a dynamic IP address, the IPsec authentication must be performed with X.509 certificates. Create a certificate on the **Certificates** page.

Add a new row to the **Private Certificates** table and enter a name for this certificate. Press **Create new**.

| Priva | te Certificates | (Help)     |            |               |                                                                                                    |       |
|-------|-----------------|------------|------------|---------------|----------------------------------------------------------------------------------------------------|-------|
| Edit  | Name            |            | Certificat | le            | Information                                                                                                    | Delet |
| 4     | VPN cert        | Create New | Import     | View/Download | Subject: /CN=vpn.ingate.com<br>Issuer: /CN=vpn.ingate.com<br>MD5<br>Fingerprint: A1:D7-A3:07:43:6C:07:7D:F0:C6:61:7A:CA:88:48:C9<br>Valid to: 2009-07-24 11:47:47 | Г     |

Enter information about the unit in the form, and press **Create a self-signed X.509 certificate**.

| Create Certificate or                                 | Certificate Request      |                                      |                                                                                 |
|-------------------------------------------------------|--------------------------|--------------------------------------|---------------------------------------------------------------------------------|
| Fill in the certificate data                          | for "VPN cert" below, th | hen create either a certificate or a | certificate request.                                                            |
| After generating a certific                           | cate request, and havin  | g it signed by a signing authority,  | the certificate must be imported to the firewall.                               |
| Expire in (days):<br>* 365                            | Country code (C):        | Organization (O):                    |                                                                                 |
| Common Name (CN):  vpn.ingate.com                     | State/province (ST):     | Organizational Unit (OU):            |                                                                                 |
| Email address                                         | Locality/town (L):       |                                      |                                                                                 |
| If you generate several of they have different serial |                          | l data you should make sure          | Below you can enter an optional challenge password for<br>certificate requests. |
| Serial number:                                        |                          |                                      | Challenge password:                                                             |
| * 0                                                   |                          |                                      | Challenge password again:                                                       |
| Fields marked with "" a                               | re mandatory.            |                                      |                                                                                 |
| Create a self-signed                                  | X.509 certificate        | Create an X.509 certificate req      | uest Abort                                                                      |

## **IPsec Certificates**

Go to **IPsec Certificates** under Virtual Private Networks and select that the unit should use the newly created certificate for IPsec negotiations.

| IPsec<br>Peers | IPsec<br>Tunnels                    | IPsec<br>Cryptos | IPsec<br>Certificates |     |                                              | IPsec<br>Status | PPTP                | PPTP<br>Status |
|----------------|-------------------------------------|------------------|-----------------------|-----|----------------------------------------------|-----------------|---------------------|----------------|
| Use t          | al X.509<br>his certifi<br>N cert∫▼ | cate for IF      |                       | Edi | ec CA Certific<br>t Row CA Dek<br>d new rows | ete Row         | ( <u>Help)</u><br>/ |                |

#### **IPsec Peers**

Go to the **IPsec Peers** page under **Virtual Private Networks**, where you define the IP addresses

between which the IPsec connection should be established. You also define how the IPsec peers should authenticate themselves to each other.

Under Authentication:Type, select X.509 certificates.

Under **Info**, upload the *other* unit's certificate.

Under Local side, select the interface with the public IP address. Under Remote side, enter "\*", which means that the peer has a dynamic IP address.

Select On under **Status**, select Off under **RADIUS**, and enter a lifetime for the ISAKMP (IKE) keys. The lifetime must be the same on both IPsec peers.

| IPsec<br>Peers | IPsec IPsec<br>Tunnels Cryptos                      | IPsec<br>Certificates |           | Authentication<br>Server    |                                 | PPTP<br>Statu         |    |        |           |
|----------------|-----------------------------------------------------|-----------------------|-----------|-----------------------------|---------------------------------|-----------------------|----|--------|-----------|
|                | : <b>Peers</b> <u>(Help)</u><br>settings are called | d "Phase 1 s          | settings" | in some other IP            | sec produ                       | cts.                  |    |        |           |
| Edit<br>Row    | Name                                                | Subgroup              | Active    | Local Side                  | DNS<br>Name<br>or IP<br>Address | temote Sic<br>Dynamic | IP | RADIUS | Blacklist |
|                |                                                     | -                     |           | Internet<br>(88.131.69.205) | *                               | No                    | e. | No     | *         |

| ISAKMP                       |           |            |             | Authentication                                                                                                    |               |
|------------------------------|-----------|------------|-------------|----------------------------------------------------------------------------------------------------|---------------|
| Key<br>Lifetime<br>(seconds) | Re-keying | Encryption | Туре        | Info                                                                                                    | Delete<br>Row |
| 3600                         | Yes       | AES/3DES   | certificate | Subject: /CN=vpn.ingate.com<br>Issuer: /CN=vpn.ingate.com<br>MD5<br>Fingerprint: A1:D7:A3:07:43:6C:07:7D:F0:C6:61:7A:CA:88:48:C9<br>Valid to: 2009-07-24 11:47:47 |               |

## **IPsec Tunnels**

On the **IPsec Tunnels** page, create a new row in the **IPsec Tunnels** table. Under **Peer**, select the newly created IPsec peer.

Under Local network, select Local side address as the Address type.

Under **Remote network**, select Remote side address.

The IPSec key lifetime is optional, but if you enter a lifetime, it must be the same on both IPsec peers.

Select AES/3DES as encryption algorithm.

| Psec<br>eers | IPsec<br>Tunnels              | IPsec<br>Cryptos | IPsec<br>Certificates    | IPsec<br>Settings    |        | nentication<br>Server     | IPsec<br>Status    | PPTP         | PPTP<br>Status |            |                             |               |
|--------------|-------------------------------|------------------|--------------------------|----------------------|--------|---------------------------|--------------------|--------------|----------------|------------|-----------------------------|---------------|
|              | <b>: Tunnel</b><br>settings a | A                | )<br>1 "Phase 2          | settings"            | in son | ne other IP               | sec prod           | ucts.        |                |            |                             |               |
| Edit<br>Row  | Pe                            | er               | Address                  | l Network<br>Network |        | Remote<br>Address<br>Type | Network<br>Network | Life<br>(sec |                | Encryption | PFS<br>Group                | Delete<br>Row |
|              | 🕈 Bran                        | chronice         | Local<br>side<br>address | -                    | -      | Remote<br>side<br>address | -                  |              |                |            | Same<br>as<br>Phase<br>1 DH |               |

## SIP through IPsec

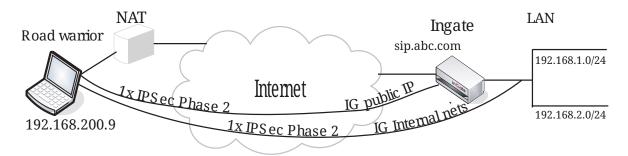

Additionally, for SIP to work over your IPsec connections, you require a tunnel under **IPsec tunnels** between the client and the **public** IP address of the unit, i.e. the Local side address under **IPsec Peers**. This requires a Phase 2 connection in the client (The Greenbow) also.

Example: if your DNS record sip.abc.com points to the WAN IP of the unit then you must have a tunnel between the client and this IP address.

This is so that all SIP and RTP media through the b2bua or proxy is permitted.

Ensure that:

- The remote (road warrior) client also has a tunnel/Phase2 to the external IP of the unit. This means "the same IP address as on the IPsec Peers page". Optionally, a tunnel to a network or subnet that includes the external IP of the unit, i.e. to a DMZ range.
- The external IP (or DMZ range) of the unit is a network in the **IPsec Networks** table. In the **IPsec Tunnels** table, select Network under **Address type** and select the network you just created under **IPsec Networks**.

## **Networks and Computers**

Go to **Networks and Computers** under **Network** to create a network group for the remote network that will use the VPN tunnel. This will be used to define which computers can use the relay that will forward traffic to the inside servers.

The network on the client side of the VPN tunnel must consist of the IP address that is used to NAT the traffic on that side. As this IP address is dynamic, all IP addresses need to be included in the

network.

Select "-" under Interface/VLAN.

| letworl<br>Compu | ks and<br>uters | Default<br>Gateways | All<br>Interfaces | NAT VI       | AN Eth | 0 Eth1           | Eth2   | Eth3   | Eth4   | EthS | Interface<br>Status | PPP | юE            |
|------------------|-----------------|---------------------|-------------------|--------------|--------|------------------|--------|--------|--------|------|---------------------|-----|---------------|
| Netwo            | orks a          | nd Compu            | iters             |              |        |                  |        |        |        |      |                     |     |               |
|                  |                 |                     | Lower             | Limit        |        |                  | iP rai |        |        |      |                     |     |               |
| Edit<br>Row      | Name            | Subgroup            | Name              | IP<br>Addres |        | S Name<br>Addres |        | IP Ac  | kdress | - 11 | nterface/VL         | AN  | Delete<br>Row |
|                  | + All           | -                   | 0.0.0.0           | 0.0.0.0      | 255.2  | 55.255.2         | 255 2  | 55.255 | .255.2 | 55 - |                     |     |               |

## Relays

Go to the **Relays** page and create relays to forward traffic from the IPsec tunnel to the inside servers.

Select to Listen to an IP address on the outside. This IP address must be listed among the IP addresses for which the client side makes the IPsec negotiation.

Enter the IP address and port for the server under **Relay to** and select the appropriate relay type. Select the **IPsec peer** under IPsec peer and the client network under **Network**.

|      | Listen To                   |      |                              | lay To       |      | D. I.                  | Allow Access<br>From |                  | Certificate | Time | 1.00         |        |
|------|-----------------------------|------|------------------------------|--------------|------|------------------------|----------------------|------------------|-------------|------|--------------|--------|
| Edit | IP Address                  | Port | DNS Name<br>or IP<br>Address | IP Address   | Port | Relay<br>Type          | Network              | IPsec<br>Peer    | for         |      | Log<br>Class | Delete |
|      | Internet<br>(88.131.69.205) | 110  | 192.168.0.33                 | 192.168.0.33 |      | TCP port<br>forwarding |                      | Branch<br>office | -           | 24/7 | Local        | Г      |

## Save/Load Configuration

Finally, go to the **Save/Load Configuration** page under **Administration** and apply the new settings by pressing **Apply configuration**.

| Save/Load<br>Configuration | Show<br>Configuration           | User<br>Administration | U |
|----------------------------|---------------------------------|------------------------|---|
|                            | and Apply Co<br>mited test mode |                        |   |
| 30 sec                     | conds                           |                        |   |
| Apply con                  | figuration                      |                        |   |

When the configuration has been applied, you should save a backup to file. Press **Save config to CLI** file to save the configuration.

| Save/Load CLI Comman                                                                                                    | d File (Help) |  |        |
|----------------------------------------------------------------------------------------------------|---------------|--|--------|
| Save/Load CLI Command File (Help)<br>he permanent configuration might be affected by loading a CLI file.<br>Save config to CLI file Load CLI file Local Browse |               |  |        |
| Save config to CLI file                                                                                                    | Load CLI file |  | Browse |

# 21.9. IPsec Connection With NAT, Server Side has a Dynamic IP Address

You might want to NAT the traffic through an IPsec tunnel. A reason for wanting this could be that the networks on each side of the tunnel clash, thus making routing decisions tricky.

In this example we assume that computers on one side (client side) wants to contact servers on the other side of the tunnel (server side), and that the IPsec peer of the server side has a dynamic IP address. The configuration needed for this is presented here.

NB! If the IPsec peer is not an Ingate unit, some settings might differ from what is shown here. The primary setting which will not look the same is which networks are involved in the IPsec negotiation. The local networks (sharing the same IP interval) will never be used in the negotiation; instead the IP addresses used to NAT the traffic are used.

# 21.9.1. Server Side

On the server side, the IPsec connection must be defined, and relays to forward the received traffic to the servers on the inside.

As the server side has a dynamic public IP address, it is not possible to make the client side use this address when contacting servers. Instead, you need to set up an extra IP network on the inside, just for forwarding traffic to the inside servers.

In this example, the common network for both sides is 192.168.0.0/24, and the extra IP network on the server side is 172.16.20.0/24.

## Interface

Go to **Interface** and create a new network for the traffic forwarding in the **Directly Connected Networks** table.

| Direc       | tly Co       | nnected I       | Vetworks (                   | Help)       |                   |                    |                      |              |               |
|-------------|--------------|-----------------|------------------------------|-------------|-------------------|--------------------|----------------------|--------------|---------------|
| Edit<br>Row | Name         | Address<br>Type | DNS Name<br>or IP<br>Address | IP Address  | Netmask<br>/ Bits | Network<br>Address | Broadcast<br>Address | VLAN<br>Name | Delete<br>Row |
|             | LAN          | Static          | 192.168.0.1                  | 192.168.0.1 | 24                | 192.168.0.0        | 192.168.0.255        | •            |               |
|             | Relay<br>Net | Static          | 172.16.20.1                  | 172.16.20.1 | 24                | 172.16.20.0        | 172.16.20.255        | -            |               |

In the **Alias** table, add alias IP addresses for the server that should be reachable over the IPsec connection.

Alias (Help)

Below are the ranges from which you can select aliases.

172.16.20.1-172.16.20.254 192.168.0.1-192.168.0.254

| Edit Row | Name        | DNS Name<br>or IP Address | IP Address   | Delete Row |
|----------|-------------|---------------------------|--------------|------------|
|          | FTP Server  | 172.16.20.34              | 172.16.20.34 |            |
|          | pop3 Server | 172.16.20.33              | 172.16.20.33 |            |

### Certificates

As one of the IPsec peers has a dynamic IP address, the IPsec authentication must be performed with X.509 certificates. Create a certificate on the **Certificates** page.

Add a new row to the **Private Certificates** table and enter a name for this certificate. Press **Create new**.

| Private Certific | ates (Help) |           |               |                                                                                                    |       |
|------------------|-------------|-----------|---------------|----------------------------------------------------------------------------------------------------|-------|
| Name             |             | Certifica | te            | Information                                                                                                    | Delet |
| VPN cert         | Create New  | Import    | View/Download | Subject: /CN=home.ingate.com<br>Issuer: /CN=home.ingate.com<br>MDS<br>Fingerprint: CD:6F:19:99:1C:4E:3C:94:C0:9B:FB:37:AD:5B:41:E0<br>Valid to: 2009-07-24 11:53:57 | Г     |

Enter information about the unit in the form, and press **Create a self-signed X.509 certificate**.

| Create Certificate or                             | Certificate Request     |                                    |                                                                                 |
|---------------------------------------------------|-------------------------|------------------------------------|---------------------------------------------------------------------------------|
| Fill in the certificate data                      | for "VPN cert" below, t | hen create either a certificate or | a certificate request.                                                          |
| After generating a certific                       | cate request, and havin | g it signed by a signing authority | , the certificate must be imported to the firewall.                             |
| Expire in (days):<br>* 365                        | Country code (C):       | Organization (O):                  |                                                                                 |
| Common Name (CN):<br>* ome.ingate.com             | State/province (ST):    | Organizational Unit (OU):          |                                                                                 |
| Email address                                     | Locality/town (L):      |                                    |                                                                                 |
| If you generate several they have different seria |                         | al data you should make sure       | Below you can enter an optional challenge password for<br>certificate requests. |
| Serial number:                                    |                         |                                    | Challenge password:                                                             |
| * 0                                               |                         |                                    | Challenge password again:                                                       |
| Fields marked with "*" a                          | re mandatory.           |                                    |                                                                                 |
| Create a self-signed                              | X.509 certificate       | Create an X.509 certificate re     | quest Abort                                                                     |

When the certificate has been created, download it as a PEM or DER certificate. This certificate should then be uploaded on the **IPsec Peers** page of the other unit.

#### **IPsec Certificates**

Go to **IPsec Certificates** under **Virtual Private Networks** and select that the unit should use the newly created certificate for IPsec negotiations.

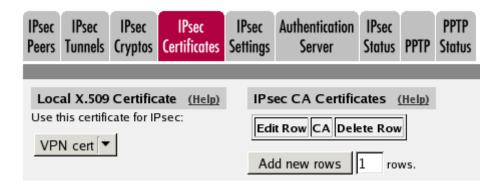

## **IPsec Peers**

Go to the **IPsec Peers** page under **Virtual Private Networks**, where you define the IP addresses between which the IPsec connection should be established. You also define how the IPsec peers should authenticate themselves to each other.

Under Authentication:Type, select X.509 certificates.

Under **Info**, upload the other unit's certificate.

Under Local side, select the interface with the dynamic IP address, and enter a public IP address of the other IPsec gateway under **Remote side**.

Select On under Status, select Off under RADIUS, and enter a lifetime for the ISAKMP (IKE) keys. The lifetime must be the same on both IPsec peers.

| IPsec<br>Peers | IPsec IPsec<br>Tunnels Crypto                      |          |           |                    |                        | IPsec<br>Status | PPTP     | PPTP<br>Status |        |           |
|----------------|----------------------------------------------------|----------|-----------|--------------------|------------------------|-----------------|----------|----------------|--------|-----------|
| _              | : <b>Peers</b> ( <u>Help</u> )<br>settings are cal |          | 1 setting | ıs" in sor         | ne other IPs           | ec pro          | ducts.   |                |        |           |
| Edit           |                                                    |          |           | Local              |                        | Rer             | note Sic |                |        |           |
| Row            | Name                                               | Subgroup | Active    | Side               | DNS Nam<br>or IP Addre | ID ID           | ynamic   |                | RADIUS | Blacklist |
|                | 🛨 Main office                                      | -        |           | Internet<br>(eth1) | 88.131.69.2            | 205 N           | 0        | 88.131.69.205  | No     |           |

| ISAKMP    | P Initiate |            |             | Authentication                                                                                                    |               |
|-----------|------------|------------|-------------|----------------------------------------------------------------------------------------------------|---------------|
| (seconds) | Re-keying  | Encryption | Туре        | Info                                                                                                    | Delete<br>Row |
| 3600      | Yes        | AES/3DES   | certificate | Subject: /CN=vpn.ingate.com<br>Issuer: /CN=vpn.ingate.com<br>MD5<br>Fingerprint: A1:D7:A3:07:43:6C:07:7D:F0:C6:61:7A:CA:88:48:C9<br>Valid to: 2009-07-24 11:47:47 |               |

## **IPsec Tunnels**

Next, go to the **IPsec Tunnels** page and enter the networks which will use the IPsec tunnel.

In the **IPsec Networks** table, define the networks that will connect through the IPsec tunnel. Define the extra network that was created for the servers.

As the two office networks clash, you can't define the remote network directly here. Instead, the IP address from which the traffic seems to be sent will be used directly in the **IPsec Tunnels** table.

| IPse | IPsec Networks (Help) |                                |                 |                |        |  |  |  |  |  |  |  |
|------|-----------------------|--------------------------------|-----------------|----------------|--------|--|--|--|--|--|--|--|
| Edit | Name                  | DNS Name or<br>Network Address | Network Address | Netmask / Bits | Delete |  |  |  |  |  |  |  |
|      | Relay network         | 172.16.20.0                    | 172.16.20.0     | 24             |        |  |  |  |  |  |  |  |

Then, create a new row in the **IPsec Tunnels** table. Under **Peer**, select the newly created IPsec peer.

Under Local network, select Network as the Address type and the server network that you defined below under Network.

Under **Remote network**, select Remote side address.

The IPSec key lifetime is optional, but if you enter a lifetime, it must be the same on both IPsec peers.

Select AES/3DES as encryption algorithm.

| Psec<br>eers | IPsec IPsec<br>Tunnels Crypto                                                                    |         |                      |   | uthenticatio<br>Server    |                    | PPTP S                                        | PPTP<br>itatus |                             |               |  |  |  |
|--------------|--------------------------------------------------------------------------------------------------|---------|----------------------|---|---------------------------|--------------------|-----------------------------------------------|----------------|-----------------------------|---------------|--|--|--|
|              | Psec Tunnels (Help)<br>nese settings are called "Phase 2 settings" in some other IPsec products. |         |                      |   |                           |                    |                                               |                |                             |               |  |  |  |
| Edit<br>Row  | Peer                                                                                             | Address | l Network<br>Network |   | Remote<br>Address<br>Type | Network<br>Network | IPsec<br>Key<br>Lifetim<br>(second<br>optiona | e Encryption   | PFS<br>Group                | Delete<br>Row |  |  |  |
|              | • Main office                                                                                    |         | Relay<br>network     | - | Remote<br>side<br>address | -                  |                                               | AES/3DES       | Same<br>as<br>Phase<br>1 DH |               |  |  |  |

## 21.9.2. Networks and Computers

Go to **Networks and Computers** under **Network** to create a network group for the remote network that will use the IPsec tunnel. This will be used to define which computers can use the relay that will forward traffic to the inside servers.

The network on the client side of the IPsec tunnel must consist of the IP address(es) that are used to NAT the traffic on that side. This network must have "-" selected under **Interface/VLAN**.

| letwork<br>Compu | uters Gatew |          | ces NAT           | VLAN        | Eth0  | Eth1    | Eth2                           | Eth3             | Eth4   | Eth5           | Interface<br>Status | PPPoE             |  |     |
|------------------|-------------|----------|-------------------|-------------|-------|---------|--------------------------------|------------------|--------|----------------|---------------------|-------------------|--|-----|
| Netwo            | orks and Co | mputers  |                   |             |       |         |                                |                  |        |                |                     |                   |  |     |
| Edit             | Name        | Subgroup |                   | Lower Limit |       |         | Upper Limit<br>(for IP ranges) |                  |        | Interface/VLAN |                     | Delete            |  |     |
| Row              | Hanre       | Subgroup | DNS N<br>or IP Ac |             | IP A  | ddress  |                                | DNS N<br>r IP Ac |        | IP             | Address             | Interface/VLAN    |  | Row |
|                  | 1 LAN       | -        | 192.168           | 8.0.0       | 192.1 | 68.0.0  | 1                              | 92.168           | .0.255 | 192            | 168.0.255           | Etherne<br>untagg |  |     |
|                  | • Remote IF | -        | 88.131.           | 69.205      | 88.13 | 1.69.20 | 55                             |                  |        |                |                     | -                 |  |     |

## Relays

Go to the **Relays** page and create relays to forward traffic from the IPsec tunnel to the inside servers.

Select to Listen to an IP address on the server network. This IP address must be listed among the IP addresses for which the client side makes the IPsec negotiation.

Enter the IP address and port for the server under **Relay to** and select the appropriate relay type. Select the **IPsec peer** under IPsec peer and the client network under **Network**.

|  | Rules |  | DHCP<br>Relay | Services | Protocols | Time<br>Classes |  |
|--|-------|--|---------------|----------|-----------|-----------------|--|
|--|-------|--|---------------|----------|-----------|-----------------|--|

| Relay       | /S (Help)                     |      |                              |              |      |                        |                      |                |                |               |              |               |
|-------------|-------------------------------|------|------------------------------|--------------|------|------------------------|----------------------|----------------|----------------|---------------|--------------|---------------|
|             | Listen To .                   |      | Relay To                     |              |      |                        | Allow Access<br>From |                | Certificate    | _             |              |               |
| Edit<br>Row | IP Address                    | Port | DNS Name<br>or IP<br>Address | IP Address   | Port | Relay<br>Type          | Network              | IPsec<br>Peer  | for<br>TLS/SSL | Time<br>Class | Log<br>Class | Delete<br>Row |
|             | FTP Server<br>(172.16.20.34)  | 21   | 192.168.0.34                 | 192.168.0.34 | 21   | FTP relay              |                      | Main<br>office | -              | 24/7          | Local        |               |
|             | pop3 Server<br>(172.16.20.33) | 110  | 192.168.0.33                 | 192.168.0.33 |      | TCP port<br>forwarding |                      | Main<br>office | -              | 24/7          | Local        |               |

## Save/Load Configuration

Finally, go to the **Save/Load Configuration** page under **Administration** and apply the new settings by pressing **Apply** configuration.

| Save/Load<br>Configuration | Show<br>Configuration                  | User<br>Administration | U |
|----------------------------|----------------------------------------|------------------------|---|
|                            | <b>Ind Apply Co</b><br>mited test mode |                        |   |
| 30 sec                     | conds                                  |                        |   |
| Apply conf                 | figuration                             |                        |   |

When the configuration has been applied, you should save a backup to file. Press **Save config to CLI** file to save the configuration.

| Save/Load CLI Command File (Help)                                    |                           |  |        |  |  |  |  |  |  |  |
|----------------------------------------------------------------------|---------------------------|--|--------|--|--|--|--|--|--|--|
| The permanent configuration might be affected by loading a CLI file. |                           |  |        |  |  |  |  |  |  |  |
| Save config to CLI file                                              | Load CLI file Local file: |  | Browse |  |  |  |  |  |  |  |

# 21.9.3. Client Side

On the client side, the IPsec connection must be defined, and rules to allow traffic going through the tunnel to the server side.

## Certificates

As one of the IPsec peers has a dynamic IP address, the IPsec authentication must be performed with X.509 certificates. Create a certificate on the **Certificates** page.

Add a new row to the **Private Certificates** table and enter a name for this certificate. Press **Create new**.

| Edit | Name     |            | Certificat | le            | Information                                                                                                    | Delet |
|------|----------|------------|------------|---------------|----------------------------------------------------------------------------------------------------|-------|
| A.   | VPN cert | Create New | Import     | View/Download | Subject: /CN=vpn.ingate.com<br>Issuer: /CN=vpn.ingate.com<br>MDS<br>Fingerprint: A1:D7:A3:07:43:6C:07:7D:F0:C6:61:7A:CA:88:48:C9<br>Valid to: 2009-07-24 11:47:47 | Г     |

Enter information about the unit in the form, and press **Create a self-signed X.509 certificate**.

| Create Certificate or                                 | Certificate Request  |                                    |                                                                                 |
|-------------------------------------------------------|----------------------|------------------------------------|---------------------------------------------------------------------------------|
|                                                       |                      | hen create either a certificate or | a certificate request.                                                          |
|                                                       |                      |                                    | , the certificate must be imported to the firewall.                             |
| Expire in (days):<br>* 365                            | Country code (C):    | Organization (O):                  |                                                                                 |
| Common Name (CN):                                     | State/province (ST): | Organizational Unit (OU):          |                                                                                 |
| * vpn.ingate.com                                      |                      |                                    |                                                                                 |
| Email address                                         | Locality/town (L):   |                                    |                                                                                 |
| If you generate several of they have different serial |                      | l data you should make sure        | Below you can enter an optional challenge password for<br>certificate requests. |
| Serial number:                                        |                      |                                    | Challenge password:                                                             |
| - 0                                                   |                      |                                    | Challenge password again:                                                       |
| Fields marked with "" a                               | re mandatory.        |                                    |                                                                                 |
| Create a self-signed                                  | X.509 certificate    | Create an X.509 certificate re     | quest Abort                                                                     |

When the certificate has been created, download it as a PEM or DER certificate. This certificate should then be uploaded on the **IPsec Peers** page of the other unit.

## **IPsec Certificates**

Go to **IPsec Certificates** under **Virtual Private Networks** and select that the unit should use the newly created certificate for IPsec negotiations.

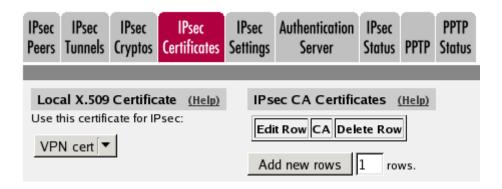

## **IPsec Peers**

Go to the **IPsec Peers** page under **Virtual Private Networks**, where you define the IP addresses between which the IPsec connection should be established. You also define how the IPsec peers should authenticate themselves to each other.

Under Authentication:Type, select X.509 certificates.

Under **Info**, upload the *other* unit's certificate.

Under Local side, select the interface with the public IP address. Under **Remote side**, enter "\*", which means that the peer has a dynamic IP address.

Select On under **Status**, select Off under **RADIUS**, and enter a lifetime for the ISAKMP (IKE) keys. The lifetime must be the same on both IPsec peers.

| IPsec<br>Peers | IPsec<br>Tunnels         | IPsec<br>Cryptos | IPsec<br>Certificates | IPsec<br>Settings |                             | IPsec<br>Status                | PPTP   | PPTP<br>Status |    |        |          |
|----------------|--------------------------|------------------|-----------------------|-------------------|-----------------------------|--------------------------------|--------|----------------|----|--------|----------|
|                | <b>Peers</b><br>settings |                  | d "Phase 1 :          | settings"         | in some other IP            | sec prod                       | lucts. |                |    |        |          |
| Edit<br>Row    | l Na                     | me               | Subgroup              | Active            | Local Side                  | DNS<br>Name<br>or IP<br>Addres | Dyi    | ote Sid        |    | RADIUS | Blacklis |
|                | + Bran                   | ich office       | -                     |                   | Internet<br>(88.131.69.205) | *                              | No     |                | e. | No     | *        |

| ISAKMP                       |           |            |             | Authentication                                                                                                    |               |
|------------------------------|-----------|------------|-------------|----------------------------------------------------------------------------------------------------|---------------|
| Key<br>Lifetime<br>(seconds) | Re-keying | Encryption | Туре        | Info                                                                                                    | Delete<br>Row |
| 3600                         | Yes       | AES/3DES   | certificate | Subject: /CN=vpn.ingate.com<br>Issuer: /CN=vpn.ingate.com<br>MD5<br>Fingerprint: A1:D7:A3:07:43:6C:07:7D:F0:C6:61:7A:CA:88:48:C9<br>Valid to: 2009-07-24 11:47:47 |               |

## **IPsec Tunnels**

Next, go to the **IPsec Tunnels** page and enter the networks which will use the IPsec tunnel.

In the **IPsec Networks** table, define the networks that will connect through the IPsec tunnel. You must define the local office network as well as the remote server network.

| IPsec Networks (Help) |         |                                |                 |                |        |  |  |  |
|-----------------------|---------|--------------------------------|-----------------|----------------|--------|--|--|--|
| Edit                  | Name    | DNS Name or<br>Network Address | Network Address | Netmask / Bits | Delete |  |  |  |
| Γ                     | LAN     | 192.168.0.0                    | 192.168.0.0     | 24             |        |  |  |  |
|                       | Servers | 172.16.20.0                    | 172.16.20.0     | 24             | Γ      |  |  |  |

Then, create a new row in the **IPsec Tunnels** table. Under **Peer**, select the newly created IPsec peer.

Under Local network, select Network as the Address type and the local network (connected to the unit) that you defined below under Network.

Under **Remote network**, select Network and the network defined below, which consists of the IP address(es) connected to the remote VPN gateway.

The IPSec key lifetime is optional, but if you enter a lifetime, it must be the same on both IPsec peers.

Select AES/3DES as encryption algorithm.

| Psec<br>eers | IPsec<br>Tunnels           | IPsec<br>Cryptos | IPsec<br>Certificates | IPsec<br>Settings | Authentication<br>Server    | IPsec<br>Status | PPTP   | PPTP<br>Status |                                    |            |                             |               |
|--------------|----------------------------|------------------|-----------------------|-------------------|-----------------------------|-----------------|--------|----------------|------------------------------------|------------|-----------------------------|---------------|
|              | <b>c Tunne</b><br>settings | _                |                       | settings" i       | in some other IPs           | ec prod         | lucts. |                |                                    |            |                             |               |
|              |                            |                  |                       | Local Ne          | twork                       | Remo            | te Ne  | twork          | IPsec<br>Key                       |            |                             |               |
| Edit<br>Row  | I Pr                       | er               | Address<br>Type       | Network           | NATAs                       | Addre<br>Type   | - INe  | etwork         | Lifetime<br>(seconds,<br>optional) | Encryption | PFS<br>Group                | Delete<br>Row |
|              | 🕀 Bran                     | ch office        | Network               |                   | Internet<br>(88.131.69.205) | Netwo           | rk Se  | ervers         |                                    |            | Same<br>as<br>Phase<br>1 DH |               |

## **Networks and Computers**

Go to **Networks and Computers** under **Network** to create network groups for the networks that will use the IPsec tunnel. These are used for building rules for the IPsec traffic.

The network on the server side of the IPsec tunnel must be the extra server network. This network must have "-" selected under **Interface/VLAN**.

| letwork<br>Compu | ks and Default<br>uters Gateways | All<br>Interfaces | NAT VLAN E                   | ith0 Eth1 E | th2 Eth3 E            | ith4 Eth               | Interface<br>Status | PPPoE                        |               |
|------------------|----------------------------------|-------------------|------------------------------|-------------|-----------------------|------------------------|---------------------|------------------------------|---------------|
| Netwo            | orks and Compu                   | ters              |                              |             |                       |                        |                     |                              |               |
|                  |                                  |                   | Lowe                         | r Limit     |                       | Ipper Li<br>or IP rang |                     |                              |               |
| Edit<br>Row      | Name                             | Subgroup          | DNS Name<br>or IP<br>Address | IP Address  | DNS Nat<br>or IP Addr |                        | PAddress            | Interface/VLAN               | Delete<br>Row |
|                  | 1 LAN                            | -                 | 192.168.0.0                  | 192.168.0.0 | 192.168.0             | .255 19                | 2.168.0.255         | Ethernet0 (eth0<br>untagged) |               |
|                  | • Server network                 | -                 | 172.16.20.0                  | 172.16.20.0 | 172.16.20             | .255 17                | 2.16.20.255         | -                            |               |

## **Rules**

Go to the **Rules** page and create rules to let traffic through the IPsec tunnel. If there are no rules, no traffic will be let through, even if the tunnel is established.

Select the local network under **Client**. Select the IPsec peer under **To IPsec peer** and the peer's network under **Server**. Create rules like this for the services that should be allowed to the server side.

| tules | Relays      | DHCP<br>Relay | Service | es Prot               | ocols Cla         | ime<br>Isses        |                    |         |        |               |              |         |               |
|-------|-------------|---------------|---------|-----------------------|-------------------|---------------------|--------------------|---------|--------|---------------|--------------|---------|---------------|
| Rule  | s           |               |         |                       |                   |                     |                    |         |        |               |              |         |               |
|       | Rule<br>No. | Active        | Client  | From<br>IPsec<br>Peer | Server            | To<br>IPsec<br>Peer | Direction          | Service | Action | Time<br>Class | Log<br>Class | Comment | Delete<br>Row |
|       | 1           | Yes           | LAN     | -                     | Server<br>network |                     | Ethernet0 -> (VPN) | pop3    | Allow  | 24/7          | Local        |         |               |
|       | 2           | Yes           | LAN     | -                     | Server<br>network |                     | Ethernet0 -> (VPN) | ftp     | Allow  | 24/7          | Local        |         |               |

## Save/Load Configuration

Finally, go to the **Save/Load Configuration** page under **Administration** and apply the new settings by pressing **Apply configuration**.

| Save/Load<br>Configuration | Show<br>Configuration                  | User<br>Administration | ι |
|----------------------------|----------------------------------------|------------------------|---|
|                            | <b>Ind Apply Co</b><br>mited test mode |                        |   |
| 30 sec                     | conds                                  |                        |   |
| Apply cont                 | figuration                             |                        |   |

When the configuration has been applied, you should save a backup to file. Press **Save config to CLI** file to save the configuration.

| Save/Load CLI Comman        | d File (Help)                |                |        |
|-----------------------------|------------------------------|----------------|--------|
| The permanent configuration | might be affected by loading | ng a CLI file. |        |
| Save config to CLI file     | Load CLI file                |                | Browse |

# **21.10. How To Configure PPTP Passthrough**

Sometimes, you might want to let PPTP traffic through the unit instead of using it as a PPTP endpoint. If the PPTP traffic is not NATed between the unit inside and outside, this will be a simple setting. Usually, some inside networks are NATed, and the settings then become more advanced.

In this example, you find settings for letting NATed PPTP through for an inside as well as an outside PPTP client.

# 21.10.1. PPTP client on the inside

Sometimes you have a few PPTP clients on the unit inside, which should be allowed to access PPTP servers on the Internet. It could be that you have guests who want to access their office. Here, settings for this are shown.

## **Networks and Computers**

First, create a network for the inside computers on the **Networks and Computers** page under **Network** (see the "Guest network" in the screen shot below).

| Networl<br>Comp |                  | All<br>Interfaces | NAT VLAN                        | I EthO E      | th1 Eth2  | Eth3 E         | th4 Eth            | Interface<br>5 Status | PPPoE                       |               |
|-----------------|------------------|-------------------|---------------------------------|---------------|-----------|----------------|--------------------|-----------------------|-----------------------------|---------------|
|                 |                  |                   | Lowe                            | r Limit       |           |                | r Limit<br>ranges) |                       |                             |               |
| Edit<br>Row     | Name             | Subgroup          | DNS<br>Name<br>or IP<br>Address | IP<br>Address |           | Name<br>ddress | IP.                | Address               | Interface/VLAN              | Delete<br>Row |
|                 | 1 All            | -                 | 0.0.0.0                         | 0.0.0.0       | 255.255   | .255.255       | 255.2              | 55.255.255            | -                           |               |
|                 | 🖲 Guest network  | -                 | 10.7.0.1                        | 10.7.0.1      | 10.7.0.1  | 00             | 10.7.0             | 0.100                 | Guests (eth3<br>untagged)   |               |
|                 | Internet         | -                 | 0.0.0.0                         | 0.0.0.0       | 255.255   | .255.255       | 255.2              | 55.255.255            | External (eth1<br>untagged) |               |
|                 | • Office network | -                 | 10.10.0.0                       | 10.10.0.0     | 0 10.10.0 | 255            | 10.10              | .0.255                | Internal (eth0<br>untagged) |               |
|                 |                  | -                 | 10.47.0.0                       | 10.47.0.0     | 0 10.47.2 | 55.255         | 10.47              | .255.255              | Internal (eth0<br>untagged) |               |

## Services

Then, go to the **Services** page under **Rules and Relays** and define the service to manage the NATed PPTP traffic. Use TCP as the **Protocol**, Dynamic PPTP management as the **Firewall type**, and **Server ports** 1723. Give the new service a descriptive name.

| ules        | Relays | DHCP<br>Relay Services | Protocols | Time Class | ses           |              |              |             |               |
|-------------|--------|------------------------|-----------|------------|---------------|--------------|--------------|-------------|---------------|
| Serv        | ices   |                        |           |            |               |              |              |             |               |
|             |        |                        |           |            |               |              |              |             |               |
| Edit<br>row |        | Name                   | Subgroup  | Protocol   | Firewall type | Client ports | Server ports | КМР<br>type | Delete<br>row |

## Rules

Go to the **Rules** page and create a rule to let the PPTP traffic through from the inside to the Internet. Use the newly created service. You don't need a rule for the return traffic - the service will automatically set up rules for this.

Make sure that this rule is placed before other rules that might allow traffic from the clients to the PPTP server, like a general rule which lets through all traffic from the inside. You might have to renumber the rule to move it higher up in the list.

|       |        | DHCP  |          |           | Time    |
|-------|--------|-------|----------|-----------|---------|
| Rules | Relays | Relay | Services | Protocols | Classes |

| Rules       |             |        |                  |                       |          |                     |                                |                     |        |               |              |         |               |
|-------------|-------------|--------|------------------|-----------------------|----------|---------------------|--------------------------------|---------------------|--------|---------------|--------------|---------|---------------|
| Edit<br>Row | Rule<br>No. | Active | Client           | From<br>IPsec<br>Peer | Server   | To<br>IPsec<br>Peer | Direction                      | Service             | Action | Time<br>Class | Log<br>Class | Comment | Delete<br>Row |
|             | 1           | Yes    | Guest<br>network | -                     | Internet |                     | Guests -> External<br>(NAT:ed) | PPTP<br>passthrough |        | 24/7          | Local        |         |               |

## Save/Load Configuration

Finally, go to the **Save/Load Configuration** page under **Administration** and apply the new settings by pressing **Apply configuration**.

| Save/Load<br>Configuration | Show<br>Configuration                  | User<br>Administration | U |
|----------------------------|----------------------------------------|------------------------|---|
|                            | <b>and Apply Co</b><br>mited test mode |                        |   |
| 30 sec                     | conds                                  |                        |   |
| Apply cont                 | figuration                             |                        |   |

When the configuration has been applied, you should save a backup to file. Press **Save config to CLI file** to save the configuration.

| Save/Load CLI Comman        | nd File (Help)            |                |        |
|-----------------------------|---------------------------|----------------|--------|
| The permanent configuration |                           | ng a CLI file. |        |
| Save config to CLI file     | Load CLI file Local file: |                | Browse |

# 21.10.2. PPTP client on the outside

For various reasons, you might want to use a separate PPTP server behind the unit instead of the built-in unit server. If the PPTP server is located on a non-NATed network, this is very simple. If NAT is involved, some more settings are required. Here, such a setup is shown.

#### **Networks and Computers**

First, create a network for the PPTP server on the Networks and Computers page under Network.

| letwork<br>Compu |                  | All<br>Interfaces | NAT VLA                         | N EthO      | Eth1  | Eth2  | Eth3           | Eth4  | Eth5              | Interface<br>Status | PPPoE             |                |  |
|------------------|------------------|-------------------|---------------------------------|-------------|-------|-------|----------------|-------|-------------------|---------------------|-------------------|----------------|--|
| Netw             | orks and Comp    | uters             |                                 |             |       |       |                |       |                   |                     |                   |                |  |
|                  |                  |                   | Low                             | er Limit    |       |       |                |       | r Limit<br>anges) |                     |                   |                |  |
| Edit<br>Row      | Name             | Subgroup          | DNS<br>Name<br>or IP<br>Address | IP<br>Addre |       |       | IS Nar<br>Addr |       | IP Address        |                     | Interfa           | Interface/VLAN |  |
|                  | + All            | -                 | 0.0.0.0                         | 0.0.0.0     | )     | 255.2 | 55.25          | 5.255 | 255.2             | 55.255.255          | -                 |                |  |
|                  | 1 Internet       | -                 | 0.0.0.0                         | 0.0.0.0     | )     | 255.2 | 55.25          | 5.255 | 255.2             | 55.255.255          | Externa<br>untagg |                |  |
|                  | + Office network | -                 | 10.10.0.0                       | 10.10.      | 0.0   | 10.10 | .0.255         |       | 10.10             | .0.255              | Interna<br>untagg |                |  |
|                  |                  | -                 | 10.47.0.0                       | 10.47.      | 0.0   | 10.47 | .255.2         | 55    | 10.47             | 255.255             | Interna<br>untagg |                |  |
|                  | + PPTP server    | -                 | 172.16.0                        | 5 172.16    | 5.0.5 |       |                |       |                   |                     | DMZ (e<br>untagg  |                |  |

## Relays

Go to the **Relays** page under **Rules and Relays** and create a TCP relay which should listen to port 1723 on the unit outside and forward the traffic to the PPTP server. Select TCP port forwarding as the **Relay type**.

The client should connect to the outside unit IP address.

| ıles        | Relays DHCP<br>Relay Serv   | vices | Protocols Tir                   | me Classes    |      |                        |          |               |               |       |               |
|-------------|-----------------------------|-------|---------------------------------|---------------|------|------------------------|----------|---------------|---------------|-------|---------------|
| Relay       | /S                          |       |                                 |               |      |                        |          |               |               |       |               |
| Edit<br>row | Listen to                   |       | R                               | elay to       |      | Allow ac<br>from       |          |               |               |       |               |
|             | IP address                  | Port  | DNS<br>name<br>or IP<br>address | IP<br>address | Port | Relay<br>type          | Network  | IPsec<br>peer | Time<br>class |       | Delete<br>row |
| Г           | Outside<br>(193.12.253.115) |       | 172.16.0.5                      | 172.16.0.5    |      | TCP port<br>forwarding | Internet | -             | 24/7          | Local | Г             |

#### Services

Then, go to the **Services** page under **Rules and Relays** and define the service to manage the NATed PPTP traffic. Use TCP as the **Protocol**, Dynamic PPTP management as the **Firewall type**, and **Server ports** 1723. Give the new service a descriptive name.

| tules       | Relays | DHCP<br>Relay | es Protocols | Time Clas | ses                           |              |              |               |               |  |  |  |  |
|-------------|--------|---------------|--------------|-----------|-------------------------------|--------------|--------------|---------------|---------------|--|--|--|--|
| Services    |        |               |              |           |                               |              |              |               |               |  |  |  |  |
| Edit<br>row |        | Name          | Subgroup     | Protocol  | Firewall type                 | Client ports | Server ports | IC MP<br>type | Delete<br>row |  |  |  |  |
| Г           | + pp   | TP passthroug | ıh -         | ТСР       | Dynamic<br>PPTP<br>management | 1-65535      | 1723         |               | Г             |  |  |  |  |

#### **Rules**

Go to the **Rules** page and create a rule to let the PPTP traffic through from the PPTP server to the Internet. Use the newly created service. This is needed to let the GRE traffic through.

Note that this rule must be higher up in your rule list than any other rules allowing traffic from the network where the PPTP server is located.

| Rules       | Relays      | DHCP<br>Relay | Service        | s Prot                | ocols ( | Time<br>Classes     |                             |                     |        |               |              |         |               |
|-------------|-------------|---------------|----------------|-----------------------|---------|---------------------|-----------------------------|---------------------|--------|---------------|--------------|---------|---------------|
| Rules       |             |               |                |                       |         |                     |                             |                     |        |               |              |         |               |
| Edit<br>Row | Rule<br>No. | Active        | Client         | From<br>IPsec<br>Peer | Serve   | To<br>IPsec<br>Peer | Direction                   | Service             | Action | Time<br>Class | Log<br>Class | Comment | Delete<br>Row |
|             | 1           |               | PPTP<br>server | -                     | Interne |                     | DMZ -> External<br>(NAT:ed) | PPTP<br>passthrough |        | 24/7          | Local        |         |               |

## Save/Load Configuration

Finally, go to the **Save/Load Configuration** page under **Administration** and apply the new settings by pressing **Apply configuration**.

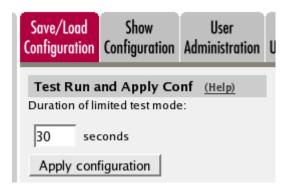

When the configuration has been applied, you should save a backup to file. Press **Save config to CLI file** to save the configuration.

| Save/Load CLI Command File (Help)                                    |                     |  |        |  |  |  |  |  |  |  |  |
|----------------------------------------------------------------------|---------------------|--|--------|--|--|--|--|--|--|--|--|
| The permanent configuration might be affected by loading a CLI file. |                     |  |        |  |  |  |  |  |  |  |  |
| Save config to CLI file                                              | Load CLI file Local |  | Browse |  |  |  |  |  |  |  |  |

# 21.11. VPN between Ingate and AWS (Amazon Web Services)

This How-To will describe how to create a VPN connection between an Ingate and your VPC on the Amazon cloud service.

As an example, the Ingate will have the public IP address 192.0.2.119 assigned to eth1 and the private network 10.10.10.0/24 connected to eth2. Furthermore, the AWS VPN endpoints are 192.0.2.200 and 192.0.2.210. The network in the VPC is 10.20.20.0/24.

# 21.11.1. Amazon

Please follow this guide how to setup the VPN connection on the Amazon end.

In short, the following steps need to be taken in order to create a VPN connection via the AWS Management Console:

- 1. Login to the AWS Management Console.
- 2. Go to the *VPC* service.
- 3. Create a new *Customer Gateway*.
  - a. Name tag: CG\_ingate
  - b. Routing: Static
  - c. **IP address:** 192.0.2.119
- 4. Create a new Virtual Private Gateway and attach it to VPC.
  - a. Name tag: VPG\_ingate
- 5. Create a new VPN Connection.
  - a. Name tag: VPN\_ingate
  - b. Virtual Private Gateway: VPG\_ingate
  - c. Customer Gateway: GG\_ingate
  - d. Routing Options: Static
  - e. Static IP Prefixes: 10.10.10.0/24
- 6. When the connection is created choose *Download Configuration* and select Vendor *Generic*.

The downloaded configuration will contain the necessary information to setup the tunnels on the Ingate side. It will contain two IPsec Peer addresses and two preshared keys together with connection setup details.

## NOTE

In this How-To, example information will be used instead of the information found in the downloaded configuration.

# 21.11.2. Ingate

The following Ingate configuration will complete the setup of the VPN connection.

## **IPsec Peers**

Go to the **IPsec Peers** page.

| ers Tunnels Advanced   | Cryptos Certificates Settings | Server      | Status PPTP Status   |                           |         |             |        |             |          |          |            |                  |             |            |
|------------------------|-------------------------------|-------------|----------------------|---------------------------|---------|-------------|--------|-------------|----------|----------|------------|------------------|-------------|------------|
| Psec Peers (Hel        | <u>p)</u>                     |             |                      |                           |         |             |        |             |          |          |            |                  |             |            |
| ese settings are calle | ed "Phase 1 settings" in some | other IPsec | products.            |                           |         |             |        |             |          |          |            |                  |             |            |
|                        |                               |             |                      | Remote Side               |         |             |        |             | ISAKMP   | Initiate |            | Authent          | ication     |            |
| Name                   | Subgroup                      | Active      | e Local Side         | DNS Name<br>or IP Address | Dynamic | IP Address  | RADIUS | 6 Blacklist | Lifetime | Re-      | Encryption | Туре             | Info        | Dele<br>Ro |
| Amazon-IKE-vpn-7       |                               | ▼ Yes ▼     | eth1 (192.0.2.119) 🔻 | 192.0.2.200               |         | 192.0.2.200 | No 🔻   |             | 28800    | Yes 🔻    | AES 🔻      | Preshared secret | Change/View |            |
|                        |                               | Yes V       | eth1 (192.0.2.119) 🔻 | 400.000                   | 10      | 192.0.2.210 | No T   |             | 28800    | Yes 🔻    | AES 🔻      | Preshared secret | Change/View |            |

Add new rows 1 groups with 1 rows per group.

## For Tunnel 1:

## Name

Select a suitable name. E.g. Amazon-IKE-vpn-74d6a73f-0.

## Local Side

Choose interface *eth1* (192.0.2.119).

## Remote Side

Enter IP address 192.0.2.200 (Virtual Private Gateway for Tunnel 1 in Downloaded Configuration).

ISAKMP Key Lifetime (seconds)

Enter 28800.

Encryption

Select AES.

Authentication

Select **Type** *Preshared secret* and enter the preshared key for Tunnel 1 found in the *Downloaded Configuration.* 

Click the + sign (left to the name *Amazon-IKE-vpn-74d6a73f-0*) and create Tunnel 2:

## Local Side

Choose interface *eth1* (192.0.2.119).

Remote Side

Enter IP address 192.0.2.210 (Virtual Private Gateway for Tunnel 2 in Downloaded Configuration).

## ISAKMP Key Lifetime (seconds)

Enter 28800.

Encryption

Select AES.

## Authentication

Select **Type** *Preshared secret* and enter the preshared key for Tunnel 2 found in the *Downloaded Configuration.* 

## **IPsec Tunnels**

Go to page **IPsec Tunnels**. In the table **IPsec Networks** add the **lan** 10.10.10.0/24 and the **lan\_vpc** 10.20.20.0/24.

| IPsec Networks | DNS Name or     | Network Address | Netmask / Bits | Delete Row |
|----------------|-----------------|-----------------|----------------|------------|
| lan            | Network Address | 10.10.10.0      | 24             |            |
| lan_vpc        | 10.20.20.0      | 10.20.20.0      | 24             |            |
| Add new rows 1 | rows.           |                 |                |            |

In the IPsec Tunnels table add a new IPsec tunnel.

| IPsec Tunnels (Help)                                                       |                 |            |        |              |                          |                        |            |                    |     |  |  |  |  |
|----------------------------------------------------------------------------|-----------------|------------|--------|--------------|--------------------------|------------------------|------------|--------------------|-----|--|--|--|--|
| These settings are called "Phase 2 settings" in some other IPsec products. |                 |            |        |              |                          |                        |            |                    |     |  |  |  |  |
| Peer                                                                       | L               | ocal Netwo | 'k     | Remote Netwo | IPsec<br>Key<br>Lifetime | Encomption             | PFS Group  | Delete             |     |  |  |  |  |
| reer                                                                       | Address Type    | Network    | NAT As | Address Type | Network                  | (seconds,<br>optional) | Encryption | PFS Group          | Row |  |  |  |  |
| + Amazon-IKE-vpn-74d6a73f-0 ▼                                              | Network 🔻       | lan 🔻      | . 🔻    | Network •    | lan_vpc ▼                | 3600                   | AES 🔻      | Same as Phase 1 DH |     |  |  |  |  |
| Add new rows 1 groups with 1                                               | rows per group. |            |        |              |                          |                        |            |                    |     |  |  |  |  |

#### Peer

Select the peer you created on the IPsec Peers page.

#### Local Network

Select Address Type Network and select the Network lan.

#### Remote Network

Select Address Type Network and select the Network lan\_vpc.

IPsec Key Lifetime (seconds, optional)

Enter 3600.

#### Encryption

Select AES.

#### PFS Group

Select Same as Phase 1 DH

## **IPsec Advanced**

Go to the page **IPsec Advanced** and create a new entry in the **IPsec Peers** table.

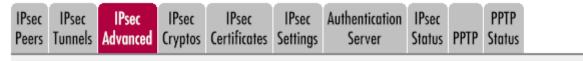

## IPsec Peers (Help)

Here you can define advanced settings for IPsec Peers .

| Peer                        | NAT       |         | Delete |         |           |     |
|-----------------------------|-----------|---------|--------|---------|-----------|-----|
| reci                        | Traversal | Enabled | Delay  | Timeout | Action    | Row |
| Amazon-IKE-vpn-74d6a73f-0 ▼ | Force ▼   | Yes ▼   | 10     | 30      | Restart 🔻 |     |

Add new rows 1 rows.

#### Peer

Select the peer you created on the IPsec Peers page.

#### NAT Traversal

Select Force.

Dead Peer Detection

Select Enabled Yes. Enter 10 in Delay and 30 in Timeout. Select Action Restart.

#### **Networks and Computers**

Go to the page **Networks and Computers** and add two networks, *lan* 10.10.10.10.10.10.255 on interface Ethernet2 (eth2 untagged) and *lan\_vpc* 10.20.20.0-10.20.255.

| All<br>s Interfaces | NAT V   | LAN EthO                                  | Eth1 Eth2                                                  | Interface<br>2 Status I                                                                                                    | PPPoE Tunnels                                                                                                    | Topology                                                                                                    |                                                                                                    |                                                                                                    |                                                                                                    |
|---------------------|---------|-------------------------------------------|------------------------------------------------------------|----------------------------------------------------------------------------------------------------|----------------------------------------------------------------------------------------------------|----------------------------------------------------------------------------------------------------|----------------------------------------------------------------------------------------------------|----------------------------------------------------------------------------------------------------|----------------------------------------------------------------------------------------------------|
| Computer            | s       |                                           |                                                            |                                                                                                    |                                                                                                    |                                                                                                    |                                                                                                    |                                                                                                    |                                                                                                    |
| Cubarov             |         |                                           | ower Lim                                                   | it                                                                                                    | Upper Limit<br>(for IP ranges)                                                                                                    |                                                                                                    |                                                                                                    |                                                                                                    | Delete                                                                                                    |
| Subgrou             | -       |                                           |                                                            | IP<br>Address                                                                                                    |                                                                                                    |                                                                                                    | IP Address                                                                                                    | Interface/vLAN                                                                                                    | Row                                                                                                    |
| •                   | 10.     | 10.10.0                                   |                                                            | 10.10.10.0                                                                                                    | 10.10.10.255                                                                                                    | 5                                                                                                    | 10.10.10.255                                                                                                    | Ethernet2 (eth2 untagged) 🔻                                                                                                    |                                                                                                    |
| •                   | 10.     | .20.20.0                                  |                                                            | 10.20.20.0                                                                                                    | 10.20.20.255                                                                                                    | 5                                                                                                    | 10.20.20.255                                                                                                    | · •                                                                                                    |                                                                                                    |
|                     | Subgrou | Interfaces NAT V<br>Computers<br>Subgroup | Interfaces NAT VLAN Eth0 Computers Subgroup ONS N or IP Ad | Interfaces     NAT     VLAN     Eth0     Eth1     Eth2       Lower Lim       Subgroup       DNS Name<br>or IP Address       .     10.10.10.0 | Interfaces     NAT     VLAN     Eth0     Eth1     Eth2     Status     I       Lower Limit       DNS Name<br>or IP Address       IO.10.10.0 | Interfaces     NAT     VLAN     Eth0     Eth1     Eth2     Status     PPPoE     Tunnels       Subgroup       DNS Name<br>or IP Address     IP<br>Address     IP<br>Address     DNS N<br>or IP Address       Image: Image: Ima | Interfaces     NAT     VLAN     Eth0     Eth1     Eth2     Status     PPPoE     Tunnels     Topology       Computers       Subgroup       DNS Name<br>or IP Address     IP     DNS Name<br>or IP Address       10.10.10.0 | Interfaces     NAT     VLAN     Eth0     Eth1     Eth2     Status     PPPoE     Tunnels     Topology       Jumper Liver LiverL | interfaces     NAT     VLAN     Eth0     Eth1     Eth2     Status     PPPoE     Tunnels     Topology       Current colspan="4">Colspan="4">Colspan="4">Colspan="4">Colspan="4">Colspan="4">Colspan="4">Colspan="4">Colspan="4">Colspan="4">Colspan="4">Colspan="4">Colspan="4">Colspan="4">Colspan="4">Colspan="4">Colspan="4">Colspan="4">Colspan="4">Colspan="4">Colspan="4">Colspan="4"       Subgroup     Colspan="4">Colspan="4">Colspan="4"       Subgroup     Colspan="4">Interface/VLAN     Interface/VLAN       Olicitie     Ioitie     Ioitie     Ioitie     Ioitie     Ioitie     Ioitie     Ioitie |

#### Rules

Go to page **Rules** and create two rules to allow traffic from and to the Amazon VPN tunnel. These rules will allow all TCP, UDP and ICMP traffic to and from the tunnel.

|          | DHCP<br>Relay Se | ervices Protoc | Time<br>ols Classes         |           |                             |                        |                |                |               |           |         |              |
|----------|------------------|----------------|-----------------------------|-----------|-----------------------------|------------------------|----------------|----------------|---------------|-----------|---------|--------------|
| Rules    |                  |                |                             |           |                             |                        |                |                |               |           |         |              |
| Rule No. | Active           | Client         | From IPsec Peer             | Server    | To IPsec Peer               | Direction              | Service        | Action         | Time<br>Class | Log Class | Comment | Delet<br>Row |
| 1        | Yes ▼            | lan 🔻          |                             | lan_vpc ▼ | Amazon-IKE-vpn-74d6a73f-0 🔻 | Ethernet2 -<br>> (VPN) | icmp/udp/tcp 🔻 | Allow <b>•</b> | 24/7 🔻        | . •       |         |              |
| 2        | Yes 🔻            | lan_vpc ▼      | Amazon-IKE-vpn-74d6a73f-0 ▼ | lan 🔻     | . •                         | (VPN) -<br>> Ethernet2 | icmp/udp/tcp 🔻 | Allow <b>•</b> | 24/7 🔻        | . •       |         |              |

Add new rows 1 rows.

#### Save/Load Configuration

Finally, go to the **Save/Load Configuration** page under **Administration** and apply the new settings by pressing **Apply configuration**.

| Save/Load<br>Configuration | Show<br>Configuration                  | User<br>Administration | U |
|----------------------------|----------------------------------------|------------------------|---|
|                            | <b>Ind Apply Co</b><br>mited test mode |                        |   |
| 30 sec                     | conds                                  |                        |   |
| Apply conf                 | figuration                             |                        |   |

When the configuration is applied you should under page **IPsec Status** see that one of the two tunnels for peer *Amazon-IKE-vpn-74d6a73f-0* is up.

# 21.12. IPsec with road warriors using extended authentication

This How-To will describe how to set up an Ingate for road warriors using extended authentication (XAUTH) and IKE Mode Configuration (MODECFG). It will also cover a scenario where the road warriors want to utilize SIP for communication with local resources (e.g. PBX and local phones).

As an example, the Ingate will have the public IP address 192.0.2.119 assigned to eth1 and the private network 10.10.10.0/24 connected to eth0. Furthermore, the virtual address pool from which the road warriors are assigned IP addresses is 10.20.20.0/24.

# 21.12.1. Networks and Computers

Go to the **Networks and Computers** table found under the **Network** tab. Here, we will define a range for the virtual address pool with an upper and a lower limit in the network 10.20.20.0/24. We will also define our local net (10.10.10.0/24) and an outside network.

| Networks and Computers |          |                           |               |                           |                 |                             |        |  |  |  |
|------------------------|----------|---------------------------|---------------|---------------------------|-----------------|-----------------------------|--------|--|--|--|
| Name                   | Subgroup | Lower Limit               |               | Upper I<br>(for IP ra     |                 | Interface/VLAN              | Delete |  |  |  |
|                        | Subgroup | DNS Name<br>or IP Address | IP<br>Address | DNS Name<br>or IP Address | IP Address      | Interface/vLAN              | Row    |  |  |  |
| + LocalNetwork         | - •      | 10.10.10.0                | 10.10.10.0    | 10.10.10.255              | 10.10.10.255    | Ethernet0 (eth0 untagged) V |        |  |  |  |
| + Outside              | - •      | 0.0.0.0                   | 0.0.0.0       | 255.255.255.255           | 255.255.255.255 | Ethernet1 (eth1 untagged) V |        |  |  |  |
| + RemotePool           | - •      | 10.20.20.1                | 10.20.20.1    | 10.20.20.254              | 10.20.20.254    | - •                         |        |  |  |  |

For the address pool enter the following:

## Name

Select a suitable name. E.g. *RemotePool*.

## Lower Limit

Enter the first address in the pool (10.20.20.1).

## Upper Limit

Enter the last address in the pool (10.20.20.254).

## 21.12.2. Local Extended Authentication Database

Go to the **Local Extended Authentication Database** table found under the tab **Virtual Private Networks**  $\rightarrow$  **IPsec Settings**. Here we will add users that should be able to authenticate via XAUTH.

## Local Extended Authentication Database (Help)

Here you add local users available for extended authentication (XAUTH).

| Username | Password        | Peer | Enabled | Delete Row |
|----------|-----------------|------|---------|------------|
| alice    | Change Password | - 🔻  | Yes ▼   |            |
| john     | Change Password | - 🔻  | Yes ▼   |            |

In this example we add two users, alice and john.

#### Username

Select a suitable user name. E.g. *alice*.

#### Password

Enter a password for the user.

#### Peer

For now, leave it '-'. Here we will reference the IPsec Peer created later in this howto.

## 21.12.3. IKE Mode Configuration (MODECFG)

Go to the **IKE Mode Configuration (MODECFG)** table found under the tab **Virtual Private Networks**  $\rightarrow$  **IPsec Settings**. Here we will define the settings that will be sent to the clients.

Here you add settings for client configuration via IKE Mode Configuration.

| Name IP      |              | DNS 1                     |               | DNS 2                     |               |        | Banner | Delete |
|--------------|--------------|---------------------------|---------------|---------------------------|---------------|--------|--------|--------|
|              | IP Range     | DNS Name<br>or IP Address | IP<br>Address | DNS Name<br>or IP Address | IP<br>Address | Domain |        | Row    |
| RemoteConfig | RemotePool V | 10.10.10.5                | 10.10.10.5    |                           |               |        |        |        |

#### Name

Select a suitable name. E.g. *RemoteConfig*.

#### IP Range

Select the range *RemotePool* that we created in Networks and Computers. This is the address pool from which the clients will be assigned IP addresses.

#### DNS 1

Enter a DNS server that will be assigned to clients (optional).

## 21.12.4. Phase 1 & 2 encryption proposals

Go to the tab **Virtual Private Networks**  $\rightarrow$  **IPsec Cryptos**. Here we will define encryption proposals for phase 1 and 2.

#### **IKE/ISAKMP (Phase 1) Encryption Proposals**

In this example we want the road warriors to use the following phase 1 cryptographic algorithms.

| + RemoteProposals | 1 | AES256-SHA256 | MODP1536<br>(Group 5)  |  |
|-------------------|---|---------------|------------------------|--|
|                   | 2 | AES256-SHA256 | MODP2048<br>(Group 14) |  |
|                   | 3 | AES256-SHA256 | MODP4096<br>(Group 16) |  |

Encryption

AES-256

## Authentication/hash

SHA256

## Diffie-Hellman Groups

MODP1536 (group 5), MODP2048 (group 14) and MODP4096 (group 16)

## ESP/IPsec (Phase 2) Encryption Proposals

In this example we want the road warriors to use the following phase 2 cryptographic algorithms.

|  | + RemoteProposals 1 | AES256-SHA256 |  |  |
|--|---------------------|---------------|--|--|
|--|---------------------|---------------|--|--|

Encryption

AES-256

```
Authentication/hash
```

SHA256

**NOTE** Diffie-Hellman Groups (PFS) for phase 2 will be chosen later.

# 21.12.5. IPsec Peers (Phase 1)

Go to the **IPsec Peers** table found under the tab **Virtual Private Networks**  $\rightarrow$  **IPsec Peers**. Here we will create and configure a *phase 1* peer.

| IPsec Peers (Help        | <u>)</u>             |          |                       |                           |         |               |        |           |                              |               |                   |                   |                |             |        |
|--------------------------|----------------------|----------|-----------------------|---------------------------|---------|---------------|--------|-----------|------------------------------|---------------|-------------------|-------------------|----------------|-------------|--------|
| These settings are calle | ed "Phase 1 settings | " in som | e other IPsec product | s.                        |         |               |        |           |                              |               |                   |                   |                |             |        |
|                          |                      |          |                       | Remote Side               |         |               |        |           | ISAKMP                       | Initiate      |                   |                   | Authentication |             | Delete |
| Name                     | Subgroup             | Active   | Local Side            | DNS Name<br>or IP Address | Dynamic | IP<br>Address | RADIUS | Blacklist | Key<br>Lifetime<br>(seconds) | Re-<br>keying | IKEv2             | Encryption        | Туре           | Info        | Row    |
| RemoteWorkers            | - •                  | Yes 🔻    | eth1 (192.0.2.119) *  | *                         |         | *             | No 🔻   |           | 3600                         | No 🔻          | Disallow <b>*</b> | RemoteProposals * | XAUTH+PSK •    | Change/View |        |

#### Name

Select a suitable name. E.g. *RemoteWorkers*.

## Local Side

Choose interface eth1 (192.0.2.119).

## Remote Side

Enter "\*" (an asterisk).

ISAKMP Key Lifetime (seconds) Enter 3600.

Initiate Re-keying

Select No.

IKEv2

Select Disallow.

Encryption

Select *RemoteProposals* that we created in IKE/ISAKMP (Phase 1) Encryption Proposals.

Authentication

Select **Type** *XAUTH+PSK* and enter a preshared key (click *Change/View*).

## 21.12.6. IPsec Tunnels (Phase 2)

Go to the **Virtual Private Networks**  $\rightarrow$  **IPsec Tunnels** tab. Here we will create and configure a *phase 2* tunnel for our *phase 1* peer.

#### **IPsec Networks**

In the table **IPsec Networks** add the *any* network 0.0.0/0.

| IPsec Network | s <u>(Help)</u>                |                 |                |            |
|---------------|--------------------------------|-----------------|----------------|------------|
| Name          | DNS Name or<br>Network Address | Network Address | Netmask / Bits | Delete Row |
| any           | 0.0.0.0                        | 0.0.0.0         | 0              | 0          |

NOTE

If you don't want to route all the traffic from the clients over the tunnel, create a network that matches your local network. In this howto it would be 10.10.10.0/24.

## **IPsec Tunnels**

In the IPsec Tunnels table, add a new tunnel.

| IPsec Tunnels (H                                                           | <u>elp)</u>      |         |        |                          |                          |           |                          |                    |     |
|----------------------------------------------------------------------------|------------------|---------|--------|--------------------------|--------------------------|-----------|--------------------------|--------------------|-----|
| These settings are called "Phase 2 settings" in some other IPsec products. |                  |         |        |                          |                          |           |                          |                    |     |
| Local Network                                                              |                  |         |        | Remote Netwo             | IPsec<br>Key<br>Lifetime | Ensembles |                          | Delete             |     |
| Peer                                                                       | Address Type     | Network | NAT As | Address Type             | Network                  |           | Encryption               | PFS Group          | Row |
| + RemoteWorkers •                                                          | Network <b>v</b> | any ▼   | - •    | Remote/private address 🔻 | - •                      | 3600      | RemoteProposals <b>*</b> | Same as Phase 1 DH |     |

Peer

Select the peer *RemoteWorkers* that you created in IPsec Peers (Phase 1).

Local Network

Select Address Type Network and select the Network any.

Remote Network

Select Address Type Remote/private address.

IPsec Key Lifetime (seconds, optional)

Enter 3600.

Encryption

Select RemoteProposals that we created in ESP/IPsec (Phase 2) Encryption Proposals.

PFS Group

Select *Same as Phase 1 DH*. This setting will use the same Diffie-Hellman groups that were specified for *phase 1*.

## 21.12.7. Associate IPsec Peer with XAUTH users

Go to the **Local Extended Authentication Database** table found under the tab **Virtual Private Networks**  $\rightarrow$  **IPsec Settings**. Now we want to associate the **IPsec Peer** that we created in IPsec Peers (Phase 1) to the users created in Local Extended Authentication Database.

In the column **Peer** select *RemoteWorkers*. This specifies that the users alice and john only will be able to authenticate using this peer.

| Local Extende      | ocal Extended Authentication Database (Help)                          |                        |       |  |  |  |  |  |
|--------------------|-----------------------------------------------------------------------|------------------------|-------|--|--|--|--|--|
| Here you add local | re you add local users available for extended authentication (XAUTH). |                        |       |  |  |  |  |  |
| Username           | Username Password Peer Enabled Delete Ro                              |                        |       |  |  |  |  |  |
| alice              | Change Password                                                       | RemoteWorkers <b>*</b> | Yes ▼ |  |  |  |  |  |
| john               | Change Password                                                       | RemoteWorkers *        | Yes ¥ |  |  |  |  |  |

## 21.12.8. Associate Mode Configuration with IPsec Peer

Go to the **IPsec Peers** table found under the tab **Virtual Private Networks**  $\rightarrow$  **IPsec Advanced**. Here we want to associate the client configuration that we created in IKE Mode Configuration (MODECFG) to the **IPsec Peer** that we created in IPsec Peers (Phase 1). Furthermore, we also want to enable DPD (Dead Peer Detection).

|                                       | IPsec Peers (Help)                                             |           |         |       |         |         |                       |                    |       |        |       |      |     |
|---------------------------------------|----------------------------------------------------------------|-----------|---------|-------|---------|---------|-----------------------|--------------------|-------|--------|-------|------|-----|
| Н                                     | Here you can define advanced settings for <b>IPsec Peers</b> . |           |         |       |         |         |                       |                    |       |        |       |      |     |
| NAT Dead Peer Detection Mode Local ID |                                                                |           |         |       |         |         | Ren                   | Remote ID IKEv2 De |       | Delete |       |      |     |
|                                       | Peer                                                           | Traversal | Enabled | Delay | Timeout | Action  | Configuration         | Туре               | Value | Туре   | Value | ESN  | Row |
|                                       | RemoteWorkers <b>T</b>                                         | Auto 🔻    | Yes 🔻   | 30    | 120     | Clear 🔻 | RemoteConfig <b>T</b> | - •                |       | - •    |       | No 🔻 |     |

Peer

Select RemoteWorkers.

#### Dead Peer Detection

Set Enabled to Yes. Enter 30 in Delay, 120 in Timeout and select Clear in Action.

Mode Configuration Select RemoteConfig.

## 21.12.9. Create firewall rules

Go to the **Rules** table found under the tab **Rules and Relays**  $\rightarrow$  **Rules**. Here we create firewall rules that allows traffic to flow between different entities.

| Rules    | lles   |                |                        |                |                        |                                         |              |        |       |    |               |           |         |               |
|----------|--------|----------------|------------------------|----------------|------------------------|-----------------------------------------|--------------|--------|-------|----|---------------|-----------|---------|---------------|
| Rule No. | Active | Client         | From IPsec Peer        | Server         | To IPsec Peer          | Direction                               | Service      |        | Actio | on | Time<br>Class | Log Class | Comment | Delete<br>Row |
| 1        | Yes ¥  | RemotePool V   | RemoteWorkers <b>T</b> | LocalNetwork V | > Ethernet0            | Allow                                   | •            | 24/7 🔻 | - •   |    |               |           |         |               |
| 2        | Yes ¥  | LocalNetwork V | - •                    | RemotePool V   | RemoteWorkers V        | Ethernet0 -<br>> (VPN)                  | icmp/udp/tcp | ۲      | Allow | •  | 24/7 🔻        | - •       |         |               |
| 3        | Yes ▼  | RemotePool V   | RemoteWorkers <b>v</b> | RemotePool V   | - •                    | (VPN) -<br>> Indeterminate<br>interface | icmp/udp/tcp | Ŧ      | Allow | •  | 24/7 🔻        | - •       |         |               |
| 4        | Yes ▼  | RemotePool V   | - •                    | RemotePool V   | RemoteWorkers V        | Indeterminate<br>interface -<br>> (VPN) | icmp/udp/tcp | ۲      | Allow | T  | 24/7 ▼        | - •       |         |               |
| 5        | Yes ¥  | RemotePool V   | RemoteWorkers V        | Outside •      | - •                    | (VPN) -<br>> Ethernet1                  | icmp/udp/tcp | ۲      | Allow | •  | 24/7 🔻        | - •       |         |               |
| 6        | Yes ¥  | Outside •      | - •                    | RemotePool V   | RemoteWorkers <b>T</b> | Ethernet1 -<br>> (VPN)                  | icmp/udp/tcp | ۲      | Allow | •  | 24/7 🔻        | - •       |         |               |

#### Rule Number 1-2

If you want to allow TCP, UDP and ICMP traffic between the road warriors and the local network (both directions).

#### Rule Number 3-4

If you want to allow TCP, UDP and ICMP traffic between the road warriors.

#### Rule Number 5-6

If you used the network *any* (0.0.0.0/0) when you created the *phase 2* tunnel in IPsec Tunnels (Phase 2), rule 5 and 6 are necessary if you want to allow TCP, UDP and ICMP traffic between the road warriors and the outside (internet).

## 21.12.10. NAT and outside traffic

If you added rule number 5 and 6 in the previous section and want to to do NAT from the virtual address pool to the outside interface you need to add a NAT entry. In our example the outside interface is *eth1* and the address pool is *10.20.20.0/24*. The NAT table is found under the tab **Network**  $\rightarrow$  **NAT**.

|      | ckets that originate f<br>as well as the addre | rom a unit behind the<br>ess to use. | From interfa       | ace should be NAT:ed | when they are sent                                              | to a unit behind the <b>T</b> | o interface. | Optionally you can a | lso select specific netv | works to |
|------|------------------------------------------------|--------------------------------------|--------------------|----------------------|-----------------------------------------------------------------|-------------------------------|--------------|----------------------|--------------------------|----------|
| No.  |                                                | From<br>Net                          | work (optio        | nal)                 |                                                                 | To                            | work (opti   | onal)                | NAT As (optional)        | Delete   |
| 140. | Interface                                      | DNS Name or<br>Network Address       | Network<br>Address | Netmask / Bits       | Interface DNS Name or<br>Network Address Address Netmask / Bits |                               |              |                      | INAL AS (optional)       | Row      |
| 1    | Ethernet1 (eth1) *                             | 10.20.20.0                           | 10.20.20.0         | 24                   | Ethernet1 (eth1) 🔻                                              |                               |              |                      | eth1 (192.0.2.119) 🔻     |          |

#### In the **From** columns:

Interface

Select *eth1*.

Network Address

Enter 10.20.20.0.

Netmask

Enter 24.

In the **To** columns:

Interface

Select *eth1*.

And finally:

NAT As (optional)

Select eth1 (192.0.2.119).

# 21.12.11. Save/Load Configuration

Finally, go to the **Save/Load Configuration** page under **Administration** and apply the new settings by pressing **Apply configuration**.

| Save/Load<br>Configuration                                       | Show<br>Configuration | User<br>Administration |  |  |  |  |  |  |
|------------------------------------------------------------------|-----------------------|------------------------|--|--|--|--|--|--|
| Test Run and Apply Conf (Help)<br>Duration of limited test mode: |                       |                        |  |  |  |  |  |  |
| 30 seconds                                                       |                       |                        |  |  |  |  |  |  |
| Apply configuration                                              |                       |                        |  |  |  |  |  |  |

When the configuration is applied you can see tunnel status on the page **Virtual Private Networks** → **IPsec Status**.

## 21.12.12. Troubleshooting

If you encounter problems with the tunnels, please consider the following.

- Ensure that the configured encryption algorithms (both phase 1 & 2) on the clients match the ones configured on the Ingate unit.
- Ensure that the configured ISAKMP Key Lifetime on the clients match the one configured on the Ingate unit.
- Ensure that the configured IPsec Key Lifetime on the clients match the one configured on the Ingate unit.
- Issues might be due to rekeying. Try with the setting **Initiate Re-keying** set to *Yes* (found in the **IPsec Peers** table) or set ISAKMP Key Lifetime and IPsec Key Lifetime to a lower value on the clients than configured on the Ingate unit.
- Disable Dead Peer Detection or increase the DPD **Timeout**.

• If IPsec is up and running but you experience issues with connectivity, try to set the **NAT Traversal** setting to *Force* (the setting is found in the table IPsec Advanced → IPsec Peers).

# 21.12.13. SIP communication and road warriors

If you want the road warriors to be able to communicate with local phones, local PBX and the outside world via SIP the following steps need to be taken.

**NOTE** The scenario described here is a general one and your setup and requirements may vary.

# 21.12.14. Assumptions

One PBX is located on the local network (10.10.10.0/24) with the IP address 10.10.10.10. One phone is located on the local network with the IP address 10.10.10.15. The local phone and the road warriors have outbound SIP proxy set to the PBX. The PBX has the Ingate unit's local address 10.10.10.1 set as outbound proxy. The Ingate unit has a default route on the outside interface (eth1) and DNS servers are configured. The local sip domain is sip.example.com.

# 21.12.15. SIP setup

## Enable SIP

On the **Basic** page under **SIP Services**, you make the unit SIP-aware.

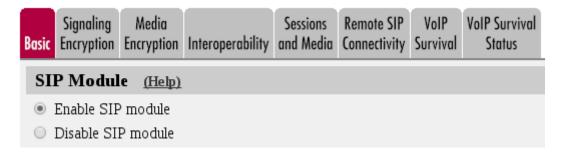

Go to the **SIP Traffic**  $\rightarrow$  **Filtering** page. SIP requests from the internal network should always be processed. Enter a Proxy rule for this. All other requests should only be processed if they are directed to a local domain. To ensure this, select **Local only** as the **Default policy for requests**.

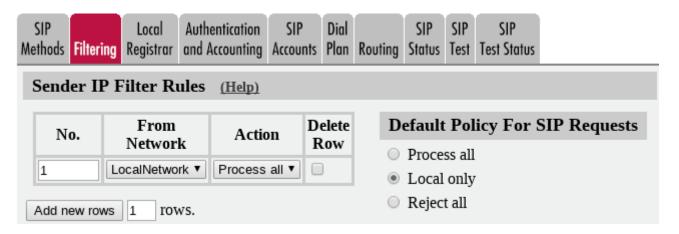

Enter the SIP domain handled by the unit on the Local Registrar page. Usually, the SIP domain

looks just like the ordinary Internet domain for the company.

| SIP<br>Methods | Filtering | Local<br>Registrar | Authentication and Accounting | <br>Dial<br>Plan | Routing | SIP<br>Status | SIP<br>Test | SIP<br>Test Status |
|----------------|-----------|--------------------|-------------------------------|------------------|---------|---------------|-------------|--------------------|
| Loca           | I SIP I   | )omain             | <b>s</b> <u>(Help)</u>        |                  |         |               |             |                    |
|                | Domain    |                    | ete Row                       |                  |         |               |             |                    |
| sip.ex         | (ample.co | om 🗌 🗆             |                               |                  |         |               |             |                    |
| Add ne         | ew rows   | 1 roy              | ws.                           |                  |         |               |             |                    |

This setup should be enough for basic SIP processing. Note, for more comprehensive information regarding SIP setup please take a look at the SIP howtos.

#### Enable SIParator functionality and select type

In order to enable SIParator functionality in Firewall mode go to the page **Basic Configuration**  $\rightarrow$  **SIParator Type**. Select *Enable SIParator* and choose the type *Manual*.

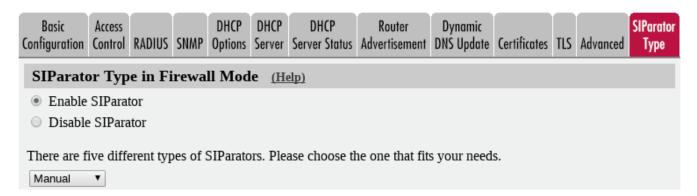

#### Configure Surroundings for the Manual type

When using the **Manual** configuration, the unit can be connected to one or more networks. All the networks that you want to handle must be added to the **Surroundings** table (found on the page **Network**  $\rightarrow$  **Topology**). If you have default gateways defined, the outside world will be automatically configured. More information on Surroundings.

The networks are defined on the **Networks and Computers** page and networks that can reach each other without going through your unit should be grouped together.

In our scenario we will group the *LocalNetwork* and the *RemotePool* together in a new group called *Surroundings* and reference that group in the surroundings table.

| Net | fetworks and Computers |                       |                           |               |                           |                 |                             |               |  |  |
|-----|------------------------|-----------------------|---------------------------|---------------|---------------------------|-----------------|-----------------------------|---------------|--|--|
|     | Name                   | Cubanan               | Lower Lin                 | nit           | Upper l<br>(for IP r      |                 | Interface/VLAN              | Delete<br>Row |  |  |
|     | Ivaine                 | Subgroup              | DNS Name<br>or IP Address | IP<br>Address | DNS Name<br>or IP Address | IP Address      | Interface/vLAN              |               |  |  |
| ŧ   | LocalNetwork           | - •                   | 10.10.10.0                | 10.10.10.0    | 10.10.10.255              | 10.10.10.255    | Ethernet0 (eth0 untagged) V |               |  |  |
| ŧ   | Outside                | - •                   | 0.0.0.0                   | 0.0.0.0       | 255.255.255.255           | 255.255.255.255 | Ethernet1 (eth1 untagged) V |               |  |  |
| Ð   | RemotePool             | - •                   | 10.20.20.1                | 10.20.20.1    | 10.20.20.254              | 10.20.20.254    | - •                         |               |  |  |
| ŧ   | Surroundings           | LocalNetwork <b>T</b> |                           |               |                           | ]               | - •                         |               |  |  |
|     |                        | RemotePool <b>•</b>   |                           |               |                           | ]               | - •                         |               |  |  |

Add the *Surroundings* group in the **Surroundings** table (found on the page **Network** → **Topology**).

| Networks and<br>Computers | Default<br>Gateways | All<br>Interfaces | NAT  | VLAN    | EthO | Eth 1  | Eth2   | Eth3   | Interface<br>Status | PPPoE  | Tunnels | Topology |
|---------------------------|---------------------|-------------------|------|---------|------|--------|--------|--------|---------------------|--------|---------|----------|
| Surroun                   | Surroundings (Help) |                   |      |         |      |        |        |        |                     |        |         |          |
| If your firev             | vall type i         | is not set t      | o DN | IZ or I | Man  | ual, t | the se | ttings | in this ta          | ble ca | nnot be | used.    |
| Netwo                     | rk A                | dditional         | Neg  | otiator | s De | elete  | Row    |        |                     |        |         |          |
| Surroundi                 | Surroundings V - V  |                   |      |         |      |        |        |        |                     |        |         |          |
| Add new rows 1 rows.      |                     |                   |      |         |      |        |        |        |                     |        |         |          |

By using this configuration, road warriors in the *RemotePool* and clients in the *LocalNetwork* will be treated alike (SIP-wise).

# 21.12.16. Save/Load Configuration

Go to the **Save/Load Configuration** page under **Administration** and apply the new settings by pressing **Apply configuration**.

| Save/Load<br>Configuration                                       | Show<br>Configuration | User<br>Administration |  |  |  |  |  |  |
|------------------------------------------------------------------|-----------------------|------------------------|--|--|--|--|--|--|
| Test Run and Apply Conf (Help)<br>Duration of limited test mode: |                       |                        |  |  |  |  |  |  |
| 30 seconds                                                       |                       |                        |  |  |  |  |  |  |
| Apply cont                                                       | figuration            |                        |  |  |  |  |  |  |

# **Chapter 22. Cloud Environment**

# 22.1. Amazon Web Services (AWS)

# 22.1.1. Connect To an Instance

Launched instances are reached via HTTPS. The HTTPS certificate should have the Common Name (CN) set to the serial number of the instance.

# 22.1.2. Default Admin Password

The default *admin* password is set to the *instance-id* of the running instance. Please change the password after the first login.

# 22.2. Openstack

## 22.2.1. Connect To an Instance

Launched instances are reached via HTTPS. The HTTPS certificate should have the Common Name (CN) set to the serial number of the instance.

# 22.2.2. Default Admin Password

The default *admin* password is set to the *uuid/ID* of the instance (found in the overview page for the running instance, e.g. 7c84c36e-6a58-4023-b471-e4c023e0ce6a). If you fail to login with the uuid try to use the instance-id instead (it can be found if you launch the instance console via Horizon. It will show e.g. instance-00000015 in the top of the console window. In this case the password is i-00000015). Please change the password after the first login.

# 22.3. Azure

## 22.3.1. Connect To an Instance

Launched instances are reached via HTTPS. The HTTPS certificate should have the Common Name (CN) set to the serial number of the instance.

# 22.3.2. Default Admin Password

The *admin* password is set to the password that you entered when you created the instance. Note, the username that was set when you created the instance has no effect. The *admin* account will be used.

# 22.4. Google Cloud Platform (GCP)

## 22.4.1. Connect To an Instance

Launched instances are reached via HTTPS. The HTTPS certificate should have the Common Name (CN) set to the serial number of the instance.

# 22.4.2. Default Admin Password

The default *admin* password is set to the *ID* of the instance. The ID can be found by entering the *Cloud Shell*. Enter the shell by clicking the  $>_{-}$  icon in the upper right. Enter the following command in order to retrieve the id:

\$ gcloud compute instances describe <<name\_of\_instance>> --zone <<zone>>> | grep "id: "

where <<name\_of\_instance>> is the name of the instance and <<zone>> is where the instance was started. Please change the password after the first login.

# Part V. Hardware Models

# Chapter 23. Ingate SIParator/Firewall S21 rev A

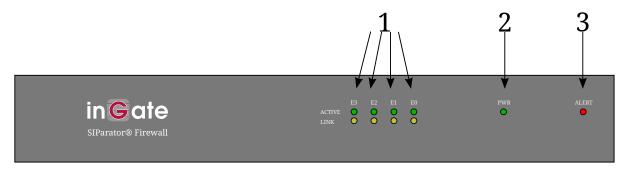

- 1. Active / Link leds. These leds show link and active status. The active led is green when there is link on the port and it flashes when there is network activity. The link led indicate the speed of the network, amber led indicate 1000Mbit network, green led indicate 100Mbit and when the led is off there is a 10 Mbit network.
- 2. **Power LED**. This LED is lit when the unit is connected to a power outlet and switched on.
- 3. **ALERT**. The ALERT LED indicates that something prevents the unit from working correctly. States are indicated thus:
  - The LED is **continuously lit**. Indicates one of the following states:
    - The unit boots.
    - The unit applies a new configuration.
    - The unit warns about a minor error which affects the network traffic.
  - $\circ~$  The LED **blinks**. Indicates one of the following states:
    - The unit checks (during boot) if the **Config** button is pressed.
    - The unit is the standby unit of a failover team.
    - The unit warns about a major error, e.g. a hardware error.
  - $\circ~$  The LED **double blinks** (two blinks followed by a short pause).
    - The unit waits for configuration through the installation program or *magic ping*. See also Installation.

If the unit indicates an error, you will find an error message when you log on the configuration interface. At the top of each administration web page there will be a link to a page where you find an explanation of the error.

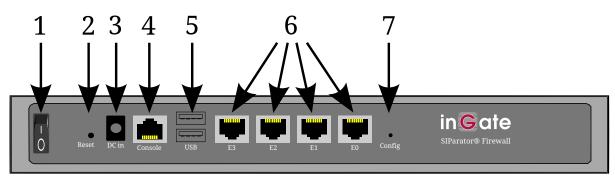

- 1. Power button. Press this button to turn off or on the unit.
- 2. **RESET button**. Press this button (a bent steel paper clip or other thin device is needed) to restart the unit.
- 3. Power connection. Connection for the power cord.
- 4. **Serial port**. Serial port for connecting the unit to a workstation. This is needed when installing the unit (see also Installation).
- 5. Usb ports. USB 2.0/1.1 Ports. These ports are currently unutilized.
- 6. **Ethernet ports**. Ethernet ports with 10/100/1000 Mbit led on the right side of the ethernet ports and link led on the left side of the ethernet ports. The link led is green when there is link and it flashes when there is network activity on the port. The Mbit led indicate the speed of the network, a unlit led indicate 10 Mbit network, a green led indicate 100 Mbit network and amber led indicate 1000 Mbit network.
- 7. **Config Button**. Press this button (a pencil or other thin device is needed) during boot to make the unit erase the current password and enter wait mode. In this mode, it waits for a reconfiguration made by a *magic ping* or the installation program (see <Installation>>). Before one of these is performed, no traffic will be let through the unit.

The unit logs when the button is pressed according to the **Logclass for administration and configuration** set on the **Logging Configuration** page under **Logging and Tools**.

# Chapter 24. Ingate SIParator/Firewall S21 rev B

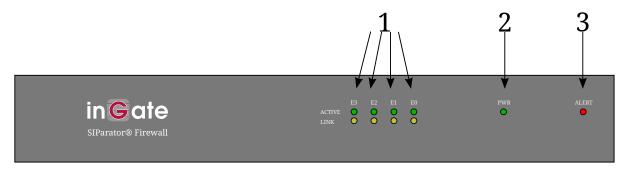

- 1. Active / Link leds. These leds show link and active status. The active led is green when there is link on the port and it flashes when there is network activity. The link led indicate the speed of the network, amber led indicate 1000Mbit network, green led indicate 100Mbit and when the led is off there is a 10 Mbit network.
- 2. **Power LED**. This LED is lit when the unit is connected to a power outlet and switched on.
- 3. **ALERT**. The ALERT LED indicates that something prevents the unit from working correctly. States are indicated thus:
  - The LED is **continuously lit**. Indicates one of the following states:
    - The unit boots.
    - The unit applies a new configuration.
    - The unit warns about a minor error which affects the network traffic.
  - $\circ~$  The LED **blinks**. Indicates one of the following states:
    - The unit checks (during boot) if the **Config** button is pressed.
    - The unit is the standby unit of a failover team.
    - The unit warns about a major error, e.g. a hardware error.
  - $\circ~$  The LED **double blinks** (two blinks followed by a short pause).
    - The unit waits for configuration through the installation program or *magic ping*. See also Installation.

If the unit indicates an error, you will find an error message when you log on the configuration interface. At the top of each administration web page there will be a link to a page where you find an explanation of the error.

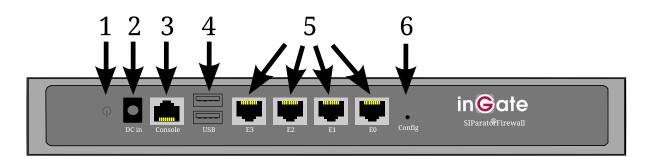

- 1. Power button. Press this button to turn off or on the unit.
- 2. Power connection. Connection for the power cord.
- 3. **Serial port**. Serial port for connecting the unit to a workstation. This is needed when installing the unit (see also Installation).
- 4. Usb ports. USB 2.0 Ports. These ports are currently unutilized.
- 5. **Ethernet ports**. Ethernet ports with 10/100/1000 Mbit led on the right side of the ethernet ports and link led on the left side of the ethernet ports. The link led is green when there is link and it flashes when there is network activity on the port. The Mbit led indicate the speed of the network, a unlit led indicate 10 Mbit network, a green led indicate 100 Mbit network and amber led indicate 1000 Mbit network.
- 6. **Config Button**. Press this button (a pencil or other thin device is needed) during boot to make the unit erase the current password and enter wait mode. In this mode, it waits for a reconfiguration made by a *magic ping* or the installation program (see Installation). Before one of these is performed, no traffic will be let through the unit.

The unit logs when the button is pressed according to the **Logclass for administration and configuration** set on the **Logging Configuration** page under **Logging and Tools**.

# **Chapter 25. Ingate SIParator/Firewall S51**

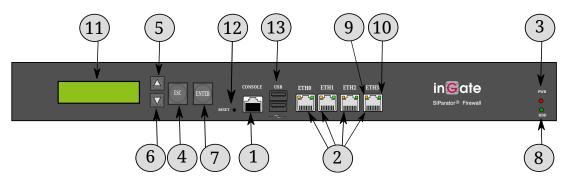

- 1. **Serial port**. Serial port for connecting the unit to a workstation. This is needed when installing the unit (see also Installation).
- 2. **Ethernet ports**. Ethernet ports for connecting the unit to the network. Use Ethernet cables only, with RJ-45 connectors.
- 3. Power LED. This LED is lit when the unit is connected to a power outlet and switched on.
- 4. **ESC button**. When the unit is restarted, the display will show when to press the ESC button to make the unit erase the current password and enter wait mode. In this mode, it waits for a reconfiguration made by a *magic ping* or the installation program (see Installation). Before one of these is performed, no traffic will be let through the unit.
- 5. **Up button**. The Up button is used for going up in the menu on the display.
- 6. **Down button**. The Down button is used for going down in the menu on the display.
- 7. Enter button. The Enter button is used to select a setting in the menu shown on the LCD display.
- 8. **HDD LED**. This LED indicates that the hard drive is written to or read from.
- 9. Activity LEDs. A blinking yellow LED indicates activity on the port.
- 10. **10/100/1000 MBit LEDs**. The LEDs indicate what kind of network the port is connected to. The LEDs light green for 10/100/1000 MBit.
- 11. **Display**. The display shows status for the unit and also indicates when to press the ESC button during boot to enter wait mode. In wait mode, the unit waits for a new password and can also receive a new IP address.

Via the LCD display and the buttons, simple configuration is also possible, when the unit is in unconfigured mode. The settings available is to assign an IP address and to make the unit the standby unit in a failover team, or to break it out from a failover team.

- 12. **RESET button**. Press this button (a pencil or other thin device is needed) for 3 sec in order to reboot the unit.
- 13. USB 2.0/1.1 Ports. These ports are currently unutilized.

# **Chapter 26. Ingate SIParator/Firewall S52**

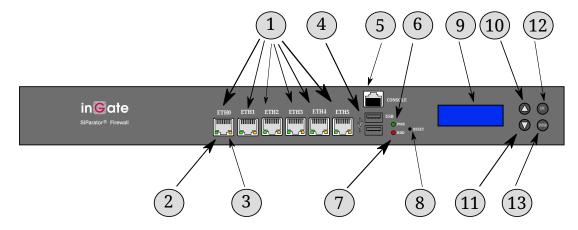

- 1. **Ethernet ports**. Ethernet ports for connecting the unit to the network. Use Ethernet cables only, with RJ-45 connectors.
- 2. **LINK/ACT LED**. The LED shows link and active status of the port. The LED is green when the port is connected to a network and it flashes when there is network activity.
- 3. **10/100/1000 MBit LED**. The LED indicates what kind of network the port is connected to. An unlit LED indicate 10 Mbit network, a green LED indicate 100 Mbit network and amber LED indicate 1000 Mbit network.
- 4. Usb ports. USB 2.0 Ports. These ports are currently unutilized.
- 5. **Serial port**. Serial port for connecting the unit to a workstation. This is needed when installing the unit (see also Installation).
- 6. **Power LED**. This LED is lit when the unit is connected to a power outlet and switched on.
- 7. **HDD LED**. This LED indicates that the hard drive is written to or read from.
- 8. **RESET button**. Press this button (a bent steel paper clip or other thin device is needed) to restart the unit.
- 9. **Display**. The display shows status for the unit and also indicates when to press the Enter and ESC buttons during boot to enter wait mode. In wait mode, the unit waits for a new password and can also receive a new IP address.

Via the LCD display and the buttons, simple configuration is also possible, when the unit is in unconfigured mode. The settings available is to assign an IP address and to make the unit the standby unit in a failover team, or to break it out from a failover team.

- 10. **Up button**. The Up button is used for going up in the menu on the display.
- 11. Down button. The Down button is used for going down in the menu on the display.
- 12. **ESC button**. The ESC button is only used in combination with the Enter button. When the unit is restarted, the display will show when to press the buttons to make the unit erase the current password and enter wait mode. In this mode, it waits for a reconfiguration made by a *magic ping* or the installation program (see Installation). Before one of these is performed, no traffic will be let through the unit.
- 13. Enter button. The Enter button is used to select a setting in the menu shown on the LCD display.

The Enter button is also used in combination with the ESC button. When the unit is restarted, the display will show when to press the buttons to make the unit erase the current password and enter wait mode. In this mode, it waits for a reconfiguration made by a *magic ping* or the installation program (see Installation). Before one of these is performed, no traffic will be let through the unit.

Optional variant with two 10Gbps Ethernet ports:

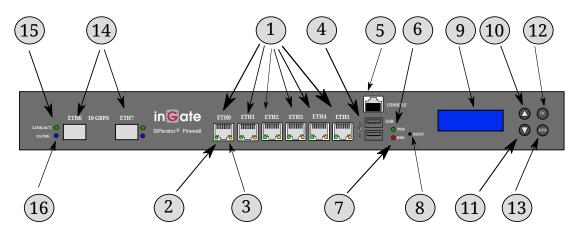

- 14. **10 Gbps Ethernet ports**. 10 Gbps Ethernet ports for connecting the unit to the network. Connect an SFP+ transceiver to adapt to your cables.
- 15. **LINK/ACT LED**. The LED shows link and active status of the port. The LED is green when the port is connected to a network and it flashes when there is network activity.
- 16. **1/10 GBit LED**. The LED indicates what kind of network the port is connected to. An amber LED indicate 1 Gbit network and a blue LED indicates 10 GBit network.

# Chapter 27. Ingate SIParator/Firewall S95/S96/S97/S98

# 27.1. The front

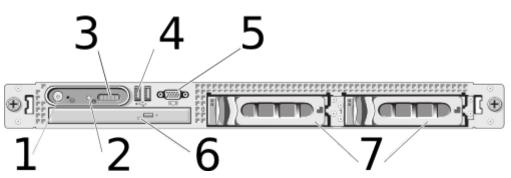

- 1. Power. depress to start the unit. Hold to power off the unit.
- 2. **System identification button**. Press to illuminate the system ID light. The identification buttons on the front and back panels can be used to locate a particular system within a rack.
- 3. **Hardware Status LCD**. reports hardware specific system health and status messages. Not used by the firmware.
- 4. Usb ports. USB 2.0 Ports. These ports are currently unutilized.
- 5. Video connector. Port for connection of a VGA display to the system. Currently not used.
- 6. **DVD drive**. Only used to boot the factory-reset CD. Simply (re)boot the unit with the factory-reset CD in the drive during boot sequence. The admin password is erased and the unit is placed into an UNCONFIGURED state. Note: eject the CD before next reboot.
- 7. RAID bay.

# 27.2. The back

The back side of your Ingate SIParator/Firewall looks like this

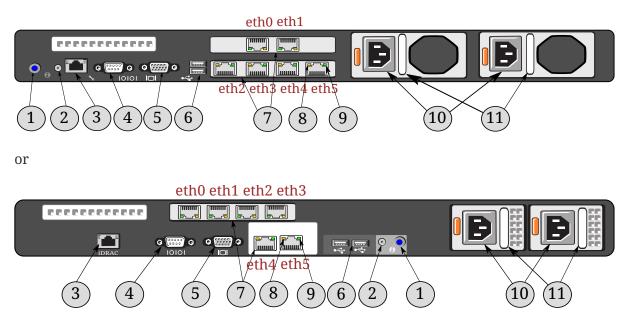

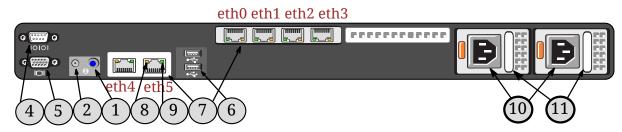

- 1. **System identification button**. Press to illuminate the system ID light. The identification buttons on the front and back panels can be used to locate a particular system within a rack.
- 2. **System identification connector**. Connects the optional system status indicator assembly through the optional cable management arm.
- 3. **iDRAC port**. Dedicated management port. Currently not used. On some hardware it is not present.
- 4. **Serial port**. Serial port for connecting the unit to a workstation. This is needed when installing the unit (see also Installation).
- 5. Video connector. Port for connection of a VGA display to the system. Currently not used.
- 6. Usb ports. USB 2.0 Ports. These ports are currently unutilized.
- 7. **Ethernet ports**. Ethernet ports for connecting the unit to the network. Use Ethernet cables only, with RJ-45 connectors.
- 8. **10/100/1000 MBit LED**. The LED indicates what kind of network the port is connected to. An unlit LED indicate 10 Mbit network, a green LED indicate 100 Mbit network and amber LED indicate 1000 Mbit network.
- 9. **LINK/ACT LED**. The LED shows link and active status of the port. The LED is green when the port is connected to a network and it flashes when there is network activity.
- 10. Power connection. Connection for the power cord.
- 11. **Power supply status indicator**. When the handle/LED indicator isn't lit the power is not connected. When the handle/LED indicator lights green indicating that a valid power source is connected to the power supply and that the power supply is operational. When the handle/LED indicator is flashing amber it indicates a problem with the power supply.

# **Appendix A: IP Firewall**

# General

An IP firewall consists of: Two or more networks, basic filters for the different networks, and rules for the connections between the networks. In addition, there may be a NAT function that hides the inner network from the outside.

The unit also has various relays.

To handle firewall rules and relays, you need to group machines and networks for each network connected to the unit. These are defined on the **Networks and Computers** page.

The network interfaces in the unit are Ethernet cards.

# **Traffic Configuration**

You set separate rules and relays between each pair of network interfaces in the unit. The figure below shows a unit with three network interfaces. You can configure the unit from one or more computers on network 1.

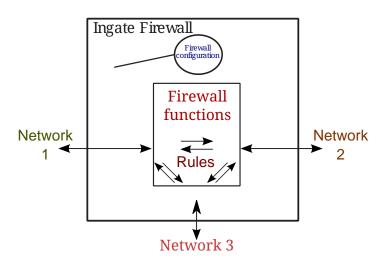

The firewall rules work this way: Traffic comes in from one of the networks. The firewall looks for the IP address where the traffic originates. If the IP address belongs to a network that shouldn't be connected to this interface, the firewall discards or rejects all traffic from this source. This protects you against address spoofing. Next, the firewall examine the port and IP address to determine if the traffic should be allowed to continue to the second network. This also considers the direction from which a connection is made.

The order of the rules determine what rule is used. The first rule matching the packet in question is applied. For example, if a rule rejecting certain traffic comes before a rule allowing the same kind of traffic, the first rule will apply, rejecting the packets.

The process of rule matching is different, depending on which protocol is used. Basic features are:

• Packets must use the protocol defined in Services

- The IP address of the sender must be in the client group
- The IP address of the receiver must be in the server group

To match ICMP packets, the following also applies:

• The ICMP type used must be defined in **Services** 

To match UDP packets, the following also applies:

- The sender port must be included in the definition of client ports in Services
- The receiver port must be included in the definition of server ports in **Services**

ICMP and UDP are connectionless traffic, where messages are just sent from one computer to another. So, if you want to let ICMP traffic through the unit, you must make a rule to allow the ICMP messages in one direction and another to allow the reply traffic in the other direction.

One example is *ping*, which is used to see if a computer is running. To send a ping packet from a computer on one network to a computer on another network, switch on ICMP type 8 (echo) in the direction from the client machine sending the signal to the server, and ICMP type 0 (echo reply) in the opposite direction for the response.

TCP packets are treated in a special way, since TCP is a connection oriented protocol. The first packet, the connection establishing packet, is matched the same way as a UDP packet. The unit also adds firewall rules for the reply packets from server to client.

If NAT is used (see Masquerading), the unit will keep track of all current connections; only reply packets for active sessions are allowed.

If NAT is not used, the unit will do one of the following:

- If the service in question uses **Packet filter**, fixed firewall rules will be created which will allow all reply packets of allowed TCP connections, for all ports in the service definition and for all networks.
- If the service in question uses **Dynamic session management**, dynamic firewall rules will be created when a connection is established, and be discarded when the connection is closed. These rules only apply to server and client ports used by this particular connection.
- If the service in question uses **Dynamic FTP management**, dynamic firewall rules will be created when an FTP connection is established. The unit will also create shadow rules for the FTP data traffic, monitoring the FTP traffic to determine whether a rule for active or passive FTP should be used. If **Dynamic FTP management** is used, no rule for FTP data traffic is needed.

The unit rejects or discards all packets which do not match a firewall rule. This function works as if the last rule in the unit rules list were a rule which discards or rejects every single packet. By blocking all packets not accounted for in the rules list, you control the traffic more securely. It is easier to block everything and then let some through, than the other way round.

The figure shows how the firewall functions work in an example with one connection to the Internet and one to an internal network.

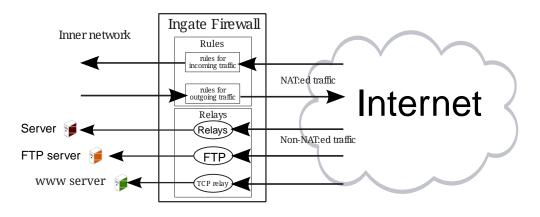

# NAT

You can masquerade the traffic between different network interfaces. NAT (Network Address Translation) hides the computers and networks behind the unit. For example, if network interface eth1 is connected to the Internet and eth0 is connected to an internal network, you can use NAT between eth0 and eth1 to hide the computers and networks connected to eth0 from outside eyes. From the Internet, only the IP addresses at eth1 is visible.

To access a server on the internal network in the above example, a further link is needed, a relay. All computers on the outer network believe that all servers in the organization are on the firewall machine, because that is the only visible computer.

When NAT is on, FTP, Real Audio and IRC work a little differently. When a client program on the internal network opens a connection with an external server, the unit converts the client computer's port and IP address. The new port number becomes one in the series 61000-65096, and the IP address becomes the same as the unit's external number. This is what the external server sees for the FTP, Real Audio and IRC services.

The unit uses a table to store the IP and port numbers of all established connections. In the example below, the inner network is hidden from the Internet. Traffic from a computer on the internal network is translated to the IP address and port on the inside of the unit. Reply traffic in the other direction is translated back to the IP address and port of the computer on the internal network.

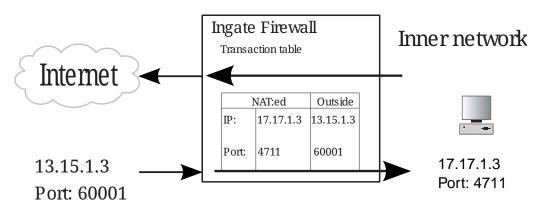

The figure below shows how the firewall functions work in an example with one connection to the Internet and one to an internal network.

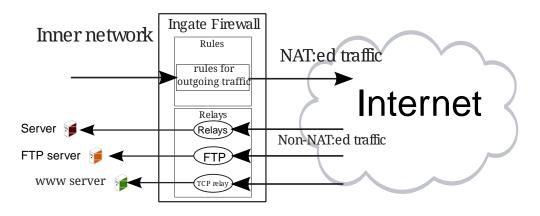

# Relays

The unit has a number of relays: TCP relay, UDP relay, address rewriting HTTP relay, FTP relay, and DHCP relay. All relays (except for the DHCP relay) have access control, meaning that they can be configured to allow traffic only from certain IP addresses. Relays can also be configured to be active only for certain time intervals, such as only working hours or only during the weekend. This is accomplished by defining and using time classes for the relays.

# Relays

A relay performs a simple forwarding of traffic from one address to another. The relay receives traffic that comes to a certain port at a certain IP address of the unit, and sends it on to a specific port on a specific computer. You set the IP addresses and ports for each relay.

One example of using a relay is if there is a mail server on the internal network when NAT is on. The name server, which will be used by everyone on the external network, directs all e-mail to 197.17.42.7.

Now we create an alias for the IP address 197.17.42.7 in the unit and set up a relay to receive connections on port 25 for this IP address. We specify that all e-mail should be sent on to port 25 of the computer with the IP address 172.22.42.17, the mail server's IP address on the internal network.

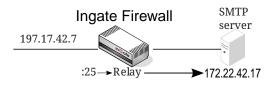

Another typical area of use is a web server on the internal network. We have set up www.company.se on a name server, with an IP address which our unit has on the outside. In the unit, we set up a relay that sends WWW traffic on to the web server on the inside.

Suppose an organization has two web servers. One is for internal use and the other is available from the outside. Both servers are running on a computer with IP address 172.22.10.17 on the internal network. The internal server uses port 80 and the external one uses port 8080. By configuring a TCP relay to listen to port 80 on the external interface of the unit, and relaying the traffic to port 8080 at 172.22.10.17, the web server is available from the outside.

#### TCP and UDP relays

With a TCP relay, the client machine connects to an IP address and a port in the unit. The client machine only sees the unit. The TCP relay receives a TCP packet, generates a new TCP packet with the same content and forwards the traffic to the server. What the server sees is a connection from the unit; it does not see the actual client.

A UDP relay works in the same way as the TCP relay, but forwards UDP traffic.

#### Port forwarding

With regular TCP port forwarding, the client machine connects to an IP address and a port in the unit. The client machine only sees the unit. The TCP relay forwards the traffic to the server after rewriting the sender address to that of the unit. What the server sees is a connection from the unit; it does not see the actual client.

UDP port forwarding works in the same way as the TCP port forwarding, but forwards UDP traffic.

#### Semi-transparent port forwarding

With semi-transparent TCP port forwarding, the client machine connects to an IP address and a port in the unit. The client machine only sees the unit. The TCP relay forwards the traffic to the server without rewriting the sender address to that of the unit. What the server sees is a connection from the actual client. The exception from this is when the client and the server are connected to the unit via the same interface; then, the sender address is rewritten just as for the regular port forwarding.

Semi-transparent UDP port forwarding works in the same way as the semi-transparent TCP port forwarding, but forwards UDP traffic.

#### Address rewriting HTTP relay

The address rewriting HTTP relay works in approximately the same way as a standard relay, except that the relay looks at all outgoing traffic from the web server on the inside. The relay replaces the web server's IP address with the IP address that the unit has on the outside for this relay in all outgoing traffic. This relay is somewhat slower than a standard relay. The relay does not understand HTTP or HTML and can sometimes exchange too much data, so it is usually better to use a standard relay for WWW traffic.

#### **FTP relay**

Another relay is FTP, which manages connections to an FTP server. For the client computer the FTP relay acts like an FTP server. The relay tries to establish contact with the FTP server just like a standard client. The FTP server only sees the relay and interprets it as a client.

FTP has two types of connections, active and passive. In an active connection, the client connects to the command port on the server, usually port 21. When a file is transferred, the server connects to the client for data transfer. For active FTP, the FTP relay assumes that FTP data is the port number under the one for FTP commands. This applies both to the port the FTP relay is listening to and the **Relay to Port**. Usually, the server uses port 21 for FTP commands and 20 for FTP data.

Arrows indicate in which direction the connections are set up. The direction of the data flow is independent of this.

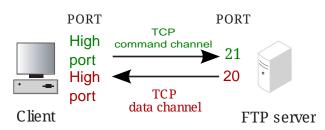

In a passive connection, the client connects to the command port on the server. To send a file, the client connects again to a port with a number over 1023 on the server for the data transfer.

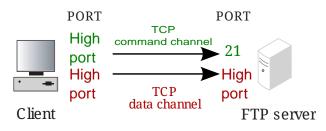

Active and passive FTP are both supported by the unit's FTP relay.

#### **DHCP relay**

The DHCP relay handles DHCP requests between a client and a DHCP server. This makes it possible to let one single server support clients on several networks, thereby simplifying the IP address distribution.

DHCP requests are BOOTP packets sent from a client who wants to obtain an IP address. Since the client has no IP address and doesn't know about the network configuration, it just broadcasts the request. One or more DHCP servers reply, sending packets addressed to the client. The packets could grant an IP address or reject the request if no IP addresses are available.

Most DHCP servers are configured to hand out dynamically allocated addresses, which means that the client leases an address and must ask for new leases regularly. The server always checks an address before handing it out, to be sure that it really is available. This could be performed using ping, which means that ping also must be let through to the networks that the server supports. The client also checks the newly received address, e.g. using ARP, which means that you also must open for ARP communication between the networks.

## **Relay limitations**

There are some limitations for the unit's relays. These are mostly of the form that some ports can't be used for some of the unit IP addresses (this renders the error message The same local IP address/port combination is listened to more than once).

In these limitation descriptions, all references to "relays" means relays, port forwardings and semitransparent port forwardings unless otherwise stated.

#### TCP relay on port 80 or 443

You can't make a TCP relay listen to port 80 (http) or 443 (https) on the IP address used for unit

configuration, i. e. the IP address which you connect to to make configurations on your unit. This is because these ports are locked for the configuration traffic and can't be used for anything else.

To relay traffic through the unit to servers on your local network, you must create an **Alias** on the interface holding the configuration IP address. Then, use this alias for the relays.

#### UDP relay on port 500

You can't make a UDP relay listen to port 500 (IKE) on any unit IP address when VPN is installed. This is because these ports are locked for the unit's own IKE traffic and can't be used for anything else.

The best way to work around this is to terminate VPN tunnels in the unit.

#### UDP relay on port 514

You can't make a UDP relay listen to port 514 (syslog) on any unit IP address. This is because these ports are locked for the unit's own syslog traffic and can't be used for anything else.

If you need to send syslog traffic through the unit, try to make the syslog message senders send to a different port.

#### **Relays and VPN**

If you haven't entered a **Default gateway** on the **Default Gateways** page, you have to select an **IPsec peer** under **Allow access from** on the **IPsec Peers** page if computers should be allowed to use the relay through a IPsec connection. If no IPsec peer is selected, traffic through IPsec connections won't be allowed to use the relay.

If you want to allow computers to use the relay regardless of their using IPsec, you have to configure a default gateway for the unit.

# **Appendix B: Common services**

The following is a description of some of the most common services and how they can be managed in the unit.

The following descriptions use the term 'high port' for a port with a high number (1024-65535).

# HTTP

HTTP stands for HyperText Transfer Protocol and is primarily used for transferring web pages. HTTP is a simple protocol to manage and does not require much comment. We describe it here because it is common and can serve as an example for similar services.

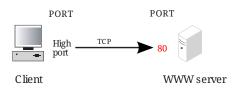

HTTP usually uses a high port number on the client, port 80 on the server, and the TCP protocol. This corresponds to the following service definition:

Table 2. Services

| Name | Protocol | Firewall type                 | Client ports | Server ports |
|------|----------|-------------------------------|--------------|--------------|
| http | ТСР      | Dynamic session<br>management | 1024-65535   | 80           |

# **Outgoing HTTP**

Allow the http service as defined above from the computers that are allowed to use WWW (for example, the entire network on the inside), to the addresses to which they have access (for example the Internet, everything on the outside), using the firewall rules. Example:

Table 3. Rules

| Client   | Server   | Services  | Action |
|----------|----------|-----------|--------|
| Inside   | Internet | http      | Allow  |
| Inside   | Internet | dns       | Allow  |
| Internet | Inside   | dns-reply | Allow  |

DNS must work so that you can use a domain name (such as www.ingate.com) in URLs. If you accidentally block DNS, you can only surf with IP addresses in the URLs.

# **Incoming HTTP**

To allow outside computers to access web servers on an internal network, there are two alternatives: either use firewall rules or a relay. The relay solution can be used regardless of whether NAT is used or not. Forwarding with firewall rules can be used only if NAT isn't used.

#### **Using Rules**

Allow the http service as defined above from the computers that are allowed to visit your web server (such as the Internet, everything on the outside) to the address of your web server. Example:

Table 4. Rules

| Client   | Server     | Services | Action |
|----------|------------|----------|--------|
| Internet | Web server | http     | Allow  |

## **Using Relays**

Use a relay to forward HTTP connections to the correct computer. Example (assuming that 192.168.1.17 is the internal IP address of the web server):

Table 5. Relays

| IP address           | Port | DNS name or<br>IP address | Port | Relay type | Allow Access<br>from |
|----------------------|------|---------------------------|------|------------|----------------------|
| Outside<br>(1.2.3.4) | 80   | 192.168.1.17              | 80   | TCP relay  | Internet             |

The address in **IP address** is the one that visitors should point their browsers at.

If the web server on the inside insists on sending back its internal IP address in the web pages, problems will occur, since external web browsers can only access the web server via the relay. If this happens, you can use the Address rewriting HTTP relay type instead of a TCP relay to modify the outgoing web pages when they pass through the unit. See IP Firewall.

# HTTPS

HTTPS is used for encrypted connections to a web server. It is a simple protocol to handle from the unit point of view. Everything works the same way as with HTTP, except that HTTPS uses port 443 on the server instead of port 80.

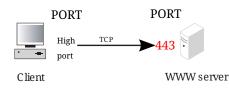

This corresponds to the following service definition:

Table 6. Services

| Name  | Protocol | Firewall type                 | Client ports | Server ports |
|-------|----------|-------------------------------|--------------|--------------|
| https | ТСР      | Dynamic session<br>management | 1024-65535   | 443          |

Firewall rules configuration is the same as for HTTP, with the exception that the service https is used instead of http.

The http and https services are included in the predefined www service.

# FTP

The FTP file transfer protocol is not particularly attractive from the unit point of view, mainly because it was designed long before security became an important consideration. The more modern HTTP protocol does have some other problems, but it is much easier to handle for firewalls. Another complication is that there are two variants of the FTP protocol: active and passive FTP. The following is a somewhat simplified description of these alternatives:

# Active FTP

A transfer starts with the opening of a command channel from the client (high port) to the server (port 21).

When data is to be transferred, the client opens another high port and sends a command over the command channel to convey the port number. The server opens a connection from port 20 to the new client port.

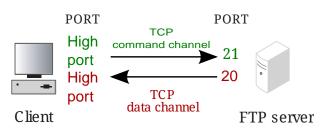

The problem from the unit point of view is mainly that the server connection is from the wrong direction. The connection is from the outside, but it is really the client that controls the connection. Dynamic FTP management allows the unit to create a shadow rule for the data channel connection.

# **Passive FTP**

Like active FTP, a command channel is opened from the client (high port) to the server (port 21). When data is to be transferred, the client sends the command PASV, which asks the server to open a high port and send back the port number. Then the client can open a connection from a high port of its own to the high port on the server.

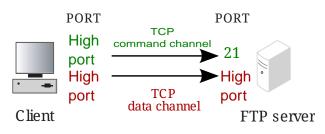

The problem from a firewall point of view is mainly that the connection for data transfer is made from one high port to another, and we do not know either of the port numbers beforehand.

Some FTP clients can only manage active FTP, while others can only manage passive FTP. Some try passive first, then go to active if this fails. Also, it is not certain that all FTP servers in the world can manage passive FTP. Dynamic FTP management allows the unit to create a shadow rule for the data channel connection.

# **Outgoing FTP configuration**

Regardless of whether NAT is used or not, and whether the server supports active or passive FTP, this will be the FTP configuration.

To manage the command channel and the computer connection, we set up the following service:

Table 7. Services

| Name | Protocol | Firewall type | Client ports | Server ports |
|------|----------|---------------|--------------|--------------|
| ftp  | ТСР      | Dynamic FTP   | 1024-65535   | 21           |
|      |          | management    |              |              |

The ftp service is let through in the usual way in **Rules**. If we assume that everyone on the inside can run FTP against the entire Internet:

Table 8. Rules

| Client | Server   | Services | Action |
|--------|----------|----------|--------|
| Inside | Internet | ftp      | Allow  |

No firewall rule for the data channel connection is needed when dynamic FTP management is used.

# **Incoming FTP configuration**

To allow FTP traffic from the outside to servers within the protected network, there are two alternatives: use firewall rules or use the FTP relay.

# Using Rules (no NAT)

The following service is used in the rules below:

Table 9. Services

| Name | Protocol | Firewall type             | Client ports | Server ports |
|------|----------|---------------------------|--------------|--------------|
| ftp  | ТСР      | Dynamic FTP<br>management | 1024-65535   | 21           |

To allow active and passive FTP from the entire Internet to the FTP server, the following configuration is needed in **Rules**:

Table 10. Rules

| Client   | Server     | Services | Action |
|----------|------------|----------|--------|
| Internet | FTP server | ftp      | Allow  |

There are no troubling holes in this set of rules.

# Using Relays (NAT/no NAT)

To manage active and passive FTP in this way, set up a relay from the unit to the computer on the

inside that manages FTP:

Table 11. Relays

| IP address           | Port | DNS name or<br>IP address | Port | Relay type | Allow Access<br>from |
|----------------------|------|---------------------------|------|------------|----------------------|
| Outside<br>(1.2.3.4) | 21   | 192.168.1.42              | 21   | FTP relay  | Internet             |

In this example, we assume that the FTP server on the inner network has the address 192.168.1.42. Please note that clients on the outside should connect to the IP address 1.2.3.4 (or a DNS name for the outside), not 192.168.1.42. To use a different IP address than the usual one for the outside of the unit, we use an alias.

# DNS

DNS is used to look up names and IP addresses. It usually uses a high port on the client and port 53 on the server. When two DNS servers send data from one to the other, both usually use port 53. UDP is used for individual queries and TCP to transfer entire zones. Transferring of zones are, for example, used when a secondary name server gets information from a primary name server.

Some examples of clients are web browsers; Netscape, Internet Explorer, Lynx, etc. The client usually uses a high port and the server usually port 53. They use UDP as the protocol for transferring questions and answers. A query might also originate from a DNS server forwarding a query from a client program to another DNS server.

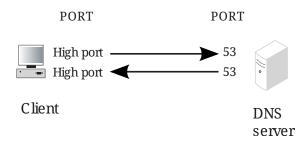

When a client program queries a name server and the name server has to query another name server, the queries and data are sent with UDP from port 53 to port 53.

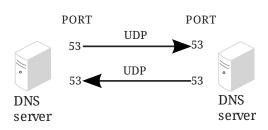

Both UDP and TCP are used for zone transfers. First, a little data is sent with UDP in the same way as when a name server asks another name server for a name or IP address. Then, a TCP connection is made from a high port on the secondary name server to port 53 on the primary name server.

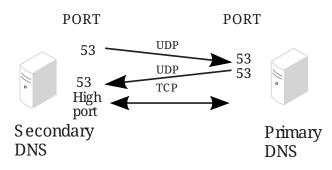

Some versions of Windows contain programs that send DNS queries from port 137. If you use such programs you have to change **53**, **1024-65535** to **53,137**, **1024-65535** in the examples below.

# DNS (no NAT)

Set up the following services for DNS:

| Name      | Protocol | Firewall type                 | Client ports   | Server ports   |
|-----------|----------|-------------------------------|----------------|----------------|
| dns       | UDP      | Packet filter                 | 53, 1024-65535 | 53             |
| dns-reply | UDP      | Packet filter                 | 53             | 53, 1024-65535 |
| dns-tcp   | ТСР      | Dynamic session<br>management | 1024-65535     | 53             |

DNS requires rules for both directions through the unit. See the figure on the previous page.

#### **Incoming DNS configuration**

To allow DNS queries to come in from the outside and a secondary DNS server on the outside to retrieve parts of or the entire database, enter the following rules for the internal server. Add a rule to allow the replies to get through:

| Client     | Server     | Services  | Action |
|------------|------------|-----------|--------|
| Internet   | DNS server | dns       | Allow  |
| Internet   | DNS server | dns-tcp   | Allow  |
| DNS server | Internet   | dns-reply | Allow  |

Table 13. Rules

#### **Outgoing DNS configuration**

To allow DNS queries to come out from the inside and a secondary DNS server on the inside to retrieve parts of or the entire database of an external primary DNS server, enter the following rules for external servers. Add a rule for incoming traffic to allow the replies to get through:

Table 14. Rules

| Client     | Server   | Services | Action |
|------------|----------|----------|--------|
| DNS server | Internet | dns      | Allow  |
| DNS server | Internet | dns-tcp  | Allow  |

| Client   | Server     | Services  | Action |
|----------|------------|-----------|--------|
| Internet | DNS server | dns-relpy | Allow  |

## DNS (NAT)

#### **Incoming DNS configuration**

It is not common to allow DNS queries into a NAT:ed network, as the computers on this network are supposed to be hidden from the outside network. However, this is how to let the queries through.

For DNS queries from the outside to an internal DNS server, a UDP relay is needed (UDP relays can also be used when NAT isn't used). Define the relay under **Relays**:

Table 15. Relays

| IP address           | Port | DNS name or<br>IP address | Port | Relay type | Allow Access<br>from |
|----------------------|------|---------------------------|------|------------|----------------------|
| Outside<br>(1.2.3.4) | 53   | DNS server                | 53   | UDP relay  | Internet             |

The relay does not need a firewall rule for traffic in the other direction.

#### **Outgoing DNS configuration**

To query an external DNS server from the inside, firewall rules for outgoing traffic are needed. Since NAT is used, no rules for the reply traffic are needed.

Table 16. Rules

| Client     | Server   | Services | Action |
|------------|----------|----------|--------|
| DNS server | Internet | dns      | Allow  |
| DNS server | Internet | dns-tcp  | Allow  |

## SMTP

SMTP stands for Simple Mail Transfer Protocol and is used to transfer e-mail between mail servers. SMTP usually uses a high port number on the client, port 25 on the server, and the TCP protocol.

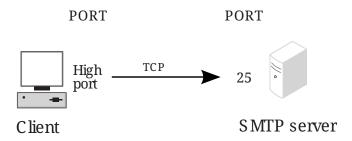

This corresponds to the following service definition:

Table 17. Services

| Name | Protocol | Firewall type                 | Client ports | Server ports |
|------|----------|-------------------------------|--------------|--------------|
| smtp | ТСР      | Dynamic session<br>management | 1024-65535   | 25           |

## **Outgoing SMTP**

Allow the SMTP service as defined above from the computers that can forward e-mail to computers outside the unit (for example, a server on an internal network), to one or more mail servers (for example, the Internet, everyone on the outside). Example:

Table 18. Rules

| Client      | Server   | Services | Action |
|-------------|----------|----------|--------|
| Mail server | Internet | smtp     | Allow  |

DNS must work (see the DNS section) so that you can use a domain name (such as mail.ingate.se). Email will not work properly if you accidentally block DNS.

### **Incoming SMTP**

To allow outside SMTP servers to connect to servers on an internal network, there are two alternatives: use firewall rules or use a relay. The relay solution works regardless of whether NAT is used or not, while the first solution only works when NAT isn't used.

#### **Using Rules**

Allow the SMTP service as defined above from the computers that are allowed to visit your mail server (such as the Internet, everything on the outside) to the address of your mail server. Example:

Table 19. Rules

| Client   | Server      | Services | Action |
|----------|-------------|----------|--------|
| Internet | Mail server | smtp     | Allow  |

#### **Using Relays**

Use a relay to forward SMTP connections to the correct computer. Example (assuming that 192.168.1.17 is the internal IP address to the mail server):

Table 20. Relays

| IP address           | Port | DNS name or<br>IP address | Port | Relay type | Allow Access<br>from |
|----------------------|------|---------------------------|------|------------|----------------------|
| Outside<br>(1.2.3.4) | 25   | Mail server               | 25   | TCP relay  | Internet             |

The outer name (the unit's outer address if you have not entered other outer names) is the address mail servers on the outside should use.

## NNTP

NNTP stands for Network News Transfer Protocol and is used to handle Usenet News over Internet. Far from being located on a single server, Usenet News texts are distributed to all News servers around the world. Most larger organizations have a News server of their own, the server being configured to receive certain parts of the News hierachy from one or more other News sserver.

NNTP uses TCP from a high port to port 119 on the News server. The connecting computer could be another News server or a News client.

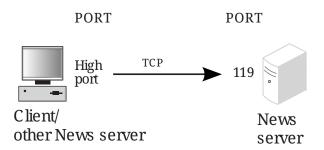

This corresponds to the following service definition:

Table 21. Services

| Name | Protocol | Firewall type                 | Client ports | Server ports |
|------|----------|-------------------------------|--------------|--------------|
| nntp | ТСР      | Dynamic session<br>management | 1024-65535   | 119          |

See the SMTP or HTTP section for information on how to create firewall rules and relays.

## Telnet

Telnet is used to establish terminal connections to other computers. Telnet enables you to log on to another computer. Telnet sends all traffic, including passwords, unencrypted, which means that anybody who can access the cables between the two computers can eavesdrop on the communication. Therefore, it is not advisable to allow telnet to the internal network of your organization from an insecure network such as Internet. We recommend only allowing telnet on networks that you control, and maybe from your network out to the insecure network.

Telnet usually uses a high port on the client, port 23 on the server and the TCP protocol.

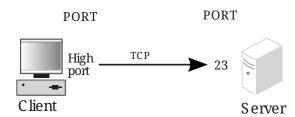

Table 22. Services

| Name   | Protocol | Firewall type                 | Client ports | Server ports |
|--------|----------|-------------------------------|--------------|--------------|
| telnet | ТСР      | Dynamic session<br>management | 1024-65535   | 23           |

See the SMTP or HTTP section for information on how to create firewall rules and relays.

## SSH

SSH (Secure SHell) is used to establish terminal connections to other computers. SSH enables you to log on to another computer. SSH sends all traffic, including passwords, encrypted. SSH usually uses a high port on the client, port 22 on the server and the TCP protocol.

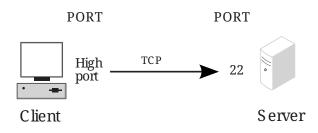

This corresponds to the following service definition:

Table 23. Services

| Name | Protocol | Firewall type                 | Client ports | Server ports |
|------|----------|-------------------------------|--------------|--------------|
| ssh  | ТСР      | Dynamic session<br>management | 1024-65535   | 22           |

## NTP

NTP stands for Network Time Protocol. NTP is used for synchronizing computer clocks. The synchronization normally uses a computer with a very accurate clock, e.g., a computer with an atomic clock.

A client computer wanting to synchronize with a server via NTP usually uses a high port on the client, port 123 on the server and the UDP protocol. The server returns data using UDP from port 123 to a high port on the client computer.

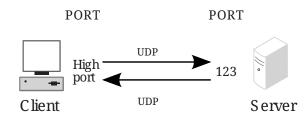

Two NTP servers communicating with each other use port 123 and the UDP protocol.

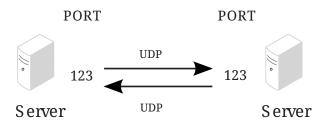

This corresponds to the following service definitions:

Table 24. Services

| Name      | Protocol | Firewall type | Client ports    | Server ports    |
|-----------|----------|---------------|-----------------|-----------------|
| ntp       | UDP      | Packet filter | 123, 1024-65535 | 123             |
| ntp-reply | UDP      | Packet filter | 123             | 123, 1024-65535 |

## **Outgoing NTP configuration**

#### Using Rules (no NAT)

For the client and the server to be able to communicate, you need two rules, one for each direction. Allow the ntp service from the Inside to the Internet and the ntp-reply service from the Internet to the Inside. N. B.: By doing this, you open all high ports for UDP traffic from the Internet to the Inside. You will have to block services that should not be available by creating firewall rules rejecting the traffic. These rejecting rules must come before the ntp rules in the firewall table. It is advisable to block SMB, NFS and X.

| Client   | Server   | Services  | Action |
|----------|----------|-----------|--------|
| Inside   | Internet | ntp       | Allow  |
| Internet | Inside   | ntp-reply | Allow  |

#### Using Rules (NAT)

For the client and the server to be able to communicate, you need one rule from the Inside to the Internet. The replies need no rules as the NAT system handles this automatically.

Table 26. Rules

| Client | Server   | Services | Action |
|--------|----------|----------|--------|
| Inside | Internet | ntp      | Allow  |

### **Incoming NTP configuration**

#### Using Rules (no NAT)

For the client and the server to be able to communicate, you need two rules, one for each direction. Allow the ntp service from the Internet to the ntp server and the ntp-reply service from the ntp server to the Internet.

Table 27. Rules

| Client     | Server     | Services  | Action |
|------------|------------|-----------|--------|
| Internet   | NTP server | ntp       | Allow  |
| NTP server | Internet   | ntp-reply | Allow  |

## Using Relays (NAT/no NAT)

Use a relay to forward ntp connections to a computer. Example (supposing the internal ntp server

| Table  | 28. | Relays   |
|--------|-----|----------|
| 100000 | -0. | 10000000 |

| IP address           | Port | DNS name or<br>IP address | Port | Relay type | Allow Access<br>from |
|----------------------|------|---------------------------|------|------------|----------------------|
| Outside<br>(1.2.3.4) | 123  | 192.168.1.17              | 123  | UDP relay  | Internet             |

If you want the server to know the IP addresses of the clients you should change the UDP relay to a semitransparent UDP port forwarding.

N.B.: The visitors should connect to the outside address of the unit - addresses inside a NAT:ed network aren't visible on the outside.

## Traceroute

Traceroute is a service used for examining the routing from a client computer to a server. Traceroute is an excellent tool for tracing errors in a computer network. Traceroute finds failures and loops in the network. As traceroute often is used to examine the structure of a network, it is not advisable to allow this service into an internal network.

To explore the route to a server, traceroute first sends a packet to the first router or other network equipment in the network. The router sends a reply packet to the client computer. Then traceroute sends a packet to the second router, which also replies to the client. This is repeated until traceroute reaches the server, which also sends a reply packet to the client.

For traceroute to be able to query names in a DNS, services and rules for DNS traffic is required, see the DNS section. The name queries are made by the client.

Traceroute sends data using the UDP protocol. Client and server ports differ from different versions of traceroute, but usually both are high ports (a number higher than 32768), and the server port with few exceptions is in the interval 33434 to 33523, inclusive.

Routers and other network equipment reply by sending a type 11 ICMP packet.

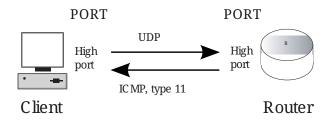

The destination server replies with a type 3 ICMP packet.

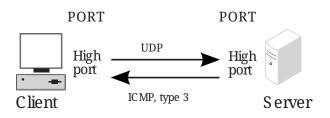

This corresponds to the following service definition for UDP traffic:

Table 29. Services

| Name       | Protocol | Firewall type | Client ports | Server ports |
|------------|----------|---------------|--------------|--------------|
| traceroute | UDP      | Packet filter | 1024-65535   | 33434-33523  |

The reply traffic will need this service definition:

Table 30. Services

| Name             | Protocol | Firewall type | ICMP type |
|------------------|----------|---------------|-----------|
| traceroute-reply | ICMP     | Packet filter | 3, 11     |

## **Traceroute in Windows**

In Microsoft Windows and some other operating systems traceroute works differently. The client computer sends ICMP packets of type 8, echo-request, instead of UDP packets. Routers reply with type 11 ICMP packets as before.

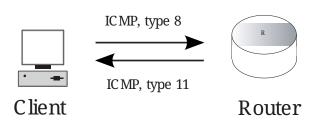

The destination server replies with an ICMP packet of type 0, echo-reply, the same type as ping uses.

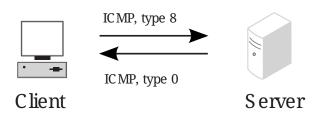

This corresponds to the following service definitions:

Table 31. Services

| Name             | Protocol | Firewall type | ICMP type |
|------------------|----------|---------------|-----------|
| traceroute       | ICMP     | Packet filter | 8         |
| traceroute-reply | ICMP     | Packet filter | 0, 11     |

The traceroute service defined above is usually called echo-request, but to simplify we use the name traceroute for this service.

### **Outgoing traceroute configuration**

#### Using Rules (no NAT)

Allow the traceroute service from the computers which should be able to run traceroute (e. g., the Inside) to the computers whose route you want to examine (e.g., Internet). A firewall rule allowing traceroute-reply in the opposite direction is needed for the replies to reach the client computers.

Table 32. Rules

| Client   | Server   | Services         | Action |
|----------|----------|------------------|--------|
| Inside   | Internet | traceroute       | Allow  |
| Internet | Inside   | traceroute-reply | Allow  |

#### Using Rules (NAT)

Allow the traceroute service from the computers which should be able to run traceroute (e. g., the Inside) to the computers whose route you want to examine (e.g., Internet). The replies need no rules as the NAT system handles this automatically.

Table 33. Rules

| Client | Server   | Services   | Action |
|--------|----------|------------|--------|
| Inside | Internet | traceroute | Allow  |

## **Incoming traceroute configuration**

### Using Rules (no NAT)

Allow the traceroute service from the computers which should be able to run traceroute (e.g., Internet) to the computers whose route you want to examine (e.g., the Inside). A firewall rule allowing traceroute-reply in the opposite direction is needed for the replies to reach the client computers.

As traceroute often is used to examine the structure of a network, it is not advisable to allow this service into an internal network.

Table 34. Rules

| Client   | Server   | Services         | Action |
|----------|----------|------------------|--------|
| Internet | Inside   | traceroute       | Allow  |
| Inside   | Internet | traceroute-reply | Allow  |

There is no alternative for incoming traceroute to a NAT:ed network, as it is supposed to be hidden for the outside network.

## Ping

Ping is used to examine whether a computer works and is accessible over a network. Ping sends ICMP traffic to the computer in question, and the target computer replies with a reply ICMP packet if it is running and reachable from the network.

You can also ping a whole network, and thereby use ping to examine which computers exist on a certain network. Therefore it is not advisable to allow ping into an internal network.

The client computer sends a type 8 ICMP packet, echo-request, to find out whether the target computer is working and accessible. The target computer ("server" in the picture below) replies

with a type 0 ICMP packet, echo-reply, to tell it is working and accessible over the network.

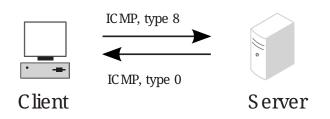

This corresponds to the following service definitions:

Table 35. Services

| Name         | Protocol | Firewall type | ICMP type |
|--------------|----------|---------------|-----------|
| echo-request | ICMP     | Packet filter | 8         |
| echo-reply   | ICMP     | Packet filter | 0         |

## **Outgoing ping configuration**

#### No NAT

Allow the echo-request service from the computers which should be able to run ping (e.g., the Inside) to the computers you want to ping (e.g., Internet). A firewall rule allowing echo-reply in the opposite direction is needed for the replies to reach the client computers. Example:

Table 36. Rules

| Client   | Server   | Services     | Action |
|----------|----------|--------------|--------|
| Inside   | Internet | echo-request | Allow  |
| Internet | Inside   | echo-reply   | Allow  |

#### NAT

Allow the echo-request service from the computers which should be able to run ping (e.g., the Inside) to the computers you want to ping (e.g., Internet). The replies need no rules as the NAT system handles this automatically. Example:

Table 37. Rules

| Client | Server   | Services     | Action |
|--------|----------|--------------|--------|
| Inside | Internet | echo-request | Allow  |

## Incoming ping configuration

#### No NAT

Ping from the Internet to an internal network is not advisable (see above), but this is how to do it. Allow the echo-request service from the computers which should be able to run ping (e.g., Internet) to the computers you want to ping (e.g., the Inside). A firewall rule allowing echo-reply in the opposite direction is needed for the replies to reach the client computers. Example: Table 38. Rules

| Client   | Server   | Services     | Action |
|----------|----------|--------------|--------|
| Internet | Inside   | echo-request | Allow  |
| Inside   | Internet | echo-reply   | Allow  |

#### NAT

Incoming ping through the unit using NAT for the outgoing traffic is not possible as there is no way to let the traffic into a NAT:ed network.

## **Real Audio/Video**

Real Audio/Video can be used for transferring sound and/or moving pictures.

When using Real Audio/Video, the client establishes a TCP connection from a high port to port 554 on the server. The server sends data from a high port to a port in the interval 6970-7170, inclusive, on the client. The data is sent using the UDP protocol.

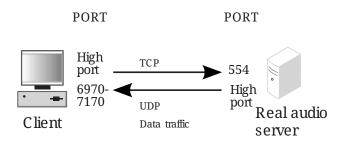

This corresponds to the following service definitions:

| Tahle | 39  | Services  |
|-------|-----|-----------|
| IUDIC | 55. | our vices |

| Name            | Protocol | Firewall type                 | Client ports | Server ports |
|-----------------|----------|-------------------------------|--------------|--------------|
| real-audio      | ТСР      | Dynamic session<br>management | 1024-65535   | 554          |
| real-audio-data | UDP      | Packet filter                 | 1024-65535   | 6970-7170    |

### **Outgoing Real Audio/Video configuration**

#### Using Rules (no NAT)

Allow the real-audio service from the computers which should be able to run Read Audio/Video (e.g., the Inside) to the servers you want to visit (e.g., Internet). A firewall rule allowing real-audiodata in the opposite direction is needed for the data to reach the client computers. Example:

Table 40. Rules

| Client   | Server   | Services        | Action |
|----------|----------|-----------------|--------|
| Inside   | Internet | real-audio      | Allow  |
| Internet | Inside   | real-audio-data | Allow  |

#### Using Rules (NAT)

Allow the real-audio service from the computers which should be able to run Read Audio/Video (e.g., the Inside) to the servers you want to visit (e.g., Internet). The data traffic needs no rules as the NAT system handles this automatically.

Table 41. Rules

| Client | Server   | Services   | Action |
|--------|----------|------------|--------|
| Inside | Internet | real-audio | Allow  |

### **Incoming Real Audio configuration**

When admitting incoming Real Audio to servers behind the unit, you have two options: using firewall rules or a relay. The relay option works regardless of NAT, but the rules will only work when NAT isn't used.

#### Using Rules (no NAT)

Allow the real-audio service from the computers which should be able to run Read Audio/Video (e.g., Internet) to your server. A firewall rule allowing real-audio -data in the opposite direction is needed for the data to reach the client computers. Example:

Table 42. Rules

| Client     | Server     | Services        | Action |
|------------|------------|-----------------|--------|
| Internet   | R/A server | real-audio      | Allow  |
| R/A server | Internet   | real-audio-data | Allow  |

#### Using Relays (NAT/no NAT)

Define a relay to forward Read Audio/Video connections to the server. Example (supposing 192.168.1.17 is the internal IP address of the Real Audio/Video server):

Table 43. Relays

| IP address           | Port | DNS name or<br>IP address | Port | Relay type | Allow Access<br>from |
|----------------------|------|---------------------------|------|------------|----------------------|
| Outside<br>(1.2.3.4) | 7070 | 192.168.1.17              | 7070 | TCP relay  | Internet             |

If you want the server to know the IP addresses of the clients you should change the TCP relay to a semitransparent TCP port forwarding.

N.B.: The visitors should connect to the outside address of the unit - addresses inside a NAT:ed network aren't visible on the outside.

For more information on Real Audio/Video related traffic, see Real Audio/Video.

# ICQ

ICQ is a popular service for communication with other people via Internet. The user client program connects to a server, enabling the user to communicate to other users via this server.

From a security point of view, ICQ traffic through a firewall is not advisable. ICQ clients and servers are notorious for having bugs and safety holes. The protocol is too insecure, sending all traffic, including passwords, unencrypted. The protocol design also makes it easier for a third party to intercept a connection without the client's noticing. The ICQ clients disclose a lot of information, such as the real IP address of the client computer - regardless of NAT being used - and which communication software is available on the client computer.

The ICQ client establish a connection from a high port to port 5190 on the server, using the TCP protocol. The server sends data from port 5190 to the same high port on the client. ICQ might also use other services, e.g., Real Audio/Video (see separate section on that).

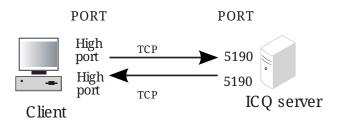

This corresponds to the following service definitions:

Table 44. Services

| Name | Protocol | Firewall type                 | Client ports | Server ports |
|------|----------|-------------------------------|--------------|--------------|
| icq  | ТСР      | Dynamic session<br>management | 1024-65535   | 5190         |

## **Outgoing ICQ configuration**

### Using Rules (NAT/no NAT)

For the client and the server to be able to communicate, only one rule is needed, as the unit automatically creates shadow rules for TCP reply traffic. Allow the icq service from the Inside to the Internet.

Table 45. Rules

| Client | Server   | Services | Action |
|--------|----------|----------|--------|
| Inside | Internet | icq      | Allow  |

## **Incoming ICQ configuration**

### Using rules (no NAT)

For the client and the server to be able to communicate, only one rule is needed, as the unit automatically creates shadow rules for TCP reply traffic. Allow the icq service from the Internet to the ICQ server.

Table 46. Rules

| Client   | Server     | Services | Action |
|----------|------------|----------|--------|
| Internet | ICQ server | icq      | Allow  |

## Using Relays (NAT/no NAT)

Use a relay to forward ICQ connections to a computer. Example (assuming the internal ICQ server has the IP address 192.168.1.17):

Table 47. Relays

| IP address           | Port | DNS name or<br>IP address | Port | Relay type | Allow Access<br>from |
|----------------------|------|---------------------------|------|------------|----------------------|
| Outside<br>(1.2.3.4) | 5190 | 192.168.1.17              | 5190 | TCP relay  | Internet             |

If you want the server to know the IP addresses of the clients you should change the TCP relay to a semitransparent TCP port forwarding.

N.B.: The visitors should connect to the outside address of the unit - addresses inside a NAT:ed network aren't visible on the outside.

# **Appendix C: More About SIP**

## The SIP Protocol

SIP (Session Initiation Protocol), defined in RFC 3261 (with various extensions), handles creation, modification and termination of various media stream sessions over an IP network. It is for example used for Internet telephone calls and distribution of video streams.

SIP also supports user mobility by allowing registration of a user and proxying or redirecting requests to the user's current location. This is performed by the user registering his presence at a machine with the central registrar. The SIP registrar keeps track of the user, but doesn't hold any information about which media streams the computers or clients can manage. This is negotiated between the parts when initiating a SIP session.

### Why use SIP?

Today, two protocols for transmitting IP telephony exist; SIP and H.323. The H.323 protocol was originally designed for video conferences over ISDN and is a mix of several protocols and standards for performing the various phases of a connection. The SIP protocol was designed for general session initialization over the Internet.

Both protocols have the disadvantage (from a firewall point of view) of needing dynamically allocated ports for the data transmission, but today no protocol supports tunneling random media streams.

When comparing the two protocols, there is one major drawback to the H.323 protocol: its lack of scalability. H.323 is mostly used in small LANs. When extending to world-wide IP networks, SIP has many advantages:

• Loop detection

When trying to locate a user over several domains, loops can occur. H.323 has no support for loop detection, which can cause network overload.

Loops are easily detected using SIP headers, as they specify all proxies that have handled the SIP packet.

• Distributed control

H.323 uses gatekeepers, which are devices used for handling call states and redirecting calls to aliases. As every call is carried out statefully, the gatekeepers must keep a call state during the entire call. This of course makes the gatekeepers a major bottleneck in the system.

There is also a need for a central point when performing multi-user calls, which means that someone must provide this central point, and that this machine must be dimensioned for the size of the call.

SIP sessions are completely distributed, making the need of these central points disappear.

• Small connection overhead

Establishing a connection using H.323 takes about three times the data and turnarounds compared to when using SIP.

Apart from this, there are some more disadvantages with H.323. As it uses many protocols, more ports need to be opened in a firewall to enable H.323 signaling through. SIP is a single protocol, which means that only one port has to be opened for SIP signaling. For both protocols, however, more ports must be opened for the data traffic.

SIP runs on both TCP and UDP (and, in fact, can be extended to run on almost any transport protocol), making it possible to use UDP for large servers, thereby enabling stateless sessions. H.323 only runs on TCP, which as already stated loads the servers by requiring state management.

## **SIP and Firewalls**

When trying to use SIP through a firewall, there are some problems.

SIP initiates sessions of other protocols. This means that when a SIP session has been started, various other protocols are used as well, usually transmitted over TCP or UDP on some port. For a firewall, this is a problem, as it often opens up certain protocols and ports in advance, but now you don't know which ports to open. To handle SIP through a firewall which doesn't understand the SIP concept, all ports must be open all the time, which would make the firewall somewhat unnecessary. A firewall that understands SIP can open up the ports for the right protocols just when the SIP traffic needs it.

In the SIP headers there is a lot of information concerning what IP addresses the session participants use. This is a problem if a SIP session should be established through a firewall using NAT. The IP address on the hidden side (which appears in the SIP headers) won't be the same as the one that clients on the outside should use.

## **Managing Your Own SIP Domain**

If you want to use your own SIP domain, there are some things you need to configure in order to make everything work nicely.

- The unit needs to be configured to handle the SIP domain.
- If you use a separate PBX/registrar, this must also be configured to handle the SIP domain.
- The DNS server managing your main domain should be updated with records for the SIP domain.
- The SIP clients used by users on this domain need to be configured.

## Configuring the unit

The unit needs configuration regardless of if it is used as registrar or not, although it needs more configuration when used as the registrar for your domain.

#### Not Used As Registrar

When the unit is not used as the registrar for your domain, it only needs configuration to forward SIP requests to your registrar. This configuration guide assumes that the PBX is located on your LAN.

You can do this by using the Ingate Startup Tool, which can be downloaded from http://www.ingate.com/Startup\_Tool\_TG.php. Below you find the configuration that should be made manually if you do not use the Tool.

Go to the **Basic** page under **SIP Services** and switch the SIP module on.

|        | naling<br>ryption | Media<br>Encryption | Interoperability |  | VoIP Survival<br>Status |
|--------|-------------------|---------------------|------------------|--|-------------------------|
| SIP N  | lodul             | e <u>(Help)</u>     |                  |  |                         |
| 💿 Ena  | ble SIF           | , module            |                  |  |                         |
| O Disa | able SI           | P module            |                  |  |                         |

Go to the **Routing** page under **SIP Traffic**. In the **DNS Override For SIP Requests** table, add a row where you enter your SIP domain as the Domain, and enter your PBX/registrar IP address and port. You can also select which transport should be used when forwarding SIP requests to the PBX.

| DNS O     | verride For                                                                     | SIP Req   | uests | <u>(Help)</u> |   |  |  |               |  |
|-----------|---------------------------------------------------------------------------------|-----------|-------|---------------|---|--|--|---------------|--|
|           |                                                                                 |           |       | Relay T       | Ъ |  |  |               |  |
| Domain    | DNS Name<br>or IP<br>Address Port Transport Priority Weight Auth Modify<br>RURI |           |       |               |   |  |  | Delete<br>Row |  |
| Add new r | ows 1 grou                                                                      | ps with 1 | row   | s per group.  |   |  |  |               |  |

If you have remote users behind NAT boxes, you also need to configure **Remote SIP Connectivity** under **SIP Services**. Use the built-in STUN server and/or the Remote NAT Traversal. It is recommended to use the Remote NAT Traversal, as it works for more clients and more NAT types.

| Remote NAT Traversal (Help)                                                                                                    |                                                                                                    |
|----------------------------------------------------------------------------------------------------|----------------------------------------------------------------------------------------------------|
| <ul> <li>Enable Remote NAT Traversal</li> </ul>                                                                                |                                                                                                    |
| O Disable Remote NAT Traversal                                                                                                 |                                                                                                    |
| IP address for remote clients:<br>www (193.12.253.113)<br>IP port for remote clients:                                          | Forward signaling from IP address:<br>Inside-2 (10.47.2.244)                                                                                      |
| NAT keepalive method:<br>• Use OPTIONS<br>• Use short registration times<br>• Use both OPTIONS and short<br>registration times | Media Route:<br><ul> <li>Route media directly between clients behind<br/>the same NAT</li> <li>Always route media through the firewall</li> </ul> |
| NAT timeout for UDP:<br>30 seconds<br>NAT timeout for TCP:<br>90 seconds                                                       |                                                                                                    |

Finally, go to the **Save/Load Configuration** page under **Administration** and apply the new settings by pressing **Apply configuration**.

| Save/Load<br>Configuration | Show<br>Configuration | User<br>Administration | ι |
|----------------------------|-----------------------|------------------------|---|
|                            | <b>and Apply Co</b>   |                        |   |
| 30 sec                     | conds                 |                        |   |
| Apply cont                 | figuration            |                        |   |

## **Used As Registrar**

When you use the unit itself as the registrar, there are more settings to be made.

Go to the **Basic** page under **SIP Services** and switch the SIP module on.

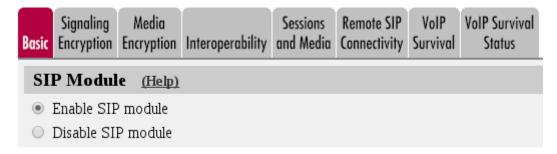

Go to the **Local Registrar** page under **SIP Traffic** and enter the name of your SIP domain in the **Local SIP Domains** table.

| SIP<br>Methods           | Filtering | Local<br>Registrar | Authentication<br>and Accounting |  | Dial<br>Plan | Routing | SIP<br>Status | IDS/IPS | IDS/IPS<br>Status |
|--------------------------|-----------|--------------------|----------------------------------|--|--------------|---------|---------------|---------|-------------------|
| Local SIP Domains (Help) |           |                    |                                  |  |              |         |               |         |                   |
| Edit Ro                  |           | ain Dele<br>.com   | te Row                           |  |              |         |               |         |                   |

There are two ways of listing your SIP users for this domain; either you enter them in the **Local SIP User Database** table on the same page, or you use a RADIUS server for keeping the user database.

If you use the Local SIP User Database table, it can look like this:

| Local SIF | Local SIP User Database (Help) |            |                     |          |                |            |  |  |  |  |  |  |
|-----------|--------------------------------|------------|---------------------|----------|----------------|------------|--|--|--|--|--|--|
| Edit Row  | Username                       | Domain     | Authentication Name | Password | Register From  | Delete Row |  |  |  |  |  |  |
|           | arthur                         | ingate.com | arth789             |          | All            |            |  |  |  |  |  |  |
|           | harry                          | ingate.com | harry456            |          | All            |            |  |  |  |  |  |  |
|           | helen                          | ingate.com | helen123            |          | All            |            |  |  |  |  |  |  |
|           | mark                           | ingate.com |                     |          | All            |            |  |  |  |  |  |  |
|           | test                           | ingate.com |                     |          | Office network |            |  |  |  |  |  |  |

The unit should be configured to require authentication for all users trying to register. You do this on the **Authentication and Accounting** page.

| SIP<br>Methods              | Filtering                                    | Local<br>Registrar | Authentication<br>and Accounting | SIP<br>Accounts | Dial<br>Plan | Routing   | SIP<br>Status | IDS/IPS   | IDS/IPS<br>Status | SIP<br>Test | SIP<br>Test Status |  |
|-----------------------------|----------------------------------------------|--------------------|----------------------------------|-----------------|--------------|-----------|---------------|-----------|-------------------|-------------|--------------------|--|
| Brut                        | Brute Force Authentication Protection (Help) |                    |                                  |                 |              |           |               |           |                   |             |                    |  |
| Maximum amount of attempts: |                                              |                    |                                  |                 |              |           |               |           |                   |             |                    |  |
| Time interval: seconds      |                                              |                    |                                  |                 |              |           |               |           |                   |             |                    |  |
| Stop re                     | Stop responding after interval: seconds      |                    |                                  |                 |              |           |               |           |                   |             |                    |  |
| Max n                       | umber o                                      | f clients:         | 128                              |                 |              |           |               |           |                   |             |                    |  |
|                             |                                              |                    | ough authentio<br>bled below).   | cation (e       | .g. au       | ithentica | ation b       | y service | e provid          | er) a       | nd to              |  |
| SIP A                       | Authen                                       | tication           | L                                |                 |              |           |               |           |                   |             |                    |  |
| En                          | able SIP                                     | authenti           | cation                           |                 |              |           |               |           |                   |             |                    |  |
| O Di                        | sable SII                                    | P authent          | ication                          |                 |              |           |               |           |                   |             |                    |  |
| SIP                         | Realm                                        |                    |                                  |                 |              |           |               |           |                   |             |                    |  |
| ingate.                     | com                                          |                    |                                  |                 |              |           |               |           |                   |             |                    |  |

If you use a RADIUS server for the user database, you select this on the **Authentication and Accounting** page.

When you do this, you must also select a network from which the users are allowed to register. If they will register from different networks, you need to select a network group (from the **Networks and Computers** page) which contains all IP addresses.

| Select SIP User Database (Help)         | <b>RADIUS Database Settings</b> |
|-----------------------------------------|---------------------------------|
| Use SIP user database: ( Local ( RADIUS | RADIUS users register from:     |
|                                         | Office network                  |

If you use a RADIUS server, you also need to configure which server to use on the **RADIUS** page under **Basic Configuration**.

| Basic<br>Configuration | Access<br>Control RAD | US SNMP   | DHCP<br>Server | DHCP<br>Server Stat | Dynamic<br>DNS Upda | Advanced |
|------------------------|-----------------------|-----------|----------------|---------------------|---------------------|----------|
| RADIUS                 | Servers (Help         | 2         |                |                     | 1                   |          |
| Edit Row               | RADIUS<br>DNS Name    | Server    | - Po           | ort Secret          | Delete Row          |          |
|                        | or IP Address         | IP Addre  | ss             |                     |                     |          |
|                        | 193.180.23.77         | 193.180.2 | 3.77 16        | 45                  |                     |          |
| Add new                | rows 1 ro             | ws.       |                |                     |                     |          |

You need to select which SIP methods should be authenticated. This is done on the **SIP Methods** page under **SIP Traffic**.

It is recommended that you only authenticate REGISTER messages for the local domain - the domain that this unit handles. If you allow REGISTER messages to other domains to pass through without autentication, users will be able to register to other domains if they need to.

You can also select to use authentiaction for INVITE requests to other domains. This means that your registered users can call anyone (as they can authenticate), and anyone can call users on your domain, but people from other domains can't use your unit to call to other domains.

| SIP     |           | Local     | Authentication | SIP      | Dial |         | SIP    |         | IDS/IPS |
|---------|-----------|-----------|----------------|----------|------|---------|--------|---------|---------|
| Methods | Filtering | Registrar | and Accounting | Accounts | Plan | Routing | Status | IDS/IPS | Status  |

#### SIP Methods (Help)

Please note that the SIP methods ACK and CANCEL cannot be authenticated according to the SIP RFC.

| Edit Row | Method    | Traffic To    | Allow | Auth | Delete Row |
|----------|-----------|---------------|-------|------|------------|
|          | BYE       | Both          | Yes   | No   |            |
|          | DO        | Both          | No    | No   |            |
|          | INFO      | Both          | Yes   | No   |            |
|          | INVITE    | Both          | Yes   | No   |            |
|          | MESSAGE   | Both          | Yes   | No   |            |
|          | NOTIFY    | Both          | Yes   | No   |            |
|          | OPTIONS   | Both          | Yes   | No   |            |
|          | PRACK     | Both          | Yes   | No   |            |
|          | REFER     | Both          | Yes   | No   |            |
|          | REGISTER  | Local domains | Yes   | Yes  |            |
|          | REGISTER  | Other domains | Yes   | No   |            |
|          | SERVICE   | Both          | Yes   | No   |            |
|          | SUBSCRIBE | Both          | Yes   | No   |            |

If you have remote users behind NAT boxes, you also need to configure **Remote SIP Connectivity** under **SIP Services**. Use the built-in STUN server and/or the Remote NAT Traversal. It is recommended to use the Remote NAT Traversal, as it works for more clients and more NAT types.

| Remote NAT Traversal (Help)                      |                                                                                  |  |
|--------------------------------------------------|----------------------------------------------------------------------------------|--|
| Enable Remote NAT Traversal                      |                                                                                  |  |
| O Disable Remote NAT Traversal                   |                                                                                  |  |
| IP address for remote clients:                   | Forward signaling from IP address:                                               |  |
| www (193.12.253.113)                             | Inside-2 (10.47.2.244)                                                           |  |
| IP port for remote clients:                      |                                                                                  |  |
|                                                  |                                                                                  |  |
| NAT keepalive method:                            | Media Route:                                                                     |  |
| Use OPTIONS                                      | <ul> <li>Route media directly between clients behind<br/>the same NAT</li> </ul> |  |
| <ul> <li>Use short registration times</li> </ul> | O Always route media through the firewall                                        |  |
| O Use both OPTIONS and short registration times  |                                                                                  |  |
| NAT timeout for UDP:                             |                                                                                  |  |
| 30 seconds                                       |                                                                                  |  |
| NAT timeout for TCP:                             |                                                                                  |  |
| 90 seconds                                       |                                                                                  |  |

Finally, go to the **Save/Load Configuration** page under **Administration** and apply the new settings by pressing **Apply configuration**.

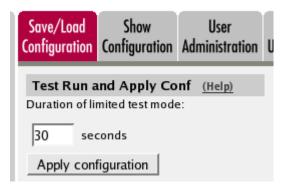

## **Configuring the PBX**

The PBX must be configured to accept registrations for your SIP domain. How you do this depends on the PBX you are using. Some PBX:s accept all domains.

## **Configuring the DNS Server**

To make other SIP users find your SIP domain, you need to configure your DNS (or rather, the DNS managing the domain).

One way of doing this is to add an A record for the domain, and point it to the unit. With this solution, you need to have a SIP domain that is not used for anything else. An example of a SIP-specific domain would be **sip.ingate.com**.

If you want to use the same domain for all your communication (like **ingate.com**), you need to add an SRV record to the DNS server instead, and point it to the unit. The SRV record is used specifically by SIP devices.

This is an example of an SRV record:

This SRV record is entered into the zone file for the SIP domain. It points to the host tess, which is supposed to be a computer under the same domain (tess.ingate.com) - in this case the unit.

If you don't want to use all transports, you can enter just the lines for the transport you want to allow (like only the TCP line).

### **Configuring the SIP Clients**

SIP clients that can be configured to use a domain name only need to use the DNS which handles the domain.

SIP clients that need to be configured with an (additional) IP address should use the IP address of the registrar when located on the LAN, and the outside IP address of the unit when located anywhere else.

## **SIP Sessions**

## **Establishing a SIP session**

You start a call (a session) by sending a request to the address of the person you want to communicate with. The format of the address is <sip:user@host>, where user can be a user name or a telephone number, and host can be a domain name (e.g. example.com) or a numerical IP address (e.g. 172.15.253.12). This means that it usually looks a lot like a standard email address. In this request information about which media streams the client wants to send/receive and what ports should be used is also included.

The SIP client sends this request to its default SIP proxy. This proxy resolves the SIP domain in DNS, and sends the request to the SIP registrar for that domain. The proxy also adds information stating that the request was routed through the proxy, thus ensuring that the reply will be routed the same way.

The registrar for the domain looks up the user to see where he is registered, and forwards the request to the machine in question. The SIP client on this machine alerts the user, indicating that someone wants to initiate a SIP session. The user confirms that he, too, wants the SIP session. The client sends a reply with necessary information about what ports should be used by this client for sending and receiving media streams.

The first client receives the reply and sends a confirmation packet. After this, the media streams can be sent.

## SIP in Ingate SIParator/Firewall

## **SIP Routing Order**

Here, the order for SIP routing decisions is listed. Sometimes you need to know this in order to configure the unit to make it work the way you want. The unit searches for the first matching setting in the list.

- 1. The unit checks that the SIP method in the packet is allowed according to the settings under **SIP Methods**.
- 2. The unit checks that the SIP packet is allowed according to the settings under **Sender IP Filter Rules**.
- 3. The unit checks that the SIP packet is allowed according to the settings under **Header Filter Rules**.
- 4. The unit checks if the SIP packet contains a Route header which determines the next destination.
- 5. If VoIP Survival is enabled and active, the unit checks if the SIP packet is addressed to a user under a monitored domain.
- 6. The unit checks for the SIP domain of the Request-URI in the **DNS Override For SIP Requests** table.

- 7. The unit checks for the SIP user from the Request-URI among locally registered users and users listed in the **Static Registrations** table.
- 8. The unit checks if there is a matching row in the **Dial Plan** table.
- 9. The unit checks if the SIP packet Request-URI contains one of its **Local SIP Domains**. If so, and no match was found in the above list, the unit returns a SIP packet with error code 404 (Not Found) to the sender.

After finding something to guide it in routing the packet, the unit proceeds to the next list, which tells it where to send the packet (if it hasn't already sent a 404 reply). This list is also searched until a match is found.

- 1. The unit sends the SIP packet to the **Outbound Proxy** if one has been entered.
- 2. The unit checks for the SIP domain of the Request-URI in the **DNS Override For SIP Requests** table.
- 3. If there are still unresolved domain names, the unit makes an ordinary DNS lookup.

## **SIP Packet Headers**

This is a list of the more common SIP packet headers, and advice on how to modify them using different settings in the unit.

#### **Request-URI**

The Request-URI (RURI) of the SIP packet can be found in the first line, right after the name of the SIP method used. The RURI tells the destination of the packet.

When the unit acts as registrar for the domain of the RURI, it rewrites the RURI from user@domain into whatever the user gave as its Contact when it registered.

When the incoming RURI is one that the unit has previously substituted in a Contact header, the RURI is also rewritten.

When an XF account is used, the domain part of the incoming RURI will be changed into the domain of the XF account.

#### From

The From header contains the SIP user who sent the SIP request.

The unit only changes the From header when the built-in b2bua is used, like when an XF account is used.

### То

The To header contains the SIP user who should receive the SIP request.

The unit only changes the To header when an XF account is used.

#### Contact

The Contact header tells on which address the SIP client wants to be contacted.

The unit always rewrites the Contact when a SIP request is forwarded through, if the unit NATs traffic in that direction. To prevent this rewriting, the **URI Encoding** and **Preserve Username For All Requests** settings can be used.

#### Via

The Via header is used to keep track of which route the SIP request was sent. The response is sent back the same route.

The Via header is always rewritten by the unit when the SIP signaling crosses a NAT border (when the IP addresses change).

The unit can remove Via headers, when the server receiving the SIP request will not accept requests with more than one Via header. This is done using the **Remove Via Headers** setting.

#### **Record-Route**

The Record-Route header is used to make subsequent signaling for this request to be sent via the unit.

The Record-Route header is always rewritten by the unit when the SIP signaling crosses a NAT border (when the IP addresses change).

You can force the unit to add Record-Route headers using the **Force Record-Route for Outbound Requests** and **Force Record-Route for All Requests** settings.

#### Route

The Route header is used to send SIP signaling via a predefined route. All Record-Route headers added to the original SIP request will be converted into Route headers in later SIP requests within the same SIP session.

The Route header is always rewritten by the unit when the SIP signaling crosses a NAT border (when the IP addresses change).

#### **Content-Type**

The Content-Type header is used when the SIP packet has a body. A body is used to convey information about something, like call parameters when a voice call is set up. The Content-Type header defines the body type to help the client read the content correctly.

Some content types are automatically allowed through the unit, but most types must be allowed by configuration. For this, the **Content Types** table is used.

If a SIP packet is not allowed because of the content type, this error message is shown in the log: SIP unaccepted content - deny.

# **Appendix D: More About VPN**

## **VPN protocols**

### **IPsec**

IPsec (Internet Protocol Security protocol) handles authentication and encryption of data packets. Authentication is the process of making sure that the message you receive really originates from the right sender, and that it hasn't been corrupted during transmission. Authentication also protects against resending of packets. Encryption is the process of distorting data so that only the desired receiver can read the message.

A thorough description of IPsec can be found in RFC 2401.

### IKE (ISAKMP)

IKE is a protocol for handling key exchanges between peers. IKE is an adaption for IPsec of the general key exchange protocol ISAKMP. Thorough descriptions of ISAKMP and IKE can be found in RFC 2408 and RFC 2409, respectively.

The key exchange has two phases; first, a secure channel for key management is created, and second, the peers exchange parameters for IPsec. The result is an SA (Security Association).

Phase one is performed in either Main Mode or Aggressive Mode. Aggressive Mode is slightly faster, but will reveal the identities of the parts involved. Main Mode requires more traffic during the connection phase, but the identities of both parts will remain concealed. Both modes generate the same level of secure encryption of the message. The unit always uses Main Mode.

## **VPN interoperability**

Ingate SIParator/Firewall's VPN interoperability has been tested with several of the market leading firewalls and security gateways. These tests show that Ingate VPN works with all products meeting the requirements listed below.

### **General requirements**

- The IETF standards IPSec and IKE must be supported.
- *Preshared keys* or *X.509 certificates* must be used as the authentication method (VPN clients must use X.509 certificates). Methods using digital signatures also exist, but are not supported by Ingate VPN.
- *Main Mode* must be supported. Ingate SIParator/Firewall does not support *Aggressive Mode*.
- The *3DES* encryption algorithm or the *AES* encryption algorithm must be supported. 3DES performs encryption with 168 bits, and some countries do not allow export of products with such a strong encryption algorithm. For AES, Ingate SIParator/Firewall supports a 128, 192 or 256 bit encryption.

- ESP must use encryption of the traffic. The ESP standard permits authentication only, but Ingate VPN will not permit this for security reasons.
- At least one of the *MD5*, *SHA-1*, *SHA2-256* or *SHA2-512* authentication algorithms must be supported. Almost all security products support these methods.
- Tunnel mode must be used. Transport mode is not supported.
- *PFS (Perfect Forward Secrecy)*, group 2, 5, 14, 15, 16, 17, 18, 19, 20, 21, 23 or 24 must be supported. PFS is turned off as default in some products.

## **VPN connections**

### **Establishing a VPN connection**

When establishing a VPN connection, the unit starts with negotiating a key for the encrypted connection. The negotiation is performed by sending several UDP packets from port 500 on the unit to port 500 on the remote firewall. When the negotiation is done, the encrypted VPN tunnel is established. This tunnel is used later on for connecting the different networks communicating with each other.

After that, an IPSec connection is established through the tunnel. IPSec also uses UDP packets to port 500. Now a complete encrypted VPN tunnel has been created. N.B.: VPN does not encrypt the data traffic within the local networks, only through the tunnel between the different networks.

The encrypted traffic is handled using the ESP protocol. This protocol uses the IP protocol, just as TCP and UDP do.

### VPN connections in the log

An established IKE connection may look like this:

```
>>> VPN: ISAKMP SA established: 130.236.128.2 === 147.52.114.5
```

The following IPSec connection may look like this:

```
>>> VPN: IPSec SA established: office---130.236.128.2
=== juliet@home --- 147.52.114.5
```

The encrypted traffic is shown as ESP packets.

## **VPN clients**

This is a description of various scenarios for connecting a VPN client to a VPN gateway (such as a firewall with VPN support). For each scenario you also find configuration details for the unit.

## Client with a public IP address

In this scenario, the VPN client has a public IP address, visible for the entire Internet.

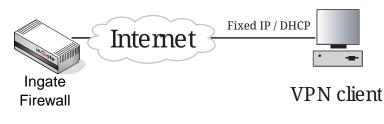

#### Unit configuration

The unit's VPN configuration has the following details:

1. IPsec Peers

Remote side should be set to "\*".

- 2. IPsec Tunnels
  - Remote network: Address type should be set to "Remote side address".
  - Remote side: Network should be left empty.

### Client with NAT:ed, fixed IP address

In this scenario, the VPN client is located behind a NAT device, which means that its real IP address can't be seen on the Internet. This makes it trickier for IPSec, though, since the real IP address inside the packet does not match the NAT:ed IP address which the unit sees as the sender of the packet.

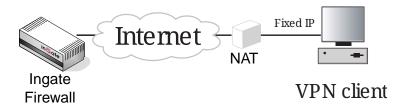

#### Unit configuration

The unit's VPN configuration has the following details:

1. IPsec Peers

Remote side should be set to "\*".

- 2. IPsec Tunnels
  - In the **IPsec Networks** table, create a new row. Enter the real client IP address (not the NAT address) and netmask 32.
  - In the IPsec Tunnels table; select Network under Remote network: Address type.
  - Select under **Remote network: Network** the network you just created.

## **Client with NAT:ed DHCP IP address**

In this scenario, the VPN client is located behind a NAT device, which means that its real IP address can't be seen on the Internet. The client acquired its IP address via DHCP.

The settings below require that the client IP address belong to one of the standardized prived IP address ranges.

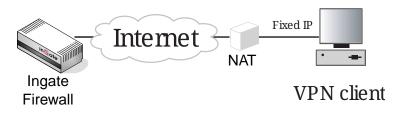

#### Unit configuration

The unit's VPN configuration has the following details:

#### 1. IPsec Peers

Remote side should be set to "\*".

#### 2. IPsec Tunnels

- Remote network: Address type should be set to "Any private address".
- **Remote side: Network** should be left empty.

If the DHCP IP address range is not within the standardized private networks, you need to do this instead:

#### 1. IPsec Peers

Remote side should be set to "\*".

#### 2. IPsec Tunnels

- In the **IPsec Networks** table, create a new row. Enter the network number and netmask for the IP range from which the client obtains its DHCP IP address.
- In the **IPsec Tunnels** table; select "Network, allow subset" under **Remote network: Address** type.
- Select under **Remote network: Network** the network you just created.

### **Client with dynamic IP addresses**

In this scenario, the unit as well as the VPN client have acquired their IP addresses via DHCP/PPPoE.

This is a problem, since none of the IP addresses is known in advance, which makes it difficult to define a connection point for either device.

One solution is to let the unit report its IP address to DynDNS.org, where the client can look it up. This requires settings on the **Dynamic DNS update** page under **Basic Configuration**. It also

requires that you acquire an account at DynDNS.org.

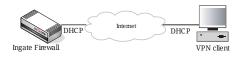

#### Unit configuration

The unit's VPN configuration has the following details:

#### 1. Dynamic DNS update

- **DynDNS.org status** should be set to On.
- Select which **DynDNS.org service** you use.
- Enter your DynDNS.org Username and Password
- Select the **IP address for updates**. This should be the IP address of the unit outside the one that get its address via DHCP/PPPoE.
- Under **DNS names to update at DynDNS.org**, enter the host/domain name for the unit. This is the name which the client should use to connect to the unit.

2. IPsec Peers

- Remote side should be set to "\*".
- IPsec Tunnels
- Remote network: Address type should be set to "Any private address".
- Remote side: Network should be left empty.

# **Appendix E: More about security**

## Some of the most common types of attacks

The primary task of a firewall is to prevent illicit connections to services from an insecure network. One common attack is to try to connect to servers and use them to break into the network. By only allowing the insecure network to access the allowed services, they are blocked from accessing other services. For example, the services on ports 139 and 1035 on the internal network are to be protected from the Internet. Set up a firewall that does not allow connection to these ports, which makes sure that no one uses these services incorrectly.

The unit usually blocks everything. You set up rules and relays only for the traffic you want to receive.

### **Address spoofing**

One common attack is address spoofing. This means that a computer on an insecure network uses an IP number that belongs to the internal, secure network. This computer pretends to be part of the internal, secure network. Since the unit detects which interface a connection originates from, it blocks this type of attack, preventing any packets from coming in from the wrong interface.

### **Denial of Service**

Denial of Service, DoS, is a class of attacks that prevents or interrupts a service. SYN flooding is an example of this. Most server computers have a limited number of simultaneous connections for a given service. Starting many half-connections to a service prevents others from accessing it. The unit can prevent SYN flooding of the unit itself to a certain degree, but the usual firewall rules do not prevent SYN flooding of the computers on an internal network. For good protection even for computers on an internal network, use relays for the traffic that passes through the unit.

Another type of attack is the 'ping of death.' A ping is a signal to detect if a computer is up and running. The ping sends an 'echo request' ICMP packet and receives an 'echo reply' ICMP packet in response. Receiving a ping packet that is larger than the usually accepted size can make a computer crash. The unit does not fall for the ping of death. To protect computers on a network, you should not allow ICMP echo requests to pass through the unit into your internal networks, only ICMP echo replies.

Another type of attack is to send packets with incorrect out-of-bounds data to a server. This can crash a server computer that has certain broken programs. The relays in the unit will not forward out-of-bounds data, which gives some protection from some attacks, but the firewall rules do not protect against incorrect out-of-bounds data.

## **Using bugs**

The most common type of attack is using bugs in some server software. Always make sure that you have the latest versions of all server software that you use. Another safety measure is not to allow the entire Internet access to all servers on your internal network unless absolutely necessary. This is easy to do with the unit.

The above examples describe a few of the attacks you may fall prey to. A small list like this cannot be complete. New attacks and counter-attacks are constantly being developed. To keep abreast of developments, we recommend that you join some of the mailing lists and news groups listed in the next section.

## Security resources on the Internet

## BUGTRAQ

A mailing list about security in general and UNIX in particular. Go to http://www.securityfocus.com/ and select Bugtraq.

## **NT-BUGTRAQ**

A mailing list about security in Windows NT, Windows 2000 and Windows XP. Go to http://www.ntbugtraq.com/.

### DARPA

In 1988, DARPA (Defense Advanced Research Projects Agency) created CERT, Computer Emergency Response Team. CERT works with computer and computer network- related security issues. For more information on CERT, see http://www.cert.org/.

CERT also has several mailing lists and news groups that may be of interest.

| Name          | Subject                      | Туре | Where                                 |
|---------------|------------------------------|------|---------------------------------------|
| unix-security | General security             | М    | security@cpd.com                      |
| security-misc | General security             | G    | comp.security.misc                    |
| virus-list    | Computer viruses             | G    | comp.virus                            |
| sgi-bugs      | IRIX bugs                    | G    | comp.sys.sgi.bugs                     |
| hpux-list     | General about HP-UX          | G    | comp.sys.hp.hpux                      |
| solaris-list  | Solaris 2.X                  | G    | comp.unix.solaris                     |
| sun-managers  | Sun managers                 | М    | sun-managers-<br>request@eecs.nwu.edu |
| cert-tools    | New security tools           | М    | cert-tools-<br>request@cert.org       |
| cert-advisory | Recommendations<br>from CERT | G    | comp.security.announc<br>e            |

*Table 48. Security resources* 

M means mailing list, G means news group.

## Encryption

## **Encrypted data**

PGP (Pretty Good Privacy) is a tool for data encryption. PGP is good to use for e-mails containing sensitive information. PGP can be downloaded from WWW and FTP at http://www.pgpi.com/.

An open source version of PGP is GPG (GNU Privacy Guard), which can be found at http://www.gnupg.org/.

### **Encrypted connections**

There are primarily two tools for encrypted computer connections over the Internet: Kerberos and SSH.

Kerberos uses a central server that other computers use for verification. You must specify whether or not to encrypt files in each program that uses Kerberos. For more information on Kerberos, see <a href="http://web.mit.edu/kerberos/www/">http://web.mit.edu/kerberos/www/</a>.

SSH does not use a central server; everything occurs on the two computers that are connected. An SSH connection encrypts everything; the password and all other traffic. X-Window System and Open-windows connections can be run with an SSH connection. For more information on SSH, see http://www.datafellows.com/products/.

An open source version of SSH is OpenSSH, which can be found at http://www.openssh.com/.

You can also purchase the extension module Ingate VPN to your unit. Ingate VPN enables you to create secure encrypted connections on an insecure network. See also http://www.ingate.com/vpn/.

# **Appendix F: Troubleshooting**

Troubleshooting the unit largely consists of checking the hardware (the unit, the network connectors, ...) and checking the unit log. The log is usually an excellent tool in finding out why the unit does not do what you wanted it to do.

Below is some general advice to help you troubleshoot, almost regardless of which problem you have.

- Check that the events you look for are really logged (on the **Logging Configuration** page).
- Check that the configuration has been applied properly, either by applying it (on the **Save/Load Configuration** page) or by checking the Permanent Configuration (on the **Show Configuration** page).
- Check that you display the log you want to look for. The correct date and time (or no date or time) should be filled in, the desired log entries should be checked on the righthand side of the page, and the three boxes concerning which IP packets to show should be filled in accordingly.

## Network troubleshooting

## No traffic shown in the log

- Check that the interface is turned on on the corresponding interface page.
- Check that the unit has a correct default gateway (on the Basic Configuration page).
- Check that the client computer has a correct default gateway.

## Traffic discarded as spoofed

When traffic is blocked and the reason given is Spoofed, there is a mismatch between the network that the unit is configured for and the network that the client is configured for. The unit regards an IP address as spoofed if it detects traffic from that IP address on an interface where the IP address should not be.

An example of a situation where this occurs is when you move a computer from one unit interface to another without changing its IP address and netmask.

Another example is if the unit has been configured to use a network with a netmask of 255.255.255.128, but the network really is larger, like 255.255.254.0. The IP addresses outside the smaller IP interval will be regarded as spoofed by the unit.

## **Firewall troubleshooting**

 server, and if the unit is configured to let DNS traffic through.

## No reply traffic through the unit

- Check that rules for the reply traffic exist, if NAT or TCP services are not used.
- If NAT is not used, check that the inside network are public IP addresses. If you don't use public IP addresses, you must use NAT for traffic to the Internet.

## SIP troubleshooting

Before going into the different error descriptions below, check that the SIP module is turned on and the configuration applied.

## SIP users can't register on the unit

- Check that the SIP domain that the users try to register on is listed in the Local SIP Domains table.
- If you do not use RADIUS authentication, check that the SIP user which tries to register is listed in the **Local SIP User Database** table.
- If you do not use RADIUS authentication, check in the **Local SIP User Database** table that the SIP user which tries to register is allowed to register from the network where the SIP client is located. If you use RADIUS authentication, check on the **Authentication and Accounting** page that the SIP user which tries to register ris allowed to register from teh network where the SIP client is located.
- If local SIP authentication is used, check that the SIP user uses the correct password.

### SIP users can't register through the unit

- Check that the SIP domain that the users try to register on is not listed in the Local SIP Domains table.
- Check that SIP authentication is not used. If you want the unit to perform SIP authentication, make sure that the unit and the SIP registrar uses the same SIP realm.
- If the client sends the REGISTER request to the unit itself and the unit is supposed to redirect it to the registrar, check on the **Routing** page that this is configured correctly.
- Check that there are **Sender IP Filter Rules** to allow the registration through the unit. For the network from where the registration was sent (or as **Default Policy For SIP Requests**), you must select **Process all**.

## SIP Trunking (calls via SIP operator)

- If your operator requires registration, check that the unit registered successfully. A successful registration is indicated in the **Registered Users** table on the **SIP Status** page. If you find the operator user listed in that table, the registration was successful.
- If you do not get a ring tone in the calling phone, there is probably something wrong in the SIP signaling. Check the log to see that the unit can connect to the operator. Also check that the

Request-URI of the incoming INVITE request looks like you expected. For incoming calls, you might have to change your Dial Plan to match what the operator sends out, like a "+" first in the phone number. For outgoing calls, some operators require the phone number to start with a "+". Contact your operator to find out the details about the dial scheme.

## **VPN troubleshooting**

## No IPsec tunnel established

- Check that VPN negotiation packets (UDP port 500) reach the unit. The other end could be located behind a NATing device which changes the sender port.
- Check that packets from the other end can reach the unit and vice versa. A failure to do so could indicate a faulty routing somewhere between the two VPN units or that some blocking device is located between them.
- Check that the VPN negotiation packets to the unit are addressed to the correct IP address (the one selected on the **IPsec Peers** page.
- If preshared secrets are used, check that both units share the same secret. If certificates are used, check that the right certificates are used.
- If the unit in the other end is no Ingate SIParator/Firewall, make sure that it uses PFS (Perfect Forward Secrecy). Ingate SIParator/Firewall always uses PFS.
- If the unit in the other end is no Ingate SIParator/Firewall, make sure that it uses 3DES or AES. Ingate SIParator/Firewall accepts both encryption algorithms.
- Check that the networks to use the VPN tunnel are the same on both VPN units.

## IPsec tunnel established, no traffic

- Check that the networks, between which the traffic should be sent, are allowed to use the IPsec tunnel. They must be configured for that peer on the **IPsec Tunnels** page.
- Check that there is a rule to let this traffic through. Check that the rule uses a proper network, service, IPsec peer and time class.

## IPsec tunnel established, no traffic after some time

- Check that the key lifetime for the ISAKMP key is the same for both VPN units.
- Check that the key lifetime for the IPsec key is the same for both VPN units.

## Administration troubleshooting

This section describes problems that can arise when administrating the unit.

## The unit reverts to the old version when trying to upgrade

• Check the release note for new error checks, which will make some part of your configuration invalid with the new software version.

## The unit is unaccessible for some time when trying to apply a configuration

There is something in the new configuration that does not allow you to access the web configuration interface.

- Check the log to see if your access attempts reached the unit.
- Check that the configuration IP address (**Configuration Transport** on the **Access Control** page) is the one you use when trying to access the unit. Note that if you apply a configuration which changes the configuration IP address, your web browser will not automatically be redirected to the new IP address.
- Check that configuration traffic is allowed via the interface your web browser is located behind (**Configuration Allowed Via Interface** on the **Access Control** page).
- Check that configuration traffic is allowed from the computer where you run your web browser (**Configuration Computers** on the **Access Control** page).

## Log Messages

Here is a presentation of many common log messages that can be found in the unit log.

In many messages, information about IP addresses, usernames and other changing parameters will be displayed in the log messages. In the listing, such information will be presented contained in angle brackets. The listed log message "<Username> logged on" will mean that the real message in your log will look like "admin logged on" or "Charlie logged on", that is, the <Username> will be replaced by a username on your system.

### **SIP errors**

These log messages can appear when the SIP errors box has been checked on the **Display Log** page.

#### SIP send failure -1 on socket -1 <event number>

Something went wrong when the unit tried to send a SIP packet to another SIP device. Maybe there was no TLS connection (if TLS should be used), or the device is known not to reply, or the unit has no network connection at all on the interface facing the other device. The event number is an internal parameter to keep track of different SIP events.

#### Destination <IP address>:<port> is known bad. Skipping.

The SIP device on <IP address> has been blacklisted by the unit. This happens when the other SIP device has sent an ICMP type 3 packet in response to a SIP packet, or when the other SIP device has not responded at all to previous SIP signaling. For the latter event, you can avoid the blacklisting by setting the **SIP blacklist interval** on the **Sessions and Media page** to zero(0). If the interval is set to zero (0) neither blacklisting nor monitoring will be done.

#### Parse error at <character> in message from <IP address>, at line: <SIP line>

Something on the referred line in the SIP message does not comply with the SIP standard or is something else that the unit does not recognize as valid SIP syntax.

#### No answer from destination <IP address>:<port>

The unit sent a SIP packet to the IP address, but it hasn't responded before the message timed out. If this was a message to a SIP domain, the unit will try next server handling this domain.

#### sipfw: SIP <response code> response from <IP address> rejected, no state

Something in the received SIP response was unexpected. It could be a very late response to a SIP request, or a message where the topmost Via header does not indicate the unit, or something else that does not make it an invalid SIP packet in itself, but it doesn't match what has happened in the unit.

#### Starting SIP TCP server at port 5060

This message will be shown when the SIP module is started. This can happen when you apply settings where the SIP module just has been activated, or when you boot the unit or after you have pressed the **Restart the SIP module** button on the **Restart** page. It means that the unit is now ready to receive SIP signaling over TCP.

#### Starting SIP UDP server at port 5060

This message will be shown when the SIP module is started. This can happen when you apply settings where the SIP module just has been activated, or when you boot the unit or after you have pressed the **Restart the SIP module** button on the **Restart** page. It means that the unit is now ready to receive SIP signaling over UDP.

#### **Stopped SIP TCP server**

This message will be shown when the SIP module is stopped. This can happen when you apply settings where the SIP module just has been deactivated, or when you boot the unit or after you have pressed the **Restart the SIP module** button on the **Restart** page. It means that the unit can no longer receive SIP signaling over TCP.

#### **Stopped SIP UDP server**

This message will be shown when the SIP module is stopped. This can happen when you apply settings where the SIP module just has been deactivated, or when you boot the unit or after you have pressed the **Restart the SIP module button** on the **Restart** page. It means that the unit can no longer receive SIP signaling over UDP.

#### **IPsec key negotiations**

These log messages can appear when the IPsec key negotiations box has been checked on the Display Log page.

# IPsec: "<peer name>-<tunnel number>" #<event number>: ignoring informational payload, type <payload type>

The IPsec peer <peer name> sent a message during negotiation which the unit ignores, because it can't use it. The payload type (like IPSEC\_RESPONDER\_LIFETIME) will give you a hint about what is

the matter. The event number is a counter for how many negotiation attempts has been performed for this peer.

#### IPsec: "<peer name>-<tunnel number>" <IP address> #<event number>: Issuer CRL not found

The unit has no Certification Revocation List for the CA of the peer's certificate. This is not an error, but is perfectly normal. You only need a Certification Revocation List when you want to make some certificates invalid.

### **Configuration server logins**

These log messages can appear when the Configuration server logins box has been checked on the Display Log page.

# <Username> [<IP address>] (<privileges>) logged on to the configuration server using local password

The user <Username> logged on to the web user interface. You can also see the IP address the user came from and which privileges this user has in the web interface.

# <Username> [<IP address>] (<privileges>) was logged out from the configuration server due to inactivity

The user <Username> has not saved any configuration, changed page in the web interface or done any other changes for the last ten minutes. Next time this user tries to do anything in the web interface, he will be prompted for his password again.

# **Performance Enhancements**

Here is some advice regarding how to get the best performance from your unit.

### **Networks and Computers**

#### **Entire subnets**

Networks should, where possible, be constructed to be entire subnets. This means that the IP interval should also be possible to write as a network address and a netmask.

Example: If you have the network interval 192.168.0.1-192.168.0.254, it can easily be changed into 192.168.0.0-192.168.0.255, which can be written as 192.168.0.0/24, which is a network address and a corresponding netmask. Note that on the Networks and Computers page, you always write the first and last IP address of the interval. You never use netmasks.

#### Select interface

You should select an interface for the networks where possible. Otherwise, a large IP interval (like 0.0.0.0-255.255.255.255) will generate internal rules for all directly connected networks of the unit when the network is used.

## Rules

#### Frequently used rules on top

The unit searches the rule table from top to bottom when trying to find a matching rule for the received traffic. This means that performance can be notably better if frequently used rules are placed on top in the table, especially for large rule tables.

# **Appendix G: Regular Expressions**

In this section, you will get a short introduction to regular expressions and their usage in Ingate SIParator/Firewall. More extensive information and tutorials can be found at http://www.regular-expressions.info/.

# **Matching Characters**

In regular expressions, you want to match certain characters or types of characters. There is a number of ways to denote various types.

| Туре | Description                                                                                                    |
|------|----------------------------------------------------------------------------------------------------|
| •    | Any character                                                                                                    |
| \d   | Any digit                                                                                                    |
| \w   | Any letter                                                                                                    |
| λ    | Makes the next character mean exactly the<br>character written. If you want to match any of<br>the characters that have a special meaning, like<br>".", you can't just enter . in your regular<br>expression, as this means "any character". When<br>you enter \. instead, you make the engine match<br>a full stop instead of any character. |

*Table 49. Regular expressions* 

If you want to match any US phone number (as dialed on a regular phone), you can use the expression  $\frac{d}dddddddddd$ .

Usually, a regular expression engine tries to match expressions anywhere in a string, which means that the above expression would also match the string **abc1234567890**, as this string also contains ten digits, although other characters are present, too. This might not be what you really want. To prevent this, you can add the "start of string" and "end of string" matchers, to make sure that nothing but ten-digit strings match: ^\d\d\d\d\d\d\d\d\d\d\d

# **Modifiers and Operators**

If you should try to match strings with expressions where every character in the string must have its correspondent in the expressions, they will get rather long and tedious to write. Instead, you use a number of modifiers and operators to build more powerful - and usually shorter - expressions.

Table 50. Regular expressions

| Туре | Description            |
|------|------------------------|
| 0    | Grouping of characters |

| Туре  | Description                                                                                                    |
|-------|----------------------------------------------------------------------------------------------------|
| []    | One character in the set ([adef] means "one of a,<br>d, e and f"). You can also form ranges ([ad-f]<br>means "a or on in the range d-f" which is the<br>same as "one of a, d, e and f"). |
| {n}   | The previous character/group n number of times                                                                                                    |
| {n,}  | The previous character/group at least n number of times                                                                                                    |
| {n,m} | The previous character/group between n and m number of times                                                                                                    |
| *     | The previous character/group 0 or more times                                                                                                    |
| +     | The previous character/group 1 or more times                                                                                                    |
| ?     | The previous character/group 0 or 1 times                                                                                                    |
| a b   | a or b                                                                                                    |

Now, you can start creating short expressions to match SIP URIs.

.+@ingate.com will match any user with SIP domain ingate.com.

**202[0-9]**+@ingate.com will match any Washington phone number where ingate.com was used as the SIP domain. This will, however, also match any Egypt phone number (country code 20) where the area code+local phone number is 2 followed by at least one digit.

# **Using Regular Expressions**

Here are some expressions that will often be of use when you use the Dial Plan regular expressions to match SIP URIs.

In the Dial Plan, "()" are used to build references as well as groups. This is not necessarily true for all regular expression engines.

NOTE

The User part of the expression (the part before the "@" character) is matched on case, but the Domain part is not.

### Match all users on all domains

Matching all users on all domains is done with the expression .+@. +. This will match any URI with a username of at least one character, and a domain name of at least one character.

In most situations, though, you want to refer to a part of this expression later, which mean that we write (.+)@(.+) instead. The only change is the grouping of the user name and domain name within parantheses. When referring to the user part later, we use "\$1" (the content of the first pair of parantheses), and the domain part is referred to as "\$2" (the content of the second pair of parantheses).

If all calls through the unit should be rewritten as going to the same user, but at the domain

ingate.com, it would look like this:

Regular expression in **Matching Request-URI**:

(.+)0.+

Regular expression in **Forward To**:

\$1@ingate.com

# **Appendix H: Format Descriptions**

# Log File Format

The unit can currently export logs in three formats: WELF, comma separated and tab separated. The WELF format is documented at http://www.webtrends.com/.

The comma separated and tab separated formats are basically the same. Only the separator character differs.

This document specifies the export formats used by version 4.6.1. It is exptected that future versions of Ingate products will log new types of events. The new events will be given a new event code.

Ingate Systems AB will try to avoid changing the format of logged events, but we may do so, e.g. to allow more information to be logged. If that happens, the new format of the event will be given a new event code, so that log parsing utilities can distinguish between the old and the new log format.

## Log File Structure

Most events in the log are stored as a single line of text (exceptions for events that are logged using the TXT- format). Each line is terminated by a single linefeed (0x0A). The charset is UTF-8.

Each event contains several fields, separated by the separator (tab (0x09) or comma (",", 0x2C)). The first field is an event code that determines the type of the event, such as "an IP packet was received" or "the clock was set by the operator". All event codes are documented below, together with information about the fields that accompanies them.

The backslash character ("\", 0x5C) is used to quote the separator if it occurs inside a field. It is also used to quote a backslash.

The following example illustrates the syntax of the log files when comma is used as the separator:

DEMO,2000-03-03 18:13:27,Testing\, testing,y\\x

This event is logged with four fields:

DEMO is the event code.

- 2000-03-03 18:13:29 is the second field. Most events store the time in the second field, but see CLKSET for an exception.
- The third field has the value Testing, testing. Note the embedded comma.
- The fourth and final field has the value y\x. Note that the backslash is quoted.

The fields can contain control characters.

# The IP Event Type

The IP event type is used for logged IP packets. Below is a list of the fields of this type.

Table 51. IP Event Types

| Field           | Description                                                                                                    |
|-----------------|----------------------------------------------------------------------------------------------------|
| Event code      | The code field is set to IP.                                                                                                |
| Time            | The timestamp for this event (see below).                                                                                   |
| Protocol        | The IP protocol. This can be one of the strings<br>TCP, UDP, ICMP, IGMP, IPIP, GRE , ESP, AH, SKIP,<br>or a decimal number. |
| From Iface      | The name of the source interface, such as eth0<br>or ipsec1. If empty, the source of the IP packet<br>was the unit itself.  |
| From IP Address | The source IP address, such as 10.0.3.4.                                                                                    |
| From Port       | The source port number, such as 53. Only used for TCP and UDP packets; blank otherwise.                                     |
| To Iface        | The name of the destination interface, such as eth0 or ipsec1. The interface can be empty.                                  |
| To IP Address   | The destination IP address, such as 10.0.3.4.                                                                               |
| To Port         | The destination port number, such as 53. Only used for TCP and UDP packets; blank otherwise.                                |
| Туре            | The ICMP type field, such as 8. Only used for ICMP and IGMP packets; blank otherwise.                                       |
| Code            | The ICMP code field, such as 0. Only used for ICMP and IGMP packets; blank otherwise.                                       |

| Field    | Description                                                                                      |
|----------|--------------------------------------------------------------------------------------------------|
| Flags    | The TCP flags, as a string. This string consists of one character for each TCP flag that is set: |
|          | • S SYN Request for connection                                                                   |
|          | • A ACK Response to a previous packet                                                            |
|          | • U URG Contains out-of-band data                                                                |
|          | • P PUSH Packets that must be delivered quickly                                                  |
|          | • F FIN Disconnect request                                                                       |
|          | • R RST Reset - response to incorrect packet                                                     |
|          | If no flags were set, or if the packet was not a TCP packet, the field is blank.                 |
| Decision | The action that was taken for this packet. The content of this field is language-dependent.      |
|          | • Blacklisted (discarded)                                                                        |
|          | • Discarded                                                                                      |
|          | • Blacklisted (rejected)                                                                         |
|          | • Rejected                                                                                       |
|          | • Accepted                                                                                       |
|          | • NAT                                                                                            |
|          | • DNAT                                                                                           |
|          | More actions may be added in the future.                                                         |

| Field        | Description                                                                  |
|--------------|------------------------------------------------------------------------------|
| Reason       | The reason for this action. The content of this field is language-dependent. |
|              | • Rule x                                                                     |
|              | • Relay                                                                      |
|              | • IP policy                                                                  |
|              | • SIP signaling                                                              |
|              | • Broadcast                                                                  |
|              | • IPsec                                                                      |
|              | • Ping policy                                                                |
|              | • Config server                                                              |
|              | • Local ICMP                                                                 |
|              | • SNMP                                                                       |
|              | • DNS                                                                        |
|              | • NTP                                                                        |
| Text message | There may be an additional text message in some rare cases.                  |

# The VPN Event Type

When the status of a VPN tunnel changes, a message of this type is logged.

#### Table 52. VPN Event Types

| Field      | Description                               |
|------------|-------------------------------------------|
| Event code | The code field is set to VPN.             |
| Time       | The timestamp for this event (see below). |

| Field                   | Description                                                                                                    |
|-------------------------|----------------------------------------------------------------------------------------------------|
| Event type              | The event type. The content of this field is language-dependent.                                                                                                    |
|                         | • ISAKMP SA established                                                                                                    |
|                         | • ISAKMP SA replaced                                                                                                    |
|                         | • ISAKMP SA deleted                                                                                                    |
|                         | • ISAKMP SA expired                                                                                                    |
|                         | • ISAKMP SA failed                                                                                                    |
|                         | • Timeout (re)establishing ISAKMP SA                                                                                                    |
|                         | • Peer unknown                                                                                                    |
|                         | • IPsec SA established                                                                                                    |
|                         | • IPsec SA replaced                                                                                                    |
|                         | • IPsec SA deleted                                                                                                    |
|                         | • IPsec SA expired                                                                                                    |
|                         | • IPsec SA failed                                                                                                    |
|                         | • Timeout (re)establishing IPsec SA                                                                                                    |
|                         | Unknown connection                                                                                                    |
|                         | More event types may be added in the future.                                                                                                    |
| Local security gateway  | The IP address of the local security gateway<br>(that is, one of the IP addresses of the unit that<br>generates this log).                                                       |
| Local identity          | This may be an IP address or a string, depending on how the tunnel is configured.                                                                                                |
| Local network           | The local network that is tunneled through this IPsec connection, as a network address and a netmask. Example: 10.41.0.0/16. This field is blank for ISAKMP SA events.           |
| Remote security gateway | The IP address of the remote security gateway.                                                                                                    |
| Remote identity         | The remote identity, if known.                                                                                                    |
| Remote network          | The remote network that is tunneled through<br>this IPsec connection, as a network address and<br>a netmask. Example: 10.41.0.0/16. This field is<br>blank for ISAKMP SA events. |

# The TXT Event Type

The TXT event is a catch-all for various events that log a text message.

Table 53. TXT Event Types

| Field      | Description                               |
|------------|-------------------------------------------|
| Event code | The code field is set to TXT.             |
| Time       | The timestamp for this event (see below). |

| Field    | Description                                                                                                    |
|----------|----------------------------------------------------------------------------------------------------|
| Category | The category is a string that categorizes the message. The current categories are:                                                                                       |
|          | • <b>CFG/AUTH</b> Messages regarding authentication of accesses to the configuration server.                                                                             |
|          | • <b>CFG/MGMT</b> Messages regarding configuration changes.                                                                                                    |
|          | • <b>DHCP/CLIENT</b> Messages about leases from the built-in DHCP client.                                                                                                |
|          | <ul> <li>HARDWARE/FAILOVER Messages regarding<br/>failover activities (unit switching, contact<br/>established or lost with other unit).</li> </ul>                      |
|          | • HARDWARE/FIRMWARE Messages regarding firmware errors.                                                                                                    |
|          | • HARDWARE/LOGDISK Messages regarding the log disk (only for units with a hard drive).                                                                                   |
|          | <ul> <li>HARDWARE/PSU Messages regarding the<br/>power supply.</li> </ul>                                                                                                |
|          | • <b>IDSIPS/RULES</b> Messages regarding SII<br>IDS/IPS.                                                                                                    |
|          | <ul> <li>MAIL/ALERT Messages regarding main delivery problems.</li> </ul>                                                                                                |
|          | • <b>PPPOE/CLIENT</b> Messages regarding the built-in PPPoE client.                                                                                                    |
|          | • <b>RADIUS/ERROR</b> Messages regarding<br>problems with RADIUS servers, such as no o<br>broken responses (but not broken password<br>or wrong Service-Type attribute). |
|          | • <b>SIP/ERRORS</b> Error messages regarding the SIP functions.                                                                                                    |
|          | • <b>SIP/LICENSE</b> Messages regarding SIP licensusage.                                                                                                    |
|          | <ul> <li>SIP/MEDIA Messages regarding SIP media<br/>streams</li> </ul>                                                                                                   |
|          | • <b>SIP/MESSAGE</b> SIP messages (the entire contents).                                                                                                    |
|          | • <b>SIP/SIGNALING</b> The first line of a SII message or the first packet of a media stream.                                                                            |
|          | SIP/VERBOSE Messages regarding the SI                                                                                                    |

| Field               | Description                                                                                             |
|---------------------|----------------------------------------------------------------------------------------------------|
| Facility            | The syslog facility. This is only useful for some categories.                                           |
| Priority            | The syslog priority of the message.                                                                     |
| Progname            | The name of the program that logged this<br>message.<br>• fuego_run<br>• IPsec<br>• net-snmp<br>• sipfw |
| Message             | The message itself.                                                                                     |
| The TXT- Event Type | a road warrior VPN user authenticates<br>himself (currently with the aid of a RADIUS<br>server).        |

The TXT- event is an extension to the TXT event type. TXT- indicates that the next line is part of the same log message as the current one. In all other respects states and the same best and entry the future.

## The CLKSET Event Type

The CLKSET event is generated when the time is changed.

| Field         | Description                            |
|---------------|----------------------------------------|
| Event code    | The code field is set to CLKSET.       |
| Old timestamp | The timestamp before the clock change. |
| New timestamp | The timestamp after the clock change.  |

Table 54. CLKSET Event Types

### The CFGSET Event Type

The CFGSET event is generated when something happens to the permanent configuration, i.e. when a configuration is applied and when the unit is rebooted.

Table 55. CFGSET Event Types

| Field      | Description                      |
|------------|----------------------------------|
| Event code | The code field is set to CFGSET. |

| Field  | Description                                                                                                    |  |  |
|--------|----------------------------------------------------------------------------------------------------|--|--|
| Time   | The timestamp for this event (see below).                                                                                                    |  |  |
| Reason | The reason for this configuration change. The<br>content of this field is language -dependent.<br>• Restart<br>• Effectuate (trialrun)<br>• Effectuate (finalize)<br>• Effectuate (finalize)<br>• Effectuate (timecontrol)<br>• Effectuate (cancellation)<br>• Effectuate (reload)<br>• Effectuate (reload)<br>• Effectuate (VPN update)<br>• Effectuate (activate)<br>• Effectuate (standby)<br>More reasons may be added in the future. |  |  |

## **Time Format**

All timestamps are logged in a common format: YYYY-mm-dd HH:MM:SS.ttt.

Table 56. Time Format

| Field | Description                                                                                   |
|-------|-----------------------------------------------------------------------------------------------|
| ҮҮҮҮ  | The year, with four digits.                                                                   |
| mm    | The month, with two digits. January is 01, and December is 12.                                |
| dd    | The day of the month, with two digits. 01-31.                                                 |
| НН    | The hour, with two digits. 00-23.                                                             |
| MM    | The minute, with two digits. 00-59.                                                           |
| SS    | The seconds, with two digits. Normally 00-59, but leap seconds may extend the range to 00-60. |
| ttt   | The thousandths of a seconds, with three digits.                                              |

Example: one minute past 3 PM, December 24, 1997 would be logged as 1997-12-24 15:01:00.000.

# **Ingate RADIUS Accounting**

The unit supports RADIUS Accounting as described in RFC 2866.

RADIUS Accounting adds the ablility to deliver accounting information about SIP calls from a unit to a RADIUS Accounting server.

RADIUS Accounting is enabled or disabled by a GUI setting. The configuration of RADIUS servers is shared with RADIUS authentication. This means that accounting and authentication uses the same list of servers, and that there is no way to use a specific server for only one or the other of the services. RADIUS Accounting always uses port 1813.

## Accounting attributes used by the unit

| Attribute            | No. | Format of value or<br>text                          | Sample                                                                               |
|----------------------|-----|-----------------------------------------------------|--------------------------------------------------------------------------------------|
| User-name            | 1   | String of UTF-8<br>characters                       | sip:alice@ingate.com                                                                 |
| NAS-IP-Address       | 4   | Four octet IP address                               | 193.45.23.245                                                                        |
| NAS-Identifier       | 32  | One or more octets                                  |                                                                                      |
| Acct-Session-Id      | 44  | String of UTF-8<br>characters                       | ea1bba66464748908df9<br>f7                                                           |
| Acct-Status-Type     | 40  | Four octets (32 bit<br>unsigned value) -<br>Integer | 2                                                                                    |
| Called-Station-Id    | 30  | String of UTF-8<br>characters                       | sip:bob@ingate.com<br>10.17.244.14                                                   |
| Calling-Station-Id   | 31  | String of UTF-8<br>characters                       | sip:alice@ingate.com<br>193.45.23.1                                                  |
| Acct-Session-Time    | 46  | Four octets (32 bit<br>unsigned value) -<br>Integer | 180                                                                                  |
| Acct-Terminate-Cause | 49  | Four octets (32 bit<br>unsigned value) -<br>Integer | 1                                                                                    |
| Acct-Input-Octets    | 42  | Four octets (32 bit<br>unsigned value) -<br>Integer | 1800000 (number of<br>octetts to the calling<br>endpoint, including the<br>IP-header |

Table 57. Radius attributes

| Attribute                           | No. | Format of value or<br>text                                                             | Sample                                                   |  |
|-------------------------------------|-----|----------------------------------------------------------------------------------------|----------------------------------------------------------|--|
| Acct-Output-Octets                  | 43  | Four octets (32 bit<br>unsigned value) -<br>Integer                                    | 1800000 (number of octetts from the calling endpoint     |  |
| Acct-Input-Packets                  | 47  | Four octets (32 bit<br>unsigned value) -<br>Integer                                    | 9000 (number of packets to the calling endpoint)         |  |
| Acct-Output-Packets                 | 48  | Four octets (32 bit<br>unsigned value) -<br>Integer                                    | 9000 (number of<br>packets from the<br>calling endpoint) |  |
| IG-Acct-Input-Jitter                | 128 | Four octets (32 bit<br>unsigned value) -<br>Integer                                    | 1 (average jitter in msec)                               |  |
| IG-Acct-Output-Jitter               | 129 | Four octets (32 bit<br>unsigned value) -<br>Integer                                    | 1                                                        |  |
| IG-Acct-Input-Missing               | 130 | Four octets (32 bit<br>unsigned value) -<br>Integer                                    | 1 (total number of missing packets)                      |  |
| IG-Acct-Output-Missing              | 131 | Four octets (32 bit<br>unsigned value) -<br>Integer                                    | 1                                                        |  |
| IG-Acct-Input-Missing-<br>Max       | 132 | Four octets (32 bit<br>unsigned value) -<br>Integer                                    | 1 (max. number of<br>consecutive missing<br>packets)     |  |
| IG-Acct-Output-Missing-<br>Max      | 133 | Four octets (32 bit<br>unsigned value) -<br>Integer                                    | 1                                                        |  |
| IG-Acct-Output-Missing-<br>Max      | 133 | Four octets (32 bit 1<br>unsigned value) -<br>Integer                                  |                                                          |  |
| IG-Acct-Input-Est-Mos               | 134 | Four octets (32 bit<br>unsigned value, should<br>be divided by 100)                    |                                                          |  |
| IG-Acct-Output-Est-Mos              | 135 | Four octets (32 bit 393<br>unsigned value, should<br>be divided by 100)                |                                                          |  |
| IG-Acct-Input-Last-<br>Payload-Type | 136 | Four octets (32 bit<br>unsigned value) -<br>Integer0<br>.payload-type<br>seen RTP page |                                                          |  |

| Attribute                            | No. | Format of value or<br>text                          | Sample                                                                                                    |
|--------------------------------------|-----|-----------------------------------------------------|----------------------------------------------------------------------------------------------------|
| IG-Acct-Output-Last-<br>Payload-Type | 137 | Four octets (32 bit<br>unsigned value) -<br>Integer | 0                                                                                                    |
| IG-Acct-Input-<br>Reordered          | 138 | Four octets (32 bit<br>unsigned value) -<br>Integer | 3 (number of reordered packets)                                                                                                    |
| IG-Acct-Output-<br>Reordered         | 139 | Four octets (32 bit<br>unsigned value) -<br>Integer | 1                                                                                                    |
| IG-Acct-Input-Comfort-<br>Noise      | 140 | String of UTF-8<br>characters                       | Yes (if there was any<br>comfort noise packet<br>with payload-type 13)                                                                |
| IG-Acct-Output-<br>Comfort-Noise     | 141 | String of UTF-8<br>characters                       | No                                                                                                    |
| IG-Acct-Input-Codec-<br>Name         | 142 | String of UTF-8<br>characters                       | PCMU (codec name as<br>present in SIP SDP; if<br>sample rate is other<br>than 8000, then this is<br>also shown (e.g.<br>.BV32/16000.) |
| IG-Acct-Output-Codec-<br>Name        | 143 | String of UTF-8<br>characters                       | PCMU                                                                                                    |
| IG-Acct-Input-Jitter-<br>Max         | 144 | Four octets (32 bit<br>unsigned value) -<br>Integer | 9 (max. jitter in msec)                                                                                                    |
| IG-Acct-Output-Jitter-<br>Max        | 145 | Four octets (32 bit<br>unsigned value) -<br>Integer | 3                                                                                                    |
| IG-Acct-Remote-Party-<br>Id          | 146 | String of UTF-8<br>characters                       | "User"<br><sip:1989@example.co<br>m&gt;</sip:1989@example.co<br>                                                                      |
| IG-Acct-P-Asserted-<br>Identity      | 147 | String of UTF-8<br>characters                       | <sip:1989></sip:1989>                                                                                                    |
| IG-Acct-Diversion                    | 148 | String of UTF-8<br>characters                       | <sip:+123456789></sip:+123456789>                                                                                                    |
| IG-Acct-Input-Jitter-<br>Avg-Rtcp    | 149 | String of UTF-8<br>characters                       | 5.11 (average jitter . as<br>reported from the<br>endpoint via RTCP - in<br>msec)                                                     |

| Attribute                          | No. | Format of value or<br>text                          | Sample                                                                                                    |
|------------------------------------|-----|-----------------------------------------------------|----------------------------------------------------------------------------------------------------|
| IG-Acct-Input-Jitter-<br>Max-Rtcp  | 150 | String of UTF-8<br>characters                       | 10.11 (max. jitter . as<br>reported from the<br>endpoint via RTCP - in<br>msec)                                                           |
| IG-Acct-Input-Missing-<br>Rtcp     | 151 | (32bit unsigned value)-<br>Integer                  | 43 (total number of<br>missing packets, as<br>reported from the<br>endpoint via RTCP)                                                     |
| IG-Acct-Output-Jitter-<br>Avg-Rtcp | 152 | String of UTF-8<br>characters                       | 6.11                                                                                                    |
| IG-Acct-Output-Jitter-<br>Max-Rtcp | 153 | String of UTF-8<br>characters                       | 10.11                                                                                                    |
| IG-Acct-Input-Missing-<br>Rtcp     | 154 | (32bit unsigned value)-<br>Integer                  | 78                                                                                                    |
| IG-Acct-Rtd-Avg-Rtcp               | 155 | String of UTF-8<br>characters                       | 39.6 (total round trip<br>delay . calculated based<br>on RTCP monitoring . in<br>msec; obsolete,<br>replaced by No. 156<br>and 157 below) |
| IG-Acct-Rtd-Avg-RtcpIn             | 156 | String of UTF-8<br>characters                       | 1.7 (round trip delay<br>between Ingate and<br>calling enpoint .<br>calculated based on<br>RTCP monitoring . in<br>msec)                  |
| IG-Acct-Rtd-Avg-<br>RtcpOut        | 157 | String of UTF-8<br>characters                       | 37.9 (round trip delay<br>between Ingate and<br>called endpoint .<br>calculated based on<br>RTCP monitoring . in<br>msec)                 |
| IG-Acct-Input-DscpIn               | 158 | Four octets (32 bit<br>unsigned value) -<br>Integer | 16 (a value between 0<br>and 63, from the 6<br>DSCP bits in the IP<br>header of the packets<br>as they enter the Ingate<br>box)           |

| Attribute                       | No. | Format of value or text                                    | Sample                                                                                                    |
|---------------------------------|-----|------------------------------------------------------------|----------------------------------------------------------------------------------------------------|
| IG-Acct-Input-DscpOut           | 159 | Four octets (32 bit<br>unsigned value) -<br>Integer        | 16 (a value between 0<br>and 63, from the 6<br>DSCP bits in the IP<br>header of the packets<br>as they leave the Ingate<br>box)  |
| IG-Acct-Output-DscpIn           | 160 | Four octets (32 bit<br>unsigned value) -<br>Integer        | 16                                                                                                    |
| IG-Acct-Output-DscpOut          | 161 | Four octets (32 bit<br>unsigned value) -<br>Integer        | 16                                                                                                    |
| IG-Acct-Input-IfIpIn            | 162 | String of UTF-8<br>characters                              | 192.168.4.13 (the IP<br>adress of the interface<br>on which the packets<br>for this direction are<br>entering the Ingate<br>box) |
| IG-Acct-Input-IfIpOut           | 163 | String of UTF-8<br>characters                              | 211.111.111.111 (the IP<br>adress of the interface<br>on which the packets<br>for this direction are<br>leaving the Ingate box)  |
| IG-Acct-Output-IfIpIn           | 164 | String of UTF-8<br>characters                              | 211.111.111.111                                                                                                    |
| IG-Acct-Output-IfIpOut          | 165 | String of UTF-8<br>characters                              | 192.168.4.13                                                                                                    |
| IG-Acct-Input-Mtype             | 166 | String of UTF-8<br>characters                              | audio RTP/AVP (the<br>media-type and<br>-protocol, as in the SIP<br>SDP)                                                         |
| IG-Acct-Output-Mtype            | 167 | String of UTF-8<br>characters                              | audio RTP/AVP                                                                                                    |
| IG-Acct-Video-Input-<br>Octets  | 176 | Four octets (32 bit 220000<br>unsigned value) -<br>Integer |                                                                                                    |
| IG-Acct-Video-Output-<br>Octets | 177 | Four octets (32 bit<br>unsigned value) -<br>Integer        | 220000                                                                                                    |

| Attribute                                  | No. | Format of value or<br>text                            | Sample     |
|--------------------------------------------|-----|-------------------------------------------------------|------------|
| IG-Acct-Video-Input-<br>Packets            | 178 | Four octets (32 bit<br>unsigned value) -<br>Integer   | 236        |
| IG-Acct-Video-Output-<br>Packets           | 179 | Four octets (32 bit<br>unsigned value) -<br>Integer   | 236        |
| IG-Acct-Video-Input-<br>Jitter             | 180 | Four octets (32 bit<br>unsigned value) -<br>Integer   | 0.9        |
| IG-Acct-Video-Output-<br>Jitter            | 181 | Four octets (32 bit<br>unsigned value) -<br>Integer   | 2.1        |
| IG-Acct-Video-Input-<br>Jitter-Max         | 182 | Four octets (32 bit<br>unsigned value) -<br>Integer   | 1.3        |
| IG-Acct-Video-Output-<br>Jitter-Max        | 183 | Four octets (32 bit<br>unsigned value) -<br>Integer   | 3.6        |
| IG-Acct-Video-Input-<br>Missing            | 184 | Four octets (32 bit<br>unsigned value) -<br>Integer   | 0          |
| IG-Acct-Video-Output-<br>Missing           | 185 | Four octets (32 bit<br>unsigned value) -<br>Integer   | 4          |
| IG-Acct-Video-Input-<br>Missing-Max        | 186 | Four octets (32 bit<br>unsigned value) -<br>Integer   | 0          |
| IG-Acct-Video-Output-<br>Missing-Max       | 187 | Four octets (32 bit<br>unsigned value) -<br>Integer   | 2          |
| IG-Acct-Video-Input-<br>Last-Payload-Type  | 190 | Four octets (32 bit<br>unsigned value) -<br>Integer   | 124        |
| IG-Acct-Video-Output-<br>Last-Payload-Type | 191 | Four octets (32 bit<br>unsigned value) -<br>Integer   | 124        |
| IG-Acct-Video-Input-<br>Reordered          | 192 | Four octets (32 bit 0<br>unsigned value) -<br>Integer |            |
| IG-Acct-Video-Output-<br>Reordered         | 193 | Four octets (32 bit 1<br>unsigned value) -<br>Integer |            |
| IG-Acct-Video-Input-<br>Codec-Name         | 194 | String of UTF-8<br>characters                         | H264/90000 |

| Attribute                                | No. | Format of value or<br>text                          | Sample          |
|------------------------------------------|-----|-----------------------------------------------------|-----------------|
| IG-Acct-Video-Output-<br>Codec-Name      | 195 | String of UTF-8<br>characters                       | H264/90000      |
| IG-Acct-Video-Input-<br>Jitter-Avg-Rtcp  | 196 | String of UTF-8<br>characters                       | 1.4             |
| IG-Acct-Video-Input-<br>Jitter-Max-Rtcp  | 197 | String of UTF-8<br>characters                       | 6.6             |
| IG-Acct-Video-Input-<br>Missing-Rtcp     | 198 | Four octets (32 bit<br>unsigned value) -<br>Integer | 0               |
| IG-Acct-Video-Output-<br>Jitter-Avg-Rtcp | 199 | String of UTF-8<br>characters                       | 2.5             |
| IG-Acct-Video-Output-<br>Jitter-Max-Rtcp | 200 | String of UTF-8<br>characters                       | 9.3             |
| IG-Acct-Video-Output-<br>Missing-Rtcp    | 201 | Four octets (32 bit<br>unsigned value) -<br>Integer | 6               |
| IG-Acct-Video-Rtd-Avg-<br>RtcpIn         | 202 | String of UTF-8<br>characters                       | 0.9 (in msec)   |
| IG-Acct-Video-Rtd-Avg-<br>RtcpOut        | 203 | String of UTF-8<br>characters                       | 5.4 (in msec)   |
| IG-Acct-Video-Input-<br>DscpIn           | 204 | Four octets (32 bit<br>unsigned value) -<br>Integer | 40              |
| IG-Acct-Video-Input-<br>DscpOut          | 205 | Four octets (32 bit<br>unsigned value) -<br>Integer | 40              |
| IG-Acct-Video-Output-<br>DscpIn          | 206 | Four octets (32 bit<br>unsigned value) -<br>Integer | 40              |
| IG-Acct-Video-Output-<br>DscpOut         | 207 | Four octets (32 bit<br>unsigned value) -<br>Integer | 40              |
| IG-Acct-Video-Input-<br>IfIpIn           | 208 | String of UTF-8<br>characters                       | 192.168.4.13    |
| IG-Acct-Video-Input-<br>IfIpOut          | 209 | String of UTF-8<br>characters                       | 211.111.111.111 |
| IG-Acct-Video-Output-<br>IfIpIn          | 210 | String of UTF-8<br>characters                       | 211.111.111.111 |
| IG-Acct-Video-Output-<br>IfIpOut         | 211 | String of UTF-8 192.168.4.13<br>characters          |                 |
| IG-Acct-Video-Input-<br>Mtype            | 212 | String of UTF-8 video RTP/AVP characters            |                 |

| Attribute                        | No. | Format of value or text                             | Sample                                                                 |
|----------------------------------|-----|-----------------------------------------------------|------------------------------------------------------------------------|
| IG-Acct-Video-Output-<br>Mtype   | 213 | String of UTF-8<br>characters                       | video RTP/AVP                                                          |
| IG-Acct-Other-Input-<br>Octets   | 224 | Four octets (32 bit<br>unsigned value) -<br>Integer | 2203                                                                   |
| IG-Acct-Other-Output-<br>Octets  | 225 | Four octets (32 bit<br>unsigned value) -<br>Integer | 45004                                                                  |
| IG-Acct-Other-Input-<br>Packets  | 226 | Four octets (32 bit<br>unsigned value) -<br>Integer | 40                                                                     |
| IG-Acct-Other-Output-<br>Packets | 227 | Four octets (32 bit<br>unsigned value) -<br>Integer | 623                                                                    |
| IG-Acct-Other-Input-<br>DscpIn   | 228 | Four octets (32 bit<br>unsigned value) -<br>Integer | 24                                                                     |
| IG-Acct-Other-Input-<br>DscpOut  | 229 | Four octets (32 bit<br>unsigned value) -<br>Integer | 24                                                                     |
| IG-Acct-Other-Output-<br>DscpIn  | 230 | Four octets (32 bit<br>unsigned value) -<br>Integer | 24                                                                     |
| IG-Acct-Other-Output-<br>DscpOut | 231 | Four octets (32 bit<br>unsigned value) -<br>Integer | 24                                                                     |
| IG-Acct-Other-Input-<br>IfIpIn   | 232 | String of UTF-8<br>characters                       | 192.168.4.13                                                           |
| IG-Acct-Other-Input-<br>IfIpOut  | 233 | String of UTF-8<br>characters                       | 211.111.111.111                                                        |
| IG-Acct-Other-Output-<br>IfIpIn  | 234 | String of UTF-8<br>characters                       | 211.111.111.111                                                        |
| IG-Acct-Other-Output-<br>IfIpOut | 235 | String of UTF-8<br>characters                       | 192.168.4.13                                                           |
| IG-Acct-Other-Input-<br>Mtype    | 236 | String of UTF-8<br>characters                       | image udptl (this is<br>what you get for fax<br>over T.38 connections) |
| IG-Acct-Other-Output-<br>Mtype   | 237 | String of UTF-8<br>characters                       | image udptl                                                            |

The attributes follow RFC 2865 and RFC 2866, where more information can be found.

The Acct-Session-Time and Acct-Terminate-Cause are sent when the Acct-Status-Type is "Stop".

# **RADIUS dictionary file with Ingate content example**

| #<br># dictionary.in     | aate                                                                                |           |              |       |                    |
|--------------------------|-------------------------------------------------------------------------------------|-----------|--------------|-------|--------------------|
| #                        |                                                                                     |           |              |       |                    |
| #<br>#                   | Ingate Systems AB<br>"Marcus Sundberg" <marcus@ingate.com></marcus@ingate.com>      |           |              |       |                    |
| #<br># Version:<br>#     | <pre>\$Id: dictionary.ingate,</pre>                                                 | v 1.8 20, | 09/10/15 12: | 32:58 | 8 erik Exp \$      |
| VENDOR<br>BEGIN-VENDOR   | Ingate<br>Ingate                                                                    | 13465     |              |       |                    |
| ATTRIBUTE                | IG-Admin-Account                                                                    | 1         | integer      |       |                    |
| #                        |                                                                                     |           |              |       |                    |
|                          | nistrator account.                                                                  |           |              |       |                    |
| #                        |                                                                                     |           |              |       |                    |
| VALUE                    | IG-Admin-Account                                                                    | Full-Ac   | cess-Admin   |       | 1                  |
| VALUE                    | IG-Admin-Account                                                                    | Backup-   | Admin        |       | 2                  |
| VALUE                    | IG-Admin-Account                                                                    |           | ly-Admin     |       | 3                  |
| VALUE                    | IG-Admin-Account                                                                    | VPN-Adm   | in           |       | 4                  |
| VALUE                    | IG-Admin-Account                                                                    | SIP-Adm   | iin          |       | 5                  |
| VALUE                    | IG-Admin-Account                                                                    | VPN-Ren   | eg-Admin     |       | 6                  |
| #<br># Accounting a<br># | uttributes.                                                                         |           |              |       |                    |
| ATTRIBUTE                | IG-Acct-Input-Jitter                                                                |           |              | 128   | integer #start of  |
| media stats for          |                                                                                     |           |              |       |                    |
| ATTRIBUTE                | IG-Acct-Output-Jitter                                                               |           |              |       | integer            |
| ATTRIBUTE                | IG-Acct-Input-Missing                                                               |           |              |       | integer<br>· ·     |
| ATTRIBUTE                | IG-Acct-Output-Missing                                                              | M         |              |       | integer            |
| ATTRIBUTE                | IG-Acct-Input-Missing-M                                                             |           |              |       | integer            |
| ATTRIBUTE                | IG-Acct-Output-Missing-<br>IG-Acct-Input-Est-Mos                                    | -мах      |              |       | integer            |
| ATTRIBUTE<br>ATTRIBUTE   | IG-Acct-Output-Est-Mos                                                              |           |              |       | integer<br>integer |
| ATTRIBUTE                | IG-Acct-Input-Last-Payl                                                             | load-Type |              |       | integer            |
| ATTRIBUTE                | . ,                                                                                 | , ,       |              |       | · ·                |
| ATTRIBUTE                | IG-Acct-Output-Last-Payload-Type 137 integer<br>IG-Acct-Input-Reordered 138 integer |           |              | -     |                    |
| ATTRIBUTE                | IG-Acct-Output-Reordered 139 integer                                                |           |              |       |                    |
| ATTRIBUTE                | IG-Acct-Input-Comfort-Noise 140 string                                              |           |              | -     |                    |
| ATTRIBUTE                | IG-Acct-Output-Comfort-Noise                                                        |           |              |       | string             |
| ATTRIBUTE                | IG-Acct-Input-Codec-Nam                                                             |           |              |       | string             |
| ATTRIBUTE                | IG-Acct-Output-Codec-Na                                                             |           |              |       | string             |
| ATTRIBUTE                | IG-Acct-Input-Jitter-Ma                                                             |           |              |       | integer            |
| ATTRIBUTE                | IG-Acct-Output-Jitter-M                                                             |           |              |       | integer            |
| ATTRIBUTE                | IG-Acct-Remote-Party-Id 146 string                                                  |           |              | •     |                    |
| ATTRIBUTE                | IG-Acct-P-Asserted-Ider                                                             | ntity     |              | 147   | string             |

| ATTRIBUTE       | IG-Acct-Diversion                      | 148 string                              |
|-----------------|----------------------------------------|-----------------------------------------|
| ATTRIBUTE       | IG-Acct-Input-Jitter-Avg-Rtcp          | 149 string                              |
| ATTRIBUTE       | IG-Acct-Input-Jitter-Max-Rtcp          | 150 string                              |
| ATTRIBUTE       | IG-Acct-Input-Missing-Rtcp             | 151 integer                             |
| ATTRIBUTE       | IG-Acct-Output-Jitter-Avg-Rtcp         | 152 string                              |
| ATTRIBUTE       | IG-Acct-Output-Jitter-Max-Rtcp         | 153 string                              |
| ATTRIBUTE       | IG-Acct-Output-Missing-Rtcp            | 154 integer                             |
| ATTRIBUTE       | IG-Acct-Rtd-Avg-Rtcp                   | 155 string #obsolete,                   |
| replaced by 156 | 5 and 157                              |                                         |
| ATTRIBUTE       | IG-Acct-Rtd-Avg-RtcpIn                 | 156 string                              |
| ATTRIBUTE       | IG-Acct-Rtd-Avg-RtcpOut                | 157 string                              |
| ATTRIBUTE       | IG-Acct-Input-DscpIn                   | 158 integer                             |
| ATTRIBUTE       | IG-Acct-Input-DscpOut                  | 159 integer                             |
| ATTRIBUTE       | IG-Acct-Output-DscpIn                  | 160 integer                             |
| ATTRIBUTE       | IG-Acct-Output-DscpOut                 | 161 integer                             |
| ATTRIBUTE       | IG-Acct-Input-IfIpIn                   | 162 string                              |
| ATTRIBUTE       | IG-Acct-Input-IfIpOut                  | 163 string                              |
| ATTRIBUTE       | IG-Acct-Output-IfIpIn                  | 164 string                              |
| ATTRIBUTE       | IG-Acct-Output-IfIpOut                 | 165 string                              |
| ATTRIBUTE       | IG-Acct-Input-Mtype                    | 166 string                              |
| ATTRIBUTE       | IG-Acct-Output-Mtype                   | 167 string                              |
|                 |                                        | ,                                       |
| ATTRIBUTE       | IG-Acct-Video-Input-Octets             | 176 integer #start of                   |
| media stats for | ·                                      | , i i i i i i i i i i i i i i i i i i i |
| ATTRIBUTE       | IG-Acct-Video-Output-Octets            | 177 integer                             |
| ATTRIBUTE       | IG-Acct-Video-Input-Packets            | 178 integer                             |
| ATTRIBUTE       | IG-Acct-Video-Output-Packets           | 179 integer                             |
| ATTRIBUTE       | IG-Acct-Video-Input-Jitter             | 180 integer                             |
| ATTRIBUTE       | IG-Acct-Video-Output-Jitter            | 181 integer                             |
| ATTRIBUTE       | IG-Acct-Video-Input-Jitter-Max         | 182 integer                             |
| ATTRIBUTE       | IG-Acct-Video-Output-Jitter-Max        | 183 integer                             |
| ATTRIBUTE       | IG-Acct-Video-Input-Missing            | 184 integer                             |
| ATTRIBUTE       | IG-Acct-Video-Output-Missing           | 185 integer                             |
| ATTRIBUTE       | IG-Acct-Video-Input-Missing-Max        | 186 integer                             |
| ATTRIBUTE       | IG-Acct-Video-Output-Missing-Max       | 187 integer                             |
| ATTRIBUTE       | IG-Acct-Video-Input-Est-Mos            | 188 integer #not yet used               |
| ATTRIBUTE       | IG-Acct-Video-Output-Est-Mos           | 189 integer #not yet used               |
| ATTRIBUTE       | IG-Acct-Video-Input-Last-Payload-Type  | 190 integer                             |
| ATTRIBUTE       | IG-Acct-Video-Output-Last-Payload-Type | 191 integer                             |
| ATTRIBUTE       | IG-Acct-Video-Input-Reordered          | 192 integer                             |
| ATTRIBUTE       | IG-Acct-Video-Output-Reordered         | 193 integer                             |
| ATTRIBUTE       | IG-Acct-Video-Input-Codec-Name         | 194 string                              |
| ATTRIBUTE       | IG-Acct-Video-Output-Codec-Name        | 195 string                              |
| ATTRIBUTE       | IG-Acct-Video-Input-Jitter-Avg-Rtcp    | 196 string                              |
| ATTRIBUTE       | IG-Acct-Video-Input-Jitter-Max-Rtcp    | 197 string                              |
| ATTRIBUTE       | IG-Acct-Video-Input-Missing-Rtcp       | 198 integer                             |
| ATTRIBUTE       | IG-Acct-Video-Output-Jitter-Avg-Rtcp   | 199 string                              |
| ATTRIBUTE       | IG-Acct-Video-Output-Jitter-Max-Rtcp   | 200 string                              |
| ATTRIBUTE       | IG-Acct-Video-Output-Missing-Rtcp      | 200 string<br>201 integer               |
| ATTRIBUTE       | IG-Acct-Video-Rtd-Avg-RtcpIn           | 202 string                              |
| ATTRIBUTE       | IG-Acct-Video-Rtd-Avg-RtcpOut          | 202 string                              |
| ATTAIDUTE       |                                        | 205 511 mg                              |

| ATTRIBUTE       | IG-Acct-Video-Input-DscpIn   | 204 integer           |
|-----------------|------------------------------|-----------------------|
| ATTRIBUTE       | IG-Acct-Video-Input-DscpOut  | 205 integer           |
| ATTRIBUTE       | IG-Acct-Video-Output-DscpIn  | 206 integer           |
| ATTRIBUTE       | IG-Acct-Video-Output-DscpOut | 207 integer           |
| ATTRIBUTE       | IG-Acct-Video-Input-IfIpIn   | 208 string            |
| ATTRIBUTE       | IG-Acct-Video-Input-IfIpOut  | 209 string            |
| ATTRIBUTE       | IG-Acct-Video-Output-IfIpIn  | 210 string            |
| ATTRIBUTE       | IG-Acct-Video-Output-IfIpOut | 211 string            |
| ATTRIBUTE       | IG-Acct-Video-Input-Mtype    | 212 string            |
| ATTRIBUTE       | IG-Acct-Video-Output-Mtype   | 213 string            |
| ATTRIBUTE       | IG-Acct-Other-Input-Octets   | 224 integer #start of |
| media stats for | other apps                   |                       |
| ATTRIBUTE       | IG-Acct-Other-Output-Octets  | 225 integer           |
| ATTRIBUTE       | IG-Acct-Other-Input-Packets  | 226 integer           |
| ATTRIBUTE       | IG-Acct-Other-Output-Packets | 227 integer           |
| ATTRIBUTE       | IG-Acct-Other-Input-DscpIn   | 228 integer           |
| ATTRIBUTE       | IG-Acct-Other-Input-DscpOut  | 229 integer           |
| ATTRIBUTE       | IG-Acct-Other-Output-DscpIn  | 230 integer           |
| ATTRIBUTE       | IG-Acct-Other-Output-DscpOut | 231 integer           |
| ATTRIBUTE       | IG-Acct-Other-Input-IfIpIn   | 232 string            |
| ATTRIBUTE       | IG-Acct-Other-Input-IfIpOut  | 233 string            |
| ATTRIBUTE       | IG-Acct-Other-Output-IfIpIn  | 234 string            |
| ATTRIBUTE       | IG-Acct-Other-Output-IfIpOut | 235 string            |
| ATTRIBUTE       | IG-Acct-Other-Input-Mtype    | 236 string            |
| ATTRIBUTE       | IG-Acct-Other-Output-Mtype   | 237 string            |
| END-VENDOR      | Ingate                       |                       |
|                 |                              |                       |

### When Accounting Data is Generated

The unit generates accounting information when accounting is enabled in the configuration and at least one of the following conditions is true:

- Media is handled by the unit, i.e. every case when the media traverses through the unit, or when Remote SIP Connectivity is used for the specific call.
- The unit acts as a B2BUA. This requires that the SIP Trunking or the Advanced SIP Routing module is installed, and that at least one of the criteria below is met:
  - $\,\circ\,$  An XF or B2BUAWM account is used for the specific call.
  - Regular Expressions are used in the **Matching Request-URI** and **Forward To** tables, and the Regular Expression in the **Forward To** table ends with a ";b2bua".
  - Local REFER Handling is used for the call.
- Force Record-Route for All Requests is used.

To test RADIUS Accounting with the unit, FreeRADIUS or any commercial RADIUS server supporting RFC 2866 can be used.

# **Appendix I: Definitions of terms**

#### AFS, Andrew File System

AFS is a more secure way of distributing file systems over a network. If files are mounted over the Internet, AFS is fairly secure. Normally, AFS uses Kerberos for security management.

#### ARP

ARP, Address Resolution Protocol, is a protocol for mapping an IP address to a physical machine address in the local network. A thorough description of ARP can be found in RFC 826.

#### Broadcast

Broadcast is a method of sending packets when you don't know the actual recipient. The packets are sent to all computers on the network.

Each network has a network address (the first address of the IP interval) and a broadcast address (the last address of the IP interval). On the network 192.168.0.0/24 (192.168.0.0-192.168.0.255), 192.168.0.255 is the broadcast address. When a computer wants to address all computers on the network, like when a Windows computer wants to map the resources, it sends a request to the broadcast address. All computers on the network receive this request and decides if they should reply.

#### Client program

A client program is one that the user runs on her computer. A client program connects to a server. One example of a client program is Mozilla (a web browser). One benefit of dividing up a service into server and client programs is that the server program can be run on a larger computer with better resources, and the users do not have to make their own copies of the databases. This allows the client programs to be run on less powerful computers.

#### Cracker

A person who breaks into computer systems and commits other criminal acts using a computer.

#### Daemon program

A daemon program is a server program for a service. This kind of program waits for and manages external calls. A typical example is FTP. A user starts his FTP client. The client connects to the FTP server. Now the user can transfer files to his own computer or to the server. See Server.

#### Denial of Service, DoS

A type of attack that tries to block a network service by overloading the server.

#### DHCP

DHCP, Dynamic Host Configuration Protocol, is a protocol for handing out IP addresses and other configuration information to computers without having to log on to every single machine. Instead, the computers themselves send out requests about this information at boot, and gets appropriate configuration parameters from a DHCP server. A thorough description of DHCP can be found in RFC 2131.

#### DMZ

A DMZ is a computer network that is accessible from several other computer networks that have no direct contact with each other. Often, one of these networks is the Internet and the other is a local, internal network. There is no direct connection between the Internet and the local network, but both of them can access an intermediate network, a demilitarized zone.

DMZs are often used for special servers, such as web servers, which must be accessible from two separate networks.

#### DNS, Domain Name System

A DNS server is the Internet equivalent of dialing telephone information. If you know the name of a computer, you can access its IP address and vice versa. The server keeps track of names and IP addresses. Imagine that a user wants to connect to the computer "Tekla" through a Telnet (terminal) connection. The Telnet program asks the DNS server about Tekla and receives Tekla's IP address. If the DNS server does not know a name, it asks its nearest DNS server. See the figure.

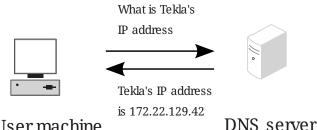

### User machine

DNS servers are usually named primary, secondary, or other. If you have several networks with several DNS servers, they can communicate with each other. It is a good idea to make them secondary DNS servers to each other. Secondary DNS servers work as extra DNS servers if the primary server is not working.

A secondary DNS server updates its information from the primary DNS server at regular intervals. You can specify how often. Only the manager of the DNS server can set it up as a secondary DNS server for someone else. In the figure below, we have two local networks with separate DNS servers. If DNS server Amanda does not work, a machine in network 1 may ask the DNS server in network 2, Bertha, if this server is set up as secondary DNS server for Amanda. Other DNS servers outside network 1 and 2 belong to the other category.

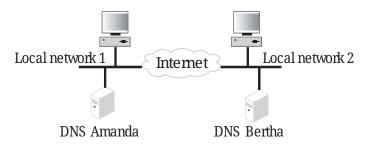

The DNS server responds to name queries on port 53. Both TCP and UDP are used for name queries.

#### Domain

A domain is a country, organization, or subdivision. All countries have one top domain for the country, except for the United States, which is divided into a commercial domain (.com), a nonprofit organizational domain (.org), a university domain (.edu), a military domain (.mil), a governmental domain (.gov), and a network domain (.net). All domains are hierarchical and each domain is responsible for the domains directly under it.

A domain can have several sub-domains, which in turn can have sub-domains and so on. The structure combines the domain name of the organization with the overlying domain name.

For example, Stanford University has the domain name stanford, which is under the university domain of USA, .edu; together they form the domain stanford.edu. The university also has different departments under stanford.edu.

The departments of a company or organization can request a sub-domain from the domain manager. If the tech support people in the company's service division want their own domain, they can go to their domain manager and request a domain called, for instance, service. Below, we have 'Company Inc.,' which consists of three departments: A sales department, a service department, and a computer department. The computer department is divided into an IBM section and a Unisys section.

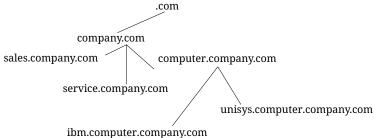

min.computer.company.com

Contact your internet service provider to register a domain.

#### Dynamic routing

Dynamic routing is used when the traffic between two computers have several routes available. The route for the packets can be changed if a connection is broken or a router is turned off. RIP is a protocol handling dynamic routing.

#### Firewall

A device that prevents unauthorized access to a computer network.

#### Forwarding

See Relay.

#### FTP (File Transfer Protocol)

Imagine that you have an account on a UNIX machine. You can retrieve and store files on the UNIX machine with FTP. The program that manages this is called the FTP server. You can also establish an area of files that are accessible to others. Anyone can log in as user anonymous and enter his email address as a password. They can then access all files in this area, but nothing else. A computer with an FTP server and a freely available area is usually called an FTP site.

#### Gateway

Gateway is an old name for a Router.

#### Hacker

A person who is skilled and knowledgeable about computers and likes to examine the details of

a computer system and what can be done with it. A hacker is good at programming and achieves good results. A hacker is not to be confused with a computer criminal; see Cracker.

#### HTTPS

HTTPS is WWW traffic (HTTP traffic) over an encrypted connection. The encrypted connection is established using the SSL protocol.

#### ICMP protocol

ICMP is used to forward information, primarily error messages. To see if a computer is running, the 'ping' program sends an echo request, which is an ICMP packet. If a problem occurs with a connection, a response is sent using ICMP that something is not right (the computer is not responding, the network is down, etc). If there are two possible paths for a connection, a router along the way may tell the computer to use the other path. The router sends an ICMP redirect. ICMP uses the IP protocol to send data over the network.

#### IP address

IP addresses are used to connect to computers, and are the Internet equivalent to telephone numbers. An IP address is divided into four groups, each of which is a number from 0 to 255. The groups are separated by dots. An example of an IP address is 192.165.122.42. Several IP addresses are required to connect several computers in a network; one for each computer.

IP addresses can be divided into public and private addresses. Public IP addresses are unique throughout the Internet, and can be reached by all computers connected to the Internet. Private IP addresses can be used on several local networks, but can't be reached from other networks. When a computer with a private IP address wants to connect to a computer on the Internet, the traffic must be NATed (see also NAT).

#### IP

IP is short for Internet Protocol. This is a protocol that is used to send data between two computers on the same or different networks. IP performs no security checks. It works analogous to standard mail. Peter sends four postcards to Christy from the other side of the world. Christy gets postcard two first, then postcard one and postcard four. Postcard three disappears on the way. Peter and Christy know each other's addresses, and the post office knows how to read addresses and send postcards in the right direction. But Peter and Christy cannot know if all of their postcards will arrive, and Christy doesn't know what order the postcards were sent in.

For more information about IP addresses, see IP address.

#### Kerberos

Kerberos is a system to secure connections between several computers over networks. The Kerberos system uses a Kerberos server to manage security. Connections that go through Kerberos are often encrypted.

#### Masquerading

See NAT.

Name server

#### See DNS.

#### NAT

NAT (Network Address Translation), also known as masquerading, is a way to hide a network from outside computers. Used with firewalls to hide the computers on the internal network from the rest of the world.

#### Netmask

See network mask.

#### Network mask

#### News

News is a distributed, loose conference system, which includes the entire Internet and more. News originated in email, so it has many similarities to email. It can also be called Usenet News and NetNews.

News is a conference system for exchange of ideas, questions and answers, and so on, just like in a BBS or COM system. What is written in News is not stored on a central computer; it is sent out all over the world and stored in several places. Your organization may choose to retrieve News and store all texts locally.

To keep track of everything, News is divided into news groups. A news group focuses on a specific area of interest. Each news group can have divisions and subgroups.

rec.motorcycles.harley is an example of a group name. rec is the main group, Recreational, which includes hobbies, recreation and the arts. A subgroup of rec is motorcycles, which is solely about motorcycles. A subgroup of rec.motorcycles is harley, which is only about Harley Davidson motorcycles. Another example is sci.geo.geology. Anyone can post articles to News; remember that several million people may be reading what you write. Make sure that all users are aware of this and are restrictive of what they write.

News servers use the NNTP protocol to communicate with each other. Many client programs also use NNTP to communicate with the news server. NNTP communication uses port 119.

#### NFS, Network File System

NFS is a protocol for mounting disks from other computers over the network. NFS should be blocked against unsecure external networks. NFS uses port 2049.

#### NIS/YP, Network Information Service/Yellow Pages©

NIS/YP is used to distribute central information to client machines in a network. Passwords and e-mail aliases are typical examples of such information. This also often used to allow users to sit at any work station, log in as themselves, and access their user accounts. NIS/YP should be blocked against unsecure external networks.

#### NNTP

See News.

#### NTP

NTP is short for Network Time Protocol and is used for synchronizing computer clocks. The synchronization normally uses a computer with a very accurate clock, e.g., a computer with an atomic clock.

A client computer wanting to synchronize with a server via NTP usually uses a high port on the client, port 123 on the server and the UDP protocol. The server returns data using UDP from port 123 to a high port on the client computer.

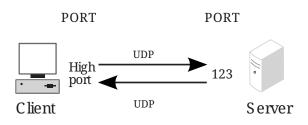

The time interval between connections to the NTP server depends on the difference between the computer clock and the server clock. When NTP is started on a computer, it connects rather often to check that the time is correct and that it doesn't gain or lose time compared to the server clock. After that, it will connect with lower frequency just to check that it keeps the correct time.

Two NTP servers communicating with each other use port 123 and the UDP protocol.

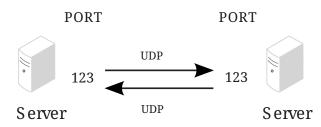

#### Open Windows

Open Windows is a window system that is used by several work stations. A similar window system is the X Window System, which Open Windows is based on. The X Window System and Open Windows use ports 6000 and upward for traffic to the work stations. It is a good idea to block ports 6000-6010 for incoming traffic from an unsecure outside network.

#### Packet

When something is sent over a computer network, for example, a file or an email, it is divided up into sections. These sections are called packets. They make up a sort of jigsaw puzzle, each piece sent individually. The receiving computer has to reassemble the pieces. Ping

Ping is used to examine whether a computer works and is accessible over a network. Ping sends ICMP traffic to the computer in question, and the target computer replies with a reply ICMP packet if it is running and reachable from the network.

You can also ping a whole network, and thereby use ping to examine which computers exist on a certain network. Therefore it is not advisable to allow ping into an internal network.

The client computer sends a type 8 ICMP packet, echo-request, to find out whether the target computer is working and accessible. The target computer ("server" in the picture below) replies with a type 0 ICMP packet, echo-reply, to tell it is working and accessible over the network.

#### Ports

When two computers use UDP or TCP to connect, ports are used. A client machine that wants access to a certain service on a server connects to the standard port for that particular service on the server. The programs on the client machine receive an available port over 1023. For example, if a user on the computer Tekla wants to run a Telnet session to the computer Winona, the user's Telnet client program receives an available port over 1023 to connect to port 23 on Winona. If two server programs contact each other, one can act as a client program, receiving an available port over 1023 on its local machine. However, many server programs have special definitions of how servers communicate with each other, where both servers user their standard port.

#### PPP

PPP is short for Point-to-Point Protocol. This is usually used to send IP packets over modem connections. See also IP.

#### Protocols

Protocols are sets of rules for how programs communicate with each other. For example, a web server can use the protocols HTTP and HTTPS.

#### Proxy

Proxies are devices through which web pages, FTP files, and so on can be retrieved for a local network. This can be good to combine with a cache memory, which will store pages and files once fetched from the Internet site. When another user wants to look at a page already in the cache, it acts as a web server, sending the cached page instead of fetching a new copy through the Internet.

In your web browser, specify a computer and cache/proxy to be used to store this information.

#### Relay

When the local network is connected to the Internet through a firewall, all types of services are usually blocked. It is as if the network is not connected to the Internet. Relays can then be set up to allow certain services, such as the WWW, to pass through under controlled circumstances. Think of it as a giant stone wall with a gate and a specialized gate keeper. The gate keeper only lets certain visitors pass. To allow others to pass through, you set up another gate with another specialized gate keeper.

#### Request-URI

A Request-URI is used by the SIP protocol to indicate where a SIP request should be sent. The Request-URI can contain a username, a SIP domain or an IP address. It also contains the sip/sips parameter (sips if the request should be sent encrypted all the way, sip if not) and the SIP version (usually SIP/2.0).

#### RFC

An RFC (Request For Comments) is a document which standardizes some aspect of the Internet traffic. RFC:s are available at http://rfc.dotsrc.org/rfc-url.sgml.

#### RIP

RIP is a protocol that manages dynamic routing. Dynamic routing means that the path for traffic can be changed. RIP selects the path that goes through the least amount of routers, but does not consider the bandwidth or load on the network. RIP is only used in local networks. Fixed paths for traffic are called static routing.

#### Router

A router is a machine that is used to connect several smaller and larger networks. Often, a router is used to connect a local network to the Internet. This router only lets traffic to the Internet out; all other traffic remains on the local network. A router can also be called a gateway.

#### Routing

A routing is a path for the traffic between different computers.

#### Server

A server can be a program that performs a service on a network or a computer that runs one or more server programs. One example is a computer that stores files centrally, which makes it a kind of server, usually called a file server. The program that manages traffic so that people from the outside can access an organization's web pages is a server program.

#### SIP

SIP, Session Initiation Protocol, is a protocol for creating, maintaining and terminating various media stream sessions over an IP network. SIP is used to negotiate which media streams the parts can send and receive, and which parts should be involved in the exchange. When this is established, the media streams are sent according to their own protocols (e.g. HTTP). A thorough description of SIP can be found in RFC 2543.

#### SLIP

SLIP is short for Serial Line IP. This is usually used to send IP packets over modem connections. See IP.

#### SLIRP

SLIRP is a program that sends IP packets over serial connections, such a modem connections. SLIRP is run as a user program. SLIRP does not need its own IP address; it uses the server's IP address. The program works with both SLIP and PPP clients. See IP.

#### SMTP

Simple Mail Transfer Protocol, a protocol for sending e-mail between e-mail servers. SMTP uses

port 25.

#### SNMP

A protocol used for network monitoring. SNMP uses ports 161 and 162.

#### Sockets

When two computers connect to each other, they use their IP addresses and port numbers. The combination of an IP address and a port number is called a socket. See IP addresses and Ports.

#### SSH, Secure SHell

SSH is a system for secure, encrypted connections between two computers over a network. SSH uses one open and one secret key. In contrast to Kerberos, SSH does not use a central server for security. SSH uses port 22.

#### SSL

SSL is short for Secure Sockets Layer. The SSL protocol handles establishing of encrypted computer connections. Usually HTTP and WWW traffic is sent on SSL. HTTP on SSL is called HTTPS.

#### Static Routing

A fixed path for the contact between computers. With a static routing, traffic cannot be redirected to another path if the connection is broken. This would require dynamic routing, for example, with RIP.

#### Syslog

Syslog is a service for logging data. In UNIX, regular programs do not log any information; they send all data to a syslog server that saves data in a log file. One example is a web server that sends data over the computers that connects to the server and sends error messages for web pages that it could not locate. Messages to a syslog server can also be sent over the network. Syslog uses the UDP protocol. A syslog server listens to port 514 for syslog messages.

#### TCP protocol

TCP connects two computers and makes sure that all data gets through and in the right order. TCP uses IP. IP manages addresses and makes sure that data is sent out to the network. When TCP connects, it receives a response from the TCP protocol layer on the receiving end. The recipient sends a little data along with a confirmation that the sender's data arrived. When a connection is made, a confirmation is always sent with all data packets. This can be compared with Peter and Christy sending postcards and, along with their message, commenting that they received the other's postcard. TCP shortens this confirmation to ACK (acknowledgment).

You know if a TCP packet is a connection attempt if it does not have ACK.

TCP keeps track of connections for different services using different port numbers. See Ports.

#### UDP protocol

UDP does not make a connection. It examines data that comes from outside for accuracy, by checksums. This is like examining a postcard to ensure that it has not been torn up. UDP does not keep track of whether or not all data gets through or if it is in the right order; this is the job

of the application. So the data does not have an ACK confirmation. Peter and Christy, sending postcards, have to keep track of their own postcards and Peter has to tell Christy the order in which they should be read. UDP keeps track of the contacts using port numbers, just like TCP.

#### UUCP

UNIX to UNIX Copy, an old protocol for copying files between two UNIX computers. This is sometimes used to send e-mail between two computers.

#### WWW, World Wide Web

The WWW is currently the best known Internet service. The World Wide Web consists of millions of documents that are interconnected all over the world. A document can contain text, pictures, sound, and even video sequences. The WWW is based on the client-server concept. This means that each document is in a database on a web server. The user runs a client program, such as Netscape or Internet Explorer, that connects to a server, which could be anywhere in the world, and request a document. This document is displayed on the user's screen and the user can use his client program to click on other documents to display them. WWW usually runs on the HTTP and HTTPS protocols, using ports 80 and 443, respectively.

#### X Window System

A window system that is used by several work stations. A similar window system is Open Windows. The X Window System and Open Windows uses port numbers starting at 6000 and upward for traffic to the work stations. It is a good idea to block ports 6000-6010 from incoming traffic from an insecure outside network.

# **Appendix J: License Conditions**

The Ingate SIParator/Firewall contains third party software that is subject to the following license agreements.

To fulfill the license conditions, we must either attach the source code with the software, or send a written offer, valid at least three years, to give a copy of the source code to anyone who wants it. According to 3b) of the license, we are entitled to charge for the distribution of the source code.

To make the distribution easier and cheaper, both for Ingate Systems AB and you, we have an FTP server where you can download the GPL:ed source code. You find the FTP server at ftp://ftp.ingate.com/pub/fuego/firewall/src/.

We also have this offer:

Ingate Systems AB offer the source code for all third party software included in Ingate SIParator/Firewall and licensed under GPL. This offer is valid for this version of Ingate SIParator/Firewall and is valid for three years after deliverance of your Ingate SIParator/Firewall unit. Deliverance in Sweden C.O.D. The charge is 200 SEK, plus postage and C.O.D. fee, for CDROM. Ingate Systems AB reserves the right to change charge or medium without previous notice. Contact Ingate Systems AB for current information.

# **GNU Lesser General Public License (LGPL) v 2.1**

GNU LESSER GENERAL PUBLIC LICENSE Version 2.1, February 1999

Copyright (C) 1991, 1999 Free Software Foundation, Inc. 51 Franklin Street, Fifth Floor, Boston, MA 02110-1301 USA Everyone is permitted to copy and distribute verbatim copies of this license document, but changing it is not allowed.

[This is the first released version of the Lesser GPL. It also counts as the successor of the GNU Library Public License, version 2, hence the version number 2.1.]

Preamble

The licenses for most software are designed to take away your freedom to share and change it. By contrast, the GNU General Public Licenses are intended to guarantee your freedom to share and change free software--to make sure the software is free for all its users.

This license, the Lesser General Public License, applies to some specially designated software packages--typically libraries--of the Free Software Foundation and other authors who decide to use it. You can use it too, but we suggest you first think carefully about whether this license or the ordinary General Public License is the better strategy to use in any particular case, based on the explanations below. When we speak of free software, we are referring to freedom of use, not price. Our General Public Licenses are designed to make sure that you have the freedom to distribute copies of free software (and charge for this service if you wish); that you receive source code or can get it if you want it; that you can change the software and use pieces of it in new free programs; and that you are informed that you can do these things.

To protect your rights, we need to make restrictions that forbid distributors to deny you these rights or to ask you to surrender these rights. These restrictions translate to certain responsibilities for you if you distribute copies of the library or if you modify it.

For example, if you distribute copies of the library, whether gratis or for a fee, you must give the recipients all the rights that we gave you. You must make sure that they, too, receive or can get the source code. If you link other code with the library, you must provide complete object files to the recipients, so that they can relink them with the library after making changes to the library and recompiling it. And you must show them these terms so they know their rights.

We protect your rights with a two-step method: (1) we copyright the library, and (2) we offer you this license, which gives you legal permission to copy, distribute and/or modify the library.

To protect each distributor, we want to make it very clear that there is no warranty for the free library. Also, if the library is modified by someone else and passed on, the recipients should know that what they have is not the original version, so that the original author's reputation will not be affected by problems that might be introduced by others.

Finally, software patents pose a constant threat to the existence of any free program. We wish to make sure that a company cannot effectively restrict the users of a free program by obtaining a restrictive license from a patent holder. Therefore, we insist that any patent license obtained for a version of the library must be consistent with the full freedom of use specified in this license.

Most GNU software, including some libraries, is covered by the ordinary GNU General Public License. This license, the GNU Lesser General Public License, applies to certain designated libraries, and is quite different from the ordinary General Public License. We use this license for certain libraries in order to permit linking those libraries into non-free programs.

When a program is linked with a library, whether statically or using a shared library, the combination of the two is legally speaking a combined work, a derivative of the original library. The ordinary General Public License therefore permits such linking only if the entire combination fits its criteria of freedom. The Lesser General Public License permits more lax criteria for linking other code with the library.

We call this license the "Lesser" General Public License because it does Less to protect the user's freedom than the ordinary General Public License. It also provides other free software developers Less of an advantage over competing non-free programs. These disadvantages are the reason we use the ordinary General Public License for many libraries. However, the Lesser license provides advantages in certain special circumstances.

For example, on rare occasions, there may be a special need to encourage the widest possible use of a certain library, so that it becomes a de-facto standard. To achieve this, non-free programs must be allowed to use the library. A more frequent case is that a free library does the same job as widely used non-free libraries. In this case, there is little to gain by limiting the free library to free software only, so we use the Lesser General Public License.

In other cases, permission to use a particular library in non-free programs enables a greater number of people to use a large body of free software. For example, permission to use the GNU C Library in non-free programs enables many more people to use the whole GNU operating system, as well as its variant, the GNU/Linux operating system.

Although the Lesser General Public License is Less protective of the users' freedom, it does ensure that the user of a program that is linked with the Library has the freedom and the wherewithal to run that program using a modified version of the Library.

The precise terms and conditions for copying, distribution and modification follow. Pay close attention to the difference between a "work based on the library" and a "work that uses the library". The former contains code derived from the library, whereas the latter must be combined with the library in order to run.

### GNU LESSER GENERAL PUBLIC LICENSE TERMS AND CONDITIONS FOR COPYING, DISTRIBUTION AND MODIFICATION

0. This License Agreement applies to any software library or other program which contains a notice placed by the copyright holder or other authorized party saying it may be distributed under the terms of this Lesser General Public License (also called "this License"). Each licensee is addressed as "you".

A "library" means a collection of software functions and/or data prepared so as to be conveniently linked with application programs (which use some of those functions and data) to form executables. The "Library", below, refers to any such software library or work which has been distributed under these terms. A "work based on the Library" means either the Library or any derivative work under copyright law: that is to say, a work containing the Library or a portion of it, either verbatim or with modifications and/or translated straightforwardly into another language. (Hereinafter, translation is included without limitation in the term "modification".)

"Source code" for a work means the preferred form of the work for making modifications to it. For a library, complete source code means all the source code for all modules it contains, plus any associated interface definition files, plus the scripts used to control compilation and installation of the library.

Activities other than copying, distribution and modification are not covered by this License; they are outside its scope. The act of running a program using the Library is not restricted, and output from such a program is covered only if its contents constitute a work based on the Library (independent of the use of the Library in a tool for writing it). Whether that is true depends on what the Library does and what the program that uses the Library does.

1. You may copy and distribute verbatim copies of the Library's complete source code as you receive it, in any medium, provided that you conspicuously and appropriately publish on each copy an appropriate copyright notice and disclaimer of warranty; keep intact all the notices that refer to this License and to the absence of any warranty; and distribute a copy of this License along with the Library.

You may charge a fee for the physical act of transferring a copy, and you may at your option offer warranty protection in exchange for a fee.

2. You may modify your copy or copies of the Library or any portion of it, thus forming a work based on the Library, and copy and distribute such modifications or work under the terms of Section 1 above, provided that you also meet all of these conditions:

a) The modified work must itself be a software library.

b) You must cause the files modified to carry prominent notices stating that you changed the files and the date of any change.

c) You must cause the whole of the work to be licensed at no charge to all third parties under the terms of this License.

d) If a facility in the modified Library refers to a function or a table of data to be supplied by an application program that uses the facility, other than as an argument passed when the facility is invoked, then you must make a good faith effort to ensure that,

in the event an application does not supply such function or table, the facility still operates, and performs whatever part of its purpose remains meaningful.

(For example, a function in a library to compute square roots has a purpose that is entirely well-defined independent of the application. Therefore, Subsection 2d requires that any application-supplied function or table used by this function must be optional: if the application does not supply it, the square root function must still compute square roots.)

These requirements apply to the modified work as a whole. If identifiable sections of that work are not derived from the Library, and can be reasonably considered independent and separate works in themselves, then this License, and its terms, do not apply to those sections when you distribute them as separate works. But when you distribute the same sections as part of a whole which is a work based on the Library, the distribution of the whole must be on the terms of this License, whose permissions for other licensees extend to the entire whole, and thus to each and every part regardless of who wrote it.

Thus, it is not the intent of this section to claim rights or contest your rights to work written entirely by you; rather, the intent is to exercise the right to control the distribution of derivative or collective works based on the Library.

In addition, mere aggregation of another work not based on the Library with the Library (or with a work based on the Library) on a volume of a storage or distribution medium does not bring the other work under the scope of this License.

3. You may opt to apply the terms of the ordinary GNU General Public License instead of this License to a given copy of the Library. To do this, you must alter all the notices that refer to this License, so that they refer to the ordinary GNU General Public License, version 2, instead of to this License. (If a newer version than version 2 of the ordinary GNU General Public License has appeared, then you can specify that version instead if you wish.) Do not make any other change in these notices.

Once this change is made in a given copy, it is irreversible for that copy, so the ordinary GNU General Public License applies to all subsequent copies and derivative works made from that copy.

This option is useful when you wish to copy part of the code of the Library into a program that is not a library.

4. You may copy and distribute the Library (or a portion or derivative of it, under Section 2) in object code or executable form under the terms of Sections 1 and 2 above provided that you accompany

it with the complete corresponding machine-readable source code, which must be distributed under the terms of Sections 1 and 2 above on a medium customarily used for software interchange.

If distribution of object code is made by offering access to copy from a designated place, then offering equivalent access to copy the source code from the same place satisfies the requirement to distribute the source code, even though third parties are not compelled to copy the source along with the object code.

5. A program that contains no derivative of any portion of the Library, but is designed to work with the Library by being compiled or linked with it, is called a "work that uses the Library". Such a work, in isolation, is not a derivative work of the Library, and therefore falls outside the scope of this License.

However, linking a "work that uses the Library" with the Library creates an executable that is a derivative of the Library (because it contains portions of the Library), rather than a "work that uses the library". The executable is therefore covered by this License. Section 6 states terms for distribution of such executables.

When a "work that uses the Library" uses material from a header file that is part of the Library, the object code for the work may be a derivative work of the Library even though the source code is not. Whether this is true is especially significant if the work can be linked without the Library, or if the work is itself a library. The threshold for this to be true is not precisely defined by law.

If such an object file uses only numerical parameters, data structure layouts and accessors, and small macros and small inline functions (ten lines or less in length), then the use of the object file is unrestricted, regardless of whether it is legally a derivative work. (Executables containing this object code plus portions of the Library will still fall under Section 6.)

Otherwise, if the work is a derivative of the Library, you may distribute the object code for the work under the terms of Section 6. Any executables containing that work also fall under Section 6, whether or not they are linked directly with the Library itself.

6. As an exception to the Sections above, you may also combine or link a "work that uses the Library" with the Library to produce a work containing portions of the Library, and distribute that work under terms of your choice, provided that the terms permit modification of the work for the customer's own use and reverse engineering for debugging such modifications.

You must give prominent notice with each copy of the work that the Library is used in it and that the Library and its use are covered by this License. You must supply a copy of this License. If the work during execution displays copyright notices, you must include the copyright notice for the Library among them, as well as a reference directing the user to the copy of this License. Also, you must do one of these things:

a) Accompany the work with the complete corresponding machine-readable source code for the Library including whatever changes were used in the work (which must be distributed under Sections 1 and 2 above); and, if the work is an executable linked with the Library, with the complete machine-readable "work that uses the Library", as object code and/or source code, so that the user can modify the Library and then relink to produce a modified executable containing the modified Library. (It is understood that the user who changes the contents of definitions files in the Library will not necessarily be able to recompile the application to use the modified definitions.)

b) Use a suitable shared library mechanism for linking with the Library. A suitable mechanism is one that (1) uses at run time a copy of the library already present on the user's computer system, rather than copying library functions into the executable, and (2) will operate properly with a modified version of the library, if the user installs one, as long as the modified version is interface-compatible with the version that the work was made with.

c) Accompany the work with a written offer, valid for at least three years, to give the same user the materials specified in Subsection 6a, above, for a charge no more than the cost of performing this distribution.

d) If distribution of the work is made by offering access to copy from a designated place, offer equivalent access to copy the above specified materials from the same place.

e) Verify that the user has already received a copy of these materials or that you have already sent this user a copy.

For an executable, the required form of the "work that uses the Library" must include any data and utility programs needed for reproducing the executable from it. However, as a special exception, the materials to be distributed need not include anything that is normally distributed (in either source or binary form) with the major components (compiler, kernel, and so on) of the operating system on which the executable runs, unless that component itself accompanies the executable.

It may happen that this requirement contradicts the license restrictions of other proprietary libraries that do not normally accompany the operating system. Such a contradiction means you cannot use both them and the Library together in an executable that you distribute. 7. You may place library facilities that are a work based on the Library side-by-side in a single library together with other library facilities not covered by this License, and distribute such a combined library, provided that the separate distribution of the work based on the Library and of the other library facilities is otherwise permitted, and provided that you do these two things:

a) Accompany the combined library with a copy of the same work based on the Library, uncombined with any other library facilities. This must be distributed under the terms of the Sections above.

b) Give prominent notice with the combined library of the fact that part of it is a work based on the Library, and explaining where to find the accompanying uncombined form of the same work.

8. You may not copy, modify, sublicense, link with, or distribute the Library except as expressly provided under this License. Any attempt otherwise to copy, modify, sublicense, link with, or distribute the Library is void, and will automatically terminate your rights under this License. However, parties who have received copies, or rights, from you under this License will not have their licenses terminated so long as such parties remain in full compliance.

9. You are not required to accept this License, since you have not signed it. However, nothing else grants you permission to modify or distribute the Library or its derivative works. These actions are prohibited by law if you do not accept this License. Therefore, by modifying or distributing the Library (or any work based on the Library), you indicate your acceptance of this License to do so, and all its terms and conditions for copying, distributing or modifying the Library or works based on it.

10. Each time you redistribute the Library (or any work based on the Library), the recipient automatically receives a license from the original licensor to copy, distribute, link with or modify the Library subject to these terms and conditions. You may not impose any further restrictions on the recipients' exercise of the rights granted herein. You are not responsible for enforcing compliance by third parties with this License.

11. If, as a consequence of a court judgment or allegation of patent infringement or for any other reason (not limited to patent issues), conditions are imposed on you (whether by court order, agreement or otherwise) that contradict the conditions of this License, they do not excuse you from the conditions of this License. If you cannot distribute so as to satisfy simultaneously your obligations under this License and any other pertinent obligations, then as a consequence you may not distribute the Library at all. For example, if a patent license would not permit royalty-free redistribution of the Library by all those who receive copies directly or indirectly through you, then the only way you could satisfy both it and this License would be to refrain entirely from distribution of the Library.

If any portion of this section is held invalid or unenforceable under any particular circumstance, the balance of the section is intended to apply, and the section as a whole is intended to apply in other circumstances.

It is not the purpose of this section to induce you to infringe any patents or other property right claims or to contest validity of any such claims; this section has the sole purpose of protecting the integrity of the free software distribution system which is implemented by public license practices. Many people have made generous contributions to the wide range of software distributed through that system in reliance on consistent application of that system; it is up to the author/donor to decide if he or she is willing to distribute software through any other system and a licensee cannot impose that choice.

This section is intended to make thoroughly clear what is believed to be a consequence of the rest of this License.

12. If the distribution and/or use of the Library is restricted in certain countries either by patents or by copyrighted interfaces, the original copyright holder who places the Library under this License may add an explicit geographical distribution limitation excluding those countries, so that distribution is permitted only in or among countries not thus excluded. In such case, this License incorporates the limitation as if written in the body of this License.

13. The Free Software Foundation may publish revised and/or new versions of the Lesser General Public License from time to time. Such new versions will be similar in spirit to the present version, but may differ in detail to address new problems or concerns.

Each version is given a distinguishing version number. If the Library specifies a version number of this License which applies to it and "any later version", you have the option of following the terms and conditions either of that version or of any later version published by the Free Software Foundation. If the Library does not specify a license version number, you may choose any version ever published by the Free Software Foundation.

14. If you wish to incorporate parts of the Library into other free programs whose distribution conditions are incompatible with these, write to the author to ask for permission. For software which is copyrighted by the Free Software Foundation, write to the Free Software Foundation; we sometimes make exceptions for this. Our decision will be guided by the two goals of preserving the free status of all derivatives of our free software and of promoting the sharing and reuse of software generally.

#### NO WARRANTY

15. BECAUSE THE LIBRARY IS LICENSED FREE OF CHARGE, THERE IS NO WARRANTY FOR THE LIBRARY, TO THE EXTENT PERMITTED BY APPLICABLE LAW. EXCEPT WHEN OTHERWISE STATED IN WRITING THE COPYRIGHT HOLDERS AND/OR OTHER PARTIES PROVIDE THE LIBRARY "AS IS" WITHOUT WARRANTY OF ANY KIND, EITHER EXPRESSED OR IMPLIED, INCLUDING, BUT NOT LIMITED TO, THE IMPLIED WARRANTIES OF MERCHANTABILITY AND FITNESS FOR A PARTICULAR PURPOSE. THE ENTIRE RISK AS TO THE QUALITY AND PERFORMANCE OF THE LIBRARY IS WITH YOU. SHOULD THE LIBRARY PROVE DEFECTIVE, YOU ASSUME THE COST OF ALL NECESSARY SERVICING, REPAIR OR CORRECTION.

16. IN NO EVENT UNLESS REQUIRED BY APPLICABLE LAW OR AGREED TO IN WRITING WILL ANY COPYRIGHT HOLDER, OR ANY OTHER PARTY WHO MAY MODIFY AND/OR REDISTRIBUTE THE LIBRARY AS PERMITTED ABOVE, BE LIABLE TO YOU FOR DAMAGES, INCLUDING ANY GENERAL, SPECIAL, INCIDENTAL OR CONSEQUENTIAL DAMAGES ARISING OUT OF THE USE OR INABILITY TO USE THE LIBRARY (INCLUDING BUT NOT LIMITED TO LOSS OF DATA OR DATA BEING RENDERED INACCURATE OR LOSSES SUSTAINED BY YOU OR THIRD PARTIES OR A FAILURE OF THE LIBRARY TO OPERATE WITH ANY OTHER SOFTWARE), EVEN IF SUCH HOLDER OR OTHER PARTY HAS BEEN ADVISED OF THE POSSIBILITY OF SUCH DAMAGES.

END OF TERMS AND CONDITIONS

## Modules under this license

| GeoIP 1.5.0          | glibc 2.17      | glibc-common 2.17 |
|----------------------|-----------------|-------------------|
| keyutils-libs 1.5.8  | kmod-libs 20    | libacl 2.2.51     |
| libassuan 2.1.0      | libattr 2.4.46  | libblkid 2.23.2   |
| libcap 2.22          | libcap-ng 0.7.5 | libdaemon 0.14    |
| libgcc 4.8.5         | libgcrypt 1.5.3 | libgpg-error 1.12 |
| libmicrohttpd 0.9.33 | libmnl 1.0.3    | libstdc++ 4.8.5   |
| ppp 2.4.5            | pptpd 1.3.4     | procps-ng 3.3.10  |
| pth 2.0.7            | xz-libs 5.2.2   |                   |

# **GNU General Public License (GPL) v 2**

GNU GENERAL PUBLIC LICENSE Version 2, June 1991

Copyright (C) 1989, 1991 Free Software Foundation, Inc., 51 Franklin Street, Fifth Floor, Boston, MA 02110-1301 USA Everyone is permitted to copy and distribute verbatim copies of this license document, but changing it is not allowed.

#### Preamble

The licenses for most software are designed to take away your freedom to share and change it. By contrast, the GNU General Public License is intended to guarantee your freedom to share and change free software--to make sure the software is free for all its users. This General Public License applies to most of the Free Software Foundation's software and to any other program whose authors commit to using it. (Some other Free Software Foundation software is covered by the GNU Lesser General Public License instead.) You can apply it to your programs, too.

When we speak of free software, we are referring to freedom, not price. Our General Public Licenses are designed to make sure that you have the freedom to distribute copies of free software (and charge for this service if you wish), that you receive source code or can get it if you want it, that you can change the software or use pieces of it in new free programs; and that you know you can do these things.

To protect your rights, we need to make restrictions that forbid anyone to deny you these rights or to ask you to surrender the rights. These restrictions translate to certain responsibilities for you if you distribute copies of the software, or if you modify it.

For example, if you distribute copies of such a program, whether gratis or for a fee, you must give the recipients all the rights that you have. You must make sure that they, too, receive or can get the source code. And you must show them these terms so they know their rights.

We protect your rights with two steps: (1) copyright the software, and (2) offer you this license which gives you legal permission to copy, distribute and/or modify the software.

Also, for each author's protection and ours, we want to make certain that everyone understands that there is no warranty for this free software. If the software is modified by someone else and passed on, we want its recipients to know that what they have is not the original, so that any problems introduced by others will not reflect on the original authors' reputations.

Finally, any free program is threatened constantly by software patents. We wish to avoid the danger that redistributors of a free program will individually obtain patent licenses, in effect making the program proprietary. To prevent this, we have made it clear that any patent must be licensed for everyone's free use or not licensed at all.

The precise terms and conditions for copying, distribution and modification follow.

#### GNU GENERAL PUBLIC LICENSE

TERMS AND CONDITIONS FOR COPYING, DISTRIBUTION AND MODIFICATION

0. This License applies to any program or other work which contains a notice placed by the copyright holder saying it may be distributed under the terms of this General Public License. The "Program", below, refers to any such program or work, and a "work based on the Program" means either the Program or any derivative work under copyright law: that is to say, a work containing the Program or a portion of it, either verbatim or with modifications and/or translated into another language. (Hereinafter, translation is included without limitation in the term "modification".) Each licensee is addressed as "you".

Activities other than copying, distribution and modification are not covered by this License; they are outside its scope. The act of running the Program is not restricted, and the output from the Program is covered only if its contents constitute a work based on the Program (independent of having been made by running the Program). Whether that is true depends on what the Program does.

1. You may copy and distribute verbatim copies of the Program's source code as you receive it, in any medium, provided that you conspicuously and appropriately publish on each copy an appropriate copyright notice and disclaimer of warranty; keep intact all the notices that refer to this License and to the absence of any warranty; and give any other recipients of the Program a copy of this License along with the Program.

You may charge a fee for the physical act of transferring a copy, and you may at your option offer warranty protection in exchange for a fee.

2. You may modify your copy or copies of the Program or any portion of it, thus forming a work based on the Program, and copy and distribute such modifications or work under the terms of Section 1 above, provided that you also meet all of these conditions:

a) You must cause the modified files to carry prominent notices stating that you changed the files and the date of any change.

b) You must cause any work that you distribute or publish, that in whole or in part contains or is derived from the Program or any part thereof, to be licensed as a whole at no charge to all third parties under the terms of this License.

c) If the modified program normally reads commands interactively when run, you must cause it, when started running for such interactive use in the most ordinary way, to print or display an announcement including an appropriate copyright notice and a notice that there is no warranty (or else, saying that you provide a warranty) and that users may redistribute the program under these conditions, and telling the user how to view a copy of this License. (Exception: if the Program itself is interactive but does not normally print such an announcement, your work based on the Program is not required to print an announcement.)

These requirements apply to the modified work as a whole. If identifiable sections of that work are not derived from the Program, and can be reasonably considered independent and separate works in themselves, then this License, and its terms, do not apply to those sections when you distribute them as separate works. But when you distribute the same sections as part of a whole which is a work based on the Program, the distribution of the whole must be on the terms of this License, whose permissions for other licensees extend to the entire whole, and thus to each and every part regardless of who wrote it.

Thus, it is not the intent of this section to claim rights or contest your rights to work written entirely by you; rather, the intent is to exercise the right to control the distribution of derivative or collective works based on the Program.

In addition, mere aggregation of another work not based on the Program with the Program (or with a work based on the Program) on a volume of a storage or distribution medium does not bring the other work under the scope of this License.

3. You may copy and distribute the Program (or a work based on it, under Section 2) in object code or executable form under the terms of Sections 1 and 2 above provided that you also do one of the following:

a) Accompany it with the complete corresponding machine-readable
 source code, which must be distributed under the terms of Sections
 1 and 2 above on a medium customarily used for software interchange; or,

b) Accompany it with a written offer, valid for at least three years, to give any third party, for a charge no more than your cost of physically performing source distribution, a complete machine-readable copy of the corresponding source code, to be distributed under the terms of Sections 1 and 2 above on a medium customarily used for software interchange; or,

c) Accompany it with the information you received as to the offer to distribute corresponding source code. (This alternative is allowed only for noncommercial distribution and only if you received the program in object code or executable form with such an offer, in accord with Subsection b above.)

The source code for a work means the preferred form of the work for making modifications to it. For an executable work, complete source code means all the source code for all modules it contains, plus any associated interface definition files, plus the scripts used to control compilation and installation of the executable. However, as a special exception, the source code distributed need not include anything that is normally distributed (in either source or binary form) with the major components (compiler, kernel, and so on) of the operating system on which the executable runs, unless that component itself accompanies the executable.

If distribution of executable or object code is made by offering access to copy from a designated place, then offering equivalent access to copy the source code from the same place counts as distribution of the source code, even though third parties are not compelled to copy the source along with the object code.

4. You may not copy, modify, sublicense, or distribute the Program except as expressly provided under this License. Any attempt otherwise to copy, modify, sublicense or distribute the Program is void, and will automatically terminate your rights under this License. However, parties who have received copies, or rights, from you under this License will not have their licenses terminated so long as such parties remain in full compliance.

5. You are not required to accept this License, since you have not signed it. However, nothing else grants you permission to modify or distribute the Program or its derivative works. These actions are prohibited by law if you do not accept this License. Therefore, by modifying or distributing the Program (or any work based on the Program), you indicate your acceptance of this License to do so, and all its terms and conditions for copying, distributing or modifying the Program or works based on it.

6. Each time you redistribute the Program (or any work based on the Program), the recipient automatically receives a license from the original licensor to copy, distribute or modify the Program subject to these terms and conditions. You may not impose any further restrictions on the recipients' exercise of the rights granted herein. You are not responsible for enforcing compliance by third parties to this License.

7. If, as a consequence of a court judgment or allegation of patent infringement or for any other reason (not limited to patent issues), conditions are imposed on you (whether by court order, agreement or otherwise) that contradict the conditions of this License, they do not excuse you from the conditions of this License. If you cannot distribute so as to satisfy simultaneously your obligations under this License and any other pertinent obligations, then as a consequence you may not distribute the Program at all. For example, if a patent license would not permit royalty-free redistribution of the Program by all those who receive copies directly or indirectly through you, then the only way you could satisfy both it and this License would be to refrain entirely from distribution of the Program.

If any portion of this section is held invalid or unenforceable under any particular circumstance, the balance of the section is intended to apply and the section as a whole is intended to apply in other circumstances.

It is not the purpose of this section to induce you to infringe any patents or other property right claims or to contest validity of any such claims; this section has the sole purpose of protecting the integrity of the free software distribution system, which is implemented by public license practices. Many people have made generous contributions to the wide range of software distributed through that system in reliance on consistent application of that system; it is up to the author/donor to decide if he or she is willing to distribute software through any other system and a licensee cannot impose that choice.

This section is intended to make thoroughly clear what is believed to be a consequence of the rest of this License.

8. If the distribution and/or use of the Program is restricted in certain countries either by patents or by copyrighted interfaces, the original copyright holder who places the Program under this License may add an explicit geographical distribution limitation excluding those countries, so that distribution is permitted only in or among countries not thus excluded. In such case, this License incorporates the limitation as if written in the body of this License.

9. The Free Software Foundation may publish revised and/or new versions of the General Public License from time to time. Such new versions will be similar in spirit to the present version, but may differ in detail to address new problems or concerns.

Each version is given a distinguishing version number. If the Program specifies a version number of this License which applies to it and "any later version", you have the option of following the terms and conditions either of that version or of any later version published by the Free Software Foundation. If the Program does not specify a version number of this License, you may choose any version ever published by the Free Software Foundation.

10. If you wish to incorporate parts of the Program into other free programs whose distribution conditions are different, write to the author to ask for permission. For software which is copyrighted by the Free Software Foundation, write to the Free Software Foundation; we sometimes make exceptions for this. Our decision will be guided by the two goals of preserving the free status of all derivatives of our free software and of promoting the sharing and reuse of software generally.

#### NO WARRANTY

11. BECAUSE THE PROGRAM IS LICENSED FREE OF CHARGE, THERE IS NO WARRANTY FOR THE PROGRAM, TO THE EXTENT PERMITTED BY APPLICABLE LAW. EXCEPT WHEN OTHERWISE STATED IN WRITING THE COPYRIGHT HOLDERS AND/OR OTHER PARTIES PROVIDE THE PROGRAM "AS IS" WITHOUT WARRANTY OF ANY KIND, EITHER EXPRESSED OR IMPLIED, INCLUDING, BUT NOT LIMITED TO, THE IMPLIED WARRANTIES OF MERCHANTABILITY AND FITNESS FOR A PARTICULAR PURPOSE. THE ENTIRE RISK AS TO THE QUALITY AND PERFORMANCE OF THE PROGRAM IS WITH YOU. SHOULD THE PROGRAM PROVE DEFECTIVE, YOU ASSUME THE COST OF ALL NECESSARY SERVICING, REPAIR OR CORRECTION.

12. IN NO EVENT UNLESS REQUIRED BY APPLICABLE LAW OR AGREED TO IN WRITING WILL ANY COPYRIGHT HOLDER, OR ANY OTHER PARTY WHO MAY MODIFY AND/OR REDISTRIBUTE THE PROGRAM AS PERMITTED ABOVE, BE LIABLE TO YOU FOR DAMAGES, INCLUDING ANY GENERAL, SPECIAL, INCIDENTAL OR CONSEQUENTIAL DAMAGES ARISING OUT OF THE USE OR INABILITY TO USE THE PROGRAM (INCLUDING BUT NOT LIMITED TO LOSS OF DATA OR DATA BEING RENDERED INACCURATE OR LOSSES SUSTAINED BY YOU OR THIRD PARTIES OR A FAILURE OF THE PROGRAM TO OPERATE WITH ANY OTHER PROGRAMS), EVEN IF SUCH HOLDER OR OTHER PARTY HAS BEEN ADVISED OF THE POSSIBILITY OF SUCH DAMAGES.

END OF TERMS AND CONDITIONS

### Modules under this license

| GeoIP 1.5.0         | acpid 2.0.19          | glibc 2.17            |
|---------------------|-----------------------|-----------------------|
| glibc-common 2.17   | gmp 6.0.0             | iproute 3.10.0        |
| iputils 20160308    | keyutils-libs 1.5.8   | kmod 20               |
| lrzsz 0.12.20       | net-tools 2.0         | pciutils 3.5.1        |
| pciutils-libs 3.5.1 | ppp 2.4.5             | pptpd 1.3.4           |
| procps-ng 3.3.10    | psmisc 22.20          | traceroute 2.0.22     |
| busybox 1.23.2      | MAKEDEV 3.24          | SysVinit 2.84         |
| dmiwriter 2.12      | e2fsprogs 1.42.9      | e2fsprogs-libs 1.42.9 |
| ethtool 4.5         | ipset 6.19            | ipset-libs 6.19       |
| iptables 1.4.21     | kernel-fuego 3.10.105 | libreswan 3.20        |
| libreswan-kmod 3.20 | lyspython 0.0.1       | memtester 4.0.5       |
| ndisc6 1.0.3        | ntp 4.2.6p5           | e1000e 3.3.5.3        |
| igb 5.3.4.4         | ixgbe 3.22.3          | netxtreme2 7.10.73    |
| tg3 3.136h          |                       |                       |

# GNU Lesser General Public License (LGPL) v 3

GNU LESSER GENERAL PUBLIC LICENSE Version 3, 29 June 2007

Copyright (C) 2007 Free Software Foundation, Inc. <a href="http://fsf.org/">http://fsf.org/</a> Everyone is permitted to copy and distribute verbatim copies of this license document, but changing it is not allowed. This version of the GNU Lesser General Public License incorporates the terms and conditions of version 3 of the GNU General Public License, supplemented by the additional permissions listed below.

0. Additional Definitions.

As used herein, "this License" refers to version 3 of the GNU Lesser General Public License, and the "GNU GPL" refers to version 3 of the GNU General Public License.

"The Library" refers to a covered work governed by this License, other than an Application or a Combined Work as defined below.

An "Application" is any work that makes use of an interface provided by the Library, but which is not otherwise based on the Library. Defining a subclass of a class defined by the Library is deemed a mode of using an interface provided by the Library.

A "Combined Work" is a work produced by combining or linking an Application with the Library. The particular version of the Library with which the Combined Work was made is also called the "Linked Version".

The "Minimal Corresponding Source" for a Combined Work means the Corresponding Source for the Combined Work, excluding any source code for portions of the Combined Work that, considered in isolation, are based on the Application, and not on the Linked Version.

The "Corresponding Application Code" for a Combined Work means the object code and/or source code for the Application, including any data and utility programs needed for reproducing the Combined Work from the Application, but excluding the System Libraries of the Combined Work.

1. Exception to Section 3 of the GNU GPL.

You may convey a covered work under sections 3 and 4 of this License without being bound by section 3 of the GNU GPL.

2. Conveying Modified Versions.

If you modify a copy of the Library, and, in your modifications, a facility refers to a function or data to be supplied by an Application that uses the facility (other than as an argument passed when the facility is invoked), then you may convey a copy of the modified version:

a) under this License, provided that you make a good faith effort to ensure that, in the event an Application does not supply the function or data, the facility still operates, and performs whatever part of its purpose remains meaningful, or

b) under the GNU GPL, with none of the additional permissions of this License applicable to that copy.

3. Object Code Incorporating Material from Library Header Files.

The object code form of an Application may incorporate material from a header file that is part of the Library. You may convey such object code under terms of your choice, provided that, if the incorporated material is not limited to numerical parameters, data structure layouts and accessors, or small macros, inline functions and templates (ten or fewer lines in length), you do both of the following:

a) Give prominent notice with each copy of the object code that the Library is used in it and that the Library and its use are covered by this License.

b) Accompany the object code with a copy of the GNU GPL and this license document.

4. Combined Works.

You may convey a Combined Work under terms of your choice that, taken together, effectively do not restrict modification of the portions of the Library contained in the Combined Work and reverse engineering for debugging such modifications, if you also do each of the following:

a) Give prominent notice with each copy of the Combined Work that the Library is used in it and that the Library and its use are covered by this License.

b) Accompany the Combined Work with a copy of the GNU GPL and this license document.

c) For a Combined Work that displays copyright notices during execution, include the copyright notice for the Library among these notices, as well as a reference directing the user to the copies of the GNU GPL and this license document.

d) Do one of the following:

Ø) Convey the Minimal Corresponding Source under the terms of this License, and the Corresponding Application Code in a form suitable for, and under terms that permit, the user to recombine or relink the Application with a modified version of the Linked Version to produce a modified Combined Work, in the manner specified by section 6 of the GNU GPL for conveying Corresponding Source. 1) Use a suitable shared library mechanism for linking with the Library. A suitable mechanism is one that (a) uses at run time a copy of the Library already present on the user's computer system, and (b) will operate properly with a modified version of the Library that is interface-compatible with the Linked Version.

e) Provide Installation Information, but only if you would otherwise be required to provide such information under section 6 of the GNU GPL, and only to the extent that such information is necessary to install and execute a modified version of the Combined Work produced by recombining or relinking the Application with a modified version of the Linked Version. (If you use option 4d0, the Installation Information must accompany the Minimal Corresponding Source and Corresponding Application Code. If you use option 4d1, you must provide the Installation Information in the manner specified by section 6 of the GNU GPL for conveying Corresponding Source.)

5. Combined Libraries.

You may place library facilities that are a work based on the Library side by side in a single library together with other library facilities that are not Applications and are not covered by this License, and convey such a combined library under terms of your choice, if you do both of the following:

a) Accompany the combined library with a copy of the same work based on the Library, uncombined with any other library facilities, conveyed under the terms of this License.

b) Give prominent notice with the combined library that part of it is a work based on the Library, and explaining where to find the accompanying uncombined form of the same work.

6. Revised Versions of the GNU Lesser General Public License.

The Free Software Foundation may publish revised and/or new versions of the GNU Lesser General Public License from time to time. Such new versions will be similar in spirit to the present version, but may differ in detail to address new problems or concerns.

Each version is given a distinguishing version number. If the Library as you received it specifies that a certain numbered version of the GNU Lesser General Public License "or any later version" applies to it, you have the option of following the terms and conditions either of that published version or of any later version published by the Free Software Foundation. If the Library as you received it does not specify a version number of the GNU Lesser General Public License, you may choose any version of the GNU Lesser General Public License ever published by the Free Software Foundation. If the Library as you received it specifies that a proxy can decide whether future versions of the GNU Lesser General Public License shall apply, that proxy's public statement of acceptance of any version is permanent authorization for you to choose that version for the Library.

### Modules under this license

autogen-libopts 5.18

gmp 6.0.0

# **GNU General Public License (GPL) v 3**

GNU GENERAL PUBLIC LICENSE Version 3, 29 June 2007

Copyright (C) 2007 Free Software Foundation, Inc. <http://fsf.org/> Everyone is permitted to copy and distribute verbatim copies of this license document, but changing it is not allowed.

#### Preamble

The GNU General Public License is a free, copyleft license for software and other kinds of works.

The licenses for most software and other practical works are designed to take away your freedom to share and change the works. By contrast, the GNU General Public License is intended to guarantee your freedom to share and change all versions of a program--to make sure it remains free software for all its users. We, the Free Software Foundation, use the GNU General Public License for most of our software; it applies also to any other work released this way by its authors. You can apply it to your programs, too.

When we speak of free software, we are referring to freedom, not price. Our General Public Licenses are designed to make sure that you have the freedom to distribute copies of free software (and charge for them if you wish), that you receive source code or can get it if you want it, that you can change the software or use pieces of it in new free programs, and that you know you can do these things.

To protect your rights, we need to prevent others from denying you these rights or asking you to surrender the rights. Therefore, you have certain responsibilities if you distribute copies of the software, or if you modify it: responsibilities to respect the freedom of others.

For example, if you distribute copies of such a program, whether gratis or for a fee, you must pass on to the recipients the same freedoms that you received. You must make sure that they, too, receive or can get the source code. And you must show them these terms so they know their rights.

Developers that use the GNU GPL protect your rights with two steps: (1) assert copyright on the software, and (2) offer you this License giving you legal permission to copy, distribute and/or modify it.

For the developers' and authors' protection, the GPL clearly explains that there is no warranty for this free software. For both users' and authors' sake, the GPL requires that modified versions be marked as changed, so that their problems will not be attributed erroneously to authors of previous versions.

Some devices are designed to deny users access to install or run modified versions of the software inside them, although the manufacturer can do so. This is fundamentally incompatible with the aim of protecting users' freedom to change the software. The systematic pattern of such abuse occurs in the area of products for individuals to use, which is precisely where it is most unacceptable. Therefore, we have designed this version of the GPL to prohibit the practice for those products. If such problems arise substantially in other domains, we stand ready to extend this provision to those domains in future versions of the GPL, as needed to protect the freedom of users.

Finally, every program is threatened constantly by software patents. States should not allow patents to restrict development and use of software on general-purpose computers, but in those that do, we wish to avoid the special danger that patents applied to a free program could make it effectively proprietary. To prevent this, the GPL assures that patents cannot be used to render the program non-free.

The precise terms and conditions for copying, distribution and modification follow.

#### TERMS AND CONDITIONS

0. Definitions.

"This License" refers to version 3 of the GNU General Public License.

"Copyright" also means copyright-like laws that apply to other kinds of works, such as semiconductor masks.

"The Program" refers to any copyrightable work licensed under this License. Each licensee is addressed as "you". "Licensees" and "recipients" may be individuals or organizations.

To "modify" a work means to copy from or adapt all or part of the work in a fashion requiring copyright permission, other than the making of an exact copy. The resulting work is called a "modified version" of the earlier work or a work "based on" the earlier work. A "covered work" means either the unmodified Program or a work based on the Program.

To "propagate" a work means to do anything with it that, without permission, would make you directly or secondarily liable for infringement under applicable copyright law, except executing it on a computer or modifying a private copy. Propagation includes copying, distribution (with or without modification), making available to the public, and in some countries other activities as well.

To "convey" a work means any kind of propagation that enables other parties to make or receive copies. Mere interaction with a user through a computer network, with no transfer of a copy, is not conveying.

An interactive user interface displays "Appropriate Legal Notices" to the extent that it includes a convenient and prominently visible feature that (1) displays an appropriate copyright notice, and (2) tells the user that there is no warranty for the work (except to the extent that warranties are provided), that licensees may convey the work under this License, and how to view a copy of this License. If the interface presents a list of user commands or options, such as a menu, a prominent item in the list meets this criterion.

1. Source Code.

The "source code" for a work means the preferred form of the work for making modifications to it. "Object code" means any non-source form of a work.

A "Standard Interface" means an interface that either is an official standard defined by a recognized standards body, or, in the case of interfaces specified for a particular programming language, one that is widely used among developers working in that language.

The "System Libraries" of an executable work include anything, other than the work as a whole, that (a) is included in the normal form of packaging a Major Component, but which is not part of that Major Component, and (b) serves only to enable use of the work with that Major Component, or to implement a Standard Interface for which an implementation is available to the public in source code form. A "Major Component", in this context, means a major essential component (kernel, window system, and so on) of the specific operating system (if any) on which the executable work runs, or a compiler used to produce the work, or an object code interpreter used to run it.

The "Corresponding Source" for a work in object code form means all the source code needed to generate, install, and (for an executable work) run the object code and to modify the work, including scripts to control those activities. However, it does not include the work's System Libraries, or general-purpose tools or generally available free programs which are used unmodified in performing those activities but which are not part of the work. For example, Corresponding Source includes interface definition files associated with source files for the work, and the source code for shared libraries and dynamically linked subprograms that the work is specifically designed to require, such as by intimate data communication or control flow between those subprograms and other parts of the work.

The Corresponding Source need not include anything that users can regenerate automatically from other parts of the Corresponding Source.

The Corresponding Source for a work in source code form is that same work.

2. Basic Permissions.

All rights granted under this License are granted for the term of copyright on the Program, and are irrevocable provided the stated conditions are met. This License explicitly affirms your unlimited permission to run the unmodified Program. The output from running a covered work is covered by this License only if the output, given its content, constitutes a covered work. This License acknowledges your rights of fair use or other equivalent, as provided by copyright law.

You may make, run and propagate covered works that you do not convey, without conditions so long as your license otherwise remains in force. You may convey covered works to others for the sole purpose of having them make modifications exclusively for you, or provide you with facilities for running those works, provided that you comply with the terms of this License in conveying all material for which you do not control copyright. Those thus making or running the covered works for you must do so exclusively on your behalf, under your direction and control, on terms that prohibit them from making any copies of your copyrighted material outside their relationship with you.

Conveying under any other circumstances is permitted solely under the conditions stated below. Sublicensing is not allowed; section 10 makes it unnecessary.

3. Protecting Users' Legal Rights From Anti-Circumvention Law.

No covered work shall be deemed part of an effective technological measure under any applicable law fulfilling obligations under article 11 of the WIPO copyright treaty adopted on 20 December 1996, or similar laws prohibiting or restricting circumvention of such measures.

When you convey a covered work, you waive any legal power to forbid circumvention of technological measures to the extent such circumvention is effected by exercising rights under this License with respect to the covered work, and you disclaim any intention to limit operation or modification of the work as a means of enforcing, against the work's users, your or third parties' legal rights to forbid circumvention of technological measures.

4. Conveying Verbatim Copies.

You may convey verbatim copies of the Program's source code as you receive it, in any medium, provided that you conspicuously and appropriately publish on each copy an appropriate copyright notice; keep intact all notices stating that this License and any non-permissive terms added in accord with section 7 apply to the code; keep intact all notices of the absence of any warranty; and give all recipients a copy of this License along with the Program.

You may charge any price or no price for each copy that you convey, and you may offer support or warranty protection for a fee.

5. Conveying Modified Source Versions.

You may convey a work based on the Program, or the modifications to produce it from the Program, in the form of source code under the terms of section 4, provided that you also meet all of these conditions:

a) The work must carry prominent notices stating that you modified it, and giving a relevant date.

b) The work must carry prominent notices stating that it is released under this License and any conditions added under section7. This requirement modifies the requirement in section 4 to "keep intact all notices".

c) You must license the entire work, as a whole, under this License to anyone who comes into possession of a copy. This License will therefore apply, along with any applicable section 7 additional terms, to the whole of the work, and all its parts, regardless of how they are packaged. This License gives no permission to license the work in any other way, but it does not invalidate such permission if you have separately received it.

d) If the work has interactive user interfaces, each must display Appropriate Legal Notices; however, if the Program has interactive interfaces that do not display Appropriate Legal Notices, your work need not make them do so.

A compilation of a covered work with other separate and independent works, which are not by their nature extensions of the covered work, and which are not combined with it such as to form a larger program, in or on a volume of a storage or distribution medium, is called an "aggregate" if the compilation and its resulting copyright are not used to limit the access or legal rights of the compilation's users beyond what the individual works permit. Inclusion of a covered work in an aggregate does not cause this License to apply to the other parts of the aggregate.

6. Conveying Non-Source Forms.

You may convey a covered work in object code form under the terms of sections 4 and 5, provided that you also convey the machine-readable Corresponding Source under the terms of this License, in one of these ways:

a) Convey the object code in, or embodied in, a physical product (including a physical distribution medium), accompanied by the Corresponding Source fixed on a durable physical medium customarily used for software interchange.

b) Convey the object code in, or embodied in, a physical product (including a physical distribution medium), accompanied by a written offer, valid for at least three years and valid for as long as you offer spare parts or customer support for that product model, to give anyone who possesses the object code either (1) a copy of the Corresponding Source for all the software in the product that is covered by this License, on a durable physical medium customarily used for software interchange, for a price no more than your reasonable cost of physically performing this conveying of source, or (2) access to copy the Corresponding Source from a network server at no charge.

c) Convey individual copies of the object code with a copy of the written offer to provide the Corresponding Source. This alternative is allowed only occasionally and noncommercially, and only if you received the object code with such an offer, in accord with subsection 6b.

d) Convey the object code by offering access from a designated place (gratis or for a charge), and offer equivalent access to the Corresponding Source in the same way through the same place at no further charge. You need not require recipients to copy the Corresponding Source along with the object code. If the place to copy the object code is a network server, the Corresponding Source may be on a different server (operated by you or a third party) that supports equivalent copying facilities, provided you maintain clear directions next to the object code saying where to find the Corresponding Source. Regardless of what server hosts the Corresponding Source, you remain obligated to ensure that it is available for as long as needed to satisfy these requirements.

e) Convey the object code using peer-to-peer transmission, provided you inform other peers where the object code and Corresponding Source of the work are being offered to the general public at no charge under subsection 6d. A separable portion of the object code, whose source code is excluded from the Corresponding Source as a System Library, need not be included in conveying the object code work.

A "User Product" is either (1) a "consumer product", which means any tangible personal property which is normally used for personal, family, or household purposes, or (2) anything designed or sold for incorporation into a dwelling. In determining whether a product is a consumer product, doubtful cases shall be resolved in favor of coverage. For a particular product received by a particular user, "normally used" refers to a typical or common use of that class of product, regardless of the status of the particular user or of the way in which the particular user actually uses, or expects or is expected to use, the product. A product is a consumer product regardless of whether the product has substantial commercial, industrial or non-consumer uses, unless such uses represent the only significant mode of use of the product.

"Installation Information" for a User Product means any methods, procedures, authorization keys, or other information required to install and execute modified versions of a covered work in that User Product from a modified version of its Corresponding Source. The information must suffice to ensure that the continued functioning of the modified object code is in no case prevented or interfered with solely because modification has been made.

If you convey an object code work under this section in, or with, or specifically for use in, a User Product, and the conveying occurs as part of a transaction in which the right of possession and use of the User Product is transferred to the recipient in perpetuity or for a fixed term (regardless of how the transaction is characterized), the Corresponding Source conveyed under this section must be accompanied by the Installation Information. But this requirement does not apply if neither you nor any third party retains the ability to install modified object code on the User Product (for example, the work has been installed in ROM).

The requirement to provide Installation Information does not include a requirement to continue to provide support service, warranty, or updates for a work that has been modified or installed by the recipient, or for the User Product in which it has been modified or installed. Access to a network may be denied when the modification itself materially and adversely affects the operation of the network or violates the rules and protocols for communication across the network.

Corresponding Source conveyed, and Installation Information provided, in accord with this section must be in a format that is publicly documented (and with an implementation available to the public in source code form), and must require no special password or key for unpacking, reading or copying. 7. Additional Terms.

"Additional permissions" are terms that supplement the terms of this License by making exceptions from one or more of its conditions. Additional permissions that are applicable to the entire Program shall be treated as though they were included in this License, to the extent that they are valid under applicable law. If additional permissions apply only to part of the Program, that part may be used separately under those permissions, but the entire Program remains governed by this License without regard to the additional permissions.

When you convey a copy of a covered work, you may at your option remove any additional permissions from that copy, or from any part of it. (Additional permissions may be written to require their own removal in certain cases when you modify the work.) You may place additional permissions on material, added by you to a covered work, for which you have or can give appropriate copyright permission.

Notwithstanding any other provision of this License, for material you add to a covered work, you may (if authorized by the copyright holders of that material) supplement the terms of this License with terms:

a) Disclaiming warranty or limiting liability differently from the terms of sections 15 and 16 of this License; or

 b) Requiring preservation of specified reasonable legal notices or author attributions in that material or in the Appropriate Legal Notices displayed by works containing it; or

c) Prohibiting misrepresentation of the origin of that material, or requiring that modified versions of such material be marked in reasonable ways as different from the original version; or

d) Limiting the use for publicity purposes of names of licensors or authors of the material; or

e) Declining to grant rights under trademark law for use of some trade names, trademarks, or service marks; or

f) Requiring indemnification of licensors and authors of that material by anyone who conveys the material (or modified versions of it) with contractual assumptions of liability to the recipient, for any liability that these contractual assumptions directly impose on those licensors and authors.

All other non-permissive additional terms are considered "further restrictions" within the meaning of section 10. If the Program as you received it, or any part of it, contains a notice stating that it is governed by this License along with a term that is a further restriction, you may remove that term. If a license document contains a further restriction but permits relicensing or conveying under this License, you may add to a covered work material governed by the terms of that license document, provided that the further restriction does not survive such relicensing or conveying.

If you add terms to a covered work in accord with this section, you must place, in the relevant source files, a statement of the additional terms that apply to those files, or a notice indicating where to find the applicable terms.

Additional terms, permissive or non-permissive, may be stated in the form of a separately written license, or stated as exceptions; the above requirements apply either way.

8. Termination.

You may not propagate or modify a covered work except as expressly provided under this License. Any attempt otherwise to propagate or modify it is void, and will automatically terminate your rights under this License (including any patent licenses granted under the third paragraph of section 11).

However, if you cease all violation of this License, then your license from a particular copyright holder is reinstated (a) provisionally, unless and until the copyright holder explicitly and finally terminates your license, and (b) permanently, if the copyright holder fails to notify you of the violation by some reasonable means prior to 60 days after the cessation.

Moreover, your license from a particular copyright holder is reinstated permanently if the copyright holder notifies you of the violation by some reasonable means, this is the first time you have received notice of violation of this License (for any work) from that copyright holder, and you cure the violation prior to 30 days after your receipt of the notice.

Termination of your rights under this section does not terminate the licenses of parties who have received copies or rights from you under this License. If your rights have been terminated and not permanently reinstated, you do not qualify to receive new licenses for the same material under section 10.

9. Acceptance Not Required for Having Copies.

You are not required to accept this License in order to receive or run a copy of the Program. Ancillary propagation of a covered work occurring solely as a consequence of using peer-to-peer transmission to receive a copy likewise does not require acceptance. However, nothing other than this License grants you permission to propagate or modify any covered work. These actions infringe copyright if you do not accept this License. Therefore, by modifying or propagating a covered work, you indicate your acceptance of this License to do so. 10. Automatic Licensing of Downstream Recipients.

Each time you convey a covered work, the recipient automatically receives a license from the original licensors, to run, modify and propagate that work, subject to this License. You are not responsible for enforcing compliance by third parties with this License.

An "entity transaction" is a transaction transferring control of an organization, or substantially all assets of one, or subdividing an organization, or merging organizations. If propagation of a covered work results from an entity transaction, each party to that transaction who receives a copy of the work also receives whatever licenses to the work the party's predecessor in interest had or could give under the previous paragraph, plus a right to possession of the Corresponding Source of the work from the predecessor in interest, if the predecessor has it or can get it with reasonable efforts.

You may not impose any further restrictions on the exercise of the rights granted or affirmed under this License. For example, you may not impose a license fee, royalty, or other charge for exercise of rights granted under this License, and you may not initiate litigation (including a cross-claim or counterclaim in a lawsuit) alleging that any patent claim is infringed by making, using, selling, offering for sale, or importing the Program or any portion of it.

11. Patents.

A "contributor" is a copyright holder who authorizes use under this License of the Program or a work on which the Program is based. The work thus licensed is called the contributor's "contributor version".

A contributor's "essential patent claims" are all patent claims owned or controlled by the contributor, whether already acquired or hereafter acquired, that would be infringed by some manner, permitted by this License, of making, using, or selling its contributor version, but do not include claims that would be infringed only as a consequence of further modification of the contributor version. For purposes of this definition, "control" includes the right to grant patent sublicenses in a manner consistent with the requirements of this License.

Each contributor grants you a non-exclusive, worldwide, royalty-free patent license under the contributor's essential patent claims, to make, use, sell, offer for sale, import and otherwise run, modify and propagate the contents of its contributor version.

In the following three paragraphs, a "patent license" is any express agreement or commitment, however denominated, not to enforce a patent (such as an express permission to practice a patent or covenant not to sue for patent infringement). To "grant" such a patent license to a party means to make such an agreement or commitment not to enforce a patent against the party.

If you convey a covered work, knowingly relying on a patent license, and the Corresponding Source of the work is not available for anyone to copy, free of charge and under the terms of this License, through a publicly available network server or other readily accessible means, then you must either (1) cause the Corresponding Source to be so available, or (2) arrange to deprive yourself of the benefit of the patent license for this particular work, or (3) arrange, in a manner consistent with the requirements of this License, to extend the patent license to downstream recipients. "Knowingly relying" means you have actual knowledge that, but for the patent license, your conveying the covered work in a country, or your recipient's use of the covered work in a country, would infringe one or more identifiable patents in that country that you have reason to believe are valid.

If, pursuant to or in connection with a single transaction or arrangement, you convey, or propagate by procuring conveyance of, a covered work, and grant a patent license to some of the parties receiving the covered work authorizing them to use, propagate, modify or convey a specific copy of the covered work, then the patent license you grant is automatically extended to all recipients of the covered work and works based on it.

A patent license is "discriminatory" if it does not include within the scope of its coverage, prohibits the exercise of, or is conditioned on the non-exercise of one or more of the rights that are specifically granted under this License. You may not convey a covered work if you are a party to an arrangement with a third party that is in the business of distributing software, under which you make payment to the third party based on the extent of your activity of conveying the work, and under which the third party grants, to any of the parties who would receive the covered work from you, a discriminatory patent license (a) in connection with copies of the covered work conveyed by you (or copies made from those copies), or (b) primarily for and in connection with specific products or compilations that contain the covered work, unless you entered into that arrangement, or that patent license was granted, prior to 28 March 2007.

Nothing in this License shall be construed as excluding or limiting any implied license or other defenses to infringement that may otherwise be available to you under applicable patent law.

12. No Surrender of Others' Freedom.

If conditions are imposed on you (whether by court order, agreement or otherwise) that contradict the conditions of this License, they do not excuse you from the conditions of this License. If you cannot convey a covered work so as to satisfy simultaneously your obligations under this License and any other pertinent obligations, then as a consequence you may not convey it at all. For example, if you agree to terms that obligate you to collect a royalty for further conveying from those to whom you convey the Program, the only way you could satisfy both those terms and this License would be to refrain entirely from conveying the Program.

13. Use with the GNU Affero General Public License.

Notwithstanding any other provision of this License, you have permission to link or combine any covered work with a work licensed under version 3 of the GNU Affero General Public License into a single combined work, and to convey the resulting work. The terms of this License will continue to apply to the part which is the covered work, but the special requirements of the GNU Affero General Public License, section 13, concerning interaction through a network will apply to the combination as such.

14. Revised Versions of this License.

The Free Software Foundation may publish revised and/or new versions of the GNU General Public License from time to time. Such new versions will be similar in spirit to the present version, but may differ in detail to address new problems or concerns.

Each version is given a distinguishing version number. If the Program specifies that a certain numbered version of the GNU General Public License "or any later version" applies to it, you have the option of following the terms and conditions either of that numbered version or of any later version published by the Free Software Foundation. If the Program does not specify a version number of the GNU General Public License, you may choose any version ever published by the Free Software Foundation.

If the Program specifies that a proxy can decide which future versions of the GNU General Public License can be used, that proxy's public statement of acceptance of a version permanently authorizes you to choose that version for the Program.

Later license versions may give you additional or different permissions. However, no additional obligations are imposed on any author or copyright holder as a result of your choosing to follow a later version.

15. Disclaimer of Warranty.

THERE IS NO WARRANTY FOR THE PROGRAM, TO THE EXTENT PERMITTED BY APPLICABLE LAW. EXCEPT WHEN OTHERWISE STATED IN WRITING THE COPYRIGHT HOLDERS AND/OR OTHER PARTIES PROVIDE THE PROGRAM "AS IS" WITHOUT WARRANTY OF ANY KIND, EITHER EXPRESSED OR IMPLIED, INCLUDING, BUT NOT LIMITED TO, THE IMPLIED WARRANTIES OF MERCHANTABILITY AND FITNESS FOR A PARTICULAR PURPOSE. THE ENTIRE RISK AS TO THE QUALITY AND PERFORMANCE OF THE PROGRAM IS WITH YOU. SHOULD THE PROGRAM PROVE DEFECTIVE, YOU ASSUME THE COST OF ALL NECESSARY SERVICING, REPAIR OR CORRECTION.

16. Limitation of Liability.

IN NO EVENT UNLESS REQUIRED BY APPLICABLE LAW OR AGREED TO IN WRITING WILL ANY COPYRIGHT HOLDER, OR ANY OTHER PARTY WHO MODIFIES AND/OR CONVEYS THE PROGRAM AS PERMITTED ABOVE, BE LIABLE TO YOU FOR DAMAGES, INCLUDING ANY GENERAL, SPECIAL, INCIDENTAL OR CONSEQUENTIAL DAMAGES ARISING OUT OF THE USE OR INABILITY TO USE THE PROGRAM (INCLUDING BUT NOT LIMITED TO LOSS OF DATA OR DATA BEING RENDERED INACCURATE OR LOSSES SUSTAINED BY YOU OR THIRD PARTIES OR A FAILURE OF THE PROGRAM TO OPERATE WITH ANY OTHER PROGRAMS), EVEN IF SUCH HOLDER OR OTHER PARTY HAS BEEN ADVISED OF THE POSSIBILITY OF SUCH DAMAGES.

17. Interpretation of Sections 15 and 16.

If the disclaimer of warranty and limitation of liability provided above cannot be given local legal effect according to their terms, reviewing courts shall apply local law that most closely approximates an absolute waiver of all civil liability in connection with the Program, unless a warranty or assumption of liability accompanies a copy of the Program in return for a fee.

### Modules under this license

| bash 4.2.46     | cpio 2.11        | diffutils 3.3 |
|-----------------|------------------|---------------|
| ed 1.9          | findutils 4.5.11 | gnupg2 2.0.22 |
| grep 2.20       | libassuan 2.1.0  | libgcc 4.8.5  |
| libstdc++ 4.8.5 | procps-ng 3.3.10 | readline 6.2  |
| sed 4.2.2       | tar 1.26         | ndisc6 1.0.3  |

# **GNU Library General Public License (LGPL) v 2**

GNU LIBRARY GENERAL PUBLIC LICENSE Version 2, June 1991

Copyright (C) 1991 Free Software Foundation, Inc. 51 Franklin Street, Fifth Floor, Boston, MA 02110-1301 USA Everyone is permitted to copy and distribute verbatim copies of this license document, but changing it is not allowed.

[This is the first released version of the library GPL. It is numbered 2 because it goes with version 2 of the ordinary GPL.]

Preamble

The licenses for most software are designed to take away your

freedom to share and change it. By contrast, the GNU General Public Licenses are intended to guarantee your freedom to share and change free software--to make sure the software is free for all its users.

This license, the Library General Public License, applies to some specially designated Free Software Foundation software, and to any other libraries whose authors decide to use it. You can use it for your libraries, too.

When we speak of free software, we are referring to freedom, not price. Our General Public Licenses are designed to make sure that you have the freedom to distribute copies of free software (and charge for this service if you wish), that you receive source code or can get it if you want it, that you can change the software or use pieces of it in new free programs; and that you know you can do these things.

To protect your rights, we need to make restrictions that forbid anyone to deny you these rights or to ask you to surrender the rights. These restrictions translate to certain responsibilities for you if you distribute copies of the library, or if you modify it.

For example, if you distribute copies of the library, whether gratis or for a fee, you must give the recipients all the rights that we gave you. You must make sure that they, too, receive or can get the source code. If you link a program with the library, you must provide complete object files to the recipients so that they can relink them with the library, after making changes to the library and recompiling it. And you must show them these terms so they know their rights.

Our method of protecting your rights has two steps: (1) copyright the library, and (2) offer you this license which gives you legal permission to copy, distribute and/or modify the library.

Also, for each distributor's protection, we want to make certain that everyone understands that there is no warranty for this free library. If the library is modified by someone else and passed on, we want its recipients to know that what they have is not the original version, so that any problems introduced by others will not reflect on the original authors' reputations.

Finally, any free program is threatened constantly by software patents. We wish to avoid the danger that companies distributing free software will individually obtain patent licenses, thus in effect transforming the program into proprietary software. To prevent this, we have made it clear that any patent must be licensed for everyone's free use or not licensed at all.

Most GNU software, including some libraries, is covered by the ordinary GNU General Public License, which was designed for utility programs. This license, the GNU Library General Public License, applies to certain designated libraries. This license is quite different from the ordinary one; be sure to read it in full, and don't assume that anything in it is the same as in the ordinary license.

The reason we have a separate public license for some libraries is that they blur the distinction we usually make between modifying or adding to a program and simply using it. Linking a program with a library, without changing the library, is in some sense simply using the library, and is analogous to running a utility program or application program. However, in a textual and legal sense, the linked executable is a combined work, a derivative of the original library, and the ordinary General Public License treats it as such.

Because of this blurred distinction, using the ordinary General Public License for libraries did not effectively promote software sharing, because most developers did not use the libraries. We concluded that weaker conditions might promote sharing better.

However, unrestricted linking of non-free programs would deprive the users of those programs of all benefit from the free status of the libraries themselves. This Library General Public License is intended to permit developers of non-free programs to use free libraries, while preserving your freedom as a user of such programs to change the free libraries that are incorporated in them. (We have not seen how to achieve this as regards changes in header files, but we have achieved it as regards changes in the actual functions of the Library.) The hope is that this will lead to faster development of free libraries.

The precise terms and conditions for copying, distribution and modification follow. Pay close attention to the difference between a "work based on the library" and a "work that uses the library". The former contains code derived from the library, while the latter only works together with the library.

Note that it is possible for a library to be covered by the ordinary General Public License rather than by this special one.

### GNU LIBRARY GENERAL PUBLIC LICENSE TERMS AND CONDITIONS FOR COPYING, DISTRIBUTION AND MODIFICATION

0. This License Agreement applies to any software library which contains a notice placed by the copyright holder or other authorized party saying it may be distributed under the terms of this Library General Public License (also called "this License"). Each licensee is addressed as "you".

A "library" means a collection of software functions and/or data prepared so as to be conveniently linked with application programs (which use some of those functions and data) to form executables.

The "Library", below, refers to any such software library or work which has been distributed under these terms. A "work based on the

Library" means either the Library or any derivative work under copyright law: that is to say, a work containing the Library or a portion of it, either verbatim or with modifications and/or translated straightforwardly into another language. (Hereinafter, translation is included without limitation in the term "modification".)

"Source code" for a work means the preferred form of the work for making modifications to it. For a library, complete source code means all the source code for all modules it contains, plus any associated interface definition files, plus the scripts used to control compilation and installation of the library.

Activities other than copying, distribution and modification are not covered by this License; they are outside its scope. The act of running a program using the Library is not restricted, and output from such a program is covered only if its contents constitute a work based on the Library (independent of the use of the Library in a tool for writing it). Whether that is true depends on what the Library does and what the program that uses the Library does.

1. You may copy and distribute verbatim copies of the Library's complete source code as you receive it, in any medium, provided that you conspicuously and appropriately publish on each copy an appropriate copyright notice and disclaimer of warranty; keep intact all the notices that refer to this License and to the absence of any warranty; and distribute a copy of this License along with the Library.

You may charge a fee for the physical act of transferring a copy, and you may at your option offer warranty protection in exchange for a fee.

2. You may modify your copy or copies of the Library or any portion of it, thus forming a work based on the Library, and copy and distribute such modifications or work under the terms of Section 1 above, provided that you also meet all of these conditions:

a) The modified work must itself be a software library.

b) You must cause the files modified to carry prominent notices stating that you changed the files and the date of any change.

c) You must cause the whole of the work to be licensed at no charge to all third parties under the terms of this License.

d) If a facility in the modified Library refers to a function or a table of data to be supplied by an application program that uses the facility, other than as an argument passed when the facility is invoked, then you must make a good faith effort to ensure that, in the event an application does not supply such function or table, the facility still operates, and performs whatever part of

its purpose remains meaningful.

(For example, a function in a library to compute square roots has a purpose that is entirely well-defined independent of the application. Therefore, Subsection 2d requires that any application-supplied function or table used by this function must be optional: if the application does not supply it, the square root function must still compute square roots.)

These requirements apply to the modified work as a whole. If identifiable sections of that work are not derived from the Library, and can be reasonably considered independent and separate works in themselves, then this License, and its terms, do not apply to those sections when you distribute them as separate works. But when you distribute the same sections as part of a whole which is a work based on the Library, the distribution of the whole must be on the terms of this License, whose permissions for other licensees extend to the entire whole, and thus to each and every part regardless of who wrote it.

Thus, it is not the intent of this section to claim rights or contest your rights to work written entirely by you; rather, the intent is to exercise the right to control the distribution of derivative or collective works based on the Library.

In addition, mere aggregation of another work not based on the Library with the Library (or with a work based on the Library) on a volume of a storage or distribution medium does not bring the other work under the scope of this License.

3. You may opt to apply the terms of the ordinary GNU General Public License instead of this License to a given copy of the Library. To do this, you must alter all the notices that refer to this License, so that they refer to the ordinary GNU General Public License, version 2, instead of to this License. (If a newer version than version 2 of the ordinary GNU General Public License has appeared, then you can specify that version instead if you wish.) Do not make any other change in these notices.

Once this change is made in a given copy, it is irreversible for that copy, so the ordinary GNU General Public License applies to all subsequent copies and derivative works made from that copy.

This option is useful when you wish to copy part of the code of the Library into a program that is not a library.

4. You may copy and distribute the Library (or a portion or derivative of it, under Section 2) in object code or executable form under the terms of Sections 1 and 2 above provided that you accompany it with the complete corresponding machine-readable source code, which must be distributed under the terms of Sections 1 and 2 above on a medium customarily used for software interchange.

If distribution of object code is made by offering access to copy from a designated place, then offering equivalent access to copy the source code from the same place satisfies the requirement to distribute the source code, even though third parties are not compelled to copy the source along with the object code.

5. A program that contains no derivative of any portion of the Library, but is designed to work with the Library by being compiled or linked with it, is called a "work that uses the Library". Such a work, in isolation, is not a derivative work of the Library, and therefore falls outside the scope of this License.

However, linking a "work that uses the Library" with the Library creates an executable that is a derivative of the Library (because it contains portions of the Library), rather than a "work that uses the library". The executable is therefore covered by this License. Section 6 states terms for distribution of such executables.

When a "work that uses the Library" uses material from a header file that is part of the Library, the object code for the work may be a derivative work of the Library even though the source code is not. Whether this is true is especially significant if the work can be linked without the Library, or if the work is itself a library. The threshold for this to be true is not precisely defined by law.

If such an object file uses only numerical parameters, data structure layouts and accessors, and small macros and small inline functions (ten lines or less in length), then the use of the object file is unrestricted, regardless of whether it is legally a derivative work. (Executables containing this object code plus portions of the Library will still fall under Section 6.)

Otherwise, if the work is a derivative of the Library, you may distribute the object code for the work under the terms of Section 6. Any executables containing that work also fall under Section 6, whether or not they are linked directly with the Library itself.

6. As an exception to the Sections above, you may also compile or link a "work that uses the Library" with the Library to produce a work containing portions of the Library, and distribute that work under terms of your choice, provided that the terms permit modification of the work for the customer's own use and reverse engineering for debugging such modifications.

You must give prominent notice with each copy of the work that the Library is used in it and that the Library and its use are covered by this License. You must supply a copy of this License. If the work during execution displays copyright notices, you must include the copyright notice for the Library among them, as well as a reference directing the user to the copy of this License. Also, you must do one of these things:

a) Accompany the work with the complete corresponding machine-readable source code for the Library including whatever changes were used in the work (which must be distributed under Sections 1 and 2 above); and, if the work is an executable linked with the Library, with the complete machine-readable "work that uses the Library", as object code and/or source code, so that the user can modify the Library and then relink to produce a modified executable containing the modified Library. (It is understood that the user who changes the contents of definitions files in the Library will not necessarily be able to recompile the application to use the modified definitions.)

b) Accompany the work with a written offer, valid for at least three years, to give the same user the materials specified in Subsection 6a, above, for a charge no more than the cost of performing this distribution.

c) If distribution of the work is made by offering access to copy from a designated place, offer equivalent access to copy the above specified materials from the same place.

d) Verify that the user has already received a copy of these materials or that you have already sent this user a copy.

For an executable, the required form of the "work that uses the Library" must include any data and utility programs needed for reproducing the executable from it. However, as a special exception, the source code distributed need not include anything that is normally distributed (in either source or binary form) with the major components (compiler, kernel, and so on) of the operating system on which the executable runs, unless that component itself accompanies the executable.

It may happen that this requirement contradicts the license restrictions of other proprietary libraries that do not normally accompany the operating system. Such a contradiction means you cannot use both them and the Library together in an executable that you distribute.

7. You may place library facilities that are a work based on the Library side-by-side in a single library together with other library facilities not covered by this License, and distribute such a combined library, provided that the separate distribution of the work based on the Library and of the other library facilities is otherwise permitted, and provided that you do these two things:

a) Accompany the combined library with a copy of the same work based on the Library, uncombined with any other library facilities. This must be distributed under the terms of the Sections above.

b) Give prominent notice with the combined library of the fact that part of it is a work based on the Library, and explaining where to find the accompanying uncombined form of the same work.

8. You may not copy, modify, sublicense, link with, or distribute the Library except as expressly provided under this License. Any attempt otherwise to copy, modify, sublicense, link with, or distribute the Library is void, and will automatically terminate your rights under this License. However, parties who have received copies, or rights, from you under this License will not have their licenses terminated so long as such parties remain in full compliance.

9. You are not required to accept this License, since you have not signed it. However, nothing else grants you permission to modify or distribute the Library or its derivative works. These actions are prohibited by law if you do not accept this License. Therefore, by modifying or distributing the Library (or any work based on the Library), you indicate your acceptance of this License to do so, and all its terms and conditions for copying, distributing or modifying the Library or works based on it.

10. Each time you redistribute the Library (or any work based on the Library), the recipient automatically receives a license from the original licensor to copy, distribute, link with or modify the Library subject to these terms and conditions. You may not impose any further restrictions on the recipients' exercise of the rights granted herein. You are not responsible for enforcing compliance by third parties to this License.

11. If, as a consequence of a court judgment or allegation of patent infringement or for any other reason (not limited to patent issues), conditions are imposed on you (whether by court order, agreement or otherwise) that contradict the conditions of this License, they do not excuse you from the conditions of this License. If you cannot distribute so as to satisfy simultaneously your obligations under this License and any other pertinent obligations, then as a consequence you may not distribute the Library at all. For example, if a patent license would not permit royalty-free redistribution of the Library by all those who receive copies directly or indirectly through you, then the only way you could satisfy both it and this License would be to refrain entirely from distribution of the Library.

If any portion of this section is held invalid or unenforceable under any particular circumstance, the balance of the section is intended to apply, and the section as a whole is intended to apply in other circumstances.

It is not the purpose of this section to induce you to infringe any patents or other property right claims or to contest validity of any such claims; this section has the sole purpose of protecting the integrity of the free software distribution system which is implemented by public license practices. Many people have made generous contributions to the wide range of software distributed through that system in reliance on consistent application of that system; it is up to the author/donor to decide if he or she is willing to distribute software through any other system and a licensee cannot impose that choice.

This section is intended to make thoroughly clear what is believed to be a consequence of the rest of this License.

12. If the distribution and/or use of the Library is restricted in certain countries either by patents or by copyrighted interfaces, the original copyright holder who places the Library under this License may add an explicit geographical distribution limitation excluding those countries, so that distribution is permitted only in or among countries not thus excluded. In such case, this License incorporates the limitation as if written in the body of this License.

13. The Free Software Foundation may publish revised and/or new versions of the Library General Public License from time to time. Such new versions will be similar in spirit to the present version, but may differ in detail to address new problems or concerns.

Each version is given a distinguishing version number. If the Library specifies a version number of this License which applies to it and "any later version", you have the option of following the terms and conditions either of that version or of any later version published by the Free Software Foundation. If the Library does not specify a license version number, you may choose any version ever published by the Free Software Foundation.

14. If you wish to incorporate parts of the Library into other free programs whose distribution conditions are incompatible with these, write to the author to ask for permission. For software which is copyrighted by the Free Software Foundation, write to the Free Software Foundation; we sometimes make exceptions for this. Our decision will be guided by the two goals of preserving the free status of all derivatives of our free software and of promoting the sharing and reuse of software generally.

#### NO WARRANTY

15. BECAUSE THE LIBRARY IS LICENSED FREE OF CHARGE, THERE IS NO WARRANTY FOR THE LIBRARY, TO THE EXTENT PERMITTED BY APPLICABLE LAW. EXCEPT WHEN OTHERWISE STATED IN WRITING THE COPYRIGHT HOLDERS AND/OR OTHER PARTIES PROVIDE THE LIBRARY "AS IS" WITHOUT WARRANTY OF ANY KIND, EITHER EXPRESSED OR IMPLIED, INCLUDING, BUT NOT LIMITED TO, THE IMPLIED WARRANTIES OF MERCHANTABILITY AND FITNESS FOR A PARTICULAR PURPOSE. THE ENTIRE RISK AS TO THE QUALITY AND PERFORMANCE OF THE LIBRARY IS WITH YOU. SHOULD THE LIBRARY PROVE DEFECTIVE, YOU ASSUME THE COST OF ALL NECESSARY SERVICING, REPAIR OR CORRECTION.

16. IN NO EVENT UNLESS REQUIRED BY APPLICABLE LAW OR AGREED TO IN WRITING WILL ANY COPYRIGHT HOLDER, OR ANY OTHER PARTY WHO MAY MODIFY AND/OR REDISTRIBUTE THE LIBRARY AS PERMITTED ABOVE, BE LIABLE TO YOU FOR DAMAGES, INCLUDING ANY GENERAL, SPECIAL, INCIDENTAL OR CONSEQUENTIAL DAMAGES ARISING OUT OF THE USE OR INABILITY TO USE THE LIBRARY (INCLUDING BUT NOT LIMITED TO LOSS OF DATA OR DATA BEING RENDERED INACCURATE OR LOSSES SUSTAINED BY YOU OR THIRD PARTIES OR A FAILURE OF THE LIBRARY TO OPERATE WITH ANY OTHER SOFTWARE), EVEN IF SUCH HOLDER OR OTHER PARTY HAS BEEN ADVISED OF THE POSSIBILITY OF SUCH DAMAGES.

END OF TERMS AND CONDITIONS

#### Modules under this license

e2fsprogs-libs 1.42.9 libnl3 3.2.28 libroxml 2.3.0

## **GNU Free Documentation License (GFDL) v 1.3**

GNU Free Documentation License Version 1.3, 3 November 2008

0. PREAMBLE

The purpose of this License is to make a manual, textbook, or other functional and useful document "free" in the sense of freedom: to assure everyone the effective freedom to copy and redistribute it, with or without modifying it, either commercially or noncommercially. Secondarily, this License preserves for the author and publisher a way to get credit for their work, while not being considered responsible for modifications made by others.

This License is a kind of "copyleft", which means that derivative works of the document must themselves be free in the same sense. It complements the GNU General Public License, which is a copyleft license designed for free software.

We have designed this License in order to use it for manuals for free software, because free software needs free documentation: a free program should come with manuals providing the same freedoms that the software does. But this License is not limited to software manuals; it can be used for any textual work, regardless of subject matter or whether it is published as a printed book. We recommend this License principally for works whose purpose is instruction or reference.

#### 1. APPLICABILITY AND DEFINITIONS

This License applies to any manual or other work, in any medium, that contains a notice placed by the copyright holder saying it can be distributed under the terms of this License. Such a notice grants a world-wide, royalty-free license, unlimited in duration, to use that work under the conditions stated herein. The "Document", below, refers to any such manual or work. Any member of the public is a licensee, and is addressed as "you". You accept the license if you copy, modify or distribute the work in a way requiring permission under copyright law.

A "Modified Version" of the Document means any work containing the Document or a portion of it, either copied verbatim, or with modifications and/or translated into another language.

A "Secondary Section" is a named appendix or a front-matter section of the Document that deals exclusively with the relationship of the publishers or authors of the Document to the Document's overall subject (or to related matters) and contains nothing that could fall directly within that overall subject. (Thus, if the Document is in part a textbook of mathematics, a Secondary Section may not explain any mathematics.) The relationship could be a matter of historical connection with the subject or with related matters, or of legal, commercial, philosophical, ethical or political position regarding them.

The "Invariant Sections" are certain Secondary Sections whose titles are designated, as being those of Invariant Sections, in the notice that says that the Document is released under this License. If a section does not fit the above definition of Secondary then it is not allowed to be designated as Invariant. The Document may contain zero Invariant Sections. If the Document does not identify any Invariant Sections then there are none.

The "Cover Texts" are certain short passages of text that are listed, as Front-Cover Texts or Back-Cover Texts, in the notice that says that the Document is released under this License. A Front-Cover Text may be at most 5 words, and a Back-Cover Text may be at most 25 words.

A "Transparent" copy of the Document means a machine-readable copy, represented in a format whose specification is available to the general public, that is suitable for revising the document straightforwardly with generic text editors or (for images composed of pixels) generic paint programs or (for drawings) some widely available drawing editor, and that is suitable for input to text formatters or for automatic translation to a variety of formats suitable for input to text formatters. A copy made in an otherwise Transparent file format whose markup, or absence of markup, has been arranged to thwart or discourage subsequent modification by readers is not Transparent. An image format is not Transparent if used for any substantial amount of text. A copy that is not "Transparent" is called "Opaque".

Examples of suitable formats for Transparent copies include plain ASCII without markup, Texinfo input format, LaTeX input format, SGML or XML using a publicly available DTD, and standard-conforming simple HTML, PostScript or PDF designed for human modification. Examples of transparent image formats include PNG, XCF and JPG. Opaque formats include proprietary formats that can be read and edited only by proprietary word processors, SGML or XML for which the DTD and/or processing tools are not generally available, and the machine-generated HTML, PostScript or PDF produced by some word processors for output purposes only.

The "Title Page" means, for a printed book, the title page itself, plus such following pages as are needed to hold, legibly, the material this License requires to appear in the title page. For works in formats which do not have any title page as such, "Title Page" means the text near the most prominent appearance of the work's title, preceding the beginning of the body of the text.

The "publisher" means any person or entity that distributes copies of the Document to the public.

A section "Entitled XYZ" means a named subunit of the Document whose title either is precisely XYZ or contains XYZ in parentheses following text that translates XYZ in another language. (Here XYZ stands for a specific section name mentioned below, such as "Acknowledgements", "Dedications", "Endorsements", or "History".) To "Preserve the Title" of such a section when you modify the Document means that it remains a section "Entitled XYZ" according to this definition.

The Document may include Warranty Disclaimers next to the notice which states that this License applies to the Document. These Warranty Disclaimers are considered to be included by reference in this License, but only as regards disclaiming warranties: any other implication that these Warranty Disclaimers may have is void and has no effect on the meaning of this License.

#### 2. VERBATIM COPYING

You may copy and distribute the Document in any medium, either commercially or noncommercially, provided that this License, the copyright notices, and the license notice saying this License applies to the Document are reproduced in all copies, and that you add no other conditions whatsoever to those of this License. You may not use technical measures to obstruct or control the reading or further copying of the copies you make or distribute. However, you may accept compensation in exchange for copies. If you distribute a large enough number of copies you must also follow the conditions in section 3.

You may also lend copies, under the same conditions stated above, and you may publicly display copies.

#### 3. COPYING IN QUANTITY

If you publish printed copies (or copies in media that commonly have printed covers) of the Document, numbering more than 100, and the Document's license notice requires Cover Texts, you must enclose the copies in covers that carry, clearly and legibly, all these Cover Texts: Front-Cover Texts on the front cover, and Back-Cover Texts on the back cover. Both covers must also clearly and legibly identify you as the publisher of these copies. The front cover must present the full title with all words of the title equally prominent and visible. You may add other material on the covers in addition. Copying with changes limited to the covers, as long as they preserve the title of the Document and satisfy these conditions, can be treated as verbatim copying in other respects.

If the required texts for either cover are too voluminous to fit legibly, you should put the first ones listed (as many as fit reasonably) on the actual cover, and continue the rest onto adjacent pages.

If you publish or distribute Opaque copies of the Document numbering more than 100, you must either include a machine-readable Transparent copy along with each Opaque copy, or state in or with each Opaque copy a computer-network location from which the general network-using public has access to download using public-standard network protocols a complete Transparent copy of the Document, free of added material. If you use the latter option, you must take reasonably prudent steps, when you begin distribution of Opaque copies in quantity, to ensure that this Transparent copy will remain thus accessible at the stated location until at least one year after the last time you distribute an Opaque copy (directly or through your agents or retailers) of that edition to the public.

It is requested, but not required, that you contact the authors of the Document well before redistributing any large number of copies, to give them a chance to provide you with an updated version of the Document.

#### 4. MODIFICATIONS

You may copy and distribute a Modified Version of the Document under

the conditions of sections 2 and 3 above, provided that you release the Modified Version under precisely this License, with the Modified Version filling the role of the Document, thus licensing distribution and modification of the Modified Version to whoever possesses a copy of it. In addition, you must do these things in the Modified Version:

- A. Use in the Title Page (and on the covers, if any) a title distinct from that of the Document, and from those of previous versions (which should, if there were any, be listed in the History section of the Document). You may use the same title as a previous version if the original publisher of that version gives permission.
- B. List on the Title Page, as authors, one or more persons or entities responsible for authorship of the modifications in the Modified Version, together with at least five of the principal authors of the Document (all of its principal authors, if it has fewer than five), unless they release you from this requirement.
- C. State on the Title page the name of the publisher of the Modified Version, as the publisher.
- D. Preserve all the copyright notices of the Document.
- E. Add an appropriate copyright notice for your modifications adjacent to the other copyright notices.
- F. Include, immediately after the copyright notices, a license notice giving the public permission to use the Modified Version under the terms of this License, in the form shown in the Addendum below.
- G. Preserve in that license notice the full lists of Invariant Sections and required Cover Texts given in the Document's license notice.
- H. Include an unaltered copy of this License.
- I. Preserve the section Entitled "History", Preserve its Title, and add to it an item stating at least the title, year, new authors, and publisher of the Modified Version as given on the Title Page. If there is no section Entitled "History" in the Document, create one stating the title, year, authors, and publisher of the Document as given on its Title Page, then add an item describing the Modified Version as stated in the previous sentence.
- J. Preserve the network location, if any, given in the Document for public access to a Transparent copy of the Document, and likewise the network locations given in the Document for previous versions it was based on. These may be placed in the "History" section. You may omit a network location for a work that was published at least four years before the Document itself, or if the original publisher of the version it refers to gives permission.
- K. For any section Entitled "Acknowledgements" or "Dedications", Preserve the Title of the section, and preserve in the section all the substance and tone of each of the contributor acknowledgements and/or dedications given therein.
- L. Preserve all the Invariant Sections of the Document, unaltered in their text and in their titles. Section numbers or the equivalent are not considered part of the section titles.
- M. Delete any section Entitled "Endorsements". Such a section may not be included in the Modified Version.
- N. Do not retitle any existing section to be Entitled "Endorsements"

or to conflict in title with any Invariant Section.

O. Preserve any Warranty Disclaimers.

If the Modified Version includes new front-matter sections or appendices that qualify as Secondary Sections and contain no material copied from the Document, you may at your option designate some or all of these sections as invariant. To do this, add their titles to the list of Invariant Sections in the Modified Version's license notice. These titles must be distinct from any other section titles.

You may add a section Entitled "Endorsements", provided it contains nothing but endorsements of your Modified Version by various parties--for example, statements of peer review or that the text has been approved by an organization as the authoritative definition of a standard.

You may add a passage of up to five words as a Front-Cover Text, and a passage of up to 25 words as a Back-Cover Text, to the end of the list of Cover Texts in the Modified Version. Only one passage of Front-Cover Text and one of Back-Cover Text may be added by (or through arrangements made by) any one entity. If the Document already includes a cover text for the same cover, previously added by you or by arrangement made by the same entity you are acting on behalf of, you may not add another; but you may replace the old one, on explicit permission from the previous publisher that added the old one.

The author(s) and publisher(s) of the Document do not by this License give permission to use their names for publicity for or to assert or imply endorsement of any Modified Version.

#### 5. COMBINING DOCUMENTS

You may combine the Document with other documents released under this License, under the terms defined in section 4 above for modified versions, provided that you include in the combination all of the Invariant Sections of all of the original documents, unmodified, and list them all as Invariant Sections of your combined work in its license notice, and that you preserve all their Warranty Disclaimers.

The combined work need only contain one copy of this License, and multiple identical Invariant Sections may be replaced with a single copy. If there are multiple Invariant Sections with the same name but different contents, make the title of each such section unique by adding at the end of it, in parentheses, the name of the original author or publisher of that section if known, or else a unique number. Make the same adjustment to the section titles in the list of Invariant Sections in the license notice of the combined work.

In the combination, you must combine any sections Entitled "History" in the various original documents, forming one section Entitled

"History"; likewise combine any sections Entitled "Acknowledgements", and any sections Entitled "Dedications". You must delete all sections Entitled "Endorsements".

#### 6. COLLECTIONS OF DOCUMENTS

You may make a collection consisting of the Document and other documents released under this License, and replace the individual copies of this License in the various documents with a single copy that is included in the collection, provided that you follow the rules of this License for verbatim copying of each of the documents in all other respects.

You may extract a single document from such a collection, and distribute it individually under this License, provided you insert a copy of this License into the extracted document, and follow this License in all other respects regarding verbatim copying of that document.

#### 7. AGGREGATION WITH INDEPENDENT WORKS

A compilation of the Document or its derivatives with other separate and independent documents or works, in or on a volume of a storage or distribution medium, is called an "aggregate" if the copyright resulting from the compilation is not used to limit the legal rights of the compilation's users beyond what the individual works permit. When the Document is included in an aggregate, this License does not apply to the other works in the aggregate which are not themselves derivative works of the Document.

If the Cover Text requirement of section 3 is applicable to these copies of the Document, then if the Document is less than one half of the entire aggregate, the Document's Cover Texts may be placed on covers that bracket the Document within the aggregate, or the electronic equivalent of covers if the Document is in electronic form. Otherwise they must appear on printed covers that bracket the whole aggregate.

#### 8. TRANSLATION

Translation is considered a kind of modification, so you may distribute translations of the Document under the terms of section 4. Replacing Invariant Sections with translations requires special permission from their copyright holders, but you may include translations of some or all Invariant Sections in addition to the original versions of these Invariant Sections. You may include a translation of this License, and all the license notices in the Document, and any Warranty Disclaimers, provided that you also include the original English version of this License and the original versions of those notices and disclaimers. In case of a disagreement between the translation and the original version of this License or a notice or disclaimer, the original version will prevail.

If a section in the Document is Entitled "Acknowledgements", "Dedications", or "History", the requirement (section 4) to Preserve its Title (section 1) will typically require changing the actual title.

#### 9. TERMINATION

You may not copy, modify, sublicense, or distribute the Document except as expressly provided under this License. Any attempt otherwise to copy, modify, sublicense, or distribute it is void, and will automatically terminate your rights under this License.

However, if you cease all violation of this License, then your license from a particular copyright holder is reinstated (a) provisionally, unless and until the copyright holder explicitly and finally terminates your license, and (b) permanently, if the copyright holder fails to notify you of the violation by some reasonable means prior to 60 days after the cessation.

Moreover, your license from a particular copyright holder is reinstated permanently if the copyright holder notifies you of the violation by some reasonable means, this is the first time you have received notice of violation of this License (for any work) from that copyright holder, and you cure the violation prior to 30 days after your receipt of the notice.

Termination of your rights under this section does not terminate the licenses of parties who have received copies or rights from you under this License. If your rights have been terminated and not permanently reinstated, receipt of a copy of some or all of the same material does not give you any rights to use it.

#### 10. FUTURE REVISIONS OF THIS LICENSE

The Free Software Foundation may publish new, revised versions of the GNU Free Documentation License from time to time. Such new versions will be similar in spirit to the present version, but may differ in detail to address new problems or concerns. See http://www.gnu.org/copyleft/.

Each version of the License is given a distinguishing version number. If the Document specifies that a particular numbered version of this License "or any later version" applies to it, you have the option of following the terms and conditions either of that specified version or of any later version that has been published (not as a draft) by the Free Software Foundation. If the Document does not specify a version number of this License, you may choose any version ever published (not as a draft) by the Free Software Foundation. If the Document specifies that a proxy can decide which future versions of this License can be used, that proxy's public statement of acceptance of a version permanently authorizes you to choose that version for the Document.

#### 11. RELICENSING

"Massive Multiauthor Collaboration Site" (or "MMC Site") means any World Wide Web server that publishes copyrightable works and also provides prominent facilities for anybody to edit those works. A public wiki that anybody can edit is an example of such a server. A "Massive Multiauthor Collaboration" (or "MMC") contained in the site means any set of copyrightable works thus published on the MMC site.

"CC-BY-SA" means the Creative Commons Attribution-Share Alike 3.0 license published by Creative Commons Corporation, a not-for-profit corporation with a principal place of business in San Francisco, California, as well as future copyleft versions of that license published by that same organization.

"Incorporate" means to publish or republish a Document, in whole or in part, as part of another Document.

An MMC is "eligible for relicensing" if it is licensed under this License, and if all works that were first published under this License somewhere other than this MMC, and subsequently incorporated in whole or in part into the MMC, (1) had no cover texts or invariant sections, and (2) were thus incorporated prior to November 1, 2008.

The operator of an MMC Site may republish an MMC contained in the site under CC-BY-SA on the same site at any time before August 1, 2009, provided the MMC is eligible for relicensing.

### Modules under this license

ed 1.9

## License exceptions for libgcc

libgcc contains this exception to the GNU General Public License (v2):

In addition to the permissions in the GNU General Public License, the Free Software Foundation gives you unlimited permission to link the compiled version of this file into combinations with other programs, and to distribute those combinations without any restriction coming from the use of this file. (The General Public License restrictions do apply in other respects; for example, they cover modification of the file, and distribution when not linked into a combine executable.)

Various assembler files contain this exception to the GNU General Public License:

As a special exception, if you link this library with files compiled with GCC to produce an executable, this does not cause the resulting executable to be covered by the GNU General Public License. This exception does not however invalidate any other reasons why the executable file might be covered by the GNU General Public License.

### Modules under this license

libgcc 4.8.5

## License exceptions for libstdc++

libstdc++ comes with the following so called "runtime exception" to GPLv2:

As a special exception, you may use this file as part of a free software library without restriction. Specifically, if other files instantiate templates or use macros or inline functions from this file, or you compile this file and link it with other files to produce an executable, this file does not by itself cause the resulting executable to be covered by the GNU General Public License. This exception does not however invalidate any other reasons why the executable file might be covered by the GNU General Public License.

### Modules under this license

libstdc++ 4.8.5

## **GCC RUNTIME LIBRARY EXCEPTION**

GCC RUNTIME LIBRARY EXCEPTION

Version 3.1, 31 March 2009

Copyright © 2009 Free Software Foundation, Inc. <http://fsf.org/>

Everyone is permitted to copy and distribute verbatim copies of this license document, but changing it is not allowed.

This GCC Runtime Library Exception ("Exception") is an additional permission under section 7 of the GNU General Public License, version 3 ("GPLv3"). It applies to a given file (the "Runtime Library") that bears a notice placed by the copyright holder of the file stating that the file is governed by GPLv3 along with this Exception.

When you use GCC to compile a program, GCC may combine portions of certain GCC header files and runtime libraries with the compiled program. The purpose of this Exception is to allow compilation of non-GPL (including proprietary) programs to use, in this way, the header files and runtime libraries covered by this Exception.

0. Definitions.

A file is an "Independent Module" if it either requires the Runtime Library for execution after a Compilation Process, or makes use of an interface provided by the Runtime Library, but is not otherwise based on the Runtime Library.

"GCC" means a version of the GNU Compiler Collection, with or without modifications, governed by version 3 (or a specified later version) of the GNU General Public License (GPL) with the option of using any subsequent versions published by the FSF.

"GPL-compatible Software" is software whose conditions of propagation, modification and use would permit combination with GCC in accord with the license of GCC.

"Target Code" refers to output from any compiler for a real or virtual target processor architecture, in executable form or suitable for input to an assembler , loader, linker and/or execution phase. Notwithstanding that, Target Code does not include data in any format that is used as a compiler intermediate representation, or used for producing a compiler intermediate representation.

The "Compilation Process" transforms code entirely represented in non-intermediate languages designed for human-written code, and/or in Java Virtual Machine byte code, into Target Code. Thus, for example, use of source code generators and preprocessors need not be considered part of the Compilation Process, since the Compilation Process can be understood as starting with the output of the generators or preprocessors.

A Compilation Process is "Eligible" if it is done using GCC, alone or with other GPL-compatible software, or if it is done without using any work based on GCC. For example, using non-GPL-compatible Software to optimize any GCC intermediate representations would not qualify as an Eligible Compilation Process.

1. Grant of Additional Permission.

You have permission to propagate a work of Target Code formed by combining the Runtime Library with Independent Modules, even if such propagation would otherwise violate the terms of GPLv3, provided that all Target Code was generated by Eligible Compilation Processes. You may then convey such a combination under terms of your choice, consistent with the licensing of the Independent Modules.

2. No Weakening of GCC Copyleft.

The availability of this Exception does not imply any general presumption that third-party software is unaffected by the copyleft requirements of the license of GCC.

## Modules under this license

libgcc 4.8.5

libstdc++ 4.8.5

# **Mozilla Public License Version 2.0**

1. Definitions

1.1. "Contributor" means each individual or legal entity that creates, contributes to the creation of, or owns Covered Software.

1.2. "Contributor Version" means the combination of the Contributions of others (if any) used by a Contributor and that particular Contributor's Contribution.

1.3. "Contribution" means Covered Software of a particular Contributor.

1.4. "Covered Software" means Source Code Form to which the initial Contributor has attached the notice in Exhibit A, the Executable Form of such Source Code Form, and Modifications of such Source Code Form, in each case including portions thereof.

1.5. "Incompatible With Secondary Licenses" means

a. that the initial Contributor has attached the notice described in Exhibit B to the Covered Software; or

b. that the Covered Software was made available under the terms of version 1.1 or earlier of the License, but not also under the terms of a Secondary License.

1.6. "Executable Form" means any form of the work other than Source Code Form.

1.7. "Larger Work" means a work that combines Covered Software with other material, in a separate file or files, that is not Covered Software. 1.8. "License" means this document. 1.9. "Licensable" means having the right to grant, to the maximum extent possible, whether at the time of the initial grant or subsequently, any and all of the rights conveyed by this License. 1.10. "Modifications" means any of the following: a. any file in Source Code Form that results from an addition to, deletion from, or modification of the contents of Covered Software; or b. any new file in Source Code Form that contains any Covered Software. 1.11. "Patent Claims" of a Contributor means any patent claim(s), including without limitation, method, process, and apparatus claims, in any patent Licensable by such Contributor that would be infringed, but for the grant of the License, by the making, using, selling, offering for sale, having made, import, or transfer of either its Contributions or its Contributor Version. 1.12. "Secondary License" means either the GNU General Public License, Version 2.0, the GNU Lesser General Public License, Version 2.1, the GNU Affero General Public License, Version 3.0, or any later versions of those licenses. 1.13. "Source Code Form" means the form of the work preferred for making modifications. 1.14. "You" (or "Your") means an individual or a legal entity exercising rights under this License. For legal entities, "You" includes any entity that controls, is controlled by, or is under common control with You. For purposes of this definition, "control" means (a) the power, direct or indirect, to cause the direction or management of such entity, whether by contract or otherwise, or (b) ownership of more than fifty percent (50%) of the outstanding shares or beneficial ownership of such entity. 2. License Grants and Conditions 2.1. Grants Each Contributor hereby grants You a world-wide, royalty-free, non-exclusive

license:

907

a. under intellectual property rights (other than patent or trademark) Licensable by such Contributor to use, reproduce, make available, modify, display, perform, distribute, and otherwise exploit its Contributions, either on an unmodified basis, with Modifications, or as part of a Larger Work; and

b. under Patent Claims of such Contributor to make, use, sell, offer for sale, have made, import, and otherwise transfer either its Contributions or its Contributor Version.

2.2. Effective Date

The licenses granted in Section 2.1 with respect to any Contribution become effective for each Contribution on the date the Contributor first distributes such Contribution.

2.3. Limitations on Grant Scope

The licenses granted in this Section 2 are the only rights granted under this License. No additional rights or licenses will be implied from the distribution or licensing of Covered Software under this License. Notwithstanding Section 2.1 (b) above, no patent license is granted by a Contributor:

a. for any code that a Contributor has removed from Covered Software; or

b. for infringements caused by: (i) Your and any other third party's modifications of Covered Software, or (ii) the combination of its Contributions with other software (except as part of its Contributor Version); or

c. under Patent Claims infringed by Covered Software in the absence of its Contributions.

This License does not grant any rights in the trademarks, service marks, or logos of any Contributor (except as may be necessary to comply with the notice requirements in Section 3.4).

2.4. Subsequent Licenses

No Contributor makes additional grants as a result of Your choice to distribute the Covered Software under a subsequent version of this License (see Section 10.2) or under the terms of a Secondary License (if permitted under the terms of Section 3.3).

#### 2.5. Representation

Each Contributor represents that the Contributor believes its Contributions are its original creation(s) or it has sufficient rights to grant the rights to its Contributions conveyed by this License.

2.6. Fair Use

This License is not intended to limit any rights You have under applicable

copyright doctrines of fair use, fair dealing, or other equivalents.

2.7. Conditions

Sections 3.1, 3.2, 3.3, and 3.4 are conditions of the licenses granted in Section 2.1.

3. Responsibilities

3.1. Distribution of Source Form

All distribution of Covered Software in Source Code Form, including any Modifications that You create or to which You contribute, must be under the terms of this License. You must inform recipients that the Source Code Form of the Covered Software is governed by the terms of this License, and how they can obtain a copy of this License. You may not attempt to alter or restrict the recipients' rights in the Source Code Form.

3.2. Distribution of Executable Form

If You distribute Covered Software in Executable Form then:

a. such Covered Software must also be made available in Source Code Form, as described in Section 3.1, and You must inform recipients of the Executable Form how they can obtain a copy of such Source Code Form by reasonable means in a timely manner, at a charge no more than the cost of distribution to the recipient; and

b. You may distribute such Executable Form under the terms of this License, or sublicense it under different terms, provided that the license for the Executable Form does not attempt to limit or alter the recipients' rights in the Source Code Form under this License.

3.3. Distribution of a Larger Work

You may create and distribute a Larger Work under terms of Your choice, provided that You also comply with the requirements of this License for the Covered Software. If the Larger Work is a combination of Covered Software with a work governed by one or more Secondary Licenses, and the Covered Software is not Incompatible With Secondary Licenses, this License permits You to additionally distribute such Covered Software under the terms of such Secondary License(s), so that the recipient of the Larger Work may, at their option, further distribute the Covered Software under the terms of either this License or such Secondary License(s).

3.4. Notices

You may not remove or alter the substance of any license notices (including copyright notices, patent notices, disclaimers of warranty, or limitations of liability) contained within the Source Code Form of the Covered Software, except that You may alter any license notices to the extent required to remedy known factual inaccuracies.

#### 3.5. Application of Additional Terms

You may choose to offer, and to charge a fee for, warranty, support, indemnity or liability obligations to one or more recipients of Covered Software. However, You may do so only on Your own behalf, and not on behalf of any Contributor. You must make it absolutely clear that any such warranty, support, indemnity, or liability obligation is offered by You alone, and You hereby agree to indemnify every Contributor for any liability incurred by such Contributor as a result of warranty, support, indemnity or liability terms You offer. You may include additional disclaimers of warranty and limitations of liability specific to any jurisdiction.

#### 4. Inability to Comply Due to Statute or Regulation

If it is impossible for You to comply with any of the terms of this License with respect to some or all of the Covered Software due to statute, judicial order, or regulation then You must: (a) comply with the terms of this License to the maximum extent possible; and (b) describe the limitations and the code they affect. Such description must be placed in a text file included with all distributions of the Covered Software under this License. Except to the extent prohibited by statute or regulation, such description must be sufficiently detailed for a recipient of ordinary skill to be able to understand it.

#### 5. Termination

5.1. The rights granted under this License will terminate automatically if You fail to comply with any of its terms. However, if You become compliant, then the rights granted under this License from a particular Contributor are reinstated (a) provisionally, unless and until such Contributor explicitly and finally terminates Your grants, and (b) on an ongoing basis, if such Contributor fails to notify You of the non-compliance by some reasonable means prior to 60 days after You have come back into compliance. Moreover, Your grants from a particular Contributor are reinstated on an ongoing basis if such Contributor notifies You of the non-compliance by some reasonable means, this is the first time You have received notice of non-compliance with this License from such Contributor, and You become compliant prior to 30 days after Your receipt of the notice.

5.2. If You initiate litigation against any entity by asserting a patent infringement claim (excluding declaratory judgment actions, counter-claims, and cross-claims) alleging that a Contributor Version directly or indirectly infringes any patent, then the rights granted to You by any and all Contributors for the Covered Software under Section 2.1 of this License shall terminate.

5.3. In the event of termination under Sections 5.1 or 5.2 above, all end user license agreements (excluding distributors and resellers) which have been validly granted by You or Your distributors under this License prior to termination shall survive termination.

#### 6. Disclaimer of Warranty

Covered Software is provided under this License on an "as is" basis, without warranty of any kind, either expressed, implied, or statutory, including, without limitation, warranties that the Covered Software is free of defects, merchantable, fit for a particular purpose or non-infringing. The entire risk as to the quality and performance of the Covered Software is with You. Should any Covered Software prove defective in any respect, You (not any Contributor) assume the cost of any necessary servicing, repair, or correction. This disclaimer of warranty constitutes an essential part of this License. No use of any Covered Software is authorized under this License except under this disclaimer.

#### 7. Limitation of Liability

Under no circumstances and under no legal theory, whether tort (including negligence), contract, or otherwise, shall any Contributor, or anyone who distributes Covered Software as permitted above, be liable to You for any direct, indirect, special, incidental, or consequential damages of any character including, without limitation, damages for lost profits, loss of goodwill, work stoppage, computer failure or malfunction, or any and all other commercial damages or losses, even if such party shall have been informed of the possibility of such damages. This limitation of liability shall not apply to liability for death or personal injury resulting from such party's negligence to the extent applicable law prohibits such limitation. Some jurisdictions do not allow the exclusion or limitation of incidental or consequential damages, so this exclusion and limitation may not apply to You.

#### 8. Litigation

Any litigation relating to this License may be brought only in the courts of a jurisdiction where the defendant maintains its principal place of business and such litigation shall be governed by laws of that jurisdiction, without reference to its conflict-of-law provisions. Nothing in this Section shall prevent a party's ability to bring cross-claims or counter-claims.

#### 9. Miscellaneous

This License represents the complete agreement concerning the subject matter hereof. If any provision of this License is held to be unenforceable, such provision shall be reformed only to the extent necessary to make it enforceable. Any law or regulation which provides that the language of a contract shall be construed against the drafter shall not be used to construe this License against a Contributor.

#### 10. Versions of the License

#### 10.1. New Versions

Mozilla Foundation is the license steward. Except as provided in Section 10.3, no one other than the license steward has the right to modify or publish new

versions of this License. Each version will be given a distinguishing version number.

10.2. Effect of New Versions

You may distribute the Covered Software under the terms of the version of the License under which You originally received the Covered Software, or under the terms of any subsequent version published by the license steward.

10.3. Modified Versions

If you create software not governed by this License, and you want to create a new license for such software, you may create and use a modified version of this License if you rename the license and remove any references to the name of the license steward (except to note that such modified license differs from this License).

10.4. Distributing Source Code Form that is Incompatible With Secondary Licenses

If You choose to distribute Source Code Form that is Incompatible With Secondary Licenses under the terms of this version of the License, the notice described in Exhibit B of this License must be attached.

Exhibit A - Source Code Form License Notice

This Source Code Form is subject to the terms of the Mozilla Public License, v. 2.0. If a copy of the MPL was not distributed with this file, You can obtain one at https://mozilla.org/MPL/2.0/.

If it is not possible or desirable to put the notice in a particular file, then You may include the notice in a location (such as a LICENSE file in a relevant directory) where a recipient would be likely to look for such a notice.

You may add additional accurate notices of copyright ownership.

Exhibit B - "Incompatible With Secondary Licenses" Notice

This Source Code Form is "Incompatible With Secondary Licenses", as defined by the Mozilla Public License, v. 2.0.

### Modules under this license

| nspr 4.13.1                 | nss 3.28.2       | nss-softokn 3.16.2.3 |
|-----------------------------|------------------|----------------------|
| nss-softokn-freebl 3.16.2.3 | nss-tools 3.28.2 | nss-util 3.28.2      |

# Python 2.7 license

This is the official license for the Python 2.7 release:

#### A. HISTORY OF THE SOFTWARE

\_\_\_\_\_

Python was created in the early 1990s by Guido van Rossum at Stichting Mathematisch Centrum (CWI, see http://www.cwi.nl) in the Netherlands as a successor of a language called ABC. Guido remains Python's principal author, although it includes many contributions from others.

In 1995, Guido continued his work on Python at the Corporation for National Research Initiatives (CNRI, see http://www.cnri.reston.va.us) in Reston, Virginia where he released several versions of the software.

In May 2000, Guido and the Python core development team moved to BeOpen.com to form the BeOpen PythonLabs team. In October of the same year, the PythonLabs team moved to Digital Creations (now Zope Corporation, see http://www.zope.com). In 2001, the Python Software Foundation (PSF, see http://www.python.org/psf/) was formed, a non-profit organization created specifically to own Python-related Intellectual Property. Zope Corporation is a sponsoring member of the PSF.

All Python releases are Open Source (see http://www.opensource.org for the Open Source Definition). Historically, most, but not all, Python releases have also been GPL-compatible; the table below summarizes the various releases.

| Release        | Derived<br>from | Үеаг      | Owner      | GPL-<br>compatible? (1) |
|----------------|-----------------|-----------|------------|-------------------------|
| 0.9.0 thru 1.2 | 1 0             | 1991-1995 | CWI        | yes                     |
| 1.3 thru 1.5.2 |                 | 1995-1999 | CNRI       | yes                     |
| 1.6            | 1.5.2           | 2000      | CNRI       | NO                      |
| 2.0            | 1.6             | 2000      | BeOpen.com | NO                      |
| 1.6.1          | 1.6             | 2001      | CNRI       | yes (2)                 |
| 2.1            | 2.0+1.6.1       | 2001      | PSF        | NO                      |
| 2.0.1          | 2.0+1.6.1       | 2001      | PSF        | yes                     |
| 2.1.1          | 2.1+2.0.1       | 2001      | PSF        | yes                     |
| 2.2            | 2.1.1           | 2001      | PSF        | yes                     |
| 2.1.2          | 2.1.1           | 2002      | PSF        | yes                     |
| 2.1.3          | 2.1.2           | 2002      | PSF        | yes                     |
| 2.2.1          | 2.2             | 2002      | PSF        | yes                     |
| 2.2.2          | 2.2.1           | 2002      | PSF        | yes                     |
| 2.2.3          | 2.2.2           | 2003      | PSF        | yes                     |
| 2.3            | 2.2.2           | 2002-2003 | PSF        | yes                     |
| 2.3.1          | 2.3             | 2002-2003 | PSF        | yes                     |
| 2.3.2          | 2.3.1           | 2002-2003 | PSF        | yes                     |
| 2.3.3          | 2.3.2           | 2002-2003 | PSF        | yes                     |
| 2.3.4          | 2.3.3           | 2004      | PSF        | yes                     |
| 2.3.5          | 2.3.4           | 2005      | PSF        | yes                     |

| 2.4   | 2.3   | 2004 | PSF | yes |  |
|-------|-------|------|-----|-----|--|
| 2.4.1 | 2.4   | 2005 | PSF | yes |  |
| 2.4.2 | 2.4.1 | 2005 | PSF | yes |  |
| 2.4.3 | 2.4.2 | 2006 | PSF | yes |  |
| 2.5   | 2.4   | 2006 | PSF | yes |  |
| 2.7   | 2.6   | 2010 | PSF | yes |  |

Footnotes:

- (1) GPL-compatible doesn't mean that we're distributing Python under the GPL. All Python licenses, unlike the GPL, let you distribute a modified version without making your changes open source. The GPL-compatible licenses make it possible to combine Python with other software that is released under the GPL; the others don't.
- (2) According to Richard Stallman, 1.6.1 is not GPL-compatible, because its license has a choice of law clause. According to CNRI, however, Stallman's lawyer has told CNRI's lawyer that 1.6.1 is "not incompatible" with the GPL.

Thanks to the many outside volunteers who have worked under Guido's direction to make these releases possible.

B. TERMS AND CONDITIONS FOR ACCESSING OR OTHERWISE USING PYTHON

PYTHON SOFTWARE FOUNDATION LICENSE VERSION 2

1. This LICENSE AGREEMENT is between the Python Software Foundation ("PSF"), and the Individual or Organization ("Licensee") accessing and otherwise using this software ("Python") in source or binary form and its associated documentation.

2. Subject to the terms and conditions of this License Agreement, PSF hereby grants Licensee a nonexclusive, royalty-free, world-wide license to reproduce, analyze, test, perform and/or display publicly, prepare derivative works, distribute, and otherwise use Python alone or in any derivative version, provided, however, that PSF's License Agreement and PSF's notice of copyright, i.e., "Copyright (c) 2001, 2002, 2003, 2004, 2005, 2006 Python Software Foundation; All Rights Reserved" are retained in Python alone or in any derivative version prepared by Licensee.

3. In the event Licensee prepares a derivative work that is based on or incorporates Python or any part thereof, and wants to make the derivative work available to others as provided herein, then Licensee hereby agrees to include in any such work a brief summary of the changes made to Python. 4. PSF is making Python available to Licensee on an "AS IS" basis. PSF MAKES NO REPRESENTATIONS OR WARRANTIES, EXPRESS OR IMPLIED. BY WAY OF EXAMPLE, BUT NOT LIMITATION, PSF MAKES NO AND DISCLAIMS ANY REPRESENTATION OR WARRANTY OF MERCHANTABILITY OR FITNESS FOR ANY PARTICULAR PURPOSE OR THAT THE USE OF PYTHON WILL NOT INFRINGE ANY THIRD PARTY RIGHTS.

5. PSF SHALL NOT BE LIABLE TO LICENSEE OR ANY OTHER USERS OF PYTHON FOR ANY INCIDENTAL, SPECIAL, OR CONSEQUENTIAL DAMAGES OR LOSS AS A RESULT OF MODIFYING, DISTRIBUTING, OR OTHERWISE USING PYTHON, OR ANY DERIVATIVE THEREOF, EVEN IF ADVISED OF THE POSSIBILITY THEREOF.

6. This License Agreement will automatically terminate upon a material breach of its terms and conditions.

7. Nothing in this License Agreement shall be deemed to create any relationship of agency, partnership, or joint venture between PSF and Licensee. This License Agreement does not grant permission to use PSF trademarks or trade name in a trademark sense to endorse or promote products or services of Licensee, or any third party.

8. By copying, installing or otherwise using Python, Licensee agrees to be bound by the terms and conditions of this License Agreement.

BEOPEN.COM LICENSE AGREEMENT FOR PYTHON 2.0

BEOPEN PYTHON OPEN SOURCE LICENSE AGREEMENT VERSION 1

1. This LICENSE AGREEMENT is between BeOpen.com ("BeOpen"), having an office at 160 Saratoga Avenue, Santa Clara, CA 95051, and the Individual or Organization ("Licensee") accessing and otherwise using this software in source or binary form and its associated documentation ("the Software").

2. Subject to the terms and conditions of this BeOpen Python License Agreement, BeOpen hereby grants Licensee a non-exclusive, royalty-free, world-wide license to reproduce, analyze, test, perform and/or display publicly, prepare derivative works, distribute, and otherwise use the Software alone or in any derivative version, provided, however, that the BeOpen Python License is retained in the Software, alone or in any derivative version prepared by Licensee.

3. BeOpen is making the Software available to Licensee on an "AS IS" basis. BEOPEN MAKES NO REPRESENTATIONS OR WARRANTIES, EXPRESS OR IMPLIED. BY WAY OF EXAMPLE, BUT NOT LIMITATION, BEOPEN MAKES NO AND DISCLAIMS ANY REPRESENTATION OR WARRANTY OF MERCHANTABILITY OR FITNESS FOR ANY PARTICULAR PURPOSE OR THAT THE USE OF THE SOFTWARE WILL NOT INFRINGE ANY THIRD PARTY RIGHTS.

4. BEOPEN SHALL NOT BE LIABLE TO LICENSEE OR ANY OTHER USERS OF THE SOFTWARE FOR ANY INCIDENTAL, SPECIAL, OR CONSEQUENTIAL DAMAGES OR LOSS AS A RESULT OF USING, MODIFYING OR DISTRIBUTING THE SOFTWARE, OR ANY DERIVATIVE THEREOF, EVEN IF ADVISED OF THE POSSIBILITY THEREOF.

5. This License Agreement will automatically terminate upon a material breach of its terms and conditions.

6. This License Agreement shall be governed by and interpreted in all respects by the law of the State of California, excluding conflict of law provisions. Nothing in this License Agreement shall be deemed to create any relationship of agency, partnership, or joint venture between BeOpen and Licensee. This License Agreement does not grant permission to use BeOpen trademarks or trade names in a trademark sense to endorse or promote products or services of Licensee, or any third party. As an exception, the "BeOpen Python" logos available at http://www.pythonlabs.com/logos.html may be used according to the permissions granted on that web page.

7. By copying, installing or otherwise using the software, Licensee agrees to be bound by the terms and conditions of this License Agreement.

CNRI LICENSE AGREEMENT FOR PYTHON 1.6.1

-----

1. This LICENSE AGREEMENT is between the Corporation for National Research Initiatives, having an office at 1895 Preston White Drive, Reston, VA 20191 ("CNRI"), and the Individual or Organization ("Licensee") accessing and otherwise using Python 1.6.1 software in source or binary form and its associated documentation.

2. Subject to the terms and conditions of this License Agreement, CNRI hereby grants Licensee a nonexclusive, royalty-free, world-wide license to reproduce, analyze, test, perform and/or display publicly, prepare derivative works, distribute, and otherwise use Python 1.6.1 alone or in any derivative version, provided, however, that CNRI's License Agreement and CNRI's notice of copyright, i.e., "Copyright (c) 1995-2001 Corporation for National Research Initiatives; All Rights Reserved" are retained in Python 1.6.1 alone or in any derivative version prepared by Licensee. Alternately, in lieu of CNRI's License Agreement, Licensee may substitute the following text (omitting the quotes): "Python 1.6.1 is made available subject to the terms and conditions in CNRI's License Agreement. This Agreement together with Python 1.6.1 may be located on the Internet using the following unique, persistent identifier (known as a handle): 1895.22/1013. This Agreement may also be obtained from a proxy server on the Internet using the following URL: http://hdl.handle.net/1895.22/1013".

3. In the event Licensee prepares a derivative work that is based on or incorporates Python 1.6.1 or any part thereof, and wants to make the derivative work available to others as provided herein, then Licensee hereby agrees to include in any such work a brief summary of the changes made to Python 1.6.1.

4. CNRI is making Python 1.6.1 available to Licensee on an "AS IS" basis. CNRI MAKES NO REPRESENTATIONS OR WARRANTIES, EXPRESS OR IMPLIED. BY WAY OF EXAMPLE, BUT NOT LIMITATION, CNRI MAKES NO AND DISCLAIMS ANY REPRESENTATION OR WARRANTY OF MERCHANTABILITY OR FITNESS FOR ANY PARTICULAR PURPOSE OR THAT THE USE OF PYTHON 1.6.1 WILL NOT INFRINGE ANY THIRD PARTY RIGHTS.

5. CNRI SHALL NOT BE LIABLE TO LICENSEE OR ANY OTHER USERS OF PYTHON 1.6.1 FOR ANY INCIDENTAL, SPECIAL, OR CONSEQUENTIAL DAMAGES OR LOSS AS A RESULT OF MODIFYING, DISTRIBUTING, OR OTHERWISE USING PYTHON 1.6.1, OR ANY DERIVATIVE THEREOF, EVEN IF ADVISED OF THE POSSIBILITY THEREOF.

6. This License Agreement will automatically terminate upon a material breach of its terms and conditions.

7. This License Agreement shall be governed by the federal intellectual property law of the United States, including without limitation the federal copyright law, and, to the extent such U.S. federal law does not apply, by the law of the Commonwealth of Virginia, excluding Virginia's conflict of law provisions. Notwithstanding the foregoing, with regard to derivative works based on Python 1.6.1 that incorporate non-separable material that was previously distributed under the GNU General Public License (GPL), the law of the Commonwealth of Virginia shall govern this License Agreement only as to issues arising under or with respect to Paragraphs 4, 5, and 7 of this License Agreement. Nothing in this License Agreement shall be deemed to create any relationship of agency, partnership, or joint venture between CNRI and Licensee. This License Agreement does not grant permission to use CNRI trademarks or trade name in a trademark sense to endorse or promote products or services of Licensee, or any third party.

8. By clicking on the "ACCEPT" button where indicated, or by copying, installing or otherwise using Python 1.6.1, Licensee agrees to be bound by the terms and conditions of this License Agreement.

ACCEPT

CWI LICENSE AGREEMENT FOR PYTHON 0.9.0 THROUGH 1.2

Copyright (c) 1991 - 1995, Stichting Mathematisch Centrum Amsterdam, The Netherlands. All rights reserved. Permission to use, copy, modify, and distribute this software and its documentation for any purpose and without fee is hereby granted, provided that the above copyright notice appear in all copies and that both that copyright notice and this permission notice appear in supporting documentation, and that the name of Stichting Mathematisch Centrum or CWI not be used in advertising or publicity pertaining to distribution of the software without specific, written prior permission.

STICHTING MATHEMATISCH CENTRUM DISCLAIMS ALL WARRANTIES WITH REGARD TO THIS SOFTWARE, INCLUDING ALL IMPLIED WARRANTIES OF MERCHANTABILITY AND FITNESS, IN NO EVENT SHALL STICHTING MATHEMATISCH CENTRUM BE LIABLE FOR ANY SPECIAL, INDIRECT OR CONSEQUENTIAL DAMAGES OR ANY DAMAGES WHATSOEVER RESULTING FROM LOSS OF USE, DATA OR PROFITS, WHETHER IN AN ACTION OF CONTRACT, NEGLIGENCE OR OTHER TORTIOUS ACTION, ARISING OUT OF OR IN CONNECTION WITH THE USE OR PERFORMANCE OF THIS SOFTWARE.

### Modules under this license

python 2.7.5

python-crypto 2.6.1

python-libs 2.7.5

## The Vovida Software License, Version 1.0

Copyright (c) 2000 Vovida Networks, Inc. All rights reserved.

Redistribution and use in source and binary forms, with or without modification, are permitted provided that the following conditions are met:

Redistributions of source code must retain the above copyright notice, this list of conditions and the following disclaimer.

Redistributions in binary form must reproduce the above copyright notice, this list of conditions and the following disclaimer in the documentation and/or other materials provided with the distribution.

The names "VOCAL", "Vovida Open Communication Application Library", and "Vovida Open Communication Application Library (VOCAL)" must not be used to endorse or promote products derived from this software without prior written permission. For written permission, please contact vocal@vovida.org.

Products derived from this software may not be called "VOCAL", nor may "VOCAL" appear in their name, without prior written permission.

THIS SOFTWARE IS PROVIDED "AS IS" AND ANY EXPRESSED OR IMPLIED WARRANTIES, INCLUDING, BUT NOT LIMITED TO, THE IMPLIED WARRANTIES OF MERCHANTABILITY, FITNESS FOR A PARTICULAR PURPOSE, TITLE AND NON-INFRINGEMENT ARE DISCLAIMED. IN NO EVENT SHALL VOVIDA NETWORKS, INC. OR ITS CONTRIBUTORS BE LIABLE FOR ANY DAMAGES IN EXCESS OF \$1,000, NOR FOR ANY INDIRECT, INCIDENTAL, SPECIAL, EXEMPLARY, OR CONSEQUENTIAL DAMAGES (INCLUDING, BUT NOT LIMITED TO, PROCUREMENT OF SUBSTITUTE GOODS OR SERVICES; LOSS OF USE, DATA, OR PROFITS; OR BUSINESS INTERRUPTION) HOWEVER CAUSED AND ON ANY THEORY OF LIABILITY, WHETHER IN CONTRACT, STRICT LIABILITY, OR TORT (INCLUDING NEGLIGENCE OR OTHERWISE) ARISING IN ANY WAY OUT OF THE USE OF THIS SOFTWARE, EVEN IF ADVISED OF THE POSSIBILITY OF SUCH DAMAGE.

### Modules under this license

stund 0.92

## Software developed by Cisco Systems

Copyright (c) 2001-2006, Cisco Systems, Inc. All rights reserved.

Redistribution and use in source and binary forms, with or without modification, are permitted provided that the following conditions are met:

Redistributions of source code must retain the above copyright notice, this list of conditions and the following disclaimer.

Redistributions in binary form must reproduce the above copyright notice, this list of conditions and the following disclaimer in the documentation and/or other materials provided with the distribution.

Neither the name of the Cisco Systems, Inc. nor the names of its contributors may be used to endorse or promote products derived from this software without specific prior written permission.

THIS SOFTWARE IS PROVIDED BY THE COPYRIGHT HOLDERS AND CONTRIBUTORS "AS IS" AND ANY EXPRESS OR IMPLIED WARRANTIES, INCLUDING, BUT NOT LIMITED TO, THE IMPLIED WARRANTIES OF MERCHANTABILITY AND FITNESS FOR A PARTICULAR PURPOSE ARE DISCLAIMED. IN NO EVENT SHALL THE COPYRIGHT HOLDERS OR CONTRIBUTORS BE LIABLE FOR ANY DIRECT, INDIRECT, INCIDENTAL, SPECIAL, EXEMPLARY, OR CONSEQUENTIAL DAMAGES (INCLUDING, BUT NOT LIMITED TO, PROCUREMENT OF SUBSTITUTE GOODS OR SERVICES; LOSS OF USE, DATA, OR PROFITS; OR BUSINESS INTERRUPTION) HOWEVER CAUSED AND ON ANY THEORY OF LIABILITY, WHETHER IN CONTRACT, STRICT LIABILITY, OR TORT (INCLUDING NEGLIGENCE OR OTHERWISE) ARISING IN ANY WAY OUT OF THE USE OF THIS SOFTWARE, EVEN IF ADVISED OF THE POSSIBILITY OF SUCH DAMAGE.

## Modules under this license

srtp 1.5.3

libsrtp 1.5.3

# Software developed at University of California

There are several licenses with the same terms, but different copyright notices. For each copyright notice, the modules under that license are listed. Below are the terms common for all these licenses.

Copyright (c) 1988 The Regents of the University of California. All rights reserved.

This code is derived from software written by Ken Arnold and published in UNIX Review, Vol. 6, No. 8.

vixie-cron 3.0.1

Copyright (c) 1989 The Regents of the University of California. All rights reserved.

This code is derived from software contributed to Berkeley by Paul Vixie.

vixie-cron 3.0.1

Redistribution and use in source and binary forms are permitted provided that the above copyright notice and this paragraph are duplicated in all such forms and that any documentation, advertising materials, and other materials related to such distribution and use acknowledge that the software was developed by the University of California, Berkeley. The name of the University may not be used to endorse or promote products derived from this software without specific prior written permission.

THIS SOFTWARE IS PROVIDED "AS IS" AND WITHOUT ANY EXPRESS OR IMPLIED WARRANTIES, INCLUDING, WITHOUT LIMITATION, THE IMPLIED WARRANTIES OF MERCHANTABILITY AND FITNESS FOR A PARTICULAR PURPOSE.

There are several licenses with the same terms, but different copyright notices. For each copyright notice, the modules under that license are listed. Below are the terms common for all these licenses.

Copyright (c) 1985, 1986 The Regents of the University of California. All rights reserved.

This code is derived from software contributed to Berkeley by James A. Woods, derived from original work by Spencer Thomas and Joseph Orost.

ppp 2.4.5

Copyright (c) 1982, 1986, 1988, 1989, 1990, 1991, 1992, 1993, 1994, 1995, 1996, 1997, 1998, 1999, 2000, 2004

The Regents of the University of California. All rights reserved.

ftp 0.17

Redistribution and use in source and binary forms, with or without modification, are permitted provided that the following conditions are met:

1. Redistributions of source code must retain the above copyright notice, this list of conditions and the following disclaimer.

2. Redistributions in binary form must reproduce the above copyright notice, this list of conditions and the following disclaimer in the documentation and/or other materials provided with the distribution.

3. All advertising materials mentioning features or use of this software must display the following acknowledgement:

This product includes software developed by the University of California, Berkeley and its contributors.

4. Neither the name of the University nor the names of its contributors may be used to endorse or promote products derived from this software without specific prior written permission.

THIS SOFTWARE IS PROVIDED BY THE REGENTS AND CONTRIBUTORS "AS IS" AND ANY EXPRESS OR IMPLIED WARRANTIES, INCLUDING, BUT NOT LIMITED TO, THE IMPLIED WARRANTIES OF MERCHANTABILITY AND FITNESS FOR A PARTICULAR PURPOSE ARE DISCLAIMED. IN NO EVENT SHALL THE REGENTS OR CONTRIBUTORS BE LIABLE FOR ANY DIRECT, INDIRECT, INCIDENTAL, SPECIAL, EXEMPLARY, OR CONSEQUENTIAL DAMAGES (INCLUDING, BUT NOT LIMITED TO, PROCUREMENT OF SUBSTITUTE GOODS OR SERVICES; LOSS OF USE, DATA, OR PROFITS; OR BUSINESS INTERRUPTION) HOWEVER CAUSED AND ON ANY THEORY OF LIABILITY, WHETHER IN CONTRACT, STRICT LIABILITY, OR TORT (INCLUDING NEGLIGENCE OR OTHERWISE) ARISING IN ANY WAY OUT OF THE USE OF THIS SOFTWARE, EVEN IF ADVISED OF THE POSSIBILITY OF SUCH DAMAGE.

There are several licenses with the same terms, but different copyright notices. For each copyright notice, the modules under that license are listed. Below are the terms common for all these licenses.

Copyright (c) 2002 Google, Inc. All rights reserved.

ppp 2.4.5

Copyright (c) 1995 Eric Rosenquist. All rights reserved.

ppp 2.4.5

Redistribution and use in source and binary forms, with or without modification, are permitted provided that the following conditions are met:

1. Redistributions of source code must retain the above copyright notice, this list of conditions and the following disclaimer.

2. Redistributions in binary form must reproduce the above copyright notice, this list of conditions and the following disclaimer in the documentation and/or other materials provided with the distribution.

3. The name(s) of the authors of this software must not be used to endorse or promote products derived from this software without prior written permission.

THE AUTHORS OF THIS SOFTWARE DISCLAIM ALL WARRANTIES WITH REGARD TO THIS SOFTWARE, INCLUDING ALL IMPLIED WARRANTIES OF MERCHANTABILITY AND FITNESS, IN NO EVENT SHALL THE AUTHORS BE LIABLE FOR ANY SPECIAL, INDIRECT OR CONSEQUENTIAL DAMAGES OR ANY DAMAGES WHATSOEVER RESULTING FROM LOSS OF USE, DATA OR PROFITS, WHETHER IN AN ACTION OF CONTRACT, NEGLIGENCE OR OTHER TORTIOUS ACTION, ARISING OUT OF OR IN CONNECTION WITH THE USE OR PERFORMANCE OF THIS SOFTWARE.

# zlib

| <pre>/* zlib.h interface of the 'zlib' general purpose compression library version 1.2.11, January 15th, 2017</pre>                                                                                                    |  |  |  |
|----------------------------------------------------------------------------------------------------|--|--|--|
| Copyright (C) 1995-2017 Jean-loup Gailly and Mark Adler                                                                                                    |  |  |  |
| This software is provided 'as-is', without any express or implied<br>warranty. In no event will the authors be held liable for any damages<br>arising from the use of this software.                                                                                                    |  |  |  |
| Permission is granted to anyone to use this software for any purpose, including commercial applications, and to alter it and redistribute it freely, subject to the following restrictions:                                                                                                    |  |  |  |
| <ol> <li>The origin of this software must not be misrepresented; you must not<br/>claim that you wrote the original software. If you use this software<br/>in a product, an acknowledgment in the product documentation would be<br/>appreciated but is not required.</li> <li>Altered source versions must be plainly marked as such, and must not be<br/>misrepresented as being the original software.</li> <li>This notice may not be removed or altered from any source distribution.</li> </ol> |  |  |  |
| Jean-loup Gailly Mark Adler<br>jloup@gzip.org madler@alumni.caltech.edu                                                                                                    |  |  |  |
| */                                                                                                    |  |  |  |

## Modules under this license

zlib 1.2.7

ppp 2.4.5

# ISC

Copyright (c) 2004-2013 by Internet Systems Consortium, Inc. ("ISC") Copyright (c) 1995-2003 by Internet Software Consortium

Permission to use, copy, modify, and distribute this software for any purpose with or without fee is hereby granted, provided that the above copyright notice and this permission notice appear in all copies.

THE SOFTWARE IS PROVIDED "AS IS" AND ISC DISCLAIMS ALL WARRANTIES WITH REGARD TO THIS SOFTWARE INCLUDING ALL IMPLIED WARRANTIES OF MERCHANTABILITY AND FITNESS. IN NO EVENT SHALL ISC BE LIABLE FOR ANY SPECIAL, DIRECT, INDIRECT, OR CONSEQUENTIAL DAMAGES OR ANY DAMAGES WHATSOEVER RESULTING FROM LOSS OF USE, DATA OR PROFITS, WHETHER IN AN ACTION OF CONTRACT, NEGLIGENCE OR OTHER TORTIOUS ACTION, ARISING OUT OF OR IN CONNECTION WITH THE USE OR PERFORMANCE OF THIS SOFTWARE.

Internet Systems Consortium, Inc.
950 Charter Street
Redwood City, CA 94063
<info@isc.org>
https://www.isc.org/

## Modules under this license

| bind-libs-lite 9.9.4 | dhcp 4.2.5      | dhclient 4.2.5 |
|----------------------|-----------------|----------------|
| dhcp-common 4.2.5    | dhcp-libs 4.2.5 |                |

# License for bzip2

This program, "bzip2", the associated library "libbzip2", and all documentation, are copyright (C) 1996-2010 Julian R Seward. All rights reserved.

Redistribution and use in source and binary forms, with or without modification, are permitted provided that the following conditions are met:

- 1. Redistributions of source code must retain the above copyright notice, this list of conditions and the following disclaimer.
- The origin of this software must not be misrepresented; you must not claim that you wrote the original software. If you use this software in a product, an acknowledgment in the product documentation would be appreciated but is not required.
- 3. Altered source versions must be plainly marked as such, and must not be misrepresented as being the original software.
- 4. The name of the author may not be used to endorse or promote products derived from this software without specific prior written permission.

THIS SOFTWARE IS PROVIDED BY THE AUTHOR ``AS IS'' AND ANY EXPRESS OR IMPLIED WARRANTIES, INCLUDING, BUT NOT LIMITED TO, THE IMPLIED WARRANTIES OF MERCHANTABILITY AND FITNESS FOR A PARTICULAR PURPOSE ARE DISCLAIMED. IN NO EVENT SHALL THE AUTHOR BE LIABLE FOR ANY DIRECT, INDIRECT, INCIDENTAL, SPECIAL, EXEMPLARY, OR CONSEQUENTIAL DAMAGES (INCLUDING, BUT NOT LIMITED TO, PROCUREMENT OF SUBSTITUTE GOODS OR SERVICES; LOSS OF USE, DATA, OR PROFITS; OR BUSINESS INTERRUPTION) HOWEVER CAUSED AND ON ANY THEORY OF LIABILITY, WHETHER IN CONTRACT, STRICT LIABILITY, OR TORT (INCLUDING NEGLIGENCE OR OTHERWISE) ARISING IN ANY WAY OUT OF THE USE OF THIS SOFTWARE, EVEN IF ADVISED OF THE POSSIBILITY OF SUCH DAMAGE.

Julian Seward, jseward@bzip.org bzip2/libbzip2 version 1.0.6 of 6 September 2010

### Modules under this license

bzip2-libs 1.0.6

## License for lilo

LInux LOader (LILO) program code, documentation, and auxiliary programs:

Copyright 1992-1998 Werner Almesberger Copyright 1999-2007 John Coffman Copyright 2009-2013 Joachim Wiedorn All rights reserved.

License

-----

Redistribution and use in source and binary forms, with or without modification, are permitted provided that the following conditions are met:

- \* Redistributions of source code must retain the above copyright notice, this list of conditions and the following disclaimer.
- \* Redistributions in binary form must reproduce the above copyright notice, this list of conditions and the following disclaimer in the documentation and/or other materials provided with the distribution.
- \* Neither the names of the authors nor the names of other contributors may be used to endorse or promote products derived from this software without specific prior written permission.

#### Disclaimer

-----

THIS SOFTWARE IS PROVIDED BY THE COPYRIGHT HOLDERS AND CONTRIBUTORS "AS IS" AND ANY EXPRESS OR IMPLIED WARRANTIES, INCLUDING, BUT NOT LIMITED TO, THE IMPLIED WARRANTIES OF MERCHANTABILITY AND FITNESS FOR A PARTICULAR PURPOSE ARE DISCLAIMED. IN NO EVENT SHALL THE COPYRIGHT HOLDER OR CONTRIBUTORS BE LIABLE FOR ANY DIRECT, INDIRECT, INCIDENTAL, SPECIAL, EXEMPLARY, OR CONSEQUENTIAL DAMAGES (INCLUDING, BUT NOT LIMITED TO, PROCUREMENT OF SUBSTITUTE GOODS OR SERVICES; LOSS OF USE, DATA, OR PROFITS; OR BUSINESS INTERRUPTION) HOWEVER CAUSED AND ON ANY THEORY OF LIABILITY, WHETHER IN CONTRACT, STRICT LIABILITY, OR TORT (INCLUDING NEGLIGENCE OR OTHERWISE) ARISING IN ANY WAY OUT OF THE USE OF THIS SOFTWARE, EVEN IF ADVISED OF THE POSSIBILITY OF SUCH DAMAGE.

(Note: The above license is based on the BSD License at: http://www.opensource.org/licenses/bsd-license.html)

### Modules under this license

lilo 24.2

lilo32 24.2

# Software in the GNU C distribution

This file contains the copying permission notices for various files in the GNU C Library distribution that have copyright owners other than the Free Software Foundation. These notices all require that a copy of the notice be included in the accompanying documentation and be distributed with binary distributions of the code, so be sure to include this file along with any binary distributions derived from the GNU C Library.

All code incorporated from 4.4 BSD is distributed under the following license:

Copyright (C) 1991 Regents of the University of California. All rights reserved.

Redistribution and use in source and binary forms, with or without modification, are permitted provided that the following conditions are met:

- 1. Redistributions of source code must retain the above copyright notice, this list of conditions and the following disclaimer.
- Redistributions in binary form must reproduce the above copyright notice, this list of conditions and the following disclaimer in the documentation and/or other materials provided with the distribution.
- 3. [This condition was removed.]
- 4. Neither the name of the University nor the names of its contributors may be used to endorse or promote products derived from this software without specific prior written permission.

THIS SOFTWARE IS PROVIDED BY THE REGENTS AND CONTRIBUTORS ``AS IS'' AND ANY EXPRESS OR IMPLIED WARRANTIES, INCLUDING, BUT NOT LIMITED TO, THE IMPLIED WARRANTIES OF MERCHANTABILITY AND FITNESS FOR A PARTICULAR PURPOSE ARE DISCLAIMED. IN NO EVENT SHALL THE REGENTS OR CONTRIBUTORS BE LIABLE FOR ANY DIRECT, INDIRECT, INCIDENTAL, SPECIAL, EXEMPLARY, OR CONSEQUENTIAL DAMAGES (INCLUDING, BUT NOT LIMITED TO, PROCUREMENT OF SUBSTITUTE GOODS OR SERVICES; LOSS OF USE, DATA, OR PROFITS; OR BUSINESS INTERRUPTION) HOWEVER CAUSED AND ON ANY THEORY OF LIABILITY, WHETHER IN CONTRACT, STRICT LIABILITY, OR TORT (INCLUDING NEGLIGENCE OR OTHERWISE) ARISING IN ANY WAY OUT OF THE USE OF THIS SOFTWARE, EVEN IF ADVISED OF THE POSSIBILITY OF SUCH DAMAGE.

The DNS resolver code, taken from BIND 4.9.5, is copyrighted by UC Berkeley, by Digital Equipment Corporation and by Internet Software Consortium. The DEC portions are under the following license:

Portions Copyright (C) 1993 by Digital Equipment Corporation.

Permission to use, copy, modify, and distribute this software for any purpose with or without fee is hereby granted, provided that the above copyright notice and this permission notice appear in all copies, and that the name of Digital Equipment Corporation not be used in advertising or publicity pertaining to distribution of the document or software without specific, written prior permission.

THE SOFTWARE IS PROVIDED ``AS IS'' AND DIGITAL EQUIPMENT CORP. DISCLAIMS ALL WARRANTIES WITH REGARD TO THIS SOFTWARE, INCLUDING ALL IMPLIED WARRANTIES OF MERCHANTABILITY AND FITNESS. IN NO EVENT SHALL DIGITAL EQUIPMENT CORPORATION BE LIABLE FOR ANY SPECIAL, DIRECT, INDIRECT, OR CONSEQUENTIAL DAMAGES OR ANY DAMAGES WHATSOEVER RESULTING FROM LOSS OF USE, DATA OR PROFITS, WHETHER IN AN ACTION OF CONTRACT, NEGLIGENCE OR OTHER TORTIOUS ACTION, ARISING OUT OF OR IN CONNECTION WITH THE USE OR PERFORMANCE OF THIS SOFTWARE.

The ISC portions are under the following license:

Portions Copyright (c) 1996-1999 by Internet Software Consortium.

Permission to use, copy, modify, and distribute this software for any purpose with or without fee is hereby granted, provided that the above copyright notice and this permission notice appear in all copies.

THE SOFTWARE IS PROVIDED "AS IS" AND INTERNET SOFTWARE CONSORTIUM DISCLAIMS ALL WARRANTIES WITH REGARD TO THIS SOFTWARE INCLUDING ALL IMPLIED WARRANTIES OF MERCHANTABILITY AND FITNESS. IN NO EVENT SHALL INTERNET SOFTWARE CONSORTIUM BE LIABLE FOR ANY SPECIAL, DIRECT, INDIRECT, OR CONSEQUENTIAL DAMAGES OR ANY DAMAGES WHATSOEVER RESULTING FROM LOSS OF USE, DATA OR PROFITS, WHETHER IN AN ACTION OF CONTRACT, NEGLIGENCE OR OTHER TORTIOUS ACTION, ARISING OUT OF OR IN CONNECTION WITH THE USE OR PERFORMANCE OF THIS SOFTWARE.

The Sun RPC support (from rpcsrc-4.0) is covered by the following license:

Copyright (c) 2010, Oracle America, Inc.

Redistribution and use in source and binary forms, with or without modification, are permitted provided that the following conditions are met:

- \* Redistributions of source code must retain the above copyright notice, this list of conditions and the following disclaimer.
- \* Redistributions in binary form must reproduce the above copyright notice, this list of conditions and the following disclaimer in the documentation and/or other materials provided with the distribution.
- \* Neither the name of the "Oracle America, Inc." nor the names of its

contributors may be used to endorse or promote products derived from this software without specific prior written permission.

THIS SOFTWARE IS PROVIDED BY THE COPYRIGHT HOLDERS AND CONTRIBUTORS "AS IS" AND ANY EXPRESS OR IMPLIED WARRANTIES, INCLUDING, BUT NOT LIMITED TO, THE IMPLIED WARRANTIES OF MERCHANTABILITY AND FITNESS FOR A PARTICULAR PURPOSE ARE DISCLAIMED. IN NO EVENT SHALL THE COPYRIGHT HOLDER OR CONTRIBUTORS BE LIABLE FOR ANY DIRECT, INDIRECT, INCIDENTAL, SPECIAL, EXEMPLARY, OR CONSEQUENTIAL DAMAGES (INCLUDING, BUT NOT LIMITED TO, PROCUREMENT OF SUBSTITUTE GOODS OR SERVICES; LOSS OF USE, DATA, OR PROFITS; OR BUSINESS INTERRUPTION) HOWEVER CAUSED AND ON ANY THEORY OF LIABILITY, WHETHER IN CONTRACT, STRICT LIABILITY, OR TORT (INCLUDING NEGLIGENCE OR OTHERWISE) ARISING IN ANY WAY OUT OF THE USE OF THIS SOFTWARE, EVEN IF ADVISED OF THE POSSIBILITY OF SUCH DAMAGE.

The following CMU license covers some of the support code for Mach, derived from Mach 3.0:

Mach Operating System Copyright (C) 1991,1990,1989 Carnegie Mellon University All Rights Reserved.

Permission to use, copy, modify and distribute this software and its documentation is hereby granted, provided that both the copyright notice and this permission notice appear in all copies of the software, derivative works or modified versions, and any portions thereof, and that both notices appear in supporting documentation.

CARNEGIE MELLON ALLOWS FREE USE OF THIS SOFTWARE IN ITS ``AS IS'' CONDITION. CARNEGIE MELLON DISCLAIMS ANY LIABILITY OF ANY KIND FOR ANY DAMAGES WHATSOEVER RESULTING FROM THE USE OF THIS SOFTWARE.

Carnegie Mellon requests users of this software to return to

Software Distribution Coordinator School of Computer Science Carnegie Mellon University Pittsburgh PA 15213-3890

or Software.Distribution@CS.CMU.EDU any improvements or extensions that they make and grant Carnegie Mellon the rights to redistribute these changes.

The file if\_ppp.h is under the following CMU license:

Redistribution and use in source and binary forms, with or without modification, are permitted provided that the following conditions

#### are met:

- 1. Redistributions of source code must retain the above copyright notice, this list of conditions and the following disclaimer.
- Redistributions in binary form must reproduce the above copyright notice, this list of conditions and the following disclaimer in the documentation and/or other materials provided with the distribution.
- 3. Neither the name of the University nor the names of its contributors may be used to endorse or promote products derived from this software without specific prior written permission.

THIS SOFTWARE IS PROVIDED BY CARNEGIE MELLON UNIVERSITY AND CONTRIBUTORS ``AS IS'' AND ANY EXPRESS OR IMPLIED WARRANTIES, INCLUDING, BUT NOT LIMITED TO, THE IMPLIED WARRANTIES OF MERCHANTABILITY AND FITNESS FOR A PARTICULAR PURPOSE ARE DISCLAIMED. IN NO EVENT SHALL THE UNIVERSITY OR CONTRIBUTORS BE LIABLE FOR ANY DIRECT, INDIRECT, INCIDENTAL, SPECIAL, EXEMPLARY, OR CONSEQUENTIAL DAMAGES (INCLUDING, BUT NOT LIMITED TO, PROCUREMENT OF SUBSTITUTE GOODS OR SERVICES; LOSS OF USE, DATA, OR PROFITS; OR BUSINESS INTERRUPTION) HOWEVER CAUSED AND ON ANY THEORY OF LIABILITY, WHETHER IN CONTRACT, STRICT LIABILITY, OR TORT (INCLUDING NEGLIGENCE OR OTHERWISE) ARISING IN ANY WAY OUT OF THE USE OF THIS SOFTWARE, EVEN IF ADVISED OF THE POSSIBILITY OF SUCH DAMAGE.

The following license covers the files from Intel's "Highly Optimized Mathematical Functions for Itanium" collection:

Intel License Agreement

Copyright (c) 2000, Intel Corporation

All rights reserved.

Redistribution and use in source and binary forms, with or without modification, are permitted provided that the following conditions are met:

\* Redistributions of source code must retain the above copyright notice, this list of conditions and the following disclaimer.

\* Redistributions in binary form must reproduce the above copyright notice, this list of conditions and the following disclaimer in the documentation and/or other materials provided with the distribution.

\* The name of Intel Corporation may not be used to endorse or promote products derived from this software without specific prior written permission.

THIS SOFTWARE IS PROVIDED BY THE COPYRIGHT HOLDERS AND CONTRIBUTORS "AS IS" AND ANY EXPRESS OR IMPLIED WARRANTIES, INCLUDING, BUT NOT LIMITED TO, THE IMPLIED WARRANTIES OF MERCHANTABILITY AND FITNESS FOR A PARTICULAR PURPOSE ARE DISCLAIMED. IN NO EVENT SHALL INTEL OR CONTRIBUTORS BE LIABLE FOR ANY DIRECT, INDIRECT, INCIDENTAL, SPECIAL, EXEMPLARY, OR CONSEQUENTIAL DAMAGES (INCLUDING, BUT NOT LIMITED TO, PROCUREMENT OF SUBSTITUTE GOODS OR SERVICES; LOSS OF USE, DATA, OR PROFITS; OR BUSINESS INTERRUPTION) HOWEVER CAUSED AND ON ANY THEORY OF LIABILITY, WHETHER IN CONTRACT, STRICT LIABILITY, OR TORT (INCLUDING NEGLIGENCE OR OTHERWISE) ARISING IN ANY WAY OUT OF THE USE OF THIS SOFTWARE, EVEN IF ADVISED OF THE POSSIBILITY OF SUCH DAMAGE.

The files inet/getnameinfo.c and sysdeps/posix/getaddrinfo.c are copyright (C) by Craig Metz and are distributed under the following license:

/\* The Inner Net License, Version 2.00

The author(s) grant permission for redistribution and use in source and binary forms, with or without modification, of the software and documentation provided that the following conditions are met:

- If you receive a version of the software that is specifically labelled as not being for redistribution (check the version message and/or README), you are not permitted to redistribute that version of the software in any way or form.
- 1. All terms of the all other applicable copyrights and licenses must be followed.
- 2. Redistributions of source code must retain the authors' copyright notice(s), this list of conditions, and the following disclaimer.
- Redistributions in binary form must reproduce the authors' copyright notice(s), this list of conditions, and the following disclaimer in the documentation and/or other materials provided with the distribution.
- 4. [The copyright holder has authorized the removal of this clause.]
- 5. Neither the name(s) of the author(s) nor the names of its contributors may be used to endorse or promote products derived from this software without specific prior written permission.

THIS SOFTWARE IS PROVIDED BY ITS AUTHORS AND CONTRIBUTORS ``AS IS'' AND ANY EXPRESS OR IMPLIED WARRANTIES, INCLUDING, BUT NOT LIMITED TO, THE IMPLIED WARRANTIES OF MERCHANTABILITY AND FITNESS FOR A PARTICULAR PURPOSE ARE DISCLAIMED. IN NO EVENT SHALL THE AUTHORS OR CONTRIBUTORS BE LIABLE FOR ANY DIRECT, INDIRECT, INCIDENTAL, SPECIAL, EXEMPLARY, OR CONSEQUENTIAL DAMAGES (INCLUDING, BUT NOT LIMITED TO, PROCUREMENT OF SUBSTITUTE GOODS OR SERVICES; LOSS OF USE, DATA, OR PROFITS; OR BUSINESS INTERRUPTION) HOWEVER CAUSED AND ON ANY THEORY OF LIABILITY, WHETHER IN CONTRACT, STRICT LIABILITY, OR TORT (INCLUDING NEGLIGENCE OR OTHERWISE) ARISING IN ANY WAY OUT OF THE USE OF THIS SOFTWARE, EVEN IF ADVISED OF THE POSSIBILITY OF SUCH DAMAGE.

If these license terms cause you a real problem, contact the author. \*/

The file sunrpc/des\_impl.c is copyright Eric Young:

Copyright (C) 1992 Eric Young Collected from libdes and modified for SECURE RPC by Martin Kuck 1994 This file is distributed under the terms of the GNU Lesser General Public License, version 2.1 or later - see the file COPYING.LIB for details. If you did not receive a copy of the license with this program, please see <http://www.gnu.org/licenses/> to obtain a copy.

The libidn code is copyright Simon Josefsson, with portions copyright The Internet Society, Tom Tromey and Red Hat, Inc.:

Copyright (C) 2002, 2003, 2004, 2011 Simon Josefsson

This file is part of GNU Libidn.

GNU Libidn is free software; you can redistribute it and/or modify it under the terms of the GNU Lesser General Public License as published by the Free Software Foundation; either version 2.1 of the License, or (at your option) any later version.

GNU Libidn is distributed in the hope that it will be useful, but WITHOUT ANY WARRANTY; without even the implied warranty of MERCHANTABILITY or FITNESS FOR A PARTICULAR PURPOSE. See the GNU Lesser General Public License for more details.

You should have received a copy of the GNU Lesser General Public License along with GNU Libidn; if not, see <a href="http://www.gnu.org/licenses/">http://www.gnu.org/licenses/</a>>.

The following notice applies to portions of libidn/nfkc.c:

This file contains functions from GLIB, including gutf8.c and gunidecomp.c, all licensed under LGPL and copyright hold by:

Copyright (C) 1999, 2000 Tom Tromey Copyright 2000 Red Hat, Inc.

The following applies to portions of libidn/punycode.c and libidn/punycode.h:

This file is derived from RFC 3492bis written by Adam M. Costello.

Disclaimer and license: Regarding this entire document or any portion of it (including the pseudocode and C code), the author makes no guarantees and is not responsible for any damage resulting from its use. The author grants irrevocable permission to anyone to use, modify, and distribute it in any way that does not diminish the rights of anyone else to use, modify, and distribute it, provided that redistributed derivative works do not contain misleading author or version information. Derivative works need not be licensed under similar terms.

Copyright (C) The Internet Society (2003). All Rights Reserved.

This document and translations of it may be copied and furnished to others, and derivative works that comment on or otherwise explain it or assist in its implementation may be prepared, copied, published and distributed, in whole or in part, without restriction of any kind, provided that the above copyright notice and this paragraph are included on all such copies and derivative works. However, this document itself may not be modified in any way, such as by removing the copyright notice or references to the Internet Society or other Internet organizations, except as needed for the purpose of developing Internet standards in which case the procedures for copyrights defined in the Internet Standards process must be followed, or as required to translate it into languages other than English.

The limited permissions granted above are perpetual and will not be revoked by the Internet Society or its successors or assigns.

This document and the information contained herein is provided on an "AS IS" basis and THE INTERNET SOCIETY AND THE INTERNET ENGINEERING TASK FORCE DISCLAIMS ALL WARRANTIES, EXPRESS OR IMPLIED, INCLUDING BUT NOT LIMITED TO ANY WARRANTY THAT THE USE OF THE INFORMATION HEREIN WILL NOT INFRINGE ANY RIGHTS OR ANY IMPLIED WARRANTIES OF MERCHANTABILITY OR FITNESS FOR A PARTICULAR PURPOSE.

The file inet/rcmd.c is under a UCB copyright and the following:

Copyright (C) 1998 WIDE Project. All rights reserved.

Redistribution and use in source and binary forms, with or without modification, are permitted provided that the following conditions are met:

- 1. Redistributions of source code must retain the above copyright notice, this list of conditions and the following disclaimer.
- Redistributions in binary form must reproduce the above copyright notice, this list of conditions and the following disclaimer in the documentation and/or other materials provided with the distribution.
- Neither the name of the project nor the names of its contributors may be used to endorse or promote products derived from this software without specific prior written permission.

THIS SOFTWARE IS PROVIDED BY THE PROJECT AND CONTRIBUTORS ``AS IS'' AND ANY EXPRESS OR IMPLIED WARRANTIES, INCLUDING, BUT NOT LIMITED TO, THE IMPLIED WARRANTIES OF MERCHANTABILITY AND FITNESS FOR A PARTICULAR PURPOSE ARE DISCLAIMED. IN NO EVENT SHALL THE PROJECT OR CONTRIBUTORS BE LIABLE FOR ANY DIRECT, INDIRECT, INCIDENTAL, SPECIAL, EXEMPLARY, OR CONSEQUENTIAL DAMAGES (INCLUDING, BUT NOT LIMITED TO, PROCUREMENT OF SUBSTITUTE GOODS OR SERVICES; LOSS OF USE, DATA, OR PROFITS; OR BUSINESS INTERRUPTION) HOWEVER CAUSED AND ON ANY THEORY OF LIABILITY, WHETHER IN CONTRACT, STRICT LIABILITY, OR TORT (INCLUDING NEGLIGENCE OR OTHERWISE) ARISING IN ANY WAY OUT OF THE USE OF THIS SOFTWARE, EVEN IF ADVISED OF THE POSSIBILITY OF SUCH DAMAGE.

The file posix/runtests.c is copyright Tom Lord:

Copyright 1995 by Tom Lord

All Rights Reserved

Permission to use, copy, modify, and distribute this software and its documentation for any purpose and without fee is hereby granted, provided that the above copyright notice appear in all copies and that both that copyright notice and this permission notice appear in supporting documentation, and that the name of the copyright holder not be used in advertising or publicity pertaining to distribution of the software without specific, written prior permission.

Tom Lord DISCLAIMS ALL WARRANTIES WITH REGARD TO THIS SOFTWARE, INCLUDING ALL IMPLIED WARRANTIES OF MERCHANTABILITY AND FITNESS, IN NO EVENT SHALL TOM LORD BE LIABLE FOR ANY SPECIAL, INDIRECT OR CONSEQUENTIAL DAMAGES OR ANY DAMAGES WHATSOEVER RESULTING FROM LOSS OF USE, DATA OR PROFITS, WHETHER IN AN ACTION OF CONTRACT, NEGLIGENCE OR OTHER TORTIOUS ACTION, ARISING OUT OF OR IN CONNECTION WITH THE USE OR PERFORMANCE OF THIS SOFTWARE.

The posix/rxspencer tests are copyright Henry Spencer:

Copyright 1992, 1993, 1994, 1997 Henry Spencer. All rights reserved. This software is not subject to any license of the American Telephone and Telegraph Company or of the Regents of the University of California.

Permission is granted to anyone to use this software for any purpose on any computer system, and to alter it and redistribute it, subject to the following restrictions:

- 1. The author is not responsible for the consequences of use of this software, no matter how awful, even if they arise from flaws in it.
- 2. The origin of this software must not be misrepresented, either by explicit claim or by omission. Since few users ever read sources, credits must appear in the documentation.
- 3. Altered versions must be plainly marked as such, and must not be misrepresented as being the original software. Since few users ever read sources, credits must appear in the documentation.

4. This notice may not be removed or altered.

The file posix/PCRE.tests is copyright University of Cambridge:

Copyright (c) 1997-2003 University of Cambridge

Permission is granted to anyone to use this software for any purpose on any computer system, and to redistribute it freely, subject to the following restrictions:

- 1. This software is distributed in the hope that it will be useful, but WITHOUT ANY WARRANTY; without even the implied warranty of MERCHANTABILITY or FITNESS FOR A PARTICULAR PURPOSE.
- The origin of this software must not be misrepresented, either by explicit claim or by omission. In practice, this means that if you use PCRE in software that you distribute to others, commercially or otherwise, you must put a sentence like this

Regular expression support is provided by the PCRE library package, which is open source software, written by Philip Hazel, and copyright by the University of Cambridge, England.

somewhere reasonably visible in your documentation and in any relevant files or online help data or similar. A reference to the ftp site for the source, that is, to

ftp://ftp.csx.cam.ac.uk/pub/software/programming/pcre/

should also be given in the documentation. However, this condition is not intended to apply to whole chains of software. If package A includes PCRE, it must acknowledge it, but if package B is software that includes package A, the condition is not imposed on package B (unless it uses PCRE independently).

- 3. Altered versions must be plainly marked as such, and must not be misrepresented as being the original software.
- 4. If PCRE is embedded in any software that is released under the GNU General Purpose Licence (GPL), or Lesser General Purpose Licence (LGPL), then the terms of that licence shall supersede any condition above with which it is incompatible.

Files from Sun fdlibm are copyright Sun Microsystems, Inc.:

Copyright (C) 1993 by Sun Microsystems, Inc. All rights reserved.

Developed at SunPro, a Sun Microsystems, Inc. business.

Permission to use, copy, modify, and distribute this software is freely granted, provided that this notice is preserved. Part of stdio-common/tst-printf.c is copyright C E Chew: (C) Copyright C E Chew Feel free to copy, use and distribute this software provided: 1. you do not pretend that you wrote it 2. you leave this copyright notice intact. Various long double libm functions are copyright Stephen L. Moshier: Copyright 2001 by Stephen L. Moshier <moshier@na-net.ornl.gov> This library is free software; you can redistribute it and/or modify it under the terms of the GNU Lesser General Public License as published by the Free Software Foundation; either version 2.1 of the License, or (at your option) any later version. This library is distributed in the hope that it will be useful, but WITHOUT ANY WARRANTY; without even the implied warranty of MERCHANTABILITY or FITNESS FOR A PARTICULAR PURPOSE. See the GNU Lesser General Public License for more details. You should have received a copy of the GNU Lesser General Public License along with this library; if not, see <http://www.gnu.org/licenses/>. \*/

### Modules under this license

glibc 2.17

glibc-common 2.17

# **Apache License**

Version 2.0, January 2004 http://www.apache.org/licenses/

TERMS AND CONDITIONS FOR USE, REPRODUCTION, AND DISTRIBUTION

1. Definitions.

"License" shall mean the terms and conditions for use, reproduction, and distribution as defined by Sections 1 through 9 of this document. "Licensor" shall mean the copyright owner or entity authorized by the copyright owner that is granting the License.

"Legal Entity" shall mean the union of the acting entity and all other entities that control, are controlled by, or are under common control with that entity. For the purposes of this definition, "control" means (i) the power, direct or indirect, to cause the direction or management of such entity, whether by contract or otherwise, or (ii) ownership of fifty percent (50%) or more of the outstanding shares, or (iii) beneficial ownership of such entity.

"You" (or "Your") shall mean an individual or Legal Entity exercising permissions granted by this License.

"Source" form shall mean the preferred form for making modifications, including but not limited to software source code, documentation source, and configuration files.

"Object" form shall mean any form resulting from mechanical transformation or translation of a Source form, including but not limited to compiled object code, generated documentation, and conversions to other media types.

"Work" shall mean the work of authorship, whether in Source or Object form, made available under the License, as indicated by a copyright notice that is included in or attached to the work (an example is provided in the Appendix below).

"Derivative Works" shall mean any work, whether in Source or Object form, that is based on (or derived from) the Work and for which the editorial revisions, annotations, elaborations, or other modifications represent, as a whole, an original work of authorship. For the purposes of this License, Derivative Works shall not include works that remain separable from, or merely link (or bind by name) to the interfaces of, the Work and Derivative Works thereof.

"Contribution" shall mean any work of authorship, including the original version of the Work and any modifications or additions to that Work or Derivative Works thereof, that is intentionally submitted to Licensor for inclusion in the Work by the copyright owner or by an individual or Legal Entity authorized to submit on behalf of the copyright owner. For the purposes of this definition, "submitted" means any form of electronic, verbal, or written communication sent to the Licensor or its representatives, including but not limited to communication on electronic mailing lists, source code control systems, and issue tracking systems that are managed by, or on behalf of, the Licensor for the purpose of discussing and improving the Work, but excluding communication that is conspicuously marked or otherwise designated in writing by the copyright owner as "Not a Contribution."

"Contributor" shall mean Licensor and any individual or Legal Entity

on behalf of whom a Contribution has been received by Licensor and subsequently incorporated within the Work.

- 2. Grant of Copyright License. Subject to the terms and conditions of this License, each Contributor hereby grants to You a perpetual, worldwide, non-exclusive, no-charge, royalty-free, irrevocable copyright license to reproduce, prepare Derivative Works of, publicly display, publicly perform, sublicense, and distribute the Work and such Derivative Works in Source or Object form.
- 3. Grant of Patent License. Subject to the terms and conditions of this License, each Contributor hereby grants to You a perpetual, worldwide, non-exclusive, no-charge, royalty-free, irrevocable (except as stated in this section) patent license to make, have made, use, offer to sell, sell, import, and otherwise transfer the Work, where such license applies only to those patent claims licensable by such Contributor that are necessarily infringed by their Contribution(s) alone or by combination of their Contribution(s) with the Work to which such Contribution(s) was submitted. If You institute patent litigation against any entity (including a cross-claim or counterclaim in a lawsuit) alleging that the Work or a Contribution incorporated within the Work constitutes direct or contributory patent infringement, then any patent licenses granted to You under this License for that Work shall terminate as of the date such litigation is filed.
- 4. Redistribution. You may reproduce and distribute copies of the Work or Derivative Works thereof in any medium, with or without modifications, and in Source or Object form, provided that You meet the following conditions:
  - (a) You must give any other recipients of the Work or Derivative Works a copy of this License; and
  - (b) You must cause any modified files to carry prominent notices stating that You changed the files; and
  - (c) You must retain, in the Source form of any Derivative Works that You distribute, all copyright, patent, trademark, and attribution notices from the Source form of the Work, excluding those notices that do not pertain to any part of the Derivative Works; and
  - (d) If the Work includes a "NOTICE" text file as part of its distribution, then any Derivative Works that You distribute must include a readable copy of the attribution notices contained within such NOTICE file, excluding those notices that do not pertain to any part of the Derivative Works, in at least one of the following places: within a NOTICE text file distributed as part of the Derivative Works; within the Source form or documentation, if provided along with the Derivative Works; or,

within a display generated by the Derivative Works, if and wherever such third-party notices normally appear. The contents of the NOTICE file are for informational purposes only and do not modify the License. You may add Your own attribution notices within Derivative Works that You distribute, alongside or as an addendum to the NOTICE text from the Work, provided that such additional attribution notices cannot be construed as modifying the License.

You may add Your own copyright statement to Your modifications and may provide additional or different license terms and conditions for use, reproduction, or distribution of Your modifications, or for any such Derivative Works as a whole, provided Your use, reproduction, and distribution of the Work otherwise complies with the conditions stated in this License.

- 5. Submission of Contributions. Unless You explicitly state otherwise, any Contribution intentionally submitted for inclusion in the Work by You to the Licensor shall be under the terms and conditions of this License, without any additional terms or conditions. Notwithstanding the above, nothing herein shall supersede or modify the terms of any separate license agreement you may have executed with Licensor regarding such Contributions.
- 6. Trademarks. This License does not grant permission to use the trade names, trademarks, service marks, or product names of the Licensor, except as required for reasonable and customary use in describing the origin of the Work and reproducing the content of the NOTICE file.
- 7. Disclaimer of Warranty. Unless required by applicable law or agreed to in writing, Licensor provides the Work (and each Contributor provides its Contributions) on an "AS IS" BASIS, WITHOUT WARRANTIES OR CONDITIONS OF ANY KIND, either express or implied, including, without limitation, any warranties or conditions of TITLE, NON-INFRINGEMENT, MERCHANTABILITY, or FITNESS FOR A PARTICULAR PURPOSE. You are solely responsible for determining the appropriateness of using or redistributing the Work and assume any risks associated with Your exercise of permissions under this License.
- 8. Limitation of Liability. In no event and under no legal theory, whether in tort (including negligence), contract, or otherwise, unless required by applicable law (such as deliberate and grossly negligent acts) or agreed to in writing, shall any Contributor be liable to You for damages, including any direct, indirect, special, incidental, or consequential damages of any character arising as a result of this License or out of the use or inability to use the Work (including but not limited to damages for loss of goodwill, work stoppage, computer failure or malfunction, or any and all other commercial damages or losses), even if such Contributor has been advised of the possibility of such damages.

9. Accepting Warranty or Additional Liability. While redistributing the Work or Derivative Works thereof, You may choose to offer, and charge a fee for, acceptance of support, warranty, indemnity, or other liability obligations and/or rights consistent with this License. However, in accepting such obligations, You may act only on Your own behalf and on Your sole responsibility, not on behalf of any other Contributor, and only if You agree to indemnify, defend, and hold each Contributor harmless for any liability incurred by, or claims asserted against, such Contributor by reason of your accepting any such warranty or additional liability.

END OF TERMS AND CONDITIONS

#### Modules under this license

pyOpenSSL 0.13.1

# **OpenSSL**

\*

LICENSE ISSUES \_\_\_\_\_ The OpenSSL toolkit stays under a double license, i.e. both the conditions of the OpenSSL License and the original SSLeay license apply to the toolkit. See below for the actual license texts. **OpenSSL** License /\* \_\_\_\_\_ \* Copyright (c) 1998-2017 The OpenSSL Project. All rights reserved. \* Redistribution and use in source and binary forms, with or without \* modification, are permitted provided that the following conditions \* are met: \* \* 1. Redistributions of source code must retain the above copyright \* notice, this list of conditions and the following disclaimer. \* \* 2. Redistributions in binary form must reproduce the above copyright \* notice, this list of conditions and the following disclaimer in \* the documentation and/or other materials provided with the \* distribution. \* \* 3. All advertising materials mentioning features or use of this \* software must display the following acknowledgment: \* "This product includes software developed by the OpenSSL Project \* for use in the OpenSSL Toolkit. (http://www.openssl.org/)"

```
4. The names "OpenSSL Toolkit" and "OpenSSL Project" must not be used to
 *
 *
     endorse or promote products derived from this software without
 *
     prior written permission. For written permission, please contact
 *
     openssl-core@openssl.org.
*
 * 5. Products derived from this software may not be called "OpenSSL"
 *
     nor may "OpenSSL" appear in their names without prior written
 *
     permission of the OpenSSL Project.
 *
 * 6. Redistributions of any form whatsoever must retain the following
 *
     acknowledgment:
     "This product includes software developed by the OpenSSL Project
*
     for use in the OpenSSL Toolkit (http://www.openssl.org/)"
*
*
* THIS SOFTWARE IS PROVIDED BY THE OpenSSL PROJECT ``AS IS'' AND ANY
* EXPRESSED OR IMPLIED WARRANTIES, INCLUDING, BUT NOT LIMITED TO, THE
* IMPLIED WARRANTIES OF MERCHANTABILITY AND FITNESS FOR A PARTICULAR
* PURPOSE ARE DISCLAIMED. IN NO EVENT SHALL THE OpenSSL PROJECT OR
* ITS CONTRIBUTORS BE LIABLE FOR ANY DIRECT, INDIRECT, INCIDENTAL,
* SPECIAL, EXEMPLARY, OR CONSEQUENTIAL DAMAGES (INCLUDING, BUT
* NOT LIMITED TO, PROCUREMENT OF SUBSTITUTE GOODS OR SERVICES;
* LOSS OF USE, DATA, OR PROFITS; OR BUSINESS INTERRUPTION)
* HOWEVER CAUSED AND ON ANY THEORY OF LIABILITY, WHETHER IN CONTRACT,
* STRICT LIABILITY, OR TORT (INCLUDING NEGLIGENCE OR OTHERWISE)
* ARISING IN ANY WAY OUT OF THE USE OF THIS SOFTWARE, EVEN IF ADVISED
* OF THE POSSIBILITY OF SUCH DAMAGE.
* _____
* This product includes cryptographic software written by Eric Young
* (eay@cryptsoft.com). This product includes software written by Tim
* Hudson (tjh@cryptsoft.com).
*
*/
Original SSLeay License
 ------
/* Copyright (C) 1995-1998 Eric Young (eay@cryptsoft.com)
* All rights reserved.
*
* This package is an SSL implementation written
* by Eric Young (eay@cryptsoft.com).
* The implementation was written so as to conform with Netscapes SSL.
* This library is free for commercial and non-commercial use as long as
* the following conditions are aheared to. The following conditions
* apply to all code found in this distribution, be it the RC4, RSA,
* lhash, DES, etc., code; not just the SSL code. The SSL documentation
* included with this distribution is covered by the same copyright terms
* except that the holder is Tim Hudson (tjh@cryptsoft.com).
```

| * | Copyright remains Eric Young's, and as such any Copyright notices in                                                                             |
|---|----------------------------------------------------------------------------------------------------|
|   | the code are not to be removed.                                                                                                    |
| * | If this package is used in a product, Eric Young should be given attribution                                                                     |
| * | as the author of the parts of the library used.                                                                                                  |
| * | This can be in the form of a textual message at program startup or                                                                               |
|   | in documentation (online or textual) provided with the package.                                                                                  |
| * |                                                                                                    |
| * | Redistribution and use in source and binary forms, with or without                                                                               |
|   | modification, are permitted provided that the following conditions                                                                               |
| * |                                                                                                    |
| * | 1. Redistributions of source code must retain the copyright                                                                                      |
| * | notice, this list of conditions and the following disclaimer.                                                                                    |
| * | 2. Redistributions in binary form must reproduce the above copyright                                                                             |
| * | notice, this list of conditions and the following disclaimer in the                                                                              |
| * | documentation and/or other materials provided with the distribution.                                                                             |
| * | 3. All advertising materials mentioning features or use of this software                                                                         |
| * | must display the following acknowledgement:                                                                                                    |
| * | "This product includes cryptographic software written by                                                                                         |
| * |                                                                                                    |
| * | The word cryptographic can be tert out in the rounies from the trobary                                                                           |
| * |                                                                                                    |
| * | The you metade any windows spectrice code (of a derivative thereof) from                                                                         |
| * |                                                                                                    |
| * | "This product includes software written by Tim Hudson (tjh@cryptsoft.com)"                                                                       |
| * |                                                                                                    |
|   | THIS SOFTWARE IS PROVIDED BY ERIC YOUNG ``AS IS'' AND                                                                                            |
|   | ANY EXPRESS OR IMPLIED WARRANTIES, INCLUDING, BUT NOT LIMITED TO, THE                                                                            |
|   | IMPLIED WARRANTIES OF MERCHANTABILITY AND FITNESS FOR A PARTICULAR PURPOSE                                                                       |
|   | ARE DISCLAIMED. IN NO EVENT SHALL THE AUTHOR OR CONTRIBUTORS BE LIABLE                                                                           |
|   | FOR ANY DIRECT, INDIRECT, INCIDENTAL, SPECIAL, EXEMPLARY, OR CONSEQUENTIAL                                                                       |
|   | DAMAGES (INCLUDING, BUT NOT LIMITED TO, PROCUREMENT OF SUBSTITUTE GOODS<br>OR SERVICES; LOSS OF USE, DATA, OR PROFITS; OR BUSINESS INTERRUPTION) |
|   | HOWEVER CAUSED AND ON ANY THEORY OF LIABILITY, WHETHER IN CONTRACT, STRICT                                                                       |
|   | LIABILITY, OR TORT (INCLUDING NEGLIGENCE OR OTHERWISE) ARISING IN ANY WAY                                                                        |
|   | OUT OF THE USE OF THIS SOFTWARE, EVEN IF ADVISED OF THE POSSIBILITY OF                                                                           |
|   | SUCH DAMAGE.                                                                                                    |
| * | Soch Brinde.                                                                                                    |
| * | The licence and distribution terms for any publically available version or                                                                       |
|   | derivative of this code cannot be changed. i.e. this code cannot simply be                                                                       |
|   | copied and put under another distribution licence                                                                                                |
|   | [including the GNU Public Licence.]                                                                                                    |
| * |                                                                                                    |
|   |                                                                                                    |

### Modules under this license

openssl 1.0.1e

openssl-libs 1.0.1e

# License for ipmitool

Copyright (c) 2003 Sun Microsystems, Inc. All Rights Reserved.

Redistribution and use in source and binary forms, with or without modification, are permitted provided that the following conditions are met:

Redistribution of source code must retain the above copyright notice, this list of conditions and the following disclaimer.

Redistribution in binary form must reproduce the above copyright notice, this list of conditions and the following disclaimer in the documentation and/or other materials provided with the distribution.

Neither the name of Sun Microsystems, Inc. or the names of contributors may be used to endorse or promote products derived from this software without specific prior written permission.

This software is provided "AS IS," without a warranty of any kind. ALL EXPRESS OR IMPLIED CONDITIONS, REPRESENTATIONS AND WARRANTIES, INCLUDING ANY IMPLIED WARRANTY OF MERCHANTABILITY, FITNESS FOR A PARTICULAR PURPOSE OR NON-INFRINGEMENT, ARE HEREBY EXCLUDED. SUN MICROSYSTEMS, INC. ("SUN") AND ITS LICENSORS SHALL NOT BE LIABLE FOR ANY DAMAGES SUFFERED BY LICENSEE AS A RESULT OF USING, MODIFYING OR DISTRIBUTING THIS SOFTWARE OR ITS DERIVATIVES. IN NO EVENT WILL SUN OR ITS LICENSORS BE LIABLE FOR ANY LOST REVENUE, PROFIT OR DATA, OR FOR DIRECT, INDIRECT, SPECIAL, CONSEQUENTIAL, INCIDENTAL OR PUNITIVE DAMAGES, HOWEVER CAUSED AND REGARDLESS OF THE THEORY OF LIABILITY, ARISING OUT OF THE USE OF OR INABILITY TO USE THIS SOFTWARE, EVEN IF SUN HAS BEEN ADVISED OF THE POSSIBILITY OF SUCH DAMAGES.

### Modules under this license

ipmitool 1.8.11

# License for libedit

Copyright (c) 1992, 1993 The Regents of the University of California. All rights reserved.

This code is derived from software contributed to Berkeley by Christos Zoulas of Cornell University.

Redistribution and use in source and binary forms, with or without modification, are permitted provided that the following conditions are met:

- 1. Redistributions of source code must retain the above copyright notice, this list of conditions and the following disclaimer.
- Redistributions in binary form must reproduce the above copyright notice, this list of conditions and the following disclaimer in the documentation and/or other materials provided with the distribution.
- Neither the name of the University nor the names of its contributors may be used to endorse or promote products derived from this software without specific prior written permission.

THIS SOFTWARE IS PROVIDED BY THE REGENTS AND CONTRIBUTORS ``AS IS'' AND ANY EXPRESS OR IMPLIED WARRANTIES, INCLUDING, BUT NOT LIMITED TO, THE IMPLIED WARRANTIES OF MERCHANTABILITY AND FITNESS FOR A PARTICULAR PURPOSE ARE DISCLAIMED. IN NO EVENT SHALL THE REGENTS OR CONTRIBUTORS BE LIABLE FOR ANY DIRECT, INDIRECT, INCIDENTAL, SPECIAL, EXEMPLARY, OR CONSEQUENTIAL DAMAGES (INCLUDING, BUT NOT LIMITED TO, PROCUREMENT OF SUBSTITUTE GOODS OR SERVICES; LOSS OF USE, DATA, OR PROFITS; OR BUSINESS INTERRUPTION) HOWEVER CAUSED AND ON ANY THEORY OF LIABILITY, WHETHER IN CONTRACT, STRICT LIABILITY, OR TORT (INCLUDING NEGLIGENCE OR OTHERWISE) ARISING IN ANY WAY OUT OF THE USE OF THIS SOFTWARE, EVEN IF ADVISED OF THE POSSIBILITY OF SUCH DAMAGE.

### Modules under this license

libedit 3.0

## License for libevent

Libevent is available for use under the following license, commonly known as the 3-clause (or "modified") BSD license:

\_\_\_\_\_

Copyright (c) 2000-2007 Niels Provos <provos@citi.umich.edu> Copyright (c) 2007-2010 Niels Provos and Nick Mathewson

Redistribution and use in source and binary forms, with or without modification, are permitted provided that the following conditions are met:

1. Redistributions of source code must retain the above copyright notice, this list of conditions and the following disclaimer.

- 2. Redistributions in binary form must reproduce the above copyright notice, this list of conditions and the following disclaimer in the documentation and/or other materials provided with the distribution.
- 3. The name of the author may not be used to endorse or promote products derived from this software without specific prior written permission.

THIS SOFTWARE IS PROVIDED BY THE AUTHOR ``AS IS'' AND ANY EXPRESS OR IMPLIED WARRANTIES, INCLUDING, BUT NOT LIMITED TO, THE IMPLIED WARRANTIES OF MERCHANTABILITY AND FITNESS FOR A PARTICULAR PURPOSE ARE DISCLAIMED. IN NO EVENT SHALL THE AUTHOR BE LIABLE FOR ANY DIRECT, INDIRECT, INCIDENTAL, SPECIAL, EXEMPLARY, OR CONSEQUENTIAL DAMAGES (INCLUDING, BUT NOT LIMITED TO, PROCUREMENT OF SUBSTITUTE GOODS OR SERVICES; LOSS OF USE, DATA, OR PROFITS; OR BUSINESS INTERRUPTION) HOWEVER CAUSED AND ON ANY THEORY OF LIABILITY, WHETHER IN CONTRACT, STRICT LIABILITY, OR TORT (INCLUDING NEGLIGENCE OR OTHERWISE) ARISING IN ANY WAY OUT OF THE USE OF THIS SOFTWARE, EVEN IF ADVISED OF THE POSSIBILITY OF SUCH DAMAGE.

Portions of Libevent are based on works by others, also made available by them under the three-clause BSD license above. The copyright notices are available in the corresponding source files; the license is as above. Here's a list:

log.c: Copyright (c) 2000 Dug Song <dugsong@monkey.org> Copyright (c) 1993 The Regents of the University of California. strlcpy.c: Copyright (c) 1998 Todd C. Miller <Todd.Miller@courtesan.com> win32select.c: Copyright (c) 2003 Michael A. Davis <mike@datanerds.net> evport.c: Copyright (c) 2007 Sun Microsystems ht-internal.h: Copyright (c) 2002 Christopher Clark minheap-internal.h: Copyright (c) 2006 Maxim Yegorushkin <maxim.yegorushkin@gmail.com> \_\_\_\_\_ The arc4module is available under the following, sometimes called the "OpenBSD" license: Copyright (c) 1996, David Mazieres <dm@uun.org> Copyright (c) 2008, Damien Miller <djm@openbsd.org>

Permission to use, copy, modify, and distribute this software for any

purpose with or without fee is hereby granted, provided that the above copyright notice and this permission notice appear in all copies.

THE SOFTWARE IS PROVIDED "AS IS" AND THE AUTHOR DISCLAIMS ALL WARRANTIES WITH REGARD TO THIS SOFTWARE INCLUDING ALL IMPLIED WARRANTIES OF MERCHANTABILITY AND FITNESS. IN NO EVENT SHALL THE AUTHOR BE LIABLE FOR ANY SPECIAL, DIRECT, INDIRECT, OR CONSEQUENTIAL DAMAGES OR ANY DAMAGES WHATSOEVER RESULTING FROM LOSS OF USE, DATA OR PROFITS, WHETHER IN AN ACTION OF CONTRACT, NEGLIGENCE OR OTHER TORTIOUS ACTION, ARISING OUT OF OR IN CONNECTION WITH THE USE OR PERFORMANCE OF THIS SOFTWARE.

### Modules under this license

libevent-2.0.21

# License for libuuid

Redistribution and use in source and binary forms, with or without modification, are permitted provided that the following conditions are met:

- Redistributions of source code must retain the above copyright notice, and the entire permission notice in its entirety, including the disclaimer of warranties.
- Redistributions in binary form must reproduce the above copyright notice, this list of conditions and the following disclaimer in the documentation and/or other materials provided with the distribution.
- 3. The name of the author may not be used to endorse or promote products derived from this software without specific prior written permission.

THIS SOFTWARE IS PROVIDED ``AS IS'' AND ANY EXPRESS OR IMPLIED WARRANTIES, INCLUDING, BUT NOT LIMITED TO, THE IMPLIED WARRANTIES OF MERCHANTABILITY AND FITNESS FOR A PARTICULAR PURPOSE, ALL OF WHICH ARE HEREBY DISCLAIMED. IN NO EVENT SHALL THE AUTHOR BE LIABLE FOR ANY DIRECT, INDIRECT, INCIDENTAL, SPECIAL, EXEMPLARY, OR CONSEQUENTIAL DAMAGES (INCLUDING, BUT NOT LIMITED TO, PROCUREMENT OF SUBSTITUTE GOODS OR SERVICES; LOSS OF USE, DATA, OR PROFITS; OR BUSINESS INTERRUPTION) HOWEVER CAUSED AND ON ANY THEORY OF LIABILITY, WHETHER IN CONTRACT, STRICT LIABILITY, OR TORT (INCLUDING NEGLIGENCE OR OTHERWISE) ARISING IN ANY WAY OUT OF THE USE OF THIS SOFTWARE, EVEN IF NOT ADVISED OF THE POSSIBILITY OF SUCH DAMAGE.

### Modules under this license

libuuid 2.23.2

## License for net-snmp

Various copyrights apply to this package, listed in various separate parts below. Please make sure that you read all the parts.

---- Part 1: CMU/UCD copyright notice: (BSD like) -----

Copyright 1989, 1991, 1992 by Carnegie Mellon University

Derivative Work - 1996, 1998-2000 Copyright 1996, 1998-2000 The Regents of the University of California

All Rights Reserved

Permission to use, copy, modify and distribute this software and its documentation for any purpose and without fee is hereby granted, provided that the above copyright notice appears in all copies and that both that copyright notice and this permission notice appear in supporting documentation, and that the name of CMU and The Regents of the University of California not be used in advertising or publicity pertaining to distribution of the software without specific written permission.

CMU AND THE REGENTS OF THE UNIVERSITY OF CALIFORNIA DISCLAIM ALL WARRANTIES WITH REGARD TO THIS SOFTWARE, INCLUDING ALL IMPLIED WARRANTIES OF MERCHANTABILITY AND FITNESS. IN NO EVENT SHALL CMU OR THE REGENTS OF THE UNIVERSITY OF CALIFORNIA BE LIABLE FOR ANY SPECIAL, INDIRECT OR CONSEQUENTIAL DAMAGES OR ANY DAMAGES WHATSOEVER RESULTING FROM THE LOSS OF USE, DATA OR PROFITS, WHETHER IN AN ACTION OF CONTRACT, NEGLIGENCE OR OTHER TORTIOUS ACTION, ARISING OUT OF OR IN CONNECTION WITH THE USE OR PERFORMANCE OF THIS SOFTWARE.

---- Part 2: Networks Associates Technology, Inc copyright notice (BSD) -----

Copyright (c) 2001-2003, Networks Associates Technology, Inc All rights reserved.

Redistribution and use in source and binary forms, with or without modification, are permitted provided that the following conditions are met:

- \* Redistributions of source code must retain the above copyright notice, this list of conditions and the following disclaimer.
- \* Redistributions in binary form must reproduce the above copyright notice, this list of conditions and the following disclaimer in the documentation and/or other materials provided with the distribution.
- \* Neither the name of the Networks Associates Technology, Inc nor the

names of its contributors may be used to endorse or promote products derived from this software without specific prior written permission.

THIS SOFTWARE IS PROVIDED BY THE COPYRIGHT HOLDERS AND CONTRIBUTORS ``AS IS'' AND ANY EXPRESS OR IMPLIED WARRANTIES, INCLUDING, BUT NOT LIMITED TO, THE IMPLIED WARRANTIES OF MERCHANTABILITY AND FITNESS FOR A PARTICULAR PURPOSE ARE DISCLAIMED. IN NO EVENT SHALL THE COPYRIGHT HOLDERS OR CONTRIBUTORS BE LIABLE FOR ANY DIRECT, INDIRECT, INCIDENTAL, SPECIAL, EXEMPLARY, OR CONSEQUENTIAL DAMAGES (INCLUDING, BUT NOT LIMITED TO, PROCUREMENT OF SUBSTITUTE GOODS OR SERVICES; LOSS OF USE, DATA, OR PROFITS; OR BUSINESS INTERRUPTION) HOWEVER CAUSED AND ON ANY THEORY OF LIABILITY, WHETHER IN CONTRACT, STRICT LIABILITY, OR TORT (INCLUDING NEGLIGENCE OR OTHERWISE) ARISING IN ANY WAY OUT OF THE USE OF THIS SOFTWARE, EVEN IF ADVISED OF THE POSSIBILITY OF SUCH DAMAGE.

---- Part 3: Cambridge Broadband Ltd. copyright notice (BSD) -----

Portions of this code are copyright (c) 2001-2003, Cambridge Broadband Ltd. All rights reserved.

Redistribution and use in source and binary forms, with or without modification, are permitted provided that the following conditions are met:

- \* Redistributions of source code must retain the above copyright notice, this list of conditions and the following disclaimer.
- \* Redistributions in binary form must reproduce the above copyright notice, this list of conditions and the following disclaimer in the documentation and/or other materials provided with the distribution.
- \* The name of Cambridge Broadband Ltd. may not be used to endorse or promote products derived from this software without specific prior written permission.

THIS SOFTWARE IS PROVIDED BY THE COPYRIGHT HOLDER ``AS IS'' AND ANY EXPRESS OR IMPLIED WARRANTIES, INCLUDING, BUT NOT LIMITED TO, THE IMPLIED WARRANTIES OF MERCHANTABILITY AND FITNESS FOR A PARTICULAR PURPOSE ARE DISCLAIMED. IN NO EVENT SHALL THE COPYRIGHT HOLDER BE LIABLE FOR ANY DIRECT, INDIRECT, INCIDENTAL, SPECIAL, EXEMPLARY, OR CONSEQUENTIAL DAMAGES (INCLUDING, BUT NOT LIMITED TO, PROCUREMENT OF SUBSTITUTE GOODS OR SERVICES; LOSS OF USE, DATA, OR PROFITS; OR BUSINESS INTERRUPTION) HOWEVER CAUSED AND ON ANY THEORY OF LIABILITY, WHETHER IN CONTRACT, STRICT LIABILITY, OR TORT (INCLUDING NEGLIGENCE OR OTHERWISE) ARISING IN ANY WAY OUT OF THE USE OF THIS SOFTWARE, EVEN IF ADVISED OF THE POSSIBILITY OF SUCH DAMAGE.

---- Part 4: Sun Microsystems, Inc. copyright notice (BSD) -----

Copyright © 2003 Sun Microsystems, Inc., 4150 Network Circle, Santa Clara,

California 95054, U.S.A. All rights reserved.

Use is subject to license terms below.

This distribution may include materials developed by third parties.

Sun, Sun Microsystems, the Sun logo and Solaris are trademarks or registered trademarks of Sun Microsystems, Inc. in the U.S. and other countries.

Redistribution and use in source and binary forms, with or without modification, are permitted provided that the following conditions are met:

- \* Redistributions of source code must retain the above copyright notice, this list of conditions and the following disclaimer.
- \* Redistributions in binary form must reproduce the above copyright notice, this list of conditions and the following disclaimer in the documentation and/or other materials provided with the distribution.
- \* Neither the name of the Sun Microsystems, Inc. nor the names of its contributors may be used to endorse or promote products derived from this software without specific prior written permission.

THIS SOFTWARE IS PROVIDED BY THE COPYRIGHT HOLDERS AND CONTRIBUTORS ``AS IS'' AND ANY EXPRESS OR IMPLIED WARRANTIES, INCLUDING, BUT NOT LIMITED TO, THE IMPLIED WARRANTIES OF MERCHANTABILITY AND FITNESS FOR A PARTICULAR PURPOSE ARE DISCLAIMED. IN NO EVENT SHALL THE COPYRIGHT HOLDERS OR CONTRIBUTORS BE LIABLE FOR ANY DIRECT, INDIRECT, INCIDENTAL, SPECIAL, EXEMPLARY, OR CONSEQUENTIAL DAMAGES (INCLUDING, BUT NOT LIMITED TO, PROCUREMENT OF SUBSTITUTE GOODS OR SERVICES; LOSS OF USE, DATA, OR PROFITS; OR BUSINESS INTERRUPTION) HOWEVER CAUSED AND ON ANY THEORY OF LIABILITY, WHETHER IN CONTRACT, STRICT LIABILITY, OR TORT (INCLUDING NEGLIGENCE OR OTHERWISE) ARISING IN ANY WAY OUT OF THE USE OF THIS SOFTWARE, EVEN IF ADVISED OF THE POSSIBILITY OF SUCH DAMAGE.

---- Part 5: Sparta, Inc copyright notice (BSD) -----

Copyright (c) 2003-2012, Sparta, Inc All rights reserved.

Redistribution and use in source and binary forms, with or without modification, are permitted provided that the following conditions are met:

- \* Redistributions of source code must retain the above copyright notice, this list of conditions and the following disclaimer.
- \* Redistributions in binary form must reproduce the above copyright notice, this list of conditions and the following disclaimer in the documentation and/or other materials provided with the distribution.

\* Neither the name of Sparta, Inc nor the names of its contributors may be used to endorse or promote products derived from this software without specific prior written permission.

THIS SOFTWARE IS PROVIDED BY THE COPYRIGHT HOLDERS AND CONTRIBUTORS ``AS IS'' AND ANY EXPRESS OR IMPLIED WARRANTIES, INCLUDING, BUT NOT LIMITED TO, THE IMPLIED WARRANTIES OF MERCHANTABILITY AND FITNESS FOR A PARTICULAR PURPOSE ARE DISCLAIMED. IN NO EVENT SHALL THE COPYRIGHT HOLDERS OR CONTRIBUTORS BE LIABLE FOR ANY DIRECT, INDIRECT, INCIDENTAL, SPECIAL, EXEMPLARY, OR CONSEQUENTIAL DAMAGES (INCLUDING, BUT NOT LIMITED TO, PROCUREMENT OF SUBSTITUTE GOODS OR SERVICES; LOSS OF USE, DATA, OR PROFITS; OR BUSINESS INTERRUPTION) HOWEVER CAUSED AND ON ANY THEORY OF LIABILITY, WHETHER IN CONTRACT, STRICT LIABILITY, OR TORT (INCLUDING NEGLIGENCE OR OTHERWISE) ARISING IN ANY WAY OUT OF THE USE OF THIS SOFTWARE, EVEN IF ADVISED OF THE POSSIBILITY OF SUCH DAMAGE.

---- Part 6: Cisco/BUPTNIC copyright notice (BSD) -----

Copyright (c) 2004, Cisco, Inc and Information Network Center of Beijing University of Posts and Telecommunications. All rights reserved.

Redistribution and use in source and binary forms, with or without modification, are permitted provided that the following conditions are met:

- \* Redistributions of source code must retain the above copyright notice, this list of conditions and the following disclaimer.
- \* Redistributions in binary form must reproduce the above copyright notice, this list of conditions and the following disclaimer in the documentation and/or other materials provided with the distribution.
- \* Neither the name of Cisco, Inc, Beijing University of Posts and Telecommunications, nor the names of their contributors may be used to endorse or promote products derived from this software without specific prior written permission.

THIS SOFTWARE IS PROVIDED BY THE COPYRIGHT HOLDERS AND CONTRIBUTORS ``AS IS'' AND ANY EXPRESS OR IMPLIED WARRANTIES, INCLUDING, BUT NOT LIMITED TO, THE IMPLIED WARRANTIES OF MERCHANTABILITY AND FITNESS FOR A PARTICULAR PURPOSE ARE DISCLAIMED. IN NO EVENT SHALL THE COPYRIGHT HOLDERS OR CONTRIBUTORS BE LIABLE FOR ANY DIRECT, INDIRECT, INCIDENTAL, SPECIAL, EXEMPLARY, OR CONSEQUENTIAL DAMAGES (INCLUDING, BUT NOT LIMITED TO, PROCUREMENT OF SUBSTITUTE GOODS OR SERVICES; LOSS OF USE, DATA, OR PROFITS; OR BUSINESS INTERRUPTION) HOWEVER CAUSED AND ON ANY THEORY OF LIABILITY, WHETHER IN CONTRACT, STRICT LIABILITY, OR TORT (INCLUDING NEGLIGENCE OR OTHERWISE) ARISING IN ANY WAY OUT OF THE USE OF THIS SOFTWARE, EVEN IF ADVISED OF THE POSSIBILITY OF SUCH DAMAGE.

---- Part 7: Fabasoft R&D Software GmbH & Co KG copyright notice (BSD) -----

Copyright (c) Fabasoft R&D Software GmbH & Co KG, 2003 oss@fabasoft.com Author: Bernhard Penz <bernhard.penz@fabasoft.com>

Redistribution and use in source and binary forms, with or without modification, are permitted provided that the following conditions are met:

- \* Redistributions of source code must retain the above copyright notice, this list of conditions and the following disclaimer.
- \* Redistributions in binary form must reproduce the above copyright notice, this list of conditions and the following disclaimer in the documentation and/or other materials provided with the distribution.
- \* The name of Fabasoft R&D Software GmbH & Co KG or any of its subsidiaries, brand or product names may not be used to endorse or promote products derived from this software without specific prior written permission.

THIS SOFTWARE IS PROVIDED BY THE COPYRIGHT HOLDER ``AS IS'' AND ANY EXPRESS OR IMPLIED WARRANTIES, INCLUDING, BUT NOT LIMITED TO, THE IMPLIED WARRANTIES OF MERCHANTABILITY AND FITNESS FOR A PARTICULAR PURPOSE ARE DISCLAIMED. IN NO EVENT SHALL THE COPYRIGHT HOLDER BE LIABLE FOR ANY DIRECT, INDIRECT, INCIDENTAL, SPECIAL, EXEMPLARY, OR CONSEQUENTIAL DAMAGES (INCLUDING, BUT NOT LIMITED TO, PROCUREMENT OF SUBSTITUTE GOODS OR SERVICES; LOSS OF USE, DATA, OR PROFITS; OR BUSINESS INTERRUPTION) HOWEVER CAUSED AND ON ANY THEORY OF LIABILITY, WHETHER IN CONTRACT, STRICT LIABILITY, OR TORT (INCLUDING NEGLIGENCE OR OTHERWISE) ARISING IN ANY WAY OUT OF THE USE OF THIS SOFTWARE, EVEN IF ADVISED OF THE POSSIBILITY OF SUCH DAMAGE.

---- Part 8: Apple Inc. copyright notice (BSD) -----

Copyright (c) 2007 Apple Inc. All rights reserved.

Redistribution and use in source and binary forms, with or without modification, are permitted provided that the following conditions are met:

 Redistributions of source code must retain the above copyright notice, this list of conditions and the following disclaimer.
 Redistributions in binary form must reproduce the above copyright notice, this list of conditions and the following disclaimer in the documentation and/or other materials provided with the distribution.

3. Neither the name of Apple Inc. ("Apple") nor the names of its contributors may be used to endorse or promote products derived from this software without specific prior written permission.

THIS SOFTWARE IS PROVIDED BY APPLE AND ITS CONTRIBUTORS "AS IS" AND ANY EXPRESS OR IMPLIED WARRANTIES, INCLUDING, BUT NOT LIMITED TO, THE IMPLIED WARRANTIES OF MERCHANTABILITY AND FITNESS FOR A PARTICULAR PURPOSE ARE DISCLAIMED. IN NO EVENT SHALL APPLE OR ITS CONTRIBUTORS BE LIABLE FOR ANY DIRECT, INDIRECT, INCIDENTAL, SPECIAL, EXEMPLARY, OR CONSEQUENTIAL DAMAGES (INCLUDING, BUT NOT LIMITED TO, PROCUREMENT OF SUBSTITUTE GOODS OR SERVICES; LOSS OF USE, DATA, OR PROFITS; OR BUSINESS INTERRUPTION) HOWEVER CAUSED AND ON ANY THEORY OF LIABILITY, WHETHER IN CONTRACT, STRICT LIABILITY, OR TORT (INCLUDING NEGLIGENCE OR OTHERWISE) ARISING IN ANY WAY OUT OF THE USE OF THIS SOFTWARE, EVEN IF ADVISED OF THE POSSIBILITY OF SUCH DAMAGE.

---- Part 9: ScienceLogic, LLC copyright notice (BSD) -----

Copyright (c) 2009, ScienceLogic, LLC All rights reserved.

Redistribution and use in source and binary forms, with or without modification, are permitted provided that the following conditions are met:

- \* Redistributions of source code must retain the above copyright notice, this list of conditions and the following disclaimer.
- \* Redistributions in binary form must reproduce the above copyright notice, this list of conditions and the following disclaimer in the documentation and/or other materials provided with the distribution.
- \* Neither the name of ScienceLogic, LLC nor the names of its contributors may be used to endorse or promote products derived from this software without specific prior written permission.

THIS SOFTWARE IS PROVIDED BY THE COPYRIGHT HOLDERS AND CONTRIBUTORS ``AS IS'' AND ANY EXPRESS OR IMPLIED WARRANTIES, INCLUDING, BUT NOT LIMITED TO, THE IMPLIED WARRANTIES OF MERCHANTABILITY AND FITNESS FOR A PARTICULAR PURPOSE ARE DISCLAIMED. IN NO EVENT SHALL THE COPYRIGHT HOLDERS OR CONTRIBUTORS BE LIABLE FOR ANY DIRECT, INDIRECT, INCIDENTAL, SPECIAL, EXEMPLARY, OR CONSEQUENTIAL DAMAGES (INCLUDING, BUT NOT LIMITED TO, PROCUREMENT OF SUBSTITUTE GOODS OR SERVICES; LOSS OF USE, DATA, OR PROFITS; OR BUSINESS INTERRUPTION) HOWEVER CAUSED AND ON ANY THEORY OF LIABILITY, WHETHER IN CONTRACT, STRICT LIABILITY, OR TORT (INCLUDING NEGLIGENCE OR OTHERWISE) ARISING IN ANY WAY OUT OF THE USE OF THIS SOFTWARE, EVEN IF ADVISED OF THE POSSIBILITY OF SUCH DAMAGE.

#### Modules under this license

| net-snmp 5.7.2       | net-snmp-agent-libs 5.7.2 | net-snmp-libs 5.7.2 |
|----------------------|---------------------------|---------------------|
| net-snmp-utils 5.7.2 |                           |                     |

# License for nginx

/\* \* Copyright (C) 2002-2016 Igor Sysoev \* Copyright (C) 2011-2016 Nginx, Inc. \* All rights reserved. \* \* Redistribution and use in source and binary forms, with or without \* modification, are permitted provided that the following conditions \* are met: \* 1. Redistributions of source code must retain the above copyright notice, this list of conditions and the following disclaimer. \* 2. Redistributions in binary form must reproduce the above copyright notice, this list of conditions and the following disclaimer in the \* \* documentation and/or other materials provided with the distribution. \* THIS SOFTWARE IS PROVIDED BY THE AUTHOR AND CONTRIBUTORS ``AS IS'' AND \* ANY EXPRESS OR IMPLIED WARRANTIES, INCLUDING, BUT NOT LIMITED TO, THE \* IMPLIED WARRANTIES OF MERCHANTABILITY AND FITNESS FOR A PARTICULAR PURPOSE \* ARE DISCLAIMED. IN NO EVENT SHALL THE AUTHOR OR CONTRIBUTORS BE LIABLE \* FOR ANY DIRECT, INDIRECT, INCIDENTAL, SPECIAL, EXEMPLARY, OR CONSEQUENTIAL \* DAMAGES (INCLUDING, BUT NOT LIMITED TO, PROCUREMENT OF SUBSTITUTE GOODS \* OR SERVICES; LOSS OF USE, DATA, OR PROFITS; OR BUSINESS INTERRUPTION) \* HOWEVER CAUSED AND ON ANY THEORY OF LIABILITY, WHETHER IN CONTRACT, STRICT \* LIABILITY, OR TORT (INCLUDING NEGLIGENCE OR OTHERWISE) ARISING IN ANY WAY \* OUT OF THE USE OF THIS SOFTWARE, EVEN IF ADVISED OF THE POSSIBILITY OF \* SUCH DAMAGE. \*/

### Modules under this license

nginx 1.10.1

# **License for NTP**

The following copyright notice applies to all files collectively called the Network Time Protocol Version 4 Distribution. Unless specifically declared otherwise in an individual file, this entire notice applies as if the text was explicitly included in the file.

\* copies and that both the copyright notice and this permission \* notice appear in supporting documentation, and that the name \* \* University of Delaware not be used in advertising or publicity \* \* pertaining to distribution of the software without specific, \* written prior permission. The University of Delaware makes no \* representations about the suitability this software for any \* purpose. It is provided "as is" without express or implied \* \* warranty. Content starting in 2011 from Harlan Stenn, Danny Mayer, and Martin Burnicki is: \* \* \* Copyright (c) Network Time Foundation 2011-2015 \* \* \* \* All Rights Reserved \* \* \* \* Redistribution and use in source and binary forms, with or without \* \* modification, are permitted provided that the following conditions \* \* \* are met: \* 1. Redistributions of source code must retain the above copyright \* \* notice, this list of conditions and the following disclaimer. \* \* 2. Redistributions in binary form must reproduce the above \* \* copyright notice, this list of conditions and the following \* \* disclaimer in the documentation and/or other materials provided \* \* with the distribution. \* \* \* \* THIS SOFTWARE IS PROVIDED BY THE AUTHORS ``AS IS'' AND ANY EXPRESS \* \* OR IMPLIED WARRANTIES, INCLUDING, BUT NOT LIMITED TO, THE IMPLIED \* \* WARRANTIES OF MERCHANTABILITY AND FITNESS FOR A PARTICULAR PURPOSE \* \* ARE DISCLAIMED. IN NO EVENT SHALL THE AUTHORS OR CONTRIBUTORS BE \* \* LIABLE FOR ANY DIRECT, INDIRECT, INCIDENTAL, SPECIAL, EXEMPLARY, OR \* \* CONSEQUENTIAL DAMAGES (INCLUDING, BUT NOT LIMITED TO, PROCUREMENT \* OF SUBSTITUTE GOODS OR SERVICES; LOSS OF USE, DATA, OR PROFITS; OR \* BUSINESS INTERRUPTION) HOWEVER CAUSED AND ON ANY THEORY OF \* \* LIABILITY, WHETHER IN CONTRACT, STRICT LIABILITY, OR TORT \* \* (INCLUDING NEGLIGENCE OR OTHERWISE) ARISING IN ANY WAY OUT OF THE \* \* USE OF THIS SOFTWARE, EVEN IF ADVISED OF THE POSSIBILITY OF SUCH \* \* \* DAMAGE. The following individuals contributed in part to the Network Time Protocol Distribution Version 4 and are acknowledged as authors of this work. 1. Takao Abe <takao\_abe@xurb.jp> Clock driver for JJY receivers 2. Mark Andrews <mark\_andrews@isc.org> Leitch atomic clock controller 3. Bernd Altmeier <altmeier@atlsoft.de> hopf Elektronik serial line and PCI-bus devices 4. Viraj Bais <vbais@mailman1.intel.com> and Clayton Kirkwood <kirkwood@striderfm.intel.com> port to WindowsNT 3.5 5. Michael Barone <michael,barone@lmco.com> GPSVME fixes

6. Karl Berry <karl@owl.HQ.ileaf.com> syslog to file option 7. Greg Brackley <greg.brackley@bigfoot.com> Major rework of WINNT port. Clean up recvbuf and iosignal code into separate modules. 8. Marc Brett <Marc.Brett@westgeo.com> Magnavox GPS clock driver 9. Piete Brooks <Piete.Brooks@cl.cam.ac.uk> MSF clock driver, Trimble PARSE support 10. Nelson B Bolyard <nelson@bolyard.me> update and complete broadcast and crypto features in sntp 11. Jean-Francois Boudreault < Jean-Francois.Boudreault@viagenie.gc.ca> IPv6 support 12. Reg Clemens <reg@dwf.com> Oncore driver (Current maintainer) 13. Steve Clift <clift@ml.csiro.au> OMEGA clock driver 14. Casey Crellin <casey@csc.co.za> vxWorks (Tornado) port and help with target configuration 15. Sven Dietrich <sven dietrich@trimble.com> Palisade reference clock driver, NT adj. residuals, integrated Greg's Winnt port. 16. John A. Dundas III <dundas@salt.jpl.nasa.gov> Apple A/UX port 17. Torsten Duwe <duwe@immd4.informatik.uni-erlangen.de> Linux port 18. Dennis Ferguson <dennis@mrbill.canet.ca> foundation code for NTP Version 2 as specified in RFC-1119 19J. ohn Hay < jhay@icomtek.csir.co.za> IPv6 support and testing 20. Dave Hart <davehart@davehart.com> General maintenance, Windows port interpolation rewrite 21. Claas Hilbrecht <neoclock4x@linum.com> NeoClock4X clock driver 22. Glenn Hollinger <glenn@herald.usask.ca> GOES clock driver 23. Mike Iglesias <iglesias@uci.edu> DEC Alpha port 24. Jim Jagielski <jim@jagubox.gsfc.nasa.gov> A/UX port 25. Jeff Johnson <jbj@chatham.usdesign.com> massive prototyping overhaul 26. Hans Lambermont <Hans.Lambermont@nl.origin-it.com> or <H.Lambermont@chello.nl> ntpsweep 27. Poul-Henning Kamp <phk@FreeBSD.ORG> Oncore driver (Original author) 28. Frank Kardel <kardel (at) ntp (dot) org> PARSE <GENERIC> (driver 14 reference clocks), STREAMS modules for PARSE, support scripts, syslog cleanup, dynamic interface handling 29. Johannes Maximilian Kuehn <kuehn@ntp.org> Rewrote sntp to comply with NTPv4 specification, ntpg saveconfig 30. William L. Jones <jones@hermes.chpc.utexas.edu> RS/6000 AIX modifications, HPUX modifications 31. Dave Katz <dkatz@cisco.com> RS/6000 AIX port 32. Craig Leres <leres@ee.lbl.gov> 4.4BSD port, ppsclock, Magnavox GPS clock driver 33. George Lindholm <lindholm@ucs.ubc.ca> SunOS 5.1 port 34. Louis A. Mamakos <louie@ni.umd.edu> MD5-based authentication 35. Lars H. Mathiesen <thorinn@diku.dk> adaptation of foundation code for Version 3 as specified in RFC-1305 36. Danny Mayer <mayer@ntp.org>Network I/O, Windows Port, Code Maintenance 37. David L. Mills <mills@udel.edu> Version 4 foundation, precision kernel; clock drivers: 1, 3, 4, 6, 7, 11, 13, 18, 19, 22, 36 38. Wolfgang Moeller <moeller@gwdgv1.dnet.gwdg.de> VMS port 39. Jeffrey Mogul <mogul@pa.dec.com> ntptrace utility 40. Tom Moore <tmoore@fievel.daytonoh.ncr.com> i386 svr4 port

41. Kamal A Mostafa <kamal@whence.com> SCO OpenServer port 42. Derek Mulcahy <derek@toybox.demon.co.uk> and Damon Hart-Davis <d@hd.org> ARCRON MSF clock driver 43. Rob Neal <neal@ntp.org> Bancomm refclock and config/parse code maintenance 44. Rainer Pruy <Rainer.Pruy@informatik.uni-erlangen.de> monitoring/trap scripts, statistics file handling 45. Dirce Richards <dirce@zk3.dec.com> Digital UNIX V4.0 port 46. Wilfredo Sánchez <wsanchez@apple.com> added support for NetInfo 47. Nick Sayer <mrapple@guack.kfu.com> SunOS streams modules 48. Jack Sasportas <jack@innovativeinternet.com> Saved a Lot of space on the stuff in the html/pic/ subdirectory 49. Ray Schnitzler <schnitz@unipress.com> Unixware1 port 50. Michael Shields <shields@tembel.org> USNO clock driver 51. Jeff Steinman <jss@pebbles.jpl.nasa.gov> Datum PTS clock driver 52. Harlan Stenn <harlan@pfcs.com> GNU automake/autoconfigure makeover, various other bits (see the ChangeLog) 53. Kenneth Stone <ken@sdd.hp.com> HP-UX port 54. Ajit Thyagarajan <ajit@ee.udel.edu>IP multicast/anycast support 55. Tomoaki TSURUOKA <tsuruoka@nc.fukuoka-u.ac.jp>TRAK clock driver 56. Brian Utterback <brian.utterback@oracle.com> General codebase, Solaris issues 57. Loganaden Velvindron <loganaden@gmail.com> Sandboxing (libseccomp) support 58. Paul A Vixie <vixie@vix.com> TrueTime GPS driver, generic TrueTime clock driver 59. Ulrich Windl <Ulrich.Windl@rz.uni-regensburg.de> corrected and validated HTML documents according to the HTML DTD

### Modules under this license

ntp 4.2.6p5

## **PCRE2 LICENCE**

PCRE2 is a library of functions to support regular expressions whose syntax and semantics are as close as possible to those of the Perl 5 language.

Release 10 of PCRE2 is distributed under the terms of the "BSD" licence, as specified below. The documentation for PCRE2, supplied in the "doc" directory, is distributed under the same terms as the software itself. The data in the testdata directory is not copyrighted and is in the public domain.

The basic library functions are written in C and are freestanding. Also included in the distribution is a just-in-time compiler that can be used to optimize pattern matching. This is an optional feature that can be omitted when the library is built.

THE BASIC LIBRARY FUNCTIONS

-----

Written by: Philip Hazel Email local part: ph10 Email domain: cam.ac.uk University of Cambridge Computing Service, Cambridge, England. Copyright (c) 1997-2017 University of Cambridge All rights reserved. PCRE2 JUST-IN-TIME COMPILATION SUPPORT \_\_\_\_\_ Written by: Zoltan Herczeg Email local part: hzmester Emain domain: freemail.hu Copyright(c) 2010-2017 Zoltan Herczeg All rights reserved. STACK-LESS JUST-IN-TIME COMPILER \_\_\_\_\_ Written by: Zoltan Herczeg Email local part: hzmester Emain domain: freemail.hu Copyright(c) 2009-2017 Zoltan Herczeg All rights reserved. THE "BSD" LICENCE \_\_\_\_\_ Redistribution and use in source and binary forms, with or without modification, are permitted provided that the following conditions are met: \* Redistributions of source code must retain the above copyright notice, this list of conditions and the following disclaimer. \* Redistributions in binary form must reproduce the above copyright notice, this list of conditions and the following disclaimer in the

\* Neither the name of the University of Cambridge nor the names of any contributors may be used to endorse or promote products derived from this software without specific prior written permission.

documentation and/or other materials provided with the distribution.

THIS SOFTWARE IS PROVIDED BY THE COPYRIGHT HOLDERS AND CONTRIBUTORS "AS IS"

AND ANY EXPRESS OR IMPLIED WARRANTIES, INCLUDING, BUT NOT LIMITED TO, THE IMPLIED WARRANTIES OF MERCHANTABILITY AND FITNESS FOR A PARTICULAR PURPOSE ARE DISCLAIMED. IN NO EVENT SHALL THE COPYRIGHT OWNER OR CONTRIBUTORS BE LIABLE FOR ANY DIRECT, INDIRECT, INCIDENTAL, SPECIAL, EXEMPLARY, OR CONSEQUENTIAL DAMAGES (INCLUDING, BUT NOT LIMITED TO, PROCUREMENT OF SUBSTITUTE GOODS OR SERVICES; LOSS OF USE, DATA, OR PROFITS; OR BUSINESS INTERRUPTION) HOWEVER CAUSED AND ON ANY THEORY OF LIABILITY, WHETHER IN CONTRACT, STRICT LIABILITY, OR TORT (INCLUDING NEGLIGENCE OR OTHERWISE) ARISING IN ANY WAY OUT OF THE USE OF THIS SOFTWARE, EVEN IF ADVISED OF THE POSSIBILITY OF SUCH DAMAGE.

### Modules under this license

pcre 8.32

# Software developed by Carnegie Mellon University

Copyright (c) 1984-2000 Carnegie Mellon University. All rights reserved. Redistribution and use in source and binary forms, with or without modification, are permitted provided that the following conditions are met:

1. Redistributions of source code must retain the above copyright notice, this list of conditions and the following disclaimer.

2. Redistributions in binary form must reproduce the above copyright notice, this list of conditions and the following disclaimer in the documentation and/or other materials provided with the distribution.

3. The name "Carnegie Mellon University" must not be used to endorse or promote products derived from this software without prior written permission. For permission or any legal details, please contact

Office of Technology Transfer Carnegie Mellon University 5000 Forbes Avenue Pittsburgh, PA 15213-3890 (412) 268-4387, fax: (412) 268-7395 <tech-transfer@andrew.cmu.edu>

4. Redistributions of any form whatsoever must retain the following acknowledgment: "This product includes software developed by Computing Services at Carnegie Mellon University (http://www.cmu.edu/computing/)."

CARNEGIE MELLON UNIVERSITY DISCLAIMS ALL WARRANTIES WITH REGARD TO THIS SOFTWARE, INCLUDING ALL IMPLIED WARRANTIES OF MERCHANTABILITY AND FITNESS, IN NO EVENT SHALL CARNEGIE MELLON UNIVERSITY BE LIABLE FOR ANY SPECIAL, INDIRECT OR CONSEQUENTIAL DAMAGES OR ANY DAMAGES WHATSOEVER RESULTING FROM LOSS OF USE, DATA OR PROFITS, WHETHER IN AN ACTION OF CONTRACT, NEGLIGENCE OR OTHER TORTIOUS ACTION, ARISING OUT OF OR IN CONNECTION WITH THE USE OR PERFORMANCE OF THIS SOFTWARE.

#### Modules under this license

ppp 2.4.5

### Software developed by Gregory M Christy

Copyright (c) 1991 Gregory M. Christy. All rights reserved.

Redistribution and use in source and binary forms are permitted provided that the above copyright notice and this paragraph are duplicated in all such forms and that any documentation, advertising materials, and other materials related to such distribution and use acknowledge that the software was developed by Gregory M. Christy. The name of the author may not be used to endorse or promote products derived from this software without specific prior written permission.

THIS SOFTWARE IS PROVIDED "AS IS" AND WITHOUT ANY EXPRESS OR IMPLIED WARRANTIES, INCLUDING, WITHOUT LIMITATION, THE IMPLIED WARRANTIES OF MERCHANTIBILITY AND FITNESS FOR A PARTICULAR PURPOSE.

### Modules under this license

ppp 2.4.5

# Software developed by Google, Inc

By Frank Cusack <frank@google.com>. Copyright (c) 2002 Google, Inc. All rights reserved.

Permission to use, copy, modify, and distribute this software and its documentation is hereby granted, provided that the above copyright notice appears in all copies. This software is provided without any warranty, express or implied.

### Modules under this license

ppp 2.4.5

# Software developed in the GIE DYADE cooperation

Copyright (c) 1995, 1996, 1997 <Francis.Dupont@inria.fr>, INRIA Rocquencourt, <Alain.Durand@imag.fr>, IMAG, <Jean-Luc.Richier@imag.fr>, IMAG-LSR.

Copyright (c) 1998, 1999 <Francis.Dupont@inria.fr>, GIE DYADE, <Alain.Durand@imag.fr>, IMAG, <Jean-Luc.Richier@imag.fr>, IMAG-LSR.

Ce travail a été fait au sein du GIE DYADE (Groupement d'Intérêt Économique ayant pour membres BULL S.A. et l'INRIA).

Ce logiciel informatique est disponible aux conditions usuelles dans la recherche, c'est-à-dire qu'il peut être utilisé, copié, modifié, distribué à l'unique condition que ce texte soit conservé afin que l'origine de ce logiciel soit reconnue.

Le nom de l'Institut National de Recherche en Informatique et en Automatique (INRIA), de l'IMAG, ou d'une personne morale ou physique ayant participé à l'élaboration de ce logiciel ne peut être utilisé sans son accord préalable explicite.

Ce logiciel est fourni tel quel sans aucune garantie, support ou responsabilité d'aucune sorte. Ce logiciel est dérivé de sources d'origine "University of California at Berkeley" et "Digital Equipment Corporation" couvertes par des copyrights.

L'Institut d'Informatique et de Mathématiques Appliquées de Grenoble (IMAG) est une fédération d'unités mixtes de recherche du CNRS, de l'Institut National Polytechnique de Grenoble et de l'Université Joseph Fourier regroupant sept laboratoires dont le laboratoire Logiciels, Systèmes, Réseaux (LSR).

This work has been done in the context of GIE DYADE (joint R & D venture between BULL S.A. and INRIA).

This software is available with usual "research" terms with the aim of retain credits of the software. Permission to use, copy, modify and distribute this software for any purpose and without fee is hereby granted, provided that the above copyright notice and this permission notice appear in all copies, and the name of INRIA, IMAG, or any contributor not be used in advertising or publicity pertaining to this material without the prior explicit permission. The software is provided "as is" without any warranties, support or liabilities of any kind. This software is derived from source code from "University of California at Berkeley" and "Digital Equipment Corporation" protected by copyrights.

Grenoble's Institute of Computer Science and Applied Mathematics (IMAG) is a federation of seven research units funded by the CNRS, National Polytechnic Institute of Grenoble and University Joseph Fourier. The research unit in Software, Systems, Networks (LSR) is member of IMAG. ppp 2.4.5

# Software developed by Tommi Komulainen

Copyright (c) 1999 Tommi Komulainen. All rights reserved.

Redistribution and use in source and binary forms, with or without modification, are permitted provided that the following conditions are met:

1. Redistributions of source code must retain the above copyright notice, this list of conditions and the following disclaimer.

2. Redistributions in binary form must reproduce the above copyright notice, this list of conditions and the following disclaimer in the documentation and/or other materials provided with the distribution.

3. The name(s) of the authors of this software must not be used to endorse or promote products derived from this software without specific prior written permission.

4. Redistributions of any form whatsoever must retain the following acknowledgment:

"This product includes software developed by Tommi Komulainen <Tommi.Komulainen@iki.fi>".

THE AUTHORS OF THIS SOFTWARE DISCLAIM ALL WARRANTIES WITH REGARD TO THIS SOFTWARE, INCLUDING ALL IMPLIED WARRANTIES OF MERCHANTABILITY AND FITNESS, IN NO EVENT SHALL THE AUTHORS BE LIABLE FOR ANY SPECIAL, INDIRECT OR CONSEQUENTIAL DAMAGES OR ANY DAMAGES WHATSOEVER RESULTING FROM LOSS OF USE, DATA OR PROFITS, WHETHER IN AN ACTION OF CONTRACT, NEGLIGENCE OR OTHER TORTIOUS ACTION, ARISING OUT OF OR IN CONNECTION WITH THE USE OR PERFORMANCE OF THIS SOFTWARE.

## Modules under this license

ppp 2.4.5

## Software developed by Paul Mackerras

Copyright (c) 1984, 1989-2002 Paul Mackerras. All rights reserved.

Redistribution and use in source and binary forms, with or without modification, are permitted provided that the following conditions are met:

1. Redistributions of source code must retain the above copyright notice, this list of conditions and the following disclaimer.

2. Redistributions in binary form must reproduce the above copyright notice, this list of conditions and the following disclaimer in the documentation and/or other materials provided with the distribution.

3. The name(s) of the authors of this software must not be used to endorse or promote products derived from this software without specific prior written permission.

4. Redistributions of any form whatsoever must retain the following acknowledgment:

"This product includes software developed by Paul Mackerras <paulus@samba.org>".

THE AUTHORS OF THIS SOFTWARE DISCLAIM ALL WARRANTIES WITH REGARD TO THIS SOFTWARE, INCLUDING ALL IMPLIED WARRANTIES OF MERCHANTABILITY AND FITNESS, IN NO EVENT SHALL THE AUTHORS BE LIABLE FOR ANY SPECIAL, INDIRECT OR CONSEQUENTIAL DAMAGES OR ANY DAMAGES WHATSOEVER RESULTING FROM LOSS OF USE, DATA OR PROFITS, WHETHER IN AN ACTION OF CONTRACT, NEGLIGENCE OR OTHER TORTIOUS ACTION, ARISING OUT OF OR IN CONNECTION WITH THE USE OR PERFORMANCE OF THIS SOFTWARE.

#### Modules under this license

ppp 2.4.5

## Software developed by Pedro Roque Marques

Copyright (c) 1995 Pedro Roque Marques. All rights reserved.

Redistribution and use in source and binary forms, with or without modification, are permitted provided that the following conditions are met:

1. Redistributions of source code must retain the above copyright notice, this list of conditions and the following disclaimer.

2. Redistributions in binary form must reproduce the above copyright notice, this list of conditions and the following disclaimer in the documentation and/or other materials provided with the distribution.

3. The names of the authors of this software must not be used to endorse or promote products derived from this software without prior written permission.

4. Redistributions of any form whatsoever must retain the following acknowledgment:

"This product includes software developed by Pedro Roque Marques <pedro\_m@yahoo.com>"

THE AUTHORS OF THIS SOFTWARE DISCLAIM ALL WARRANTIES WITH REGARD TO THIS SOFTWARE, INCLUDING ALL IMPLIED WARRANTIES OF MERCHANTABILITY AND FITNESS, IN NO EVENT SHALL THE AUTHORS BE LIABLE FOR ANY SPECIAL, INDIRECT OR CONSEQUENTIAL DAMAGES OR ANY DAMAGES WHATSOEVER RESULTING FROM LOSS OF USE, DATA OR PROFITS, WHETHER IN AN ACTION OF CONTRACT, NEGLIGENCE OR OTHER TORTIOUS ACTION, ARISING OUT OF OR IN CONNECTION WITH THE USE OR PERFORMANCE OF THIS SOFTWARE.

#### Modules under this license

ppp 2.4.5

## Software developed by RSA Data Security, Inc

Copyright (C) 1990, RSA Data Security, Inc. All rights reserved.

License to copy and use this software is granted provided that it is identified as the "RSA Data Security, Inc. MD5 Message- Digest Algorithm" in all material mentioning or referencing this software or this function.

License is also granted to make and use derivative works provided that such works are identified as "derived from the RSA Data Security, Inc. MD5 Message-Digest Algorithm" in all material mentioning or referencing the derived work.

RSA Data Security, Inc. makes no representations concerning either the merchantability of this software or the suitability of this software for any particular purpose. It is provided "as is" without express or implied warranty of any kind.

These notices must be retained in any copies of any part of this documentation and/or software.

#### Modules under this license

ppp 2.4.5

## Software developed by Sun Microsystems, Inc

Copyright (c) 2000 by Sun Microsystems, Inc. All rights reserved.

Permission to use, copy, modify, and distribute this software and its documentation is hereby granted, provided that the above copyright notice appears in all copies.

SUN MAKES NO REPRESENTATION OR WARRANTIES ABOUT THE SUITABILITY OF THE SOFTWARE, EITHER EXPRESS OR IMPLIED, INCLUDING BUT NOT LIMITED TO THE IMPLIED WARRANTIES OF MERCHANTABILITY, FITNESS FOR A PARTICULAR PURPOSE, OR NON-INFRINGEMENT. SUN SHALL NOT BE LIABLE FOR ANY DAMAGES SUFFERED BY LICENSEE AS A RESULT OF USING, MODIFYING OR DISTRIBUTING THIS SOFTWARE OR ITS DERIVATIVES.

## Modules under this license

ppp 2.4.5

## More software developed by Sun Microsystems, Inc

Copyright (c) 2001 by Sun Microsystems, Inc. All rights reserved.

Non-exclusive rights to redistribute, modify, translate, and use this software in source and binary forms, in whole or in part, is hereby granted, provided that the above copyright notice is duplicated in any source form, and that neither the name of the copyright holder nor the author is used to endorse or promote products derived from this software.

THIS SOFTWARE IS PROVIDED "AS IS" AND WITHOUT ANY EXPRESS OR IMPLIED WARRANTIES, INCLUDING, WITHOUT LIMITATION, THE IMPLIED WARRANTIES OF MERCHANTIBILITY AND FITNESS FOR A PARTICULAR PURPOSE.

#### Modules under this license

ppp 2.4.5

## Software developed by Andrew Tridgell

Copyright (C) Andrew Tridgell 1999

Redistribution and use in source and binary forms are permitted provided that the above copyright notice and this paragraph are duplicated in all such forms AND provided that this software or any derived work is only used as part of the PPP daemon (pppd) and related utilities.

The name of the author may not be used to endorse or promote products derived from this software without specific prior written permission. THIS SOFTWARE IS PROVIDED "AS IS" AND WITHOUT ANY EXPRESS OR IMPLIED WARRANTIES, INCLUDING, WITHOUT LIMITATION, THE IMPLIED WARRANTIES OF MERCHANTIBILITY AND FITNESS FOR A PARTICULAR PURPOSE.

Note: this software is also available under the Gnu Public License version 2 or later

#### Modules under this license

ppp 2.4.5

## License for dropbear

Dropbear contains a number of components from different sources, hence there are a few licenses and authors involved. All licenses are fairly non-restrictive. The majority of code is written by Matt Johnston, under the license below.

Portions of the client-mode work are (c) 2004 Mihnea Stoenescu, under the same license:

Copyright (c) 2002-2015 Matt Johnston Portions copyright (c) 2004 Mihnea Stoenescu All rights reserved.

Permission is hereby granted, free of charge, to any person obtaining a copy of this software and associated documentation files (the "Software"), to deal in the Software without restriction, including without limitation the rights to use, copy, modify, merge, publish, distribute, sublicense, and/or sell copies of the Software, and to permit persons to whom the Software is furnished to do so, subject to the following conditions:

The above copyright notice and this permission notice shall be included in all copies or substantial portions of the Software.

THE SOFTWARE IS PROVIDED "AS IS", WITHOUT WARRANTY OF ANY KIND, EXPRESS OR IMPLIED, INCLUDING BUT NOT LIMITED TO THE WARRANTIES OF MERCHANTABILITY, FITNESS FOR A PARTICULAR PURPOSE AND NONINFRINGEMENT. IN NO EVENT SHALL THE AUTHORS OR COPYRIGHT HOLDERS BE LIABLE FOR ANY CLAIM, DAMAGES OR OTHER LIABILITY, WHETHER IN AN ACTION OF CONTRACT, TORT OR OTHERWISE, ARISING FROM, OUT OF OR IN CONNECTION WITH THE SOFTWARE OR THE USE OR OTHER DEALINGS IN THE SOFTWARE.

=====

LibTomCrypt and LibTomMath are written by Tom St Denis, and are Public Domain.

=====

sshpty.c is taken from OpenSSH 3.5p1, Copyright (c) 1995 Tatu Ylonen <ylo@cs.hut.fi>, Espoo, Finland All rights reserved "As far as I am concerned, the code I have written for this software can be used freely for any purpose. Any derived versions of this software must be clearly marked as such, and if the derived work is incompatible with the protocol description in the RFC file, it must be called by a name other than "ssh" or "Secure Shell". "

=====

```
loginrec.c
loginrec.h
atomicio.h
atomicio.c
and strlcat() (included in util.c) are from OpenSSH 3.6.1p2, and are licensed
```

under the 2 point BSD license.

loginrec is written primarily by Andre Lucas, atomicio.c by Theo de Raadt.

strlcat() is (c) Todd C. Miller

=====

Import code in keyimport.c is modified from PuTTY's import.c, licensed as
follows:

PuTTY is copyright 1997-2003 Simon Tatham.

Portions copyright Robert de Bath, Joris van Rantwijk, Delian Delchev, Andreas Schultz, Jeroen Massar, Wez Furlong, Nicolas Barry, Justin Bradford, and CORE SDI S.A.

Permission is hereby granted, free of charge, to any person obtaining a copy of this software and associated documentation files (the "Software"), to deal in the Software without restriction, including without limitation the rights to use, copy, modify, merge, publish, distribute, sublicense, and/or sell copies of the Software, and to permit persons to whom the Software is furnished to do so, subject to the following conditions:

The above copyright notice and this permission notice shall be included in all copies or substantial portions of the Software.

THE SOFTWARE IS PROVIDED "AS IS", WITHOUT WARRANTY OF ANY KIND, EXPRESS OR IMPLIED, INCLUDING BUT NOT LIMITED TO THE WARRANTIES OF MERCHANTABILITY, FITNESS FOR A PARTICULAR PURPOSE AND NONINFRINGEMENT. IN NO EVENT SHALL THE COPYRIGHT HOLDERS BE LIABLE FOR ANY CLAIM, DAMAGES OR OTHER LIABILITY, WHETHER IN AN ACTION OF CONTRACT, TORT OR OTHERWISE, ARISING FROM, OUT OF OR IN CONNECTION WITH THE SOFTWARE OR THE USE OR OTHER DEALINGS IN THE SOFTWARE.

=====

curve25519-donna:

/\* Copyright 2008, Google Inc.
 \* All rights reserved.
 \*
 \* Redistribution and use in source and binary forms, with or without
 \* modification, are permitted provided that the following conditions are
 \* met:
 \*
 \* \* Redistributions of source code must retain the above copyright
 \* notice, this list of conditions and the following disclaimer.
 \* \* Redistributions in binary form must reproduce the above
 \* copyright notice, this list of conditions and the following disclaimer

```
* in the documentation and/or other materials provided with the
* distribution.
      * Neither the name of Google Inc. nor the names of its
* contributors may be used to endorse or promote products derived from
* this software without specific prior written permission.
*
* THIS SOFTWARE IS PROVIDED BY THE COPYRIGHT HOLDERS AND CONTRIBUTORS
* "AS IS" AND ANY EXPRESS OR IMPLIED WARRANTIES, INCLUDING, BUT NOT
* LIMITED TO, THE IMPLIED WARRANTIES OF MERCHANTABILITY AND FITNESS FOR
* A PARTICULAR PURPOSE ARE DISCLAIMED. IN NO EVENT SHALL THE COPYRIGHT
* OWNER OR CONTRIBUTORS BE LIABLE FOR ANY DIRECT, INDIRECT, INCIDENTAL,
* SPECIAL, EXEMPLARY, OR CONSEQUENTIAL DAMAGES (INCLUDING, BUT NOT
* LIMITED TO, PROCUREMENT OF SUBSTITUTE GOODS OR SERVICES; LOSS OF USE,
* DATA, OR PROFITS; OR BUSINESS INTERRUPTION) HOWEVER CAUSED AND ON ANY
* THEORY OF LIABILITY, WHETHER IN CONTRACT, STRICT LIABILITY, OR TORT
* (INCLUDING NEGLIGENCE OR OTHERWISE) ARISING IN ANY WAY OUT OF THE USE
* OF THIS SOFTWARE, EVEN IF ADVISED OF THE POSSIBILITY OF SUCH DAMAGE.
* curve25519-donna: Curve25519 elliptic curve, public key function
* http://code.google.com/p/curve25519-donna/
* Adam Langley <agl@imperialviolet.org>
* Derived from public domain C code by Daniel J. Bernstein <djb@cr.yp.to>
*
* More information about curve25519 can be found here
  http://cr.yp.to/ecdh.html
*
*
* djb's sample implementation of curve25519 is written in a special assembly
* language called qhasm and uses the floating point registers.
* This is, almost, a clean room reimplementation from the curve25519 paper. It
* uses many of the tricks described therein. Only the crecip function is taken
* from the sample implementation.
*/
```

dropbear 2016.74

## License for kerberos

Please refer to MIT Kerberos License information

#### Modules under this license

krb5-libs 1.14.1

## License for libcom\_err

This software component is released under LGPL and the following additional MIT attribution:

Copyright 1987, 1988 by the Student Information Processing Board of the Massachusetts Institute of Technology

Permission to use, copy, modify, and distribute this software and its documentation for any purpose and without fee is hereby granted, provided that the above copyright notice appear in all copies and that both that copyright notice and this permission notice appear in supporting documentation, and that the names of M.I.T. and the M.I.T. S.I.P.B. not be used in advertising or publicity pertaining to distribution of the software without specific, written prior permission.

M.I.T. and the M.I.T. S.I.P.B. make no representations about the suitability of this software for any purpose. It is provided "as is" without express or implied warranty.

#### Modules under this license

libcom\_err 1.42.9

## License for libss

This software component is released under LGPL and the following additional MIT attribution:

Copyright 1987, 1988 by the Student Information Processing Board of the Massachusetts Institute of Technology

Permission to use, copy, modify, and distribute this software and its documentation for any purpose and without fee is hereby granted, provided that the above copyright notice appear in all copies and that both that copyright notice and this permission notice appear in supporting documentation, and that the names of M.I.T. and the M.I.T. S.I.P.B. not be used in advertising or publicity pertaining to distribution of the software without specific, written prior permission.

M.I.T. and the M.I.T. S.I.P.B. make no representations about the suitability of this software for any purpose. It is provided "as is" without express or implied warranty.

libss 1.42.9

## License for libcurl

COPYRIGHT AND PERMISSION NOTICE

Copyright (c) 1996 - 2017, Daniel Stenberg, daniel@haxx.se, and many contributors, see the THANKS file.

All rights reserved.

Permission to use, copy, modify, and distribute this software for any purpose with or without fee is hereby granted, provided that the above copyright notice and this permission notice appear in all copies.

THE SOFTWARE IS PROVIDED "AS IS", WITHOUT WARRANTY OF ANY KIND, EXPRESS OR IMPLIED, INCLUDING BUT NOT LIMITED TO THE WARRANTIES OF MERCHANTABILITY, FITNESS FOR A PARTICULAR PURPOSE AND NONINFRINGEMENT OF THIRD PARTY RIGHTS. IN NO EVENT SHALL THE AUTHORS OR COPYRIGHT HOLDERS BE LIABLE FOR ANY CLAIM, DAMAGES OR OTHER LIABILITY, WHETHER IN AN ACTION OF CONTRACT, TORT OR OTHERWISE, ARISING FROM, OUT OF OR IN CONNECTION WITH THE SOFTWARE OR THE USE OR OTHER DEALINGS IN THE SOFTWARE.

Except as contained in this notice, the name of a copyright holder shall not be used in advertising or otherwise to promote the sale, use or other dealings in this Software without prior written authorization of the copyright holder.

## Modules under this license

libcurl 7.29.0

## License for libffi

libffi - Copyright (c) 1996-2014 Anthony Green, Red Hat, Inc and others. See source files for details.

Permission is hereby granted, free of charge, to any person obtaining a copy of this software and associated documentation files (the ``Software''), to deal in the Software without restriction, including without limitation the rights to use, copy, modify, merge, publish, distribute, sublicense, and/or sell copies of the Software, and to permit persons to whom the Software is furnished to do so, subject to the following conditions:

The above copyright notice and this permission notice shall be included in all copies or substantial portions of the Software.

THE SOFTWARE IS PROVIDED ``AS IS'', WITHOUT WARRANTY OF ANY KIND, EXPRESS OR IMPLIED, INCLUDING BUT NOT LIMITED TO THE WARRANTIES OF MERCHANTABILITY, FITNESS FOR A PARTICULAR PURPOSE AND NONINFRINGEMENT. IN NO EVENT SHALL THE AUTHORS OR COPYRIGHT HOLDERS BE LIABLE FOR ANY CLAIM, DAMAGES OR OTHER LIABILITY, WHETHER IN AN ACTION OF CONTRACT, TORT OR OTHERWISE, ARISING FROM, OUT OF OR IN CONNECTION WITH THE SOFTWARE OR THE USE OR OTHER DEALINGS IN THE SOFTWARE.

#### Modules under this license

libffi 3.0.13

## License for libverto

Copyright 2011 Red Hat, Inc.

Permission is hereby granted, free of charge, to any person obtaining a copy of this software and associated documentation files (the "Software"), to deal in the Software without restriction, including without limitation the rights to use, copy, modify, merge, publish, distribute, sublicense, and/or sell copies of the Software, and to permit persons to whom the Software is furnished to do so, subject to the following conditions:

The above copyright notice and this permission notice shall be included in all copies or substantial portions of the Software.

THE SOFTWARE IS PROVIDED "AS IS", WITHOUT WARRANTY OF ANY KIND, EXPRESS OR IMPLIED, INCLUDING BUT NOT LIMITED TO THE WARRANTIES OF MERCHANTABILITY, FITNESS FOR A PARTICULAR PURPOSE AND NONINFRINGEMENT. IN NO EVENT SHALL THE AUTHORS OR COPYRIGHT HOLDERS BE LIABLE FOR ANY CLAIM, DAMAGES OR OTHER LIABILITY, WHETHER IN AN ACTION OF CONTRACT, TORT OR OTHERWISE, ARISING FROM, OUT OF OR IN CONNECTION WITH THE SOFTWARE OR THE USE OR OTHER DEALINGS IN THE SOFTWARE.

#### Modules under this license

libverto 0.2.5

## License for libxml2

Except where otherwise noted in the source code (e.g. the files hash.c, list.c and the trio files, which are covered by a similar licence but with different Copyright notices) all the files are:

Copyright (C) 1998-2012 Daniel Veillard. All Rights Reserved.

Permission is hereby granted, free of charge, to any person obtaining a copy of this software and associated documentation files (the "Software"), to deal in the Software without restriction, including without limitation the rights to use, copy, modify, merge, publish, distribute, sublicense, and/or sell copies of the Software, and to permit persons to whom the Software is furnished to do so, subject to the following conditions:

The above copyright notice and this permission notice shall be included in all copies or substantial portions of the Software.

THE SOFTWARE IS PROVIDED "AS IS", WITHOUT WARRANTY OF ANY KIND, EXPRESS OR IMPLIED, INCLUDING BUT NOT LIMITED TO THE WARRANTIES OF MERCHANTABILITY, FIT-NESS FOR A PARTICULAR PURPOSE AND NONINFRINGEMENT. IN NO EVENT SHALL THE AUTHORS OR COPYRIGHT HOLDERS BE LIABLE FOR ANY CLAIM, DAMAGES OR OTHER LIABILITY, WHETHER IN AN ACTION OF CONTRACT, TORT OR OTHERWISE, ARISING FROM, OUT OF OR IN CONNECTION WITH THE SOFTWARE OR THE USE OR OTHER DEALINGS IN THE SOFTWARE.

#### Modules under this license

libxml2 2.9.1

## License for ncurses

-- Copyright (c) 1998-2004,2006 Free Software Foundation, Inc. -- Permission is hereby granted, free of charge, to any person obtaining a -- copy of this software and associated documentation files (the \_ \_ -- "Software"), to deal in the Software without restriction, including -- without limitation the rights to use, copy, modify, merge, publish, -- distribute, distribute with modifications, sublicense, and/or sell copies ---- of the Software, and to permit persons to whom the Software is furnished -- to do so, subject to the following conditions: -- The above copyright notice and this permission notice shall be included - --- in all copies or substantial portions of the Software. - --- THE SOFTWARE IS PROVIDED "AS IS", WITHOUT WARRANTY OF ANY KIND, EXPRESS - --- OR IMPLIED, INCLUDING BUT NOT LIMITED TO THE WARRANTIES OF - --- MERCHANTABILITY, FITNESS FOR A PARTICULAR PURPOSE AND NONINFRINGEMENT. IN ---- NO EVENT SHALL THE ABOVE COPYRIGHT HOLDERS BE LIABLE FOR ANY CLAIM, - --- DAMAGES OR OTHER LIABILITY, WHETHER IN AN ACTION OF CONTRACT, TORT OR - --- OTHERWISE, ARISING FROM, OUT OF OR IN CONNECTION WITH THE SOFTWARE OR THE ---- USE OR OTHER DEALINGS IN THE SOFTWARE. - --- Except as contained in this notice, the name(s) of the above copyright -- holders shall not be used in advertising or otherwise to promote the - --- sale, use or other dealings in this Software without prior written -- authorization.

## Modules under this license

ncurses-libs 5.9

## License for dnspython

Copyright (C) 2001-2003 Nominum, Inc.

Permission to use, copy, modify, and distribute this software and its documentation for any purpose with or without fee is hereby granted, provided that the above copyright notice and this permission notice appear in all copies.

THE SOFTWARE IS PROVIDED "AS IS" AND NOMINUM DISCLAIMS ALL WARRANTIES WITH REGARD TO THIS SOFTWARE INCLUDING ALL IMPLIED WARRANTIES OF MERCHANTABILITY AND FITNESS. IN NO EVENT SHALL NOMINUM BE LIABLE FOR ANY SPECIAL, DIRECT, INDIRECT, OR CONSEQUENTIAL DAMAGES OR ANY DAMAGES WHATSOEVER RESULTING FROM LOSS OF USE, DATA OR PROFITS, WHETHER IN AN ACTION OF CONTRACT, NEGLIGENCE OR OTHER TORTIOUS ACTION, ARISING OUT OF OR IN CONNECTION WITH THE USE OR PERFORMANCE OF THIS SOFTWARE.

#### Modules under this license

python-dns-1.12.0

## License for pillow

The Python Imaging Library is

Copyright (c) 1997-2009 by Secret Labs AB Copyright (c) 1995-2009 by Fredrik Lundh

By obtaining, using, and/or copying this software and/or its associated documentation, you agree that you have read, understood, and will comply with the following terms and conditions:

Permission to use, copy, modify, and distribute this software and its associated documentation for any purpose and without fee is hereby granted, provided that the above copyright notice appears in all copies, and that both that copyright notice and this permission notice appear in supporting documentation, and that the name of Secret Labs AB or the author not be used in advertising or publicity pertaining to distribution of the software without specific, written prior permission.

SECRET LABS AB AND THE AUTHOR DISCLAIMS ALL WARRANTIES WITH REGARD TO THIS SOFTWARE, INCLUDING ALL IMPLIED WARRANTIES OF MERCHANTABILITY AND FITNESS. IN NO EVENT SHALL SECRET LABS AB OR THE AUTHOR BE LIABLE FOR ANY SPECIAL, INDIRECT OR CONSEQUENTIAL DAMAGES OR ANY DAMAGES WHATSOEVER RESULTING FROM LOSS OF USE, DATA OR PROFITS, WHETHER IN AN ACTION OF CONTRACT, NEGLIGENCE OR OTHER TORTIOUS ACTION, ARISING OUT OF OR IN CONNECTION WITH THE USE OR PERFORMANCE OF THIS SOFTWARE.

python-pillow 2.0.0

## License for wslay

The MIT License

Copyright (c) 2011, 2012, 2015 Tatsuhiro Tsujikawa

Permission is hereby granted, free of charge, to any person obtaining a copy of this software and associated documentation files (the "Software"), to deal in the Software without restriction, including without limitation the rights to use, copy, modify, merge, publish, distribute, sublicense, and/or sell copies of the Software, and to permit persons to whom the Software is furnished to do so, subject to the following conditions:

The above copyright notice and this permission notice shall be included in all copies or substantial portions of the Software.

THE SOFTWARE IS PROVIDED "AS IS", WITHOUT WARRANTY OF ANY KIND, EXPRESS OR IMPLIED, INCLUDING BUT NOT LIMITED TO THE WARRANTIES OF MERCHANTABILITY, FITNESS FOR A PARTICULAR PURPOSE AND NONINFRINGEMENT. IN NO EVENT SHALL THE AUTHORS OR COPYRIGHT HOLDERS BE LIABLE FOR ANY CLAIM, DAMAGES OR OTHER LIABILITY, WHETHER IN AN ACTION OF CONTRACT, TORT OR OTHERWISE, ARISING FROM, OUT OF OR IN CONNECTION WITH THE SOFTWARE OR THE USE OR OTHER DEALINGS IN THE SOFTWARE.

## Modules under this license

wslay-libs 1.0.0

## License for libpcap

# License: BSD Redistribution and use in source and binary forms, with or without modification, are permitted provided that the following conditions are met: 1. Redistributions of source code must retain the above copyright notice, this list of conditions and the following disclaimer. 2. Redistributions in binary form must reproduce the above copyright notice, this list of conditions and the following disclaimer in the documentation and/or other materials provided with the distribution. 3. The names of the authors may not be used to endorse or promote

 The names of the authors may not be used to endorse or promote products derived from this software without specific prior written permission.

THIS SOFTWARE IS PROVIDED ``AS IS'' AND WITHOUT ANY EXPRESS OR IMPLIED WARRANTIES, INCLUDING, WITHOUT LIMITATION, THE IMPLIED WARRANTIES OF MERCHANTABILITY AND FITNESS FOR A PARTICULAR PURPOSE.

## Modules under this license

libpcap 1.5.3

## License for radvd

The author(s) grant permission for redistribution and use in source and binary forms, with or without modification, of the software and documentation provided that the following conditions are met:

- 0. If you receive a version of the software that is specifically labelled as not being for redistribution (check the version message and/or README), you are not permitted to redistribute that version of the software in any way or form.
- 1. All terms of all other applicable copyrights and licenses must be followed.
- 2. Redistributions of source code must retain the authors' copyright notice(s), this list of conditions, and the following disclaimer.
- 3. Redistributions in binary form must reproduce the authors' copyright notice(s), this list of conditions, and the following disclaimer in the documentation and/or other materials provided with the distribution.
- 4. All advertising materials mentioning features or use of this software must display the following acknowledgement with the name(s) of the authors as specified in the copyright notice(s) substituted where indicated:

This product includes software developed by the authors which are mentioned at the start of the source files and other contributors.

 Neither the name(s) of the author(s) nor the names of its contributors may be used to endorse or promote products derived from this software without specific prior written permission.

THIS SOFTWARE IS PROVIDED BY ITS AUTHORS AND CONTRIBUTORS ``AS IS'' AND ANY EXPRESS OR IMPLIED WARRANTIES, INCLUDING, BUT NOT LIMITED TO, THE IMPLIED WARRANTIES OF MERCHANTABILITY AND FITNESS FOR A PARTICULAR PURPOSE ARE DISCLAIMED. IN NO EVENT SHALL THE AUTHORS OR CONTRIBUTORS BE LIABLE FOR ANY DIRECT, INDIRECT, INCIDENTAL, SPECIAL, EXEMPLARY, OR CONSEQUENTIAL DAMAGES (INCLUDING, BUT NOT LIMITED TO, PROCUREMENT OF SUBSTITUTE GOODS OR SERVICES; LOSS OF USE, DATA, OR PROFITS; OR BUSINESS INTERRUPTION) HOWEVER CAUSED AND ON ANY THEORY OF LIABILITY, WHETHER IN CONTRACT, STRICT LIABILITY, OR TORT (INCLUDING NEGLIGENCE OR OTHERWISE) ARISING IN ANY WAY OUT OF THE USE OF THIS SOFTWARE, EVEN IF ADVISED OF THE POSSIBILITY OF SUCH DAMAGE.

#### Modules under this license

radvd 1.9.2

## License for tcpdump

```
License: BSD
Redistribution and use in source and binary forms, with or without
modification, are permitted provided that the following conditions
are met:
  1. Redistributions of source code must retain the above copyright
     notice, this list of conditions and the following disclaimer.
  2. Redistributions in binary form must reproduce the above copyright
     notice, this list of conditions and the following disclaimer in
     the documentation and/or other materials provided with the
     distribution.
  3. The names of the authors may not be used to endorse or promote
     products derived from this software without specific prior
     written permission.
THIS SOFTWARE IS PROVIDED ''AS IS'' AND WITHOUT ANY EXPRESS OR
IMPLIED WARRANTIES, INCLUDING, WITHOUT LIMITATION, THE IMPLIED
WARRANTIES OF MERCHANTABILITY AND FITNESS FOR A PARTICULAR PURPOSE.
```

tcpdump 4.5.1

## License for util-linux/agetty

```
/*
 * Alternate Getty (agetty) 'agetty' is a versatile, portable, easy to use
 * replacement for getty on SunOS 4.1.x or the SAC ttymon/ttyadm/sacadm/pmadm
 * suite on Solaris and other SVR4 systems. 'agetty' was written by Wietse
 * Venema, enhanced by John DiMarco, and further enhanced by Dennis Cronin.
 *
 * Ported to Linux by Peter Orbaek <poe@daimi.aau.dk>
 * Adopt the mingetty features for a better support
 * of virtual consoles by Werner Fink <werner@suse.de>
 *
 * This program is freely distributable.
 */
```

## Modules under this license

util-linux 2.23.2

# License for util-linux/uuidgen

```
/*
 * gen_uuid.c --- generate a DCE-compatible uuid
 *
 * Copyright (C) 1999, Andreas Dilger and Theodore Ts'o
 *
 * %Begin-Header%
 * This file may be redistributed under the terms of the GNU Public
 * License.
 * %End-Header%
 */
```

util-linux 2.23.2

## License for libselinux

This library (libselinux) is public domain software, i.e. not copyrighted. Warranty Exclusion You agree that this software is a non-commercially developed program that may contain "bugs" (as that term is used in the industry) and that it may not function as intended. The software is licensed "as is". NSA makes no, and hereby expressly disclaims all, warranties, express, implied, statutory, or otherwise with respect to the software, including noninfringement and the implied warranties of merchantability and fitness for a particular purpose. Limitation of Liability \_\_\_\_\_ In no event will NSA be liable for any damages, including loss of data, lost profits, cost of cover, or other special, incidental, consequential, direct or indirect damages arising from the software or the use thereof, however caused and on any theory of liability. This limitation will apply even if NSA has been advised of the possibility of such damage. You acknowledge that this is a reasonable allocation of risk.

## Modules under this license

libselinux 2.5

## License for tzdata

Copyright (c) 2014 Lau Taarnskov Permission is hereby granted, free of charge, to any person obtaining a copy of this software and associated documentation files (the "Software"), to deal in the Software without restriction, including without limitation the rights to use, copy, modify, merge, publish, distribute, sublicense, and/or sell copies of the Software, and to permit persons to whom the Software is furnished to do so, subject to the following conditions: The above copyright notice and this permission notice shall be included in all copies or substantial portions of the Software. THE SOFTWARE IS PROVIDED "AS IS", WITHOUT WARRANTY OF ANY KIND, EXPRESS OR IMPLIED, INCLUDING BUT NOT LIMITED TO THE WARRANTIES OF MERCHANTABILITY, FITNESS FOR A PARTICULAR PURPOSE AND NONINFRINGEMENT. IN NO EVENT SHALL THE AUTHORS OR COPYRIGHT HOLDERS BE LIABLE FOR ANY CLAIM, DAMAGES OR OTHER LIABILITY, WHETHER IN AN ACTION OF CONTRACT, TORT OR OTHERWISE, ARISING FROM, OUT OF OR IN CONNECTION WITH THE SOFTWARE OR THE USE OR OTHER DEALINGS IN THE SOFTWARE.

## Modules under this license

tzdata 2017b

## License for sqlite

SQLite Is Public Domain

All of the code and documentation in SQLite has been dedicated to the public domain by the authors. All code authors, and representatives of the companies they work for, have signed affidavits dedicating their contributions to the public domain and originals of those signed affidavits are stored in a firesafe at the main offices of Hwaci. Anyone is free to copy, modify, publish, use, compile, sell, or distribute the original SQLite code, either in source code form or as a compiled binary, for any purpose, commercial or non-commercial, and by any means.

The previous paragraph applies to the deliverable code and documentation in SQLite - those parts of the SQLite library that you actually bundle and ship with a larger application. Some scripts used as part of the build process (for example the "configure" scripts generated by autoconf) might fall under other open-source licenses. Nothing from these build scripts ever reaches the final deliverable SQLite library, however, and so the licenses associated with those scripts should not be a factor in assessing your rights to copy and use the SQLite library.

All of the deliverable code in SQLite has been written from scratch. No code has been taken from other projects or from the open internet. Every line of code can be traced back to its original author, and all of those authors have public domain dedications on file. So the SQLite code base is clean and is uncontaminated with licensed code from other projects.

#### Modules under this license

sqlite 3.7.17

## Licenses for mediafw

```
Copyright (c) Ingate Systems AB, 2013
/** src/ssl.c
* Copyright (c) 2010 Daemotron <mail@daemotron.net>
* Permission to use, copy, modify, and distribute this software for any
* purpose with or without fee is hereby granted, provided that the above
* copyright notice and this permission notice appear in all copies.
* THE SOFTWARE IS PROVIDED "AS IS" AND THE AUTHOR DISCLAIMS ALL WARRANTIES
* WITH REGARD TO THIS SOFTWARE INCLUDING ALL IMPLIED WARRANTIES OF
* MERCHANTABILITY AND FITNESS. IN NO EVENT SHALL THE AUTHOR BE LIABLE FOR
* ANY SPECIAL, DIRECT, INDIRECT, OR CONSEQUENTIAL DAMAGES OR ANY DAMAGES
* WHATSOEVER RESULTING FROM LOSS OF USE, DATA OR PROFITS, WHETHER IN AN
* ACTION OF CONTRACT, NEGLIGENCE OR OTHER TORTIOUS ACTION, ARISING OUT OF
* OR IN CONNECTION WITH THE USE OR PERFORMANCE OF THIS SOFTWARE.
*/
/** src/filters/dtls.c
* Copyright (C) 2009 - 2012 Robin Seggelmann, seggelmann@fh-muenster.de,
                            Michael Tuexen, tuexen@fh-muenster.de
* All rights reserved.
* Redistribution and use in source and binary forms, with or without
* modification, are permitted provided that the following conditions
* are met:
 * 1. Redistributions of source code must retain the above copyright
     notice, this list of conditions and the following disclaimer.
*
 * 2. Redistributions in binary form must reproduce the above copyright
 *
     notice, this list of conditions and the following disclaimer in the
     documentation and/or other materials provided with the distribution.
 *
* 3. Neither the name of the project nor the names of its contributors
     may be used to endorse or promote products derived from this software
 *
     without specific prior written permission.
*
*
* THIS SOFTWARE IS PROVIDED BY THE PROJECT AND CONTRIBUTORS ``AS IS'' AND
* ANY EXPRESS OR IMPLIED WARRANTIES, INCLUDING, BUT NOT LIMITED TO, THE
* IMPLIED WARRANTIES OF MERCHANTABILITY AND FITNESS FOR A PARTICULAR PURPOSE
* ARE DISCLAIMED. IN NO EVENT SHALL THE PROJECT OR CONTRIBUTORS BE LIABLE
* FOR ANY DIRECT, INDIRECT, INCIDENTAL, SPECIAL, EXEMPLARY, OR CONSEQUENTIAL
* DAMAGES (INCLUDING, BUT NOT LIMITED TO, PROCUREMENT OF SUBSTITUTE GOODS
* OR SERVICES; LOSS OF USE, DATA, OR PROFITS; OR BUSINESS INTERRUPTION)
* HOWEVER CAUSED AND ON ANY THEORY OF LIABILITY, WHETHER IN CONTRACT, STRICT
* LIABILITY, OR TORT (INCLUDING NEGLIGENCE OR OTHERWISE) ARISING IN ANY WAY
* OUT OF THE USE OF THIS SOFTWARE, EVEN IF ADVISED OF THE POSSIBILITY OF
* SUCH DAMAGE.
```

mediafw 0.7.0

# Licenses for sipfw

turnserver/src: /\* \* Copyright (C) 2011, 2012, 2013 Citrix Systems \* All rights reserved. \* \* Redistribution and use in source and binary forms, with or without \* modification, are permitted provided that the following conditions \* are met: \* 1. Redistributions of source code must retain the above copyright notice, this list of conditions and the following disclaimer. \* 2. Redistributions in binary form must reproduce the above copyright notice, this list of conditions and the following disclaimer in the \* documentation and/or other materials provided with the distribution. \* \* 3. Neither the name of the project nor the names of its contributors \* may be used to endorse or promote products derived from this software without specific prior written permission. \* \* THIS SOFTWARE IS PROVIDED BY THE PROJECT AND CONTRIBUTORS ``AS IS'' AND \* ANY EXPRESS OR IMPLIED WARRANTIES, INCLUDING, BUT NOT LIMITED TO, THE \* IMPLIED WARRANTIES OF MERCHANTABILITY AND FITNESS FOR A PARTICULAR PURPOSE \* ARE DISCLAIMED. IN NO EVENT SHALL THE PROJECT OR CONTRIBUTORS BE LIABLE \* FOR ANY DIRECT, INDIRECT, INCIDENTAL, SPECIAL, EXEMPLARY, OR CONSEQUENTIAL \* DAMAGES (INCLUDING, BUT NOT LIMITED TO, PROCUREMENT OF SUBSTITUTE GOODS \* OR SERVICES; LOSS OF USE, DATA, OR PROFITS; OR BUSINESS INTERRUPTION) \* HOWEVER CAUSED AND ON ANY THEORY OF LIABILITY, WHETHER IN CONTRACT, STRICT \* LIABILITY, OR TORT (INCLUDING NEGLIGENCE OR OTHERWISE) ARISING IN ANY WAY \* OUT OF THE USE OF THIS SOFTWARE, EVEN IF ADVISED OF THE POSSIBILITY OF \* SUCH DAMAGE. \*/ ixlibc/src/http\_parser.c: /\* Based on src/http/ngx\_http\_parse.c from NGINX copyright Igor Sysoev \* \* Additional changes are licensed under the same terms as NGINX and \* copyright Joyent, Inc. and other Node contributors. All rights reserved. \* \* Permission is hereby granted, free of charge, to any person obtaining a copy \* of this software and associated documentation files (the "Software"), to \* deal in the Software without restriction, including without limitation the \* rights to use, copy, modify, merge, publish, distribute, sublicense, and/or

\* sell copies of the Software, and to permit persons to whom the Software is \* furnished to do so, subject to the following conditions: \* \* The above copyright notice and this permission notice shall be included in \* all copies or substantial portions of the Software. \* \* THE SOFTWARE IS PROVIDED "AS IS", WITHOUT WARRANTY OF ANY KIND, EXPRESS OR \* IMPLIED, INCLUDING BUT NOT LIMITED TO THE WARRANTIES OF MERCHANTABILITY, \* FITNESS FOR A PARTICULAR PURPOSE AND NONINFRINGEMENT. IN NO EVENT SHALL THE \* AUTHORS OR COPYRIGHT HOLDERS BE LIABLE FOR ANY CLAIM, DAMAGES OR OTHER \* LIABILITY, WHETHER IN AN ACTION OF CONTRACT, TORT OR OTHERWISE, ARISING \* FROM, OUT OF OR IN CONNECTION WITH THE SOFTWARE OR THE USE OR OTHER DEALINGS \* IN THE SOFTWARE. \*/

ixlibc/src/cJSON.c

/\*

Copyright (c) 2009 Dave Gamble

Permission is hereby granted, free of charge, to any person obtaining a copy of this software and associated documentation files (the "Software"), to deal in the Software without restriction, including without limitation the rights to use, copy, modify, merge, publish, distribute, sublicense, and/or sell copies of the Software, and to permit persons to whom the Software is furnished to do so, subject to the following conditions:

The above copyright notice and this permission notice shall be included in all copies or substantial portions of the Software.

THE SOFTWARE IS PROVIDED "AS IS", WITHOUT WARRANTY OF ANY KIND, EXPRESS OR IMPLIED, INCLUDING BUT NOT LIMITED TO THE WARRANTIES OF MERCHANTABILITY, FITNESS FOR A PARTICULAR PURPOSE AND NONINFRINGEMENT. IN NO EVENT SHALL THE AUTHORS OR COPYRIGHT HOLDERS BE LIABLE FOR ANY CLAIM, DAMAGES OR OTHER LIABILITY, WHETHER IN AN ACTION OF CONTRACT, TORT OR OTHERWISE, ARISING FROM, OUT OF OR IN CONNECTION WITH THE SOFTWARE OR THE USE OR OTHER DEALINGS IN THE SOFTWARE.

\*/

#### Modules under this license

sipfw

# **Appendix K: References**

# Bibliography

## Books

Applied Cryptography, Bruce Schneier, John Wiley & Sons, 0-471-11709-9.

*Brandväggar vid anslutning till Internet [Firewalls in Internet Connections]*, Statskontoret, Stockholm.

*Building Internet Firewalls*, D. Brent Chapman and Elizabeth D. Zwicky, O'Reilly & Associates Inc, 1-56592-124-0.

Computer Security Basics, Deborah Russel and G.T. Gangemi Sr, O'Reilly & Associates Inc.

*Practical Unix & Internet Security*, Simson Garfinkel and Gene Spafford, O'Reilly & Associates Inc, 1-56592-148-8.

TCP/IP Network Administration, Craig Hunt, O'Reilly & Associates Inc, 0-937175-82-X.

*Virtual Private Networks*, Charlie Scott, Paul Wolfe, and Mike Erwin, O'Reilly & Associates Inc, 1-56592-319-7.

#### **RFC:s**

RFC 793: Transmission Control Protocol, J. Postel.

RFC 826: An Ethernet Address Resolution Protocol, David C. Plummer.

*RFC 1918: Address Allocation for Private Internets,* G. J. de Groot, D. Karrenberg, E. Lear, B. Moskowitz, and Y. Rekhter.

RFC 2131: Dynamic Host Configuration Protocol, R. Droms.

RFC 2401: Security Architecture for the Internet Protocol, S. Kent and R. Atkinson.

*RFC 2408: Internet Security Association and Key Management Protocol (ISAKMP)*, D. Maughan, M. Schertler, M. Schneider, and J. Turner.

RFC 2409: The Internet Key Exchange (IKE), D. Carrel and D. Harkins.

*RFC 2865: Remote Authentication Dial In User Service (RADIUS)*, C. Rigney, A. Rubens, W. Simpson, and S. Willens.

*RFC 3261: SIP: Session Initiation Protocol*, M. Handley, H. Schulzrinne, E. Schooler, J. Rosenberg, G. Camarillo, A. Johnston, J. Peterson, and R. Sparks.